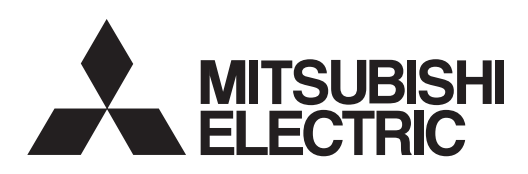

# **MHSHW-J3 Series**

**MODEL** 

# $MR-J3-T$

SERVO AMPLIFIER<br>INSTRUCTION MANUAL  $ICC-1$  ink) (CC-Link)

• Safety Instructions •

Always read these instructions before using the equipment.

To use the equipment correctly, do not attempt to install, operate, maintain or inspect the servo amplifier and servo motor until you have read through this Instruction Manual, Installation guide, Servo motor Instruction Manual (Vol.2) and appended documents carefully and can use the equipment correctly. Do not use the servo amplifier and servo motor until you have a full knowledge of the equipment, safety information and instructions.

In this Instruction Manual, the safety instruction levels are classified into "WARNING" and "CAUTION".

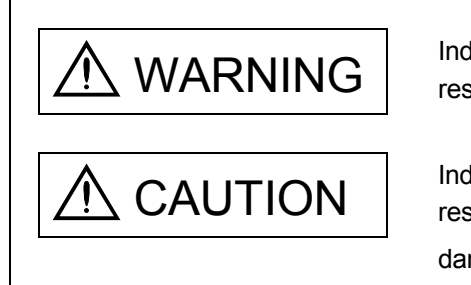

WARNING Indicates that incorrect handling may cause hazardous conditions,<br>resulting in death or severe injury. resulting in death or severe injury.

CAUTION Indicates that incorrect handling may cause hazardous conditions,<br>
Figure 1 and in medium or slight injury to personnel or may cause physical damage.

Note that the CAUTION level may lead to a serious consequence according to conditions. Please follow the instructions of both levels because they are important to personnel safety.

What must not be done and what must be done are indicated by the following diagrammatic symbols.

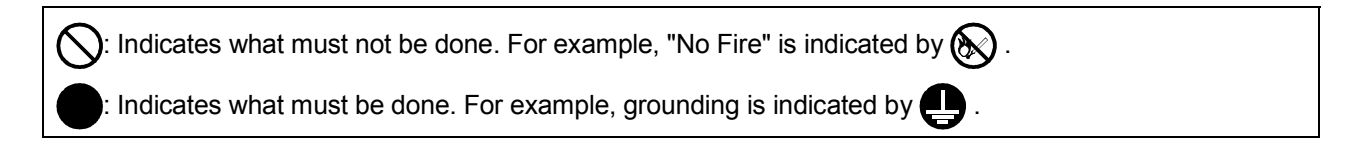

In this Instruction Manual, instructions at a lower level than the above, instructions for other functions, and so on are classified into "POINT".

After reading this installation guide, always keep it accessible to the operator.

### 1. To prevent electric shock, note the following

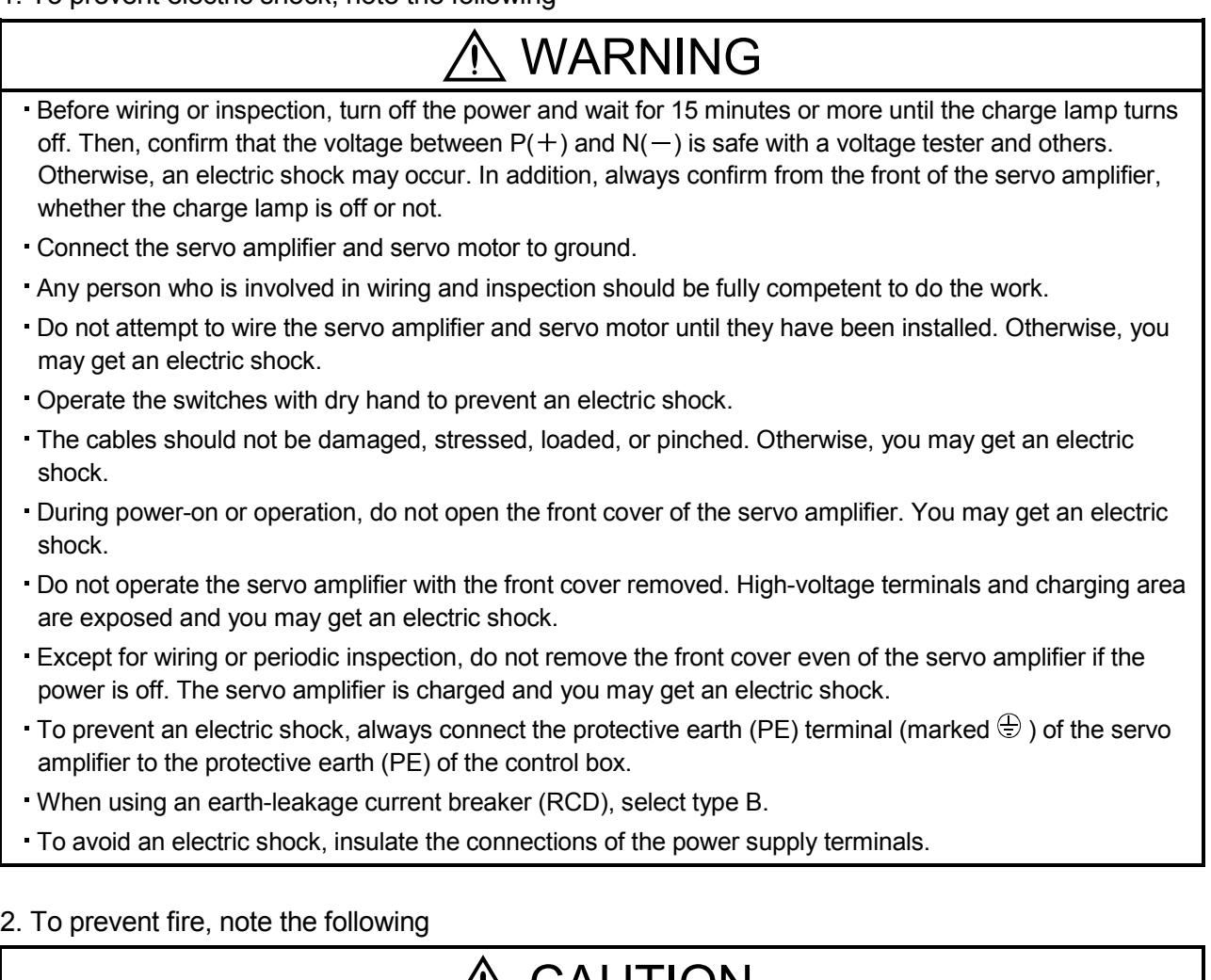

# $\overline{C}$  CAUTION

- Install the servo amplifier, servo motor and regenerative resistor on incombustible material. Installing them directly or close to combustibles will lead to smoke or a fire.
- Always connect a magnetic contactor between the power supply and the power supply  $(L_1, L_2,$  and  $L_3)$  of the servo amplifier, and configure the wiring to be able to shut down the power supply on the side of the servo amplifier's power supply. If a magnetic contactor is not connected, continuous flow of a large current may cause smoke or a fire when the servo amplifier malfunctions.
- When a regenerative resistor is used, use an alarm signal to switch main power off. Otherwise, a regenerative transistor fault or the like may overheat the regenerative resistor, causing smoke or a fire.
- In order to configure a circuit that shuts down the power supply on the side of the servo amplifier's power supply, always connect one molded-case circuit breaker or fuse per one servo amplifier between the power supply and the main circuit power supply  $(L_1, L_2,$  and  $L_3)$  of a servo amplifier. If a molded-case circuit breaker or fuse is not connected, continuous flow of a large current may cause smoke or a fire when the servo amplifier malfunctions.
- Provide adequate protection to prevent screws and other conductive matter, oil and other combustible matter from entering the servo amplifier and servo motor.

### 3. To prevent injury, note the follow

# **CAUTION**

- Only the voltage specified in the Instruction Manual should be applied to each terminal, Otherwise, a burst, damage, etc. may occur.
- Connect the terminals correctly to prevent a burst, damage, etc.
- Ensure that polarity  $(+, -)$  is correct. Otherwise, a burst, damage, etc. may occur.
- Take safety measures, e.g. provide covers, to prevent accidental contact of hands and parts (cables, etc.) with the servo amplifier heat sink, regenerative resistor, servo motor, etc. since they may be hot while power is on or for some time after power-off. Their temperatures may be high and you may get burnt or parts may be damaged.
- During operation, never touch the rotating parts of the servo motor. Doing so can cause injury.

### 4. Additional instructions

The following instructions should also be fully noted. Incorrect handling may cause a fault, injury, electric shock, fire, etc.

### (1) Transportation and installation

# **CAUTION**

- Transport the products correctly according to their mass.
- Stacking in excess of the specified number of products is not allowed.
- Do not carry the servo motor by the cables, shaft or encoder.
- Do not hold the front cover to transport the servo amplifier. The servo amplifier may drop.
- Install the servo amplifier and the servo motor in a load-bearing place in accordance with the Instruction Manual.
- Do not climb or stand on servo equipment. Do not put heavy objects on equipment.
- The servo amplifier and servo motor must be installed in the specified direction.
- Leave specified clearances between the servo amplifier and control enclosure walls or other equipment.
- Do not install or operate the servo amplifier and servo motor which has been damaged or has any parts missing.
- Do not block intake and exhaust areas of the servo amplifier and the servo motor with a cooling fan. Otherwise, it may cause a malfunction.
- Do not drop or strike the servo amplifier and servo motor. Isolate them from all impact loads.
- Securely attach the servo motor to the machine. If attach insecurely, the servo motor may come off during operation.
- The geared servo motor must be installed in the specified direction to prevent oil leakage.
- Take safety measures, e.g. provide covers, to prevent accidental access to the rotor of the servo motor during operation.
- Never hit the servo motor or shaft, especially when coupling the servo motor to the machine. Otherwise, the encoder may malfunction.
- Do not subject the servo motor shaft to more than the permissible load. Otherwise, the shaft may break.
- When the equipment has been stored for an extended period of time, contact your local sales office.
- When handling the servo amplifier, be careful about the edged parts such as corners of the servo amplifier.

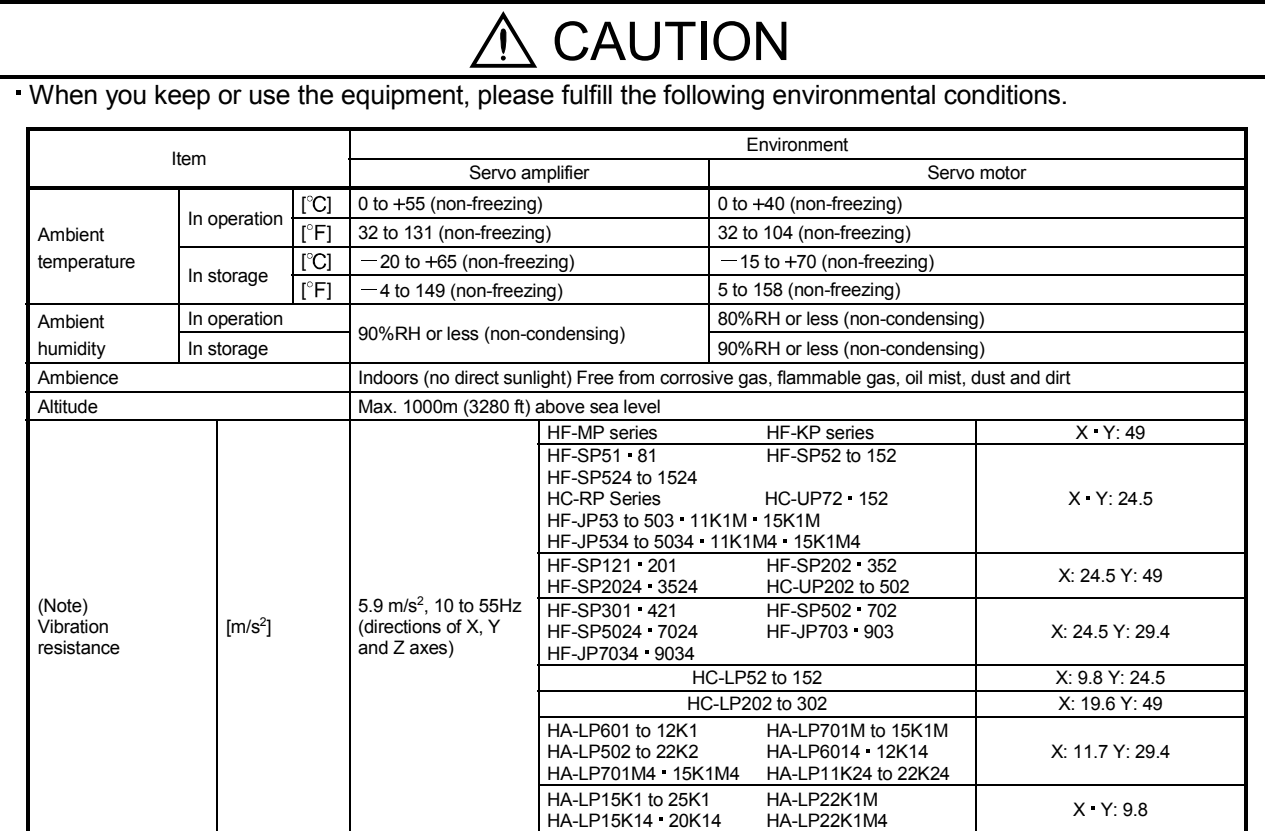

Note. Except the servo motor with a reduction gear.

The servo amplifier must be installed in a metal control box.

When fumigants that contain halogen materials, such as fluorine, chlorine, bromine, and iodine, are used for disinfecting and protecting wooden packaging from insects, they cause malfunction when entering our products. Please take necessary precautions to ensure that remaining materials from fumigant do not enter our products, or treat packaging with methods other than fumigation, such as heat treatment. Additionally, disinfect and protect wood from insects before packing the products.

### (2) Wiring

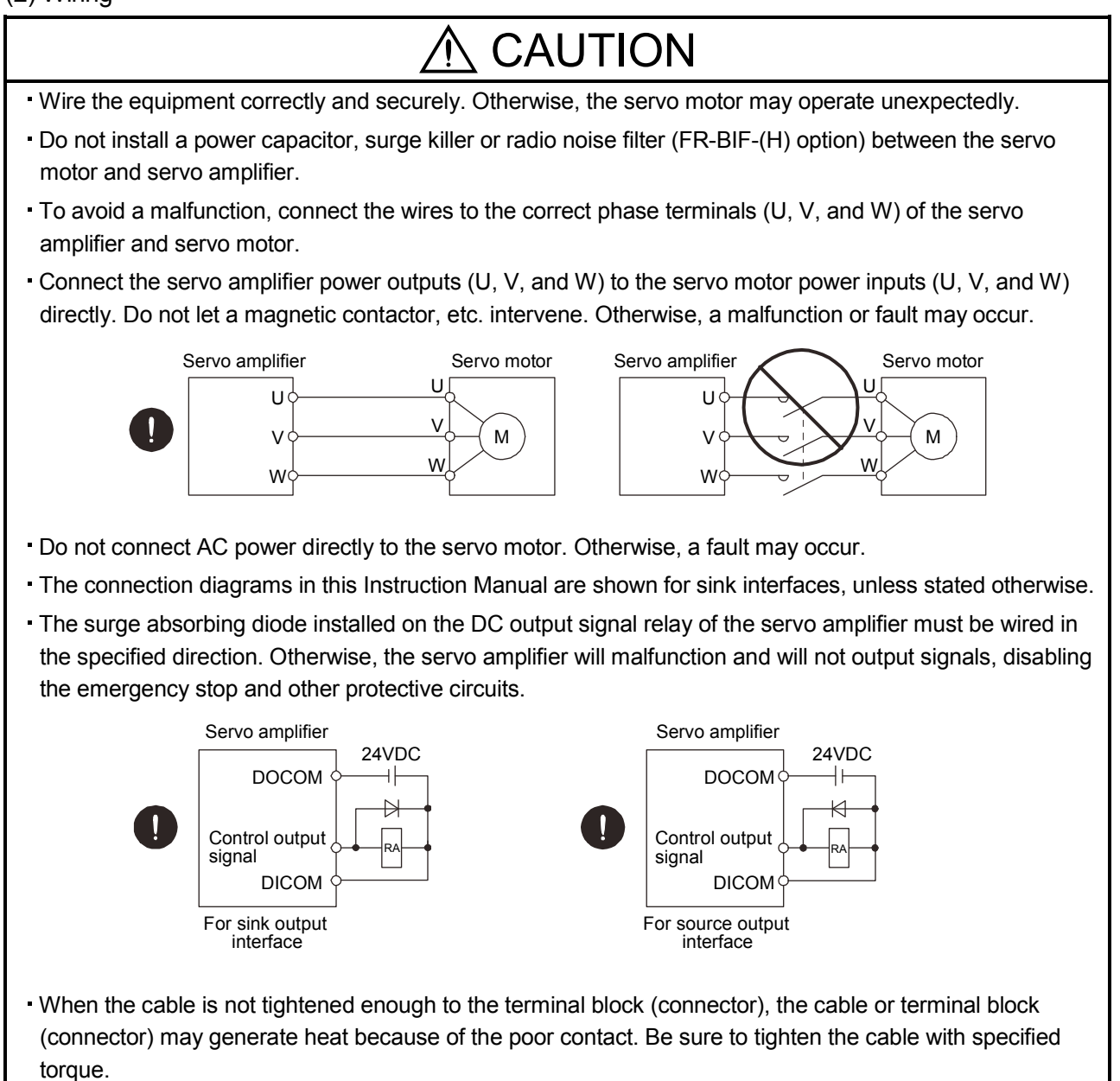

### (3) Test run adjustment

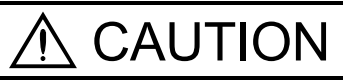

- Before operation, check the parameter settings. Improper settings may cause some machines to perform unexpected operation.
- The parameter settings must not be changed excessively. Operation will be unstable.

(4) Usage

# CAUTION

- Provide an external emergency stop circuit to ensure that operation can be stopped and power switched off immediately.
- Any person who is involved in disassembly and repair should be fully competent to do the work.
- Before resetting an alarm, make sure that the run signal of the servo amplifier is off to prevent an accident. A sudden restart is made if an alarm is reset with the run signal on.
- Do not modify the equipment.
- Use a noise filter, etc. to minimize the influence of electromagnetic interference, which may be caused by electronic equipment used near the servo amplifier.
- Burning or breaking a servo amplifier may cause a toxic gas. Do not burn or break a servo amplifier.
- Use the servo amplifier with the specified servo motor.
- The electromagnetic brake on the servo motor is designed to hold the motor shaft and should not be used for ordinary braking.
- For such reasons as service life and mechanical structure (e.g. where a ball screw and the servo motor are coupled via a timing belt), the electromagnetic brake may not hold the motor shaft. To ensure safety, install a stopper on the machine side.

### (5) Corrective actions

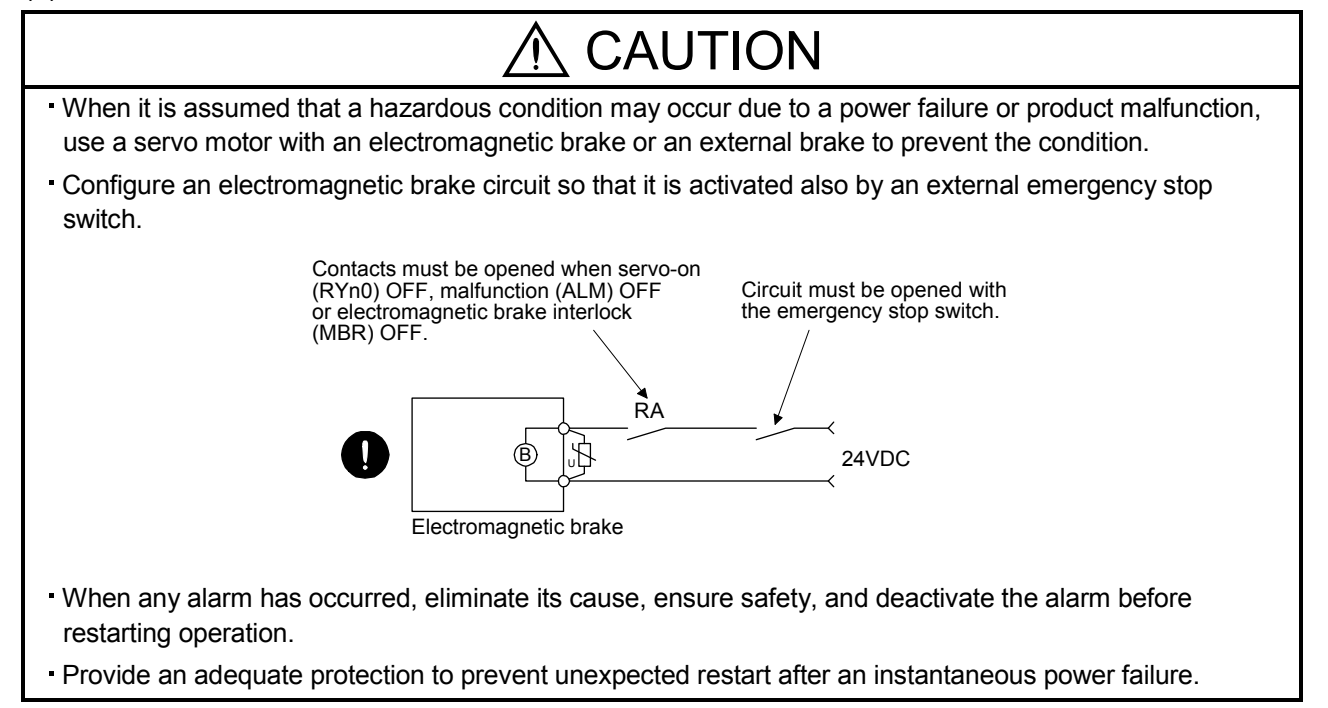

### (6) Maintenance, inspection and parts replacement

# CAUTION

- With age, the electrolytic capacitor of the servo amplifier will deteriorate. To prevent a secondary accident due to a fault, it is recommended to replace the electrolytic capacitor every 10 years when used in general environment. Please consult our sales representative.
- When using the servo amplifier that has not been energized for an extended period of time, contact your local sales office.

### (7) General instruction

To illustrate details, the equipment in the diagrams of this Specifications and Instruction Manual may have been drawn without covers and safety guards. When the equipment is operated, the covers and safety guards must be installed as specified. Operation must be performed in accordance with this Specifications and Instruction Manual.

## ■ About processing of waste ●

When you discard servo amplifier, a battery (primary battery), and other option articles, please follow the law of each country (area).

# EEP-ROM life

The number of write times to the EEP-ROM, which stores parameter settings, etc., is limited to 100,000. If the total number of the following operations exceeds 100,000, the servo amplifier and/or converter unit may fail when the EEP-ROM reaches the end of its useful life.

- Write to the EEP-ROM due to parameter setting changes
- Home position setting in the absolute position detection system
- Write to the EEP-ROM due to device changes
- Write to the EEP-ROM due to point table changes

### COMPLIANCE WITH CE MARKING

Refer to appendix 10 for the compliance with CE marking.

### COMPLIANCE WITH UL/cUL STANDARD

Refer to appendix 11 for the compliance with UL/cUL standard.

<<About the manuals>>

This Instruction Manual and the MELSERVO Servo Motor Instruction Manual (Vol.2) are required if you use the General-Purpose AC servo MR-J3-T for the first time. Always purchase them and use the MR-J3-T safely.

Relevant manuals

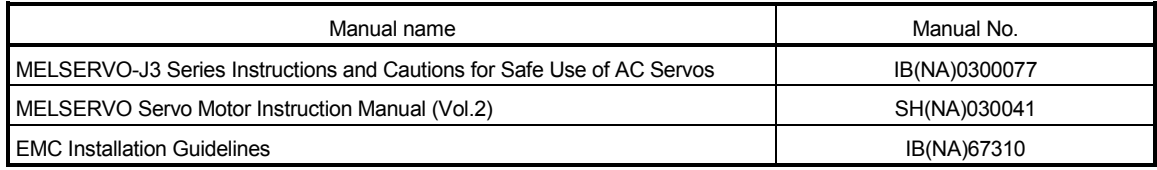

### <<About the wires used for wiring>>

Wiring wires mentioned in this instruction manual are selected based on the ambient temperature of 40°C  $(104^{\circ}F)$ .

### **CONTENTS**

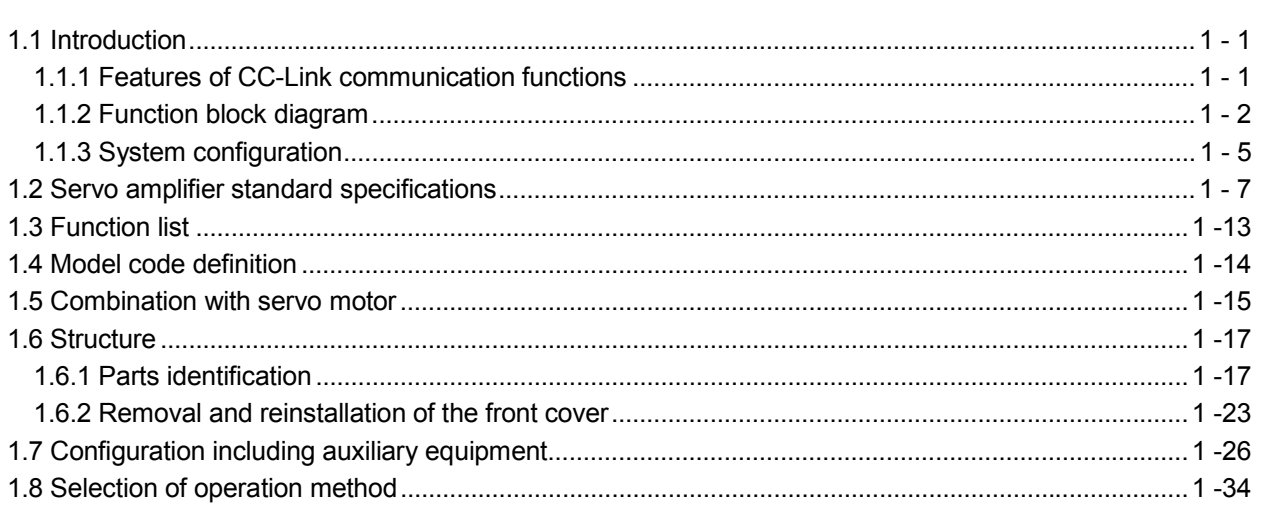

### 2. INSTALLATION

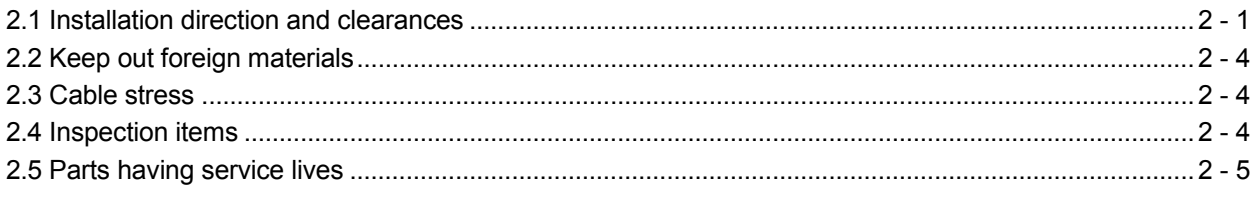

### 3. CC-LINK COMMUNICATION FUNCTIONS

1. FUNCTIONS AND CONFIGURATION

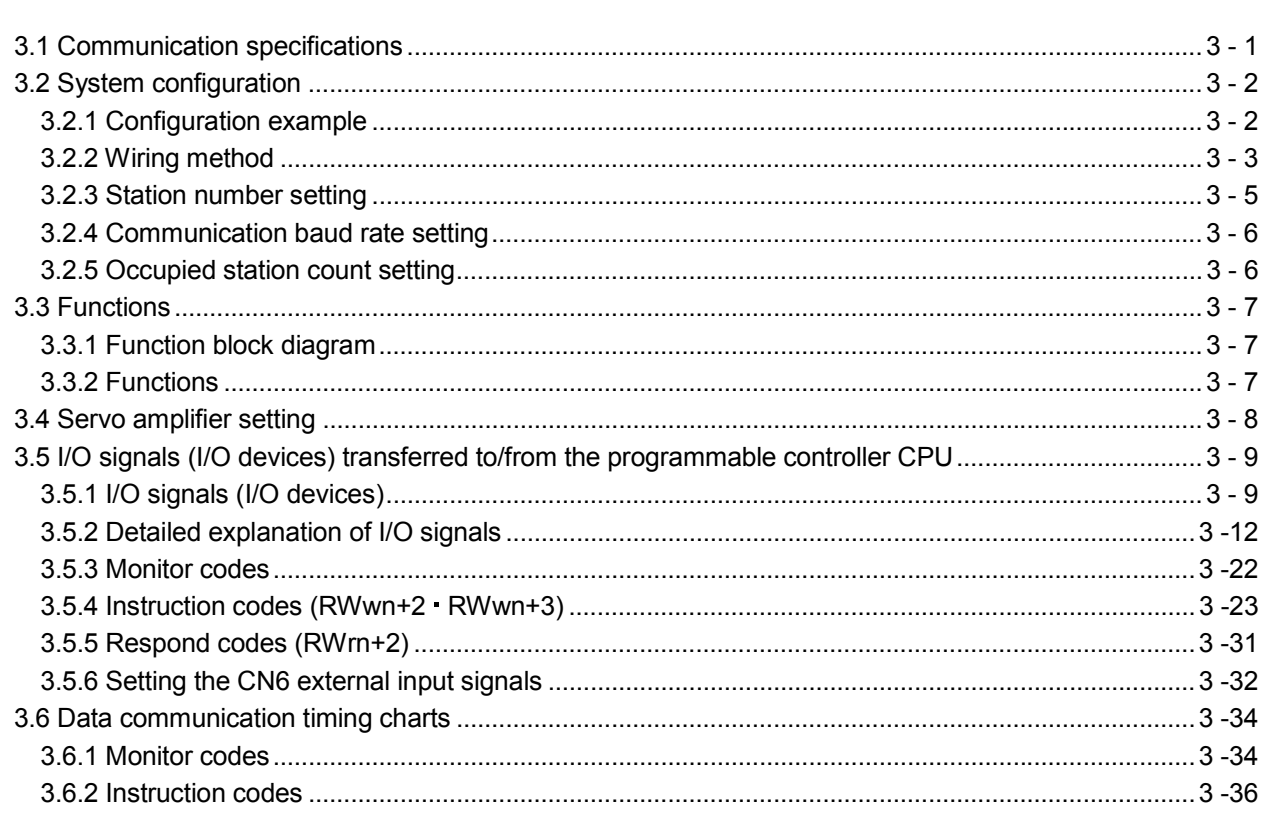

# $1 - 1$  to 1 -36

 $3 - 1$  to  $3 - 60$ 

 $2 - 1$  to  $2 - 6$ 

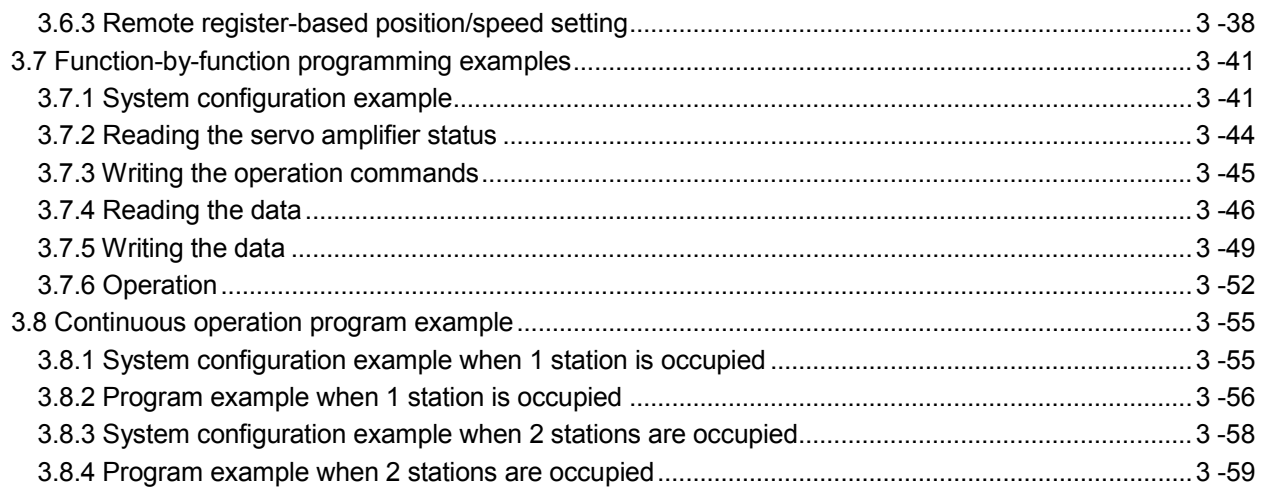

### 4. SIGNALS AND WIRING

4 - 1 to 4 -58

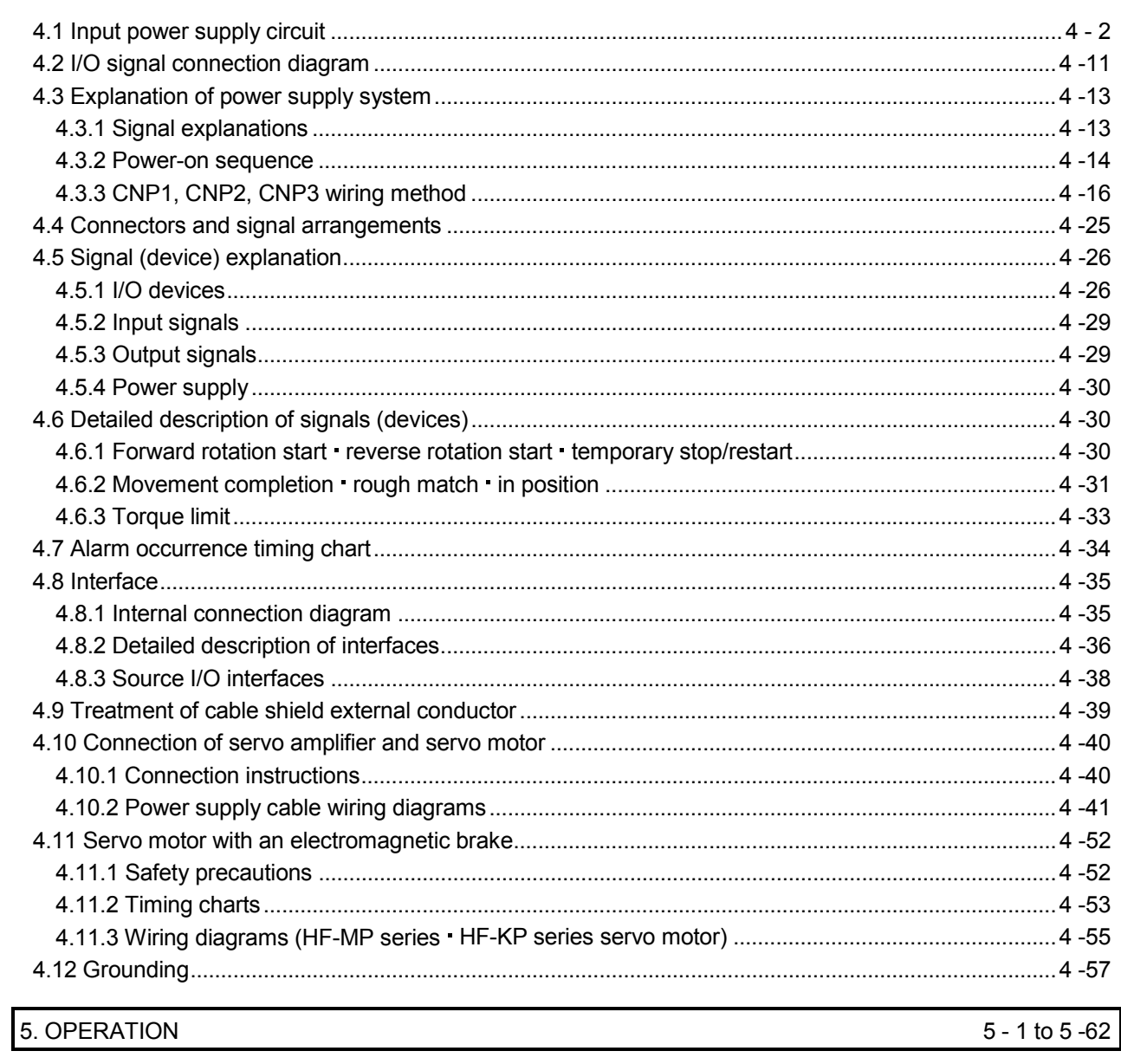

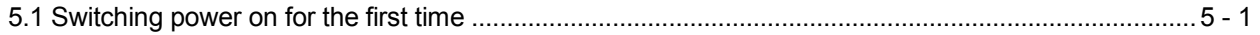

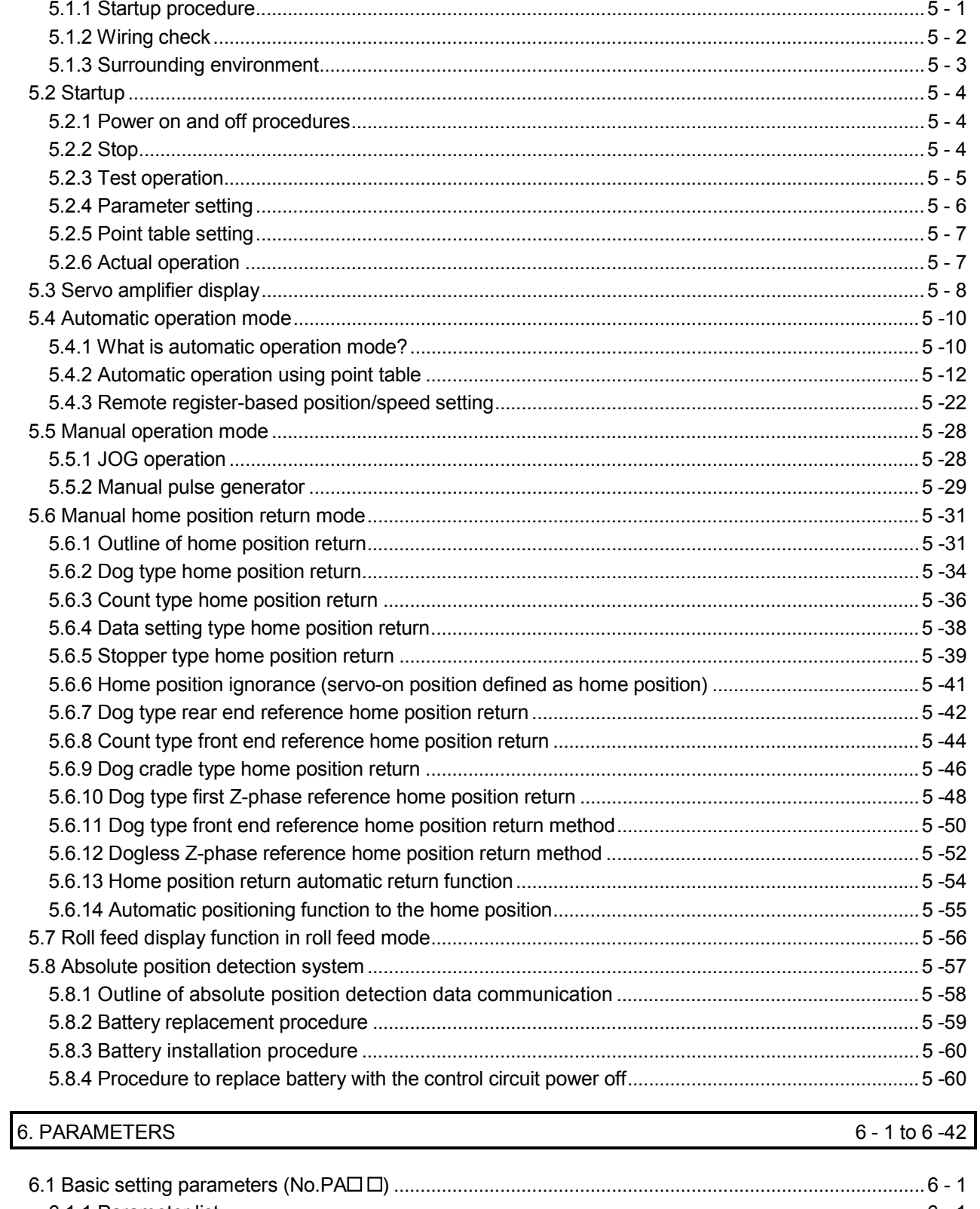

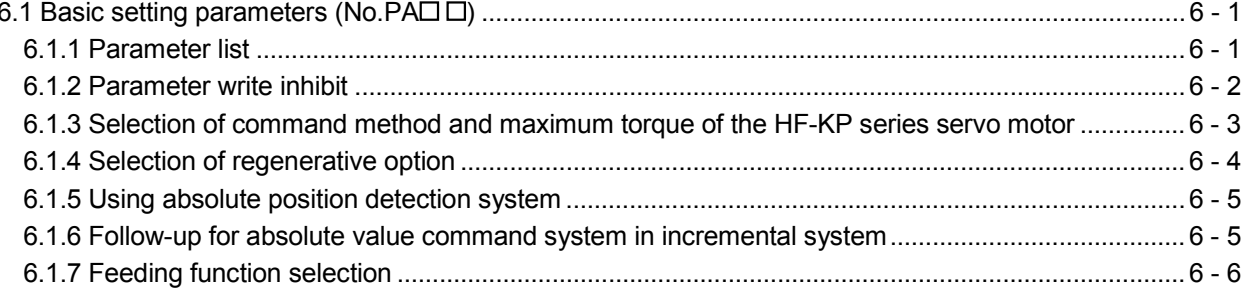

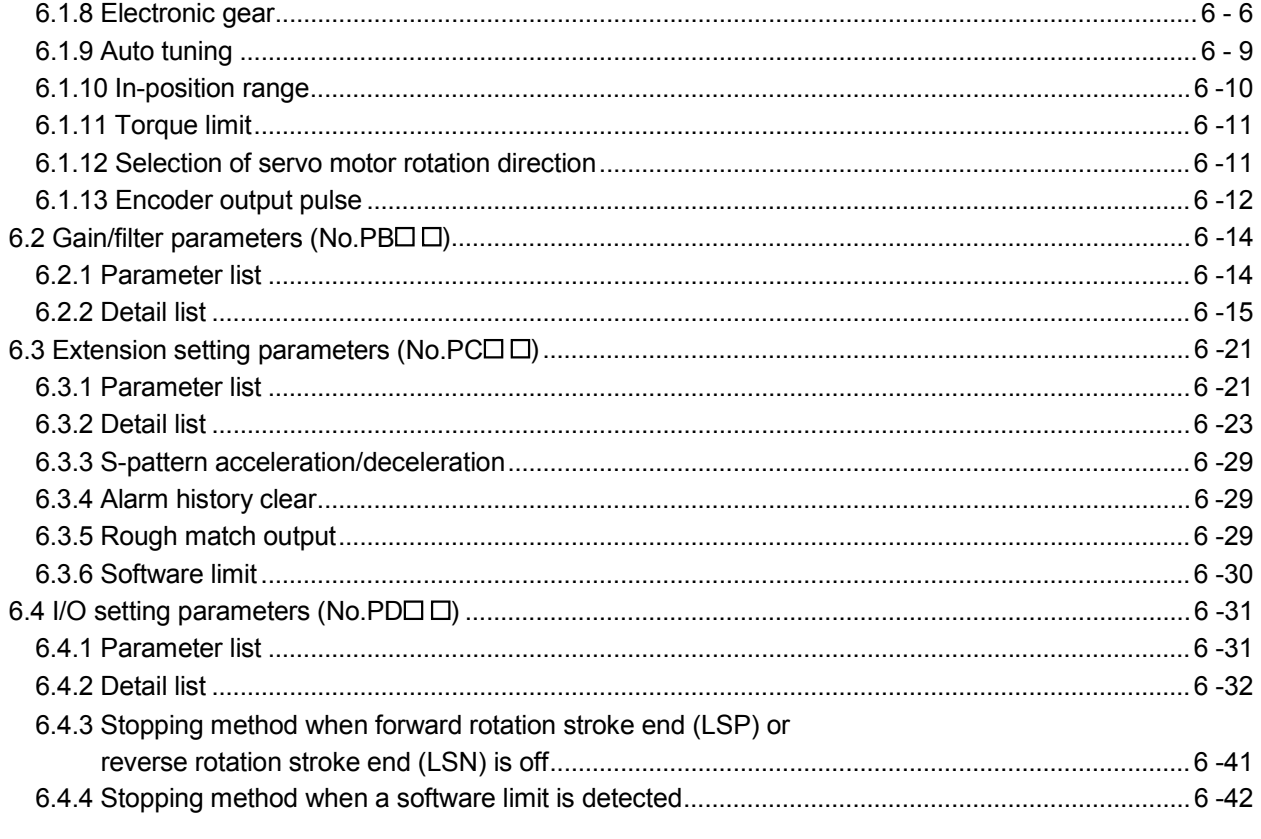

### 7. MR Configurator

### 7 - 1 to 7 - 26

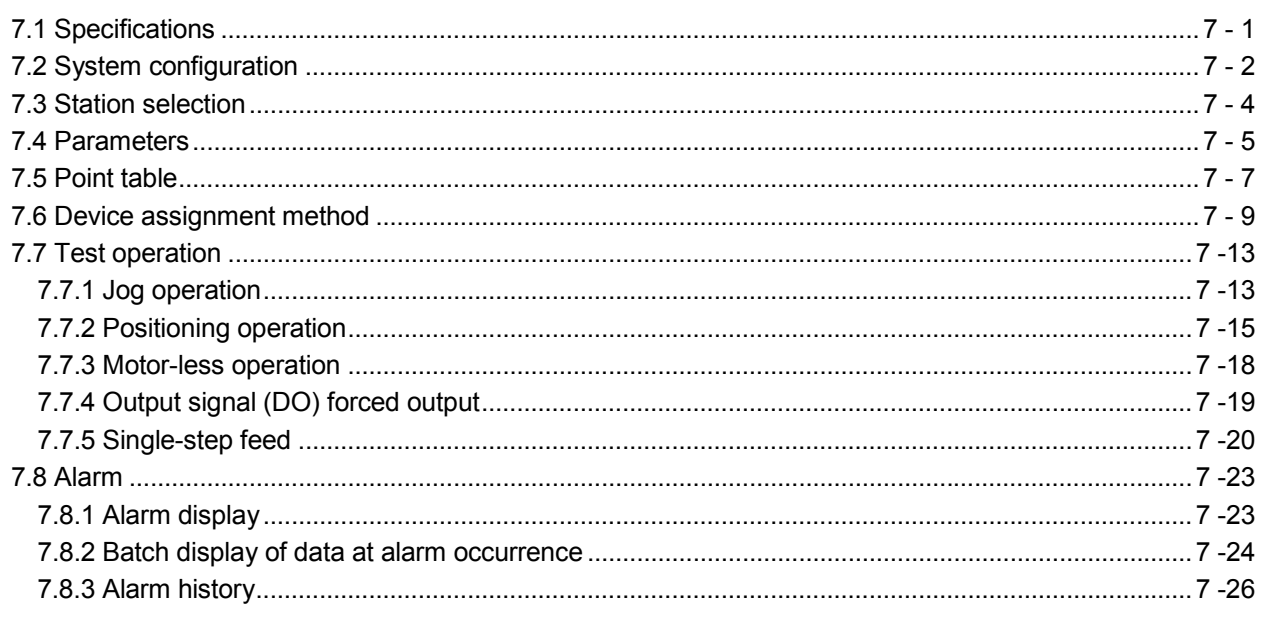

### 8. PARAMETER UNIT (MR-PRU03)

### 8 - 1 to 8 - 20

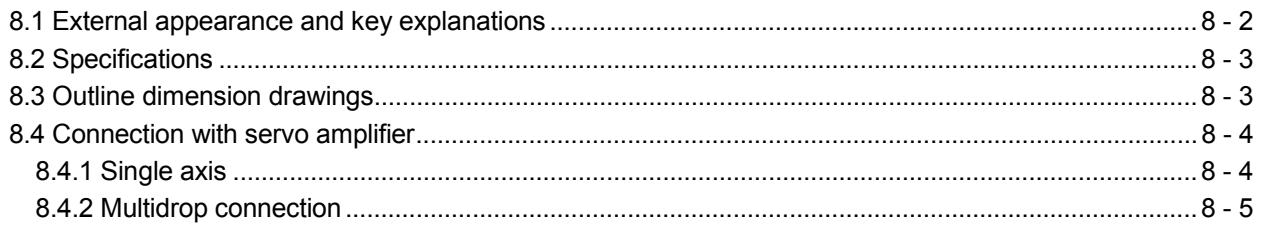

 $\overline{5}$ 

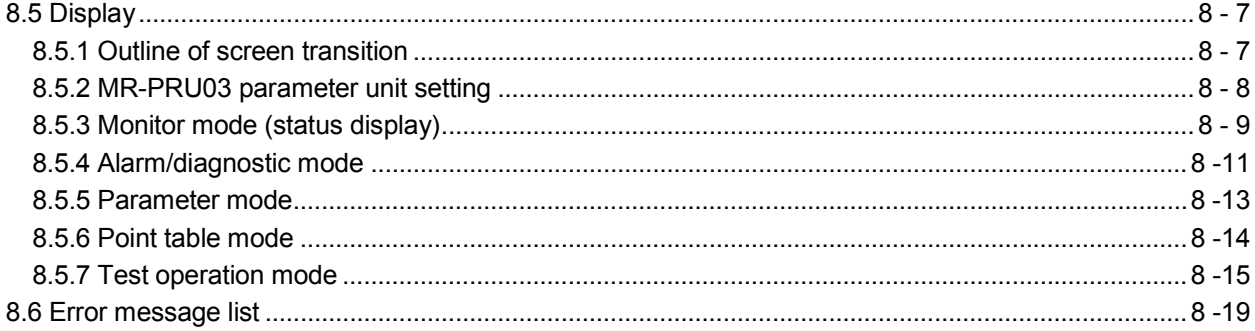

### 9. GENERAL GAIN ADJUSTMENT

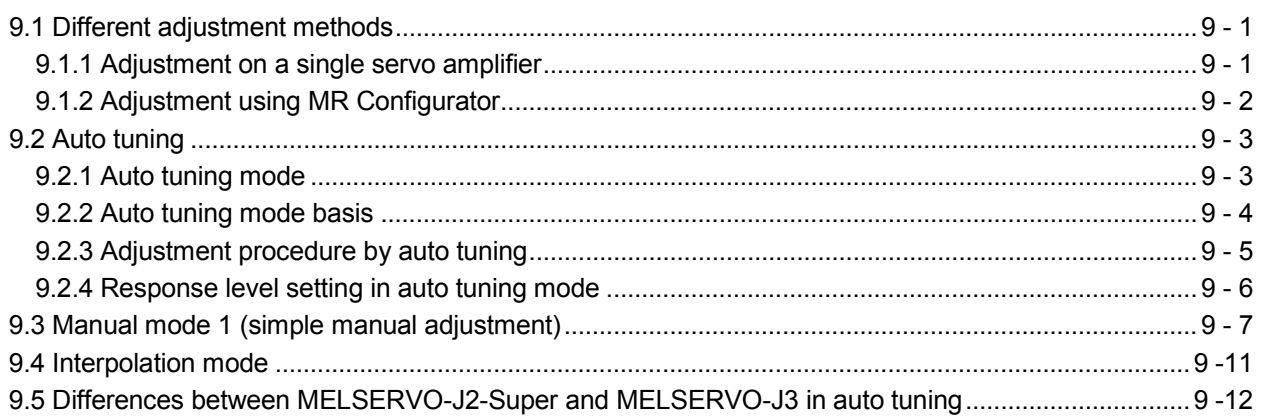

### 10. SPECIAL ADJUSTMENT FUNCTIONS

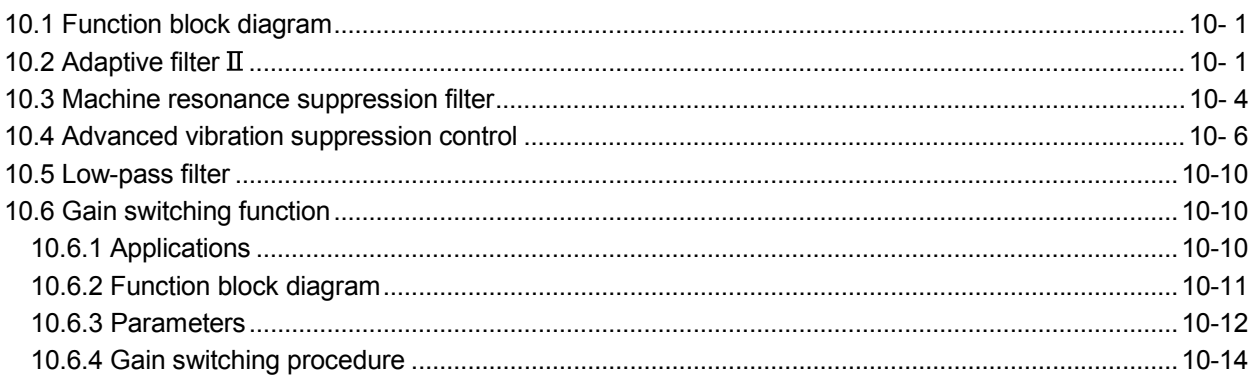

### 11. TROUBLESHOOTING

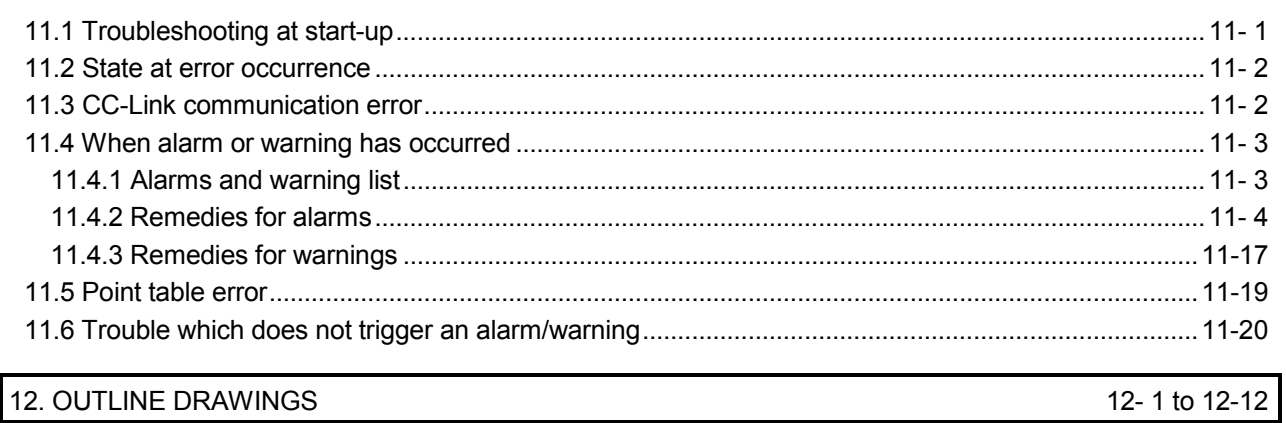

### $9 - 1$  to  $9 - 12$

10-1 to 10-16

11-1 to 11-28

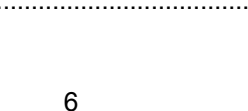

### 

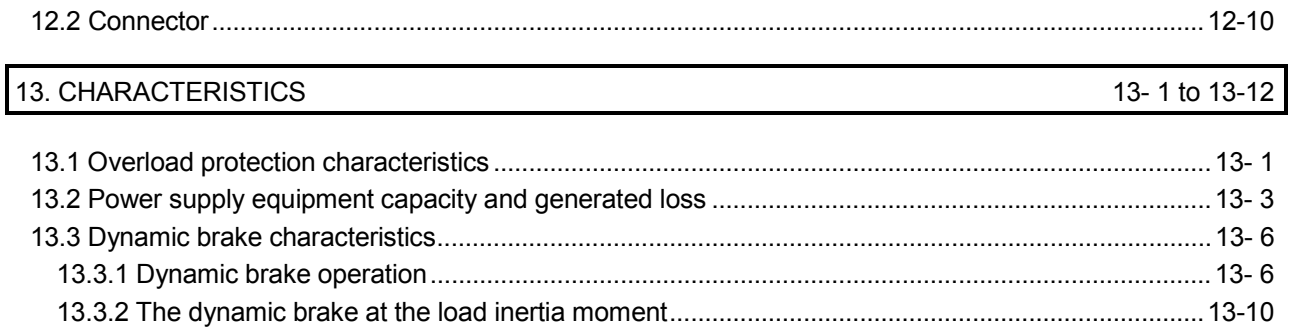

### 14. OPTIONS AND AUXILIARY EQUIPMENT

15. COMMUNICATION FUNCTION

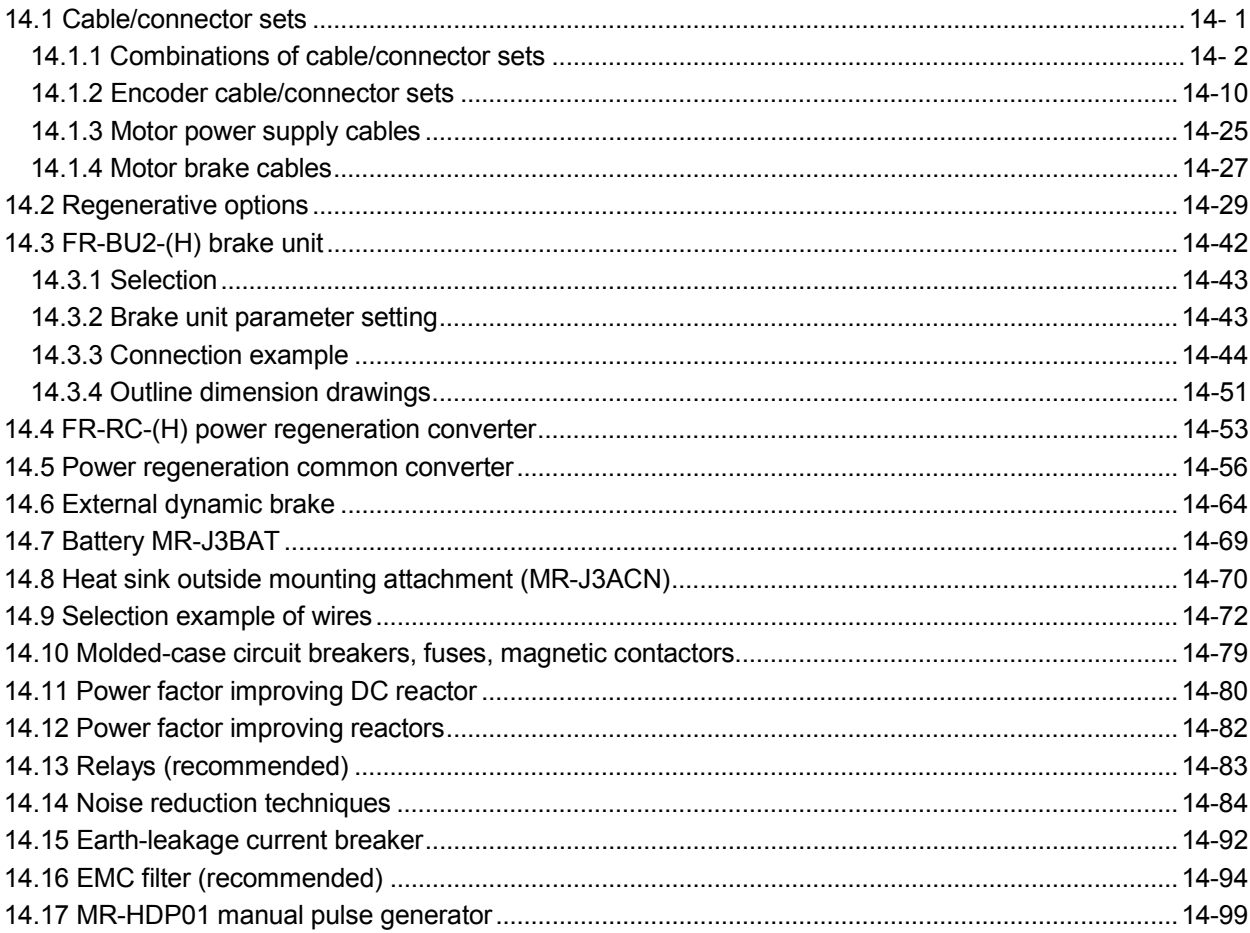

### 14-1 to 14-100

15-1 to 15-46

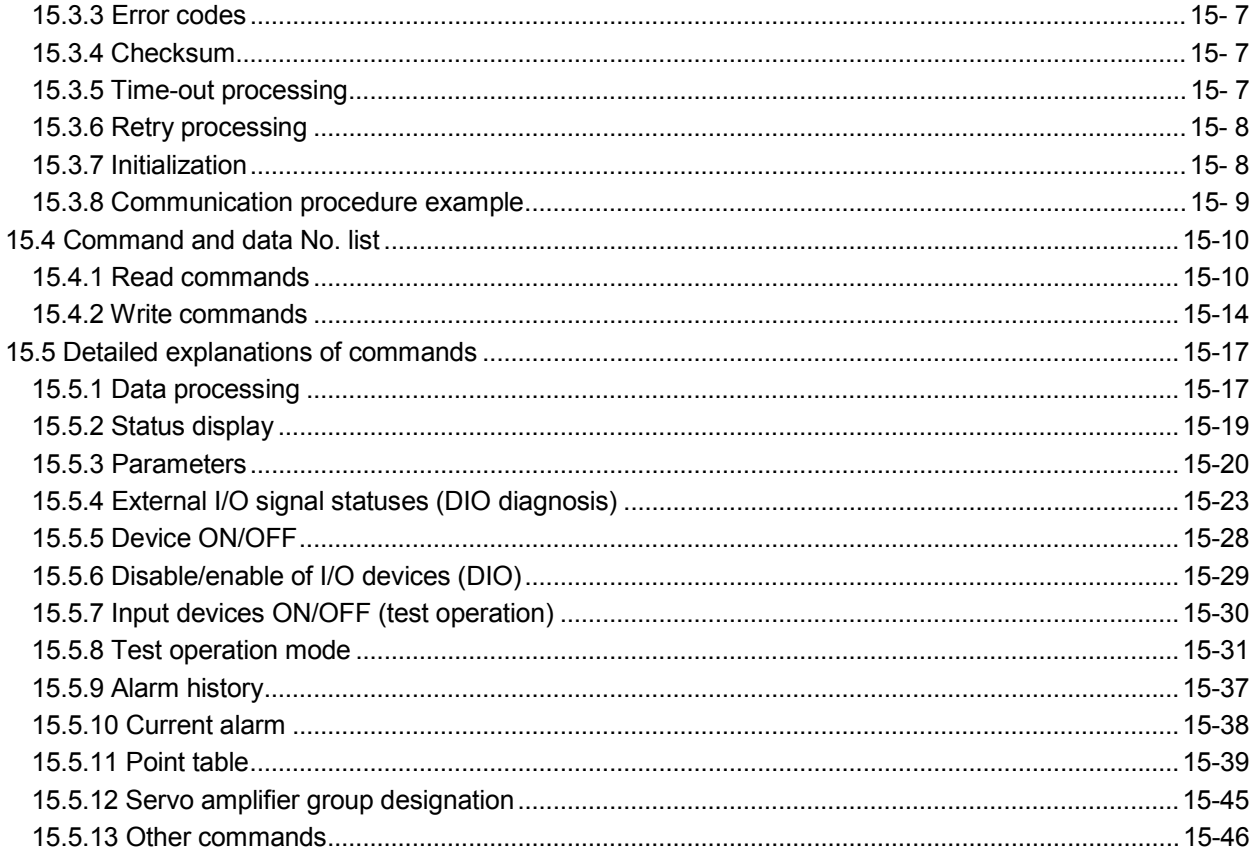

### 16. INDEXER POSITIONING OPERATION

### 16-1 to 16-130

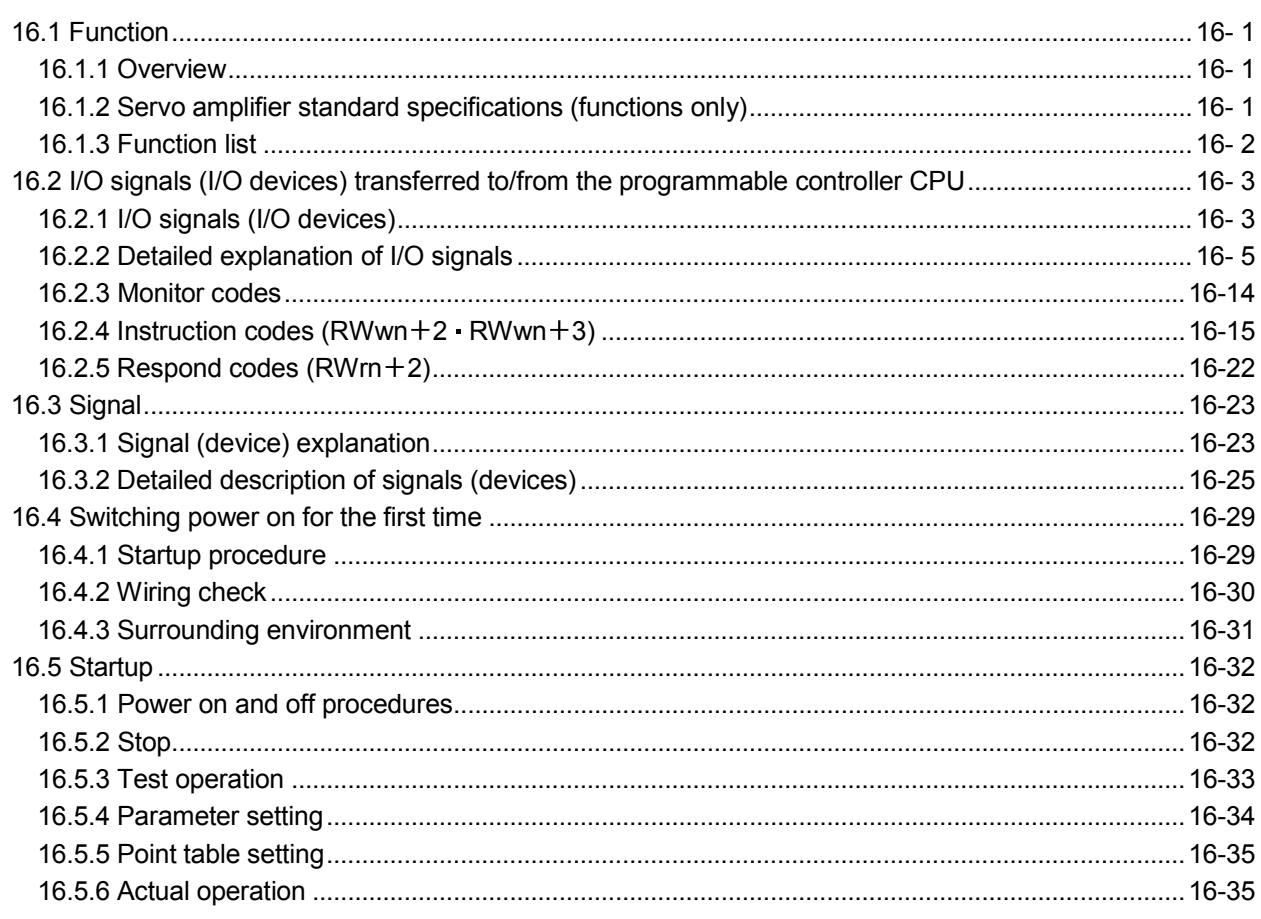

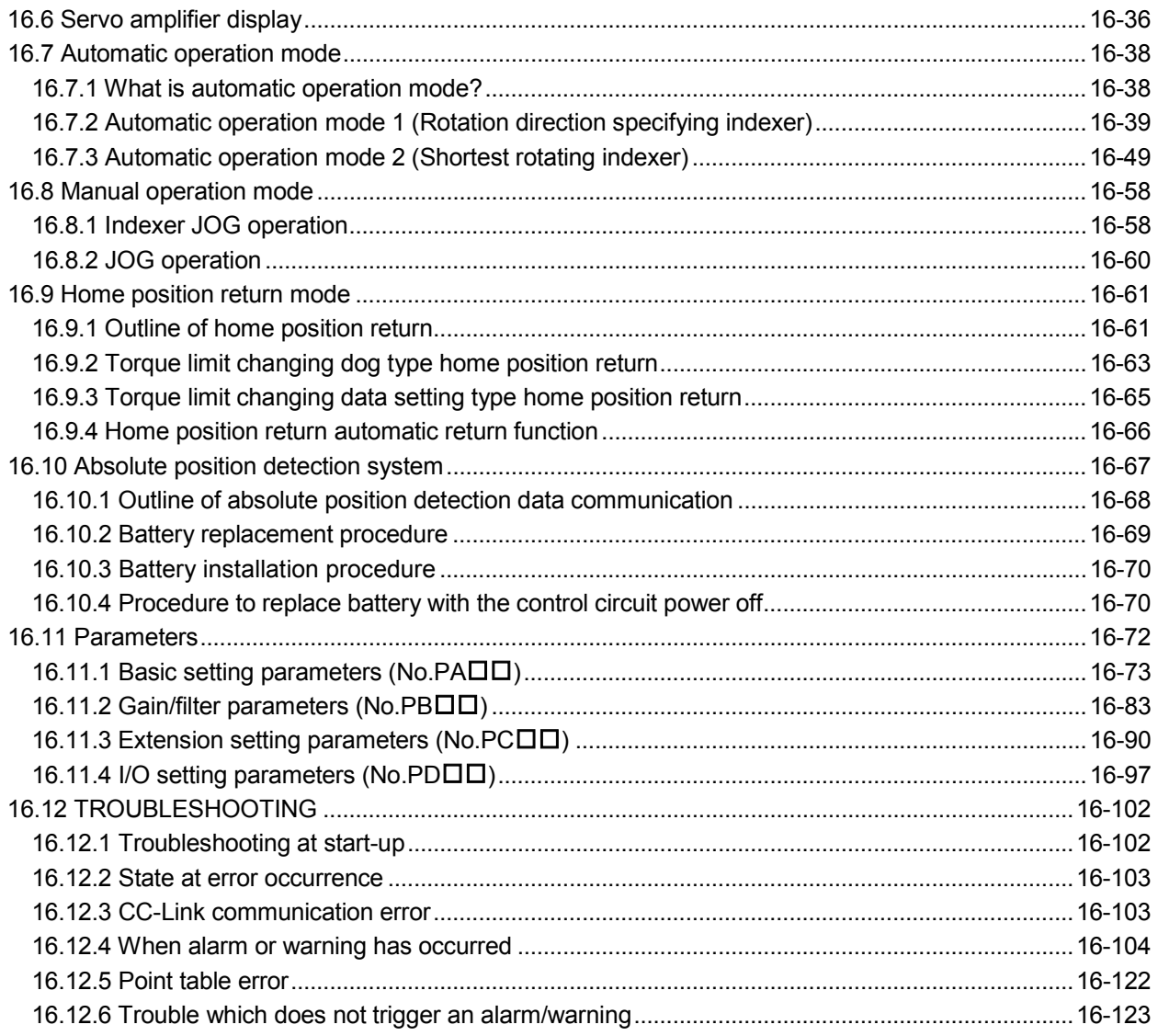

### 17. SPEED CONTROL OPERATION

### 17-1 to 17-70

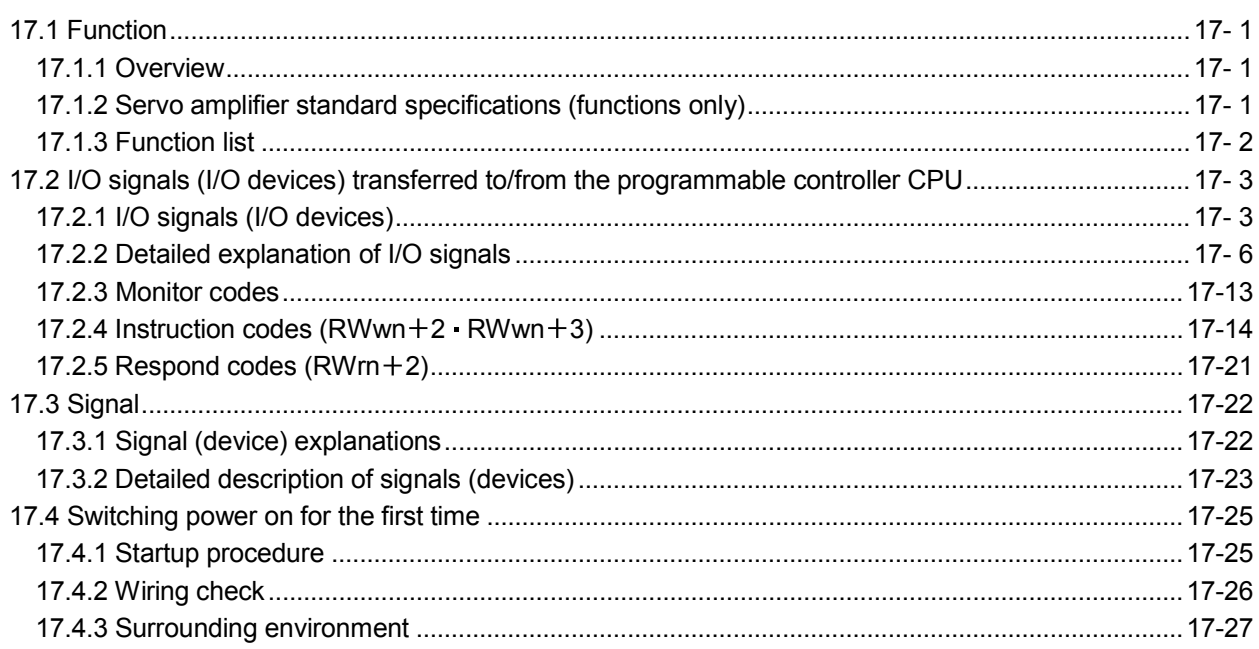

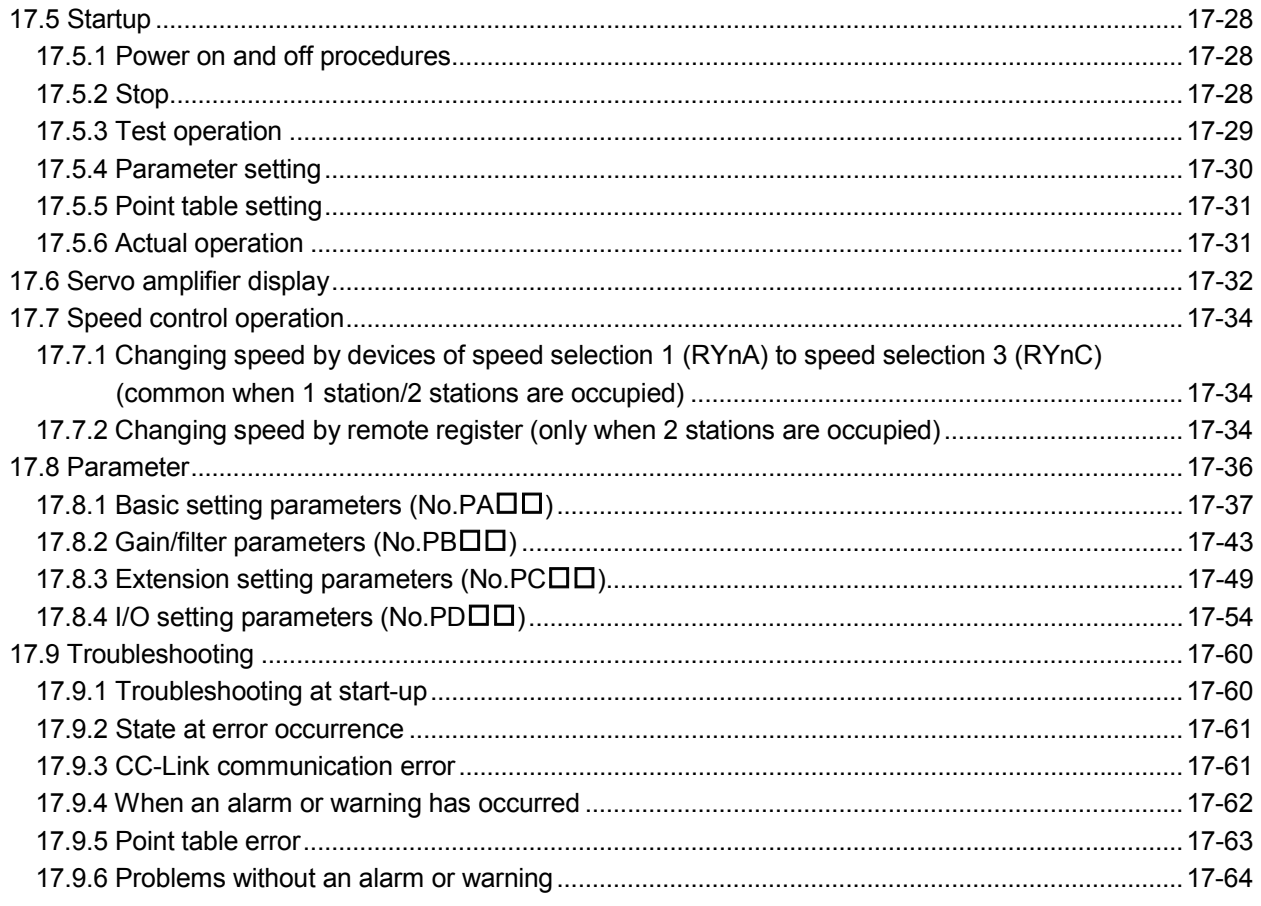

### APPENDIX

App.- 1 to App.-38

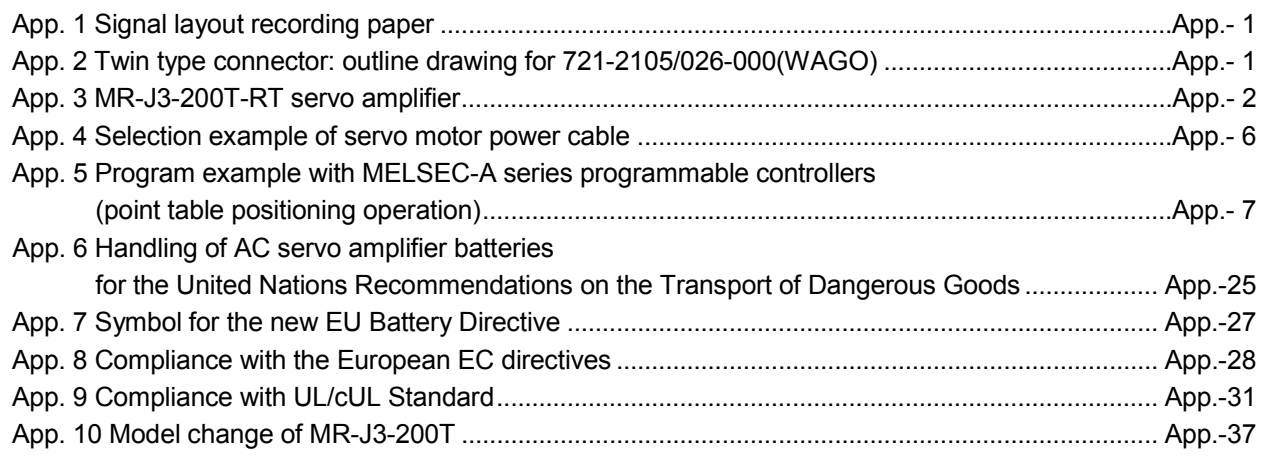

# MEMO

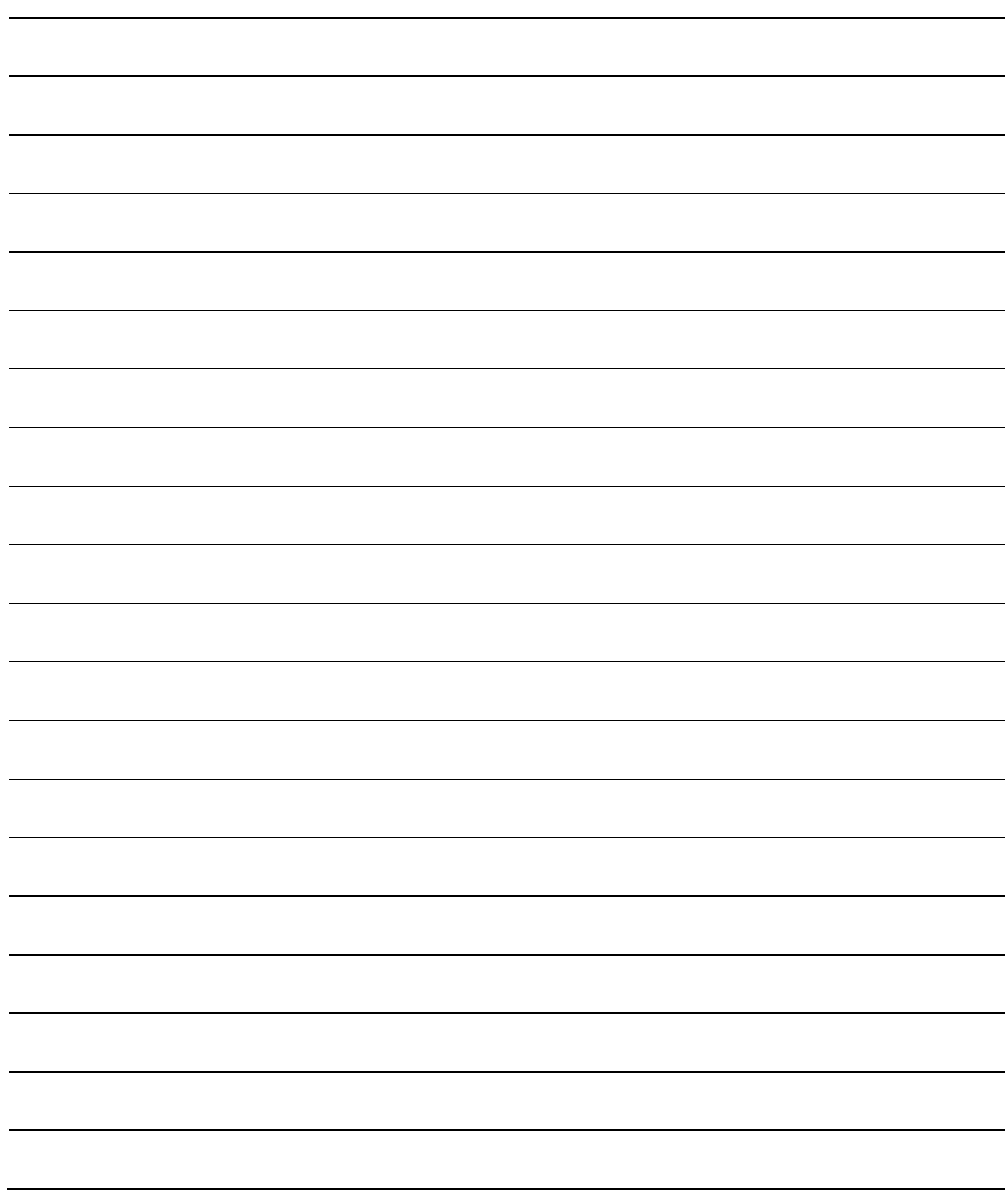

### 1. FUNCTIONS AND CONFIGURATION

### 1.1 Introduction

The MR-J3- $\Box$ T CC-Link compatible servo amplifier can support the CC-Link communication functions. Up to 42 axes of servo amplifiers can be controlled/monitored from the programmable controller side.

 $\overline{\phantom{a}}$ 

As the servo, it has the function to perform positioning operation by merely setting the position data (target positions), servo motor speeds, acceleration and deceleration time constants, etc. to point tables as if setting them in parameters. The servo amplifier is the most appropriate to configure a program-free, simple positioning system or to simplify a system, for example.

There are 31 points of point tables to be used when 1 station is occupied and 255 points when 2 stations are occupied.

All servo motors are equipped with an absolute position encoder as standard. An absolute position detection system can be configured by merely adding a battery to the servo amplifier. Once the home position has been set, home position return is not required at power on, alarm occurrence, etc.

The MR-J3-T is made easier to use and higher in function by using it with the MR Configurator.

### 1.1.1 Features of CC-Link communication functions

### (1) Fast communication

Fast communication can be made by cyclic transmission of not only bit data but also word data.

- (a) The highest communication speed is 10Mbps.
- (b) The broadcast polling system ensures as high as 3.9ms to 6.7ms even at the maximum link scan (10Mbps).
- (2) Variable communication speed/distance system

Selection of speed/distance allows use in a wide range of areas from a system requiring high speed to a system requiring long distance.

(3) System fault prevention (station separating function)

Because of connection in the bus system, any remote or local station that has become faulty due to poweroff or the like does not affect communications with normal remote and local stations. In addition, use of the two-piece terminal block allows the unit to be changed during data link.

(4) Factory Automation compatible

As the remote device stations of CC-Link, the servo amplifiers share a link system and can be controlled/monitored with programmable controller user programs.

From the programmable controller side, the running speed, acceleration/deceleration time constant and other settings of servo motors can be changed/checked and the servo motors started and stopped.

### 1.1.2 Function block diagram

The function block diagram of this servo is shown below.

(1) MR-J3-350T or less MR-J3-200T4 or less

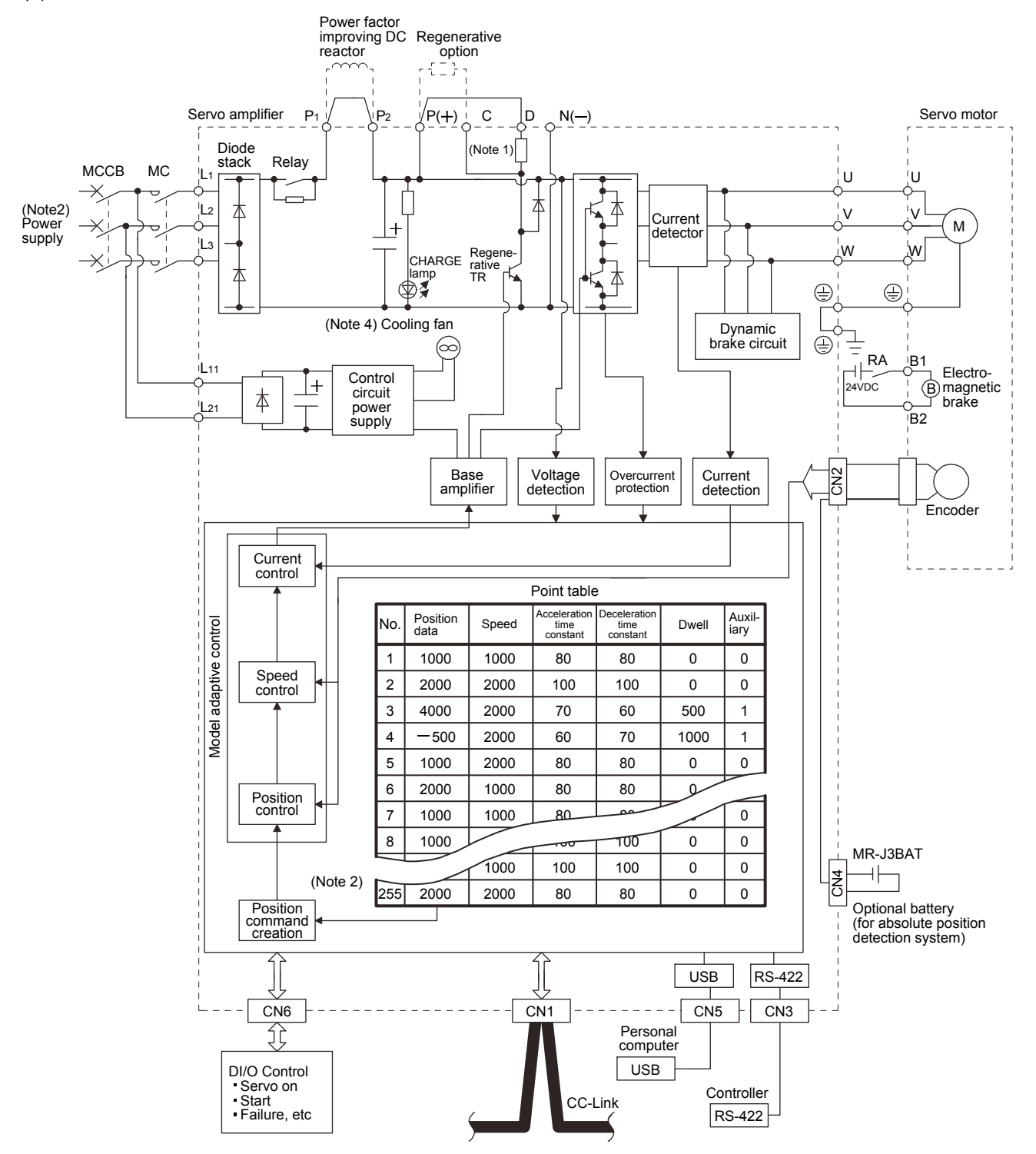

Note 1. The built-in regenerative resistor is not provided for the MR-J3-10T (1).

- 2. For 1-phase 200 to 230VAC, connect the power supply to  $Li$ ,  $Li$  and leave  $Li$  open.
- There is no L<sub>3</sub> for 1-phase 100 to 120VAC power supply. Refer to section 1.2 for the power supply specification.
- 3. For the case when 2 stations are occupied. When 1 station is occupied, the point table ends at No.31.
- 4. Servo amplifiers MR-J3-70T or greater have a cooling fan.

(2) MR-J3-350T4 MR-J3-500T(4) MR-J3-700T(4)

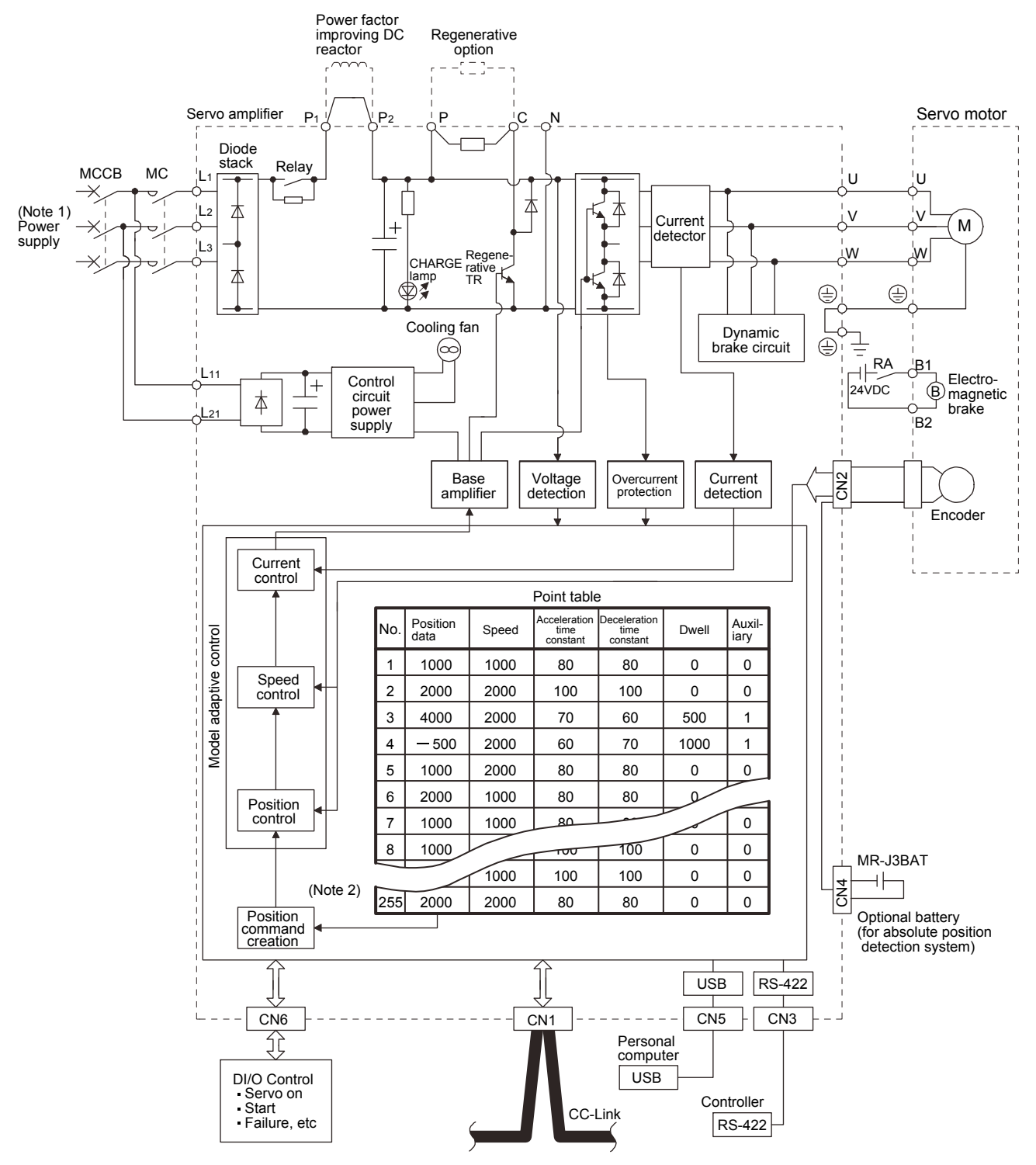

Note 1. Refer to section 1.2 for the power supply specification.

2. For the case when 2 stations are occupied. When 1 station is occupied, the point table ends at No.31.

### (3) MR-J3-11KT(4) to 22KT(4)

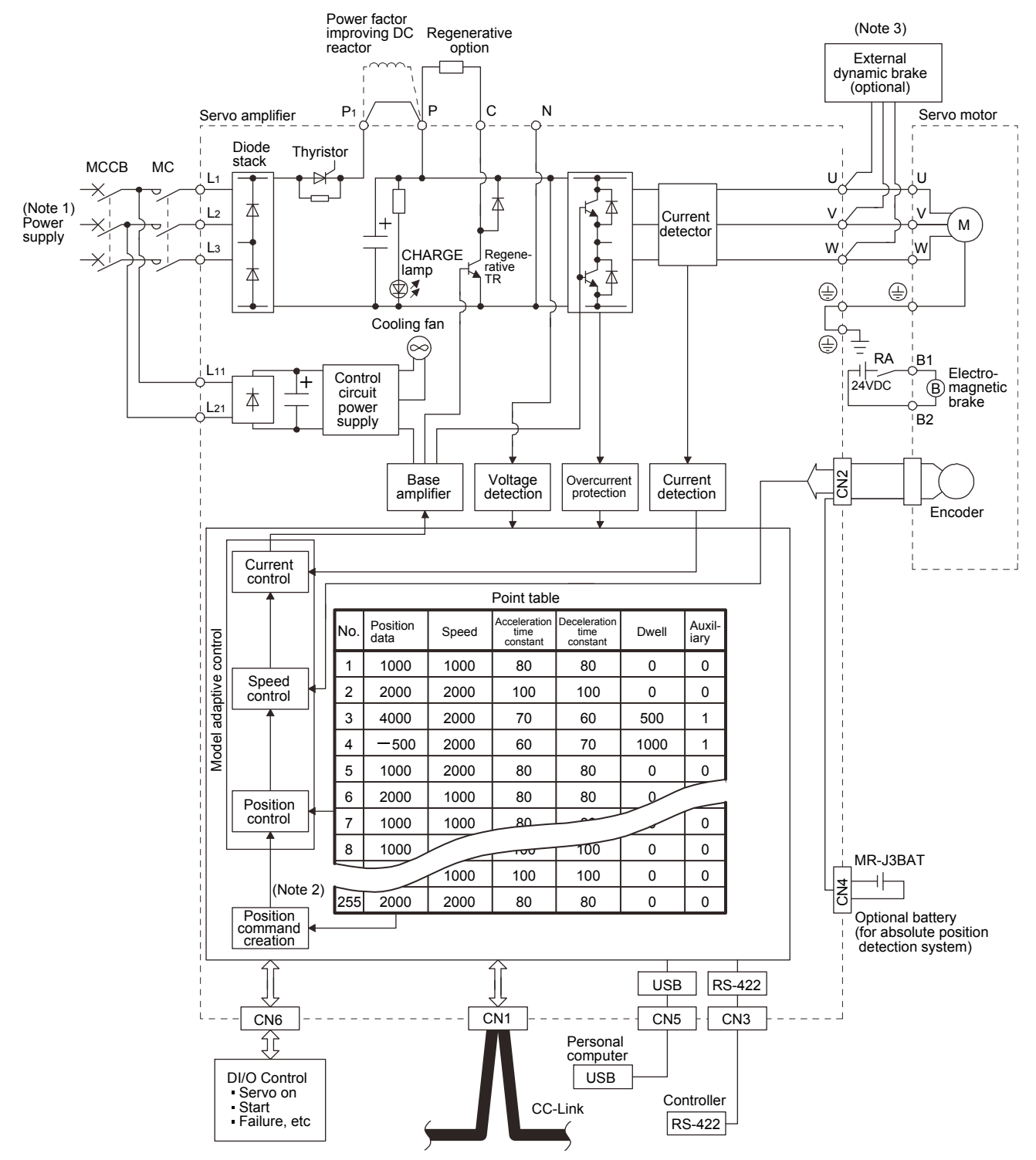

Note 1. Refer to section 1.2 for the power supply specification.

- 2. For the case when 2 stations are occupied. When 1 station is occupied, the point table ends at No.31.
- 3. Use an external dynamic brake for this servo amplifier. Failure to do so will cause an accident because the servo motor does not stop immediately but coasts at emergency stop. Ensure the safety in the entire equipment.

### 1.1.3 System configuration

This section provides operations using this servo.

Use of CC-Link enables you to freely configure any system from a single-axis system to an up to 42-axis system.

Set the following values to the point table.

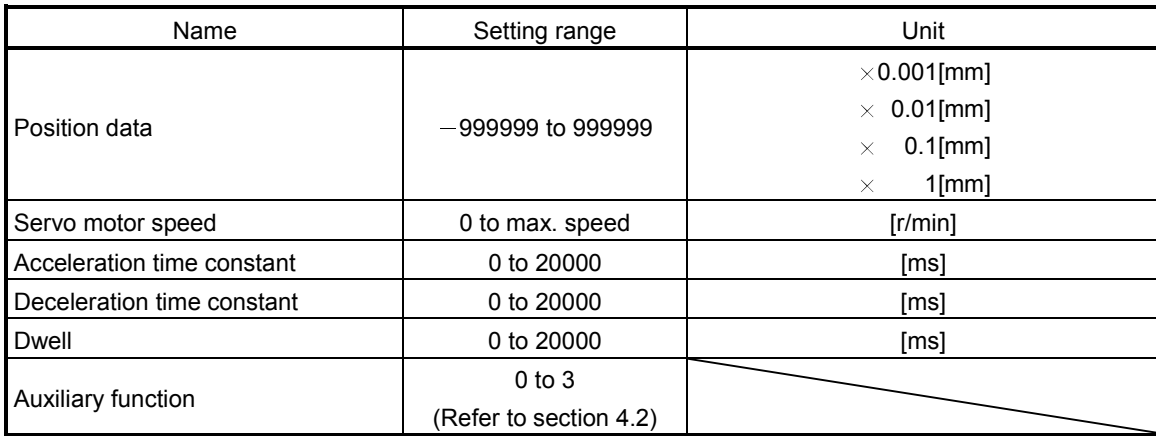

There are 31 points of point tables to be used when 1 station is occupied and 255 points when 2 stations are occupied.

### (1) Operation using CC-Link communication functions

(a) Operation

All devices can be controlled by CC-Link communication. Also, each point table setting, point table selection, parameter value change, setting, monitor, servo motor operation and others can be performed.

### (b) Configuration

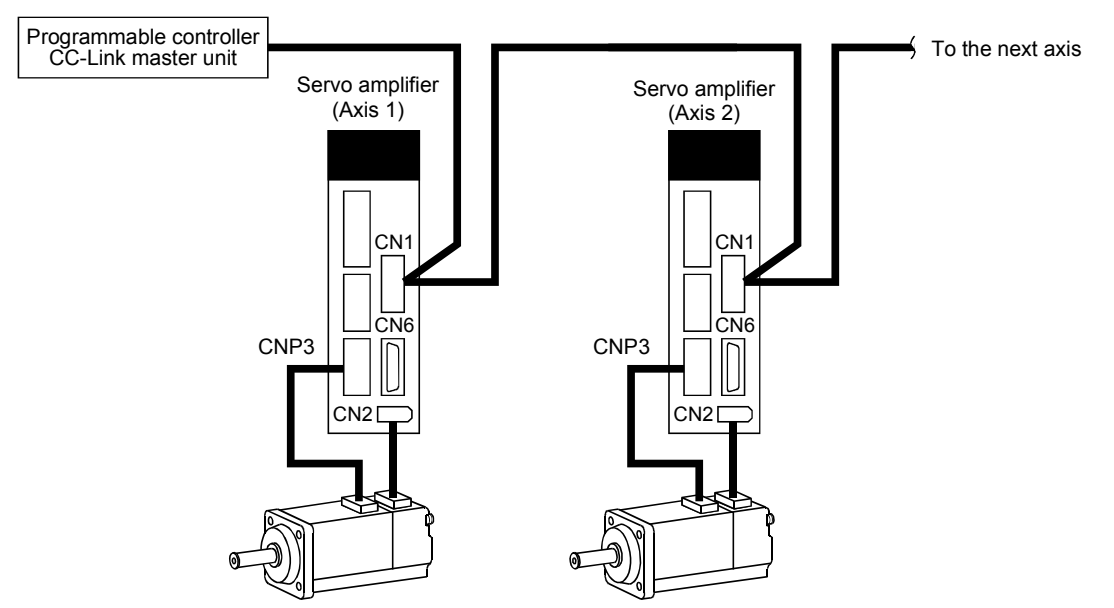

- (2) Operation using CC-Link communication functions and external input signals
	- (a) Operation

Using parameter No.PD06 to PD08 and parameter No.PD12, PD14, input devices can be assigned to the external input devices of CN1A and CN1B. The signals assigned to the external input signals cannot be used with the CC-Link communication functions. Output devices can be used with the CN6 connectors and CC-Link communication functions simultaneously.

(b) Configuration

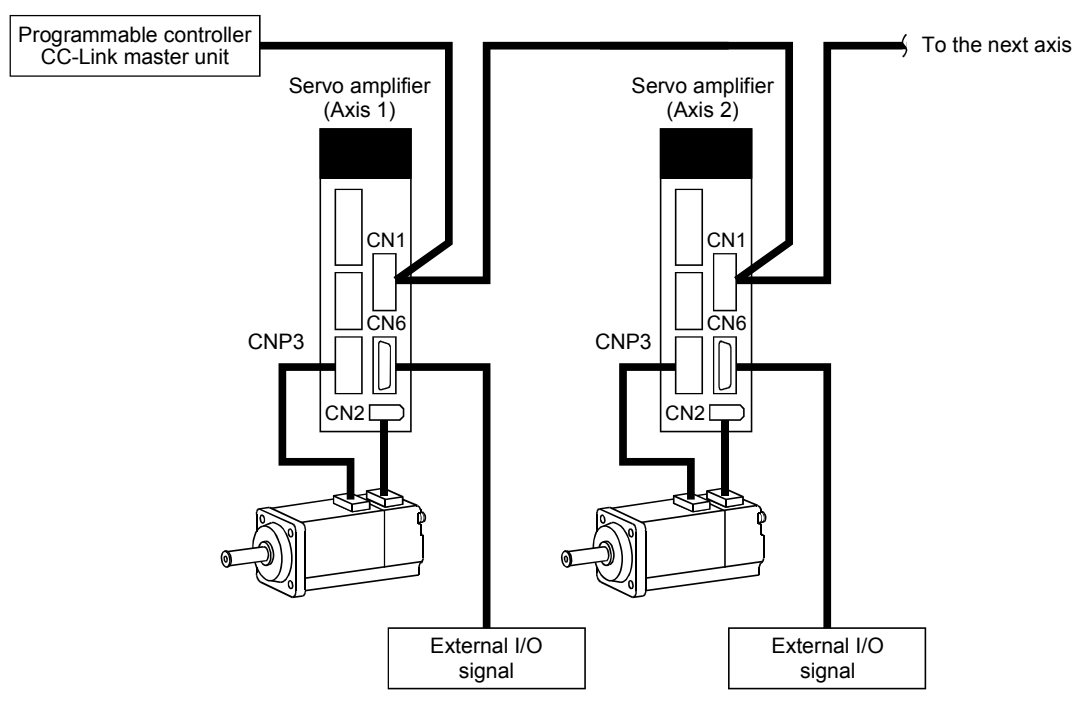

### 1.2 Servo amplifier standard specifications

(1) 200V class, 100V class

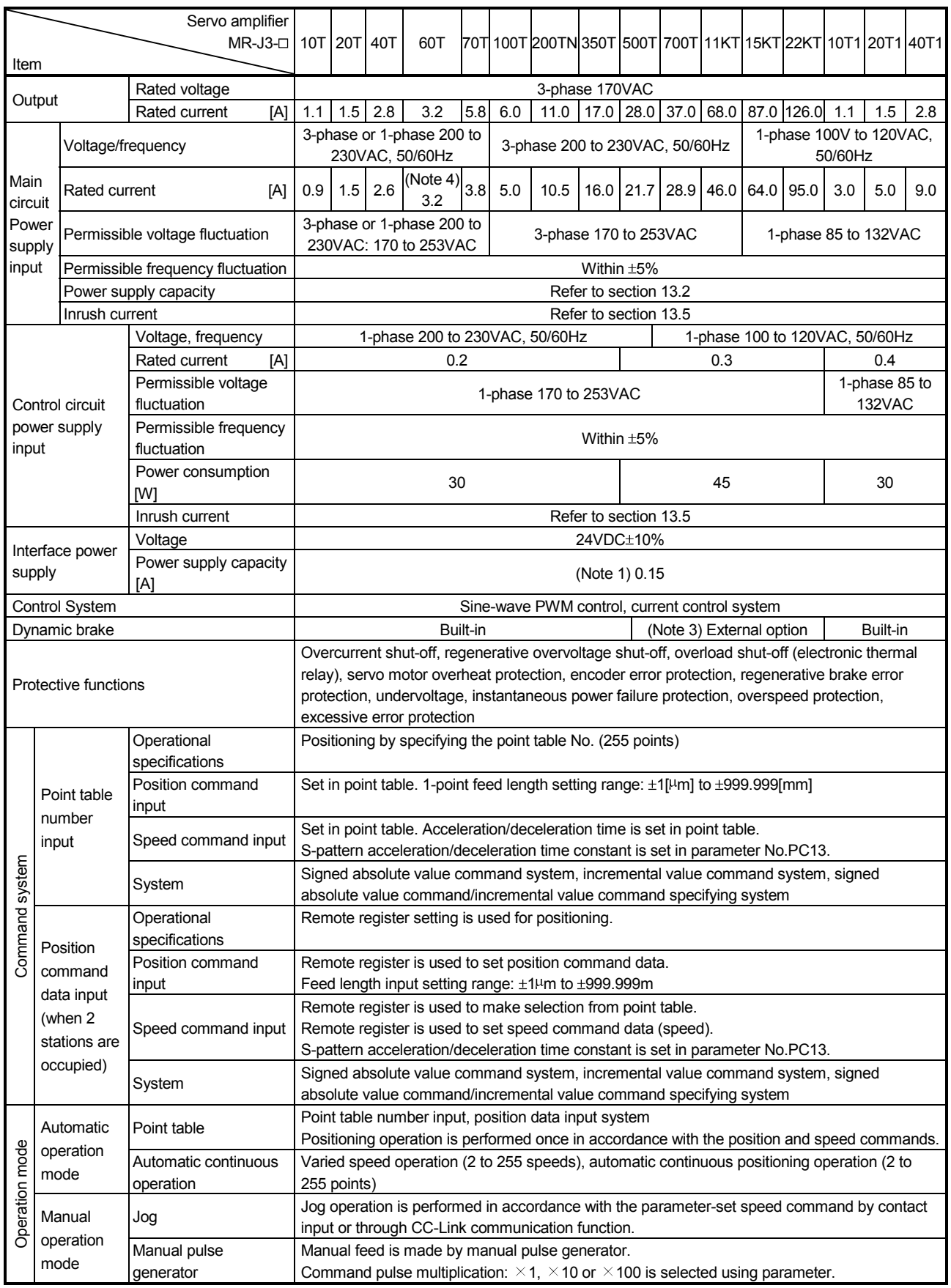

### 1. FUNCTIONS AND CONFIGURATION

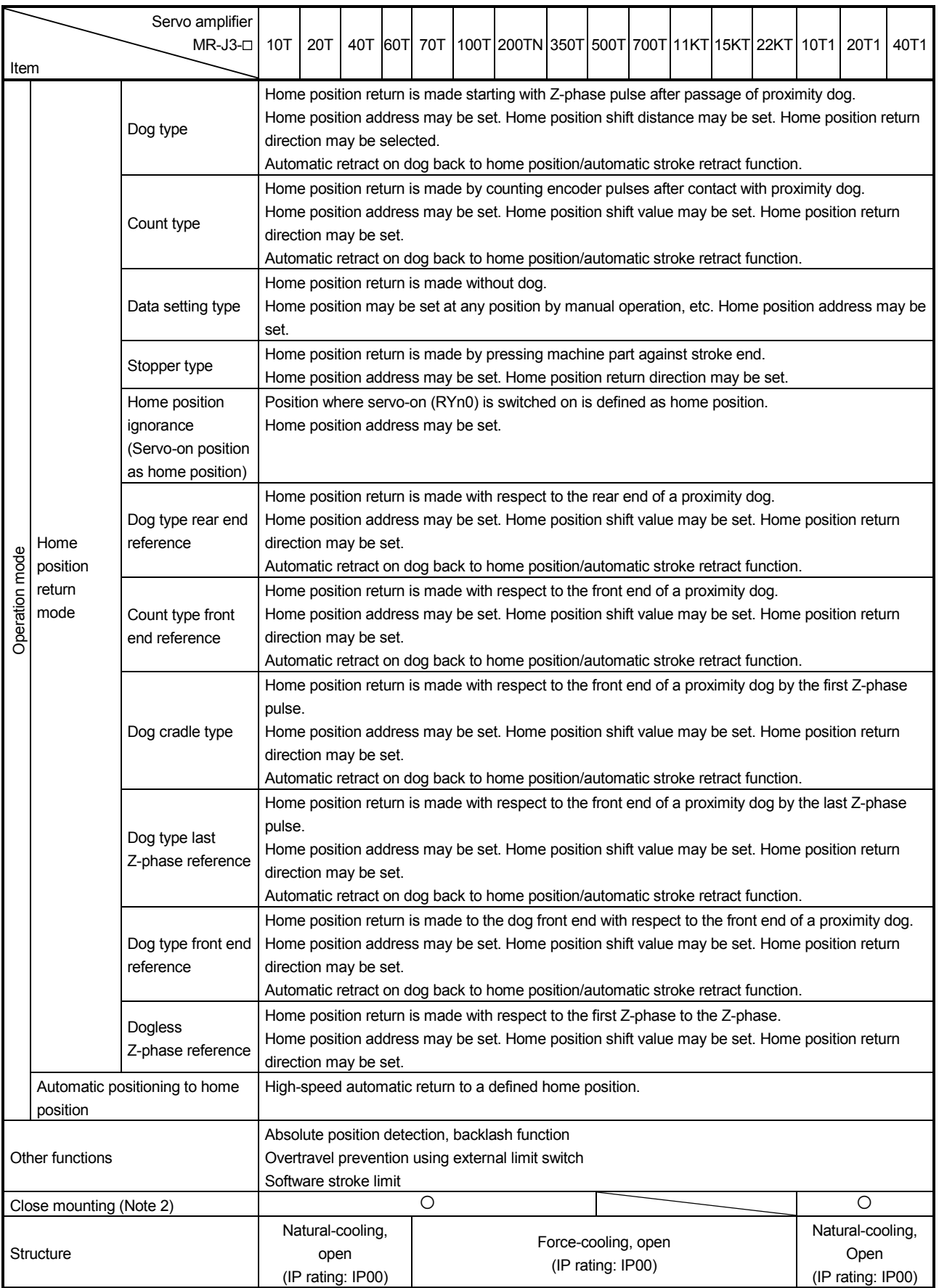

### 1. FUNCTIONS AND CONFIGURATION

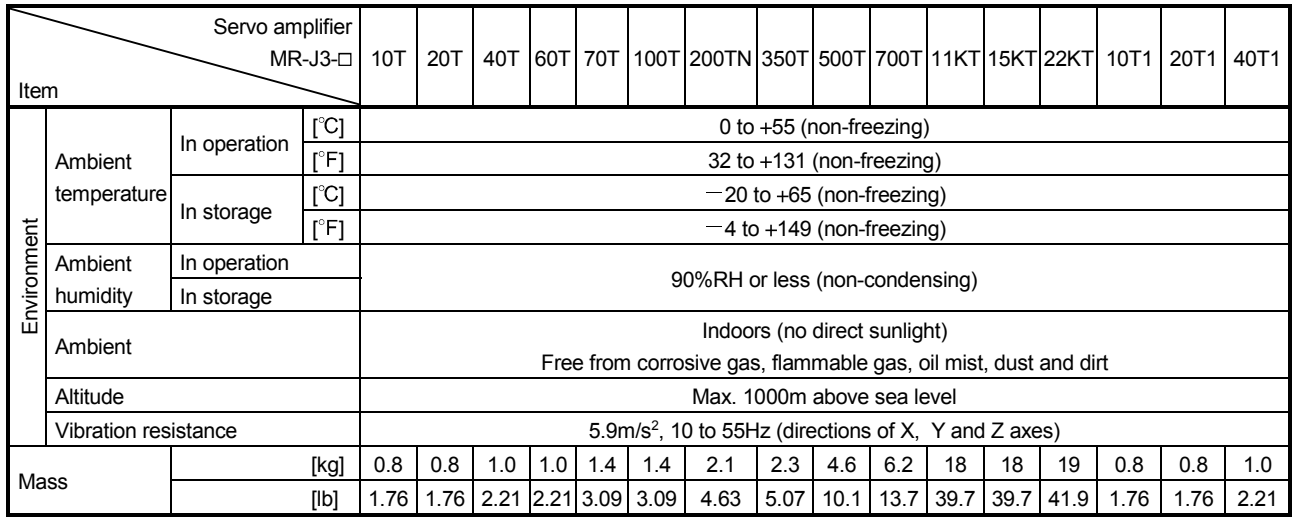

Note 1. 0.15A is the value applicable when all I/O signals are used. The current capacity can be decreased by reducing the number of I/O points.

2. Operate them at the ambient temperatures of 0 to 45°C (32 to 113°F) or at 75% or smaller effective load ratio.

3. Use an external dynamic brake for this servo amplifier. Failure to do so will cause an accident because the servo motor does not stop immediately but coasts at emergency stop. Ensure the safety in the entire equipment.

4. When a UL/cUL- compliant servo motor is used in combination, the value is 2.9A.

### (2) 400V class

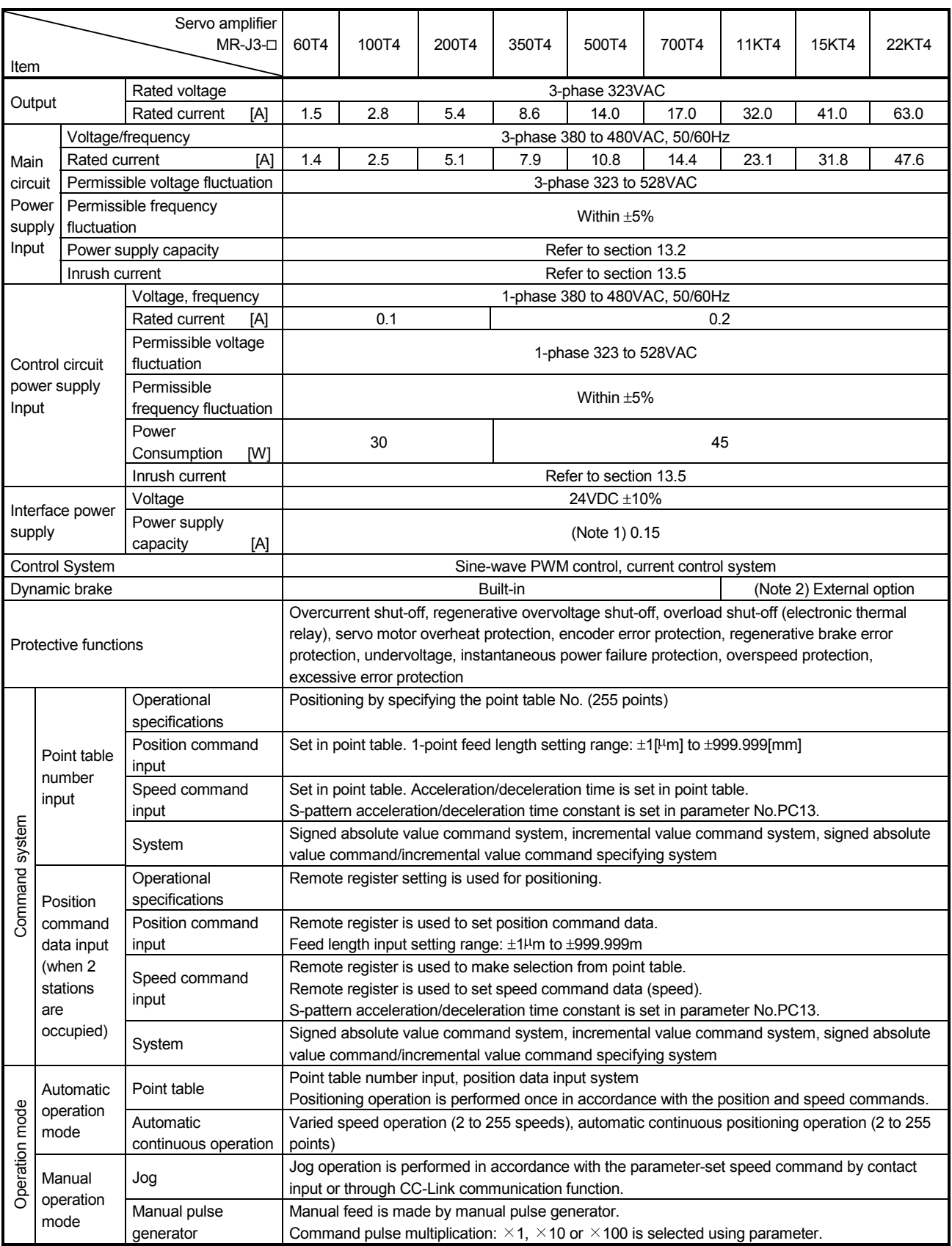

### 1. FUNCTIONS AND CONFIGURATION

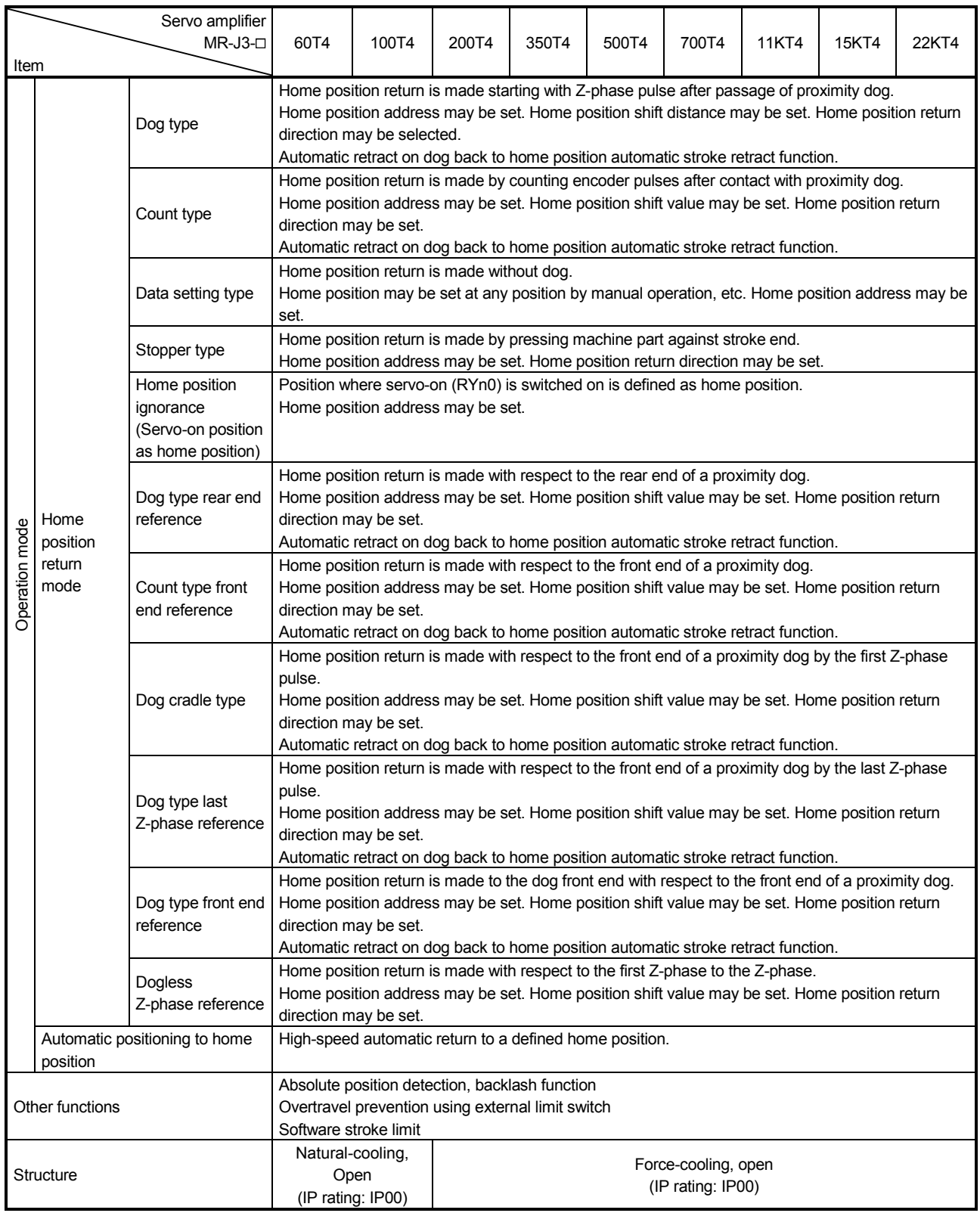

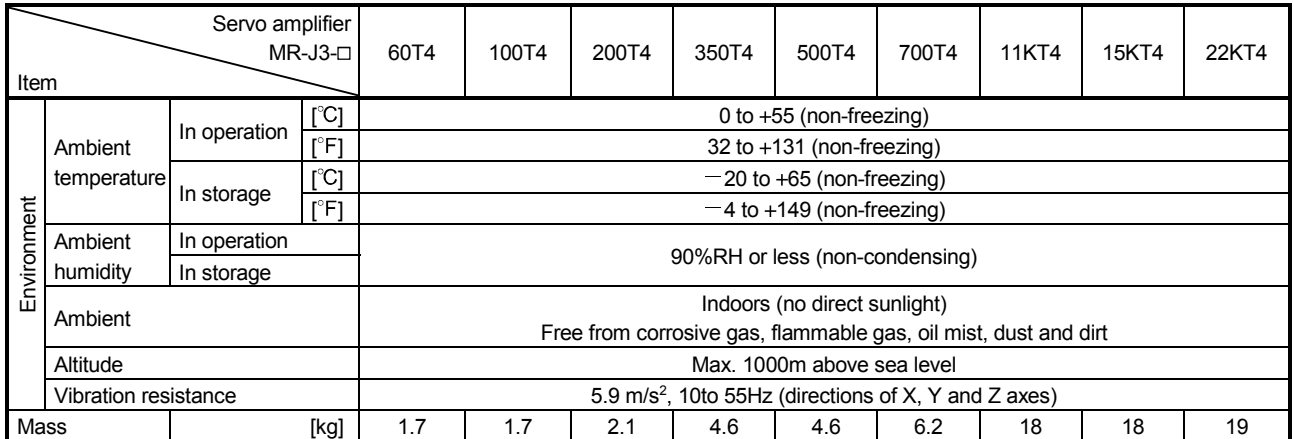

Note 1. 0.15A is the value applicable when all I/O signals are used. The current capacity can be decreased by reducing the number of I/O points.

 2. Use an external dynamic brake for this servo amplifier. Failure to do so will cause an accident because the servo motor does not stop immediately but coasts at emergency stop. Ensure the safety in the entire equipment.

### 1.3 Function list

The following table lists the functions of this servo. For details of the functions, refer to the reference field.

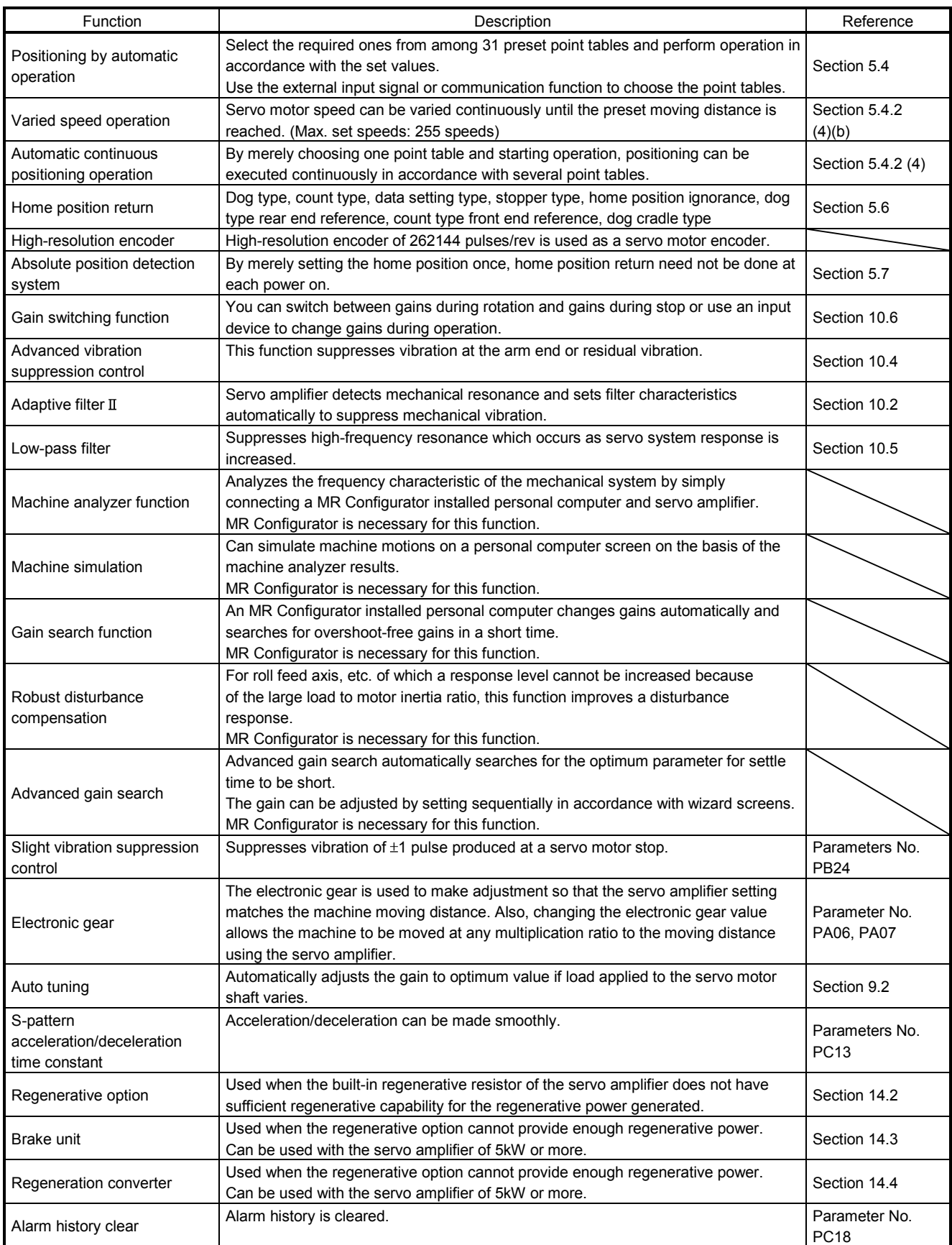

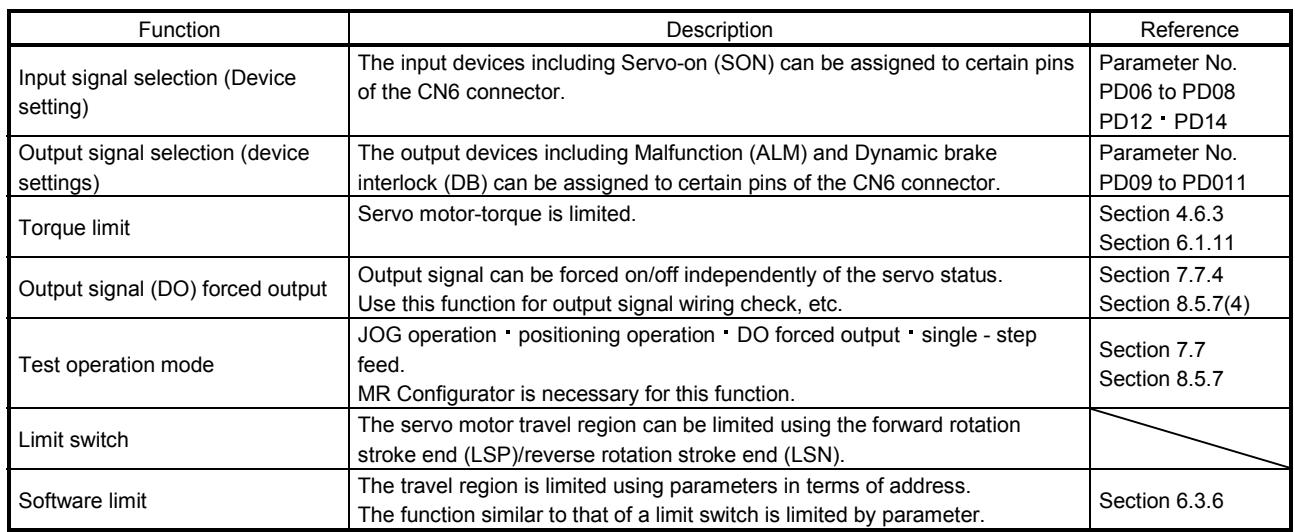

### 1.4 Model code definition

### (1) Rating plate

The following shows an example of rating plate for explanation of each item.

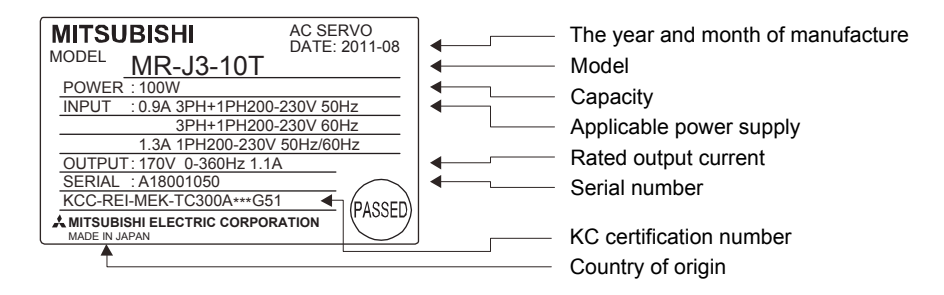

### (2) Model

 The following describes what each block of a model name indicates. Not all combinations of the symbols are available.

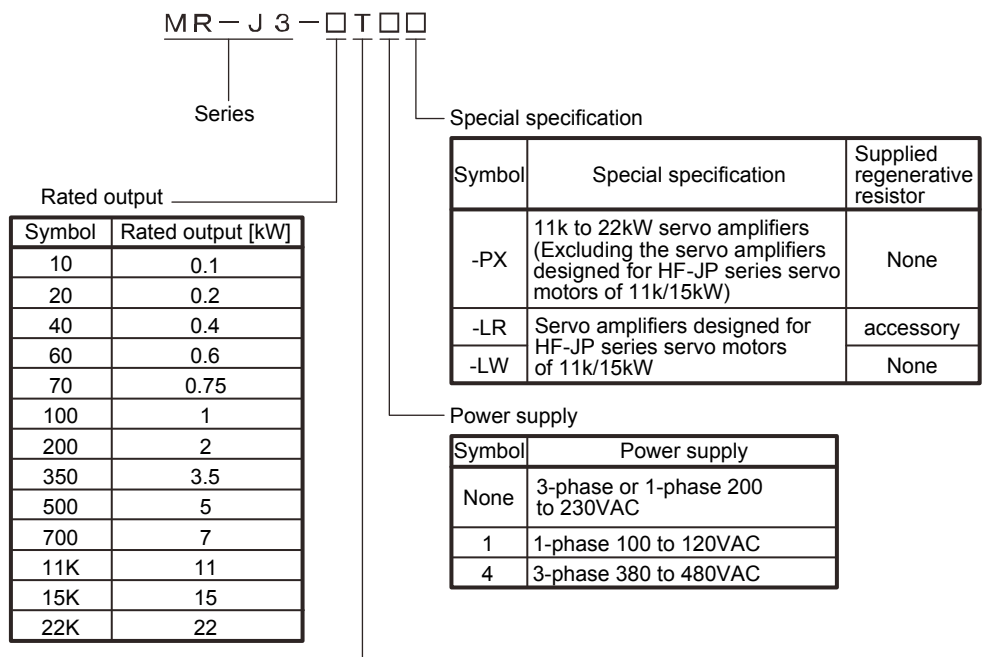

Built-in positioning function

1.5 Combination with servo motor

The following table lists combinations of servo amplifiers and servo motors. The same combinations apply to the servo motors with an electromagnetic brakes and the servo motors with a reduction gear.

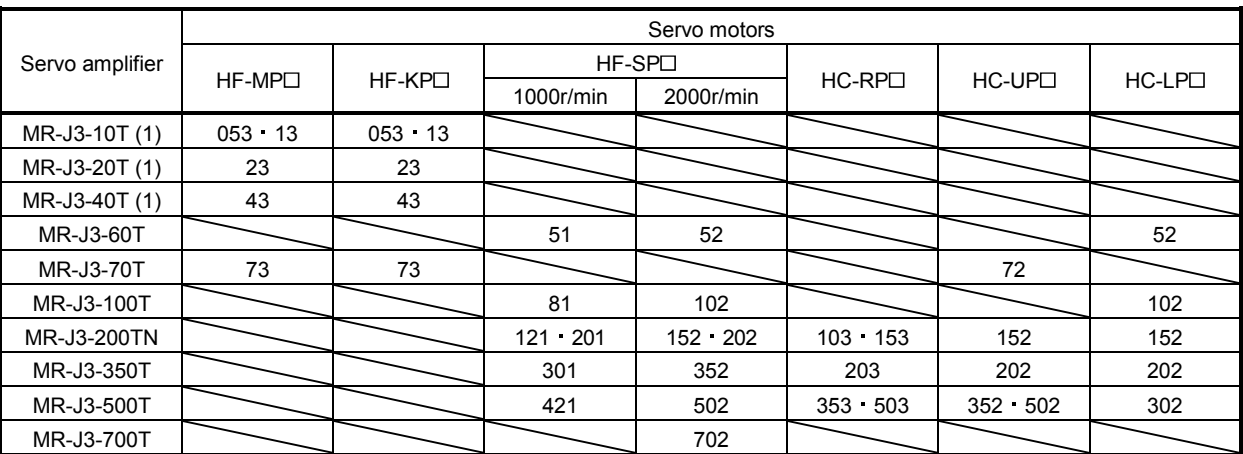

### 1. FUNCTIONS AND CONFIGURATION

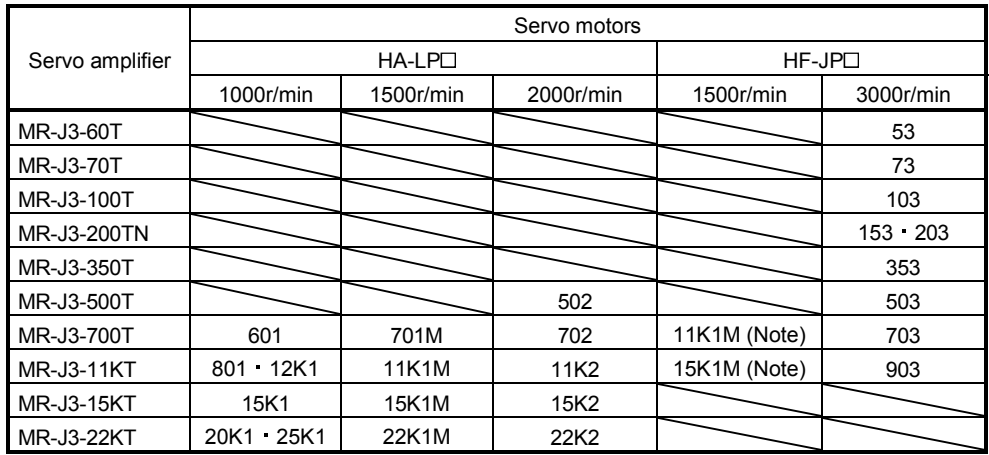

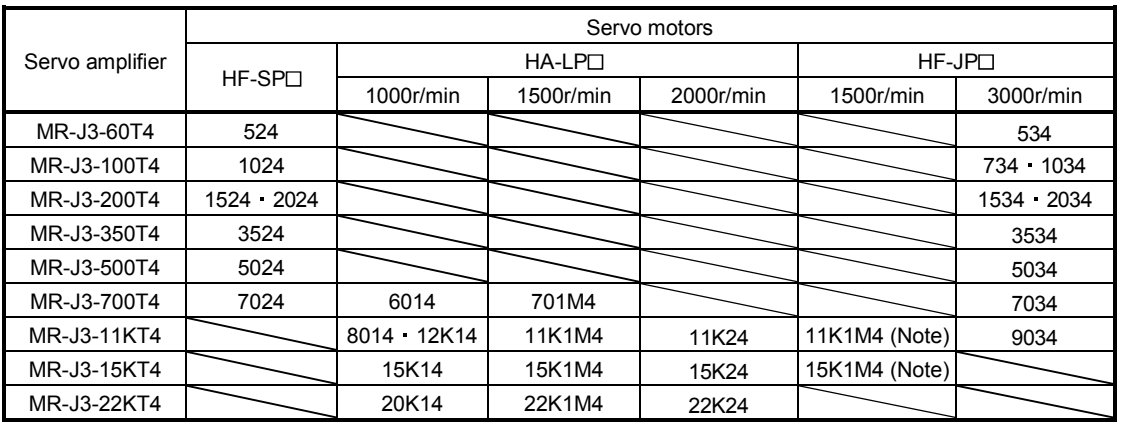

Note. The servo amplifiers, which support these servo motors, have "-LR" at the end of their model names.

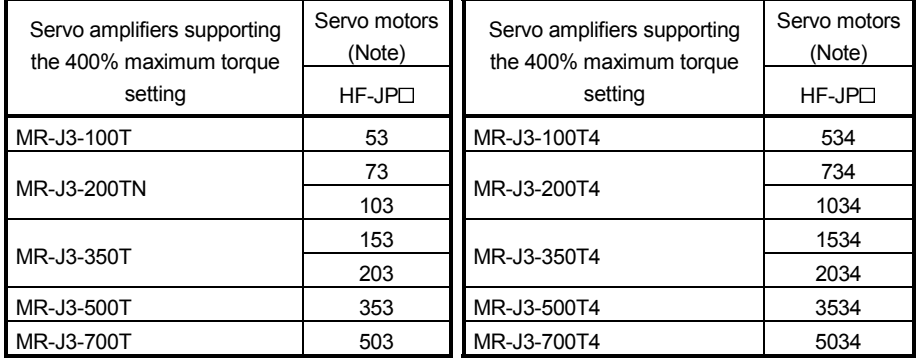

Note. The 400% maximum torque can be supported by combining servo amplifier manufactured in April 2010 or later (software version A8 or later) with HF-JP servo motor manufactured in April 2010 or later.

### 1.6 Structure

### 1.6.1 Parts identification

(1) MR-J3-100T or less

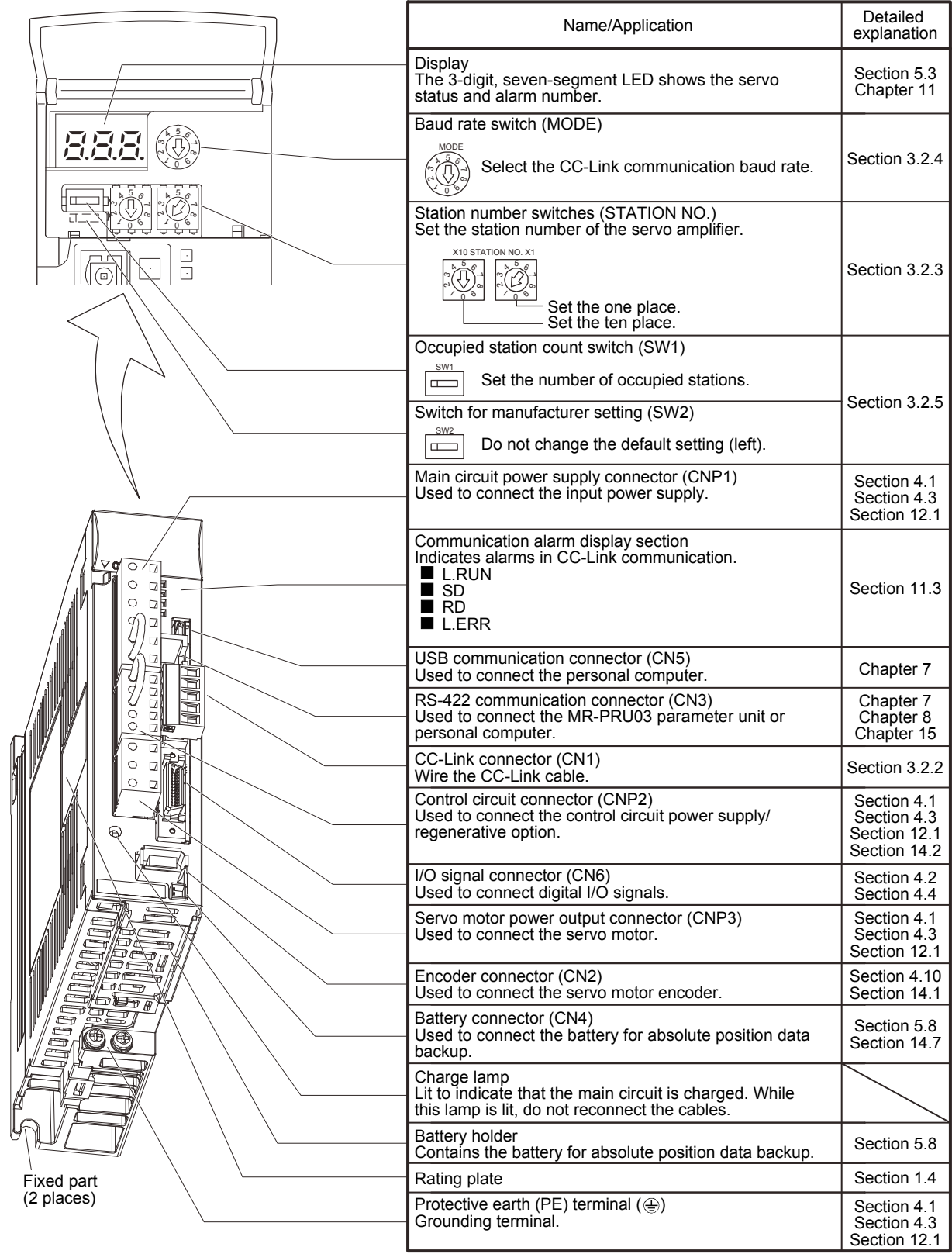
(2) MR-J3-200TN MR-J3-200T4 or less

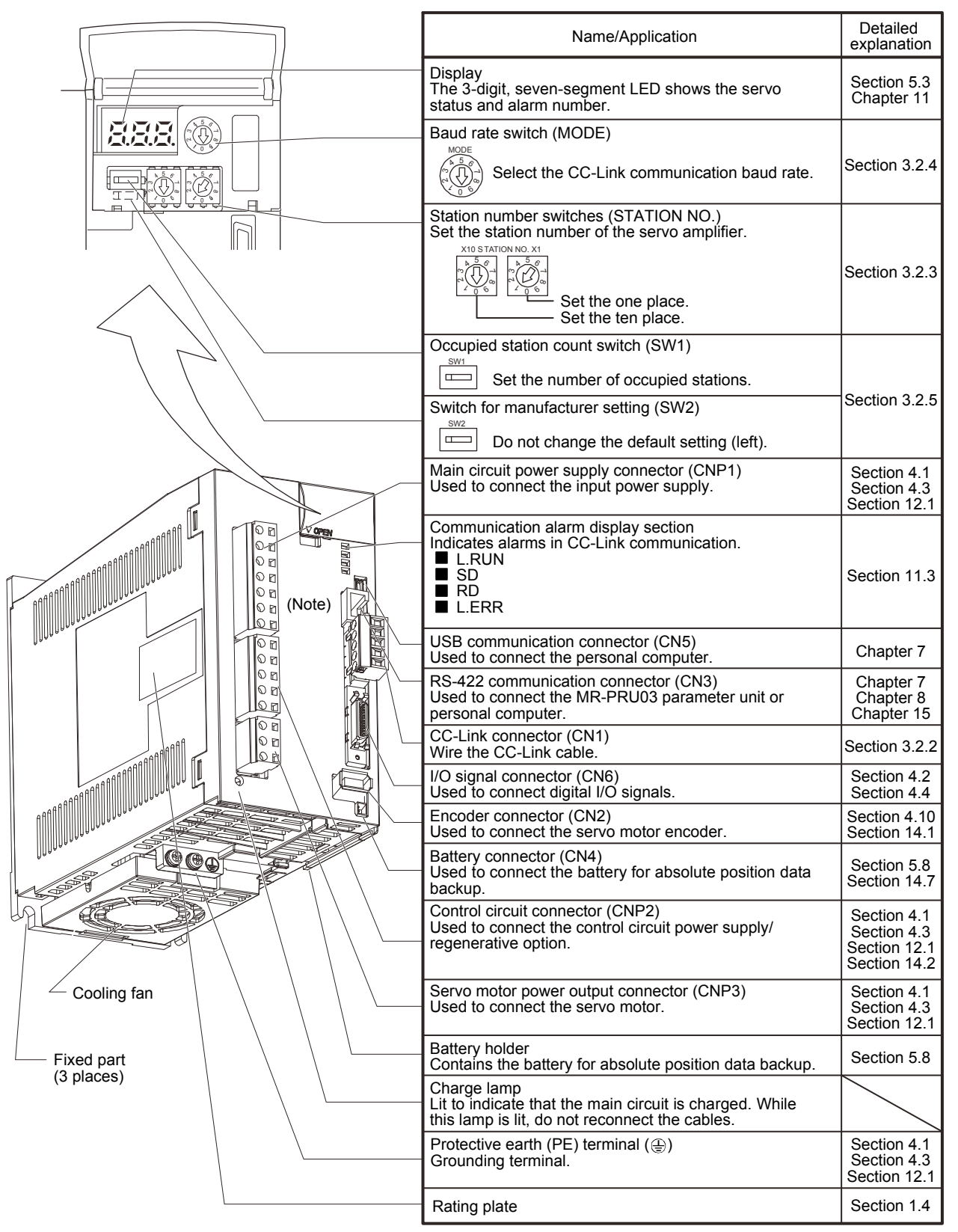

Note. Connectors (CNP1, CNP2, and CNP3) and appearance of MR-J3-200T servo amplifier have been changed from January 2008 production. Model name of the existing servo amplifier is changed to MR-J3-200T-RT. For MR-J3-200T-RT, refer to appendix 5. (3) MR-J3-350T

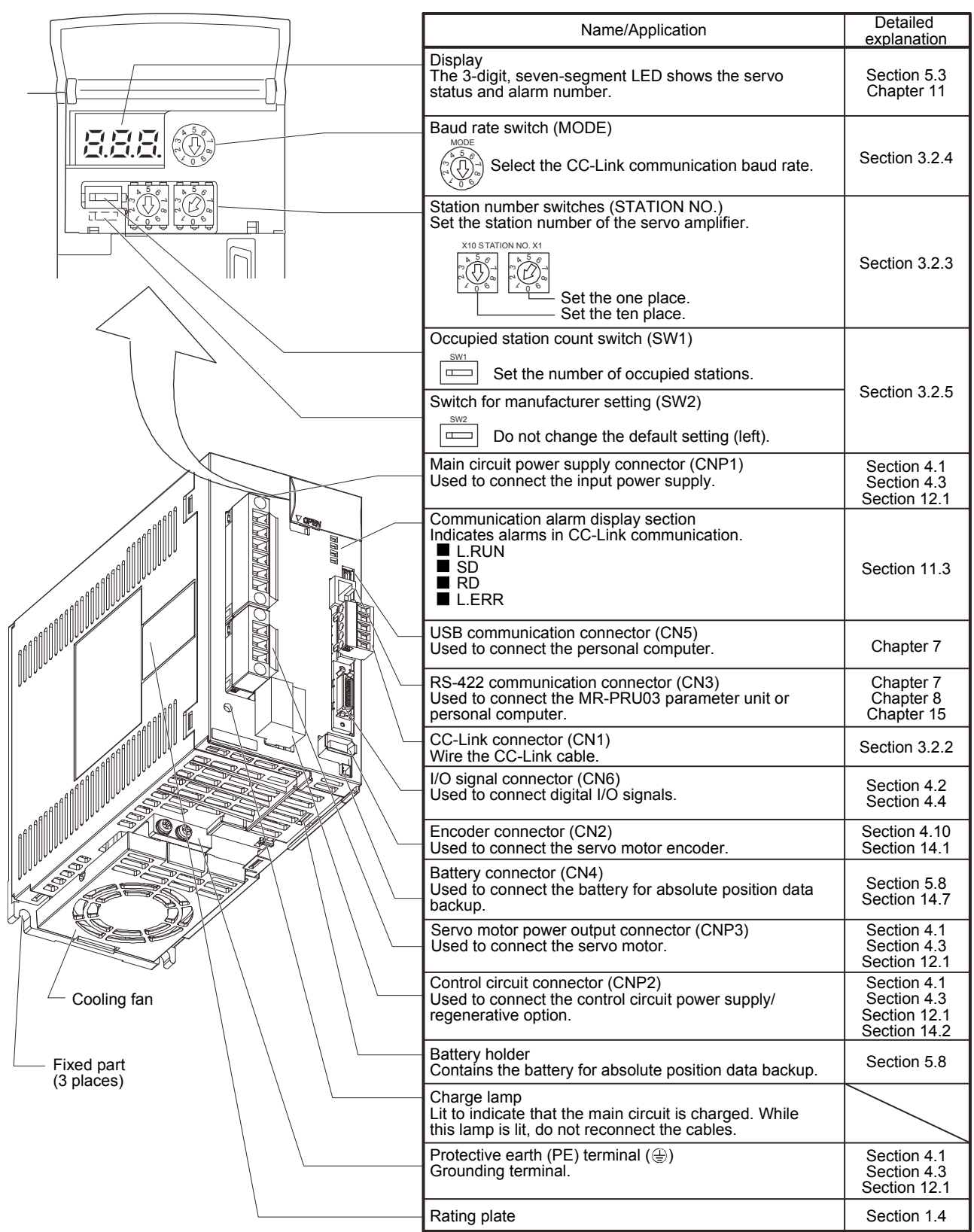

## (4) MR-J3-350T4 MR-J3-500T(4)

POINT The servo amplifier is shown without the front cover. For removal of the front cover, refer to section 1.6.2.

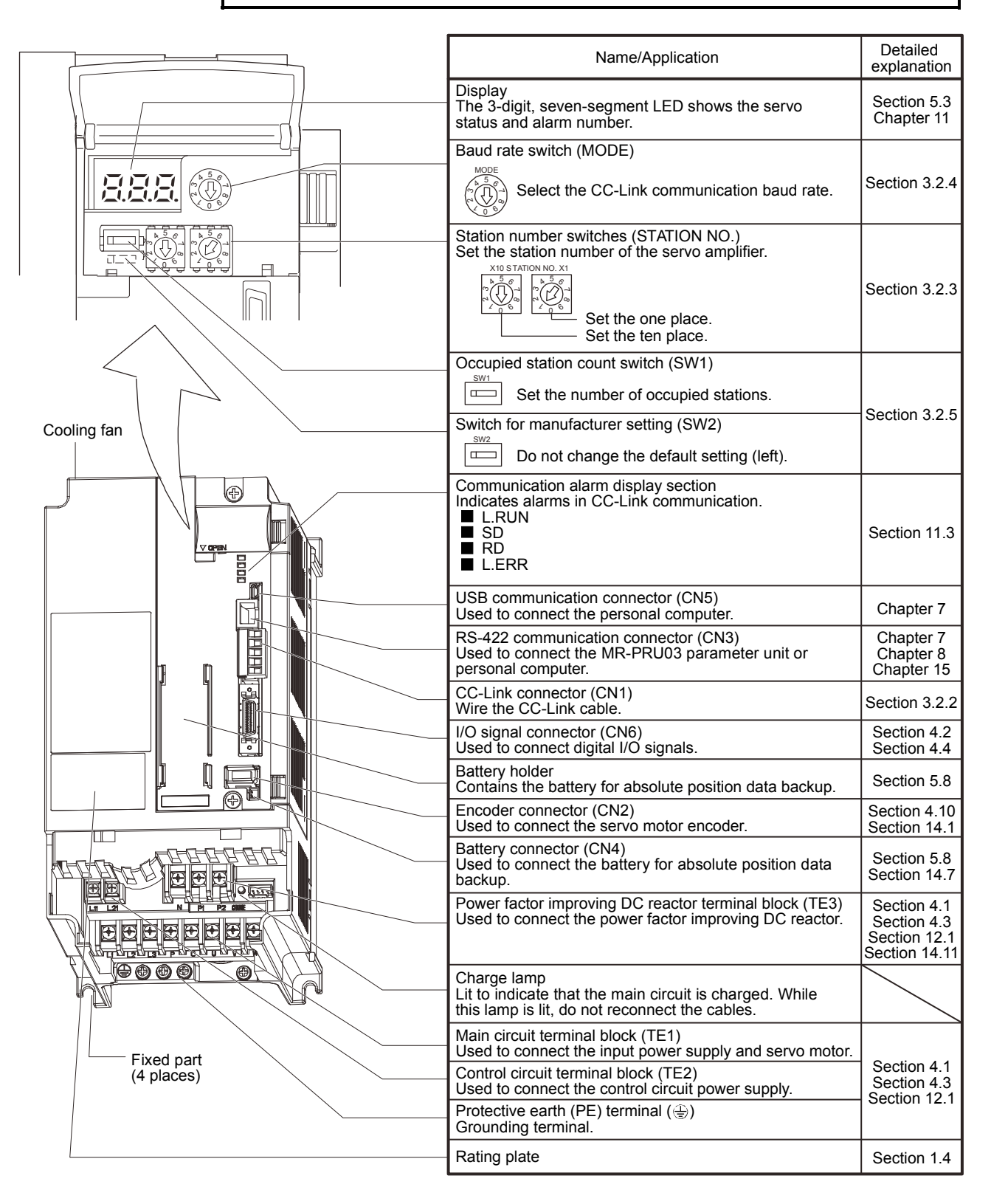

## 1. FUNCTIONS AND CONFIGURATION

(5) MR-J3-700T(4)

POINT The servo amplifier is shown without the front cover. For removal of the front cover, refer to section 1.6.2.

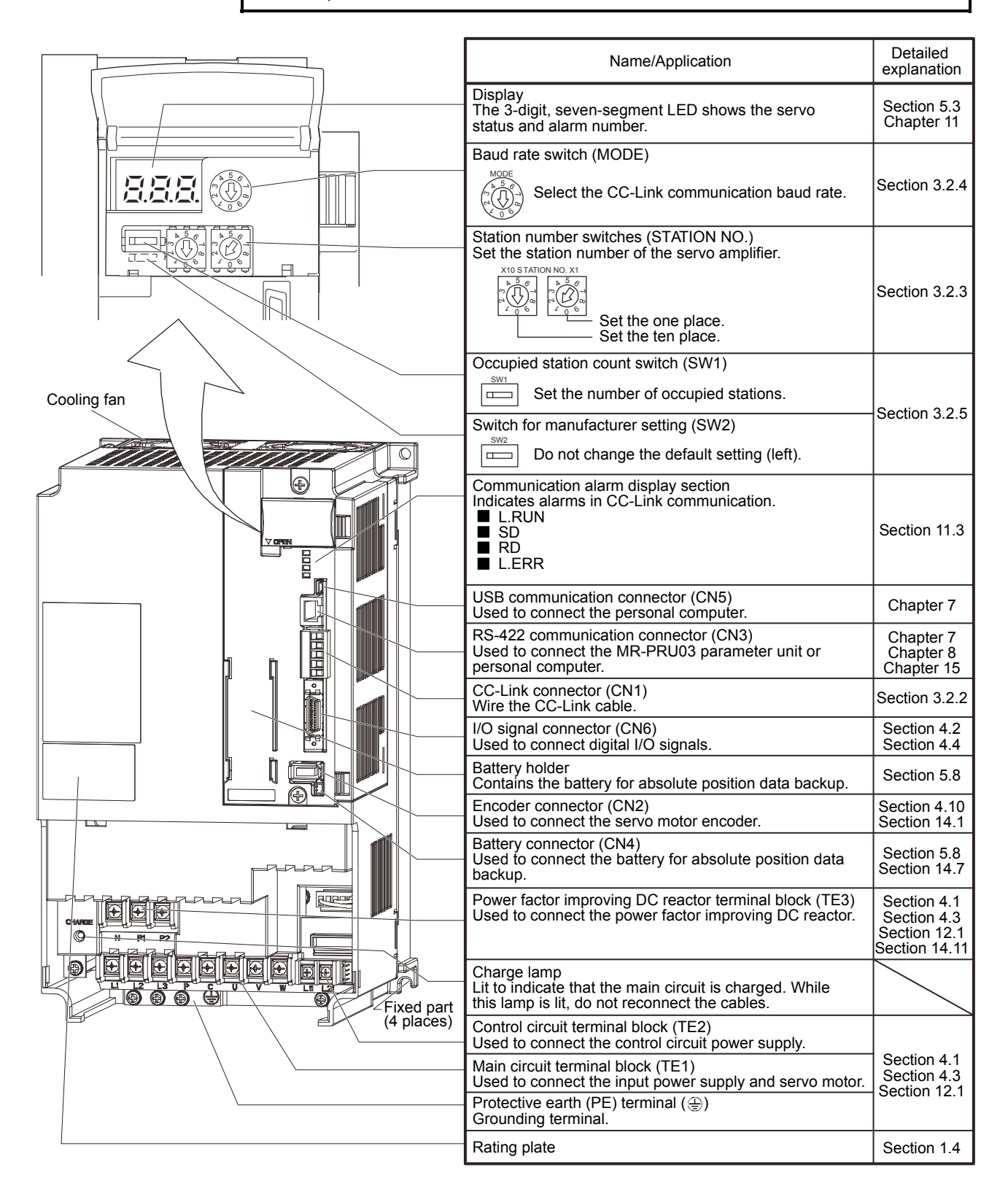

## (6) MR-J3-11KT(4) to MR-J3-22KT(4)

POINT The servo amplifier is shown without the front cover. For removal of the front cover, refer to section 1.6.2.

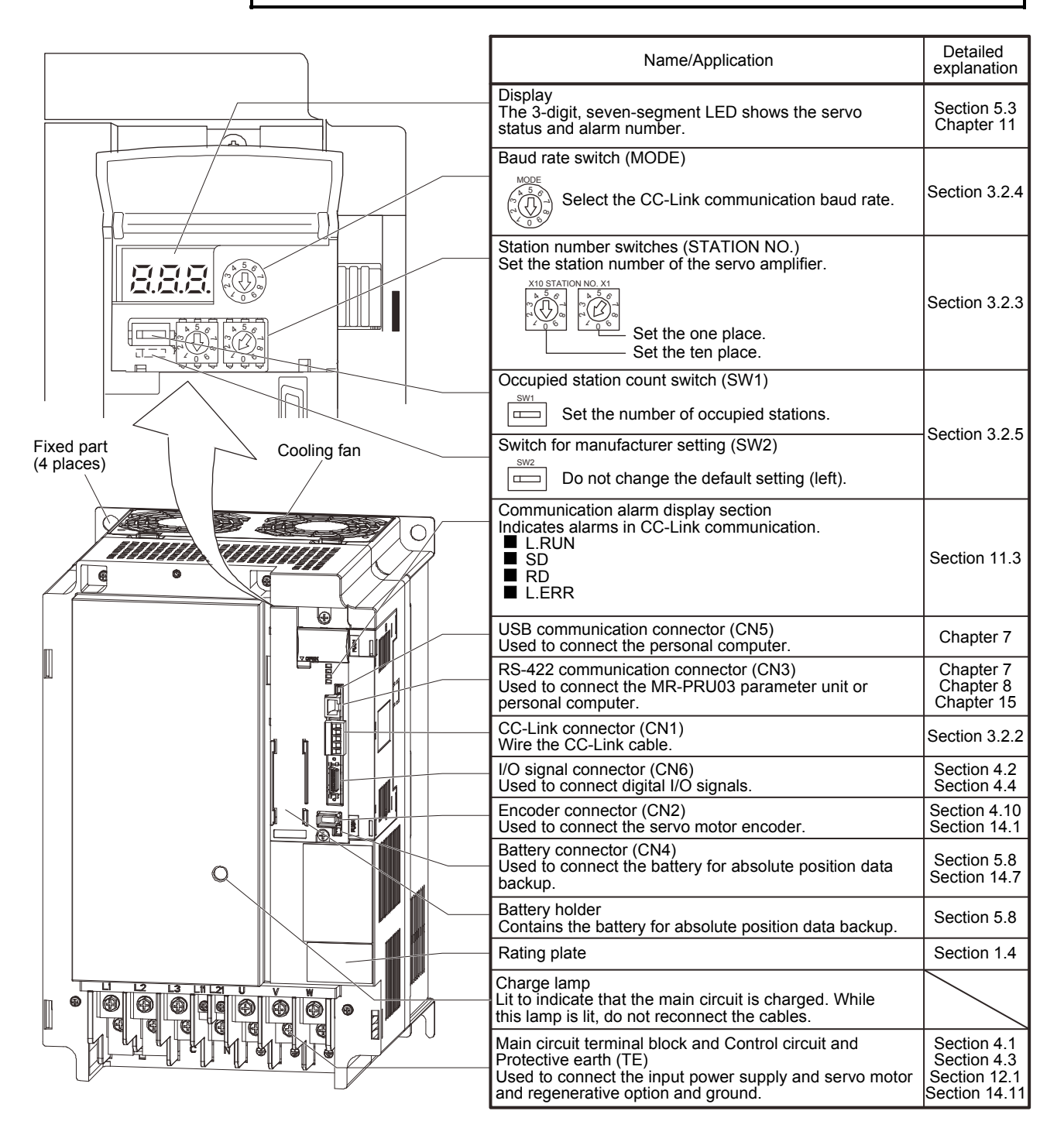

## 1.6.2 Removal and reinstallation of the front cover

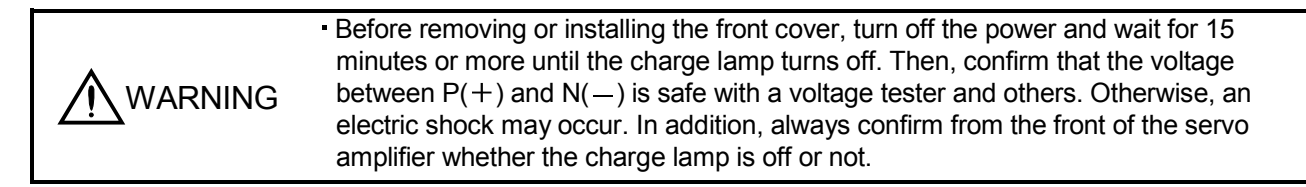

## (1) For MR-J3-350T4 MR-J3-500T(4) MR-J3-700T(4)

## Removal of the front cover

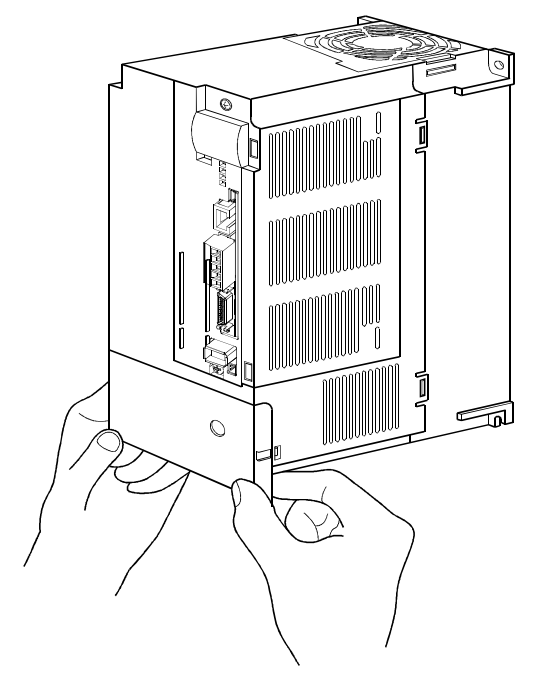

Hold the ends of lower side of the front cover with both hands.

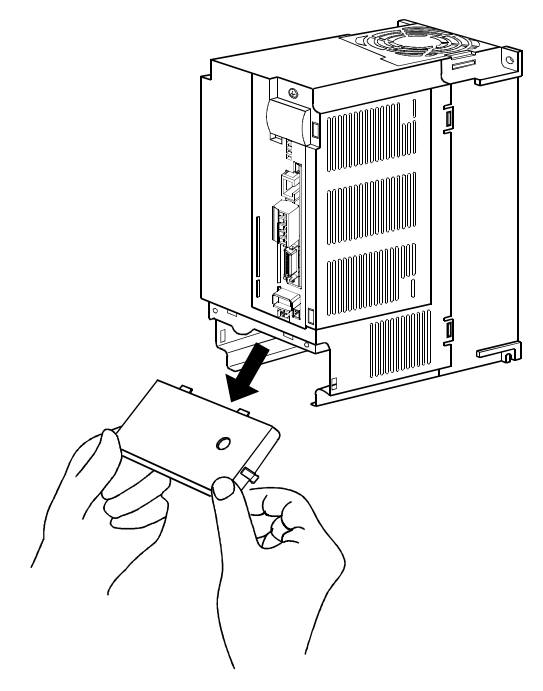

Pull out the front cover to remove.

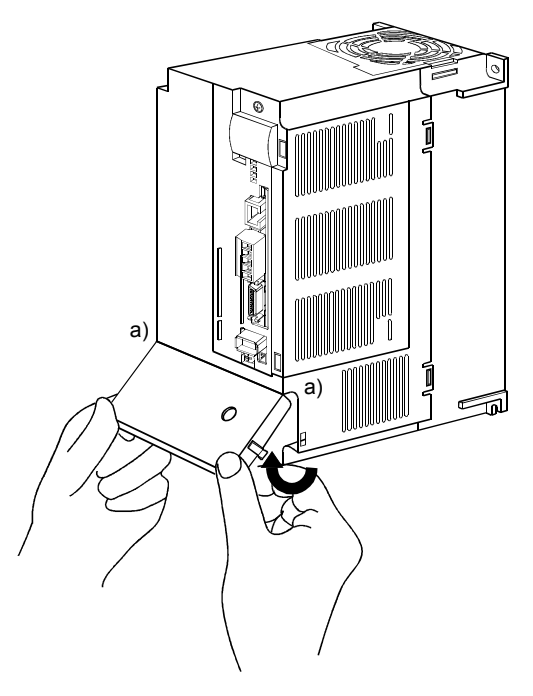

Pull up the cover, supporting at point a).

Reinstallation of the front cover

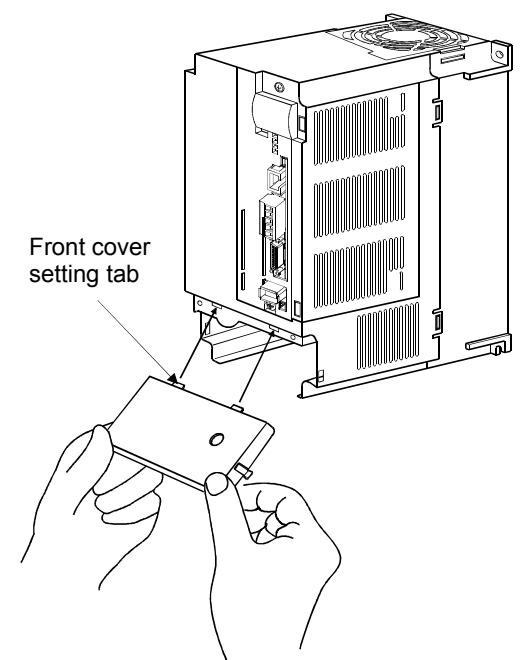

</u> a) a) ∍  $\mathcal{O}$ 

Insert the front cover setting tabs into the sockets of servo amplifier (2 places).

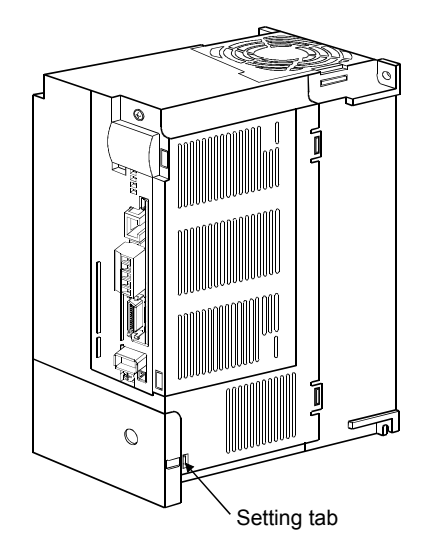

Push the setting tabs until they click.

Pull up the front cover, supporting at point a).

## (2) For MR-J3-11KT(4) to MR-J3-22KT(4)

Removal of the front cover

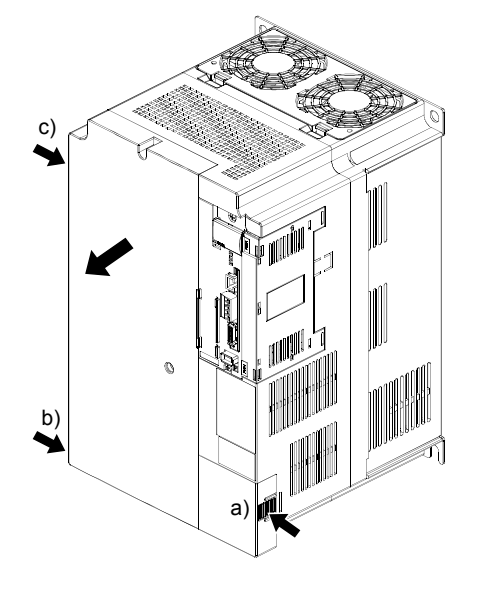

- 1) Press the removing knob on the lower side of the front cover (a) and b) ) and release the installation hook.
- 2) Press the removing knob of c) and release the external hook.

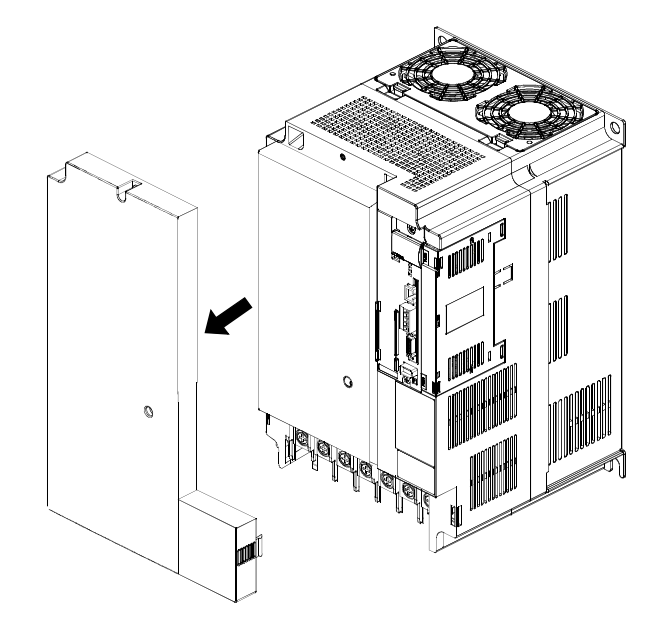

3) Pull it to remove the front cover.

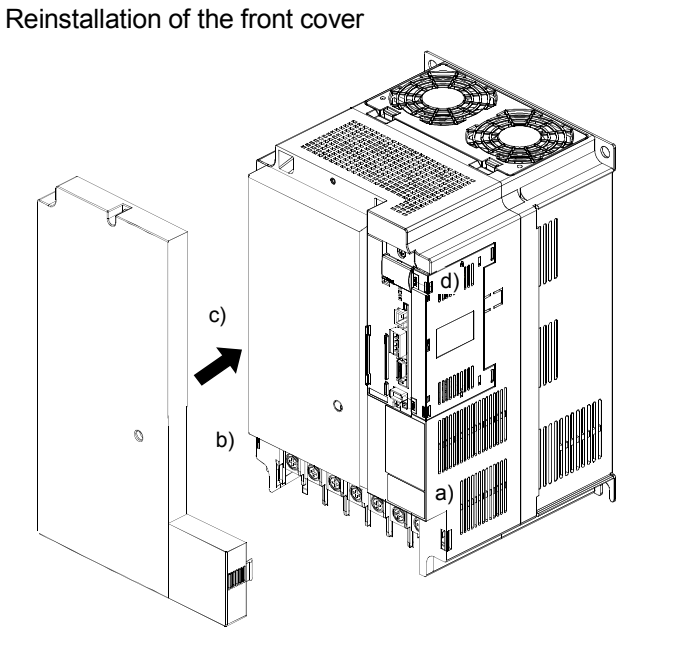

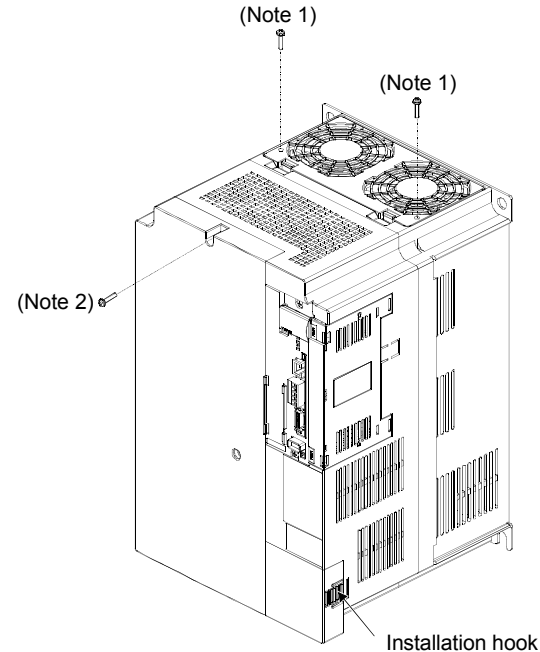

1) Fit the front cover installation hooks on the sockets 2) Push the front cover until you hear the clicking of body cover (a) to d) ) to reinstall it.

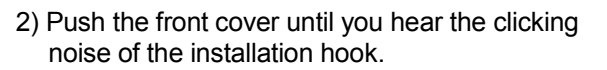

- Note 1. The cooling fan cover can be locked with enclosed screws (M4  $\times$  40).
	- 2. By drilling approximately  $\phi$ 4 of a hole on the front cover, the front cover can be locked on the body with an enclosed screw (M4  $\times$  14).

1.7 Configuration including auxiliary equipment

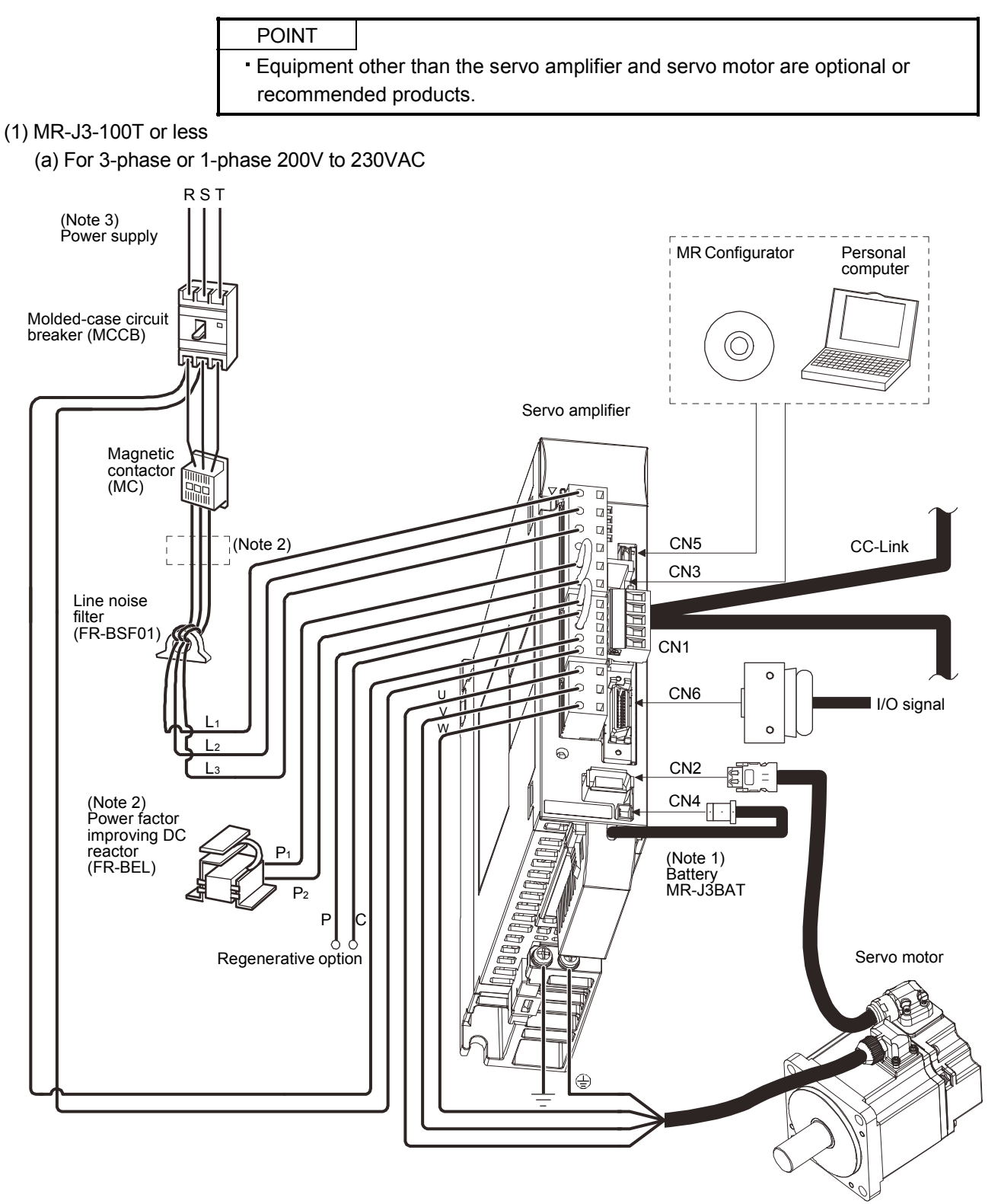

- 2. The power factor improving AC reactor can also be used. In this case, the power factor improving DC reactor cannot be used. When not using power factor improving DC reactor, short P<sub>1</sub> and P<sub>2</sub>.
- 3. 1-phase 200V to 230VAC power supply may be used with the servo amplifier of MR-J3-70T or less. For 1-phase 200V to 230VAC, connect the power supply to  $L_1 - L_2$  and leave L<sub>3</sub> open. Refer to section 1.2 for the power supply specification.

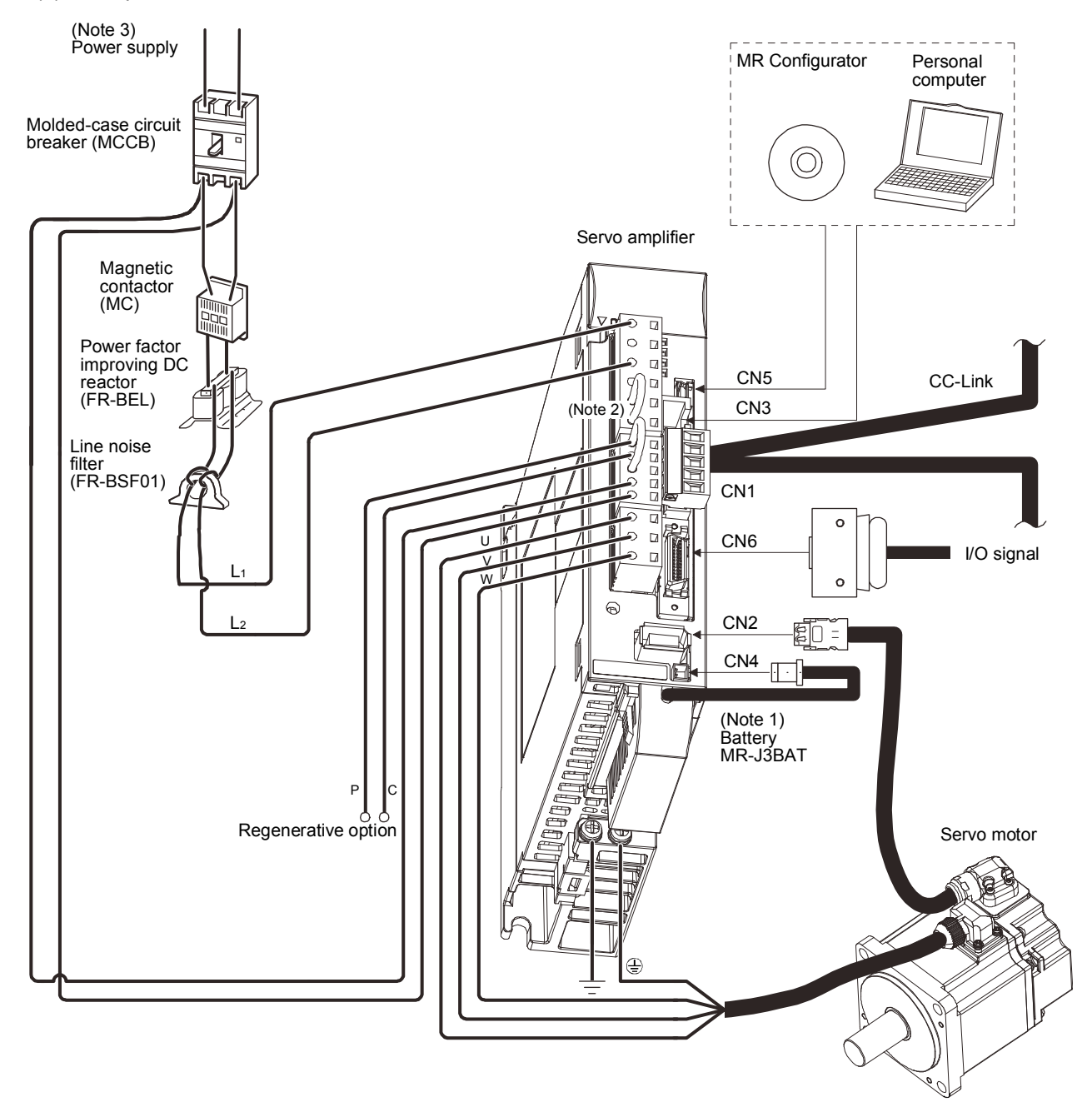

(b) For 1-phase 100V to 120VAC

- 2. The power factor improving DC reactor cannot be used.
- 3. Refer to section 1.2 for the power supply specification.

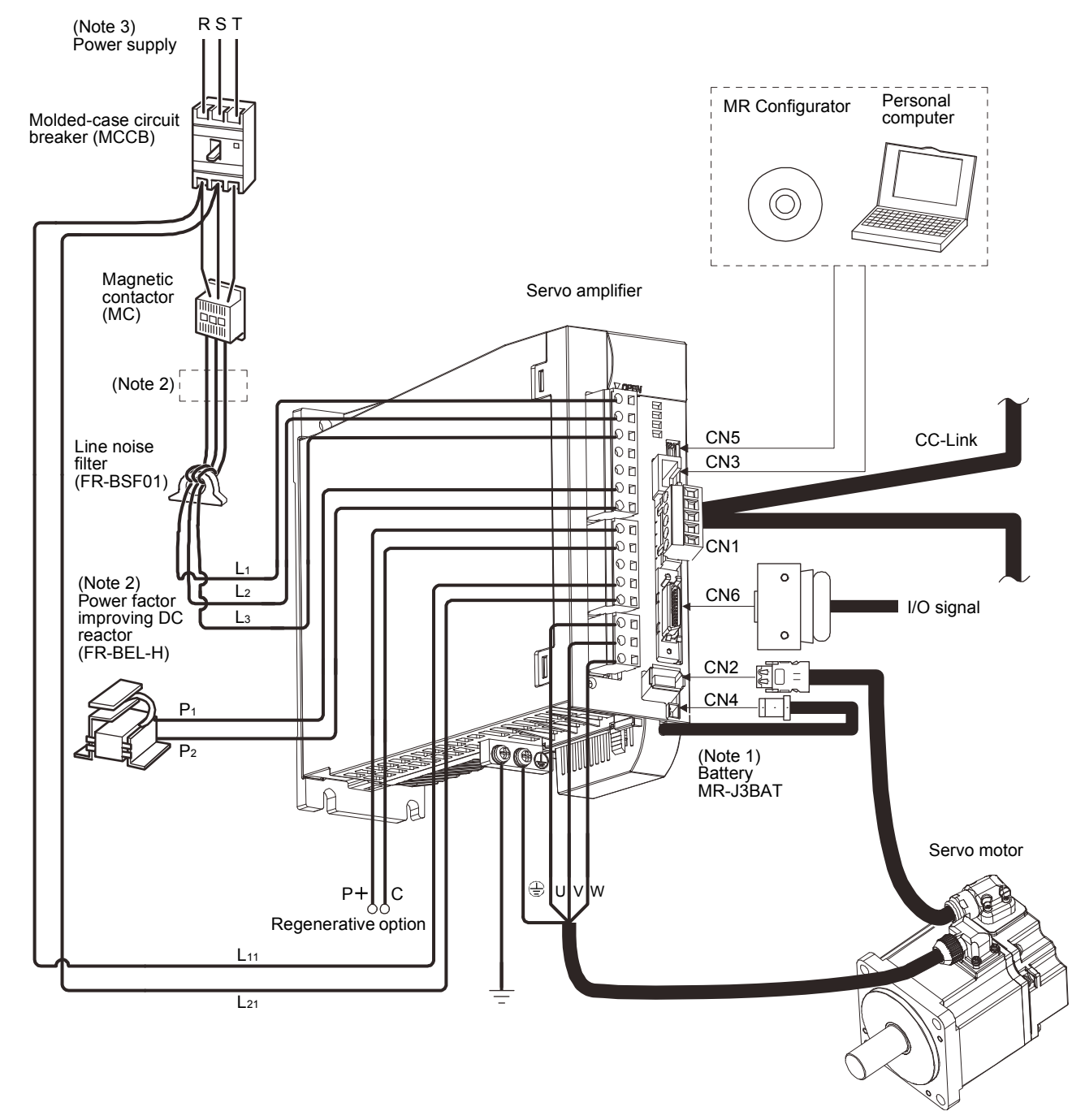

## (2) MR-J3-60T4 MR-J3-100T4

- 2. The power factor improving AC reactor can also be used. In this case, the power factor improving DC reactor cannot be used. When not using power factor improving DC reactor, short P<sub>1</sub> and P<sub>2</sub>.
- 3. Refer to section 1.2 for the power supply specification.

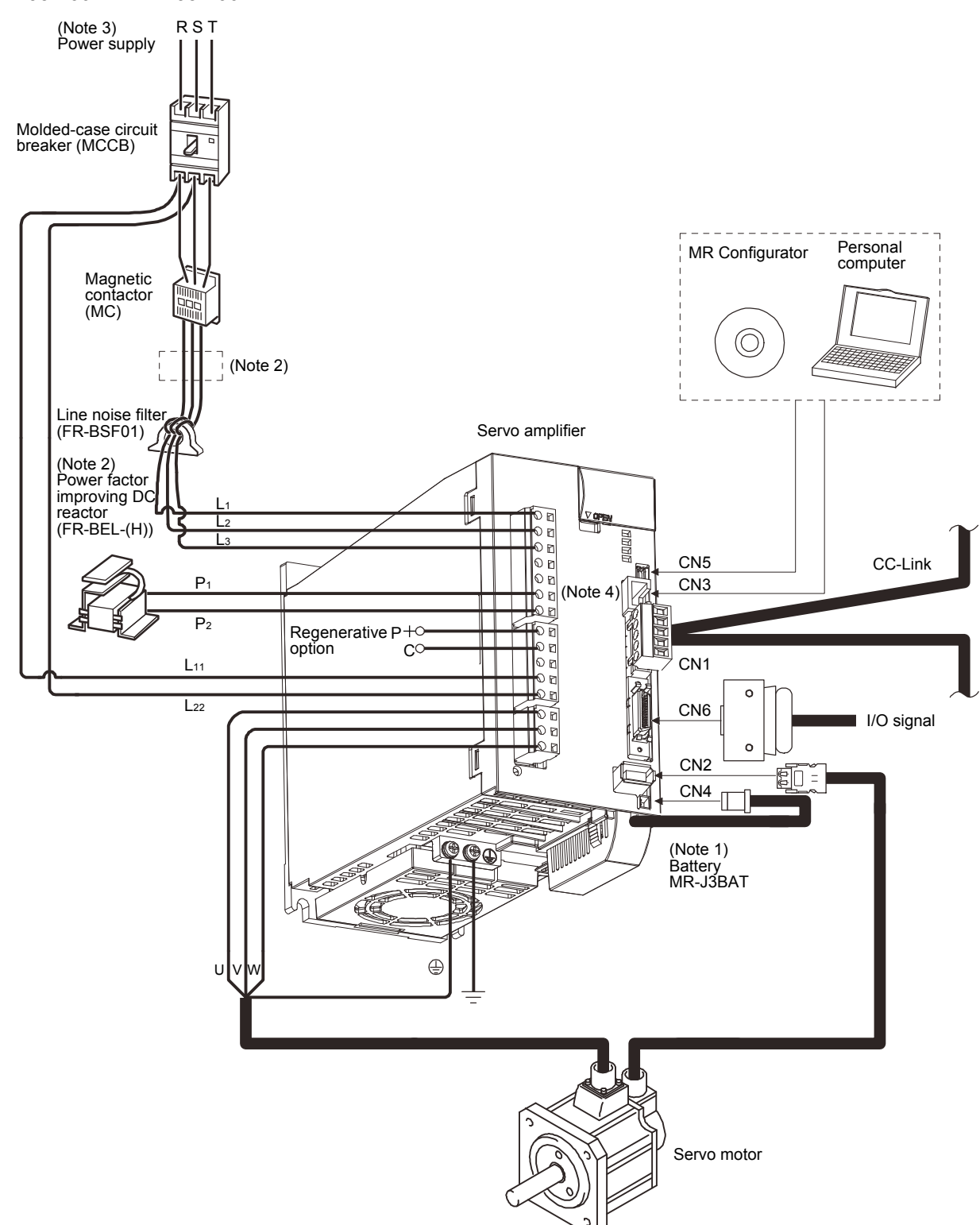

#### (3) MR-J3-200TN MR-J3-200T4

- 2. The power factor improving AC reactor can also be used. In this case, the power factor improving DC reactor cannot be used. When not using power factor improving DC reactor, short  $P_1$  and  $P_2$ .
- 3. Refer to section 1.2 for the power supply specification.
- 4. Connectors (CNP1, CNP2, and CNP3) and appearance of MR-J3-200T servo amplifier have been changed from January 2008 production. Model name of the existing servo amplifier is changed to MR-J3-200T-RT. For MR-J3-200T-RT, refer to appendix 5.

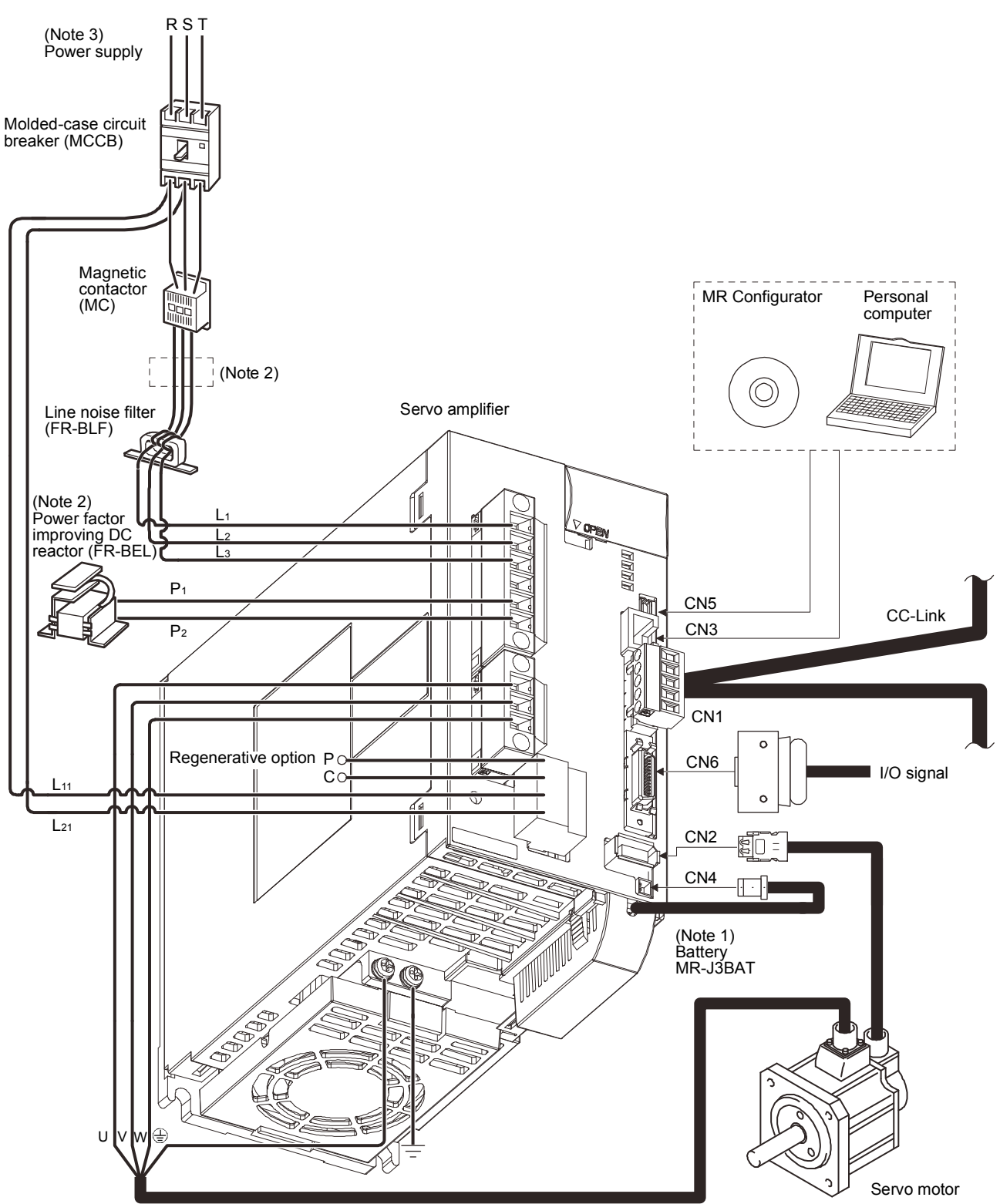

(4) MR-J3-350T

- 2. The power factor improving AC reactor can also be used. In this case, the power factor improving DC reactor cannot be used. When not using power factor improving DC reactor, short  $P_1$  and  $P_2$ .
- 3. Refer to section 1.2 for the power supply specification.

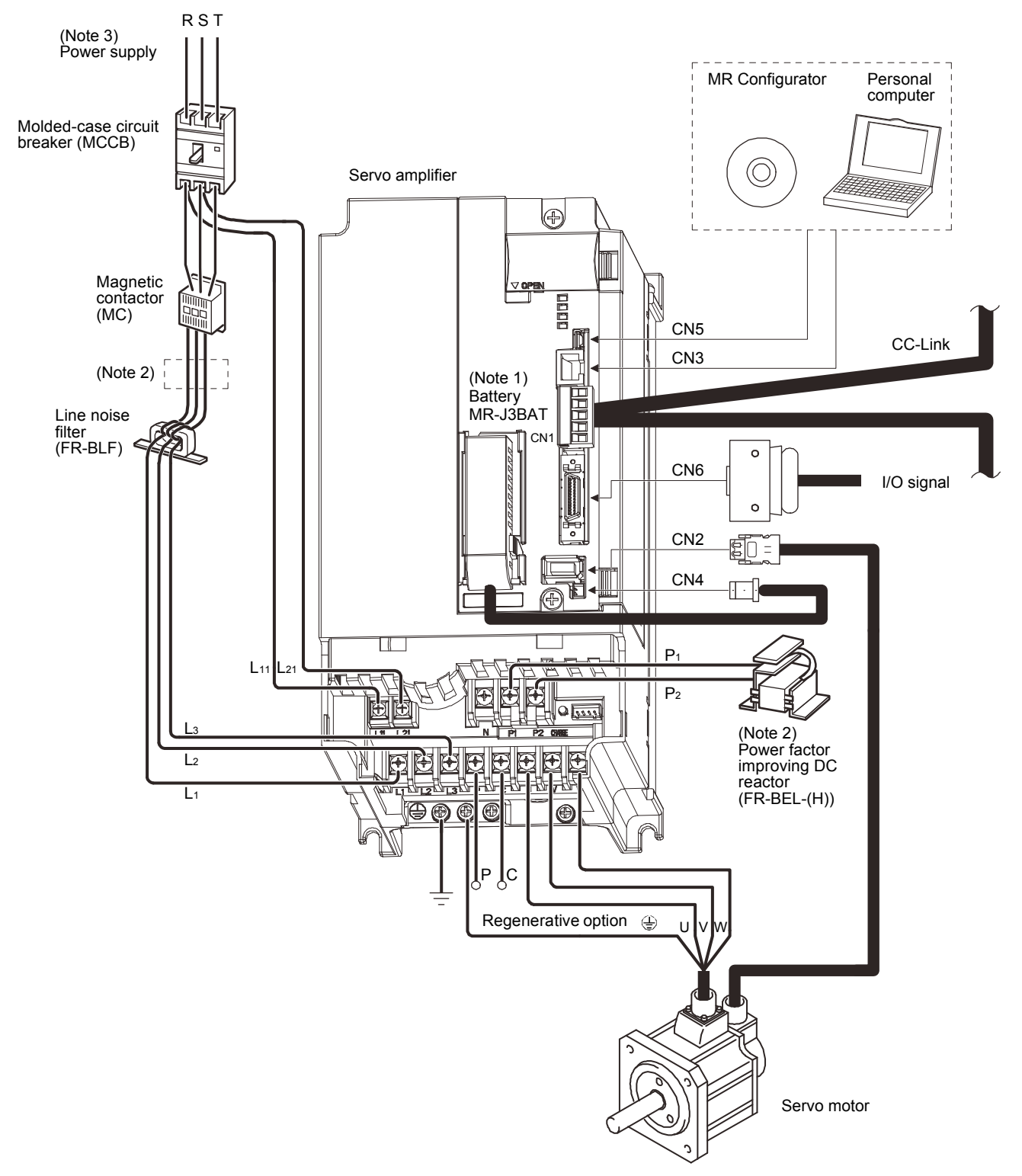

(5) MR-J3-350T4 MR-J3-500T(4)

- 2. The power factor improving AC reactor can also be used. In this case, the power factor improving DC reactor cannot be used. When not using power factor improving DC reactor, short  $P_1$  and  $P_2$ .
- 3. Refer to section 1.2 for the power supply specification.

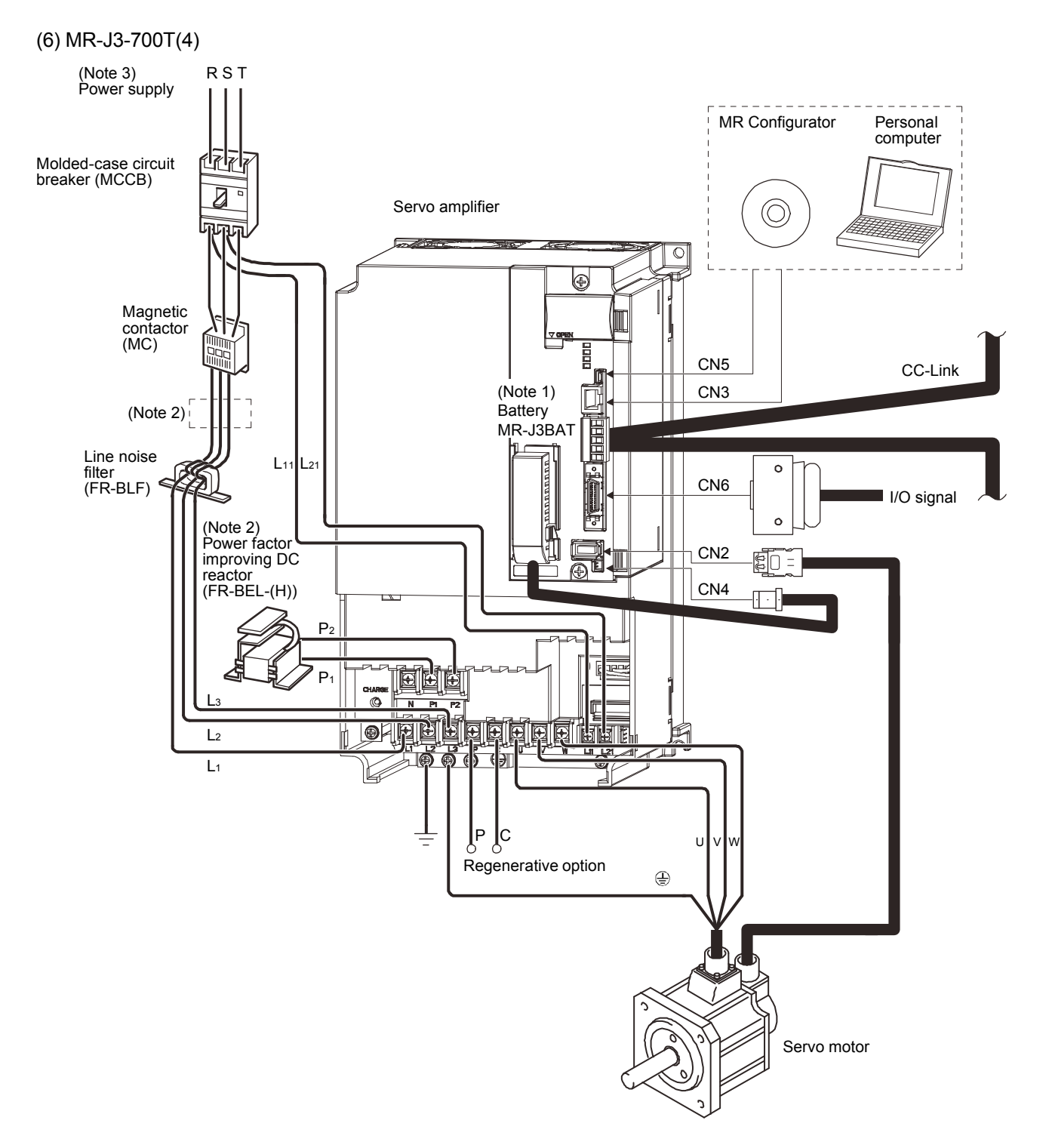

- 2. The power factor improving AC reactor can also be used. In this case, the power factor improving DC reactor cannot be used. When not using power factor improving DC reactor, short P<sub>1</sub> and P<sub>2</sub>.
- 3. Refer to section 1.2 for the power supply specification.

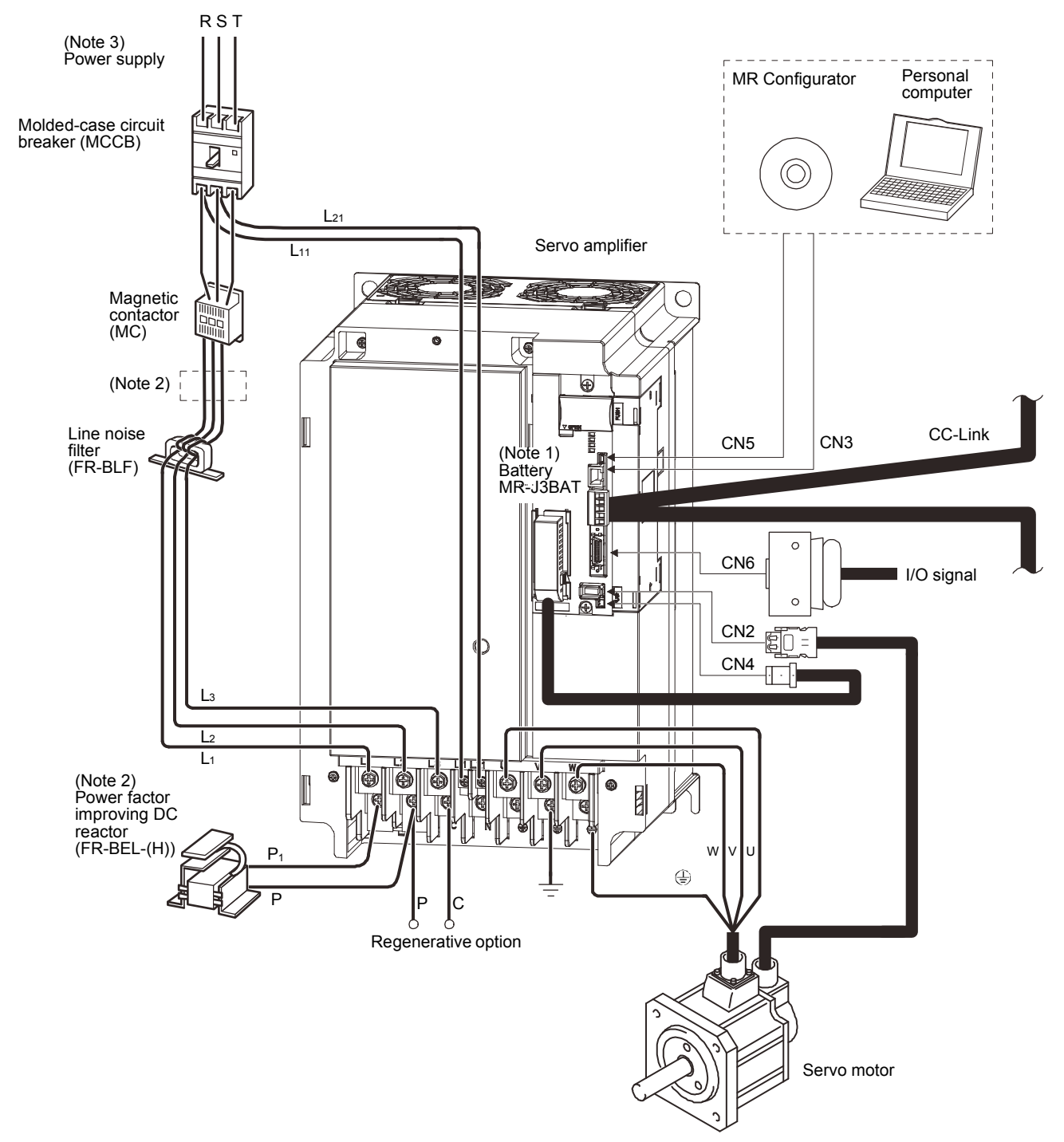

## (7) MR-J3-11KT(4) to MR-J3-22KT(4)

- Note 1. The battery (option) is used for the absolute position detection system in the position control mode.
	- 2. The power factor improving AC reactor can also be used. In this case, the power factor improving DC reactor cannot be used. When not using power factor improving DC reactor, short  $P_1$  and  $P_2$ .
	- 3. Refer to section 1.2 for the power supply specification.

## 1.8 Selection of operation method

Using the CC-Link communication functions, this servo enables a wide variety of operation methods. The operation method changes depending on the input device, parameter and point table setting.

The flow of the operation method that changes depending on the device and parameter setting status is shown in the chart for your reference.

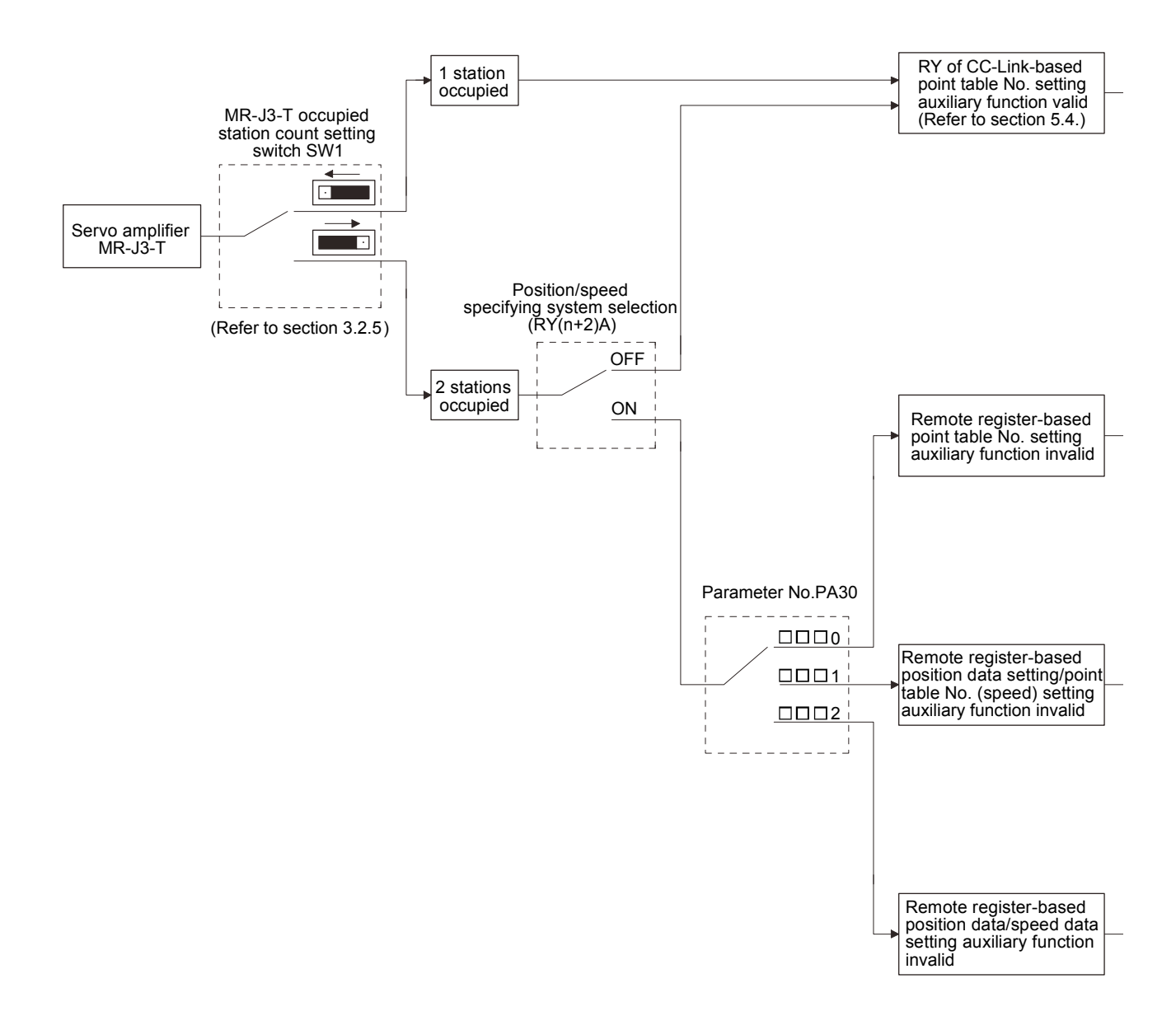

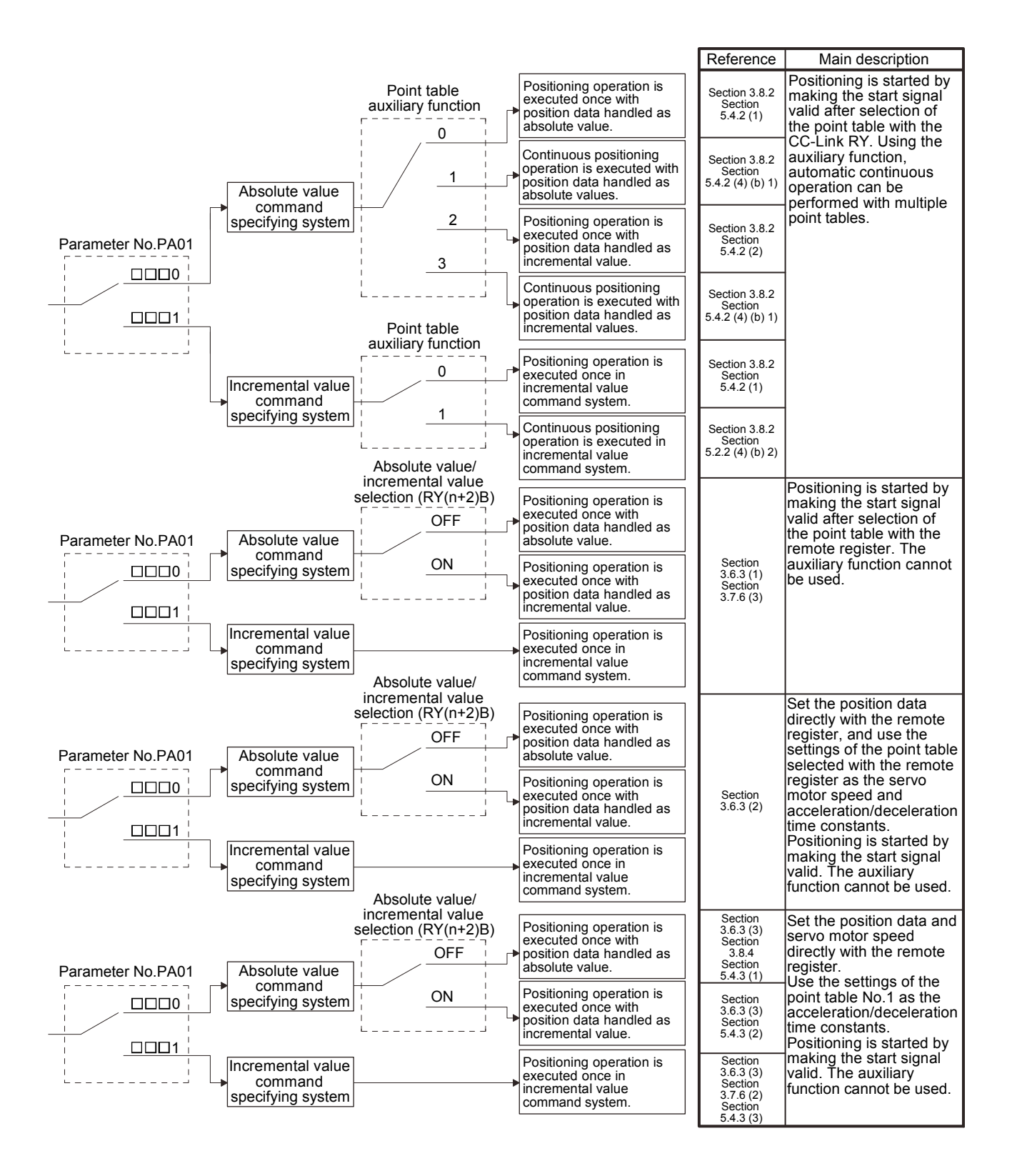

# MEMO

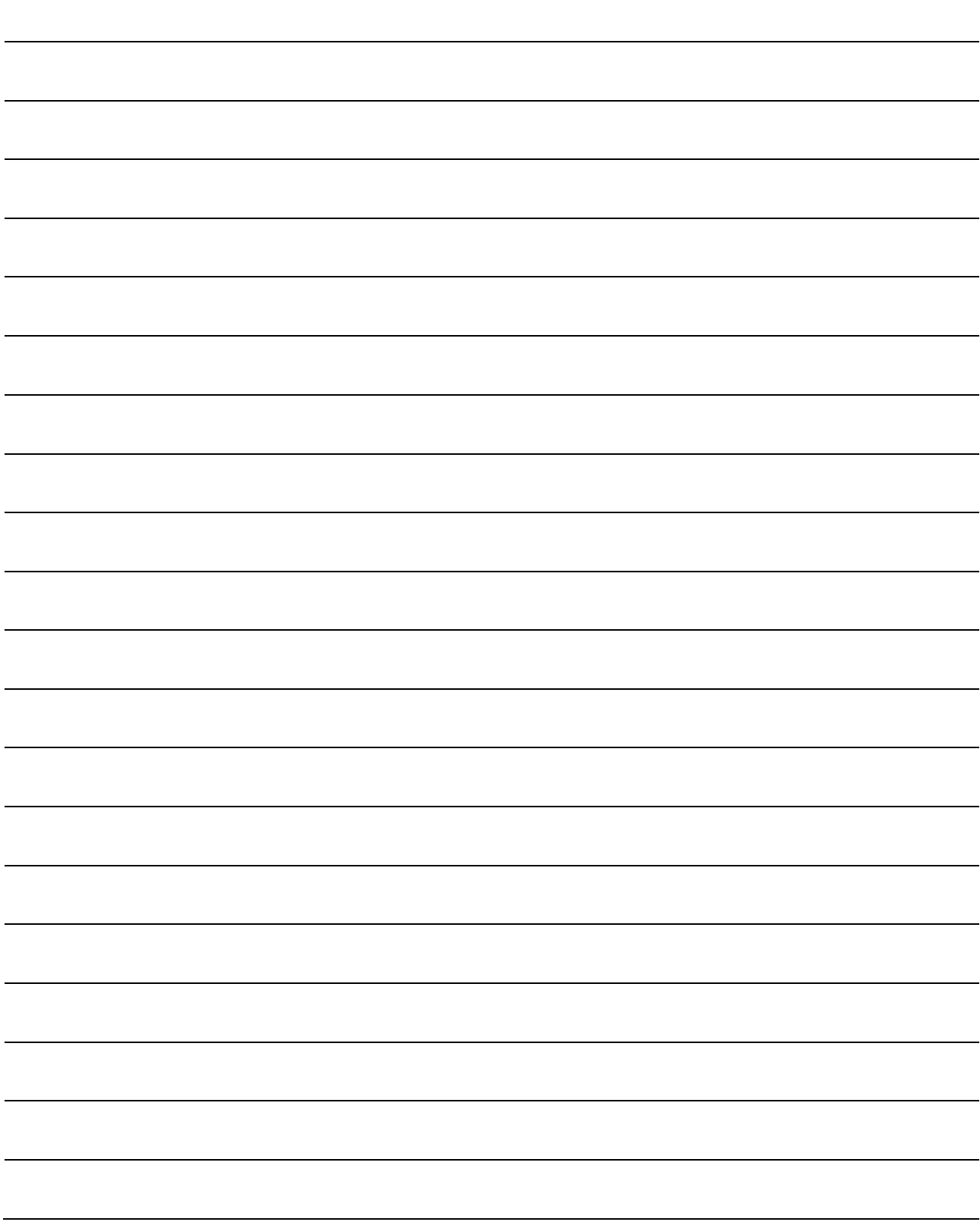

## 2. INSTALLATION

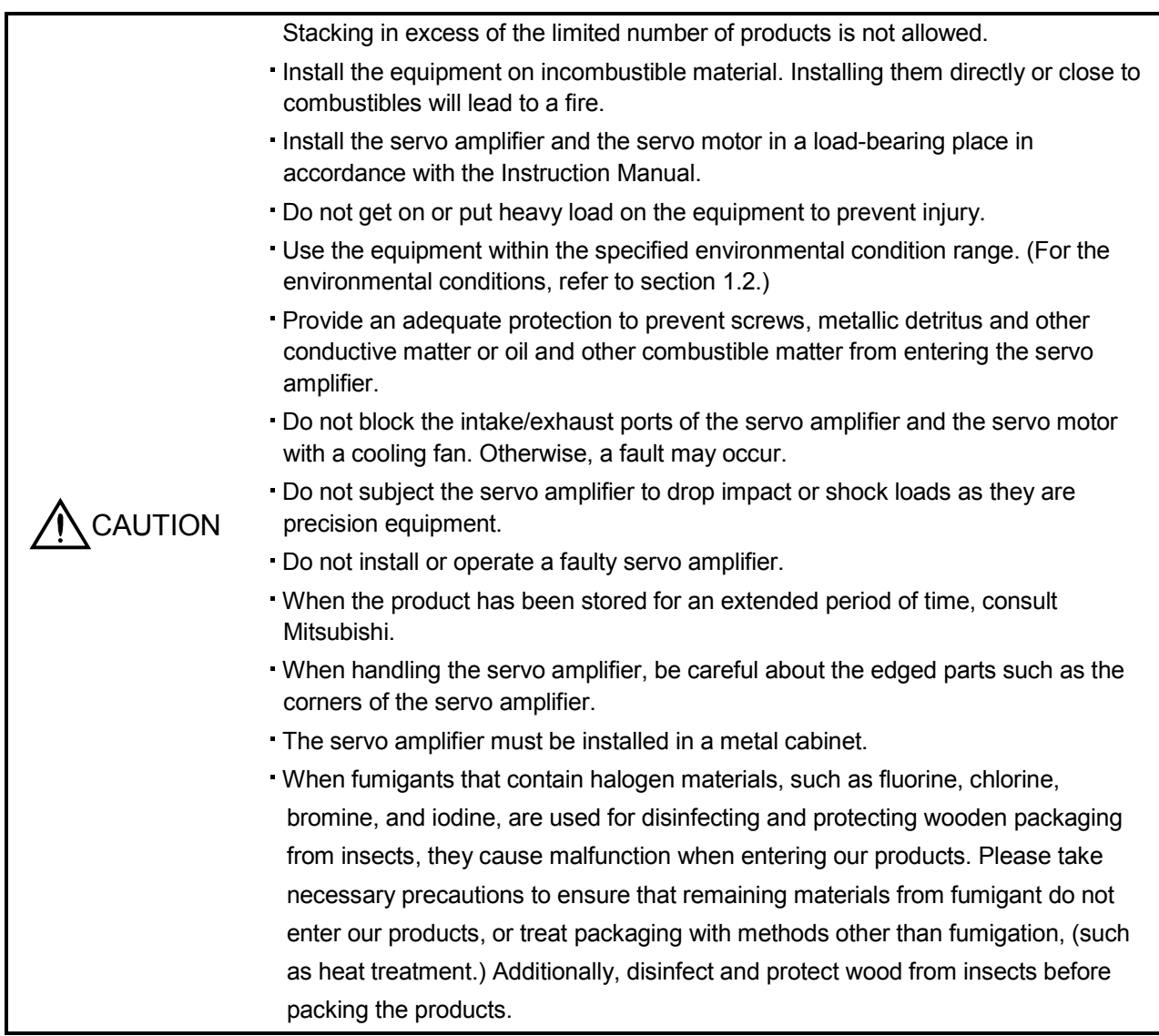

## 2.1 Installation direction and clearances

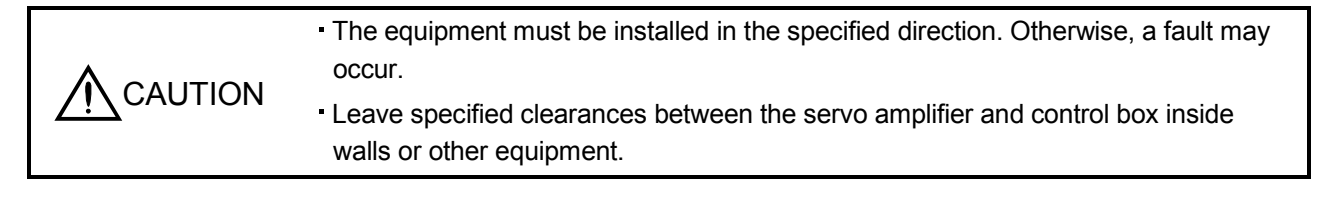

## (1) 7kW or less

(a) Installation of one servo amplifier

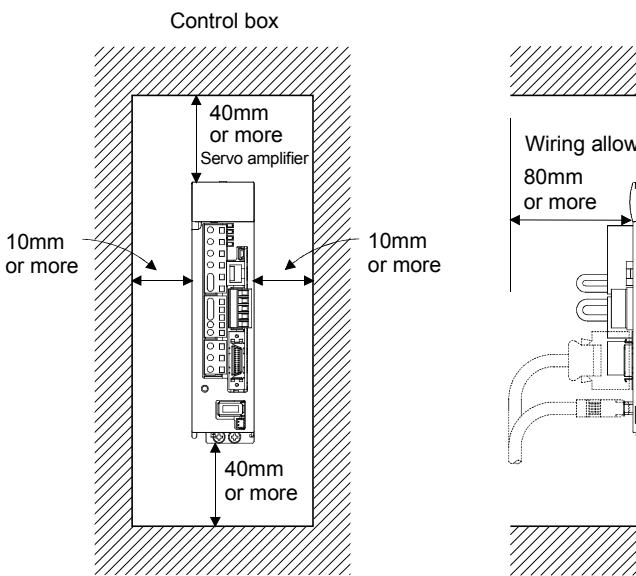

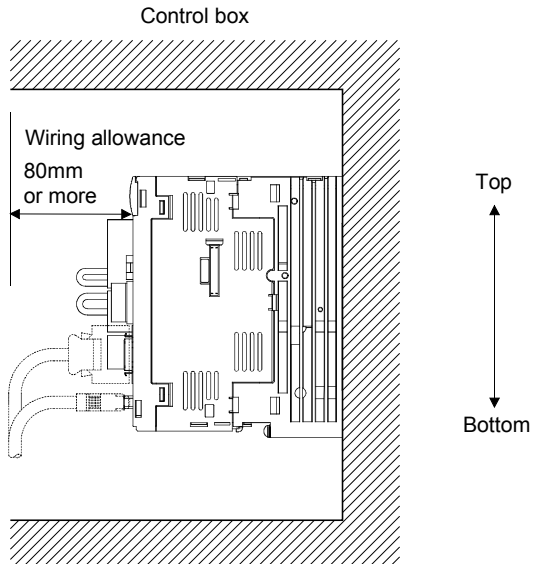

(b) Installation of two or more servo amplifiers

POINT Close mounting is available for the servo amplifier of under 3.5kW for 200V class and 400W for 100V class.

Leave a large clearance between the top of the servo amplifier and the internal surface of the control box, and install a cooling fan to prevent the internal temperature of the control box from exceeding the environmental conditions.

When installing the servo amplifiers closely, leave a clearance of 1mm between the adjacent servo amplifiers in consideration of mounting tolerances.

In this case, bring the ambient temperature within 0 to  $45^{\circ}$ C (32 to 113<sup>°</sup>F), or use it at 75% or a smaller effective load ratio.

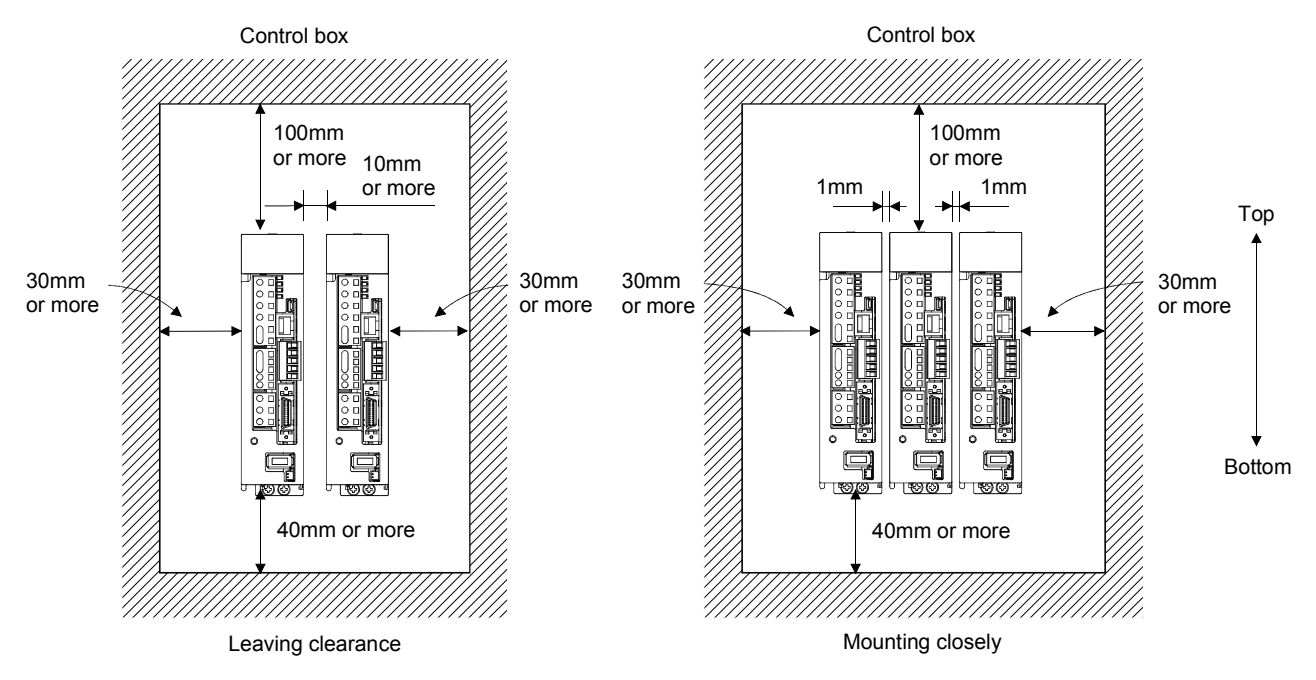

## (2) 11k to 22kW

(a) Installation of one servo amplifier

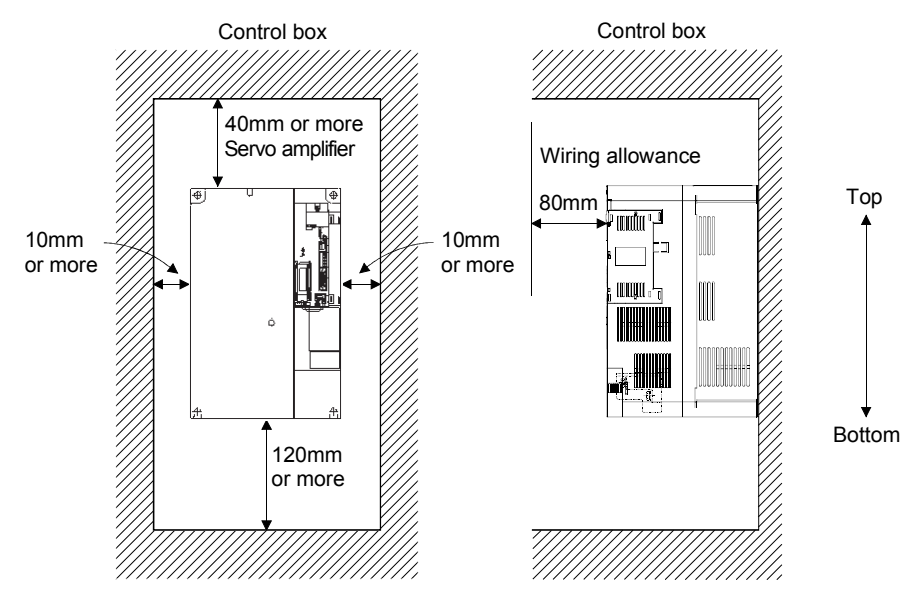

(b) Installation of two or more servo amplifiers

Leave a large clearance between the top of the servo amplifier and the internal surface of the control box, and install a cooling fan to prevent the internal temperature of the control box from exceeding the environmental conditions.

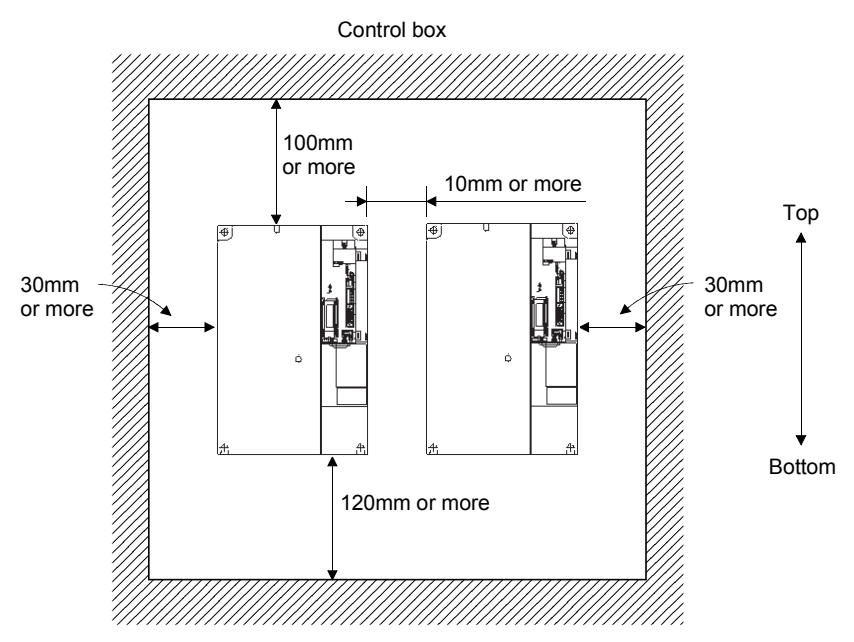

## (3) Others

When using heat generating equipment such as the regenerative option, install them with full consideration of heat generation so that the servo amplifier is not affected.

Install the servo amplifier on a perpendicular wall in the correct vertical direction.

#### 2.2 Keep out foreign materials

- (1) When installing the unit in a control box, prevent drill chips and wire fragments from entering the servo amplifier.
- (2) Prevent oil, water, metallic dust, etc. from entering the servo amplifier through openings in the control box or a cooling fan installed on the ceiling.
- (3) When installing the control box in a place where there are much toxic gas, dirt and dust, conduct an air purge (force clean air into the control box from outside to make the internal pressure higher than the external pressure) to prevent such materials from entering the control box.
- 2.3 Cable stress
- (1) The way of clamping the cable must be fully examined so that flexing stress and cable's own weight stress are not applied to the cable connection.
- (2) For use in any application where the servo motor moves, fix the cables (encoder, power supply, brake) with having some slack from the connector connection part of the servo motor to avoid putting stress on the connector connection part. Use the optional encoder cable within the flexing life range. Use the power supply and brake wiring cables within the flexing life of the cables.
- (3) Avoid any probability that the cable sheath might be cut by sharp chips, rubbed by a machine corner or stamped by workers or vehicles.
- (4) For installation on a machine where the servo motor will move, the flexing radius should be made as large as possible. Refer to section 10.4 for the flexing life.
- 2.4 Inspection items

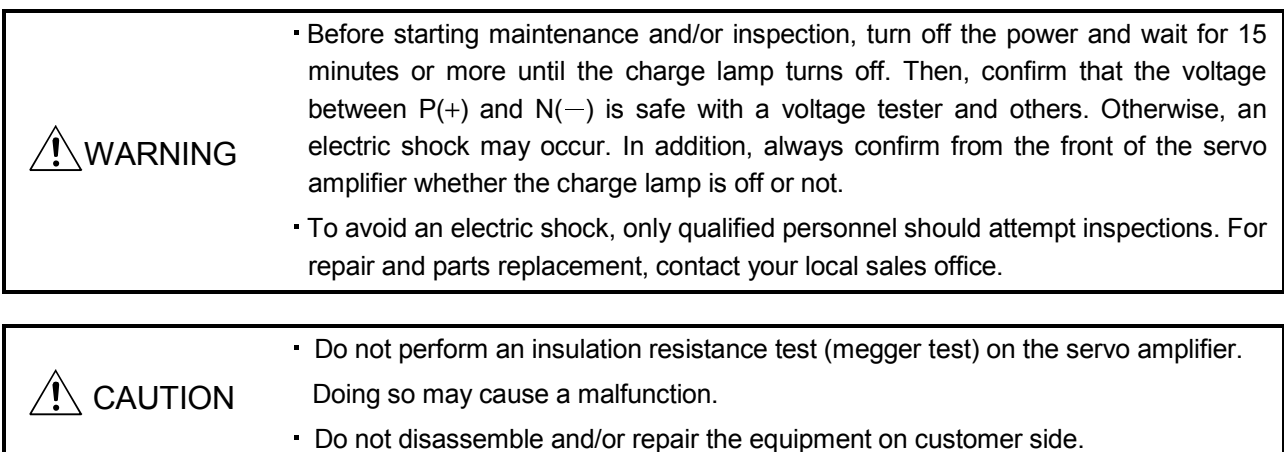

- It is recommended that the following points periodically be checked.
- (1) Check for loose terminal block screws. Retighten any loose screws.
- (2) Check the cables and wires for scratches and cracks. Perform periodic inspection according to operating conditions.
- (3) Check that the connector is securely connected to the servo amplifier.
- (4) Check that the wires are not coming out from the connector.
- (5) Check for dust accumulation on the servo amplifier.

(6) Check for unusual noise generated from the servo amplifier.

## 2.5 Parts having service lives

The following parts must be changed periodically as listed below. If any part is found faulty, it must be changed immediately even when it has not yet reached the end of its life, which depends on the operating method and environmental conditions. For parts replacement, please contact your sales representative.

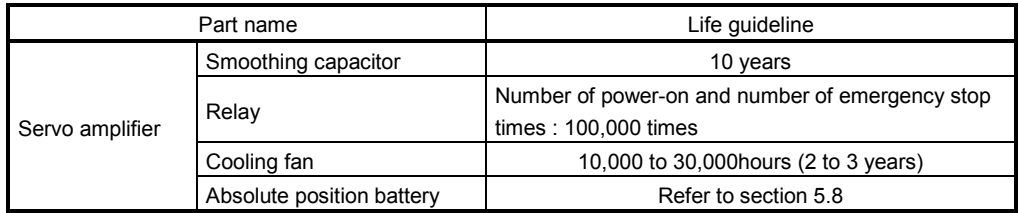

## (1) Smoothing capacitor

Affected by ripple currents, etc. and deteriorates in characteristic. The life of the capacitor greatly depends on ambient temperature and operating conditions. The capacitor will reach the end of its life in 10 years of continuous operation in normal air-conditioned environment.

## (2) Relays

Their contacts will wear due to switching currents and contact faults occur. Relays reach the end of their life when the cumulative number of power-on and emergency stop times is 100,000, which depends on the power supply capacity.

## (3) Servo amplifier cooling fan

The cooling fan bearings reach the end of their life in 10,000 to 30,000 hours. Normally, therefore, the cooling fan must be changed in a few years of continuous operation as a guideline. It must also be changed if unusual noise or vibration is found during inspection.

## MEMO

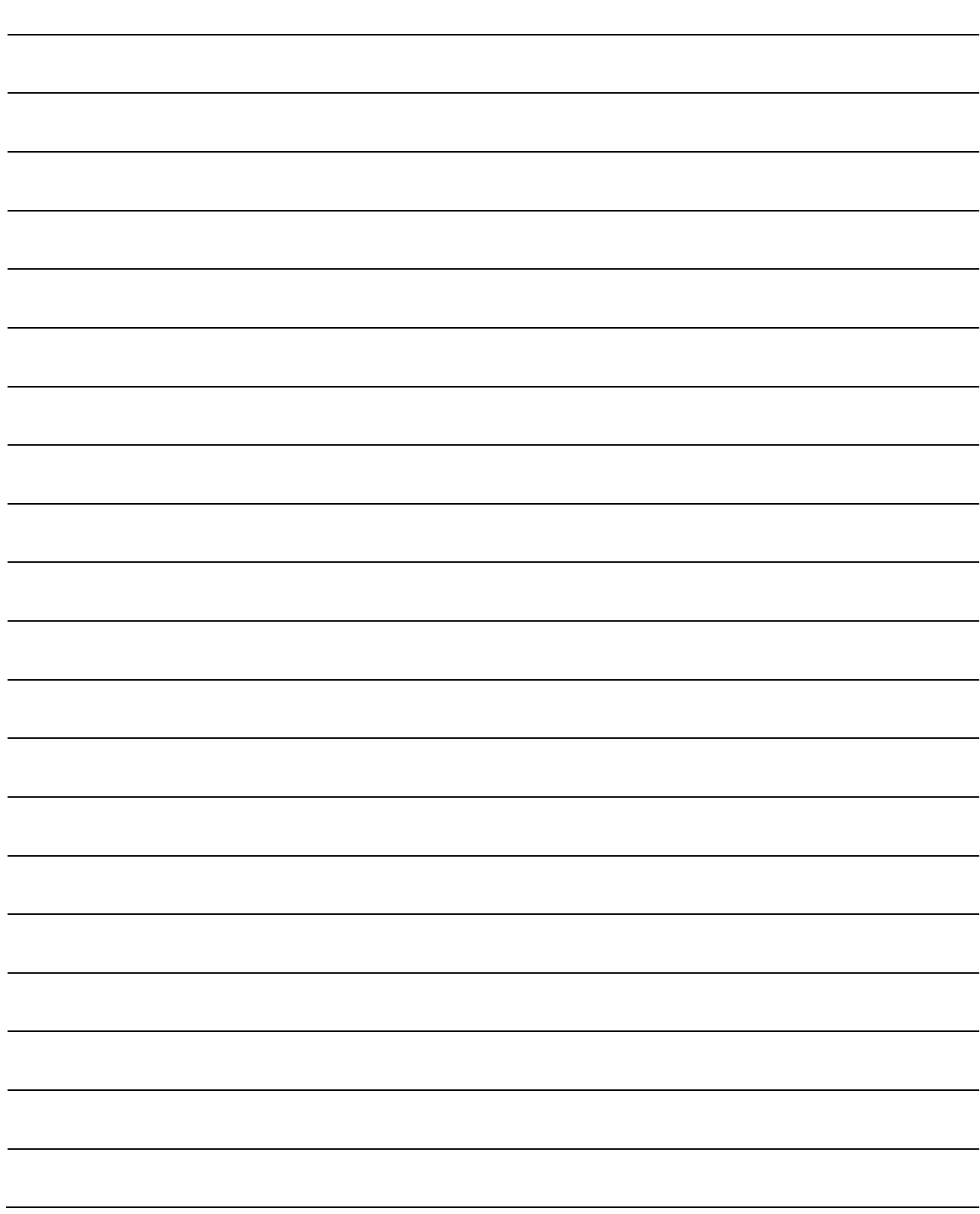

## 3. CC-LINK COMMUNICATION FUNCTIONS

## 3. CC-LINK COMMUNICATION FUNCTIONS

## 3.1 Communication specifications

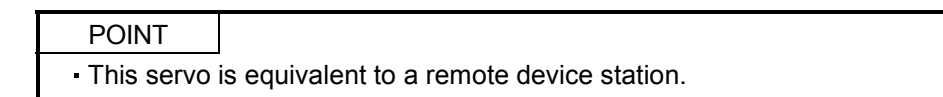

For details of the programmable controller side specifications, refer to the CC-Link system master unit manual.

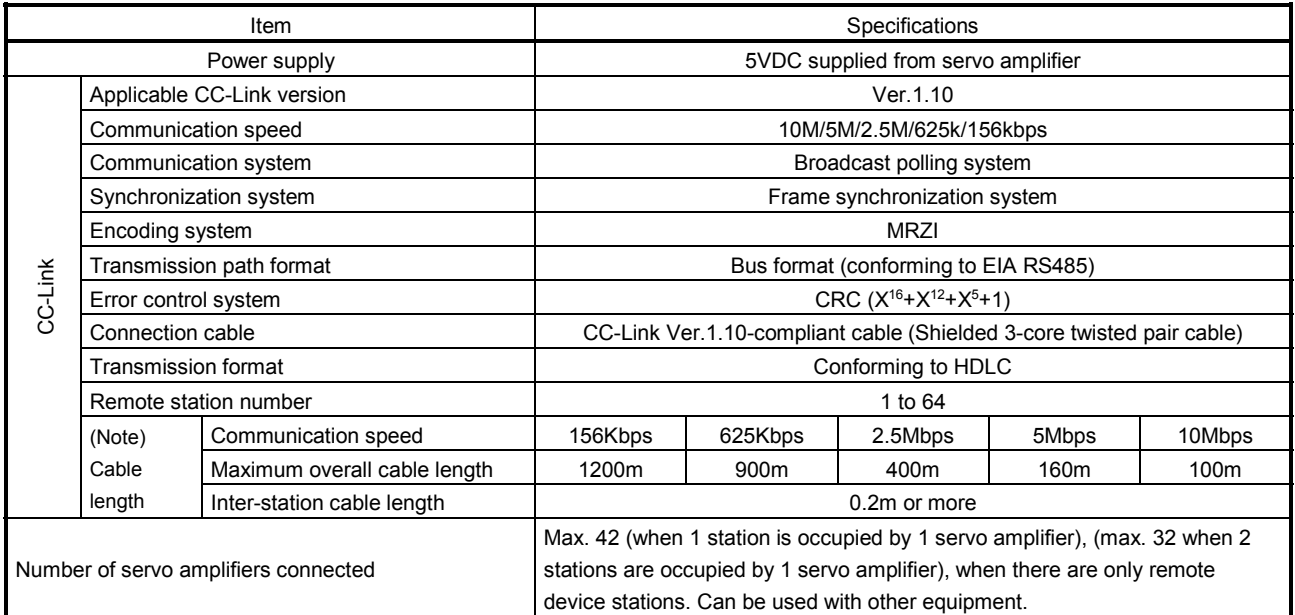

Note. If the system comprises of both CC-Link Ver.1.00- and Ver.1.10-compliant cables, Ver.1.00 specifications are applied to the overall cable length and the cable length between stations. For more information, refer to the CC-Link system master/local unit user's manual.

## 3.2 System configuration

## 3.2.1 Configuration example

## (1) Programmable controller side

Fit "Type QJ61BT11N", "Type A1SJ61BT11" or "Type A1SJ61QBT11" "Control & Communication Link system master/local module" to the main or extension base unit which is loaded with the programmable controller CPU used as the master station.

## (2) Wiring

Connect the programmable controller CC-Link unit master station and the servo amplifier by a twisted pair cable (3-wire type).

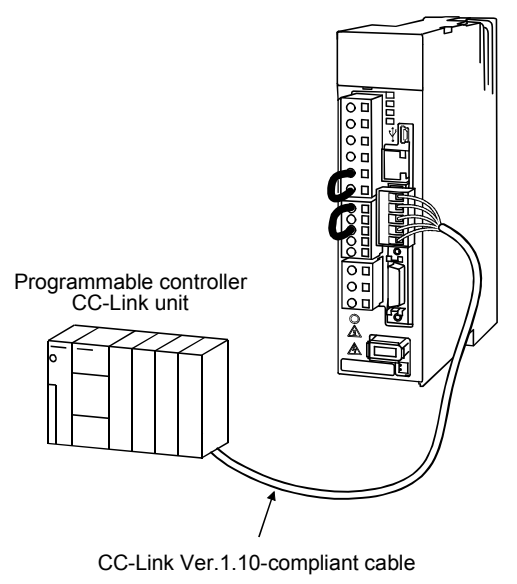

## 3.2.2 Wiring method

## (1) Communication connector

The pin layout of the communication connector CN10 on the servo amplifier unit is shown below.

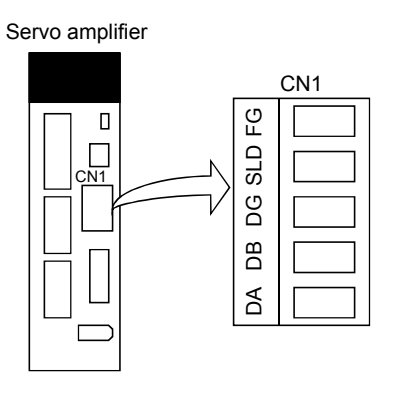

(2) Connection example

The servo amplifier and programmable controller CC-Link master unit are wired as shown below. Refer to section 14.9 (3) for the CC-Link Ver.1.10-compliant cable used for connection.

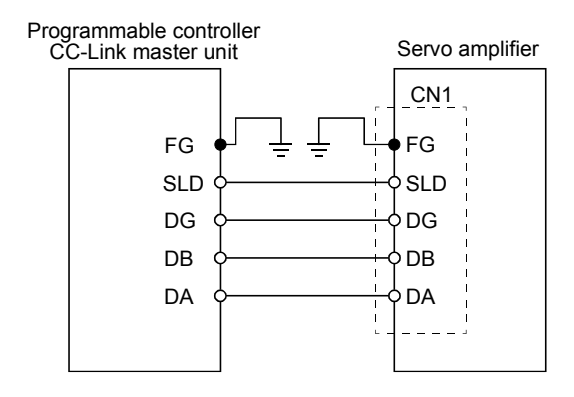

(3) Example of connecting multiple servo units

As the remote I/O stations of CC-Link, servo amplifiers share the link system and can be controlled/monitored using programmable controller user programs.

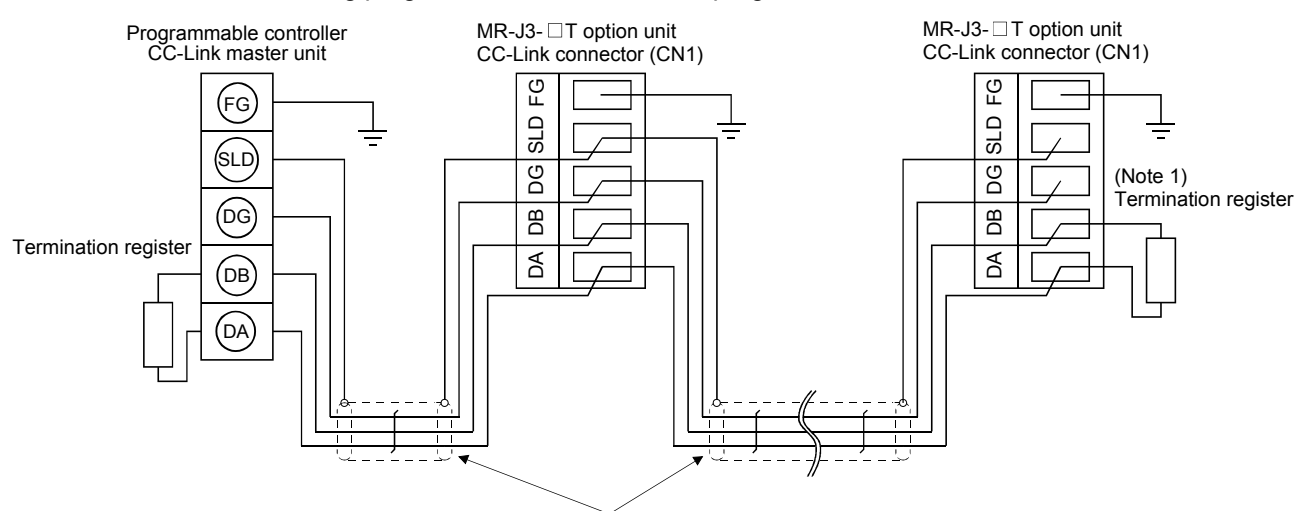

(Note 2) CC-Link Ver.1.10-compliant cable

- Note 1. Use the termination resistor supplied with the programmable controller. The resistance of the termination resistor depends on the cable used. For details, refer to the open field network CC-Link catalog (L(NA)74108143).
	- 2. Refer to (4) in this section.

## (4) How to wire the CC-Link connector (CN1)

- (a) Strip the sheath of the cable and separate the internal wires and braided shield.
- (b) Strip the sheaths of the braided shield and internal wires and twist the cores.

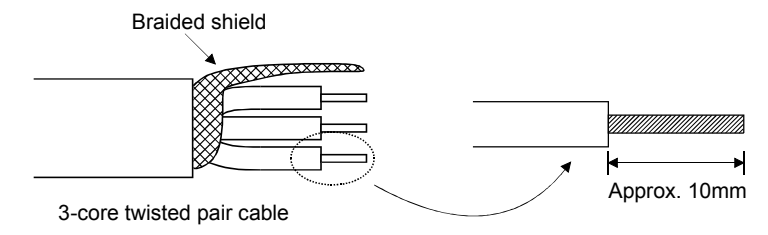

- (c) Match and twist the wires and braided shield of the cable connected to the preceding axis or programmable controller and the corresponding wires and braided shield of the cable connected to the subsequent axis.
- (d) For the last axis, work the termination resistor supplied to the CC-Link master unit as shown below.

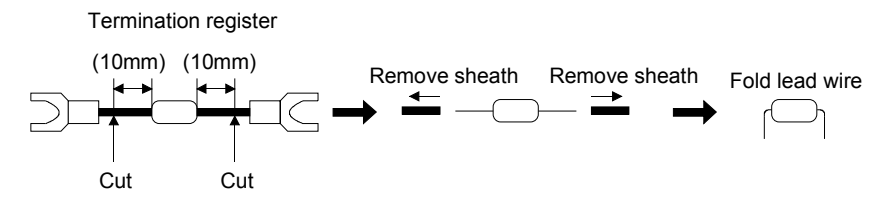

(e) Insert the core of the cable into the opening and tighten it with a flat-blade screwdriver so that it will not come off. (Tightening torque:  $0.3$  to  $0.4N \cdot m$ ) When inserting the wire into the opening, make sure that the terminal screw is fully loose.

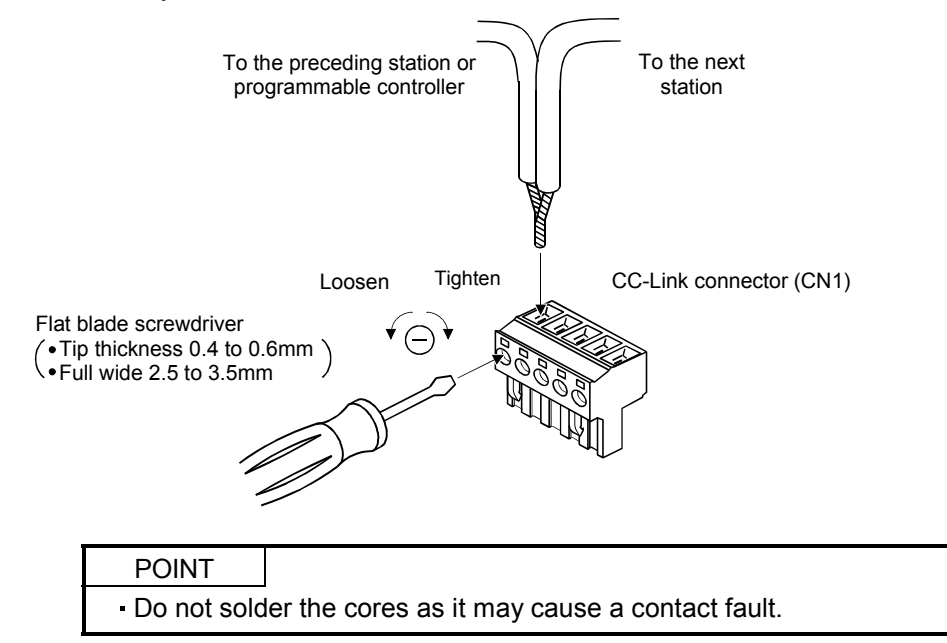

Use of a flat-blade torque screwdriver is recommended to manage the screw tightening torque. The following table indicates the recommended products of the torque screwdriver for tightening torque management and the flat-blade bit for torque screwdriver. When managing torque with a Phillips bit, please contact your local sales office.

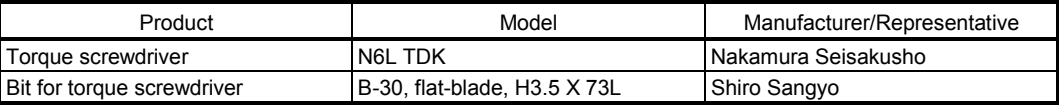

3.2.3 Station number setting

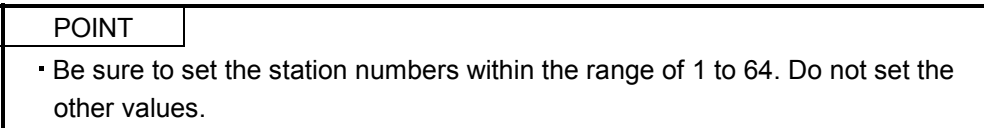

(1) How to number the stations

Set the servo station numbers before powering on the servo amplifiers. Note the following points when setting the station numbers.

- (a) Station numbers may be set within the range 1 to 64.
- (b) One servo amplifier occupies 1 or 2 stations. (One station of programmable controller remote device station)
- (c) Max. number of connected units: 42

Note that the following conditions must be satisfied.

- ${(1 \times a) + (2 \times b) + (3 \times c) + (4 \times d)} \le 64$
- a: Number of 1-station occupying units
- b: Number of 2-station occupying units
- c: Number of 3-station occupying units (not available for MR-J3-T)
- d: Number of 4-station occupying units (not available for MR-J3-T)
- ${(16 \times A) + (54 \times B) + (88 \times C)} \le 2304$
- A: Number of remote I/O stations  $\leq 64$
- B: Number of remote device stations  $\leq 42$
- C: Number of local stations 26

(d) When the number of units connected is 4, station numbers can be set as shown below.

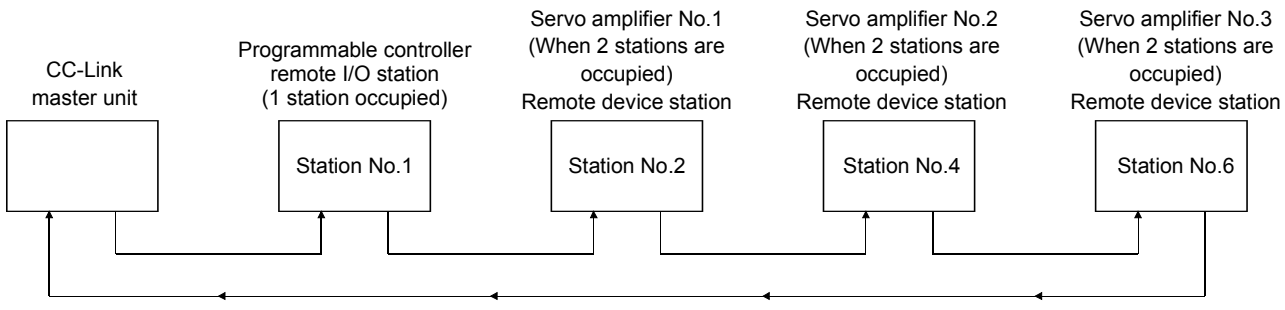

Number of connected units is 4.

(2) Station number setting method

Set the station number with the station number switches (STATION NO.) on the servo amplifier front. The station number that may be set is any of 1 to 64 in decimal. In the initial status, the station number is set to station 1.

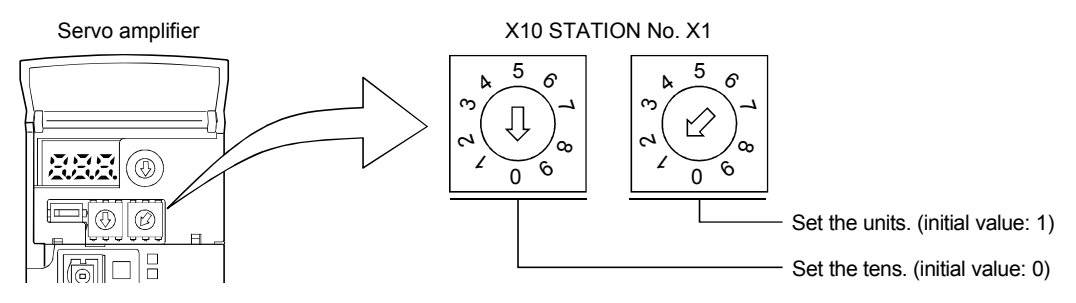

## 3.2.4 Communication baud rate setting

Set the transfer baud rate of CC-Link with the transfer baud rate switch (MODE) on the servo amplifier front. The initial value is set to 156kbps.

The overall distance of the system changes with the transfer speed setting. For details, refer to the CC-Link system master/local unit user's manual.

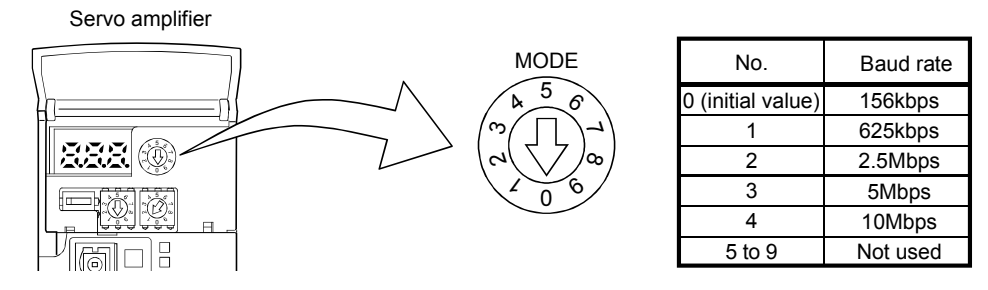

## 3.2.5 Occupied station count setting

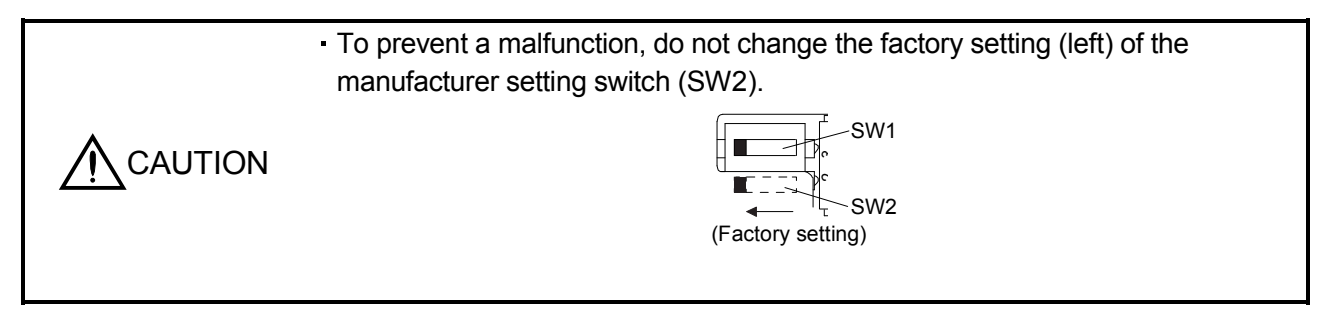

Set the number of occupied stations with the occupied station count switch (SW1) on the servo amplifier front. The usable I/O device and the number of connectable units change with the set number of occupied stations. Refer to section 3.2.3. In the initial status, the number of stations occupied is set to 1.

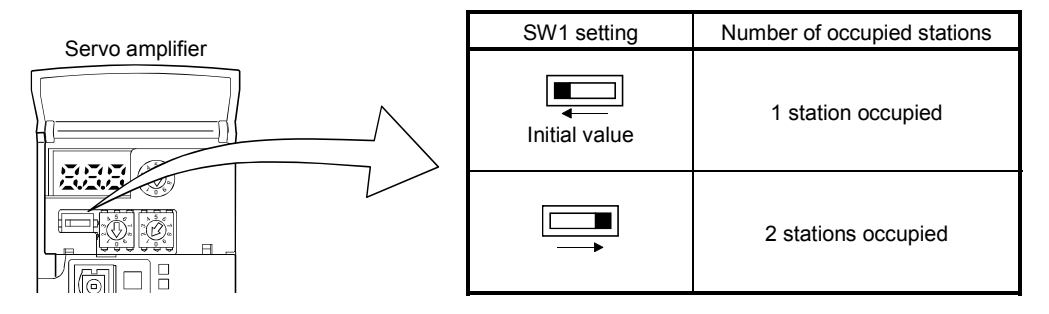

## 3.3 Functions

3.3.1 Function block diagram

This section explains the transfer of I/O data to/from the servo amplifier in CC-Link, using function blocks.

- (1) Between the master station and servo amplifier in the CC-Link system, link refresh is normally performed at intervals of 3.5 to 18ms (512 points). The link scan time of link refresh changes with the communication speed. For details, refer to the CC-Link system master/local unit user's manual.
- (2) The I/O refresh and master station sequence program are executed asynchronously. Some programmable controllers allow link scans to be synchronized with programmable controller scans.
- (3) The FROM instruction from the buffer memory of the CC-Link system master/local unit is used to read data from the servo amplifier, and the TO instruction is used to write data. Some programmable controllers allow automatic refresh to be set to omit the FROM and TO instructions.

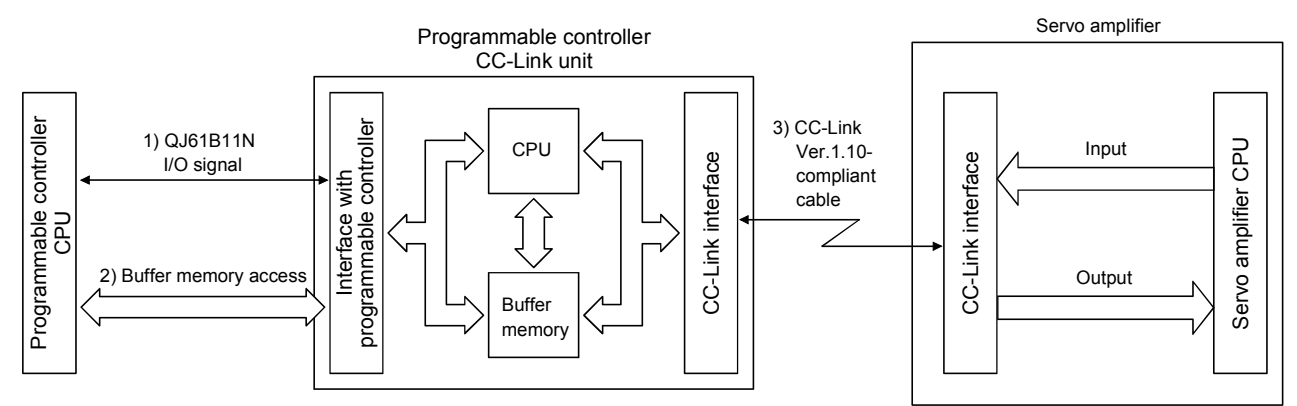

## 3.3.2 Functions

The following table lists the functions that may be performed from the programmable controller in the CC-Link system in the CC-Link operation mode or test operation mode.

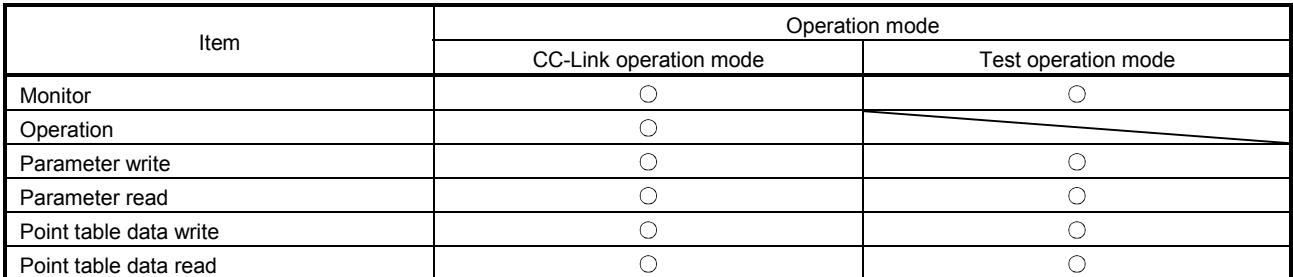

## 3.4 Servo amplifier setting

#### (1) Servo amplifier side operation modes

This servo amplifier has the following operation modes.

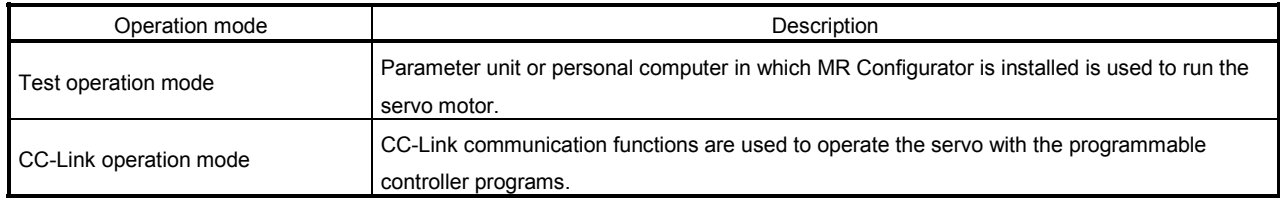

## (2) Operation mode changing

(a) Operation mode changing conditions Change the operation mode after making sure that.

- 1) The servo motor is at a stop.
- 2) The forward rotation start (RYn1) or reverse rotation start (RYn2) is OFF.

## (b) Operation mode changing method

When changing from test operation to CC-Link operation, deselect test operation by switching power OFF/ON.

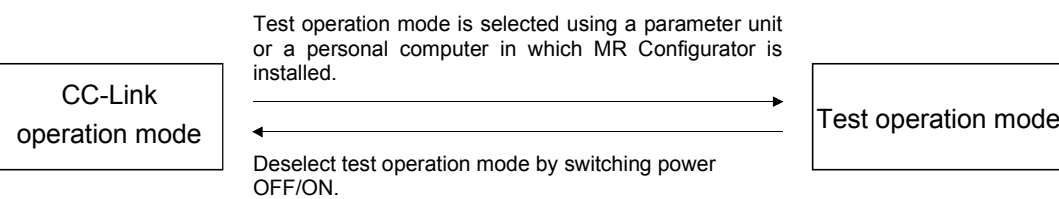

3.5 I/O signals (I/O devices) transferred to/from the programmable controller CPU

## 3.5.1 I/O signals (I/O devices)

The input signals (input devices) may be used as either the CC-Link or CN6 external input signals. Make selection in parameter No.PD06 to PD11, PD12 and PD14. The output signals (output devices) can be used as both the CC-Link CN6 external output signals.

## POINT

In the factory-shipped status, the forward rotation stroke end (LSP), reverse rotation stroke end (LSN) and proximity dog (DOG) are valid as the CN6 external input signals.

#### (1) When 1 station is occupied

RYn/RXn: 32 points each, RWrn/RWwn: 4 points each

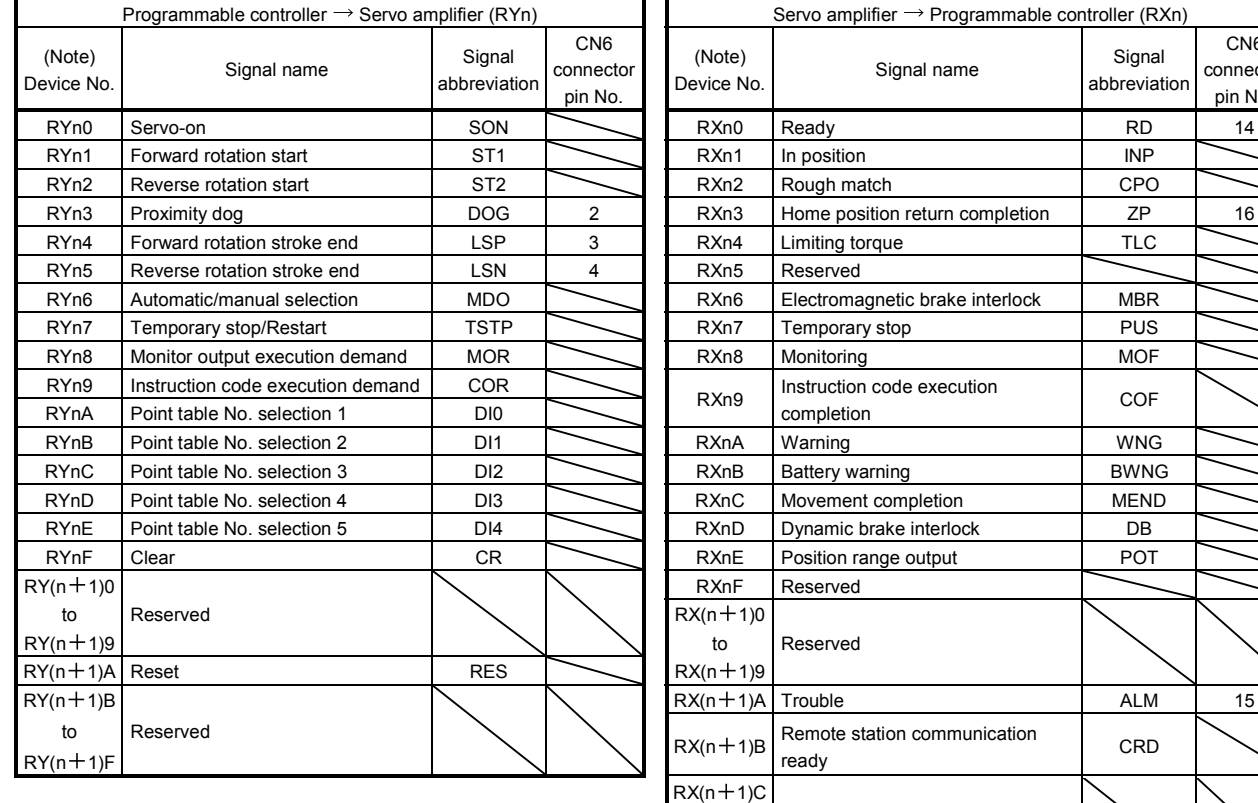

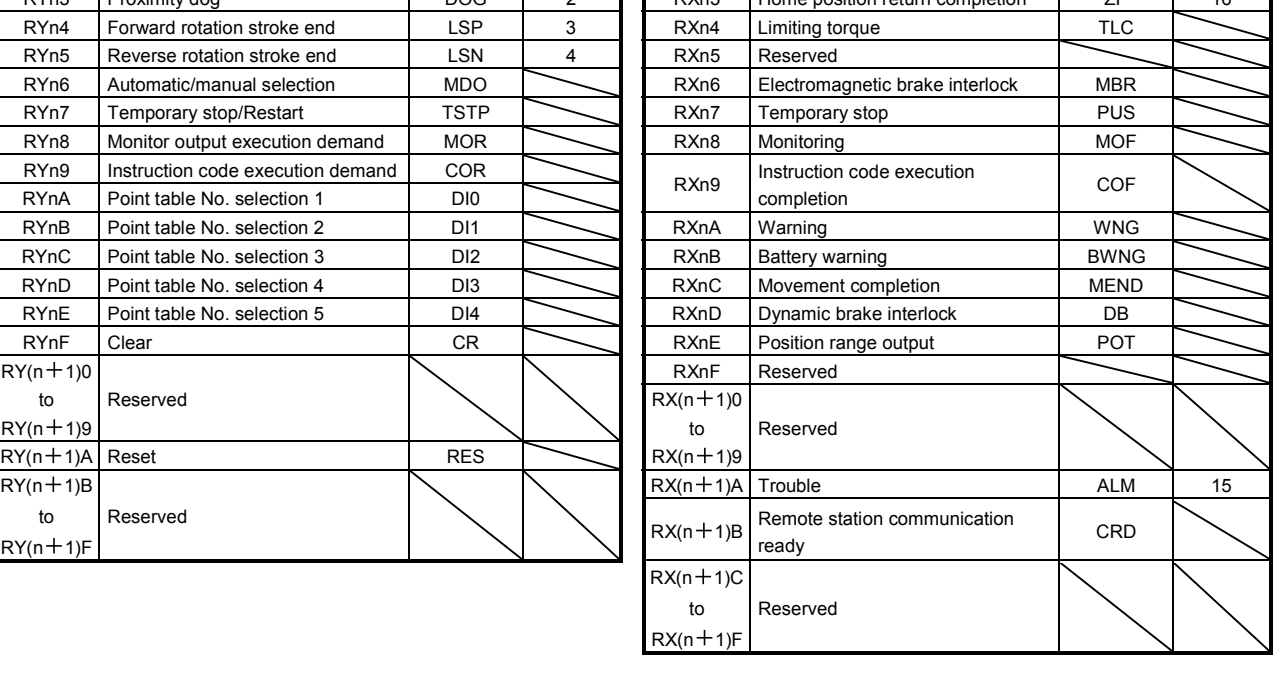

abbreviation

CN6 connector pin No.

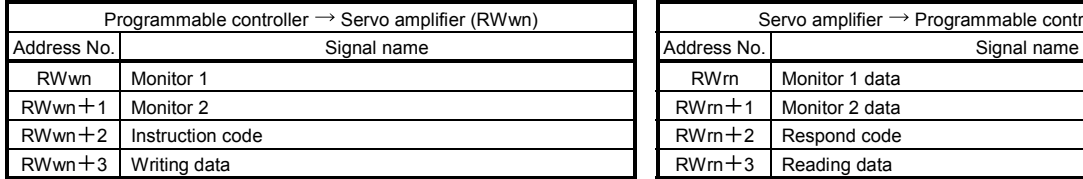

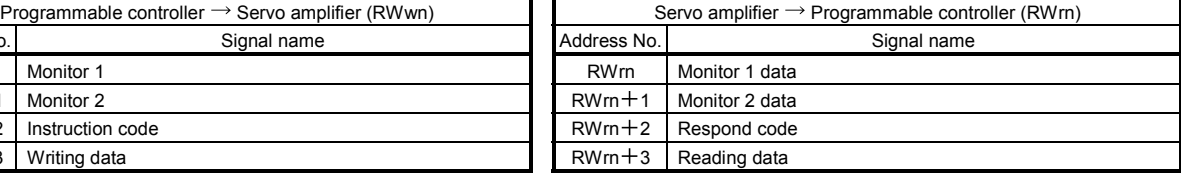

Note. "n" depends on the station number setting.

## (2) When 2 stations are occupied

RXn/RYn: 64 points each, RWrn/RWwn: 8 points each

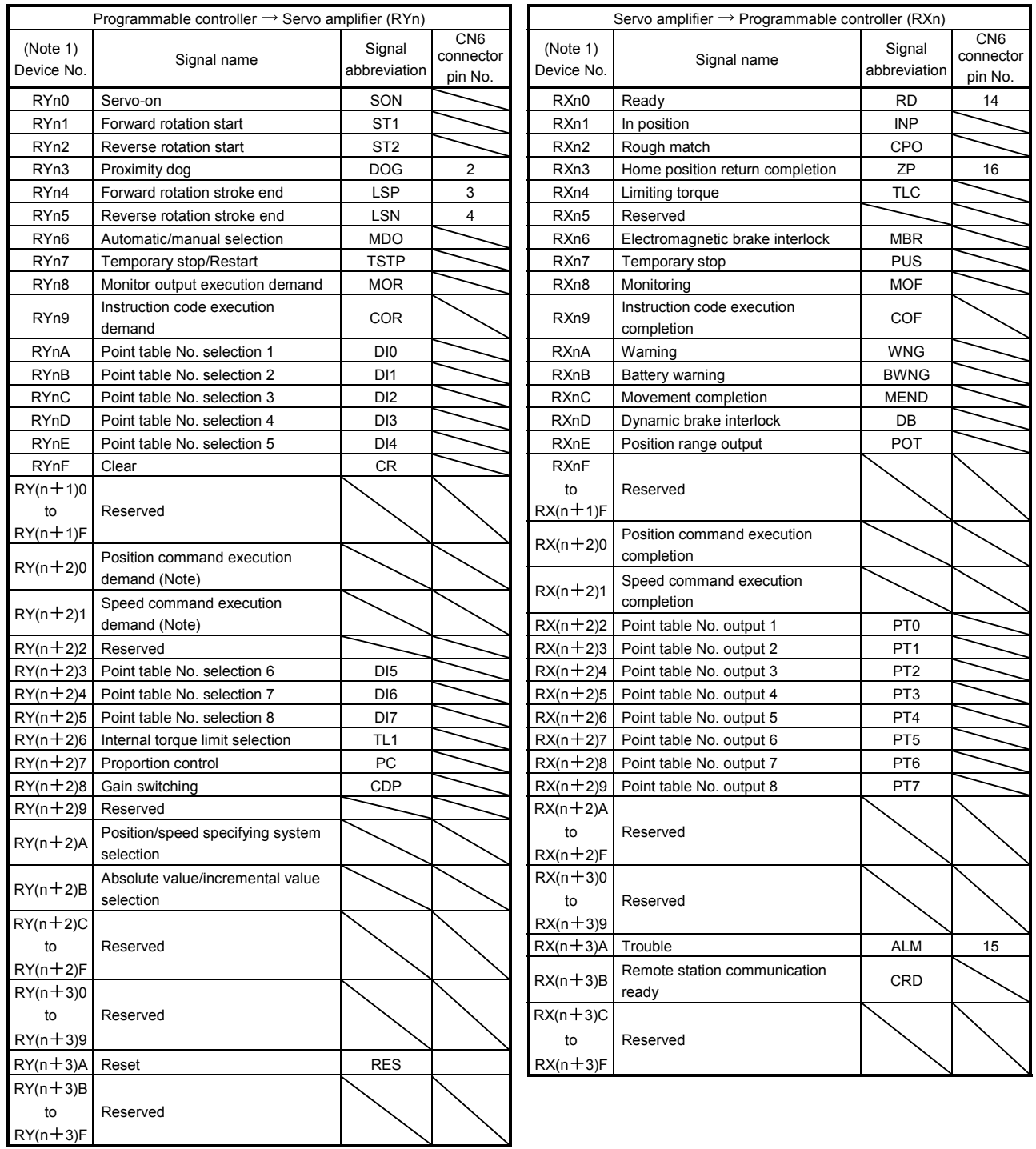

Note. "n" depends on the station number setting.

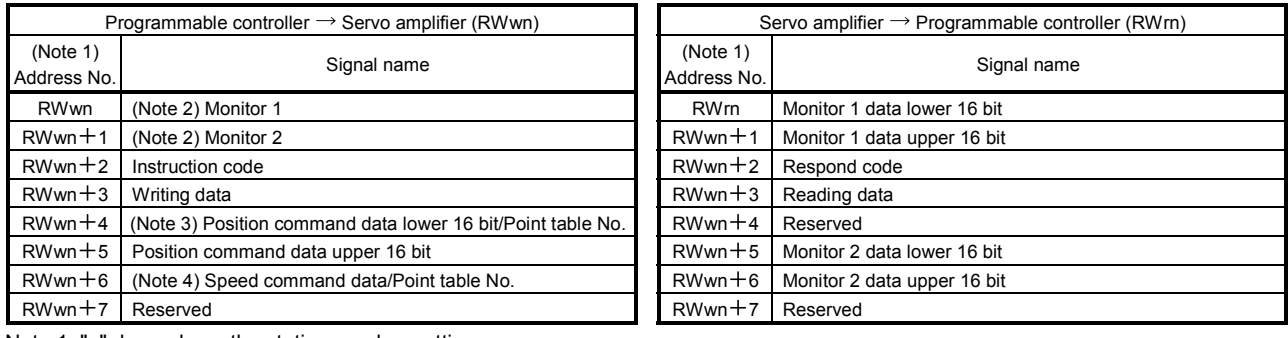

Note 1. "n" depends on the station number setting.

2. Specify the code of the lower 16 bit as the monitor code of 32-bit data.

- 3. When the parameter No.PC30 setting is " $\Box$  $\Box$ 0", specify the point table No. in RWwn +4. When the parameter No.PC30 setting is " $\Box$  $\Box$ 1" or " $\Box$  $\Box$ 2", specify the position data in RWwn+4/RWwn+5 and turn ON Position command execution demand  $(RY(n+2)0)$ .
- 4. When the parameter No.PC30 setting is " $\Box$  $\Box$ 1", specify the point table No. in RWwn+6. When the parameter No.PC30 setting is " $\Box$  $\Box$ 2", specify the speed data in RWwn+6, and turn ON Speed command execution demand (RY(n+2)1). When setting the parameter No.PC30 to " $\Box\Box\Box$ 2", always set the acceleration/deceleration time constant in the point table No.1. When the parameter No.PC30 setting is " $\Box$  $\Box$  $\Box$ ", the RWwn +6 value is not used.
### 3.5.2 Detailed explanation of I/O signals

### (1) Input signals (Input devices)

The remarks in the table indicate the following:

- 1: Can be used as external input signals of CN6 connector by setting parameters No.PD06 to PD08 and parameter No.PD12 PD14.
- 2: Can be automatic turned ON internally by setting parameters No.PD01 PD04.
- 3: Can be automatically turned ON internally by setting parameter No.PD03.

The device whose Device No. field has an oblique line cannot be used in CC-Link.

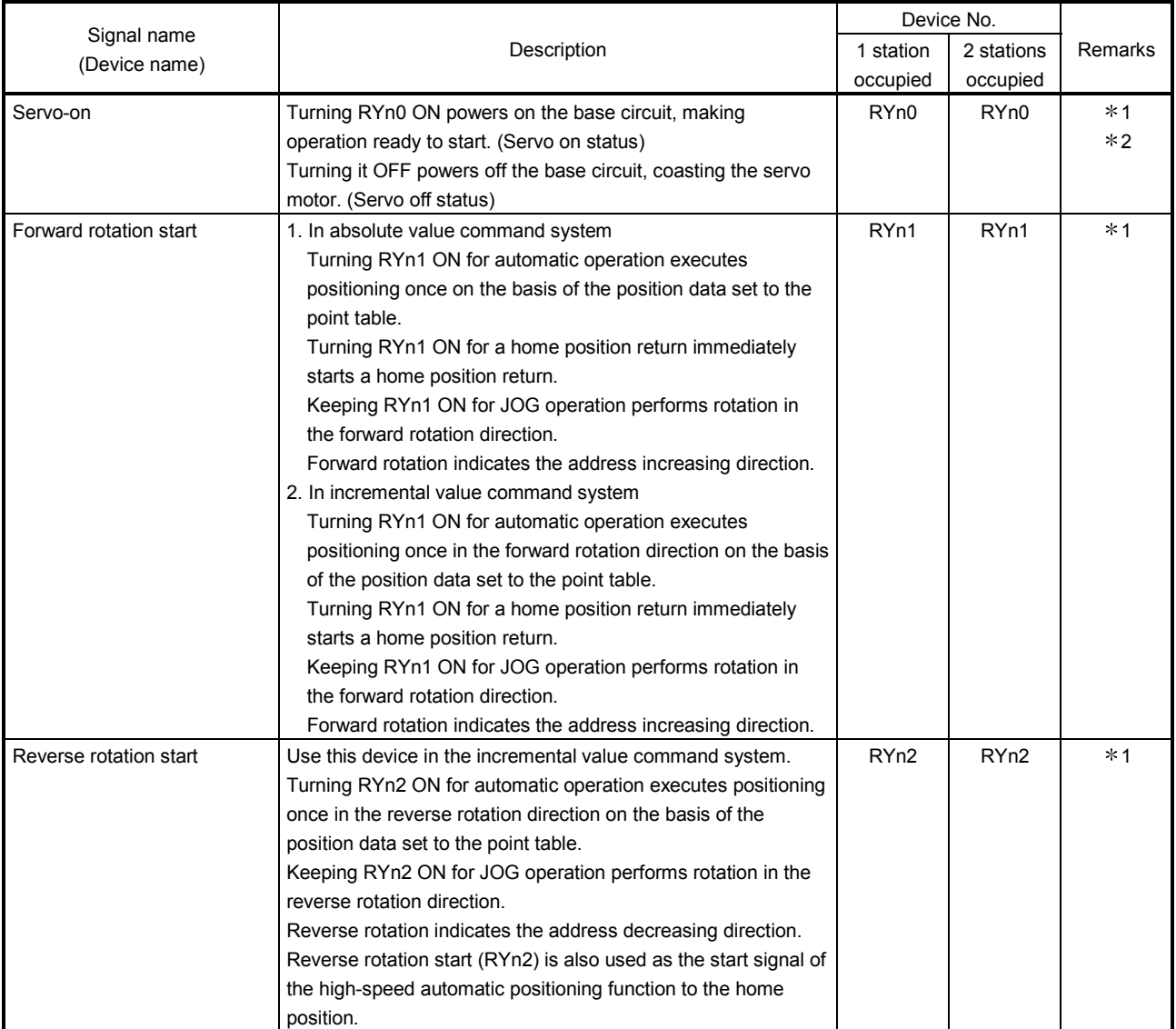

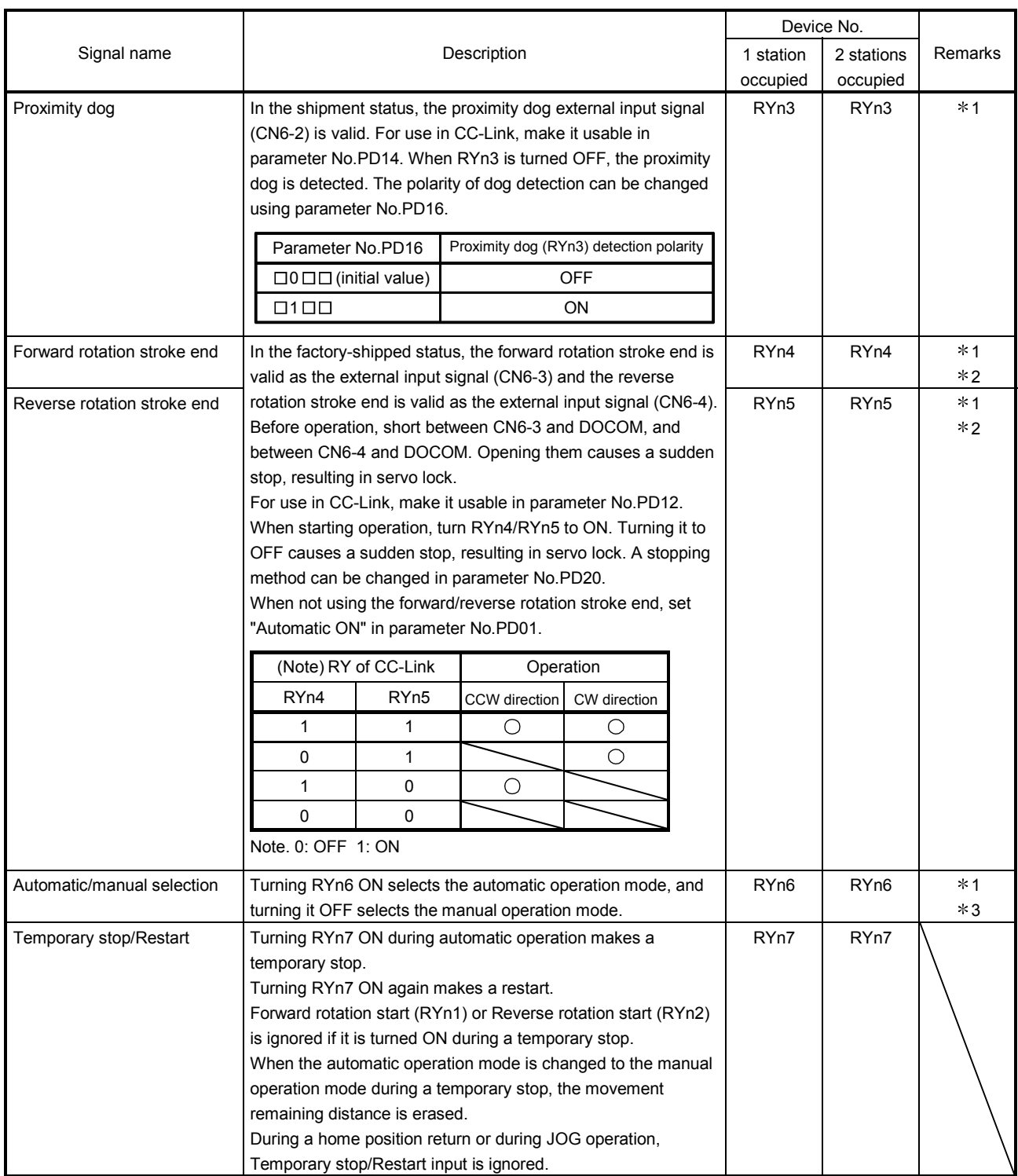

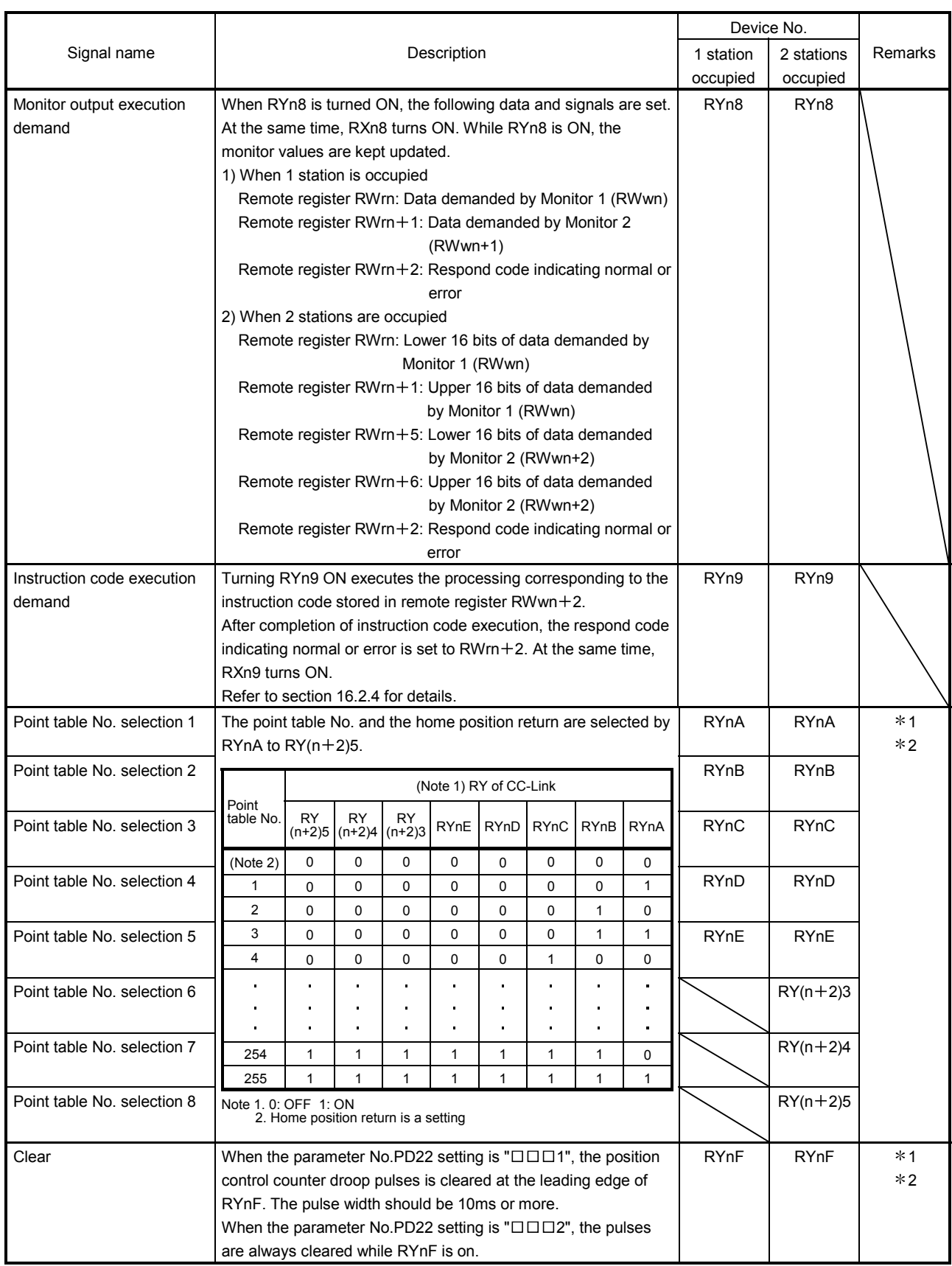

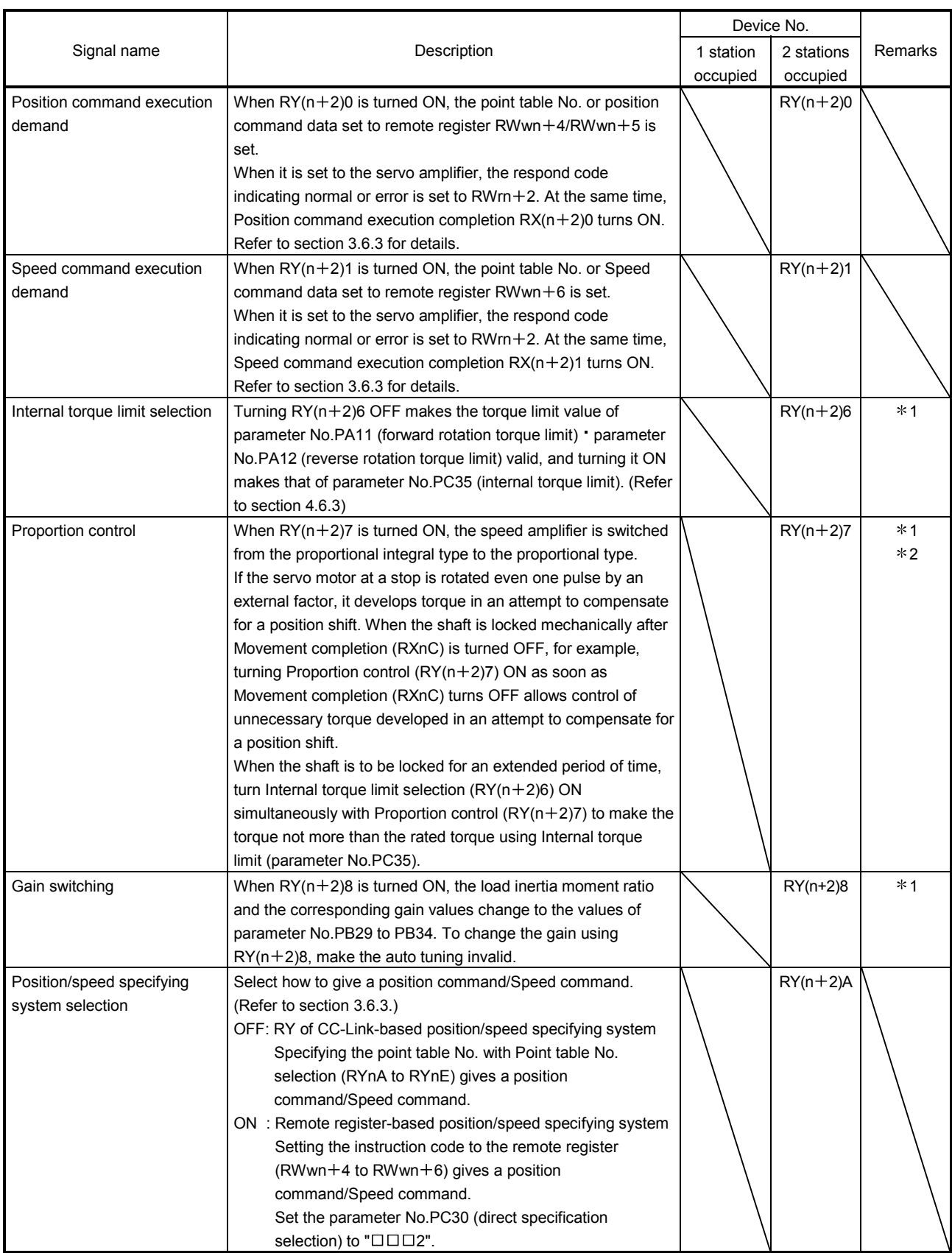

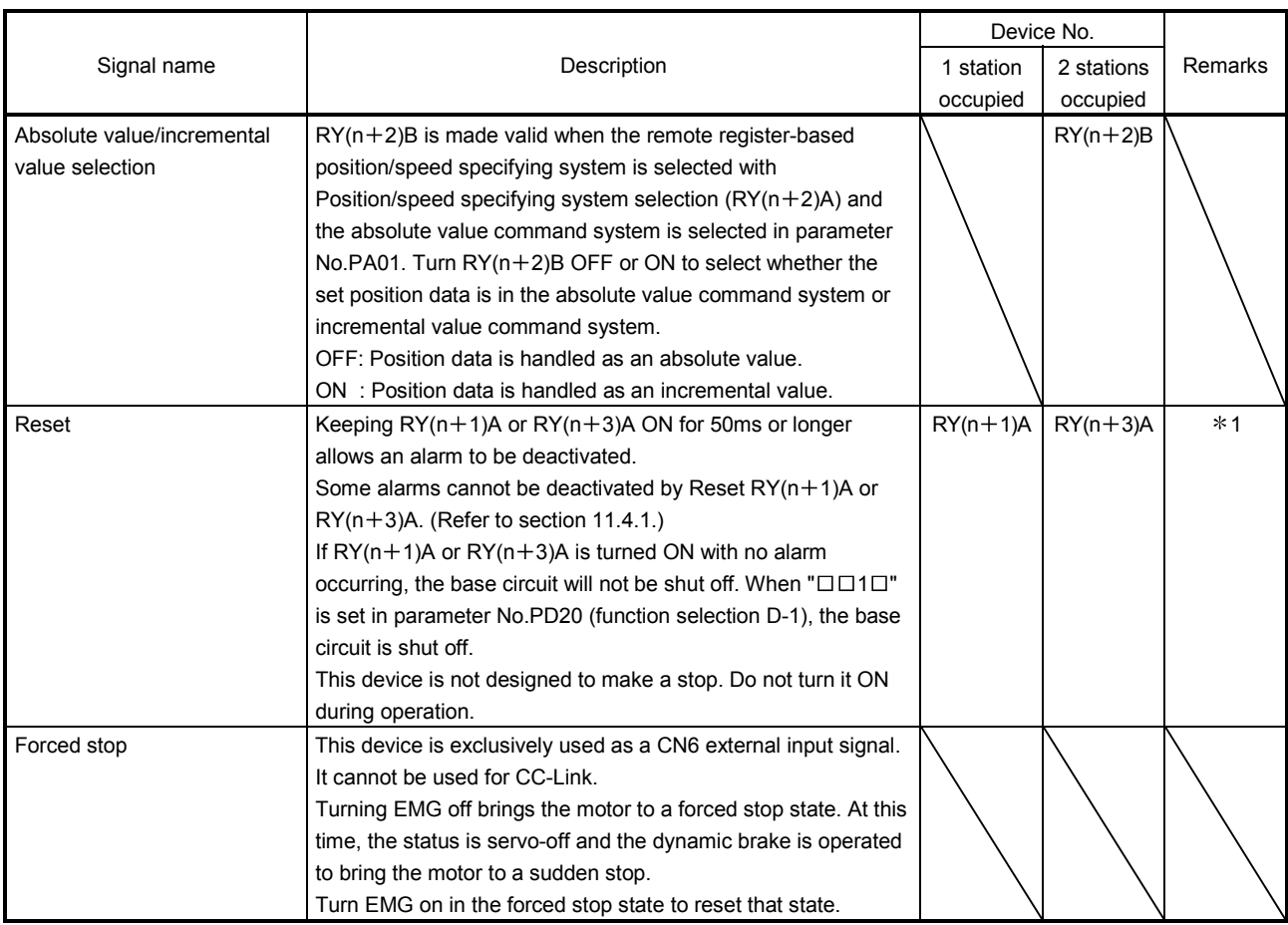

(2) Output signals (Output device)

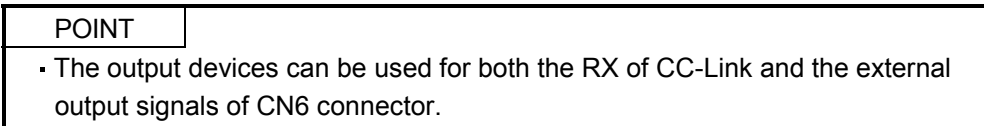

The signal whose Device No. field has an oblique line cannot be used in CC-Link.

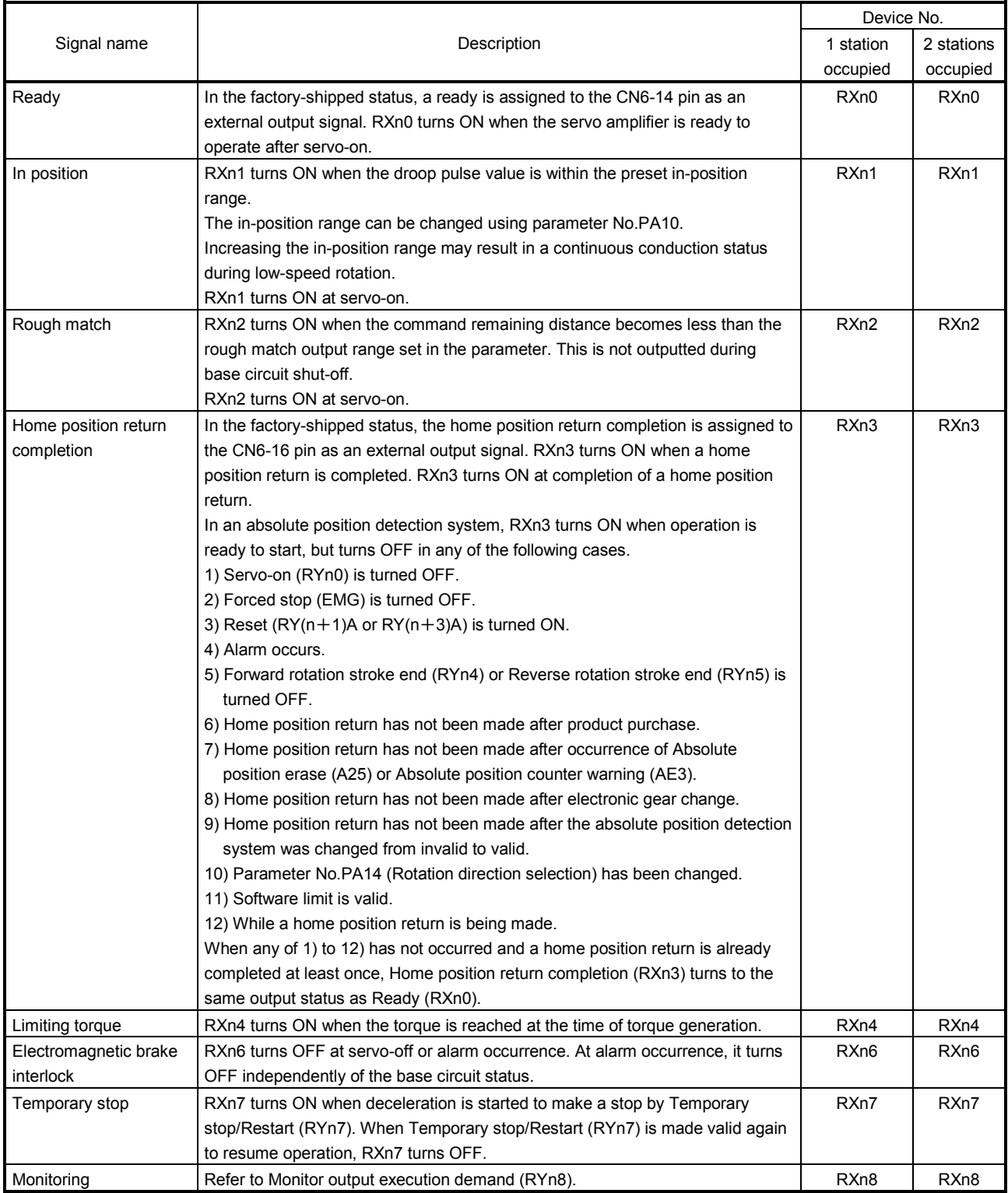

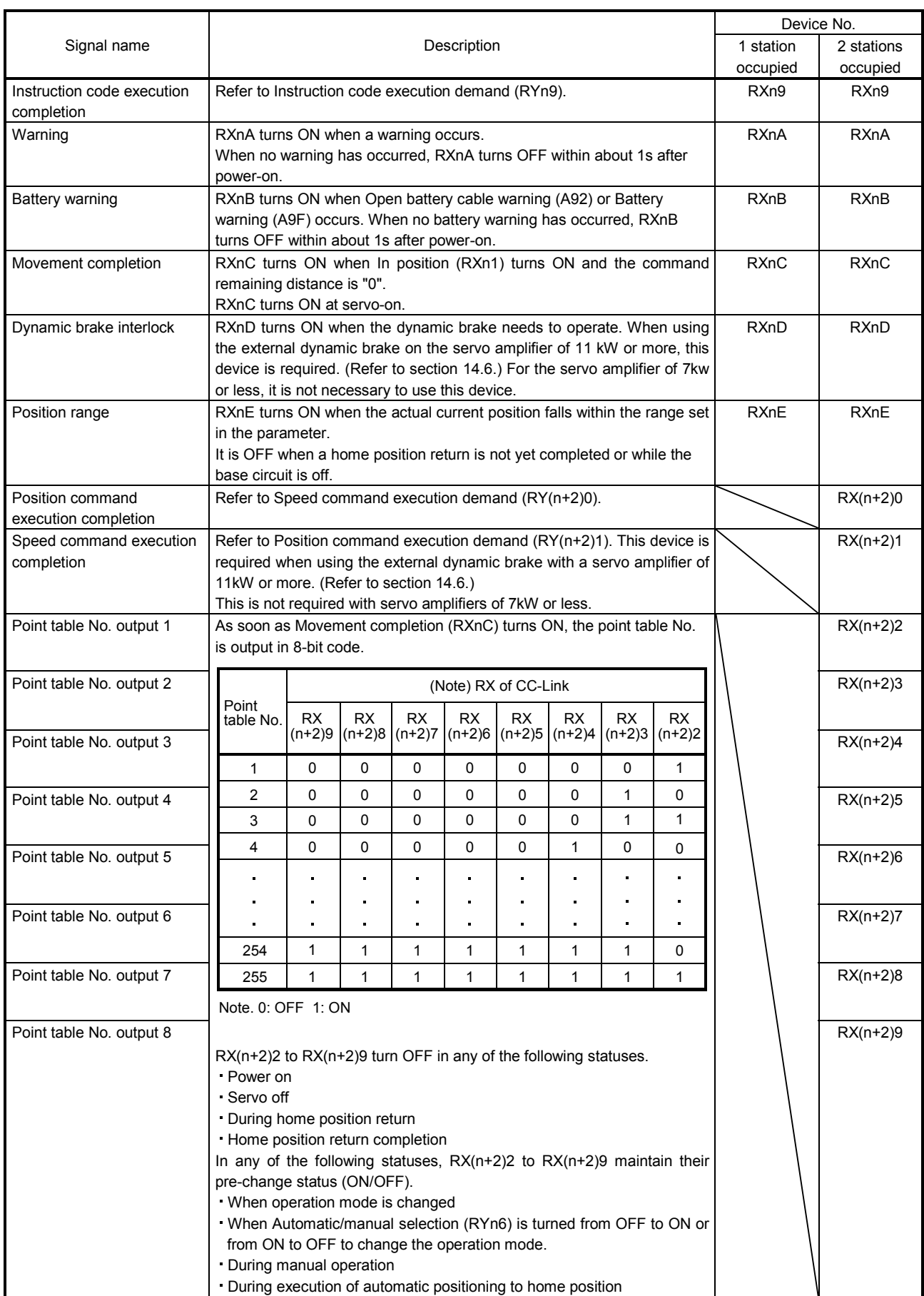

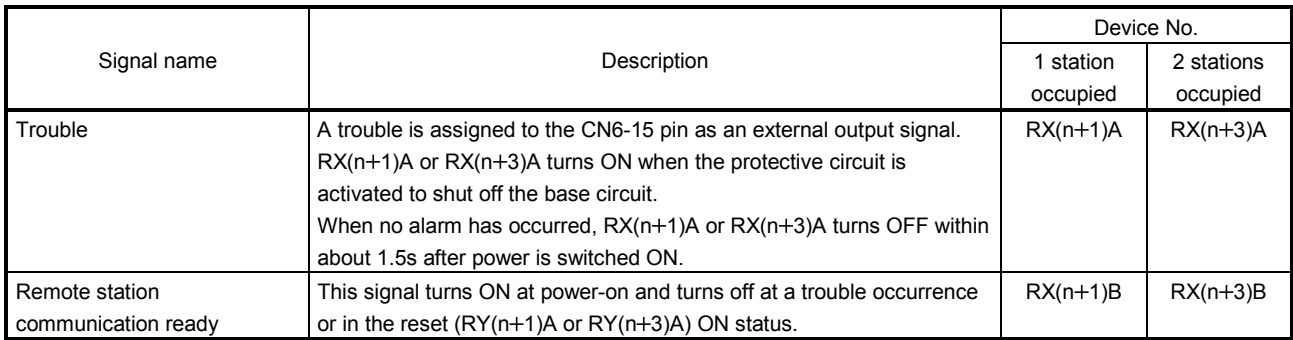

### (3) Remote registers

The signal whose Remote Register field has an oblique line cannot be used.

## (a) Input (Programmable controller  $\rightarrow$  Servo amplifier)

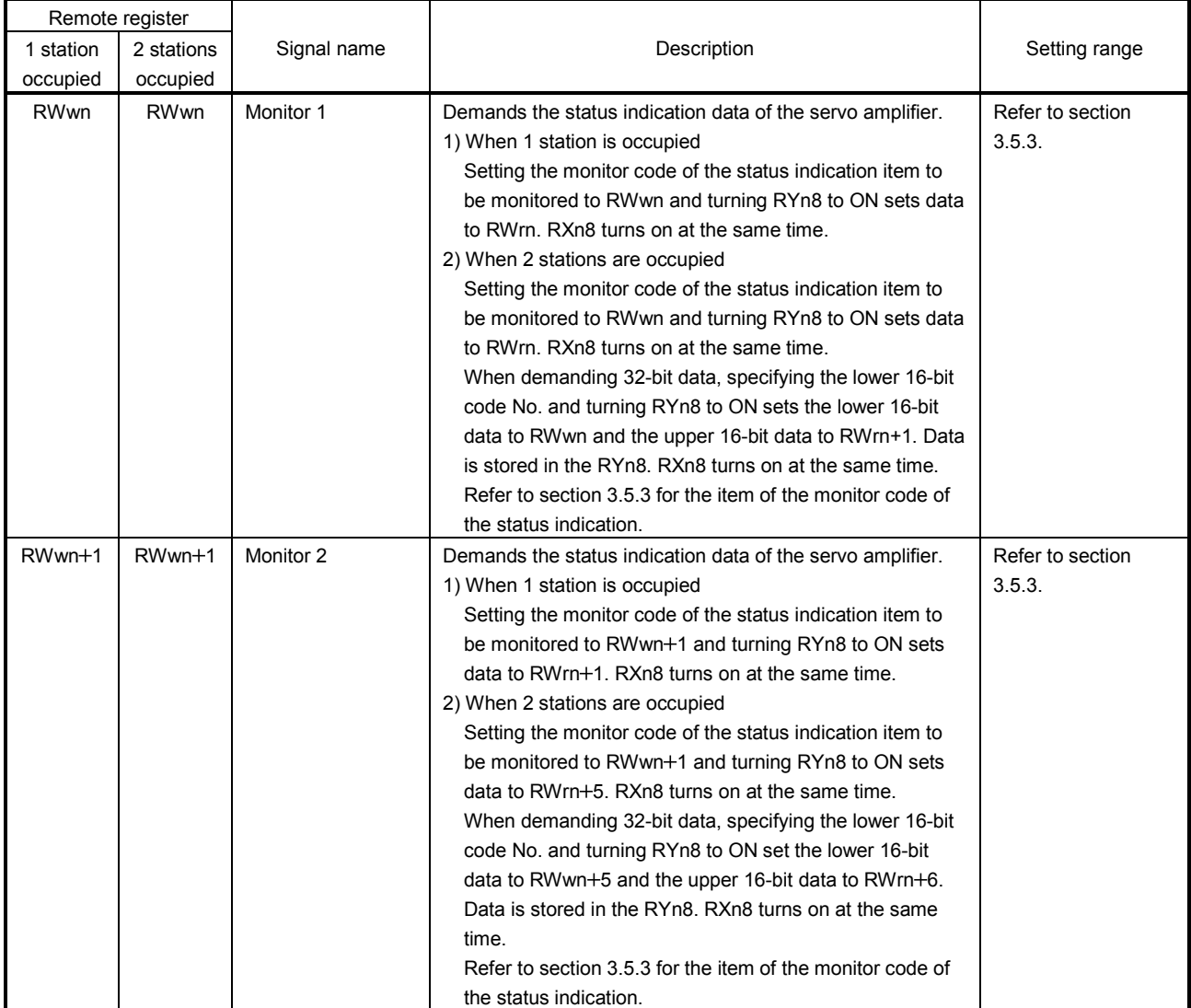

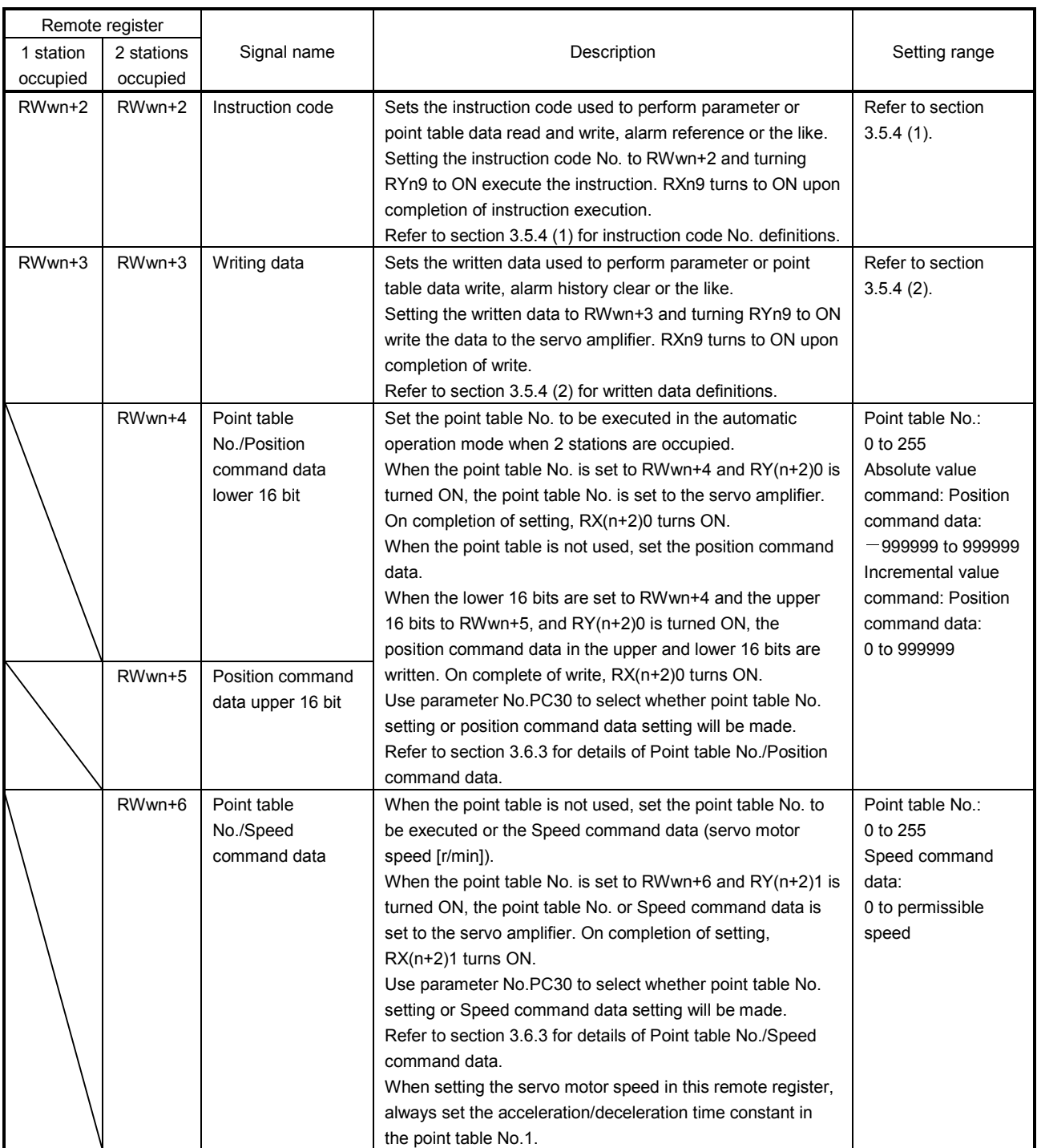

### (b) Output (Servo amplifier  $\rightarrow$  Programmable controller)

Note that the data set to RWrn and RWrn+1 depends on whether 1 station or 2 stations are occupied. If you set inappropriate code No. or data to the remote register input, the error code is set to respond code (RWrn+2). Refer to section 3.5.5 for the error code.

#### When 1 station is occupied

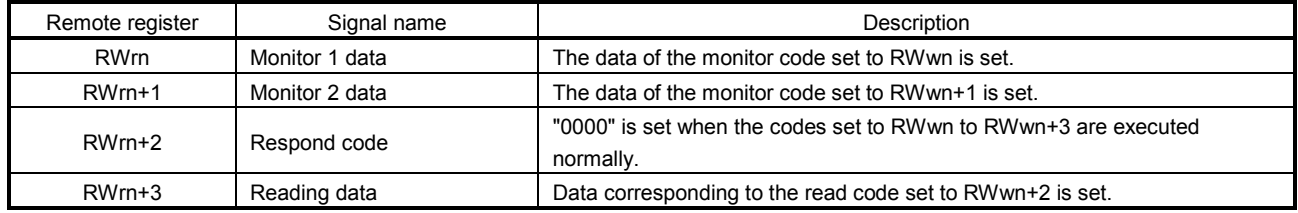

### When 2 stations are occupied

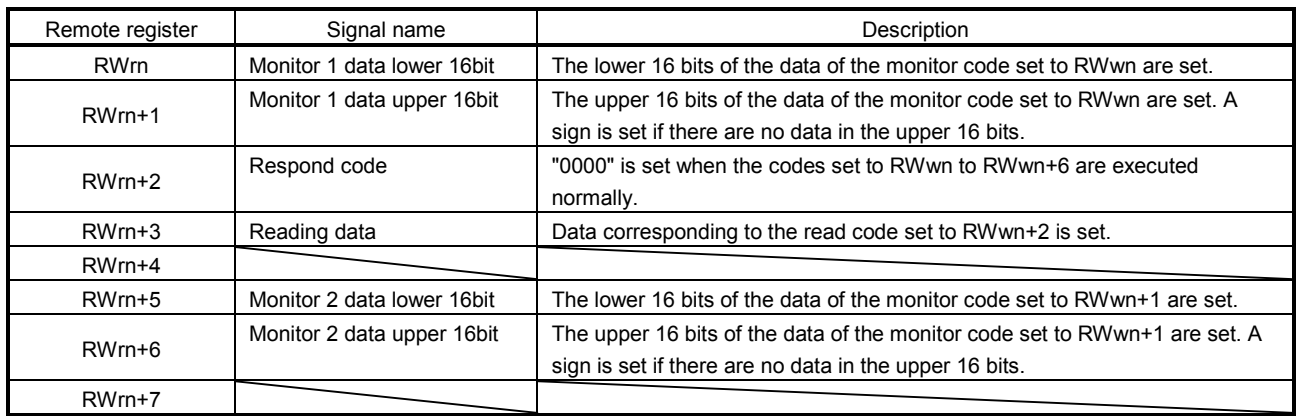

### 3.5.3 Monitor codes

To demand 32-bit data when 2 stations are occupied, specify the lower 16-bit code No. Use any of the instruction codes 0101 to 011C to read the decimal point position (multiplying factor) of the status indication. Setting any code No. that is not given in this section will set the error code ( $\Box\Box$ 1 $\Box$ ) to respond code (RWrn+2). At this time, "0000" is set to RWrn, RWrn+1, RWrn+5 and RWrn+6.

For monitor data, refer to section 8.5.3 (2).

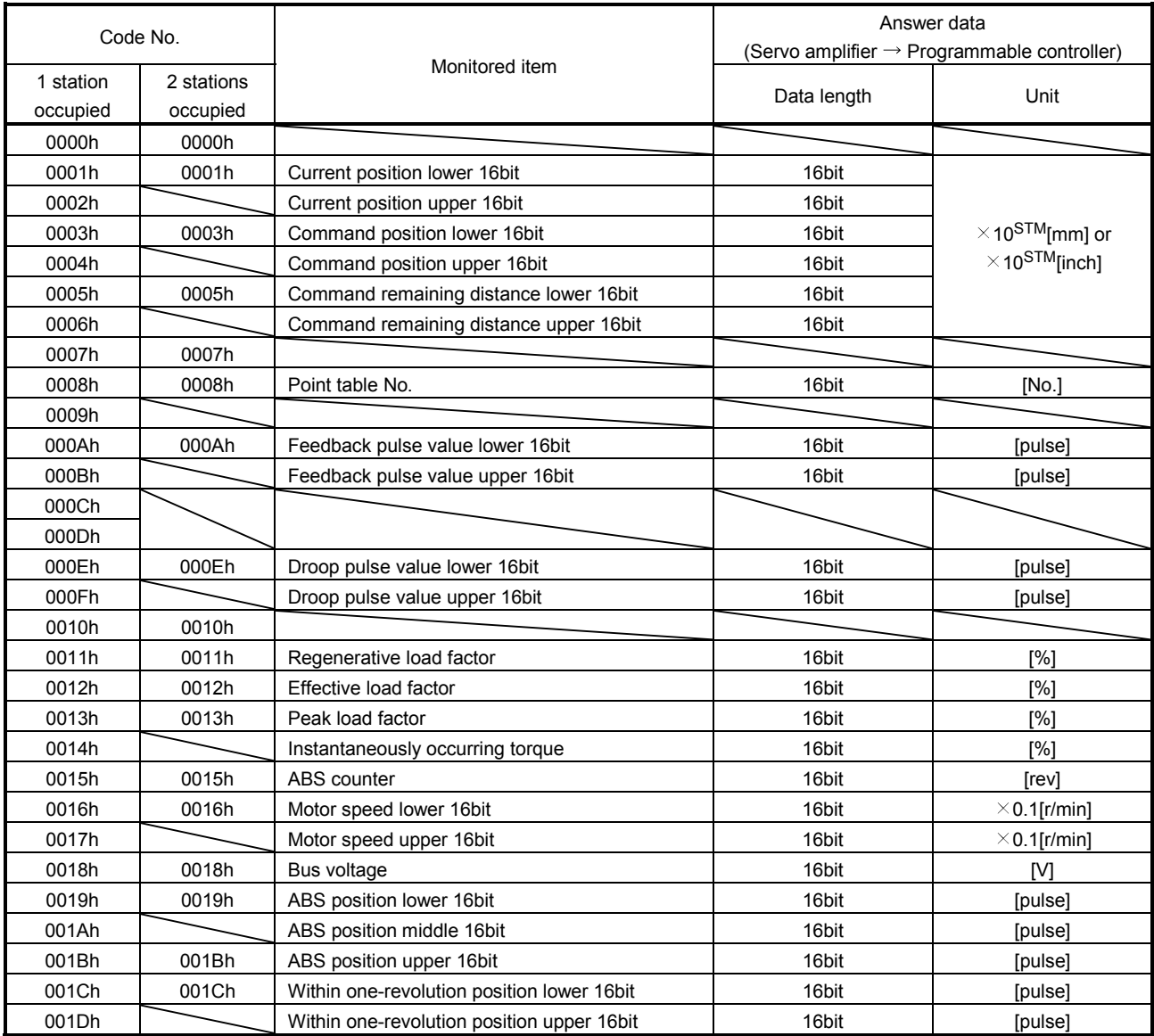

## 3.5.4 Instruction codes (RWwn+2 RWwn+3)

Refer to section 3.6.2 for the instruction code timing charts.

(1) Read instruction codes

The data read with the instruction code 0000h to 0AFFh is stored in Read code (RWrn+3).

Set the command code No. corresponding to the item to RWrn+2. The codes and answer data are all 4 digit hexadecimal numbers.

Setting any instruction code No. that is not given in this section will set the error code ( $\Box$  $\Box$ 1 $\Box$ ) to respond code (RWrn+2). At this time, "0000" is set to Reading data (RWrn+3).

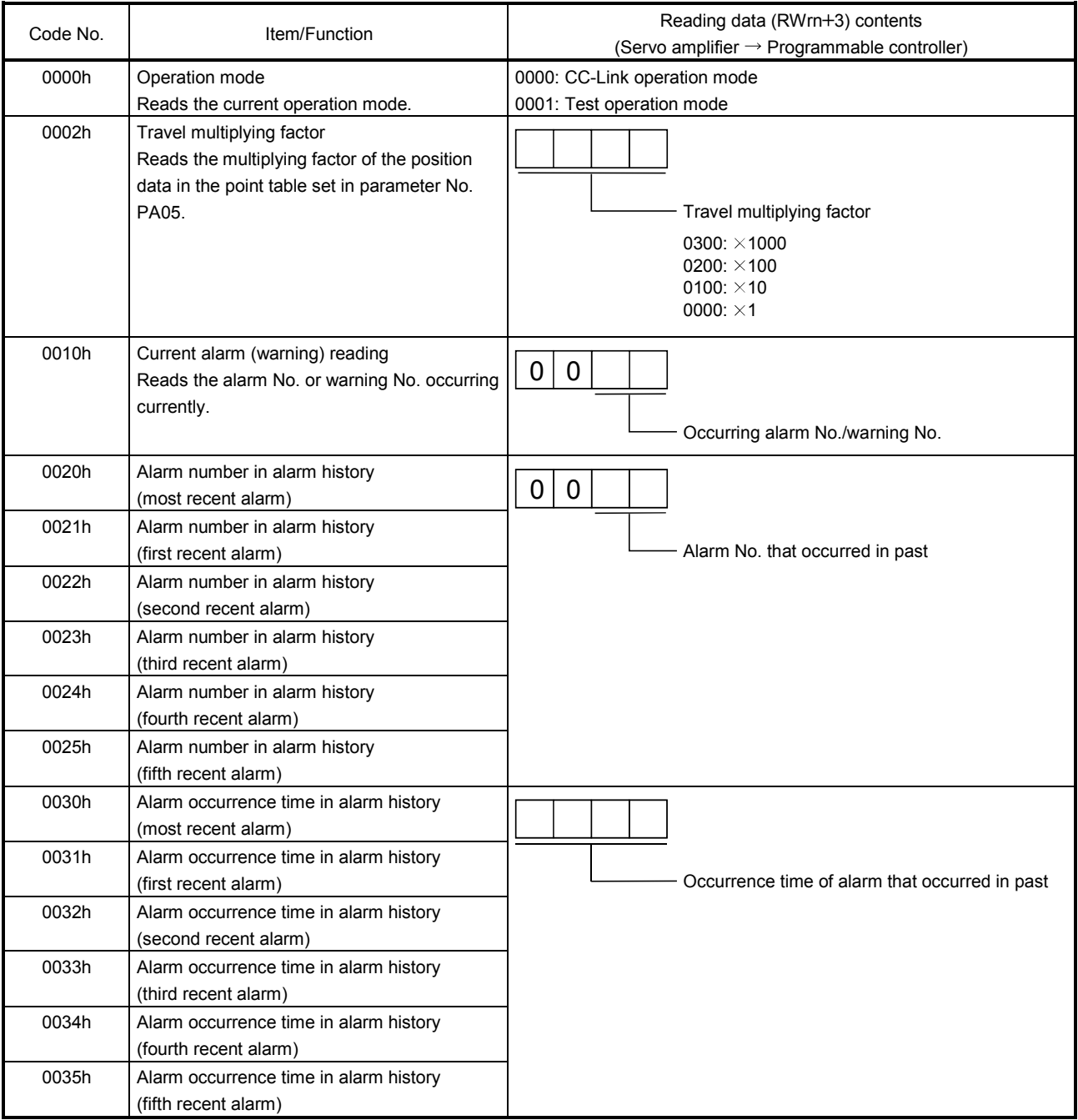

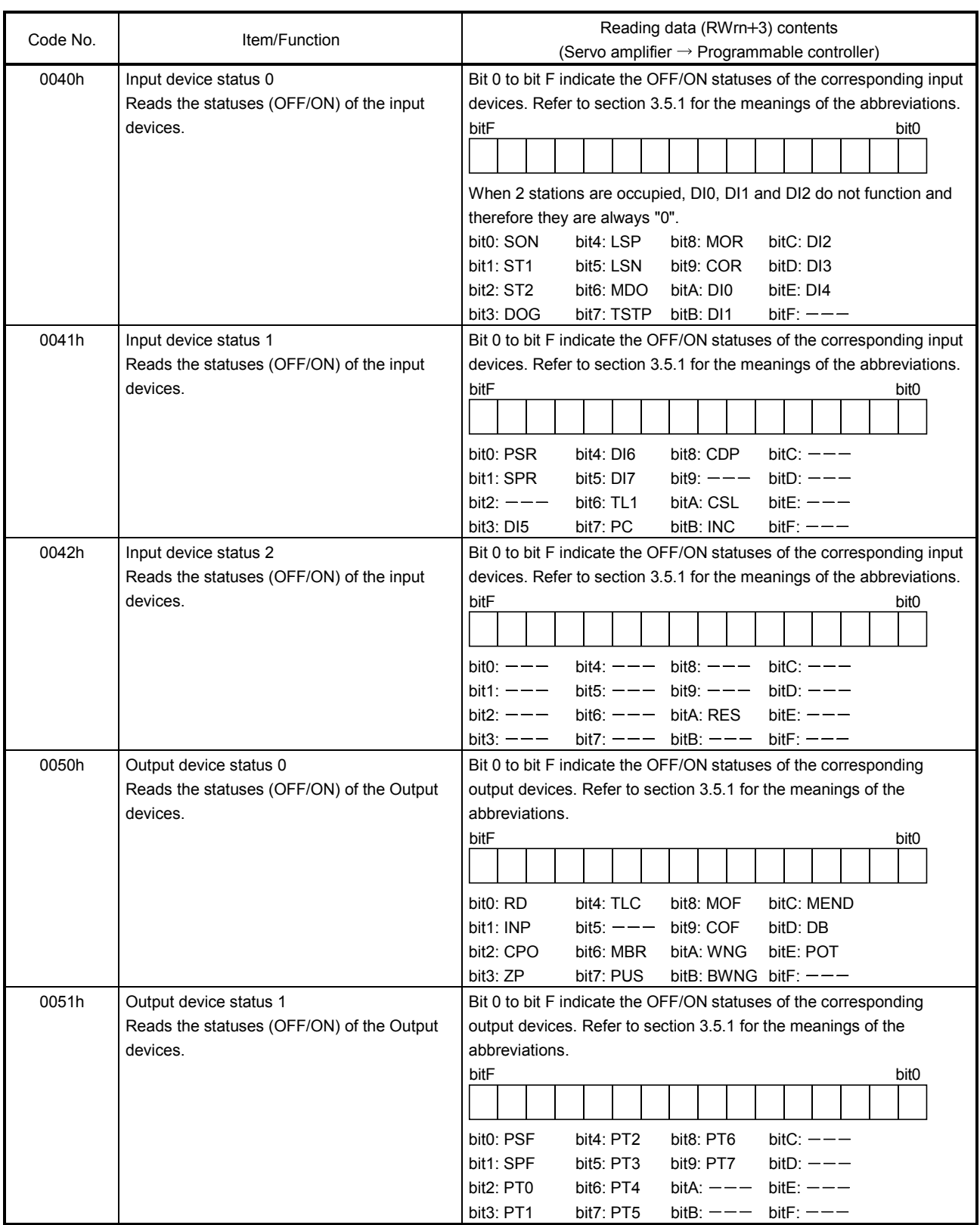

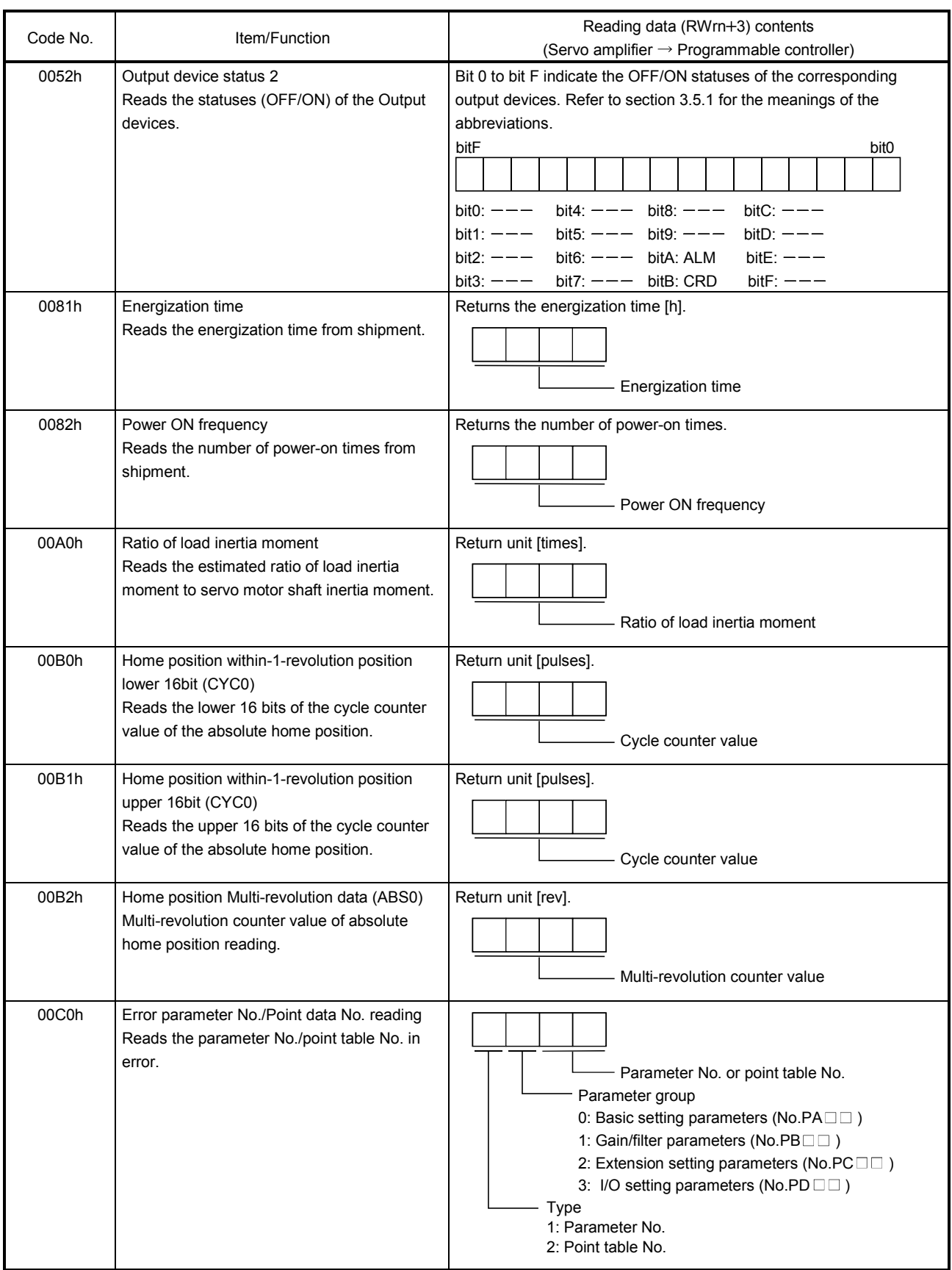

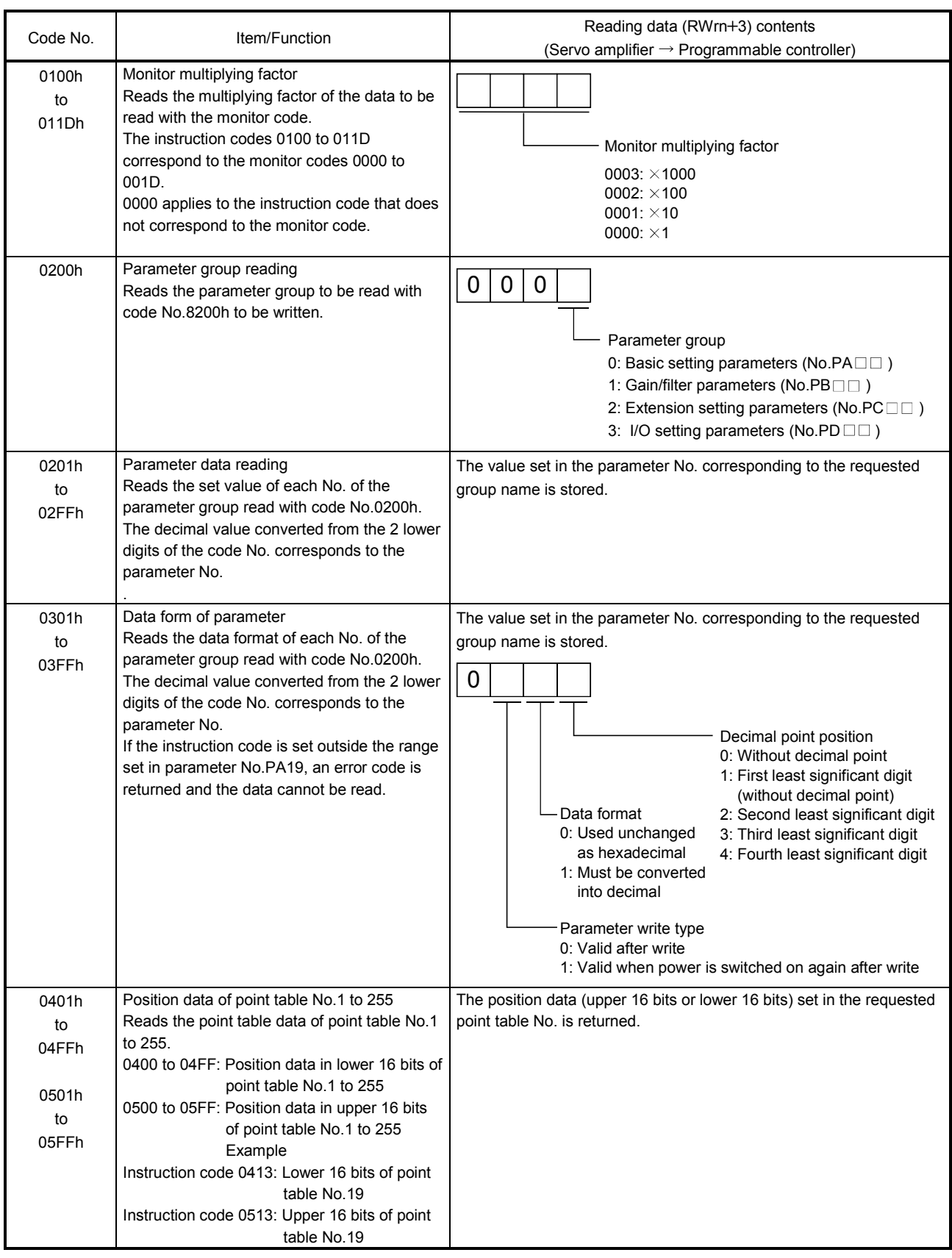

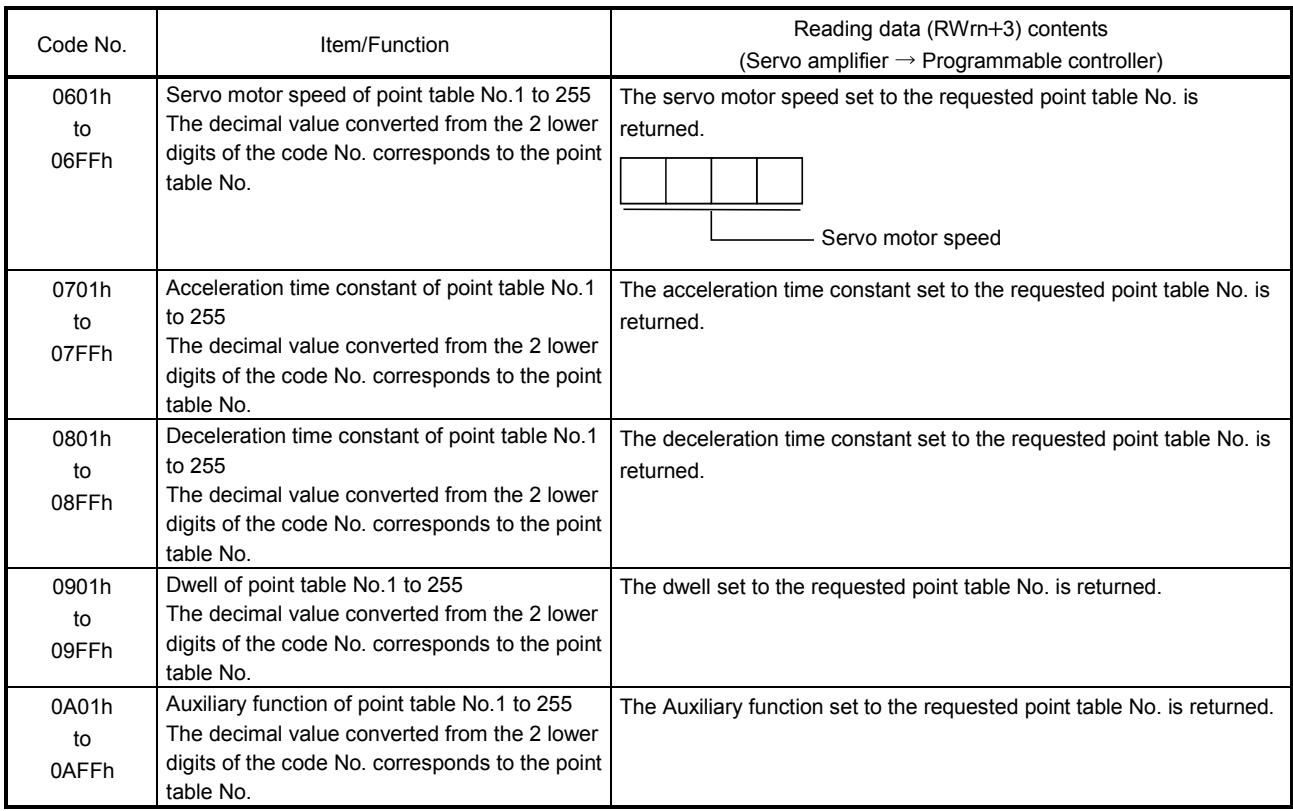

## (2) Write instruction codes

Set the data, which was requested to be written with the instruction code 8010h to 91FFh. Set the instruction code No. corresponding to the item to Instruction code (RWwn+2) and the written data to Writing data (RWwn+3). The codes and answer data are all 4-digit hexadecimal numbers. When the instruction code which has not been described in this section is set, the error code ( $\Box \Box 1 \Box$ ) is stored in respond code (RWrn+2).

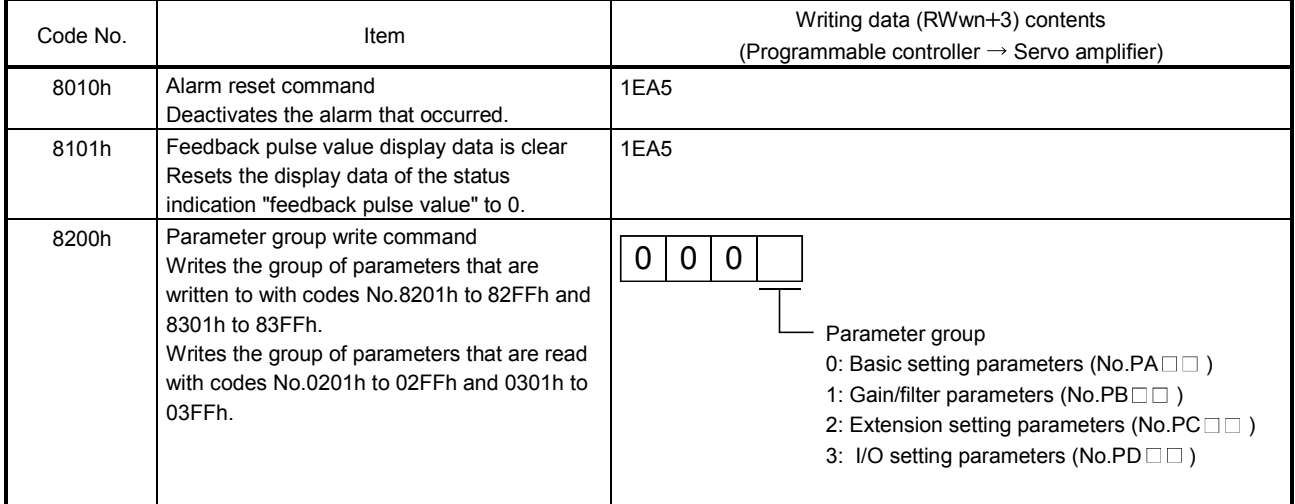

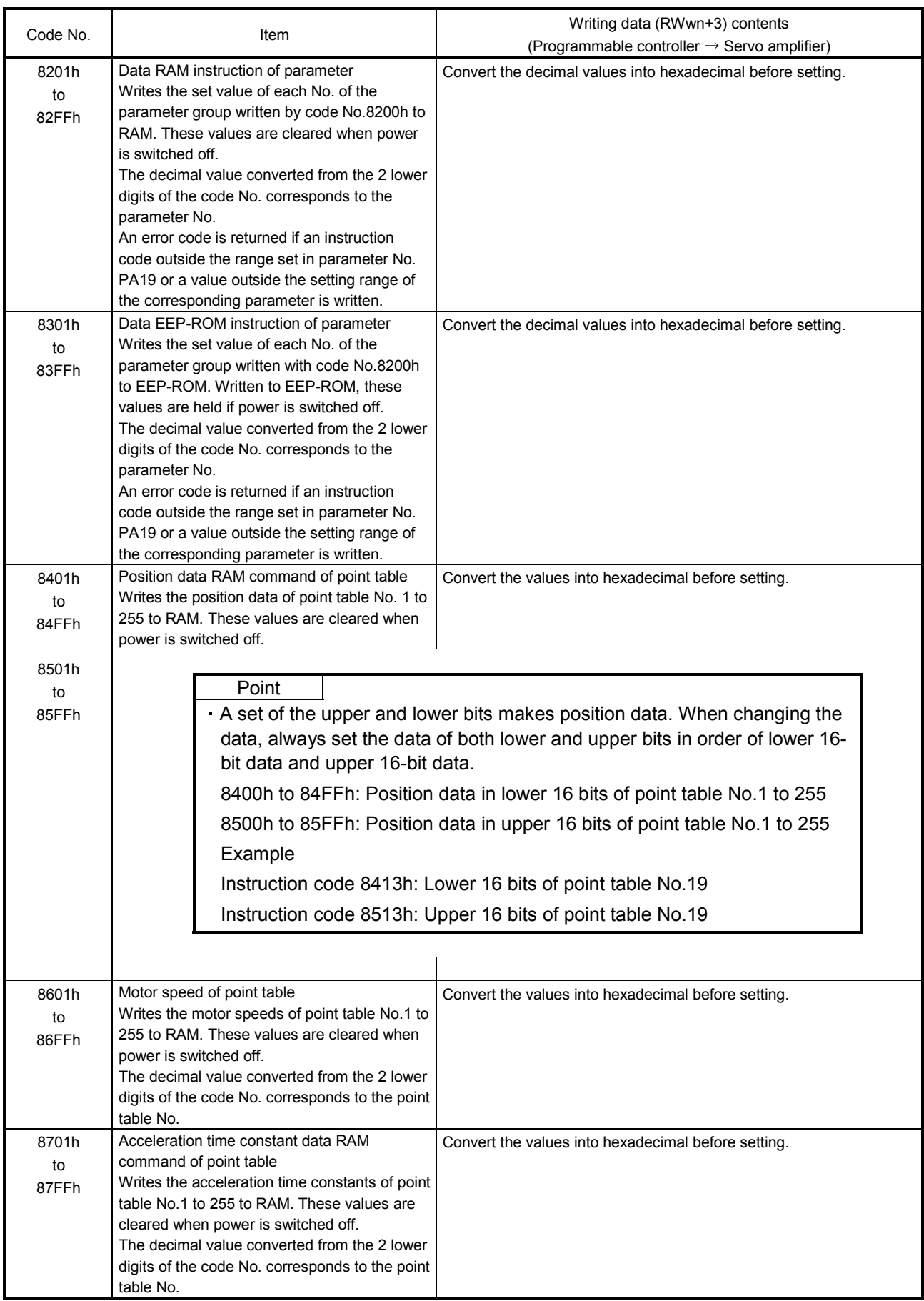

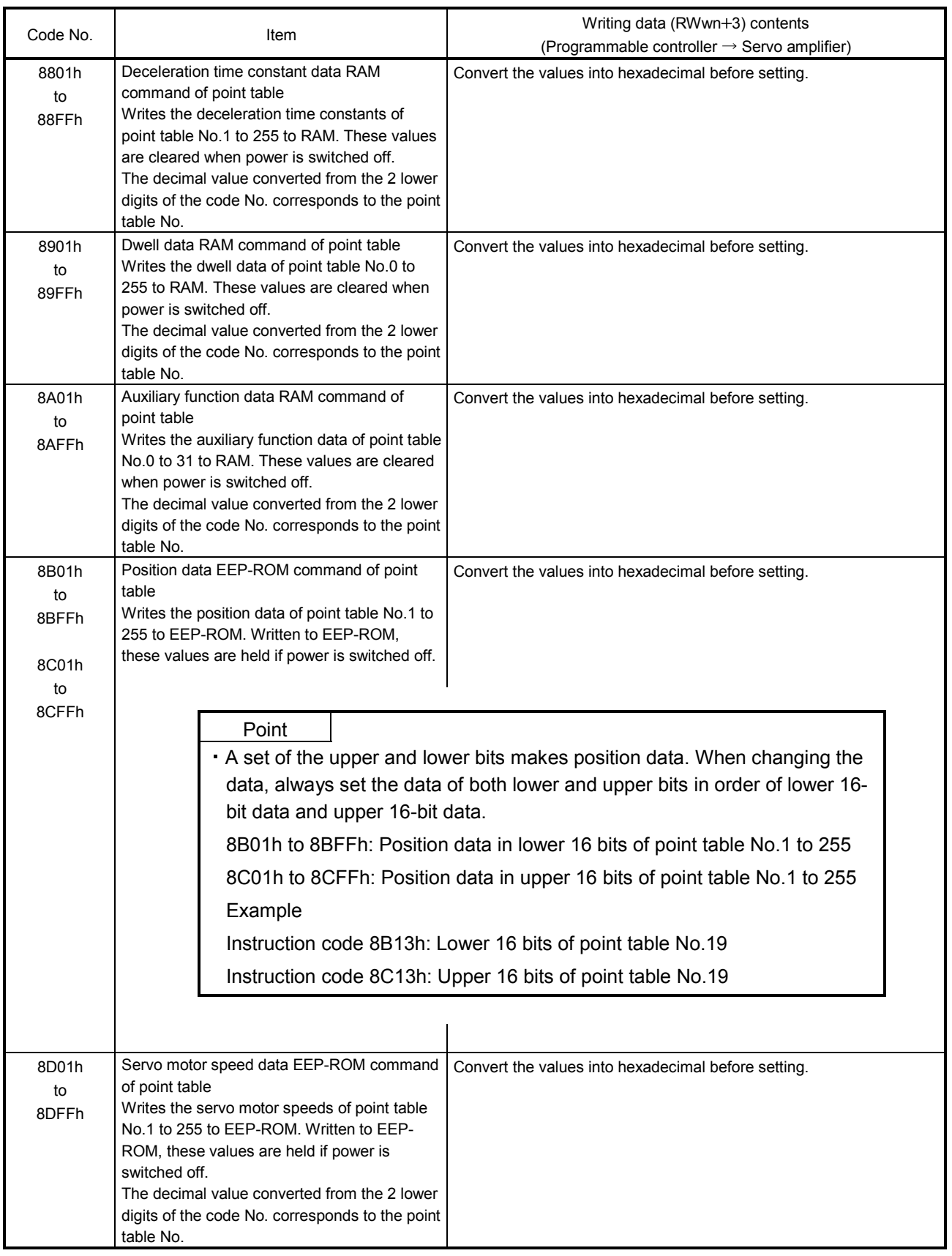

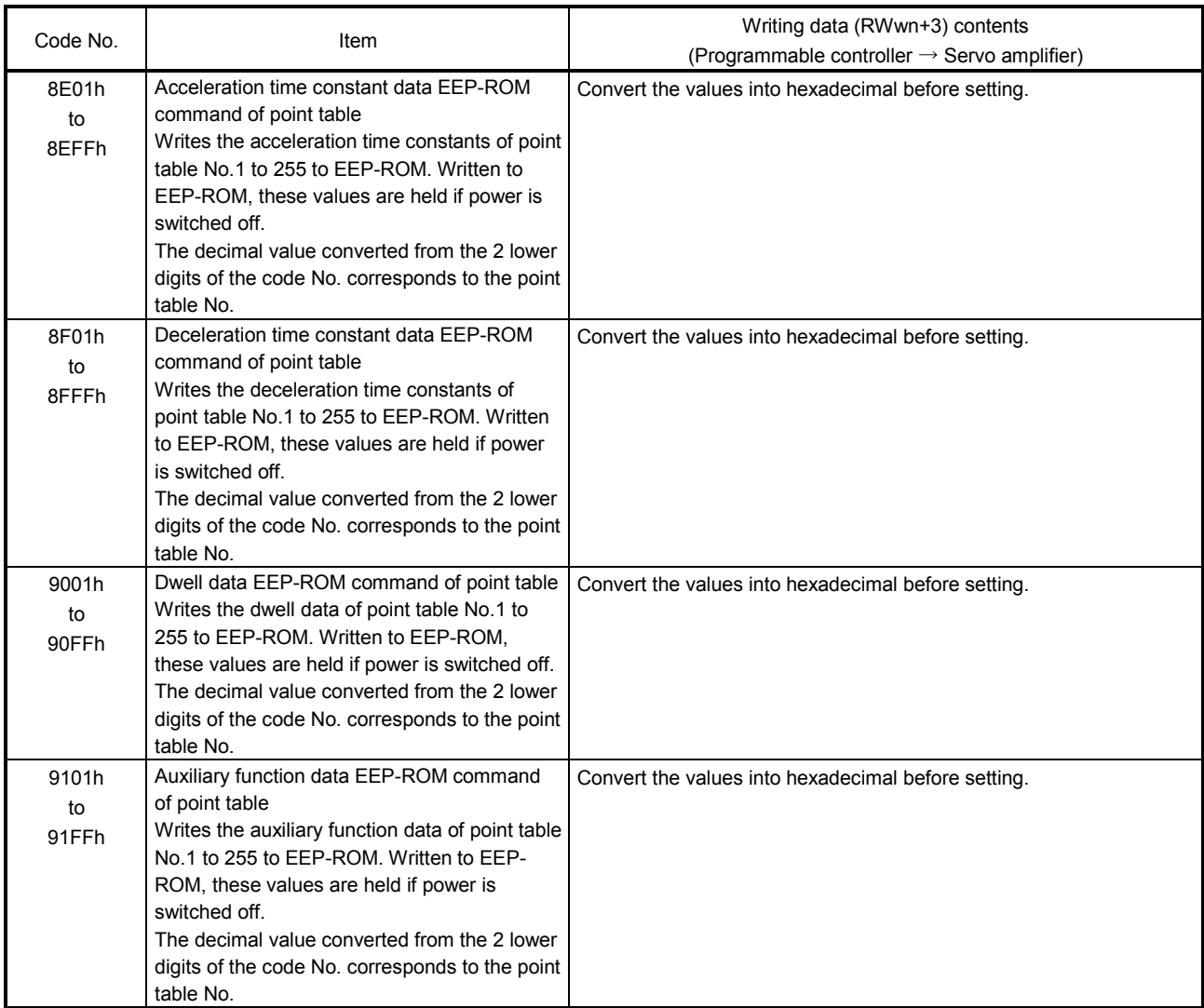

## 3.5.5 Respond codes (RWrn+2)

 $\overline{\phantom{a}}$ 

If any of the monitor codes, instruction codes, position command data/point table Nos., point table Nos./speed command data set to the remote register is outside the setting range, the corresponding error code is set to respond code ( $RWrn+2$ ). "0000" is set if they are normal.

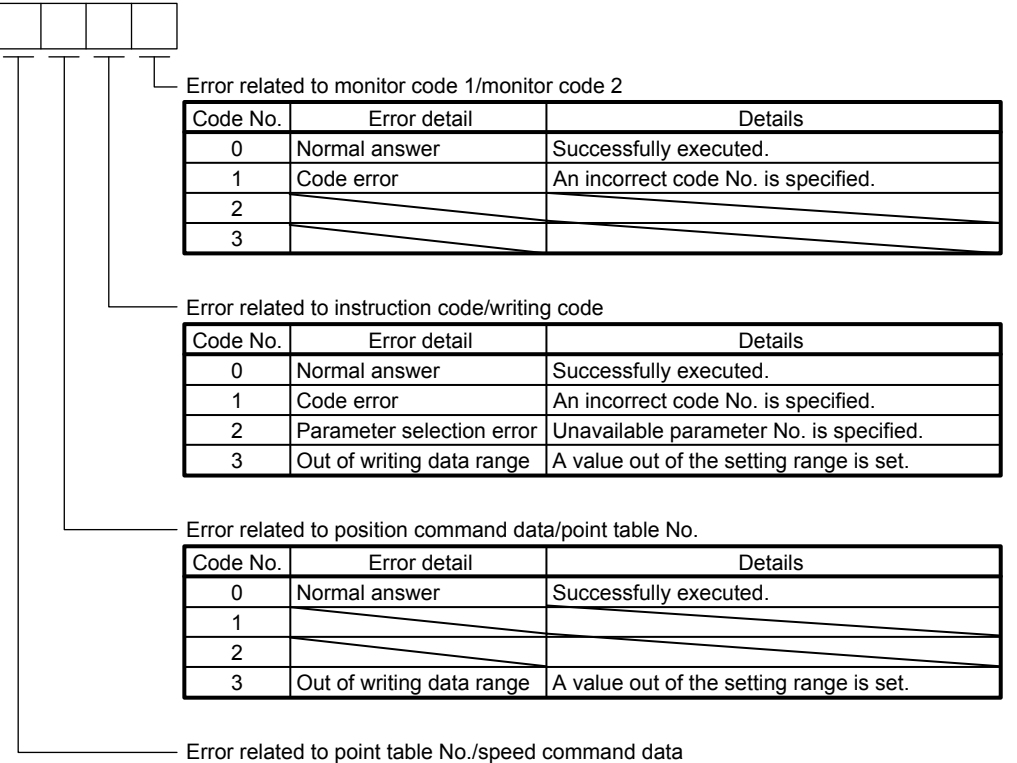

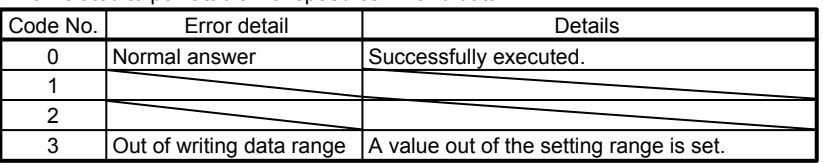

3.5.6 Setting the CN6 external input signals

Using parameter No.PD06 to PD08, PD12 and PD14, you can assign the input devices as the CN6 external input signals. The signals assigned as the CN6 external input devices cannot be used in CC-Link. Refer to section 4.5.1 for the pins to which signals can be assigned.

In the initial status, the forward rotation stroke end, reverse rotation stroke end and proximity dog are preset to be usable as the CN6 external input signals.

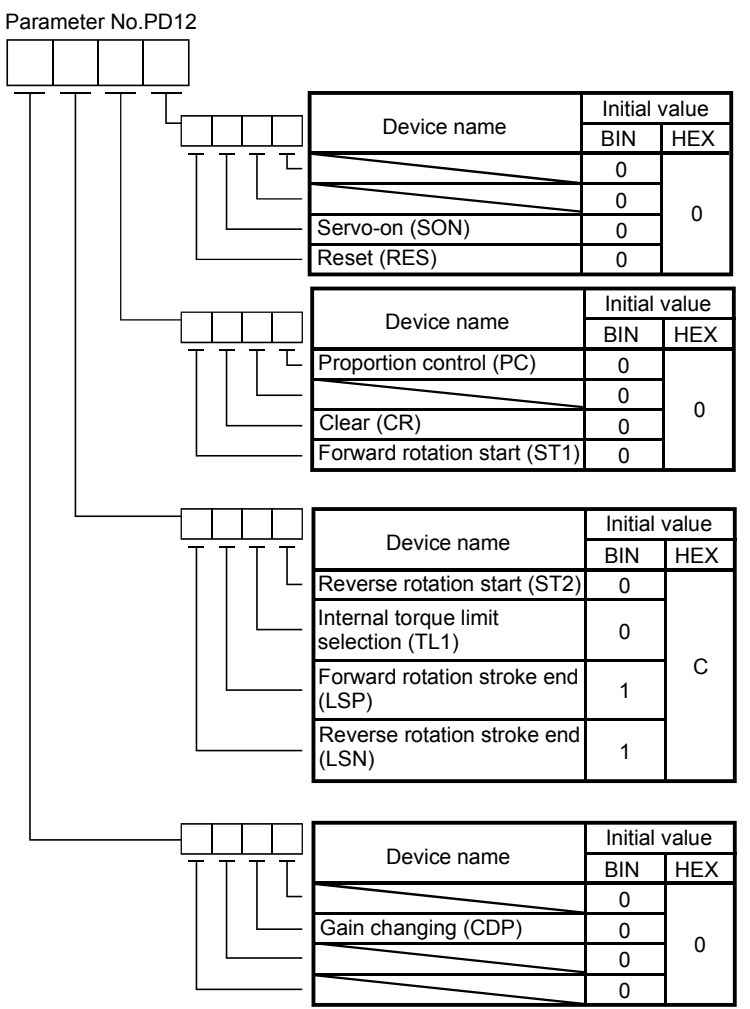

BIN 0: Used in CC-Link

BIN 1: Used as CN6 external input signal

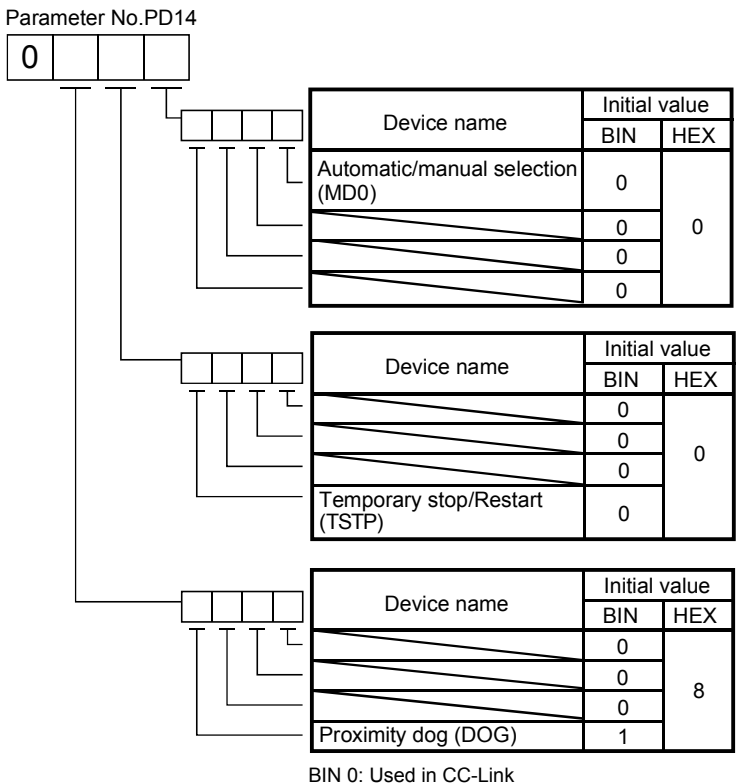

BIN 1: Used as CN6 external input signal

### 3.6 Data communication timing charts

#### 3.6.1 Monitor codes

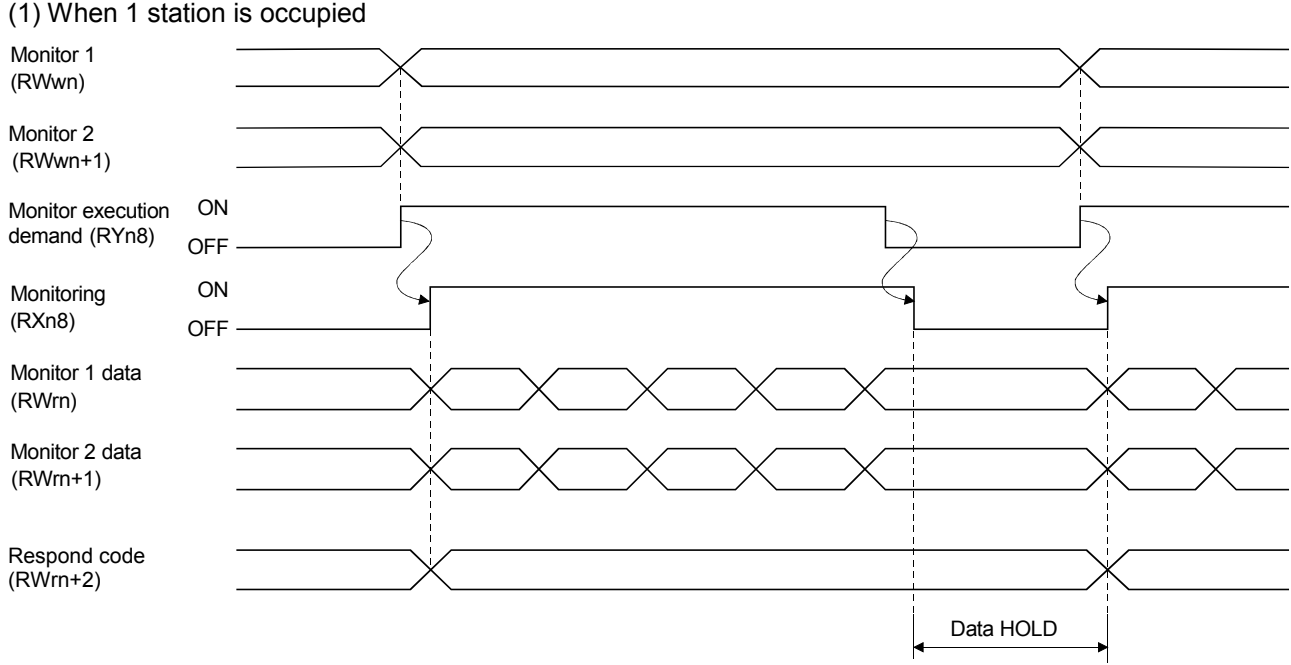

Set the monitor codes (refer to section 3.5.3) to Monitor 1 (RWwn) and Monitor 2 (RWwn+1) and turn Monitor output execution demand (RYn8) to ON. Turning Monitor execution demand (RYn8) to ON sets the next data. Data are all hexadecimal numbers. At this time, Monitoring (RXn8) turns to ON at the same time.

Monitor data 1 (RWrn): Data demanded by Monitor 1 (RWwn) Monitor data 2 (RWrn+1): Data demanded by Monitor 2 (RWwn+1)

For 32-bit data, set the lower 16 bits of the monitor code to Monitor 1 (RWwn) and the upper 16 bits to Monitor 2 (RWwn+1) and read them simultaneously.

The monitor data set to the remote register are always updated while Monitor execution demand (RYn8) is ON. When Monitoring (RXn8) turns to OFF, the data set to Monitor data RWrn, RWrn+1 are held. If the monitor code not in the specifications is set to either Monitor 1 (RWwn) or Monitor 2 (RWwn+1), the corresponding error code ( $\Box$  $\Box$  $\Box$ 1) is set to respond code.

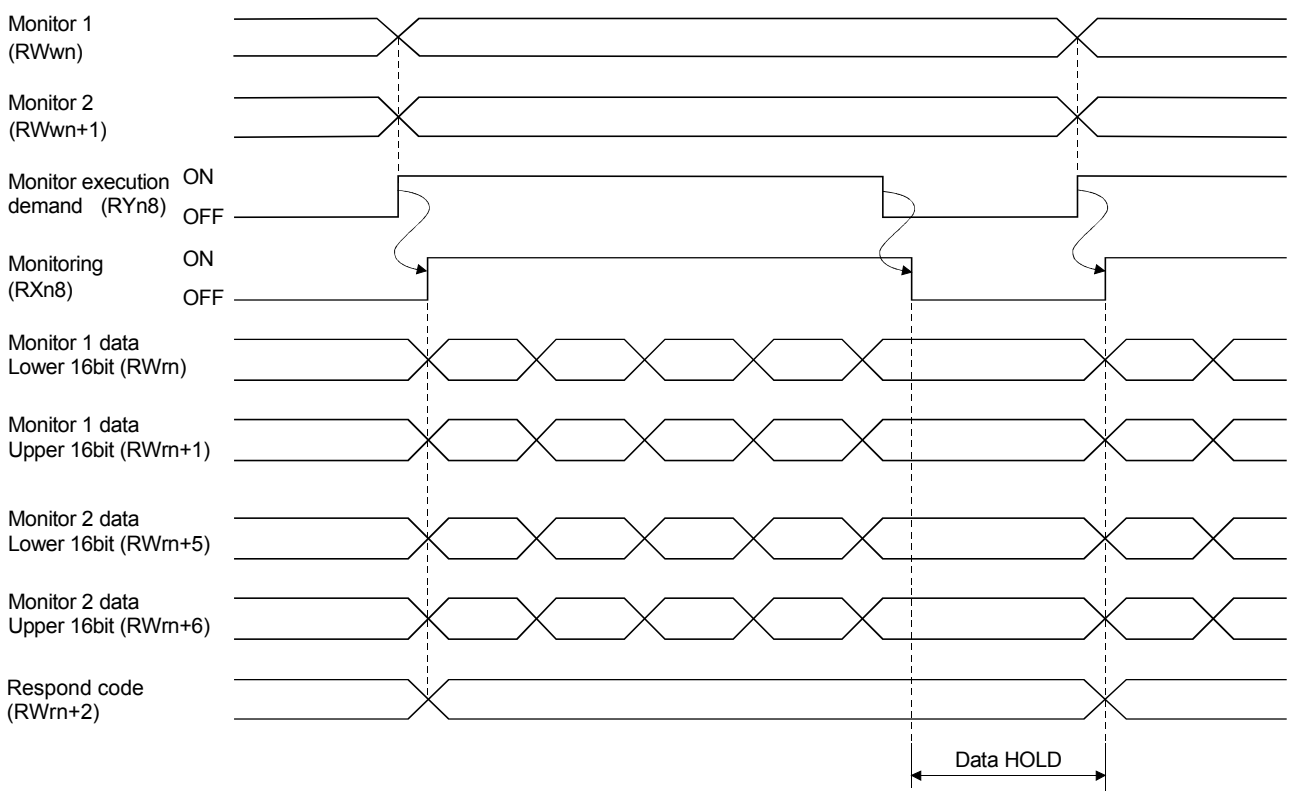

(2) When 2 stations are occupied

Set the monitor codes (refer to section 3.5.3) to Monitor 1 (RWwn) and Monitor 2 (RWwn+1) and turn Monitor output execution demand (RYn8) to ON. Turning Monitor execution demand (RYn8) to ON sets the next data. 32-bit data are all divided into the upper 16 bits and lower 16 bits, and set to the remote register. Data are all hexadecimal numbers. At this time, Monitoring (RXn8) turns to ON at the same time.

Monitor data 1 lower 16 bit (RWrn): Lower 16 bits of data demanded by Monitor 1 (RWwn) Monitor data 1 upper 16 bit (RWrn+1): Upper 16 bits of data demanded by Monitor 1 (RWwn) Monitor data 2 lower 16 bit (RWrn+5): Lower 16 bits of data demanded by Monitor 2 (RWwn+1) Monitor data 2 upper 16 bit (RWrn+6): Upper 16 bits of data demanded by Monitor 2 (RWwn+1)

A sign is set if data does not exist in RWrn+1 - RWrn+6. A "+" sign is indicated by "0000", and "-" by "FFFF". The monitor data set to the remote register are always updated while Monitoring (RXn8) is ON.

When Monitoring (RXn8) turns to OFF, the data set to Monitor data RWrn, RWrn+1, RWrn+5, RWrn+6 are held.

If the monitor code not in the specifications is set to either Monitor 1 (RWwn) or Monitor 2 (RWwn+1), the corresponding error code ( $\square \square \square$ 1) is set to respond code.

## 3.6.2 Instruction codes

### (1) Read instruction codes (0000h to 0A1Fh)

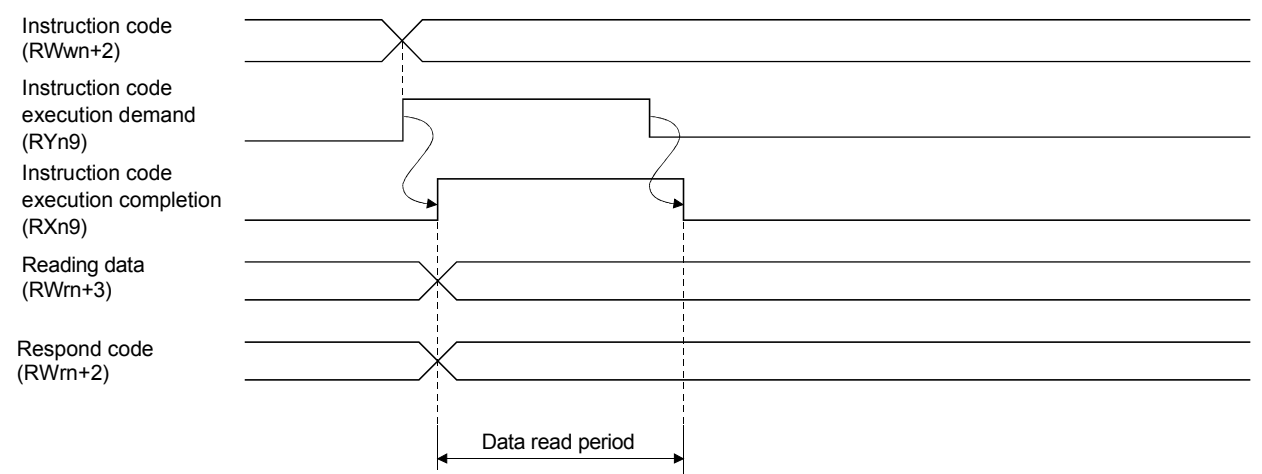

Set the read instruction code (refer to section 3.5.4 (1)) to Instruction code (RWwn+2) and turn Instruction code execution demand (RYn9) to ON. Turning Instruction code execution demand (RYn9) to ON sets the data corresponding to the preset read code to Reading data (RWrn+3). Data are all hexadecimal numbers. At this time, Instruction code execution completion (RXn9) turns to ON at the same time.

Read the read data set to Reading data (RWrn+3) while Instruction code execution completion (RXn9) is ON. The data set to Reading data (RWrn+3) is held until the next read instruction code is set and Instruction code execution demand (RYn9) is turned to ON.

If the instruction code not in the specifications is set to Instruction code (RWwn+2), the corresponding error code ( $\Box \Box \Box$ ) is set to respond code. If any unusable parameter, point table is read, the corresponding error code  $(\square \square 2 \square)$  is set.

Turn Instruction code execution demand (RYn9) to OFF after completion of data read.

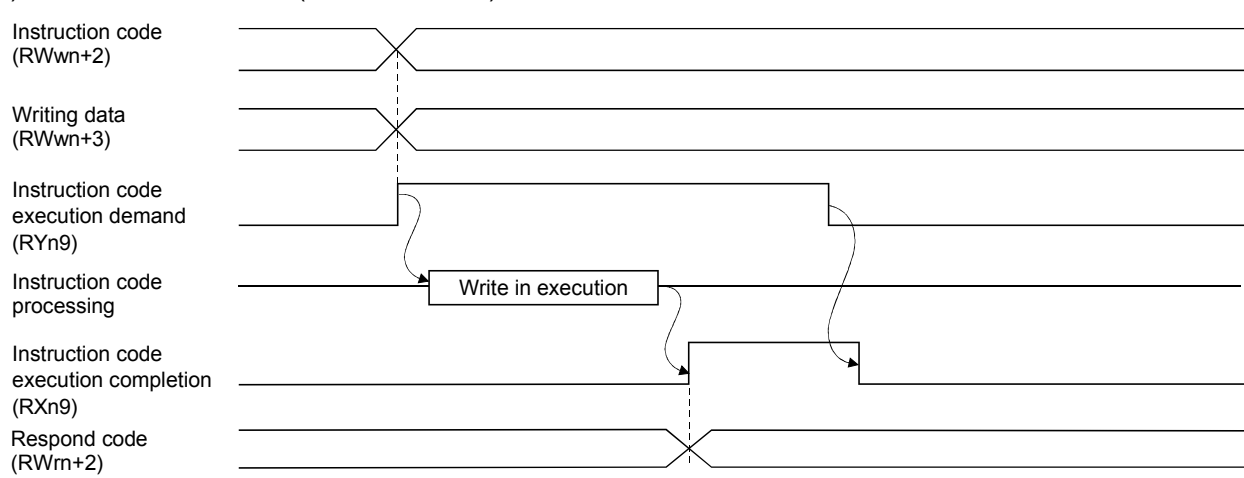

#### (2) Write instruction codes (8000h to 911Fh)

Set the write instruction code (refer to section 3.5.4 (2)) to Instruction code (RWwn+2) and the data to be written (data to be executed) to Writing data (RWwn+3) in hexadecimal, and turn Instruction code execution demand (RYn9) to ON.

Turning instruction code execution completion to ON sets the data set in Wiring data (RWwn+3) to the item corresponding to the write instruction code. When write is executed, Instruction code execution completion (RXn9) turns to ON.

If the instruction code not in the specifications is set to Instruction code (RWwn+2), the corresponding error code ( $\Box \Box \Box$ ) is set to respond code.

Turn Instruction code execution demand (RYn9) to OFF after Instruction code execution completion (RXn9) has turned to ON.

#### 3.6.3 Remote register-based position/speed setting

The functions in this section are usable when Position/speed specifying system selection (RY(n+2)A) is ON (remote register-based position/speed specifying system is selected) with 2 stations occupied.

The position command/Speed command necessary for positioning can be selected by parameter No.PC30 setting as indicated below.

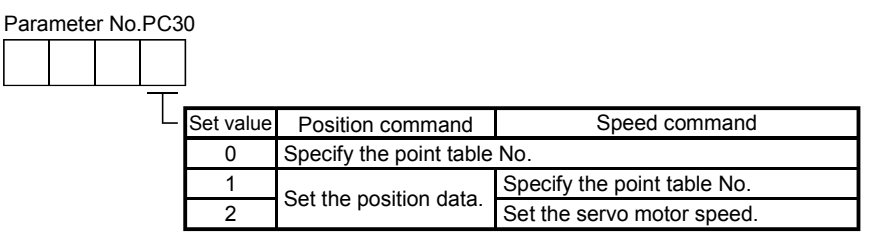

### (1) When setting the point table No.

Specify the point table No. stored in the servo amplifier and execute positioning.

Preset " $\Box\Box\Box$ " (initial value) in parameter No.PC30 to enable point table No.-setting operation.

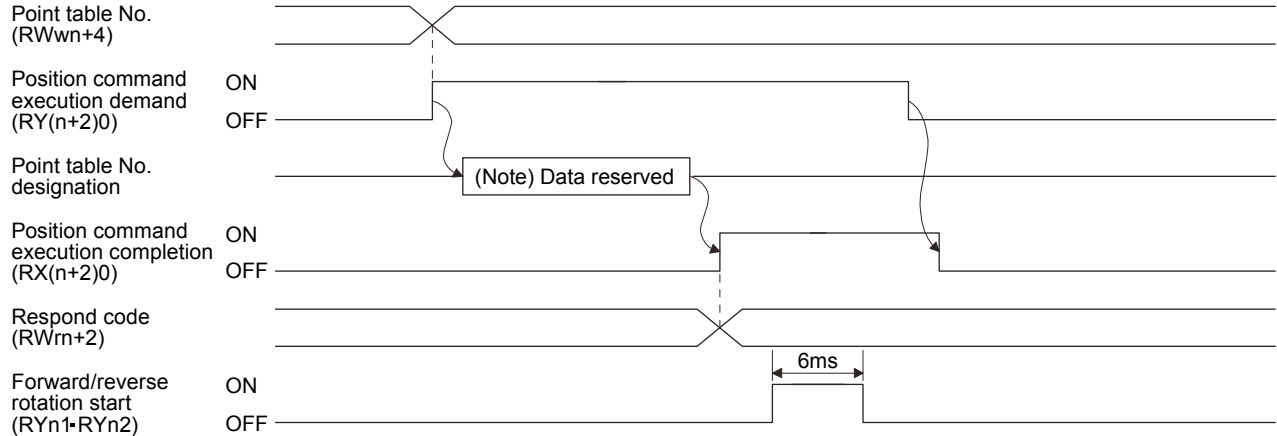

Note. This data is stored into RAM of the servo amplifier. Hence, the data is cleared when power is switched off.

Set the point table No. to point table No. (RWwn+4) and turn Position command execution demand (RY(n+2)0) to ON.

Turning RY(n+2)0 to ON stores the position block No. into RAM of the servo amplifier.

When the data is stored, Position command execution completion (RX(n+2)0) turns to ON.

If data outside the setting range is set to Position block No. (RWwn+4), the error code (refer to section 3.5.5) is set to respond code.

Turn Forward rotation start (RYn1)/Reverse rotation start (RYn2) to ON after Position command execution completion (RX(n+2)0) has turned to ON.

(2) When setting the position command data/point table No. (Speed command)

Specify the position address with the remote register, and specify the Speed command data by specifying the point table No. to use the preset servo motor speed, acceleration time constant and deceleration time constant the Speed command data, and execute positioning.

Preset " $\Box$  $\Box$ 1" in parameter No.PC30 to enable position command data-set and point table No. (Speed command)-setting operation.

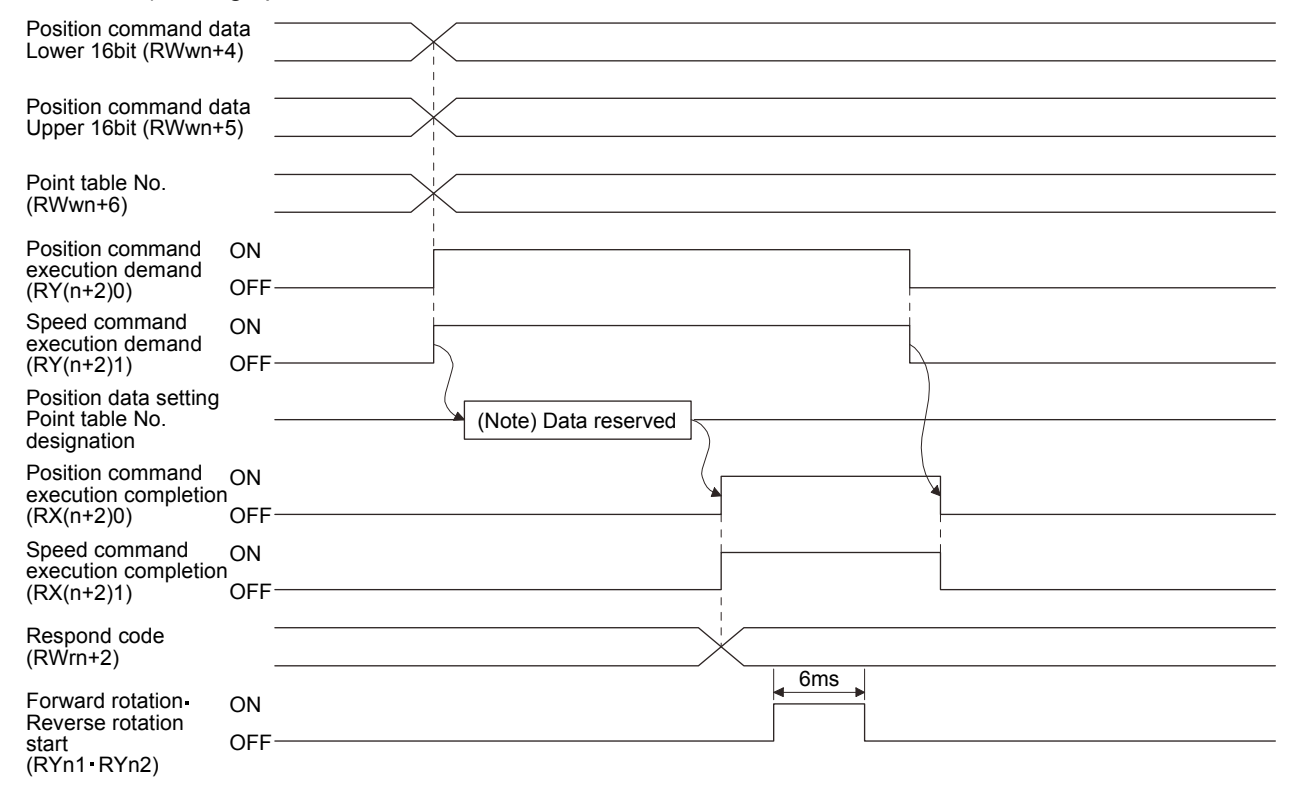

Note. This data is stored into RAM of the servo amplifier. Hence, the data is cleared when power is switched off.

Set the lower 16 bits of the Position command data to Position command data lower 16 bit (RWwn+4), the upper 16 bits of the Position command data to Position command data upper 16 bit (RWwn+5), and point table for Speed command No. to point table No. (RWwn+6), and turn Position command execution demand  $(RY(n+2)0)$  and Speed command execution demand  $(RY(n+2)1)$  to ON.

Turning RY(n+2)0 and RY(n+2)1 to ON stores the position command data and point table No. into RAM of the servo amplifier.

When the data are stored, Position command execution completion  $(RX(n+2)0)$  and Speed command execution completion (RX(n+2)1) turn to ON.

If data outside the setting range is set to any of Position command data lower 16 bit (RWwn+4), Position command data upper 16 bit (RWwn+5) and Speed command data (RWwn+6), the error code (refer to section 3.5.5) is set to respond code.

Turn Forward rotation start (RYn1) - Reverse rotation start (RYn2) to ON after Position command execution completion (RX(n+2)0) and Speed command execution completion (RX(n+2)1) have turned to ON.

(3) When setting the position command data and Speed command data

Specify the position address and servo motor speed with the remote register, and execute positioning. At this time, use the acceleration time constant and deceleration time constant set in point table No.1.

Preset " $\Box$  $\Box$  $\Box$ ?" in parameter No.PC30 to enable position command data- and Speed command data-set operation.

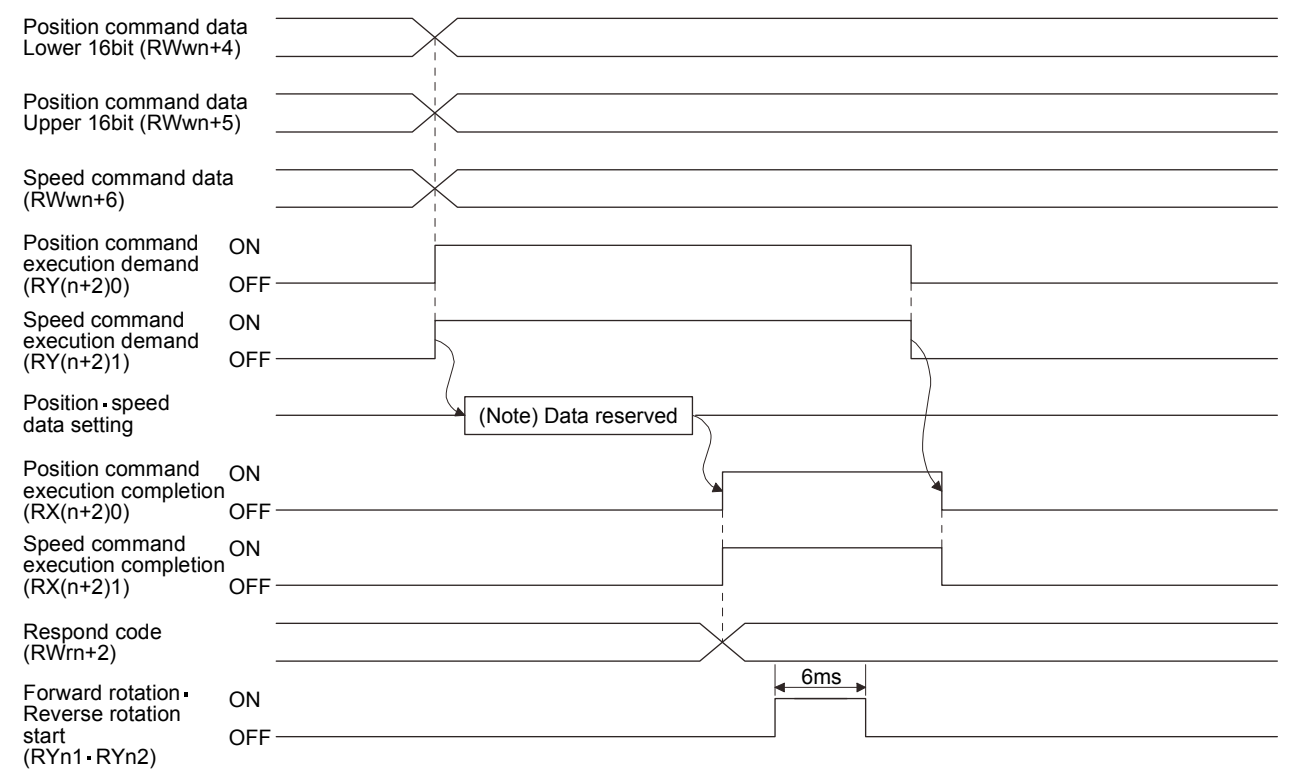

Note. This data is stored into RAM of the servo amplifier. Hence, the data is cleared when power is switched off.

Set the lower 16 bits of the Position command data to Position command data lower 16 bit (RWwn+4), the upper 16 bits of the Position command data to Position command data upper 16 bit (RWwn+5), and Speed command data to Speed command data (RWwn+6), and turn Position command execution demand (RY(n+2)0) and Speed command execution demand (RY(n+2)1) to ON.

Turning  $RY(n+2)0$  and  $RY(n+2)1$  to ON stores the position command data and Speed command data into RAM of the servo amplifier.

When the data are stored, Position command execution completion (RX(n+2)0) and Speed command execution completion (RX(n+2)1) turn to ON.

If data outside the setting range is set to any of Position command data lower 16 bit (RWwn+4), Position command data upper 16 bit (RWwn+5) and Speed command data (RWwn+6), the error code (refer to section 3.5.5) is set to respond code.

Turn Forward rotation start (RYn1) Reverse rotation start (RYn2) to ON after Position command execution completion (RX(n+2)0) and Speed command execution completion (RX(n+2)1) have turned to ON.

### 3.7 Function-by-function programming examples

This section explains specific programming examples for servo operation, monitor, parameter read and write, and others on the basis of the equipment makeup shown in section 3.7.1.

### 3.7.1 System configuration example

As shown below, the CC-Link system master local unit is loaded to run two servo amplifiers (1 station occupied / 2 stations occupied).

#### (1) System configuration

Programmable controller

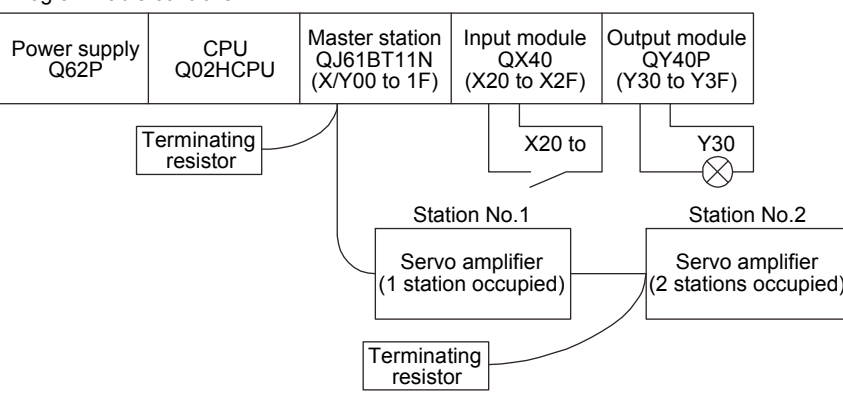

### (2) Master station network parameter setting

In the programming examples, network parameters are set as below.

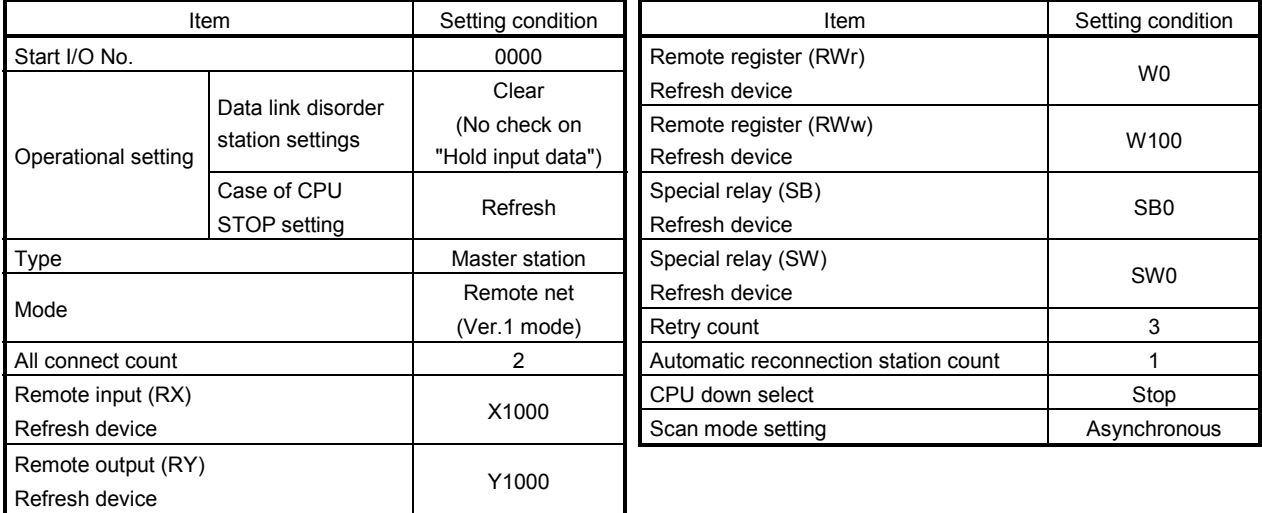

### (3) Relationship of remote I/O (RX, RY)

The following shows a relationship between the devices of the programmable controller CPU and the remote I/Os (RX, RY) of the remote device stations.

Shaded area shows the devices actually used.

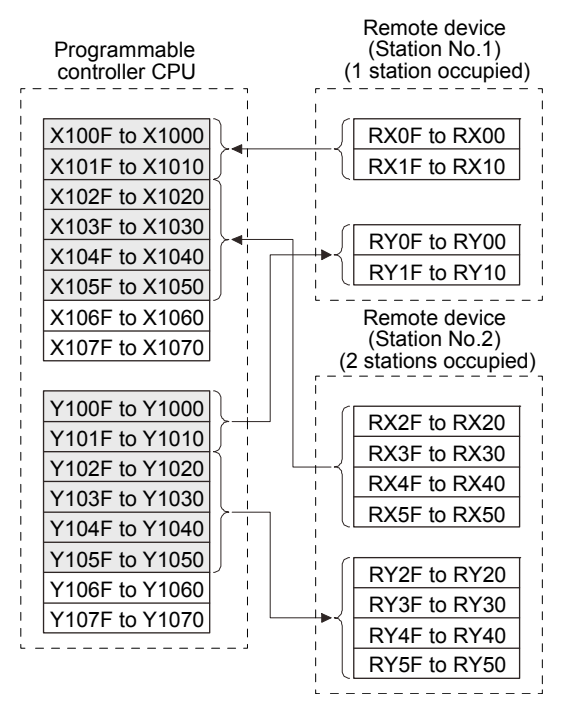

(4) Relationship of remote register (RWw, RWr)

The following shows a relationship between the devices of the programmable controller CPU and the remote registers (RWw, RWr) of the remote device stations.

Shaded area shows the devices actually used.

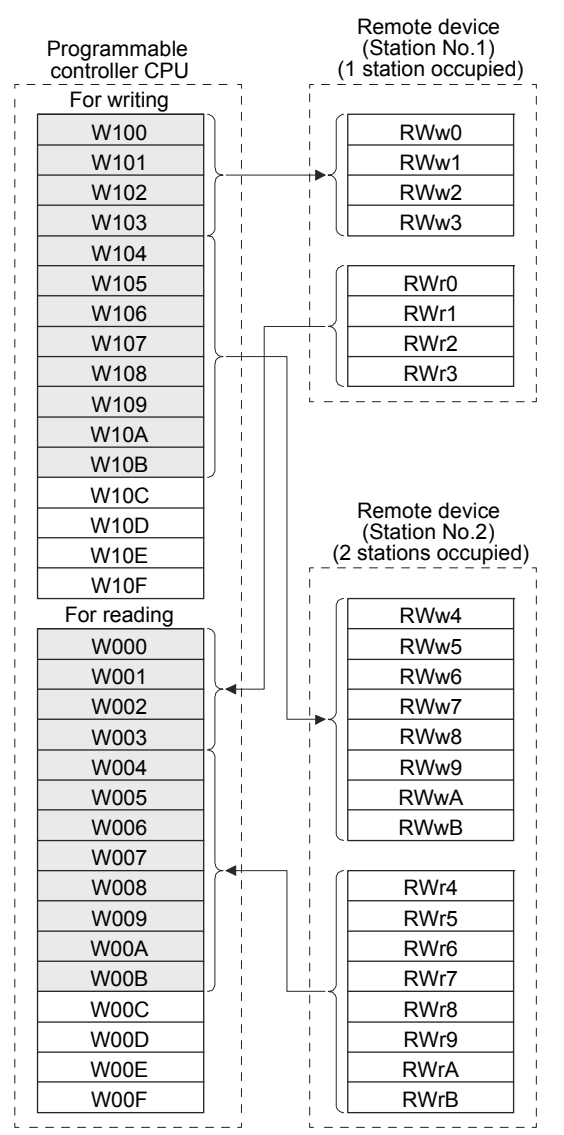

#### 3.7.2 Reading the servo amplifier status

When the servo amplifier on station number 1 becomes ready for the remote station communication, Y30 of the output module turns on.

The program is for turning on Y30 when CC-Link communication is normal.

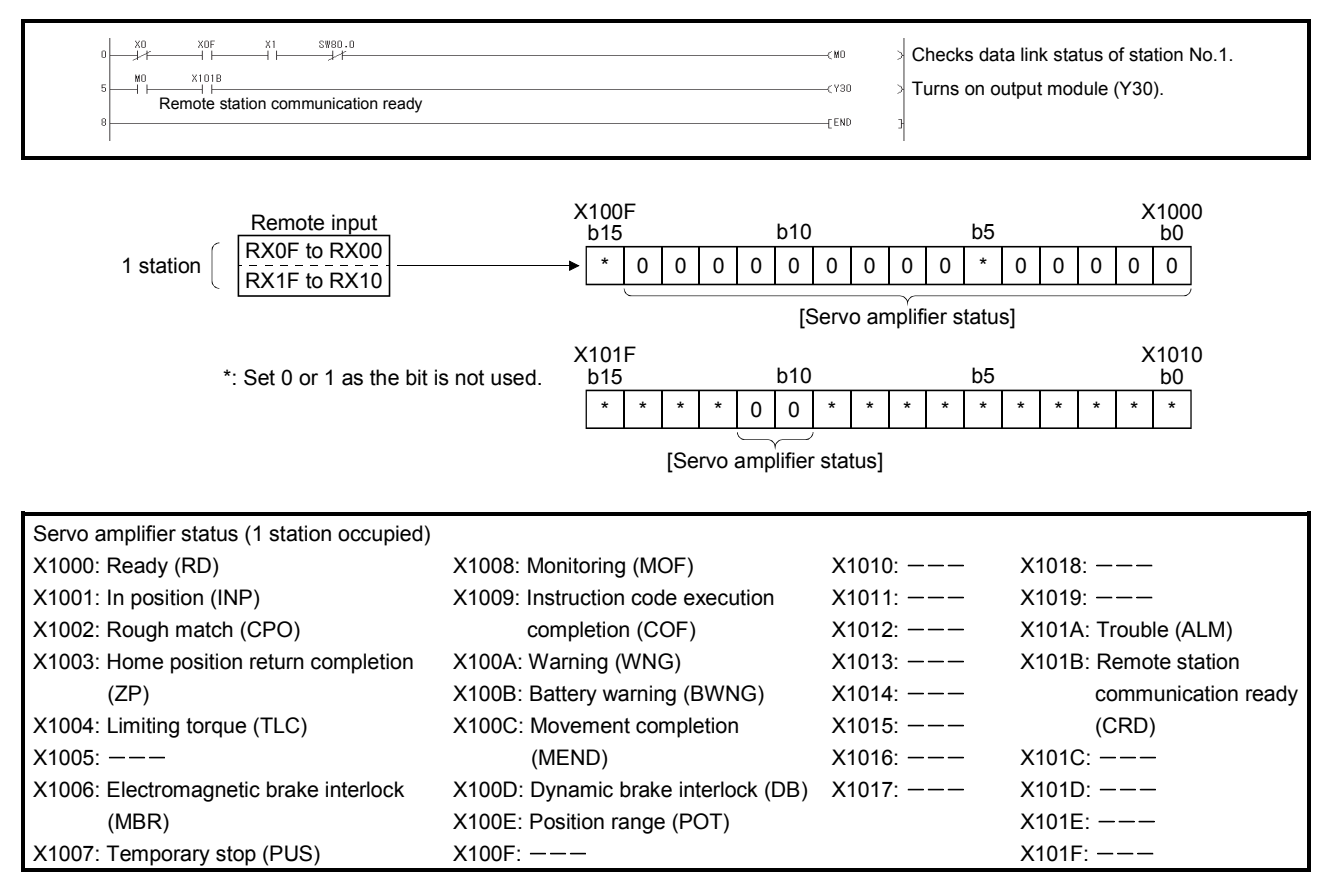

### 3.7.3 Writing the operation commands

Perform positioning operation of point table No.2 for the servo amplifier of station 2. Start the operation by turning on X20.

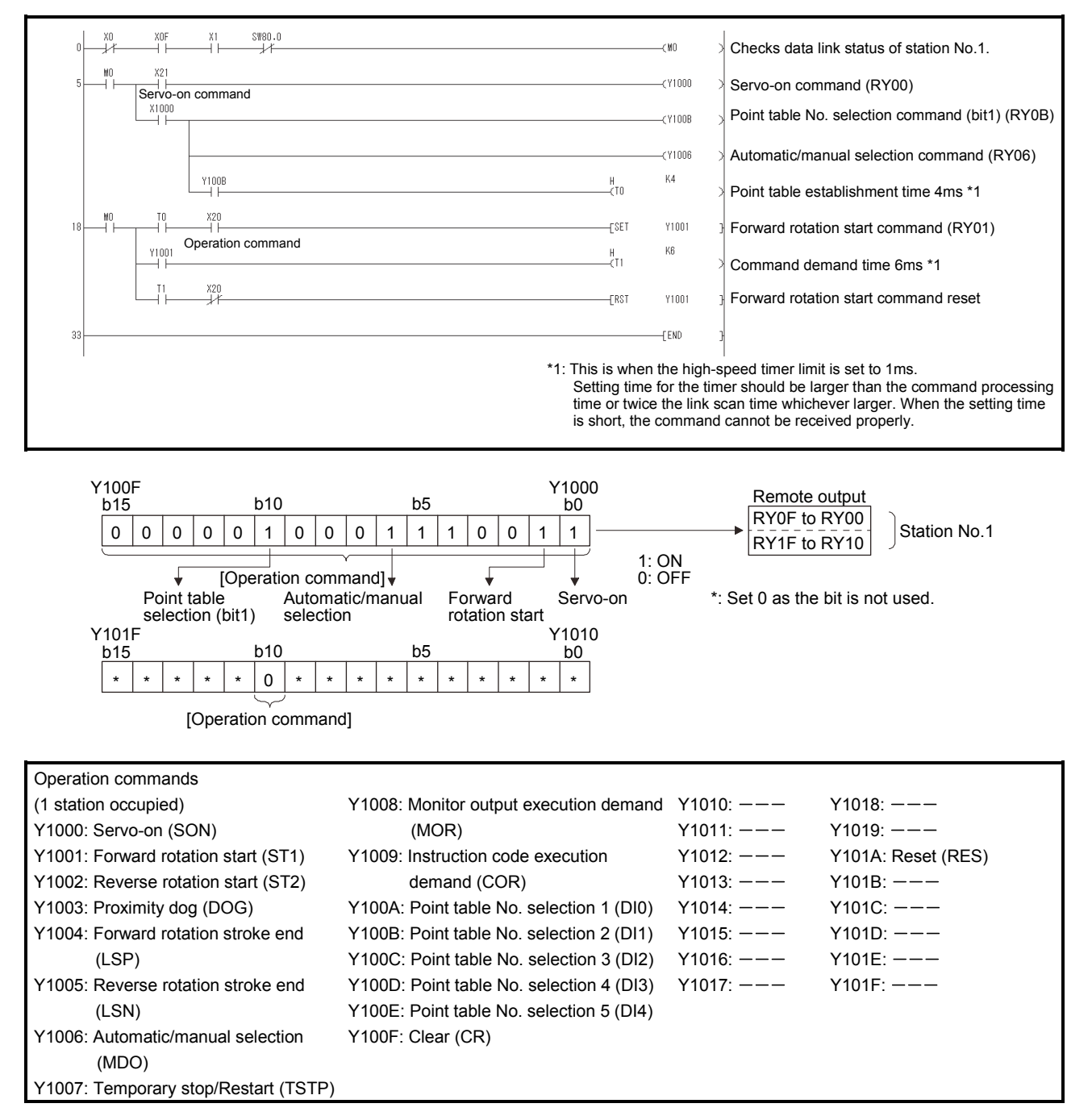

### 3.7.4 Reading the data

Read various data of the servo amplifier.

#### (1) Reading the monitor value

Read the (feedback pulse value) of the servo amplifier of station 2 to D1.

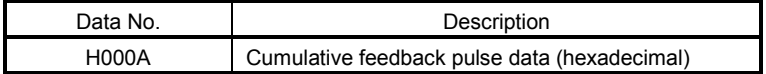

Read the cumulative feedback pulse monitor by turning on X20.

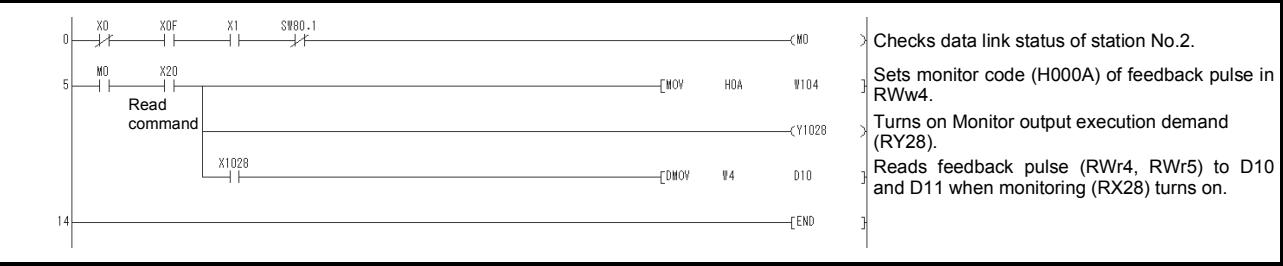

### (2) Reading the parameter

Read parameter No.PA04 "Function selection A-1" of the servo amplifier of station 2 to D1.

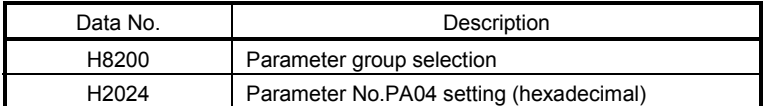

### Read the parameter No.PA04 by turning on X20.

The respond code at instruction code execution is set to D2.

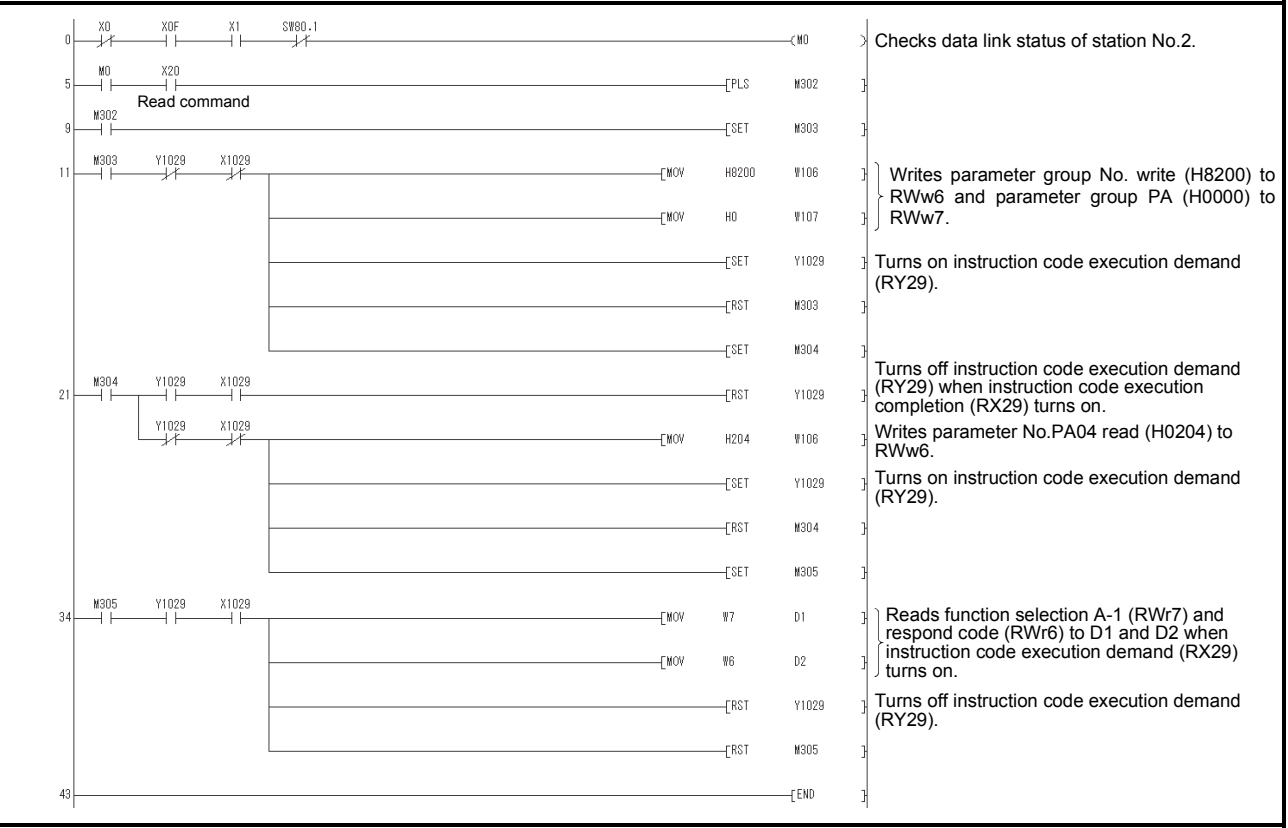
# (3) Reading the alarm definition

Read the alarm definition of the servo amplifier of station 2 to D1.

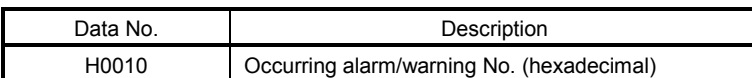

Read current alarms by turning on X20.

The respond code at instruction code execution is set to D2.

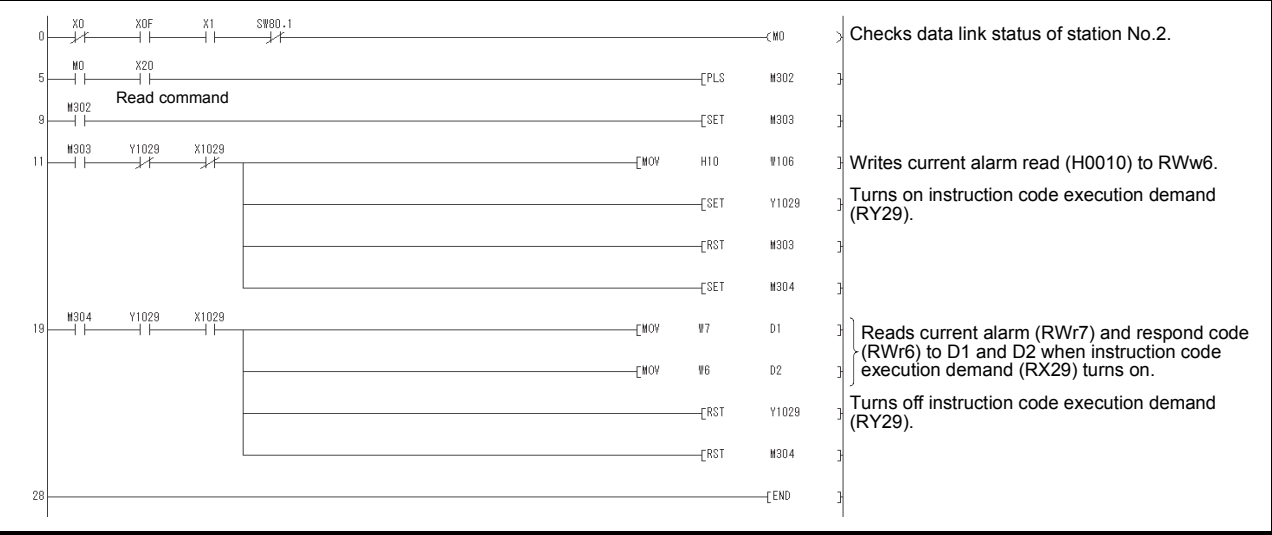

# 3.7.5 Writing the data

This section explains the programs for writing various data to the servo amplifier.

# (1) Writing the servo motor speed data of point table

Change the servo motor speed data in the point table No.1 of the servo amplifier of station 2 to "100". The following shows a program example for writing data to the servo amplifier when two stations are occupied. Writing in this procedure is disabled for the servo amplifier when one station is occupied.

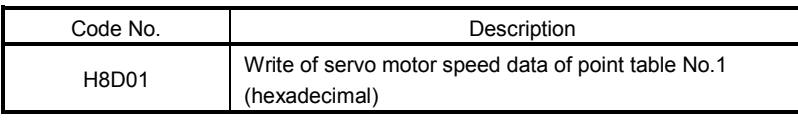

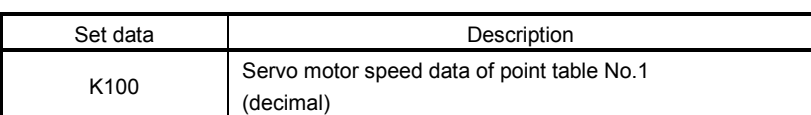

Write the data to the servo motor speed data of point table No.1 by turning on X20. The respond code at instruction code execution is set to D2.

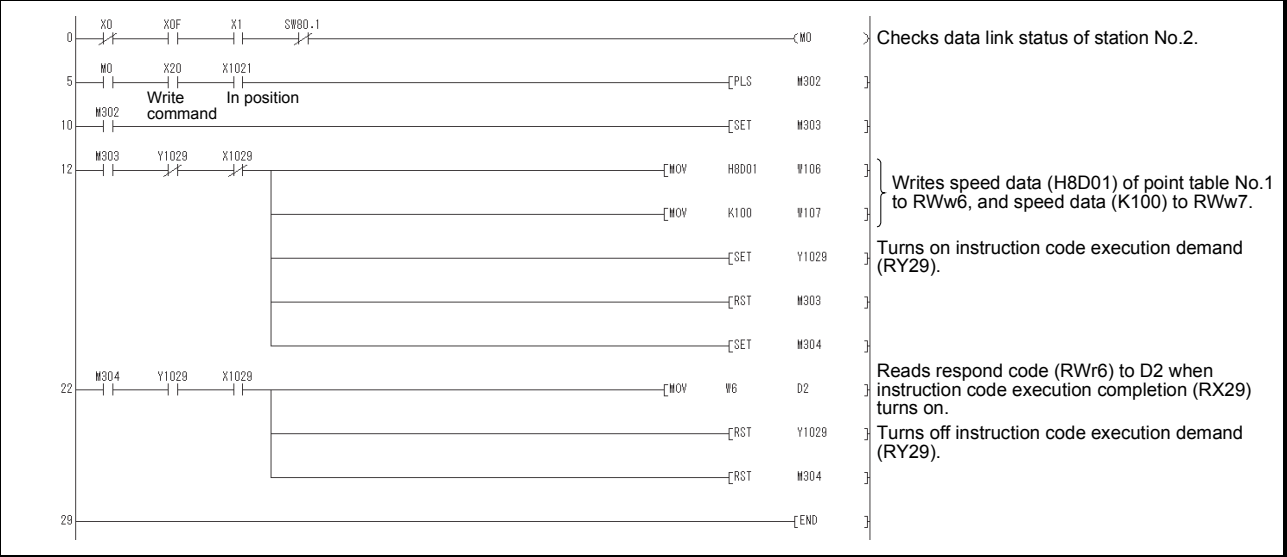

# (2) Writing the parameter

The following shows a program example when two stations are occupied. Change parameter No.PC12 (JOG speed) of the servo amplifier of station 2 to "100". The parameter group PC is specified as follows.

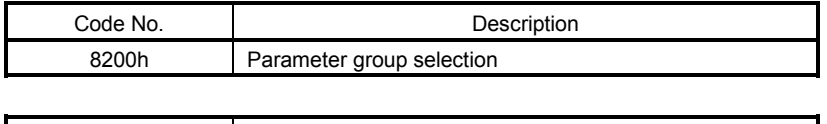

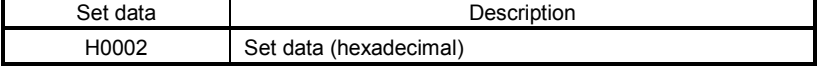

The parameter No.12 is changed to "100" as follows.

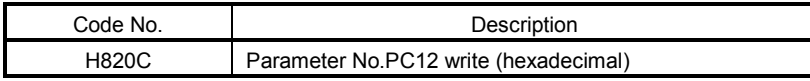

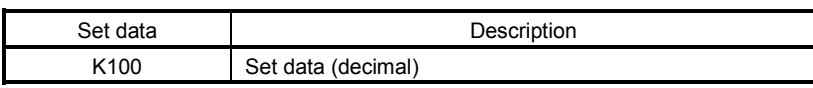

Write the data to the parameter No.PC12 by turning on X20. The respond code at instruction code execution is set to D2.

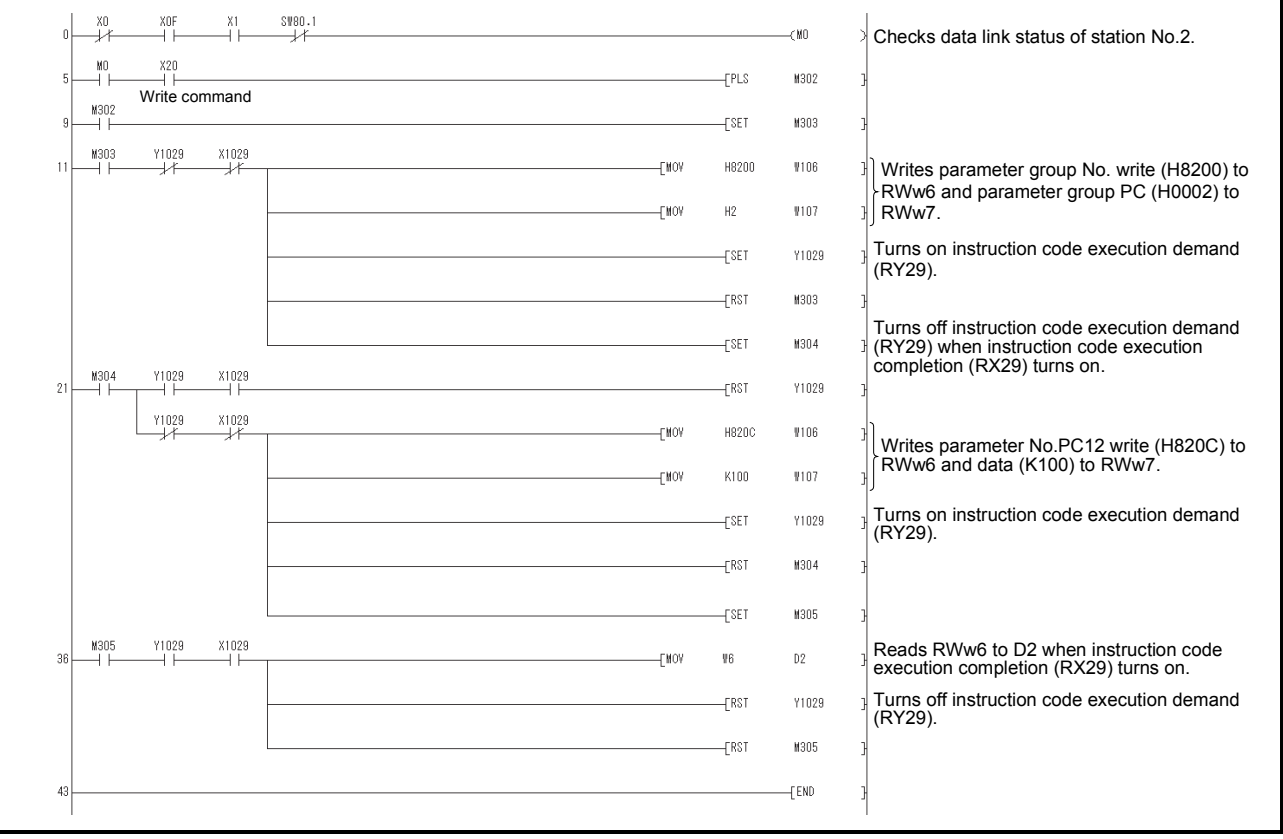

# 3. CC-LINK COMMUNICATION FUNCTIONS

- (3) Servo amplifier alarm resetting program examples
	- (a) Deactivate the alarm of the servo amplifier of station 2 by issuing a command from the programmable controller.

Reset the servo amplifier on the occurrence of a servo alarm by turning on X20.

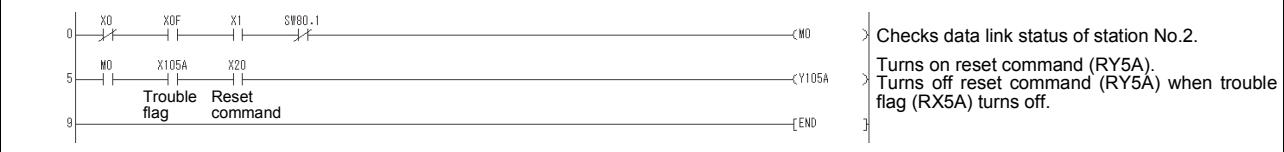

(b) Deactivate the alarm of the servo amplifier of station 2 using the instruction code.

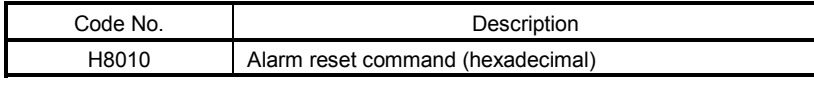

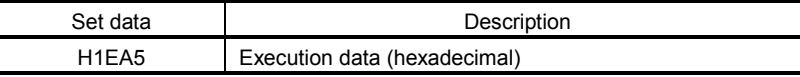

Reset the servo amplifier by turning on X20. The respond code at instruction code execution is set to D2.

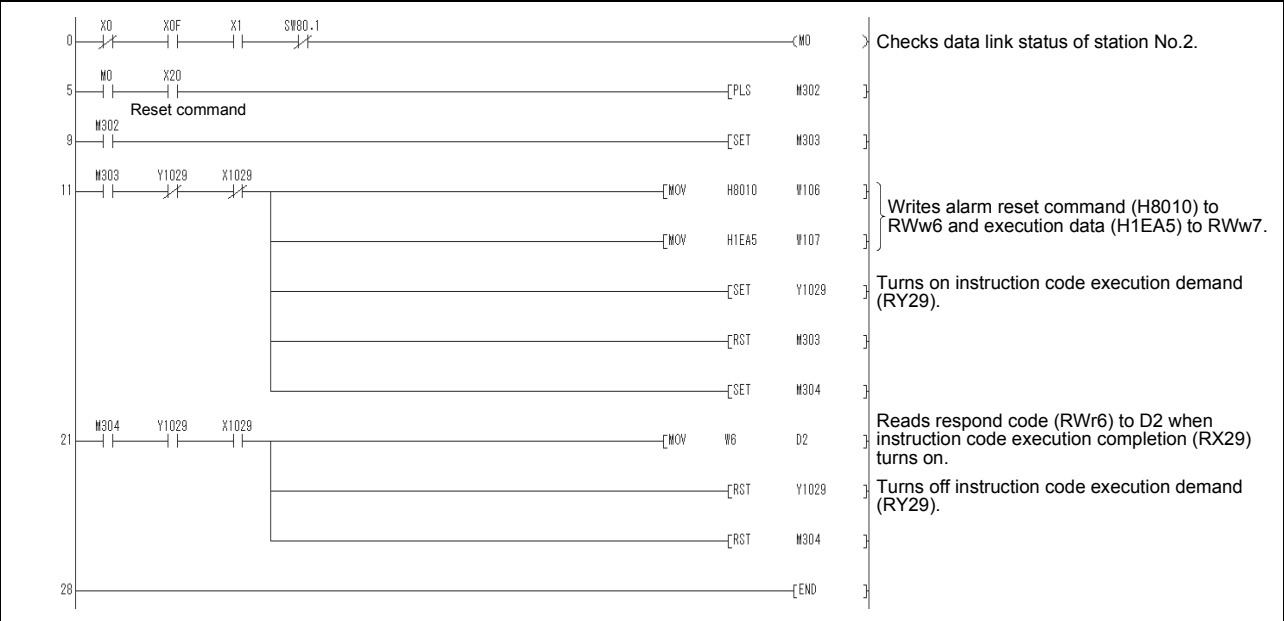

# 3.7.6 Operation

This section explains the operation programs of the servo amplifier.

# (1) JOG operation

Perform JOG operation of the servo amplifier of station 1 and read the "current position" data.

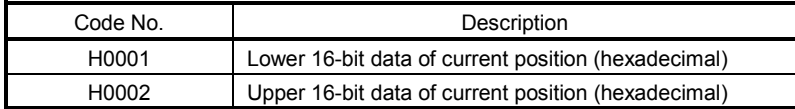

Start the forward rotation JOG operation by turning on X22. Start the reverse rotation JOG operation by turning on X23.

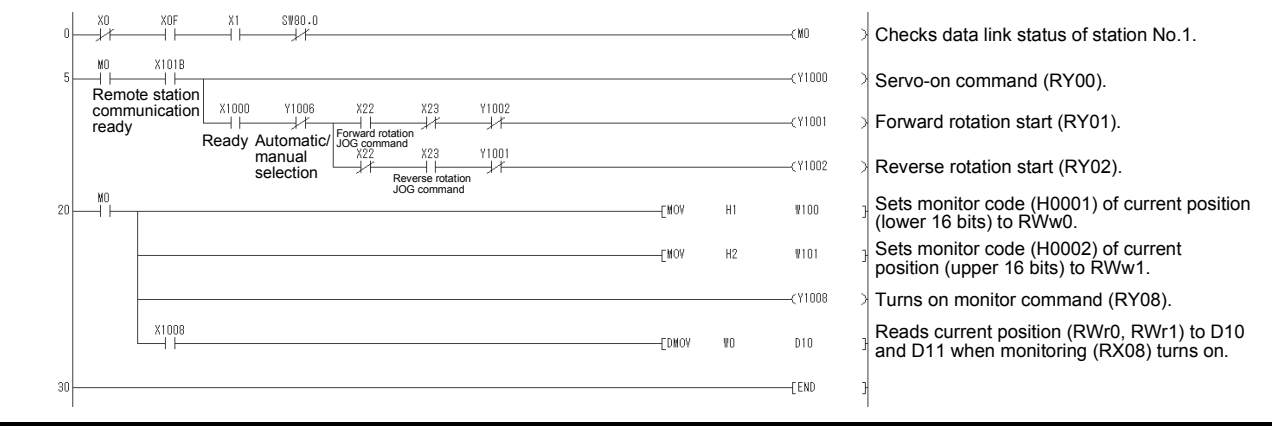

# 3. CC-LINK COMMUNICATION FUNCTIONS

(2) Remote register-based position data/speed data setting

The following program example is only applicable when two stations are occupied.

Operate the servo amplifier of station 2 after specifying the position data as "100000" and the speed data as "1000" in the direct specification mode.

Preset " 2" in parameter No.PC30.

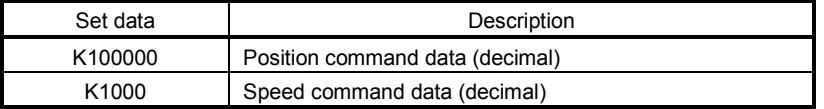

Execute positioning operation with position and speed settings specified in the remote register by turning on X20.

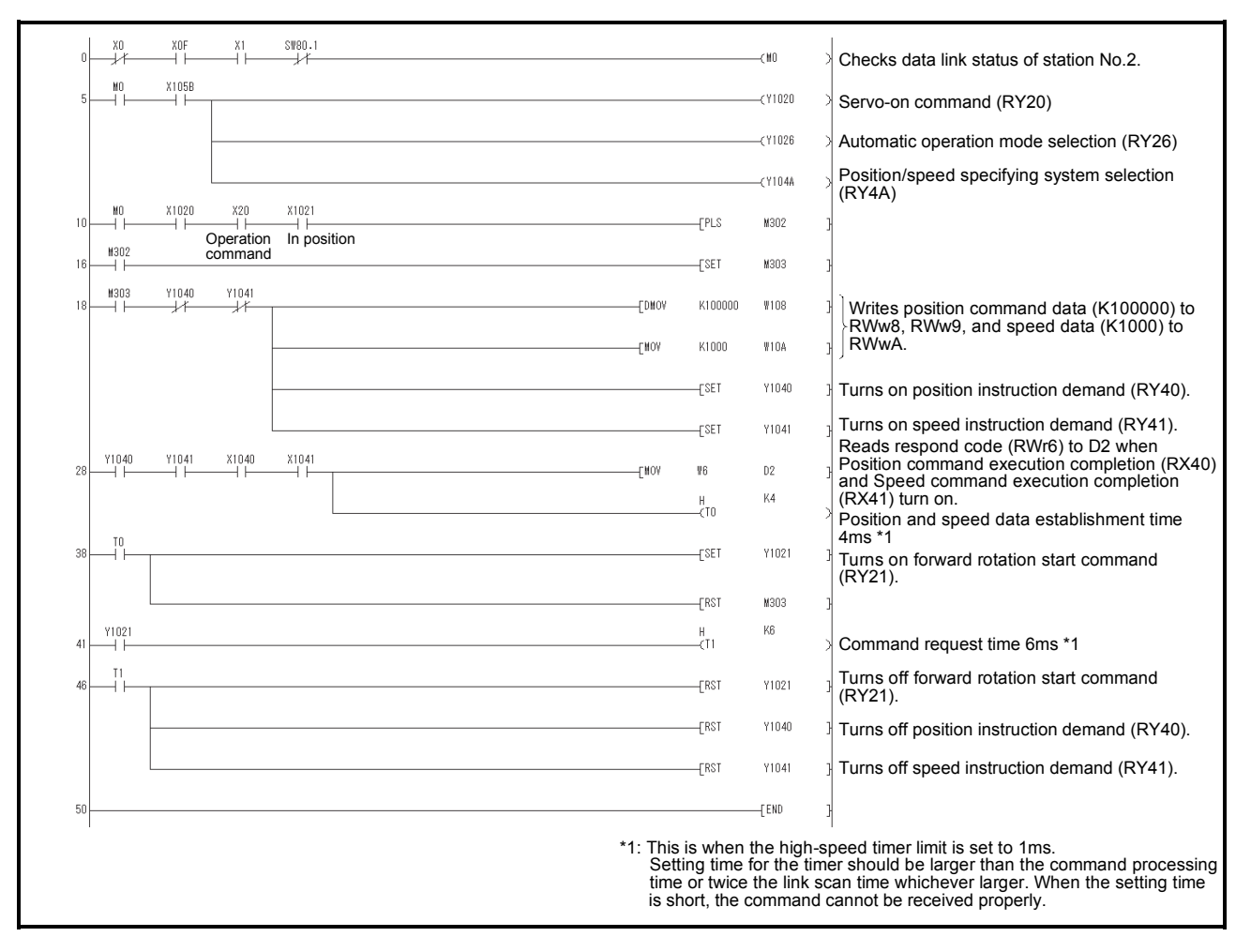

# 3. CC-LINK COMMUNICATION FUNCTIONS

(3) Remote register-based point table No. setting (incremental value command system)

The following program example is only applicable when two stations are occupied.

Operate the servo amplifier of station 2 with incremental values after specifying the point table No.5 in the direct specification mode.

Preset " 0" in parameter No.PA01 and " 0" in parameter No.PA30.

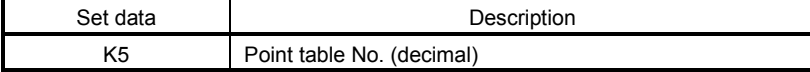

Execute positioning operation to the point table No.5 by turning on X20.

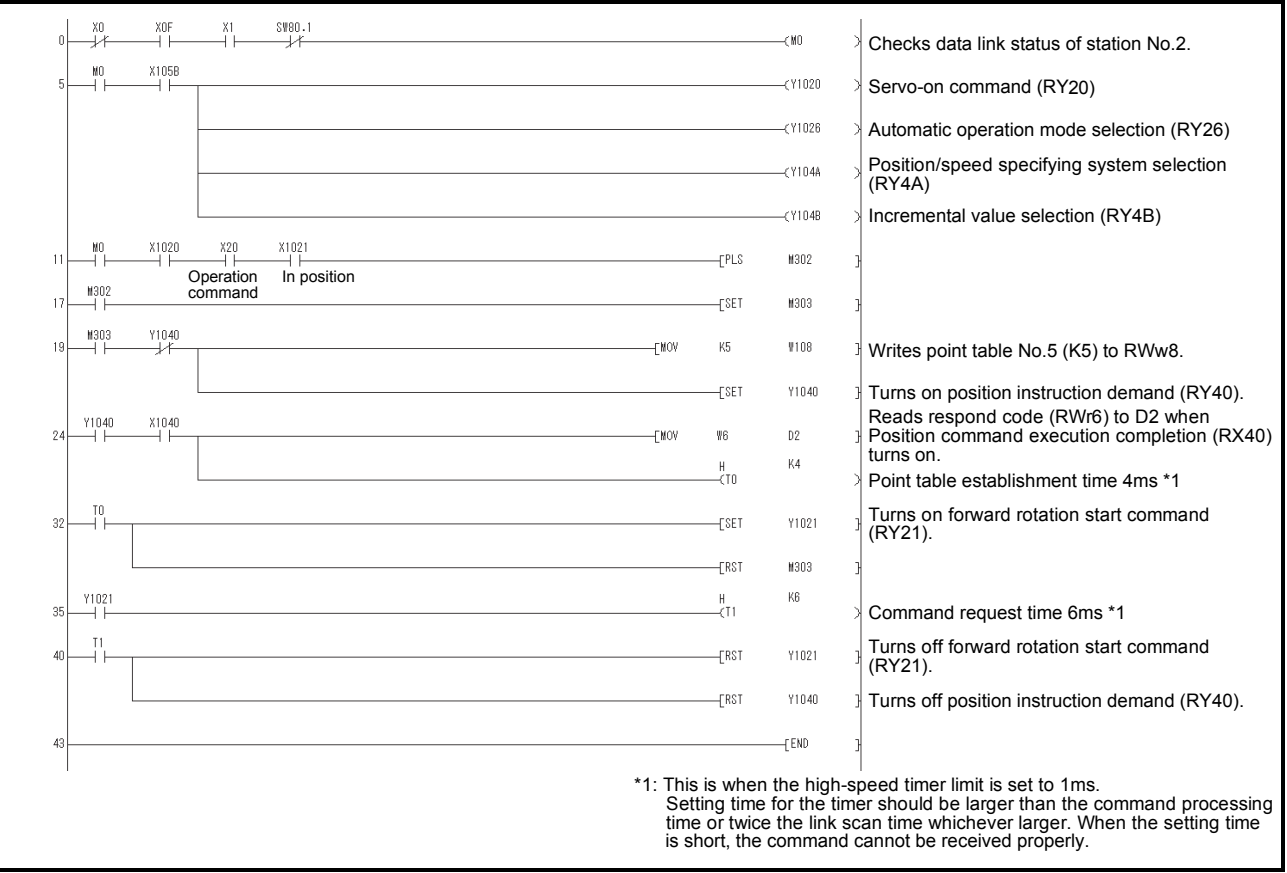

# 3.8 Continuous operation program example

This section shows a program example which includes a series of CC-Link communication from a servo start. The program will be described on the basis of the equipment makeup shown in section 3.8.1, 3.8.3.

# 3.8.1 System configuration example when 1 station is occupied

As shown below, the CC-Link system master local unit is loaded to run one servo amplifier (1 station occupied).

Programmable controller

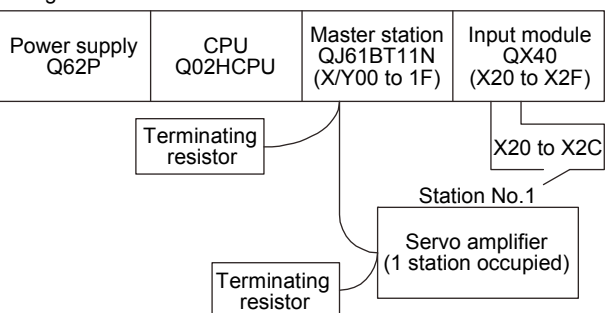

### Input signal assignment

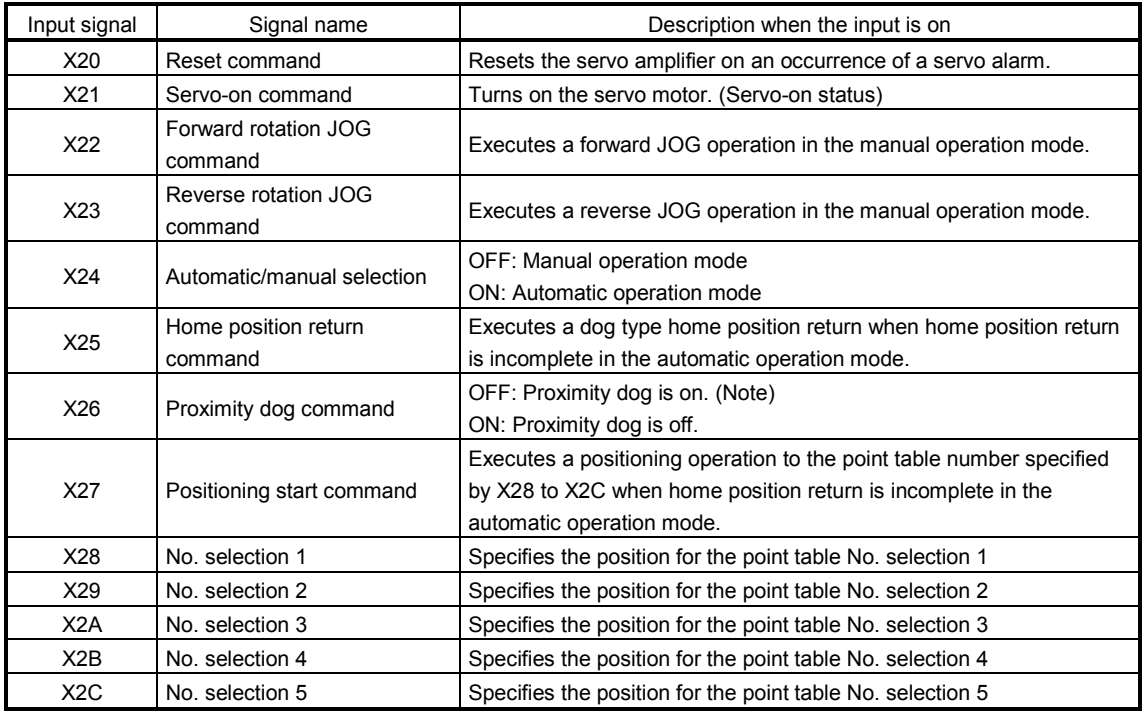

Note. This is when the parameter No.PD16 is set to " $\Box$  $\Box$ 0 (initial value)" (detects the dog at off).

3.8.2 Program example when 1 station is occupied

POINT To execute a dog type home position return with the CC-Link communication functions, set " $\Box$ 0 $\Box$ " in parameter No.PD14 and use Proximity dog (DOG) with RY03 in this example.

Operate the servo amplifier of station 1 in the positioning mode and read the "current position" data.

Operation: Alarm reset, dog type home position return, JOG operation, automatic operation under point table command

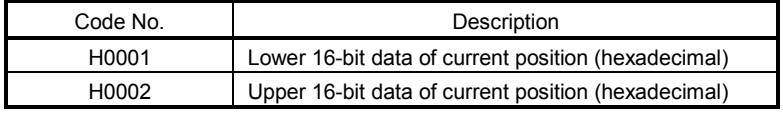

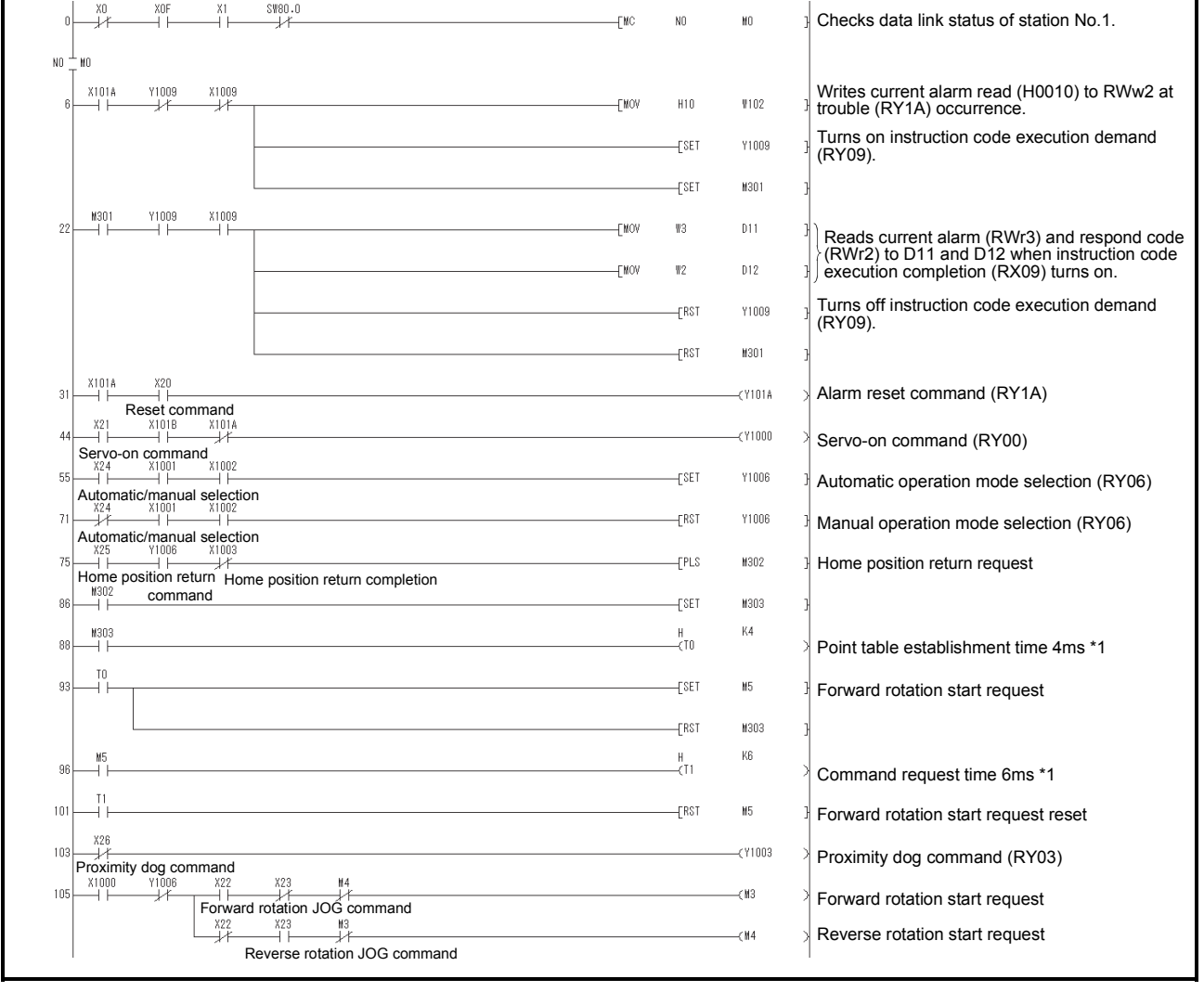

# 3. CC-LINK COMMUNICATION FUNCTIONS

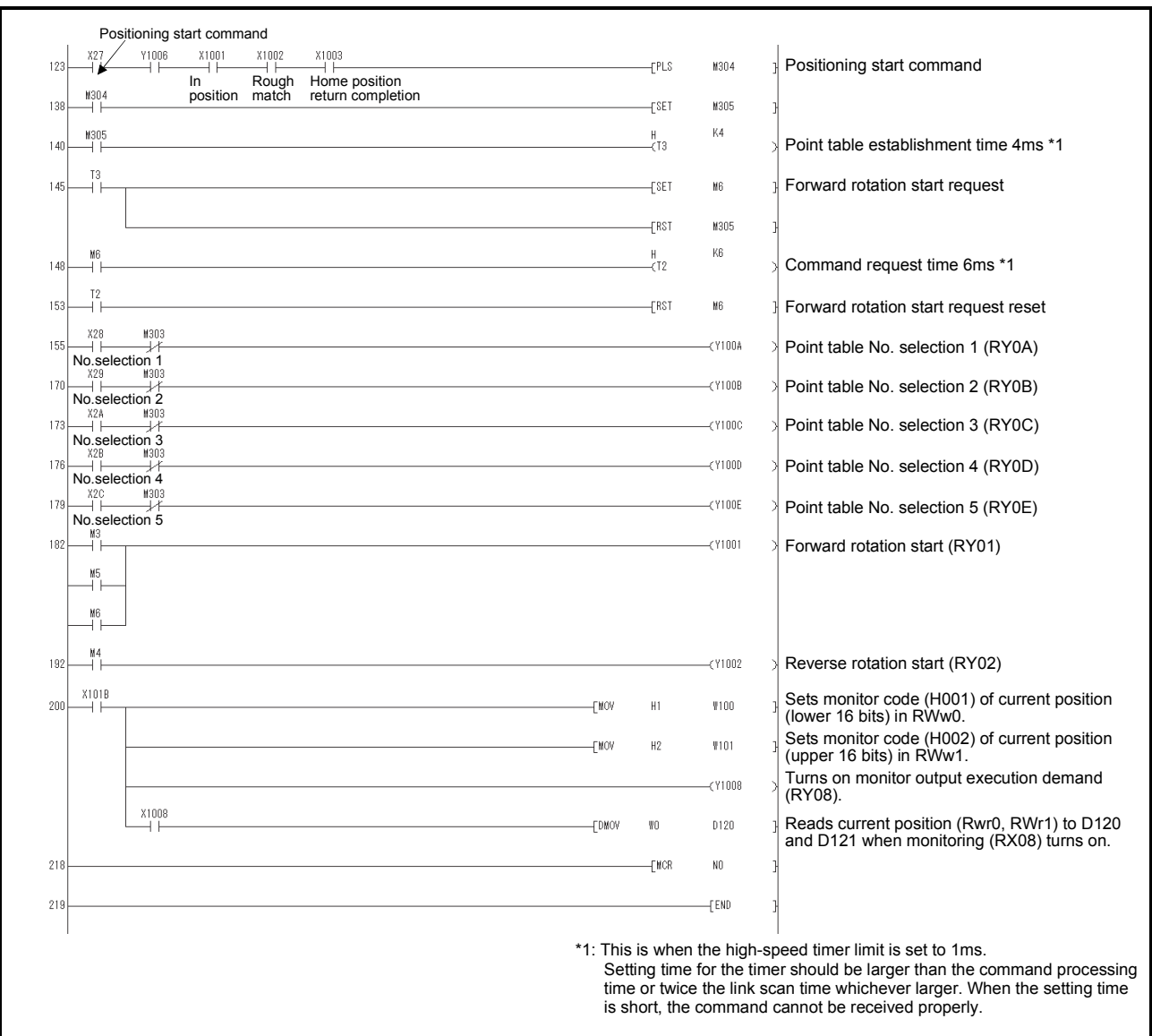

### 3.8.3 System configuration example when 2 stations are occupied

As shown below, the CC-Link system master local unit is loaded to run one servo amplifiers (2 stations occupied).

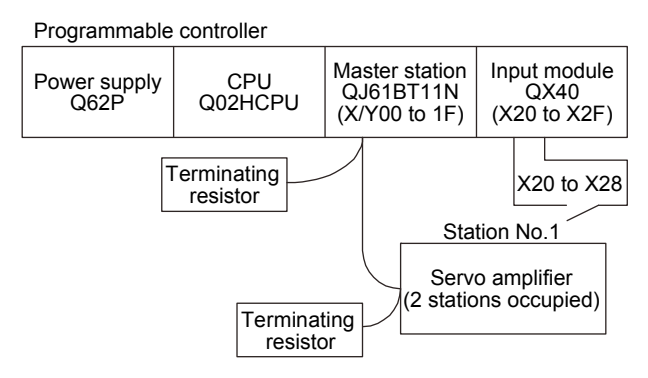

#### Input signal assignment

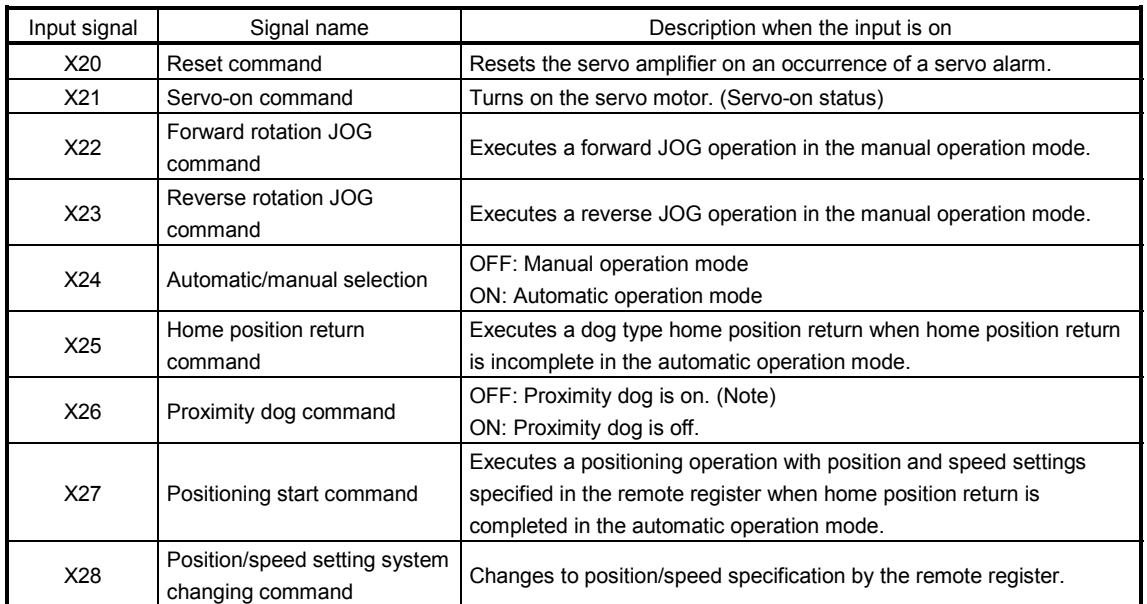

Note. This is when the parameter No.PD16 is set to " $\Box$  $\Box$ 0 (initial value)" (detects the dog at off).

3.8.4 Program example when 2 stations are occupied

POINT To execute a dog type home position return with the CC-Link communication functions, set " $\Box$ 0 $\Box$ " in parameter No.PD14 and use Proximity dog (DOG) with RY03 in this example.

Operate the servo amplifier of station 1 in the positioning mode and read the "motor speed" data. Preset the parameter No.PC30 to " $\Box$  $\Box$  $\Box$ 2".

Operation: Alarm reset, dog type home position return, JOG operation, automatic operation under point table command

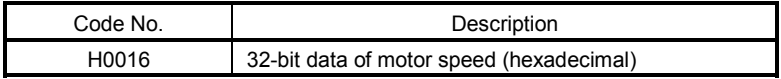

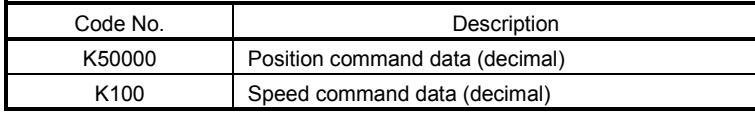

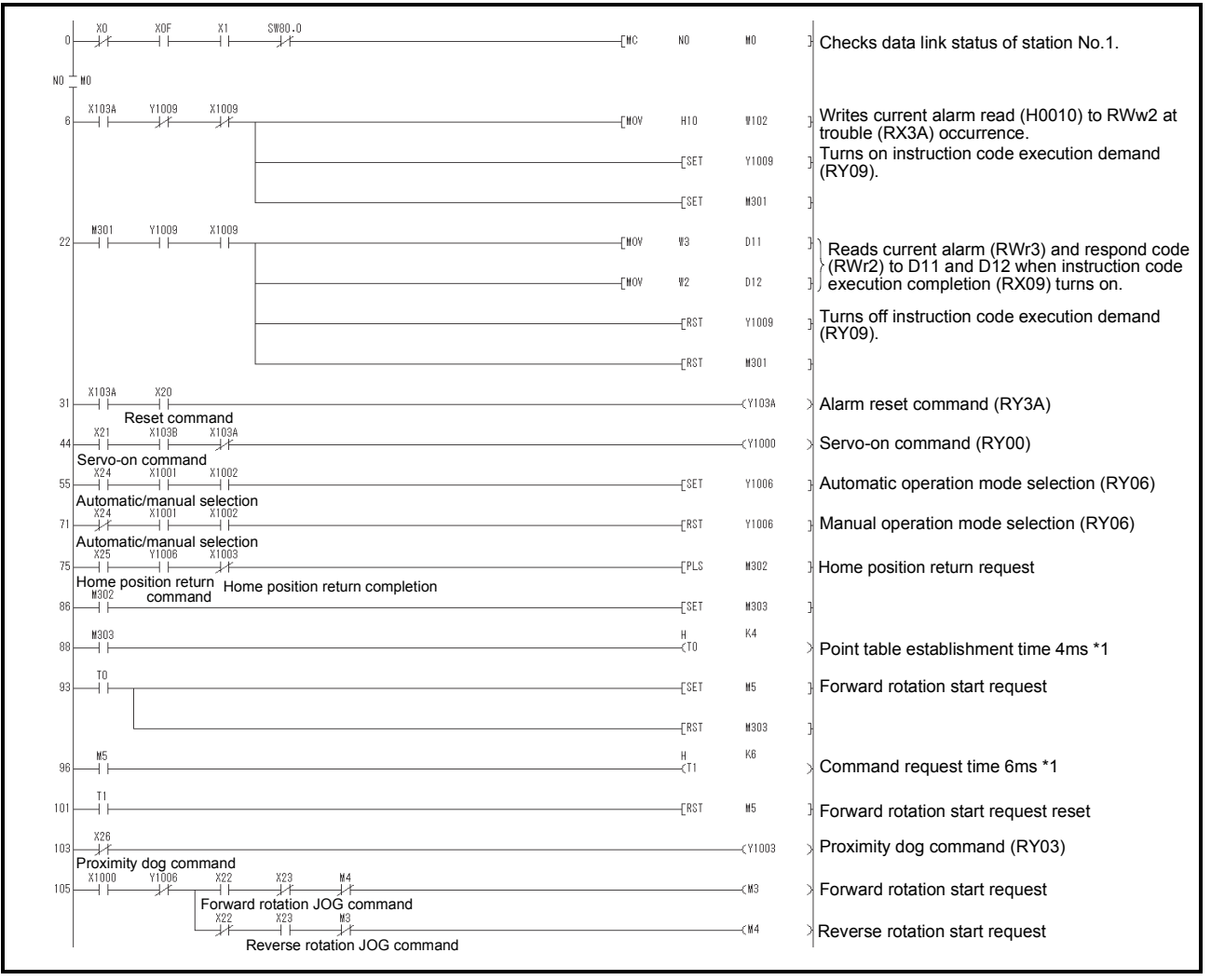

# 3. CC-LINK COMMUNICATION FUNCTIONS

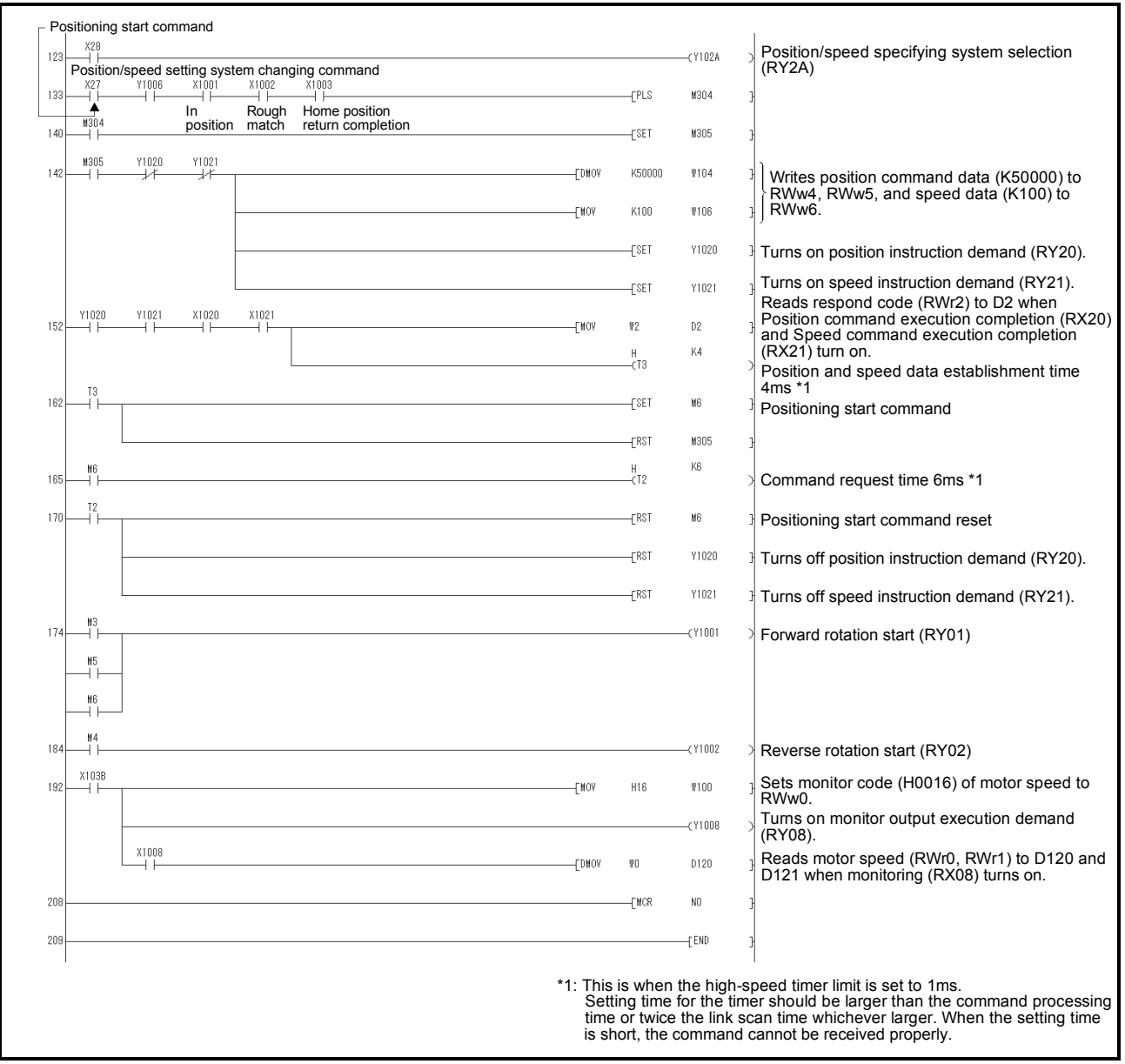

# 4. SIGNALS AND WIRING

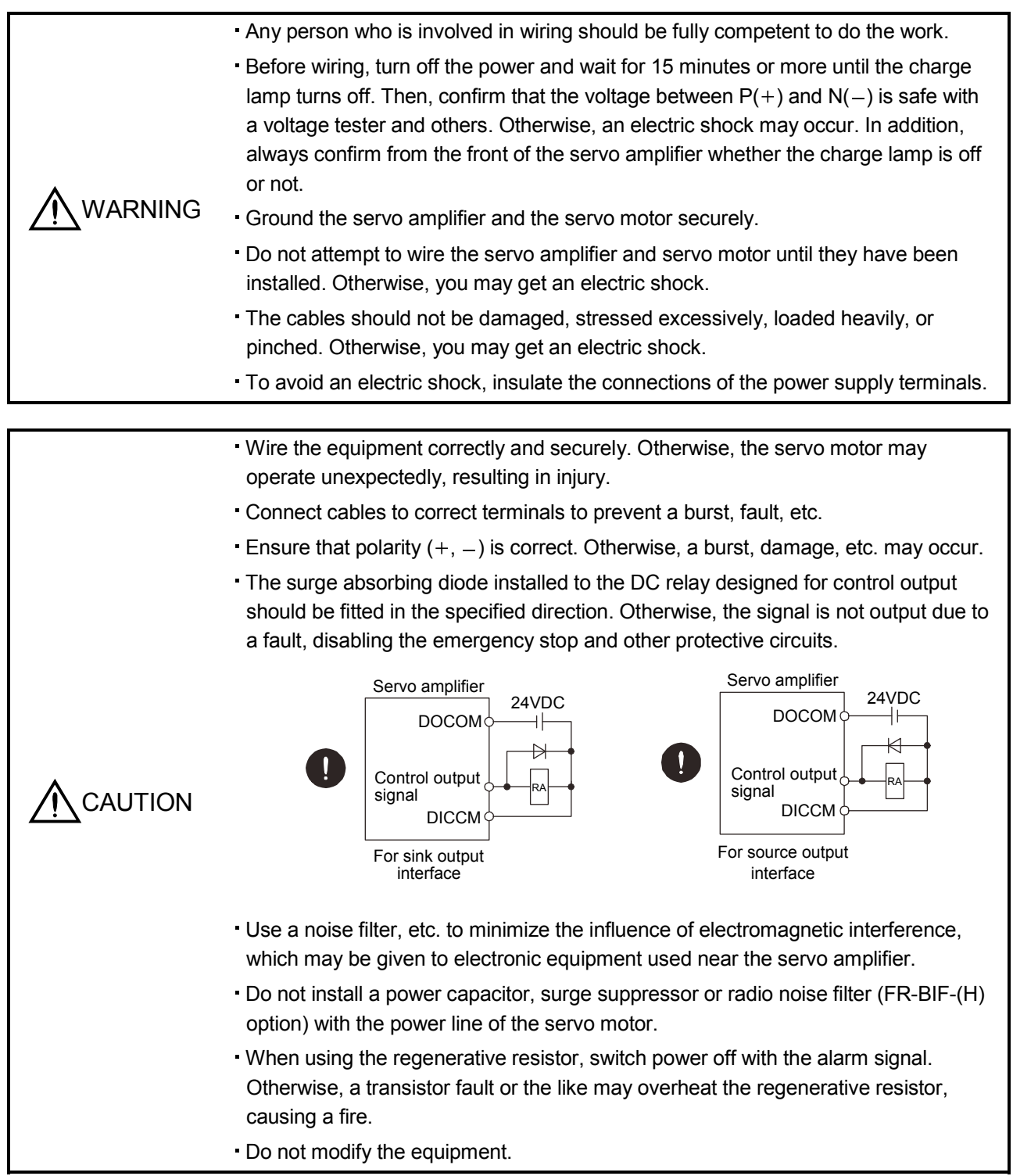

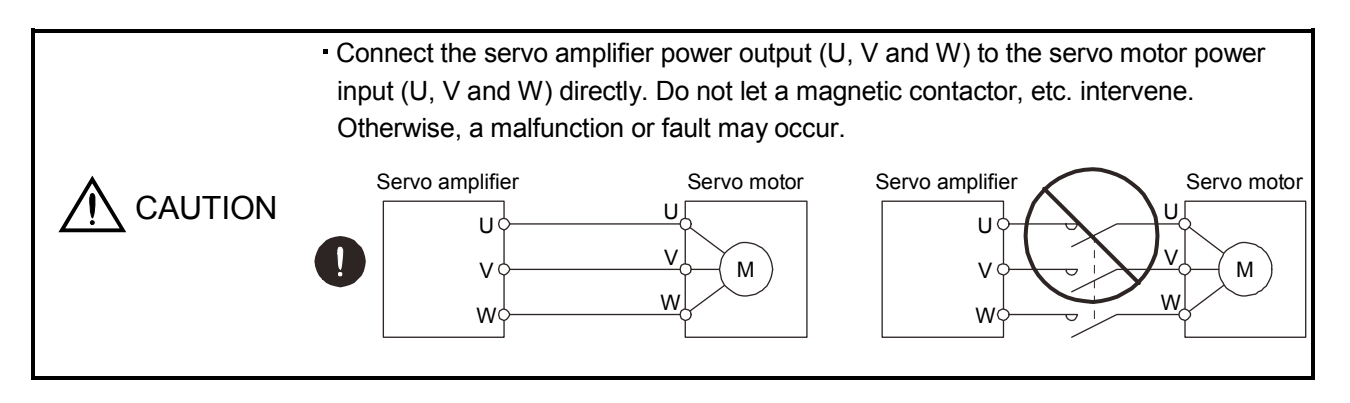

# 4.1 Input power supply circuit

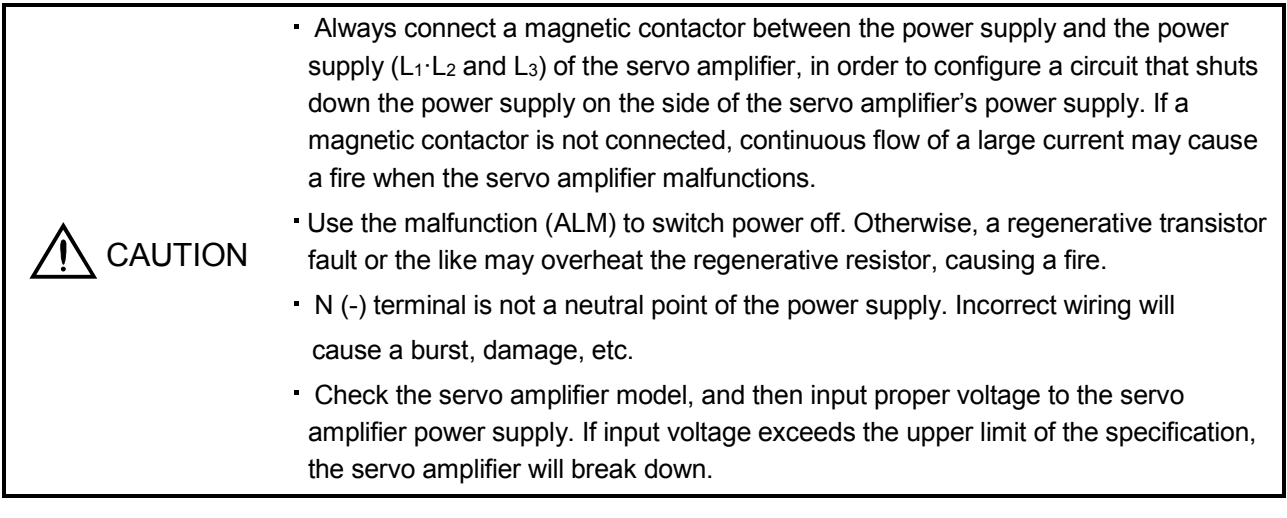

Wire the power supply and main circuit as shown below so that the servo-on (RYn0) turns off as soon as alarm occurrence is detected and power is shut off.

A no-fuse breaker (MCCB) must be used with the input cables of the power supply.

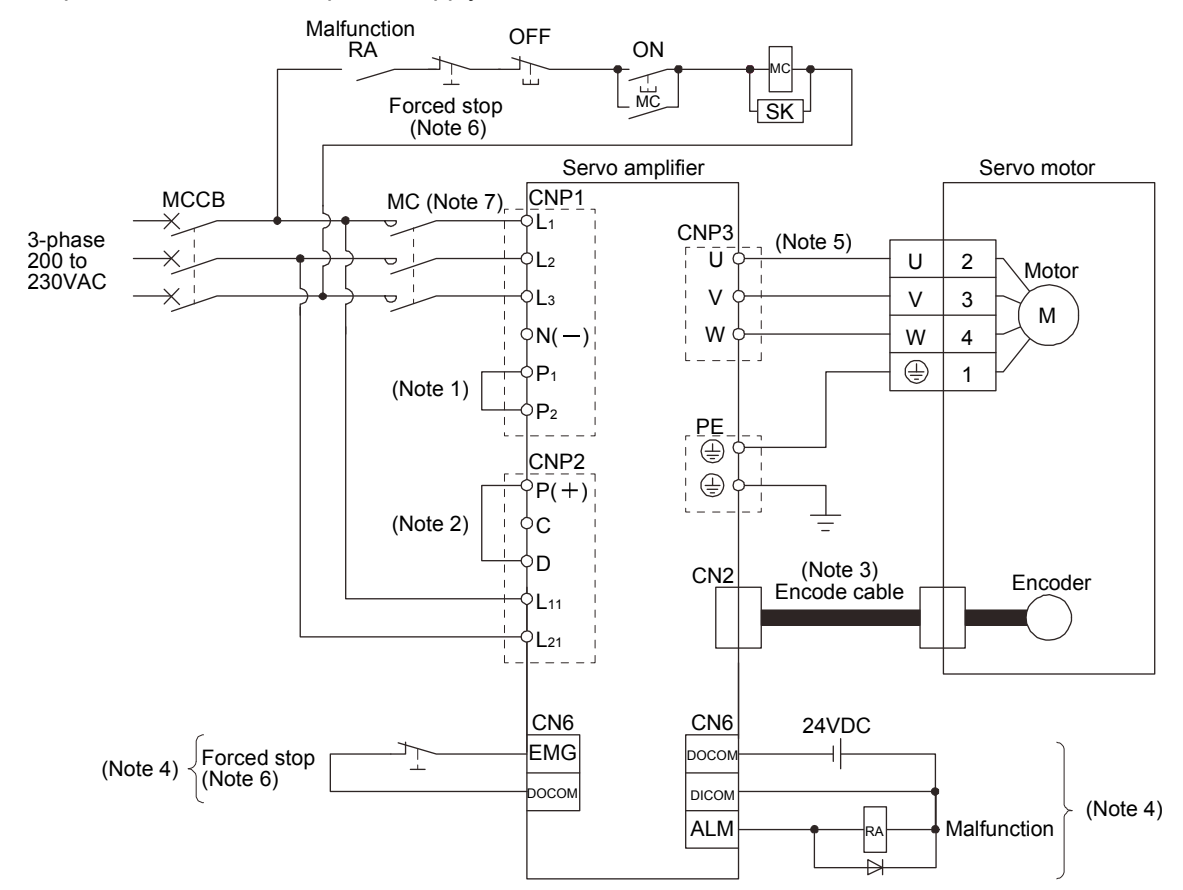

(1) For 3-phase 200 to 230VAC power supply to MR-J3-10T to MR-J3-350T

- Note 1. Always connect P<sub>1</sub> and P<sub>2</sub>. (Factory-wired.) When using the power factor improving DC reactor, refer to section 14.11.
	- 2. Always connect  $P(+)$  and D. (Factory-wired.) When using the regenerative option, refer to section 14.2.
	- 3. For encoder cable, use of the option cable is recommended. Refer to section 14.1 for selection of the cable.
	- 4. For the sink I/O interface. For the source I/O interface, refer to section 4.8.3.
	- 5. Refer to section 4.10.
	- 6. Configure the circuit which shuts off main circuit power with external sequence at forced stop (EMG) off.
	- 7. Use a magnetic contactor with an operation delay time (interval between current being applied to the coil until closure of contacts) of 80ms or less.

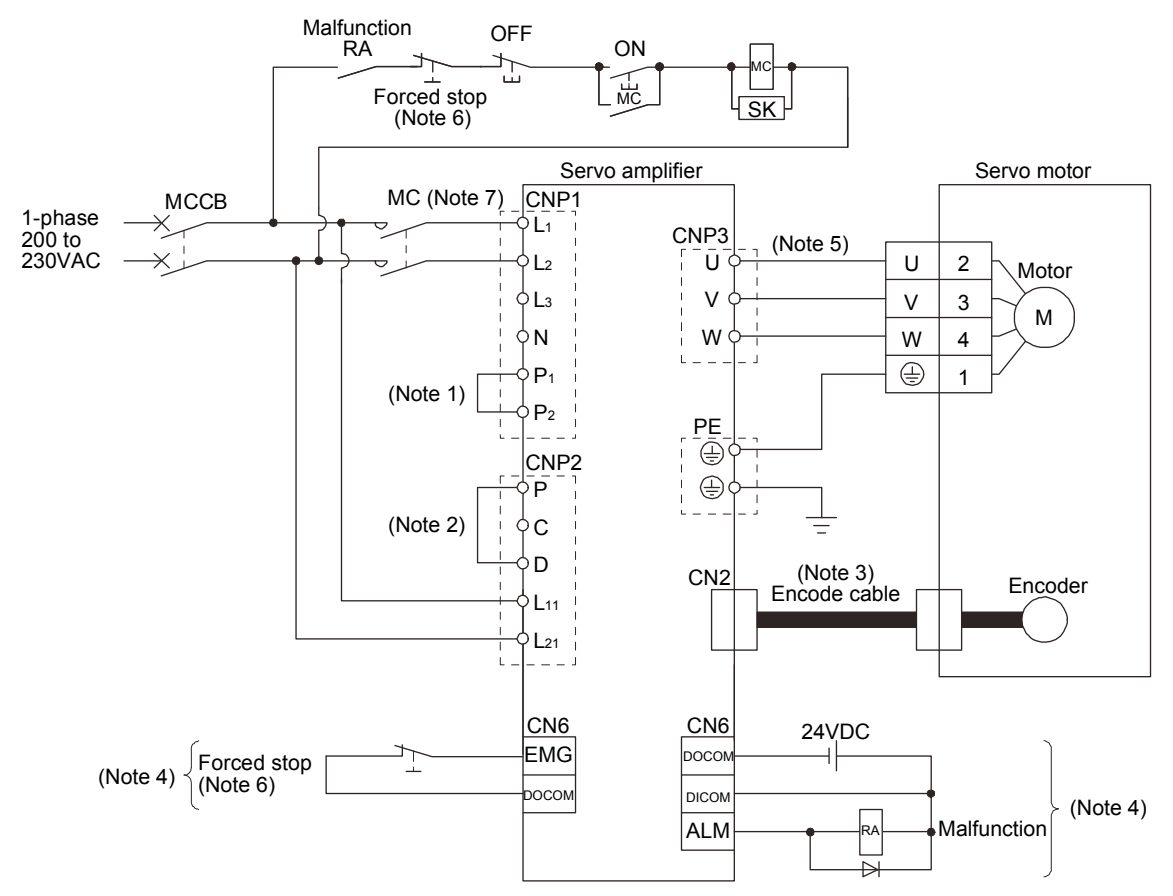

# (2) For 1-phase 200 to 230VAC power supply to MR-J3-10T to MR-J3-70T

Note 1. Always connect P<sub>1</sub> and P<sub>2</sub>. (Factory-wired.) When using the power factor improving DC reactor, refer to section 14.11.

2. Always connect P and D. (Factory-wired.) When using the regenerative option, refer to section 14.2.

3. For encoder cable, use of the option cable is recommended. Refer to section 14.1 for selection of the cable.

4. For the sink I/O interface. For the source I/O interface, refer to section 4.8.3.

5. Refer to section 4.10.

6. Configure the circuit which shuts off main circuit power with external sequence at forced stop (EMG) off.

7. Use a magnetic contactor with an operation delay time (interval between current being applied to the coil until closure of contacts) of 80ms or less.

# (3) MR-J3-10T1 to MR-J3-40T1

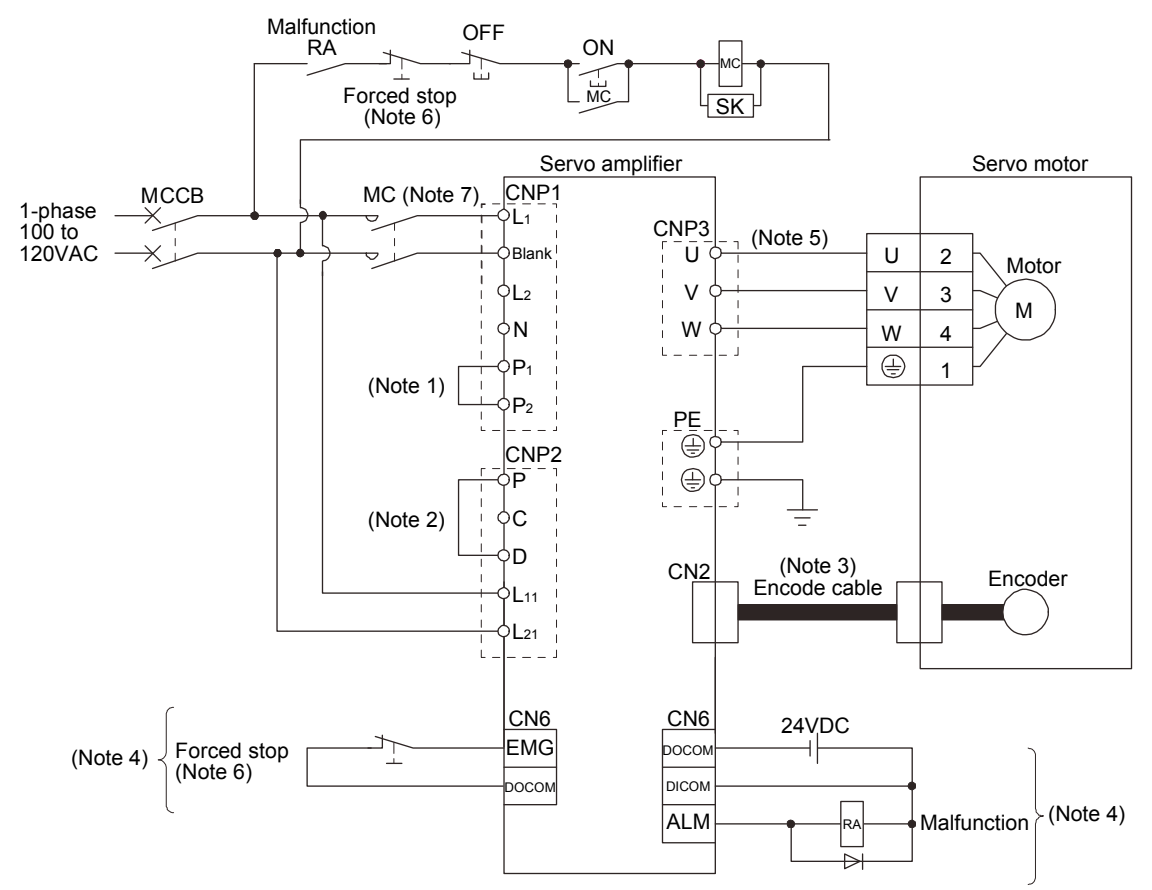

Note 1. Always connect P<sub>1</sub> and P<sub>2</sub>. (Factory-wired.) The power factor improving DC reactor cannot be used.

- 2. Always connect P and D. (Factory-wired.) When using the regenerative option, refer to section 14.2.
- 3. For encoder cable, use of the option cable is recommended. Refer to section 14.1 for selection of the cable.
- 4. For the sink I/O interface. For the source I/O interface, refer to section 4.8.3.
- 5. Refer to section 4.10.
- 6. Configure the circuit which shuts off main circuit power with external sequence at forced stop (EMG) off.
- 7. Use a magnetic contactor with an operation delay time (interval between current being applied to the coil until closure of contacts) of 80ms or less.

# (4) MR-J3-60T4 to MR-J3-200T4

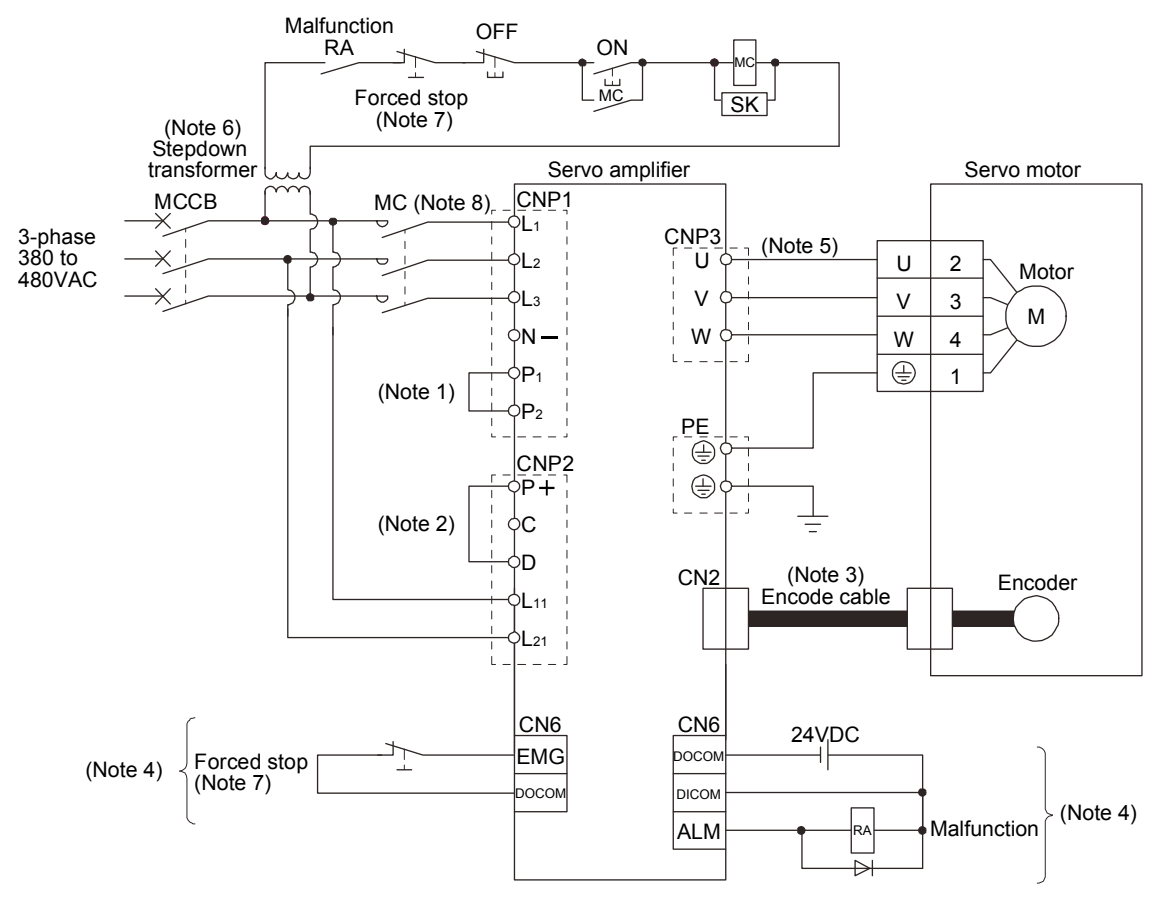

Note 1. Always connect P<sub>1</sub> and P<sub>2</sub>. (Factory-wired.) When using the power factor improving DC reactor, refer to section 14.11.

2. Always connect P and D. (Factory-wired.) When using the regenerative option, refer to section 14.2.

- 3. For encoder cable, use of the option cable is recommended. Refer to section 14.1 for selection of the cable.
- 4. For the sink I/O interface. For the source I/O interface, refer to section 4.8.3.
- 5. Refer to section 4.10.
- 6. Stepdown transformer is required for coil voltage of magnetic contactor more than 200V class.
- 7. Configure the circuit which shuts off main circuit power with external sequence at forced stop (EMG) off.
- 8. Use a magnetic contactor with an operation delay time (interval between current being applied to the coil until closure of contacts) of 80ms or less.

#### (5) MR-J3-500T MR-J3-700T

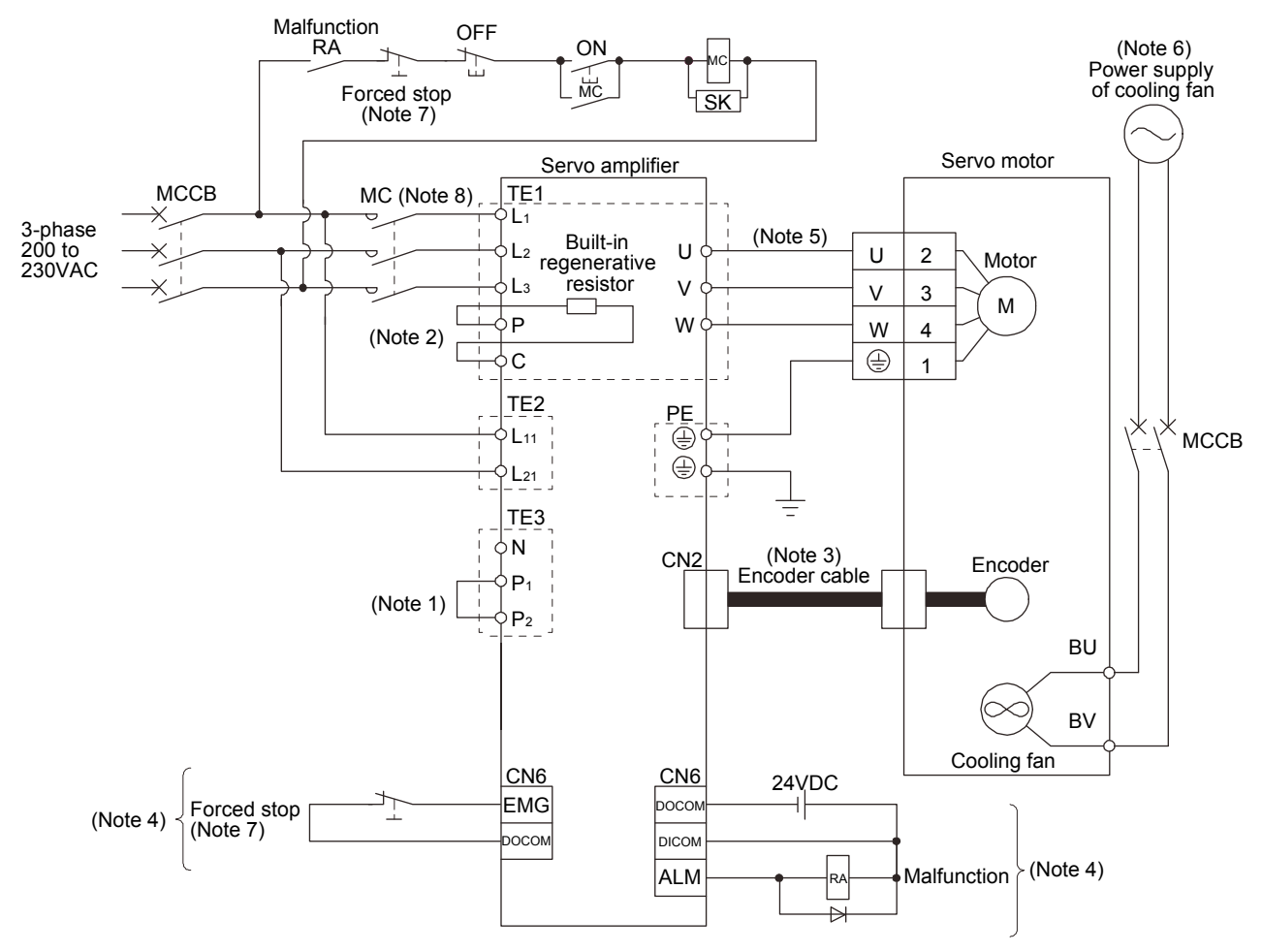

Note 1. Always connect P<sub>1</sub> and P<sub>2</sub>. (Factory-wired.) When using the power factor improving DC reactor, refer to section 14.11.

- 2. Always connect P and D. (Factory-wired.) When using the regenerative option, refer to section 14.2.
- 3. For encoder cable, use of the option cable is recommended. Refer to section 14.1 for selection of the cable.
- 4. For the sink I/O interface. For the source I/O interface, refer to section 4.8.3.
- 5. Refer to section 4.10.
- 6. A cooling fan is attached to the HA-LP601 and the HA-LP701M servo motors. For power supply specification of the cooling fan, refer to section 4.10.2 (3) (b).
- 7. Configure the circuit which shuts off main circuit power with external sequence at forced stop (EMG) off.
- 8. Use a magnetic contactor with an operation delay time (interval between current being applied to the coil until closure of contacts) of 80ms or less.

### (6) MR-J3-350T4 to MR-J3-700T4

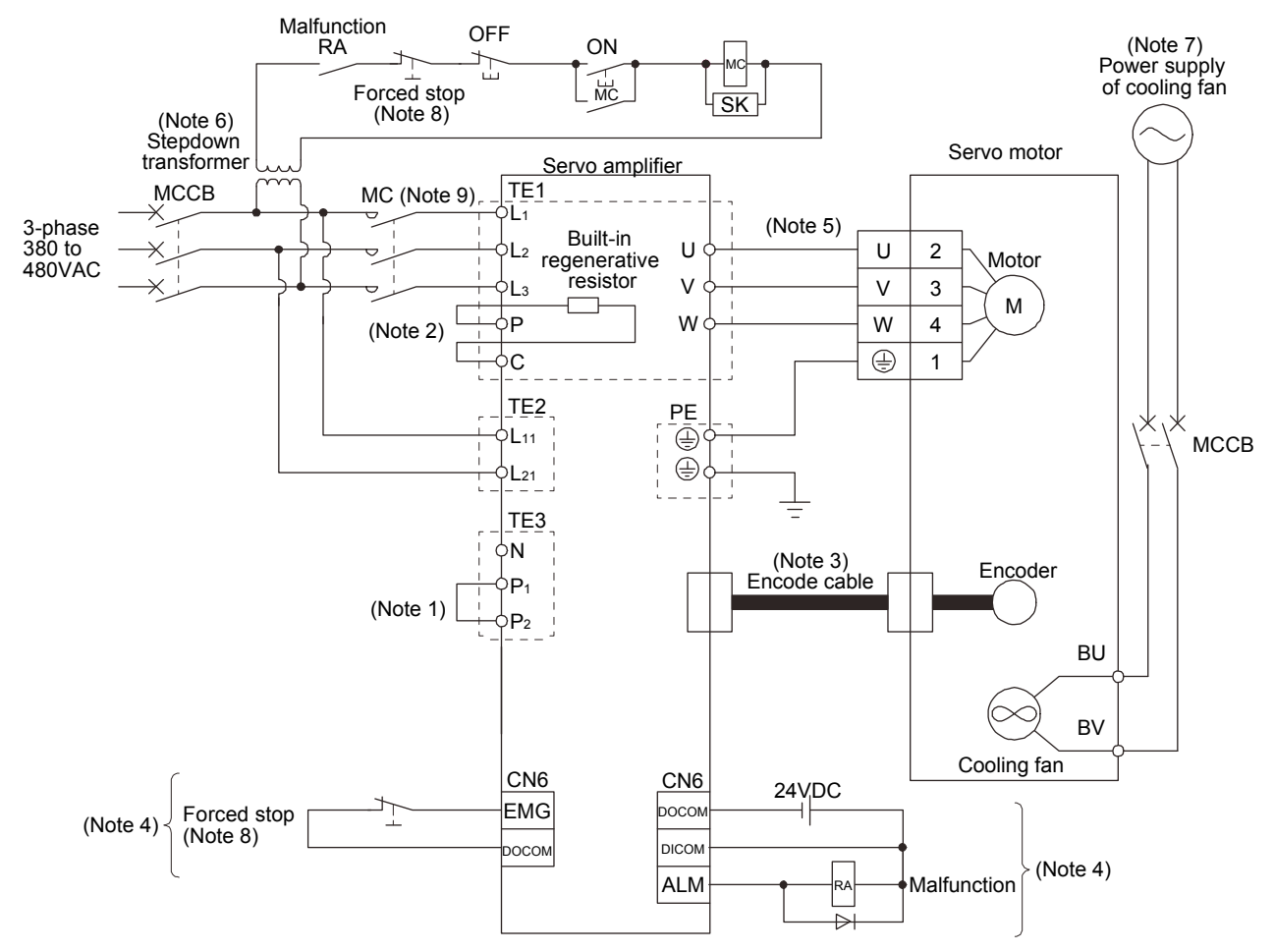

Note 1. Always connect P<sub>1</sub> and P<sub>2</sub>. (Factory-wired.) When using the power factor improving DC reactor, refer to section 14.11.

- 2. When using the regenerative option, refer to section 14.2.
- 3. For encoder cable, use of the option cable is recommended. Refer to section 14.1 for selection of the cable.
- 4. For the sink I/O interface. For the source I/O interface, refer to section 4.8.3.
- 5. Refer to section 4.10.
- 6. Stepdown transformer is required for coil voltage of magnetic contactor more than 200V class.
- 7. A cooling fan is attached to the HA-LP6014 and the HA-LP701M4 servo motors. For power supply specification of the cooling fan, refer to section 4.10.2 (3) (b).
- 8. Configure the circuit which shuts off main circuit power with external sequence at forced stop (EMG) off.
- 9. Use a magnetic contactor with an operation delay time (interval between current being applied to the coil until closure of contacts) of 80ms or less.

### (7) MR-J3-11KT to MR-J3-22KT

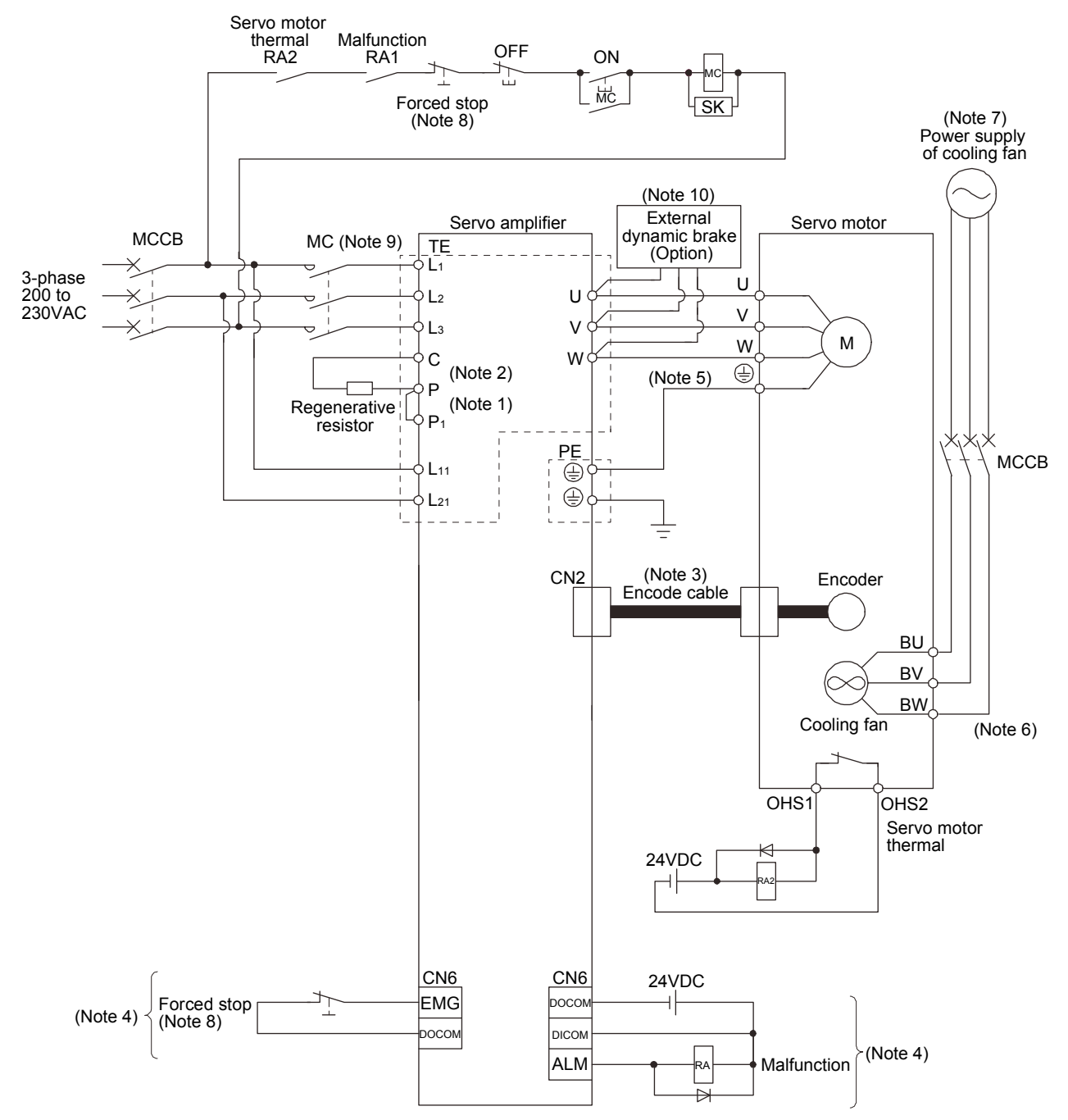

Note 1. Always connect P<sub>1</sub> and P<sub>2</sub>. (Factory-wired.) When using the power factor improving DC reactor, refer to section 14.11.

- 2. Connect the regenerative resistor. When using the regenerative option, refer to section 14.2.
- 3. For the encoder cable, use of the option cable is recommended. Refer to section 14.1 for selection of the cable.
- 4. For the sink I/O interface. For the source I/O interface, refer to section 4.8.3.
- 5. Refer to section 4.10.
- 6. BW is not available when a 1-phase power supply is used.
- 7. For the cooling fan power supply, refer to section 4.10.2 (3) (b).
- 8. Configure the circuit which shuts off main circuit power with external sequence at forced stop (EMG) off.
- 9. Use a magnetic contactor with an operation delay time (interval between current being applied to the coil until closure of contacts) of 80ms or less.
- 10. Use an external dynamic brake for this servo amplifier. Failure to do so will cause an accident because the servo motor does not stop immediately but coasts at emergency stop. Ensure the safety in the entire equipment.

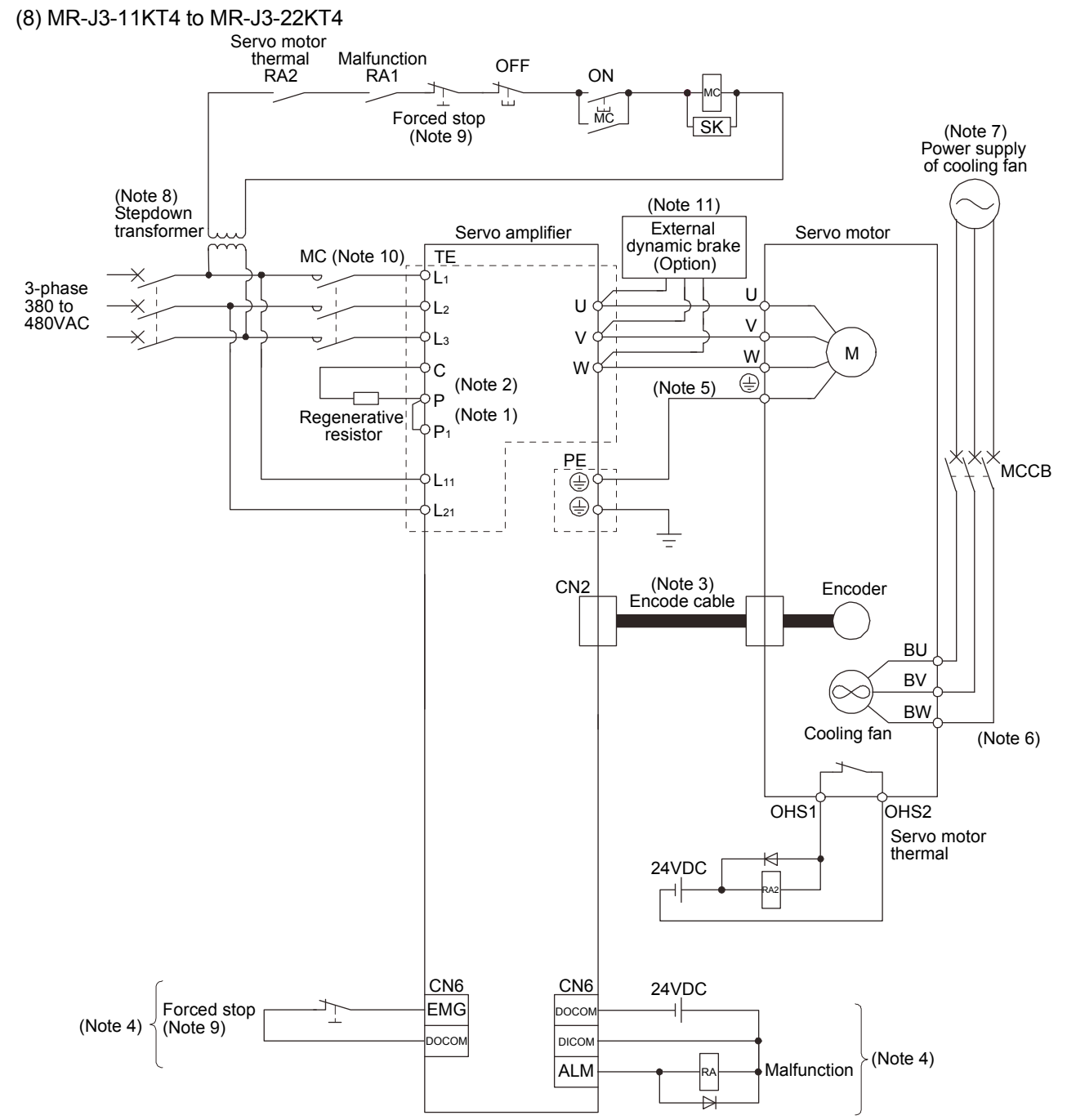

Note 1. Always connect P<sub>1</sub> and P<sub>2</sub>. (Factory-wired.) When using the power factor improving DC reactor, refer to section 14.11.

2. Connect the regenerative resistor. When using the regenerative option, refer to section 14.2.

3. For encoder cable, use of the option cable is recommended. Refer to section 14.1 for selection of the cable.

4. For the sink I/O interface. For the source I/O interface, refer to section 4.8.3.

5. Refer to section 4.10.

- 6. Servo amplifiers do not have BW when the cooling fan power supply is 1-phase.
- 7. For the cooling fan power supply, refer to section 4.10.2 (3) (b).
- 8. Stepdown transformer is required for coil voltage of magnetic contactor more than 200V class.
- 9. Configure the circuit which shuts off main circuit power with external sequence at forced stop (EMG) off.
- 10. Use a magnetic contactor with an operation delay time (interval between current being applied to the coil until closure of contacts) of 80ms or less.
- 11. Use an external dynamic brake for this servo amplifier. Failure to do so will cause an accident because the servo motor does not stop immediately but coasts at emergency stop. Ensure the safety in the entire equipment.

# 4.2 I/O signal connection diagram

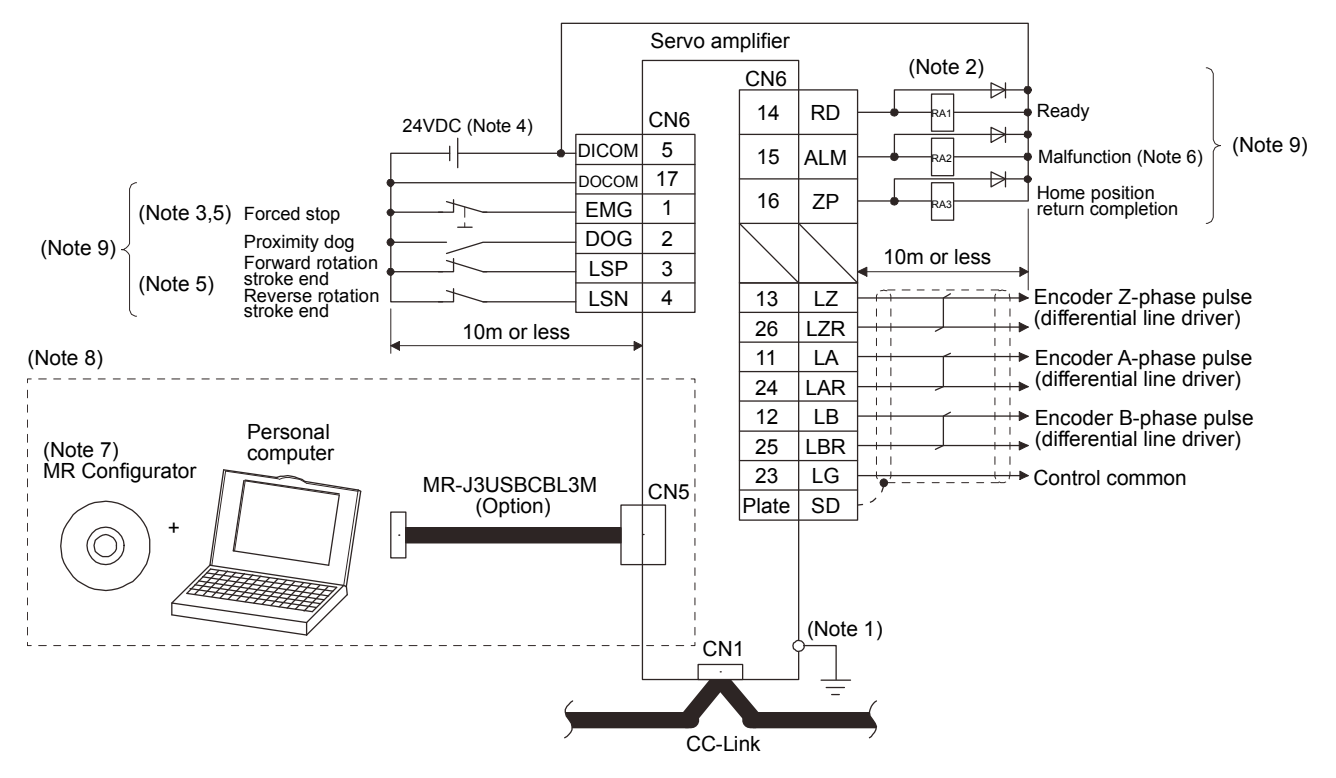

- Note 1. To prevent an electric shock, always connect the protective earth (PE) terminal (terminal marked  $\bigoplus$ ) of the servo amplifier to the protective earth (PE) of the control box.
	- 2. Connect the diode in the correct direction. If it is connected reversely, the servo amplifier will be faulty and will not output signals, disabling the emergency stop (EMG) and other protective circuits.
	- 3. The forced stop switch (normally closed contact) must be installed.
	- 4. Supply 24VDC±10% 150mA current for interfaces from the outside. 150mA is the value applicable when all I/O signals are used. The current capacity can be decreased by reducing the number of I/O points. Refer to section 4.8.2 (1) that gives the current value necessary for the interface.
	- 5. When starting operation, always turn on forced stop (EMG) and Forward/Reverse rotation stroke end (LSP/LSN). (Normally closed contacts).
	- 6. Malfunction (ALM) turns on in normal alarm-free condition. (Normally closed contacts)
	- 7. Use MRZJW3-SETUP 211E.
	- 8. Personal computers or parameter modules can also be connected via the CN3 connector, enabling RS-422 communication. Note that using the USB communication function (CN5 connector) prevents the RS-422 communication function (CN3 connector) from being used, and vice versa. They cannot be used together.

# 4. SIGNALS AND WIRING

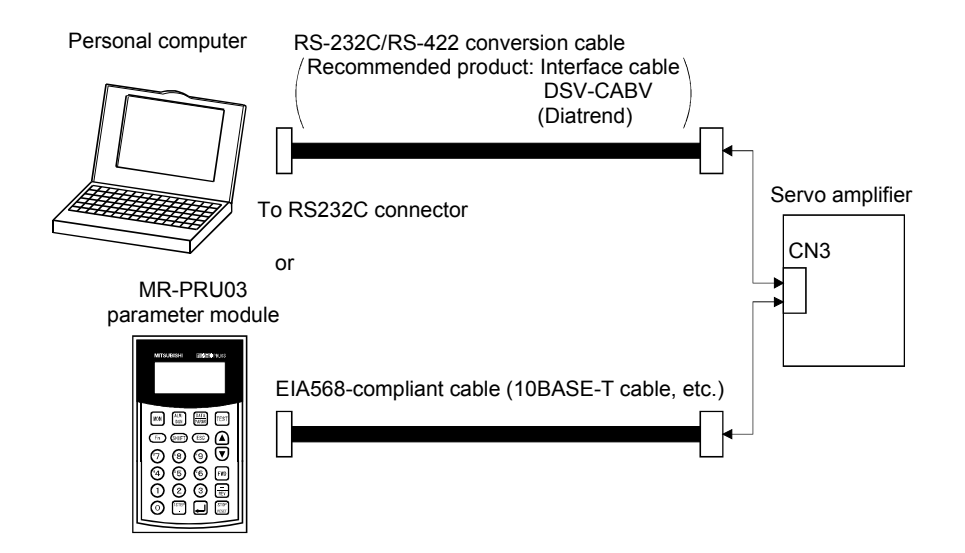

9. For the sink I/O interface. For the source I/O interface, refer to section 4.8.3.

# 4.3 Explanation of power supply system

# 4.3.1 Signal explanations

POINT For the layout of connector and terminal block, refer to outline drawings in chapter 12.

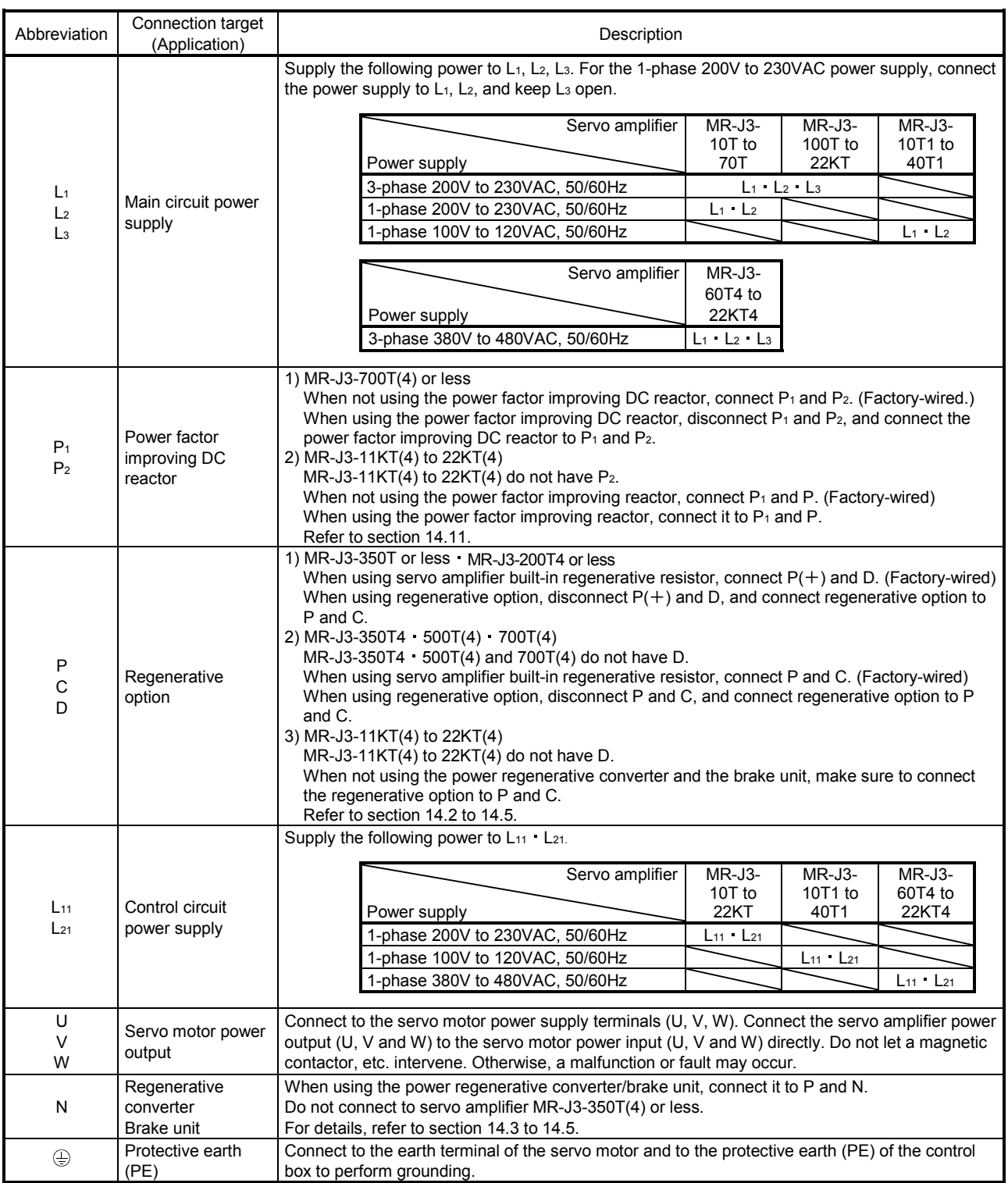

### 4.3.2 Power-on sequence

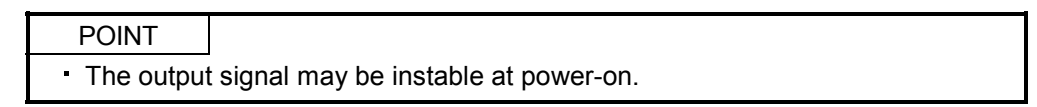

#### (1) Power-on procedure

- 1) Always wire the power supply as shown in above section 4.1 using the magnetic contactor with the main circuit power supply (three-phase: L1, L2, L3, single-phase: L1, L2). Configure up an external sequence to switch off the magnetic contactor as soon as an alarm occurs.
- 2) Switch on the control circuit power supply L11, L21 simultaneously with the main circuit power supply or before switching on the main circuit power supply. If the main circuit power supply is not on, the display shows the corresponding warning. However, by switching on the main circuit power supply, the warning disappears and the servo amplifier will operate properly.
- 3) The servo amplifier can accept the servo-on (RYn0) about 2 to 2.5s after the main circuit power supply is switched on. Therefore, when servo-on (RYn0) is switched on simultaneously with the main circuit power supply, the base circuit will switch on in about 2 to 2.5s, and the ready (RD) will switch on in further about 5ms, making the servo amplifier ready to operate. (Refer to paragraph (2) in this section.)
- 4) When parameter No.PD20 (Function selection D-1) is "□□0□" and the reset (RY(n+1)A or RY(n+3)A) is switched on, the base circuit is shut off and the servo motor shaft coasts.

#### (2) Timing chart

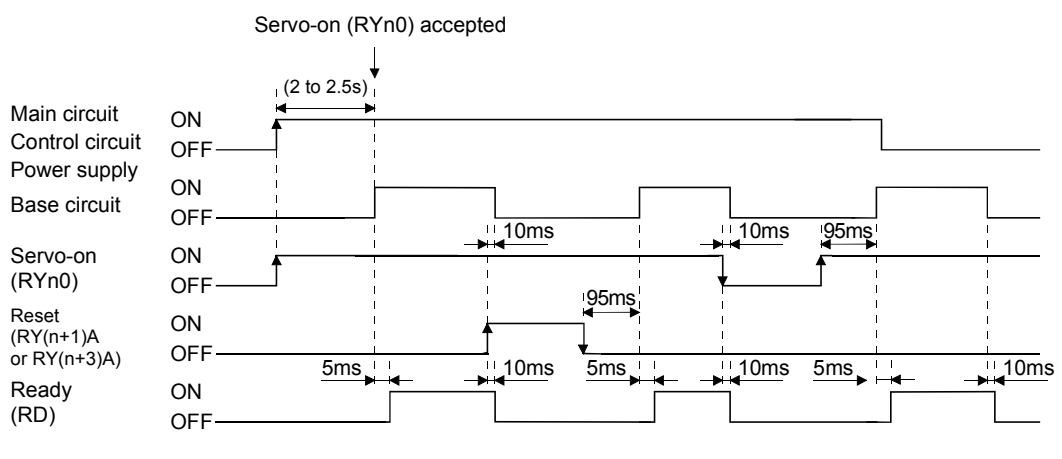

Power-on timing chart

# 4. SIGNALS AND WIRING

### (3) Forced stop

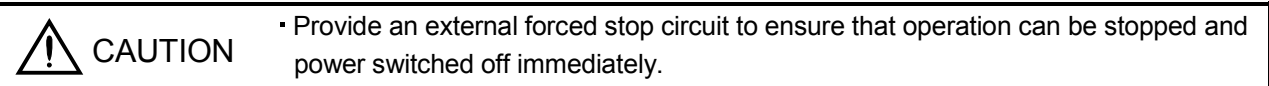

Make up a circuit that shuts off main circuit power as soon as EMG is turned off at a forced stop. When EMG is turned off, the dynamic brake is operated to bring the servo motor to a sudden stop. At this time, the display shows the servo forced stop warning (AE6).

During ordinary operation, do not use the external forced stop (EMG) to alternate stop and run.

The servo amplifier life may be shortened.

Also, if the forward rotation start (RYn1) and reverse rotation start (RYn2) are on or a pulse train is input during a forced stop, the servo motor will rotate as soon as the warning is reset. During a forced stop, always shut off the run command. Note also that during a forced stop, RYn1 and RYn2 must be off.

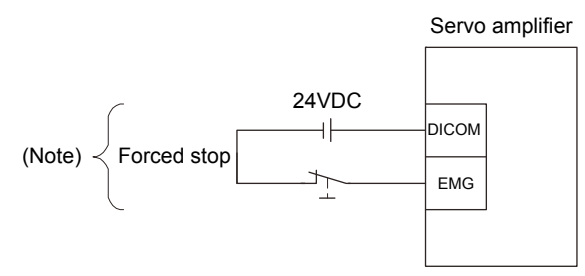

Note. For the sink I/O interface. For the source I/O interface, refer to section 4.8.3.

# 4.3.3 CNP1, CNP2, CNP3 wiring method

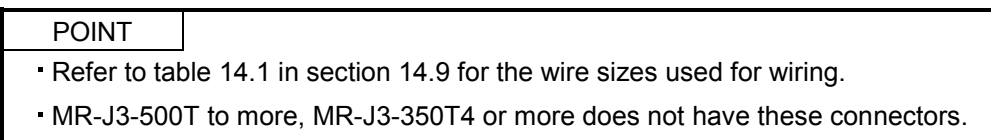

Use the supplied servo amplifier power supply connectors for wiring of CNP1, CNP2 and CNP3.

#### (1) MR-J3-10T to MR-J3-100T

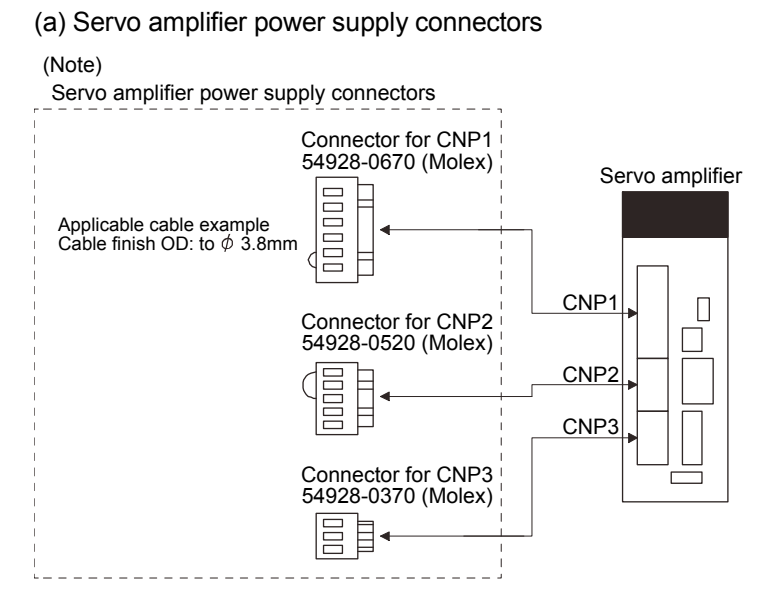

Note. These connectors are of insert type. As the crimping type, the following connectors (Molex) are recommended.

For CNP1: 51241-0600 (connector), 56125-0118 (terminal)

For CNP2: 51240-0500 (connector), 56125-0118 (terminal)

For CNP3: 51241-0300 (connector), 56125-0118 (terminal)

Crimping tool: CNP57349-5300

Applicable cable example

Cable finish OD: to  $\phi$ 3.8mm

### (b) Termination of the cables

Solid wire: After the insulator has been stripped, the cable can be used as it is.

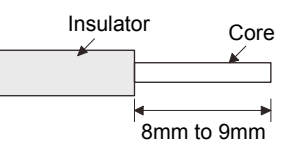

Twisted wire: Use the cable after stripping the insulator and twisting the core. At this time, take care to avoid a short caused by the loose wires of the core and the adjacent pole. Do not solder the core as it may cause a contact fault. Alternatively, a bar terminal may be used to put the wires together.

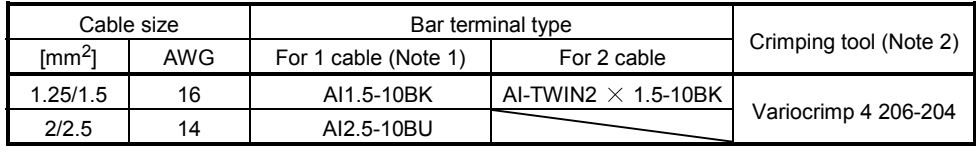

Note 1. Manufacturer: Phoenix Contact 2. Manufacturer: WAGO

(c) The twin type connector for CNP2 (L11 L21): 721-2105/026-000 (WAGO) Using this connector enables passing a wire of control circuit power supply. Refer to appendix 2 for details of connector.

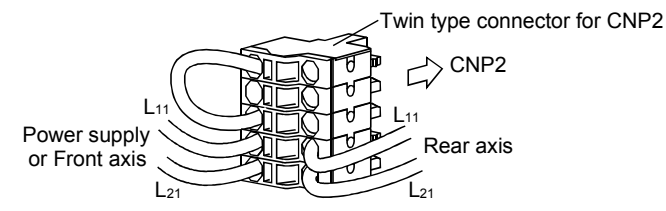

(2) MR-J3-200TN MR-J3-60T4 to MR-J3-200T4

### (a) Servo amplifier power supply connectors

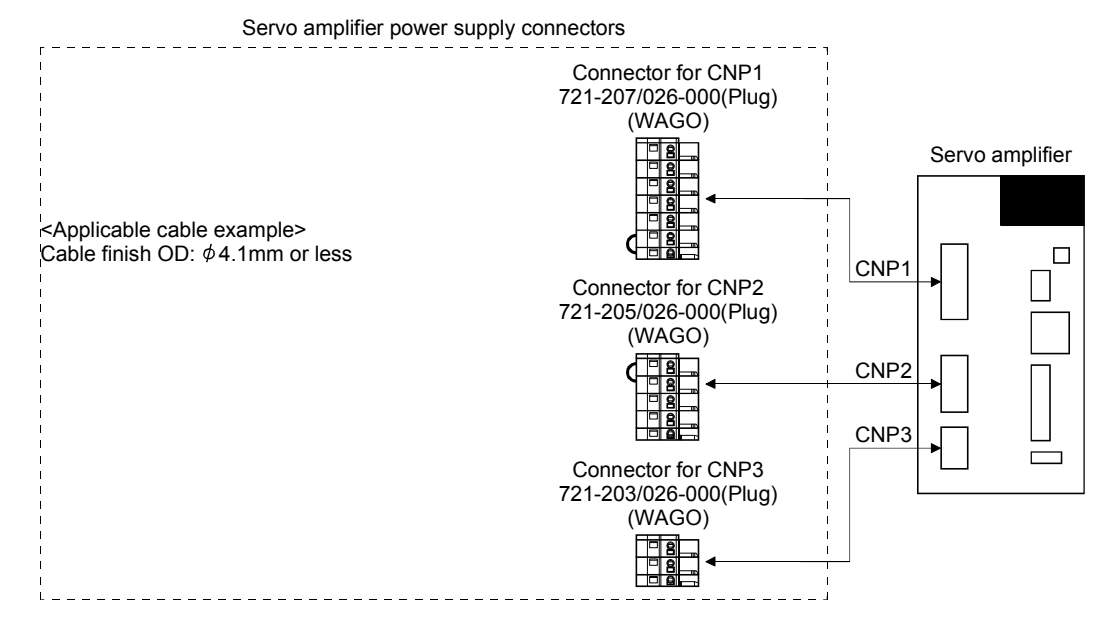

Note. The appearance and connector (CNP1, CNP2 and CNP3) of the MR-J3-200T servo amplifier has been changed since January 2008. The previous servo amplifiers is changed to MR-J3-200T-RT.For MR-J3-200T-RT, refer to Appendix 5.

# (b) Termination of the cables

Solid wire: After the insulator has been stripped, the cable can be used as it is.

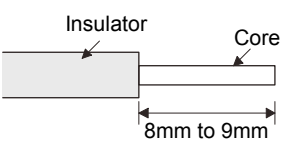

Twisted wire: Use the cable after stripping the insulator and twisting the core. At this time, take care to avoid a short caused by the loose wires of the core and the adjacent pole. Do not solder the core as it may cause a contact fault. Alternatively, a bar terminal may be used to put the wires together.

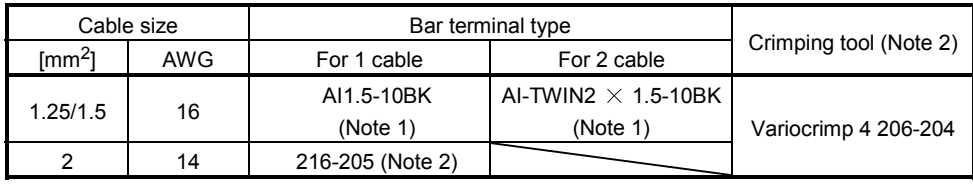

Note 1. Manufacturer: Phoenix Contact

2. Manufacturer: WAGO

c) The twin type connector for CNP2 (L11 L21): 721-2105/026-000 (WAGO) Using this connector enables passing a wire of control circuit power supply. Refer to appendix 2 for details of connector.

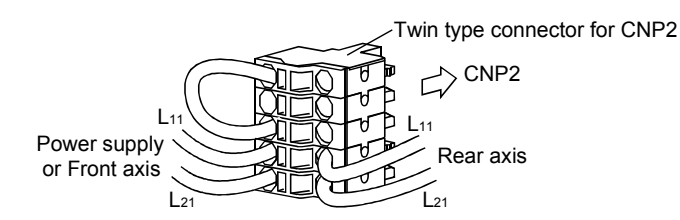

(3) MR-J3-350T

(a) Servo amplifier power supply connectors

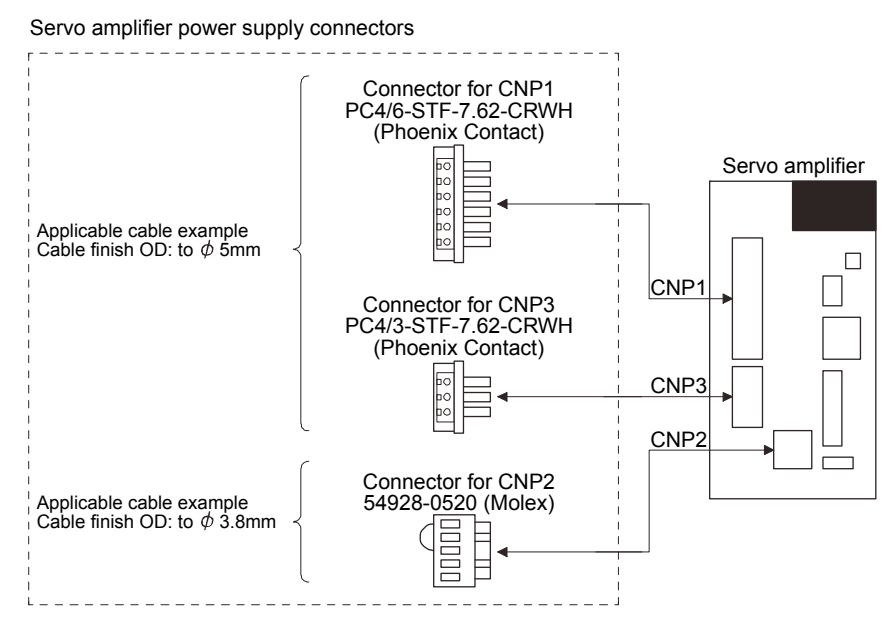

# (b) Termination of the cables

1) CNP1 CNP3

Solid wire: After the insulator has been stripped, the cable can be used as it is.

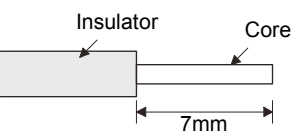

Twisted wire: Use the cable after stripping the insulator and twisting the core. At this time, take care to avoid a short caused by the loose wires of the core and the adjacent pole. Do not solder the core as it may cause a contact fault. Alternatively, a bar terminal may be used to put the wires together.

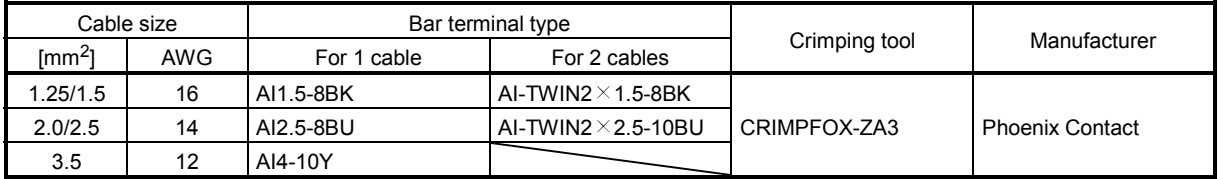

# 2) CNP2

CNP2 is the same as MR-J3-100T or smaller capacities. Refer to (1) (b) in this section.

(4) Insertion of cable into Molex and WAGO connectors

Insertion of cable into 54928-0670, 54928-0520, 54928-0370 (Molex) connectors and 721-207/026-000, 721-205/026-000 and 721-203/026-000 (WAGO) connectors are as follows.

The following explains for Molex, however use the same procedures for inserting WAGO connectors as well.

POINT

It may be difficult for a cable to be inserted to the connector depending on wire size or bar terminal configuration. In this case, change the wire type or correct it in order to prevent the end of bar terminal from widening, and then insert it.

How to connect a cable to the servo amplifier power supply connector is shown below.

- (a) When using the supplied cable connection lever
	- 1) The servo amplifier is packed with the cable connection lever.
		- a) 54932-0000 (Molex)

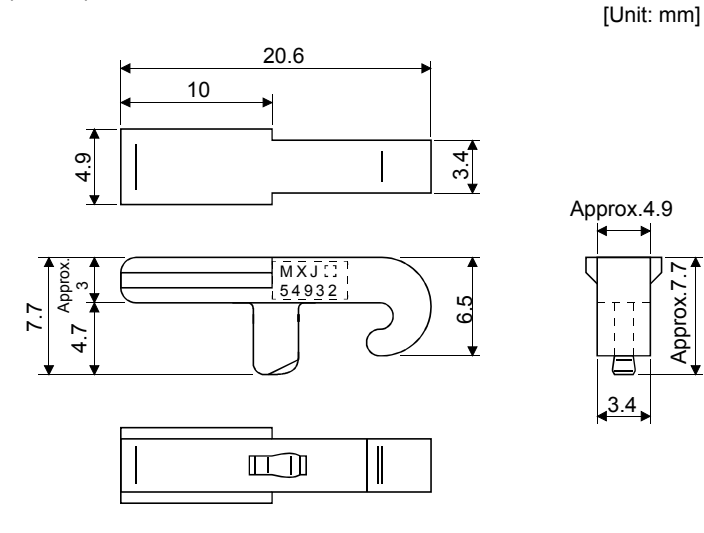

b) 231-131 (WAGO)

[Unit: mm]

Approx.7.7

pprox

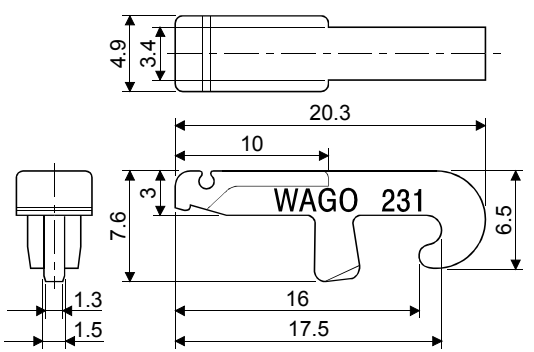

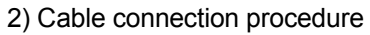

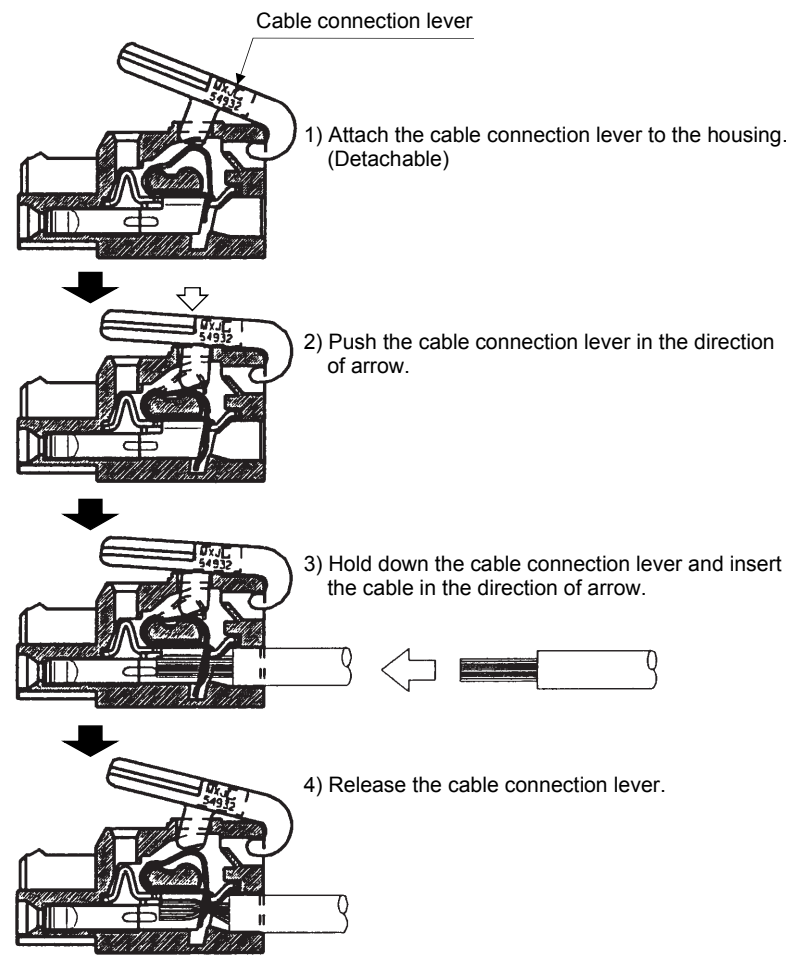

- (b) Inserting the cable into the connector
	- 1) Applicable flat-blade screwdriver dimensions Always use the screwdriver shown here to do the work.

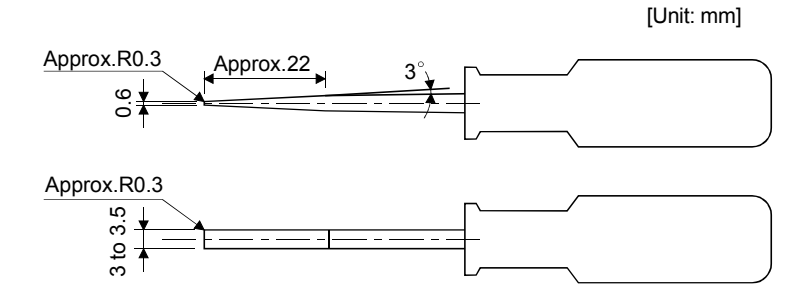

2) When using the flat-blade screwdriver - part 1

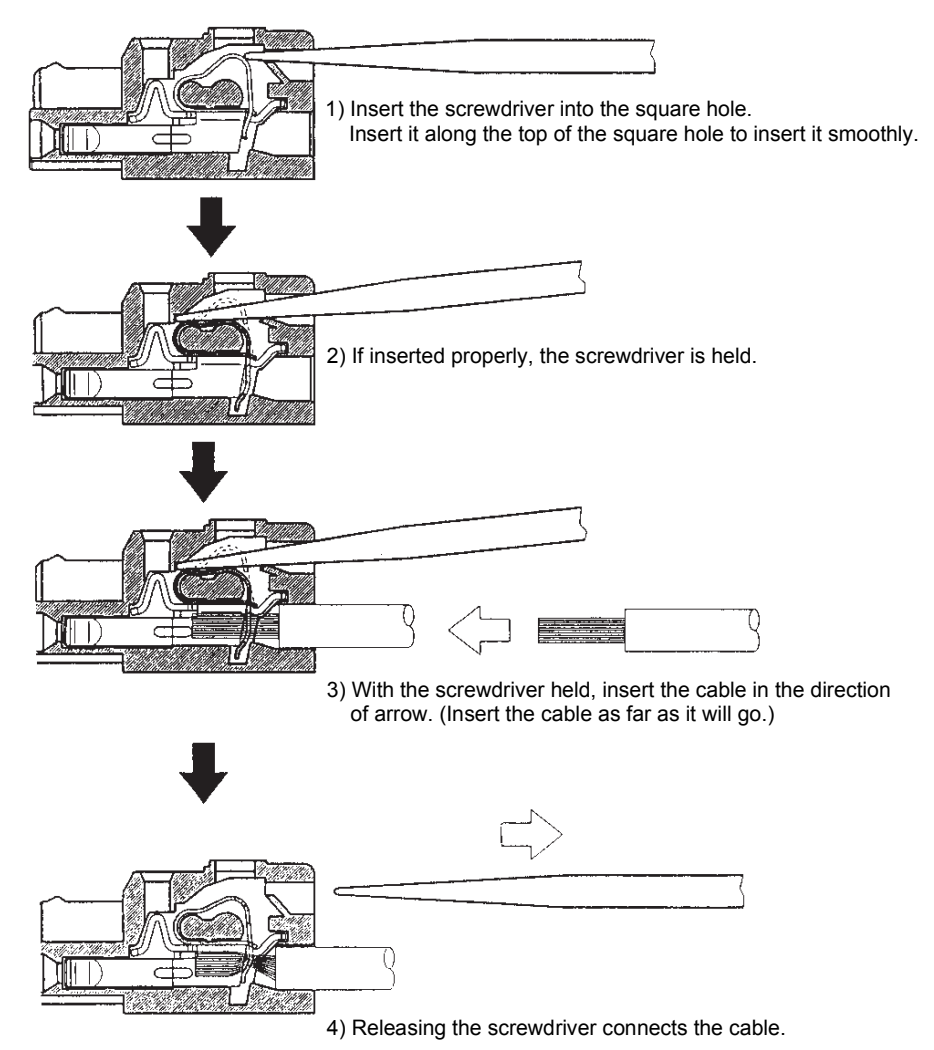

3) When using the flat-blade screwdriver - part 2

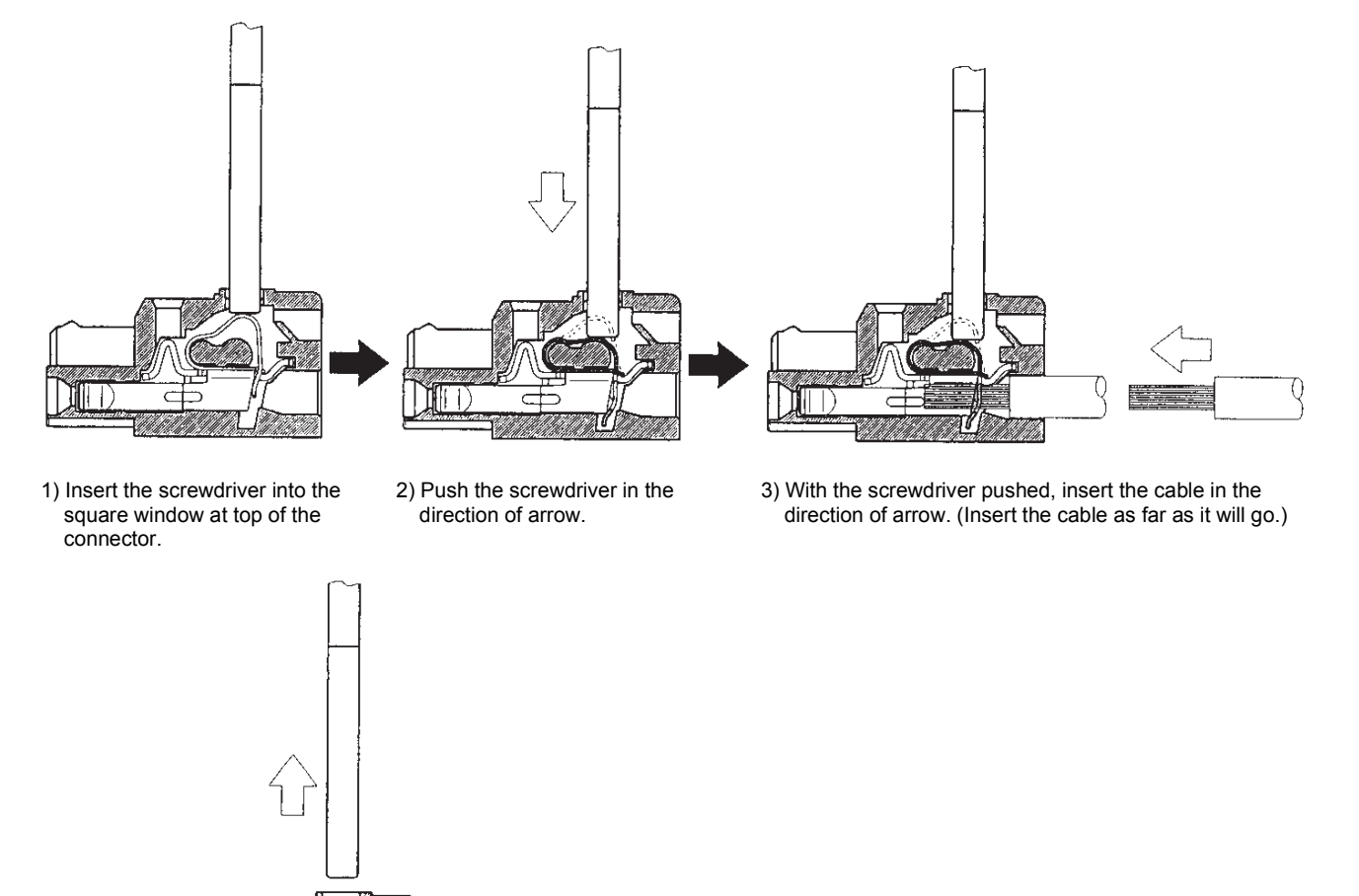

4) Releasing the screwdriver connects the cable.
(5) How to insert the cable into Phoenix Contact connector

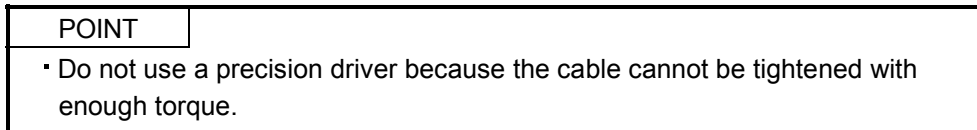

Insertion of cables into Phoenix Contact connector PC4/6-STF-7.62-CRWH or PC4/3-STF-7.62-CRWH is shown as follows.

Before inserting the cable into the opening, make sure that the screw of the terminal is fully loose. Insert the core of the cable into the opening and tighten the screw with a flat-blade screwdriver. When the cable is not tightened enough to the connector, the cable or connector may generate heat because of the poor contact. (When using a cable of 1.5mm2 or less, two cables may be inserted into one opening.)

Secure the connector to the servo amplifier by tightening the connector screw.

For securing the cable and the connector, use a flat-blade driver with 0.6mm blade edge thickness and 3.5mm diameter (Recommended flat-blade screwdriver: Phoenix Contact SZS  $0.6 \times 3.5$ ). Apply 0.5 to 0.6 N m torque to screw.

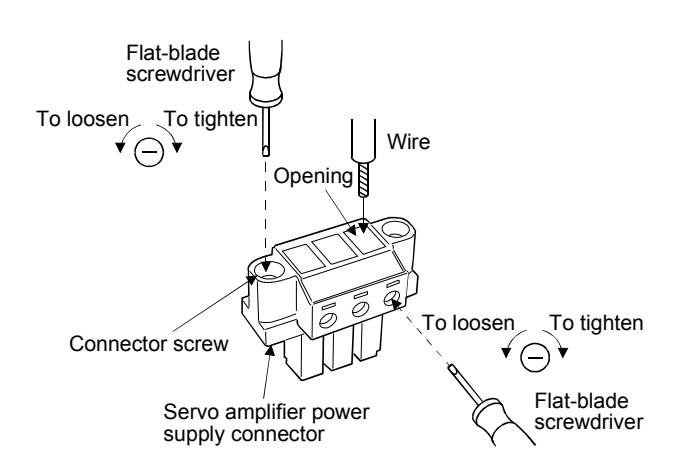

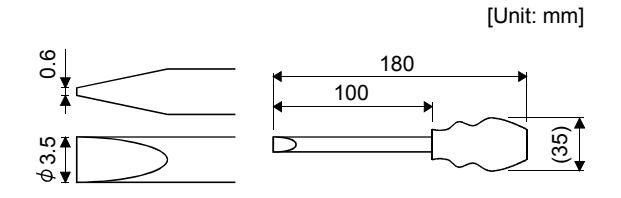

Recommended flat-blade screwdriver dimensions

4.4 Connectors and signal arrangements

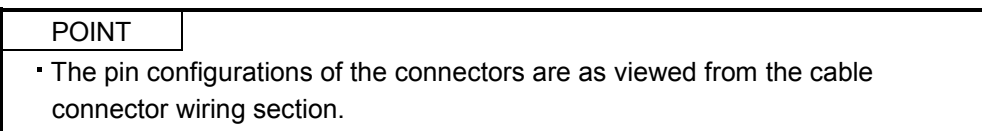

The servo amplifier front view shown is that of the MR-J3-20T or less. Refer to chapter 12 Outline Drawings for the appearances and connector layouts of the other servo amplifiers.

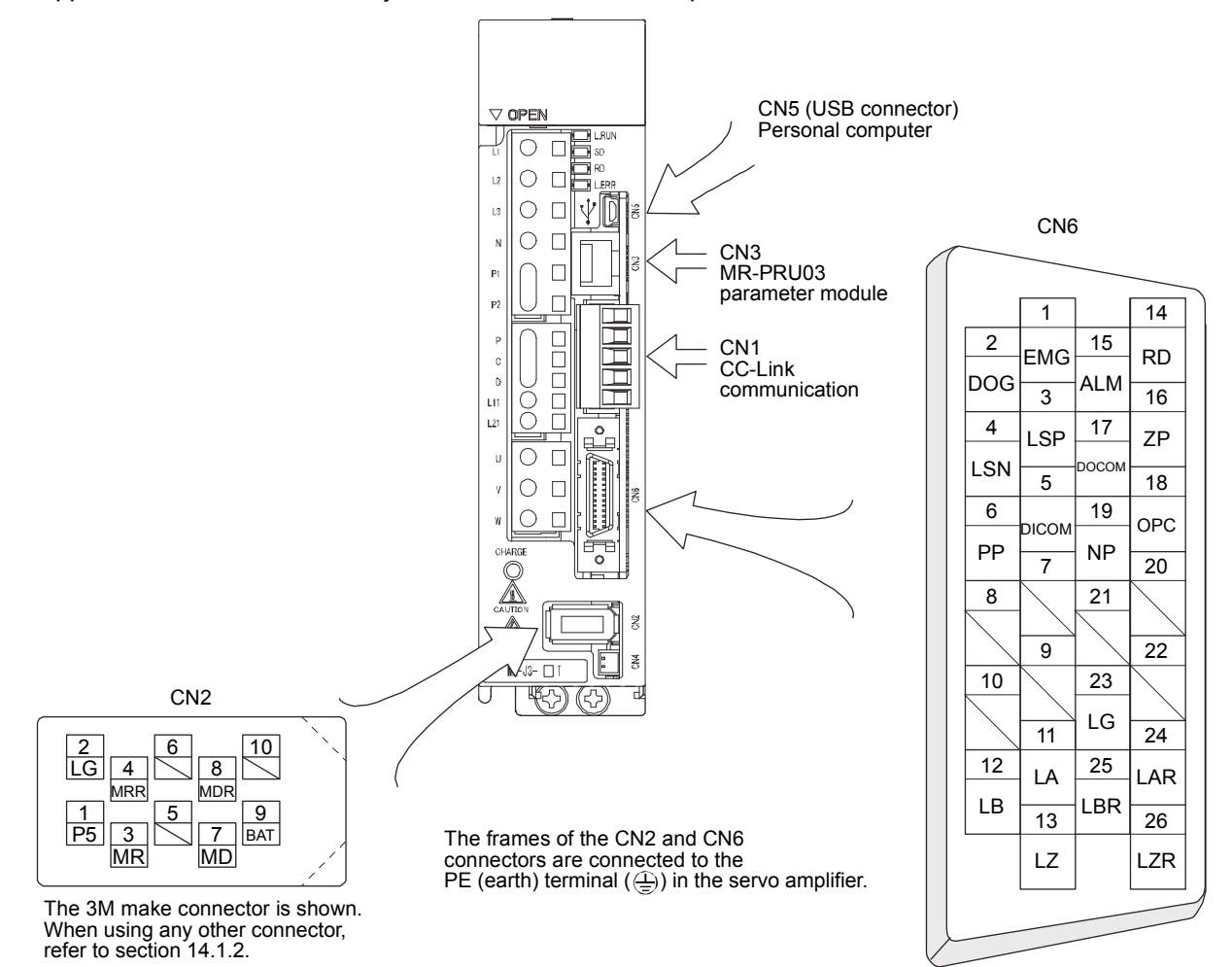

#### 4.5 Signal (device) explanation

#### 4.5.1 I/O devices

The CN6 connector provides three pins for inputs and three other pins for outputs. Devices assigned to these pins are changeable. To make this change, configure parameter settings of Nos. PD06 to PD11, PD12, and PD14. Refer to section 4.8.2 for the I/O interfaces (symbols in the I/O Division field in the table) of the corresponding connector pins.

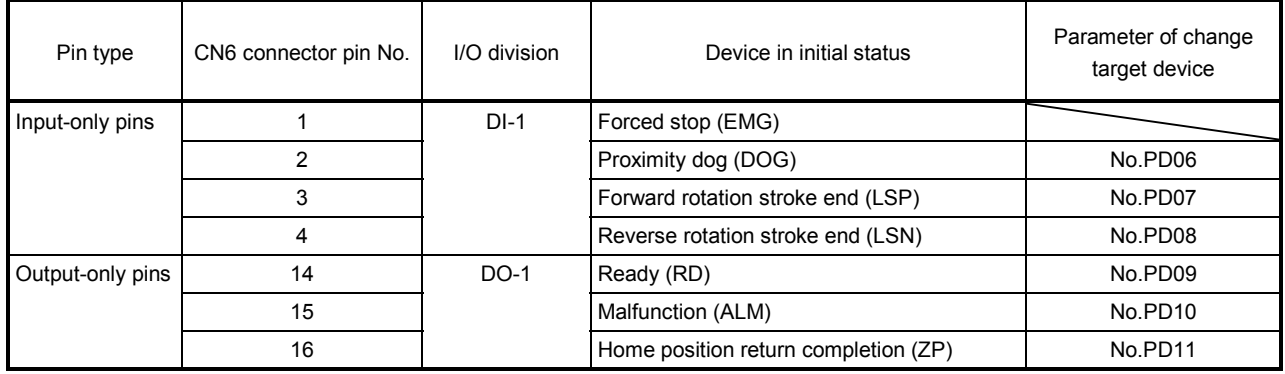

# (1) Input device

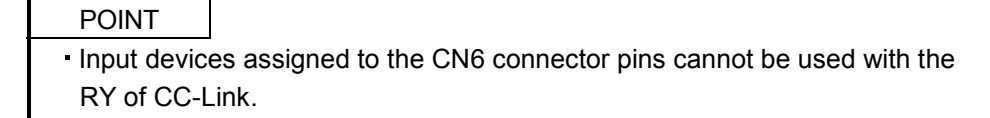

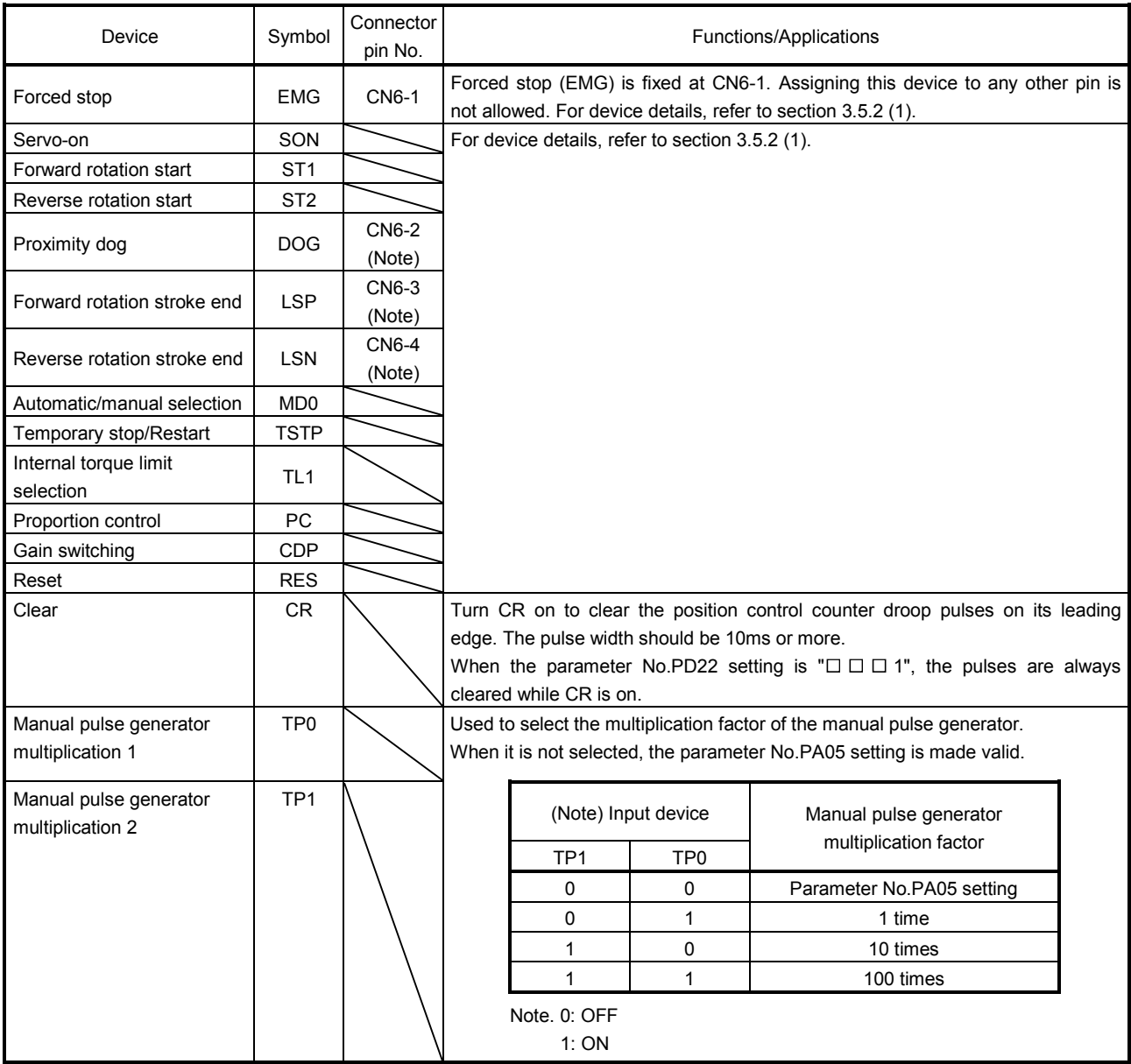

Note. These are pin Nos. assigned at default.

# (2) Output device

POINT Output devices assigned to the CN6 connector pins can be used with RX of CC-Link.

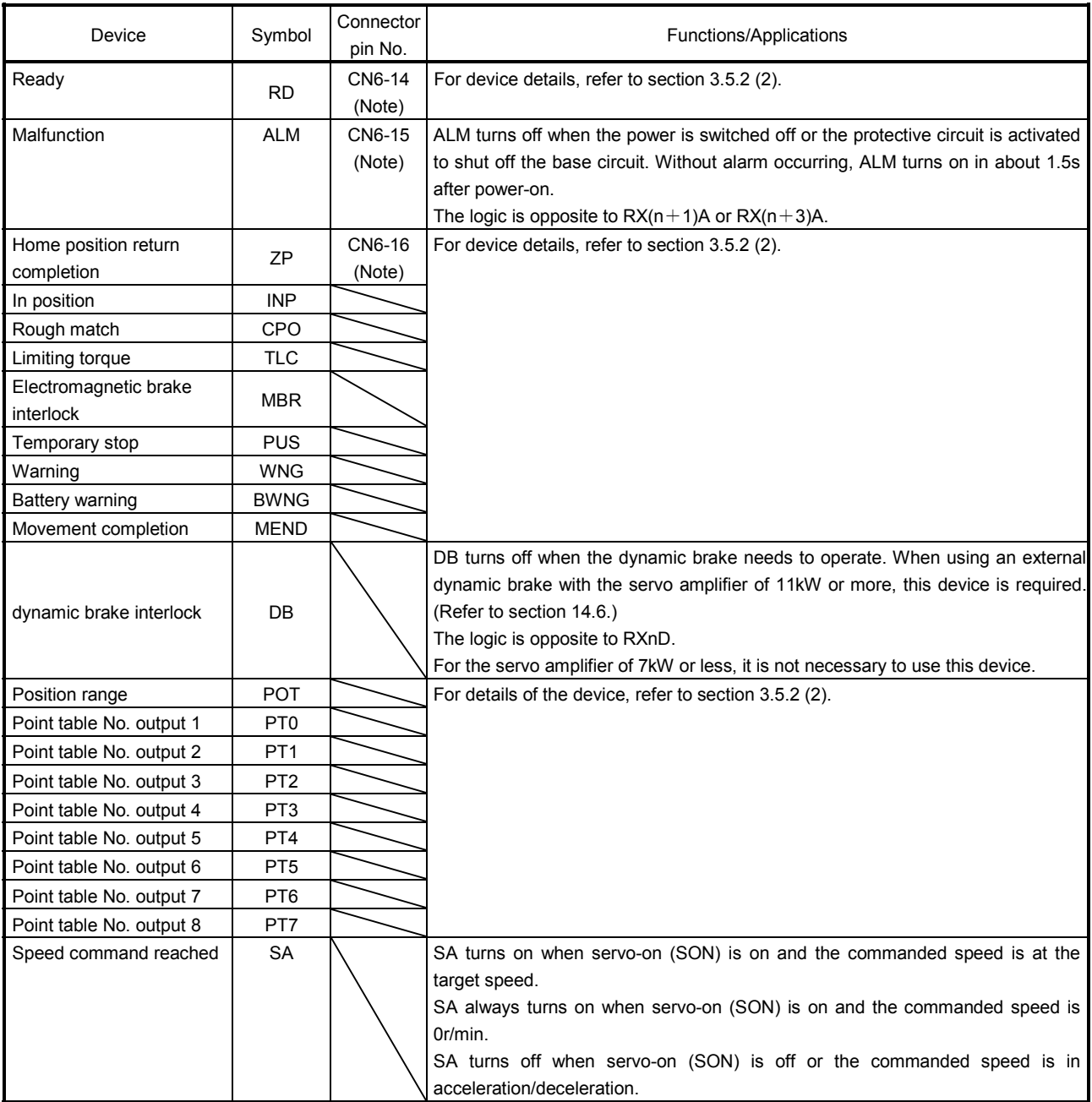

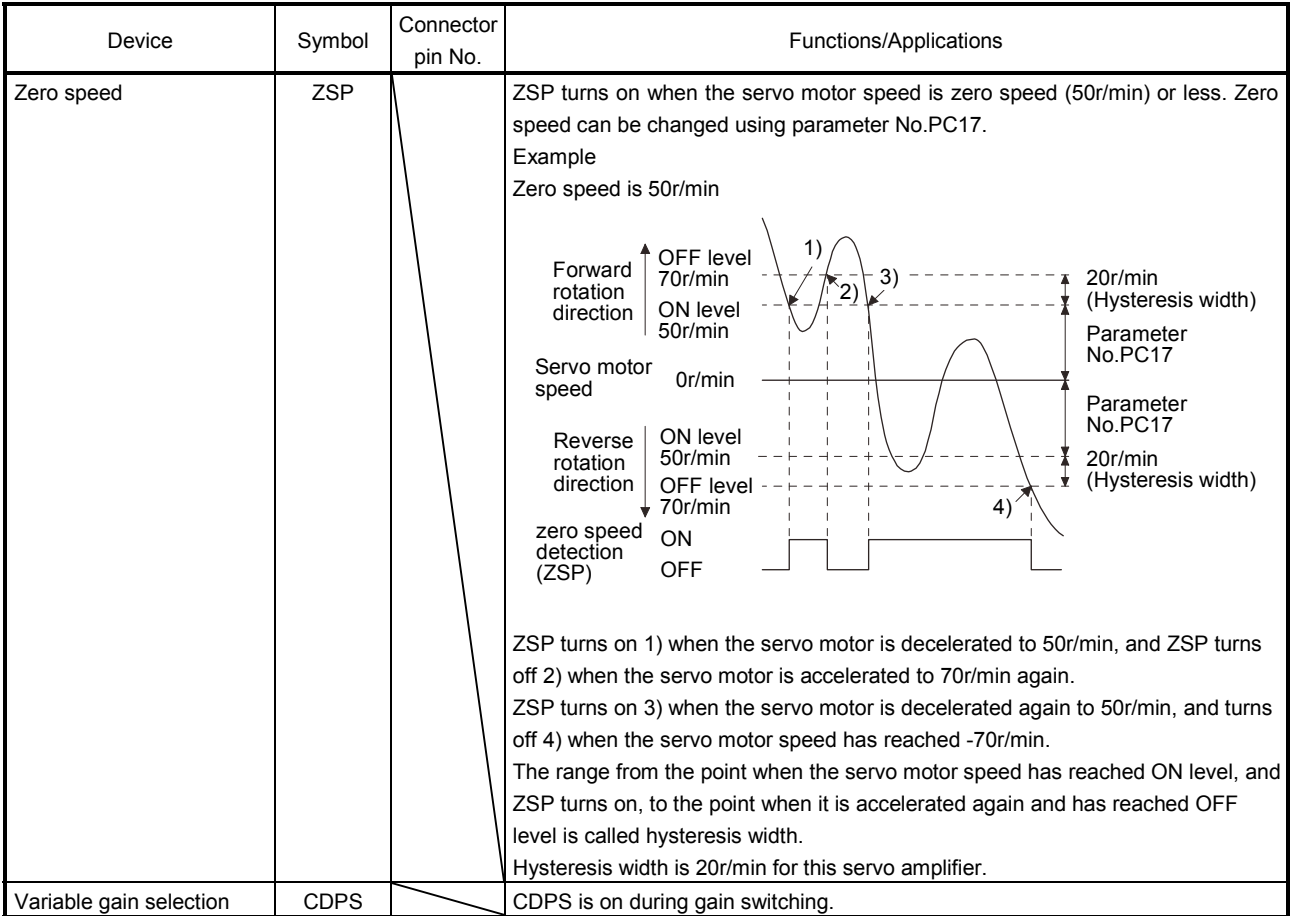

Note. These are pin Nos. assigned at default.

#### 4.5.2 Input signals

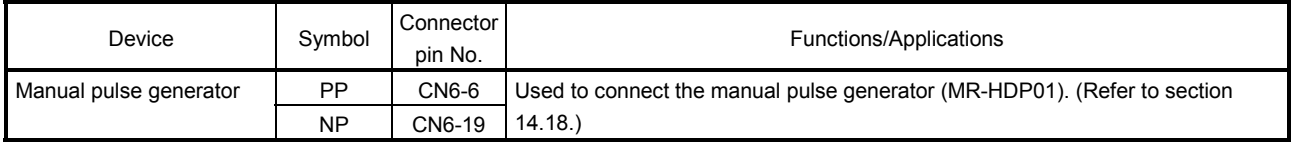

#### 4.5.3 Output signals

Refer to section 4.8.2 for the output interfaces (symbols in the I/O Division field in the table) of the corresponding connector pins.

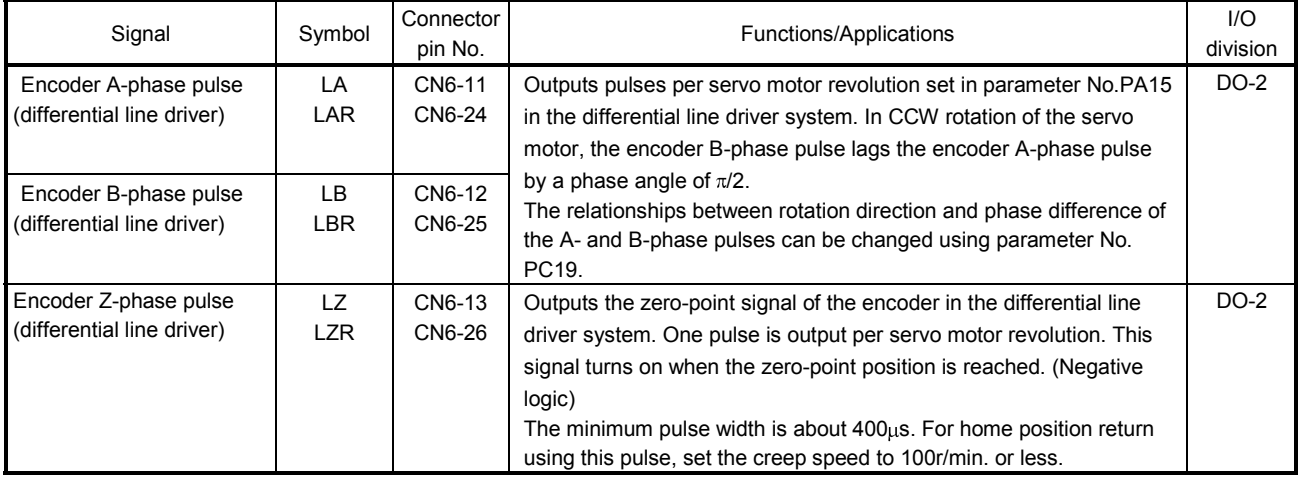

#### 4.5.4 Power supply

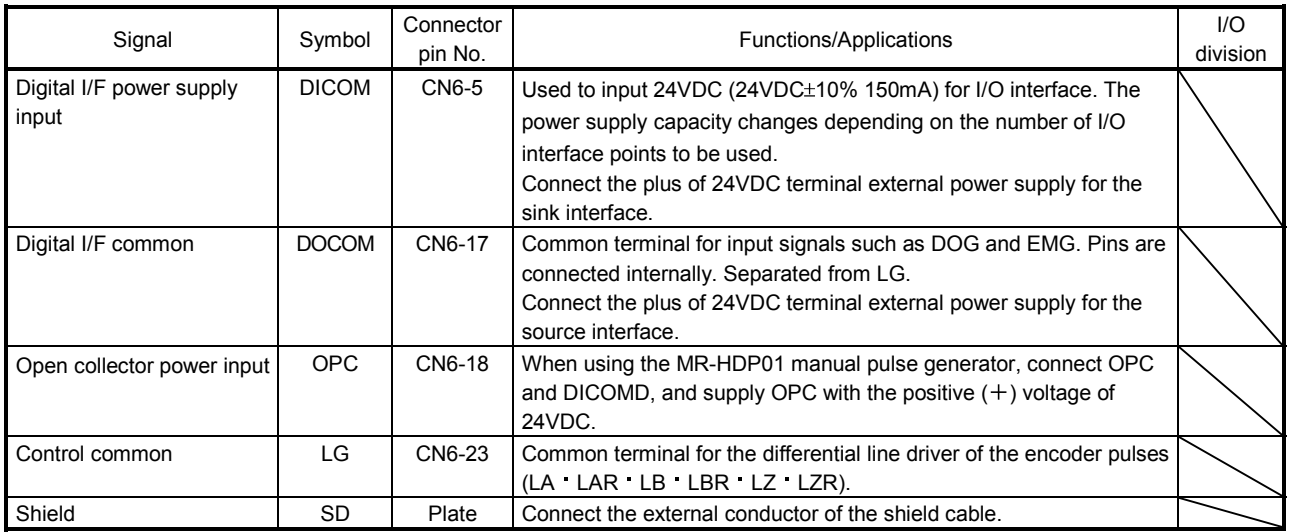

4.6 Detailed description of signals (devices)

- 4.6.1 Forward rotation start reverse rotation start temporary stop/restart
- (1) A forward rotation start (RYn1) or a reverse rotation start (RYn2) should make the sequence which can be used after the main circuit has been established. These signals are invalid if it is switched on before the main circuit is established.

Normally, it is interlocked with the ready signal (RD).

(2) A start in the servo amplifier is made when a forward rotation start (RYn1) or a reverse rotation start (RYn2) changes from OFF to ON. The delay time of the servo amplifier's internal processing is max. 3ms. The delay time of other devices is max. 10ms.

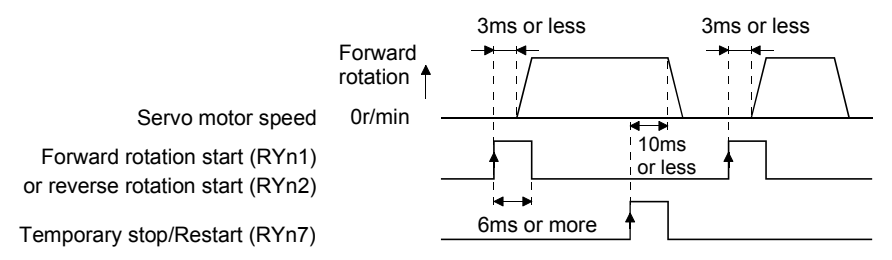

- (3) When a programmable controller is used, the ON time of a forward rotation start (RYn1), a reverse rotation start (RYn2) or temporary start/stop (RYn7) signal should be 6ms or longer to prevent a malfunction.
- (4) During operation, the forward rotation start (RYn1) or reverse rotation start (RYn2) is not accepted. The next operation should always be started after the rough match (RXn2) is output with the rough match output range set to "0" or after the movement completion (RXnC) is output.

#### 4.6.2 Movement completion rough match in position

POINT

If an alarm cause, etc. are removed and servo-on occurs after a stop is made by servo-off, alarm occurrence or Forced stop (EMG) ON during automatic operation, Movement completion (MEND), Rough-match, (CPO) and In position (INP) are turned on. To resume operation, confirm the current position and the selected point table No. for preventing unexpected operation.

#### (1) Movement completion

The following timing charts show the output timing relationships between the position command generated in the servo amplifier and the movement completion (RYnC). This timing can be changed using parameter No.PA10 (in-position range). RYnC turns ON in the servo-on status.

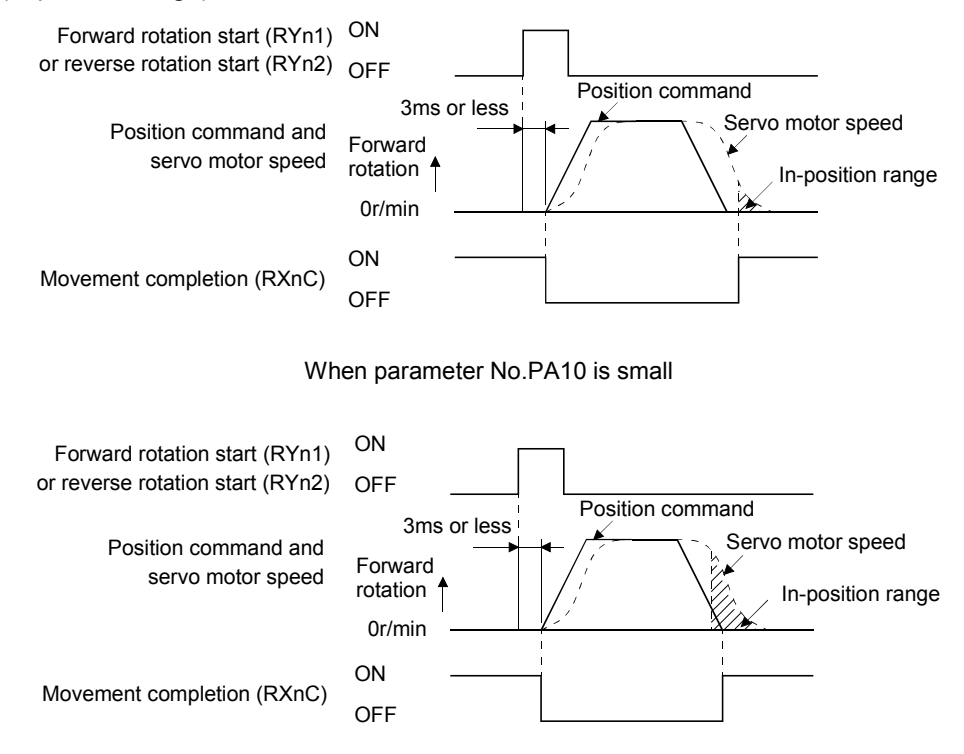

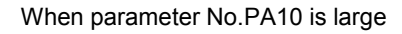

#### (2) Rough match

The following timing charts show the relationships between the signal and the position command generated in the servo amplifier. This timing can be changed using parameter No.PC11 (rough match output range). RXn2 turns ON in the servo-on status.

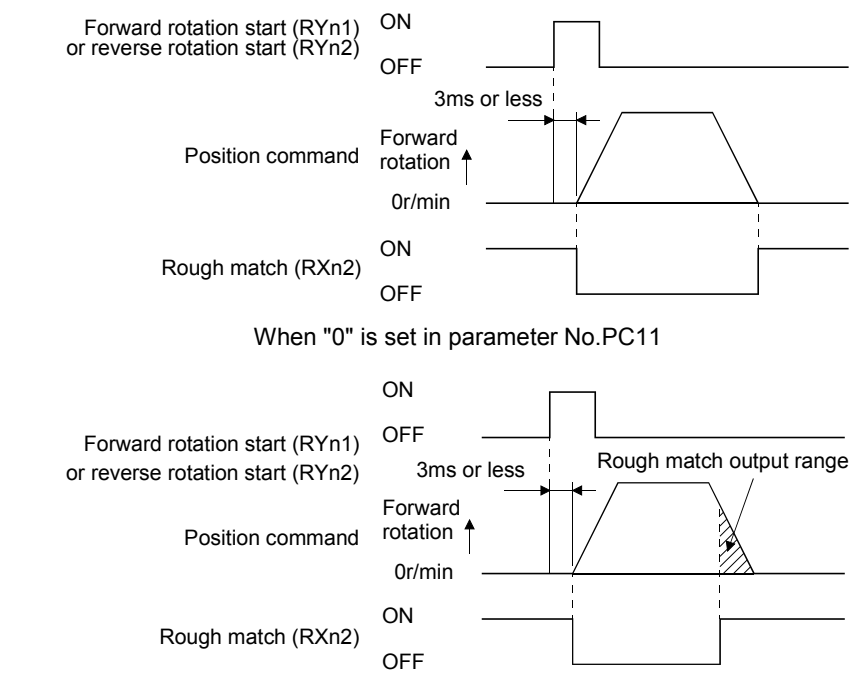

When more than "0" is set in parameter No.PC11

(3) In position

The following timing chart shows the relationship between the signal and the feedback pulse of the servo motor. This timing can be changed using parameter No.PA10 (in-position range). Turns on RYn1 in the servo-on status.

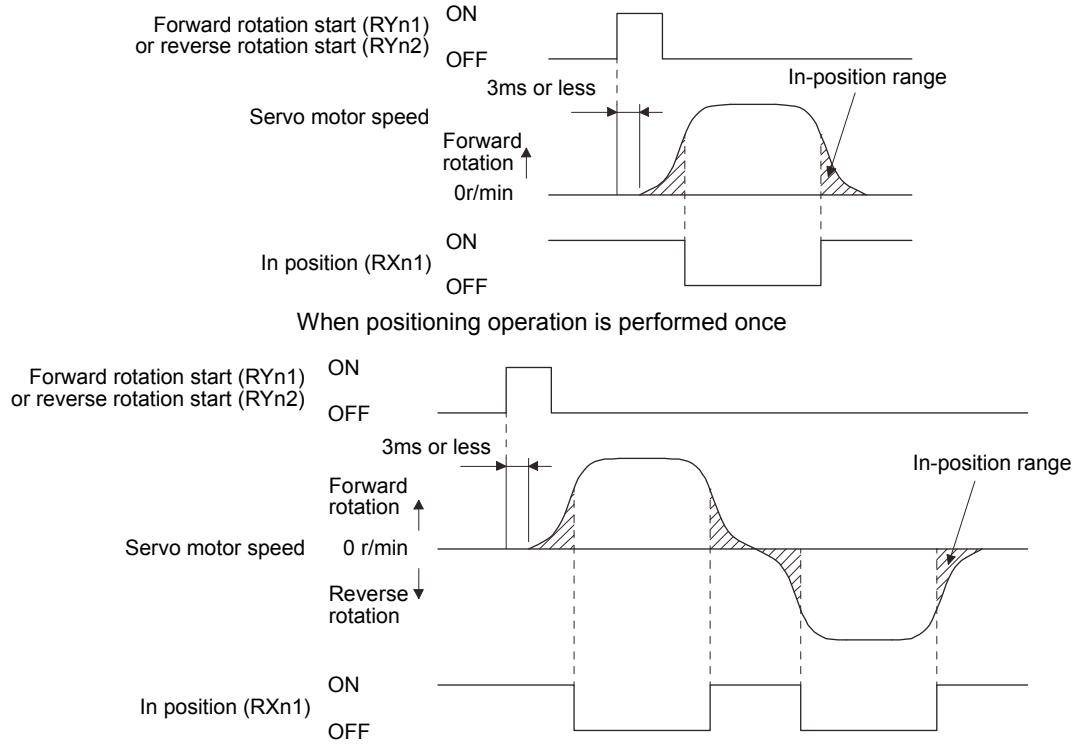

When servo motor reverses rotation direction during automatic continuous operation

#### 4.6.3 Torque limit

$$
\bigwedge\hspace{-0.15cm} \bigwedge \hspace{-0.15cm} \bigwedge \hspace{-0.15cm} \bigwedge
$$

If the torque limit is canceled during servo lock, the servo motor may suddenly rotate according to position deviation in respect to the command position.

#### (1) Torque limit and torque

By setting parameter No.PA11 (forward rotation torque limit) or parameter No.PA12 (reverse rotation torque limit), torque is always limited to the maximum value during operation. A relationship between the limit value and servo motor torque is shown below.

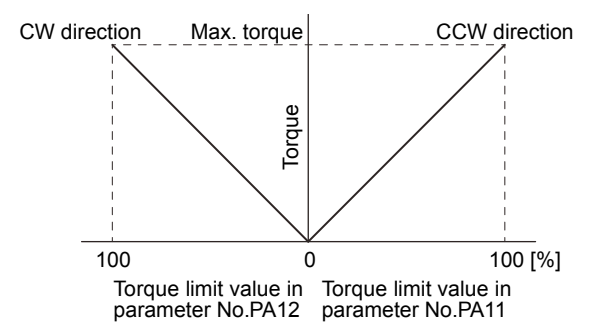

#### (2) Torque limit value selection

As shown below, the forward rotation torque limit (parameter No.PA11), reverse rotation torque limit (parameter No.PA12) or internal torque limit 2 (parameter No.PC35) can be chosen using the external torque limit selection  $(RY(n+2)6)$ .

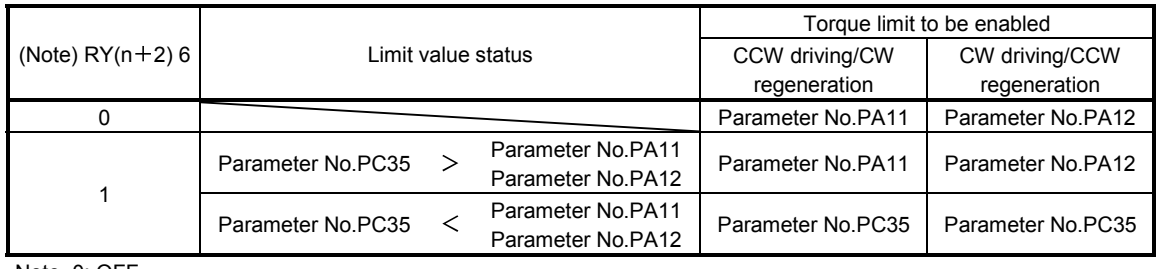

Note. 0: OFF 1: ON

#### (3) Limiting torque (RXn4)

RXn4 turns on when the servo motor torque reaches the torque limited.

#### 4.7 Alarm occurrence timing chart

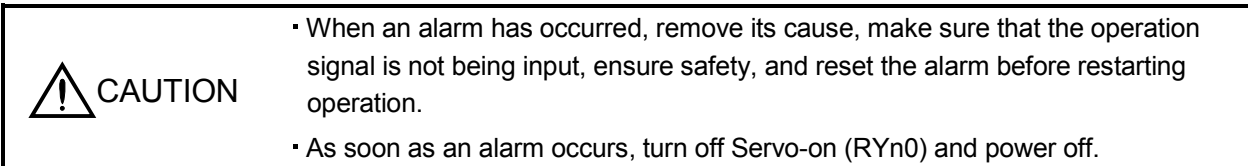

When an alarm occurs in the servo amplifier, the base circuit is shut off and the servo motor is coated to a stop. Switch off the main circuit power supply in the external sequence. To reset the alarm, switch the control circuit power supply from off to on, press the "SET" button on the current alarm screen, or turn the reset  $\left(\mathsf{RY}(n+1)\mathsf{A}\right)$ or  $RY(n+3)A$ ) from off to on. However, the alarm cannot be reset unless its cause is removed.

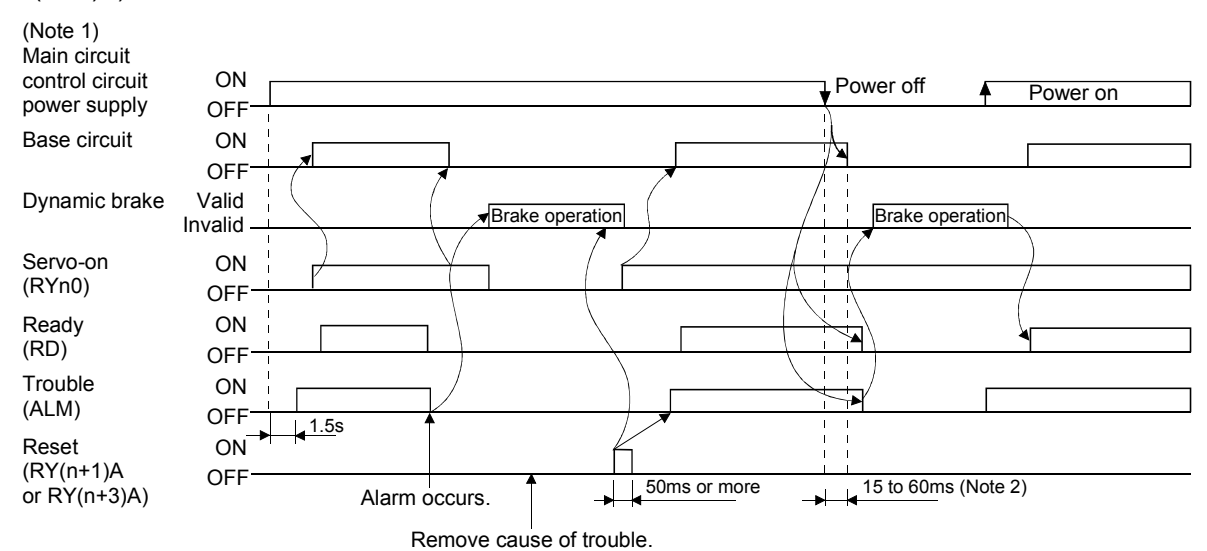

Note 1. Shut off the main circuit power as soon as an alarm occurs. 2. Changes depending on the operating status.

(1) Overcurrent, overload 1 or overload 2

If operation is repeated by switching control circuit power off, then on to reset the overcurrent (A32), overload 1 (A50) or overload 2 (A51) alarm after its occurrence, without removing its cause, the servo amplifier and servo motor may become faulty due to temperature rise. Securely remove the cause of the alarm and also allow about 30 minutes for cooling before resuming operation.

(2) Regenerative alarm

If operation is repeated by switching control circuit power off, then on to reset the regenerative (A30) alarm after its occurrence, the regenerative resistor will generate heat, resulting in an accident.

(3) Instantaneous power failure

Undervoltage (A10) occurs when the input power is in either of the following statuses.

- A power failure of the control circuit power supply continues for 60ms or longer and the control circuit is not completely off.
- The bus voltage dropped to 200VDC or less for the MR-J3- T, to 158VDC or less for the MR-J3- T1, or to 380VDC or less for the MR-J3-TT4.

(4) Incremental system

When an alarm occurs, the home position is lost. When resuming operation after deactivating the alarm, make a home position return.

#### 4.8 Interface

### 4.8.1 Internal connection diagram

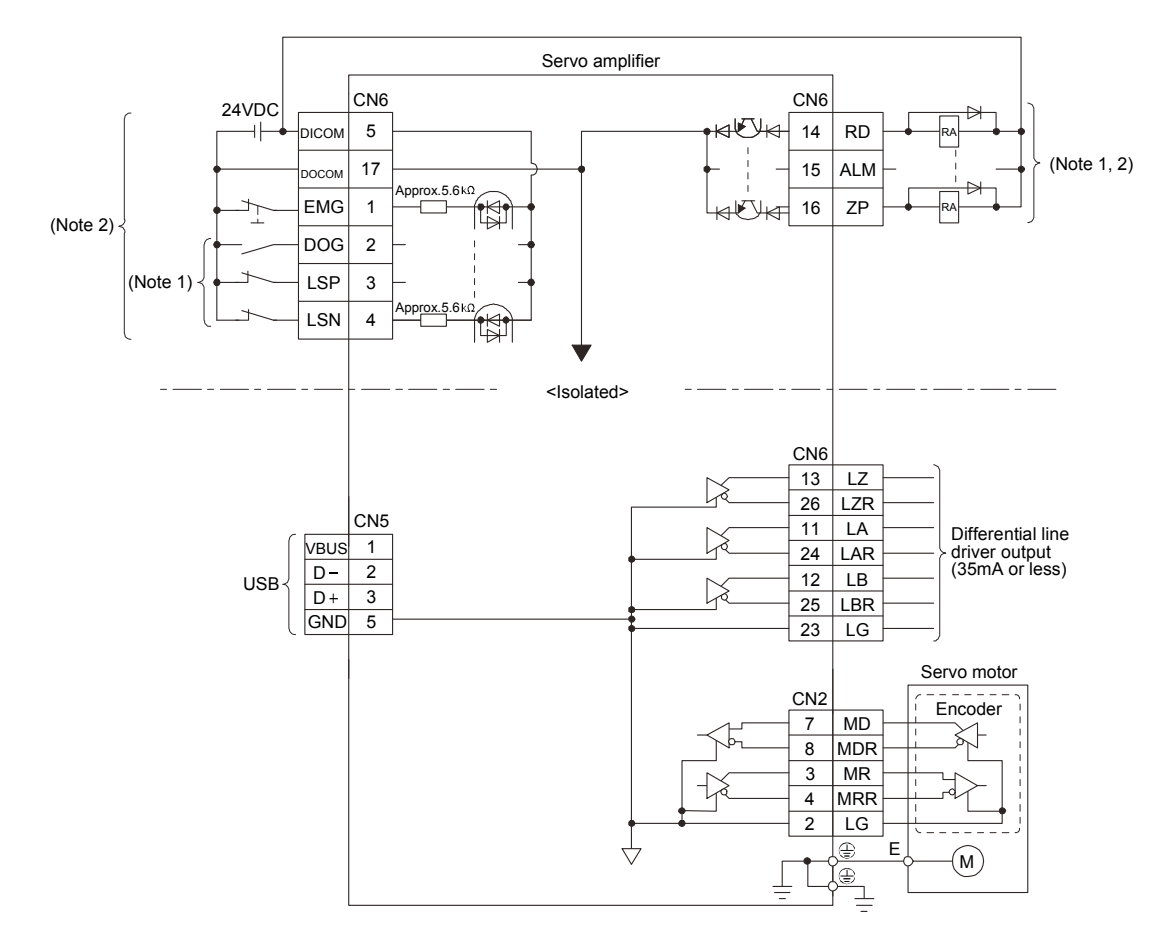

Note 1. Devices assigned to these pins can be changed in the parameter settings.

2. For this sink I/O interface. For the source I/O interface, refer to section 4.8.3.

#### 4.8.2 Detailed description of interfaces

This section provides the details of the I/O signal interfaces (refer to the I/O division in the table) given in section 4.5.1. Refer to this section and make connection with the external equipment.

#### (1) Digital input interface DI-1

Give a signal with a relay or open collector transistor. Refer to section 4.8.3 for the source input.

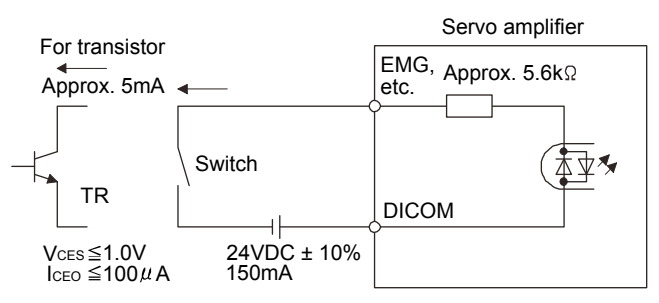

#### (2) Digital output interface DO-1

A lamp, relay or photocoupler can be driven. Install a diode (D) for an inductive load, or install an inrush current suppressing resistor (R) for a lamp load. (Rated current: 40mA or less, maximum current: 50mA or less, inrush current: 100mA or less) A maximum of 2.6V voltage drop occurs in the servo amplifier. Refer to section 4.8.3 for the source output.

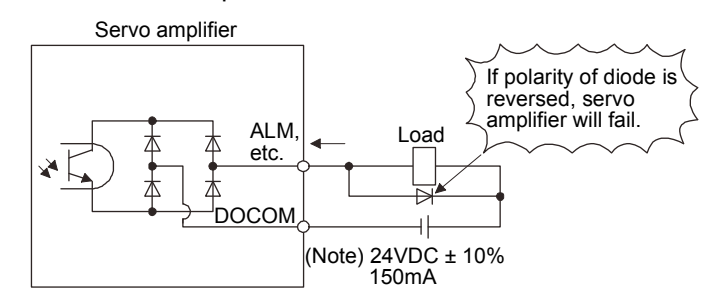

Note. If the voltage drop (maximum of 2.6V) interferes with the relay operation, apply high voltage (up to 26.4V) from external source.

- (3) Encoder output pulse DO-2 (Differential line driver system)
	- (a) Interface

Max. output current: 35mA

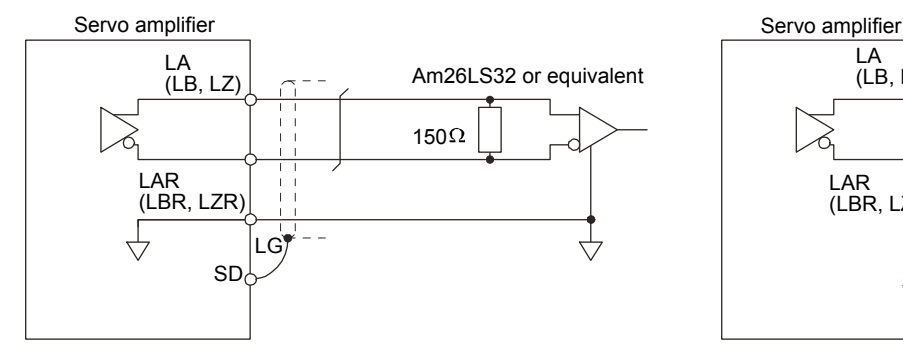

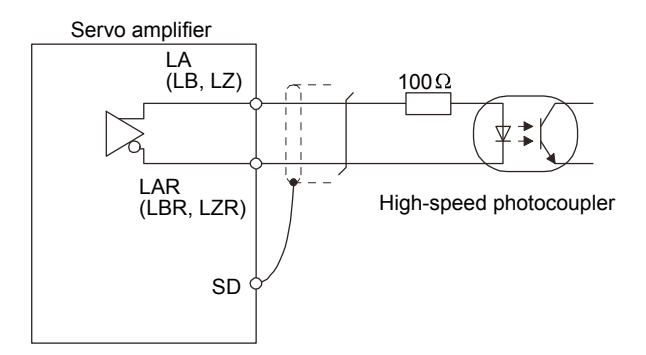

(b) Output pulse

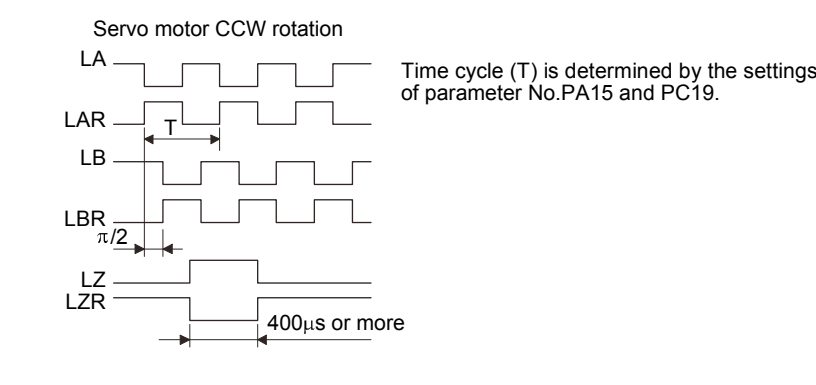

#### 4.8.3 Source I/O interfaces

In this servo amplifier, source type I/O interfaces can be used. In this case, all DI-1 input signals and DO-1 output signals are of source type. Perform wiring according to the following interfaces.

(1) Digital input interface DI-1

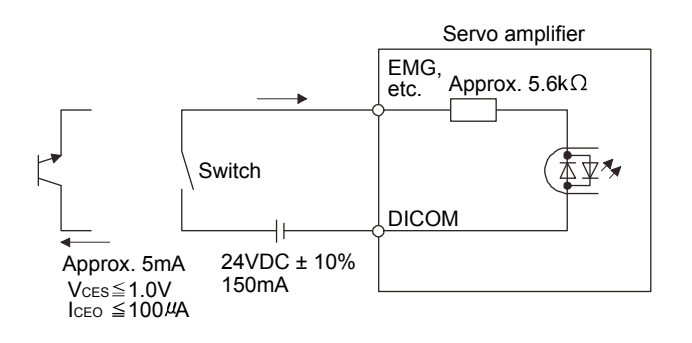

#### (2) Digital output interface DO-1

A maximum of 2.6V voltage drop occurs in the servo amplifier.

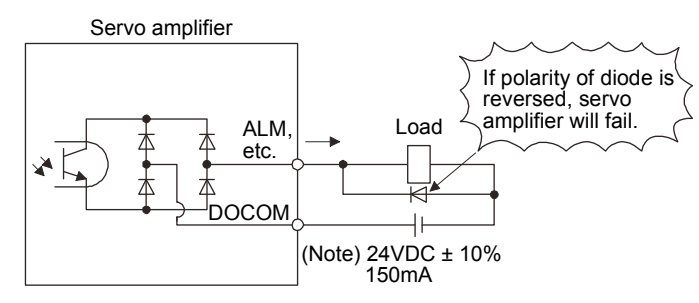

Note. If the voltage drop (maximum of 2.6V) interferes with the relay operation, apply high voltage (up to 26.4V) from external source.

4.9 Treatment of cable shield external conductor

In the case of the CN2 and CN6 connectors, securely connect the shielded external conductor of the cable to the ground plate as shown in this section and fix it to the connector shell.

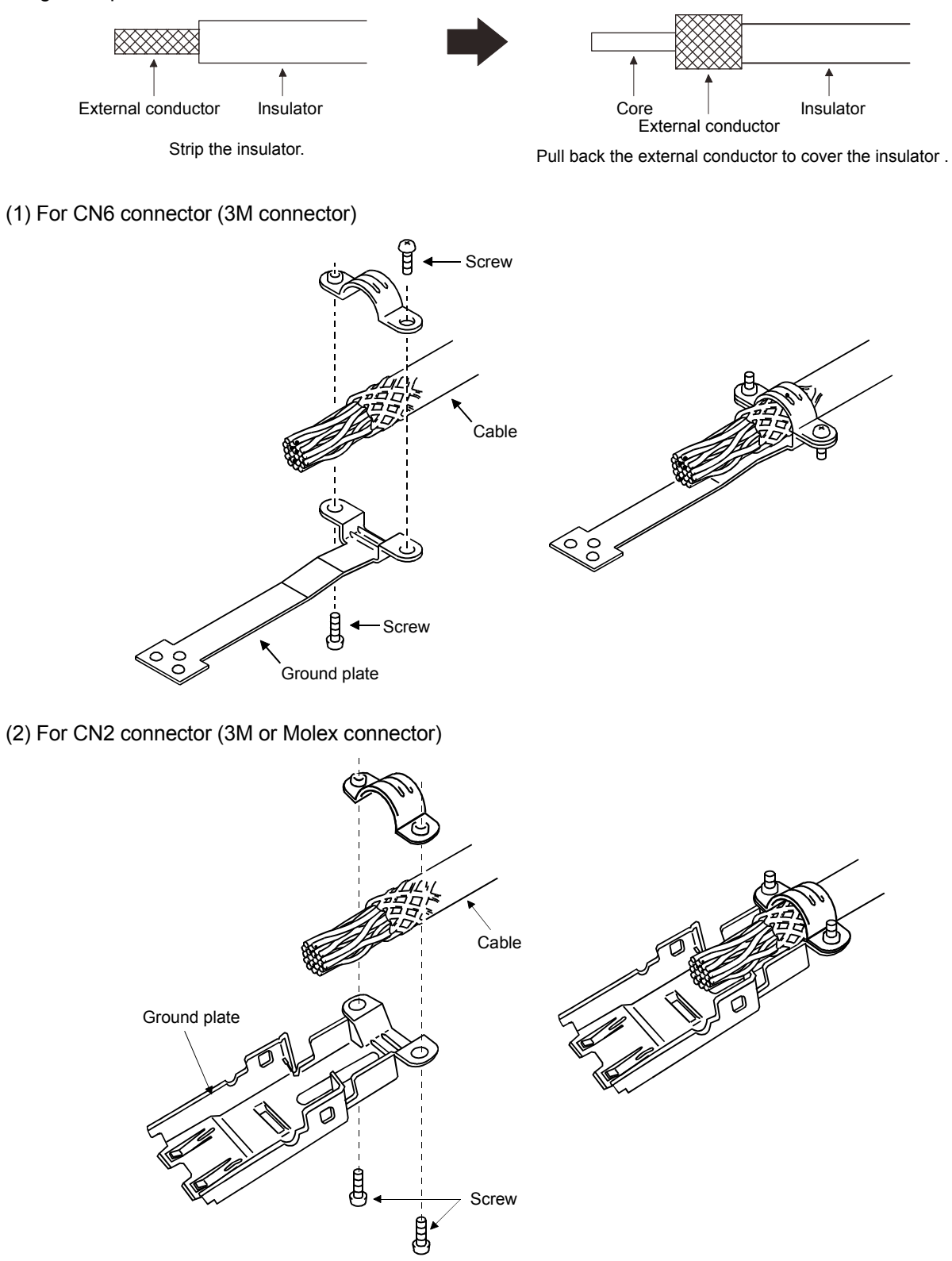

#### 4.10 Connection of servo amplifier and servo motor

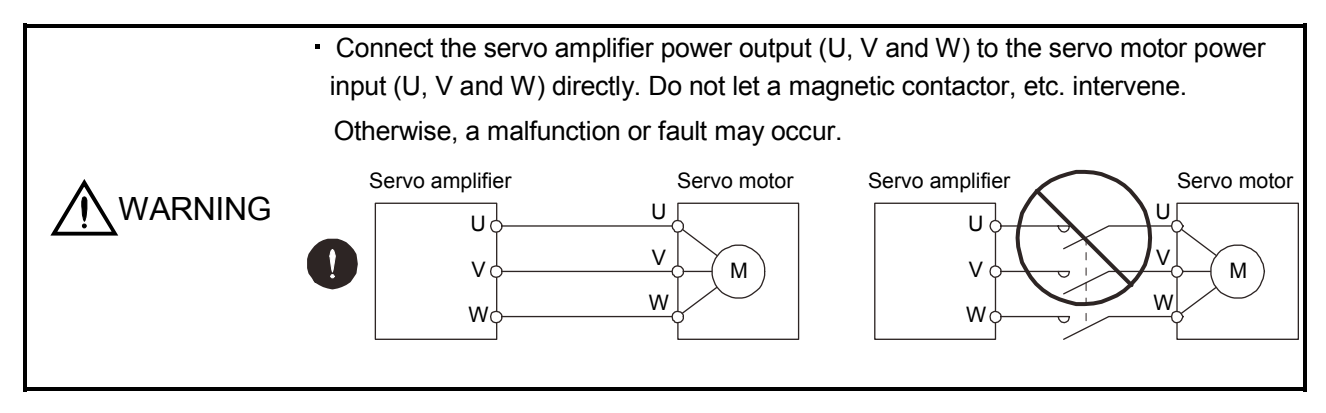

#### 4.10.1 Connection instructions

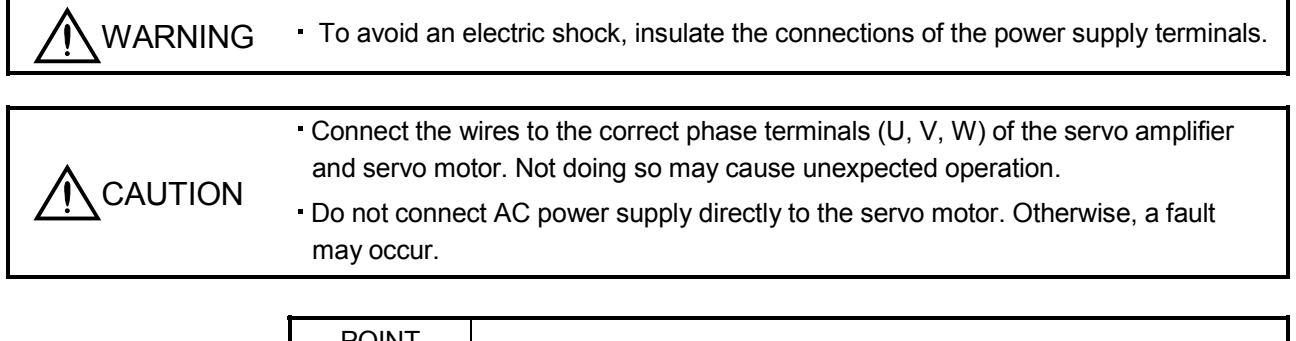

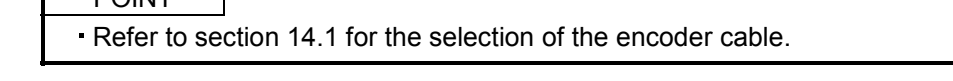

This section indicates the connection of the servo motor power output (U, V, W). Use of the optional cable and connector set is recommended for connection between the servo amplifier and servo motor. When the options are not available, use the recommended products. Refer to section 14.1 for details of the options.

(1) For grounding, connect the earth cable of the servo motor to the protective earth (PE) terminal  $(\oplus)$  of the servo amplifier and connect the ground cable of the servo amplifier to the earth via the protective earth of the control box. Do not connect them directly to the protective earth of the control panel.

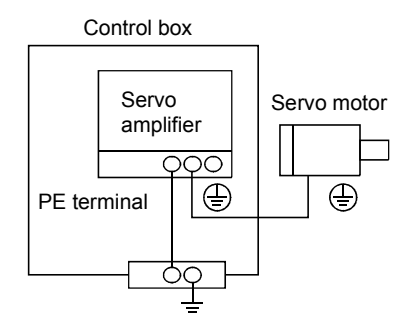

(2) Do not share the 24VDC interface power supply between the interface and electromagnetic brake. Always use the power supply designed exclusively for the electromagnetic brake.

- 4.10.2 Power supply cable wiring diagrams
- (1) HF-MP series HF-KP series servo motor (a) When cable length is 10m or less

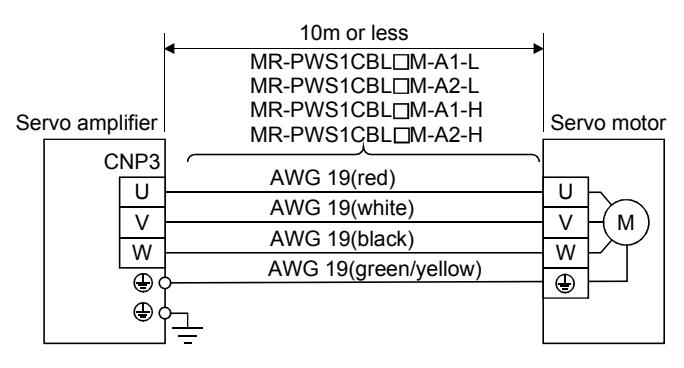

(b) When cable length exceeds 10m

When the cable length exceeds 10m, fabricate an extension cable as shown below. In this case, the motor power supply cable pulled from the servo motor should be within 2m long. Refer to section 14.9 for the wire used for the extension cable.

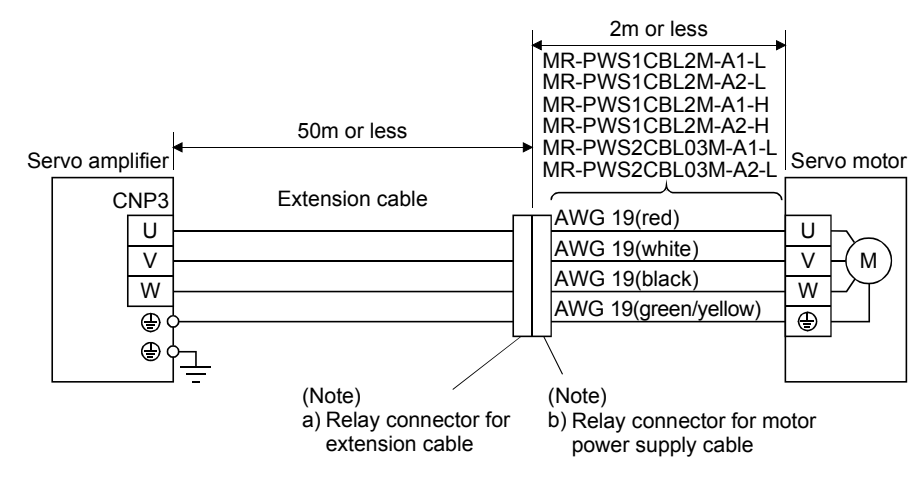

Note. Use of the following connectors is recommended when ingress protection (IP65) is necessary.

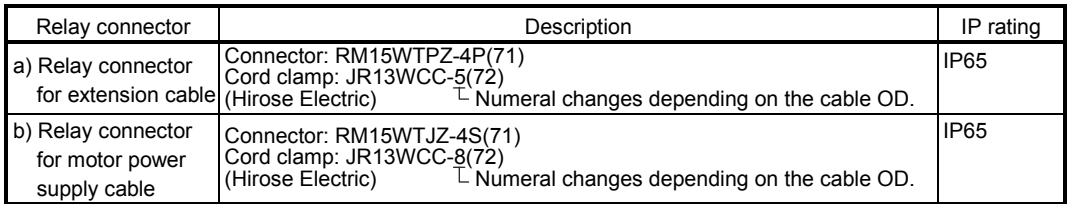

(2) HF-SP series · HC-RP series · HC-UP series · HC-LP · HA-LP502 · 702 · HF-JP series servo motor

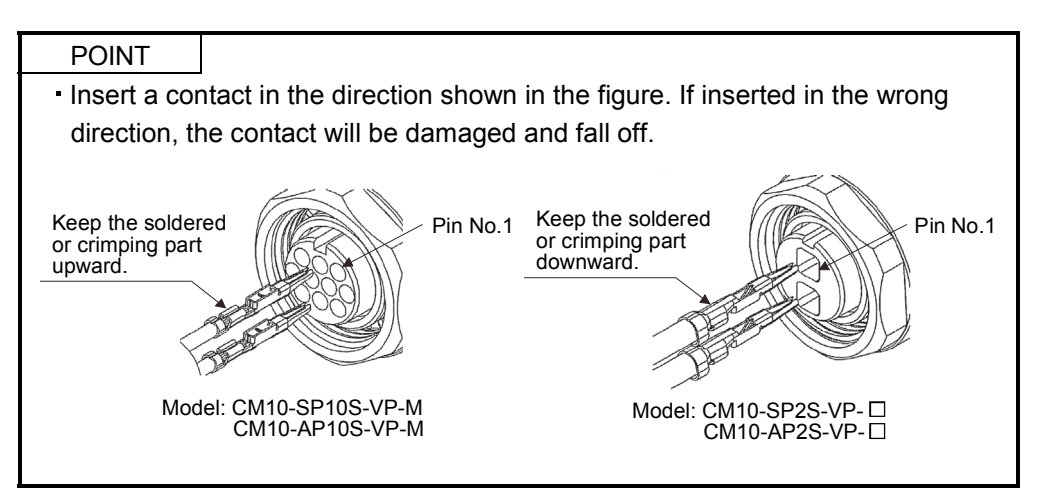

(a) Wiring diagrams

Refer to section 14.9 for the wires used for wiring.

1) When the power supply connector and the electromagnetic brake connector are separately provided.

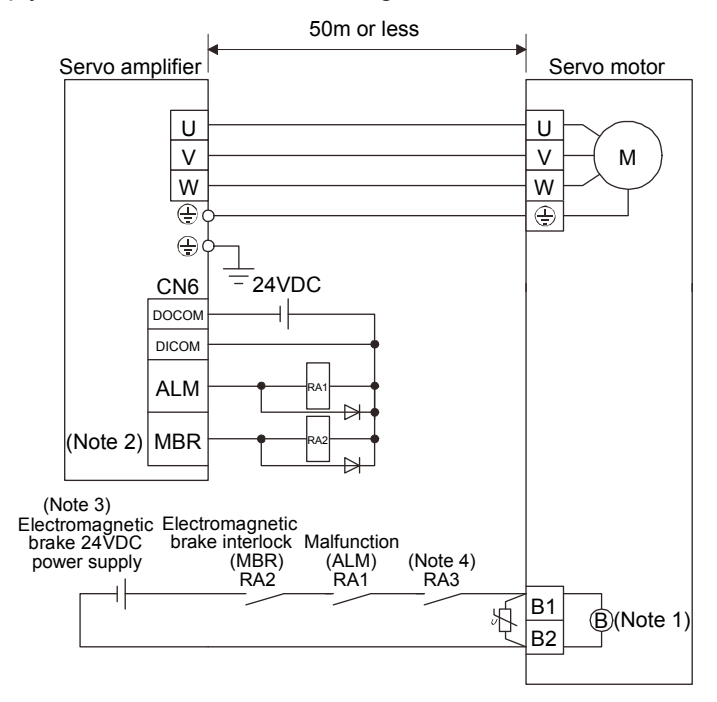

Note 1. There is no polarity in electromagnetic brake terminals B1 and B2.

- 2. When using a servo motor with an electromagnetic brake, assign the electromagnetic brake interlock (MBR) to an external output signal with parameters No.PD09 to PD11.
- 3. Do not use the 24VDC interface power supply for the electromagnetic brake.
- 4. Shut off the circuit by interlocking with the emergency stop switch.

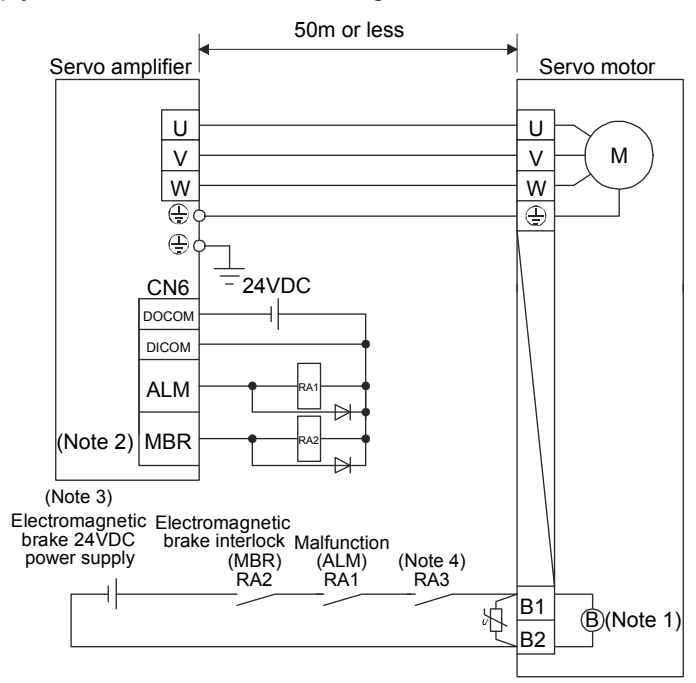

2) When the power supply connector and the electromagnetic brake connector are shared.

- Note 1. There is no polarity in electromagnetic brake terminals B1 and B2.
	- 2. When using a servo motor with an electromagnetic brake, assign the electromagnetic brake interlock (MBR) to an external output signal with parameters No.PD09 to PD11.
	- 3. Do not use the 24VDC interface power supply for the electromagnetic brake.
	- 4. Shut off the circuit by interlocking with the emergency stop switch.

#### (b) Connector and signal allotment

Connectors which connect to the servo motors are available as option. Refer to section 14.1. If selecting connectors other than listed as option, refer to chapter 3 in Servo Motor Instruction Manual (Vol.2).

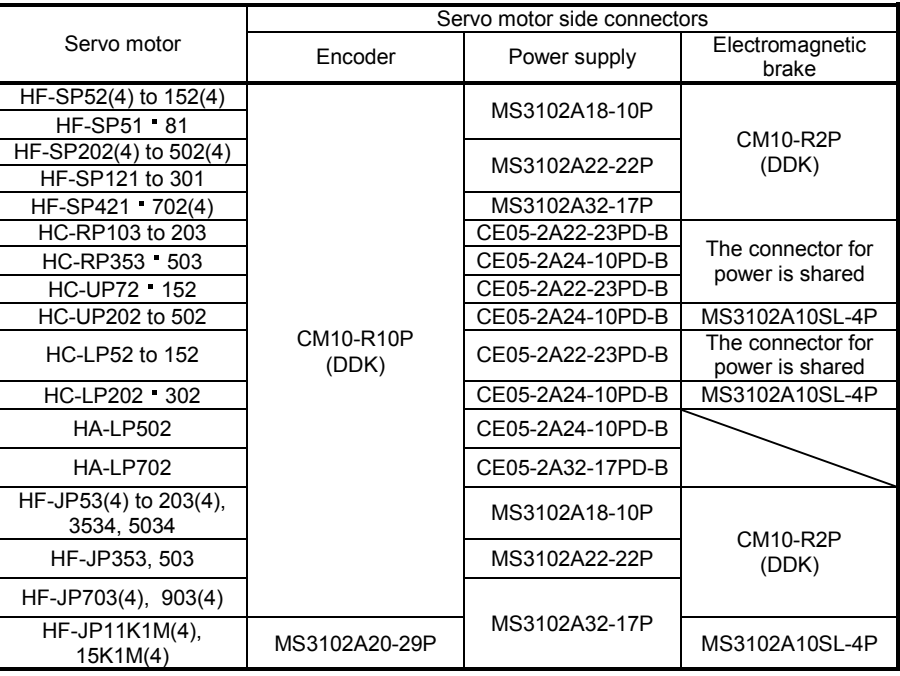

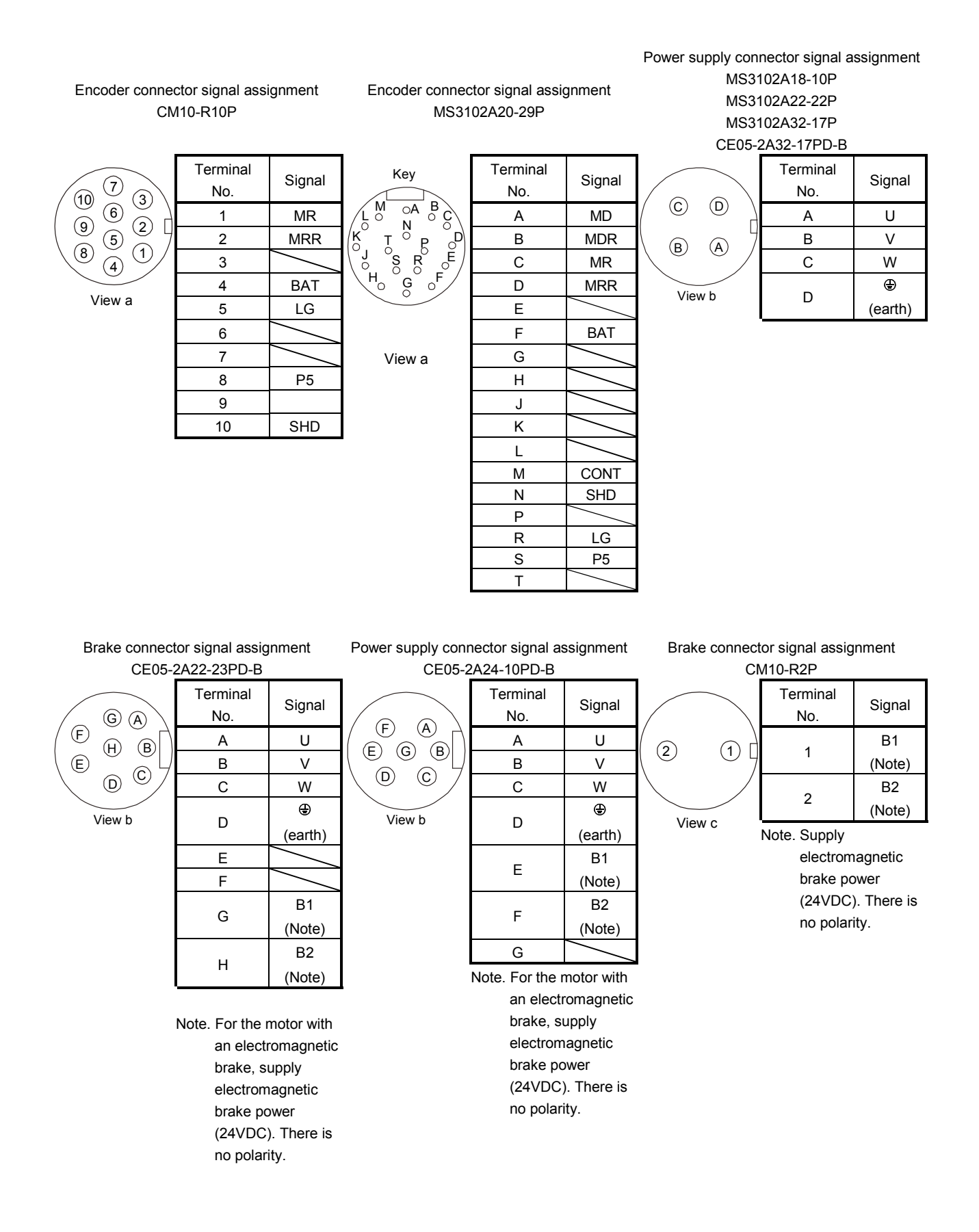

#### Brake connector signal assignment

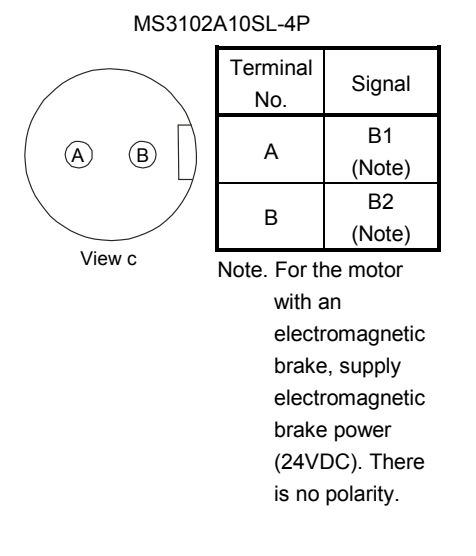

(3) HA-LP series servo motor

POINT  $\blacksquare$ Refer to (2) of this section for HA-LP502 702.

(a) Wiring diagrams

Refer to section 14.9 for the cables used for wiring.

1) 200V class

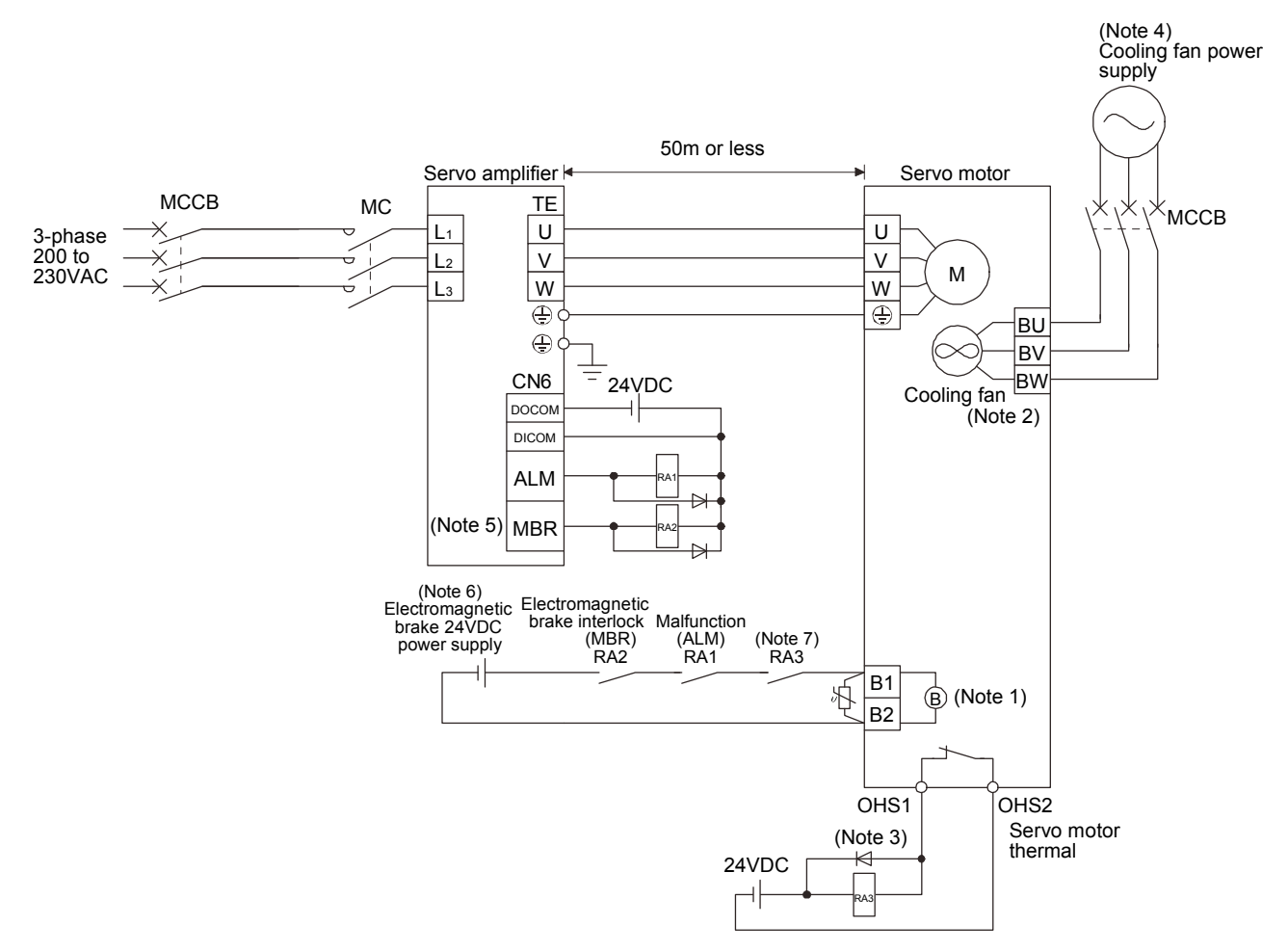

Note 1. There is no polarity in electromagnetic brake terminals B1 and B2.

- 2. BW is not available when a 1-phase power supply is used.
- 3. Configure the power supply circuit which turns off the magnetic contactor after detection of servo motor thermal.
- 4. For the cooling fan power supply, refer to (3) (b) of this section.
- 5. When using a servo motor with an electromagnetic brake, assign the electromagnetic brake interlock (MBR) to an external output signal with parameters No.PD09 to PD11.
- 6. Do not use the 24VDC interface power supply for the electromagnetic brake.
- 7. Shut off the circuit by interlocking with the emergency stop switch.

2) 400V class

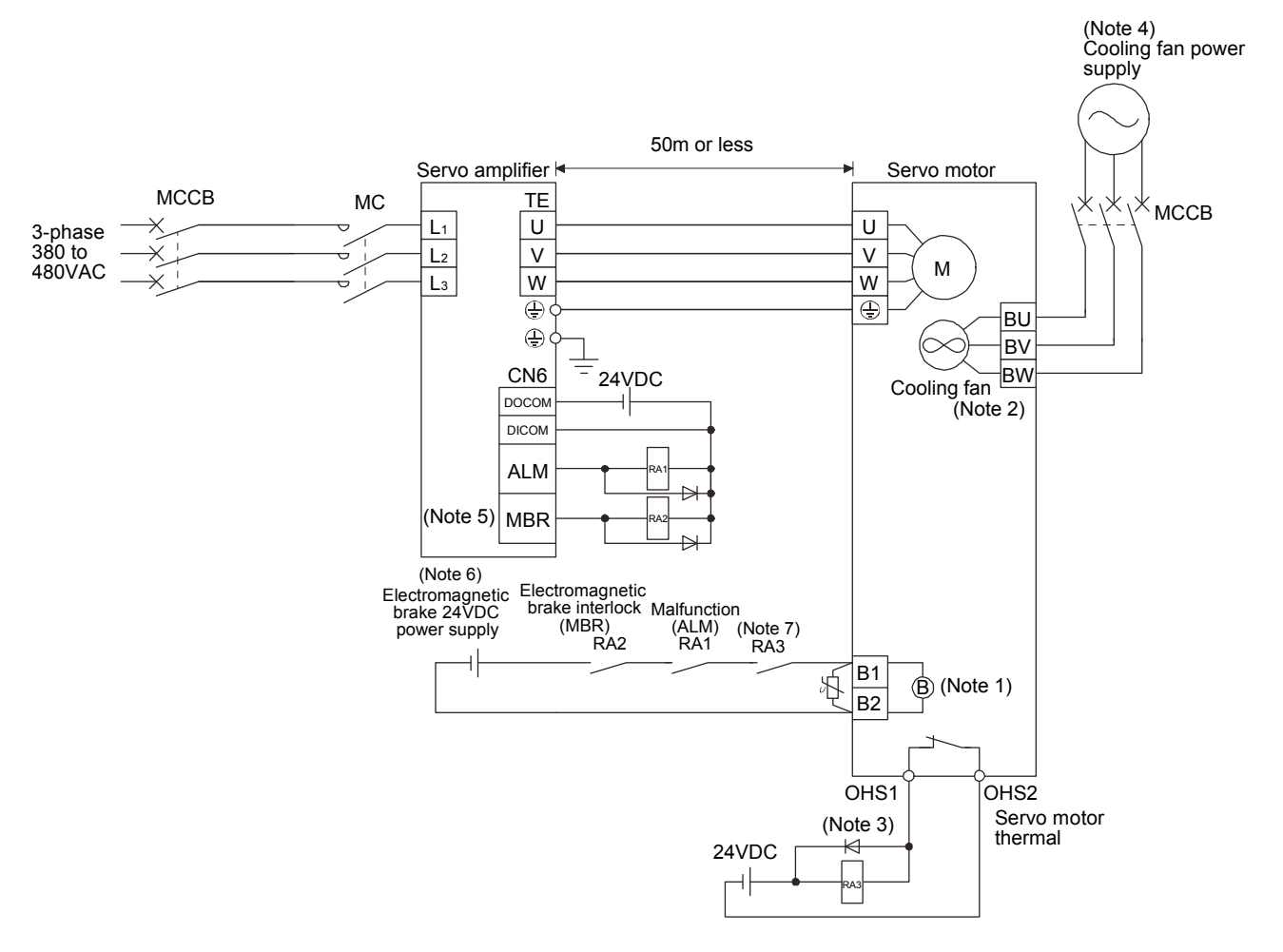

Note 1. There is no polarity in electromagnetic brake terminals B1 and B2.

- 2. BW is not available when a 1-phase power supply is used.
- 3. Configure the power supply circuit which turns off the magnetic contactor after detection of servo motor thermal.
- 4. For the cooling fan power supply, refer to (3) (b) in this section.
- 5. When using a servo motor with an electromagnetic brake, assign the electromagnetic brake interlock (MBR) to an external output signal with parameters No.PD09 to PD11.
- 6. Do not use the 24VDC interface power supply for the electromagnetic brake.
- 7. Shut off the circuit by interlocking with the emergency stop switch.

#### (b) Servo motor terminals

 $\sqrt{ }$ 

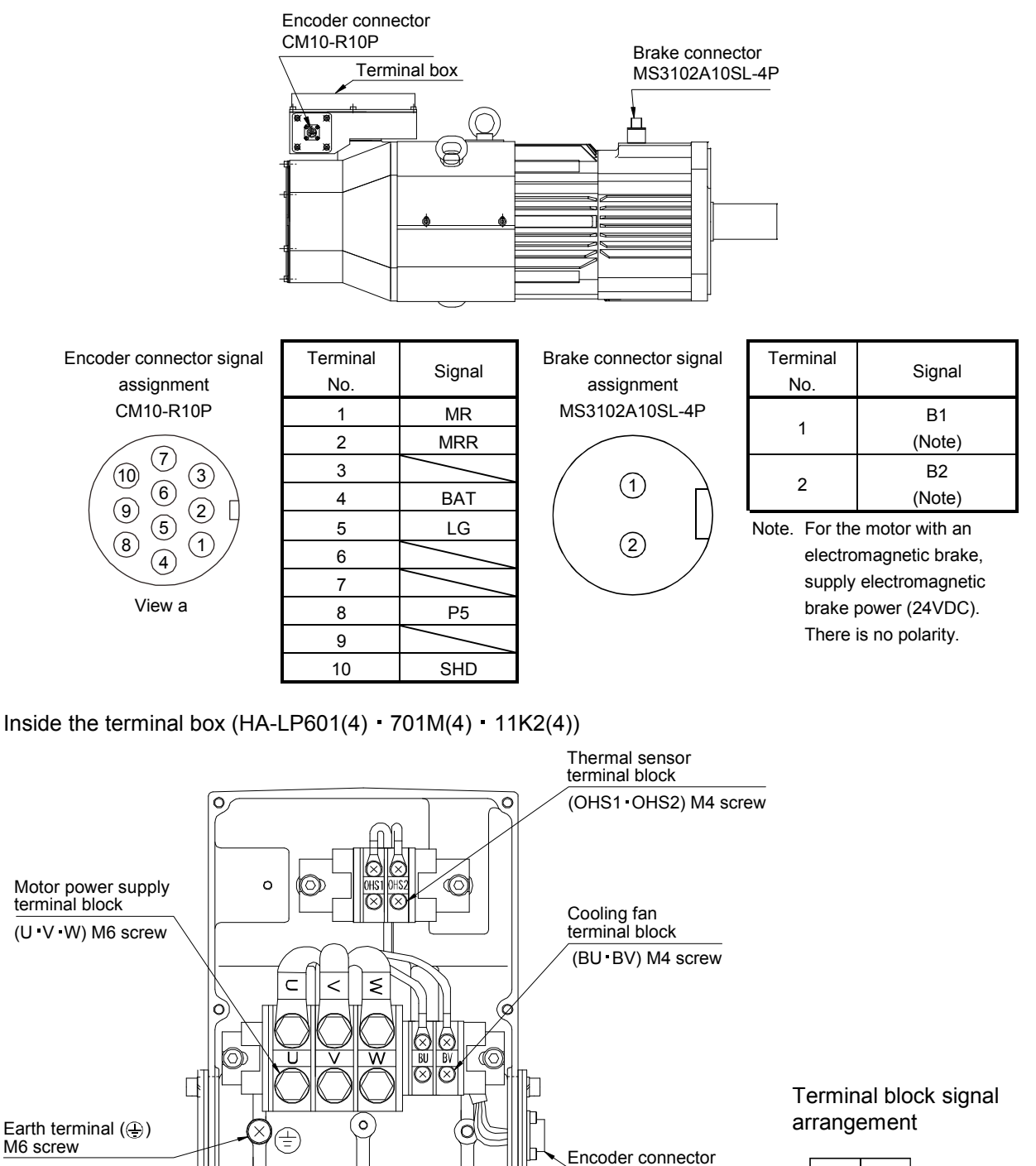

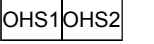

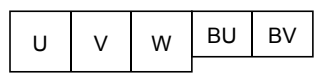

Л

ัก

 $\widetilde{\circ}$ 

CM10-R10P

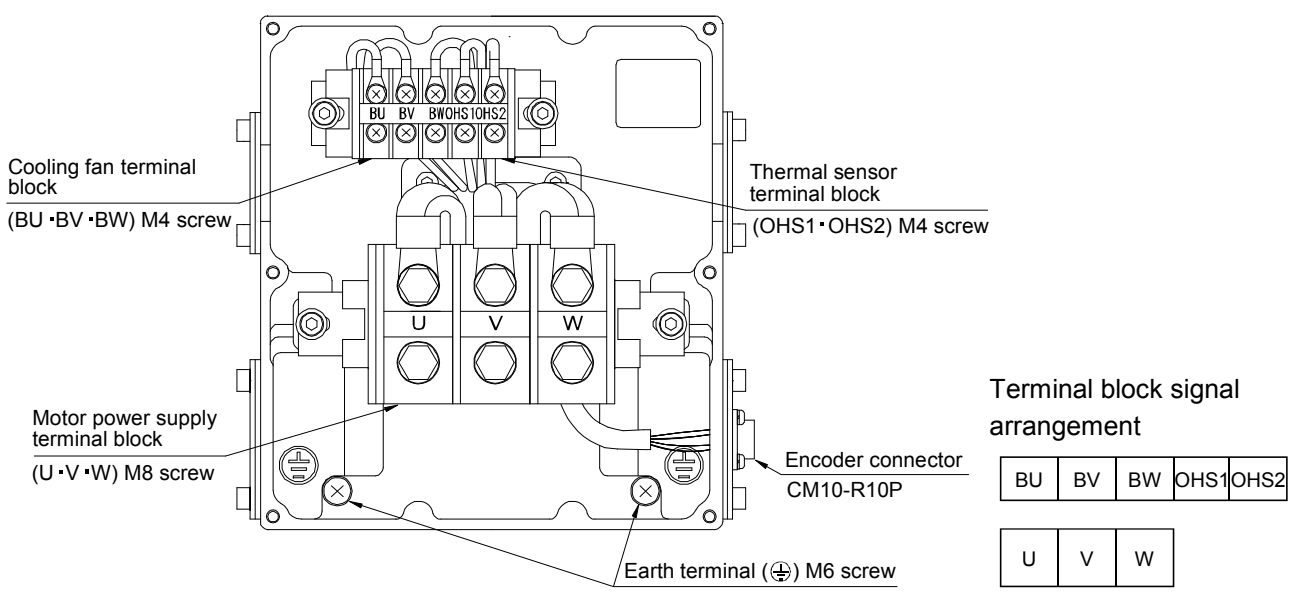

Inside the terminal box (HA-LP801(4) · 12K1(4) · 11K1M(4) · 15K1M(4) · 15K2(4) · 22K2(4))

Inside the terminal box  $(HA-LP15K1(4) \cdot 20K1(4) \cdot 22K1M(4))$ 

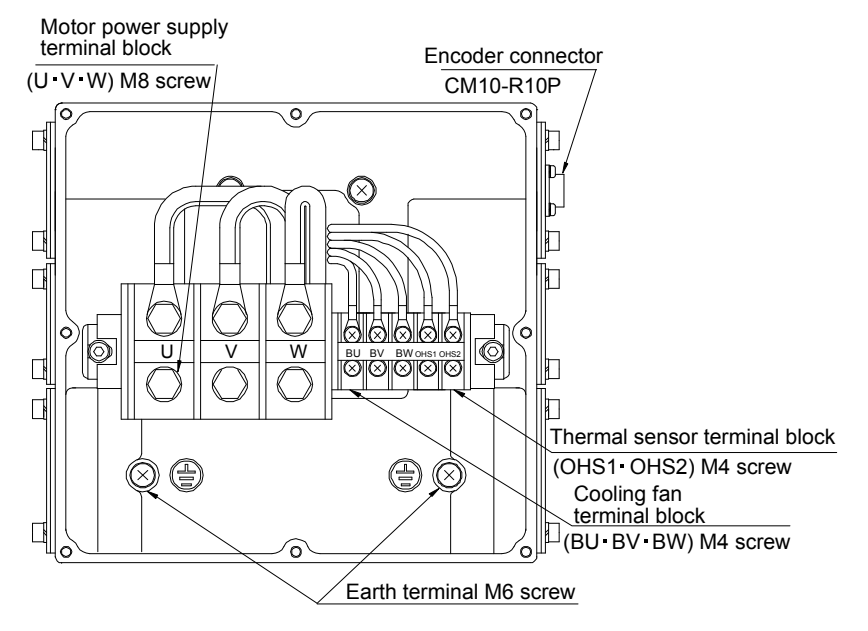

#### Terminal block signal arrangement

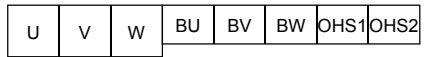

#### Inside the terminal box (HA-LP25K1)

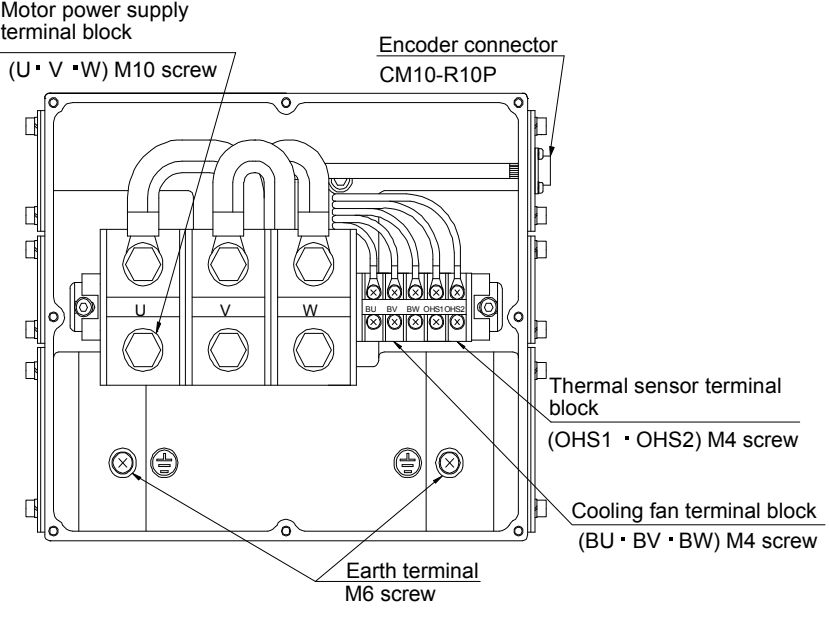

Terminal block signal arrangement

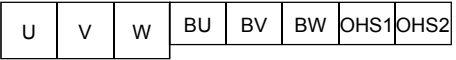

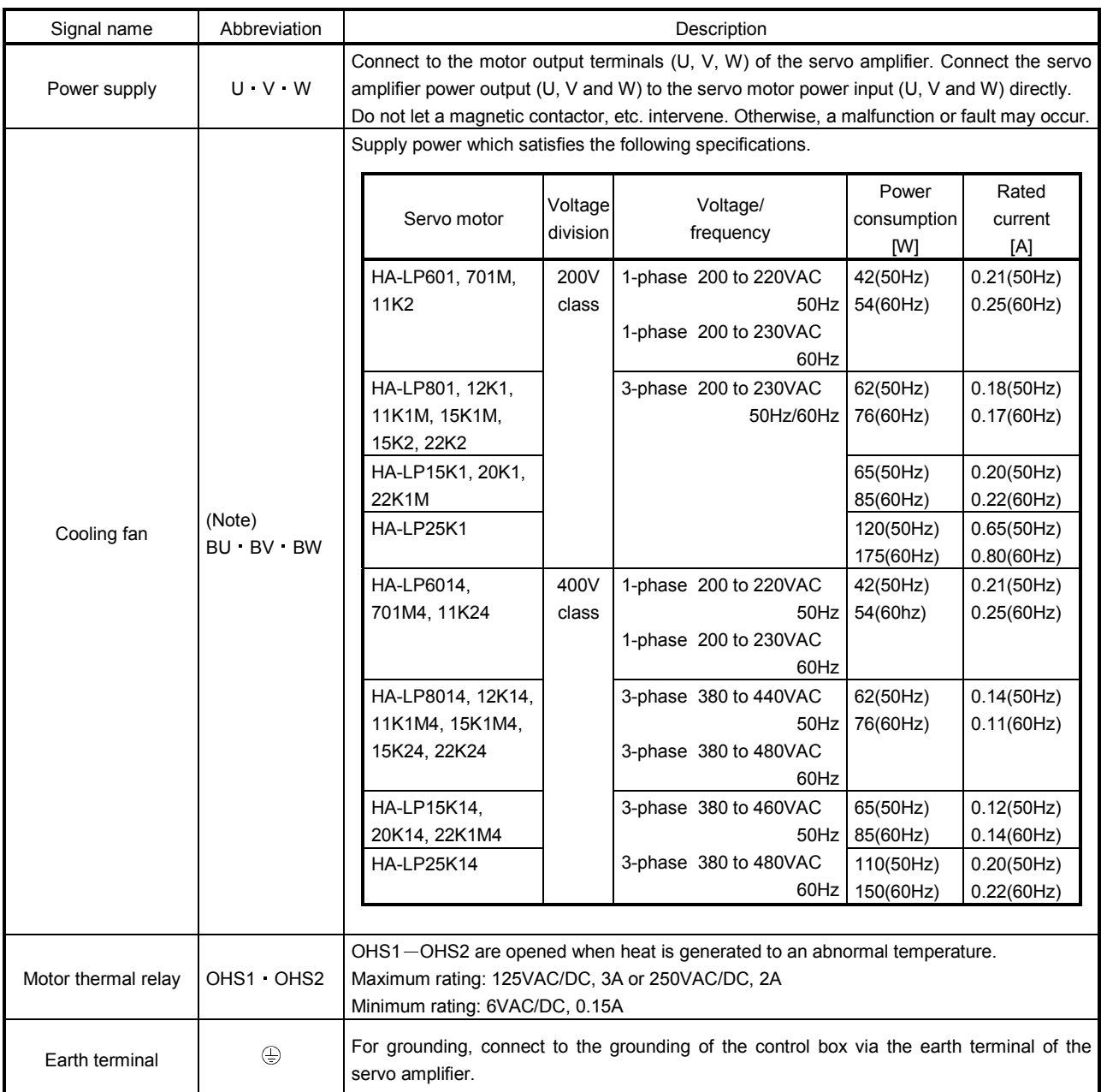

Note. BW is not available when a 1-phase power supply is used.

4.11 Servo motor with an electromagnetic brake

#### 4.11.1 Safety precautions

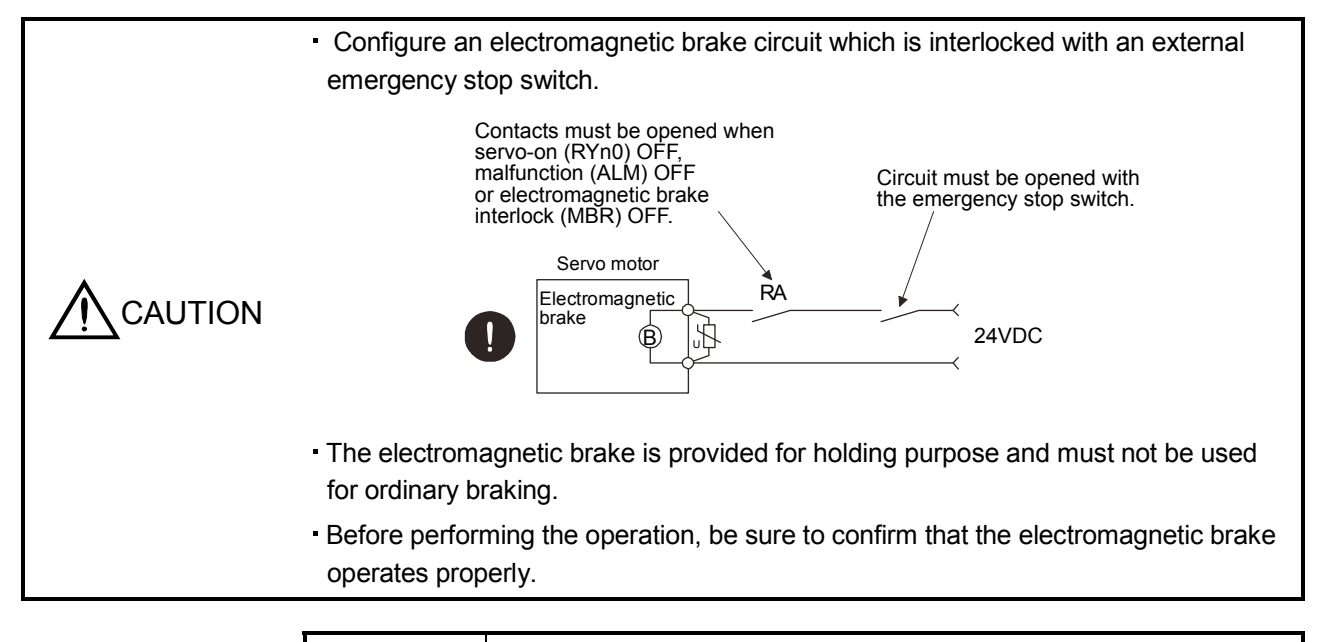

#### POINT

- Refer to Servo Motor Instruction Manual (Vol.2) for specifications such as the power supply capacity and operation delay time of the electromagnetic brake.
- Refer to Servo Motor Instruction Manual (Vol.2) for the selection of a surge absorber for the electromagnetic brake.

Note the following when the servo motor equipped with an electromagnetic brake is used.

- 1) Do not share the 24VDC interface power supply between the interface and electromagnetic brake. Always use the power supply designed exclusively for the electromagnetic brake.
- 2) The brake will operate when the power (24VDC) switches off.
- 3) Switch off the servo-on (RYn0) after the servo motor has stopped.

Using parameter No.PC16 (electromagnetic brake sequence output), set a time delay (Tb) at servo-off from electromagnetic brake operation to base circuit shut-off as in the timing chart shown in section 4.11.2 in this section.

#### 4.11.2 Timing charts

#### (1) Servo-on (RYn0) command (from controller) ON/OFF

Tb [ms] after the servo-on (RYn0) is switched off, the servo lock is released and the servo motor coasts. If the electromagnetic brake is made valid in the servo lock status, the brake life may be shorter. Therefore, when using the electromagnetic brake in a vertical lift application or the like, set Tb to about the same as the electromagnetic brake operation delay time to prevent a drop.

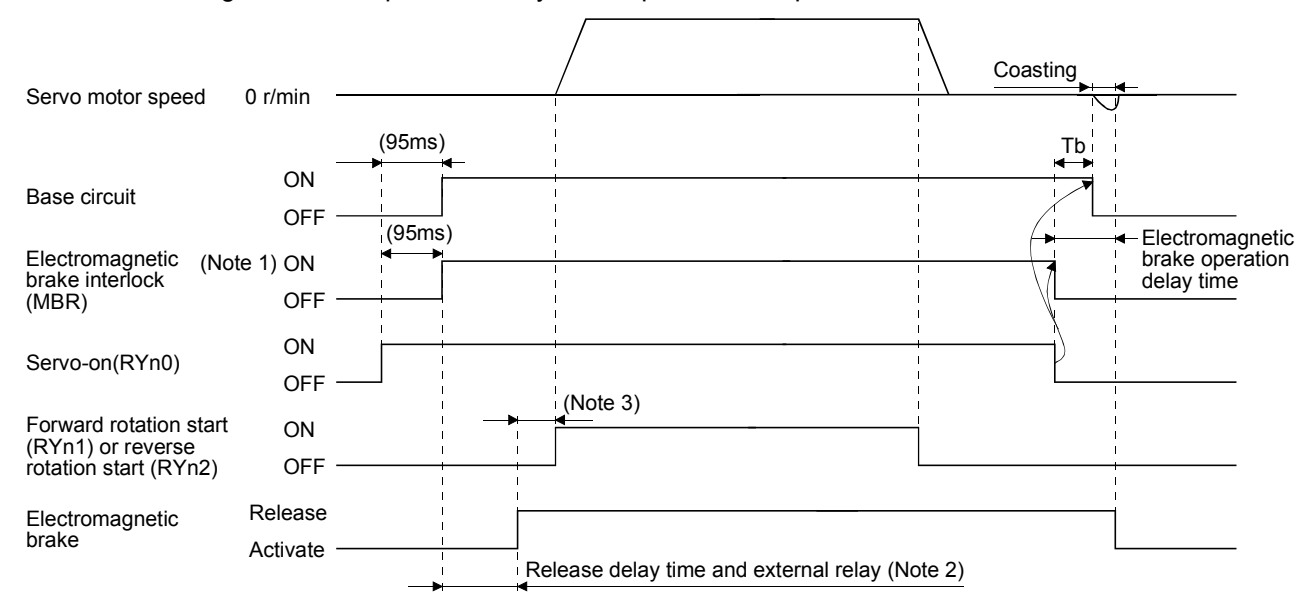

Note 1. ON: Electromagnetic brake is not activated.

OFF: Electromagnetic brake is activated.

2. Electromagnetic brake is released after delaying for the release delay time of electromagnetic brake and operation time of external circuit relay. For the release delay time of electromagnetic brake, refer to Servo Motor Instruction Manual (Vol.2).

3. After the electromagnetic brake is released, turn ON the RYn1 or RYn2.

#### (2) Forced stop (EMG) ON/OFF

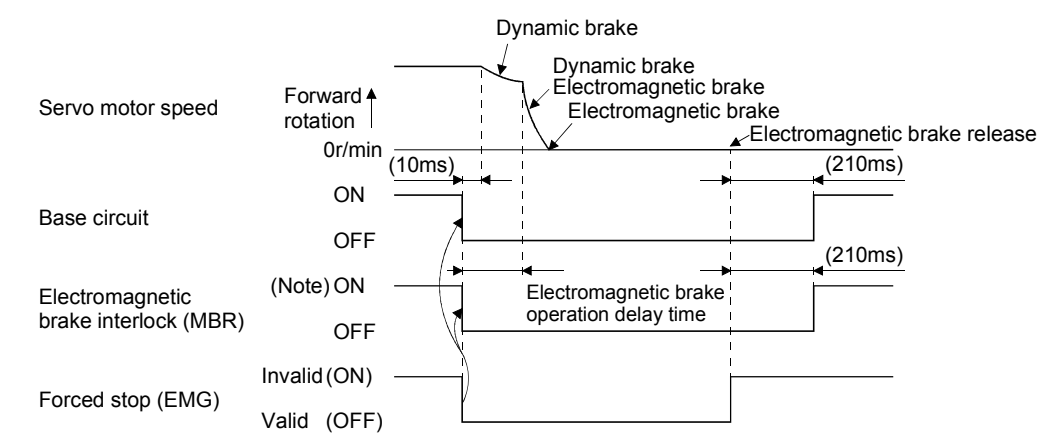

Note. ON: Electromagnetic brake is not activated. OFF: Electromagnetic brake is activated.

#### (3) Alarm occurrence

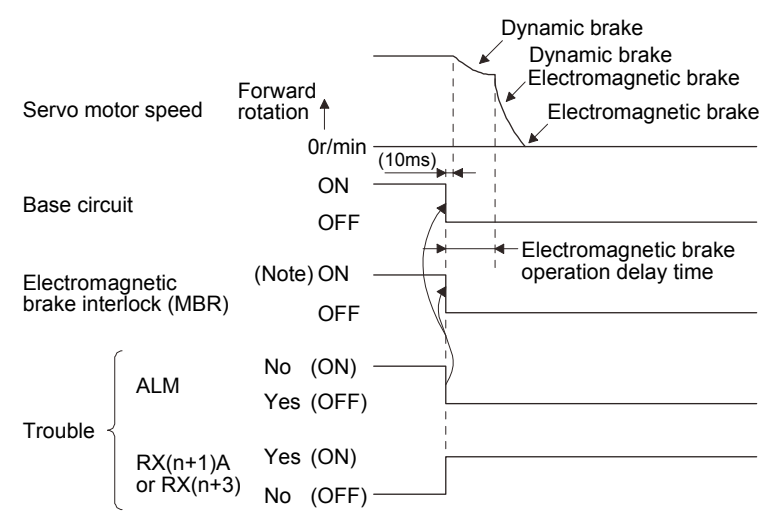

Note. ON: Electromagnetic brake is not activated. OFF: Electromagnetic brake is activated.

#### (4) Both main and control circuit power supplies off

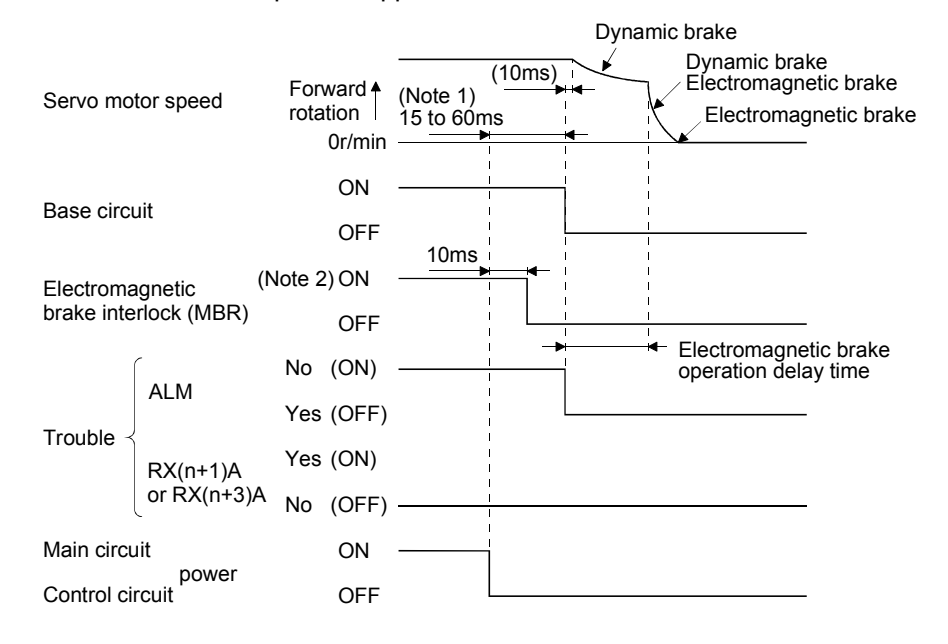

Note 1. Changes with the operating status.

2. ON: Electromagnetic brake is not activated. OFF: Electromagnetic brake is activated.

#### (5) Only main circuit power supply off (control circuit power supply remains on)

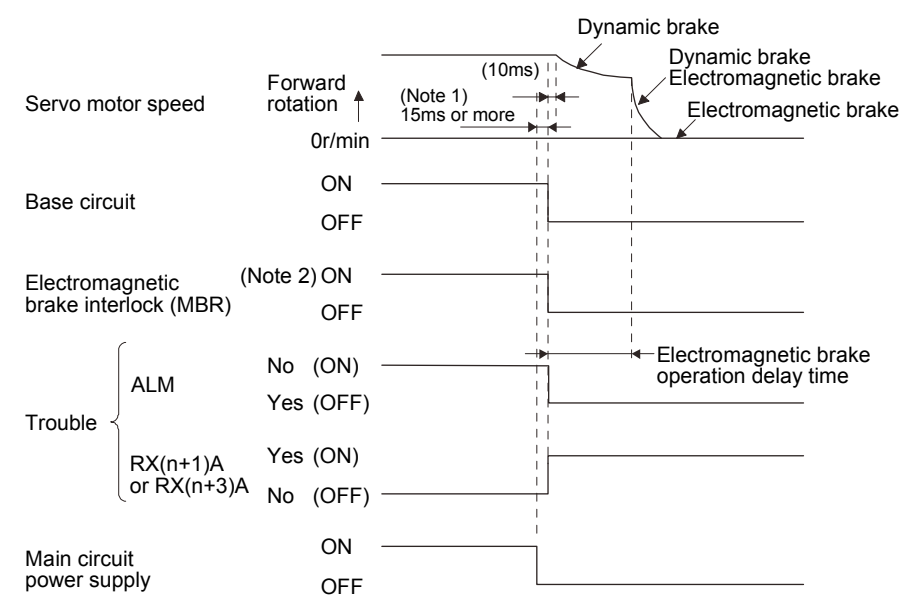

Note 1. Changes with the operating status.

2. ON: Electromagnetic brake is not activated.

OFF: Electromagnetic brake is activated.

4.11.3 Wiring diagrams (HF-MP series HF-KP series servo motor)

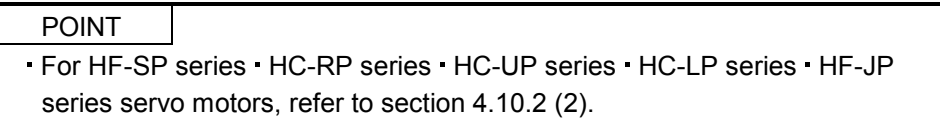

(1) When cable length is 10m or less

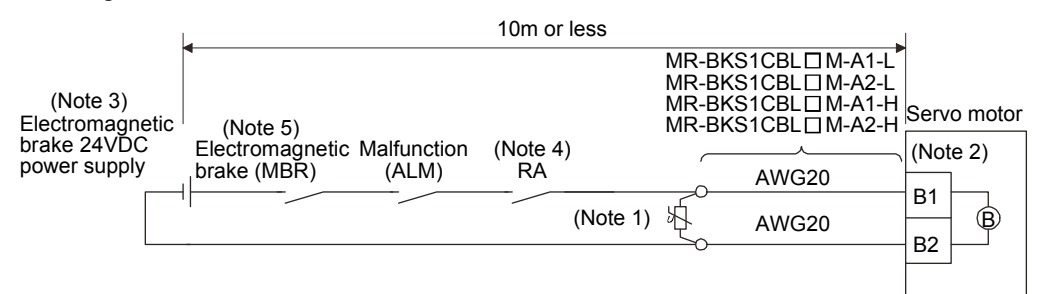

Note 1. Connect a surge absorber as close to the servo motor as possible.

- 2. There is no polarity in electromagnetic brake terminals (B1 and B2).
- 3. Do not use the 24VDC interface power supply for the electromagnetic brake.
- 4. Shut off the circuit by interlocking with the emergency stop switch.
- 5. When using a servo motor with an electromagnetic brake, assign the electromagnetic brake interlock (MBR) to an external output signal with parameters No.PD09 to PD11.

When fabricating the motor brake cable MR-BKS1CBL-DM-H, refer to section 14.1.4.

#### (2) When cable length exceeds 10m

When the cable length exceeds 10m, fabricate an extension cable as shown below on the customer side. In this case, the motor brake cable should be within 2m long.

Refer to section 14.9 for the wire used for the extension cable.

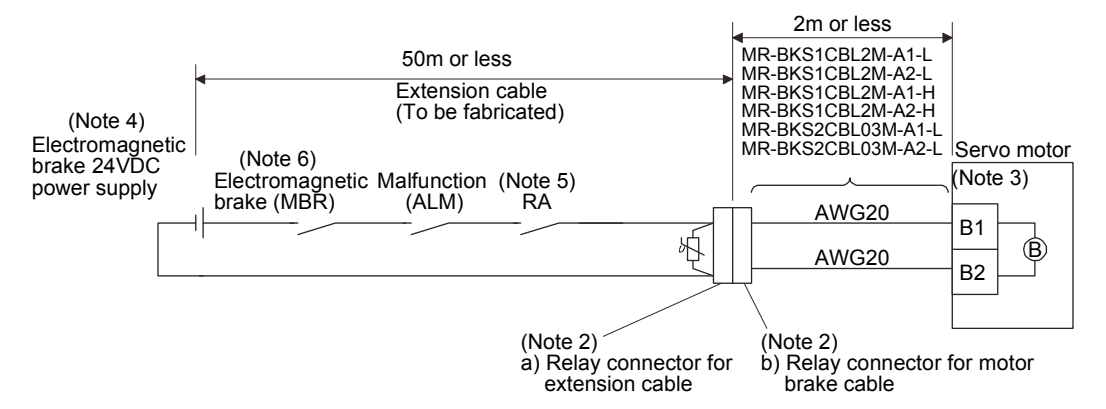

Note 1. Connect a surge absorber as close to the servo motor as possible.

2. Use of the following connectors is recommended when ingress protection (IP65) is necessary.

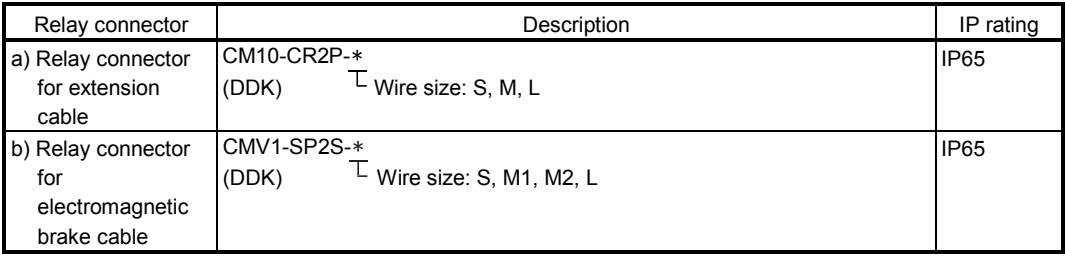

- 3. There is no polarity in electromagnetic brake terminals (B1 and B2).
- 4. Do not use the 24VDC interface power supply for the electromagnetic brake.
- 5. Shut off the circuit by interlocking with the emergency stop switch.
- 6. When using a servo motor with an electromagnetic brake, assign the electromagnetic brake interlock (MBR) to an external output signal with parameters No.PD09 to PD11.

#### 4.12 Grounding

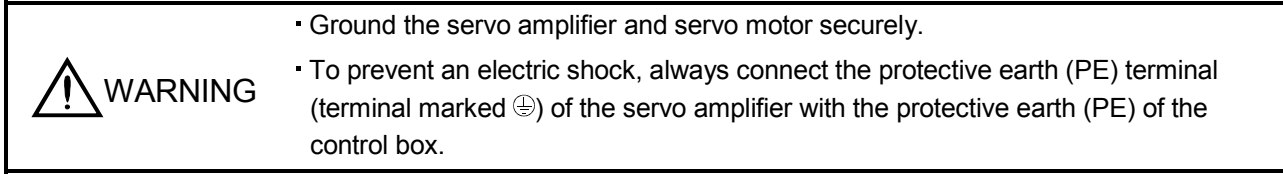

The servo amplifier switches the power transistor on-off to supply power to the servo motor. Depending on the wiring and ground cable routing, the servo amplifier may be affected by the switching noise (due to di/dt and dv/dt) of the transistor. To prevent such a fault, refer to the following diagram and always ground. To conform to the EMC Directive, refer to the EMC Installation Guidelines (IB(NA)67310).

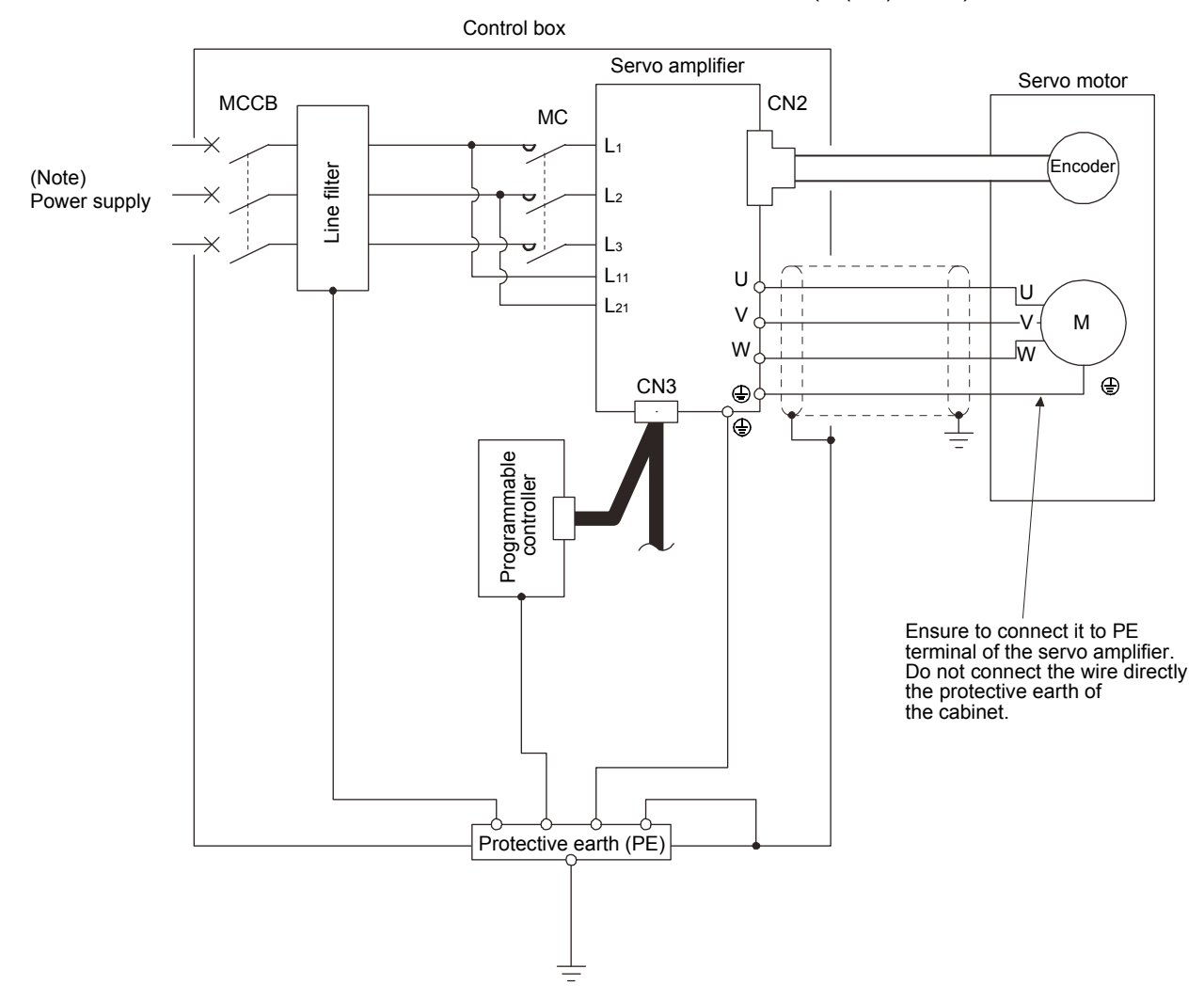

Note. For 1-phase 200 to 230VAC or 1-phase 100 to 120VAC, connect the power supply to L<sub>1</sub> L<sub>2</sub> and leave L<sub>3</sub> open. There is no L<sub>3</sub> for 1-phase 100 to 120VAC power supply. Refer to section 1.2 for the power supply specification.

# MEMO

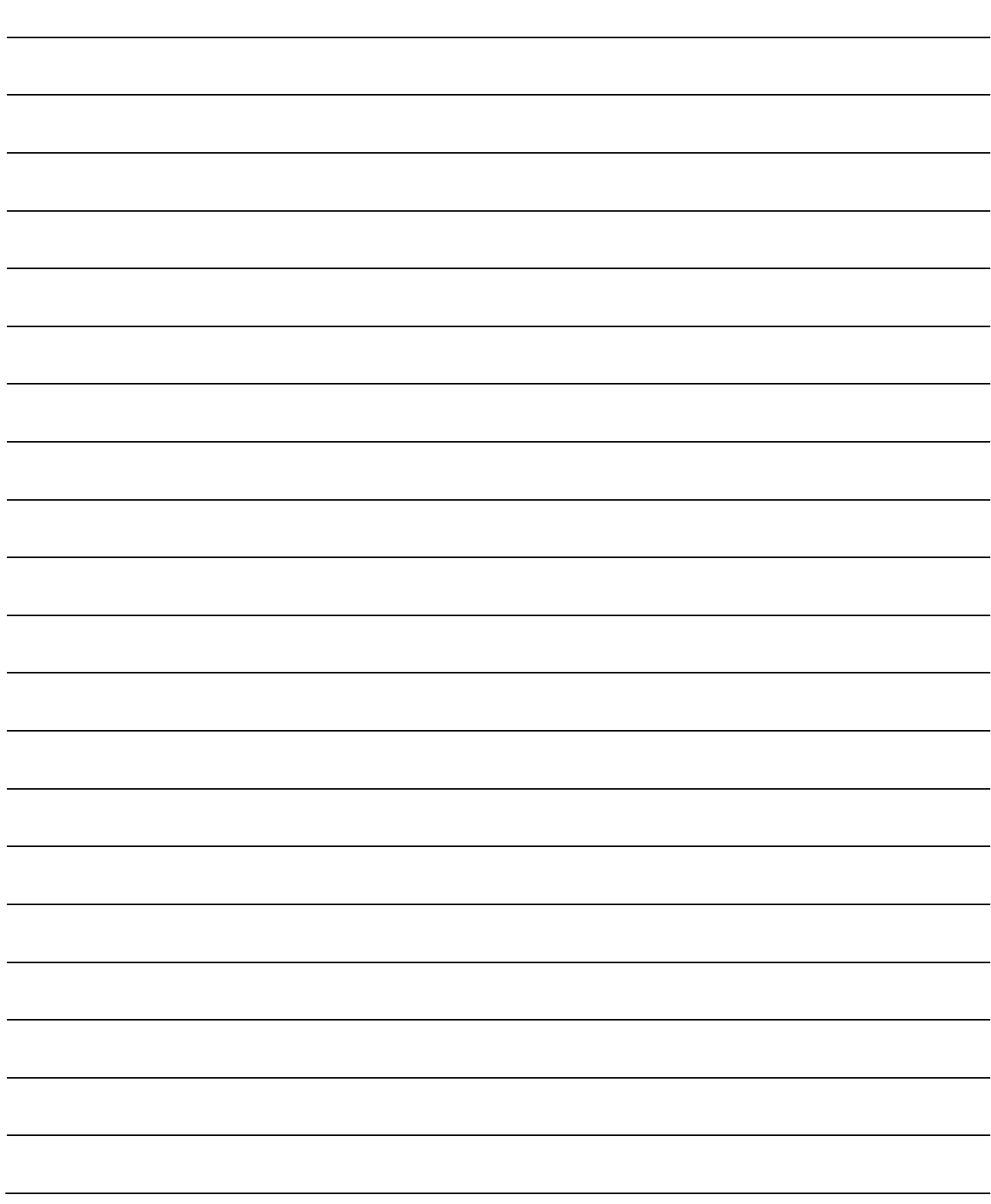

# 5. OPERATION

# 5. OPERATION

WARNING Do not operate the switches with wet hands. You may get an electric shock. CAUTION Before starting operation, check the parameters. Some machines may perform unexpected operation. Take safety measures, e.g. provide covers, to prevent accidental contact of hands and parts (cables, etc.) with the servo amplifier heat sink, regenerative resistor, servo motor, etc. since they may be hot while power is on or for some time after power-off. Their temperatures may be high and you may get burnt or parts may be damaged. During operation, never touch the rotating parts of the servo motor. Doing so can cause injury.

5.1 Switching power on for the first time

When switching power on for the first time, follow this section to make a startup.

5.1.1 Startup procedure

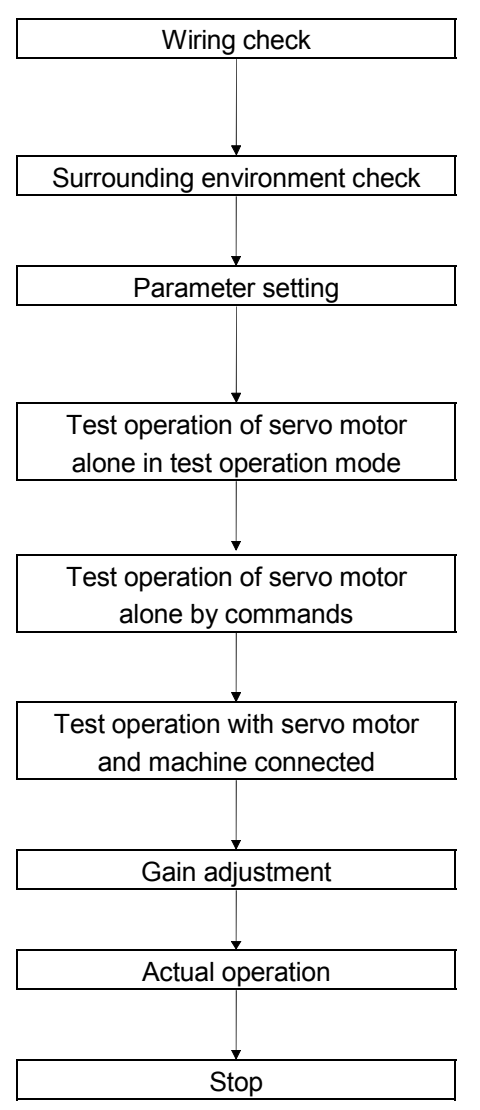

Wiring check **Check whether the servo amplifier and servo motor are wired** correctly using visual inspection, DO forced output function (Section 7.7.4, 8.5.7 (4)), etc. (Refer to section 5.1.2.)

Surrounding environment check | Check the surrounding environment of the servo amplifier and servo motor. (Refer to section 5.1.3.)

Parameter setting Set the parameters as necessary, such as the used control mode and regenerative option selection with the MR-PRU03 parameter unit or MR Configurator. (Refer to chapter 6.)

> For the test operation, with the servo motor disconnected from the machine and operated at the speed as low as possible, and check whether the servo motor rotates correctly. (Refer to sections 7.7 and 8.5.7.)

> For the test operation with the servo motor disconnected from the machine and operated at the speed as low as possible, and check whether the servo motor rotates correctly.

> Connect the servo motor with the machine, give operation commands from the controller, and check machine motions.

Gain adjustment Make gain adjustment to optimize the machine motions. (Refer to chapter 9.)

Stop Stop giving commands and stop operation.
# 5.1.2 Wiring check

(1) Power supply system wiring

Before switching on the main circuit and control circuit power supplies, check the following items.

- (a) Power supply system wiring The power supplied to the power input terminals  $(L_1, L_2, L_3, L_{11}, L_{21})$  of the servo amplifier should satisfy the defined specifications. (Refer to section 1.2.)
- (b) Connection of servo amplifier and servo motor

1) The servo motor power output (U, V, W) of the servo amplifier match in phase with the power input terminals (U, V, W) of the servo motor.

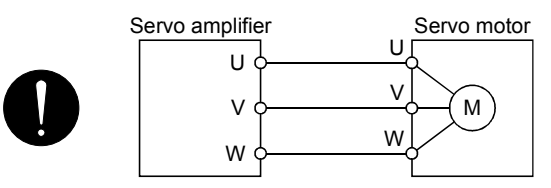

2) The power supplied to the servo amplifier should not be connected to the servo motor power output (U, V, W). To do so will fail the connected servo amplifier and servo motor.

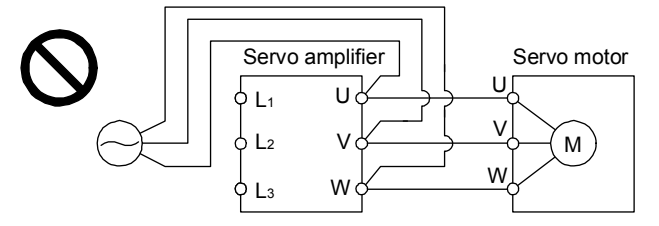

3) The earth terminal of the servo motor is connected to the protective earth (PE) terminal of the servo amplifier.

Reduce the auto tuning response (parameter No.PA09).

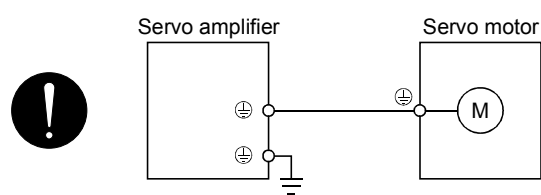

4) P1-P2 (For 11kW or more, P1-P) should be connected.

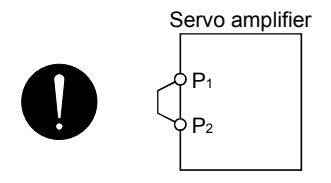

(c) When option and auxiliary equipment are used

1) When regenerative option is used under 3.5kW for 200V class and 2kW for 400V class

The lead between P terminal and D terminal of CNP2 connector should not be connected.

- The generative brake option should be connected to P terminal and C terminal.
- A twisted cable should be used. (Refer to section 14.2.)
- 2) When regenerative option is used over 5kW for 200V class and 3.5kW for 400V class
	- The lead of built-in regenerative resistor connected to P terminal and C terminal of TE1 terminal block should not be connected.
	- The generative brake option should be connected to P terminal and C terminal.
	- A twisted cable should be used for wiring. (Refer to section 14.2.)
- 3) When brake unit and power regenerative converter are used over 5kW
	- The lead of built-in regenerative resistor connected to P terminal and C terminal of TE1 terminal block should not be connected.
	- Brake unit, power regenerative converter or power regeneration common converter should be connected to P terminal and N terminal. (Refer to section 14.3 to 14.5.)
	- A twisted cable should be used for the wiring over 5m and under 10m to use the brake unit. (Refer to section 14.3.)
- 4) The power factor improving DC reactor should be connected P1 and P2 (For 11kW or more, P1 and P). (Refer to section 14.11.)

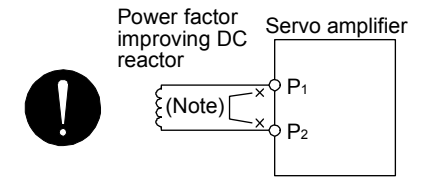

Note. Always disconnect P<sub>1</sub> and P<sub>2</sub> (For 11kW or more, P<sub>1</sub> and P).

- (2) I/O signal wiring
	- (a) The I/O signals should be connected correctly.

Use DO forced output to forcibly turn on/off the pins of the CN6 connector. This function can be used to perform a wiring check. (Refer to section 7.7.4.) In this case, switch on the control circuit power supply only.

- (b) 24VDC or higher voltage is not applied to the pins of connectors CN6.
- (c) SD and DOCOM of connector CN6 are not shorted.

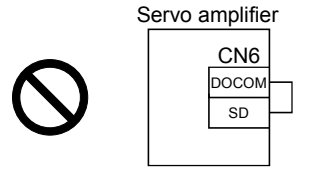

#### 5.1.3 Surrounding environment

- (1) Cable routing
	- (a) The wiring cables are free from excessive force.
	- (b) The encoder cable should not be used in excess of its flex life. (Refer to section 13.4.)
	- (c) The connector part of the servo motor should not be strained.
- (2) Environment

Signal cables and power cables are not shorted by wire offcuts, metallic dust or the like.

# 5.2 Startup

5.2.1 Power on and off procedures

(1) Power-on

Switch power on in the following procedure. Always follow this procedure at power-on.

- 1) Switch off the servo-on (RYn0).
- 2) Make sure that the Forward rotation start (RYn1) and Reverse rotation start (RYn2) are off.
- 3) Switch on the main circuit power supply and control circuit power supply.
	- When main circuit power/control circuit power is switched on, the servo amplifier display shows "b01" (if the servo amplifier has the station number of 1).

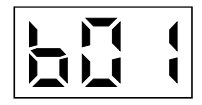

When a power is turned on for the first time in absolute positioning detection system, an absolute position lost (A25) alarm occurs, and the servo system will not be switched on.

The alarm can be deactivated then switching power off once and on again.

Also in the absolute position detection system, if power is switched on at the servo motor speed of 3000r/min or higher, position mismatch may occur due to external force or the like. Power must therefore be switched on when the servo motor is at a stop.

### (2) Power-off

- 1) Make sure that the Forward rotation start (RYn1) and Reverse rotation start (RYn2) are off.
- 2) Switch off the Servo-on (RYn0).
- 3) Switch off the main circuit power supply and control circuit power supply.

# 5.2.2 Stop

In any of the following statuses, the servo amplifier interrupts and stops the operation of the servo motor. Refer to section 4.11 for the servo motor equipped with an electromagnetic brake.

(a) Servo-on (RYn0) OFF

The base circuit is shut off and the servo motor coasts.

(b) Alarm occurrence

When an alarm occurs, the base circuit is shut off and the dynamic brake is operated to bring the servo motor to a sudden stop.

(c) Forced stop (EMG) OFF

The base circuit is shut off and the dynamic brake is operated to bring the servo motor to a sudden stop. The servo forced stop warning (AE6) occurs.

# (d) Forward rotation stroke end (LSP), reverse rotation stroke end (LSN) OFF

The droop pulse value is erased and the servo motor is stopped and servo-locked. It can be run in the opposite direction.

# 5.2.3 Test operation

Before starting actual operation, perform test operation to make sure that the machine operates normally. Refer to section 5.2.1 for the power on and off methods of the servo amplifier.

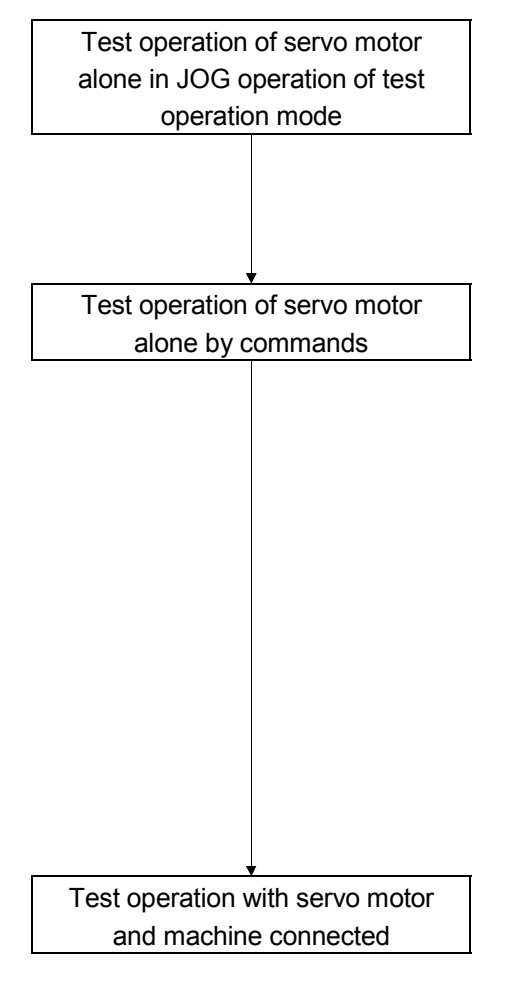

 In this step, confirm that the servo amplifier and servo motor operate normally.

With the servo motor disconnected from the machine, use the test operation mode and check whether the servo motor correctly rotates at the slowest speed. Refer to section 7.7 and 8.5.7 for the test operation mode.

 In this step, confirm that the servo motor correctly rotates at the slowest speed under the commands from the controller. Make sure that the servo motor rotates in the following procedure.

- 1) Switch on the Forced stop (EMG) and Servo-on (RYn0). When the servo amplifier is put in a servo-on status, the Ready (RD) switches on.
- 2) Switch on the Forward rotation stroke end (LSP) or Reverse rotation stroke end (LSN).
- 3) When the point table is designated from the controller to switch on the forward rotation start (RYn1) or reverse rotation start (RYn2), the servo motor starts rotating. Give a low speed command at first and check the rotation direction, etc. of the servo motor. If the servo motor does not operate in the intended direction, check the input signal.

 In this step, connect the servo motor with the machine and confirm that the machine operates normally under the commands from the controller.

Make sure that the servo motor rotates in the following procedure.

- 1) Switch on the Forced stop (EMG) and Servo-on (RYn0). When the servo amplifier is put in a servo-on status, the Ready (RD) switches on.
- 2) Switch on the Forward rotation stroke end (LSP) or Reverse rotation stroke end (LSN).
- 3) When the point table is specified from the controller and the forward rotation start (RYn1) or reverse rotation start (RYn2) is turned ON, the servo motor starts rotating. Give a low speed command at first and check the operation direction, etc. of the machine. If the machine does not operate in the intended direction, check the input signal. In the status display, check for any problems of the servo motor speed, load ratio, etc.
- 4) Then, check automatic operation with the program of the controller.

# 5.2.4 Parameter setting

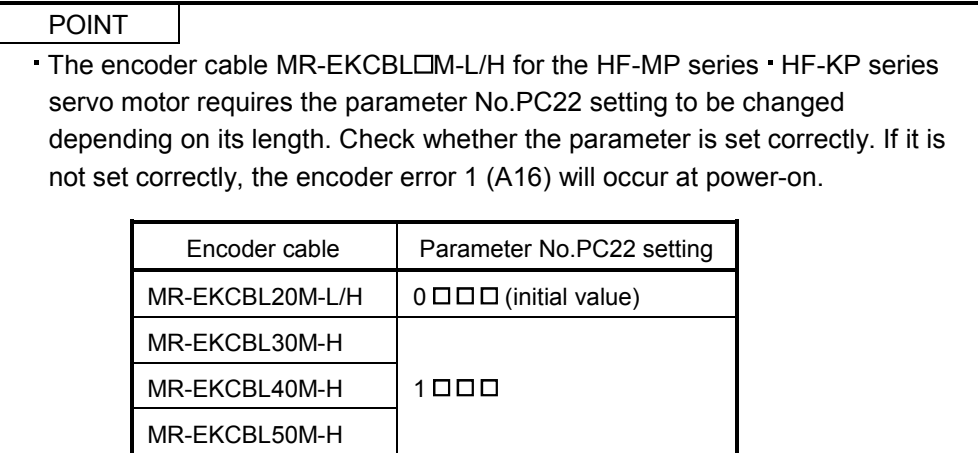

The servo amplifier can be used by merely changing the basic setting parameters (No.PA  $\square \square$ ) mainly. As necessary, set the gain filter parameters (No.PB  $\square \square$ ), extension setting parameters (No.PC  $\square \square$ ) and I/O setting parameters (No.PD  $\square \square$ ).

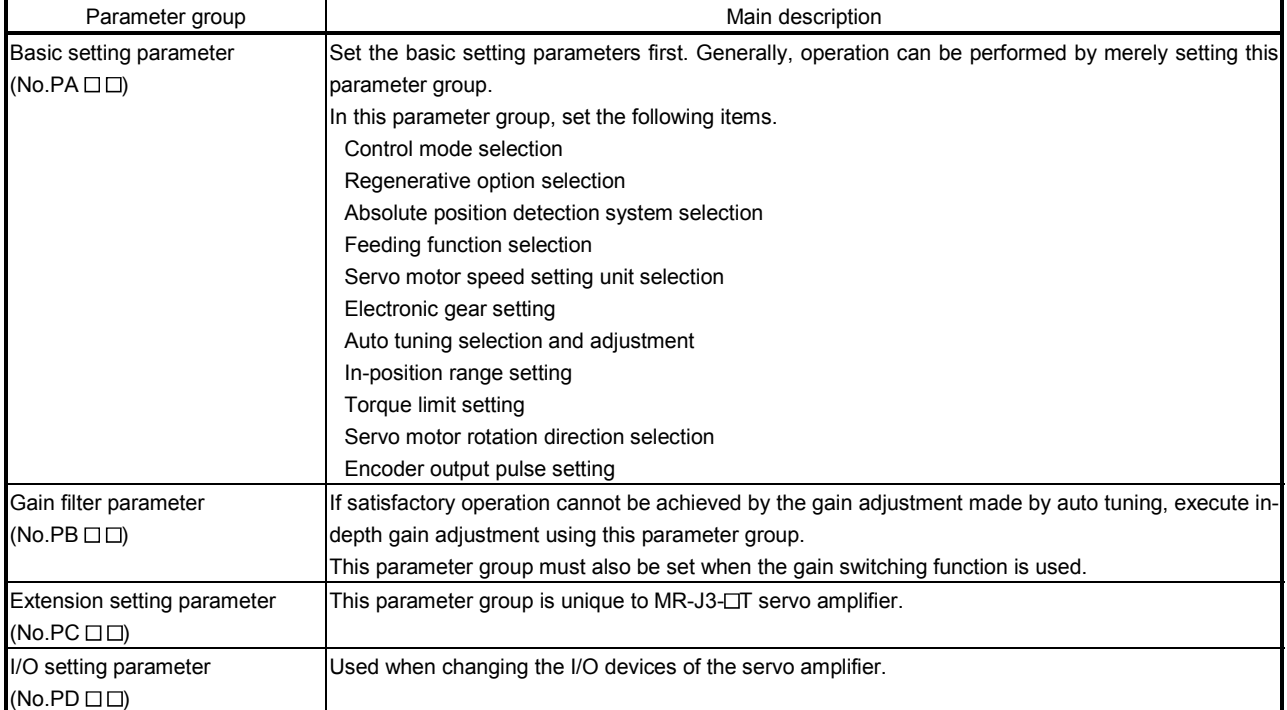

### 5.2.5 Point table setting

Set necessary items to the point table before starting operation. The following table indicates the items that must be set.

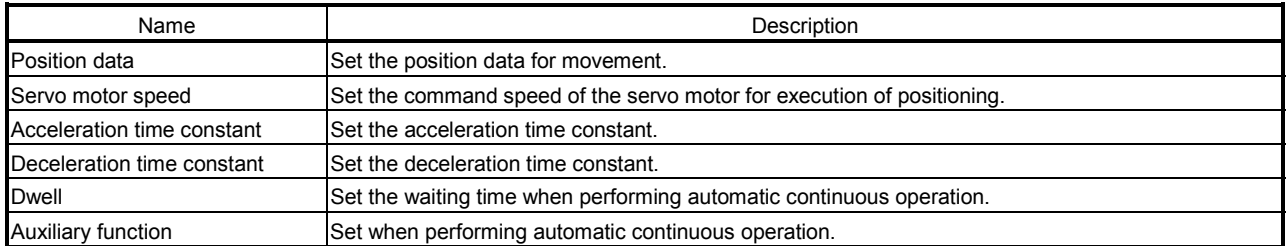

Refer to section 5.4.2 for details of the point table.

#### 5.2.6 Actual operation

Start actual operation after confirmation of normal operation by test operation and completion of the corresponding parameter settings. Perform a home position return as necessary.

### 5.3 Servo amplifier display

On the servo amplifier display (three-digit, seven-segment display), check the status of communication with the CC-Link controller at power-on, check the station number, and diagnose a fault at occurrence of an alarm.

# (1) Display sequence

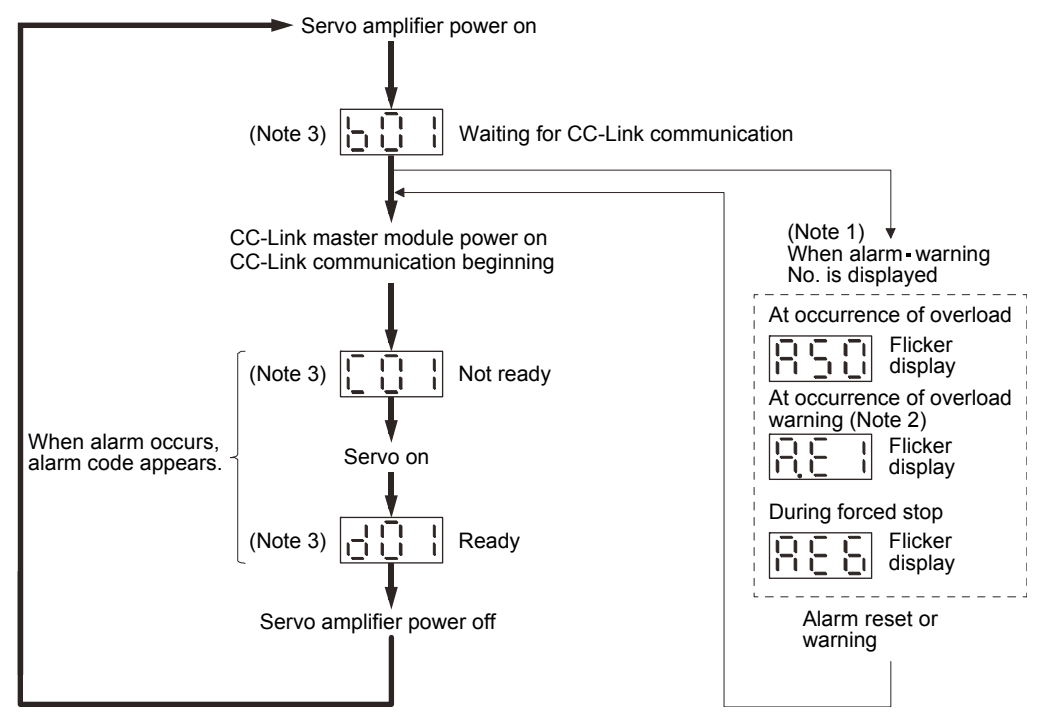

Note 1. Only alarm and warning No. are displayed, but no station No. is displayed.

- 2. If warning other than AE6 occurs during the servo on, flickering the second place of decimal point indicates that it is during the servo on.
- 3. The right-hand segments of b01, c02 and d16 indicate the axis number. (Below example indicates Station No.1)

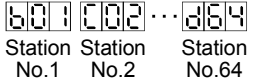

### (2) Indication list

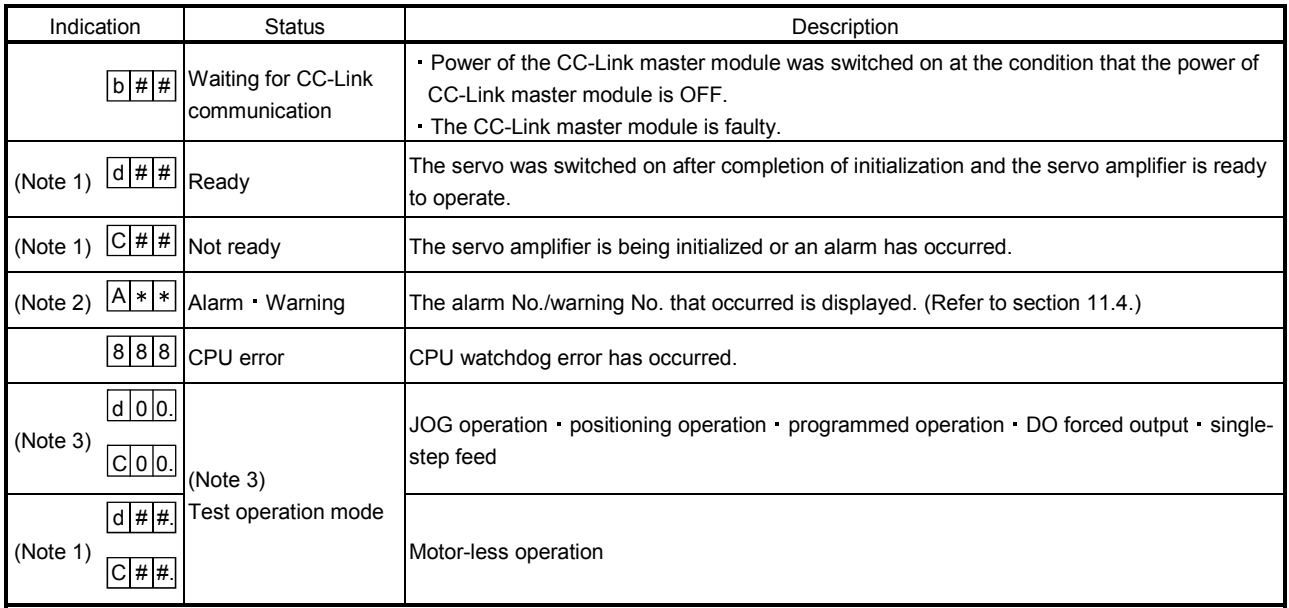

Note 1. ## denotes any of numerals 00 to 16 and what it means is listed below.

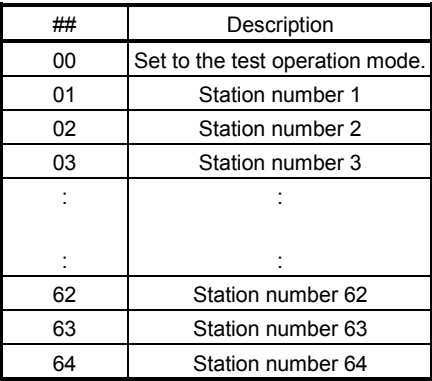

2.  $**$  indicates the warning/alarm No.

3. Requires MR Configurator or MR-PRU03 parameter module.

- 5.4 Automatic operation mode
- 5.4.1 What is automatic operation mode?
- (1) Command system

After selection of preset point tables using the input signals or communication, operation is started by the forward rotation start (RYn1) or reverse rotation start (RYn2). Automatic operation has the absolute value command system, incremental value command system.

(a) Absolute value command system

As position data, set the target address to be reached.

Setting range: -999999 to 999999 [ $\times$ 10<sup>STM</sup> µm] (STM = feed length multiplication parameter No.PA05)

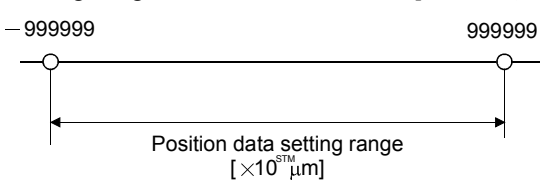

(b) Incremental value command system

As position data, set the moving distance from the current address to the target address. Setting range: 0 to 999999  $[x10^{5}M \mu m]$  (STM = feed length multiplication parameter No.PA05)

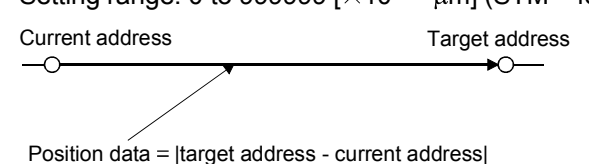

- (2) Point table
	- (a) Point table setting

Up to 255 point tables may be set.

Set the point tables using the MR Configurator Software, the MR-PRU03 parameter unit or CC-Link write instruction code.

The following table lists what to set: Refer to section 5.4.2 for details of the settings.

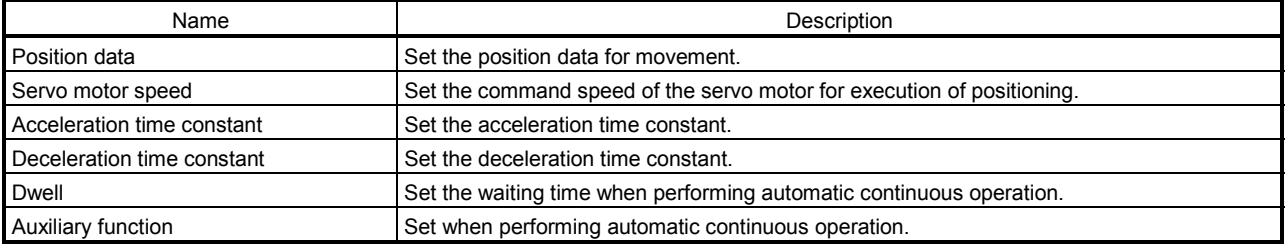

# (b) Selection of point table

Using CC-Link, select the point table No. from the controller.

The following table lists the point table No. selected in response to RY of CC-Link. When 2 stations are occupied, the point table No. can be selected by remote register setting. (Refer to section 3.6.3.)

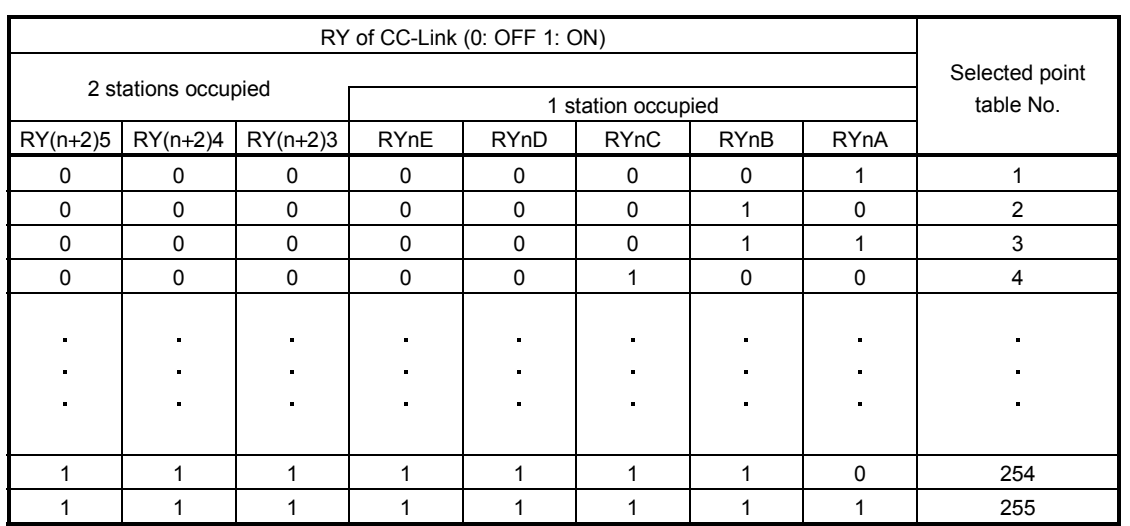

5.4.2 Automatic operation using point table

(1) Absolute value command system

(a) Point table

Set the point table values using the MR Configurator, the MR-PRU03 parameter unit or the remote register of CC-Link.

Set the position data, motor speed, acceleration time constant, deceleration time constant, dwell and auxiliary function to the point table. The following table gives a setting example. However, this function cannot be used when the point table No. is selected using the remote register of CC-Link.

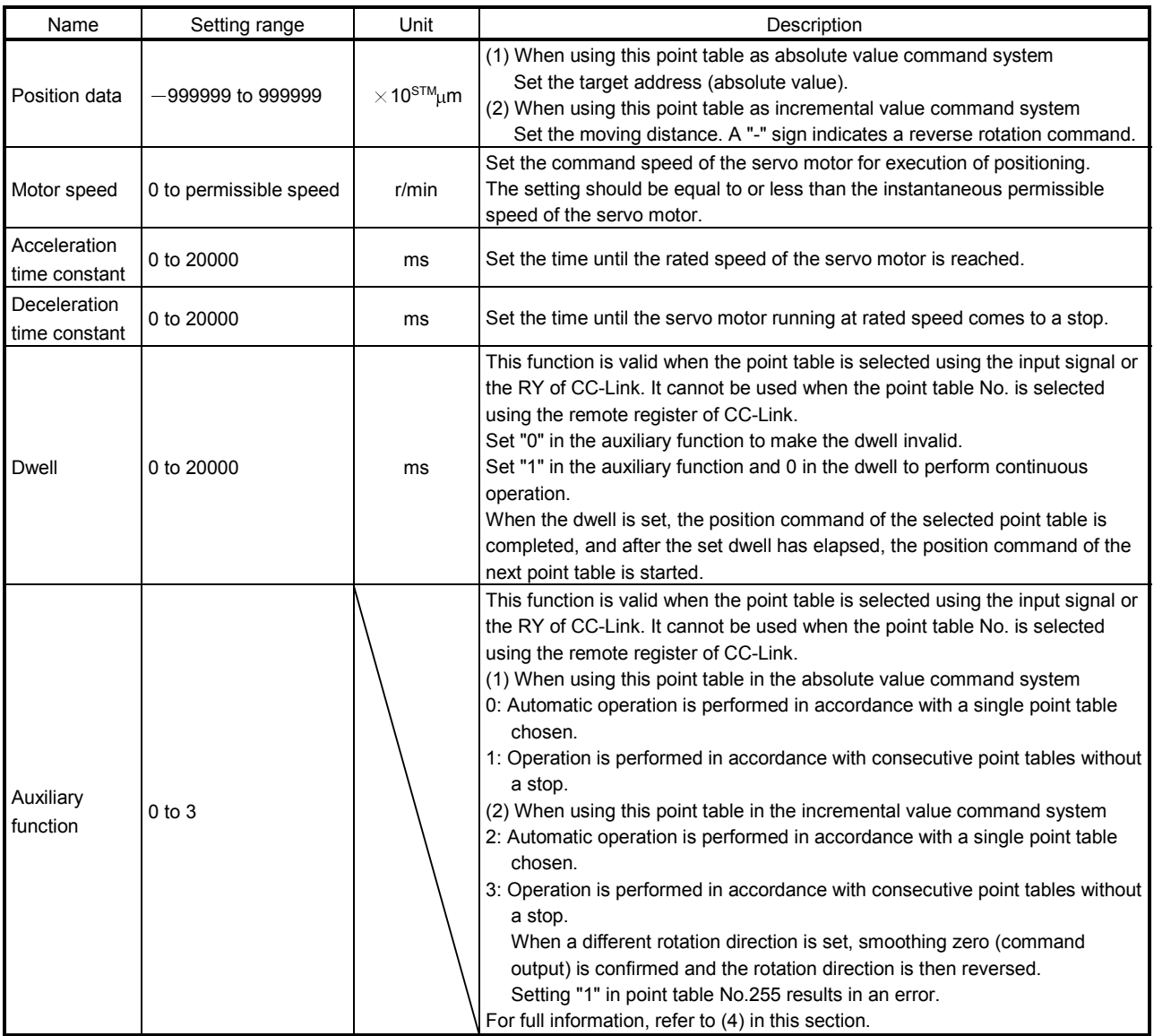

# (b) Parameter setting

Set the following parameters to perform automatic operation.

1) Command mode selection (parameter No.PA01)

Select the absolute value command system.

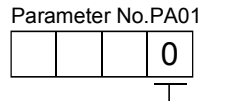

Absolute value command system

2) Rotation direction selection (parameter No.PA14)

Choose the servo motor rotation direction at the time when the forward rotation start (RYn1) is switched on.

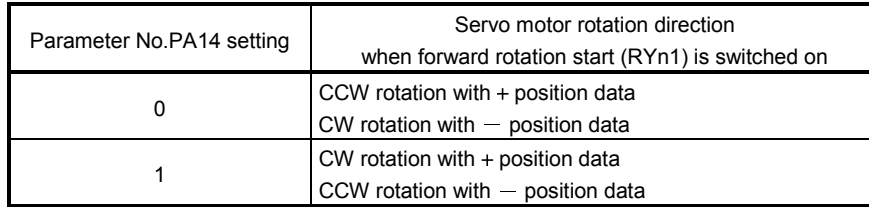

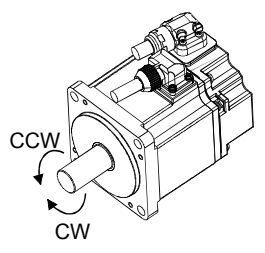

3) Feed length multiplication selection (parameter No.PA05) Set the unit multiplication factor (STM) of position data.

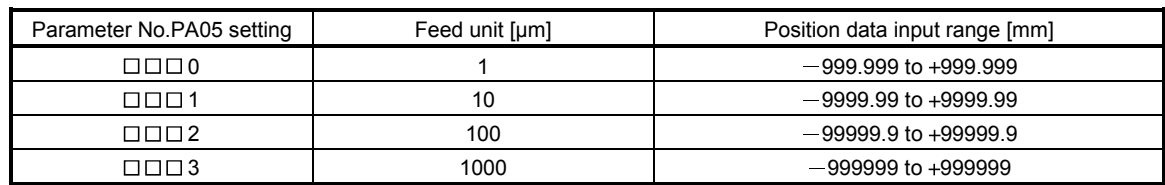

(c) Operation

Choosing the point table using RYnA to RYnE, RY(n+2)3 to RY(n+2)5 and turning RYn1 ON starts positioning to the position data at the preset speed, acceleration time constant and deceleration time constant. At this time, reverse rotation start (RYn2) is invalid.

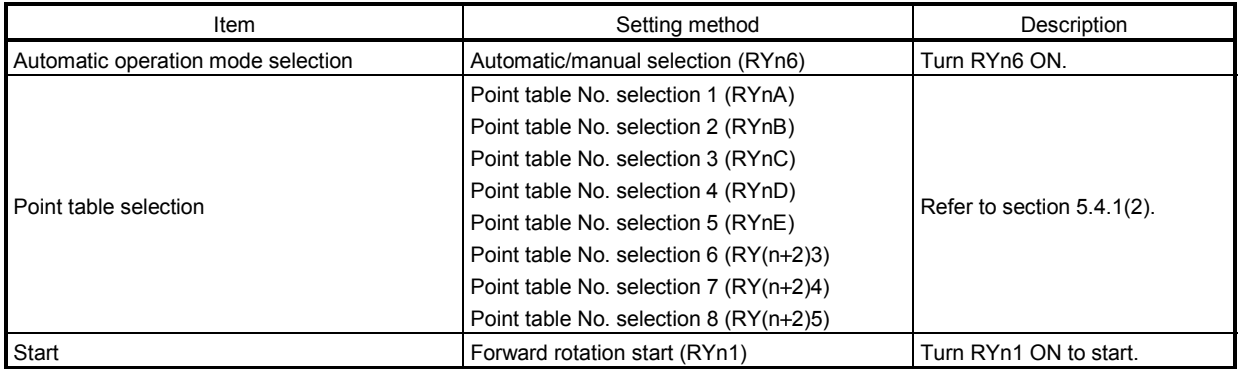

(2) Incremental value command system

(a) Point table

Set the point table values using the MR Configurator, the MR-PRU03 parameter unit or the remote register of CC-Link.

Set the position data, motor speed, acceleration time constant, deceleration time constant, dwell and auxiliary function to the point table. The following table gives a setting example.

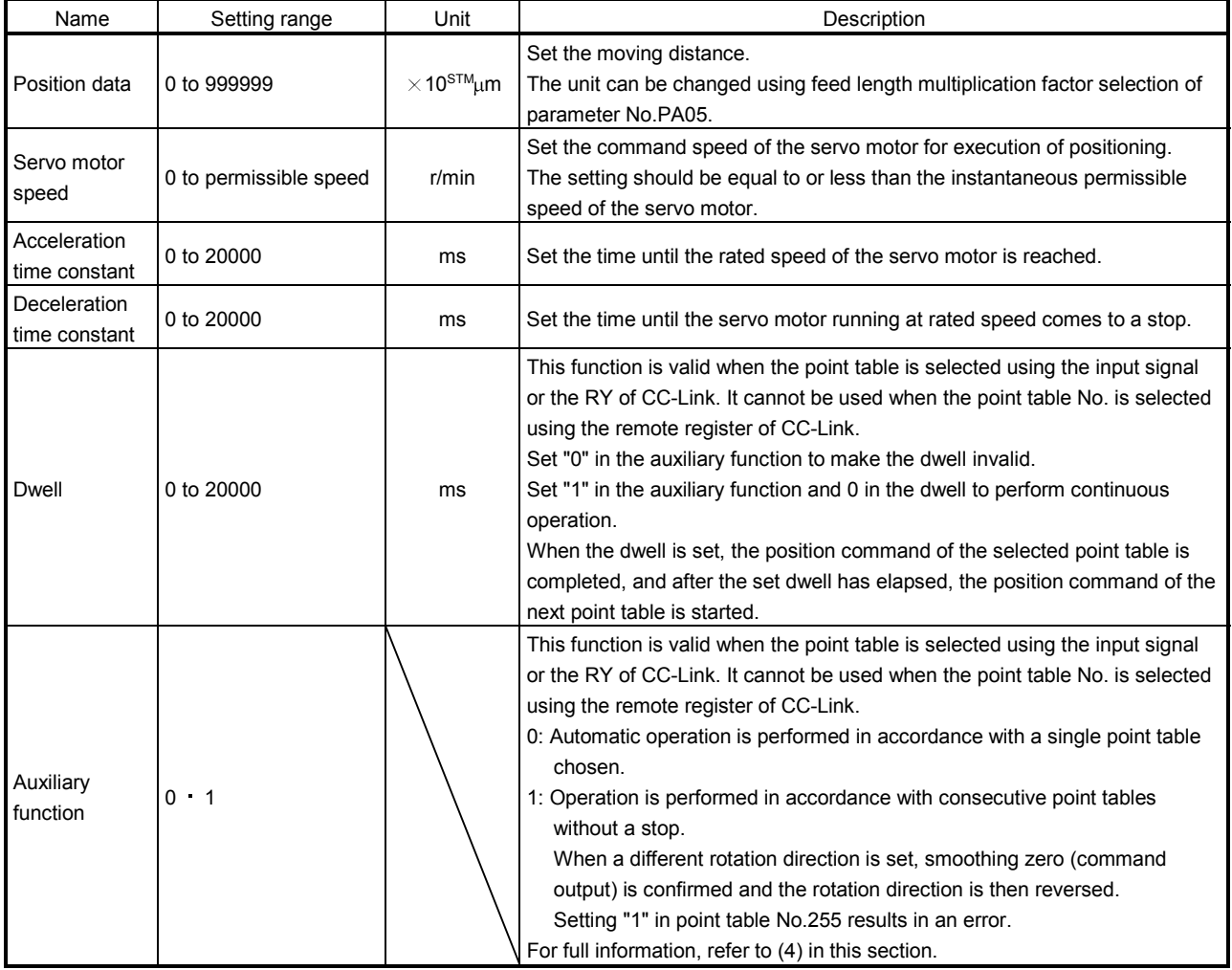

# (b) Parameter setting

Set the following parameters to perform automatic operation.

1) Command mode selection (parameter No.PA01) Select the incremental value command system.

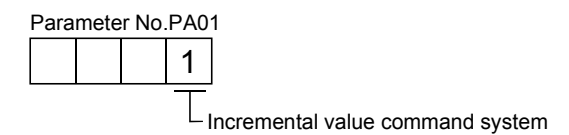

2) Forward rotation direction selection (parameter No.PA14)

Choose the servo motor rotation direction at the time when the forward rotation start (RYn1) signal or reverse rotation start (RYn2) signal is switched on.

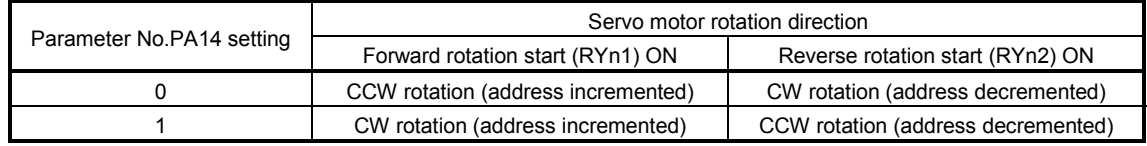

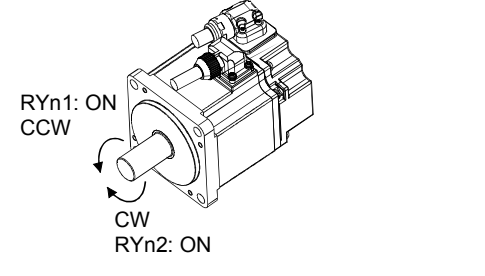

Parameter No.PA14: 0 Parameter No.PA14: 1

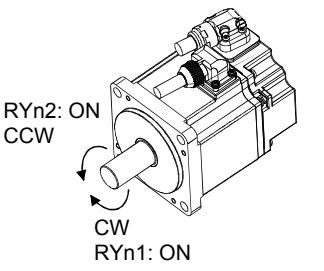

3) Feed length multiplication selection (parameter No.PA05) Set the unit multiplication factor (STM) of position data.

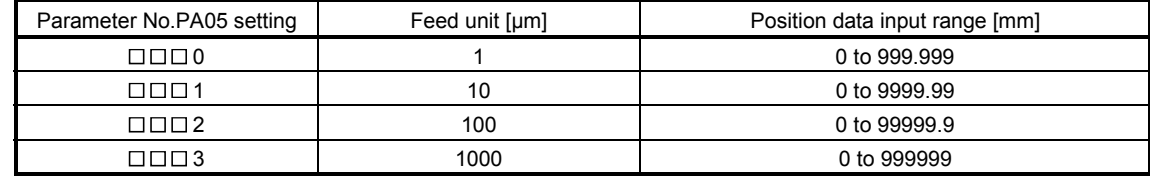

(c) Operation

Choosing the point table using RYnA to RYnE,  $RY(n+2)3$  to  $RY(n+2)5$  and turning RYn1 ON starts a motion in the forward rotation direction over the moving distance of the position data at the preset speed and acceleration time constant.

Turning RYn2 ON starts a motion in the reverse rotation direction according to the values set to the selected point table.

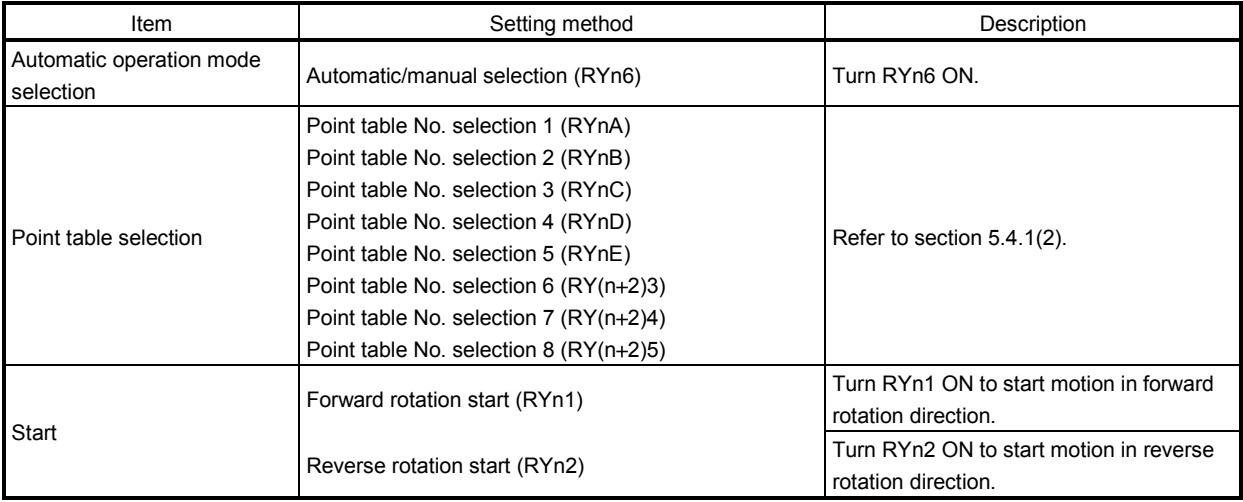

### (3) Automatic operation timing chart

The timing chart is shown below.

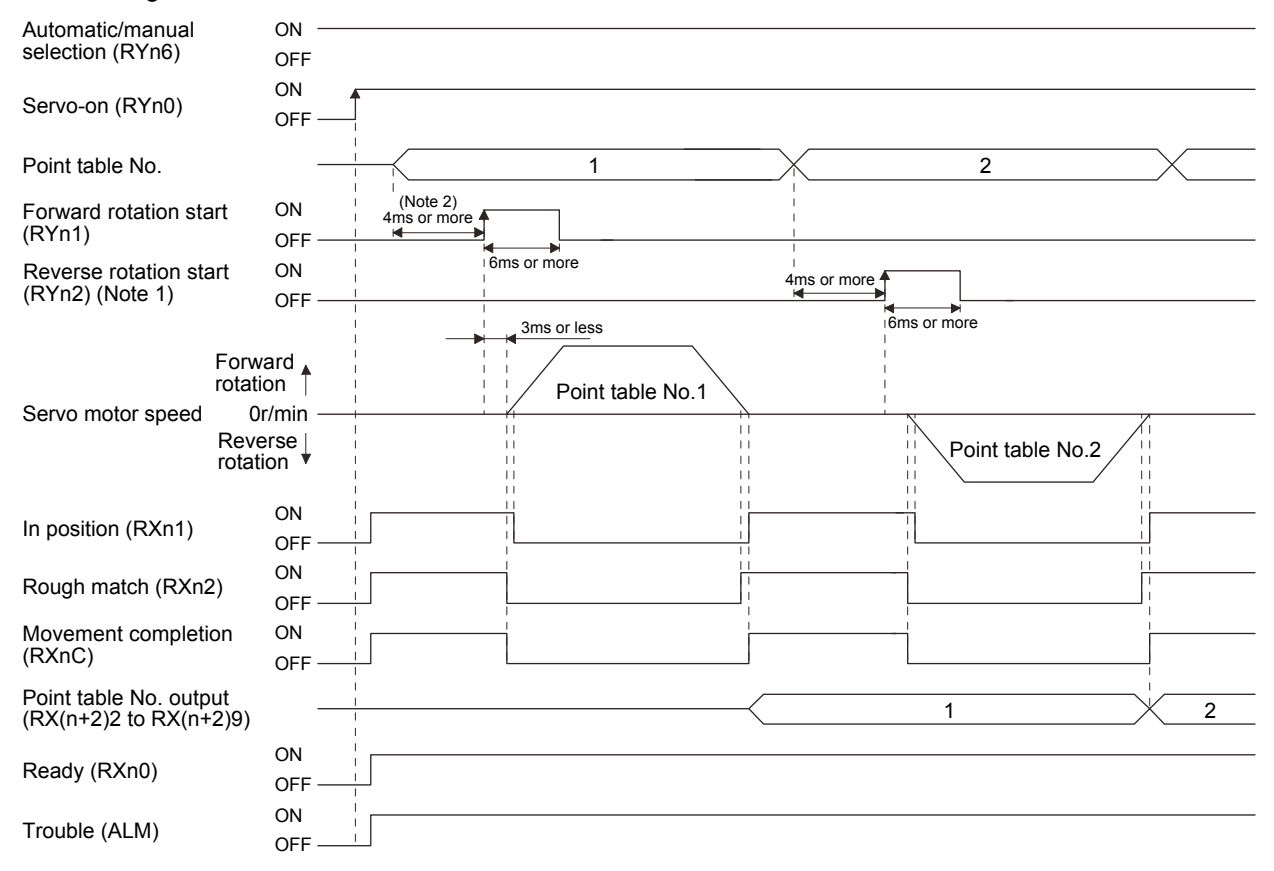

Note 1. Reverse rotation start (RYn2) is invalid in the absolute value command system.

2. Configure a sequence that changes the point table selection earlier, considering the delay time of CC-Link communication.

(4) Automatic continuous operation

POINT

This function is valid when the point table is selected using the input signal or the RY of CC-Link. It cannot be used when the point table No. is selected using the remote register of CC-Link.

(a) What is automatic continuous operation?

By merely choosing one point table and making a start (RYn1 or RYn2), operation can be performed in accordance with the point tables having consecutive numbers.

Automatic operation is available in two types: varied speed operation and automatic continuous positioning operation.

Either type may be selected as follows.

1) In absolute value command specifying system

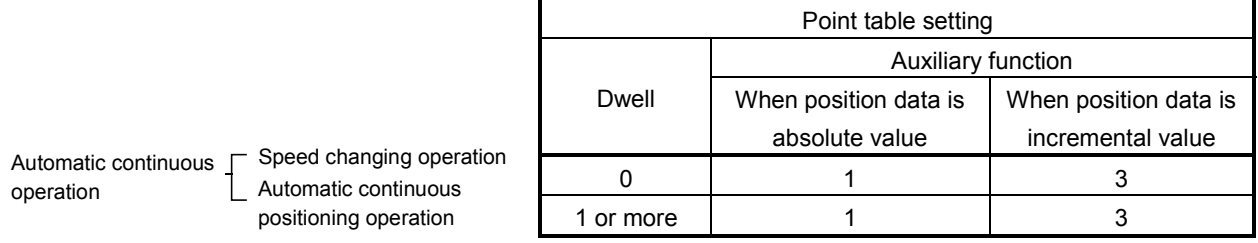

2) In incremental value command system

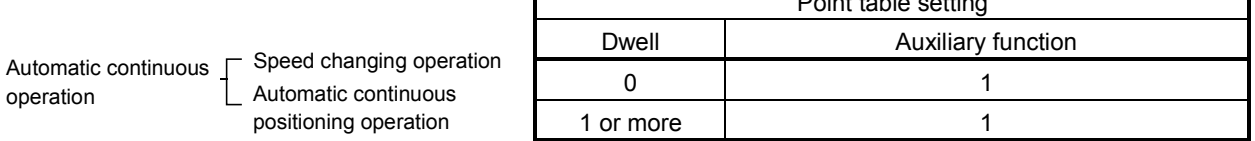

Point table setting

(b) Varied speed operation

Speed during positioning operation can be changed by setting the auxiliary function of the point table. Use the number of point tables equal to the number of speeds to be set.

By setting "1" to the auxiliary function, operation is performed at the speed set in the next point table during positioning. The position data valid at this time is the data selected at start and the acceleration and deceleration time constants of the subsequent point tables are made invalid.

By setting "1" to the auxiliary function of up to point table No.254, operation can be performed at a maximum of 255 speeds. Set "0" to the auxiliary function of the last point table.

When performing varied speed operation, always set "0" to the dwell. If "1" or more is set, automatic continuous positioning operation is made valid.

The following table gives a setting example.

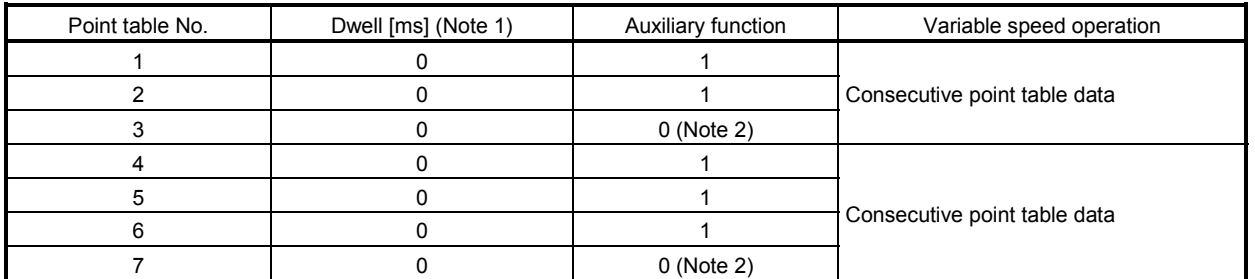

Note 1. Always set "0".

2. Always set "0" or "2" to the auxiliary function of the last point table among the consecutive point tables.

1) Absolute value command specifying system

This system is an auxiliary function for point tables to perform automatic operation by specifying the absolute value command or incremental value command.

Positioning in single direction

The operation pattern example given below assumes that the set values are as indicated in the following table. Here, the point table No.1 uses the absolute value command system, the point table No.2 the incremental value command system, the point table No.3 the absolute value system, and the point table No.4 the incremental value command system.

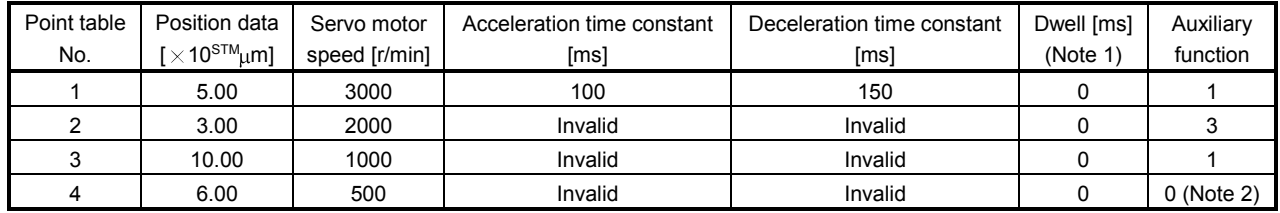

Note 1. Always set "0".

2. Always set "0" or "2" to the auxiliary function of the last point table among the consecutive point tables.

0: When point table is used in absolute value command system

1: When point table is used in incremental value command system

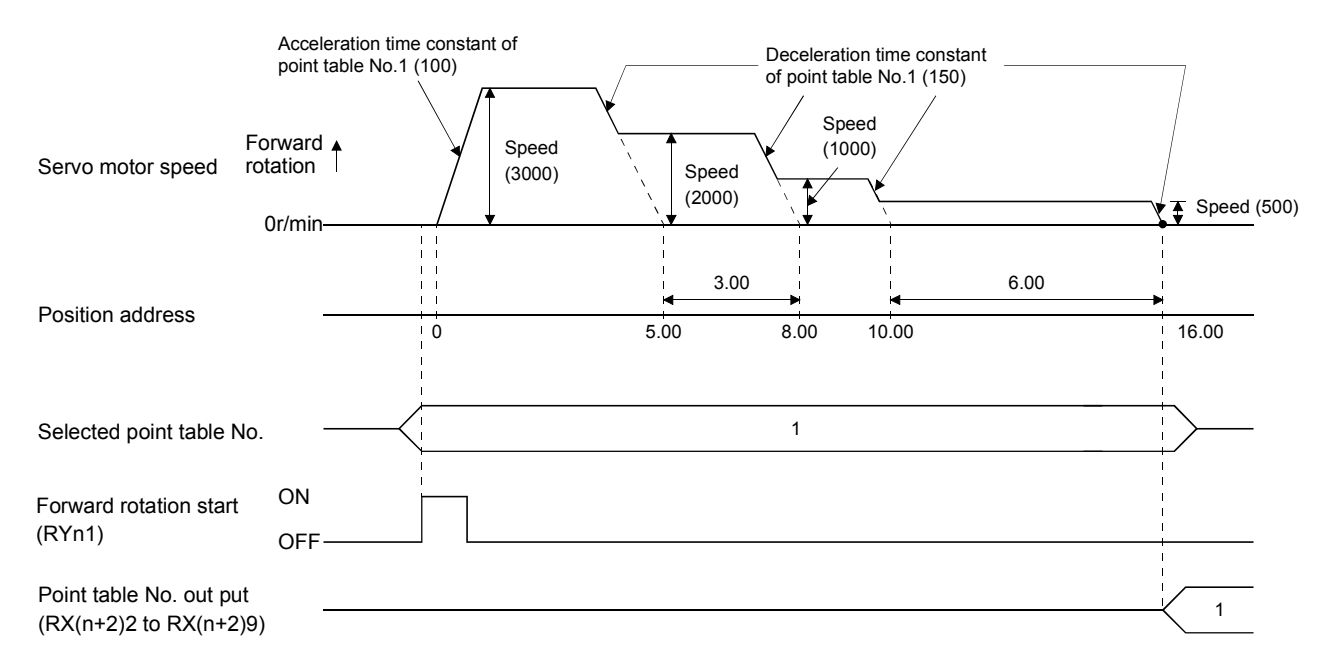

Positioning that reverses the direction midway

The operation pattern example given below assumes that the set values are as indicated in the following table. Here, the point table No.1 uses the absolute value command system, the point table No.2 the incremental value command system, and the point table No.3 the absolute value system.

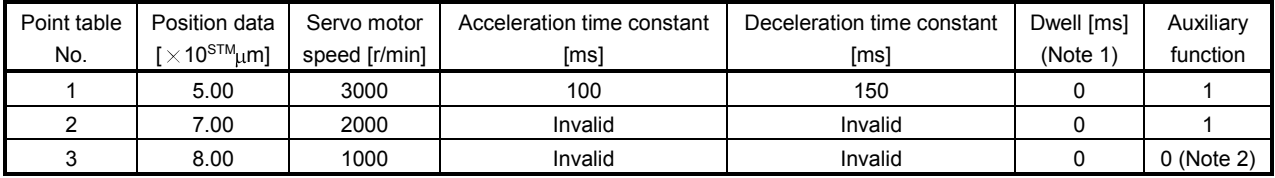

Note 1. Always set "0".

2. Always set "0" or "2" to the auxiliary function of the last point table among the consecutive point tables.

0: When point table is used in absolute value command system

1: When point table is used in incremental value command system

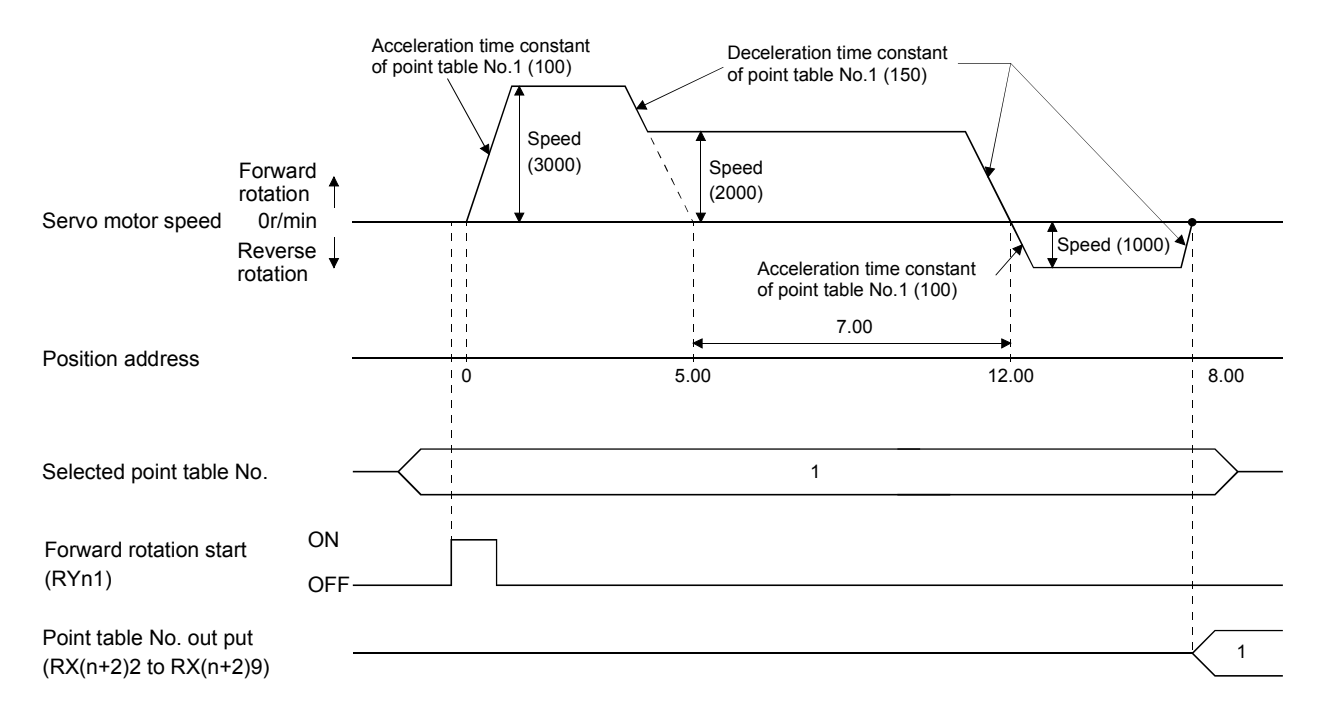

2) Incremental value command system

The position data of the incremental value command system is the sum of the position data of the consecutive point tables.

The operation pattern example given below assumes that the set values are as indicated in the following table.

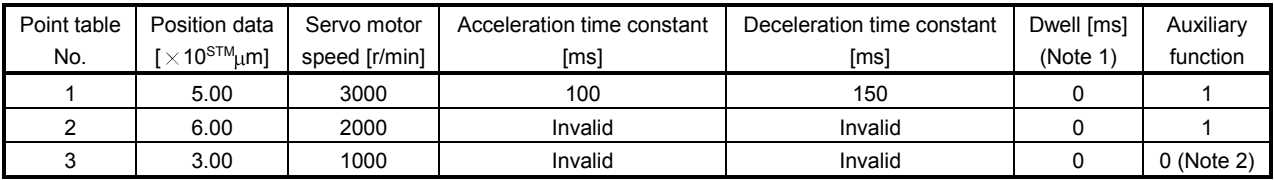

Note 1. Always set "0".

2. Always set "0" to the auxiliary function of the last point table among the consecutive point tables.

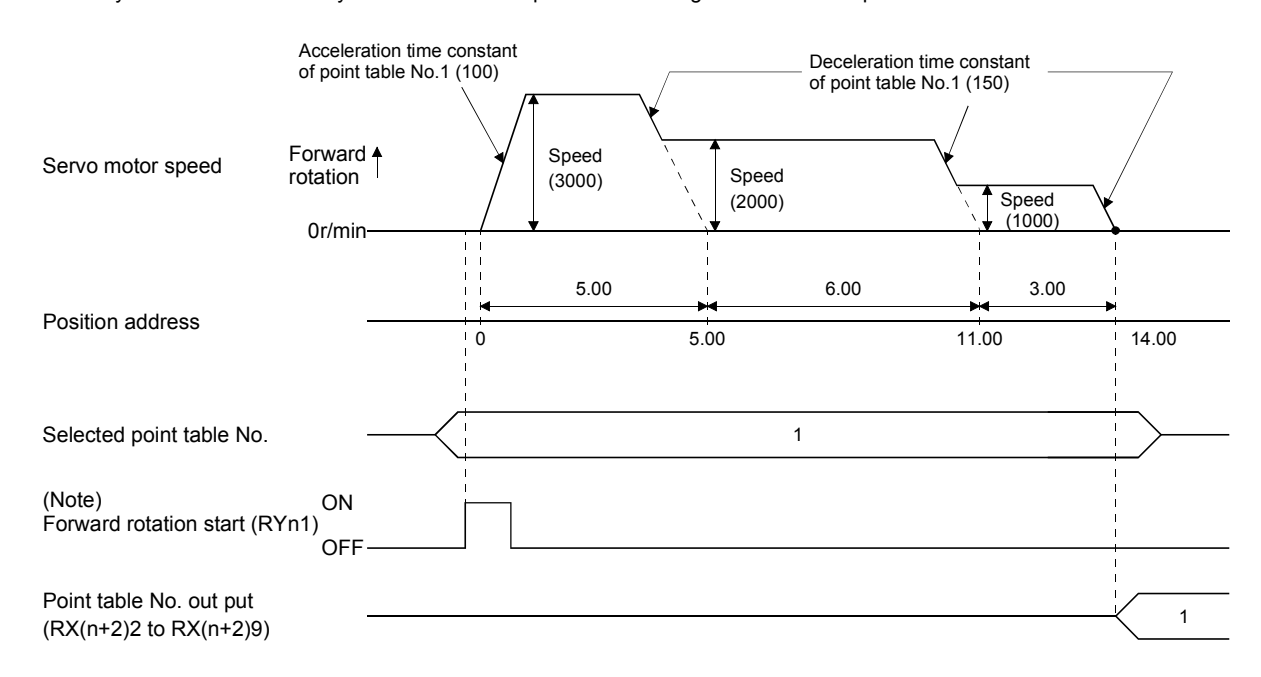

Note. Turning on Reverse rotation start (RYn2) starts positioning in the reverse rotation direction.

#### (c) Temporary stop/restart

When RYn7 is turned ON during automatic operation, the motor is decelerated to a temporary stop at the deceleration time constant in the point table being executed. When RYn7 is turned ON again, the remaining distance is executed.

If the forward/reverse rotation start signal (RYn1 or RYn2) is ignored if it is switched on during a temporary stop.

The remaining moving distance is cleared when the operation mode is changed from the automatic mode to the manual mode during a temporary stop.

The temporary stop/restart input is ignored during zeroing and jog operation.

#### 1) When the servo motor is rotating

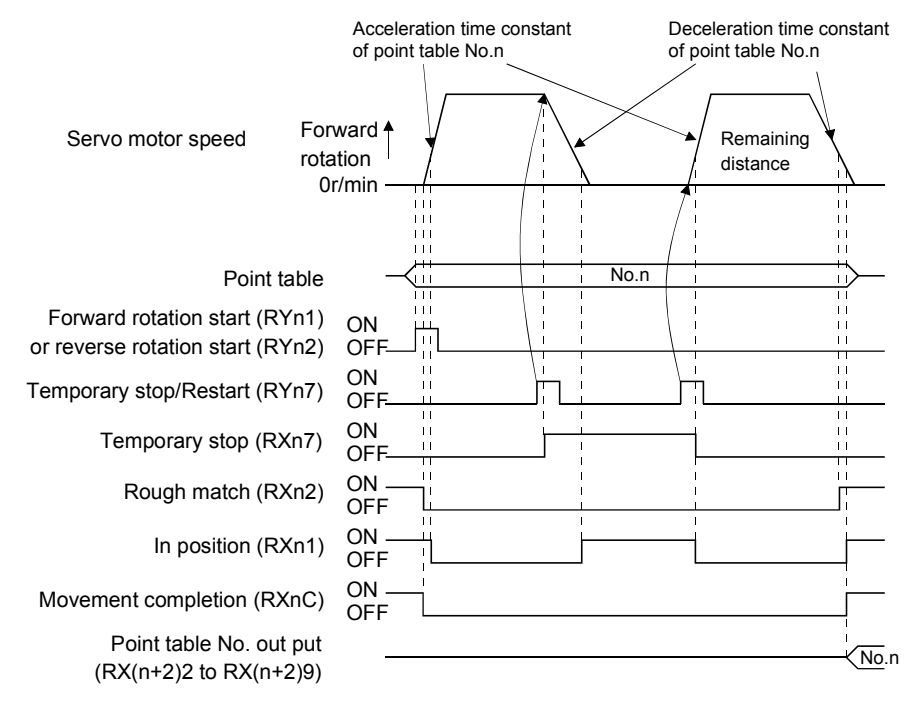

#### 2) During dwell

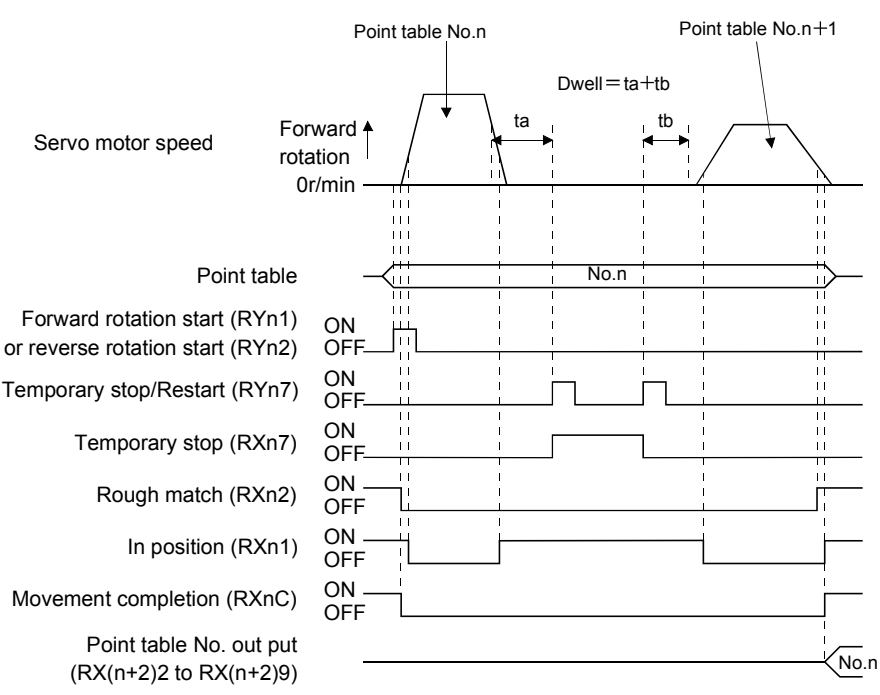

### 5.4.3 Remote register-based position/speed setting

This operation can be used when 2 stations are occupied. This section explains operation to be performed when the remote register is used to specify the position command data/speed command data.

(1) Absolute value command positioning in absolute value command system

The position data set in the absolute value command system are used as absolute values in positioning. Set the input devices and parameters as indicated below.

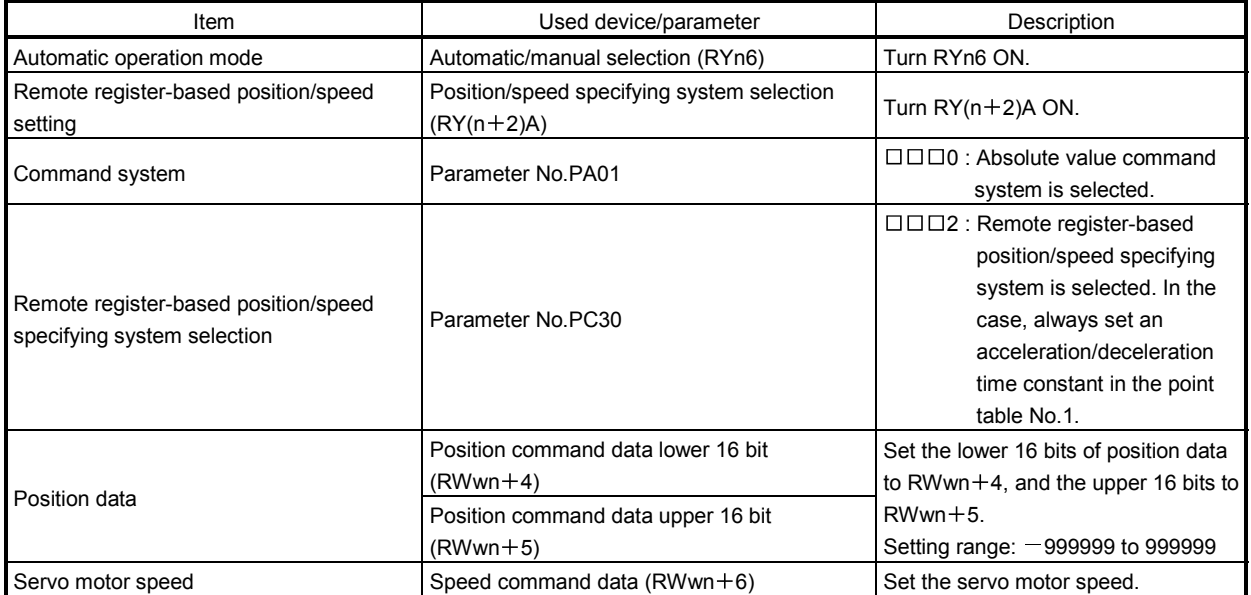

Set the position data to RWwn +4/RWwn +5, and the speed command data to RWwn +6, and store them into the servo amplifier.

In the absolute value command system, Absolute value/incremental value selection  $(RY(n+2)B)$  can be used to select whether the values set to the position data are absolute values or incremental values. The position data set to RWwn +4/RWwn +5 is handled as absolute values when  $RY(n+2)B$  is turned OFF or as incremental values when it is turned ON. During operation, how the position data will be handled (absolute values or incremental values) depends on the status of  $RY(n+2)B$  when Forward rotation start (RYn1) is turned ON.

Here,  $RY(n+2)B$  is turned OFF since the position data are handled as absolute values.

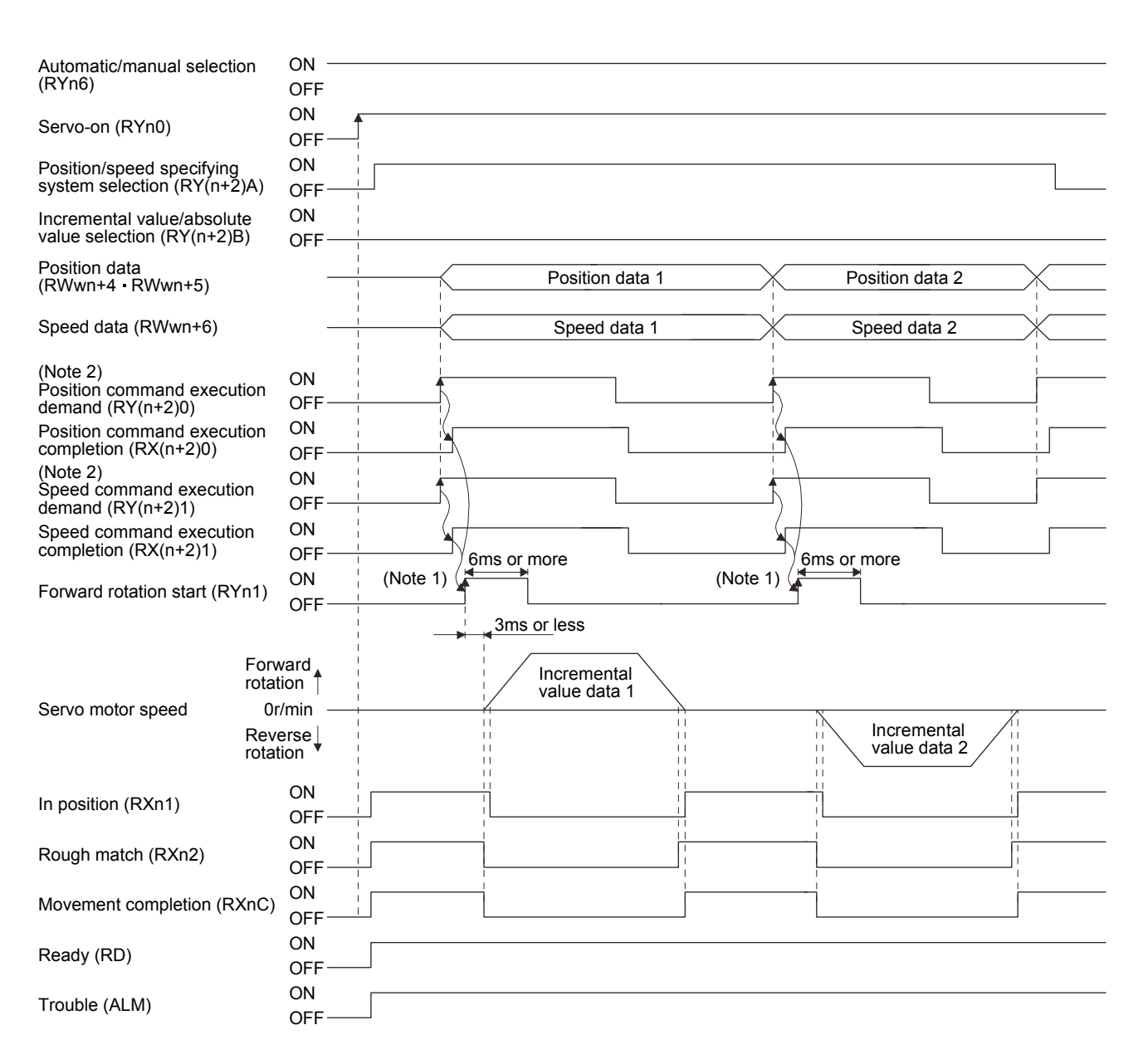

Note 1. Configure a sequence that changes the point table selection earlier, considering the delay time of CC-Link communication.

2. For details of the operation timing of  $RY(n+2)0$  and  $RY(n+2)1$ , refer to the section 3.6.2 (3).

(2) Incremental value command positioning in absolute value command system

The position data set in the absolute value command system are used as incremental values in positioning. Set the input devices and parameters as indicated below.

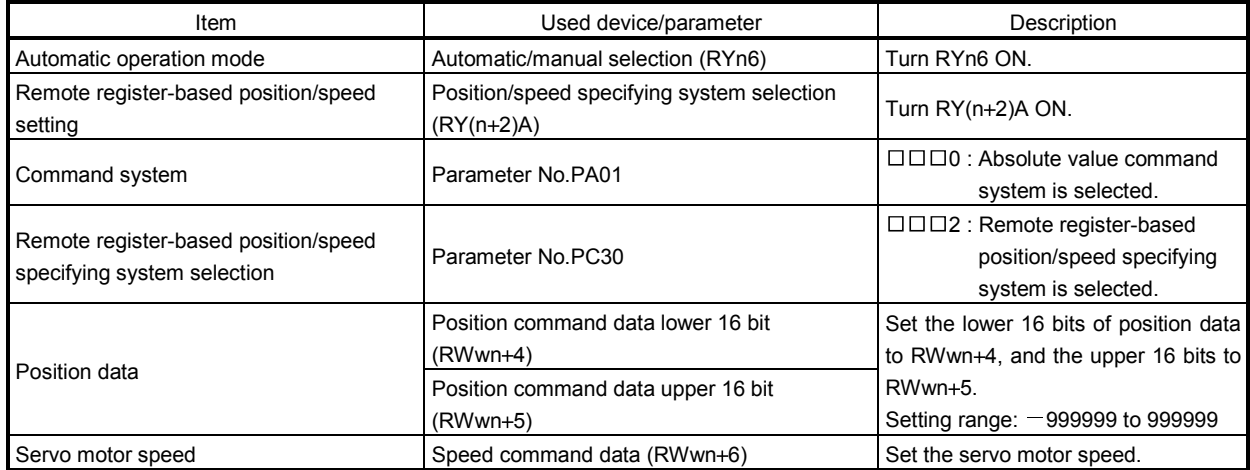

Here, Absolute value/incremental value selection  $RY(n+2)B$  is turned ON since the position data are handled as incremental values.

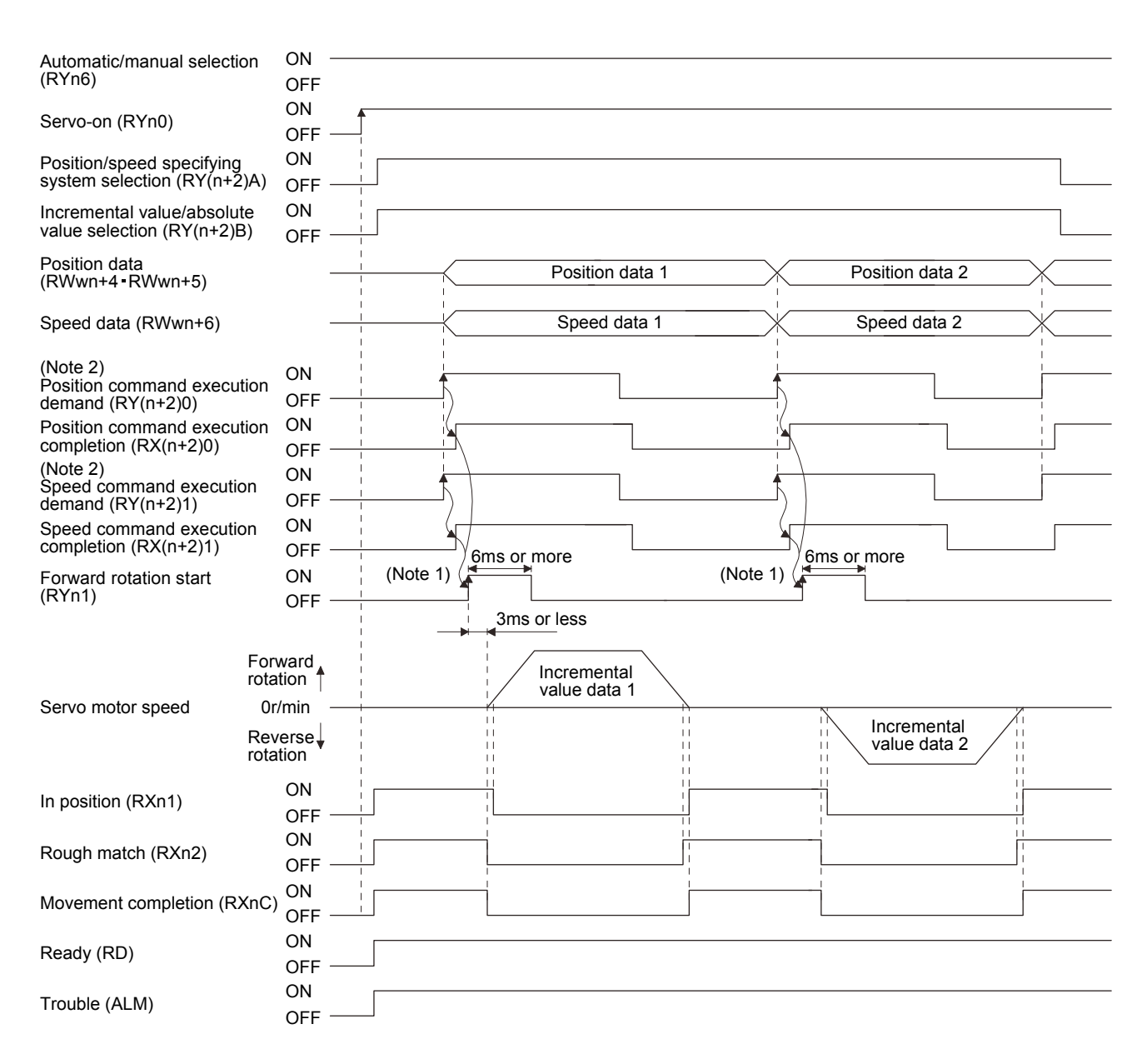

Note 1. Configure a sequence that changes the point table selection earlier, considering the delay time of CC-Link communication.

2. For details of the operation timing of  $RY(n+2)0$  and  $RY(n+2)1$ , refer to the section 3.6.2 (3).

(3) Positioning in incremental value command system

Execute positioning in the incremental value command system. Set the input signals and parameters as indicated below.

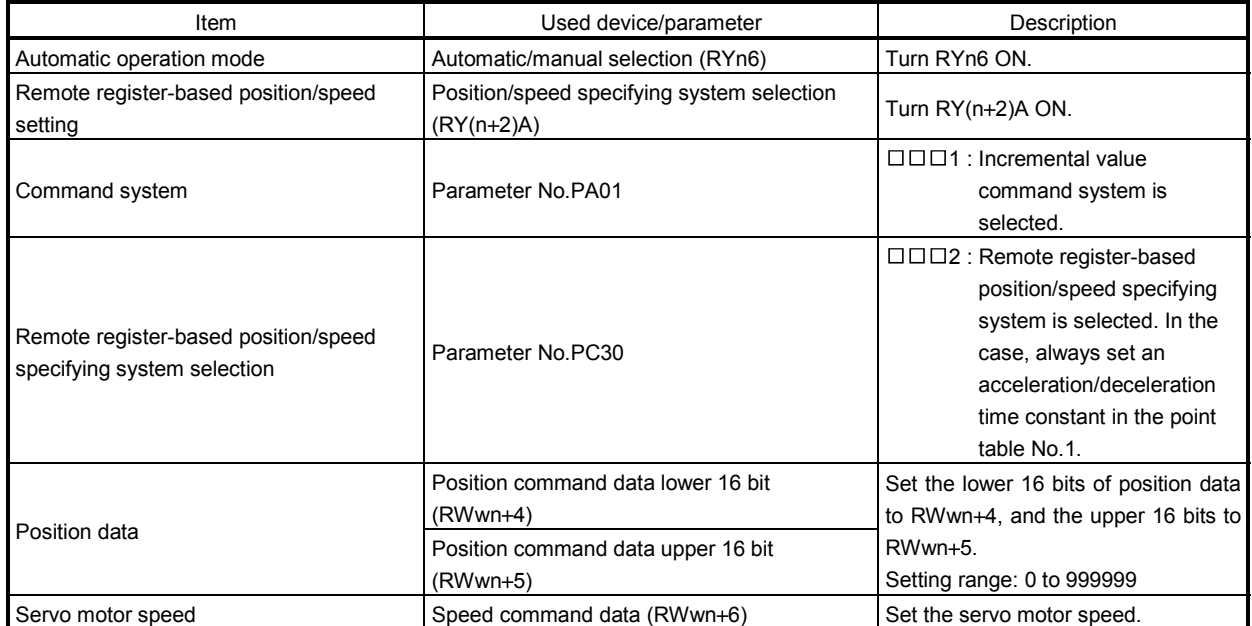

Set " $\Box$  $\Box$ 1" in parameter No.PA01 to select the incremental value command system. In the incremental value command system, the position data are handled as incremental values. Hence, Absolute value/incremental value selection  $(RY(n+2)B)$  is invalid.

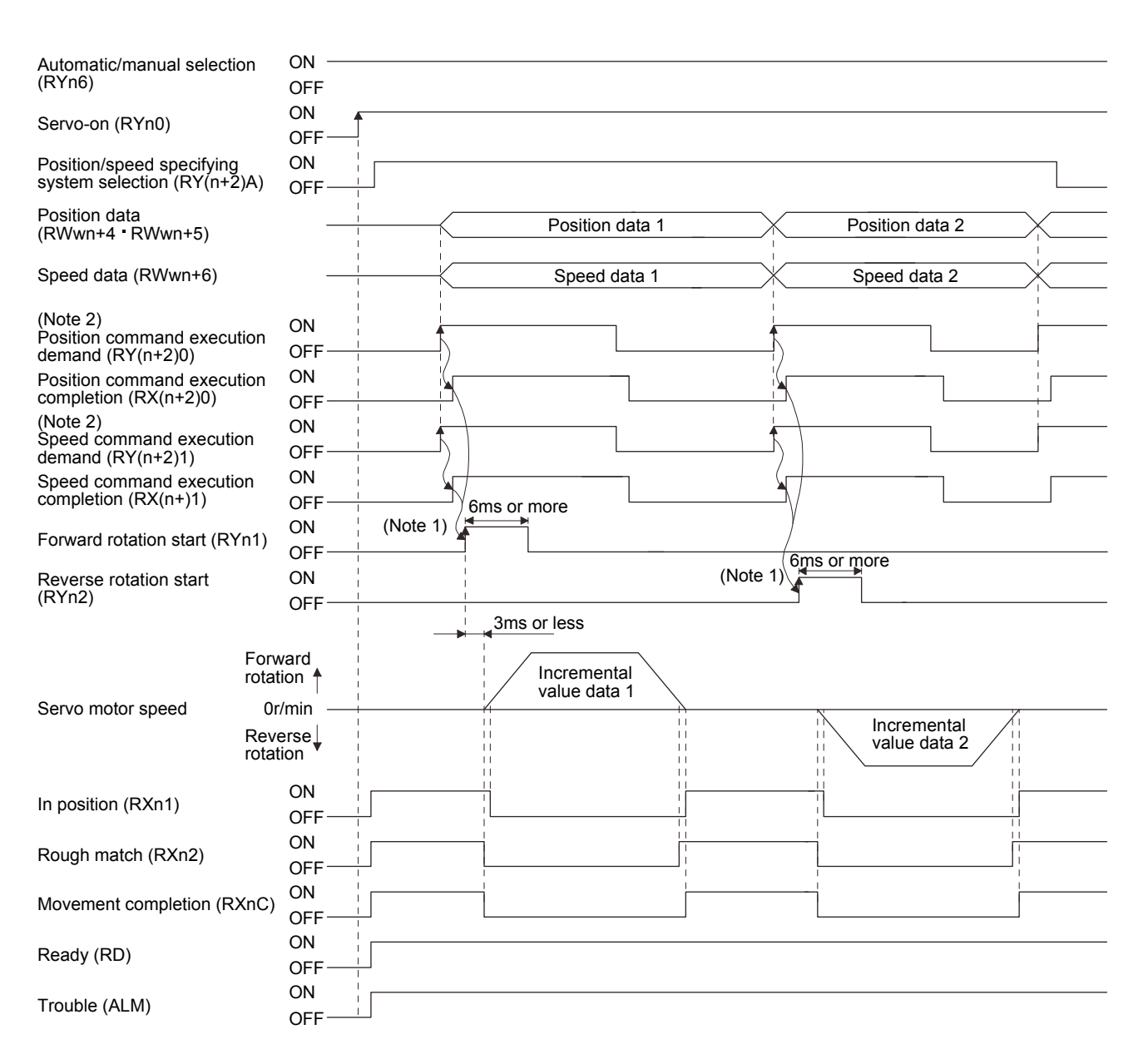

Note 1. Configure a sequence that changes the point table selection earlier, considering the delay time of CC-Link communication.

2. For details of the operation timing of  $RY(n+2)0$  and  $RY(n+2)1$ , refer to the section 3.6.2 (3).

# 5.5 Manual operation mode

For machine adjustment, home position matching, etc., jog operation or a manual pulse generator may be used to make a motion to any position.

# 5.5.1 JOG operation

### (1) Setting

Set the input device and parameters as follows according to the purpose of use. In this case, the point table No. selection 1 to 8 (RYnA to RYnE, RY( $n+2$ )3 to RY( $n+2$ )5) are invalid.

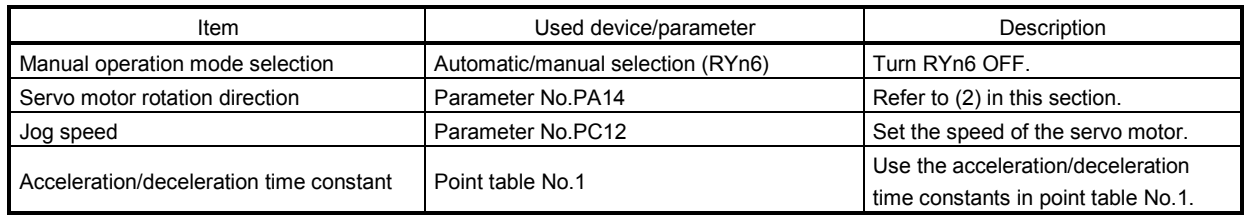

### (2) Servo motor rotation direction

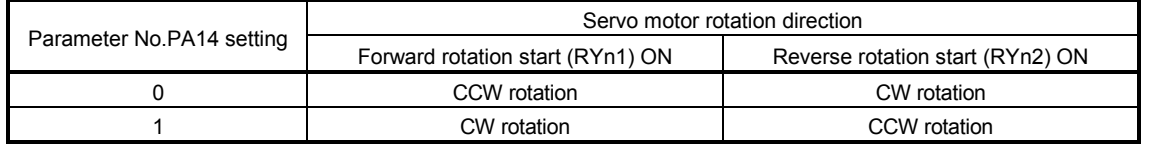

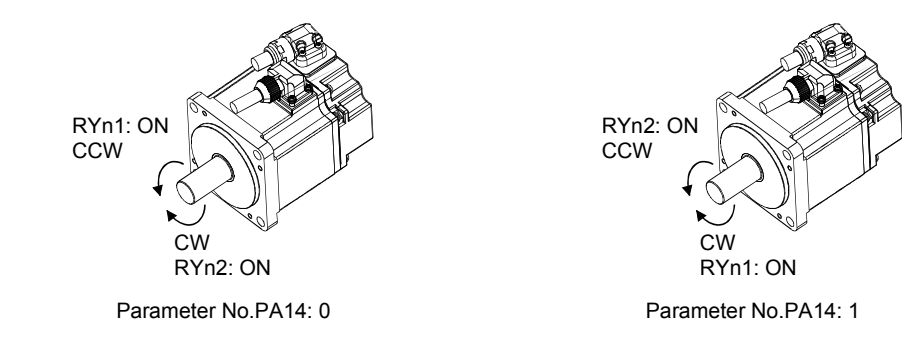

# (3) Operation

By turning RYn1 ON, operation is performed under the conditions of the jog speed set in the parameter and the acceleration and deceleration time constants in set point table No.1. For the rotation direction, refer to (2) in this section. By turning RYn2 ON, the servo motor rotates in the reverse direction to forward rotation start (RYn1).

### (4) Timing chart

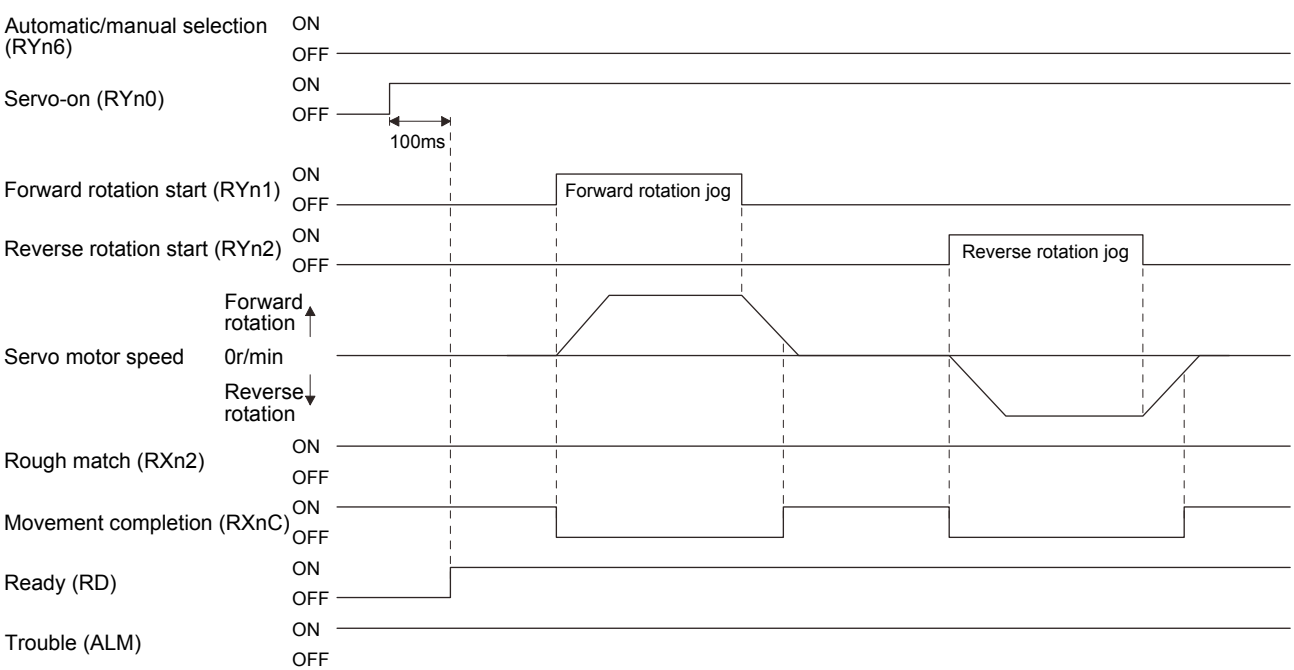

# 5.5.2 Manual pulse generator

#### (1) Setting

Set the input signal and parameters as follows according to the purpose of use. In this case, the point table No. selection 1 to 8 (RYnA to RYnE, RY(n+2)3 to RY(n+2)5) are invalid.

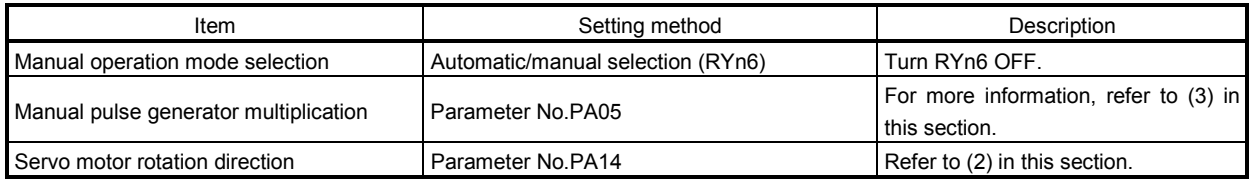

### (2) Servo motor rotation direction

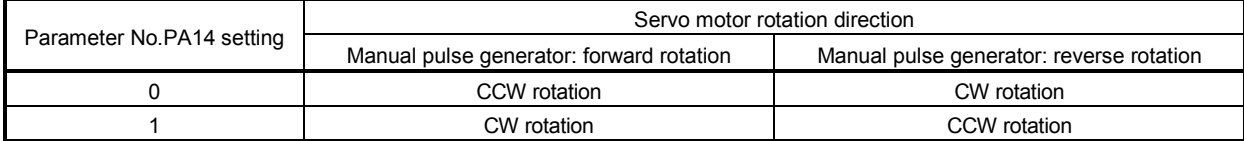

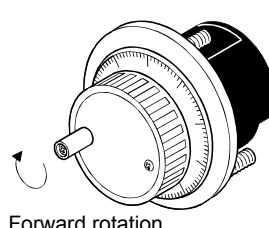

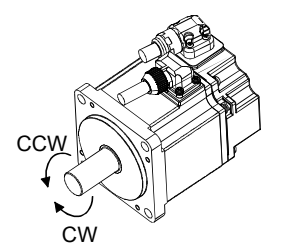

Forward rotation

### (3) Manual pulse generator multiplication

(a) Using the parameter for setting

Use parameter No.PA05 to set the multiplication ratio of the servo motor rotation to the manual pulse generator rotation.

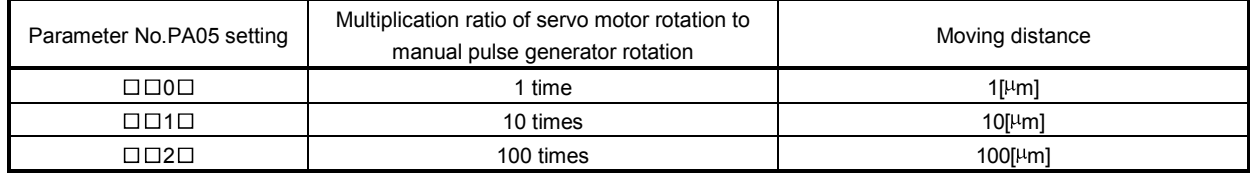

(b) Using the input signals for setting (devices)

Set the pulse generator multiplication 1 (TP0) and the pulse generator multiplication 2 (TP1) to the CN6 connector pins in the parameters of Nos. PD06 to PD08.

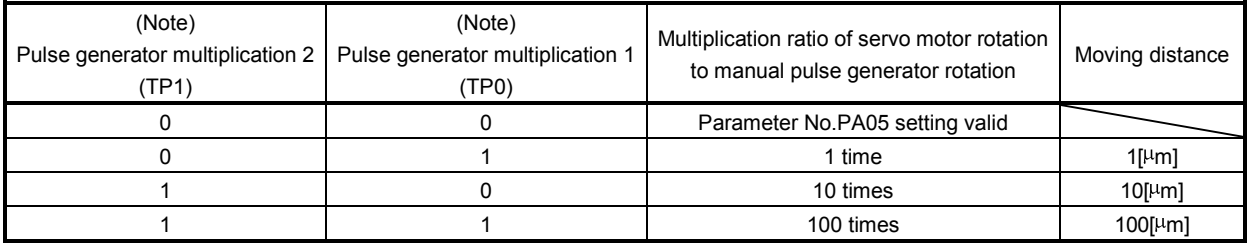

Note. 0: OFF

1: ON

### (4) Operation

Turn the manual pulse generator to rotate the servo motor. For the rotation direction of servo motor, refer to (2) in this section.

5.6 Manual home position return mode

5.6.1 Outline of home position return

Home position return is performed to match the command coordinates with the machine coordinates. In the incremental system, home position return is required every time input power is switched on. In the absolute position detection system, once home position return is done at the time of installation, the current position is retained if power is switched off. Hence, home position return is not required when power is switched on again. This servo amplifier has the home position return methods given in this section. Choose the most appropriate method for your machine structure and application.

This servo amplifier has the home position return automatic return function which executes home position return by making an automatic return to a proper position if the machine has stopped beyond or at the proximity dog. Manual motion by jog operation or the like is not required.

# (1) Home position return types

Choose the optimum home position return according to the machine type, etc.

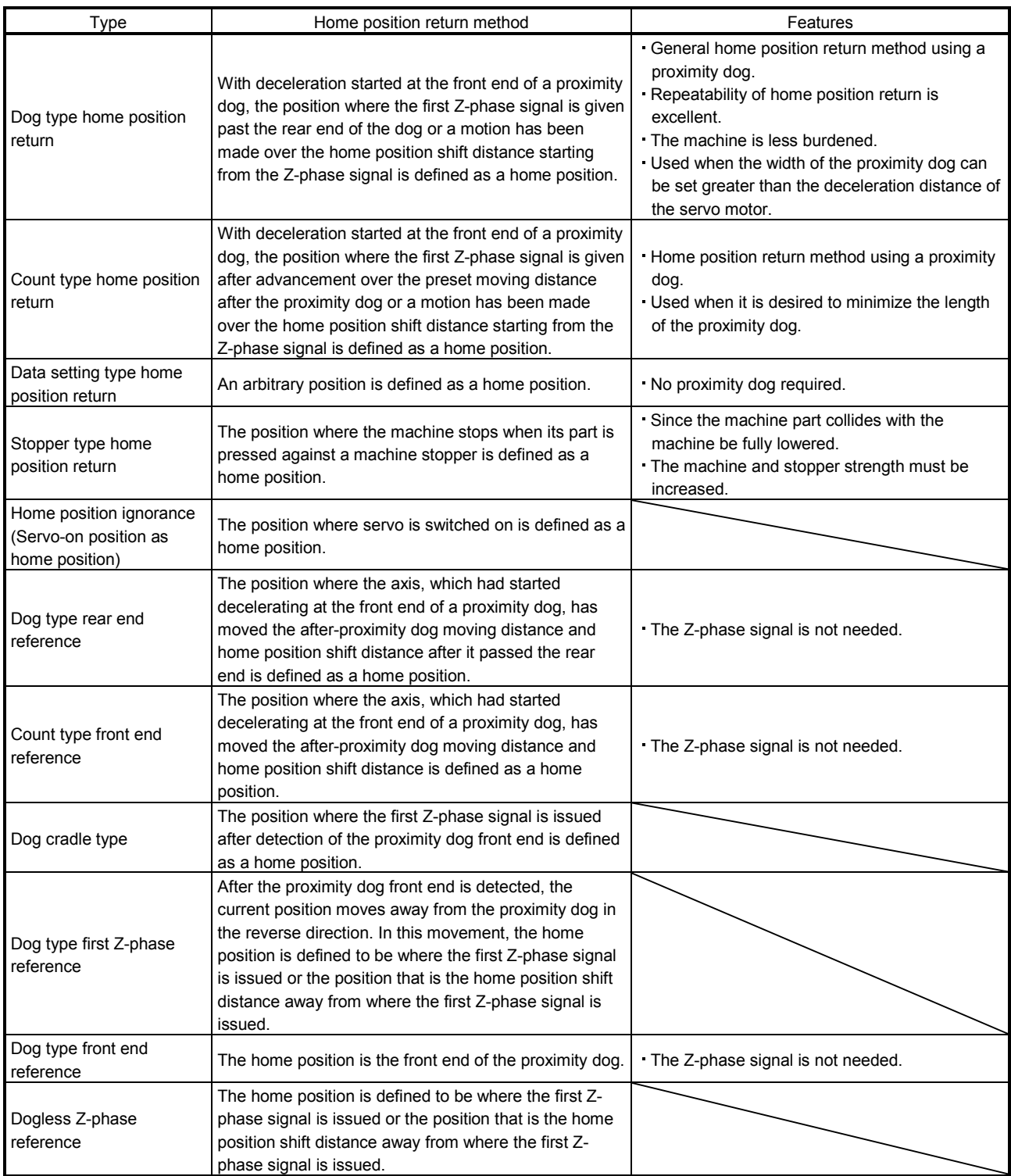

### (2) Home position return parameter

When performing home position return, set each parameter as follows.

(a) Choose the home position return method with parameter No.PC02 (Home position return type).

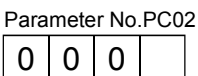

- Home position return method
- 0: Dog type
- 1: Count type
- 2: Data setting type
- 3: Stopper type
- 4: Home position ignorance (Servo-on position as home position)
- 5: Dog type rear end reference 6: Count type front end reference
- 7: Dog cradle type
- 8: Dog type first Z-phase reference
- 9: Dog type front end reference
- A: Dogless Z-phase reference
- (b) Choose the starting direction of home position return with parameter No.PC03 (Home position return direction). Set "0" to start home position return in the direction in which the address is incremented from the current position, or "1" to start home position return in the direction in which the address is decremented.

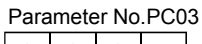

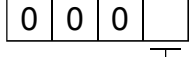

Home position return direction 0: Address increment direction 1: Address decrement direction

(c) Choose the polarity at which the proximity dog is detected with parameter No.PD16 (Input polarity setting). Set "0" to detect the dog when the proximity dog device (DOG) is OFF, or "1" to detect the dog when the device is ON.

Parameter No.PD16

 $0 0 0$ 

Proximity dog input polarity 0: OFF indicates detection of the dog 1: ON indicates detection of the dog

- (3) Instructions
	- 1) Before starting home position return, always make sure that the limit switch operates.
	- 2) Confirm the home position return direction. Incorrect setting will cause the machine to run reversely.
	- 3) Confirm the proximity dog input polarity. Not doing so may cause unexpected operation.

# 5.6.2 Dog type home position return

A home position return method using a proximity dog. With deceleration started at the front end of the proximity dog, the position where the first Z-phase signal is given past the rear end of the dog or a motion has been made over the home position shift distance starting from the Z-phase signal is defined as a home position.

# (1) Devices, parameters

Set the input devices and parameters as follows.

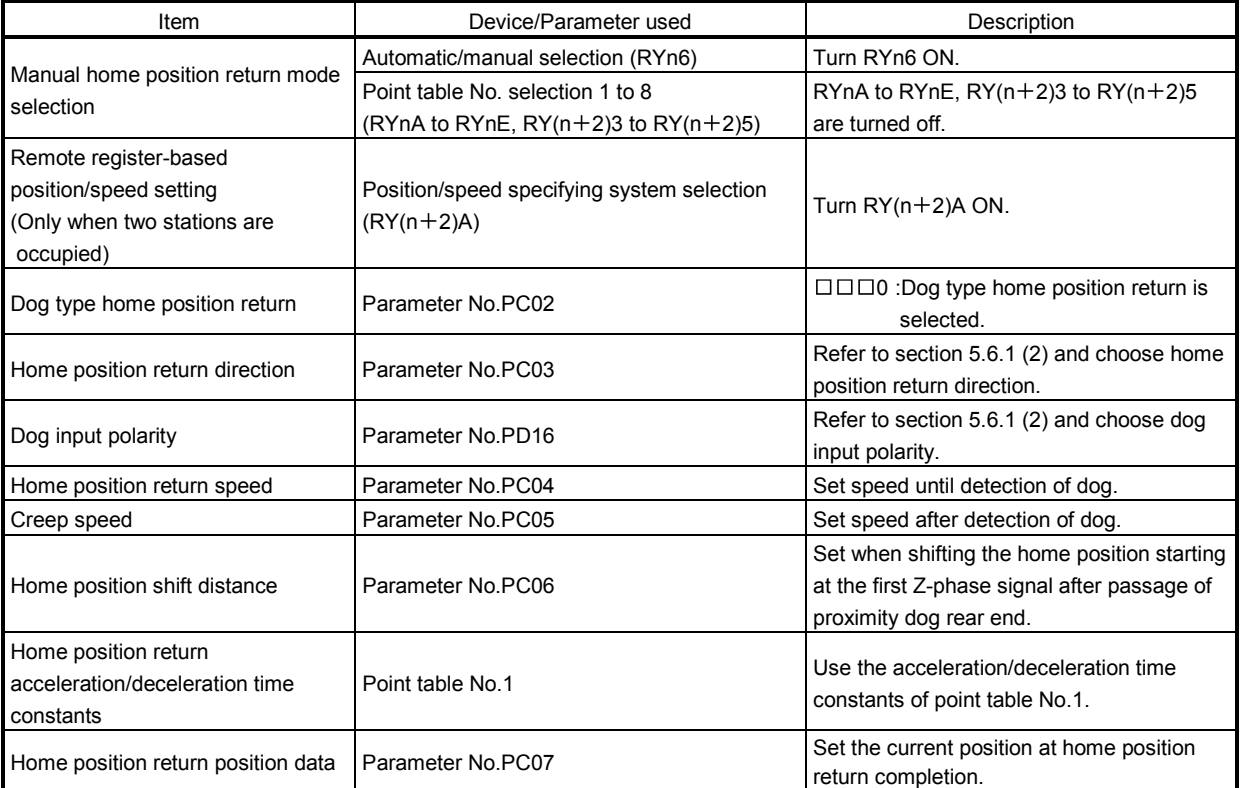

# (2) Length of proximity dog

To ensure that the Z-phase signal of the servo motor is generated during detection of the proximity dog (DOG), the proximity dog should have the length which satisfies formulas (5.1) and (5.2).

 $L_1 \ge \frac{V}{60}$ 2 td .............................................................................. (5.1)

- L<sub>1</sub> : Proximity dog length [mm]
- V : Home position return speed [mm/min]
- td : Deceleration time [s]

L2 2 S .................................................................................... (5.2)

- L<sub>2</sub> : Proximity dog length [mm]
- $\Delta S$  : Moving distance per servo motor revolution [mm]

#### (3) Timing chart

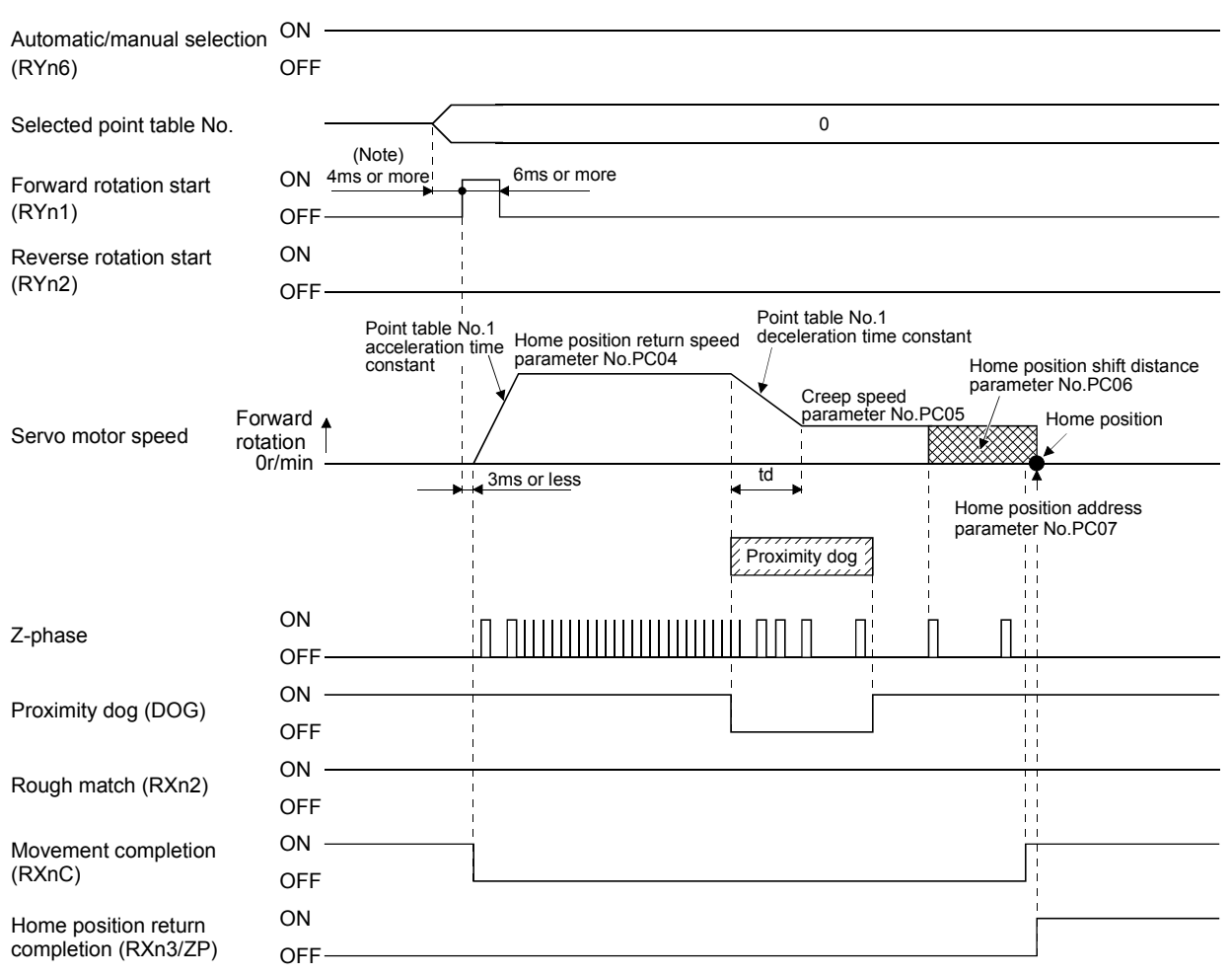

Note. Configure a sequence that changes the point table selection earlier, considering the delay time of CC-Link communication.

The parameter No.PC07 (home position return position data) setting value is the positioning address after the home position return is completed.

#### (4) Adjustment

In dog type home position return, adjust to ensure that the Z-phase signal is generated during dog detection. Locate the rear end of the proximity dog (DOG) at approximately the center of two consecutive Z-phase signals.

The position where the Z-phase signal is generated can be monitored in "Within one-revolution position" of "Status display" of the MR Configurator or the parameter unit.

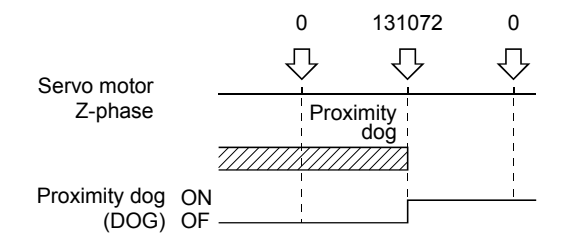

## 5.6.3 Count type home position return

In count type home position return, a motion is made over the distance set in parameter No.PC08 (moving distance after proximity dog) after detection of the proximity dog front end. The position where the first Z-phase signal is given after that is defined as a home position. Hence, if the proximity dog (DOG) is 10ms or longer, there is no restriction on the dog length. This home position return method is used when the required proximity dog length cannot be reserved to use dog type home position return or when the proximity dog (DOG) is entered electrically from a controller or the like.

### (1) Devices, parameters

Set the input devices and parameters as follows.

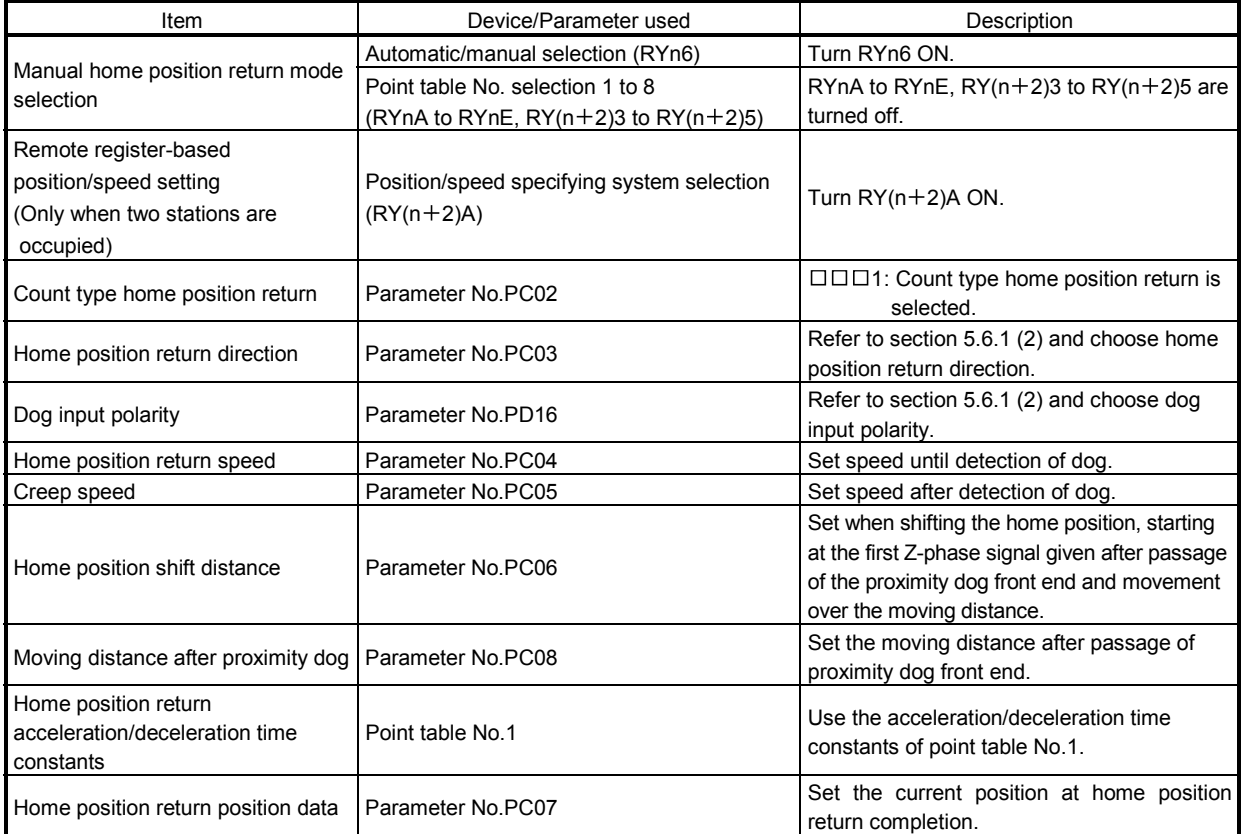

(2) Timing chart

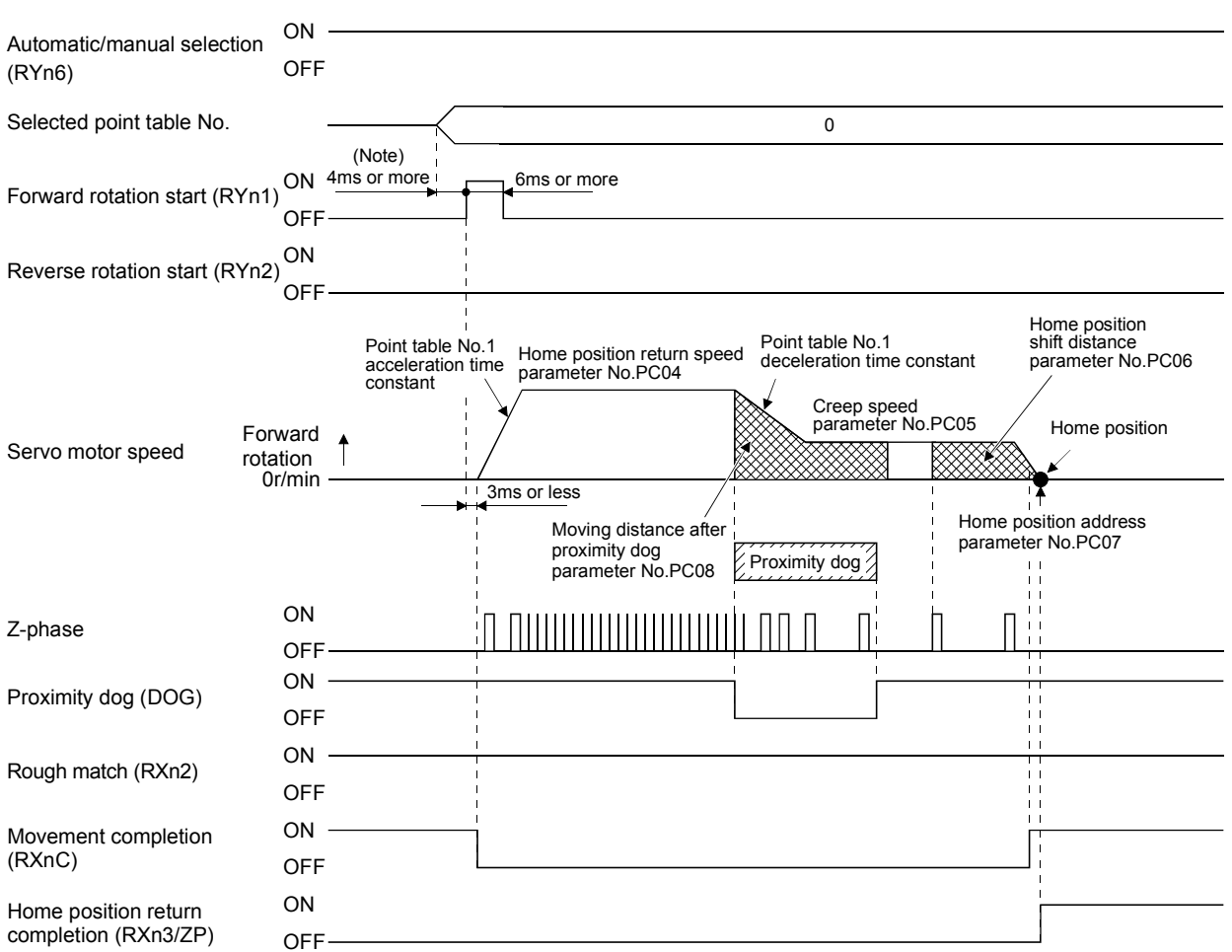

Note. Configure a sequence that changes the point table selection earlier, considering the delay time of CC-Link communication.

The parameter No.PC07 (home position return position data) setting value is the positioning address after the home position return is completed.
#### 5.6.4 Data setting type home position return

Data setting type home position return is used when it is desired to determine any position as a home position. JOG operation can be used for movement.

#### (1) Devices, parameters

Set the input devices and parameters as follows.

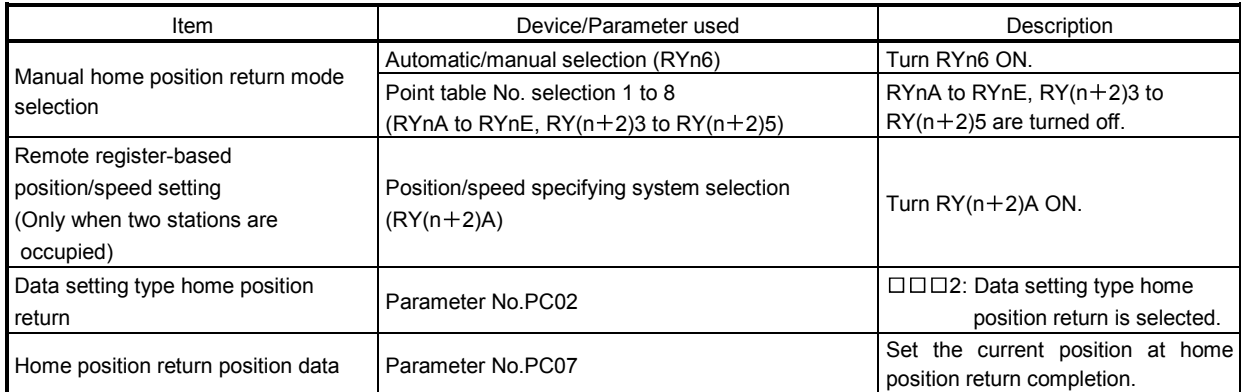

#### (2) Timing chart

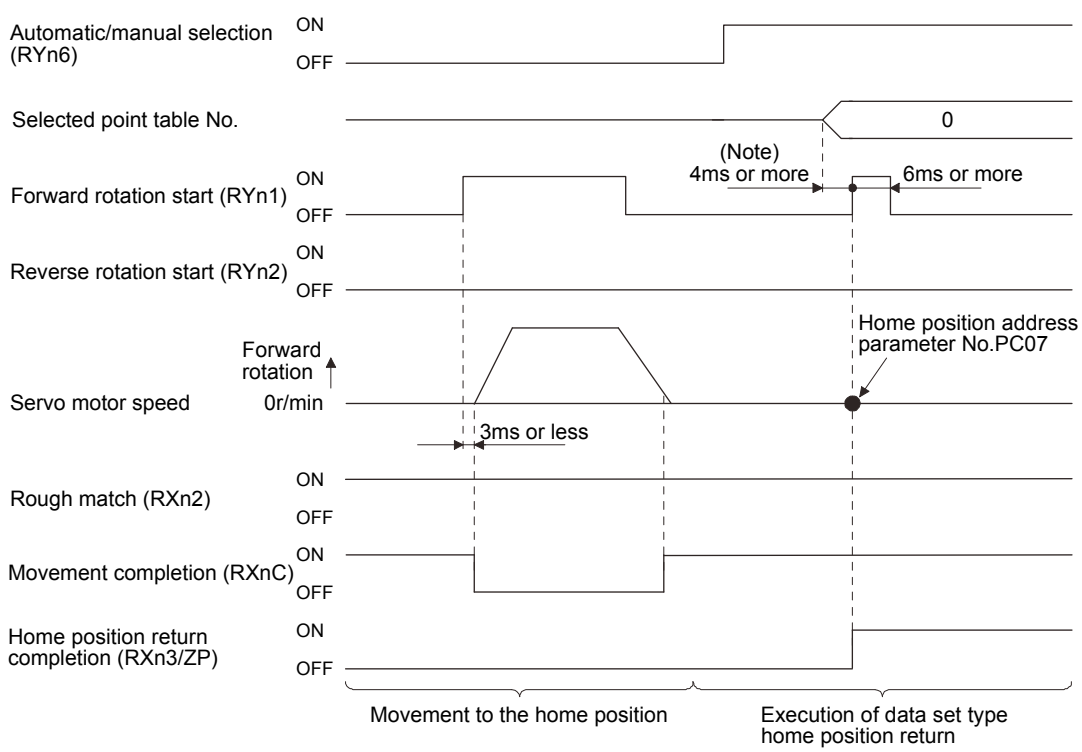

Note. Configure a sequence that changes the point table selection earlier, considering the delay time of CC-Link communication.

#### 5.6.5 Stopper type home position return

In stopper type home position return, a machine part is pressed against a stopper or the like by jog operation to make a home position return and that position is defined as a home position.

#### (1) Devices, parameters

Set the input devices and parameters as follows.

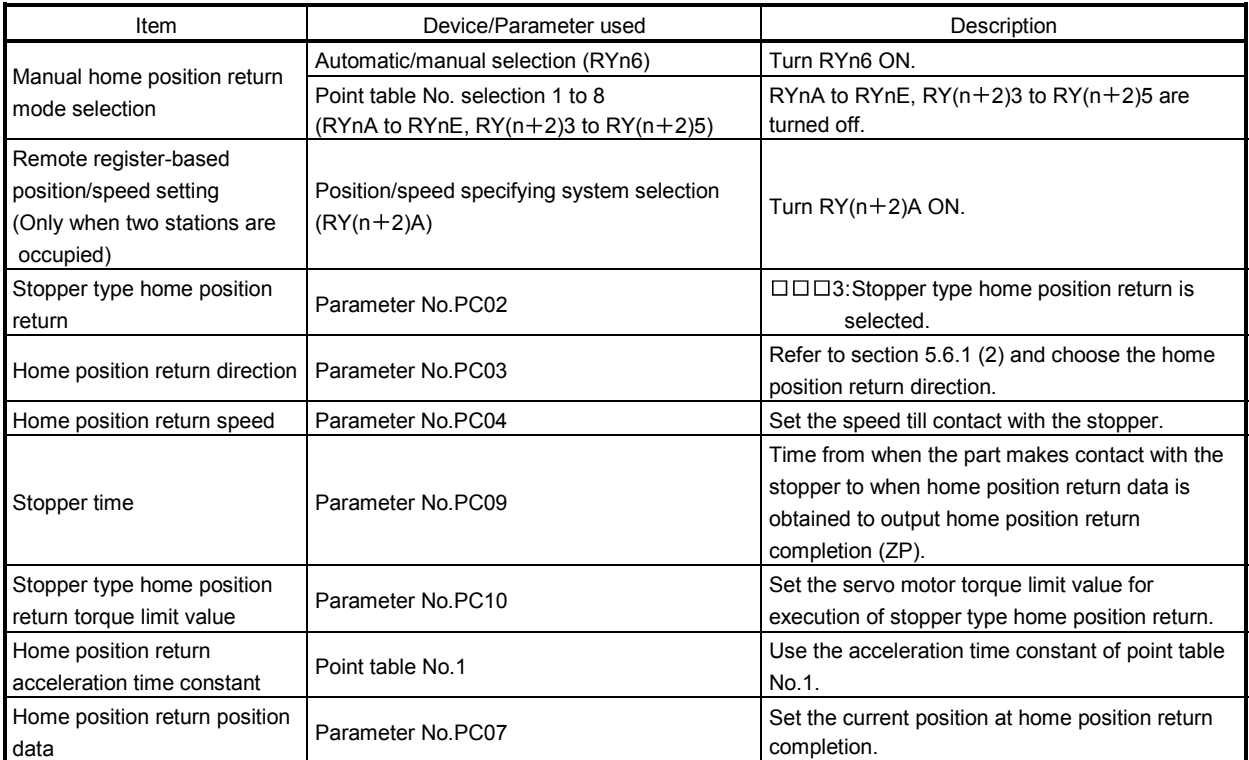

# 5. OPERATION

#### (2) Timing chart

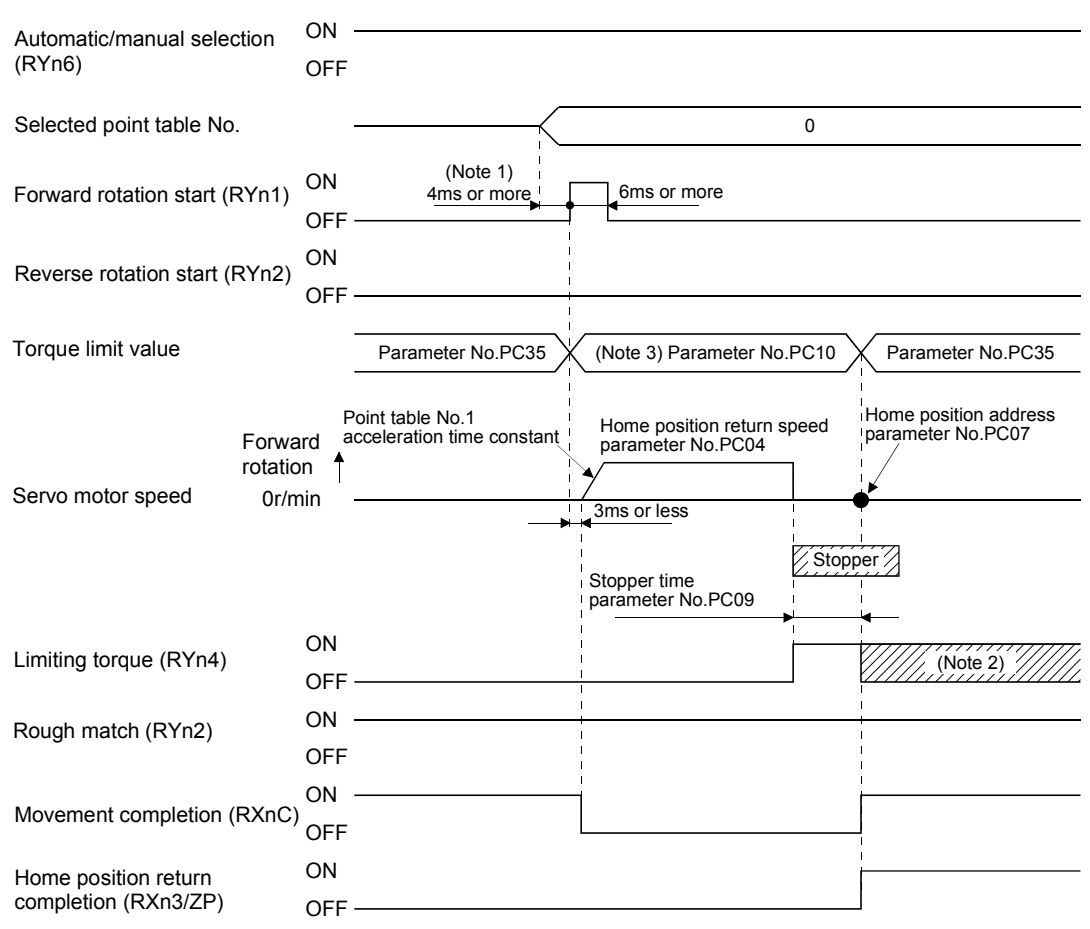

Note 1. Configure a sequence that changes the point table selection earlier, considering the delay time of CC-Link communication.

- 2. Turns ON when the torque reaches the value set to Forward rotation torque limit (parameter No.PA11), Reverse rotation torque limit (parameter No.PA12) or Internal torque limit (parameter No.PC35).
- 3. The torque limit that is enabled at this point is as follows.

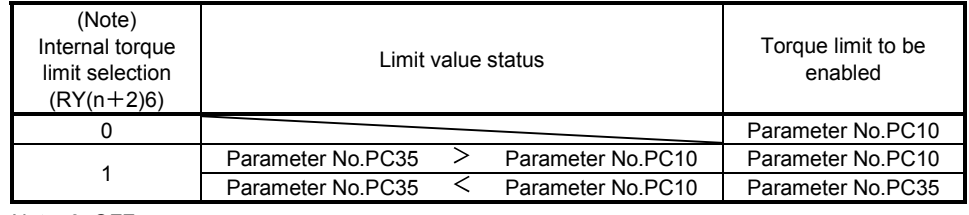

Note. 0: OFF 1: ON

#### 5.6.6 Home position ignorance (servo-on position defined as home position)

The position where servo is switched on is defined as a home position.

- POINT
- When executing this home position return, changing to the home position return mode is not necessary.

#### (1) Devices, parameter

Set the input devices and parameter as follows.

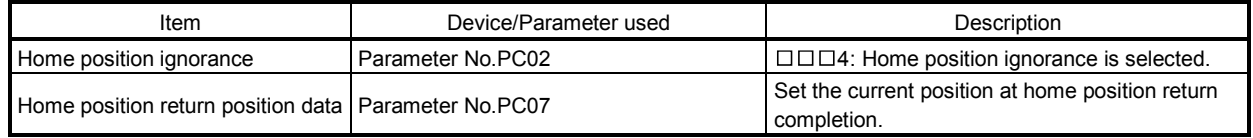

#### (2) Timing chart

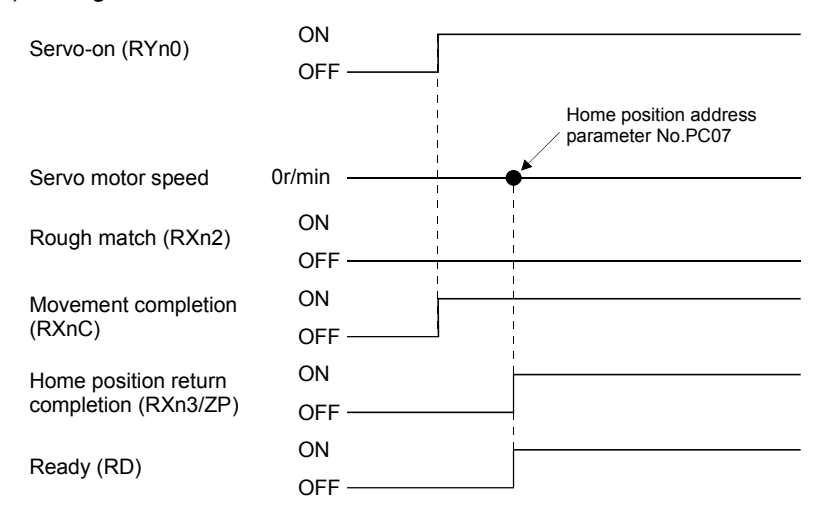

#### 5.6.7 Dog type rear end reference home position return

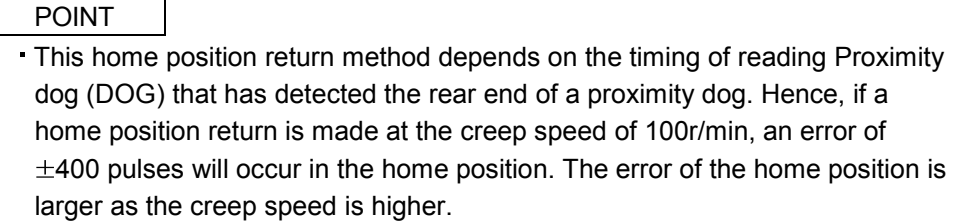

The position where the axis, which had started decelerating at the front end of a proximity dog, has moved the after-proximity dog moving distance and home position shift distance after it passed the rear end is defined as a home position. A home position return that does not depend on the Z-phase signal can be made.

#### (1) Devices, parameters

Set the input devices and parameters as indicated below.

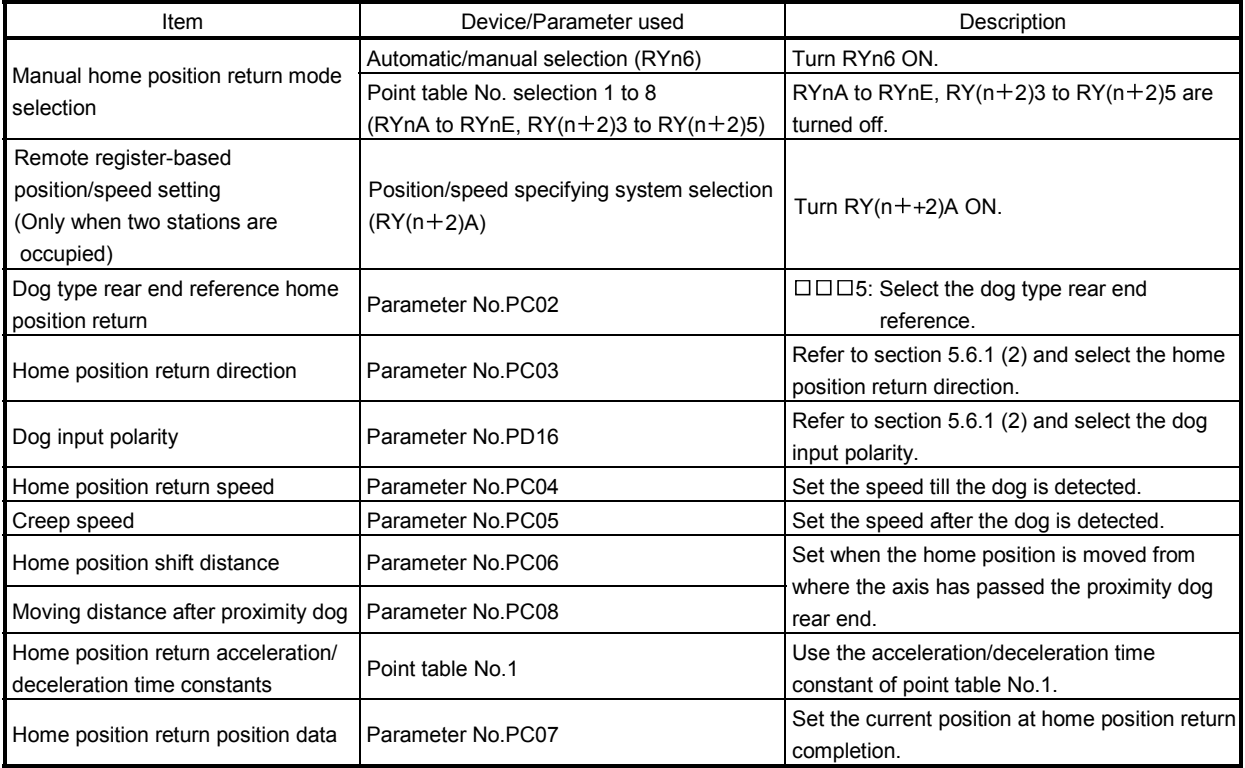

# 5. OPERATION

(2) Timing chart

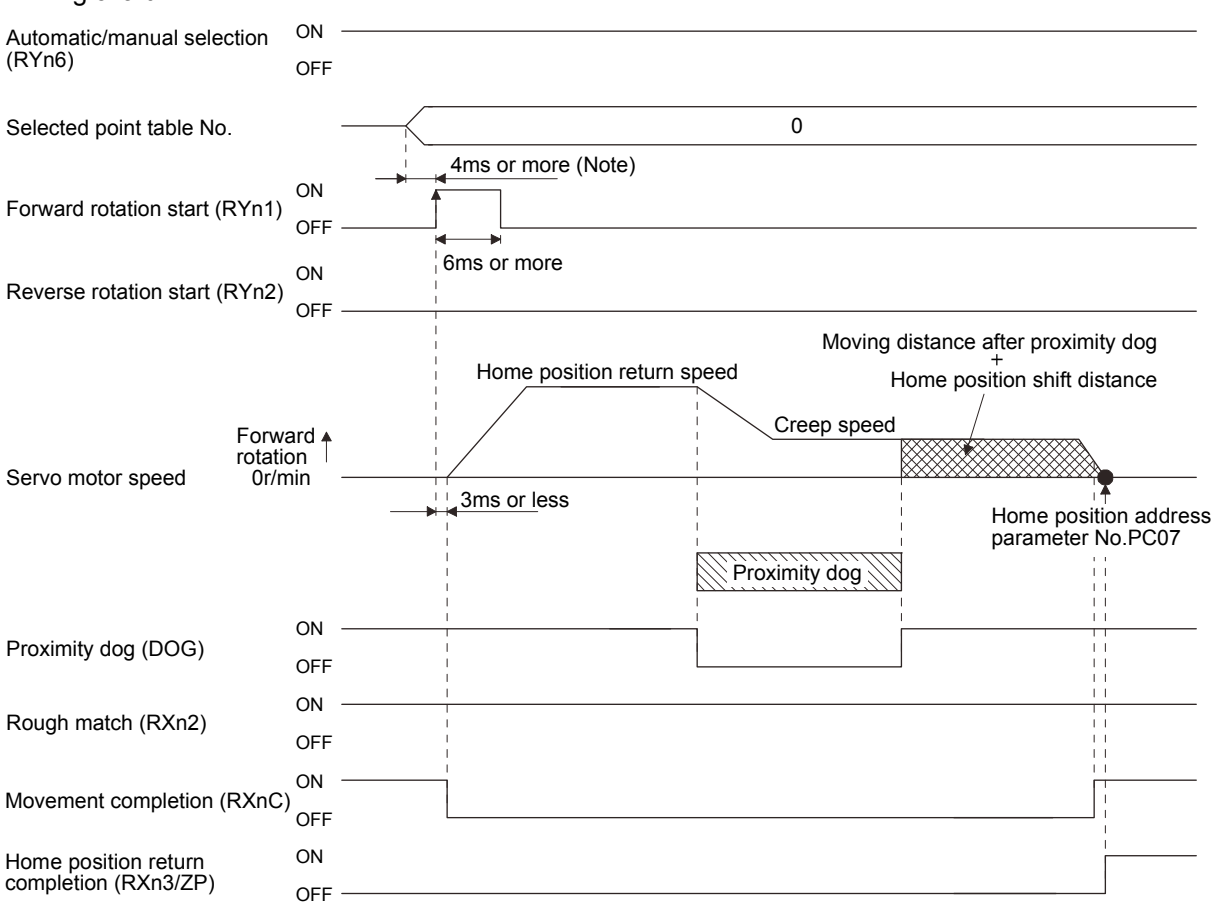

Note. Configure a sequence that changes the point table selection earlier, considering the delay time of CC-Link communication.

#### 5.6.8 Count type front end reference home position return

POINT

This home position return method depends on the timing of reading Proximity dog (DOG) that has detected the front end of a proximity dog. Hence, if a home position return is made at the home position return speed of 100r/min, an error of  $\pm 400$  pulses will occur in the home position. The error of the home position is larger as the home position return speed is higher.

The position where the axis, which had started decelerating at the front end of a proximity dog, has moved the after-proximity dog moving distance and home position shift distance is defined as a home position. A home position return that does not depend on the Z-phase signal can be made. The home position may change if the home position return speed varies.

#### (1) Devices, parameters

Set the input devices and parameters as indicated below.

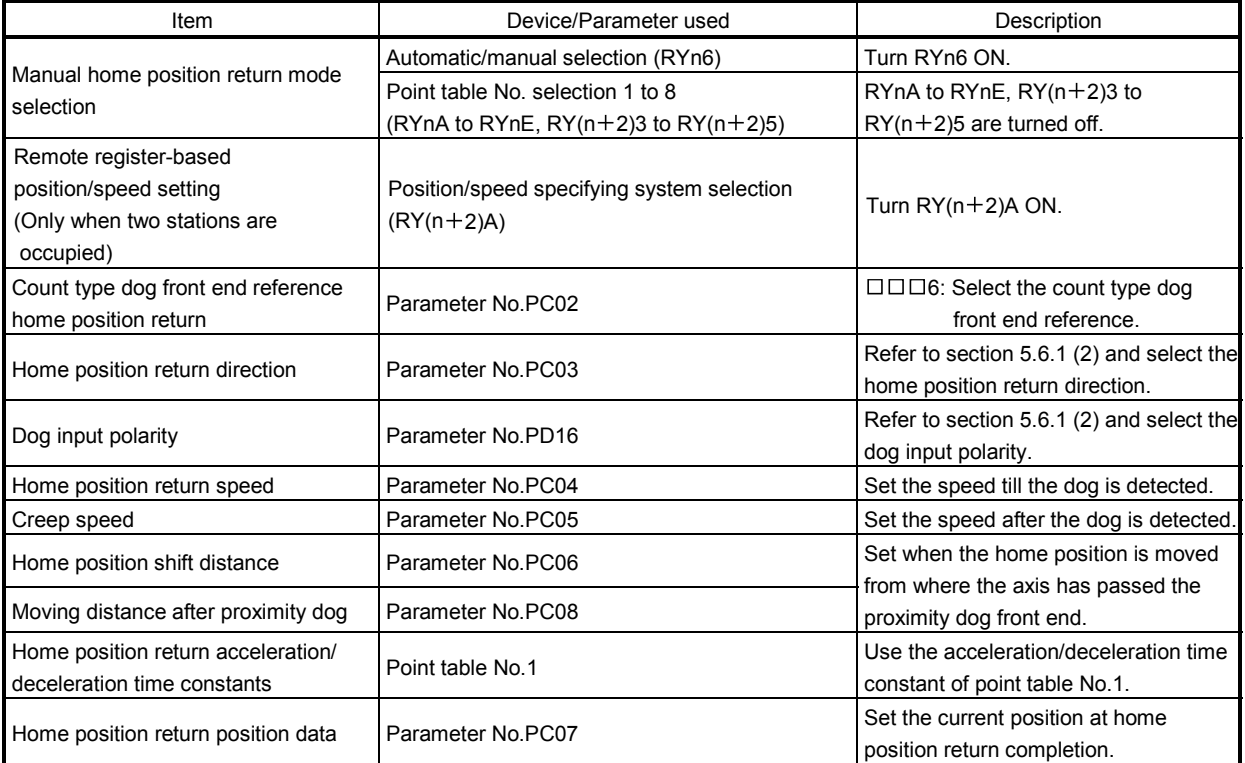

# 5. OPERATION

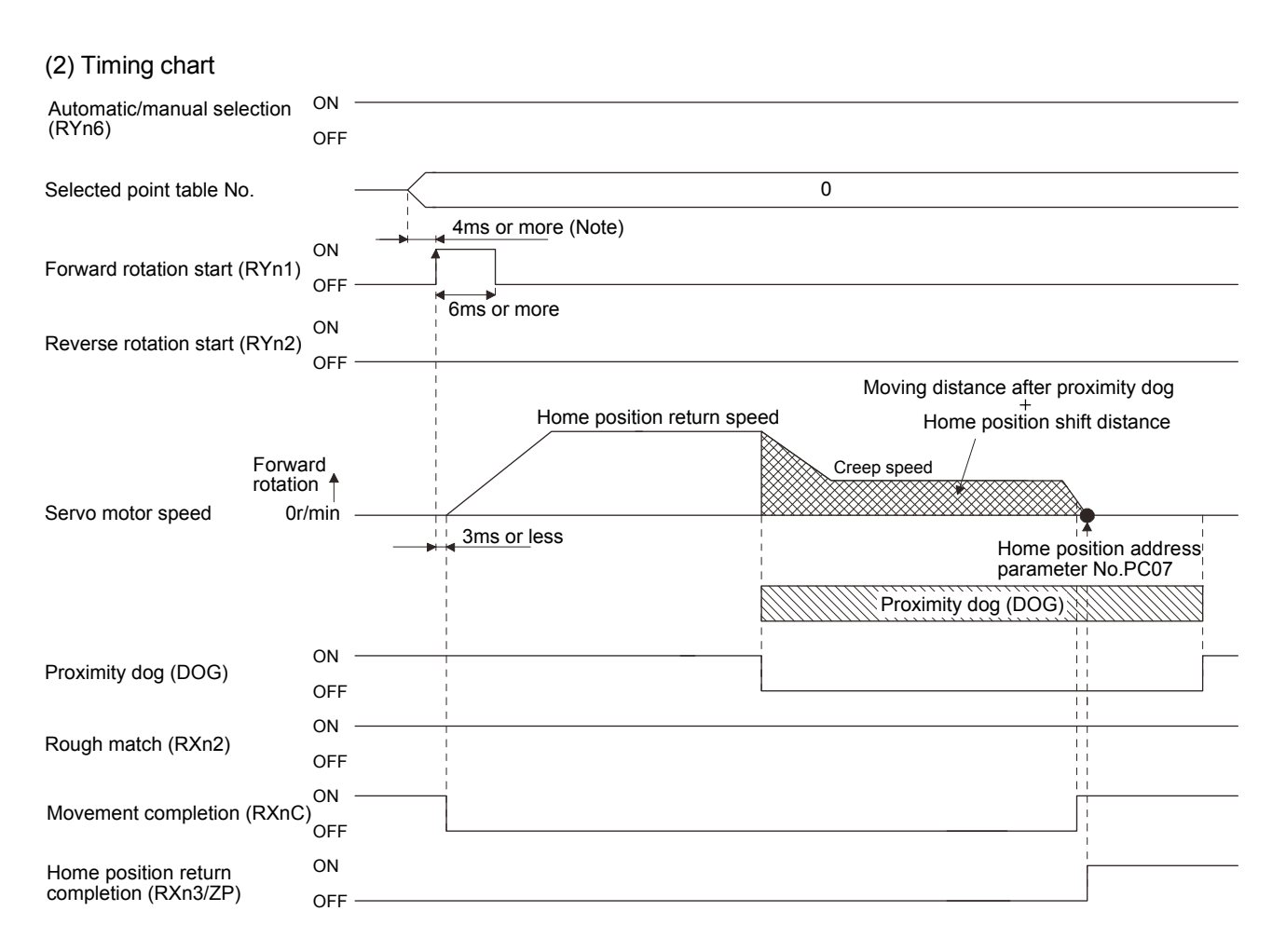

Note. Configure a sequence that changes the point table selection earlier, considering the delay time of CC-Link communication.

5.6.9 Dog cradle type home position return

The position where the first Z-phase signal is issued after detection of the proximity dog front end can be defined as a home position.

#### (1) Devices, parameters

Set the input devices and parameters as indicated below.

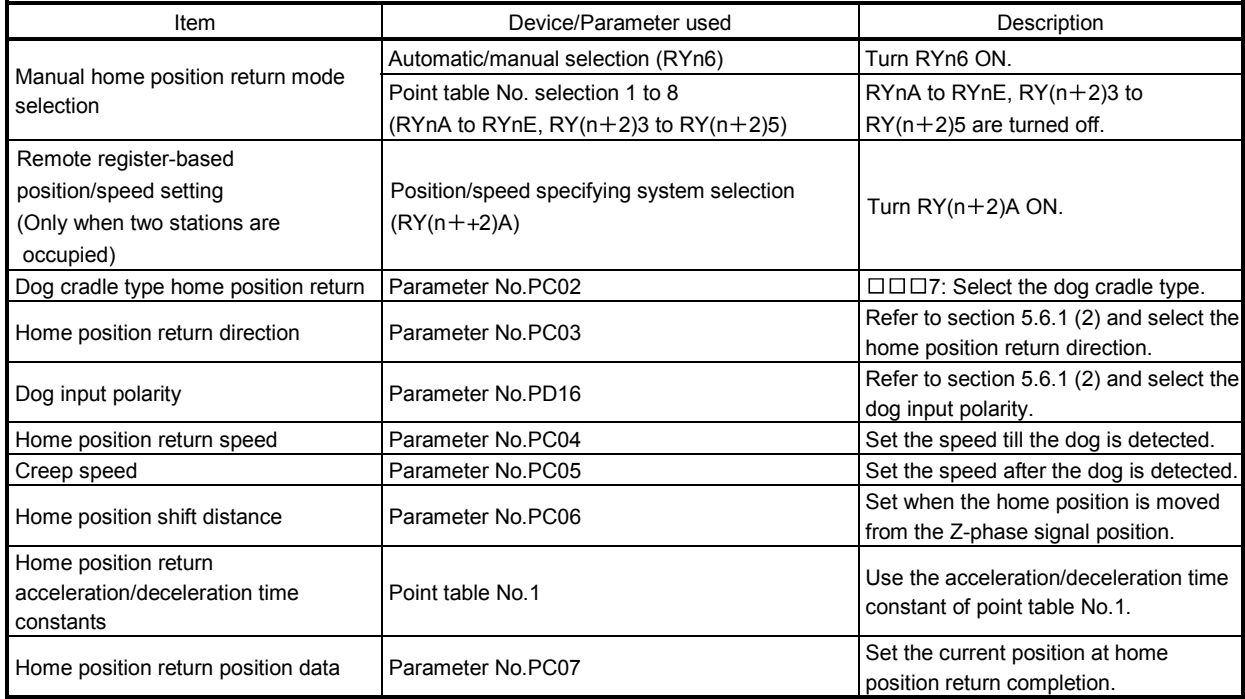

# 5. OPERATION

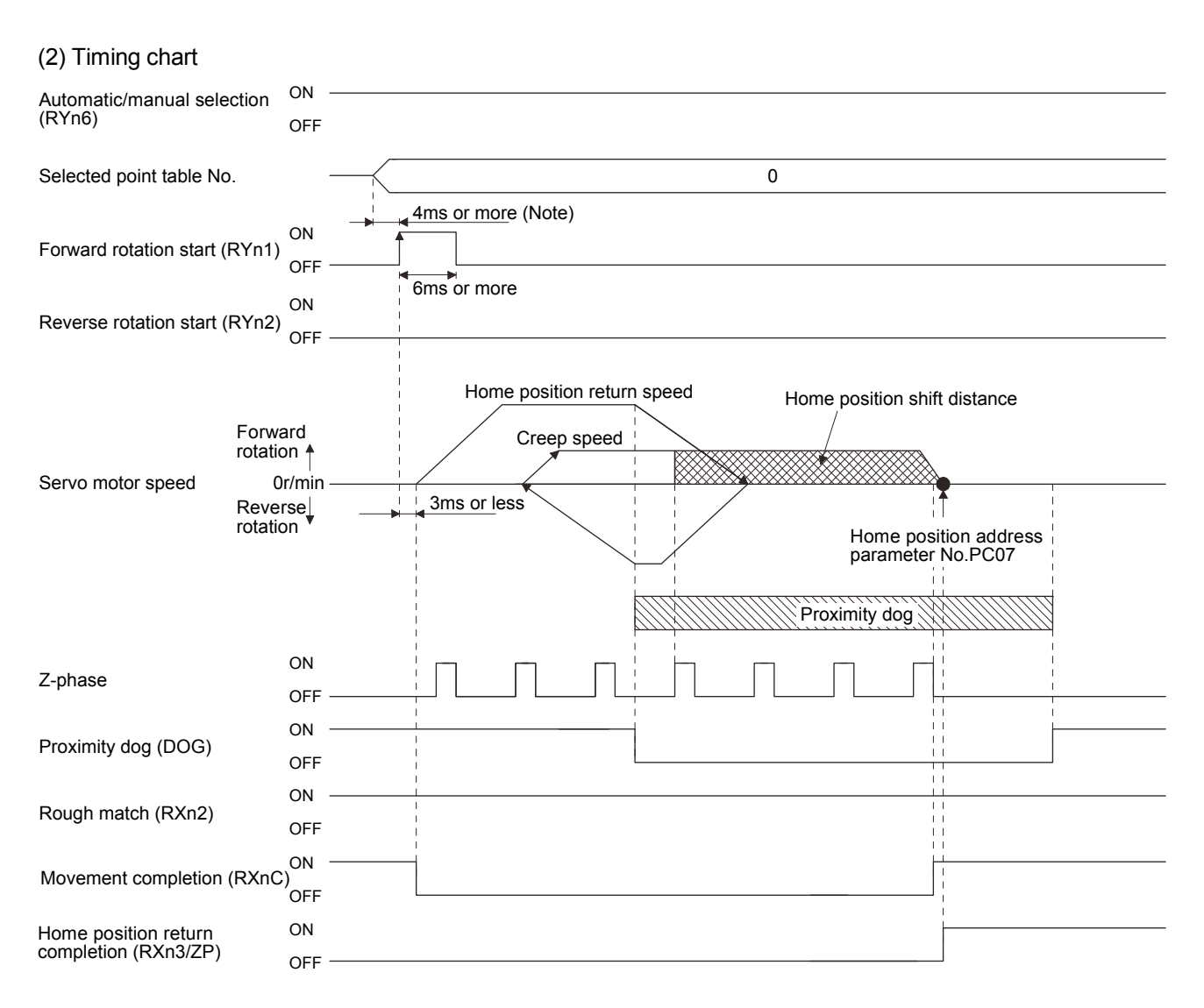

Note. Configure a sequence that changes the point table selection earlier, considering the delay time of CC-Link communication.

#### 5.6.10 Dog type first Z-phase reference home position return

After the proximity dog front end is detected, the current position moves in the reverse direction at creep speed. After this moving away from the proximity dog, the home position is determined to be where the first Z-phase pulse is issued.

#### (1) Devices, parameters

Set the input devices and parameters as indicated below.

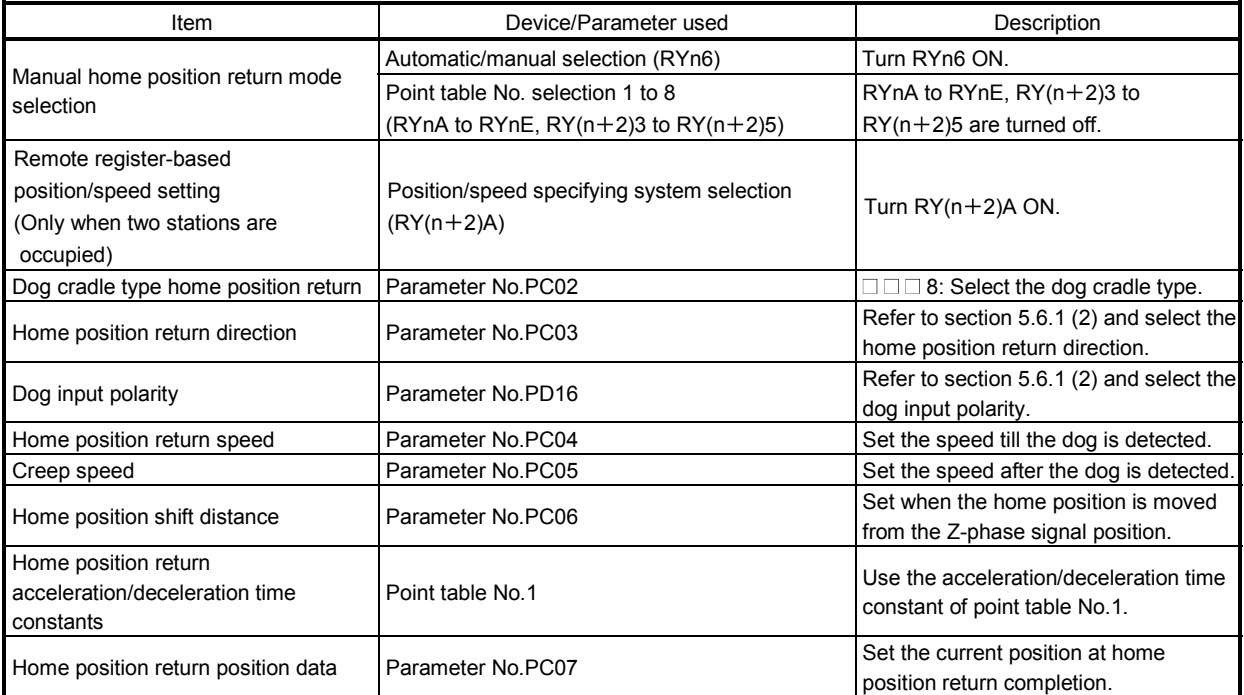

# 5. OPERATION

(2) Timing chart

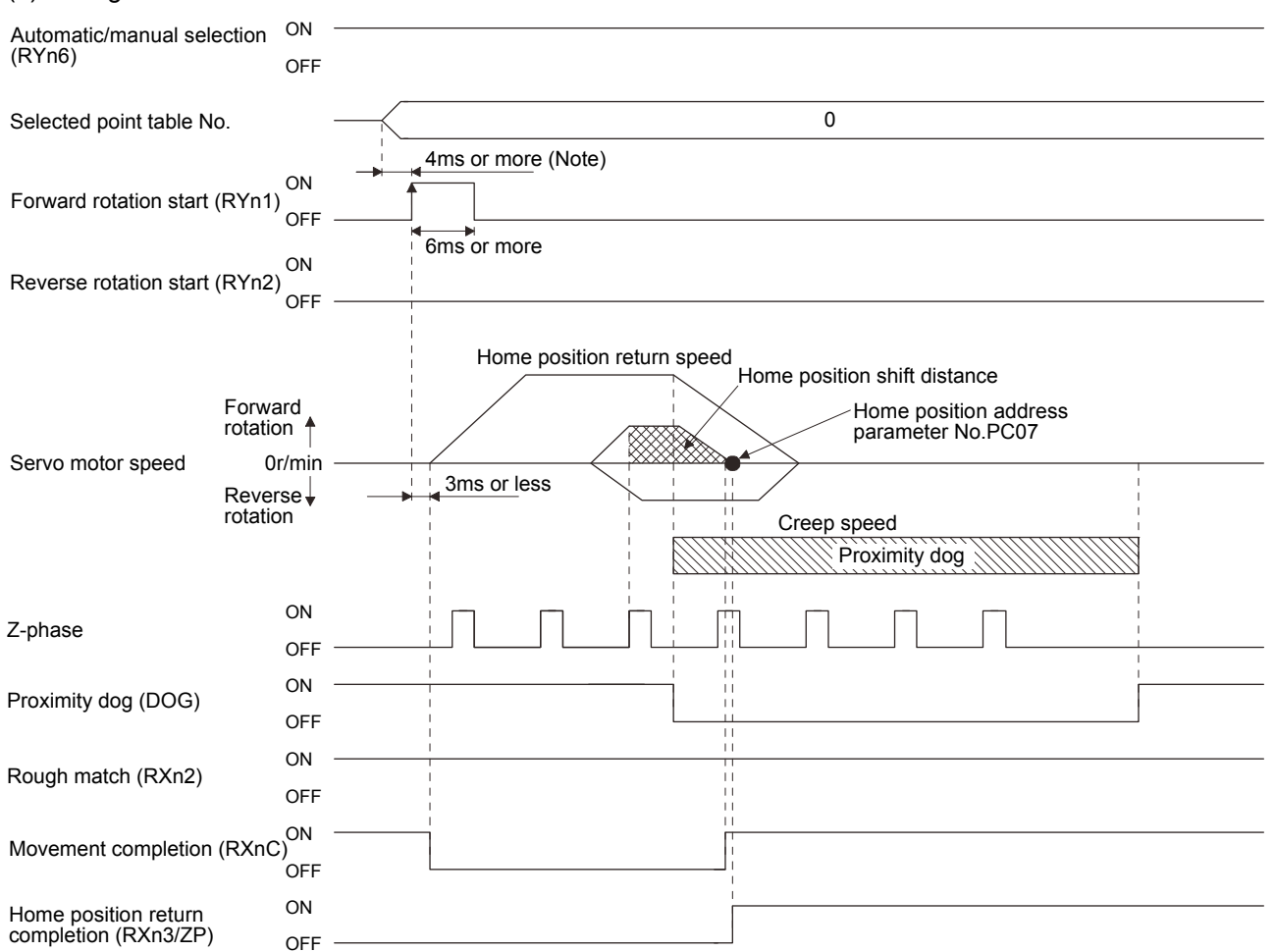

Note. Configure a sequence that changes the point table selection earlier, considering the delay time of CC-Link communication.

#### 5.6.11 Dog type front end reference home position return method

POINT

 This home position return method depends on the timing of reading Proximity dog (DOG) that has detected the front end of a proximity dog. Hence, if a home position return is made at the creep speed of 100r/min, an error of ±400 pulses will occur in the home position. The error of the home position is larger as the creep speed is higher.

Starting from the front end of the proximity dog, the position is shifted by the travel distance after proximity dog and the home position shift distance. A home position return that does not depend on the Z-phase signal can be made. Changing the creep speed may change the home position.

(1) Devices, parameters

Set the input devices and parameters as indicated below.

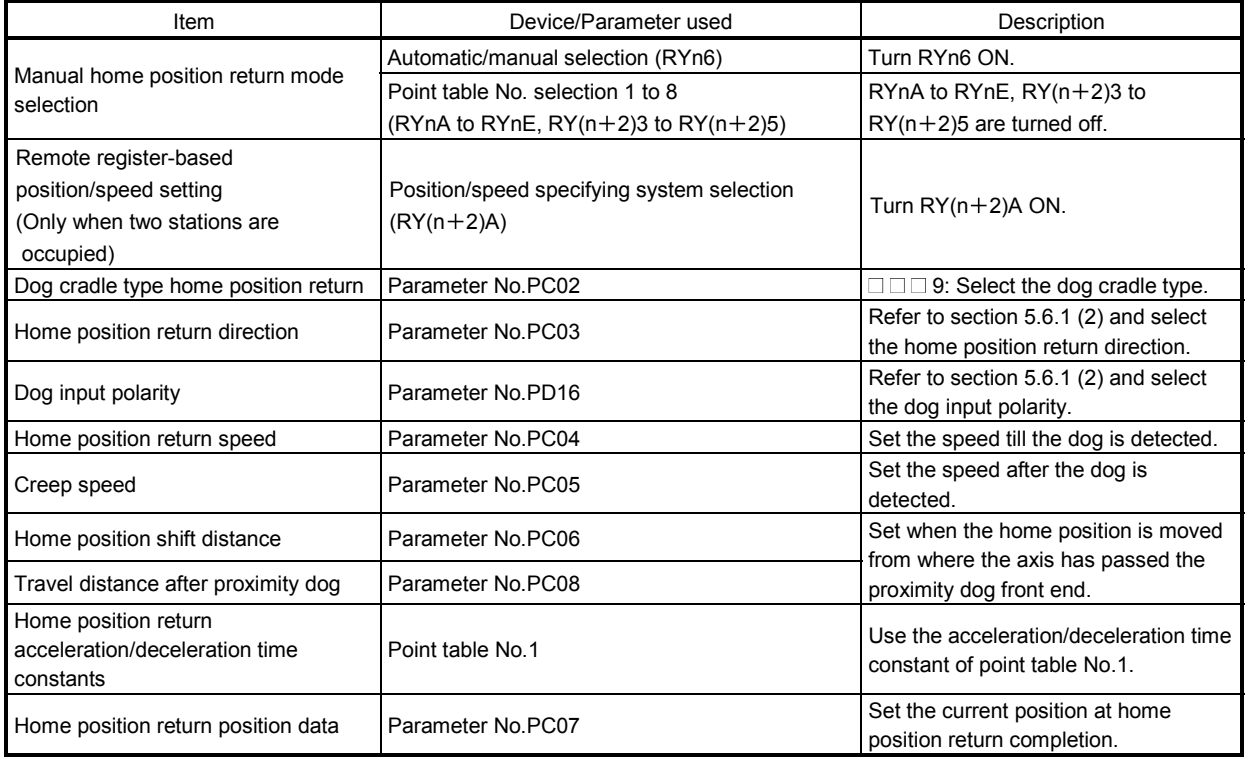

# 5. OPERATION

(2) Timing chart

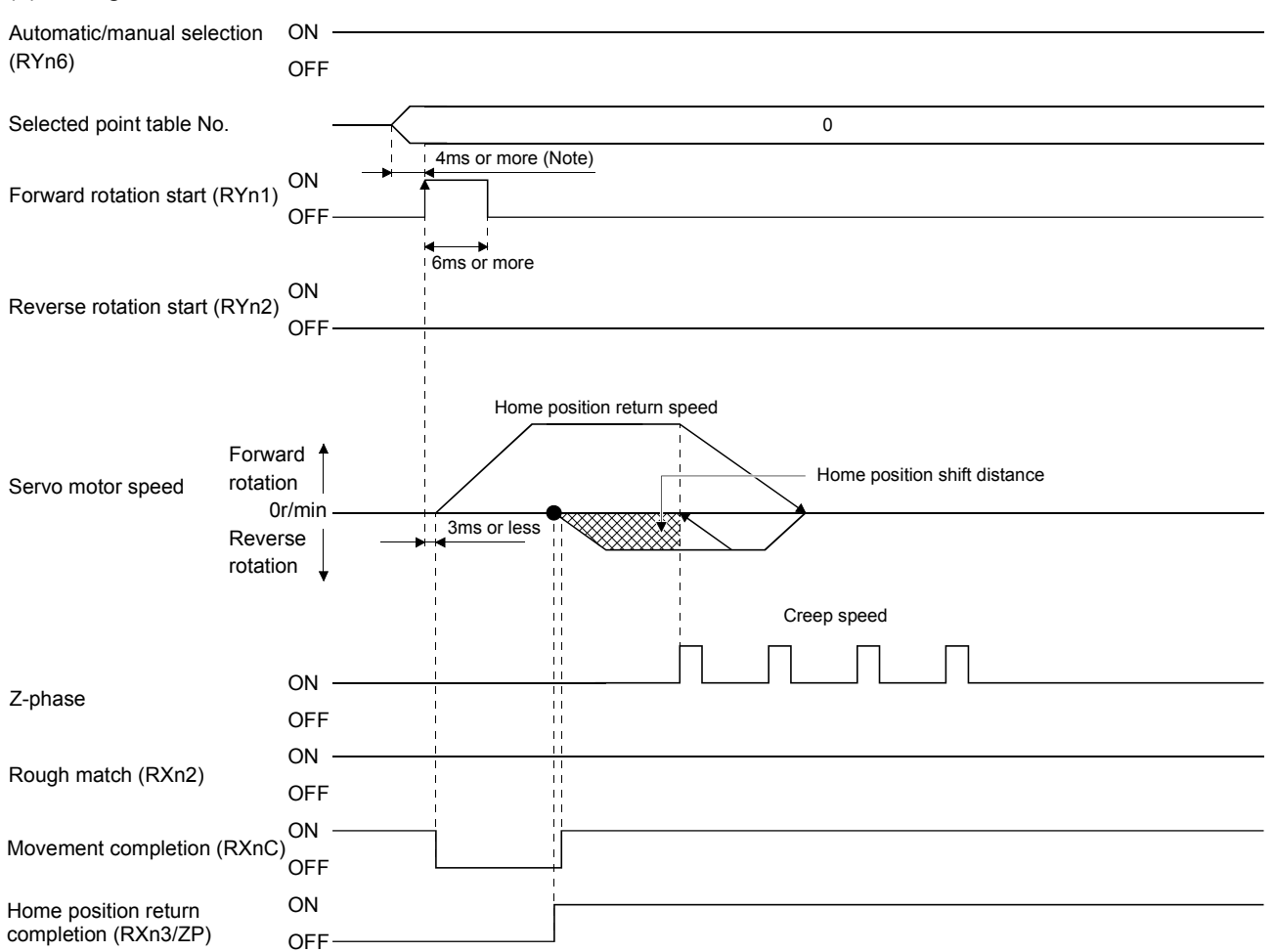

Note. Configure a sequence that changes the point table selection earlier, considering the delay time of CC-Link communication.

#### 5.6.12 Dogless Z-phase reference home position return method

The home position is determined to be where the first Z-phase pulse is issued after the home position return is started.

#### (1) Devices, parameters

Set the input devices and parameters as indicated below.

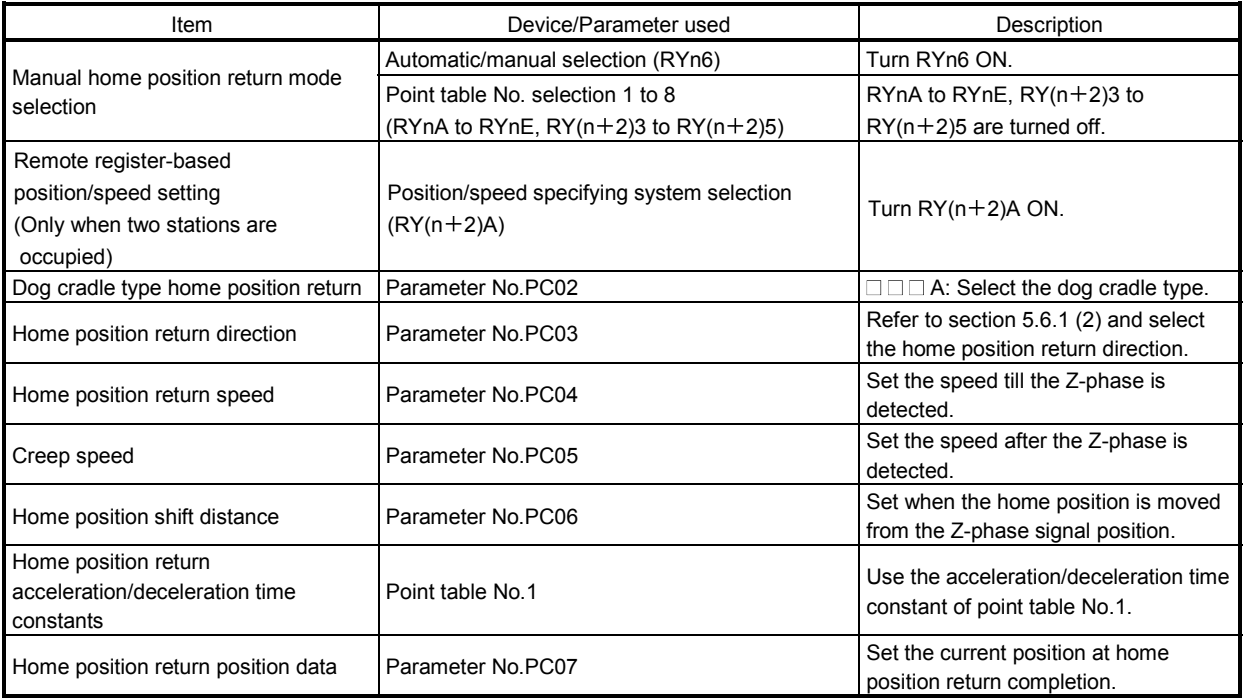

# 5. OPERATION

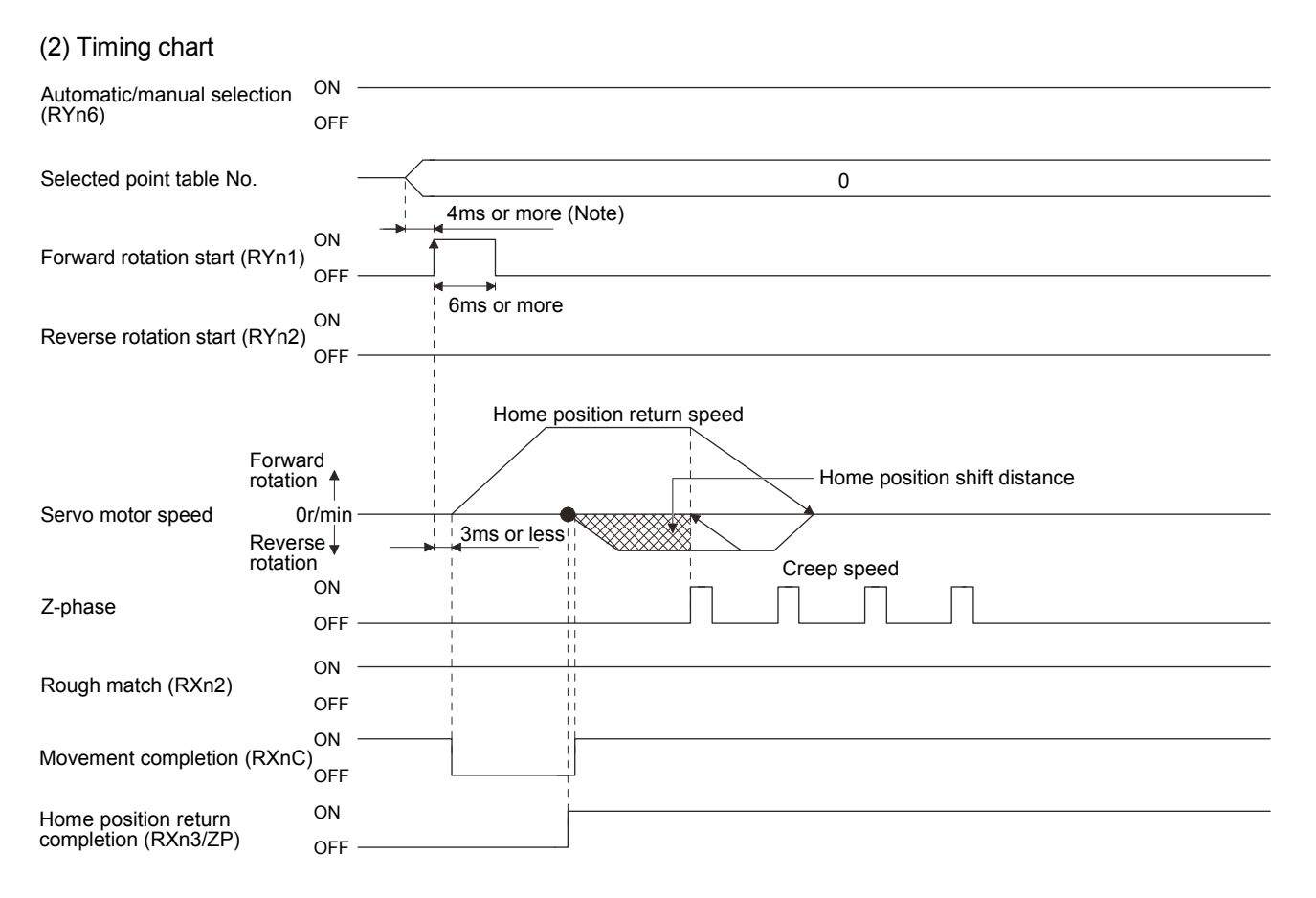

Note. Configure a sequence that changes the point table selection earlier, considering the delay time of CC-Link communication.

5.6.13 Home position return automatic return function

If the current position is at or beyond the proximity dog in the home position return using the proximity dog, this function starts home position return after making a return to the position where the home position return can be made.

(1) When the current position is at the proximity dog

When the current position is at the proximity dog, an automatic return is made before home position return.

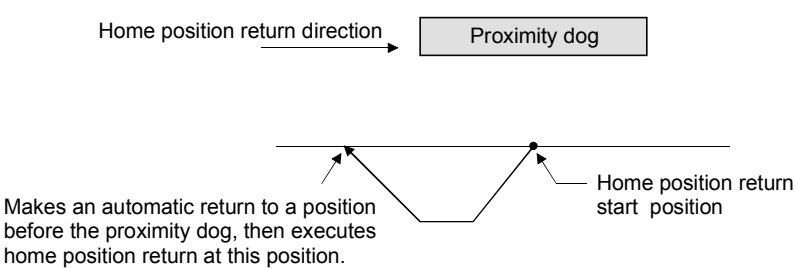

(2) When the current position is beyond the proximity dog

At a start, a motion is made in the home position return direction and an automatic return is made on detection of the stroke end (LSP or LSN). The motion stops past the front end of the proximity dog, and home position return is resumed at that position. If the proximity dog cannot be detected, the motion stops on detection of the LSP or LSN switch and A90 occurs.

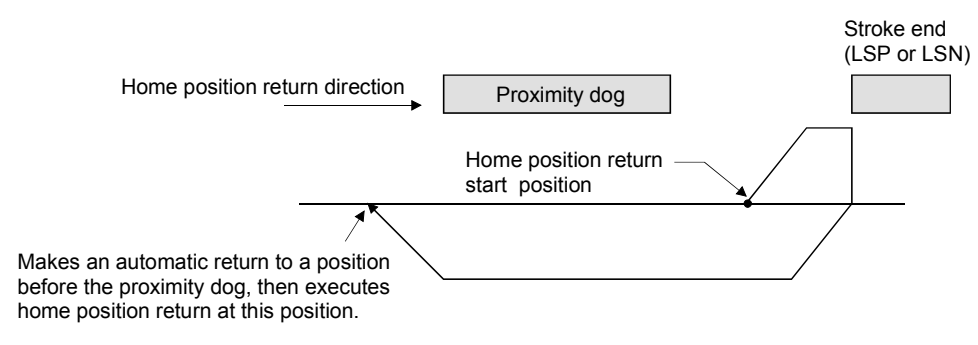

Software limit cannot be used with these functions.

5.6.14 Automatic positioning function to the home position

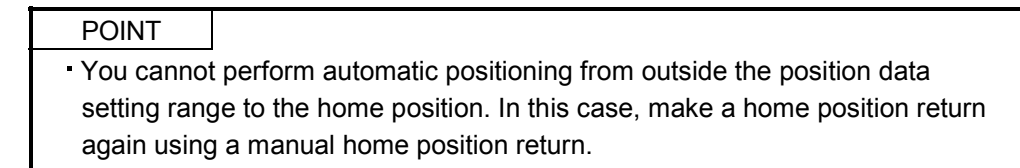

If this function is used when returning to the home position again after performing a manual home position return after a power-on and deciding the home position, automatic positioning can be carried out to the home position at high speed. In an absolute position detection system, manual home position return is not required after power-on.

Please perform a manual home position return beforehand after a power-on. Set the input signals and parameter as follows.

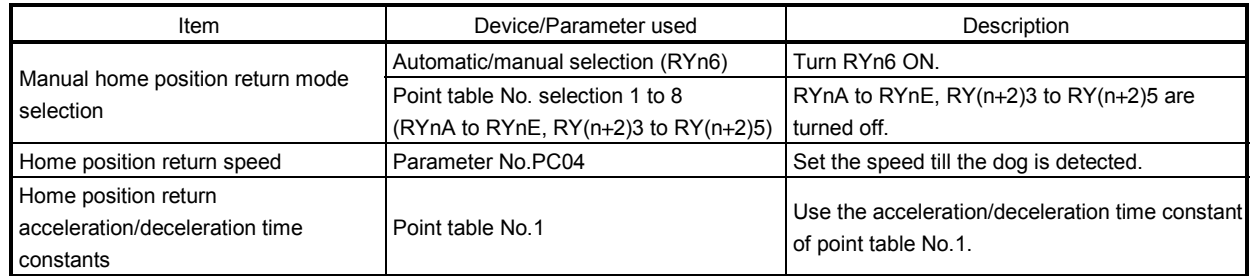

Set up the home position return speed of the automatic positioning function to the home position by parameter No.PC04. Use the data of point table No.1 to set the acceleration time constant and deceleration time constant. When reverse rotation start (RYn2) is ON, it will position automatically at the home position.

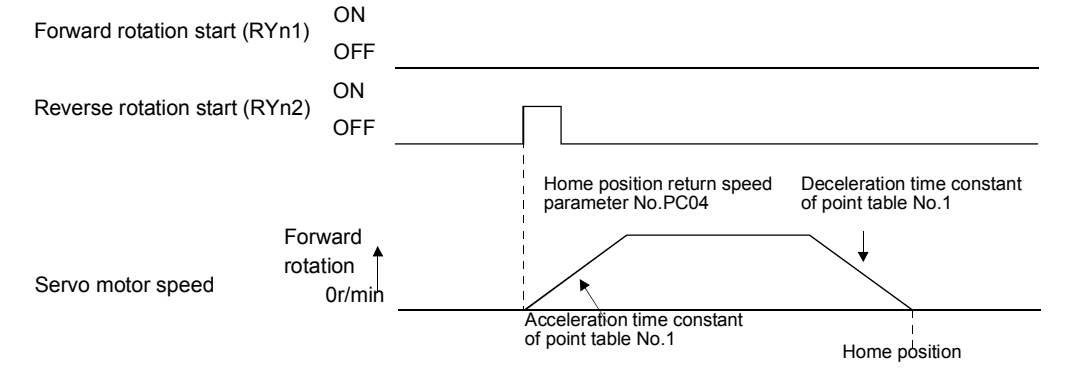

#### 5.7 Roll feed display function in roll feed mode

With the roll feed display function, the servo amplifier can operate in the roll feed mode. The roll feed mode uses the incremental system.

#### (1) Parameter settings

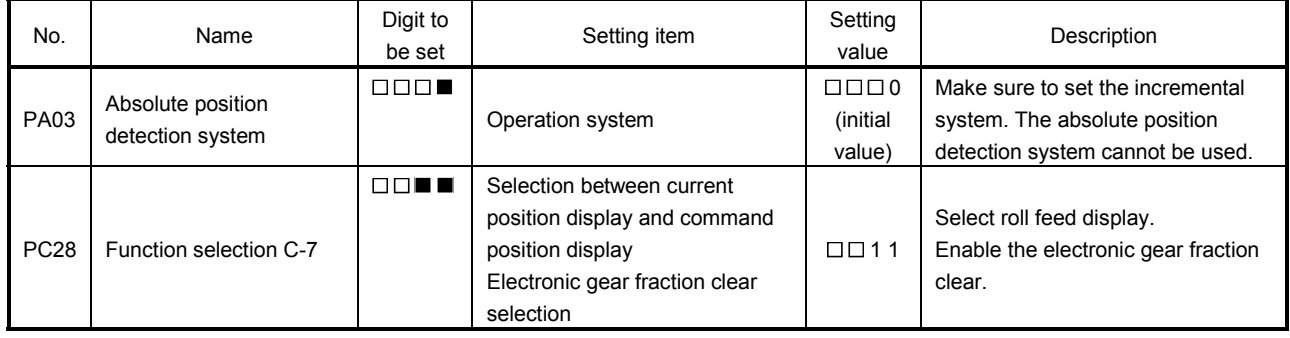

#### (2) Roll feed display function

At start up, the roll feed display function clears the status display of the current position and command position to zero.

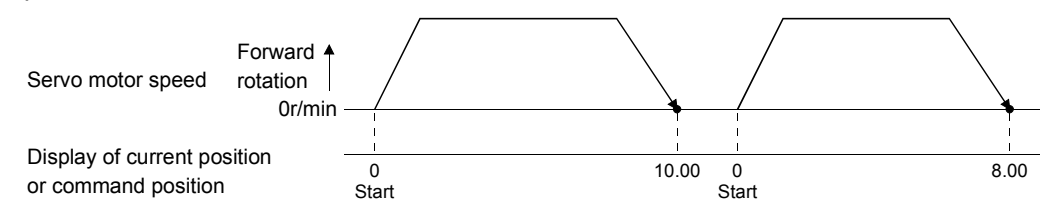

#### (3) Operation procedure

Changes are made only on the status display of the current position and commanded position. The same operation procedure as that in each operation mode can be used.

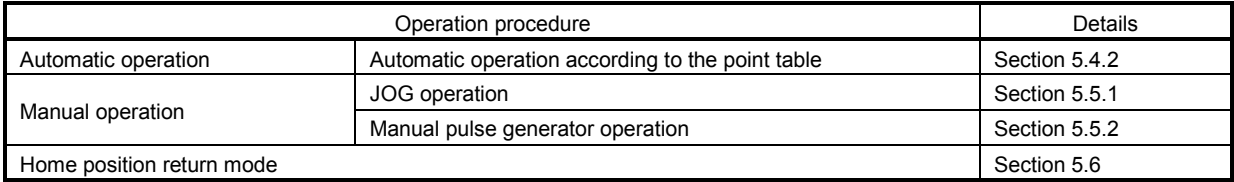

#### 5.8 Absolute position detection system

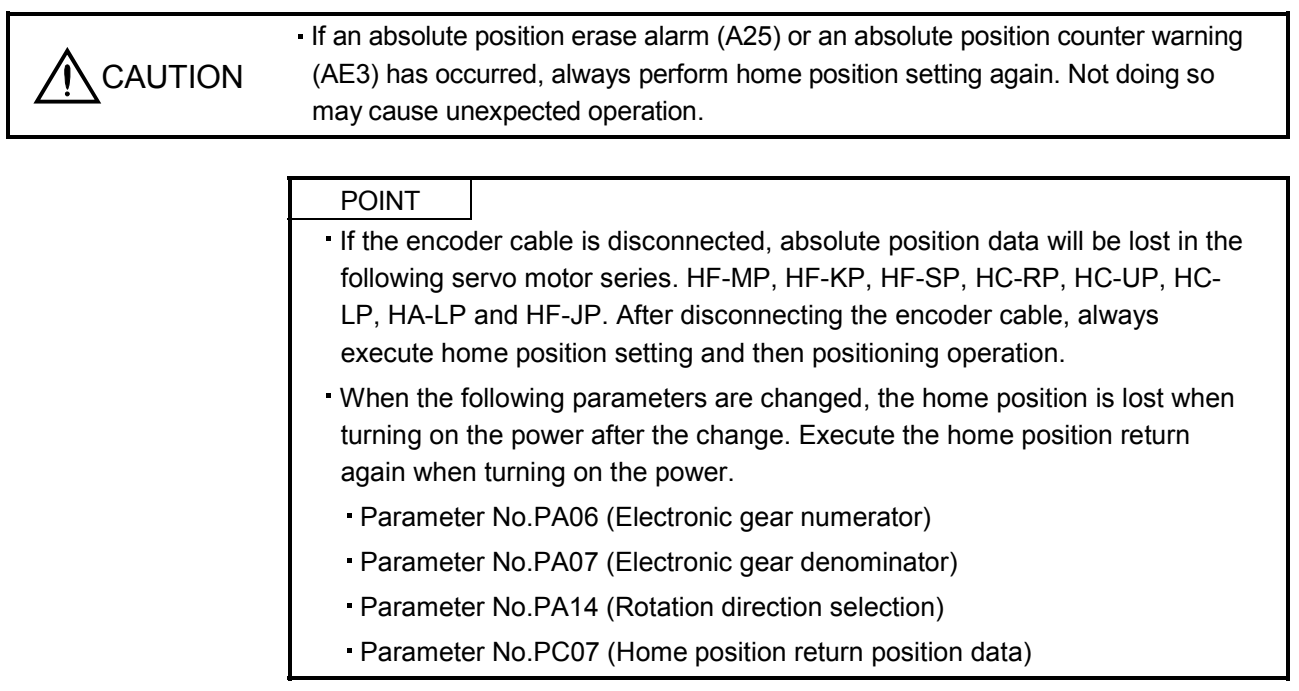

This servo amplifier has a built-in a single-axis controller, and all servo motor encoders are compatible with absolute position detection system. Hence, mounting an absolute position data backup battery and setting parameters enable absolute position detection system to be configured.

#### (1) Restrictions

An absolute position detection system cannot be configured under the following conditions.

- 1) Stroke-less coordinate system, e.g. rotary shaft, infinite positioning.
- 2) Operation performed in incremental value command type positioning system.
- (2) Specifications

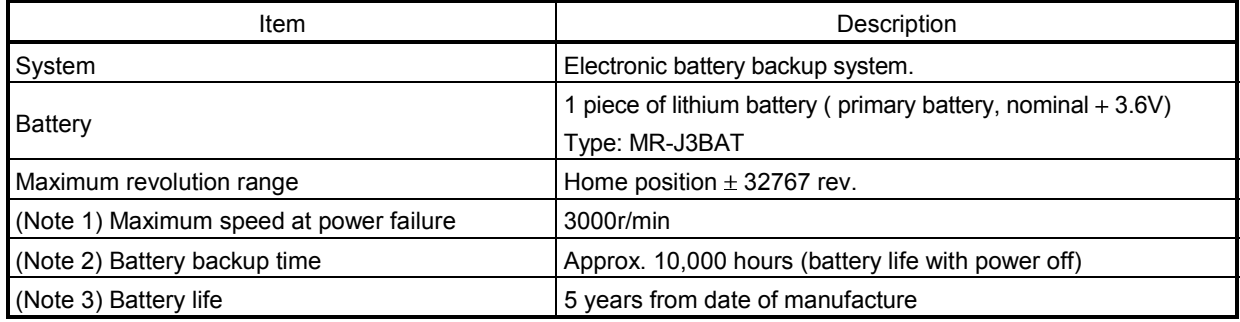

Note 1. Maximum speed available when the shaft is rotated by external force at the time of power failure or the like.

2. Time to hold data by a battery with power off. Replace the batteries within three years since the operation start regardless of the power supply on/off. If the battery is used out of specification, the absolute position erased (A25) may occur.

3. Quality of battery degrades by the storage condition. It is recommended that the battery be used within two years from the date of manufacture. The life of battery is five years from the date of manufacture regardless of the connection.

(3) Structure

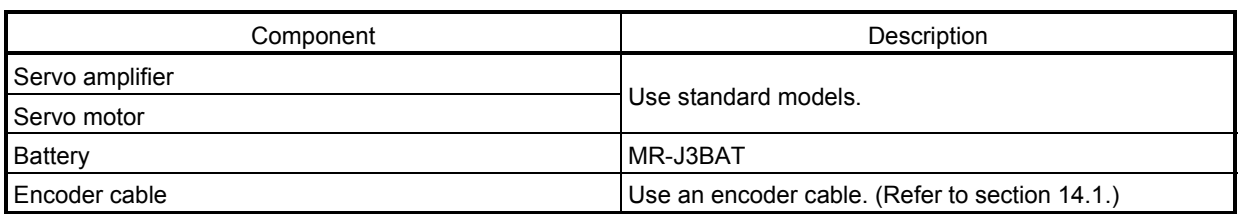

#### (4) Parameter setting

Set parameter No.PA03 (absolute position detection system) as shown below to enable the absolute position detection system.

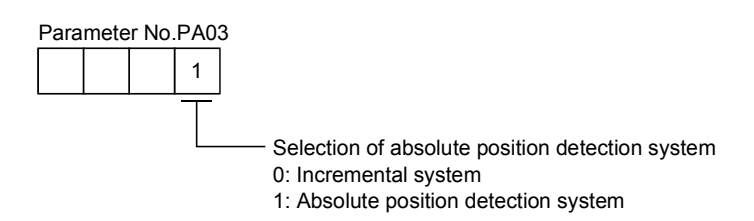

5.8.1 Outline of absolute position detection data communication

For normal operation, as shown below, the encoder consists of a detector designed to detect a position within one revolution and a cumulative revolution counter designed to detect the number of revolutions.

The absolute position detection system always detects the absolute position of the machine and keeps it battery-backed, independently of whether the general-purpose programmable controller power is on or off. Therefore, once the home position is defined at the time of machine installation, home position return is not needed when power is switched on thereafter.

If a power failure or a fault occurs, restoration is easy.

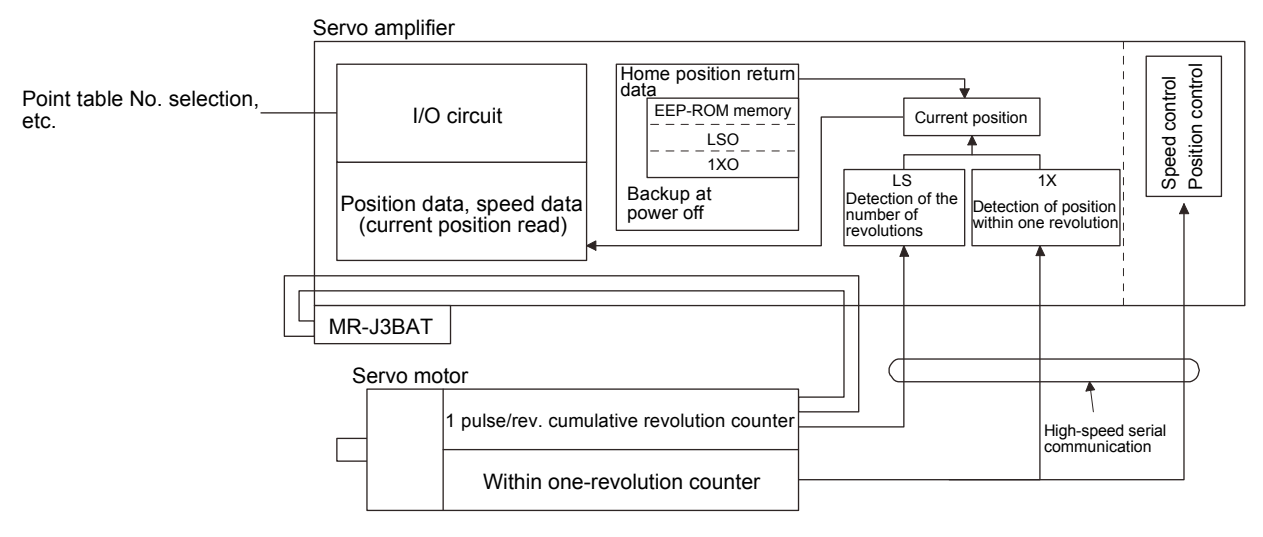

#### 5.8.2 Battery replacement procedure

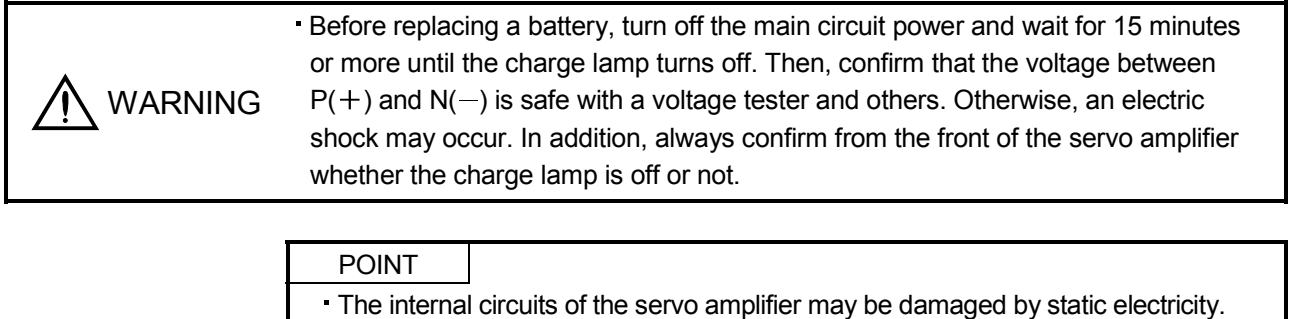

- Always take the following precautions.
	- Ground human body and work bench.
- Do not touch the conductive areas, such as connector pins and electrical parts, directly by hand.

(1) When replacing battery with the control circuit power on

POINT

Replacing battery with the control circuit power off will erase the absolute position data.

Replacing battery with the control circuit power on will not erase the absolute position data. Refer to section 5.8.3 for mounting procedure of battery to the servo amplifier.

To replace battery with the control circuit power off, refer to section (2).

(2) When replacing battery with the control circuit power off

Replacing battery with the control circuit power off will erase the absolute position data, but battery can be replaced without erasing the absolute position data in the following procedure.

In this procedure, MR-J3BTCBL03M battery connection cable is required.

MR-J3BTCBL03M cannot be added after home position is set. Make sure to connect

MR-J3BTCBL03M between the servo amplifier and the encoder cable when connecting up the encoder cable.

Refer to section 5.8.4 for the replacement procedure of the battery.

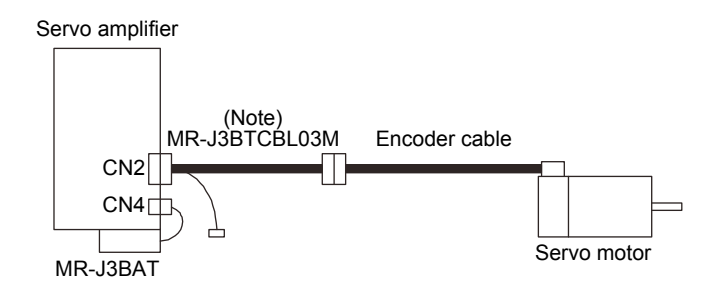

Note. Make sure to connect MR-J3BTCBL03M when connecting the encoder cable.

#### 5.8.3 Battery installation procedure

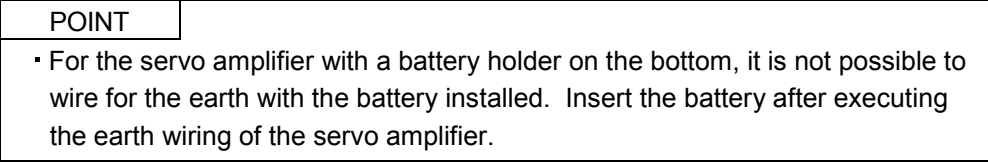

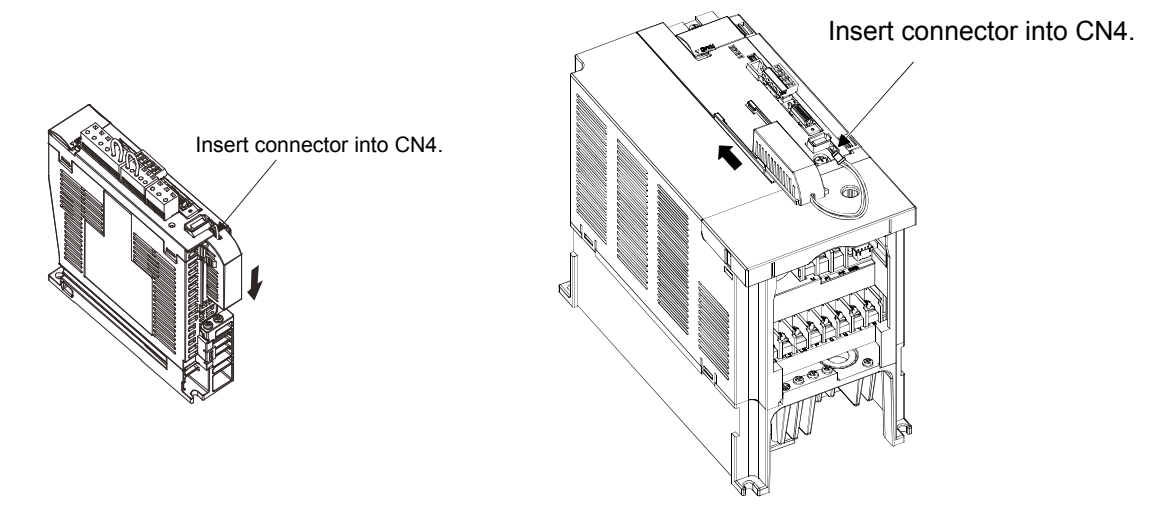

For MR-J3-350T or less MR-J3-200T4 or less For MR-J3-500T or more MR-J3-350T4 or more

5.8.4 Procedure to replace battery with the control circuit power off

(1) Preparation for battery replacement

For the battery replacement, a backup battery is required separately from the battery to be replaced. Prepare the following batteries.

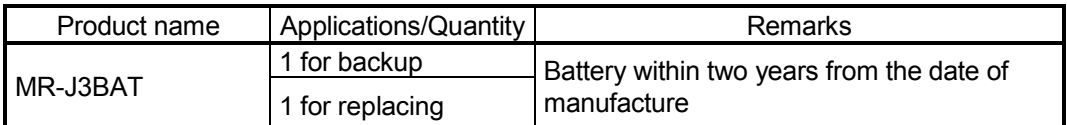

(2) Replacement procedure

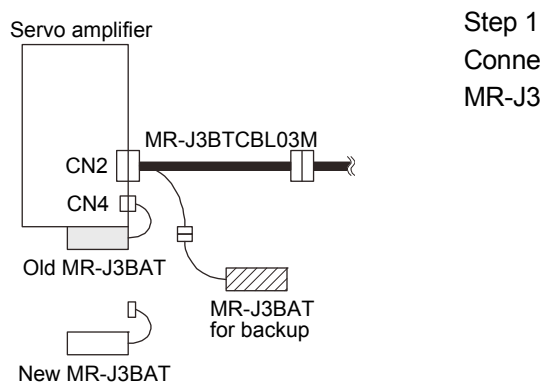

MR-J3BTCBL03M

MR-J3BAT for backup

<u>UMA</u>

Connect MR-J3BAT for backup to the battery connector of MR-J3BTCBL03M.

Step 2 Remove old MR-J3BAT from the servo amplifier.

Servo amplifier

Old MR-J3BAT

CN4 CN2

 $\mathbb{R}$ 

New MR-J3BAT

 $\begin{array}{c} \square \end{array}$ 

Servo amplifier

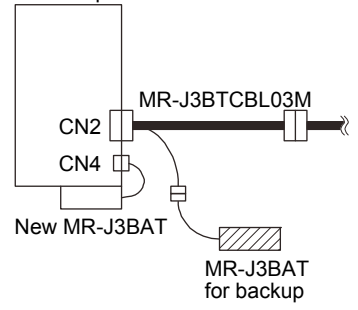

#### Step 3

Mount new MR-J3BAT to the servo amplifier. Then, connect the lead wire plug of MR-J3BAT to the C4 connector of the servo amplifier.

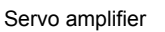

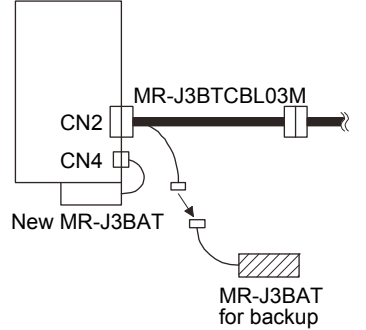

#### Step 4

Remove the MR-J3BAT for backup from the battery connector of MR-J3BTCBL03M, and the procedure is completed.

# MEMO

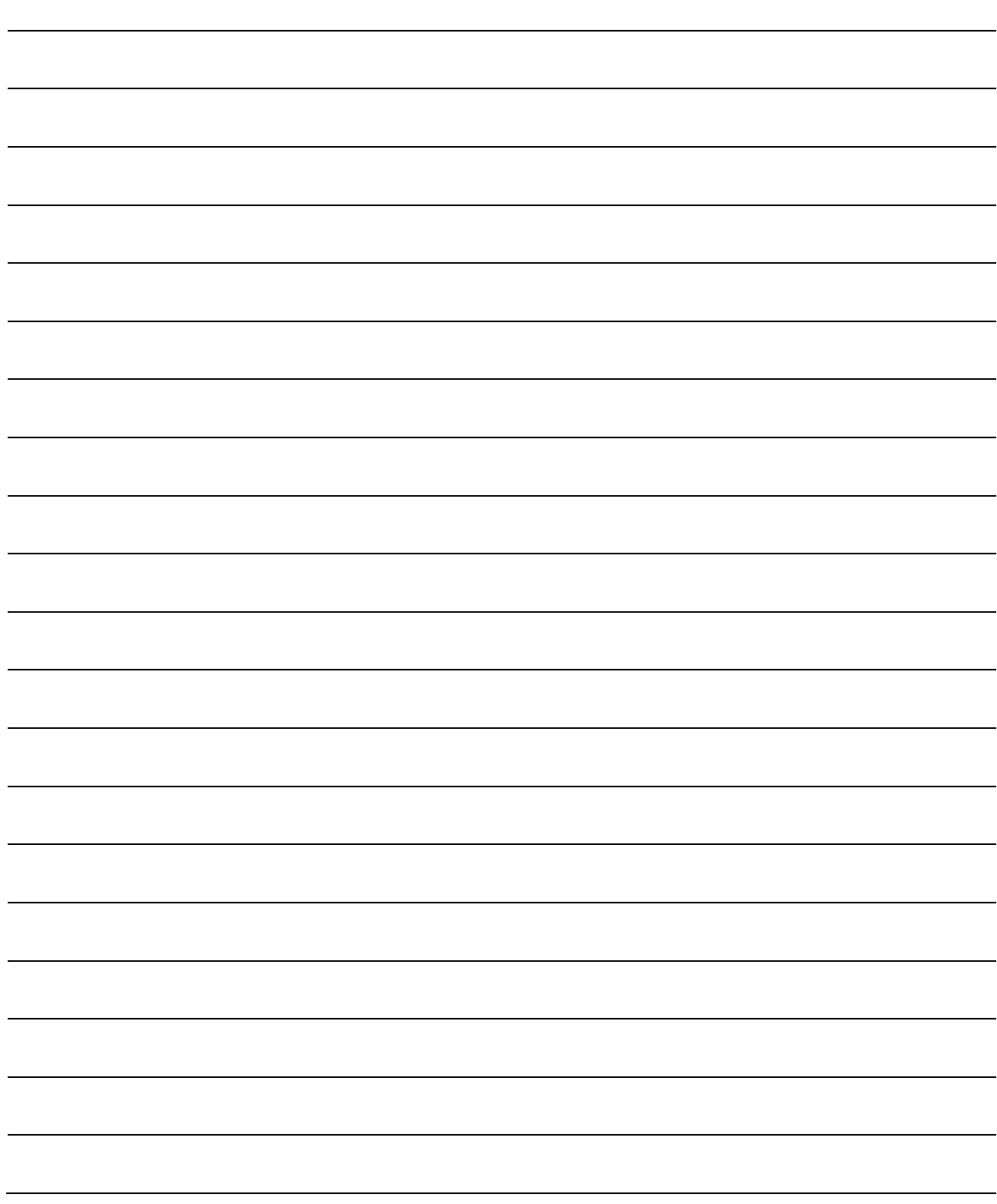

# 6. PARAMETERS

# 6. PARAMETERS

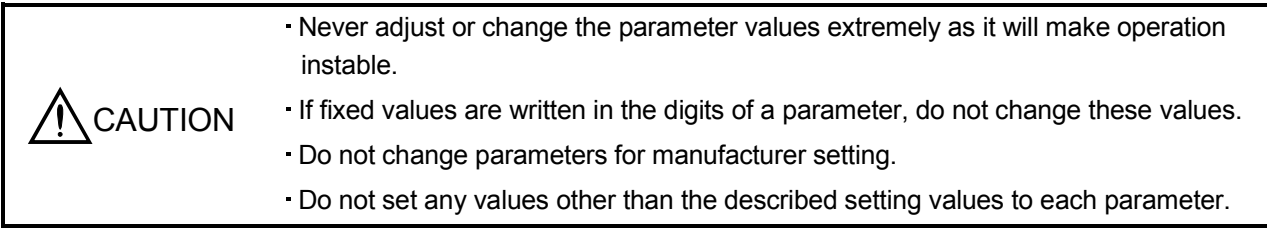

POINT For any parameter whose symbol is preceded by \*, set the parameter value and switch power off once, then switch it on again to make that parameter setting valid.

In this servo amplifier, the parameters are classified into the following groups on a function basis.

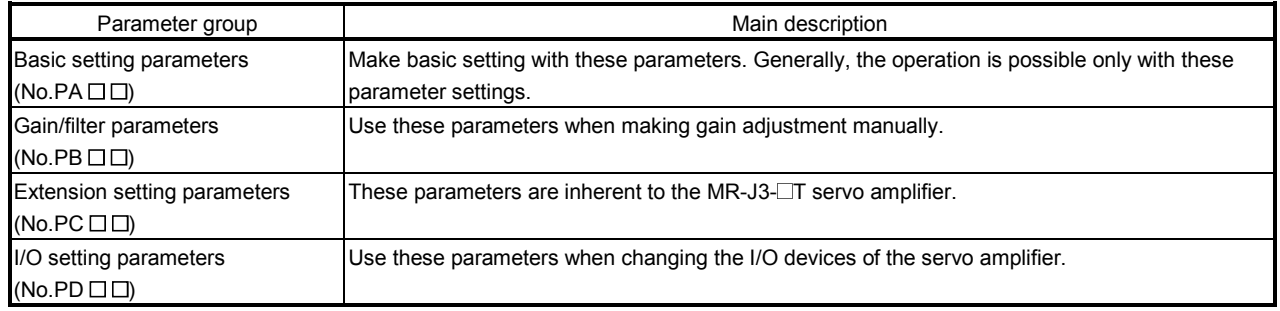

Mainly setting the basic setting parameters (No.PA $\square$  $\square$ ) allows the setting of the basic parameters at the time of introduction.

#### 6.1 Basic setting parameters (No.PA $\square$  $\square$ )

#### 6.1.1 Parameter list

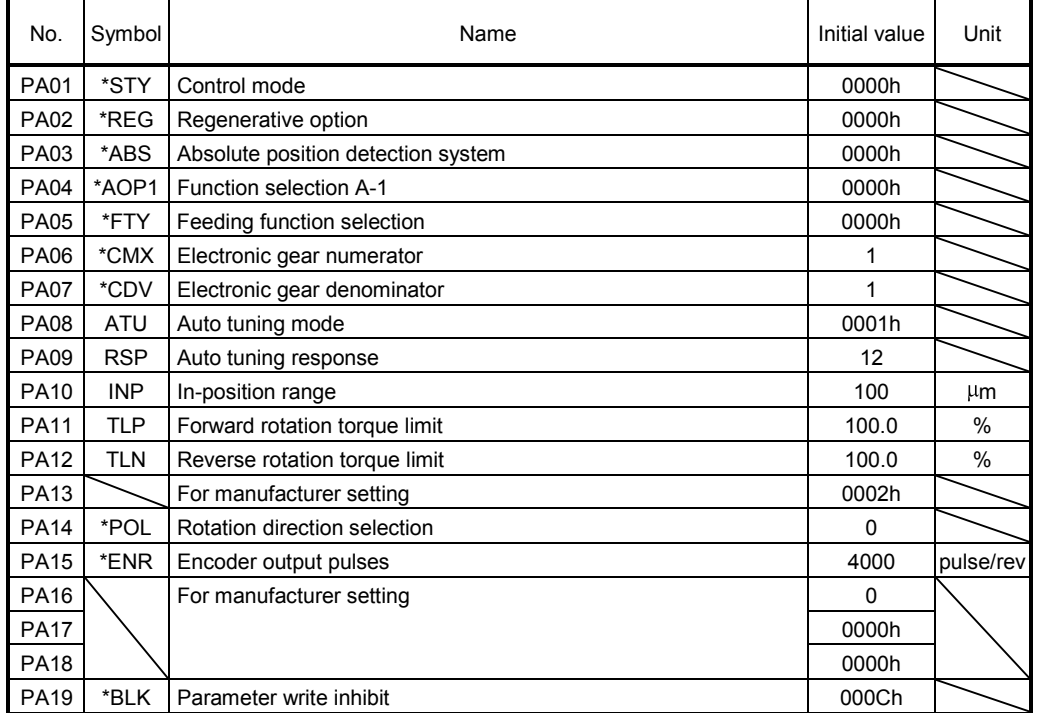

#### 6.1.2 Parameter write inhibit

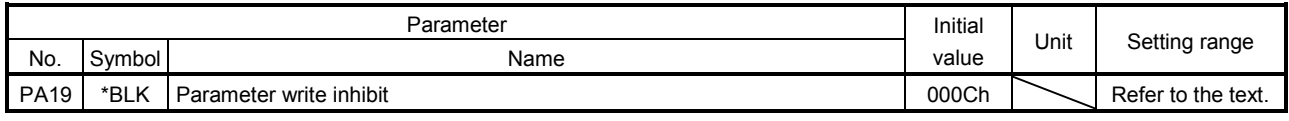

POINT

This parameter is made valid when power is switched off, then on after setting.

In the factory setting, this servo amplifier allows changes to the basic setting parameter, gain/filter parameter and extension setting parameter settings. With the setting of parameter No.PA19, write can be disabled to prevent accidental changes.

The following table indicates the parameters which are enabled for reference and write by the setting of parameter No.PA19. Operation can be performed for the parameters marked  $\bigcirc$ .

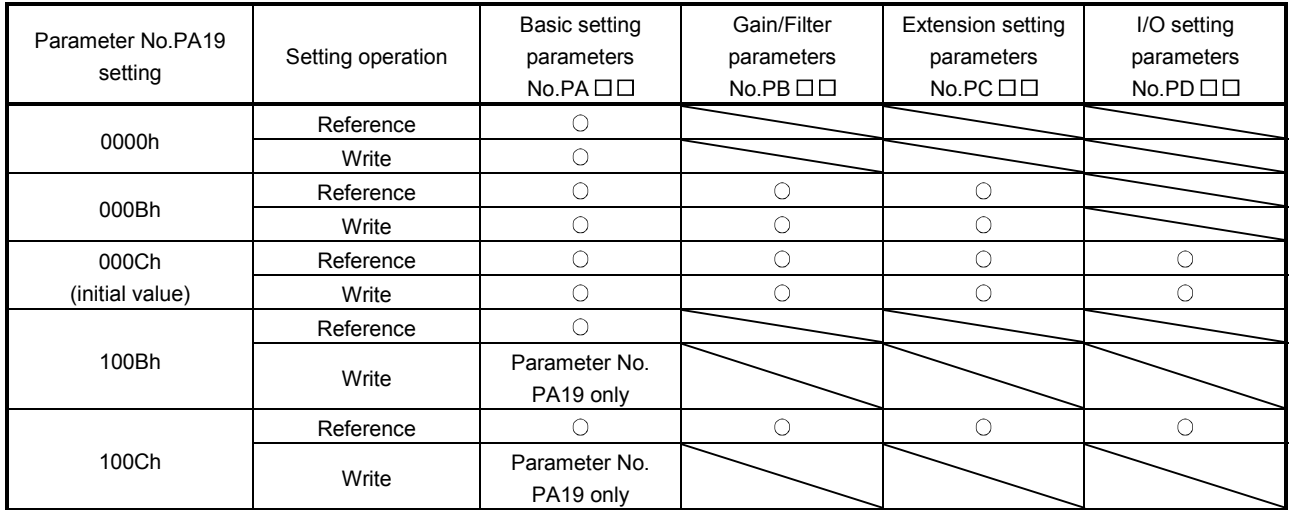

# 6. PARAMETERS

6.1.3 Selection of command method and maximum torque of the HF-KP series servo motor

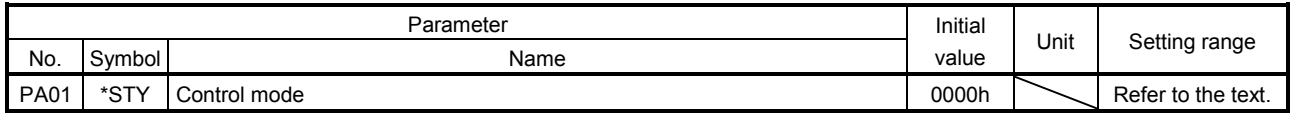

POINT

- This parameter is made valid when power is switched off, then on after setting.
- HF-KP series geared servo motors and servo motors except the HF-KP series do not support the 350% maximum torque setting. When these servo motors are used, enabling the 350% maximum torque setting causes parameter error (A37).
- The 350% maximum torque setting is available with the HF-KP series servo motor manufactured in June 2009 or later. When the HF-KP series servo motors manufactured earlier than June 2009 are used, enabling the 350% maximum torque setting causes parameter error (A37).

Select the 350% maximum torque setting and command method for the HF-KP series servo motors. When the 350% maximum torque setting is enabled, the maximum torque of the HF-KP series servo motor can be increased from 300% to 350%. To operate at the maximum torque of 350%, operate within the range of overload protection characteristic. If operated beyond the overload protection characteristic range, servo motor overheat (A46), overload 1 (A50), overload 2 (A51) may occur.

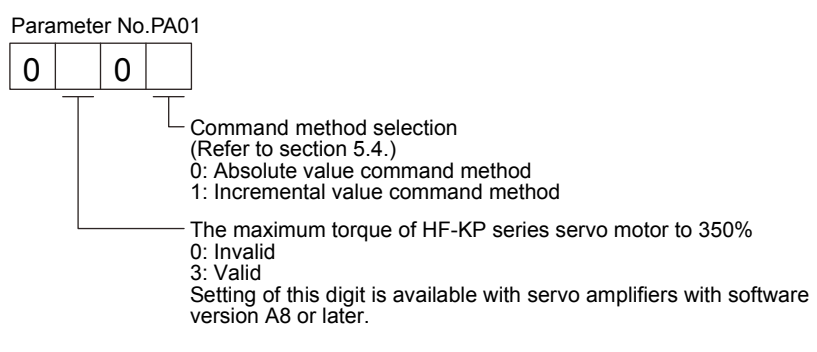

#### 6.1.4 Selection of regenerative option

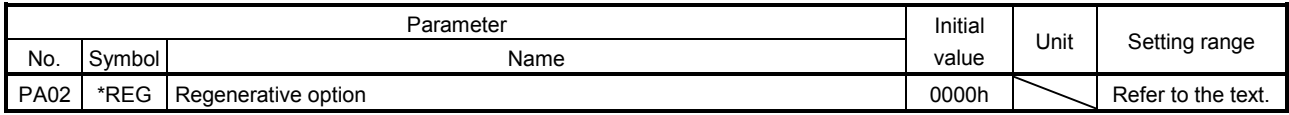

POINT

- This parameter is made valid when power is switched off, then on after setting.
- Wrong setting may cause the regenerative option to burn.
- If the regenerative option selected is not for use with the servo amplifier,

parameter error (A37) occurs.

Set this parameter when using the regenerative option, brake unit, power regeneration converter, or power regeneration common converter.

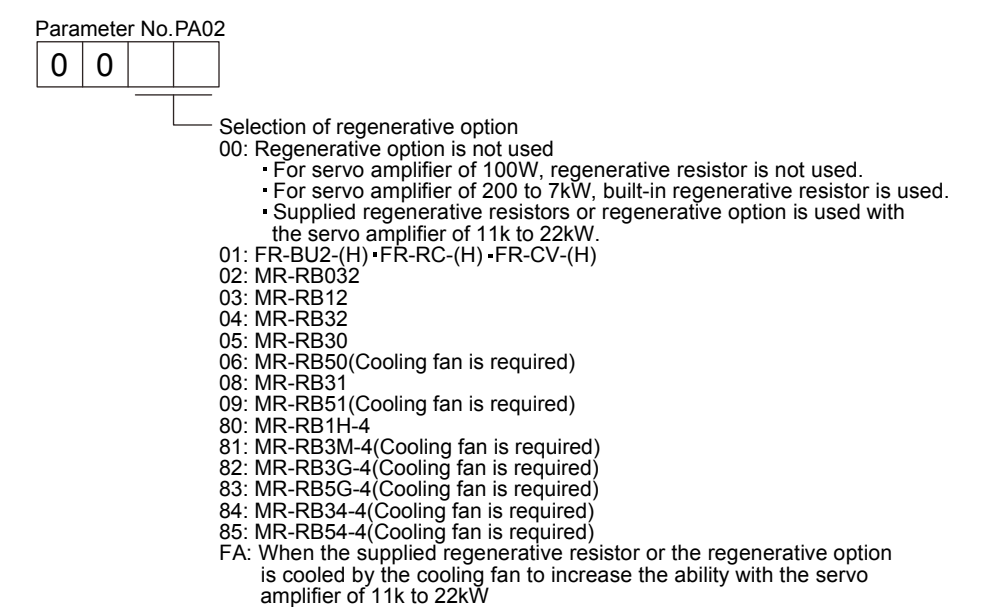

# 6. PARAMETERS

#### 6.1.5 Using absolute position detection system

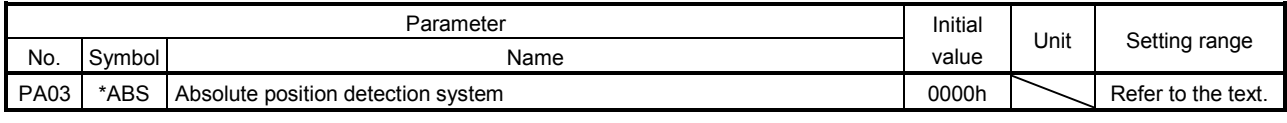

POINT This parameter is made valid when power is switched off, then on after setting.

Set this parameter when using the absolute position detection system.

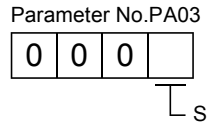

Selection of absolute position detection system (refer to section 5.7) 0: Used in incremental system

1: Used in absolute position detection system

#### 6.1.6 Follow-up for absolute value command system in incremental system

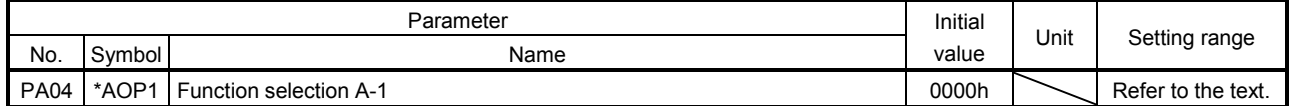

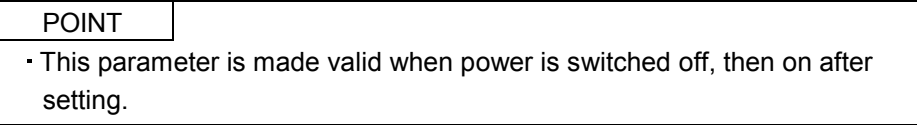

If this parameter is made valid, the home position is not lost in the servo-off or forced stop state, and the operation can be resumed when the servo-on (RYn0) or forced stop (EMG) is deactivated.

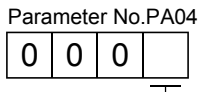

Servo-on (RYn0) -off, forced stop (EMG) -off follow-up for absolute value command in incremental system 0: Invalid 1: Valid Normally, when this servo amplifier is used in the absolute value command method of the incremental system, placing it in a servo off or forced stop status will erase the home position. When "1" is set in this parameter, the home position will not be erased if the servo amplifier is placed in a servo-off or forced stop status or if the alarm that can be deactivated by resetting occurs. The operation can be resumed when the servo-on (RYn0) or forced stop (EMG) is deactivated or an alarm is deactivated by resetting (RES).

# 6. PARAMETERS

#### 6.1.7 Feeding function selection

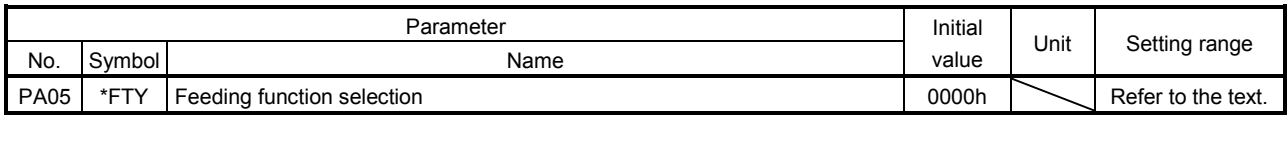

POINT This parameter is made valid when power is switched off, then on after setting.

Select the feed length multiplication, the manual pulse generator input multiplication, and the servo motor speed setting unit.

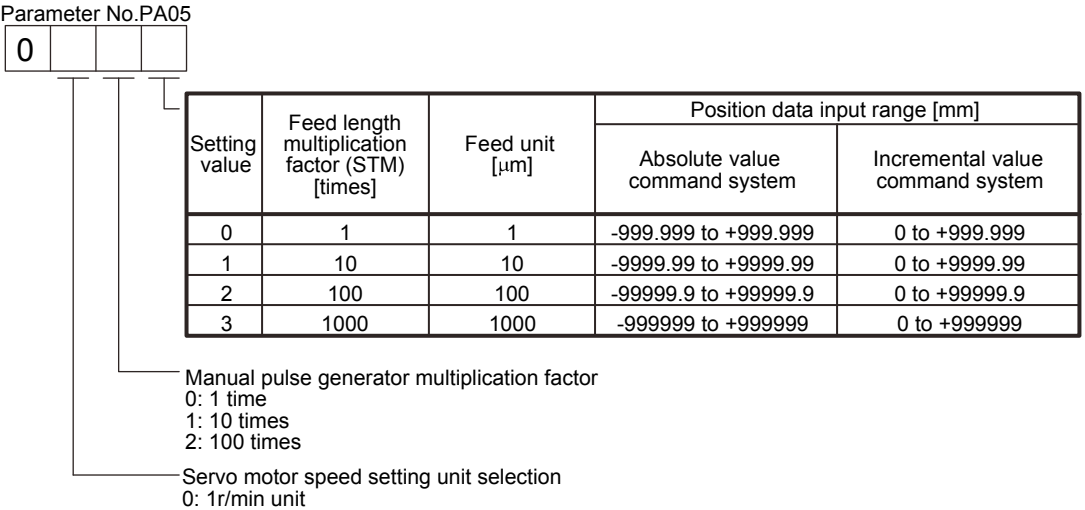

- 
- 1: 0.1r/min unit Setting to "1" will be as follows.
- The setting value of the servo motor speed will be limited to 6553.5r/min.

The "Servo motor speed" status will be displayed as 0.1r/min unit. Setting of this digit is available with servo amplifiers with software version A4 or later.

#### 6.1.8 Electronic gear

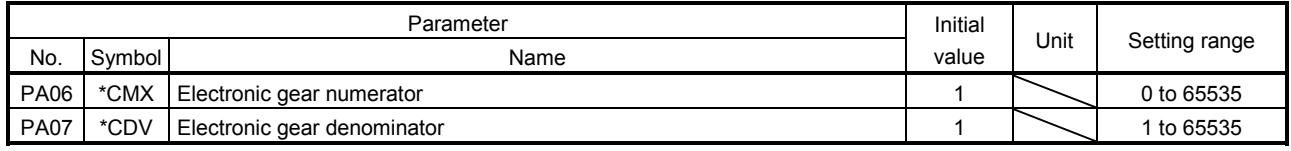

CAUTION False setting will result in unexpected fast rotation, causing injury.

#### POINT

- This parameter is made valid when power is switched off, then on after setting.
- The range of the electronic gear setting is  $\frac{1}{10} < \frac{CMX}{CDV}$  $\frac{1}{10} < \frac{CMX}{CDV} < 2000$ . If you set any value outside this range, a parameter error (A37) occurs.
- Setting "0" in parameter No.PA06 automatically sets the encoder resolution pulse.

#### (1) Concept of electronic gear

Use the electronic gear (parameters No.PA06, PA07) to make adjustment so that the servo amplifier setting matches the moving distance of the machine. Also, by changing the electronic gear value, the machine can be moved at any multiplication ratio to the moving distance on the servo amplifier.

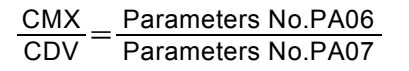

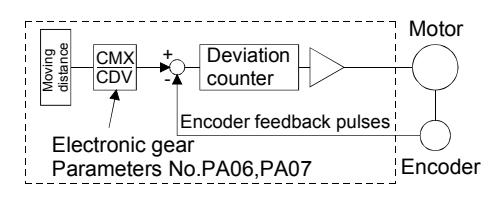

The following examples are used to explain how to calculate the electronic gear value.

POINT

The following specification symbols are needed for electronic gear calculation.

Pb : Ball screw lead [mm]

- 1/n : Reduction ratio
- Pt : Servo motor encoder resolution [pulse/rev]
- $\Delta S$  : Travel per servo motor revolution [mm/rev]

(a) Ball screw setting example Machine specifications

> Ball screw lead:  $P_b = 10$  [mm] Reduction ratio:  $1/n = Z_1/Z_2 = 1/2$ Z<sub>1</sub>: Number of gear teeth on servo motor side Z2: Number of gear teeth on load side Servo motor encoder resolution:  $P_t = 262144$  [pulse/rev]

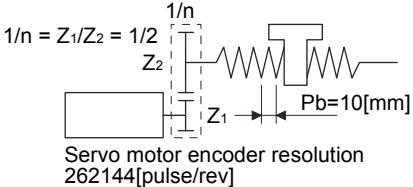

CMX  $\mathsf{CDV} \quad \Delta \mathsf{S}$  $p_{t}$ 5000 262144 625  $p_t$  262144  $=$  262144  $=$  32768 n p<sub>b</sub> 1000 262144 1/2 10 1000

Hence, set 32768 to CMX and 625 to CDV.

(b) Conveyor setting example Machine specifications

> Pulley diameter:  $r = 160$  [mm] Reduction ratio:  $1/n = Z_1/Z_2 = 1/3$ Z1: Number of gear teeth on servo motor side Z2: Number of gear teeth on load side

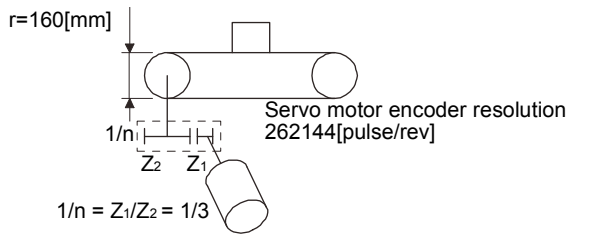

Servo motor encoder resolution:  $P_t = 262144$  [pulse/rev]

CMX CDV  $p_{t}$ S 32768 167551.61 20944  $p_t =$  262144 262144 n r  $\pi$  1000 1/3 160  $\pi$  1000

Reduce CMX and CDV to the setting range or less, and round off the first decimal place. Hence, set 32768 to CMX and 20944 to CDV.

# 6. PARAMETERS

#### 6.1.9 Auto tuning

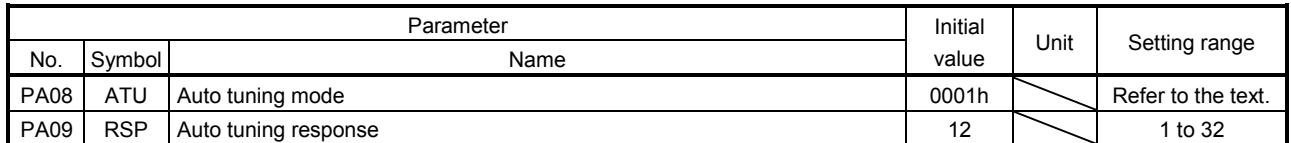

Make gain adjustment using auto tuning. Refer to section 9.2 for details.

# (1) Auto tuning mode (parameter No.PA08)

Select the gain adjustment mode.

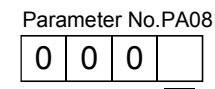

 $\mathsf{\mathsf{L}}$  Gain adjustment mode setting

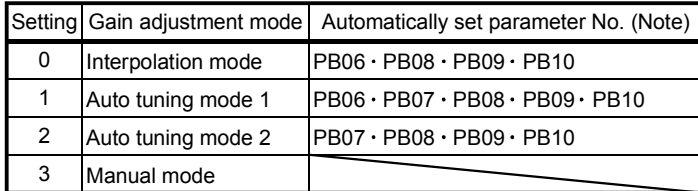

Note. The parameters have the following names.

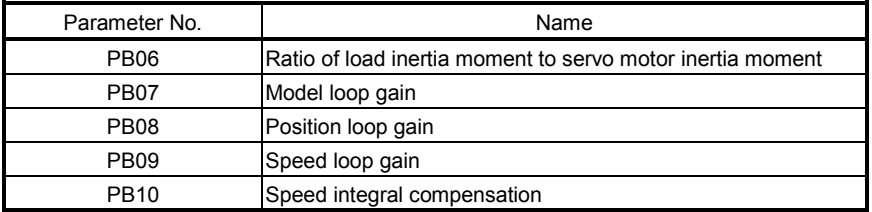

#### (2) Auto tuning response (parameter No.PA09)

If the machine hunts or generates large gear sound, decrease the set value. To improve performance, e.g. shorten the settling time, increase the set value.

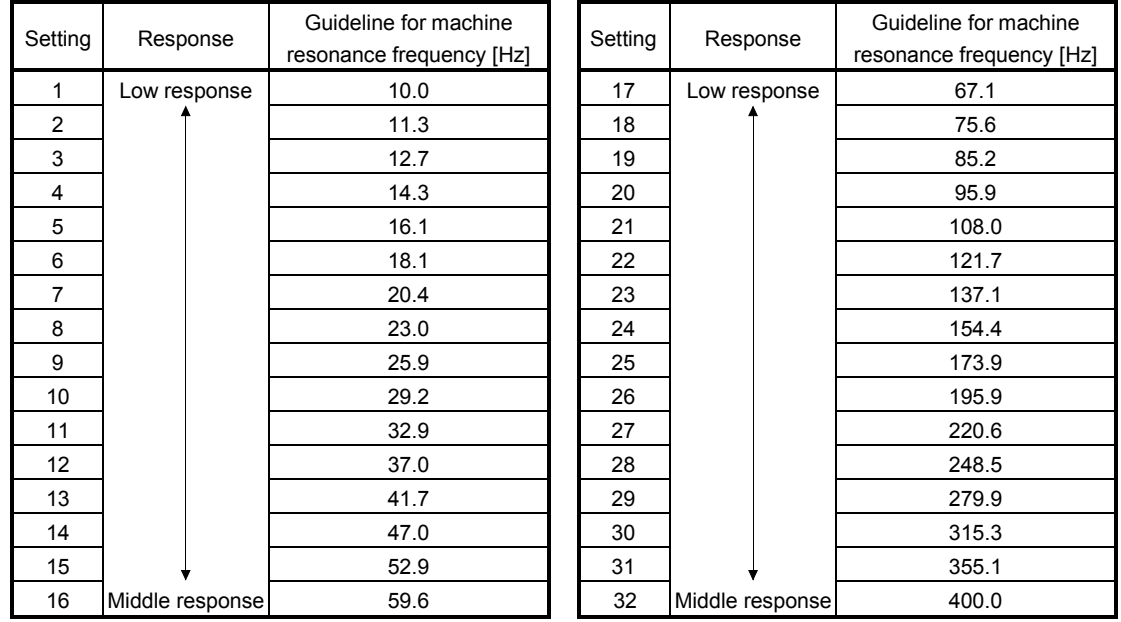

#### 6.1.10 In-position range

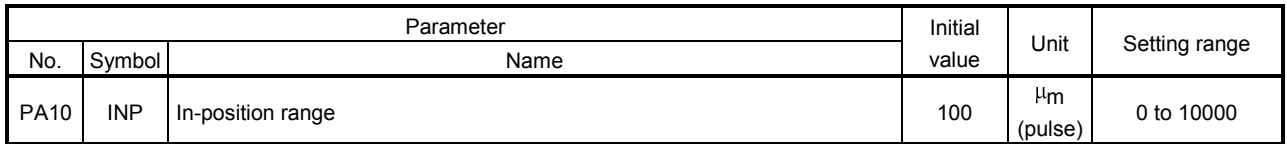

Set the range, where In-position (RXn1) and Movement completion (RXnC) are output, in the command pulse unit before calculation of the electronic gear. With the setting of parameter No.PC24, the range can be changed to the encoder output pulse unit. Setting it to the encoder output pulse unit changes the setting unit to pulse.

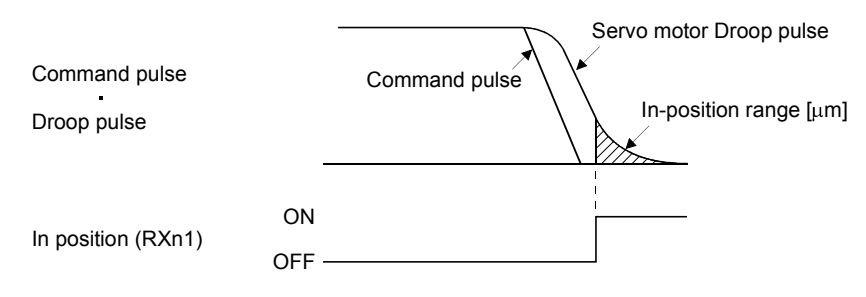

# 6. PARAMETERS

#### 6.1.11 Torque limit

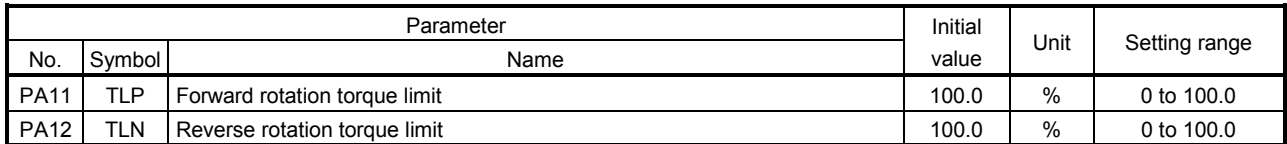

The torque generated by the servo motor can be limited.

(1) Forward rotation torque limit (parameter No.PA11)

Set this parameter on the assumption that the maximum torque is 100[%]. Set this parameter when limiting the torque of the servo motor in the CCW driving mode or CW regeneration mode. Set this parameter to "0.0" to generate no torque.

(2) Reverse rotation torque limit (parameter No.PA12)

Set this parameter on the assumption that the maximum torque is 100[%]. Set this parameter when limiting the torque of the servo motor in the CW driving mode or CCW regeneration mode. Set this parameter to "0.0" to generate no torque.

#### 6.1.12 Selection of servo motor rotation direction

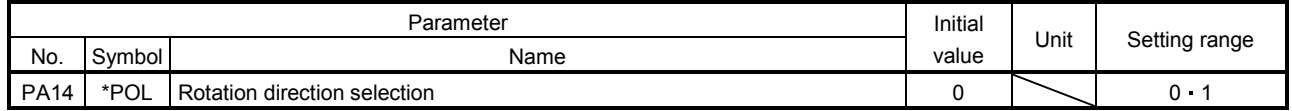

POINT This parameter is made valid when power is switched off, then on after setting.

Select servo motor rotation direction relative to the input pulse train.

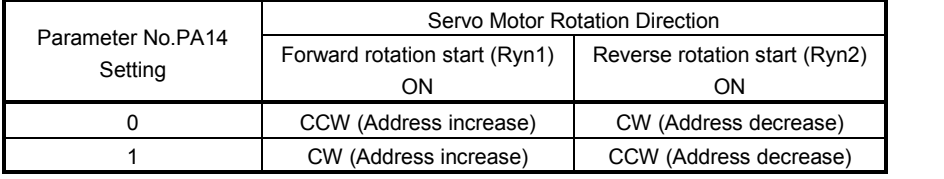

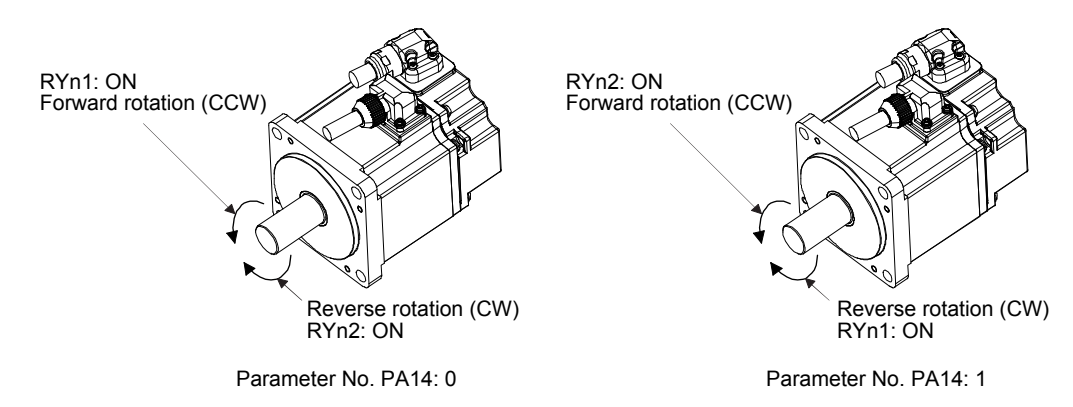
### 6.1.13 Encoder output pulse

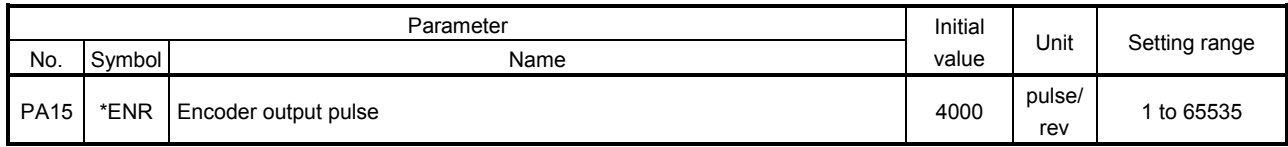

POINT This parameter is made valid when power is switched off, then on after setting.

Used to set the encoder pulses (A-phase, B-phase) output by the servo amplifier.

Set the value 4 times greater than the A-phase or B-phase pulses.

You can use parameter No.PC19 to choose the output pulse setting or output division ratio setting.

The number of A/B-phase pulses actually output is 1/4 times greater than the preset number of pulses.

The maximum output frequency is 4.6Mpps (after multiplication by 4). Use this parameter within this range.

### (1) For output pulse designation

Set " $\Box$  $\Box$  $\Box$ " (initial value) in parameter No.PC19.

Set the number of pulses per servo motor revolution.

Output pulse  $=$  set value [pulses/rev]

For instance, set "5600" to Parameter No.PA15, the actually output A/B-phase pulses are as indicated below.

A $\cdot$ B-phase output pulses =  $\frac{5600}{4}$  =1400[pulse]

(2) For output division ratio setting

Set " $\Box$  $\Box$  1  $\Box$ " in parameter No.PC19.

The number of pulses per servo motor revolution is divided by the set value.

Output pulse = Resolution per servo motor revolution [pulses/rev]<br>Set value

For instance, set "8" to Parameter No.PA15, the actually output A/B-phase pulses are as indicated below.

A• B-phase output pulses =  $\frac{262144}{8} \cdot \frac{1}{4}$  = 8192[pulse] 4 1

(3) When outputting pulse train similar to command pulses

Set parameter No.PC19 to " $\Box$  $\Box$  $\Box$ ". The feedback pulses from the servo motor encoder are processed and output as shown below. The feedback pulses can be output in the same pulse unit as the command pulses.

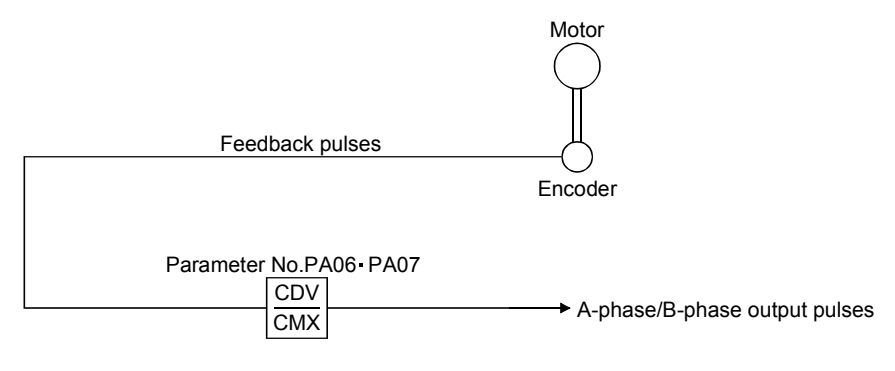

### 6.2 Gain/filter parameters (No.PB $\square \square$ )

### 6.2.1 Parameter list

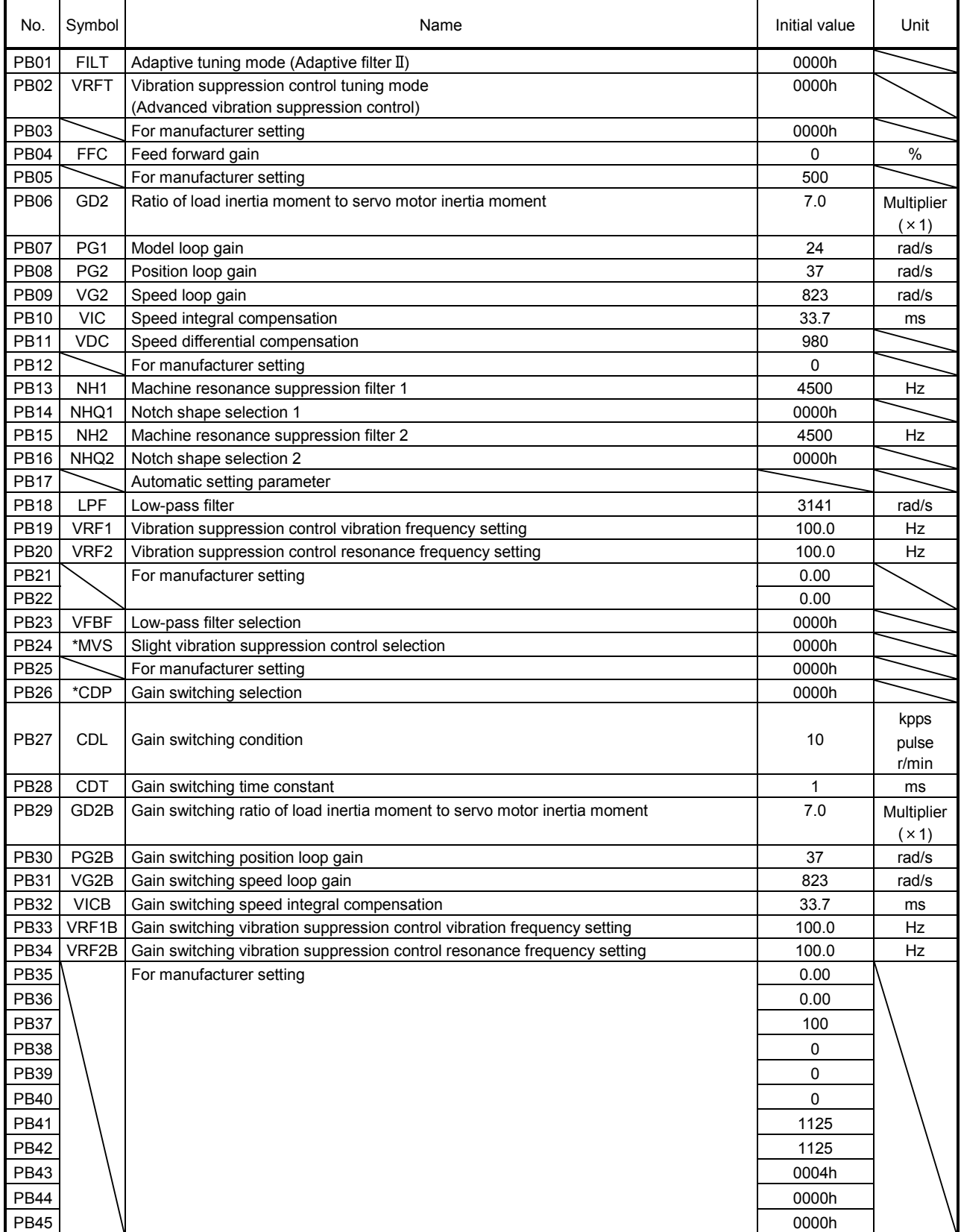

### 6.2.2 Detail list

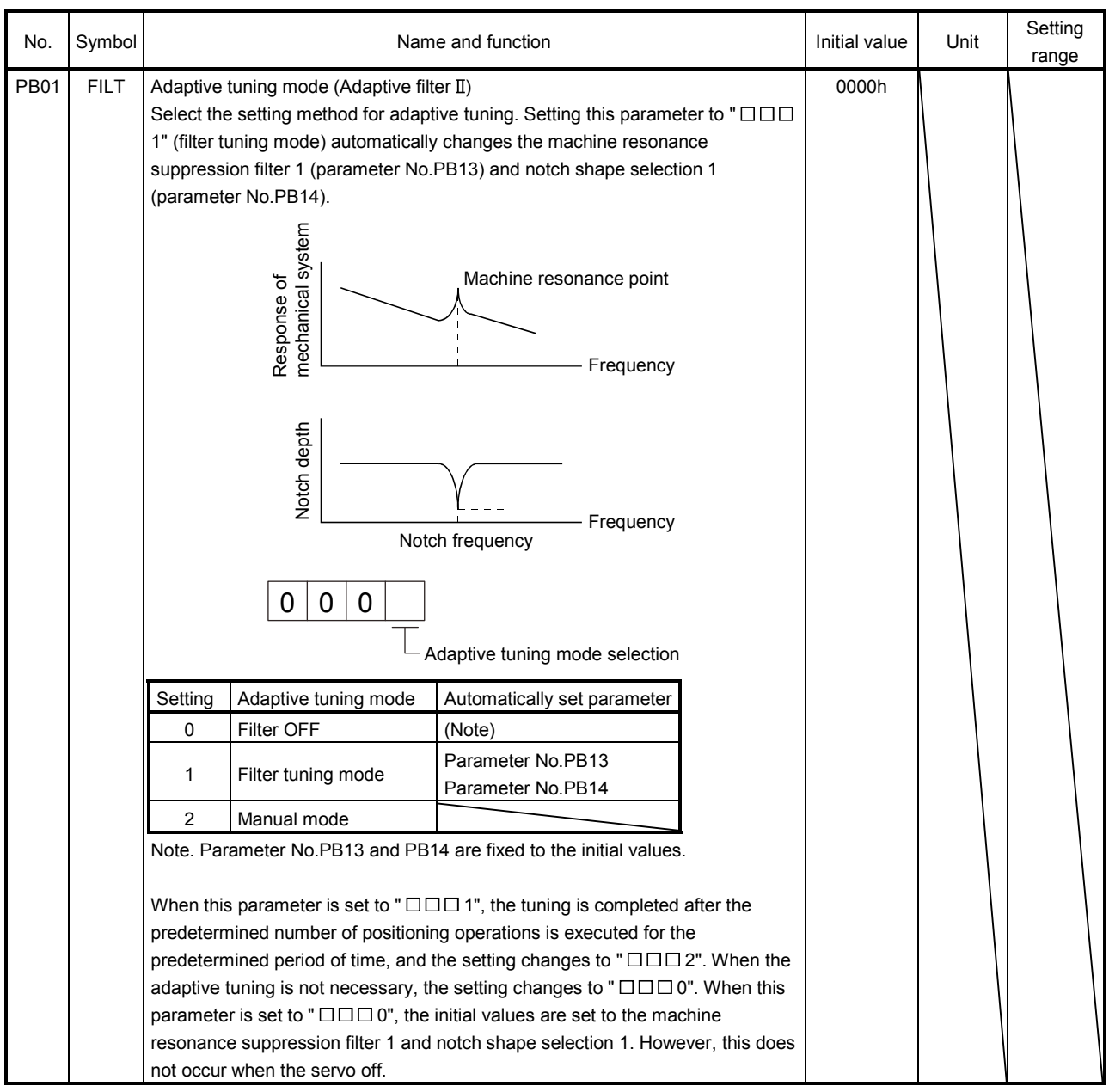

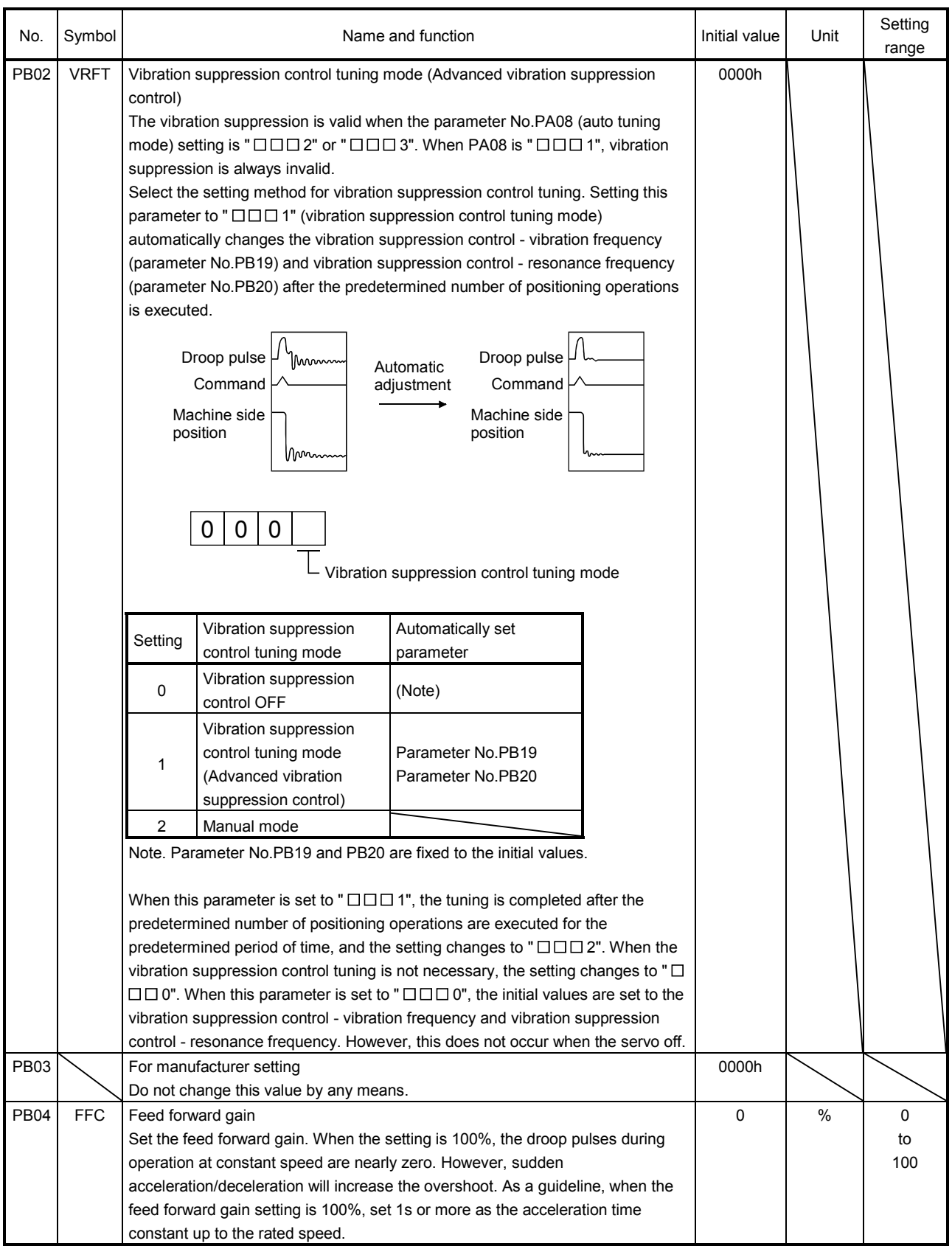

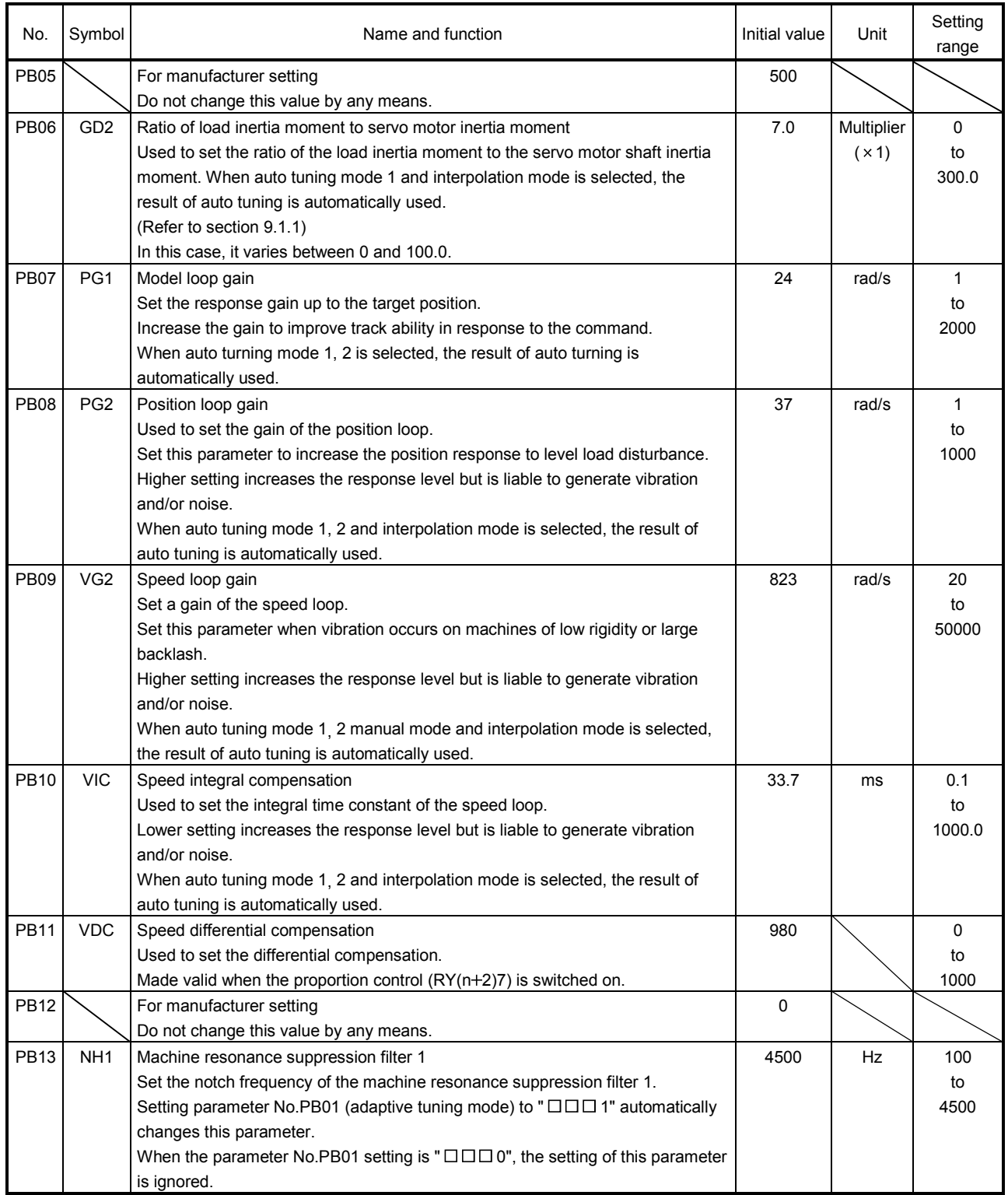

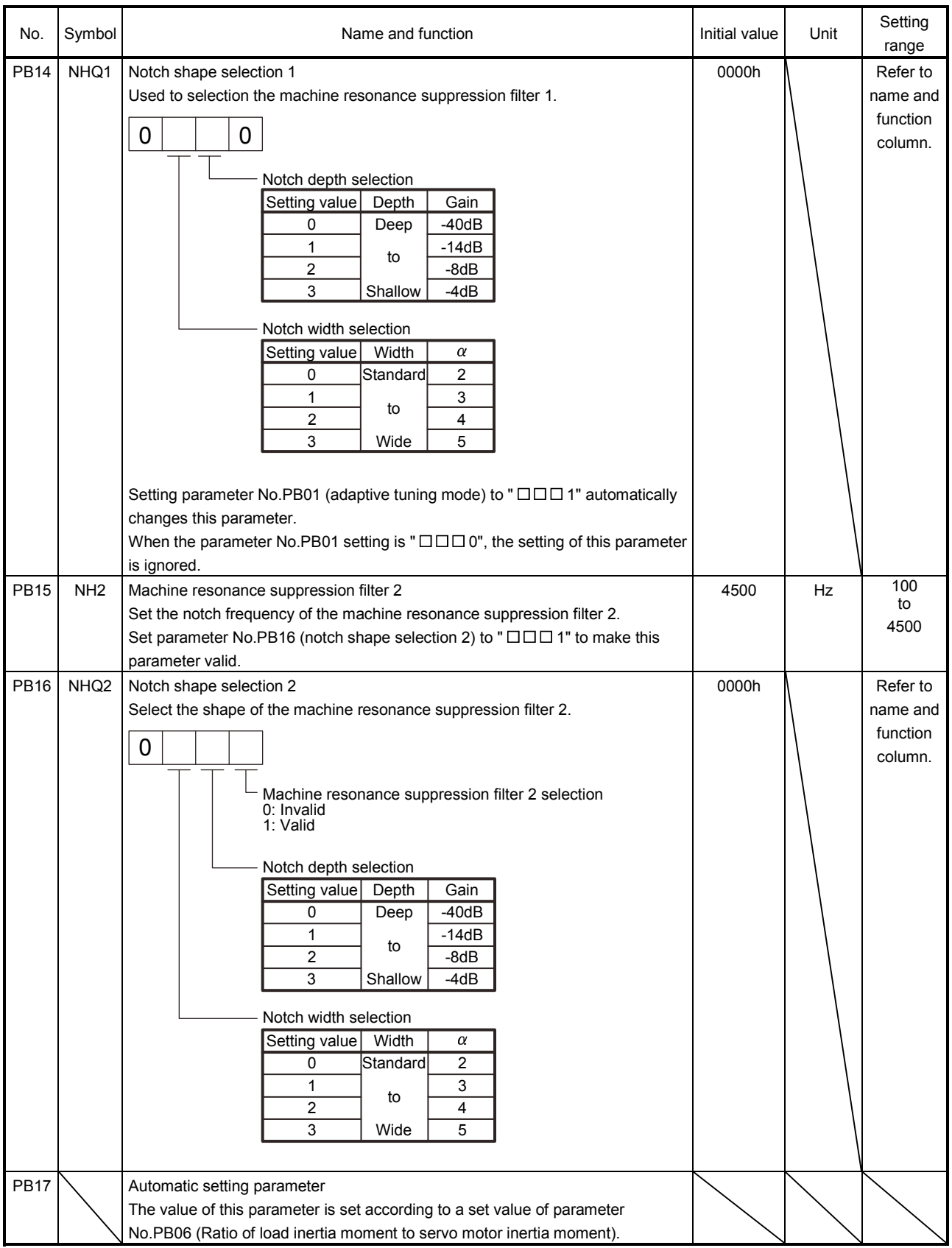

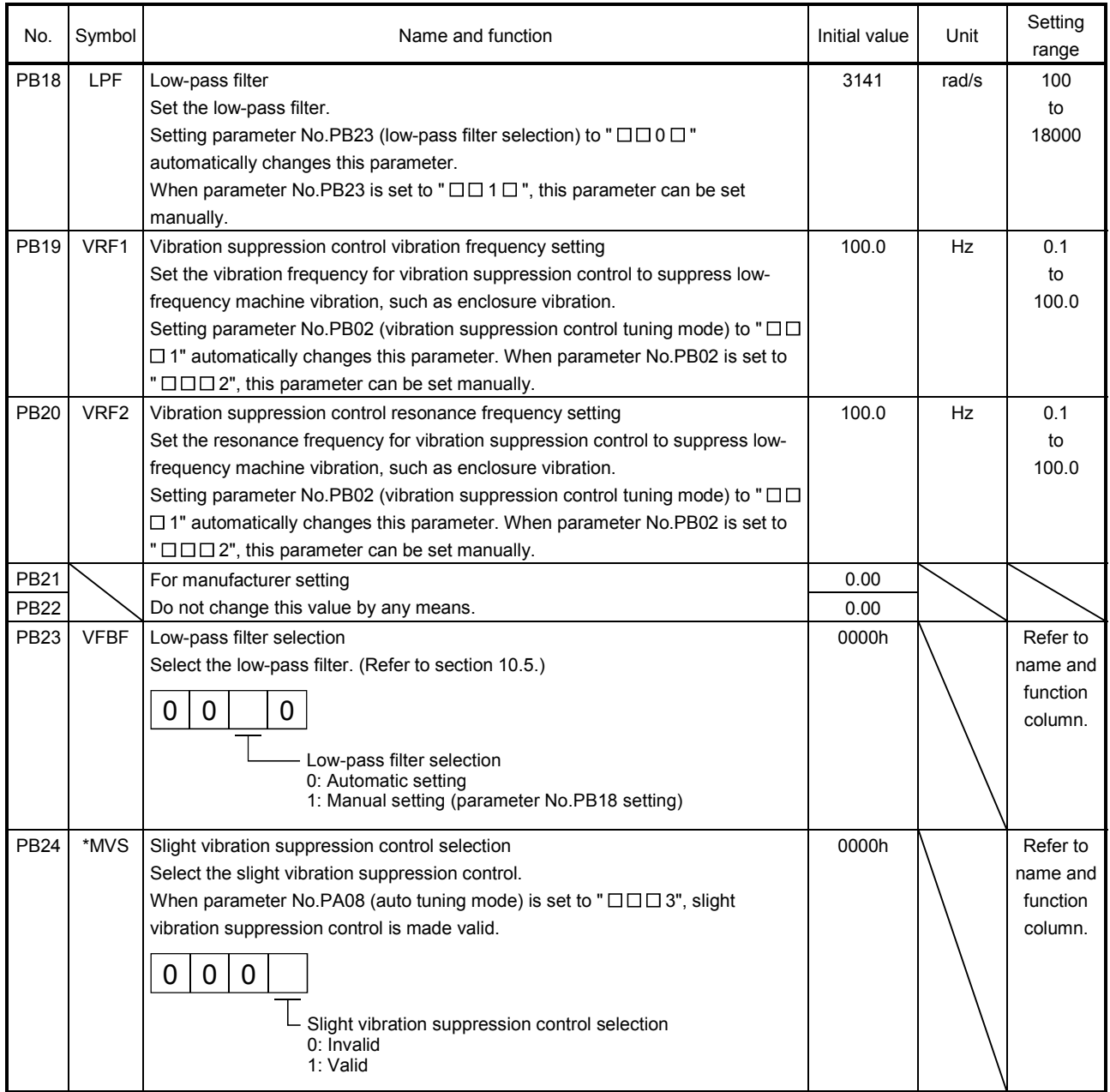

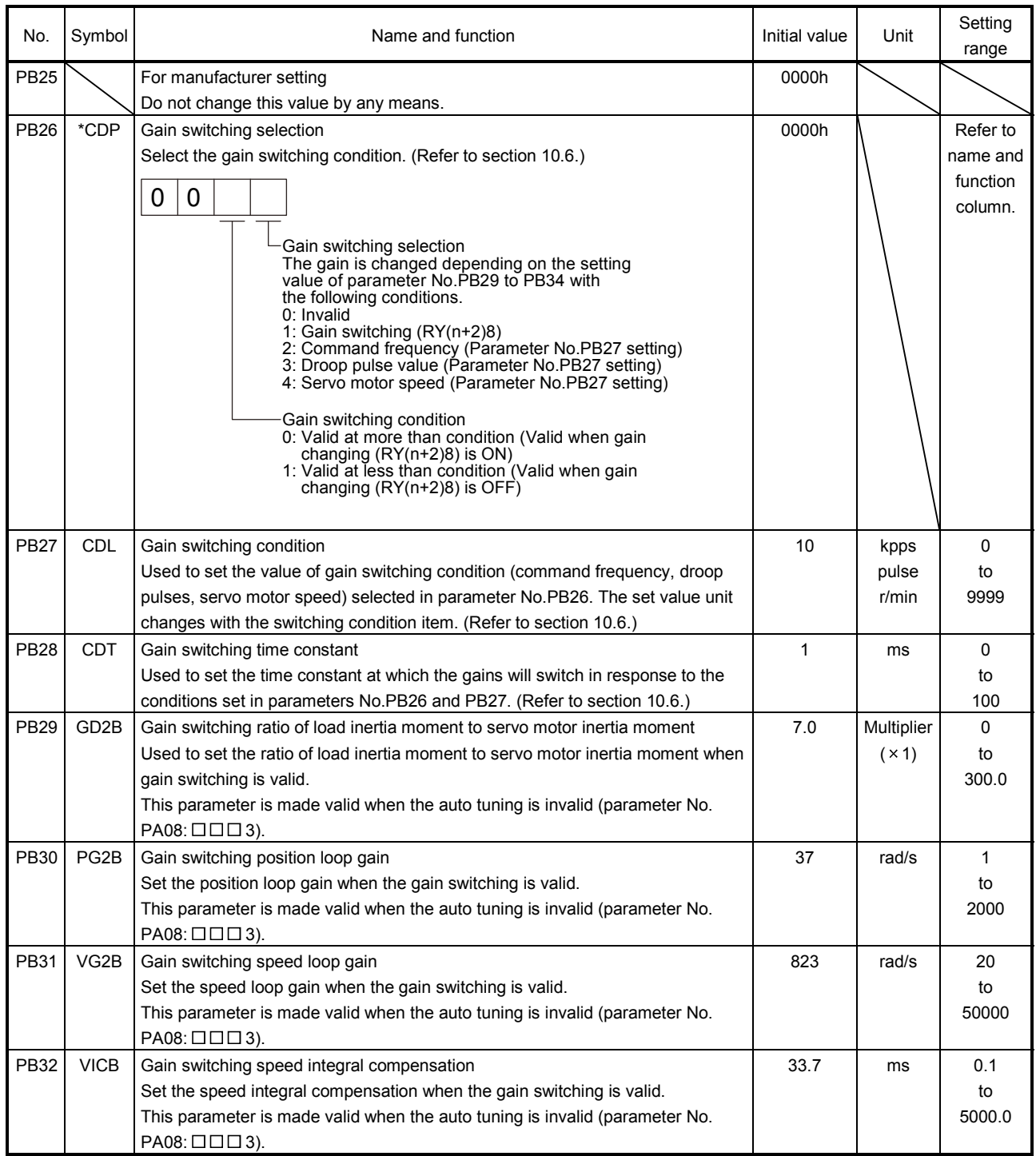

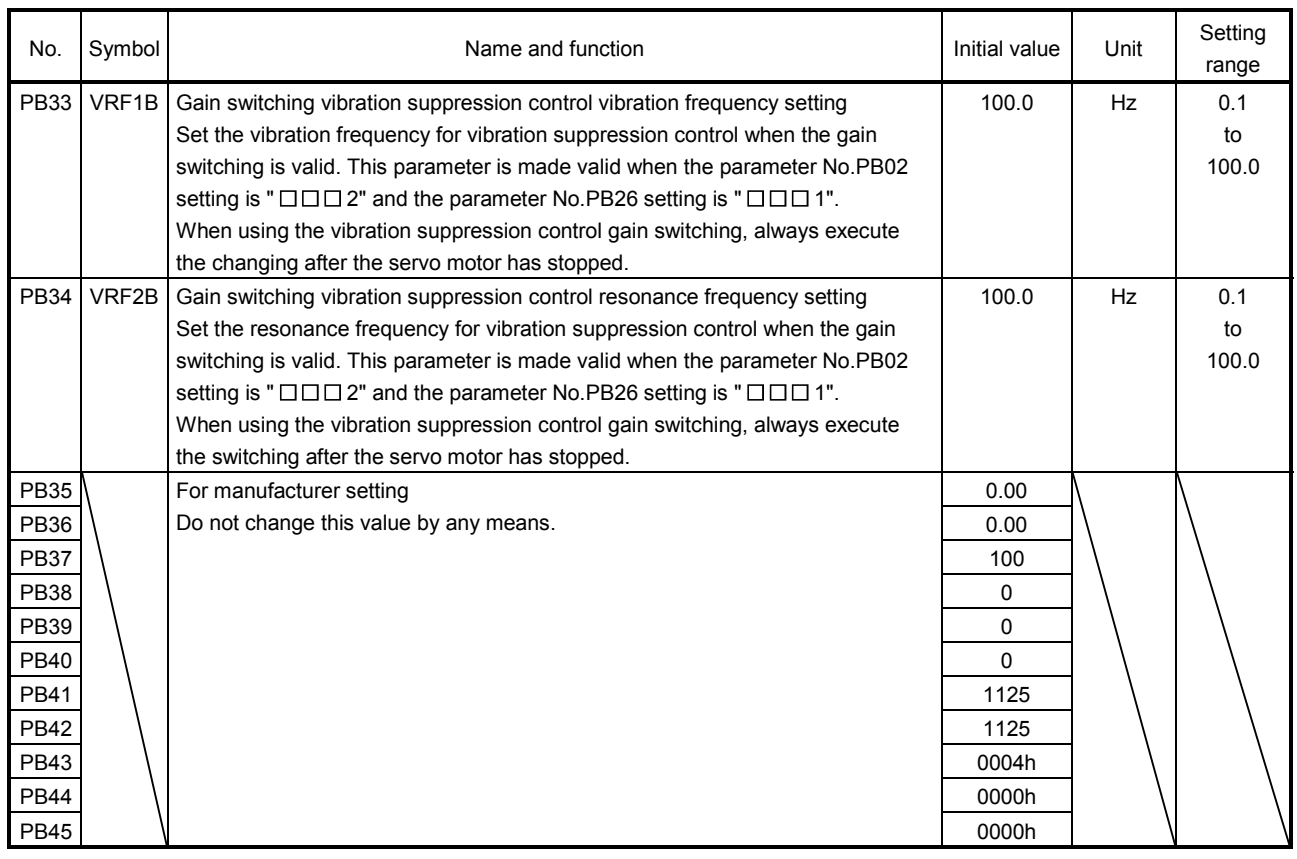

## 6.3 Extension setting parameters (No.PC $\square \square$ )

### 6.3.1 Parameter list

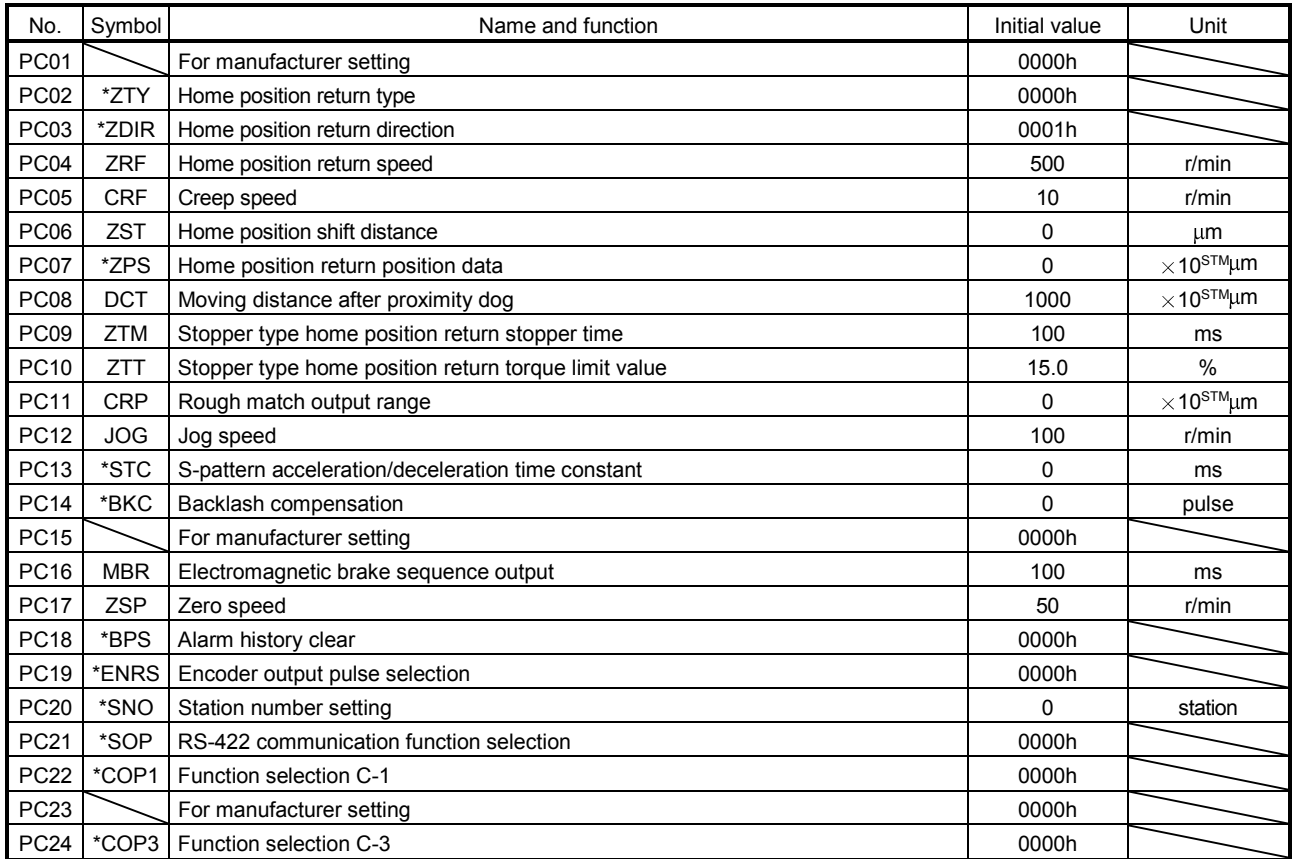

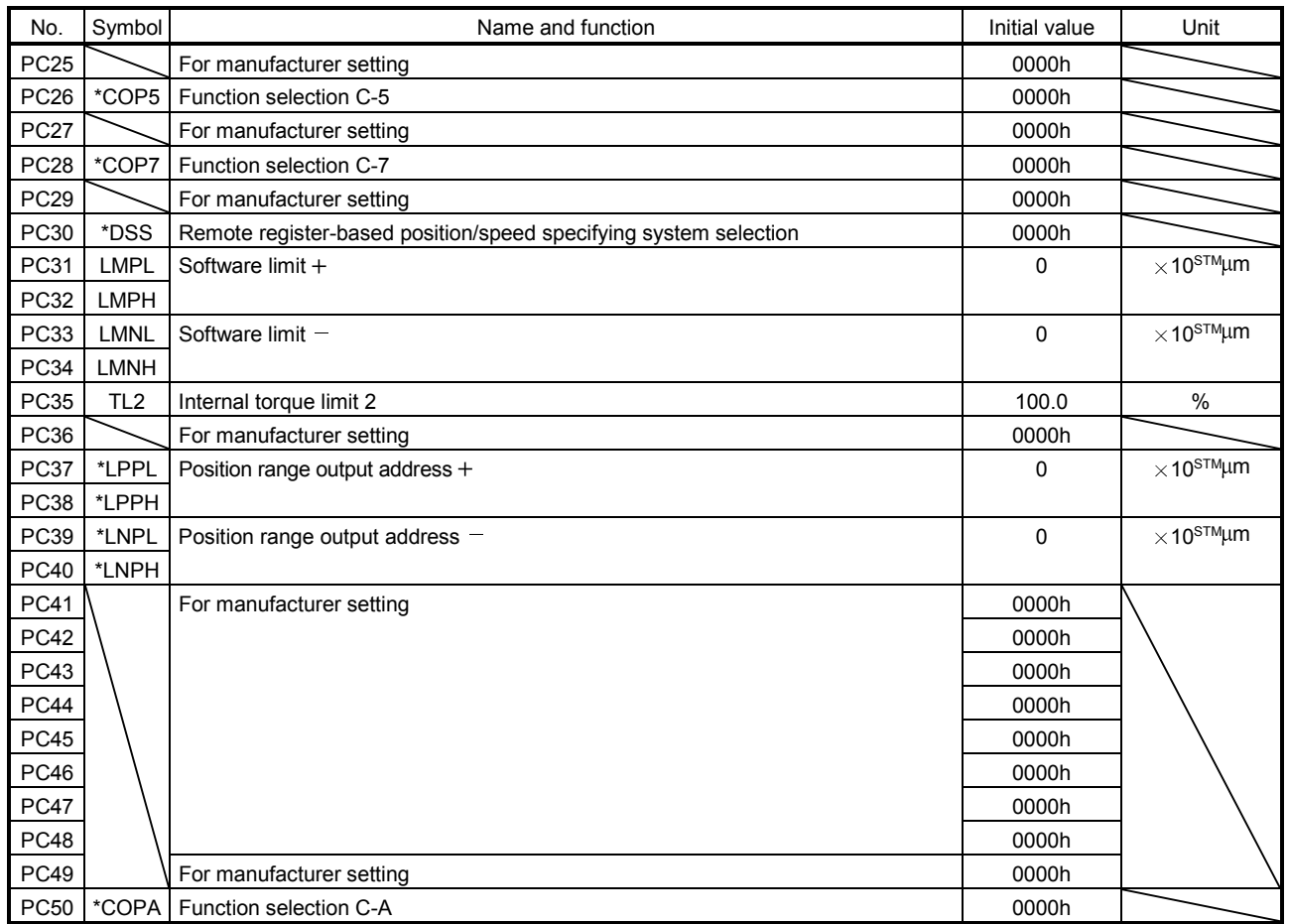

### 6.3.2 Detail list

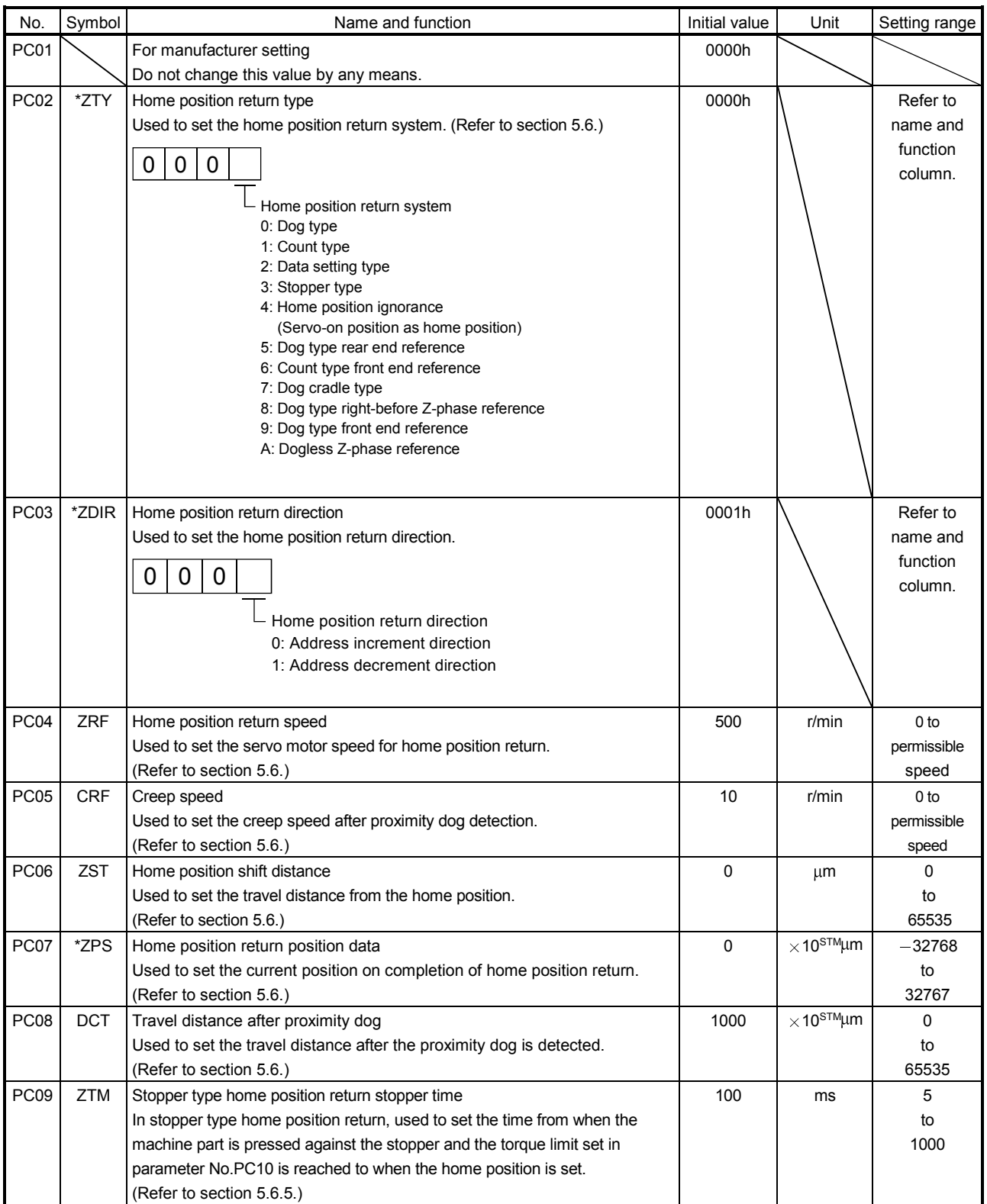

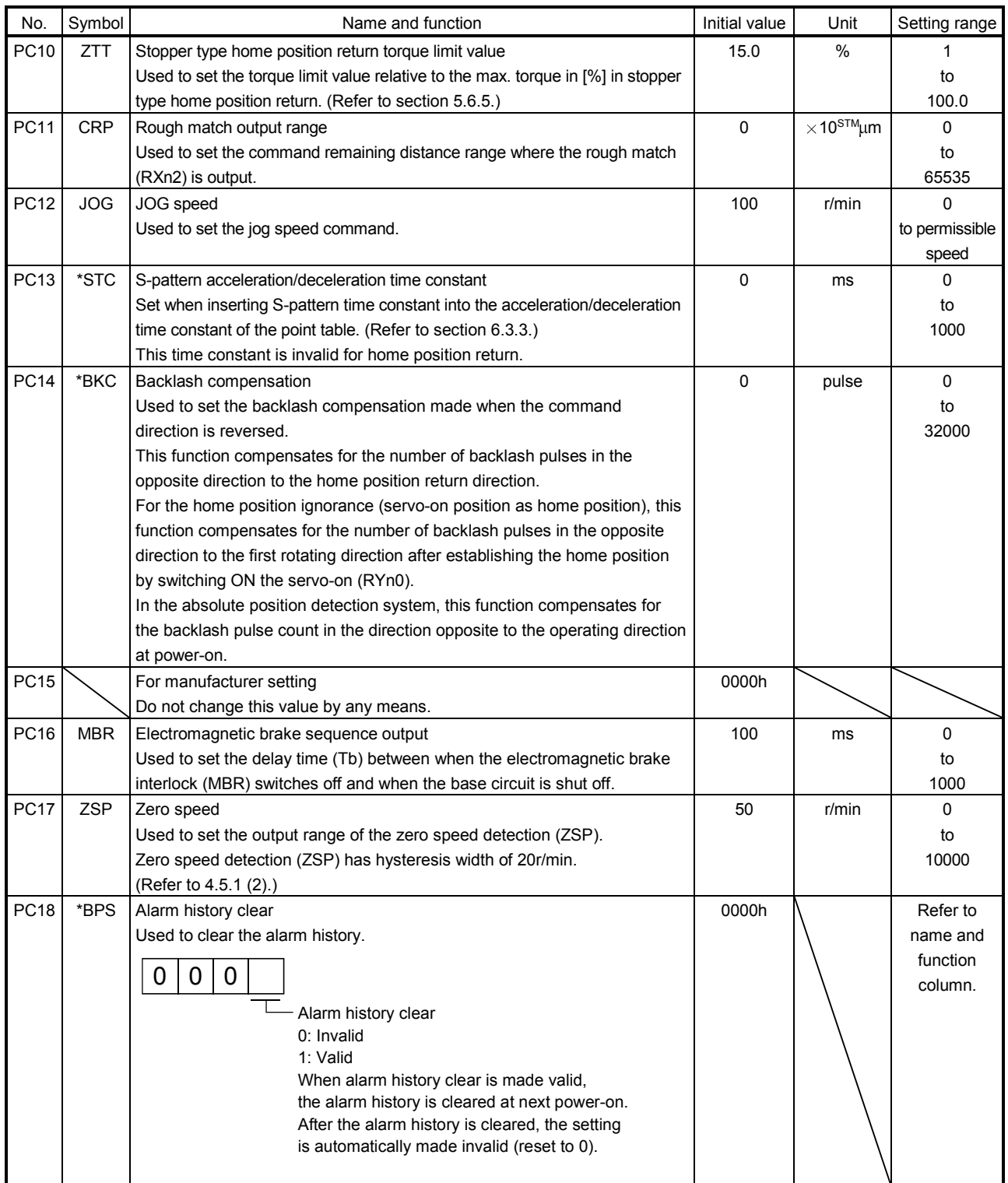

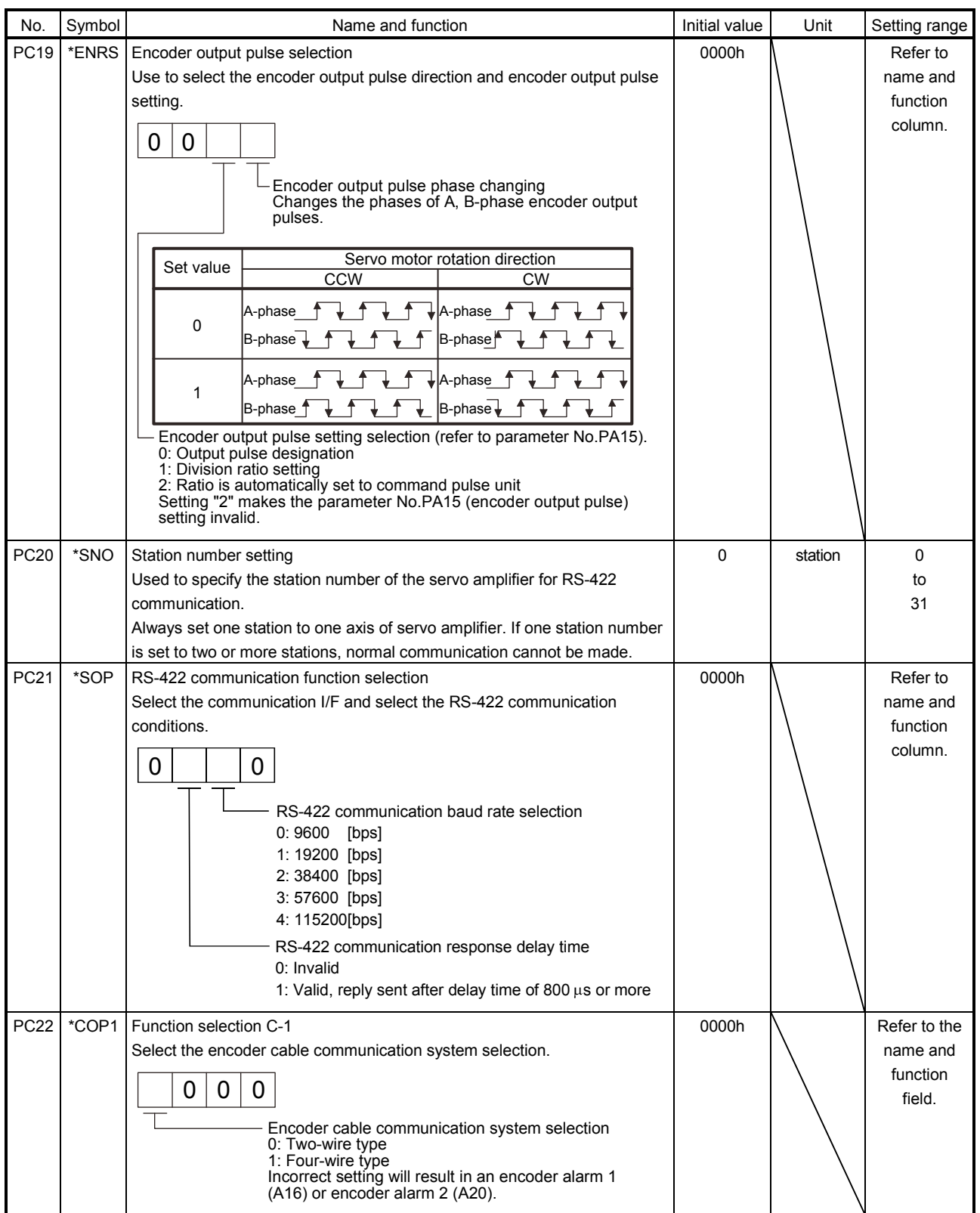

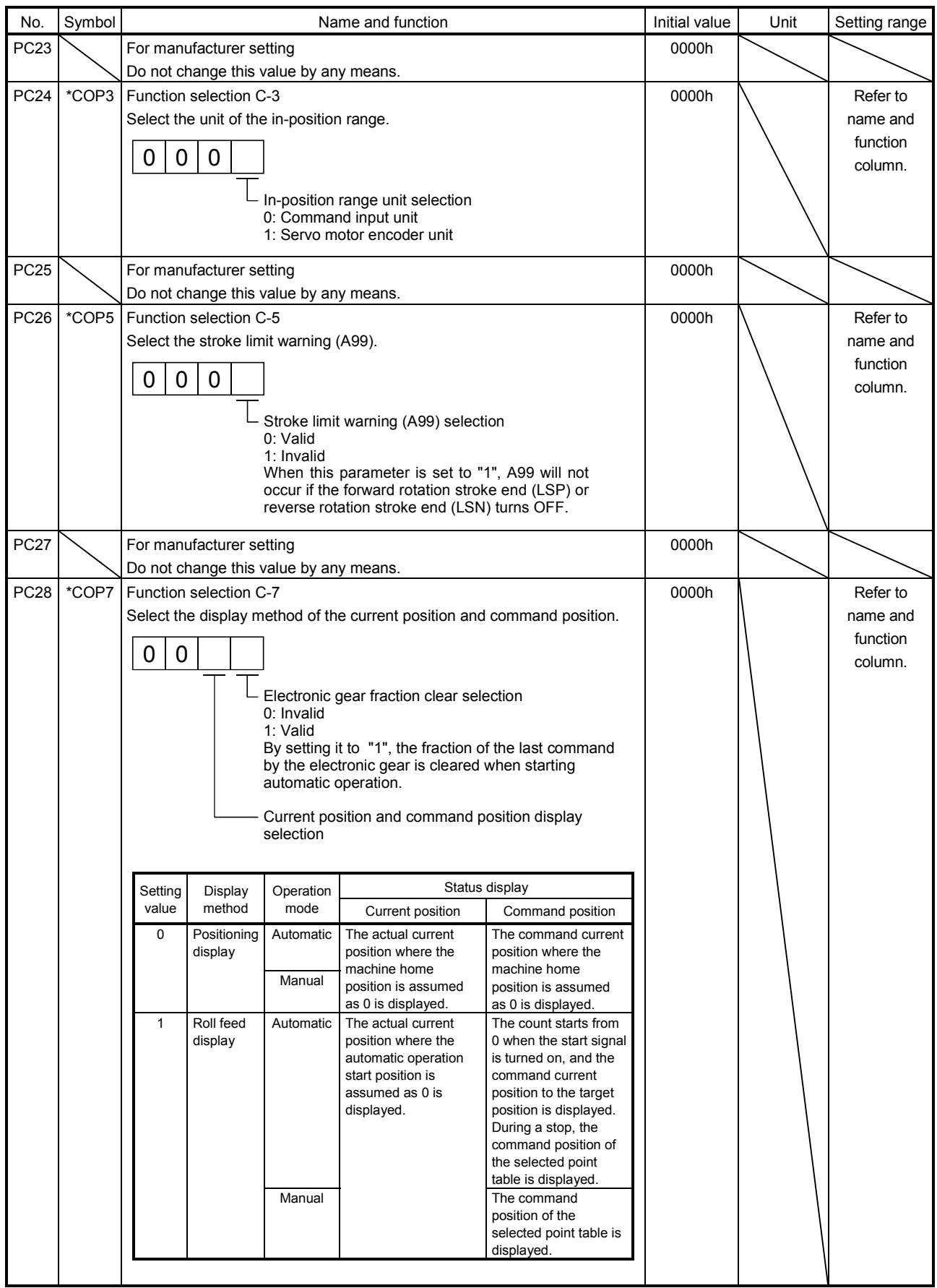

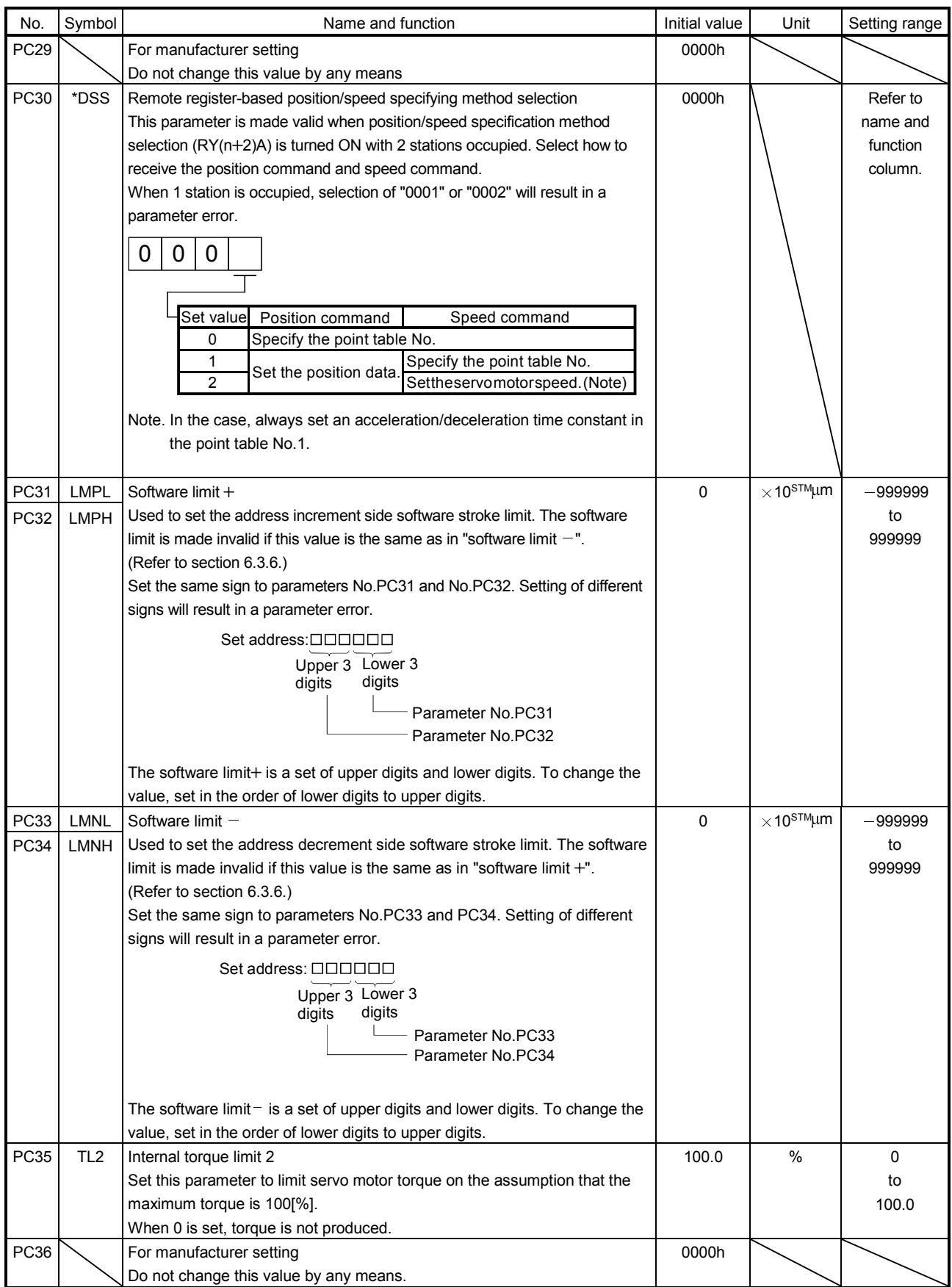

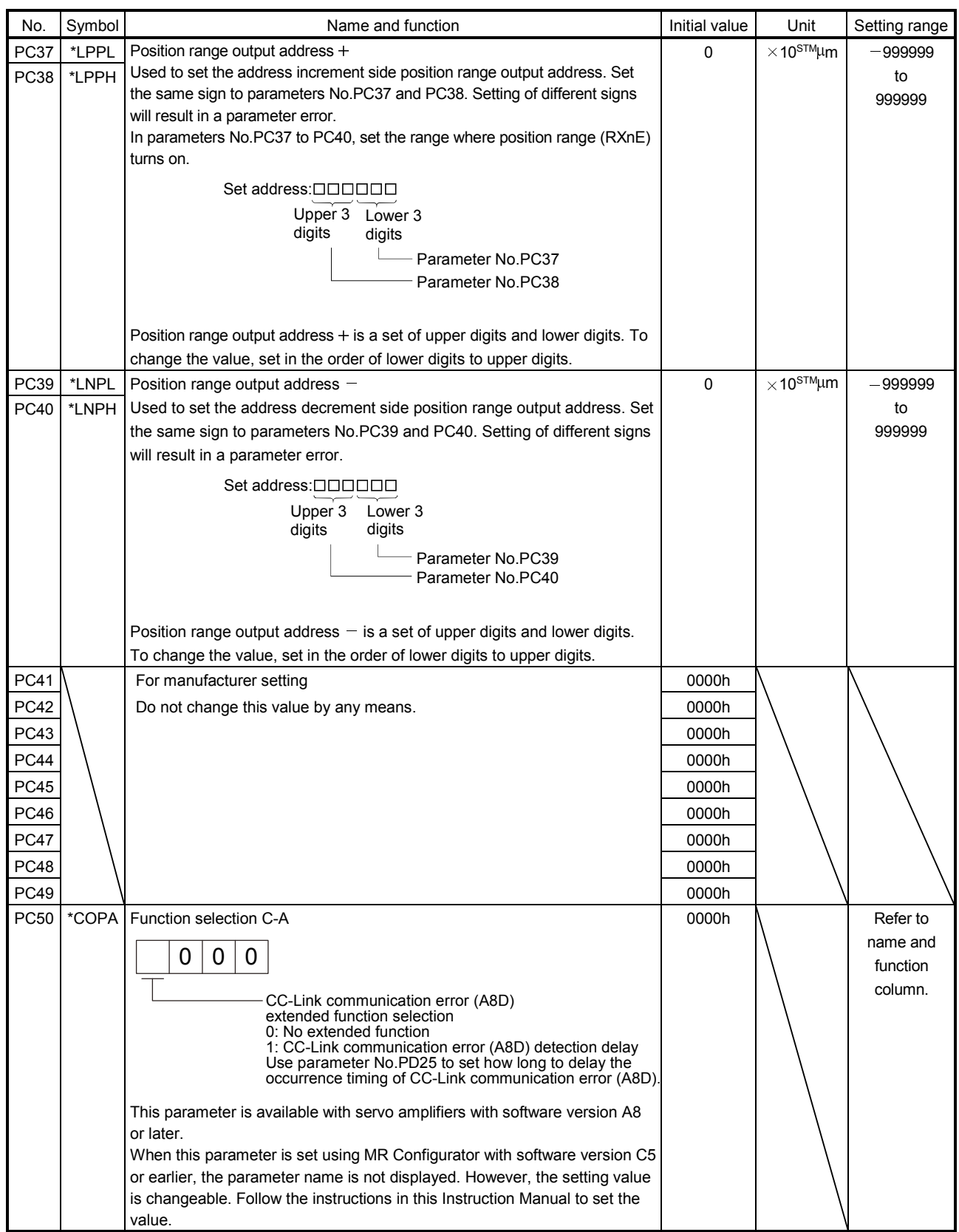

6.3.3 S-pattern acceleration/deceleration

In servo operation, linear acceleration/deceleration is usually made. By setting the S-pattern acceleration/ deceleration time constant (parameter No.PC13), a smooth start/stop can be made. When the S-pattern time constant is set, smooth positioning is executed as shown below. Note that the time equivalent to the S-pattern time constant setting increases until positioning (RXnC) is complete.

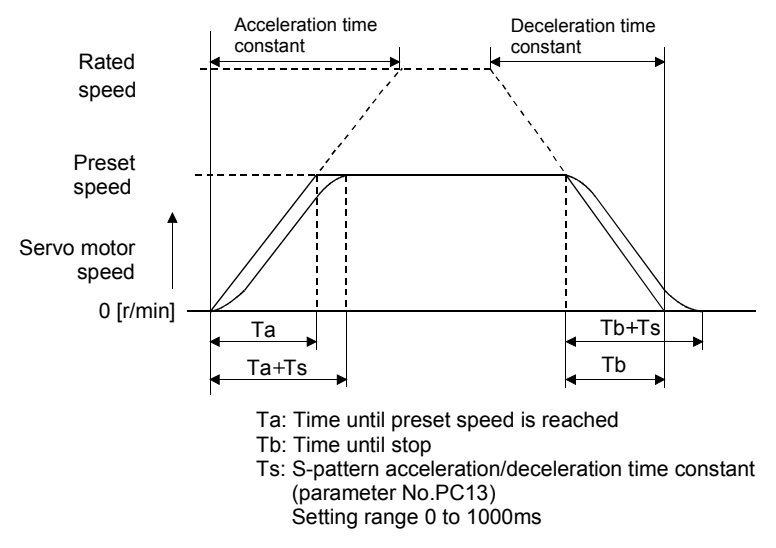

### 6.3.4 Alarm history clear

The alarm history can be confirmed by using the MR Configurator. The servo amplifier stores last six alarms from when its power is switched on first. To control alarms which will occur during operation, clear the alarm history using parameter No.PC18 (alarm history clear) before starting operation. Clearing the alarm history automatically returns to " $\square \square \square \square$ ".

This parameter is made valid by switching power off, then on after setting.

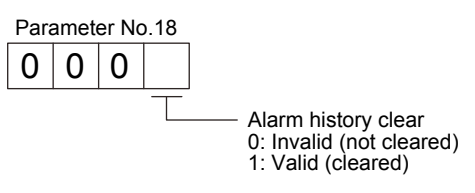

### 6.3.5 Rough match output

Rough match (RXn2) is output when the command remaining distance reaches the value set in parameter No.PC11 (rough match output range). The setting range is 0 to 65535 [ $\times$ 10STM<sub>u</sub>m].

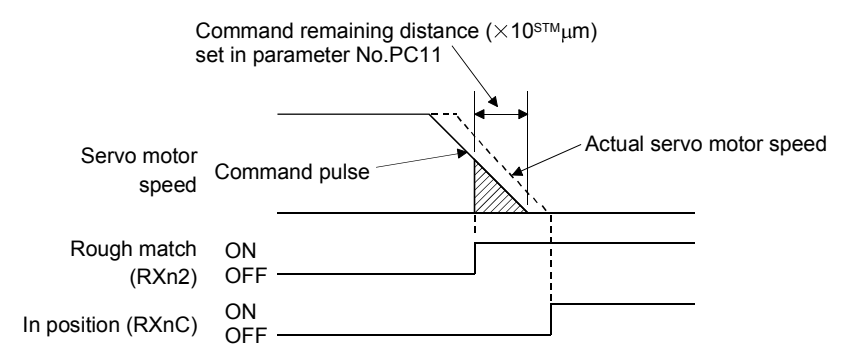

### 6.3.6 Software limit

A limit stop using a software limit (parameter No.PC31 to PC34) is made as in stroke end operation. When a motion goes beyond the setting range, the motor is stopped and servo-locked. This function is made valid at power-on but made invalid during home position return. This function is made invalid when the software limit + setting is the same as the software limit - setting. A parameter error (A37) will occur if the software limit + setting is less than the software limit  $-$  setting.

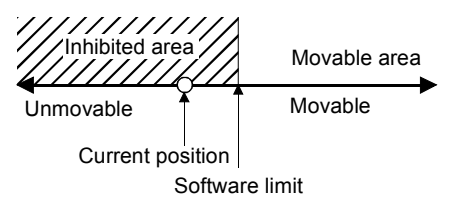

# 6.4 I/O setting parameters (No.PD $\square$ )

### 6.4.1 Parameter list

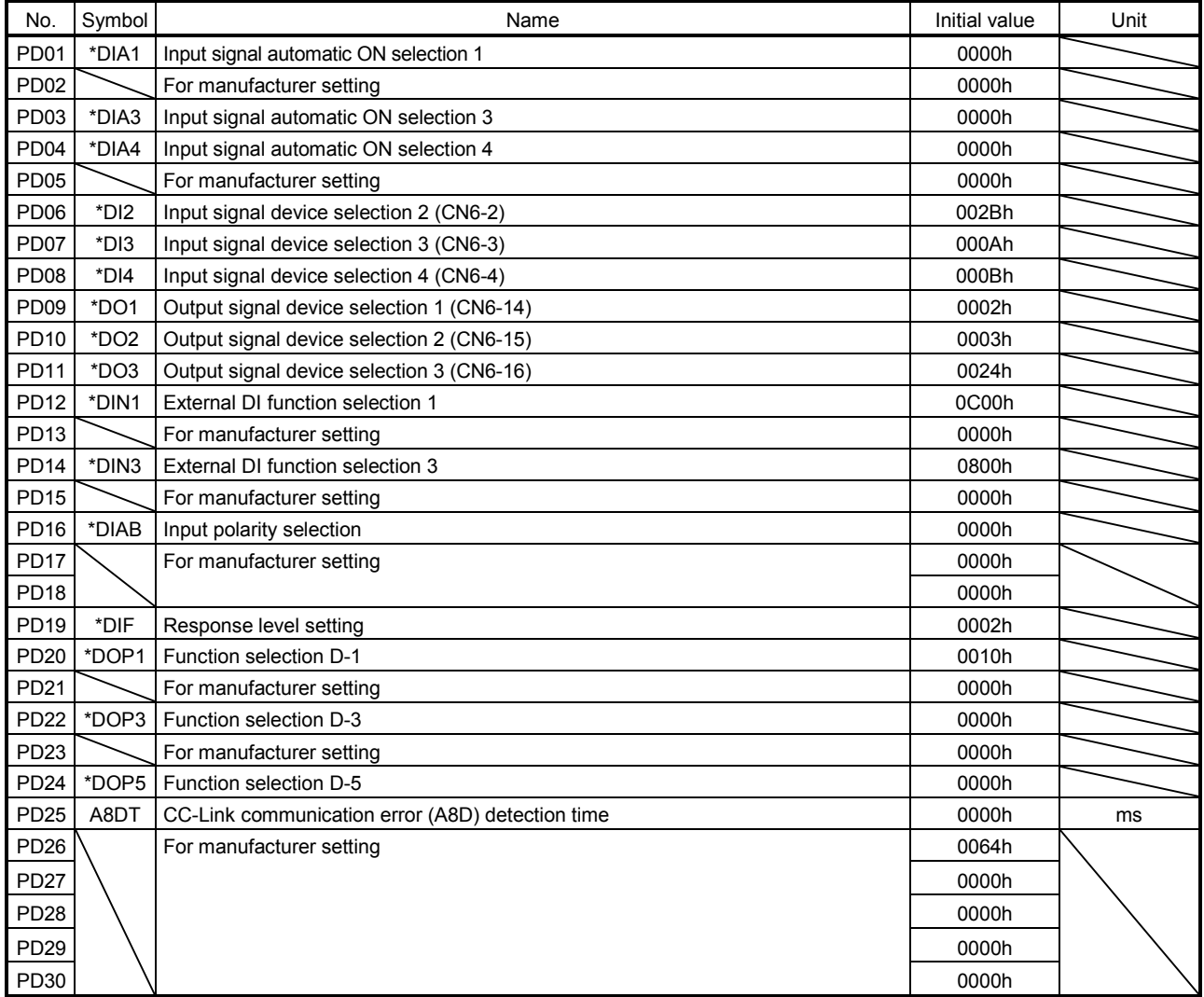

### 6.4.2 Detail list

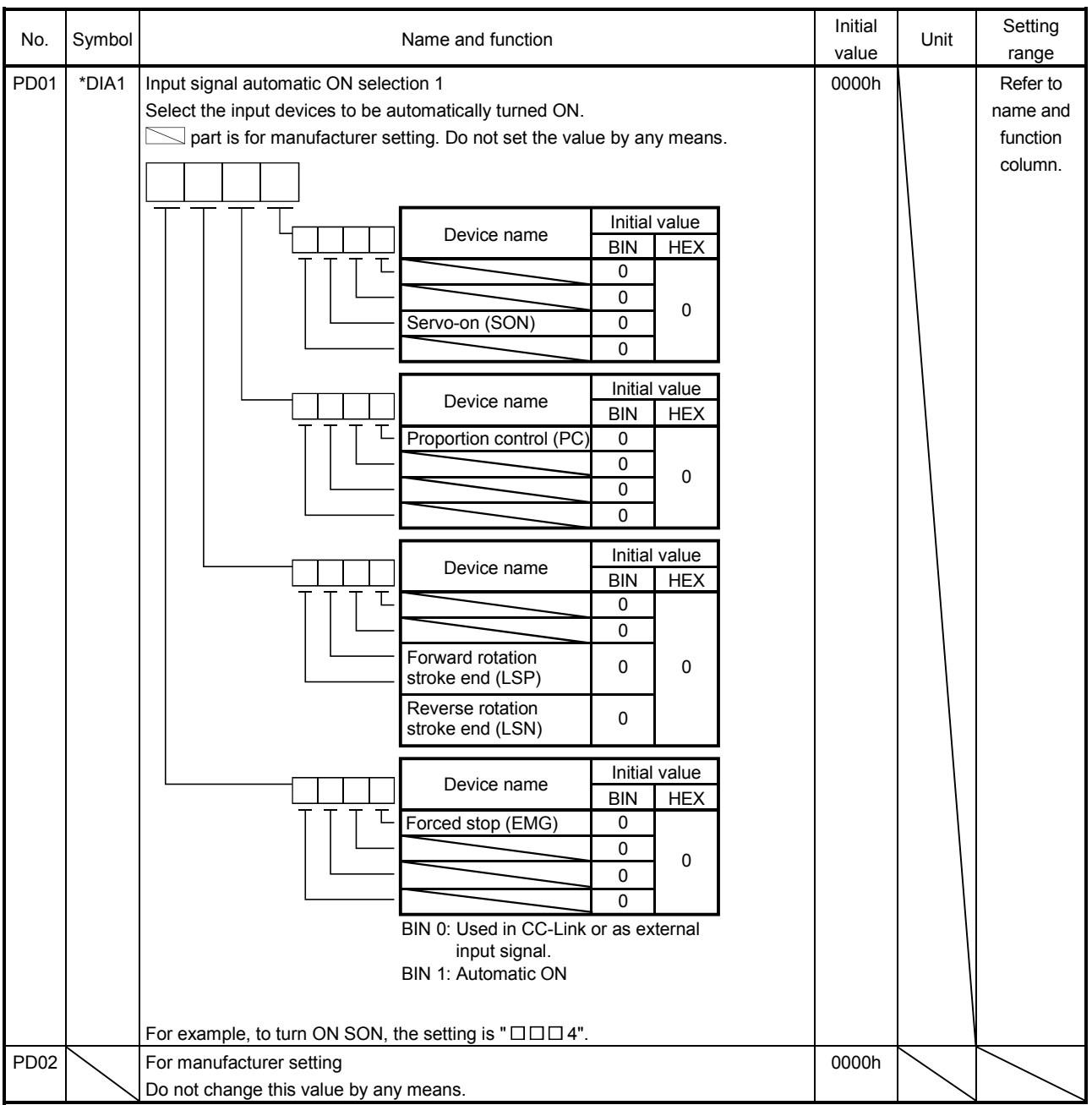

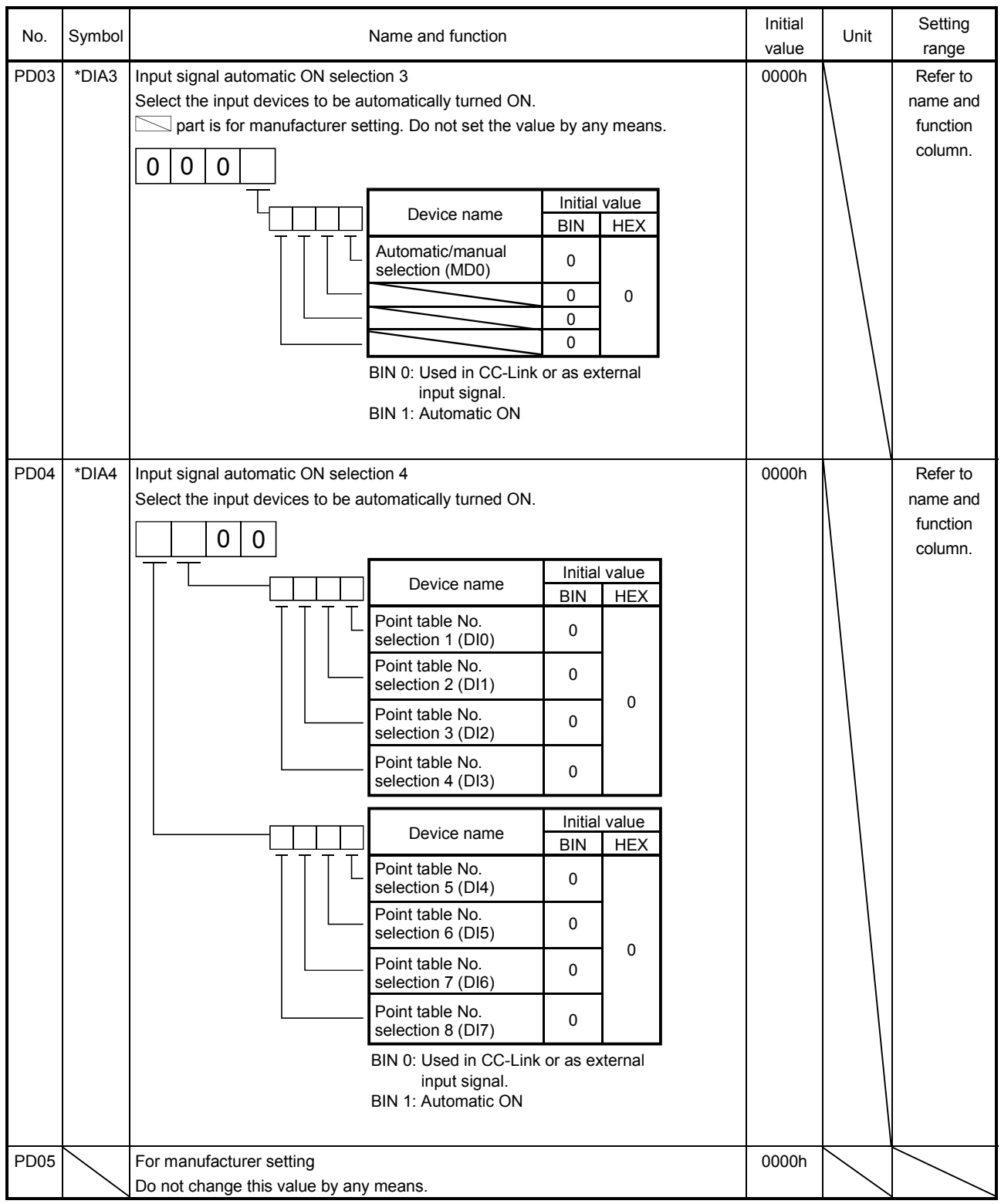

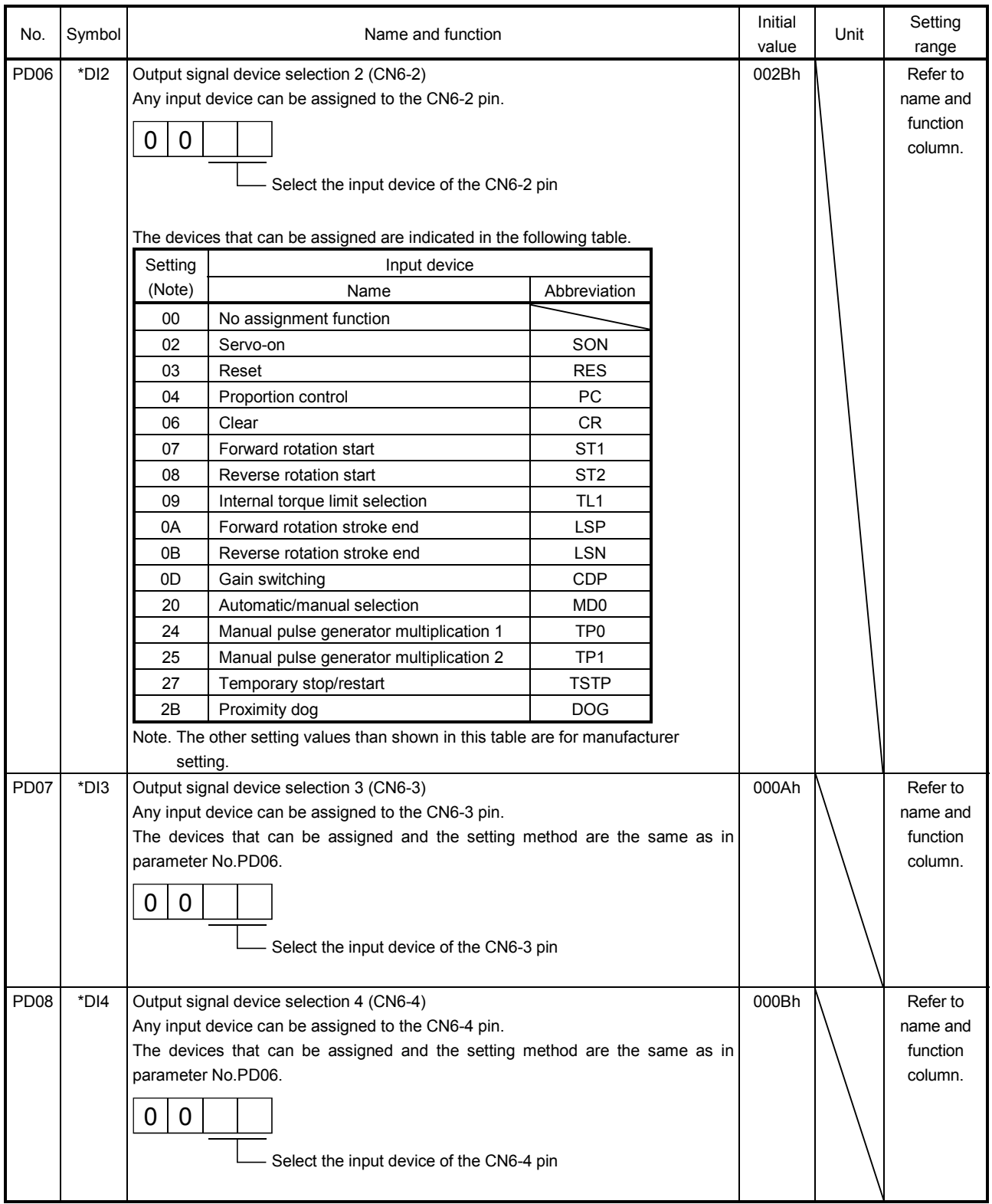

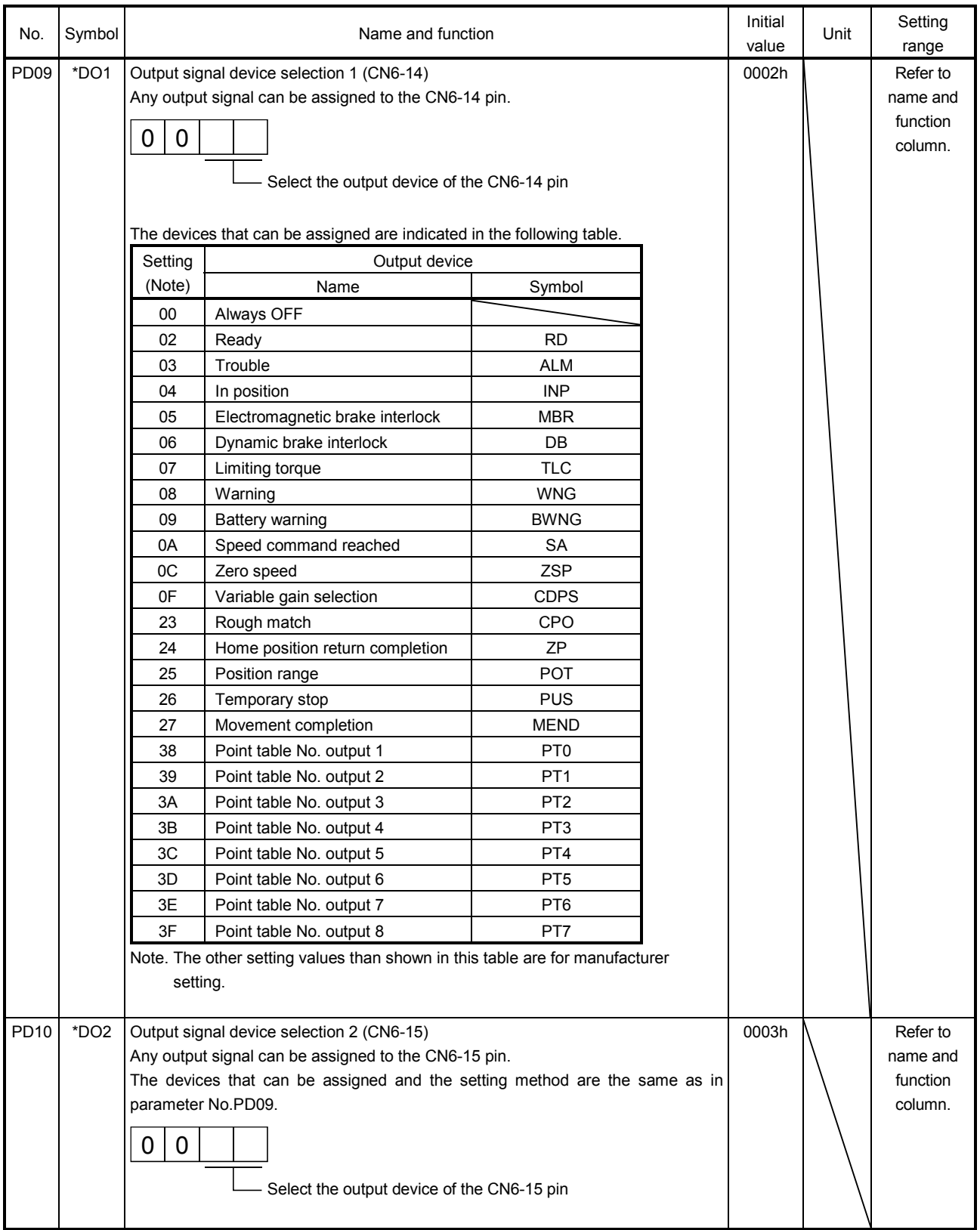

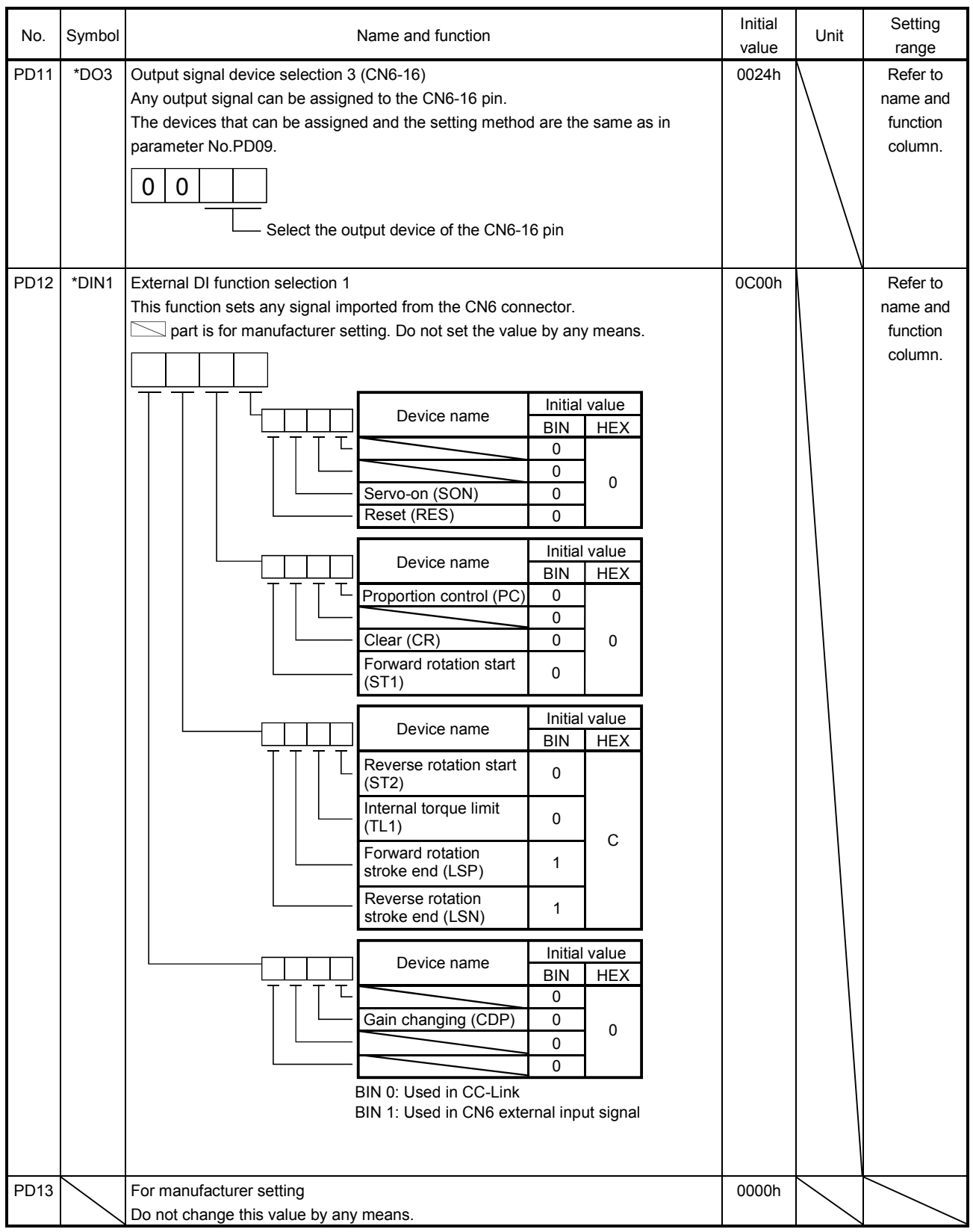

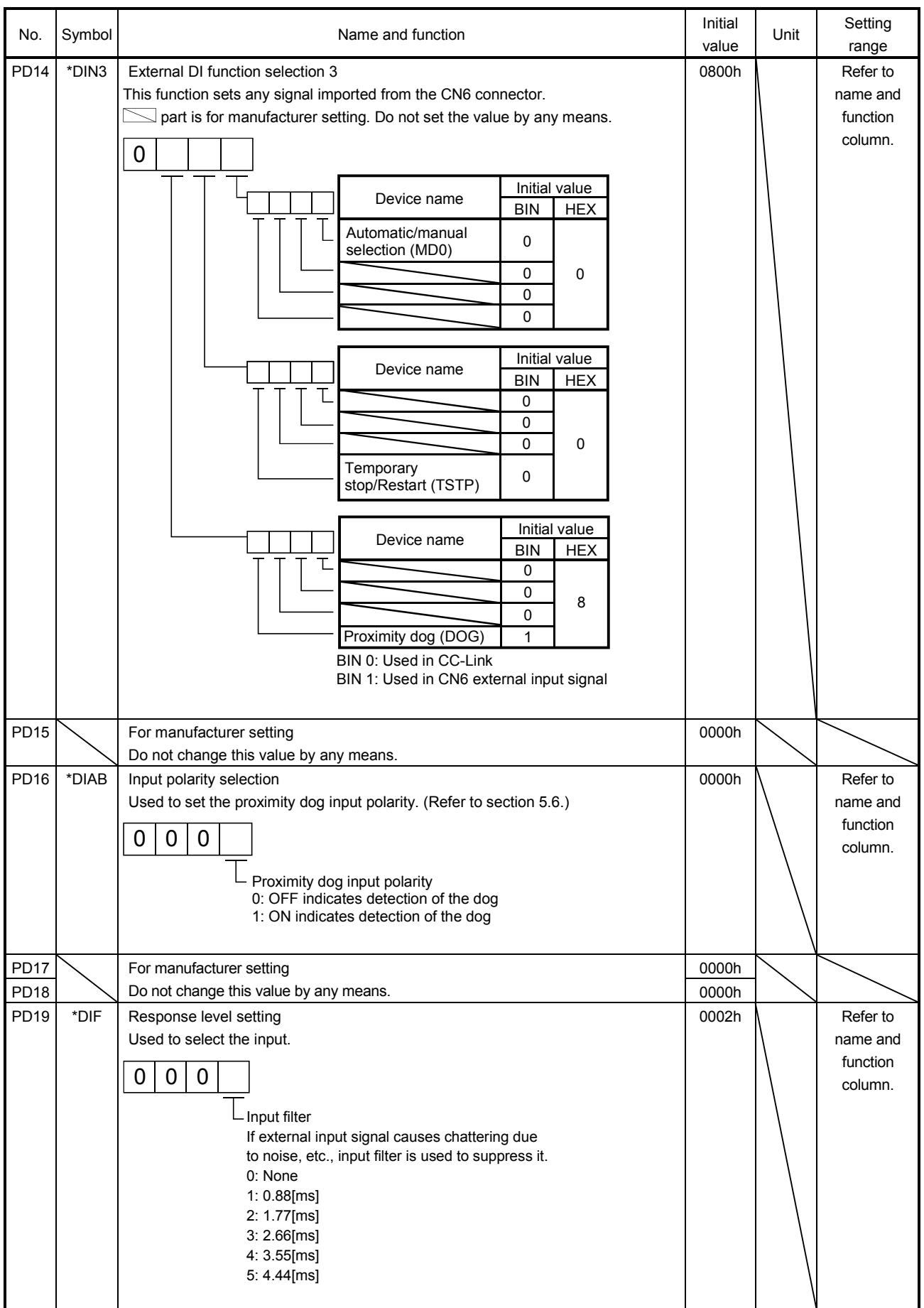

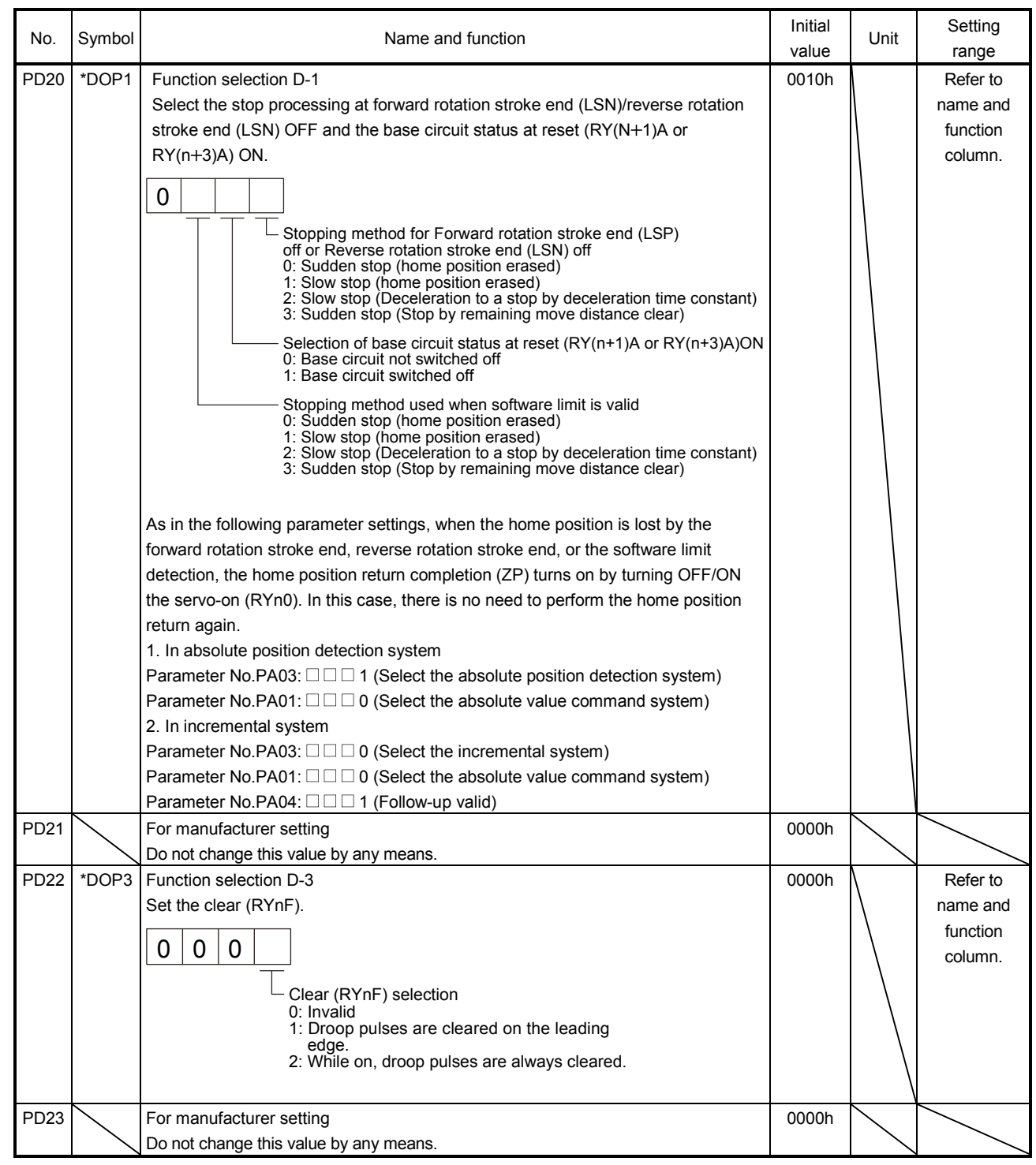

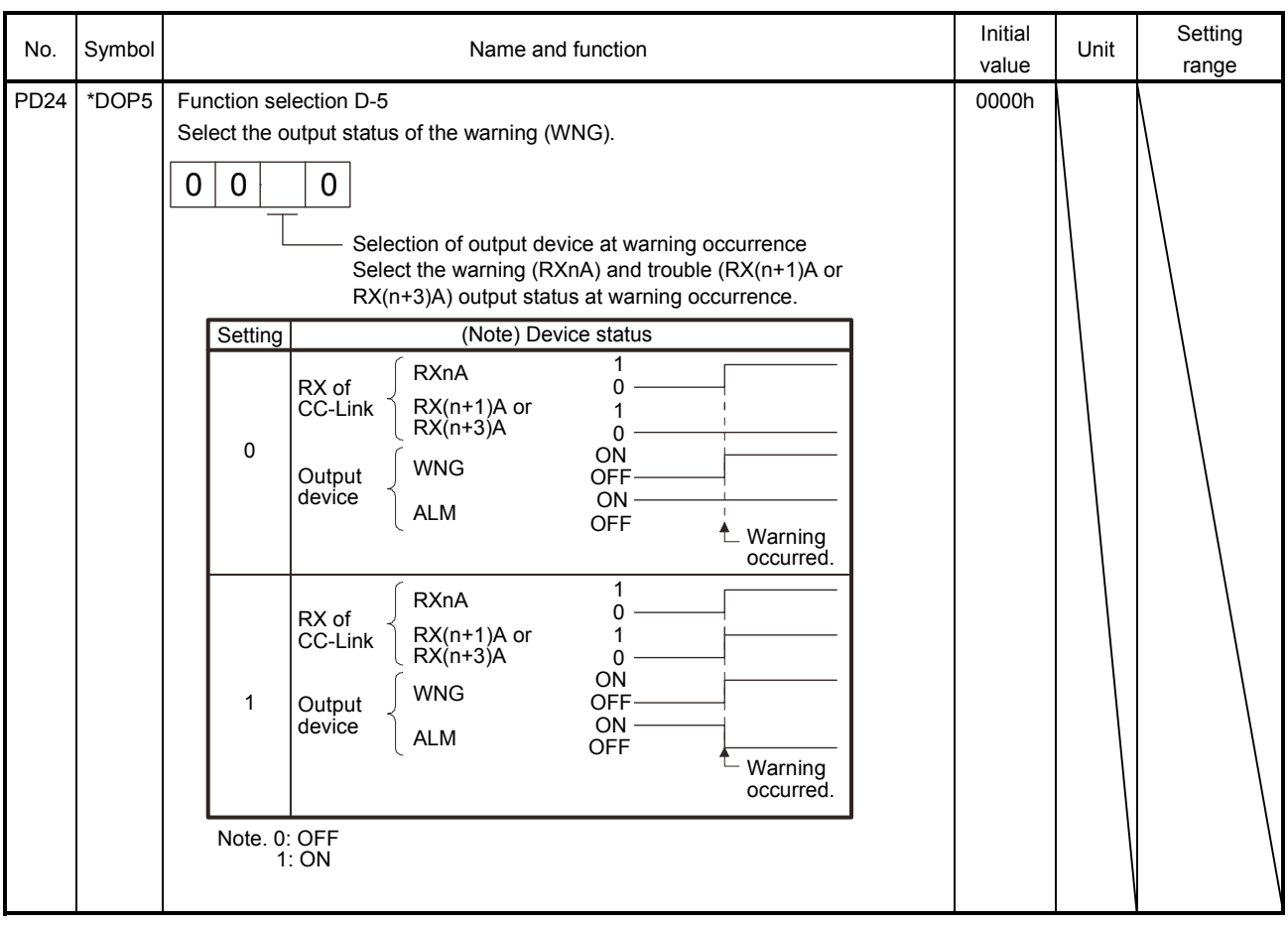

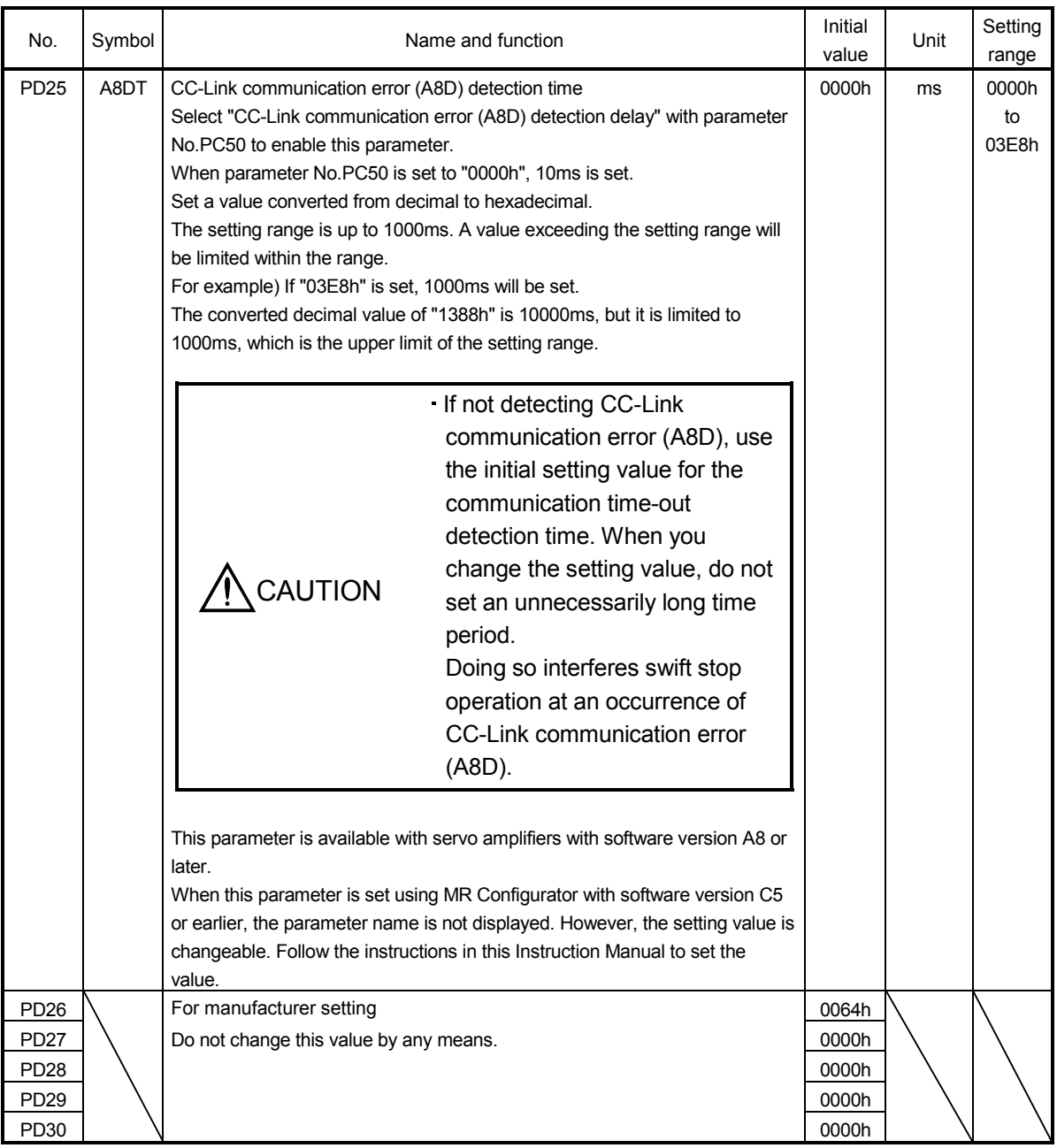

6.4.3 Stopping method when forward rotation stroke end (LSP) or reverse rotation stroke end (LSN) is off

The setting of the first digit of parameter No.PD20 enables to select a stopping method of the servo motor when the forward rotation stroke end (LSP) or reverse rotation stroke end (LSN) turns off.

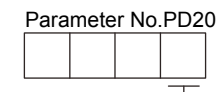

Stopping method for Forward rotation stroke end (LSP) off or Reverse rotation stroke end (LSN) off

0: Sudden stop (home position erased) 1: Slow stop (home position erased)

2: Slow stop (Deceleration to a stop by deceleration time constant) 3: Sudden stop (Stop by remaining move distance clear)

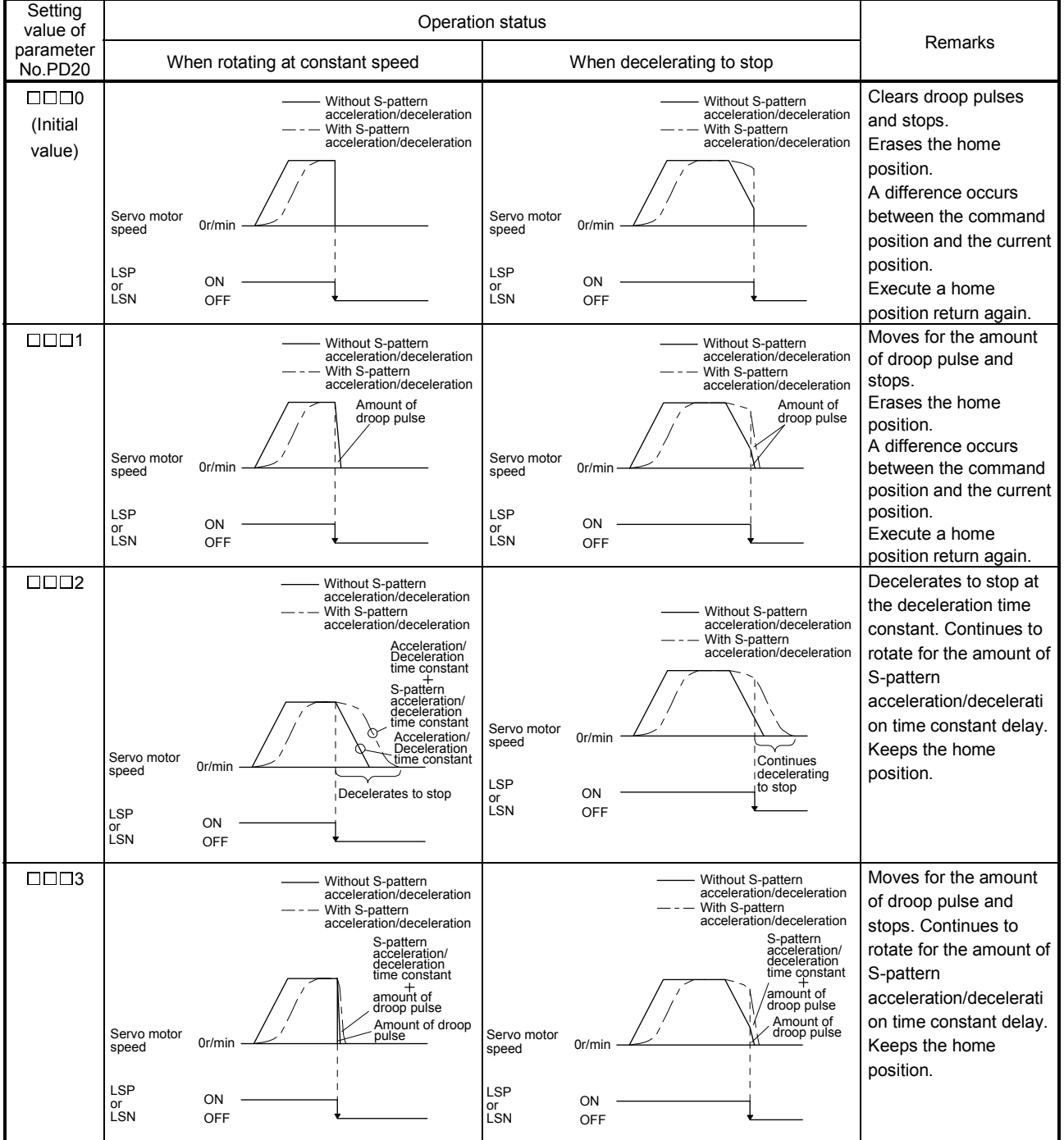

6.4.4 Stopping method when a software limit is detected

A stopping method of the servo motor when a software limit (parameter No.PC31 to PC34) is detected can be selected. The software limit imposes a limit on the command position, which is controlled in the servo amplifier. Therefore, actual stop position does not reach to the software limit set position.

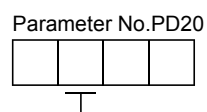

Stopping method used when software limit is detected

0: Sudden stop (home position erased)

- 1: Slow stop (home position erased)
- 2: Slow stop (Deceleration to a stop by deceleration time constant)
- 3: Sudden stop (Stop by remaining move distance clear)

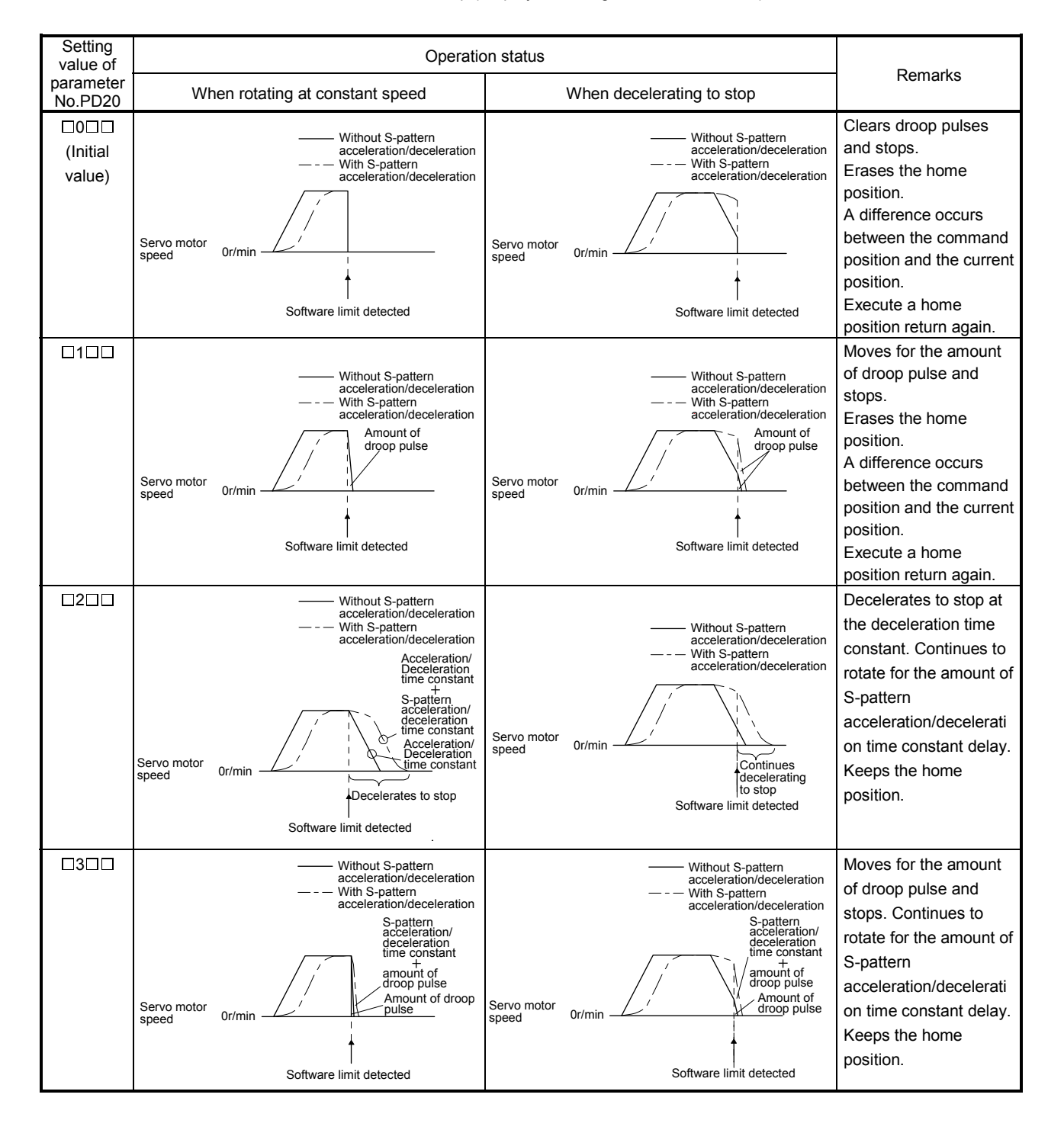

## 7. MR Configurator

The MR Configurator uses the communication function of the servo amplifier to perform parameter setting changes, graph display, test operation, etc. on a personal computer.

### 7.1 Specifications

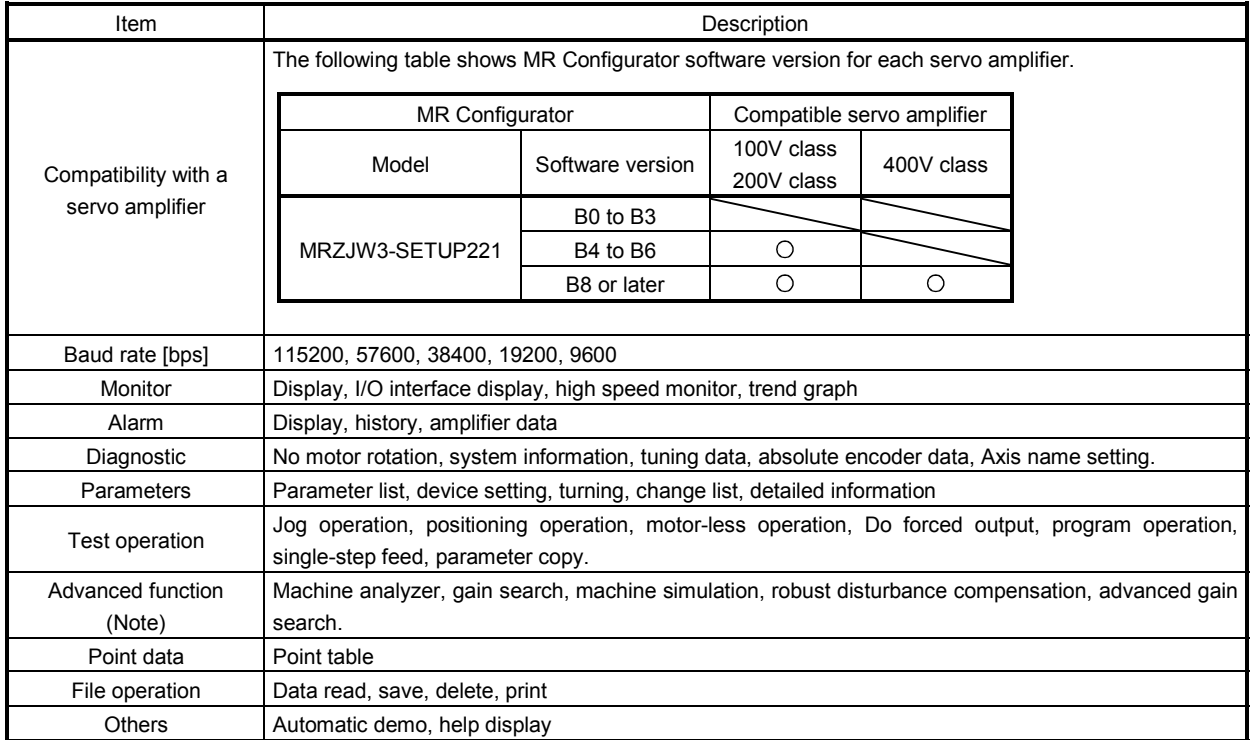

Note. The advanced gain search is supported by MR Configurator with software version C2 or later.

### 7.2 System configuration

### (1) Components

To use this software, the following components are required in addition to the servo amplifier and servo motor. Follow the installation guide for each equipment to configure the system.

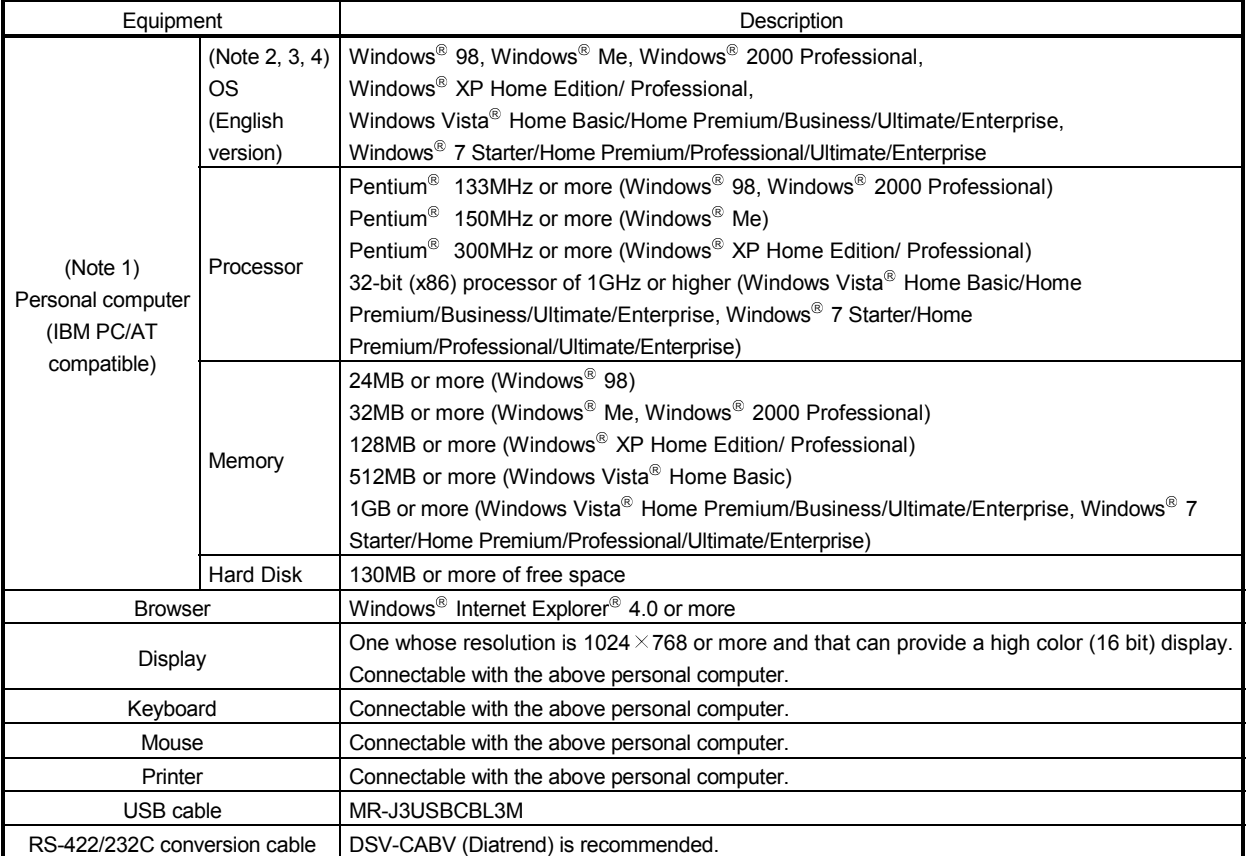

Note 1. On some personal computers, MR Configurator may not run properly.

2. When Windows XP, Windows Vista, or Windows 7 is used, the following functions cannot be used. If used, the product may not run properly.

- Windows Program Compatibility mode
- **Fast User Switching**
- Remote Desktop
- Large Fonts Mode (Display property)
- Also, 64-bit OS is not supported.
- 3. When Windows 7 is used, the following functions cannot be used.
	- Windows XP mode
	- Windows touch

4. When using this software with Windows Vista and Windows 7, log in as a user having USER authority or higher.

- (2) Connection with servo amplifier
	- (a) For use of USB

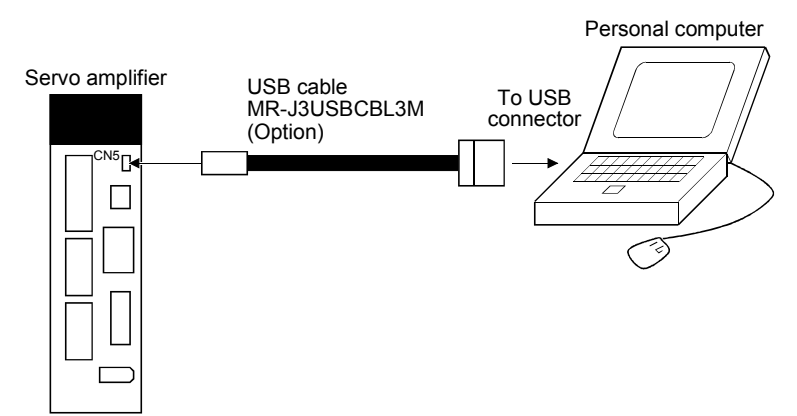

(b) For use of RS-422

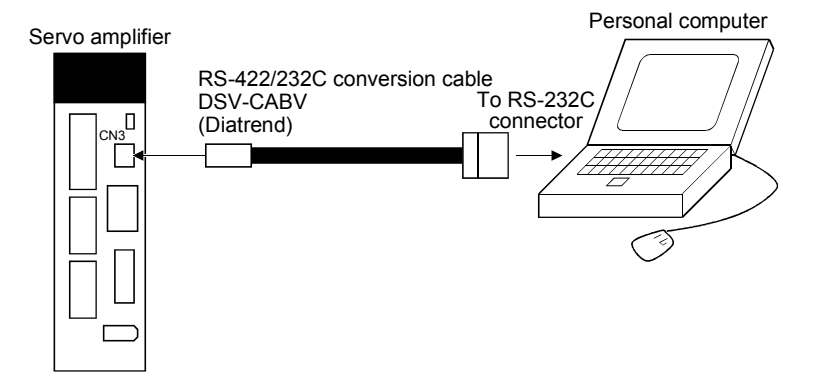

(c) For use of RS-422 to make multidrop connection

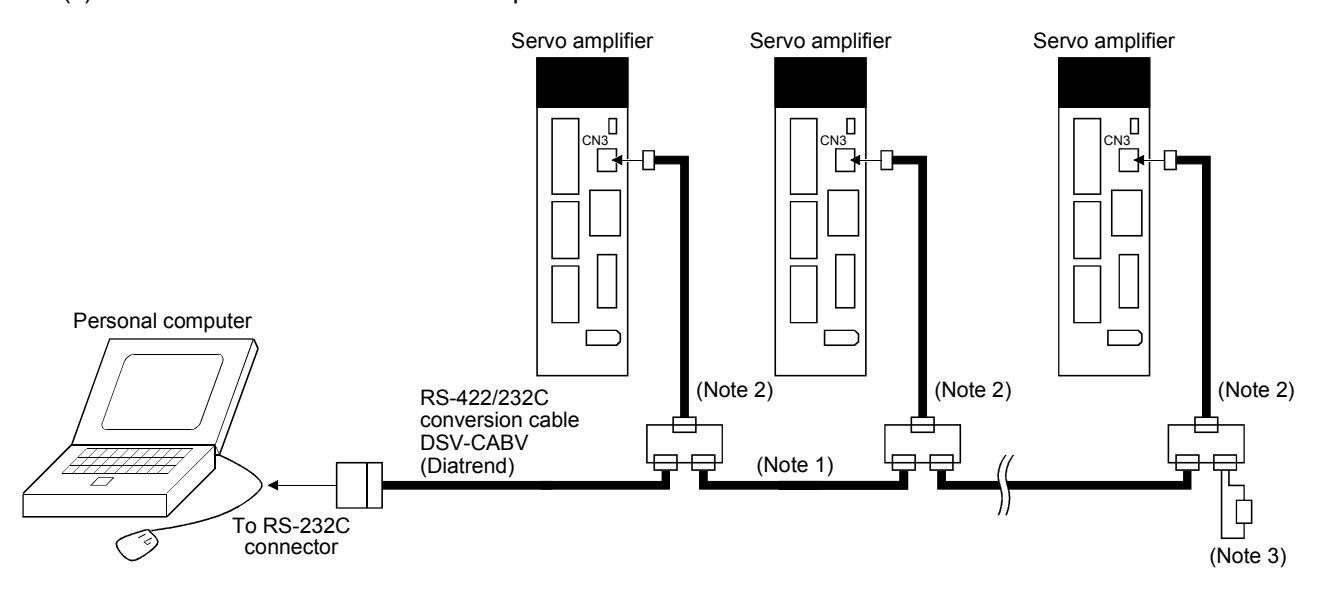

- Note 1. Refer to section 15.1 for cable wiring.
	- 2. The BMJ-8 (Hakko Electric Machine Works) is recommended as the branch connector.
	- 3. The final axis must be terminated between RDP (pin No. 3) and RDN (pin No.6) on the receiving side (servo amplifier) with a 150 $\Omega$  resistor.

### 7.3 Station selection

Click "Setup" on the menu bar and click "System settings" on the menu.

View Setup Monitor Alarm Diagnostics F  $\hat{\mathbf{z}}$  on System settings... Ios Iz Automatic demo... Data L Changing to new status ect name  $200$  of  $-45$ 

When the above choices are made, the following window appears.

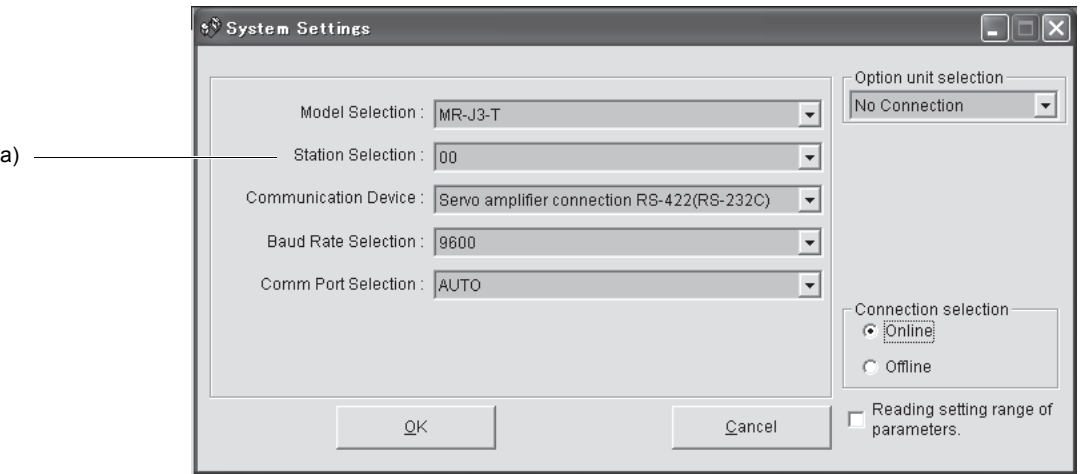

(1) Station number selection

Choose the station number in the combo box ( a) ).

POINT

This setting should be the same as the station number which has been set in the parameter in the servo amplifier used for communication.

(2) Closing of the station selection window Click the "OK" button to close the window.

### 7.4 Parameters

Click "Parameters" on the menu bar and click "Parameter list" on the menu.

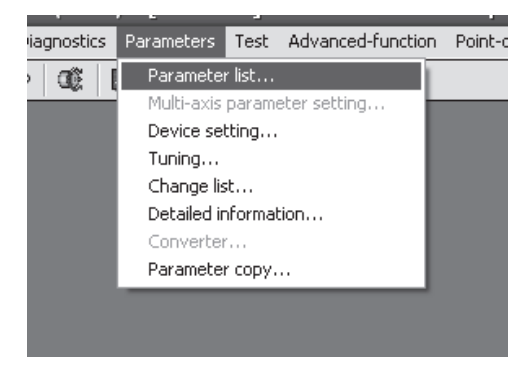

When the above choices are made, the following window appears.

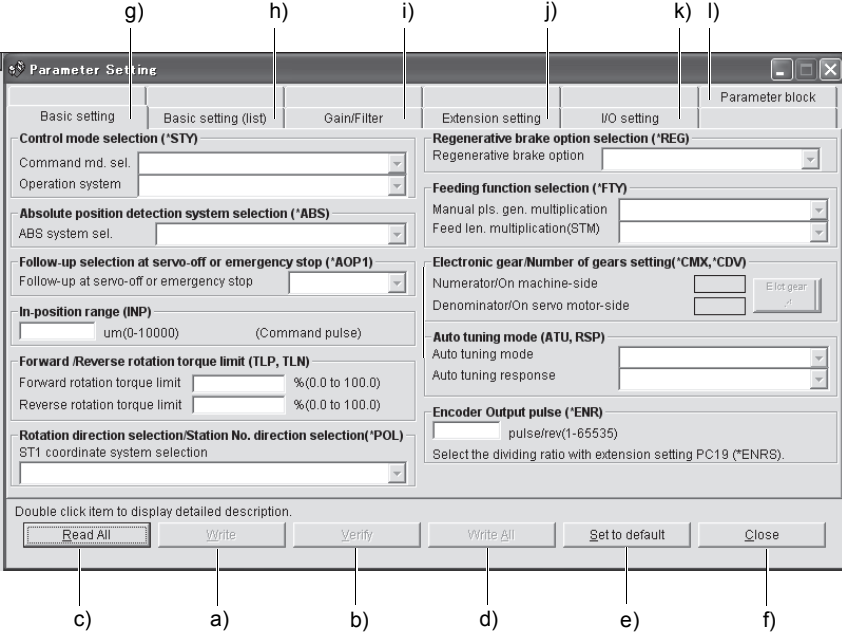

(1) Parameter value write ( a) )

Click the parameter whose setting was changed and press the "Write" button to write the new parameter setting to the servo amplifier.

(2) Parameter value verify ( b) )

Click the "Verify" button to verify all parameter values being displayed and the parameter values of the servo amplifier.

#### (3) Parameter value batch-read ( c) )

Click the "Read All" button to read and display all parameter values from the servo amplifier.
# 7. MR Configurator

- (4) Parameter value batch-write ( d) ) Click the "Write All" button to write all parameter values to the servo amplifier.
- (5) Parameter default value indication ( e) ) Click the "Set to default" button to show the initial value of each parameter.
- (6) Basic settings for parameters ( g) )

Used to make the basic settings such as control mode selection and absolute position detection system selection.

(7) Basic setting parameters ( h) )

Used to make the basic settings for the servo amplifier. Select a parameter to be changed the setting, enter a new value to "Set value" and click "Enter".

(8) Gain/Filter parameters ( i) )

Used to adjust the gain manually. Select a parameter to be changed, enter a new value to "Set value" and click "Enter".

(9) Extension setting parameters ( j) )

Used to make the setting unique to MR-J3-LIT servo amplifier. Select a parameter to be changed, enter a new value to "Set value" and click "Enter".

(10) I/O setting parameters ( k) )

Used to change the I/O device of the servo amplifier. Select a parameter to be changed, enter a new value to "Set value" and click "Enter".

- (11) Parameter block ( l) ) Used to set the availability of parameter write.
- (12) Parameter data file read Used to read and display the parameter values stored in the file. Use the "Project" menu on the menu bar to read.
- (13) Parameter value storage Used to store all parameter values being displayed on the window into the specified file. Use the "Project" menu on the menu bar to store.
- (14) Parameter data list print Used to print all parameter values being displayed on the window. Use the "Project" menu on the menu bar to print.
- (15) Parameter list window closing ( f) ) Click the "Close" button to close the window. If the "Close" button is clicked without (1) parameter value write or (4) parameter value batch-write being performed, the parameter value changed is made invalid.

# 7.5 Point table

#### POINT

The value of the parameter No. PA05 set on the parameter setting screen is not engaged with the STM (feed length multiplication) value on the point table list screen. Set the STM (feed length multiplication) value to the same as set in the parameter No. PA05 on the point table list screen.

Click "Point-data" on the menu bar and click "Point table" on the menu.

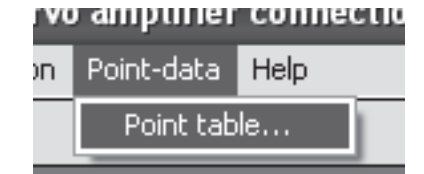

When the above choices are made, the following window appears.

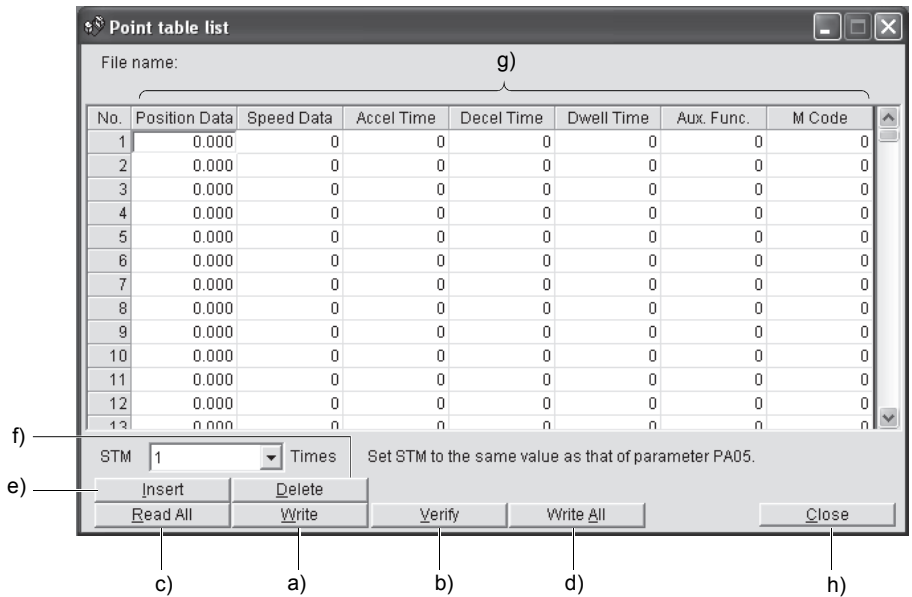

(1) Point table data write ( a) )

Click the point table data changed and press the "Write" button to write the new point table data to the servo amplifier.

(2) Point table data verify ( b) )

Click the "Verify" button to verify all data being displayed and the data of the servo amplifier.

- (3) Point table data batch-read ( c) ) Click the "Read All" button to read and display all point table data from the servo amplifier.
- (4) Point table data batch-write ( d) ) Click the "Write All" button to write all point table data to the servo amplifier.

(5) Point table data insertion ( e) )

Click the "Insert" button to insert one block of data into the position before the point table No. chosen. The blocks after the chosen point table No. are shifted down one by one.

(6) Point table data deletion ( f) )

Click the "Delete" button to delete all data in the point table No. chosen. The blocks after the chosen point table No. are shifted up one by one.

(7) Point table data change ( g) )

Click the data to be changed, enter a new value into the "Enter" input field, and press the enter key or Enter Data button.

(8) Point table data file read

Used to read and display the point table data stored in the file. Use the "Project" menu on the menu bar to read.

(9) Point table data storage

Used to store all point table data being displayed on the window into the specified file. Use the "Project" menu on the menu bar to store.

(10) Point table data list print

Used to print all point table data being displayed on the window. Use the "Project" menu on the menu bar to print.

(11) Point table data list window closing ( h) ) Click the "Close" button to close the window.

#### 7.6 Device assignment method

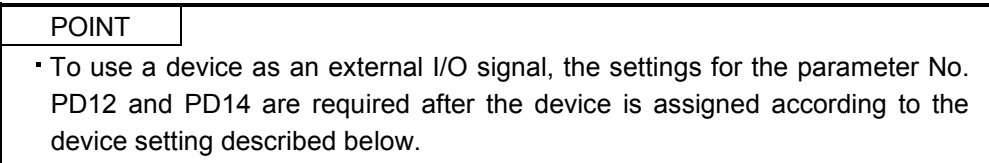

## (1) How to open the setting screen

Click "Parameters" on the menu bar and click "Device setting" in the menu.

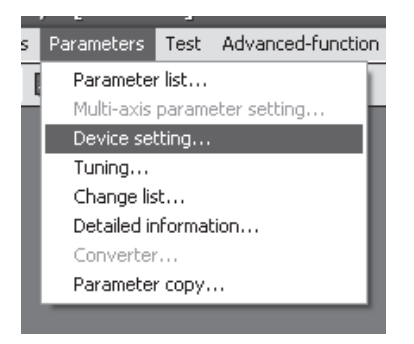

Making selection displays the following window.

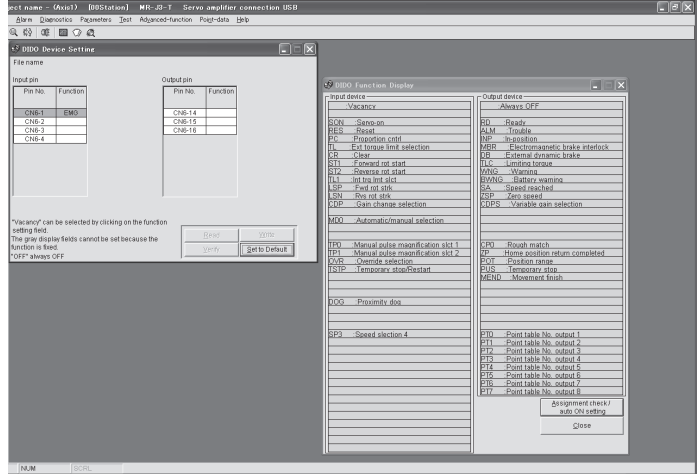

#### (2) Screen explanation

(a) DIDO device setting window screen

This is the device assignment screen of the servo amplifier displays the pin assignment status of the servo amplifier.

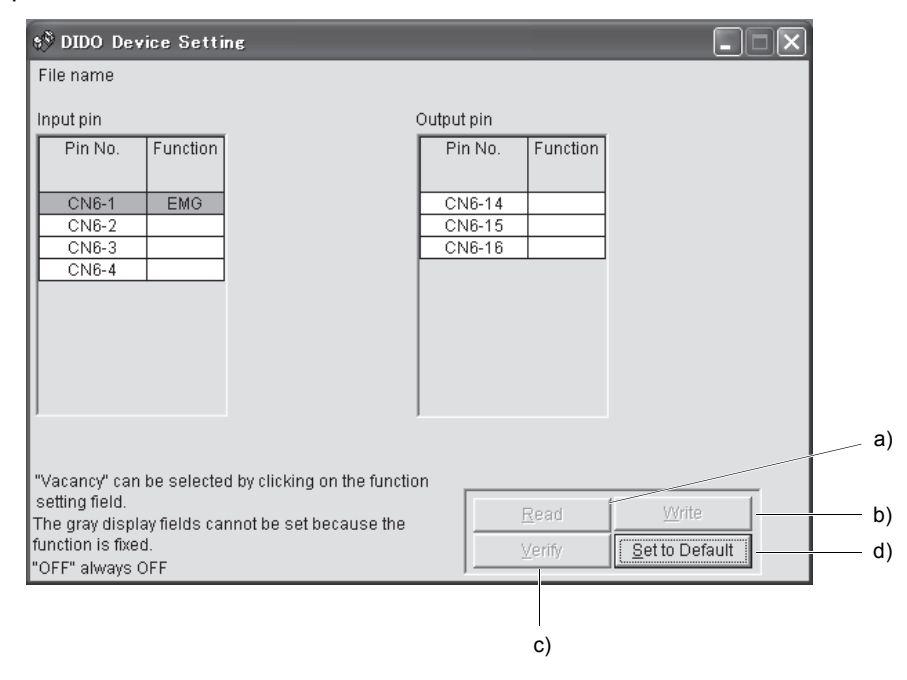

- 1) Read of function assignment ( a) ) Click the "Read" button to read and display all functions assigned to the pins from the servo amplifier.
- 2) Write of function assignment ( b) ) Click the "Write" button to write all pins in which the functions are assigned to the servo amplifier.
- 3) Verify of function assignment ( c) ) Click the "Verify" button verifies the function assignment in the servo amplifier with the device information on the screen.
- 4) Initial setting of function assignment ( d) ) Click the "Set to Default" button initializes the function assignment.

(b) DIDO function display window screen

This screen is used to select the device assigned to the pins. The functions displayed below \* and \* are assignable.

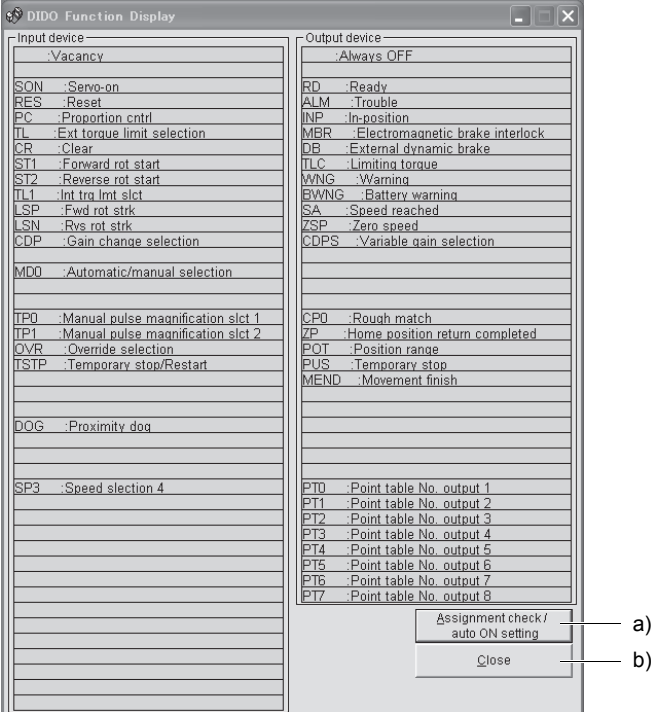

Move the pointer to the place of the function to be assigned. Drag and drop it as-is to the pin you want to assign in the DIDO device setting window.

1) Assignment checking, automatic ON setting ( a) )

Press this button to display the screen that shows the assignment list and enables auto ON setting. Refer to (2)(c) in this section for more information.

2) Quitting

Click "Close" button to exit from the window. ( b) )

(c) Function device assignment checking auto ON setting display

Click the "Assignment check / auto ON setting" button in the DIDO function display window displays the following window.

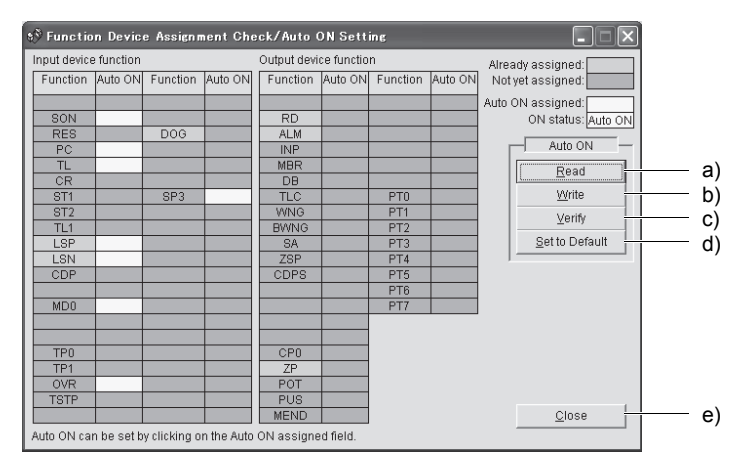

The assigned functions are indicated by.

The functions assigned by auto ON are grayed. When you want to set auto ON to the function that is enabled for auto ON, click the corresponding cell. Clicking it again disables auto ON.

- 1) Auto ON read of function assignment ( a) ) Click "Read" button reads the functions set for auto ON from the interface unit and extension IO unit.
- 2) Auto ON write of function assignment ( b) ) Click "Write" button writes the functions currently set for auto ON to the interface unit and extension IO unit.
- 3) Auto ON verify of function assignment ( c) ) Click "Verify" button verifies the current auto ON setting in the interface unit and extension IO unit with the auto ON setting on the screen.
- 4) Auto ON initial setting of function assignment ( d) ) Click "Set to Default" button initializes the auto ON setting.
- 5) Quitting the function device assignment checking/auto ON setting window ( e) ) Click "Close" button exits from the window.

# 7.7 Test operation

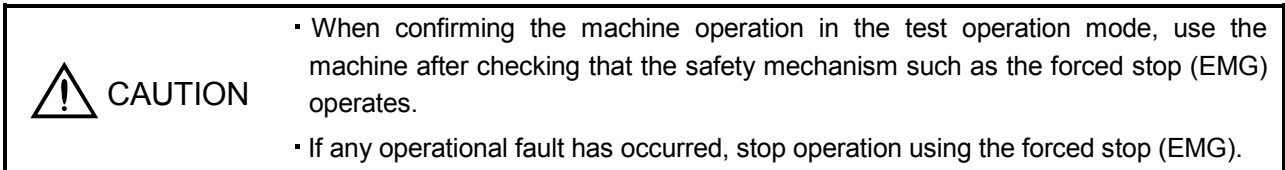

## 7.7.1 Jog operation

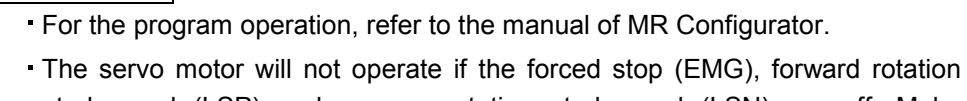

- stroke end (LSP) and reverse rotation stroke end (LSN) are off. Make automatic ON setting to turn on these devices or make device setting to assign them as external input signals and turn on across these signals and SG. (Refer to section 7.6.)
- When an alarm occurs, the JOG operation is automatically canceled.

Click "Test" on the menu bar and choose "Jog" on the menu.

POINT

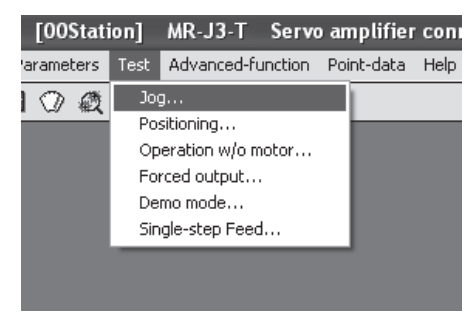

Clicking displays the confirmation window for switching to the test operation mode.

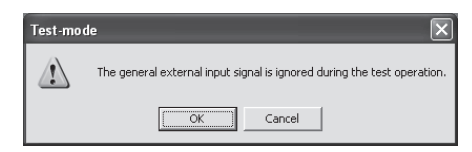

Click the "OK" button to display the setting screen of the Jog operation.

During the servo on, the confirmation window indicating that the next operation is in the stop status is displayed.

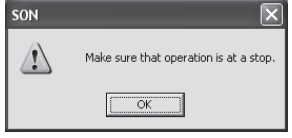

Turn the servo off, confirm that the operation is in the stop status, and click the "OK" button to display the setting screen for the Jog operation.

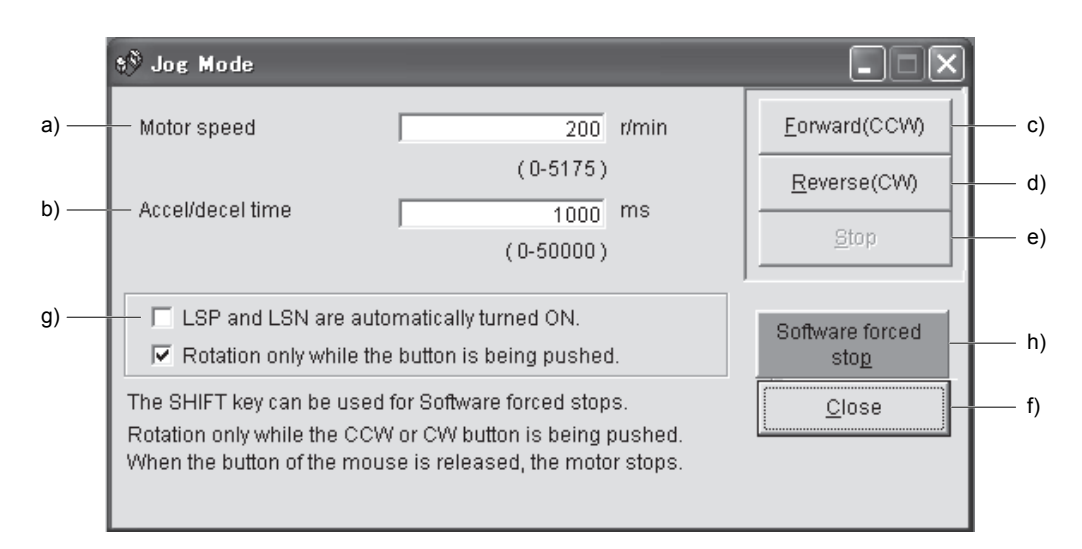

(1) Servo motor speed setting ( a) )

Enter a new value into the "Motor speed" input field and press the enter key.

(2) Acceleration/deceleration time constant setting ( b) )

Enter a new value into the "Accel/decel time" input field and press the enter key.

(3) Start button operation selection

Check the check box for operating the servo motor only while pressing the button. Uncheck the check box for stopping the operation by pressing the "Stop" or "Software forced stop" button.

- (4) Servo motor start ( c), d) )
	- (a) When stopping the operation by pressing the "Stop" or "Software forced stop" button Click the "Forward" button to rotate the servo motor in the CCW rotation direction. Click the "Reverse" button to rotate the servo motor in the CW rotation direction.
	- (b) When operating the servo motor only while pressing the button While pressing the "Forward" button, the servo motor rotates in the CCW rotation direction. While pressing the "Reverse" button, the servo motor rotates in the CW rotation direction.
- (5) Servo motor stop ( e) )
	- (a) When stopping the operation by pressing the "Stop" or "Software forced stop" button Click the "Stop" button to stop the rotation of the servo motor.
	- (b) When operating the servo motor only while pressing the button Release the "Forward" or "Reverse" button to stop the rotation of the servo motor.
- (6) LSP/LSN (stroke end) automatic ON setting ( g) ) Put a check mark in the check box to automatically turn ON LSP/LSN. After selecting the check box, the LSP and the LSN of external signal are ignored.
- (7) Servo motor software forced stop ( h) ) Click the "Software forced stop" button to stop the servo motor rotation immediately. When the "Software forced stop" button is enabled, the "Forward" and "Reverse" buttons cannot be used. Click the "Software forced stop" button again to make the "Forward" and "Reverse" buttons enabled.
- (8) Jog operation window closing ( f) ) Click the "Close" button to cancel the jog operation mode and close the window.
- (9) Switching to CC-Link operation mode To switch from the test operation mode to the CC-Link operation mode, turn OFF the power of the servo amplifier.

## 7.7.2 Positioning operation

POINT The servo motor will not operate if the forced stop (EMG), forward rotation stroke end (LSP) and reverse rotation stroke end (LSN) are off. Make automatic ON setting to turn on these devices or make device setting to assign them as external input signals and turn on across these signals and DOCOM. (Refer to section 7.6.)

Click "Test" on the menu bar and click "Positioning" on the menu.

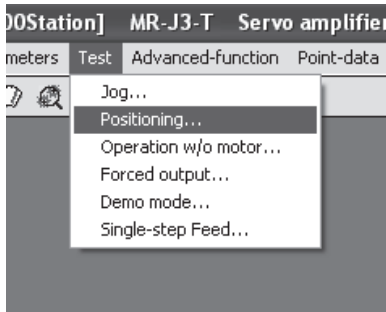

Clicking displays the confirmation window for switching to the test operation mode.

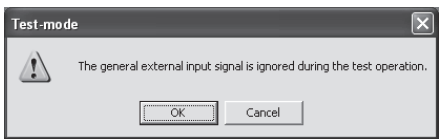

Click the "OK" button to display the setting screen of the Positioning operation.

During the servo on, the confirmation window indicating that the next operation is in the stop status is displayed.

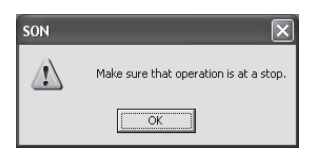

After confirming that the operation is in the stop status, click the "OK" button to display the setting screen for the positioning operation.

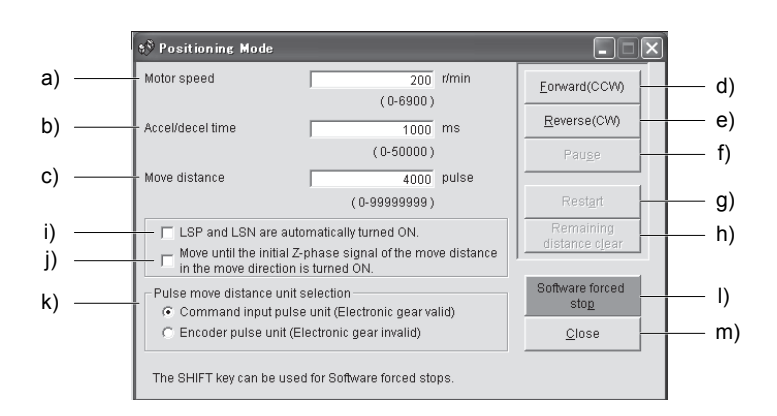

- (1) Servo motor speed setting ( a) ) Enter a new value into the "Motor speed" input field and press the enter key.
- (2) Acceleration/deceleration time constant setting ( b) ) Enter a new value into the "Accel/decel time" input field and press the enter key.
- (3) Travel distance setting ( c) )

Enter a new value into the "Move distance" input field and press the enter key.

(4) Servo motor start ( d), e) )

Click the "Forward" button to rotate the servo motor in the forward rotation direction. Click the "Reverse" button to rotate the servo motor in the reverse rotation direction.

- (5) Temporary stop of servo motor ( f) ) Click the "Pause" button to stop the servo motor temporarily.
- (6) Servo motor restart ( g) )

Click the "Restart" button during the temporary stop to restart the rotations for the remaining move distance. Enter a new value into the "Motor speed" input field and press the enter key.

- (7) Move distance clear ( h) ) Click the "Remaining distance clear" during the temporary stop to clear the remaining move distance.
- (8) LSP/LSN (stroke end) automatic ON setting ( i) ) Put a check mark in the check box to automatically turn ON LSP/LSN. After selecting the check box, the LSP and the LSN of external signal are ignored.
- (9) Automatic ON setting for the movement to the Z-phase signal ( j) ) To move to the first Z-phase signal of the move distance + move direction, put a check mark in the check box.

(10) Pulse move distance unit selection (k)

Select with the option buttons whether the travel distance set is in the command input pulse unit or in the encoder pulse unit.

(11) Servo motor software forced stop (1))

Click the "Software forced stop" button to stop the servo motor rotation immediately. When the "Software forced stop" button is enabled, the "Forward" and "Reverse" buttons cannot be used. Click the "Software forced stop" button again to make the "Forward" and "Reverse" buttons enabled.

(12) Positioning operation window closing ( m) )

Click the "Close" button to cancel the positioning operation mode and close the window.

(13) Switching to CC-Link operation mode

To switch from the test operation mode to the CC-Link operation mode, turn OFF the power of the servo amplifier.

#### 7.7.3 Motor-less operation

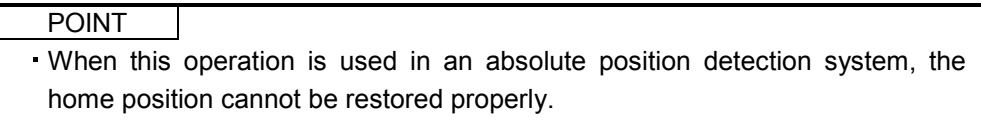

Without a servo motor being connected, the output signals are provided and the servo amplifier display shows the status as if a servo motor is actually running in response to the external I/O signals.

The sequence of the programmable controller (PC) can be checked without connection of a servo motor.

Click "Test" on the menu bar and click "Operation w/o Motor" on the menu.

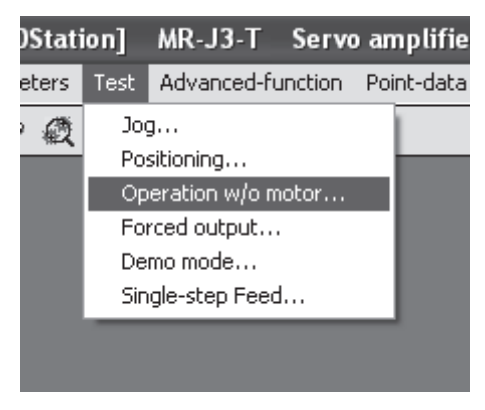

When the above choices are made, the following window appears.

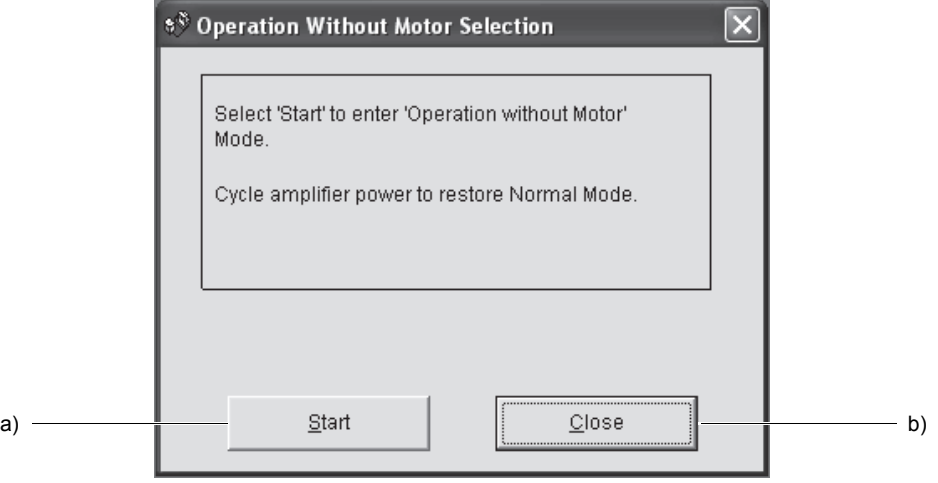

- (1) Execution of motor-less operation ( a) ) Click "Start" to perform motor-less operation.
- (2) Termination of motor-less operation ( b) )

Click "Close" to close the window.

Note that just clicking the "Close" button does not cancel motor-less operation. To cancel motor-less operation, turn ON the power of the servo amplifier and switch to the CC-Link operation mode once.

7.7.4 Output signal (DO) forced output

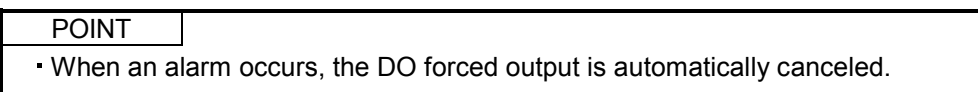

Each servo amplifier output signal is forcibly switched on/off independently of the output condition of the output signal.

Click "Test" on the menu bar and click "Forced output" on the menu.

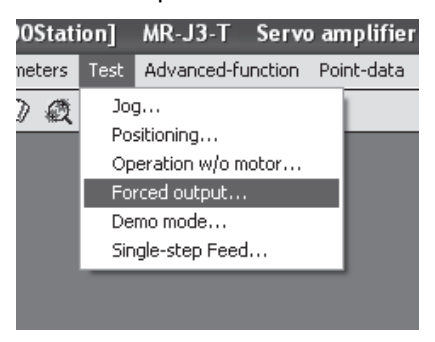

Clicking displays the confirmation window for switching to the test operation mode.

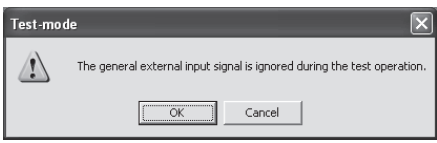

Click the "OK" button to display the setting screen of the DO forced output. During the servo on, the confirmation window indicating that the next operation is in the stop status is displayed.

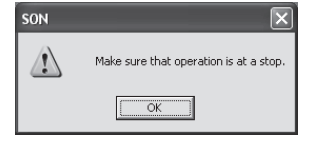

After confirming that the operation is in the stop status, click the "OK" button to display the setting screen for the DO forced output.

When the above choices are made, the following window appears.

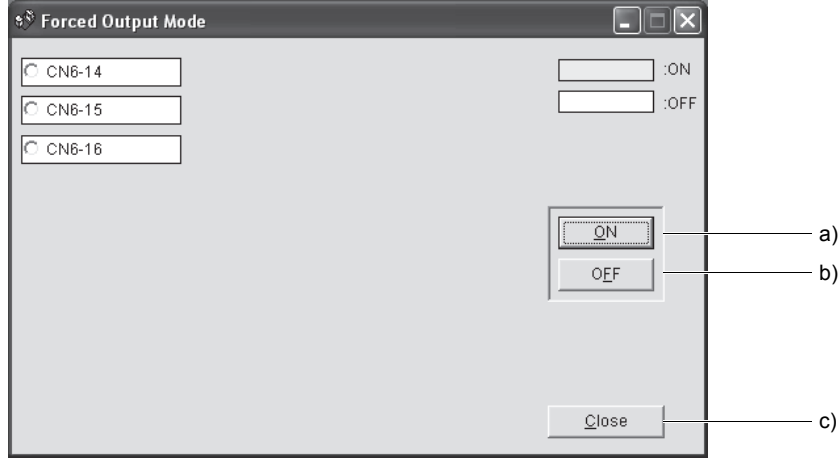

# 7. MR Configurator

(1) Signal ON/OFF setting ( a), b) )

Choose the signal name or pin number and click the "ON" or "OFF" button to write the corresponding signal status to the servo amplifier.

- (2) DO forced output window closing ( c) ) Click the "Close" button to cancel the DO forced output mode and close the window.
- (3) Switching to CC-Link operation mode

To switch from the test operation mode to the CC-Link operation mode, turn OFF the power of the servo amplifier.

7.7.5 Single-step feed

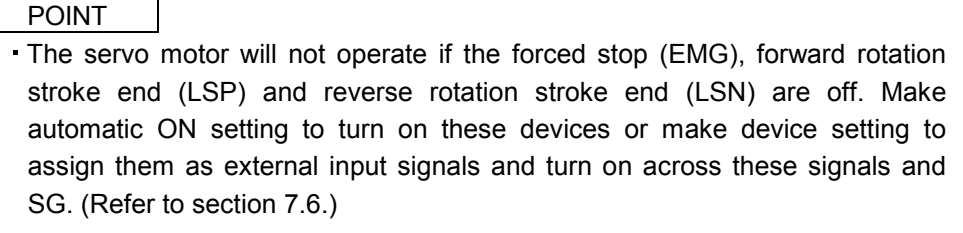

The single-step feed operation cannot be used in indexer positioning operation and speed control operation.

Operation is performed in accordance with the preset point table No.

Click "Test" on the menu bar and click "Single-step Feed" on the menu.

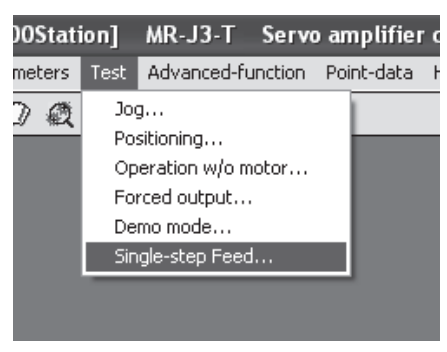

Clicking displays the confirmation window for switching to the test operation mode.

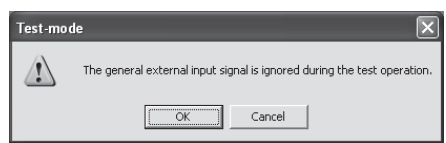

Click the "OK" button to display the setting screen of the Single-step feed.

During the servo on, the confirmation window indicating that the next operation is in the stop status is displayed.

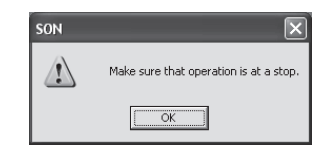

After confirming that the operation is in the stop status, click the "OK" button.

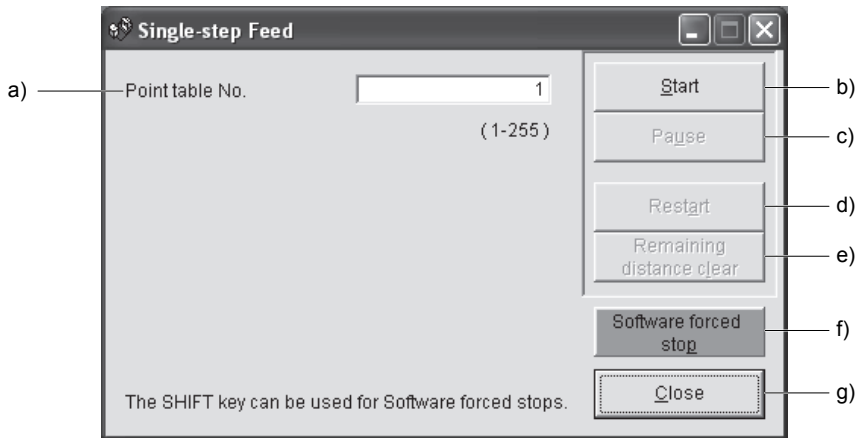

(1) Point table No. setting ( a) )

Enter the point table No. into the "Point table No." input field and press the enter key.

- (2) Servo motor start ( b) ) Click the "Start" button to rotate the servo motor.
- (3) Temporary stop of servo motor ( c) ) Press the "Pause" button to stop the servo motor temporarily.
- (4) Servo motor stop ( c) )

Click the "Pause" button again during a temporary stop of the servo motor to clear the remaining travel distance.

- (5) Servo motor restart ( d) ) Click the "Restart" button during the temporary stop to restart the rotations for the remaining move distance.
- (6) Move distance clear ( e) )

Click the "Remaining distance clear" during the temporary stop to clear the remaining move distance.

# 7. MR Configurator

(7) Servo motor software forced stop ( f) )

Click the "Software forced stop" button to stop the servo motor rotation immediately. When the "Software forced stop" button is enabled, the "Start" button cannot be used. Click the "Software forced stop" button again to make the "Start" button enabled.

- (8) Single-step feed window closing ( g) ) Click the "Close" button to cancel the single-step feed mode and close the window.
- (9) Switching to CC-Link operation mode

To switch from the test operation mode to the CC-Link operation mode, turn OFF the power of the servo amplifier.

# 7.8 Alarm

# 7.8.1 Alarm display

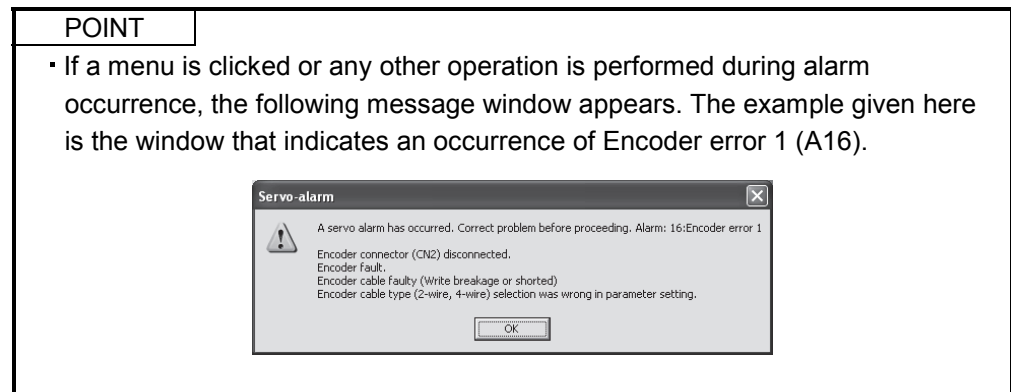

The current alarm can be displayed.

To display the current alarm, click "Alarm" on the menu bar and click "Display" on the menu.

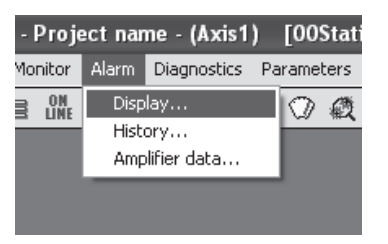

When the above choices are made, the following window appears.

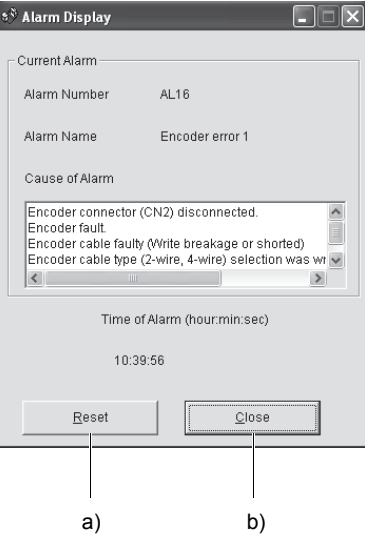

# 7. MR Configurator

(1) Current alarm display

The window shows the alarm number, name, cause, and occurrence time. The following example is the window that indicates an occurrence of Encoder error 1 (A16).

(2) Alarm reset ( a) )

Click the "Reset alarm" button to reset the current alarm and clear alarms on the window. The alarm at this time is stored as the latest alarm.

- (3) Closing the current alarm window ( b) ) Click the "Close" button to close the window.
- 7.8.2 Batch display of data at alarm occurrence

Monitor data during alarm occurrence is displayed.

To display monitor data, click "Alarm" on the menu bar and click "Amplifier data" on the menu.

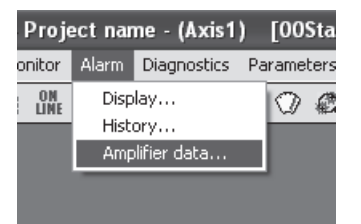

When the above choices are made, the following window appears.

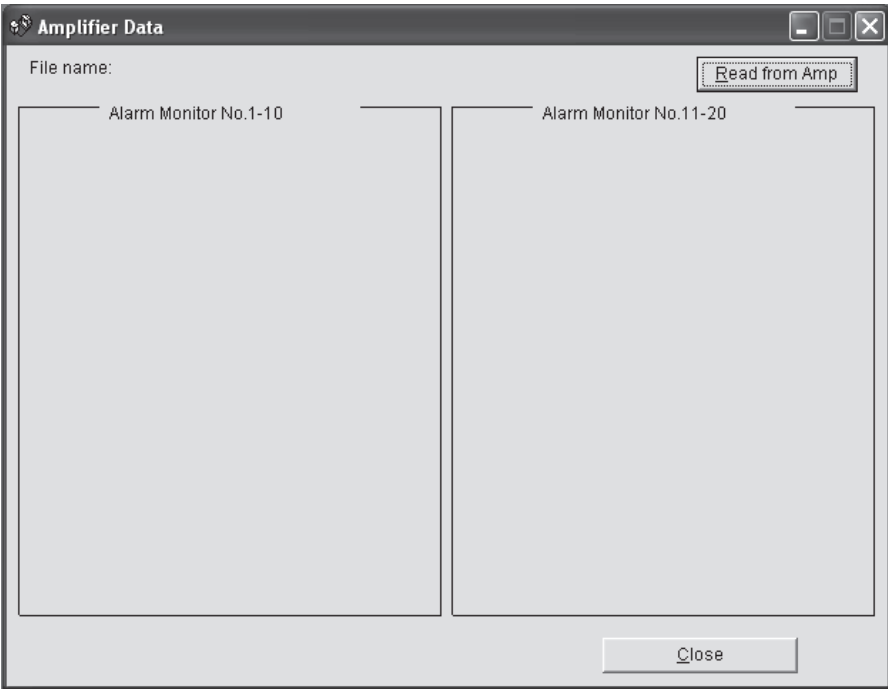

Click the "Read" button to read the monitor data at error occurrence from the servo amplifier. Read results are displayed as follows.

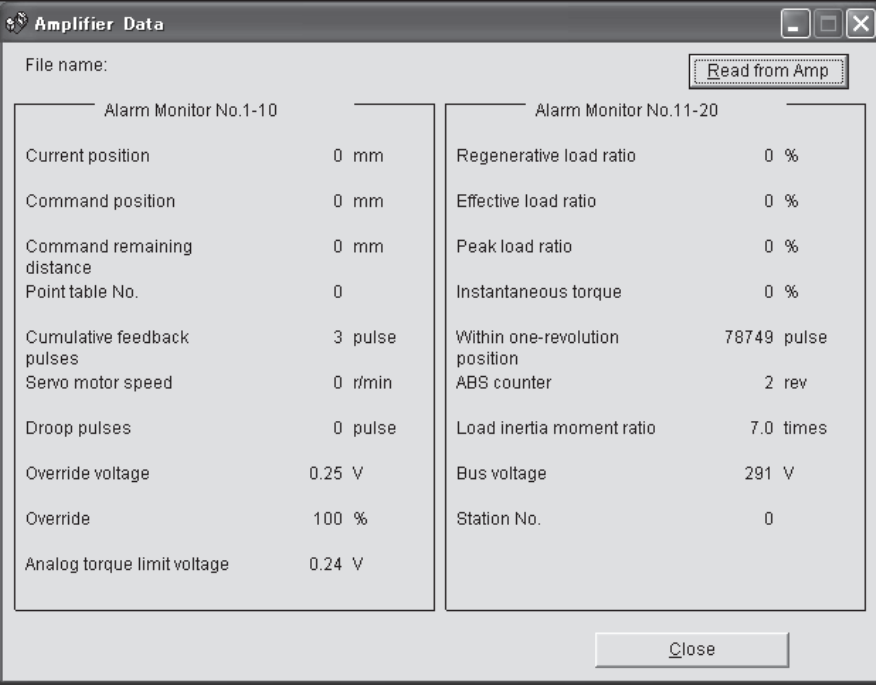

# 7.8.3 Alarm history

Click "Alarm" on the menu bar and click "History" on the menu.

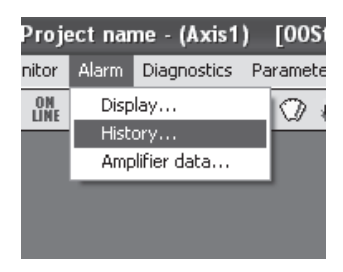

When the above choices are made, the following window appears.

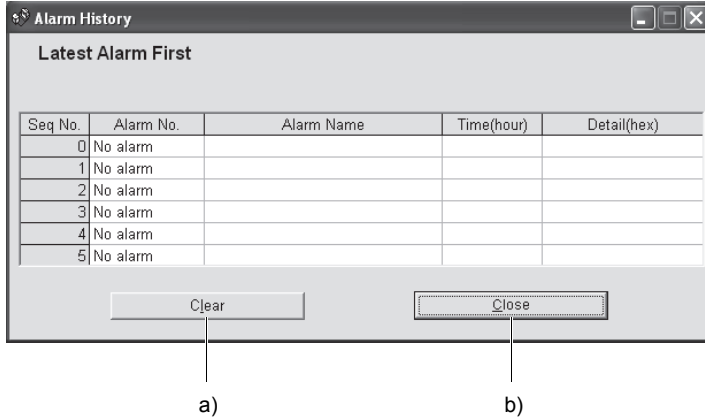

(1) Alarm history display

The most recent six alarms are displayed. The smaller numbers indicate newer alarms.

(2) Alarm history clear ( a) )

Click the "Clear" button to clear the alarm history stored in the servo amplifier.

(3) Closing of alarm history window ( b) )

Click the "Close" button to close the window.

# 8. PARAMETER UNIT (MR-PRU03)

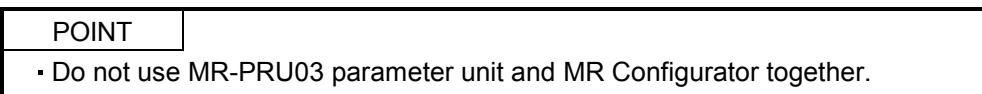

Perform simple data setting, test operation, parameter setting, etc. without MR Configurator by connecting the MR-PRU03 parameter unit to the servo amplifier.

#### 8.1 External appearance and key explanations

This section gives the external appearance and explanations of the keys.

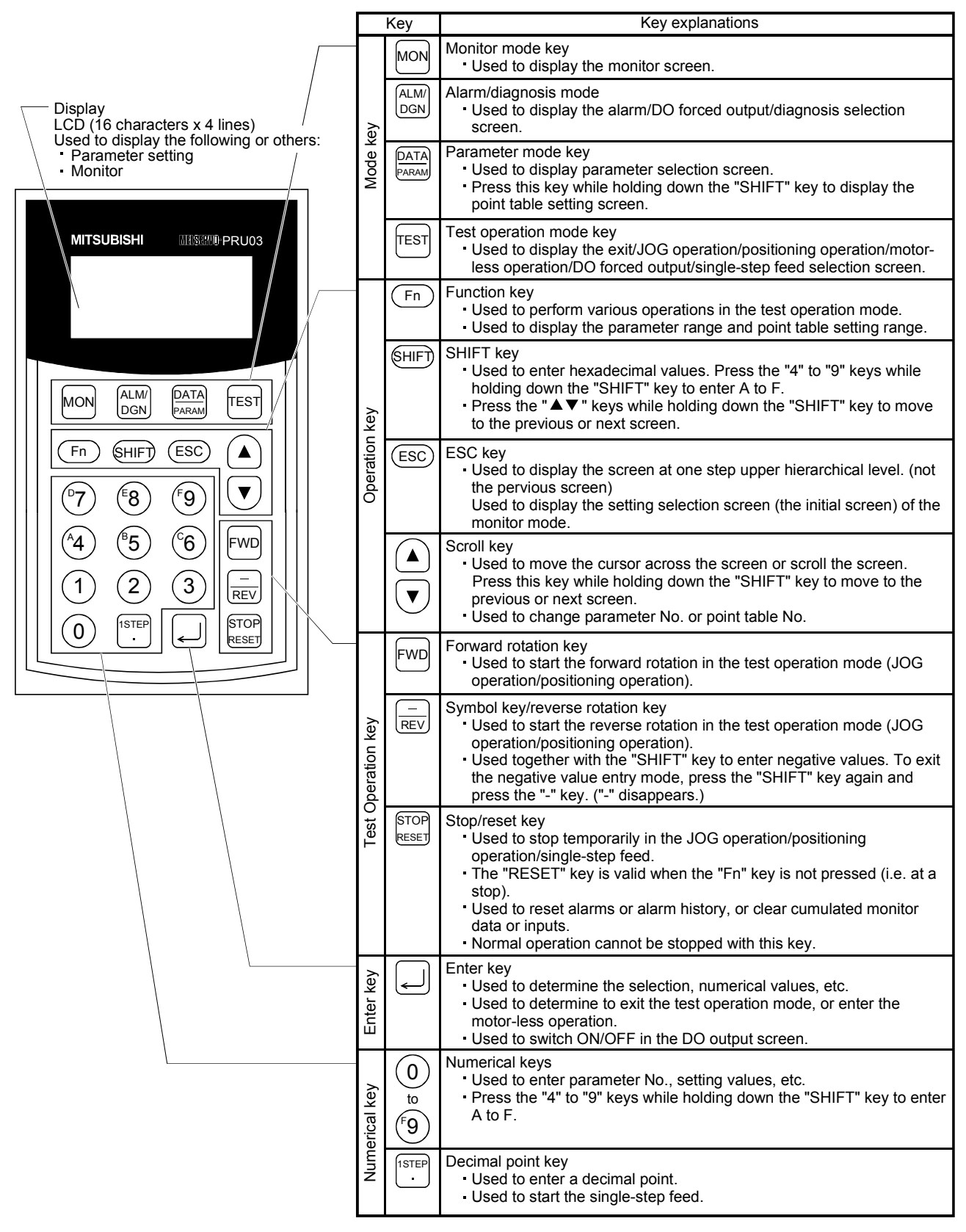

## 8.2 Specifications

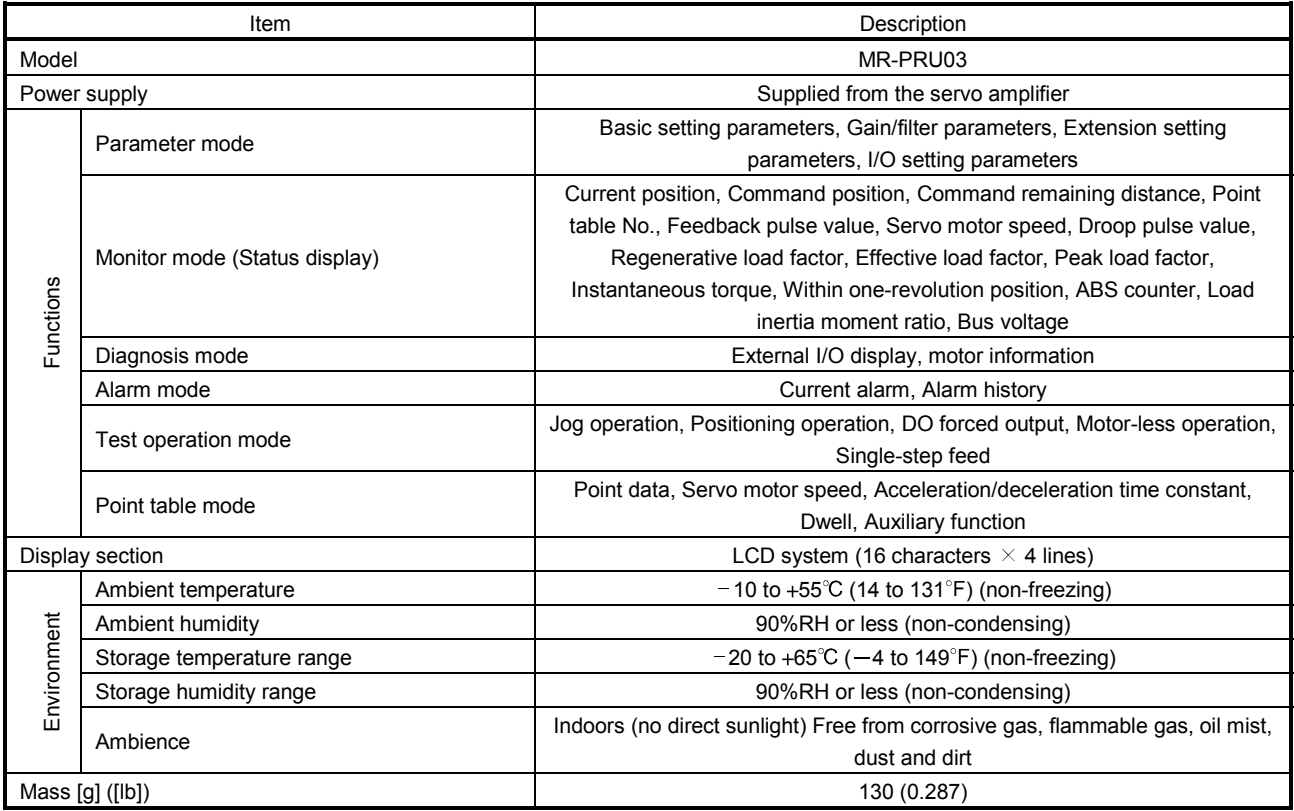

## 8.3 Outline dimension drawings

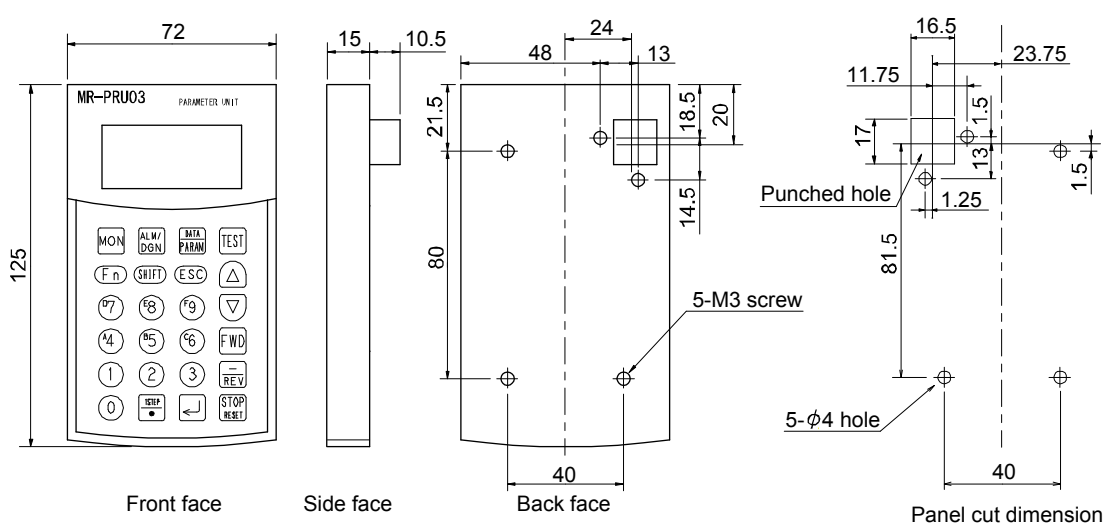

[Unit: mm]

#### 8.4 Connection with servo amplifier

#### 8.4.1 Single axis

#### (1) Configuration diagram

Operate the single-axis servo amplifier. It is recommended to use the following cable.

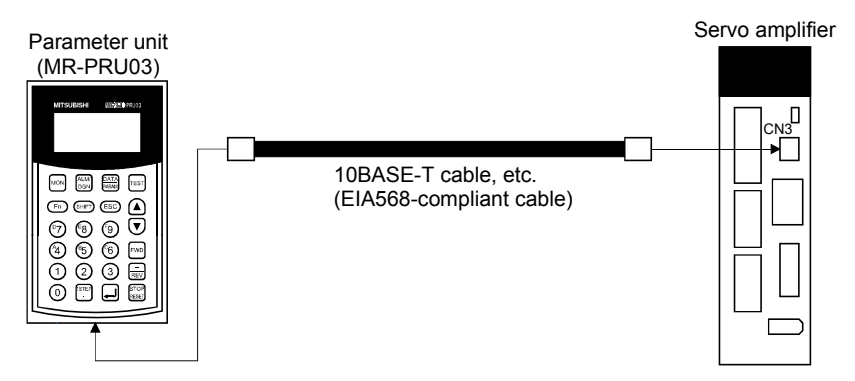

(2) Cable internal wiring diagram

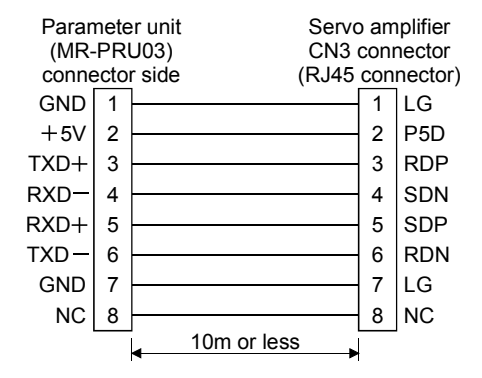

# 8.4.2 Multidrop connection

#### (1) Configuration diagram

Up to 32 axes of servo amplifiers from stations 0 to 31 can be operated on the same bus.

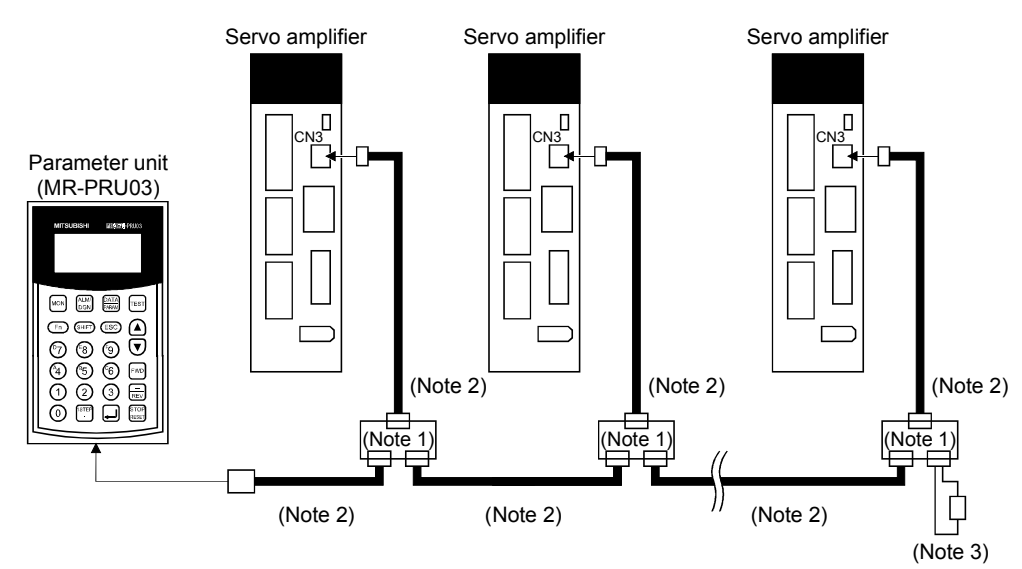

- Note 1. The BMJ-8 (Hakko Electric Machine Works) is recommended as the branch connector.
	- 2. Use the 10BASE-T cable (EIA568-compliant), etc.
	- 3. The final axis must be terminated between RDP (pin No.3) and RDN (pin No.6) on the receiving side (servo amplifier) with a 150 $\Omega$  resistor.

#### (2) Cable internal wiring diagram

Wire the cables as shown below.

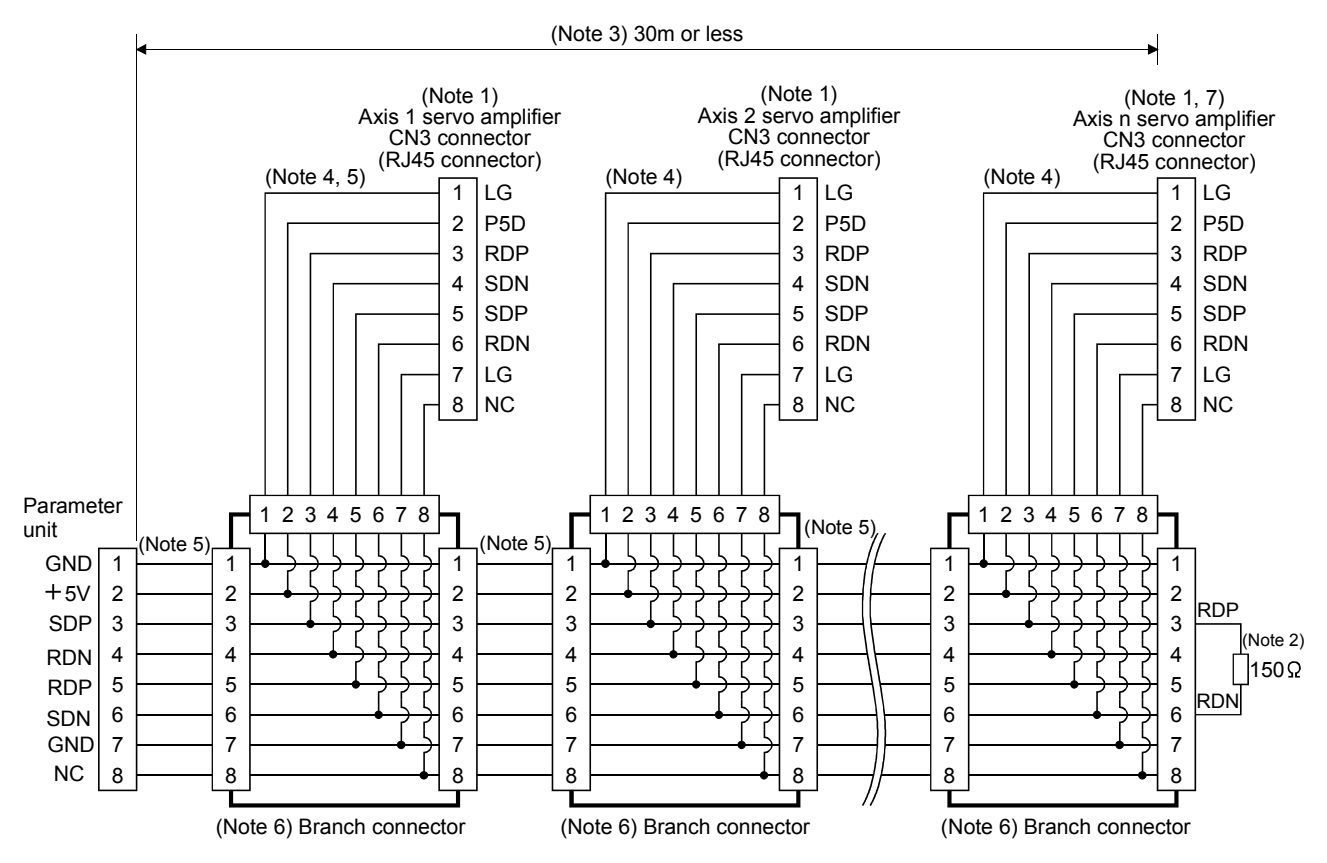

Note 1. Recommended connector (Hirose Electric)

Plug: TM10P-88P

Connection tool: CL250-0228-1

- 2. The final axis must be terminated between RDP (pin No.3) and RDN (pin No.6) on the receiving side (servo amplifier) with a 150 $\Omega$  resistor.
- 3. The overall length is 30m or less in low-noise environment.
- 4. The wiring between the branch connector and servo amplifier should be as short as possible.
- 5. Use the EIA568-compliant cable (10BASE-T cable, etc.).
- 6. Recommended branch connector: BMJ-8 (Hakko Electric Machine Works)
- 7.  $n \leq 32$  (Up to 32 axes can be connected.)

# 8.5 Display

Connect the MR-PRU03 parameter unit to the servo amplifier, and turn ON the power of the servo amplifier. In this section, the screen transition of the MR-PRU03 parameter unit is explained, together with the operation procedure in each mode.

#### 8.5.1 Outline of screen transition

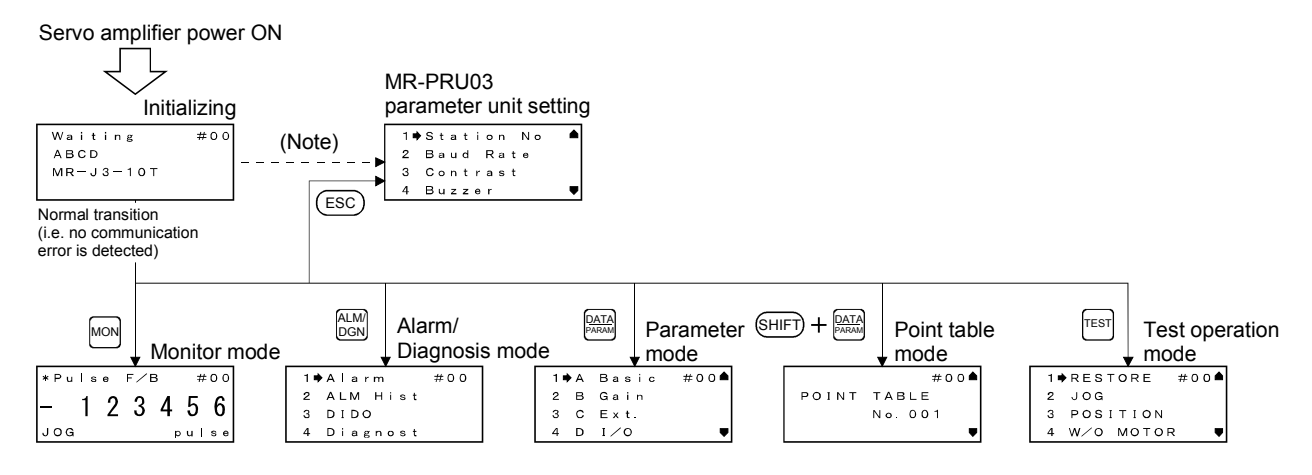

Note. If initialization communication fails, a communication error is displayed. Press the "ESC" key to return to the PRU setting screen.

#### 8.5.2 MR-PRU03 parameter unit setting

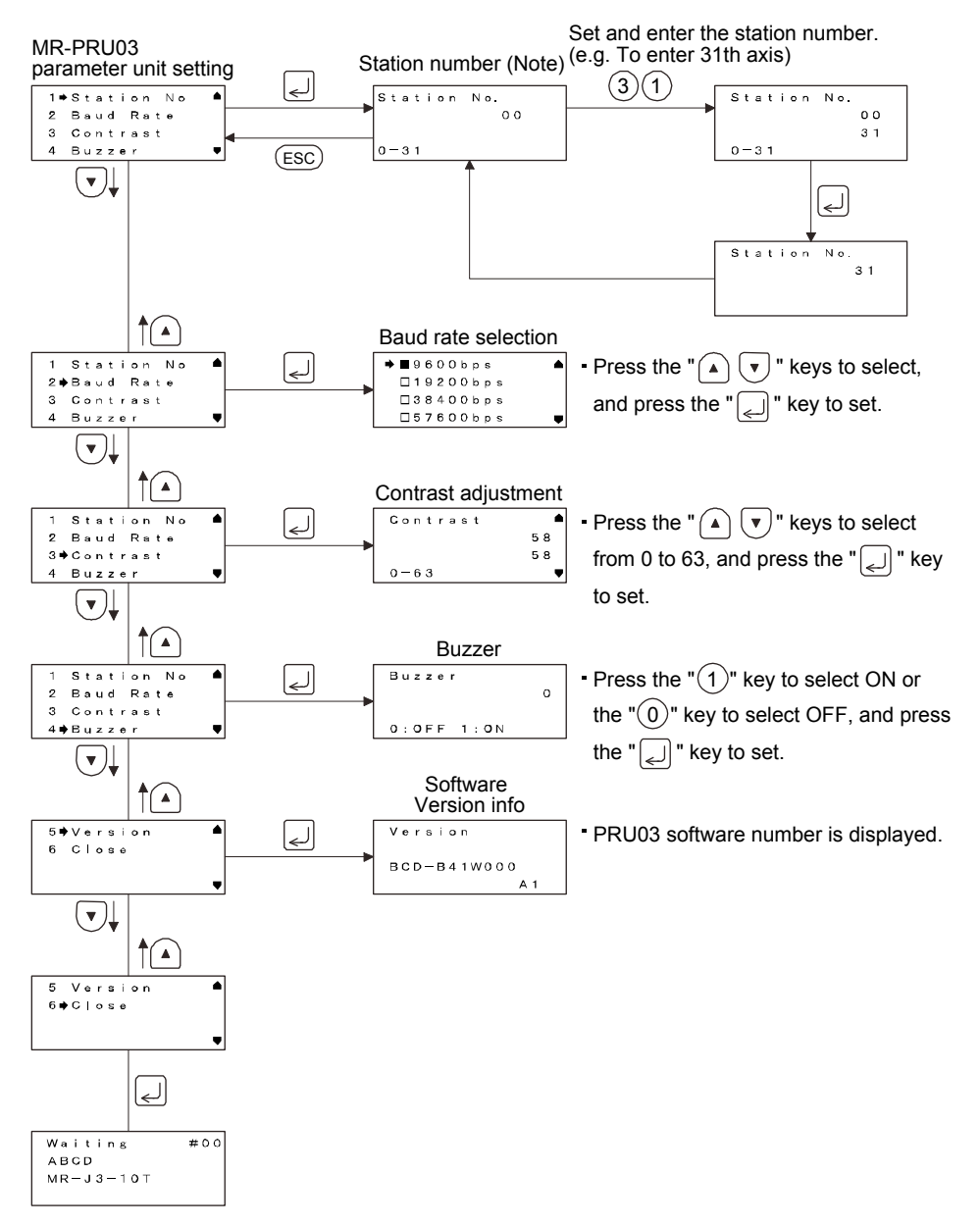

Note. Press the "SHIFT" key and "ESC" key together on any screen to return to the station number setting screen.

## 8.5.3 Monitor mode (status display)

#### (1) Monitor display

The servo status during operation is shown on the display. Refer to (2) in this section for details.

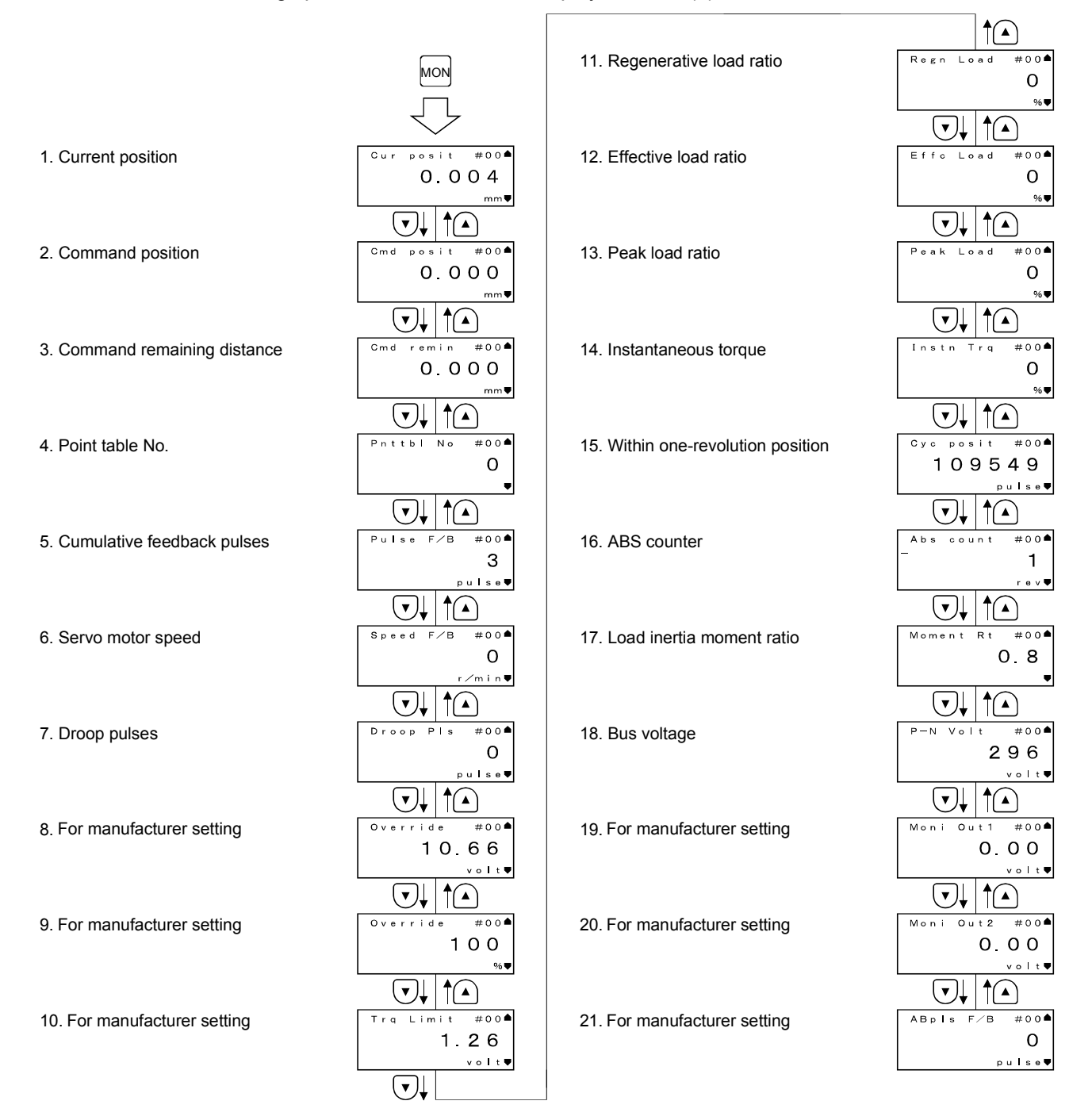

# (2) Monitor display list

The following table lists the items and descriptions of monitor display.

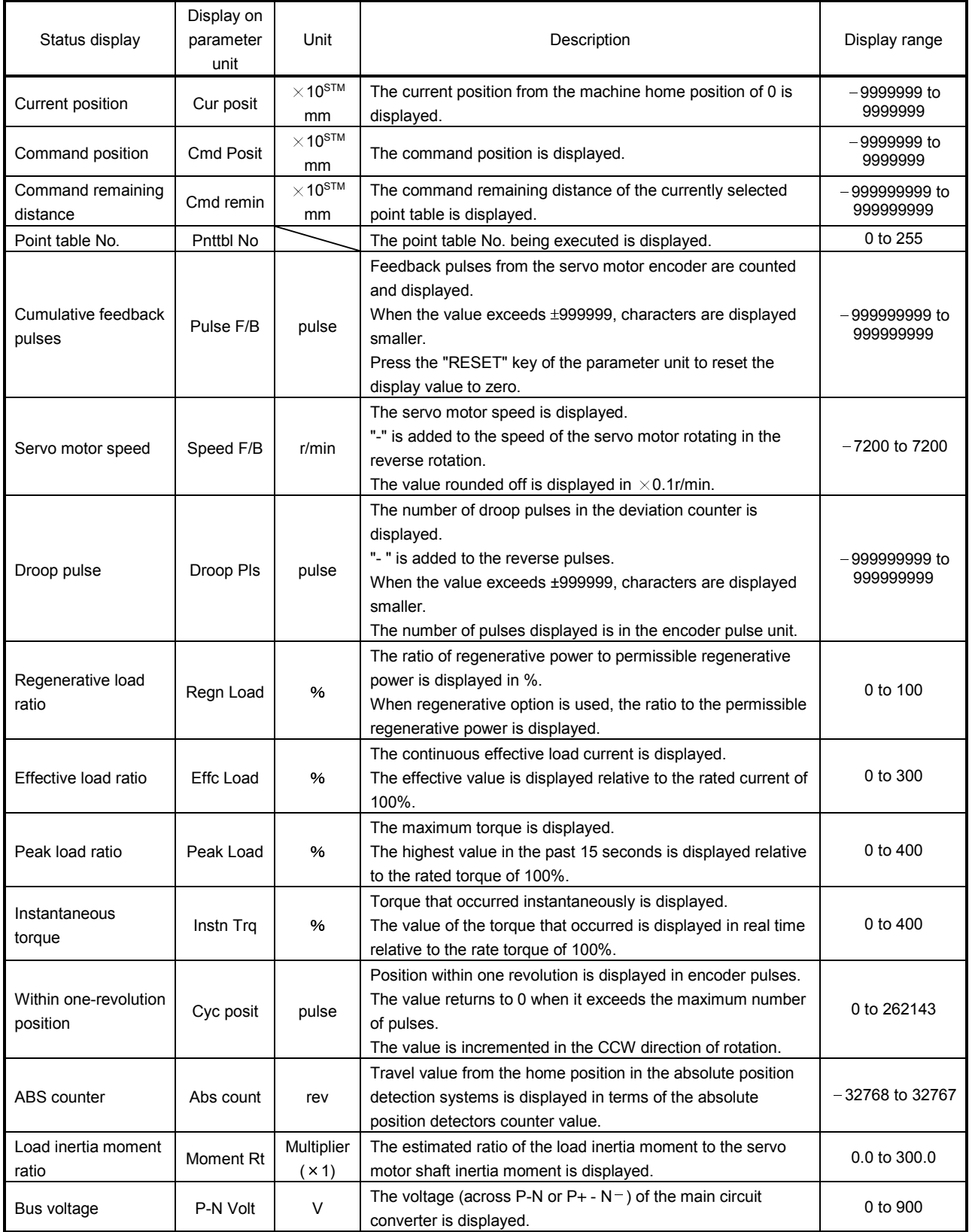

#### 8.5.4 Alarm/diagnostic mode

#### (1) Alarm display

The flowchart below shows the procedure of settings involving alarms, alarm history, external I/O signal (DIDO) display, device and diagnosis.

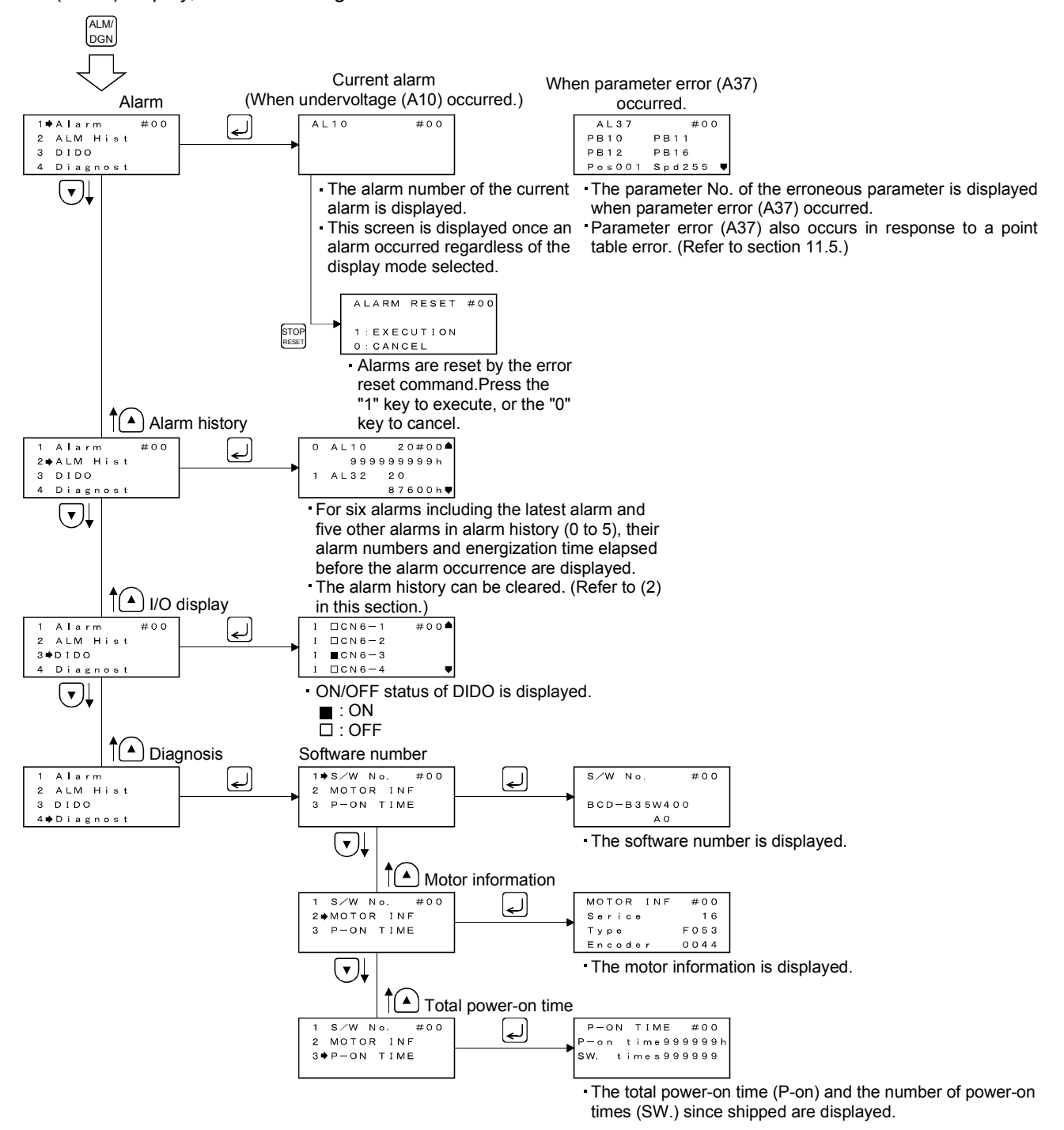

## (2) Alarm history clear

The servo amplifier stores last six alarms from when its power is switched on first. To control alarms which will occur during operation, clear the alarm history before starting operation.

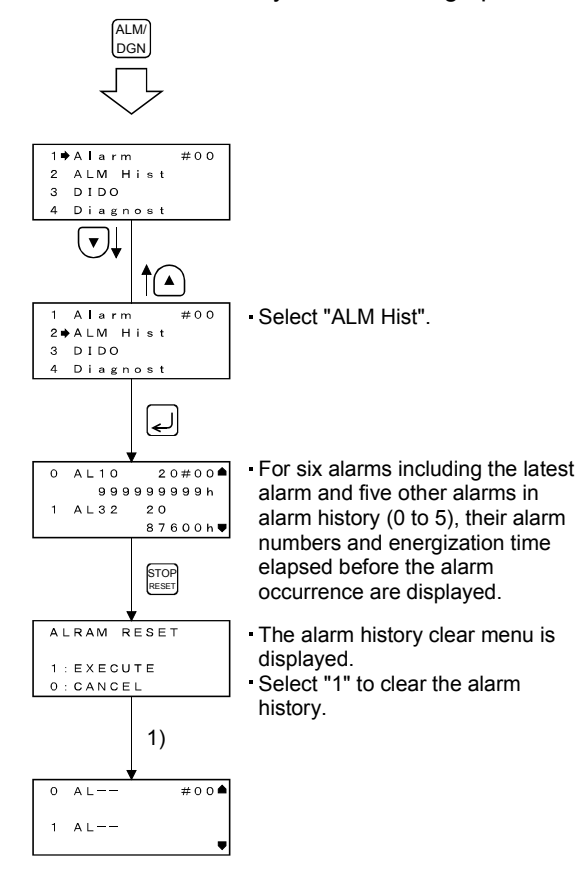

## 8.5.5 Parameter mode

The flowchart below shows the procedure for setting parameters.

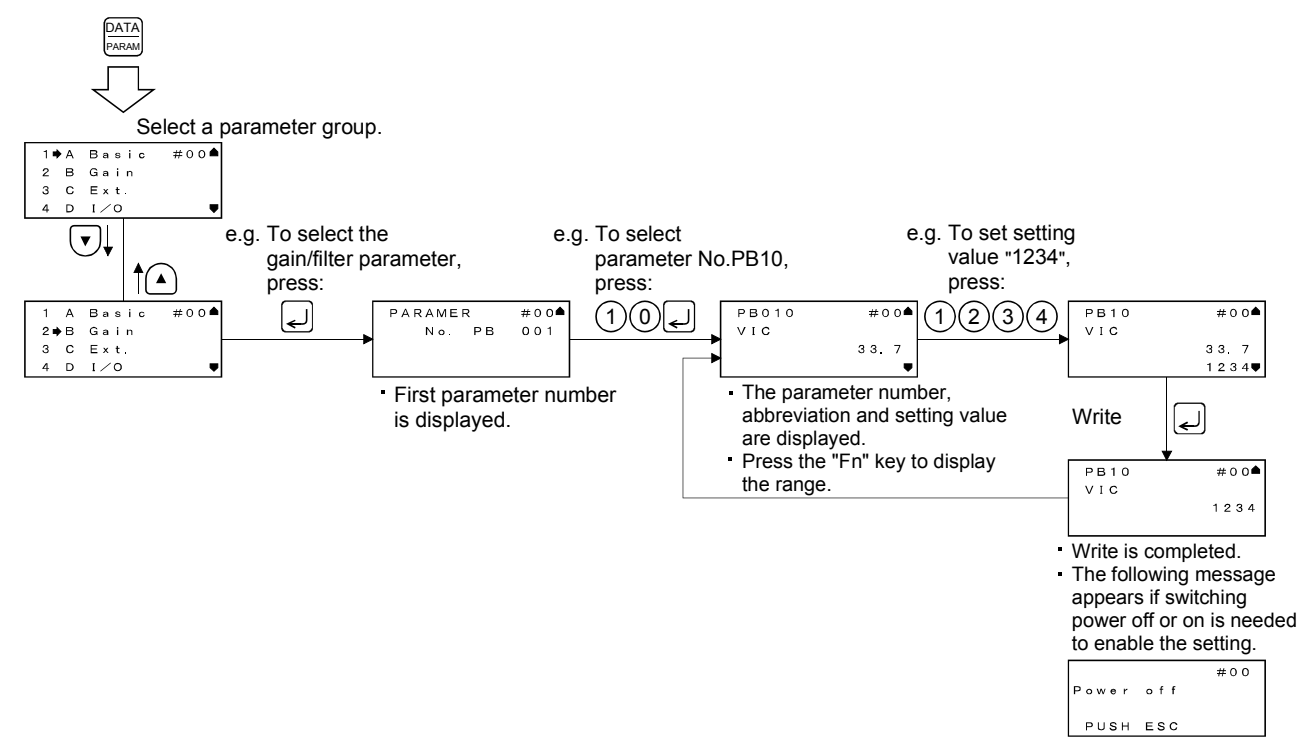

# 8.5.6 Point table mode

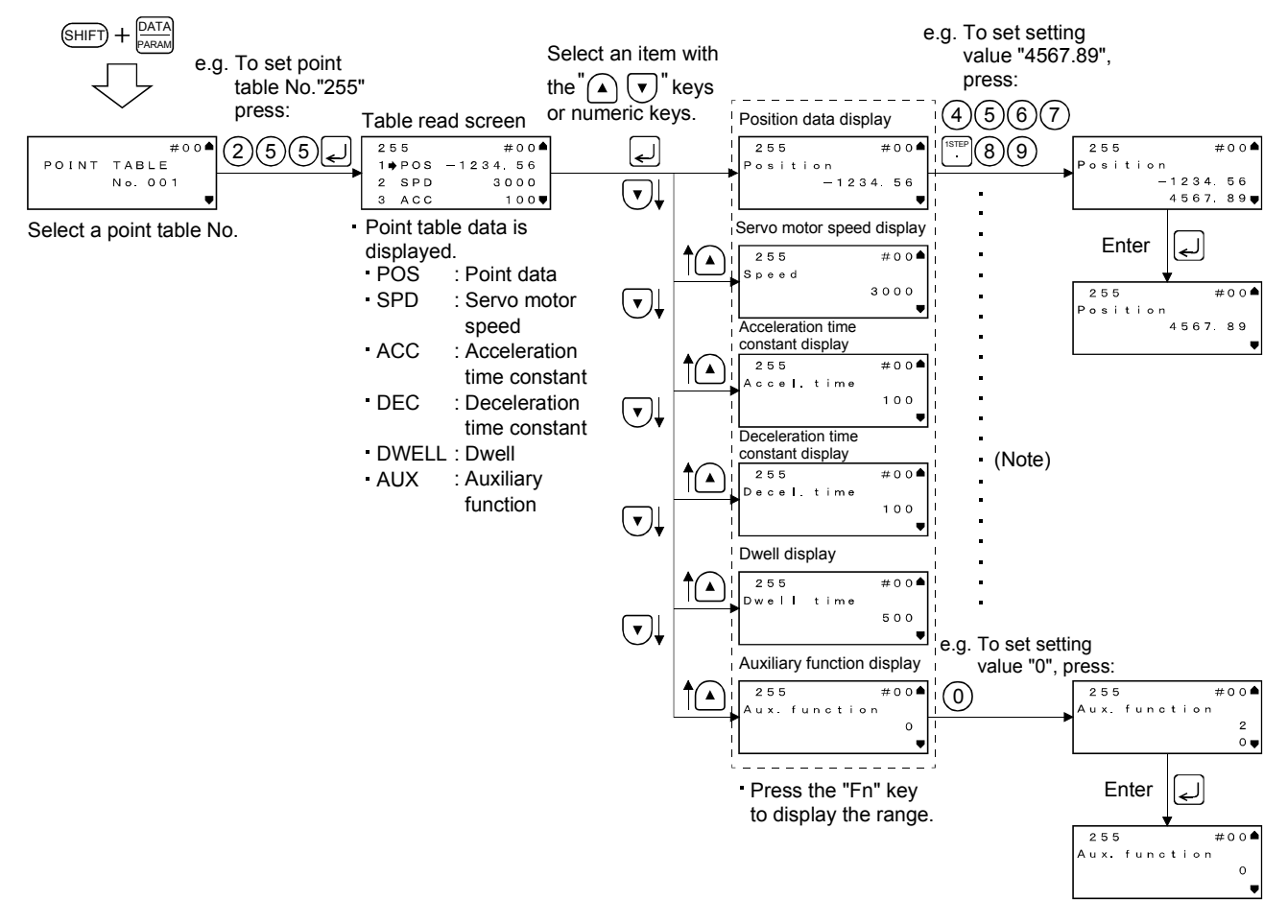

The flowchart below shows the procedure for setting point table data.

Note. This applies to all types of data.

#### 8.5.7 Test operation mode

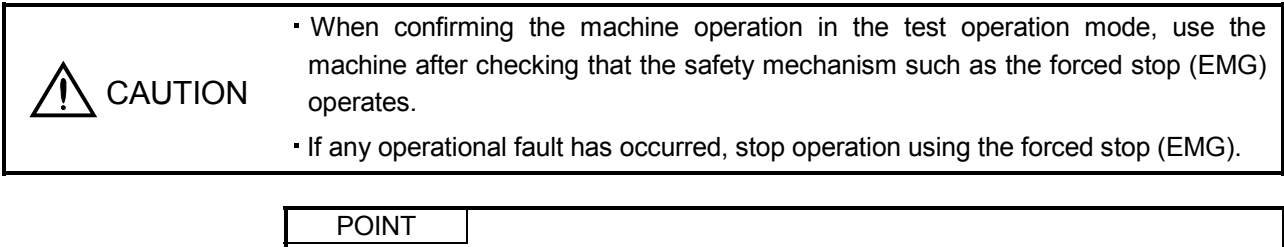

- Test operation cannot be executed without turning the servo OFF.
- Single-step feed operation cannot be used in indexer positioning operation and speed control operation.

Exiting test/JOG operation/positioning operation/motor-less operation/DO forced stop/single-step feed can be performed in this mode. The following shows how to set each operation.

When the servo motor equipped with an electromagnetic brake is used, make sure to program a sequence circuit which will operate the electromagnetic brake by the servo amplifier electromagnetic brake interlock (MBR).

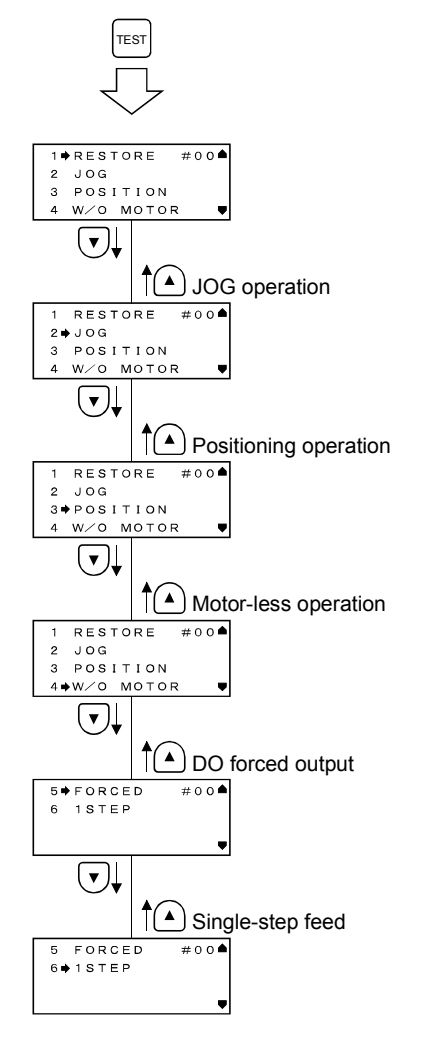
# (1) Jog operation

Jog operation can be performed when there is no command from the controller. Connect EMG-DOCOM to start jog operation.

#### (a) Operation/cancel

You can change the operation conditions with the parameter unit. The initial conditions and setting ranges for operation are listed below.

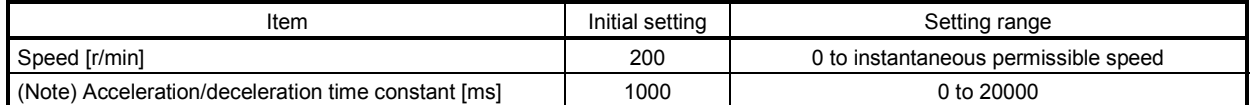

Note. Acceleration time constant refers to time required to reach the rated speed from stop status (0r/min), and deceleration time constant refers to time required to reach 0r/min from the rated speed.

The following shows the operation condition settings and the operation procedures.

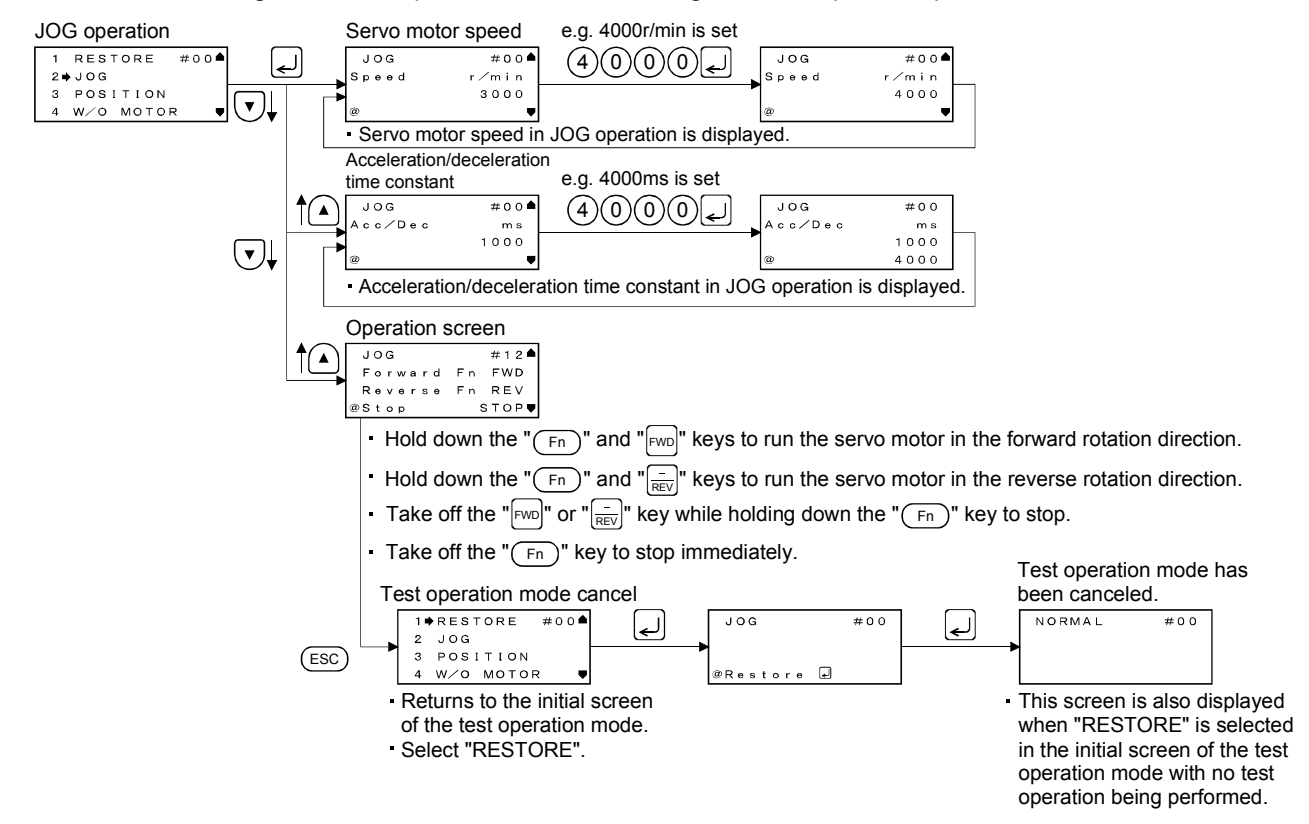

If the parameter unit cable is disconnected during jog operation, the servo motor will be decelerated to a stop.

To switch from the test operation mode to the CC-Link operation mode, turn OFF the power of the servo amplifier.

#### (b) Status display

You can monitor the status display even during JOG operation. At this time, the "FWD", "REV" and "STOP" keys can be used.

# (2) Positioning operation

Positioning operation can be performed once when there is no command from the controller. Connect EMG-DOCOM to start positioning operation.

#### (a) Operation/cancel

You can change the operation conditions with the parameter unit. The initial conditions and setting ranges for operation are listed below.

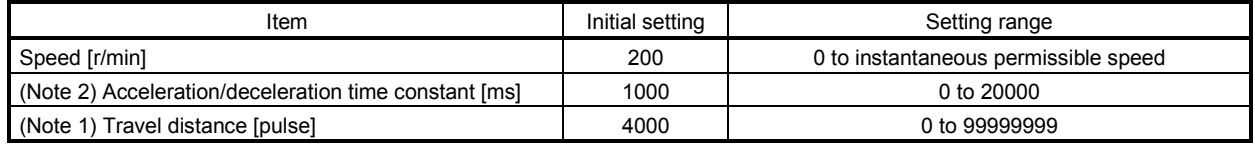

Note 1. The unit of move distance can be changed using feed length multiplication factor selection of parameter No.PA05.

2. Acceleration time constant refers to time required to reach the rated speed from stop status (0r/min), and deceleration time constant refers to time required to reach 0r/min from the rated speed.

#### The following shows the operation condition settings and the operation procedures.

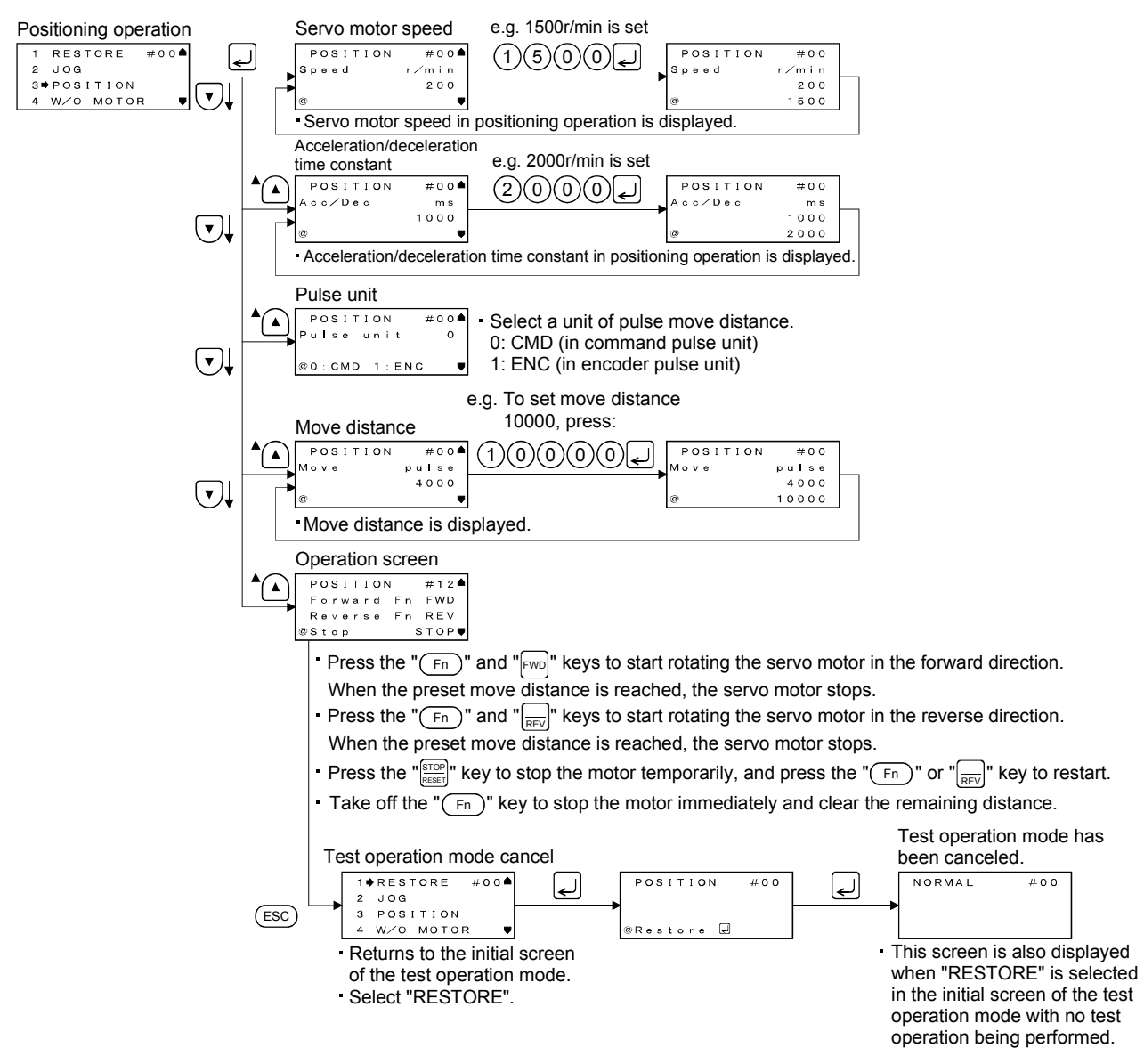

If the communication cable is disconnected during positioning operation, the servo motor will come to a sudden stop.

(b) Status display

You can monitor the status display even during positioning operation. At this time, the "FWD", "REV" and "STOP" keys can be used.

(3) Motor-less operation

Without connecting the servo motor, you can provide output signals or monitor the status display as if the servo motor is running in response to external input devices. This operation can be used to check the sequence of a sequencer or the like.

(a) Operation/cancel

After turning off the SON signal, choose motor-less operation. After that, perform external operation as in ordinary operation.

The following shows the operation procedures.

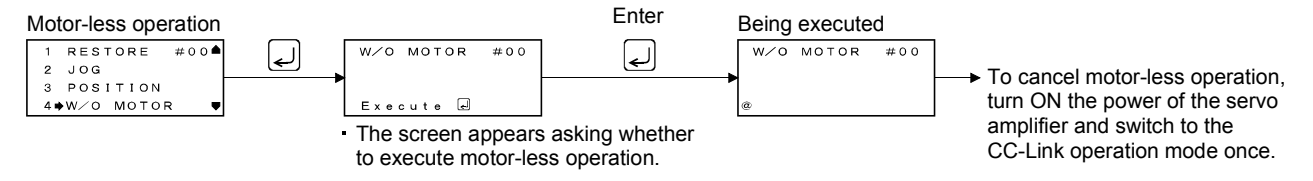

(b) Status display

You can monitor the status display even during motor-less operation.

(4) DO forced output

Each output signal can be forced on/off independently of the servo status. This function is used for the servo wiring check, etc.

Connect EMG-DOCOM to start DO forced output.

The following shows the operation procedures.

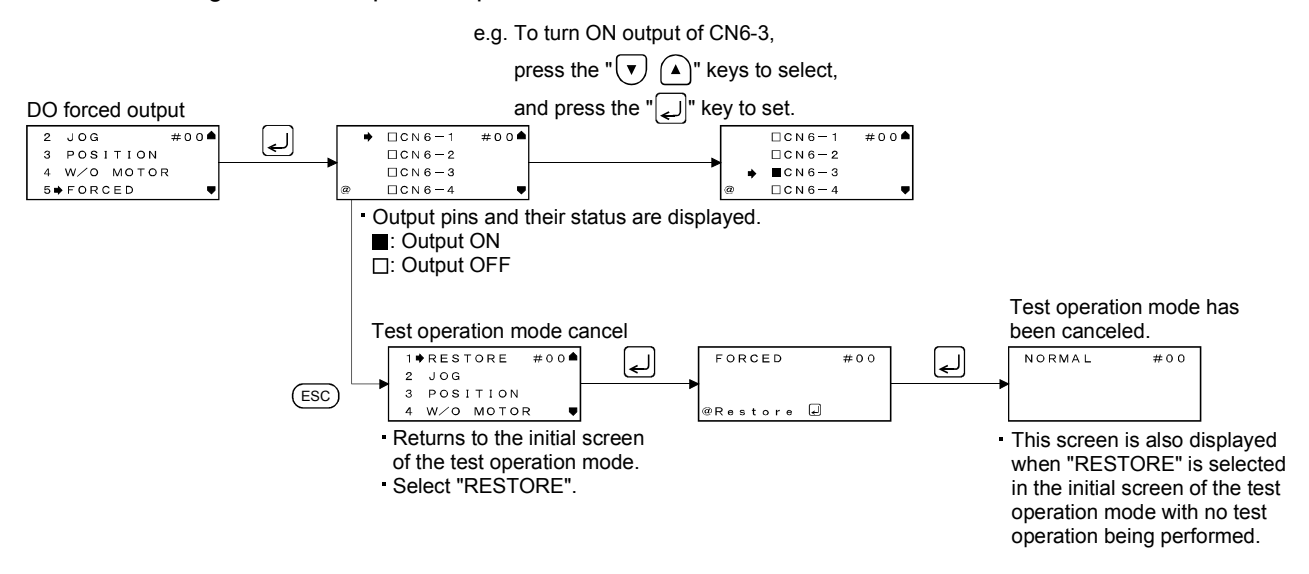

#### (5) Single-step feed

Operation is performed in accordance with the preset point table No.

Connect EMG-DOCOM to start single-step feed.

The following shows the operation condition settings and the operation procedures.

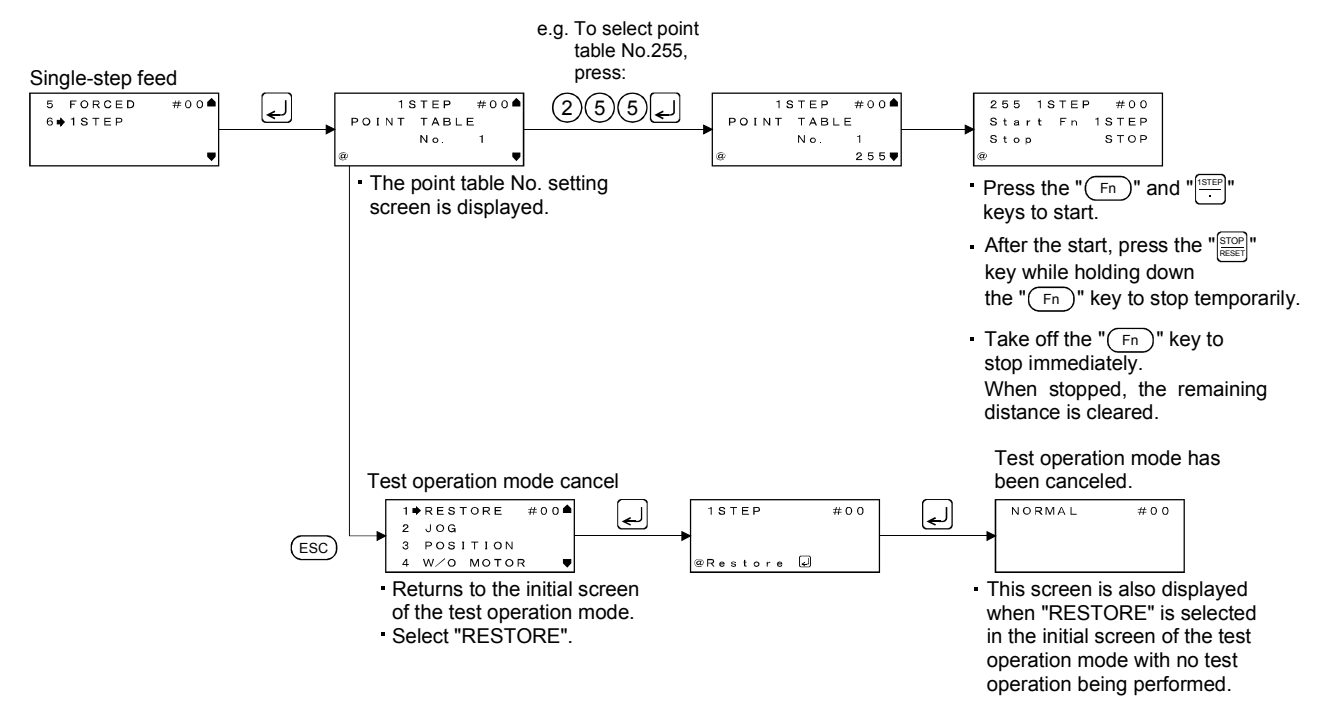

#### 8.6 Error message list

When using the MR-PRU03 parameter unit, the following error messages may be displayed. When displayed, refer to this section to remove cause.

#### (1) Error messages

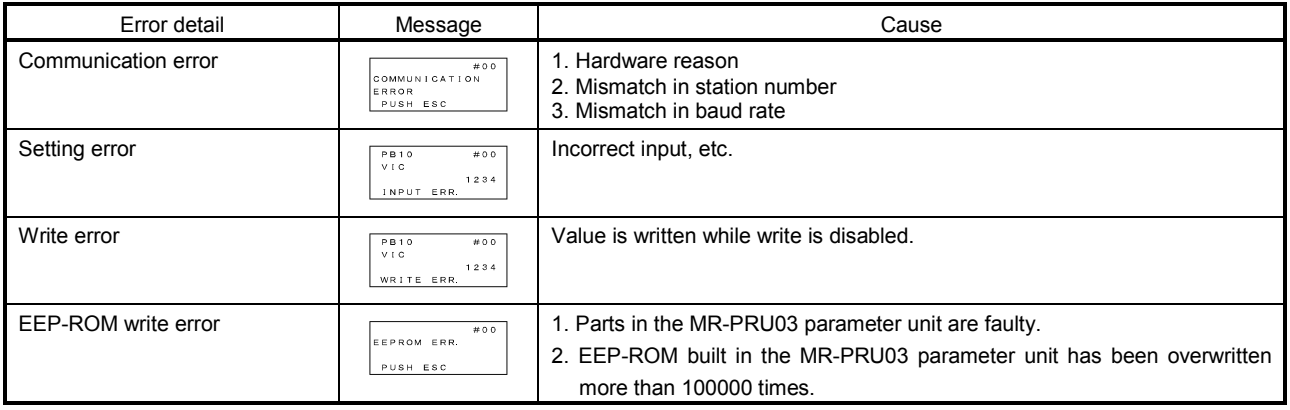

# (2) Messages

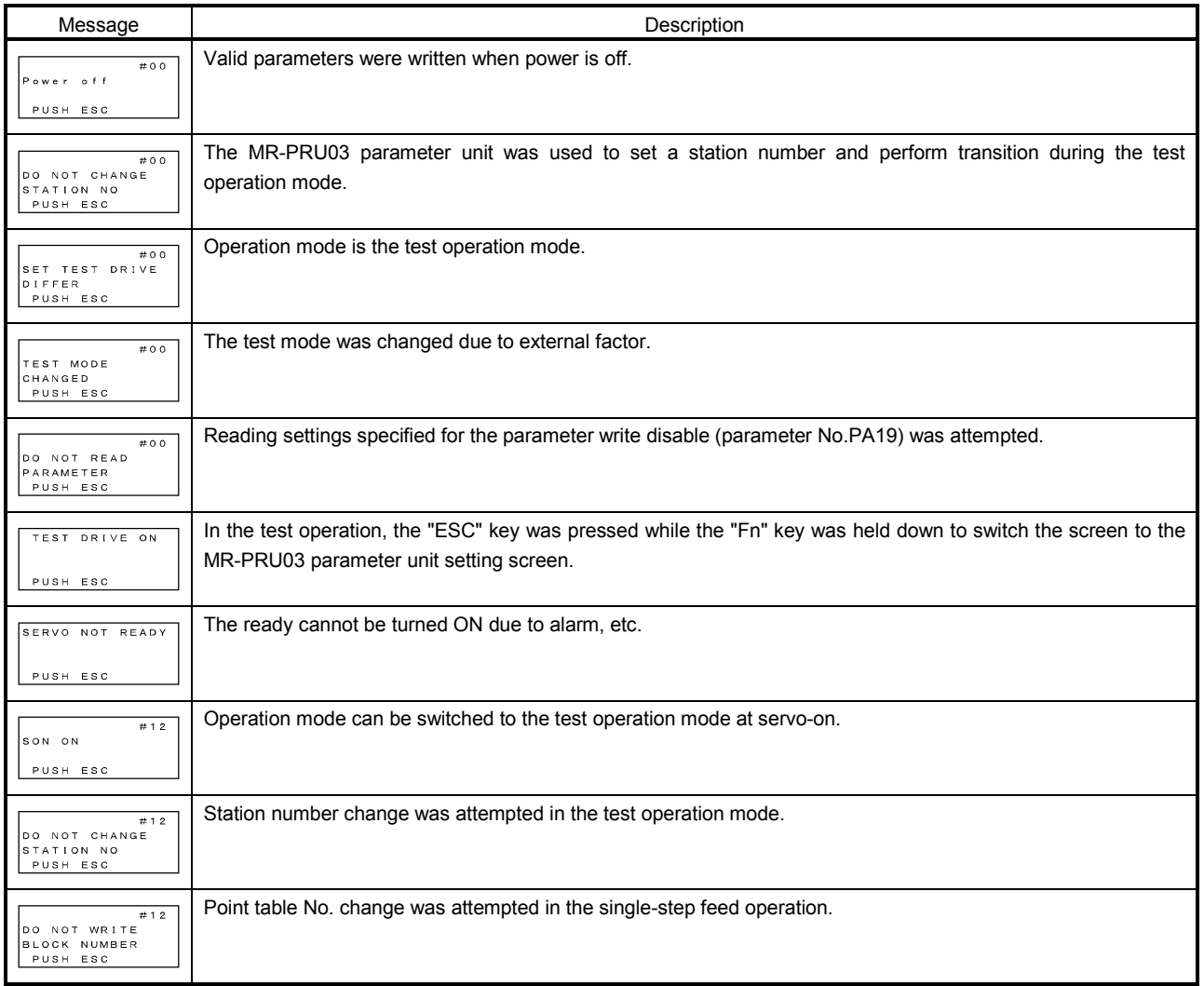

# 9. GENERAL GAIN ADJUSTMENT

#### POINT

Before making gain adjustment, check that your machine is not being operated at maximum torque of the servo motor. If operated over maximum torque, the machine may vibrate and may operate unexpectedly. Make gain adjustment with a safety margin considering characteristic differences of each machine. It is recommended that generated torque during operation is under 90% of the maximum torque of the servo motor.

# 9.1 Different adjustment methods

# 9.1.1 Adjustment on a single servo amplifier

The gain adjustment in this section can be made on a single servo amplifier. For gain adjustment, first execute auto tuning mode 1. If you are not satisfied with the results, execute auto tuning mode 2 and manual mode in this order.

# (1) Gain adjustment mode explanation

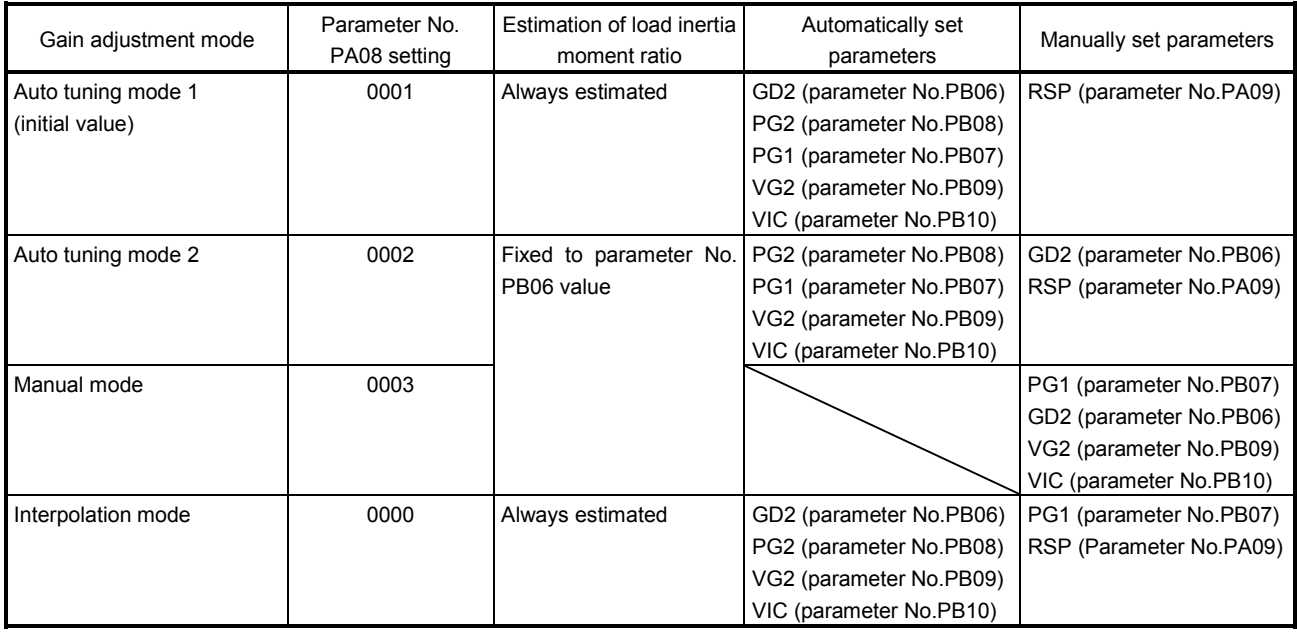

#### (2) Adjustment sequence and mode usage

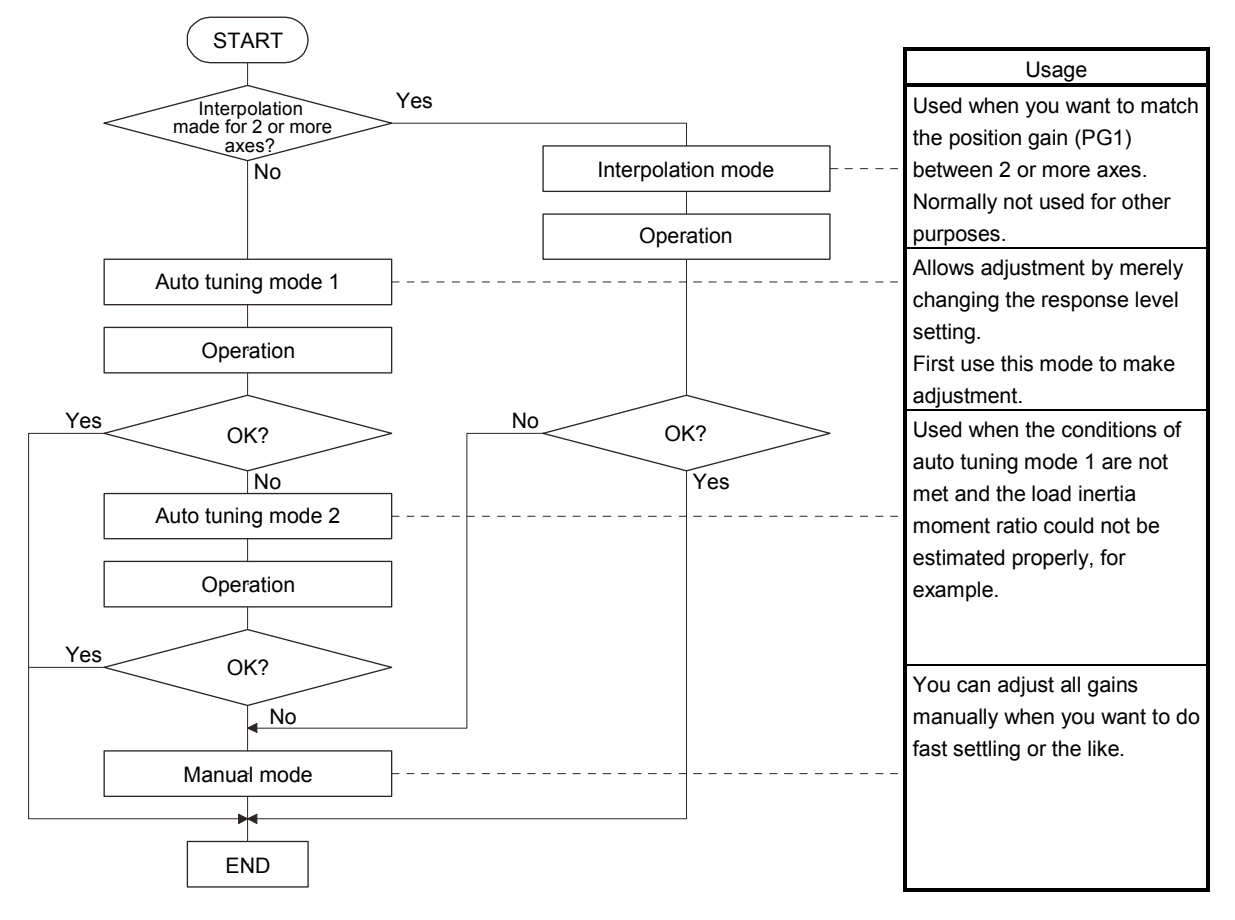

#### 9.1.2 Adjustment using MR Configurator

This section gives the functions and adjustment that may be performed by using the servo amplifier with the MR Configurator which operates on a personal computer.

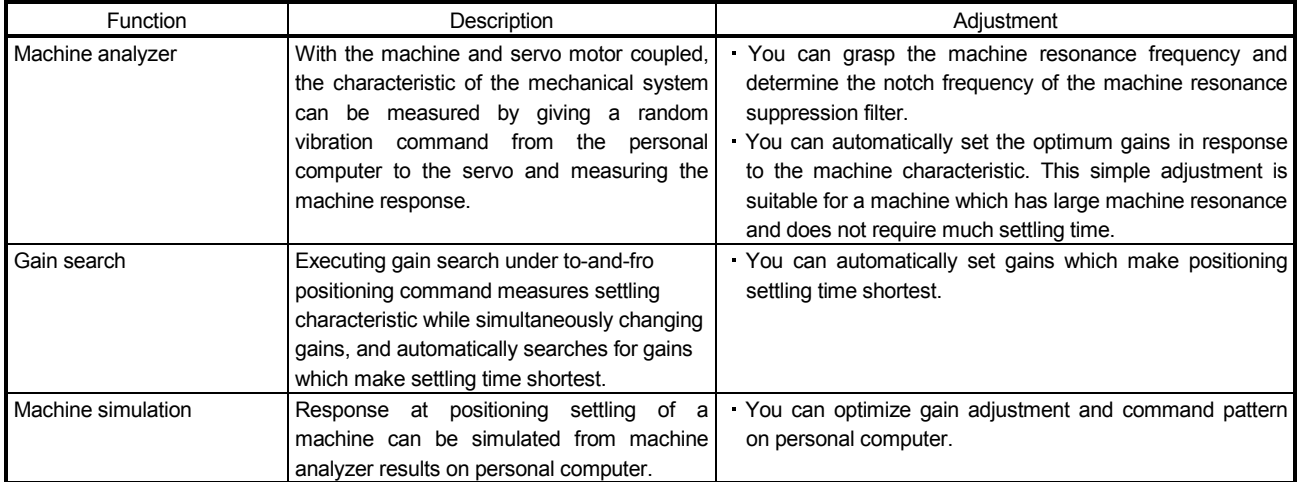

# 9.2 Auto tuning

#### 9.2.1 Auto tuning mode

The servo amplifier has a real-time auto tuning function which estimates the machine characteristic (load inertia moment ratio) in real time and automatically sets the optimum gains according to that value. This function permits ease of gain adjustment of the servo amplifier.

# (1) Auto tuning mode 1

The servo amplifier is factory-set to the auto tuning mode 1.

In this mode, the load inertia moment ratio of a machine is always estimated to set the optimum gains automatically.

The following parameters are automatically adjusted in the auto tuning mode 1.

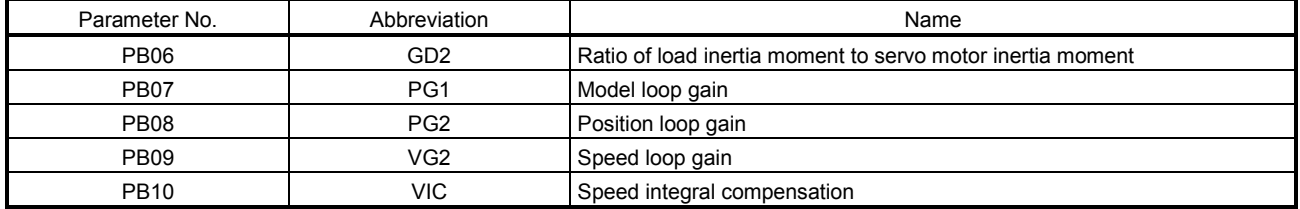

#### POINT

- The auto tuning mode 1 may not be performed properly if the following conditions are not satisfied.
- Time to reach 2000r/min is the acceleration/deceleration time constant of 5s or less.
- Speed is 150r/min or higher.
- The ratio of load inertia moment to servo motor inertia moment is 100 times or less.
- The acceleration/deceleration torque is 10% or more of the rated torque.
- Under operating conditions which will impose sudden disturbance torque during acceleration/deceleration or on a machine which is extremely loose, auto tuning may not function properly, either. In such cases, use the auto tuning mode 2 or manual mode to make gain adjustment.

#### (2) Auto tuning mode 2

Use the auto tuning mode 2 when proper gain adjustment cannot be made by auto tuning mode 1. Since the load inertia moment ratio is not estimated in this mode, set the value of a correct load inertia moment ratio (parameter No.PB06).

The following parameters are automatically adjusted in the auto tuning mode 2.

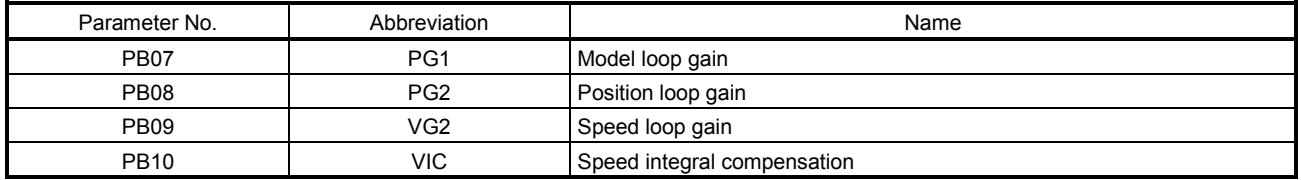

# 9.2.2 Auto tuning mode basis

The block diagram of real-time auto tuning is shown below.

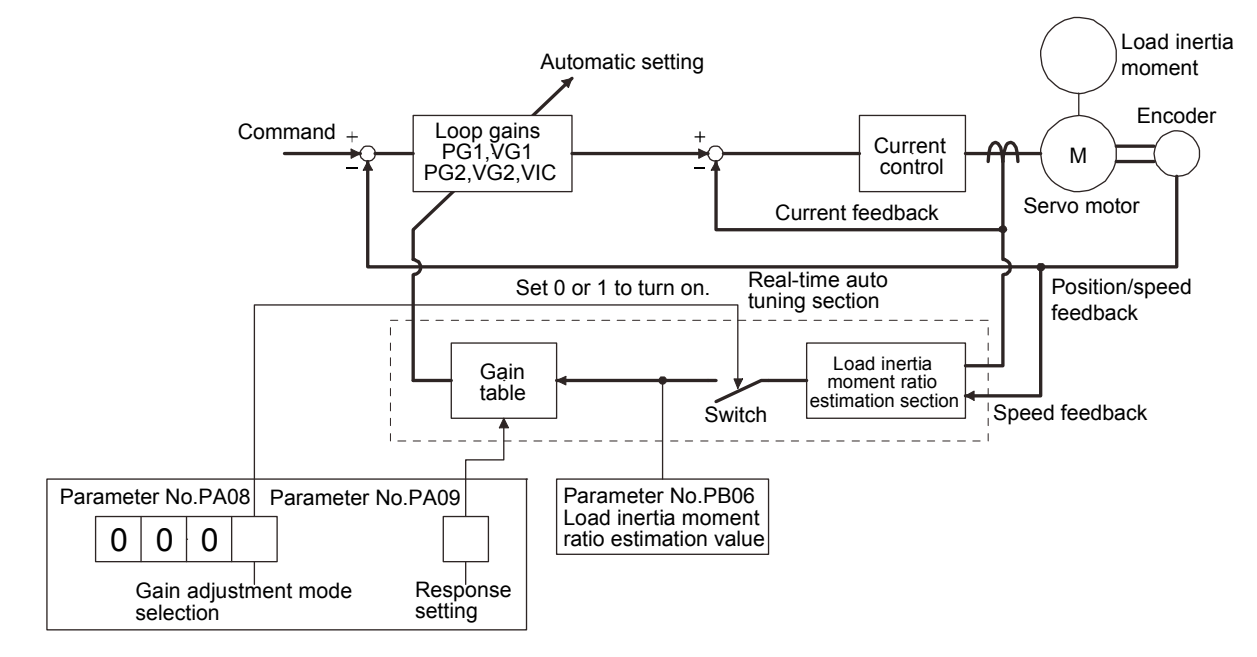

When a servo motor is accelerated/decelerated, the load inertia moment ratio estimation section always estimates the load inertia moment ratio from the current and speed of the servo motor. The results of estimation are written to parameter No.PB06 (the ratio of load inertia moment to servo motor). These results can be confirmed on the status display screen of the MR Configurator section.

If the value of the load inertia moment ratio is already known or if estimation cannot be made properly, set the "auto tuning mode 2" (parameter No.PA08: 0002) to stop the estimation of the load inertia moment ratio (Switch in above diagram turns off), and set the load inertia moment ratio (parameter No.PB06) manually.

From the preset load inertia moment ratio (parameter No.PB06) value and response level (parameter No.PA09), the optimum loop gains are automatically set on the basis of the internal gain table.

The auto tuning results are saved in the EEP-ROM of the servo amplifier every 60 minutes since power-on. At power-on, auto tuning is performed with the value of each loop gain saved in the EEP-ROM being used as an initial value.

#### POINT

- If sudden disturbance torque is imposed during operation, the estimation of the inertia moment ratio may malfunction temporarily. In such a case, choose the "auto tuning mode 2" (parameter No.PA08: 0002) and set the correct load inertia moment ratio in parameter No.PB06.
- When any of the auto tuning mode 1 and auto tuning mode settings is changed to the manual mode 2 setting, the current loop gains and load inertia moment ratio estimation value are saved in the EEP-ROM.

# 9.2.3 Adjustment procedure by auto tuning

Since auto tuning is made valid before shipment from the factory, simply running the servo motor automatically sets the optimum gains that match the machine. Merely changing the response level setting value as required completes the adjustment. The adjustment procedure is as follows.

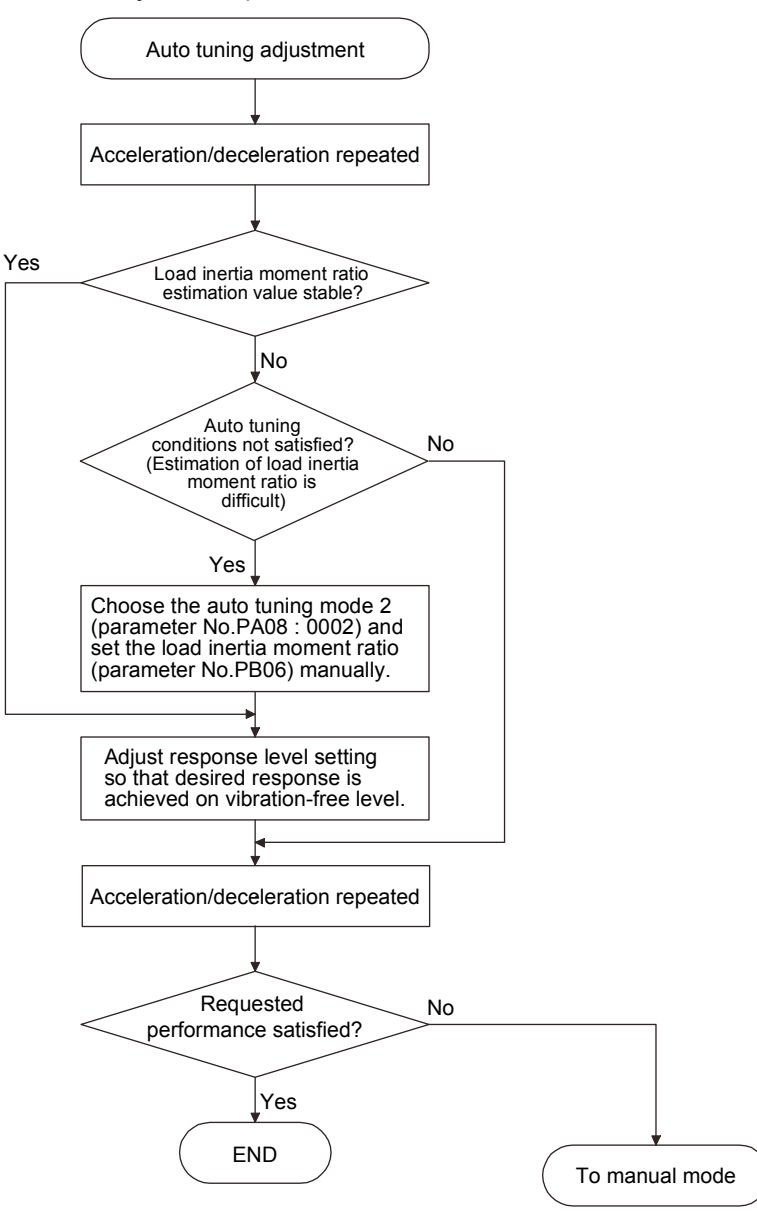

# 9.2.4 Response level setting in auto tuning mode

Set the response (The first digit of parameter No.PA09) of the whole servo system. As the response level setting is increased, the track ability and settling time for a command decreases, but a too high response level will generate vibration. Hence, make setting until desired response is obtained within the vibration-free range. If the response level setting cannot be increased up to the desired response because of machine resonance beyond 100Hz, adaptive tuning mode (parameter No.PB01) or machine resonance suppression filter (parameter No.PB13 to PB16) may be used to suppress machine resonance. Suppressing machine resonance may allow the response level setting to increase. Refer to section 10.2 and 10.3 for adaptive tuning mode and machine resonance suppression filter.

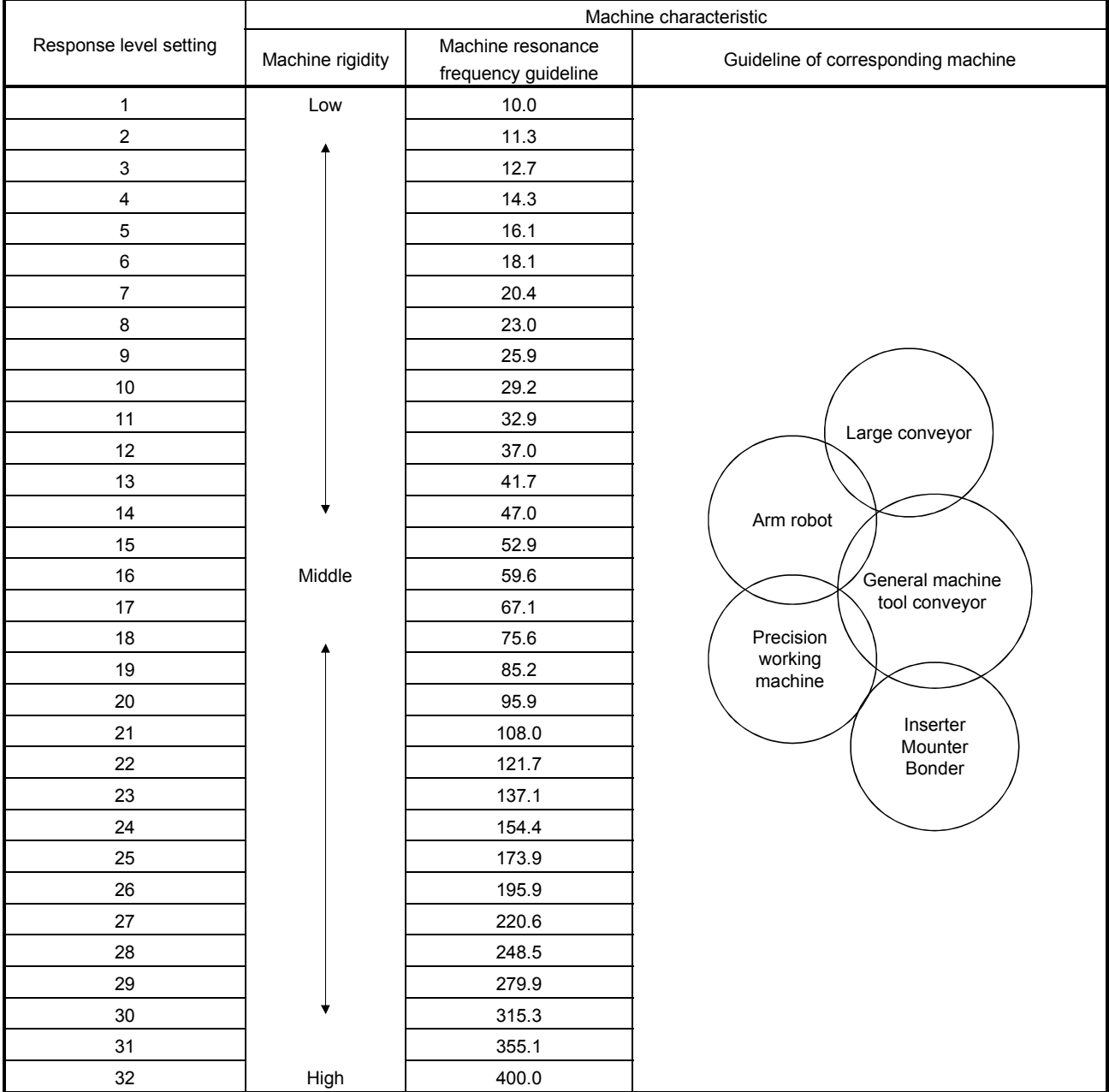

# Setting of parameter No.PA09

# 9.3 Manual mode 1 (simple manual adjustment)

If you are not satisfied with the adjustment of auto tuning, you can make simple manual adjustment with three parameters.

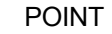

If machine resonance occurs, adaptive tuning mode (parameter No.PB01) or machine resonance suppression filter (parameter No.PB13 to PB16) may be used to suppress machine resonance. (Refer to section 10.1.)

#### (1) For speed control

(a) Parameters

The following parameters are used for gain adjustment.

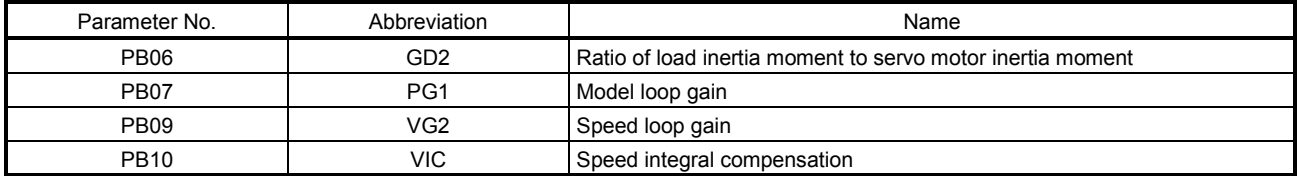

#### (b) Adjustment procedure

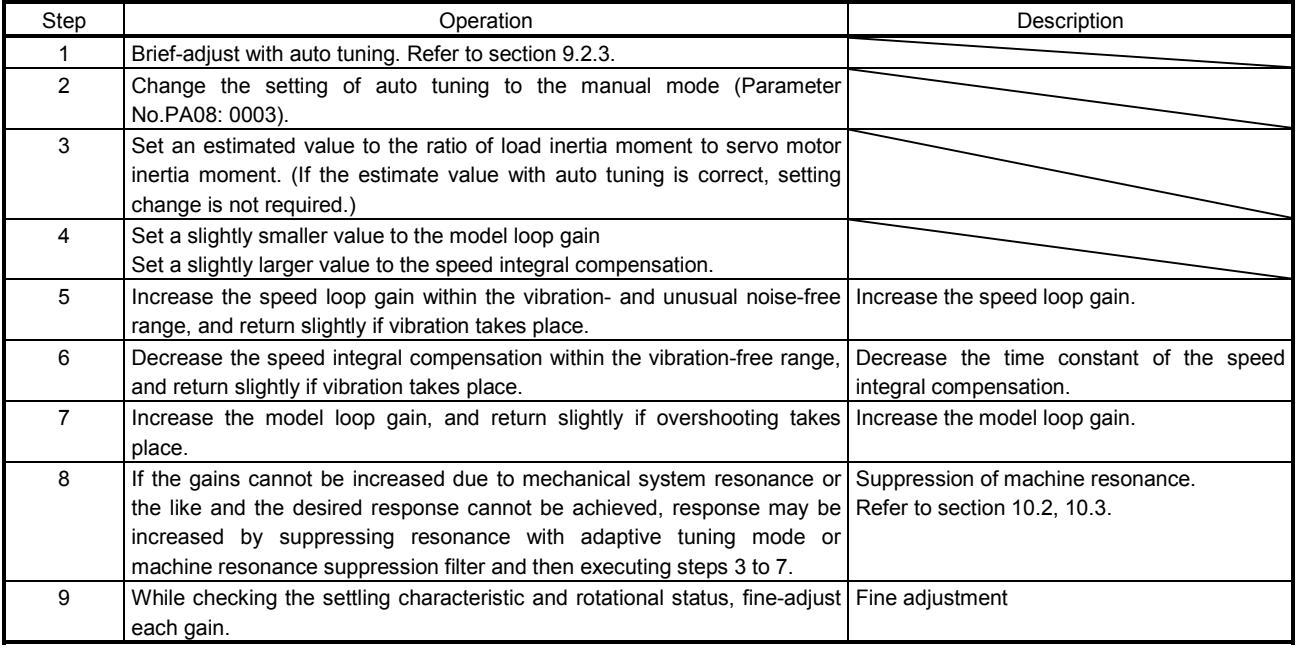

# (c) Adjustment description

1) Speed loop gain (parameter No.PB09)

This parameter determines the response level of the speed control loop. Increasing this value enhances response but a too high value will make the mechanical system liable to vibrate. The actual response frequency of the speed loop is as indicated in the following expression.

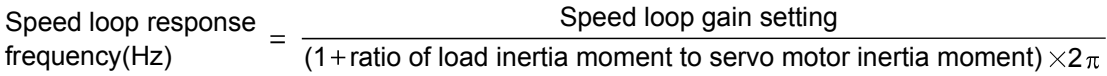

# 2) Speed integral compensation (VIC: parameter No.PB10)

To eliminate stationary deviation against a command, the speed control loop is under proportional integral control. For the speed integral compensation, set the time constant of this integral control. Increasing the setting lowers the response level. However, if the load inertia moment ratio is large or the mechanical system has any vibratory element, the mechanical system is liable to vibrate unless the setting is increased to some degree. The guideline is as indicated in the following expression.

Speed integral compensation speed integral components.<br>Speed loop gain setting/(1 + setting ratio of load inertia moment to<br> $\frac{1}{2}$  Speed loop gain setting/(1 + setting ratio of load inertia moment to servo motor inertia moment setting  $\times$  0.1) 2000 to 3000

3) Model loop gain (PG1: Parameter No.PB07)

This parameter determines the response level to a position command. Increasing the model loop gain improves track ability to a position command, but a too high value will make overshooting liable to occur at the time of setting.

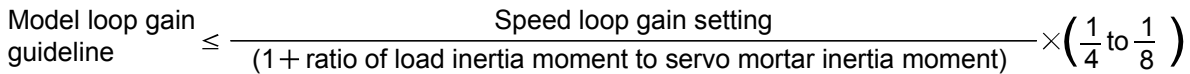

# (2) For position control

# (a) Parameters

The following parameters are used for gain adjustment.

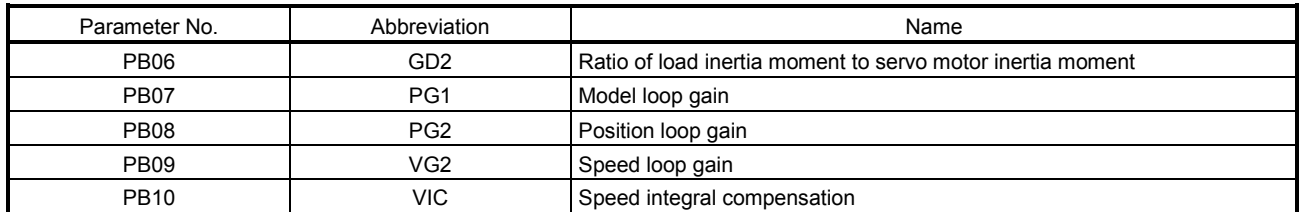

# (b) Adjustment procedure

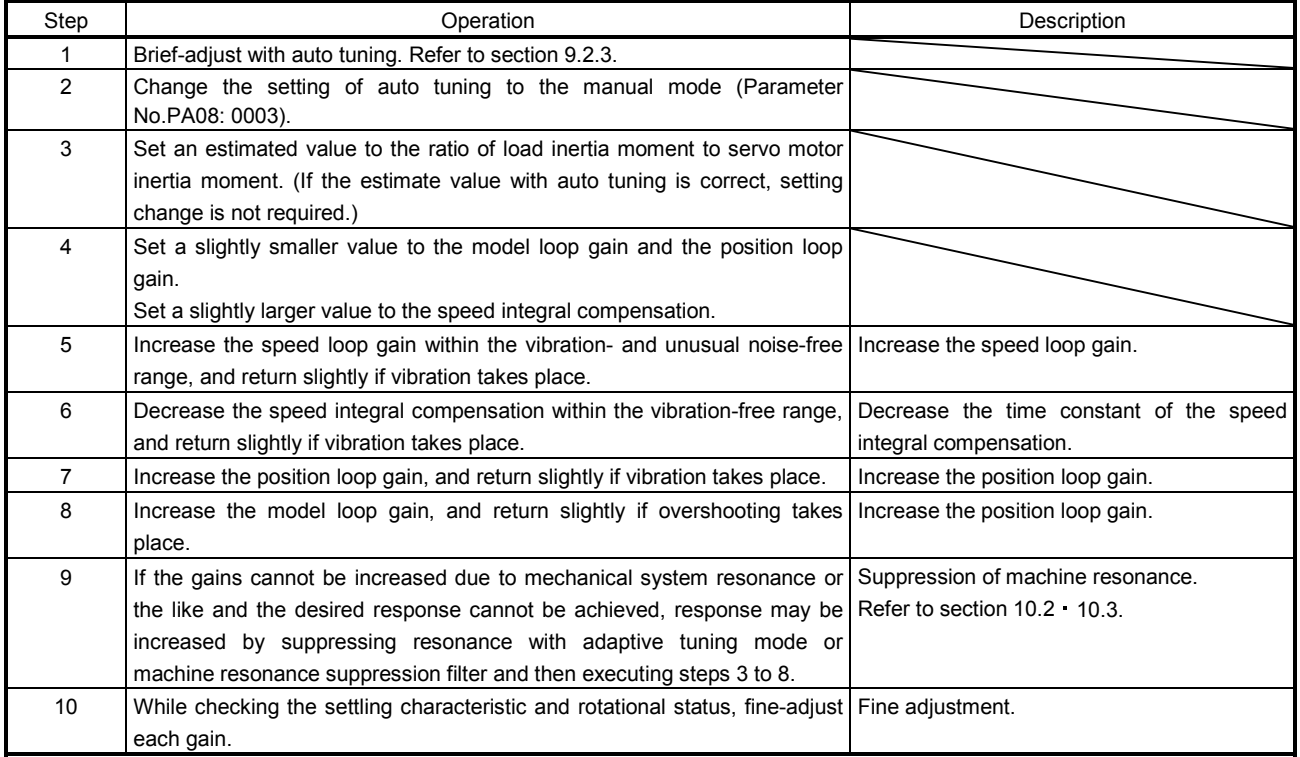

# (c) Adjustment description

1) Speed loop gain (VG2: parameter No.PB09)

This parameter determines the response level of the speed control loop. Increasing this value enhances response but a too high value will make the mechanical system liable to vibrate. The actual response frequency of the speed loop is as indicated in the following expression.

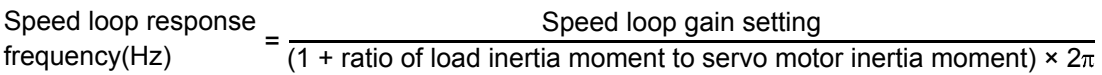

# 2) Speed integral compensation (VIC: parameter No.PB10)

To eliminate stationary deviation against a command, the speed control loop is under proportional integral control. For the speed integral compensation, set the time constant of this integral control. Increasing the setting lowers the response level. However, if the load inertia moment ratio is large or the mechanical system has any vibratory element, the mechanical system is liable to vibrate unless the setting is increased to some degree. The guideline is as indicated in the following expression.

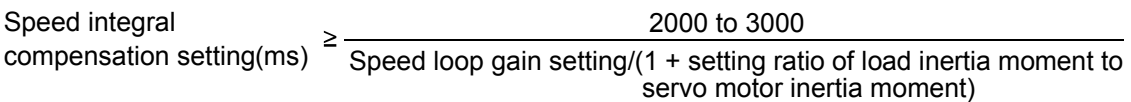

3) Position loop gain (PG2: Parameter No.PB08)

This parameter determines the response level to the disturbance of position control loop. Increasing the position loop gain enhances response level to a disturbance, but a too high value will make the mechanical system liable to vibrate.

(1 + ratio of load inertia moment to servo motor inertia moment) 1 4 Model control gain  $\leq \frac{3}{1 + \text{ratio of load inertia moment to servo motor inertia moment}} \times \left(\frac{1}{4} \text{ to } \frac{1}{8}\right)$ 

# 4) Model loop gain (PG1: parameter No.PB07)

This parameter determines the response level to a position command. Increasing model loop gain improves track ability to a position command but a too high value will make overshooting liable to occur at the time of settling.

Speed loop gain setting<br>ertia moment to servo motor inertia moment)  $\times$   $\left(\frac{1}{4} \text{ to } \frac{1}{8}\right)$ Model loop gain  $\leq \frac{1}{1 + \text{ratio of load inertia moment to servo motor inertia moment} \times \left(\frac{1}{4} + \frac{1}{8}\right)$ 

#### 9.4 Interpolation mode

The interpolation mode is used to match the position loop gains of the axes when performing the interpolation operation of servo motors of two or more axes for an X-Y table or the like. In this mode, manually set the model loop gain that determines command track ability. Other parameters for gain adjustment are set automatically.

#### (1) Parameter

#### (a) Automatically adjusted parameters

The following parameters are automatically adjusted by auto tuning.

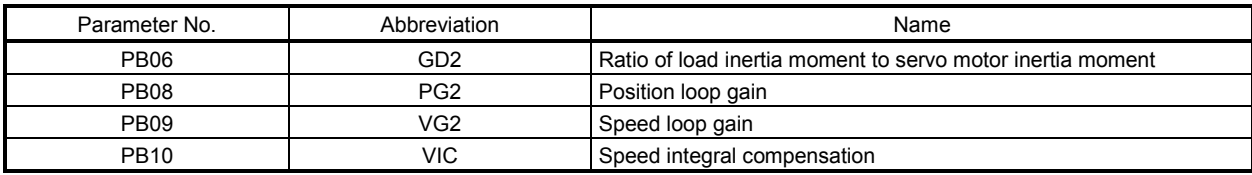

# (b) Manually adjusted parameters

The following parameters are adjustable manually.

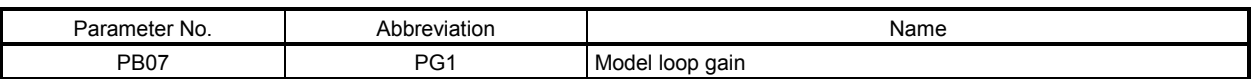

#### (2) Adjustment procedure

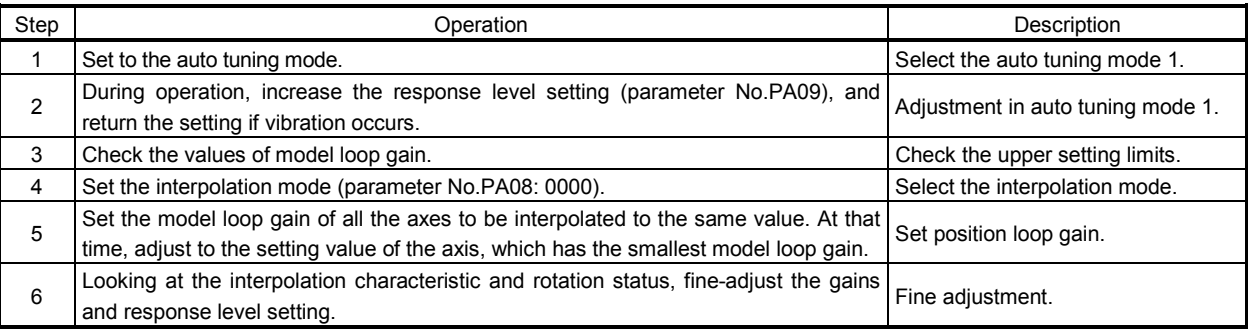

#### (3) Adjustment description

Droop

(a) Model loop gain (parameter No.PB07)

This parameter determines the response level of the position control loop. Increasing model loop gain improves track ability to a position command but a too high value will make overshooting liable to occur at the time of settling. The droop pulse value is determined by the following expression.

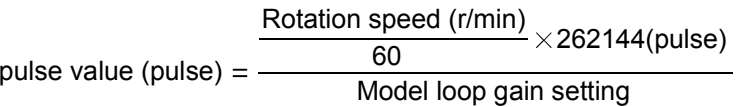

# 9.5 Differences between MELSERVO-J2-Super and MELSERVO-J3 in auto tuning

To meet higher response demands, the MELSERVO-J3 series has been changed in response level setting range from the MR-J2-Super. The following table lists comparison of the response level setting.

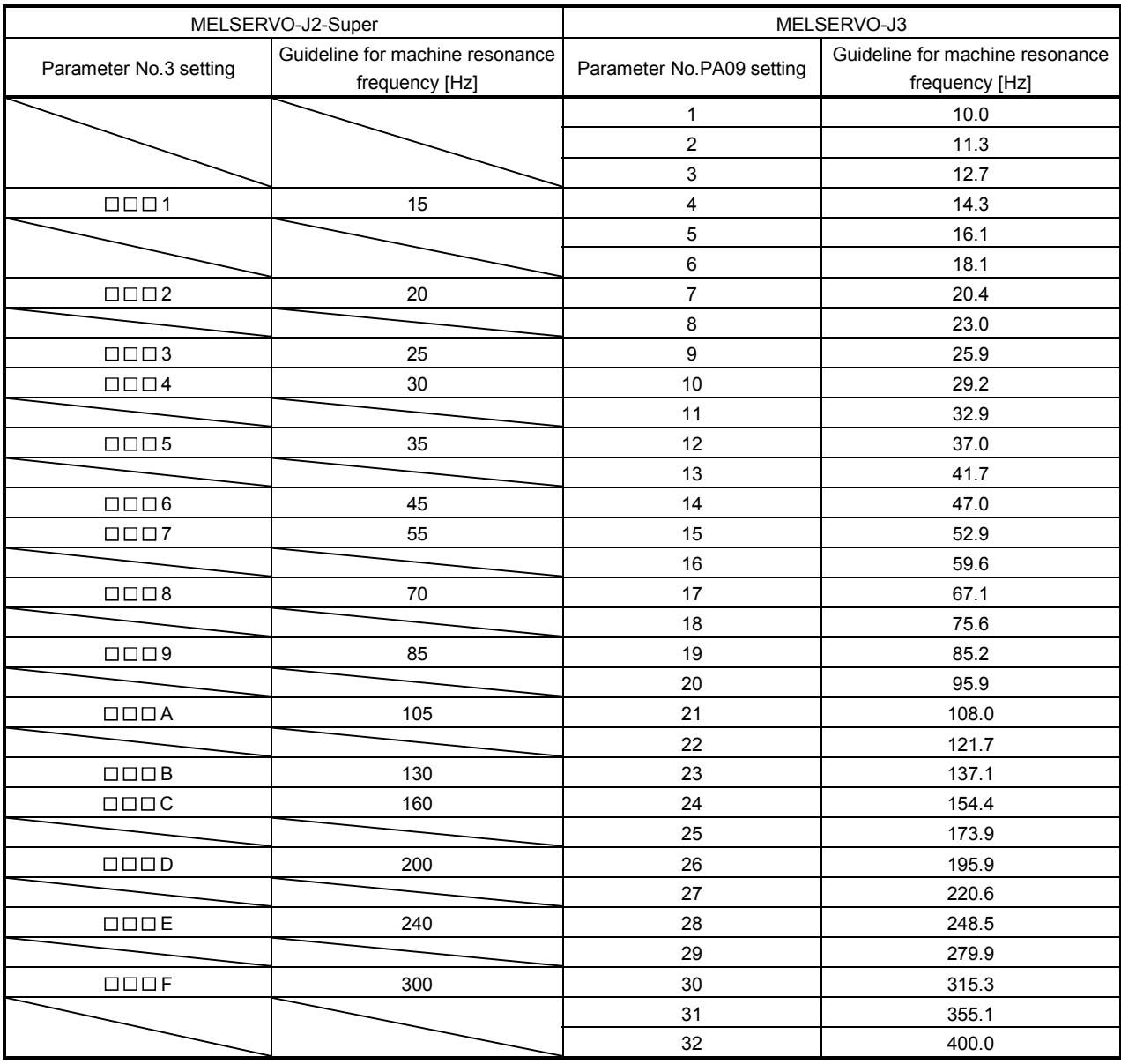

Note that because of a slight difference in gain adjustment pattern, response may not be the same if the resonance frequency is set to the same value.

# 10. SPECIAL ADJUSTMENT FUNCTIONS

POINT The functions given in this chapter need not be used generally. Use them if you are not satisfied with the machine status after making adjustment in the methods in chapter 9.

If a mechanical system has a natural resonance point, increasing the servo system response level may cause the mechanical system to produce resonance (vibration or unusual noise) at that resonance frequency. Using the machine resonance suppression filter and adaptive tuning can suppress the resonance of the mechanical system.

# 10.1 Function block diagram

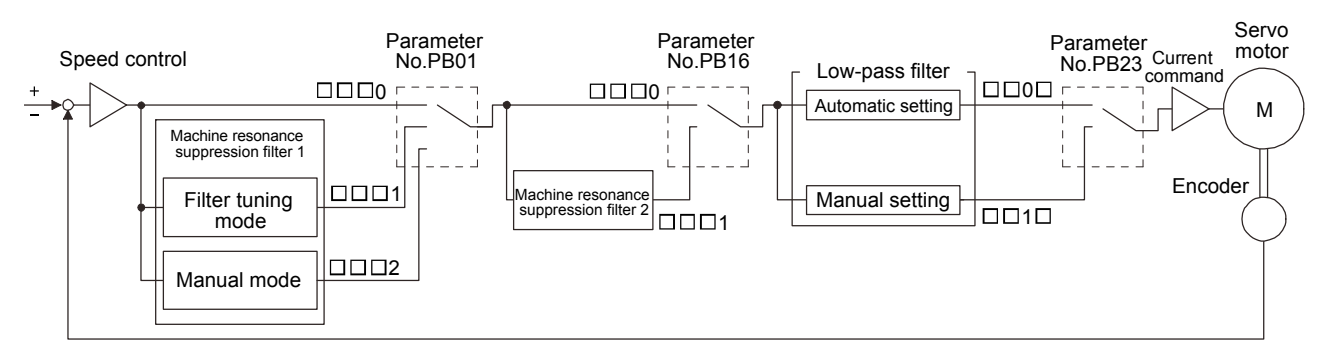

#### 10.2 Adaptive filter II

#### (1) Function

Adaptive filter  $\overline{\mathbf{I}}$  (adaptive tuning) is a function in which the servo amplifier detects machine vibration for a predetermined period of time and sets the filter characteristics automatically to suppress mechanical system vibration. Since the filter characteristics (frequency, depth) are set automatically, you need not be conscious of the resonance frequency of a mechanical system.

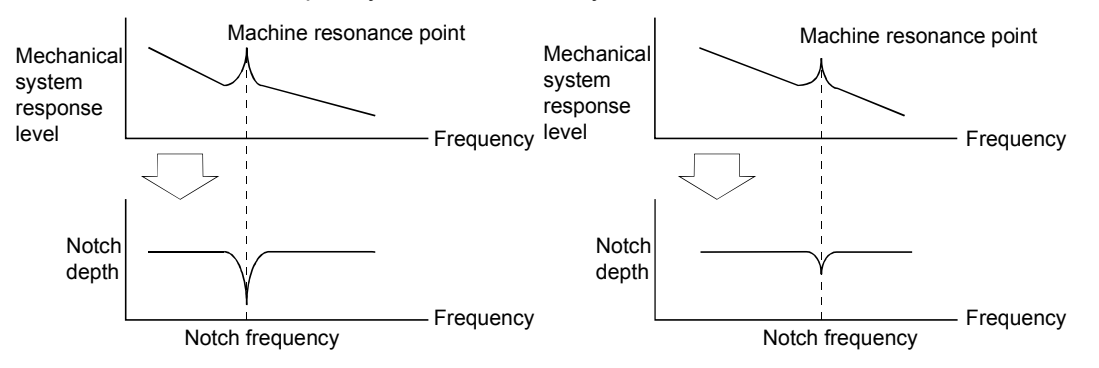

When machine resonance is large and frequency is low When machine resonance is small and frequency is high

# POINT

- The machine resonance frequency which adaptive filter II (adaptive tuning) can respond to is about 100 to 2.25kHz. Adaptive vibration suppression control has no effect on the resonance frequency outside this range.
- Adaptive vibration suppression control may provide no effect on a mechanical system which has complex resonance characteristics.

#### (2) Parameters

Select the tuning mode of adaptive tuning mode (parameter No.PB01).

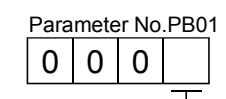

Filter tuning mode selection

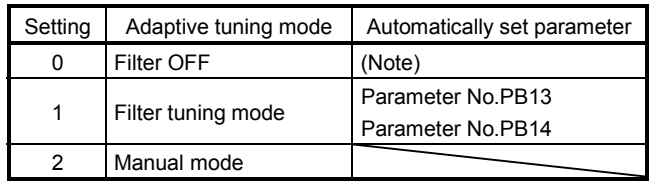

Note. Parameter No.PB19 and PB20 are fixed to the initial values.

#### (3) Adaptive tuning procedure

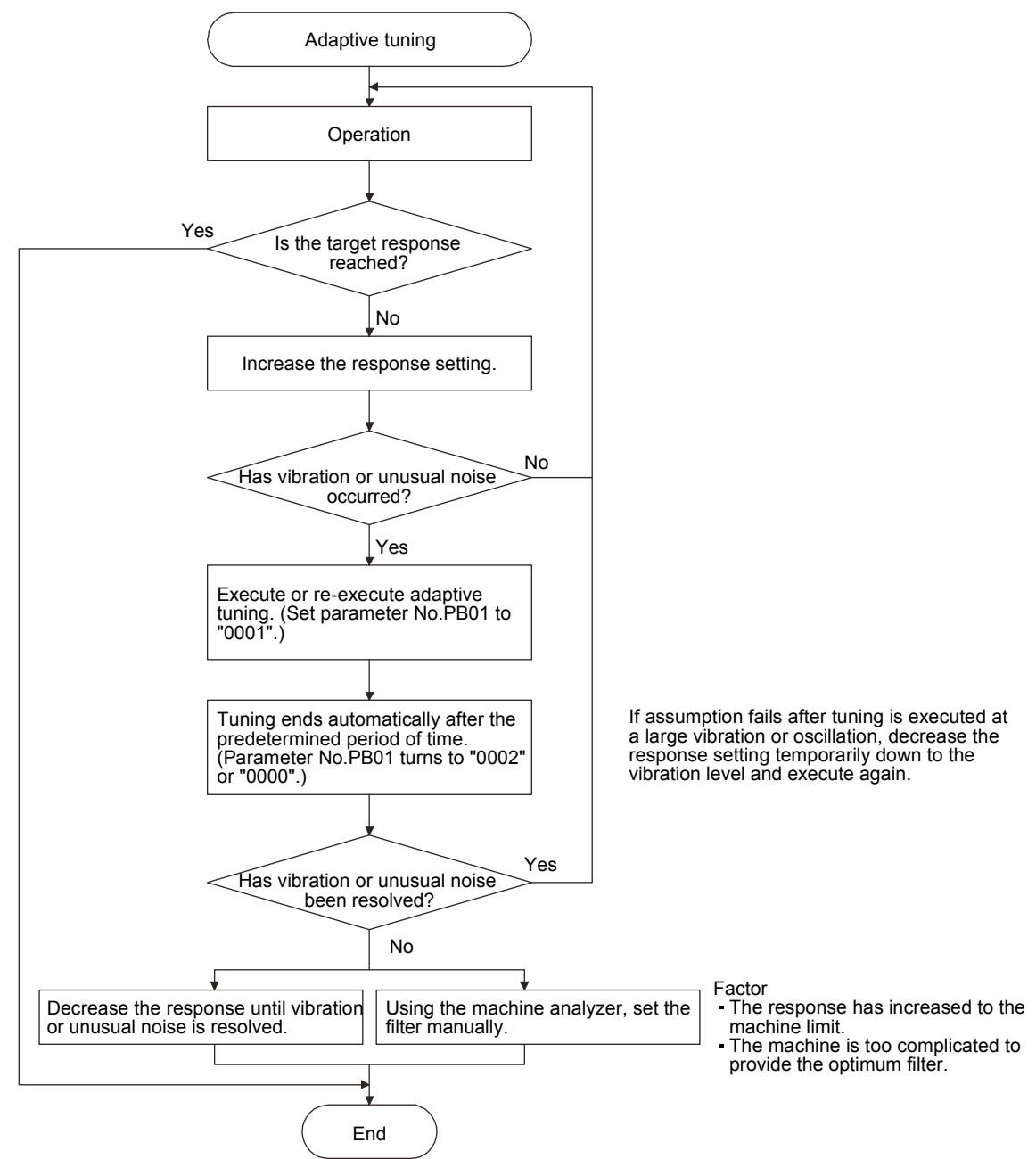

#### POINT

- "Filter OFF" enables a return to the initial value.
- When adaptive tuning is executed, vibration sound increases as an excitation signal is forcibly applied for several seconds.
- When adaptive tuning is executed, machine resonance is detected for a maximum of 10 seconds and a filter is generated. After filter generation, the adaptive tuning mode automatically shifts to the manual mode.
- Adaptive tuning generates the optimum filter with the currently set control gains. If vibration occurs when the response setting is increased, execute adaptive tuning again.
- During adaptive tuning, a filter having an optimal notch depth for the set control gain is generated. To allow a filter margin against machine resonance, increase the notch depth in the manual mode.
- 10.3 Machine resonance suppression filter

#### (1) Function

The machine resonance suppression filter is a filter function (notch filter) which decreases the gain of the specific frequency to suppress the resonance of the mechanical system. You can set the gain decreasing frequency (notch frequency), gain decreasing depth and width.

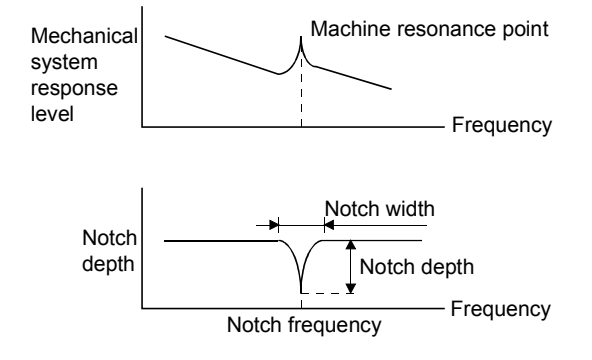

You can use the machine resonance suppression filter 1 (parameter No.PB13, PB14) and machine resonance suppression filter 2 (parameter No.PB15, PB16) to suppress the vibration of two resonance frequencies. Execution of adaptive tuning in the filter tuning mode automatically adjusts the machine resonance suppression filter. The filter tuning mode shifts to the manual mode after the predetermined period of time. The manual mode enables manual setting using the machine resonance suppression filter 1.

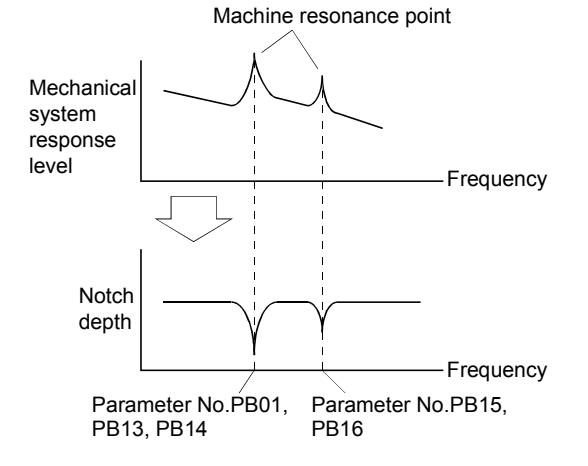

# (2) Parameters

(a) Machine resonance suppression filter 1 (parameter No.PB13, PB14)

Set the notch frequency, notch depth and notch width of the machine resonance suppression filter 1 (parameter No.PB13, PB14)

When you have made adaptive tuning mode (parameter No.PB01) "manual mode", set up the machine resonance suppression filter 1 becomes effective.

(b) Machine resonance suppression filter (parameter No.PB15, PB16)

How to set the machine resonance suppression filter 2 (parameter No.PB15, PB16) is the same as for the machine resonance suppression filter 1 (parameter No.PB13, PB14). However, the machine resonance suppression filter 2 can be set regardless of setting values of adaptive tuning mode (parameter No.PB01)

#### POINT

- The machine resonance suppression filter is a delay factor for the servo system. Hence, vibration may increase if you set a wrong resonance frequency or a too deep notch.
- If the frequency of machine resonance is unknown, decrease the notch frequency from higher to lower ones in order. The optimum notch frequency is set at the point where vibration is minimal.
- A deeper notch has a higher effect on machine resonance suppression but increases a phase delay and may increase vibration.
- A deeper notch has a higher effect on machine resonance suppression but increases a phase delay and may increase vibration.
- The machine characteristic can be grasped beforehand by the machine analyzer on the MR Configurator. This allows the required notch frequency and depth to be determined.
- 10.4 Advanced vibration suppression control
- (1) Operation

Vibration suppression control is used to further suppress machine side vibration, such as workpiece end vibration and base shake. The motor side operation is adjusted for positioning so that the machine does not shake.

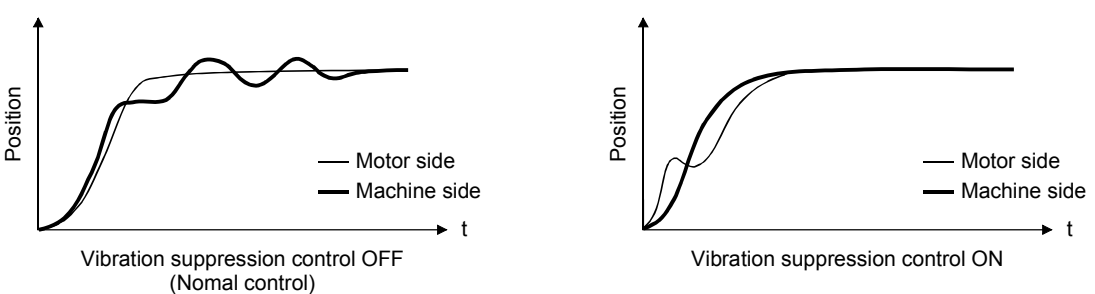

When the advanced vibration suppression control (vibration suppression control tuning mode (parameter No.PB02) is executed, the vibration frequency at machine side can automatically be estimated to suppress machine side vibration.

In the vibration suppression control tuning mode, this mode shifts to the manual mode after positioning operation is performed the predetermined number of times. The manual mode enables manual setting using the vibration suppression control - vibration frequency setting (parameter No.PB19) and vibration suppression control - resonance frequency setting (parameter No.PB20).

#### (2) Parameter

Select the tuning mode of the vibration suppression control tuning mode (parameter No.PB02).

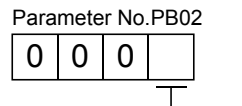

Vibration suppression control tuning mode

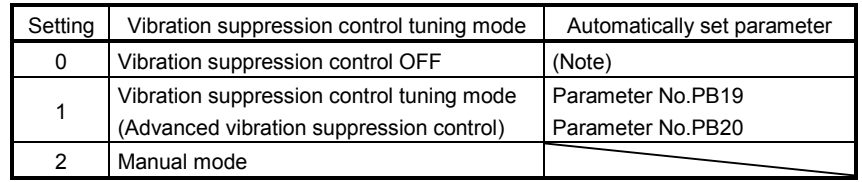

Note. Parameter No.PB19 and PB20 are fixed to the initial values.

POINT

- The function is made valid when the auto tuning mode (parameter No.PA08) is the auto tuning mode 2 ("0002") or manual mode ("0003").
- The machine resonance frequency supported in the vibration suppression control tuning mode is 1.0 to 100.0Hz. The function is not effective for vibration outside this range.
- Stop the motor before changing the vibration suppression control-related parameters (parameter No.PB02, PB19, PB20, PB33, PB34). A failure to do so will cause a shock.
- For positioning operation during execution of vibration suppression control tuning, provide a stop time to ensure a stop after full vibration damping.
- Vibration suppression control tuning may not make normal estimation if the residual vibration at the motor side is small.
- Vibration suppression control tuning sets the optimum parameter with the currently set control gains. When the response setting is increased, set vibration suppression control tuning again.

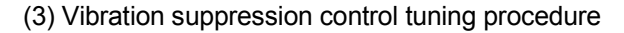

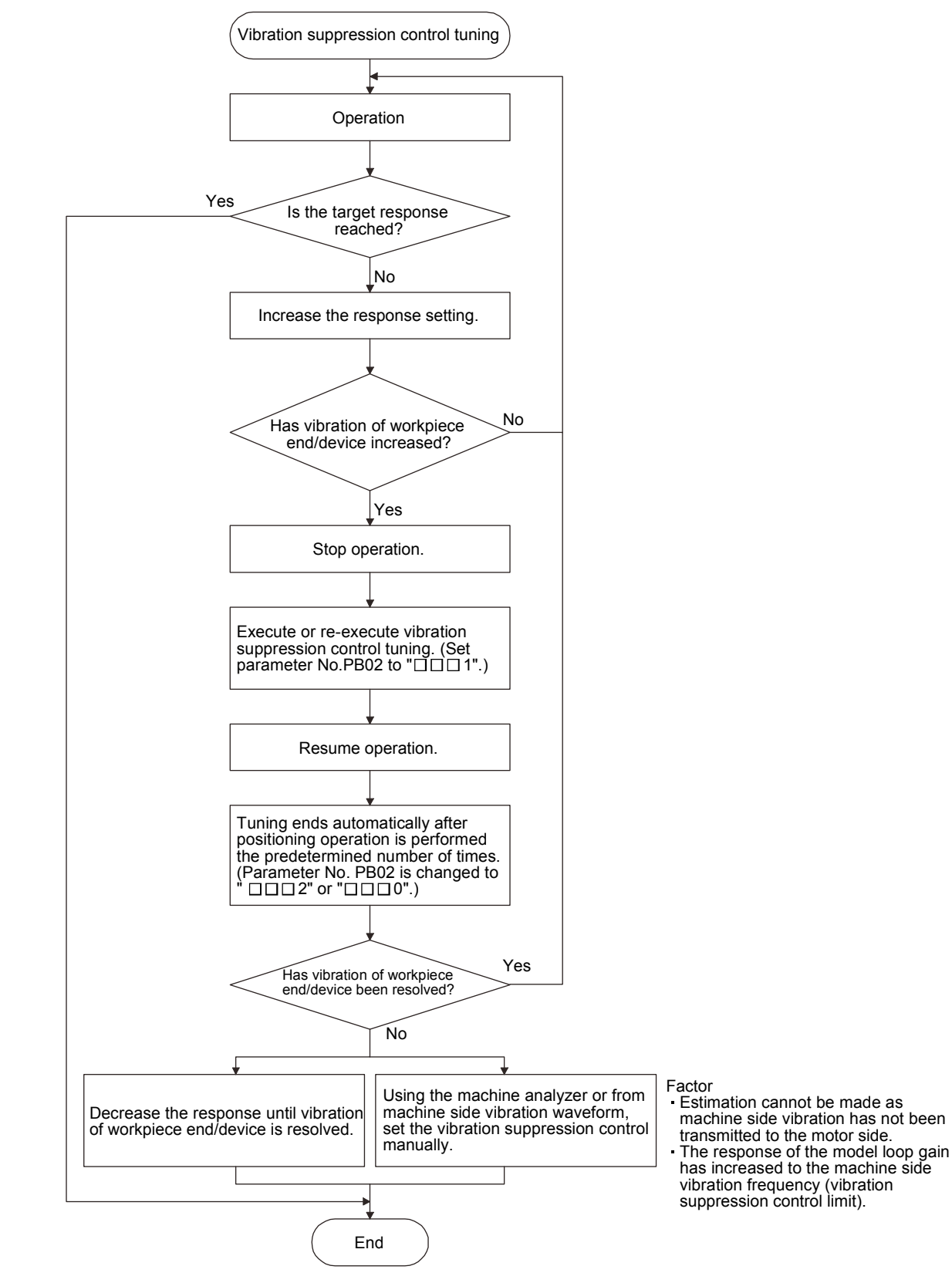

(4) Vibration suppression control manual mode

Measure work side vibration and device shake with the machine analyzer or external measuring instrument, and set the vibration suppression control - vibration frequency (parameter No.PB19) and vibration suppression control - resonance frequency (parameter No.PB20) to set vibration suppression control manually.

(a) When a vibration peak can be confirmed by the machine analyzer on MR Configurator or external equipment

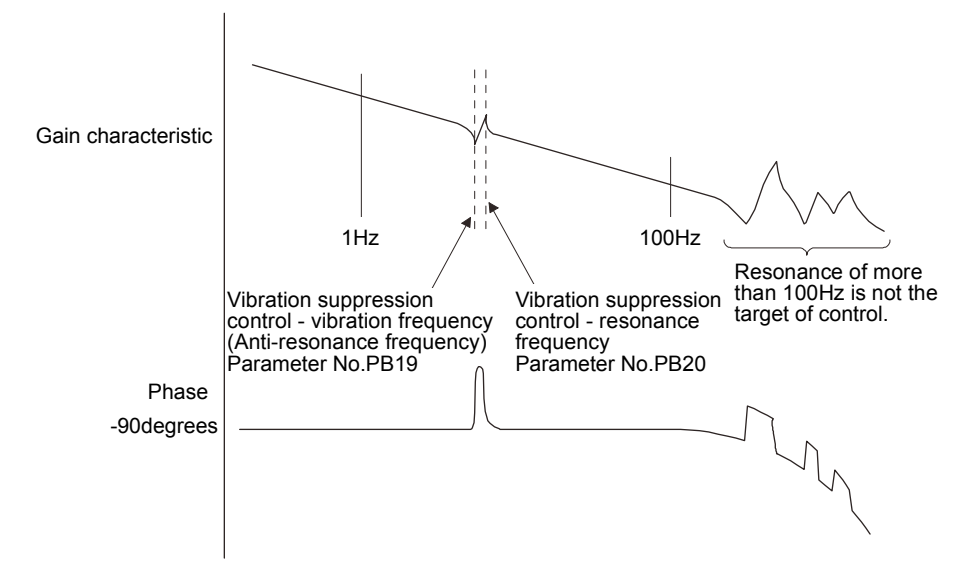

(b) When vibration can be confirmed using monitor signal or external sensor

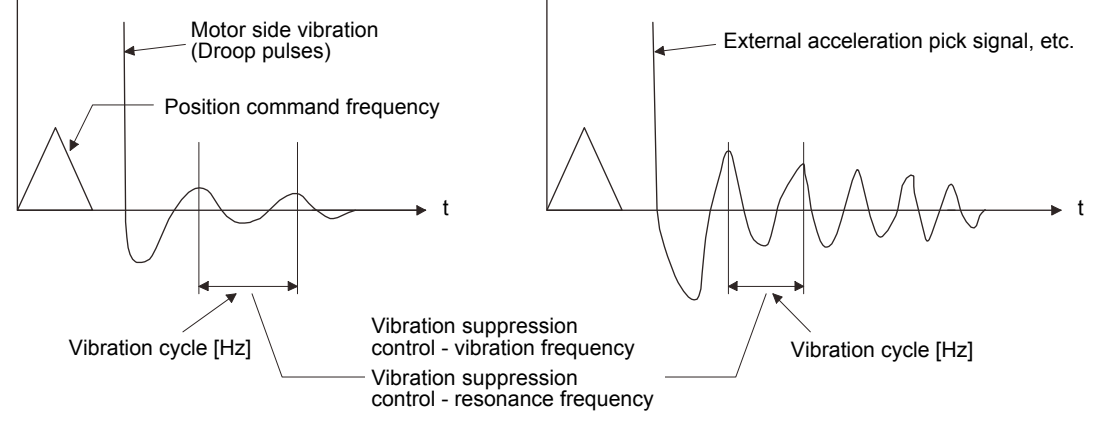

Set the same value.

#### POINT

- When vibrations in the machine side are not transmitted to the motor side, no effect is obtained from setting the vibration frequency in the motor side.
- When the anti-resonance frequency and resonance frequency can be confirmed using the machine analyzer or external device, do not set the same value but set different values to improve the vibration suppression performance.
- A vibration suppression control effect is not produced if the relationship between the model loop gain (parameter No.PB07) value and vibration frequency is as indicated below. Make setting after decreasing model loop gain (PG1), e.g. reduce the response setting.

 $\frac{1}{2\pi}$  (1.5×PG1)  $>$  vibration frequency

- 10.5 Low-pass filter
- (1) Function

When a ball screw or the like is used, resonance of high frequency may occur as the response level of the servo system is increased. To prevent this, the low-pass filter is enabled for a torque command as default. The filter frequency of this low-pass filter is automatically adjusted to the value in the following expression.

Filter frequency(rad/s) = 
$$
\frac{VG2}{1 + GD2} \times 10
$$

However, when the automatically adjusted value is smaller than VG2, the filter frequency will be the VG2 value.

When parameter No.PB23 is set to " $\Box$  $\Box$  ", manual setting can be made with parameter No.PB18.

# (2) Parameter

Set the low-pass filter selection (parameter No.PB23.)

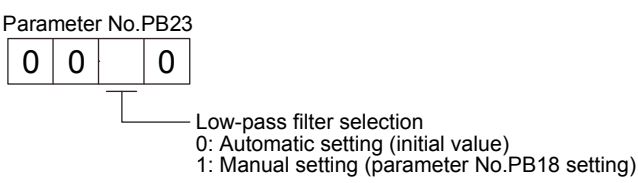

# 10.6 Gain switching function

This function can change the gains. You can change between gains during rotation and gains during stop or can use an input device to change gains during operation.

#### 10.6.1 Applications

This function is used when.

(1) You want to increase the gains during servo lock but decrease the gains to reduce noise during rotation.

(2) You want to increase the gains during settling to shorten the stop settling time.

(3) You want to change the gains using an input device to ensure stability of the servo system since the load inertia moment ratio varies greatly during a stop (e.g. a large load is mounted on a carrier).

# 10.6.2 Function block diagram

The valid loop gains PG2, VG2, VIC and GD2 of the actual loop are changed according to the conditions selected by gain switching selection CDP (parameter No.PB26) and gain switching condition CDL (parameter No.PB27).

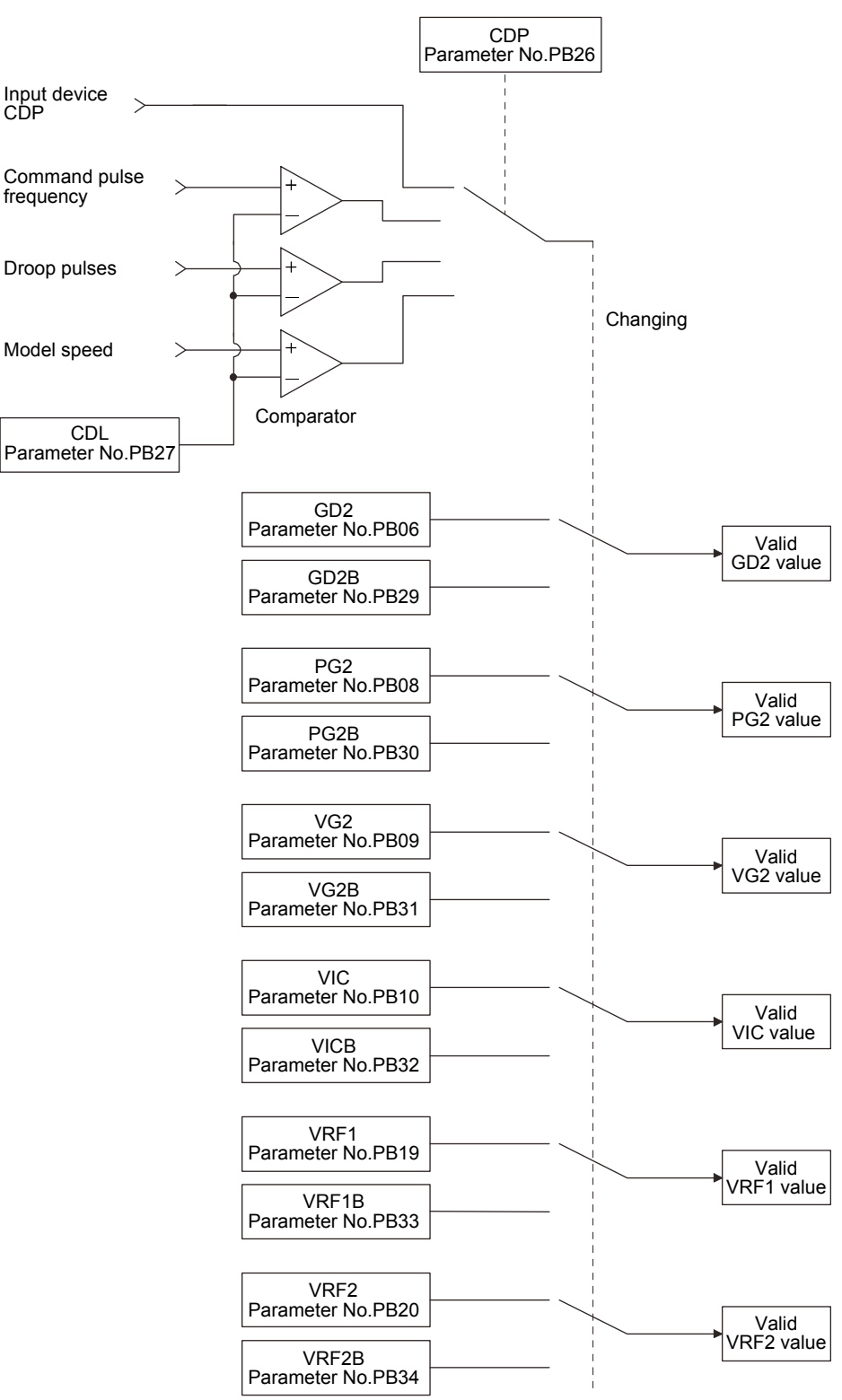

# 10.6.3 Parameters

When using the gain switching function, always set " $\Box\Box\Box$ " in parameter No.PA08 (auto tuning) to choose the manual mode of the gain adjustment modes. The gain switching function cannot be used in the auto tuning mode.

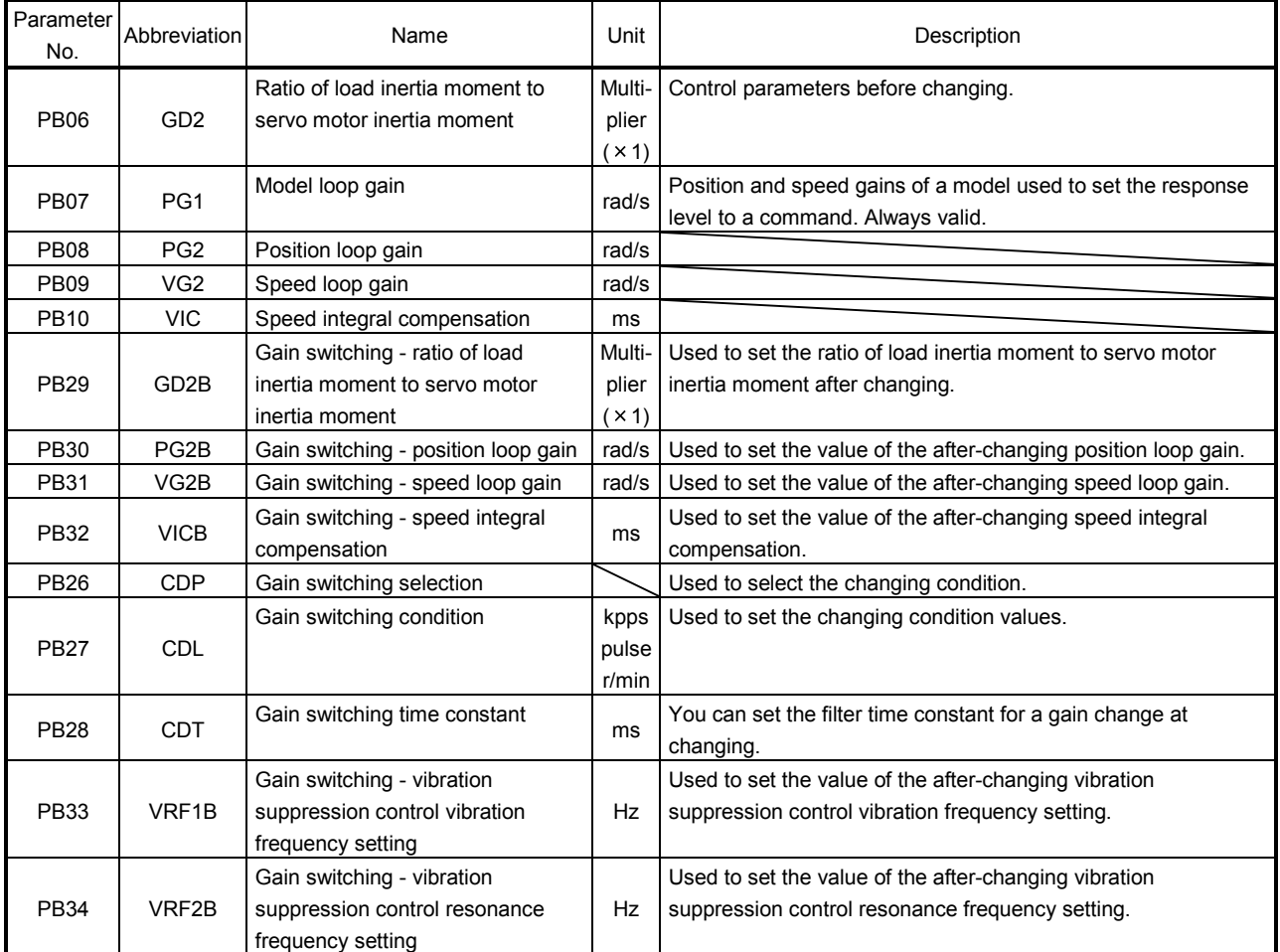

(1) Parameters No.PB06 to PB10

These parameters are the same as in ordinary manual adjustment. Gain switching allows the values of ratio of load inertia moment to servo motor inertia moment, position loop gain, speed loop gain and speed integral compensation to be changed.

- (2) Gain switching ratio of load inertia moment to servo motor inertia moment (GD2B: parameter No.PB29) Set the ratio of load inertia moment to servo motor inertia moment after changing. If the load inertia moment ratio does not change, set it to the same value as ratio of load inertia moment to servo motor inertia moment (parameter No.PB06).
- (3) Gain switching position loop gain (parameter No.PB30), Gain switching speed loop gain (parameter No.PB31), Gain switching - speed integral compensation (parameter No.PB32) Set the values of after-changing position loop gain, speed loop gain and speed integral compensation.
- (4) Gain switching selection (parameter No.PB26)

Used to set the gain switching condition. Choose the changing condition in the first digit and second digit. If you set "1" in the first digit here, you can use the gain switching  $(RY(n+2))$  input device for gain switching.

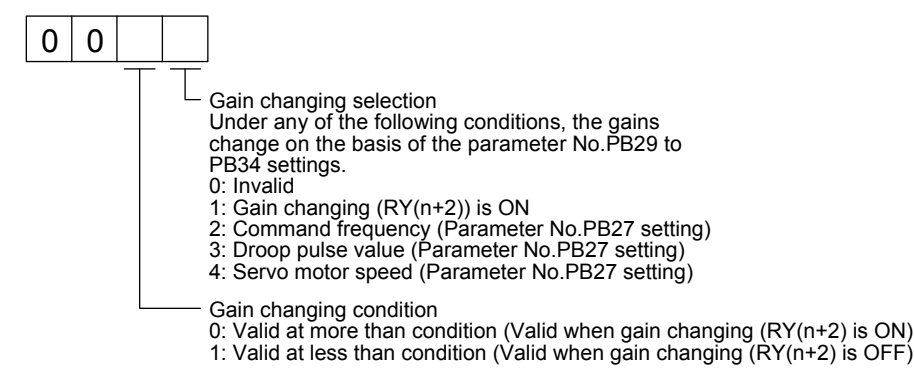

(5) Gain switching condition (parameter No.PB27)

When you selected "command frequency", "droop pulses" or "servo motor speed" in gain switching selection (parameter No.PB26), set the gain switching level. The setting unit is as follows.

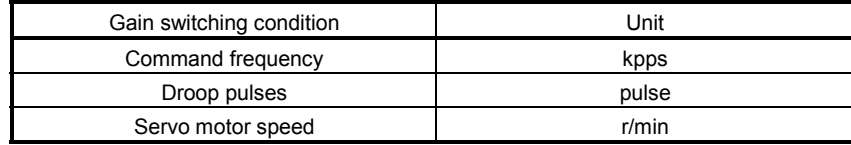

(6) Gain switching time constant (parameter No.PB28)

You can set the primary delay filter to each gain at gain switching. This parameter is used to suppress shock given to the machine if the gain difference is large at gain switching, for example.

(7) Gain switching vibration suppression control

The gain switching vibration suppression control is available only when switching ON/OFF with input devices.

#### 10.6.4 Gain switching procedure

This operation will be described by way of setting examples.

#### (1) When you choose changing by input device

# (a) Setting

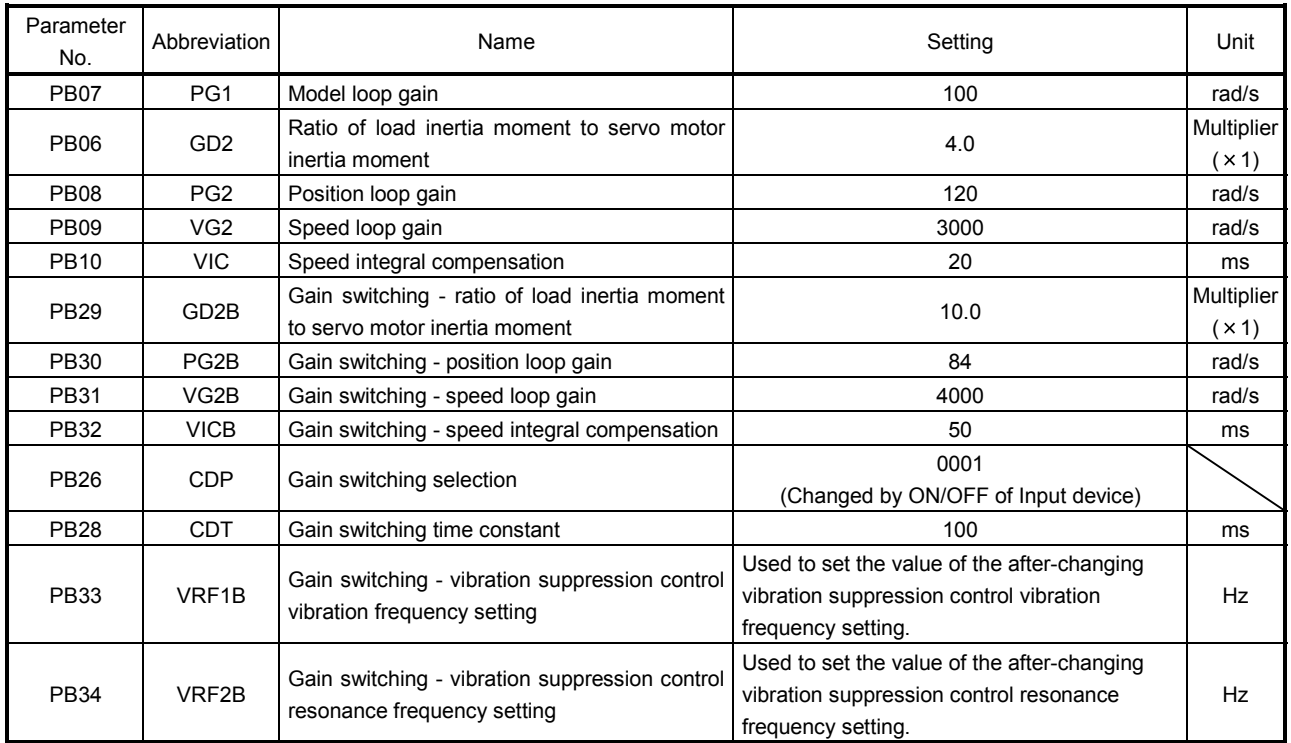

# (b) Changing timing chart

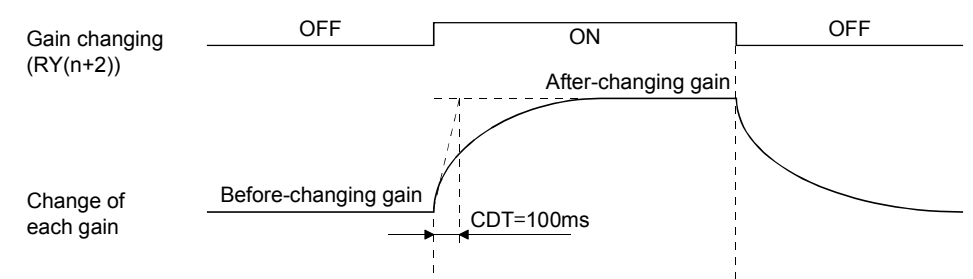

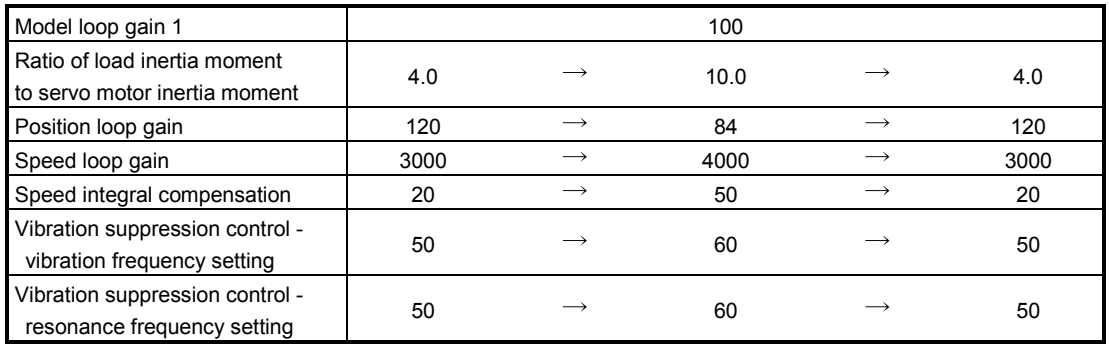

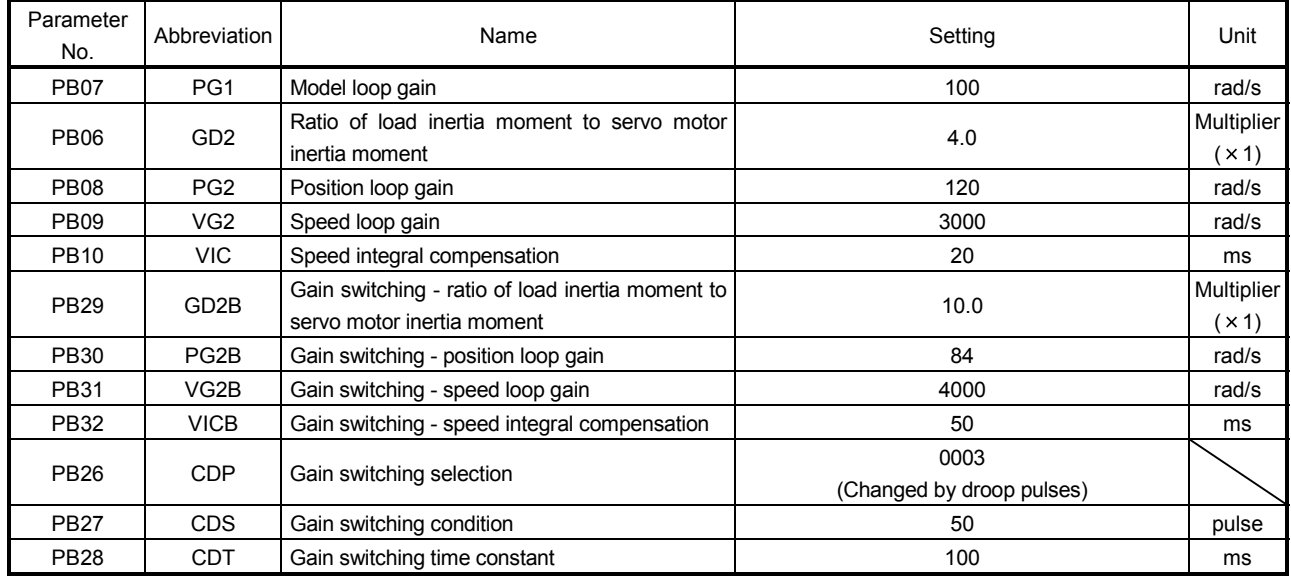

# (2) When you choose changing by droop pulses

(a) Setting

# (b) Changing timing chart

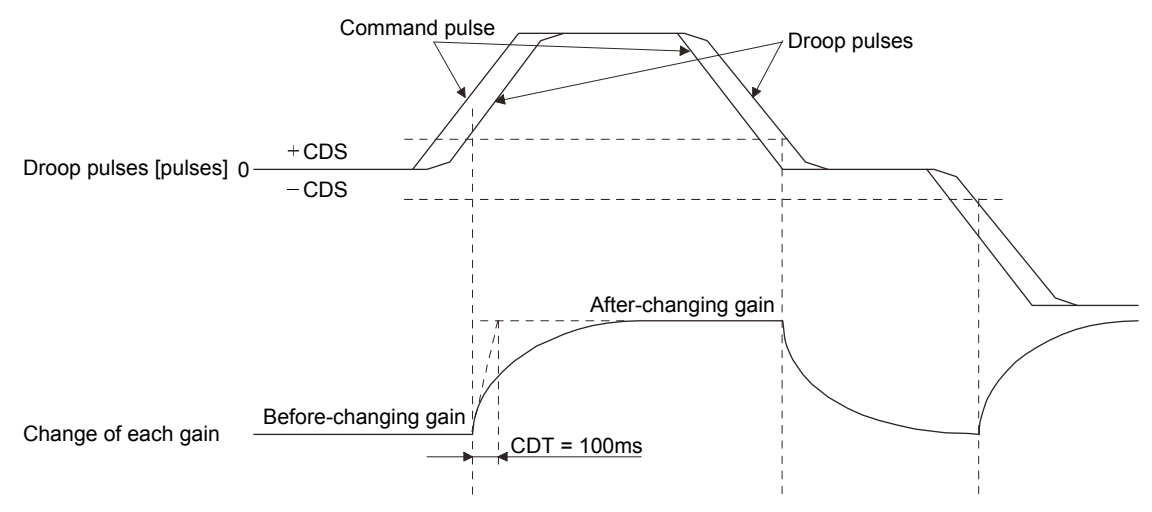

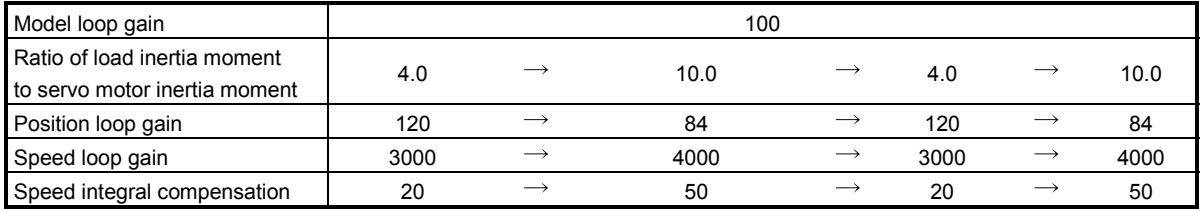

# MEMO

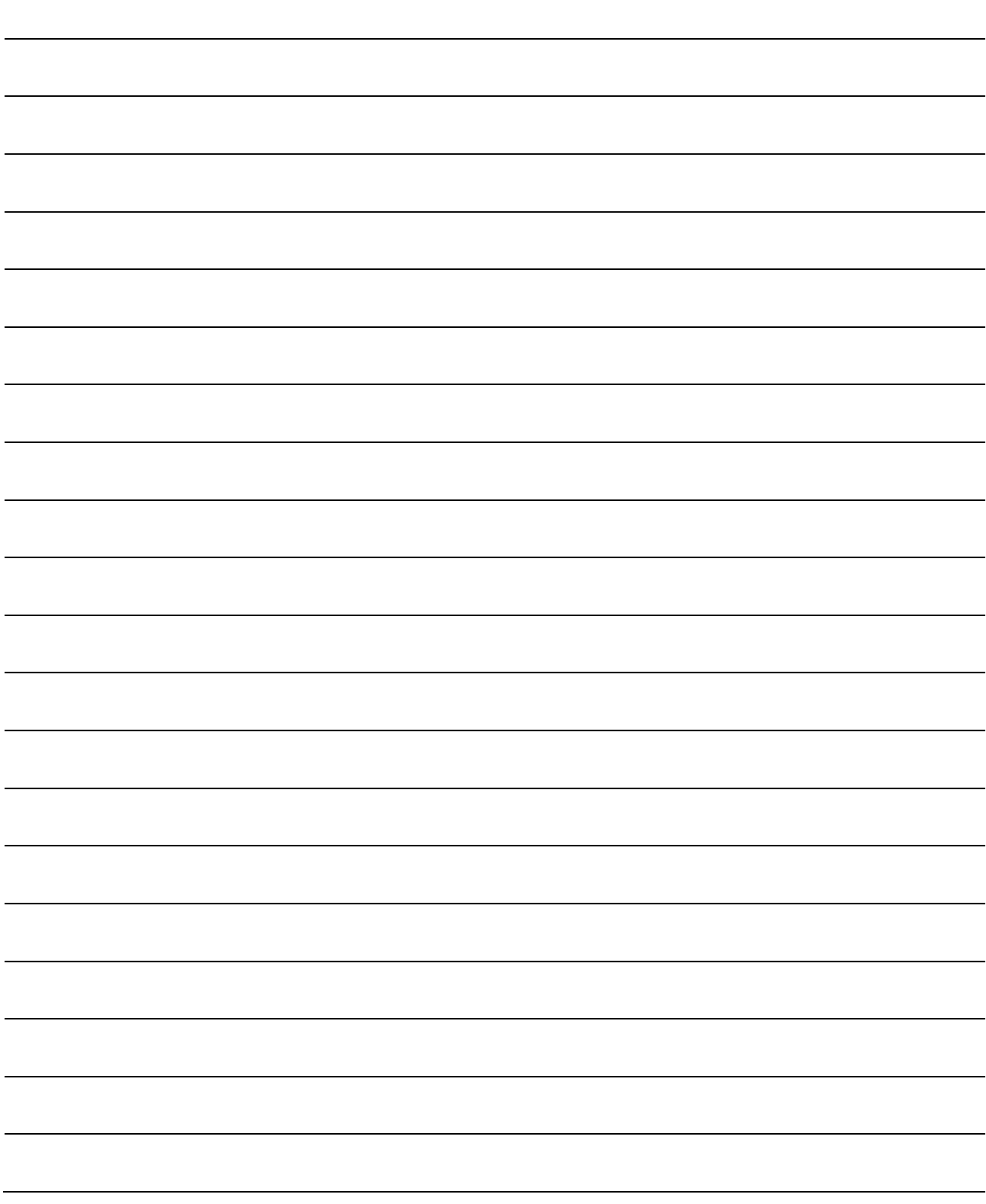

# 11. TROUBLESHOOTING

# 11.1 Troubleshooting at start-up

Excessive adjustment or change of parameter setting must not be made as it will<br>CAUTION make oneration instable 个 make operation instable.

POINT Using the MR Configurator, you can refer to unrotated servo motor reasons, etc.

The following faults may occur at start-up. If any of such faults occurs, take the corresponding action.

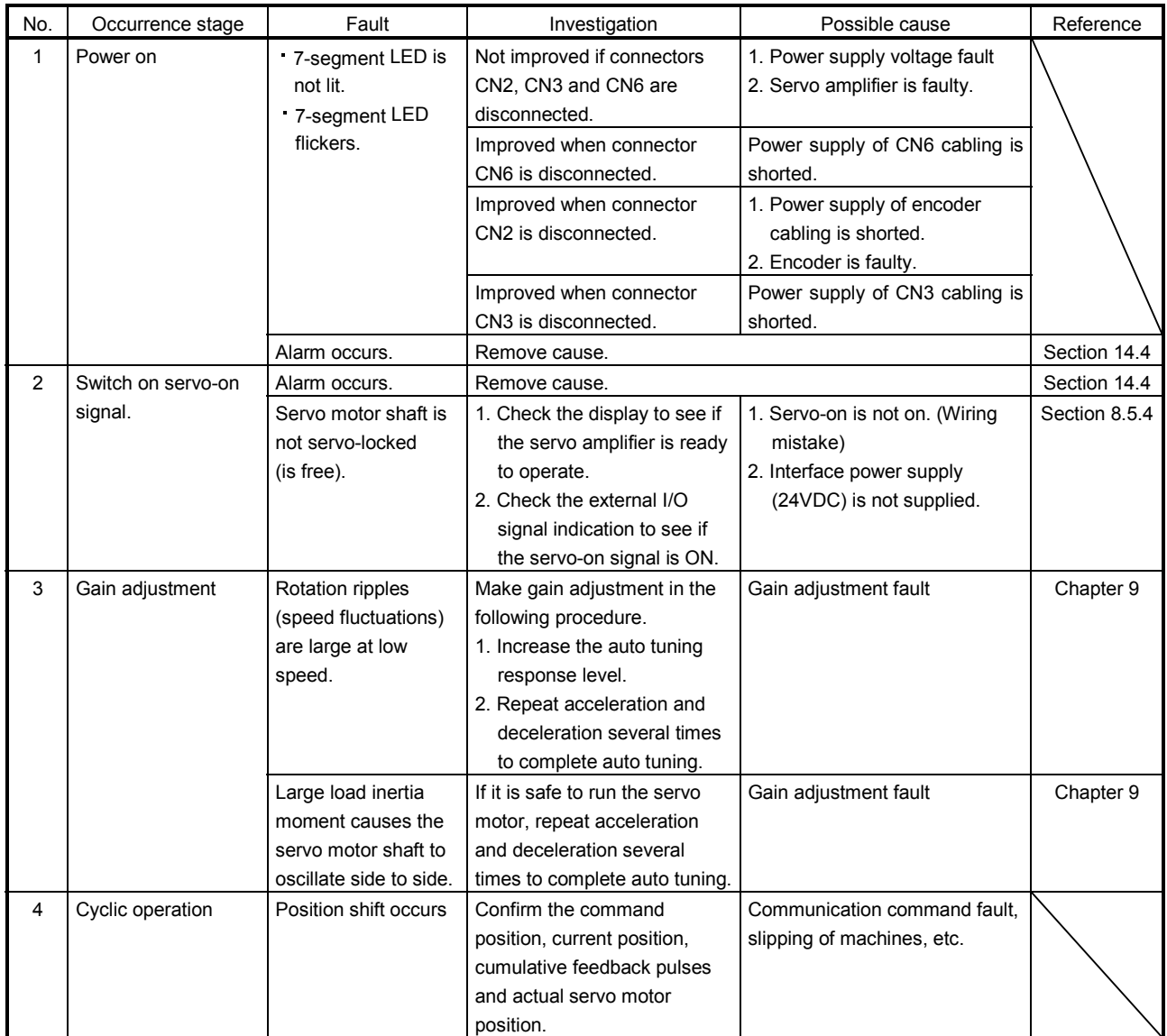

# 11. TROUBLESHOOTING

#### 11.2 State at error occurrence

An error occurring during operation will result in any of the statuses indicated in the following table.

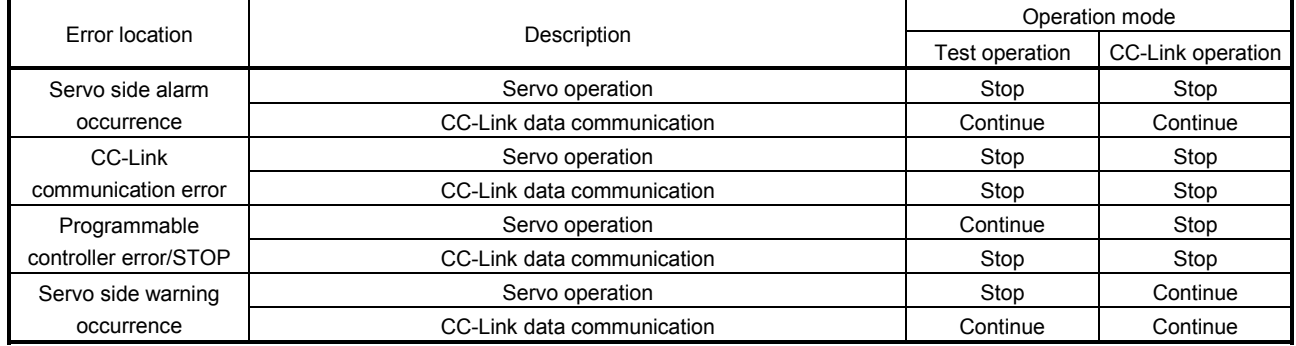

# 11.3 CC-Link communication error

This section gives the definitions of the indications given in the communication alarm display section. The servo amplifier has four LED indications.

L.RUN : Lit at normal receive of refresh data. Extinguished when data is not received for a given period of time. SD : Lit when send data is "0".

- RD : Lit when the carrier of receive data is detected.
- L.ERR : Lit when the data addressed to the host is in CRC or abort error.

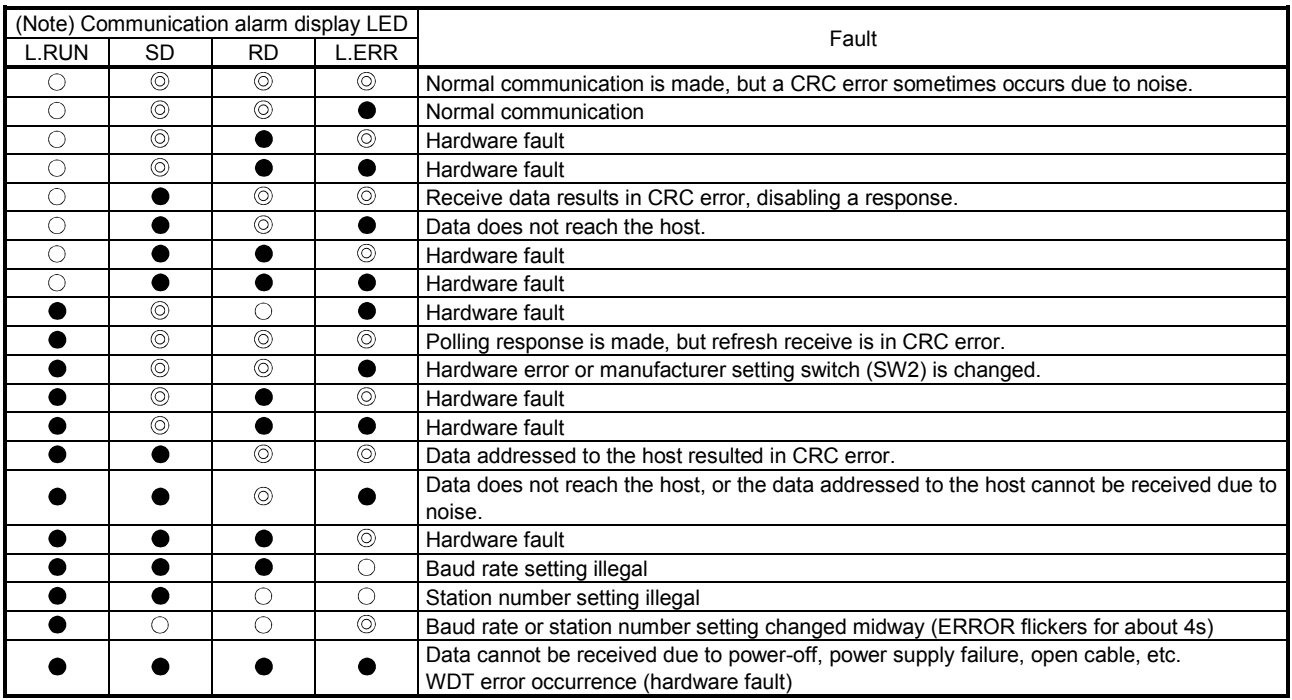

Note.  $\bigcirc$  : Lit  $\quad \bullet$  : Extinguished  $\quad \circledcirc$  : Flicker

11.4 When alarm or warning has occurred

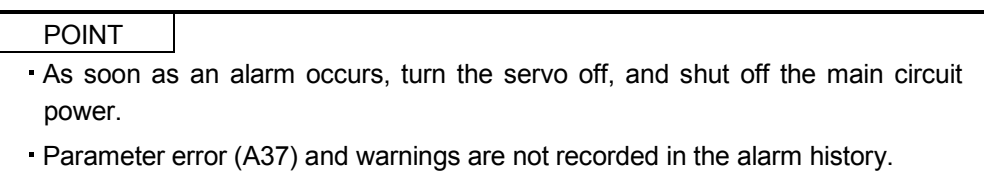

If any alarm or warning has occurred, refer to section 11.4.2 and 11.4.3. For a trouble which does not trigger an alarm or warning, refer to section 11.6 and remove the cause.

#### 11.4.1 Alarms and warning list

When a fault occurs during operation, the corresponding alarm or warning is displayed. If any alarm or warning has occurred, refer to section 11.4.2 or 11.4.3 and take the appropriate action. When an alarm occurs, ALM turns off.

After its cause has been removed, the alarm can be deactivated in any of the methods marked  $\bigcirc$  in the alarm deactivation column.

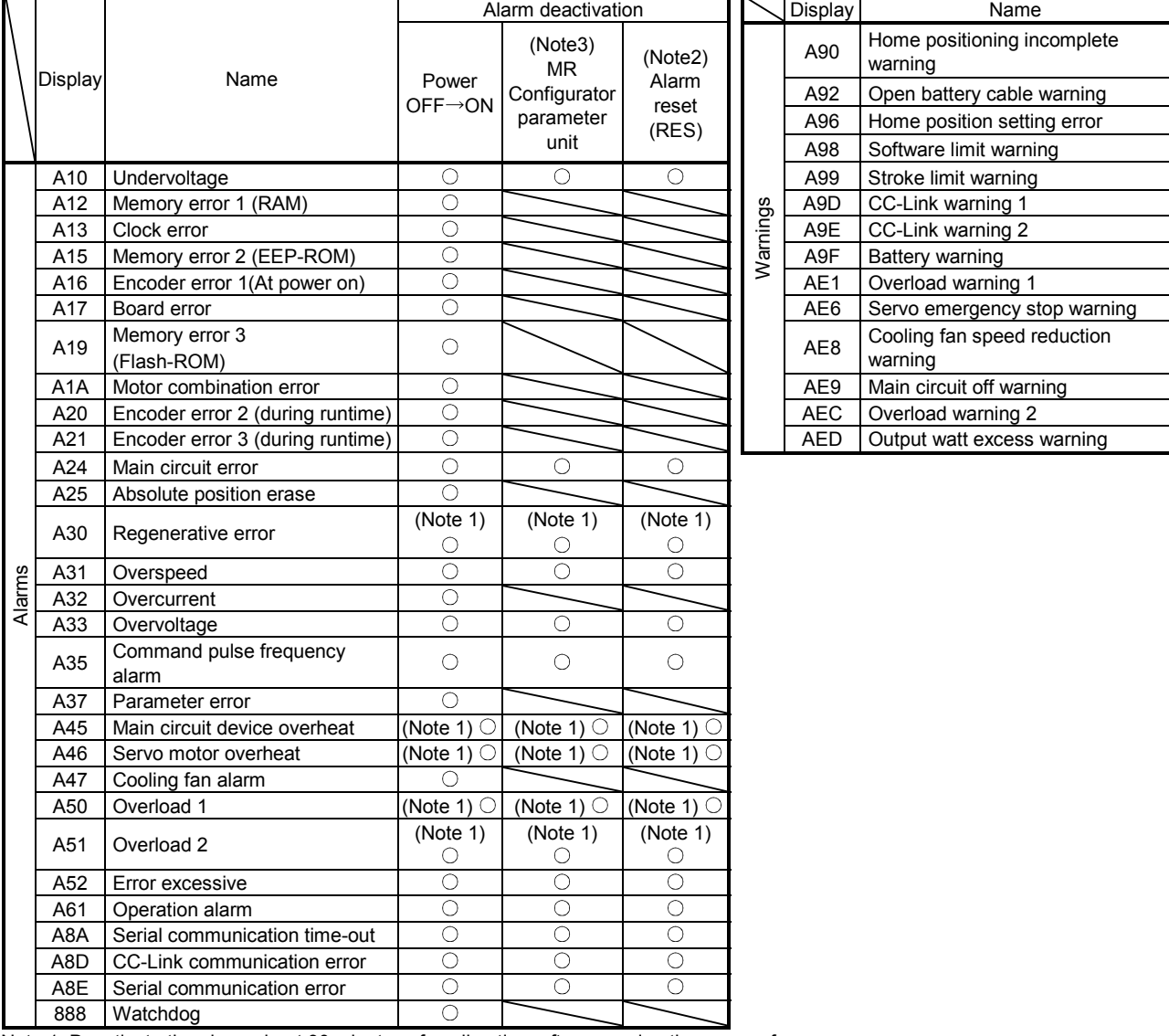

Note 1. Deactivate the alarm about 30 minutes of cooling time after removing the cause of occurrence.

2. Turns on RY(n+1)A or RY(n+3)A.

3. Clicking the "Alarm reset" button on the "Alarm display" screen of MR Configurator allows an alarm to be deactivated. Pressing the "STOP RESET" key of the parameter unit allows an alarm to be deactivated.
#### 11.4.2 Remedies for alarms

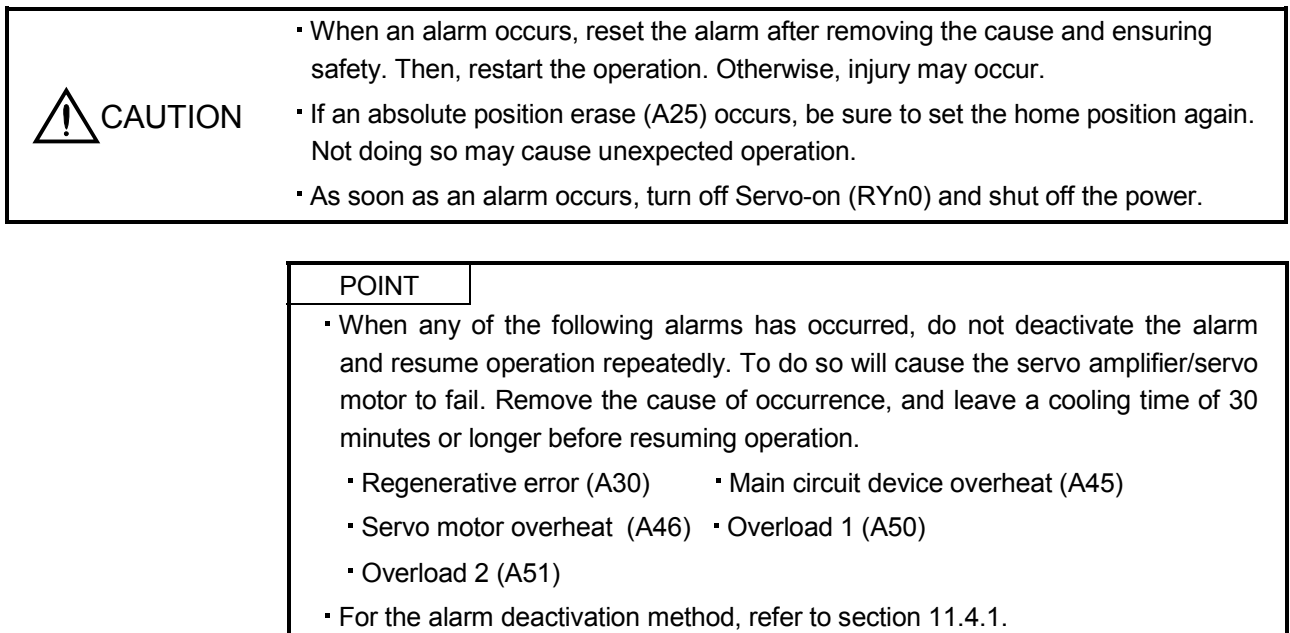

Parameter error (A37) is not recorded in the alarm history.

When an alarm occurs, the trouble (ALM) switches off and the dynamic brake is operated to stop the servo motor. At this time, the display indicates the alarm No.

Remove the cause of the alarm in accordance with this section. Use MR Configurator to refer to a factor of alarm occurrence. Use the alarm history of MR Configurator to refer to the alarm detailed information.

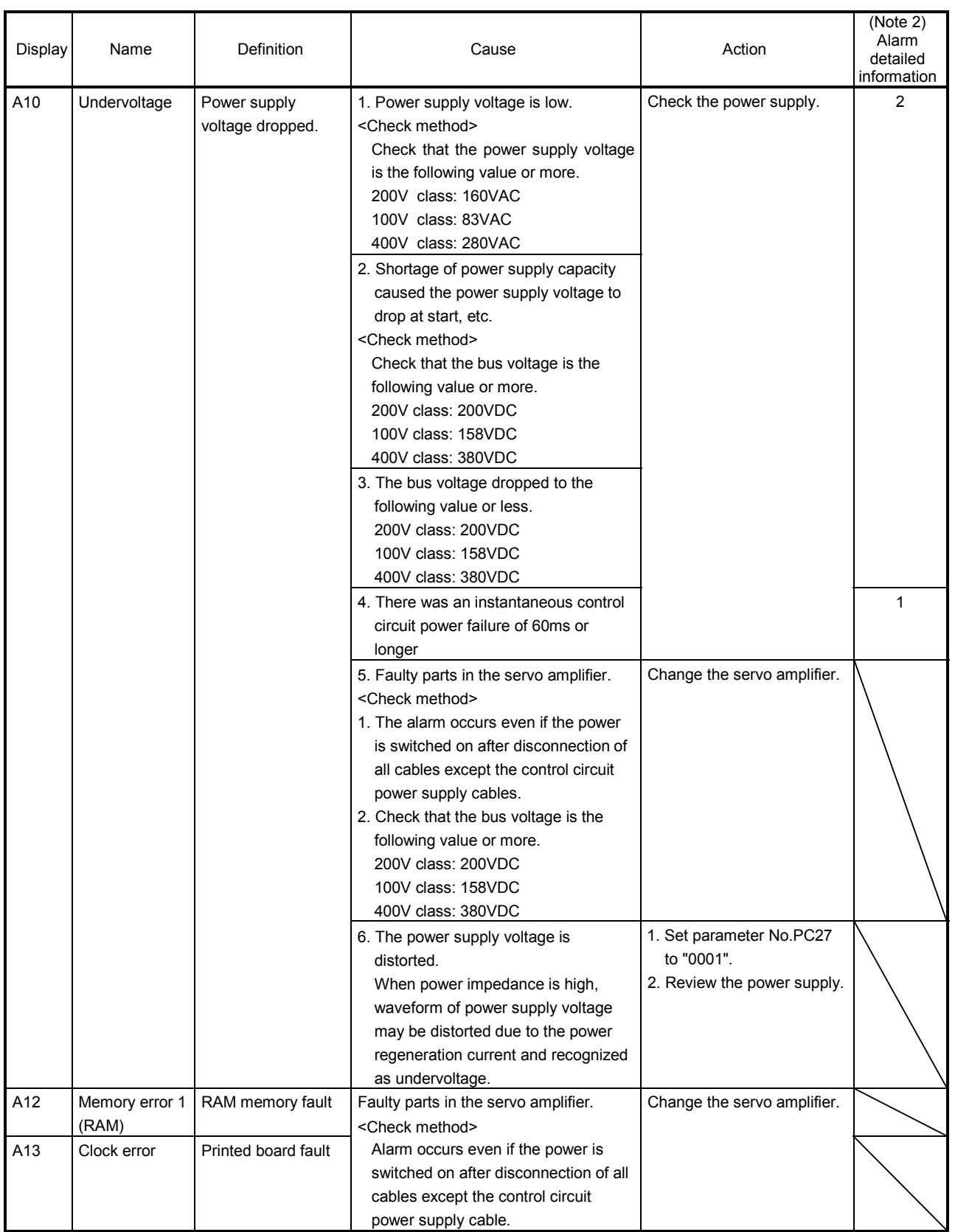

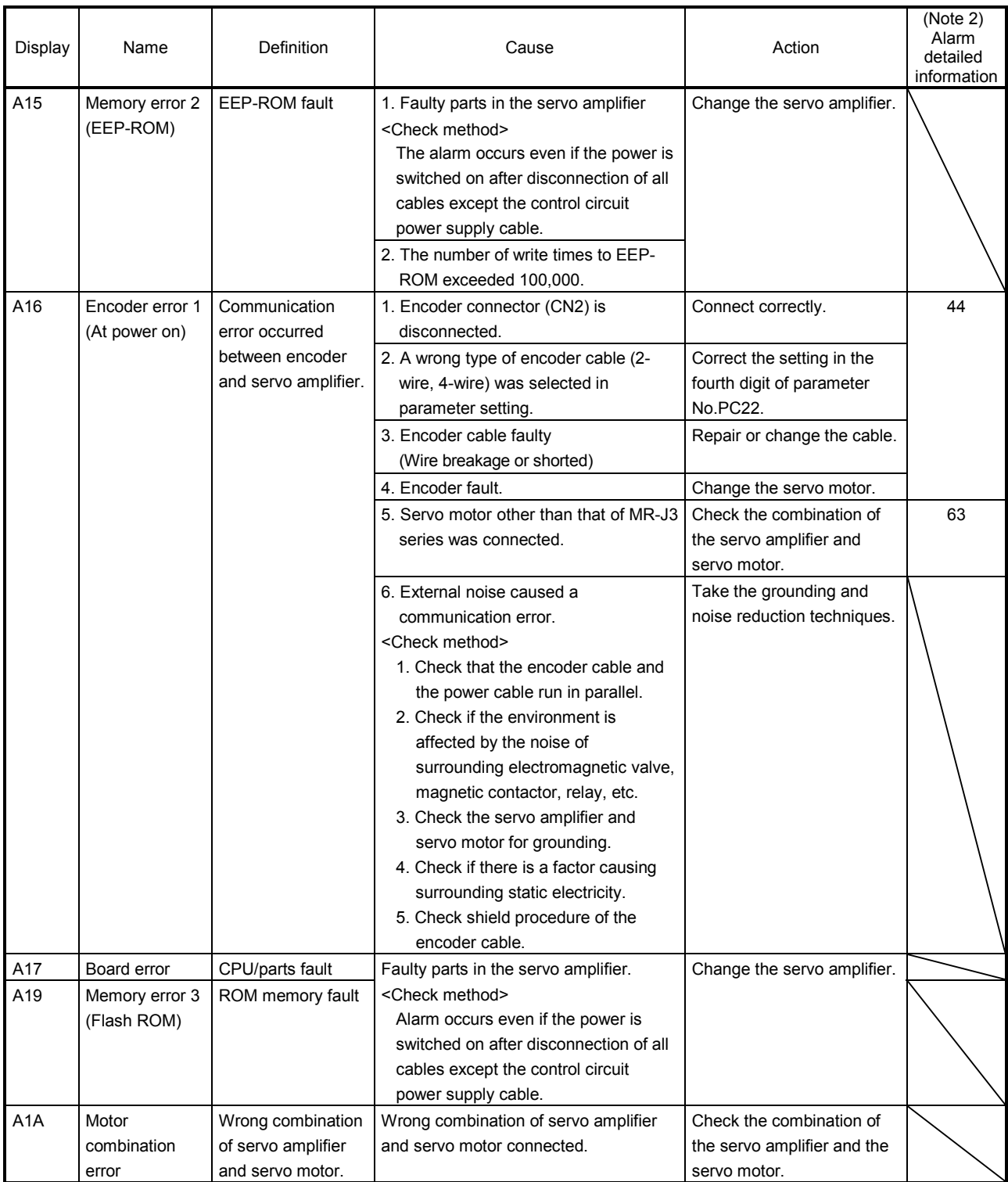

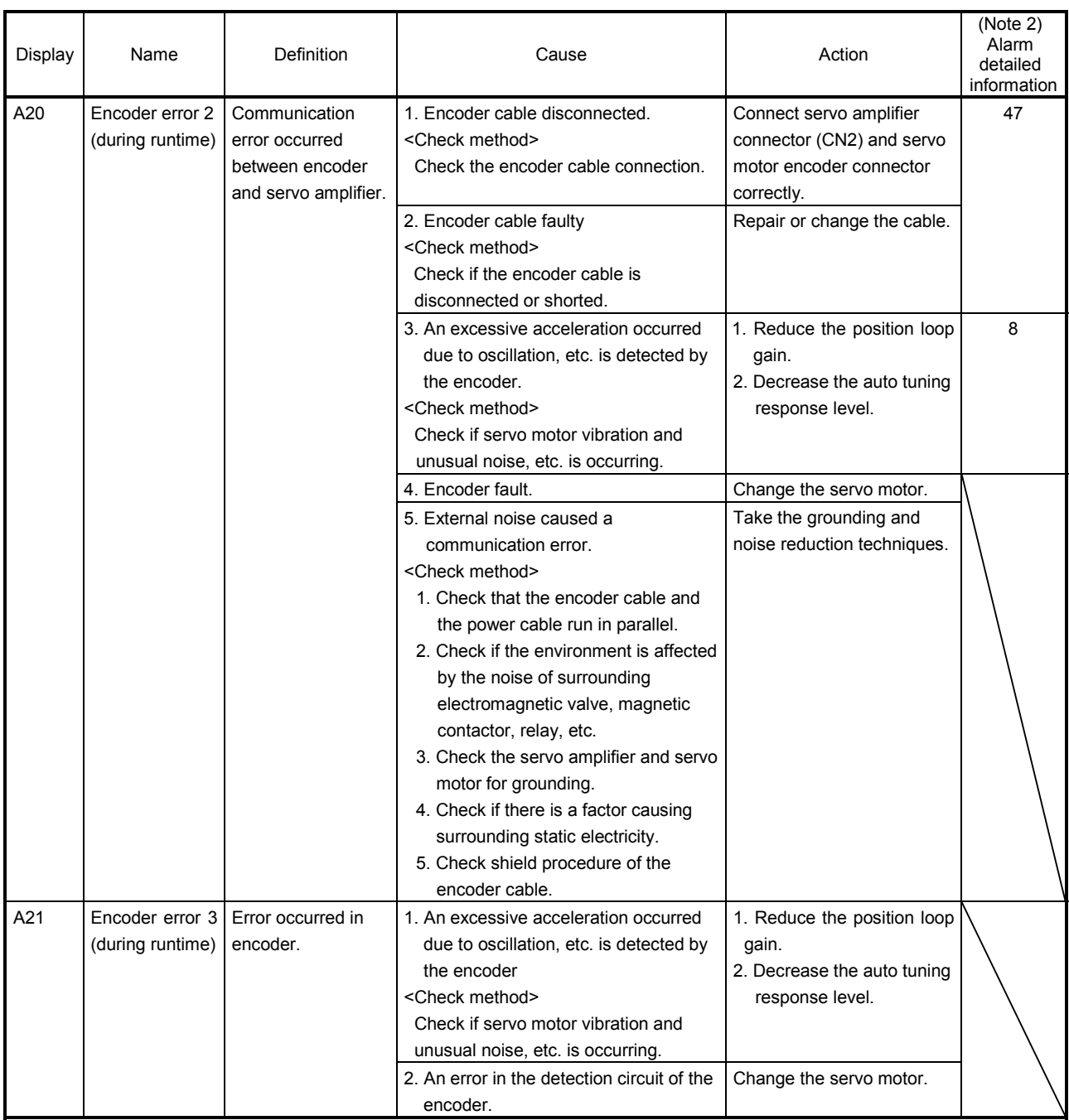

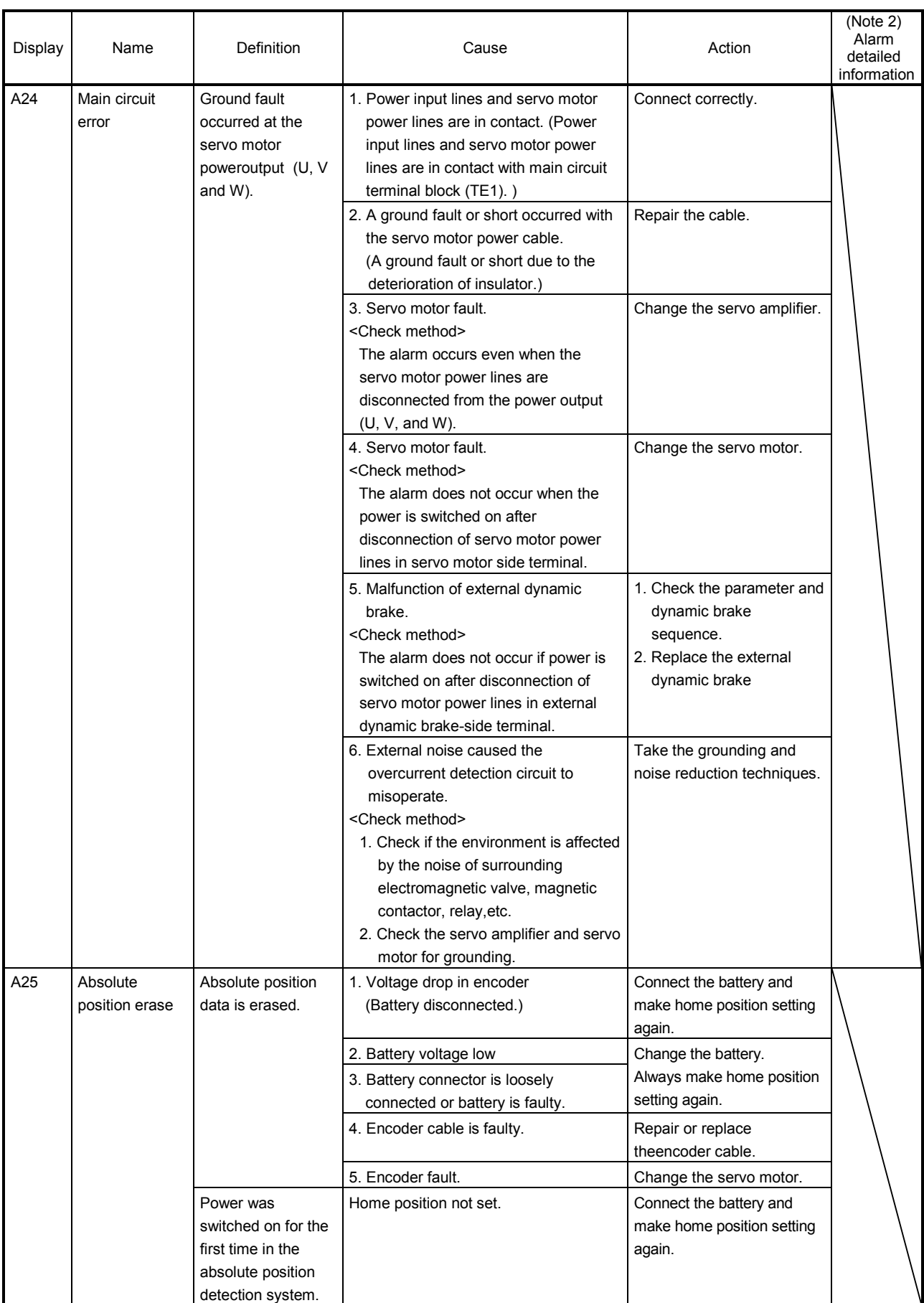

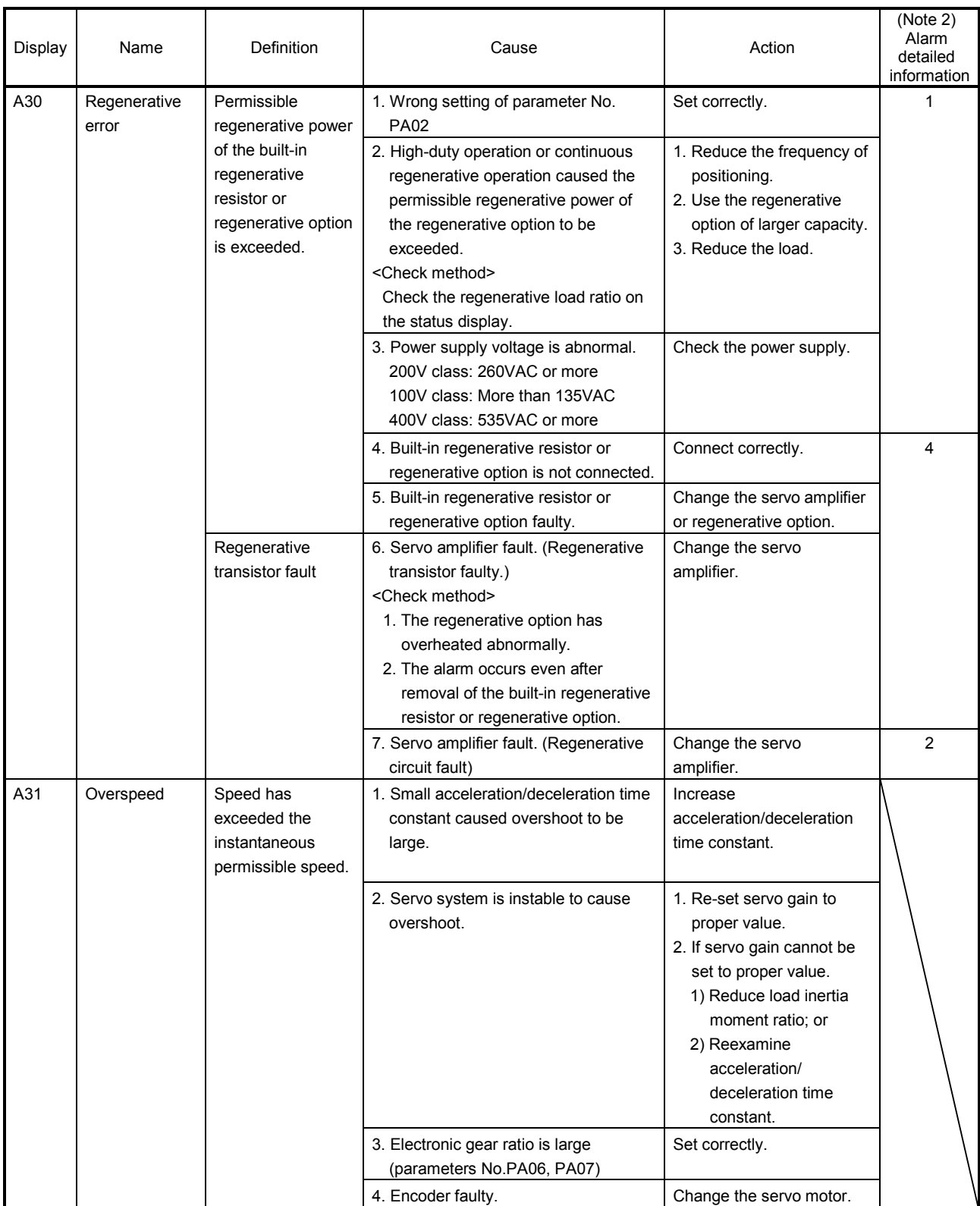

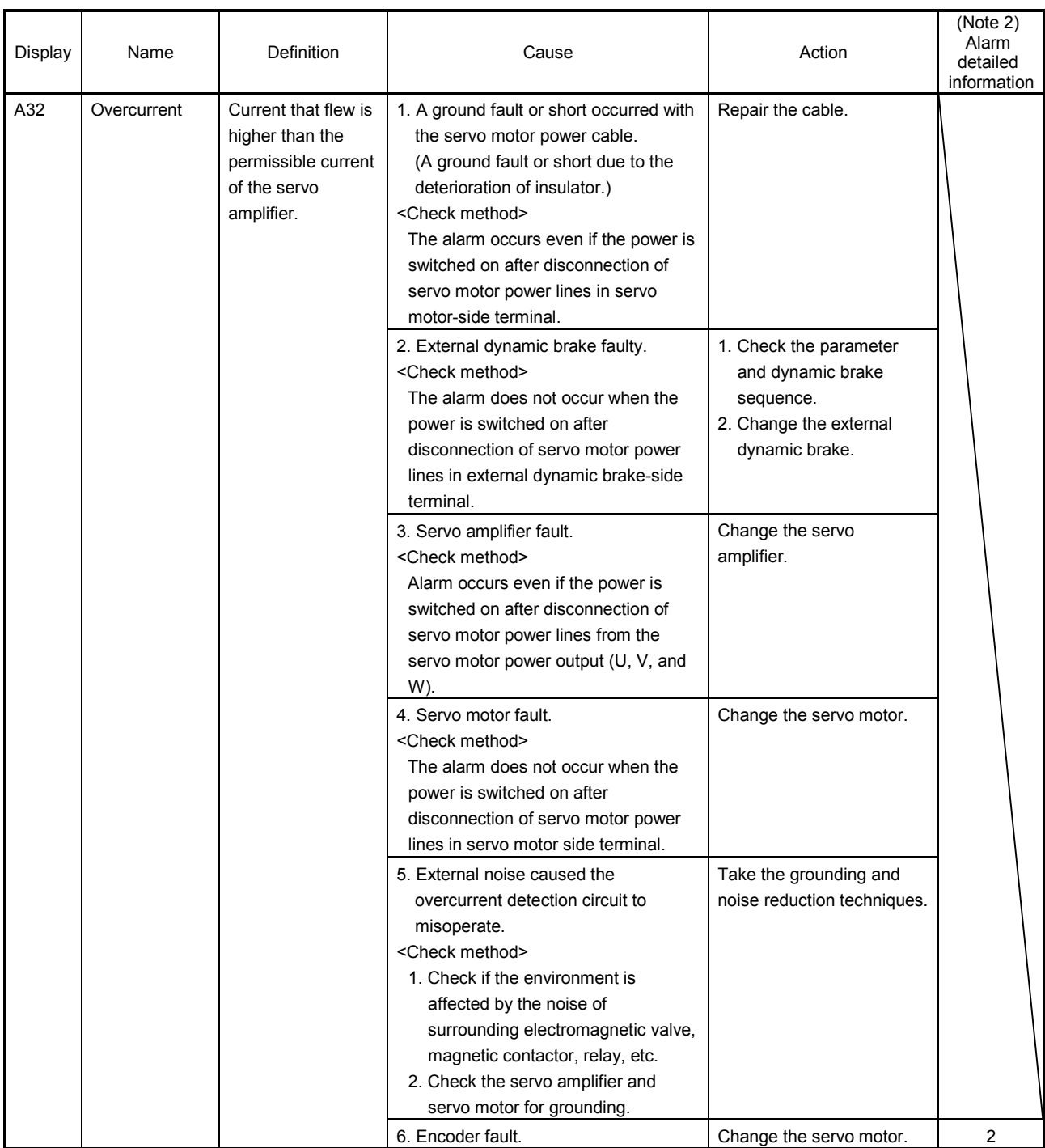

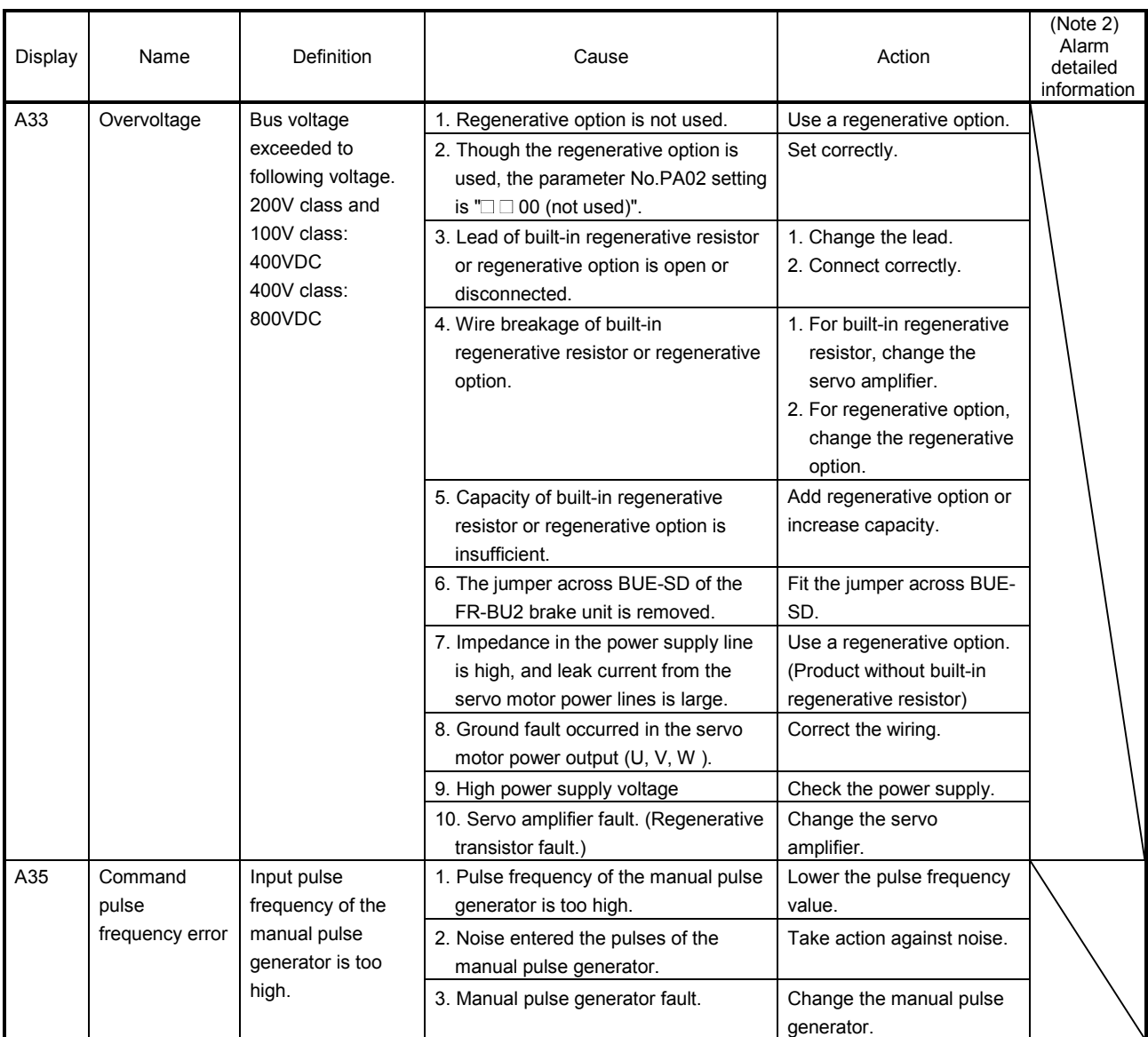

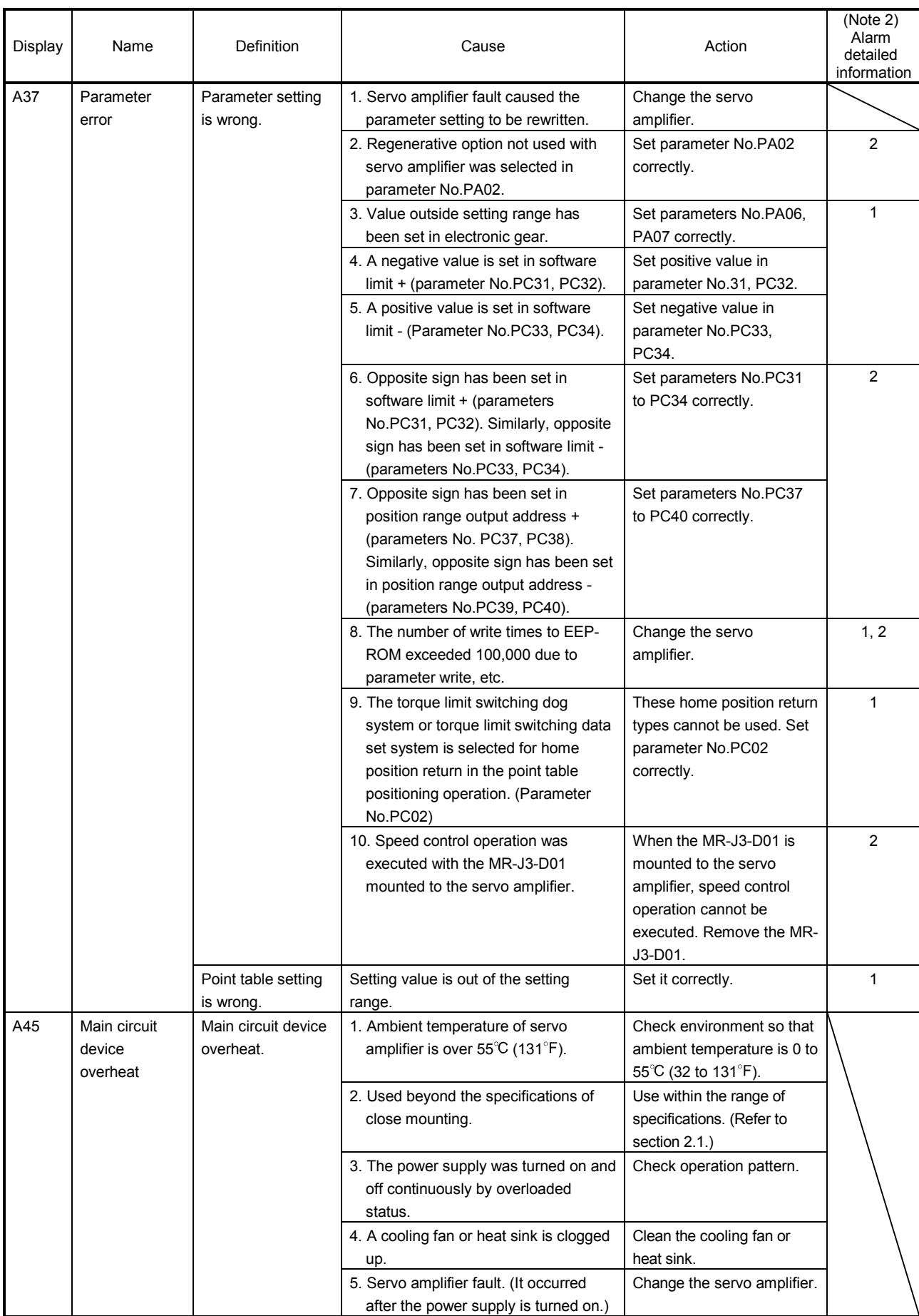

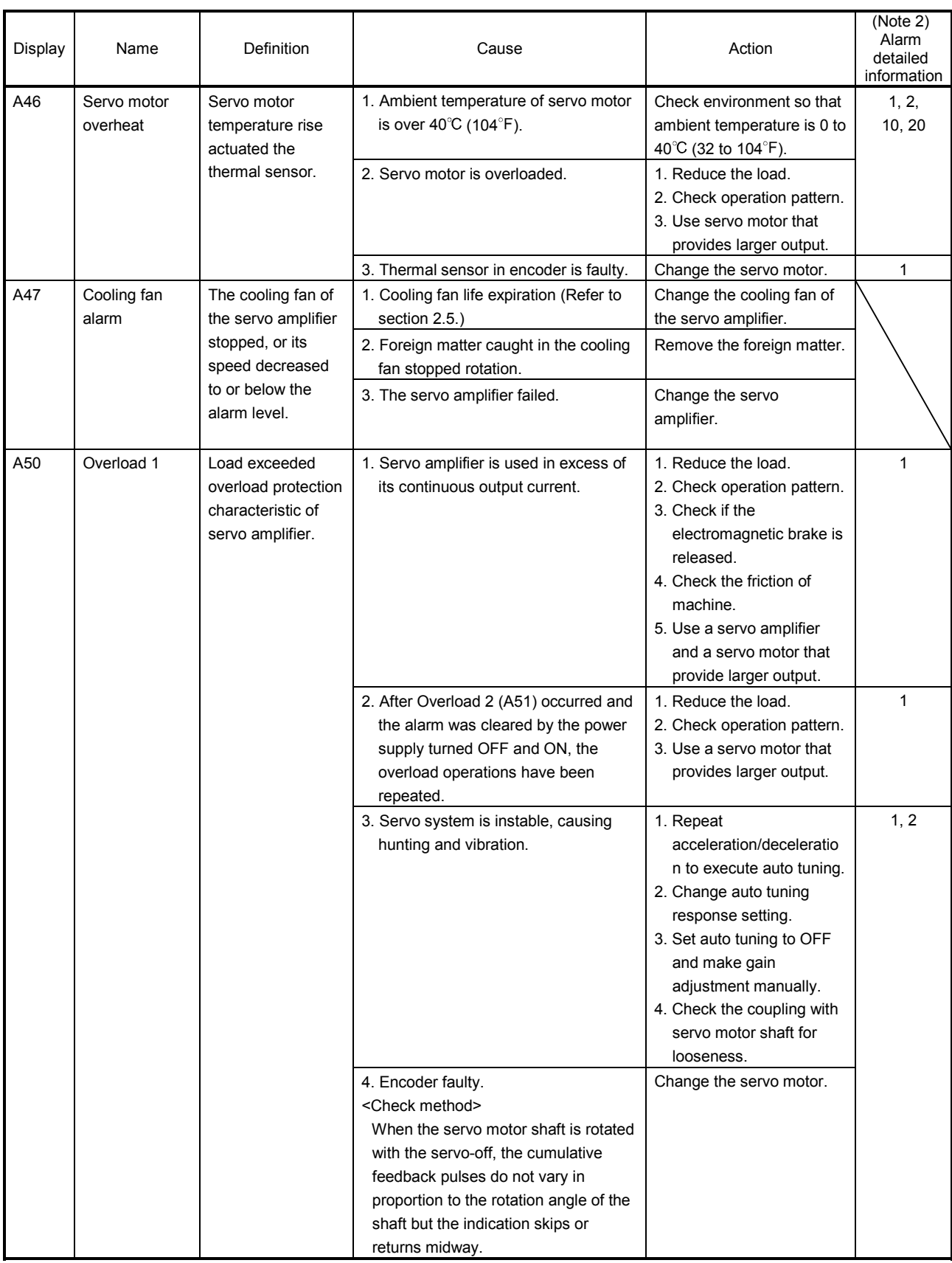

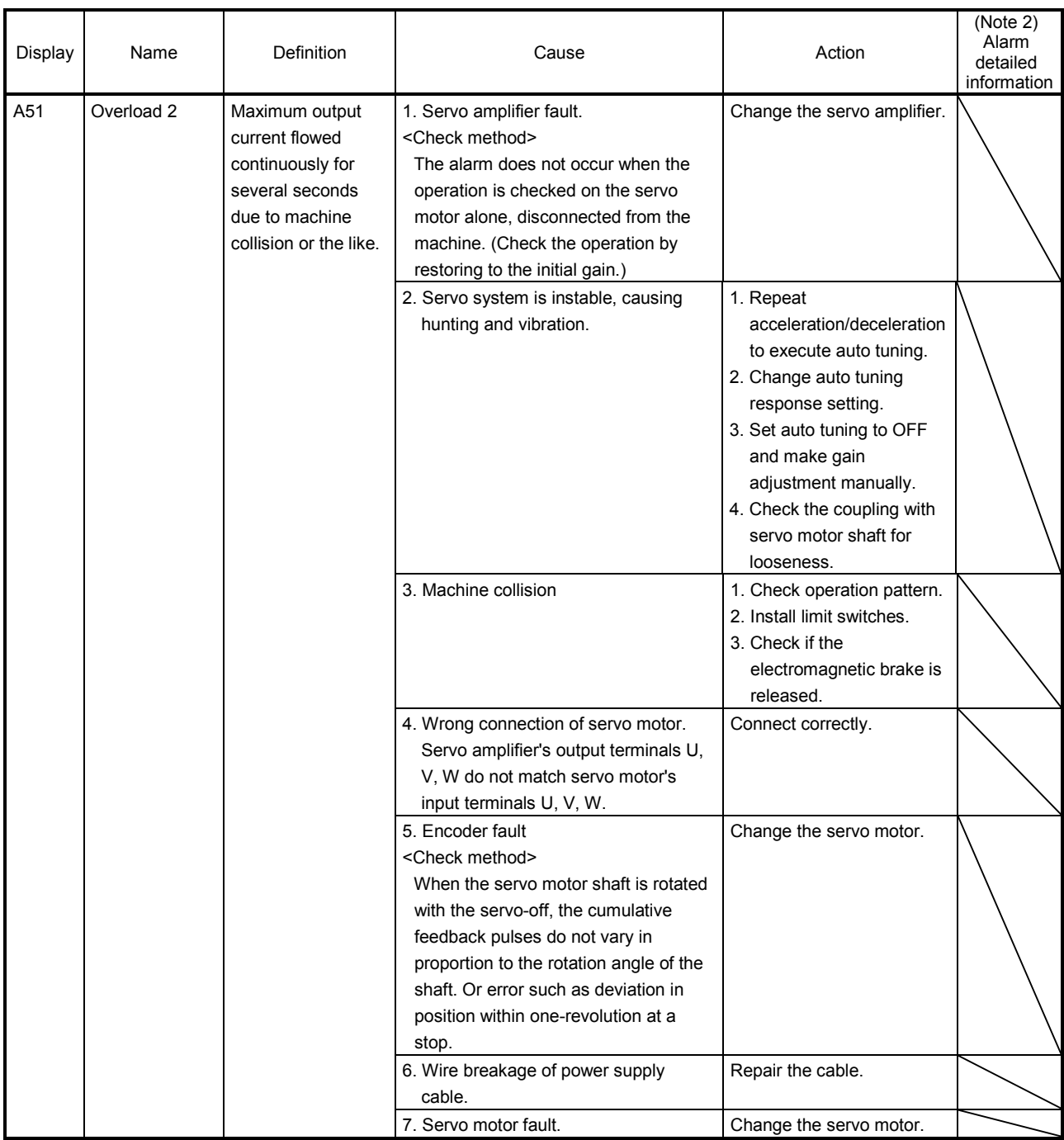

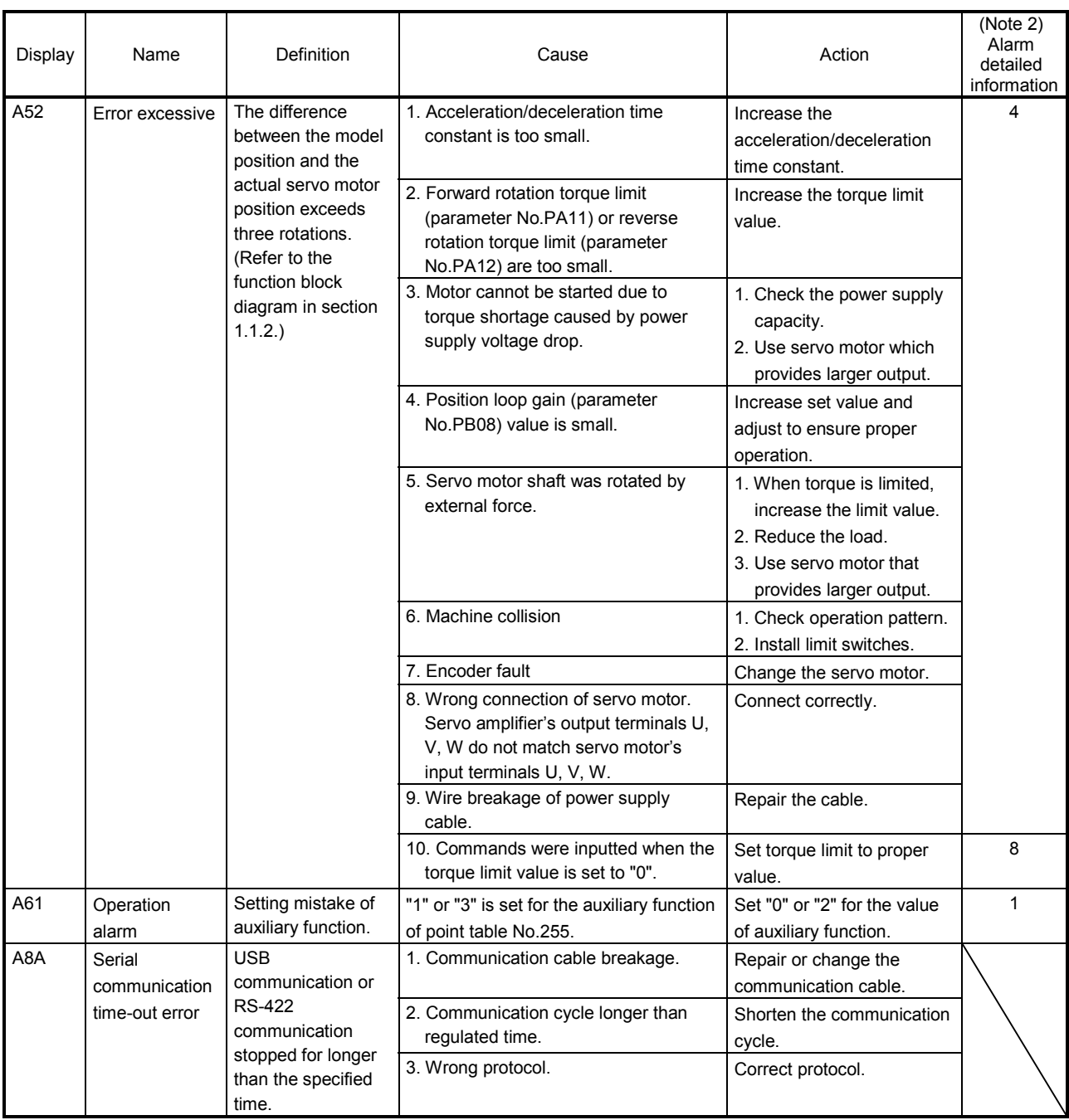

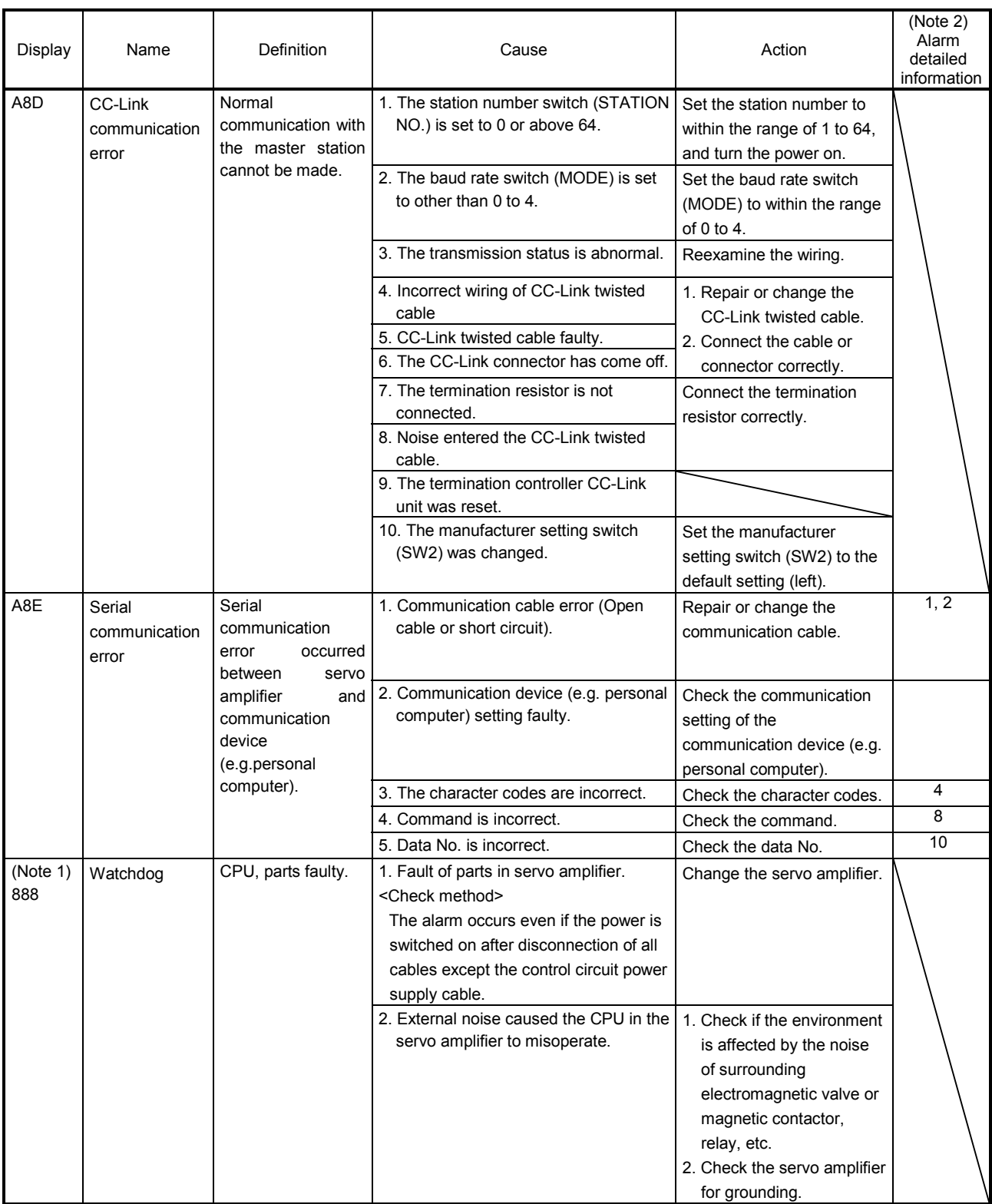

Note. 1. At power-on, "888" appears instantaneously, but it is not an error.

2. To check the alarm detailed information, MR Configurator is required. The alarm detailed information can be checked with "Alarm History" window displayed when you select the alarm/alarm history on MR Configurator.

#### 11.4.3 Remedies for warnings

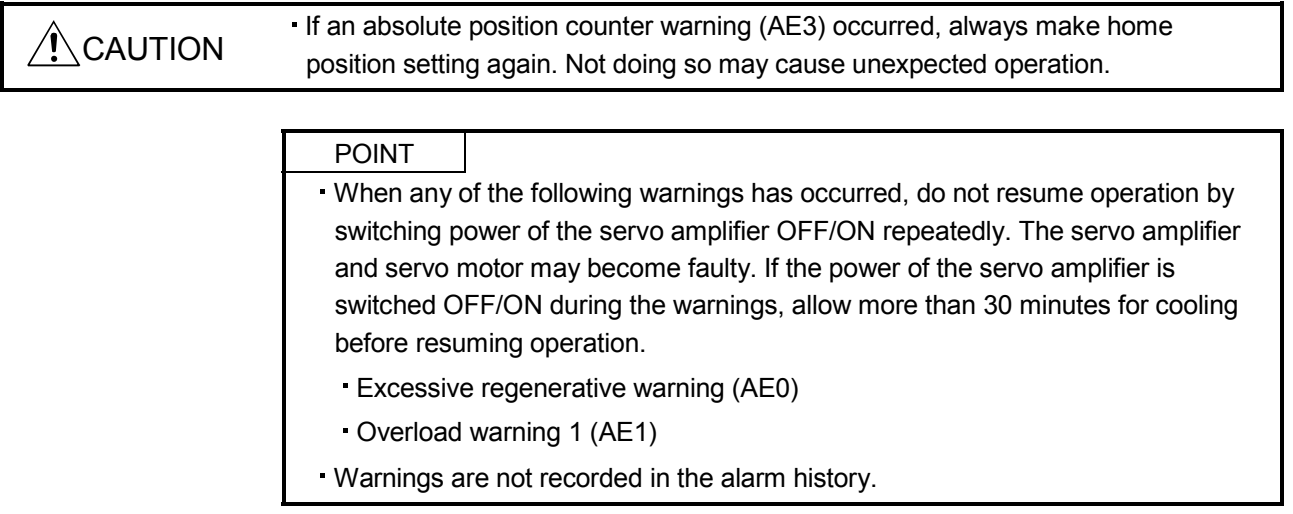

When AE6 and AE9 occur, the servo turns off. When any other warning occurs, the operation continues. However, an alarm may occur, causing improper operation.

Remove the cause of warning according to this section. Use MR Configurator to refer to the cause of warning occurrence.

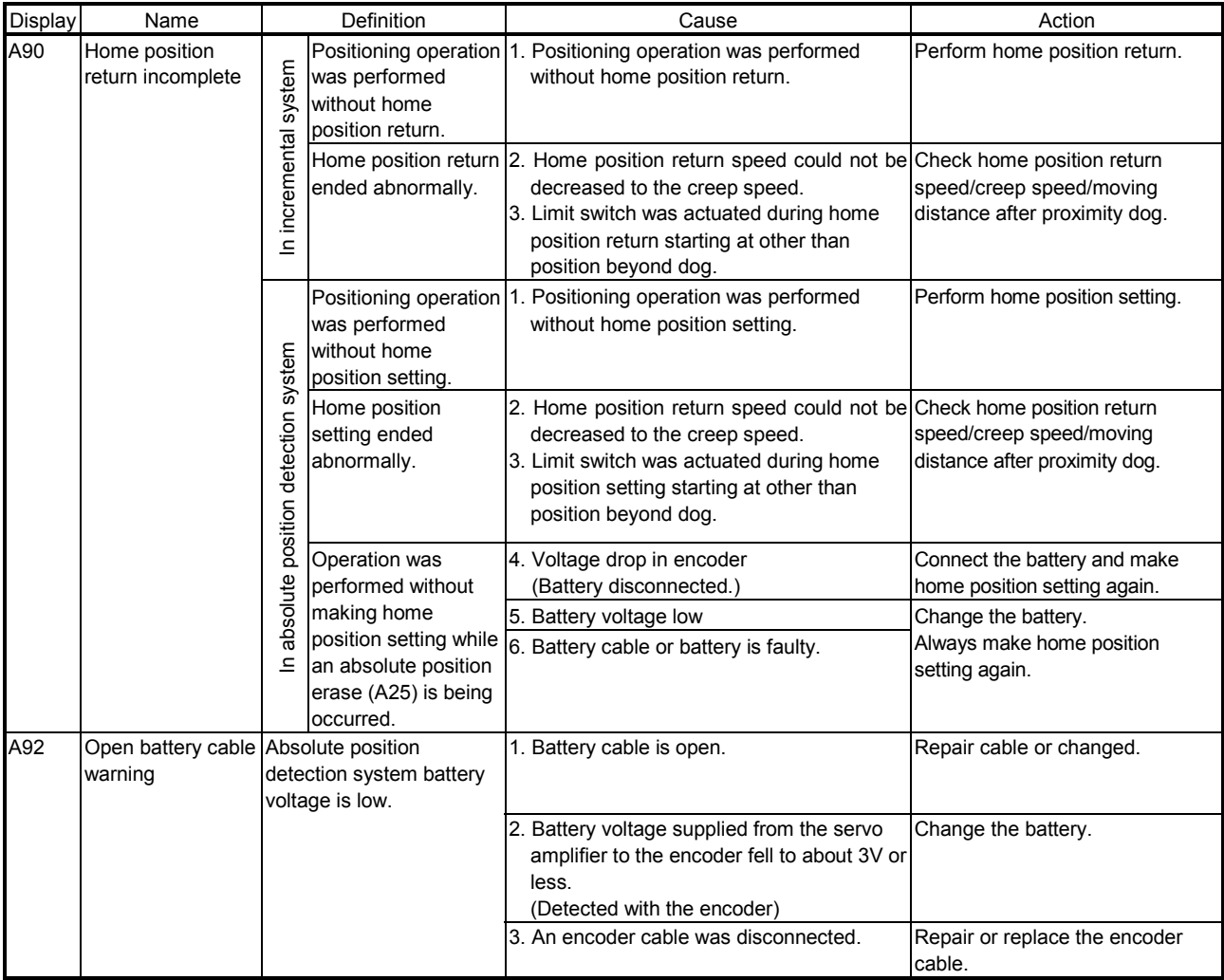

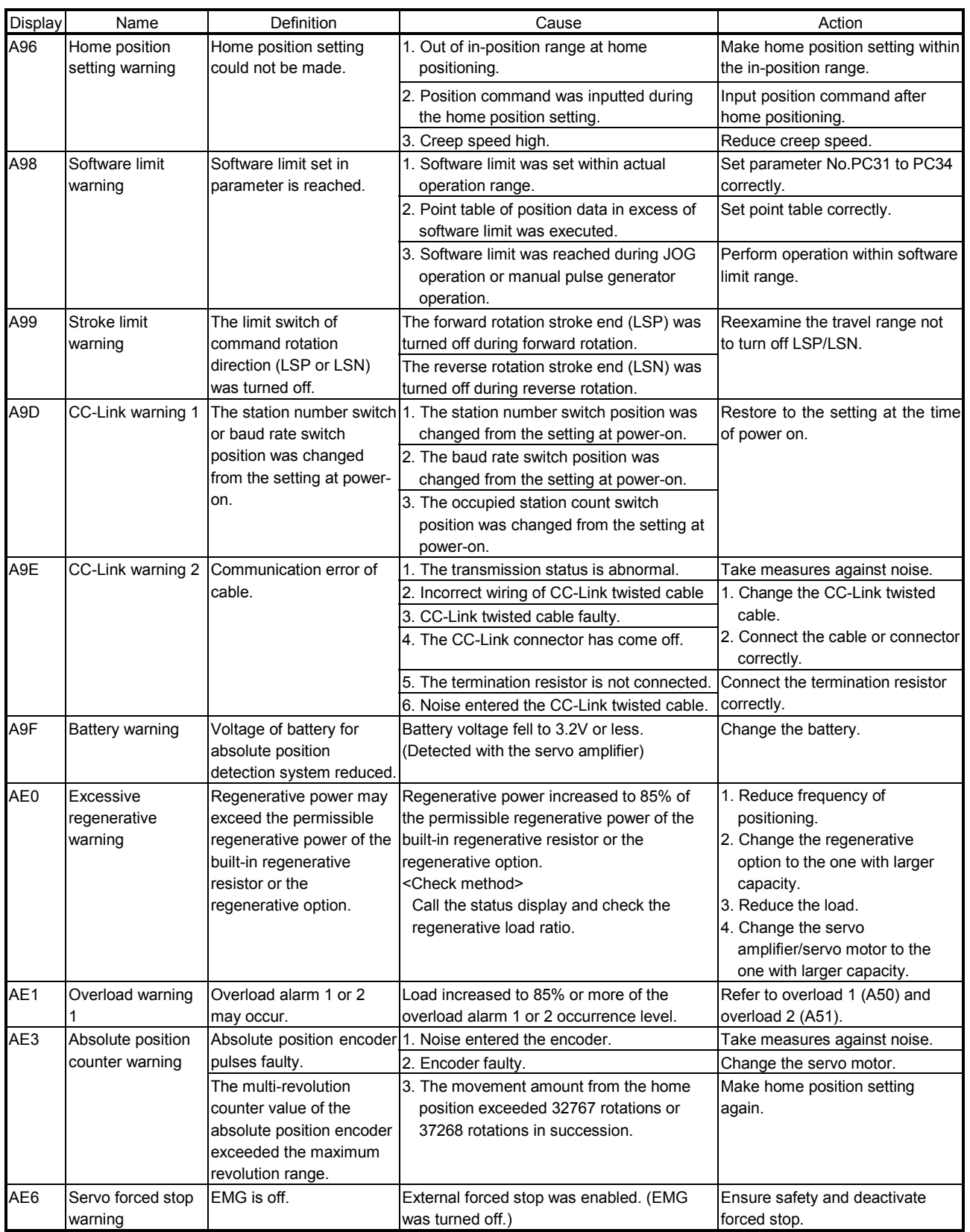

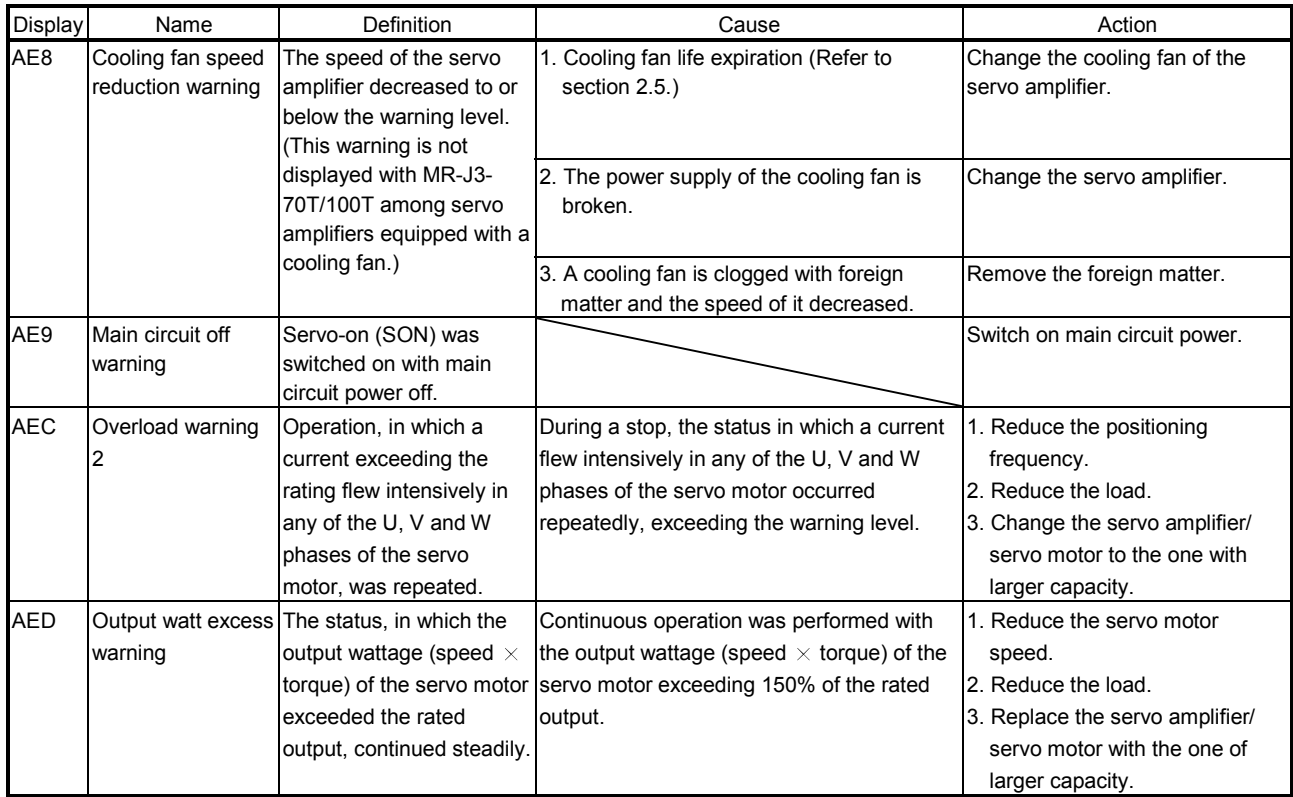

#### 11.5 Point table error

When a point table error occurs, the parameter error (A37) occurs. After the parameter No. of parameter error (A37), the point table error details are displayed.

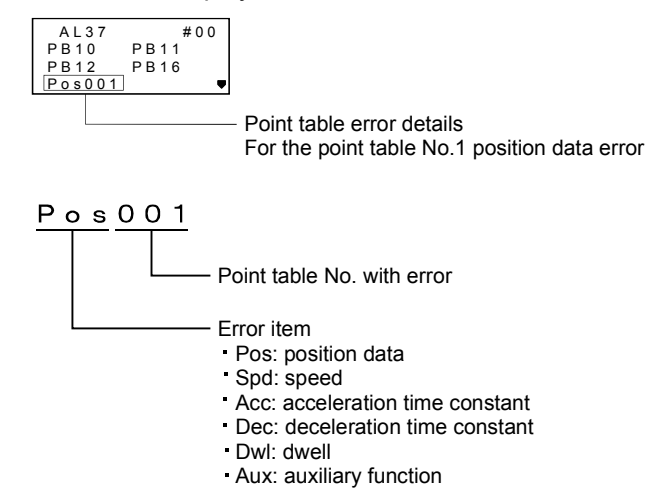

#### 11.6 Trouble which does not trigger an alarm/warning

POINT When the servo amplifier/servo motor/encoder malfunctions, the following status may occur.

The following example shows possible causes which do not trigger alarm or warning. Refer to this section to remove the cause of the error.

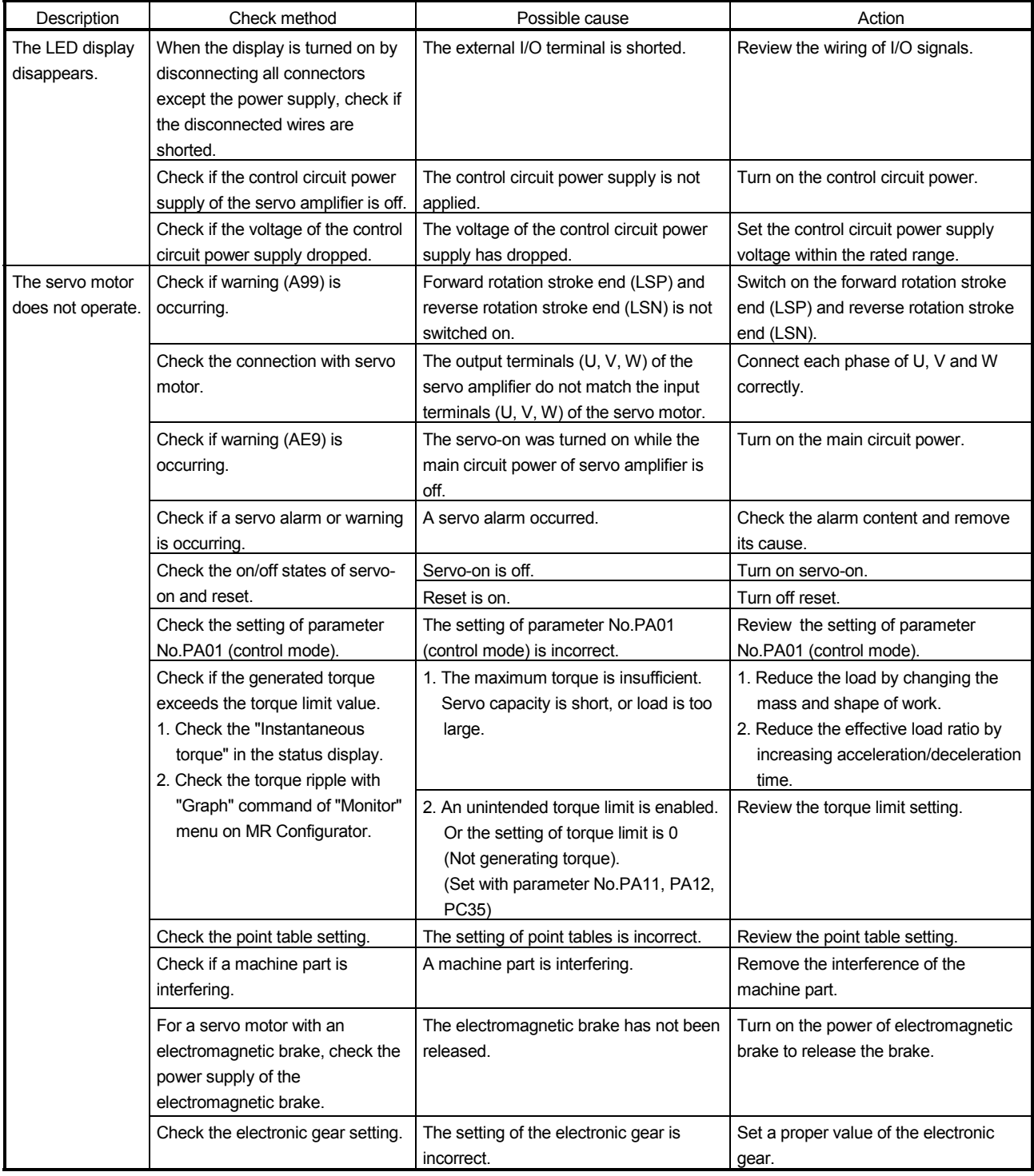

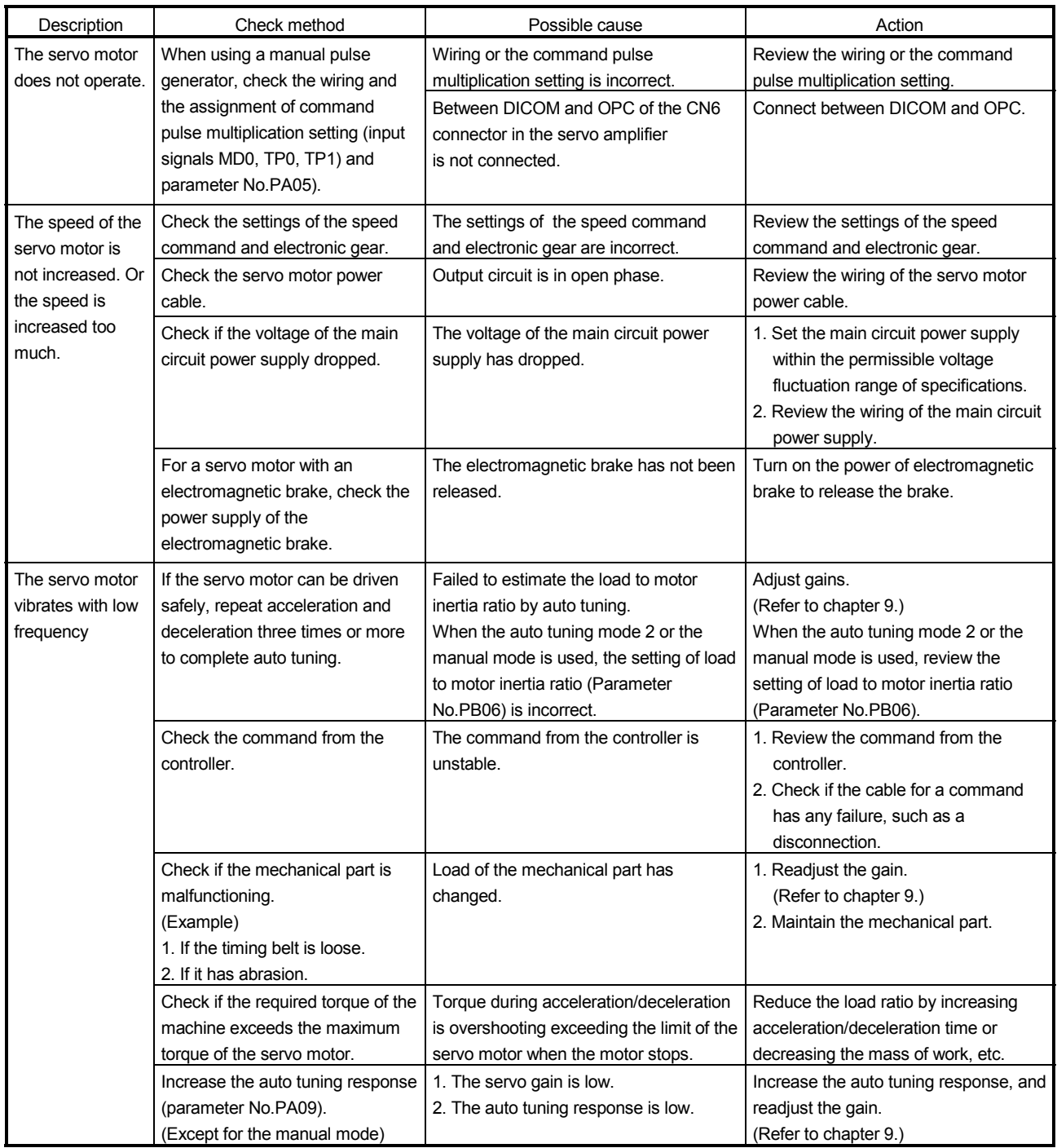

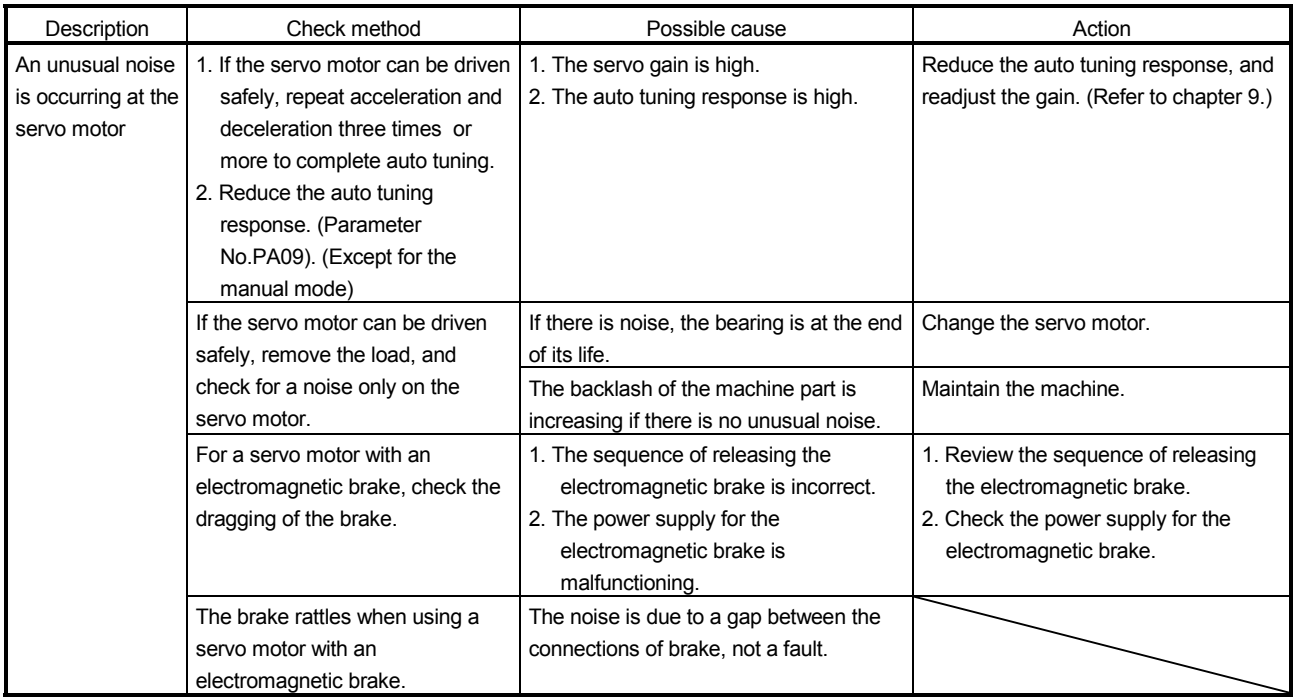

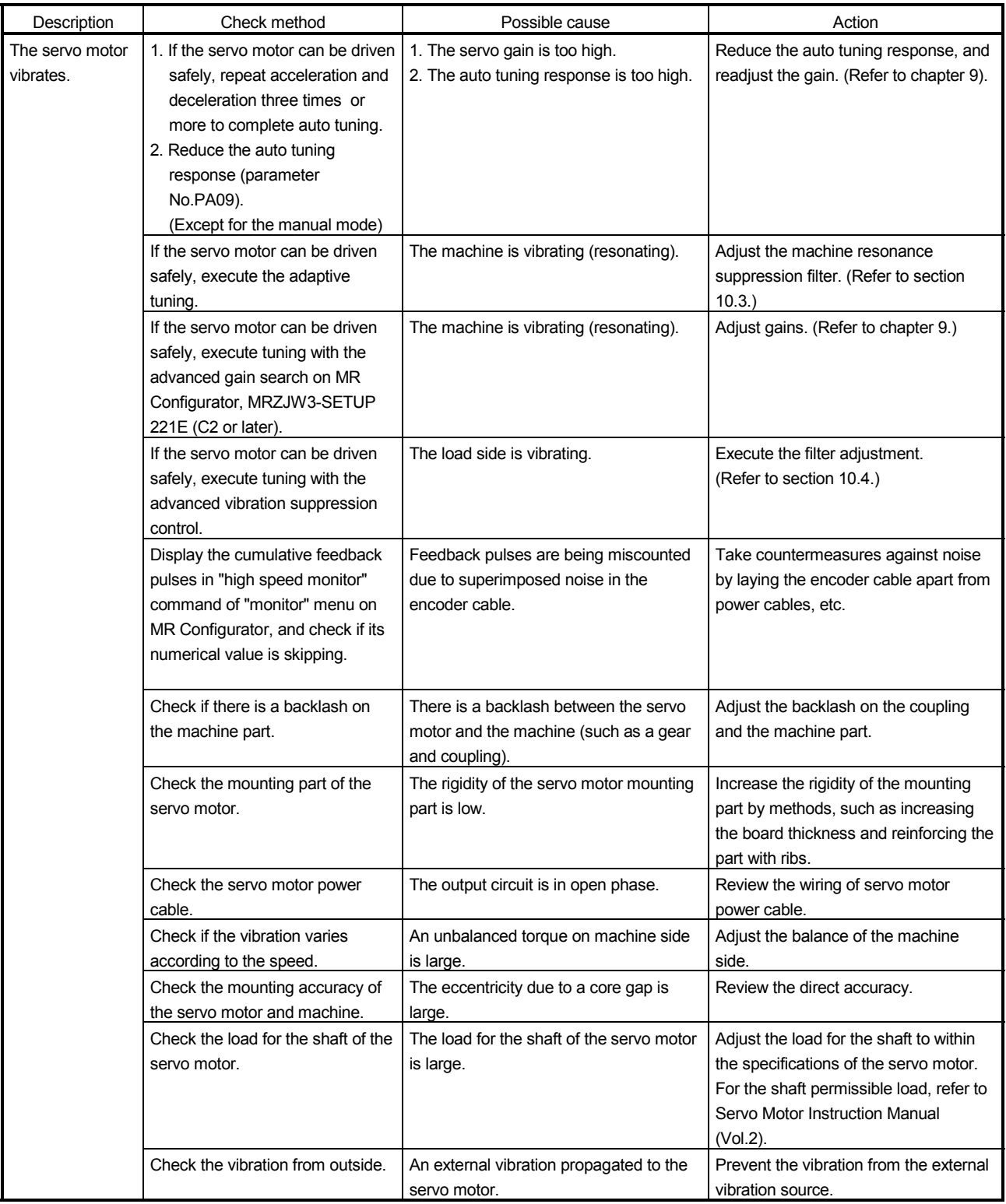

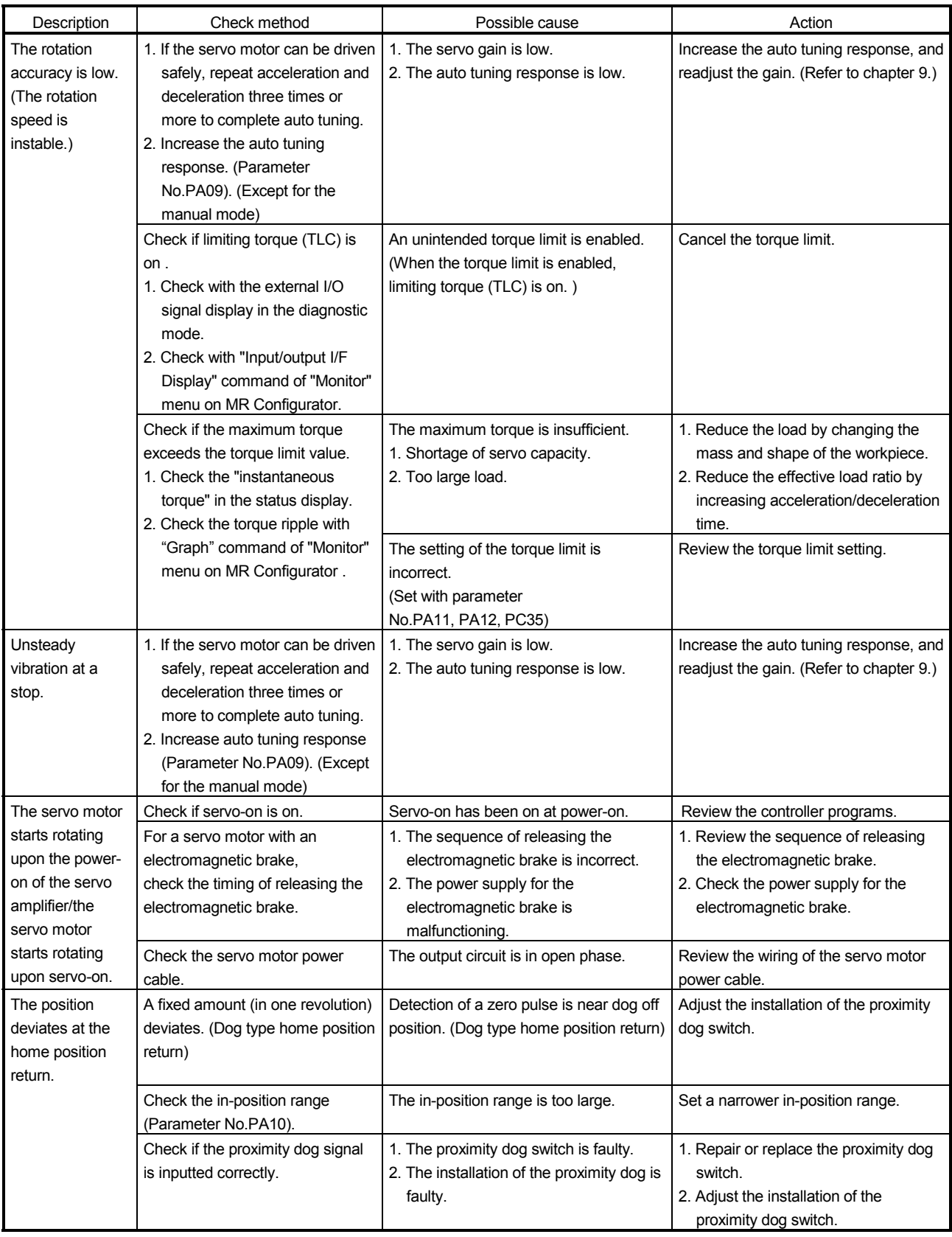

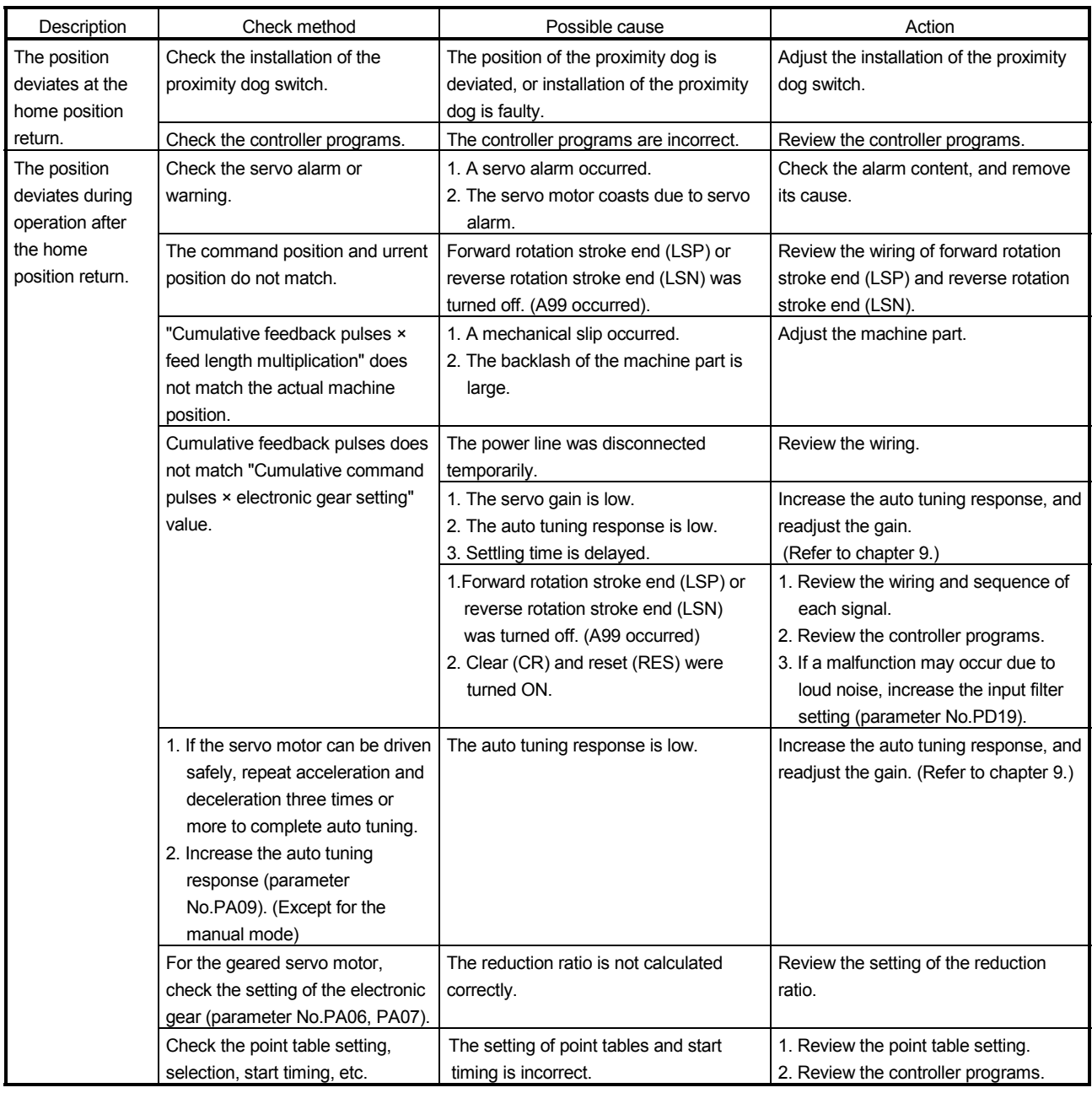

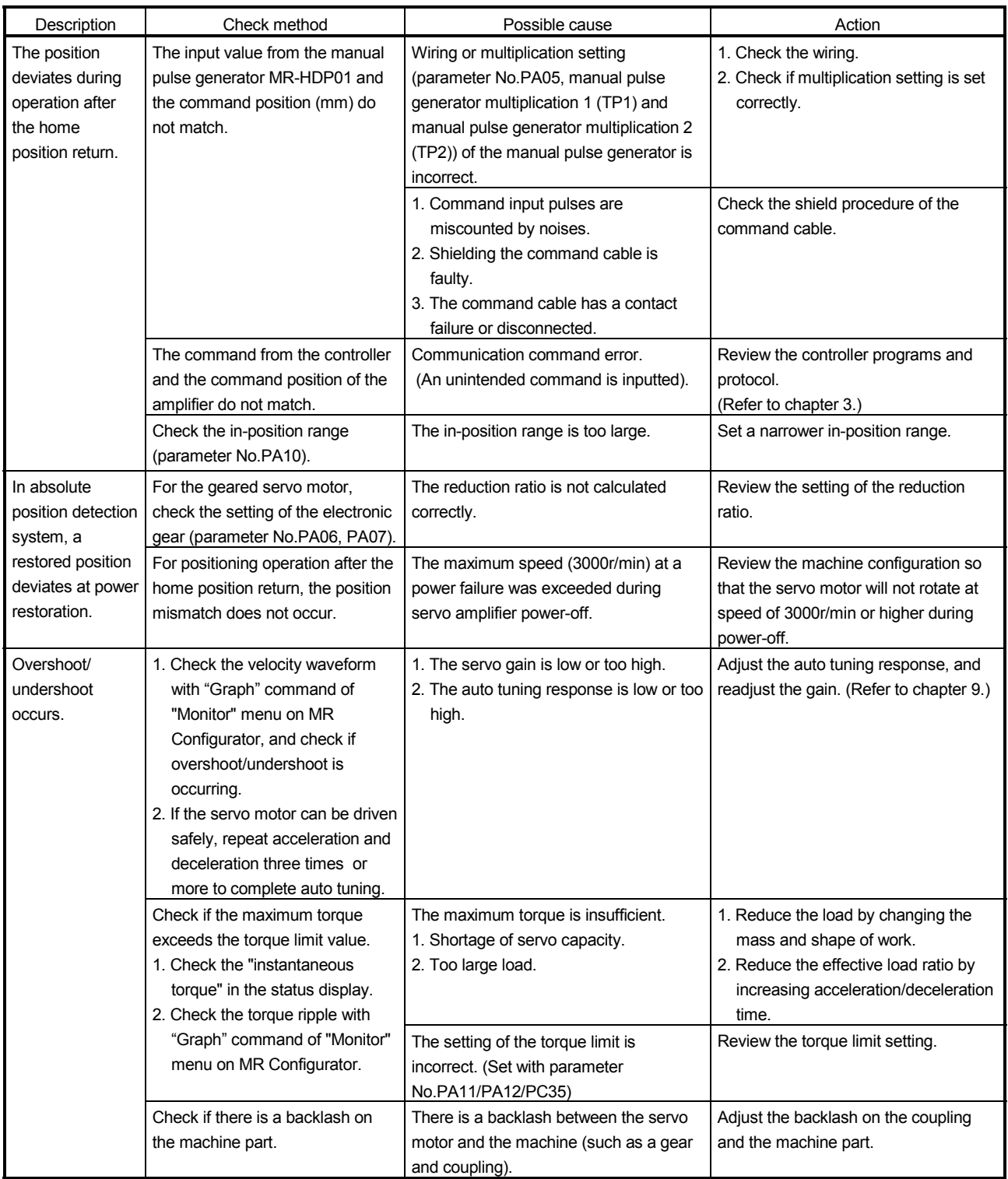

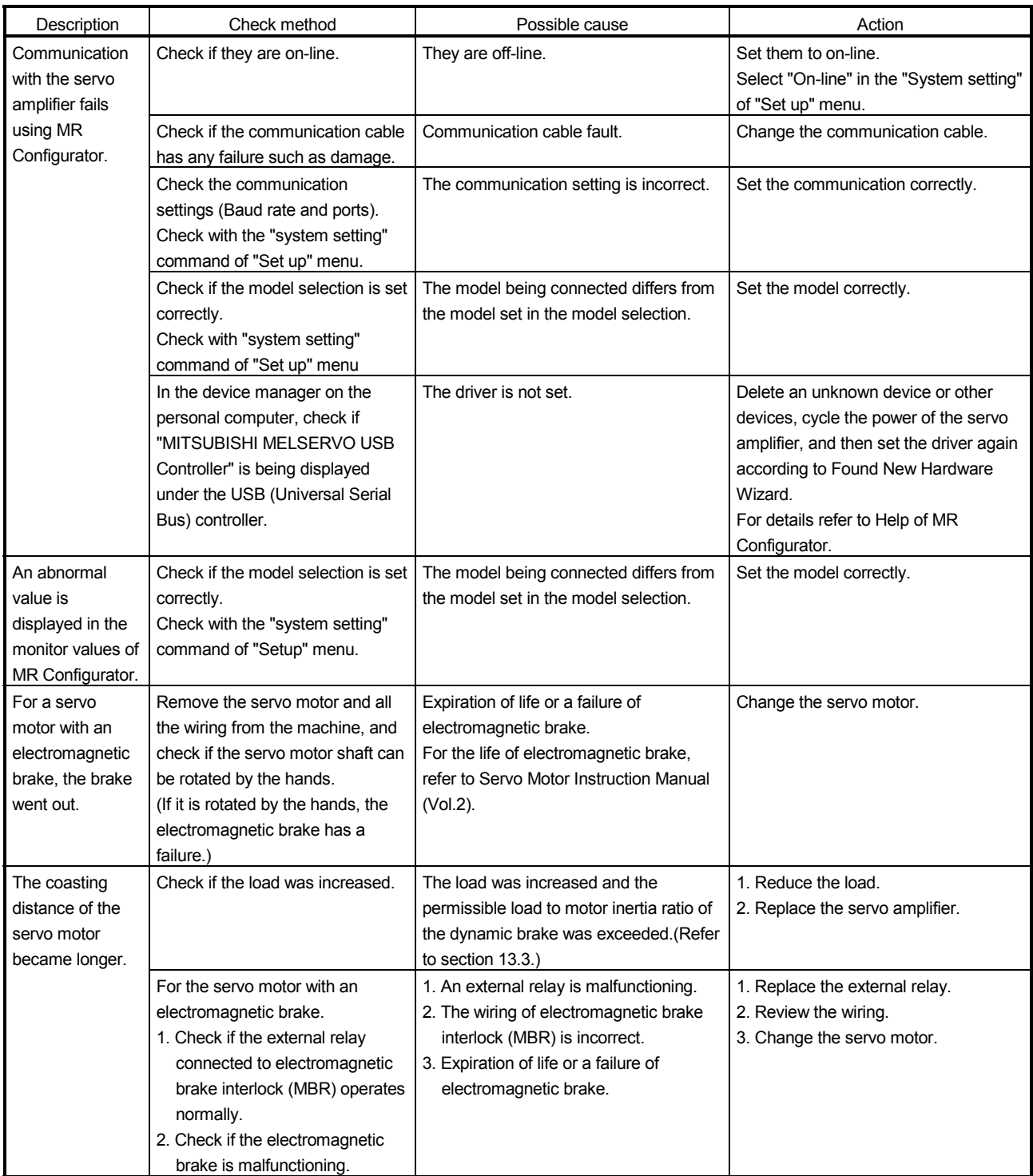

# MEMO

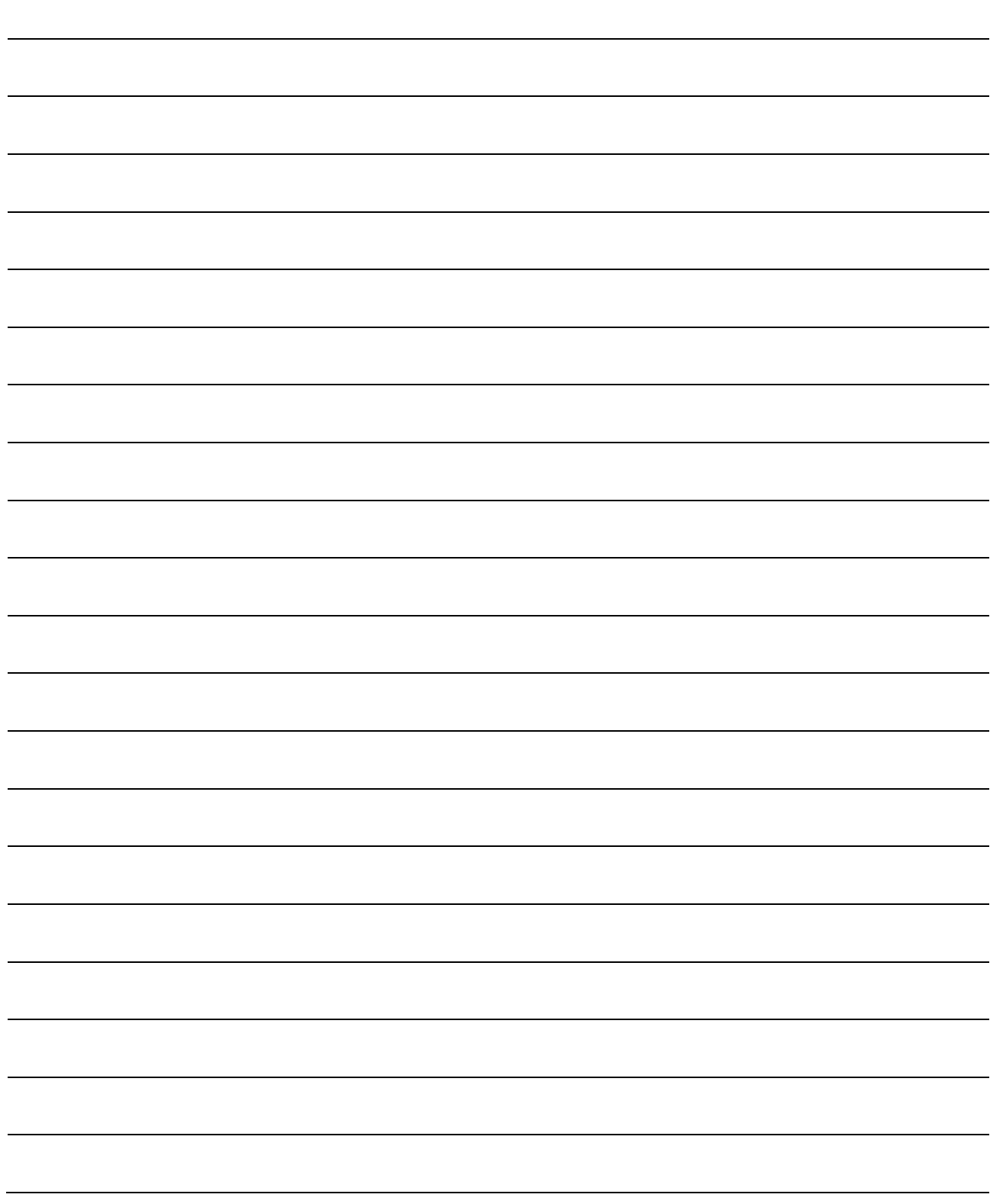

# 12. OUTLINE DRAWINGS

#### 12. OUTLINE DRAWINGS

- 12.1 Servo amplifier
- (1) MR-J3-10T MR-J3-20T

MR-J3-10T1 MR-J3-20T1

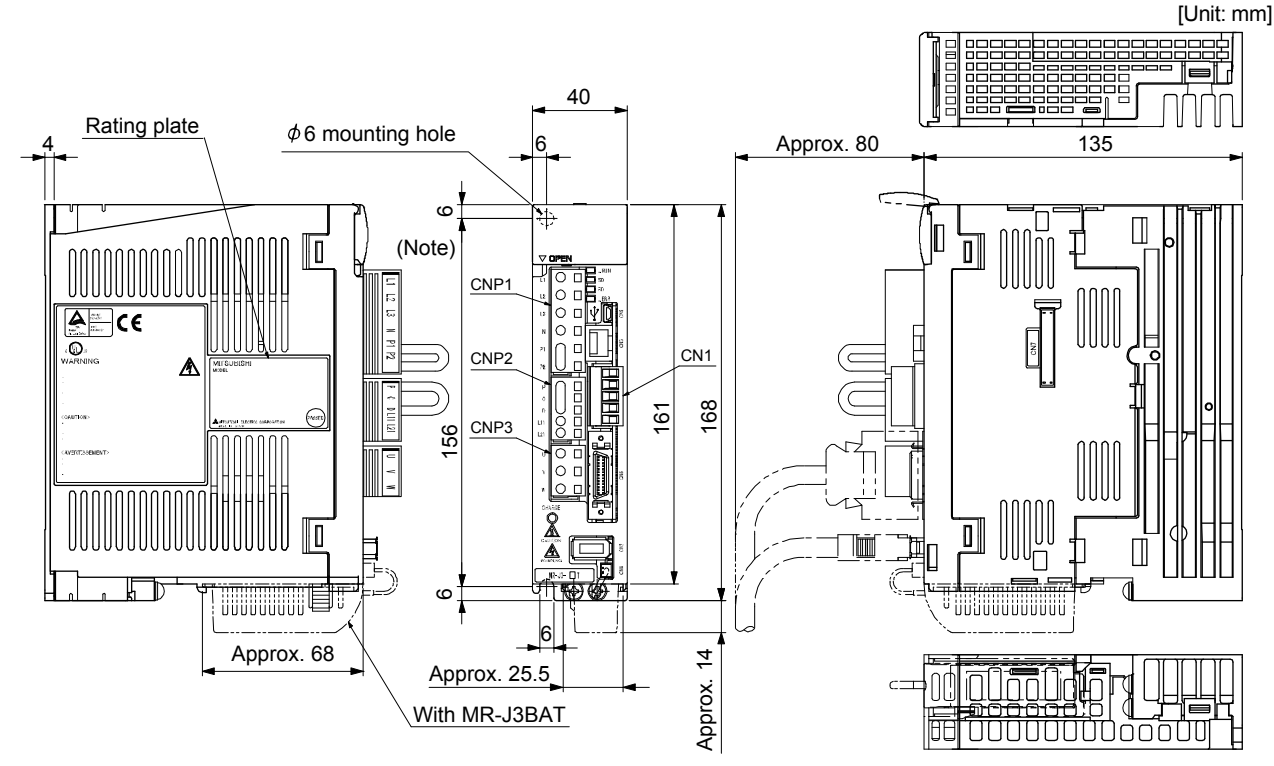

Mass: 0.8 [kg]

Note. This data applies to the 3-phase or 1-phase 200 to 230VAC power supply models. For a single-phase, 100 to 120VAC power supply, refer to the terminal signal layout.

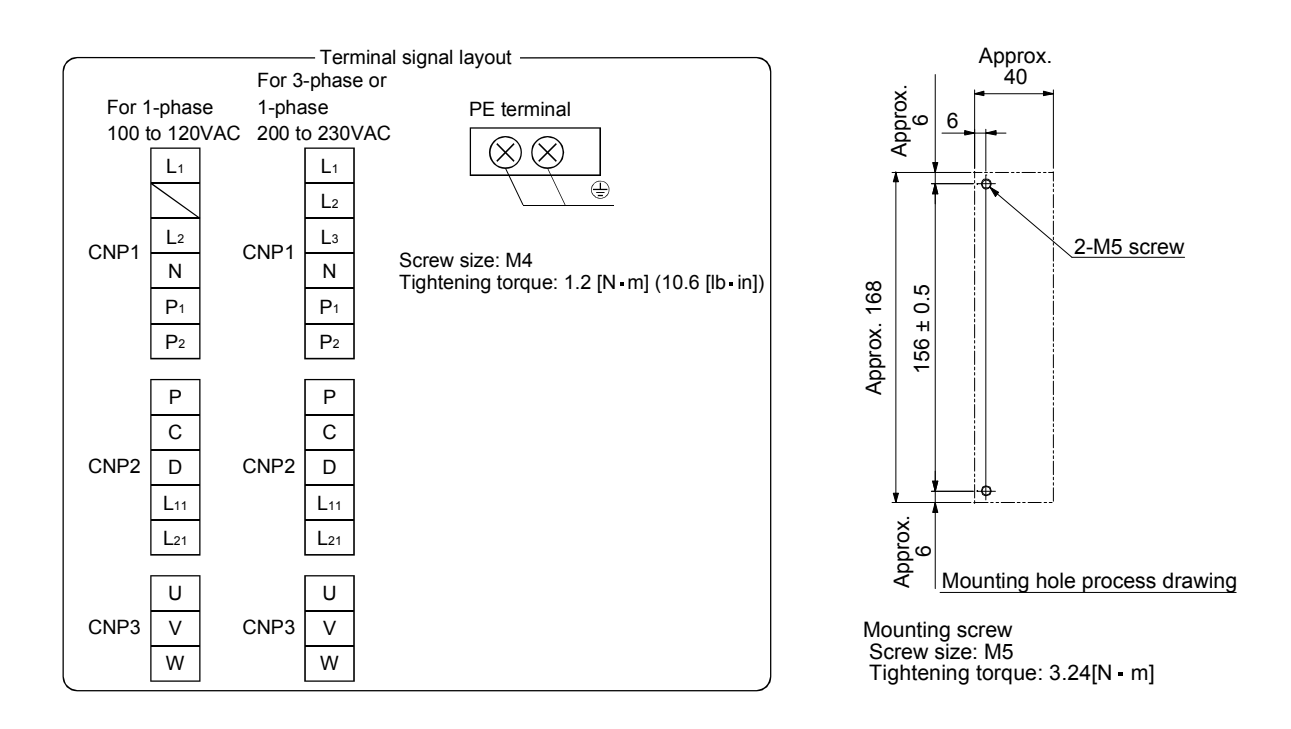

#### 12. OUTLINE DRAWINGS

(2) MR-J3-40T MR-J3-60T

MR-J3-40T1

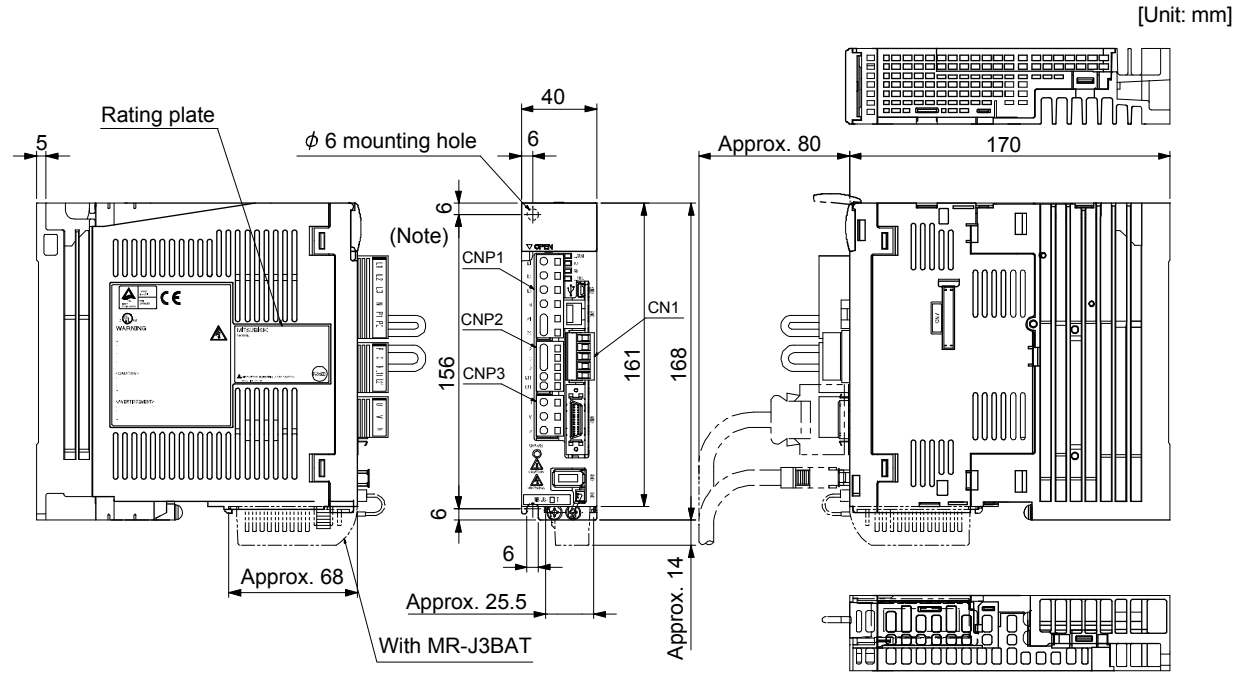

Mass: 1.0 [kg]

Note. This data applies to the 3-phase or 1-phase 200 to 230VAC power supply models. For a single-phase, 100 to 120VAC power supply, refer to the terminal signal layout.

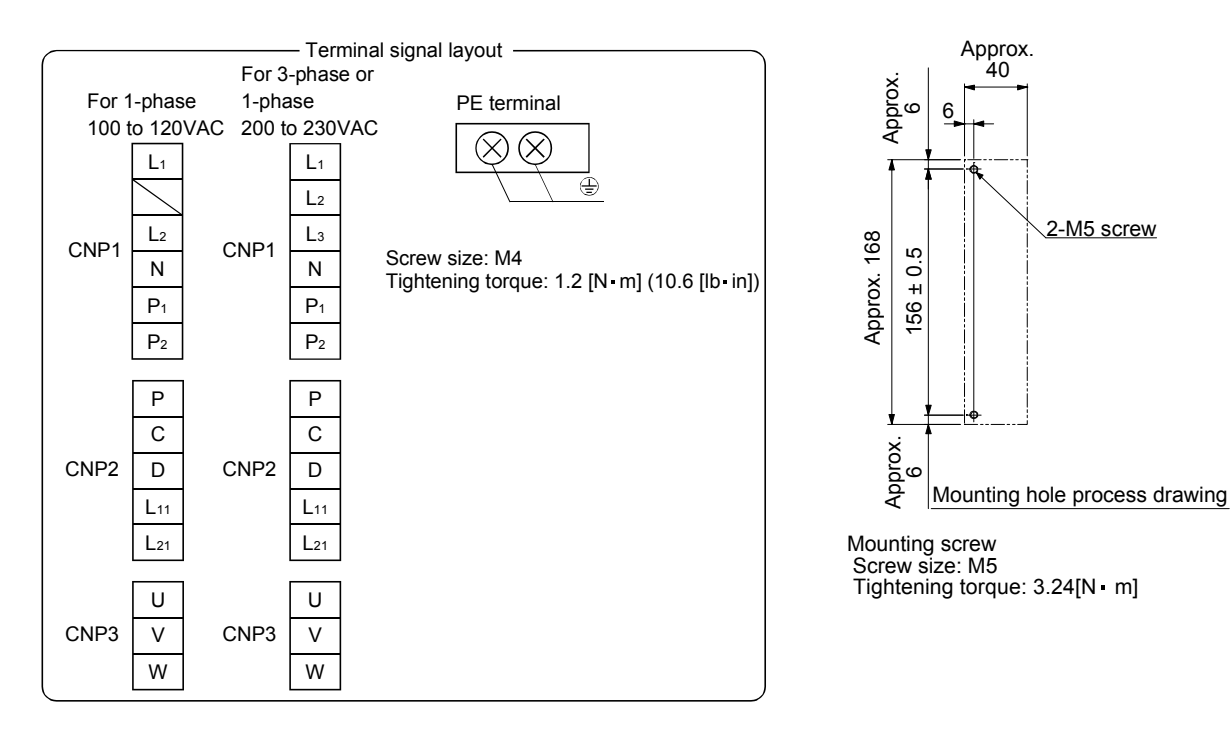

#### (3) MR-J3-70T MR-J3-100T

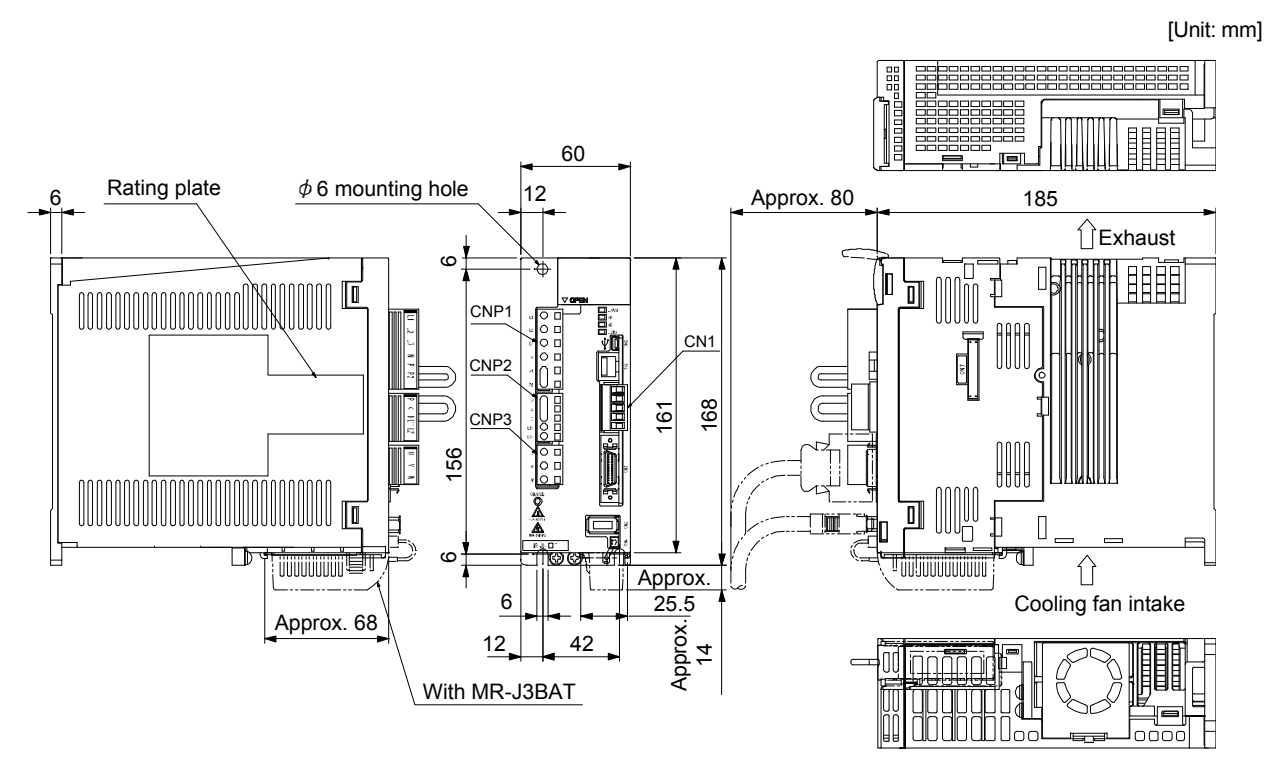

Mass: 1.4 [kg]

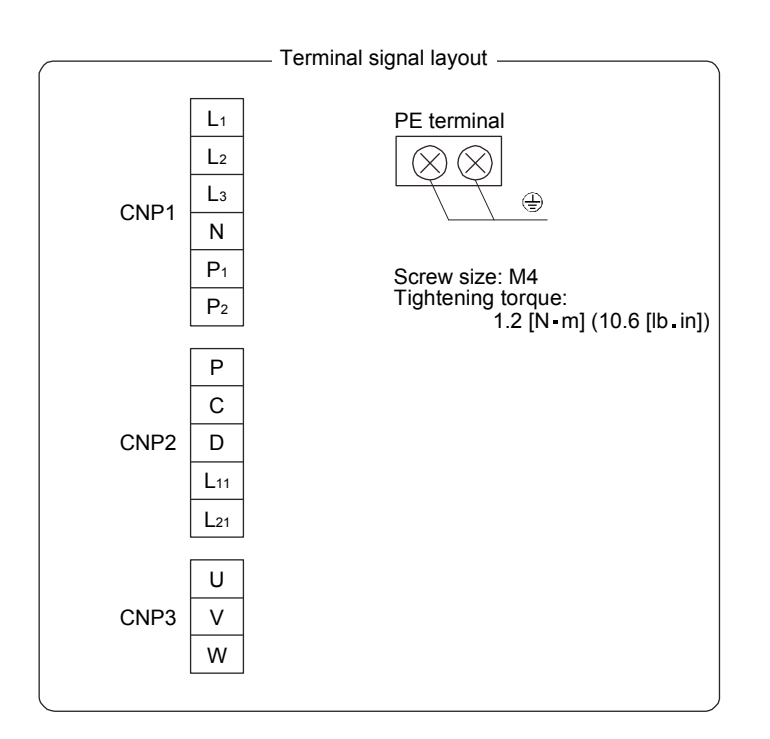

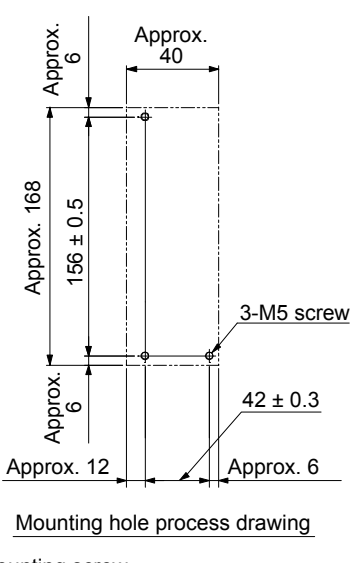

Mounting screw Screw size: M5 Tightening torque: 3.24[N m]

#### (4) MR-J3-60T4 MR-J3-100T4

[Unit: mm]

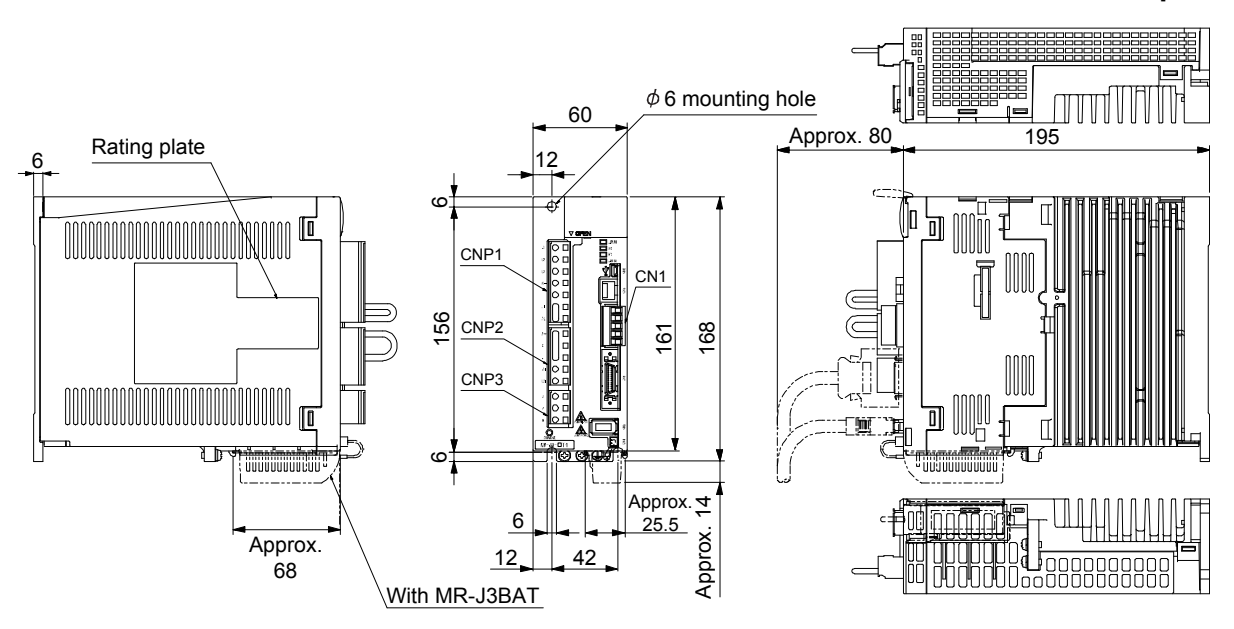

Mass: 1.4 [kg]

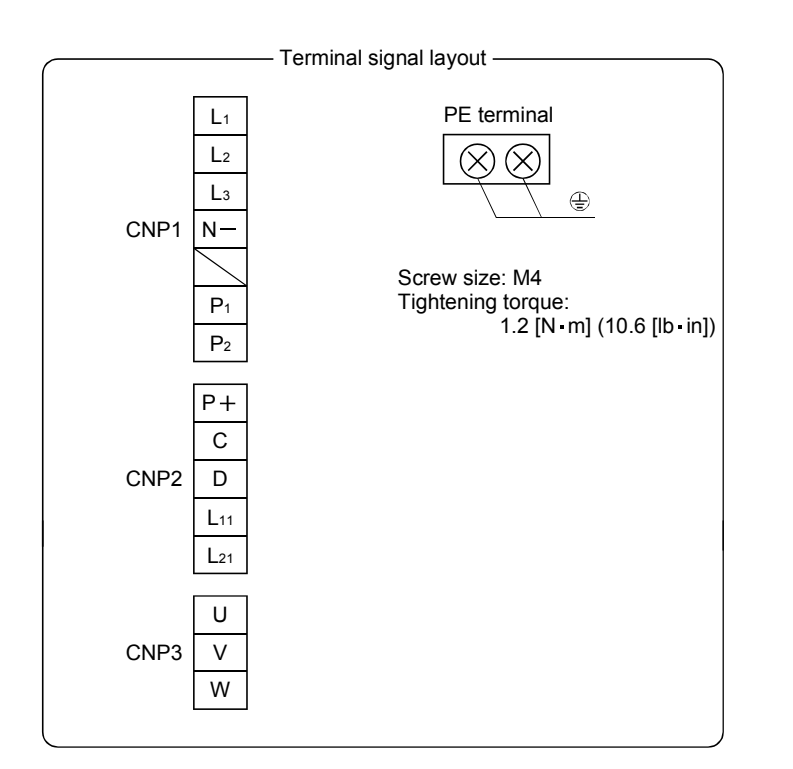

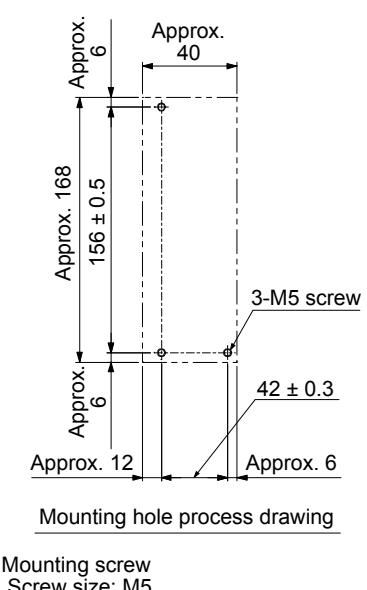

Screw size: M5 Tightening torque: 3.24[N m]

#### (5) MR-J3-200TN・MR-J3-200T4

POINT

Connectors (CNP1, CNP2, and CNP3) and appearance of MR-J3-200T servo amplifier have been changed from January 2008 production. Model name of the existing servo amplifier is changed to MR-J3-200T-RT. For MR-J3-200T-RT, refer to appendix 5.

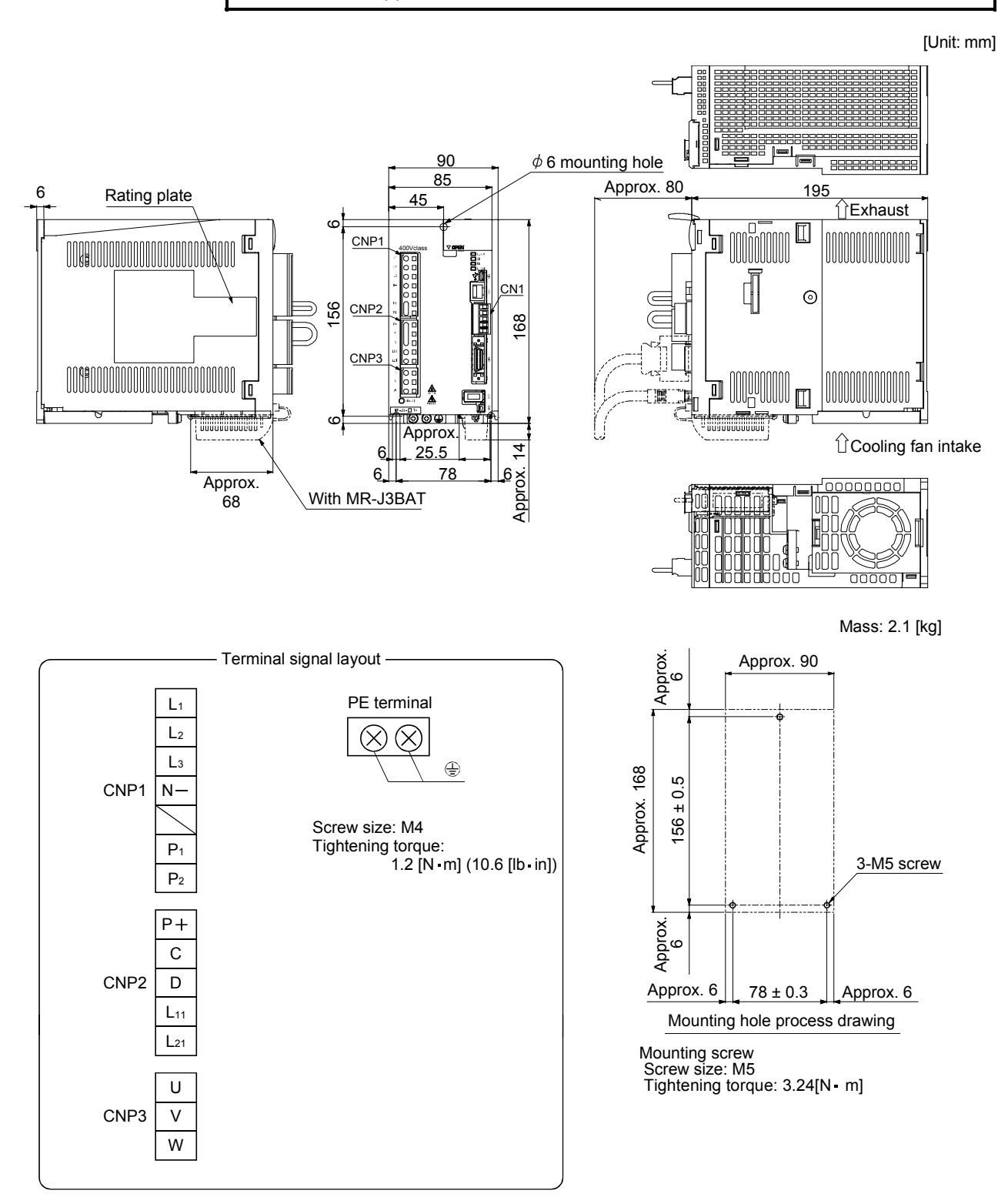

#### 12. OUTLINE DRAWINGS

(6) MR-J3-350T

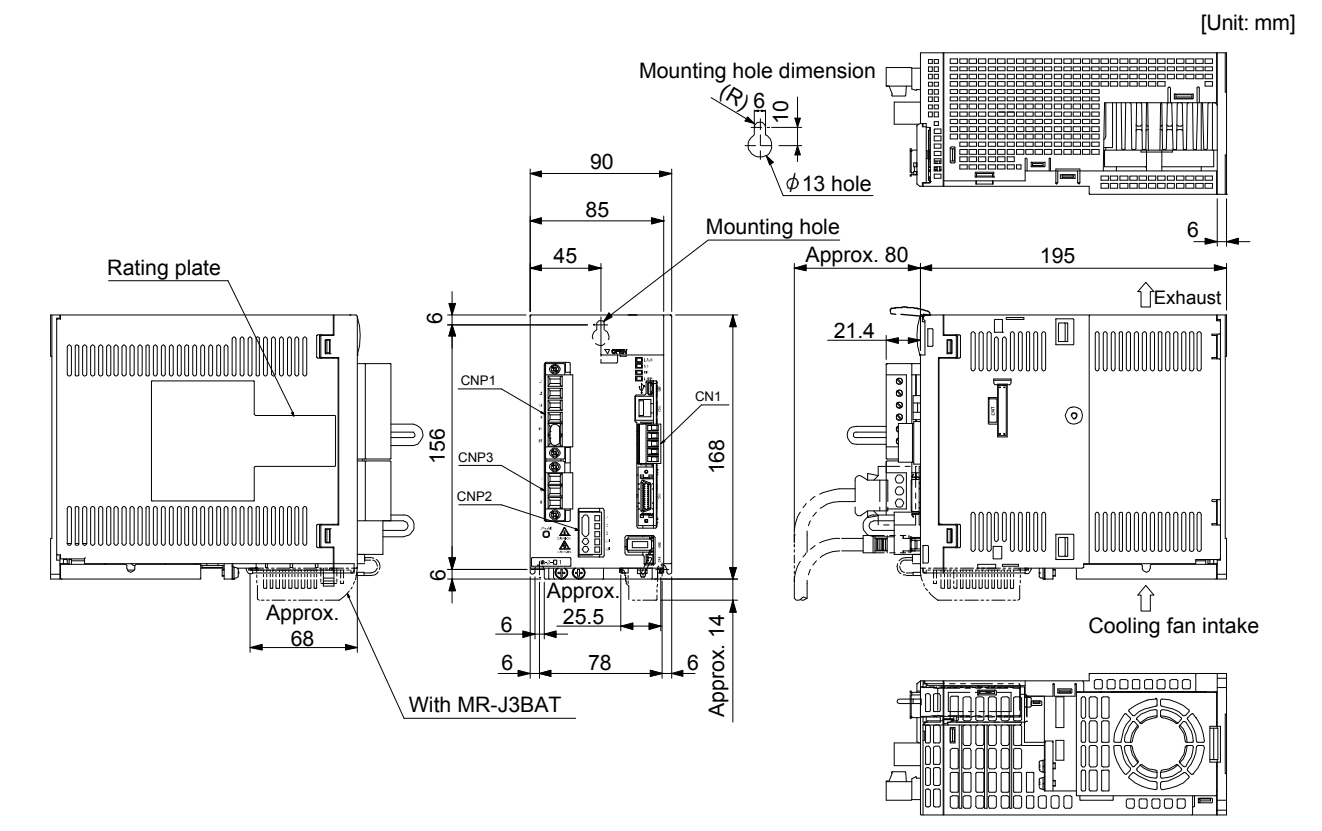

Mass: 2.3[kg]

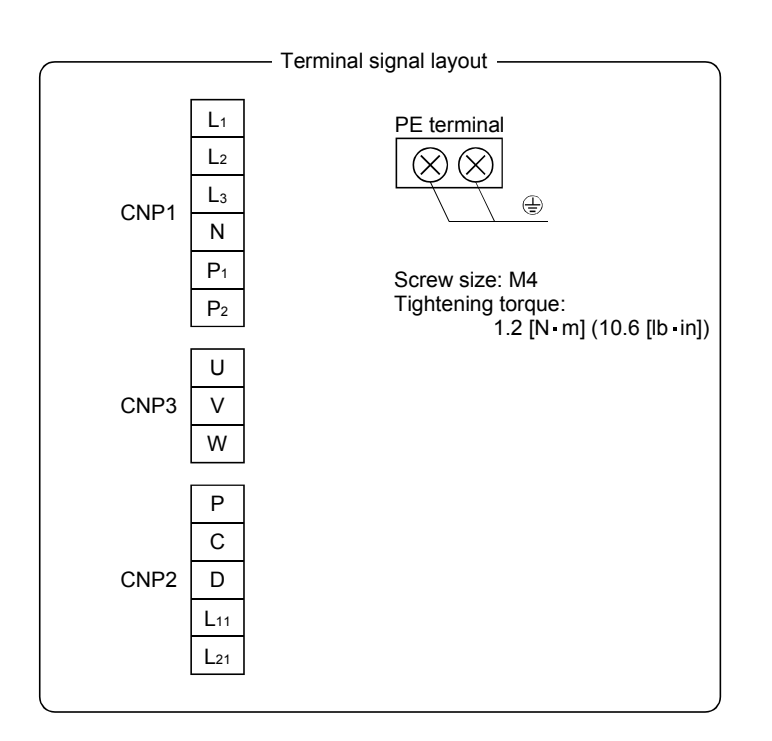

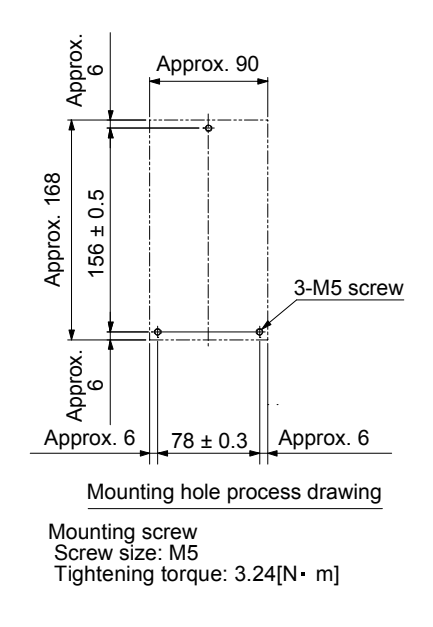

#### (7) MR-J3-350T4 MR-J3-500T(4)

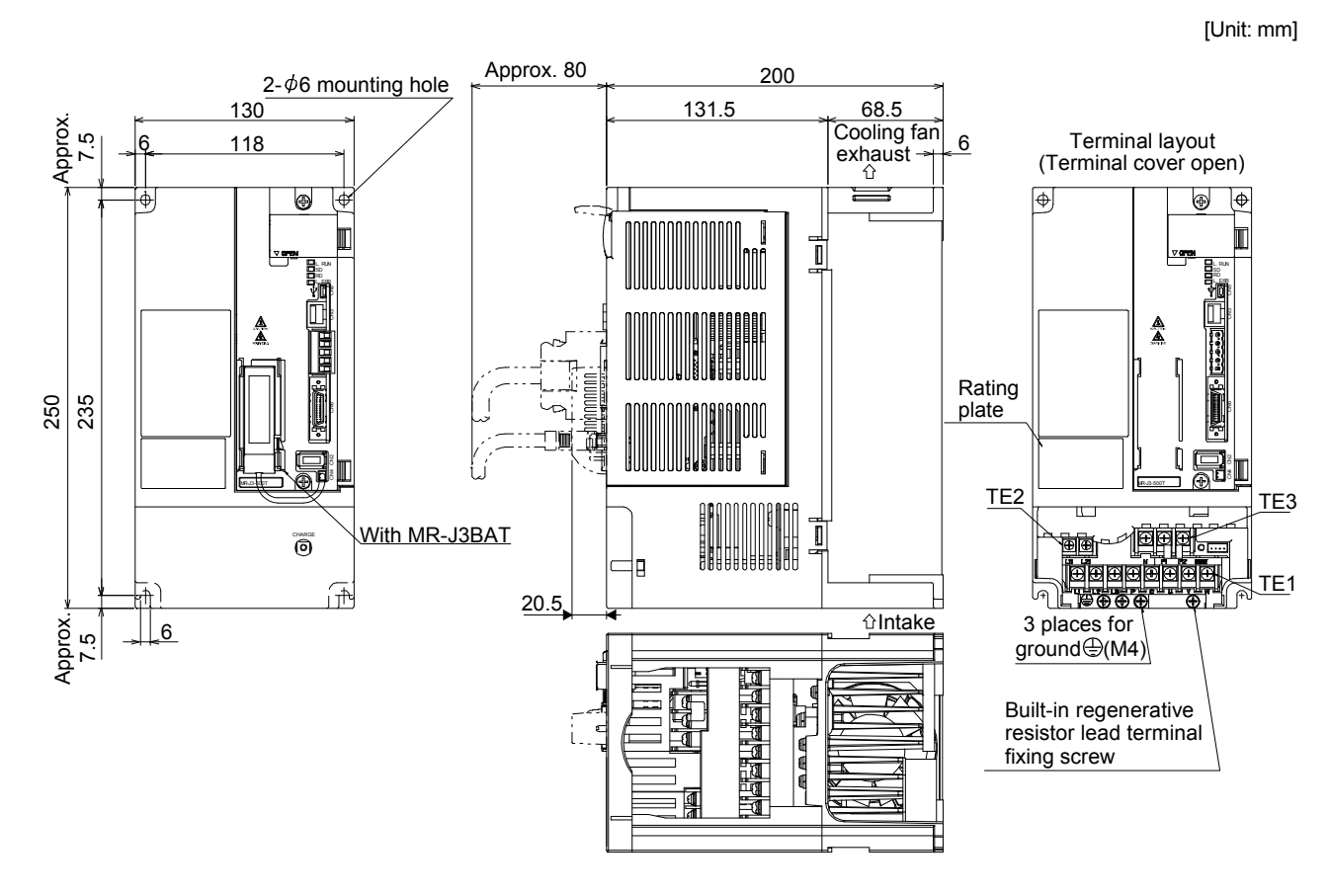

Mass: 4.6 [kg]

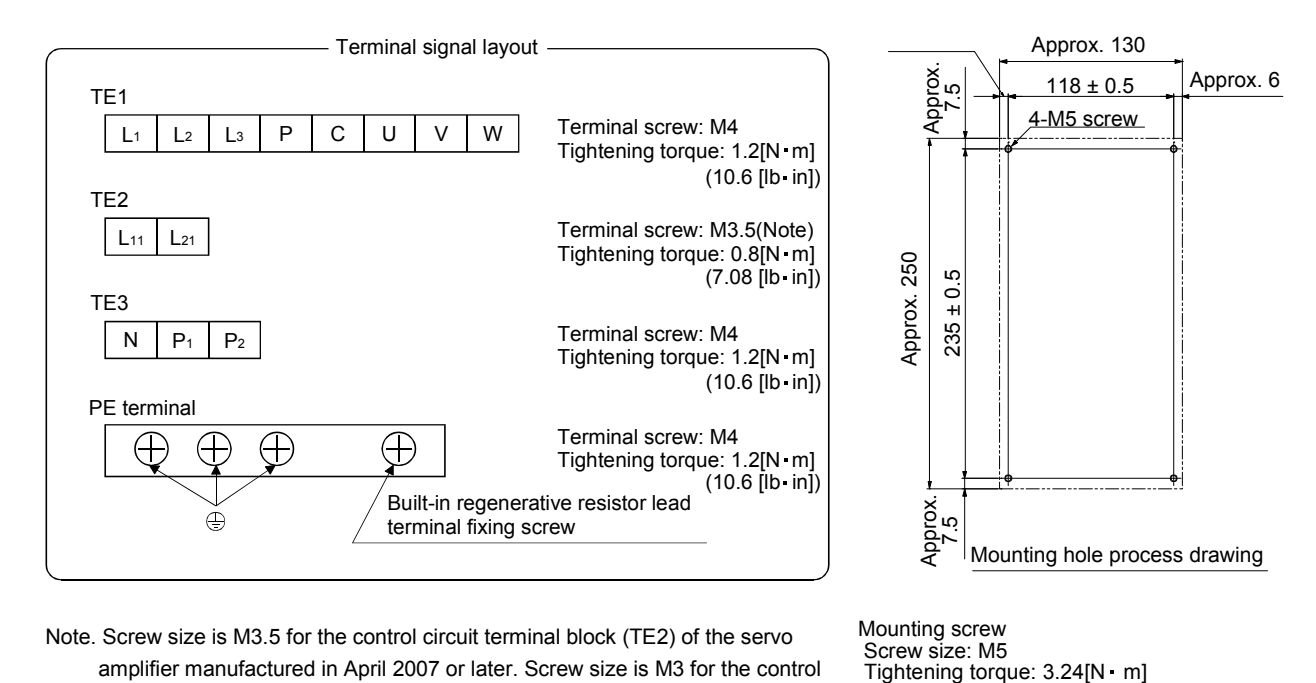

Note. Screw size is M3.5 for the control circuit terminal block (TE2) of the servo amplifier manufactured in April 2007 or later. Screw size is M3 for the control terminal block (TE2) of the servo amplifier manufactured in March 2007 or earlier.

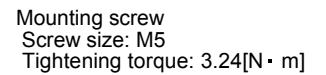

#### 12. OUTLINE DRAWINGS

#### (8) MR-J3-700T(4)

[Unit: mm]

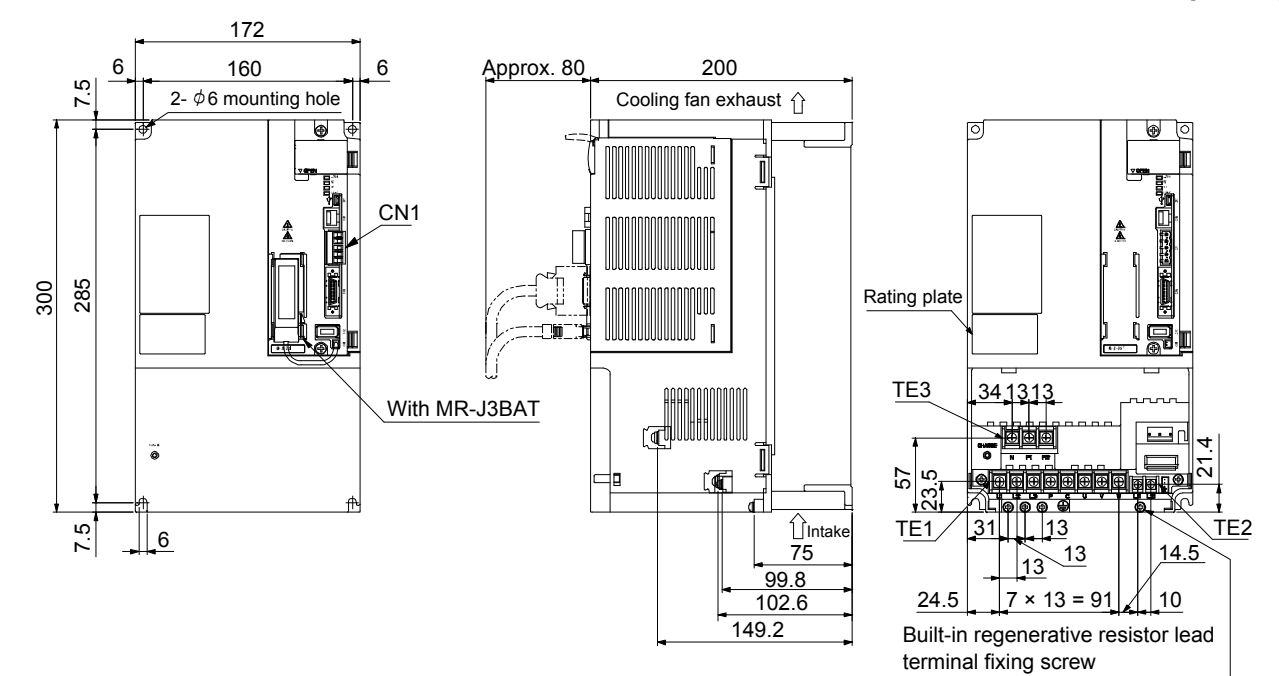

Mass: 6.2 [kg]

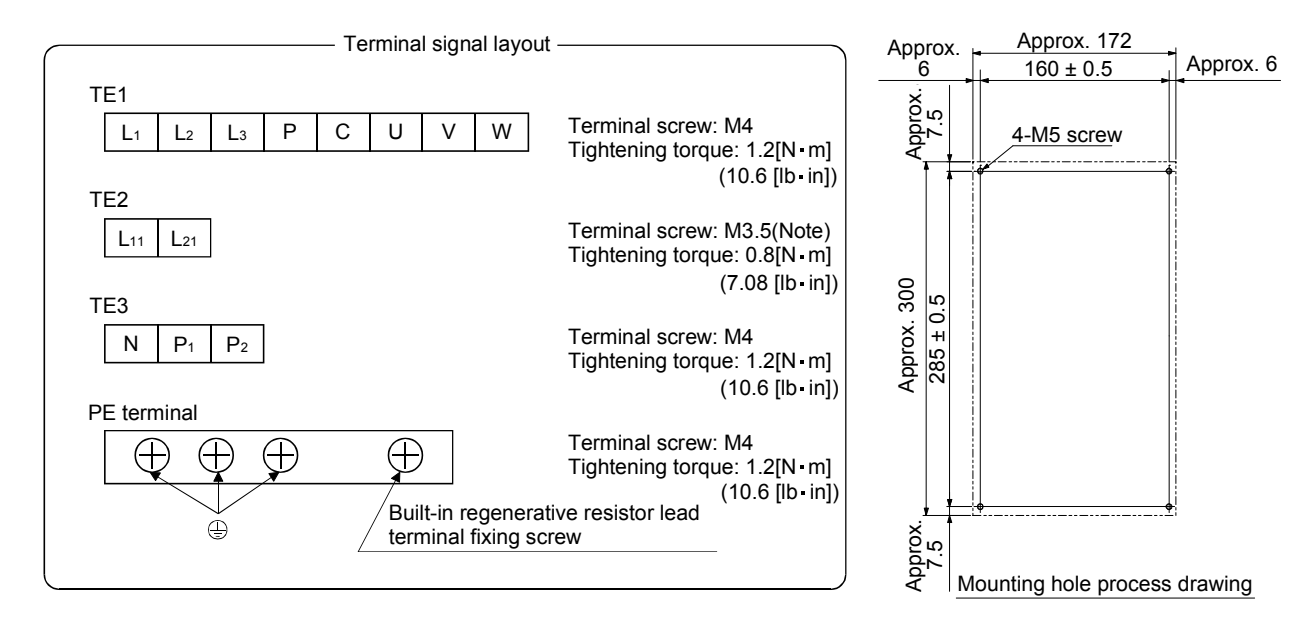

Note. Screw size is M3.5 for the control circuit terminal block (TE2) of the servo amplifier manufactured in April 2007 or later. Screw size is M3 for the control terminal block (TE2) of the servo amplifier manufactured in March 2007 or earlier.

Mounting screw Screw size: M5 Tightening torque: 3.24[N m]

#### (9) MR-J3-11KT(4) to 22KT(4)

[Unit: mm]

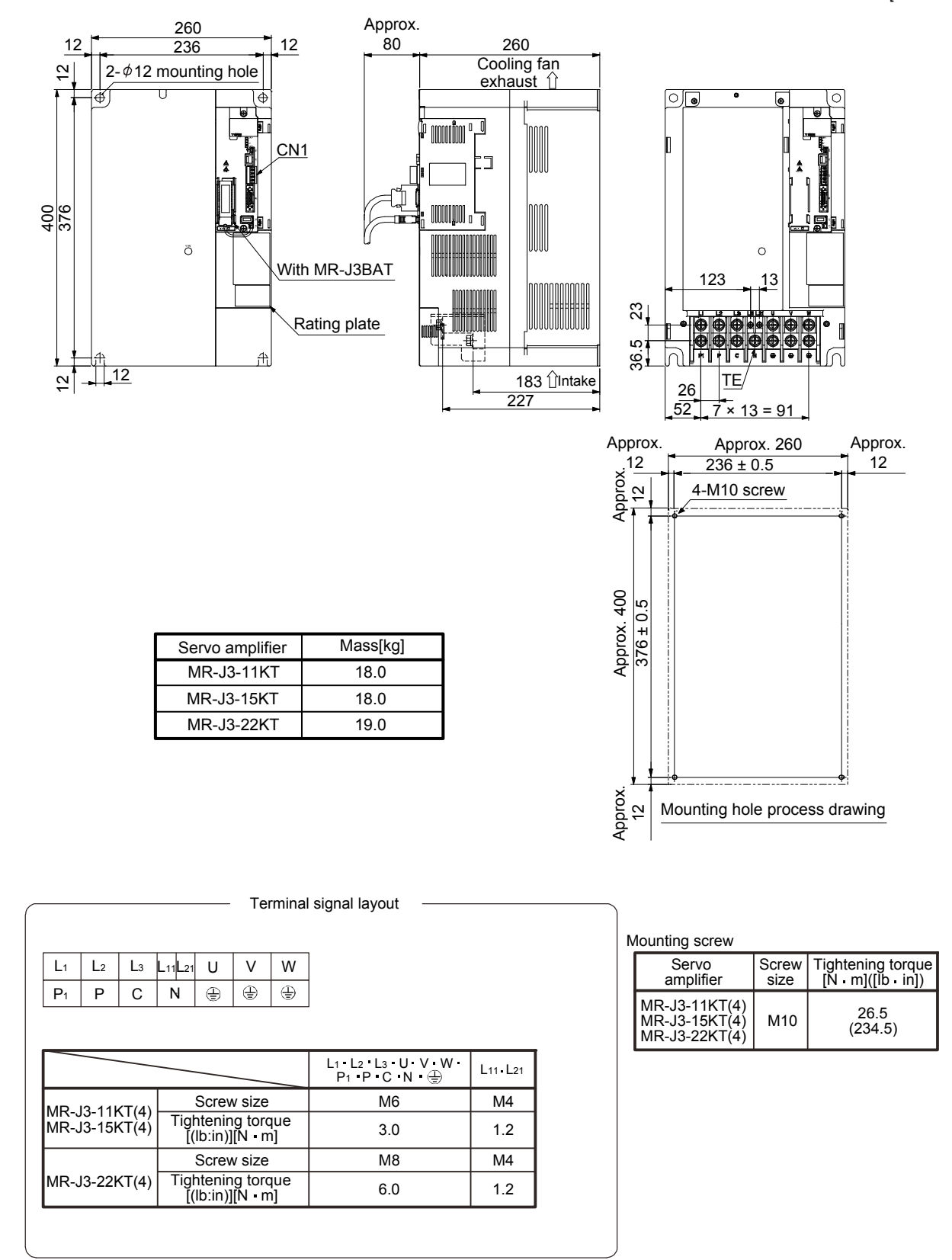

## 12. OUTLINE DRAWINGS

#### 12.2 Connector

(1) Miniature delta ribbon (MDR) system (3M) (a) One-touch lock type

[Unit: mm]

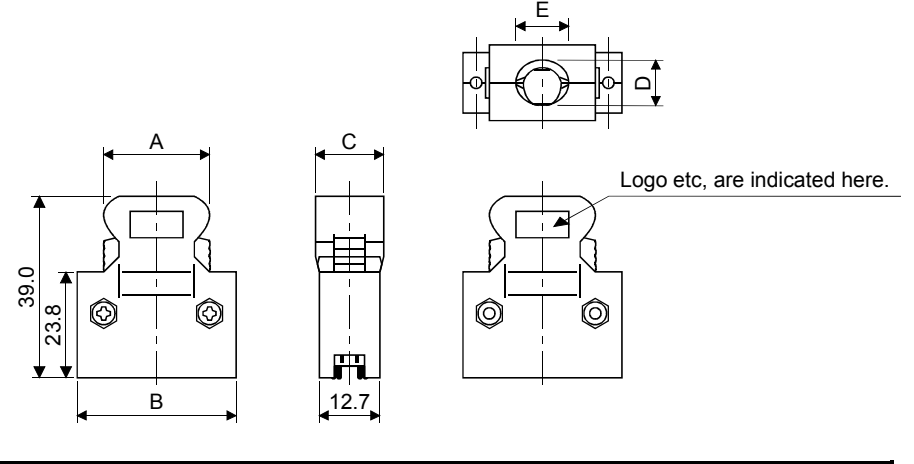

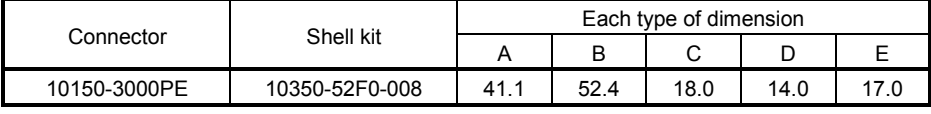

#### (b) Jack screw M2.6 type

This is not available as option.

[Unit: mm]

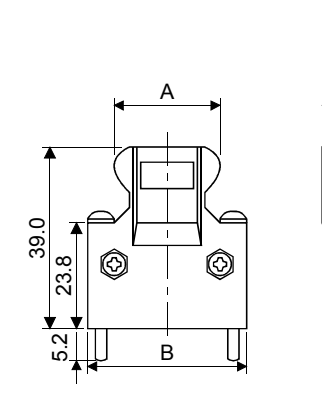

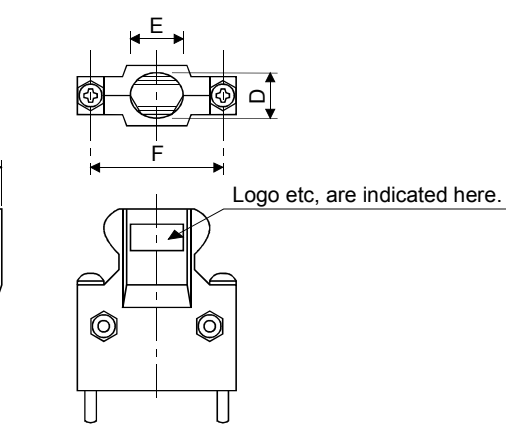

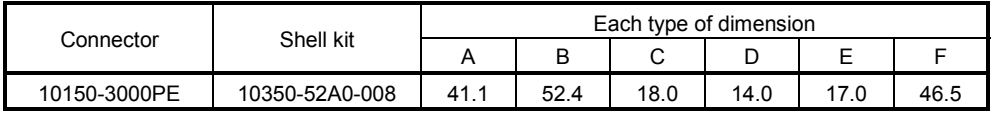

12.7

师

C

▛▃Ӻ

#### (2) SCR connector system (3M) Receptacle : 36210-0100PL Shell kit : 36310-3200-008

[Unit: mm]

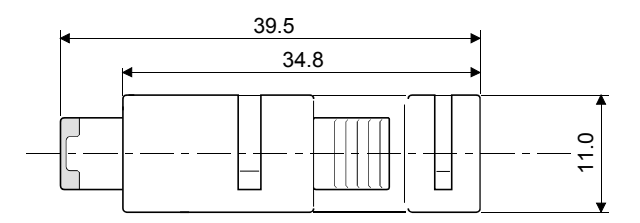

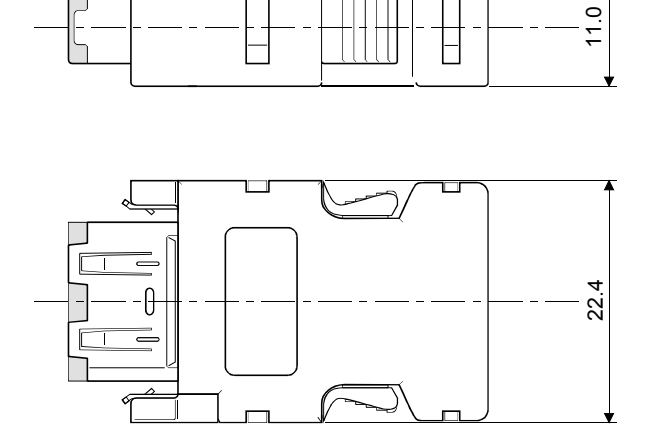
# MEMO

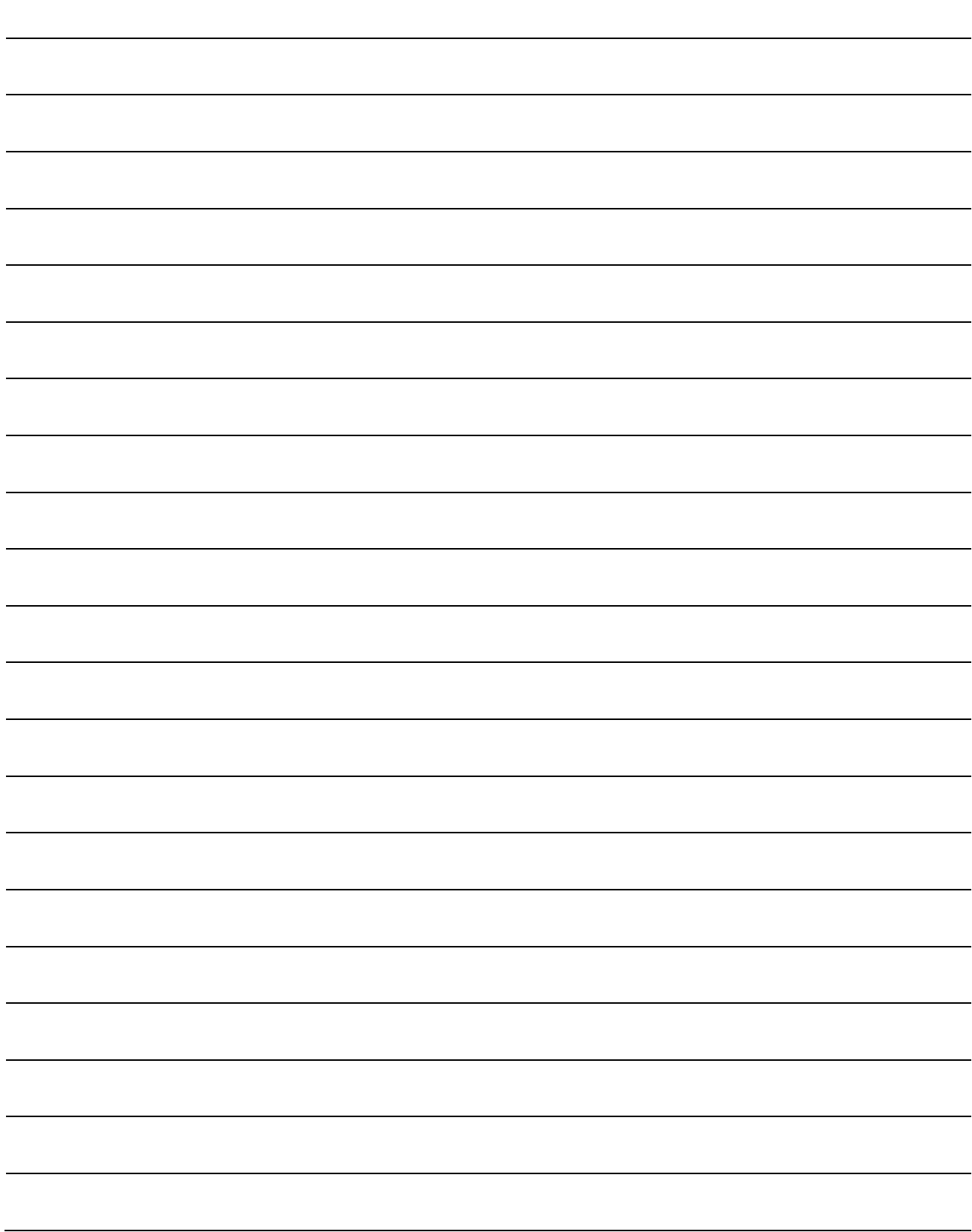

### 13. CHARACTERISTICS

### 13.1 Overload protection characteristics

An electronic thermal is built in the servo amplifier to protect the servo motor, servo amplifier and servo motor power wires from overloads.

Overload 1 alarm (A50) occurs if overload operation performed is above the electronic thermal relay protection curve shown in any of Figs 13.1. Overload 2 alarm (A51) occurs if the maximum current flew continuously for several seconds due to machine collision, etc. Use the equipment on the left-hand side area of the continuous or broken line in the graph.

In a machine like the one for vertical lift application where unbalanced torque will be produced, it is recommended to use the machine so that the unbalanced torque is 70% or less of the rated torque. When you mount the servo amplifier closely, make ambient temperature into 0 to 45°C or use it with 75% or less of effective load torque.

The MR-J3 series servo amplifiers have the servo motor overload protective function.

(It is set on the basis (full load current) of 115% of the servo amplifier.)

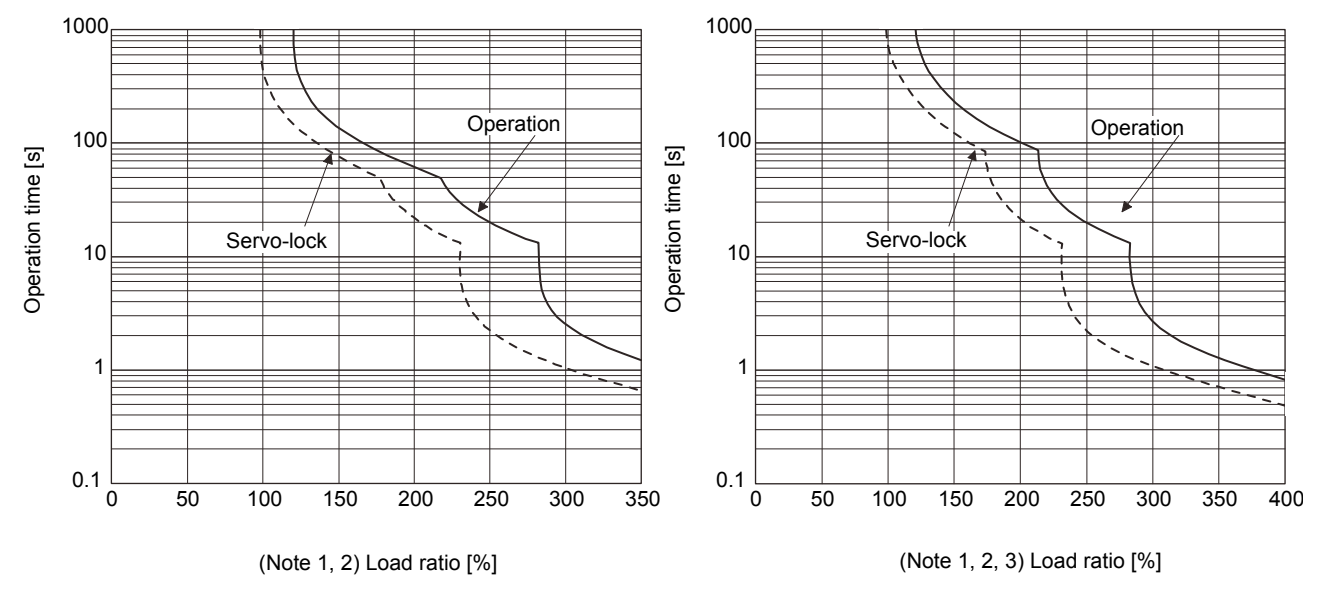

MR-J3-10T(1)

MR-J3-20T(1) to MR-J3-40T(1) MR-J3-60T(4) to MR-J3-100T(4)

### 13. CHARACTERISTICS

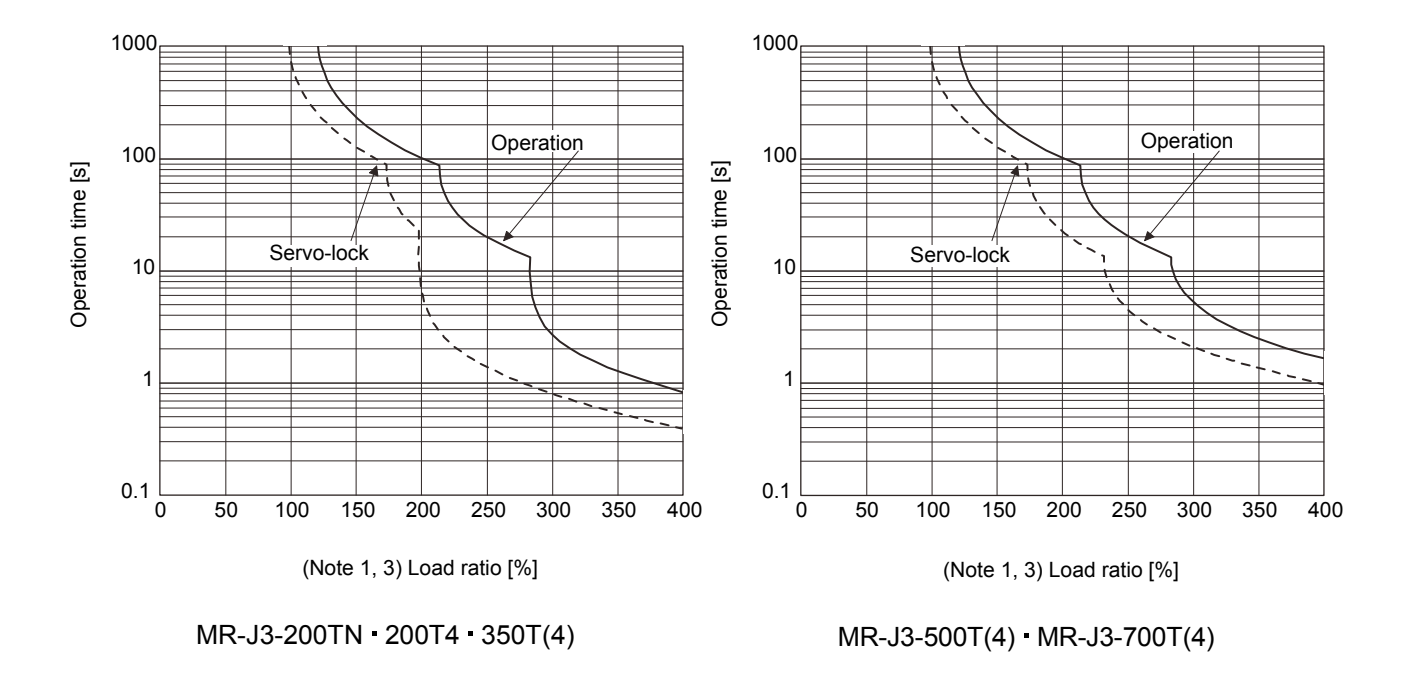

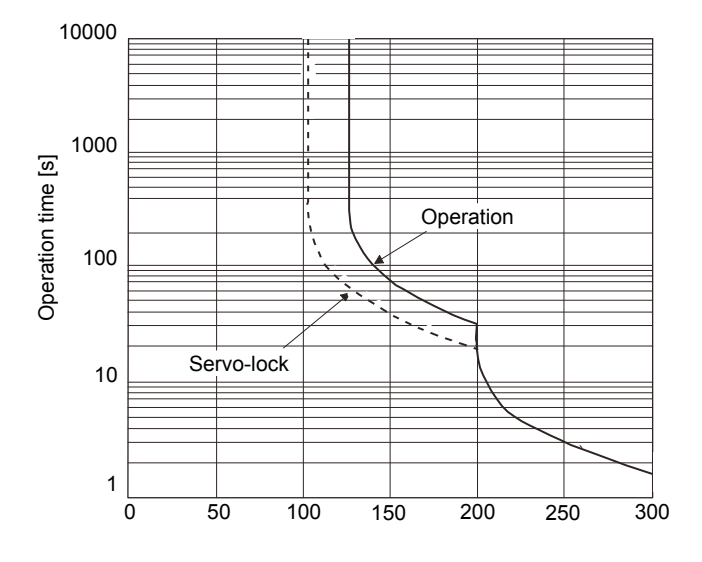

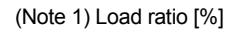

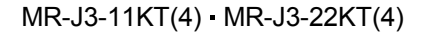

- Note 1. If operation that generates torque more than 100% of the rating is performed with an abnormally high frequency in a servo motor stop status (servo-lock status) or in a 30 r/min or less low-speed operation status, the servo amplifier may malfunction regardless of the electronic thermal protection.
	- 2. The load ratio ranging from 300% to 350% applies when the maximum torque of HF-KP servo motor is increased to 350%.
	- 3. The load ratio ranging from 300% to 400% applies when the maximum torque of HF-JP servo motor is increased to 400%.

Fig 13.1 Electronic thermal relay protection characteristics

### 13.2 Power supply equipment capacity and generated loss

### (1) Amount of heat generated by the servo amplifier

Table 13.1 indicates servo amplifiers' power supply capacities and losses generated under rated load. For thermal design of an enclosure, use the values in Table 13.1 in consideration for the worst operating conditions. The actual amount of generated heat will be intermediate between values at rated torque and servo-off according to frequency of operation. When the servo motor is run at less than the maximum speed, the power supply capacity will be smaller than the value in the table, but the servo amplifier's generated heat will not change.

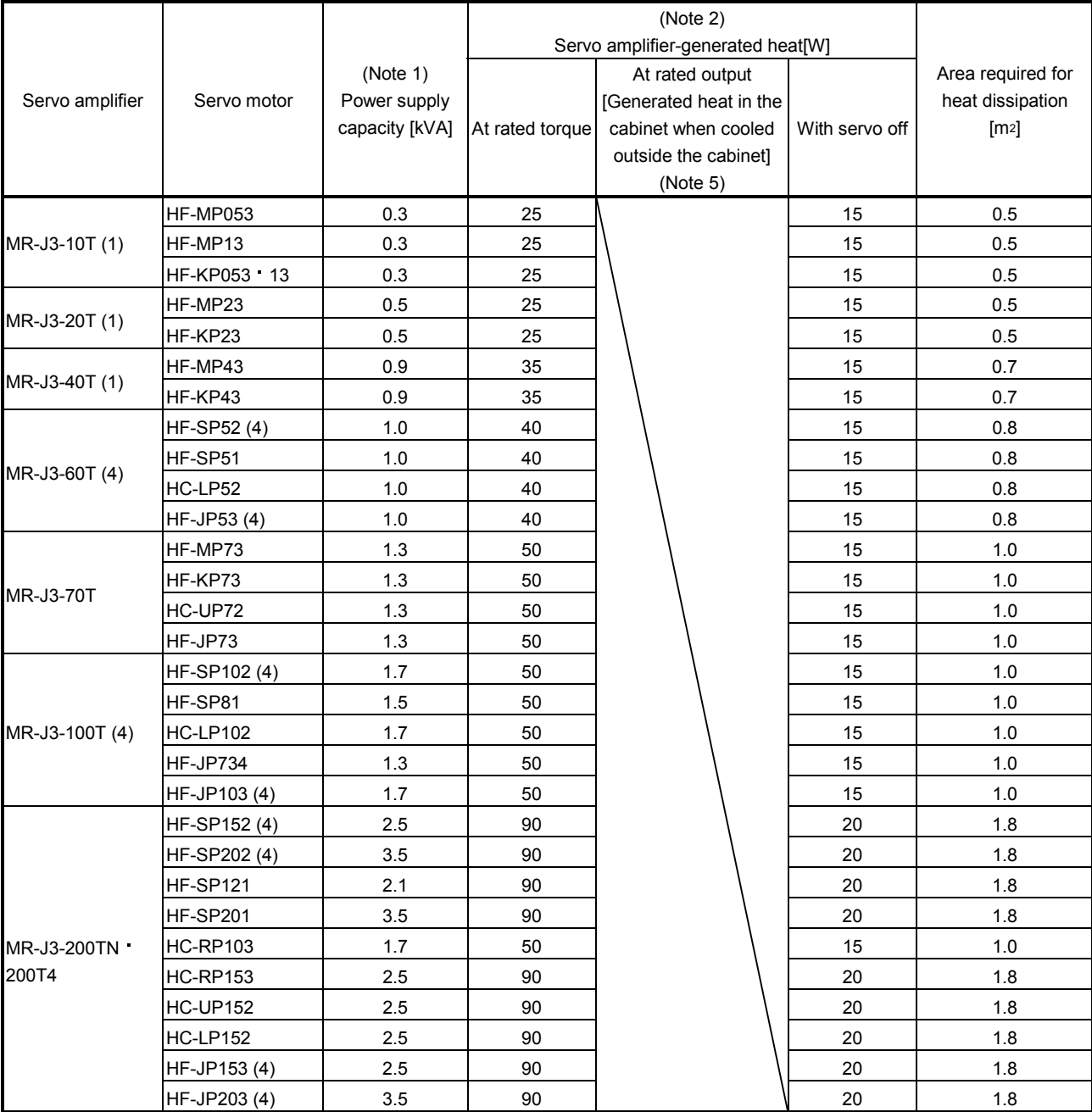

#### Table 13.1 Power supply capacity and generated heat per servo amplifier at rated output

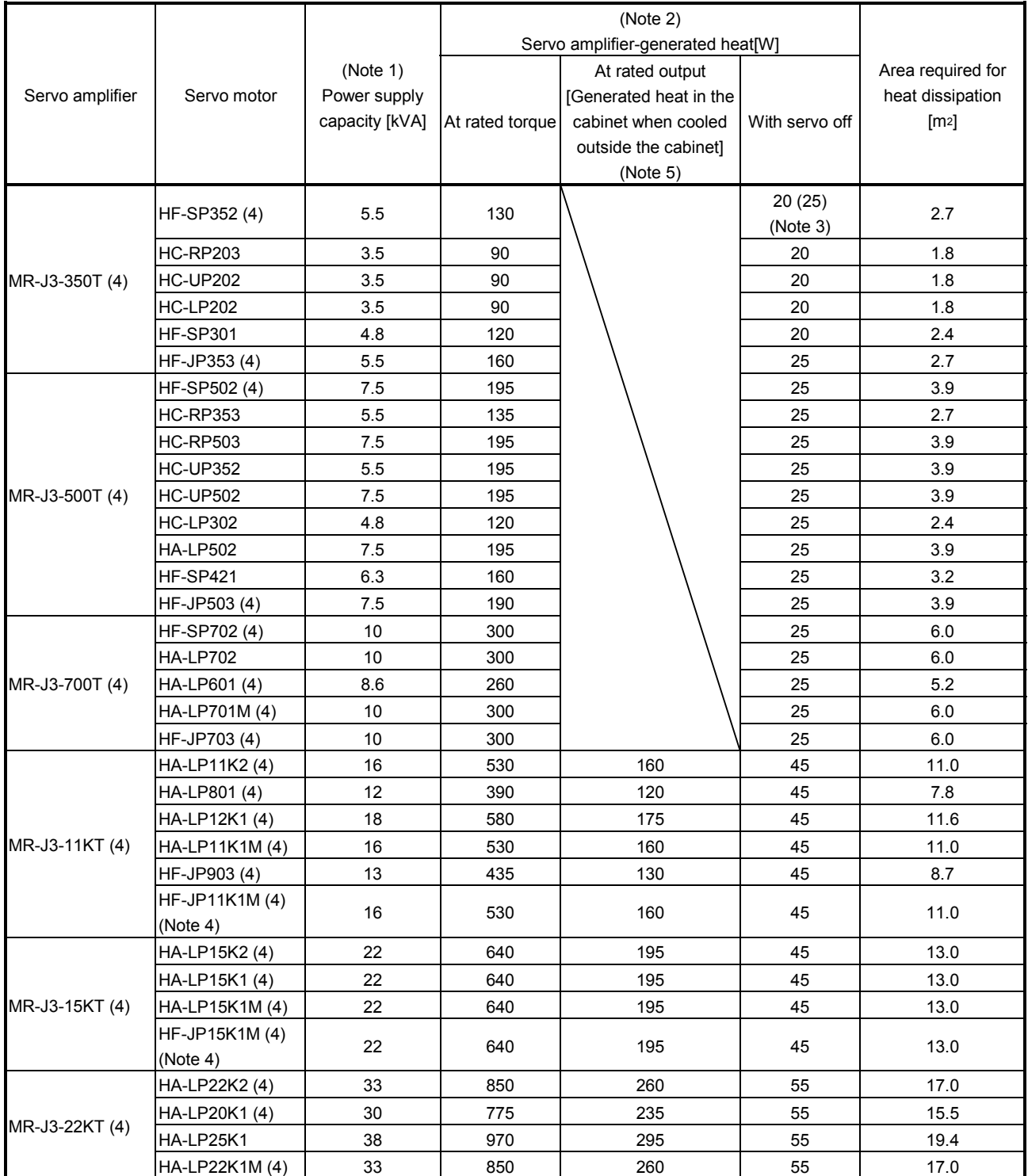

Note 1. Note that the power supply capacity will vary according to the power supply impedance. This value is applicable when the power factor improving AC reactor or power factor improving DC reactor is not used.

2. Heat generated during regeneration is not included in the servo amplifier-generated heat. To calculate heat generated by the regenerative option, refer to section 14.2.

3. For 400V class, the value is within the ( ).

4. The servo amplifiers, which support these servo motors, have "-LR" at the end of their model names.

5. This value is applicable when the servo amplifier is cooled by using the panel through attachment.

(2) Heat dissipation area for enclosed servo amplifier

The enclosed type control box (hereafter called the control box) which will contain the servo amplifier should be designed to ensure that its temperature rise is within  $+10^{\circ}C$  (+50 $^{\circ}F$ ) at the ambient temperature of 40 $\degree$ C (104 $\degree$ F). (With a 5 $\degree$ C (41 $\degree$ F) safety margin, the system should operate within a maximum 55 $\degree$ C  $(131^\circ)$  limit.) The area required for heat dissipation can be calculated by Equation 13.1.

P <sup>A</sup> K T ............................................................................................................................................. (13.1)

- where,  $A$  : Heat dissipation area  $[m^2]$ 
	- P : Loss generated in the control box [W]
	- $\Delta T$  : Difference between internal and ambient temperatures  $\lceil \text{C} \rceil$
	- $K$  : Heat dissipation coefficient [5 to 6]

When calculating the heat dissipation area with Equation 13.1, assume that P is the sum of all losses generated in the control box. Refer to Table 13.1 for heat generated by the servo amplifier. "A" indicates the effective area for heat dissipation, but if the control box is directly mounted on an insulated wall, that extra amount must be added to the control box's surface area.

The required heat dissipation area will vary wit the conditions in the control box. If convection in the control box is poor and heat builds up, effective heat dissipation will not be possible. Therefore, arrangement of the equipment in the control box and the use of a cooling fan should be considered.

Table 13.1 shows the area required by each servo amplifier for heat dissipation in the control box when the servo amplifier is operated at the ambient temperature of  $40^{\circ}C$  (104 $^{\circ}F$ ) under rated load.

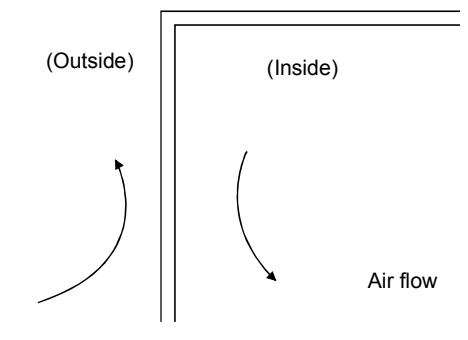

Fig. 13.2 Air flow in an enclosed type control box

When air flows along the wall inside and outside the control box, the temperature gradient will be large, and therefore the heat exchange will be more effective.

### 13. CHARACTERISTICS

#### 13.3 Dynamic brake characteristics

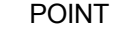

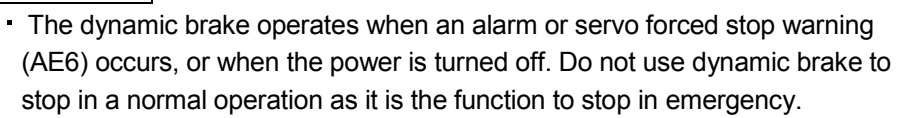

- For a machine operating at the recommended load to motor inertia ratio or less, the estimated number of usage times of the dynamic brake is 1000 times while the machine decelerates from the rated speed to a stop once in 10 minutes.
- Be sure to enable forced stop (EMG) after servo motor stops when using forced stop (EMG) frequently in other than emergency.

#### 13.3.1 Dynamic brake operation

#### (1) Calculation of coasting distance

Fig.13.3 shows the pattern in which the servo motor comes to a stop when the dynamic brake is operated. Use equation (13.2) to calculate an approximate coasting distance to a stop. The dynamic brake time constant  $\tau$  varies with the servo motor and machine operation speeds. (Refer to (2) (a), (b) in this section.)

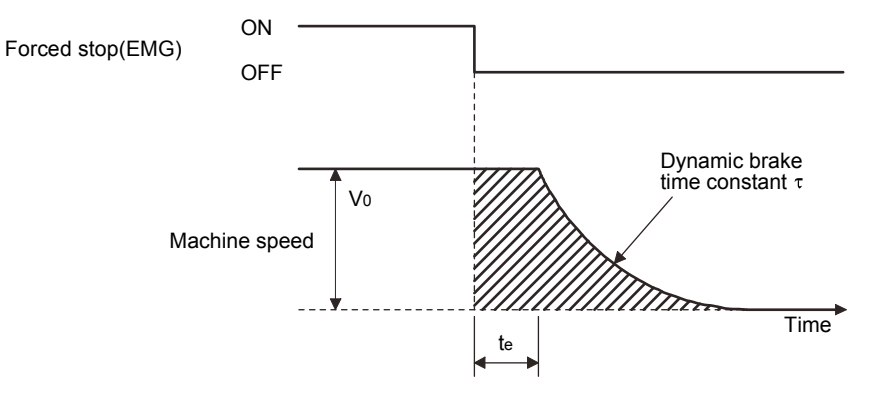

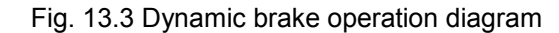

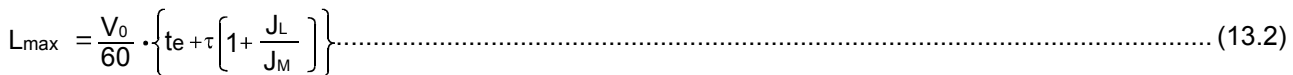

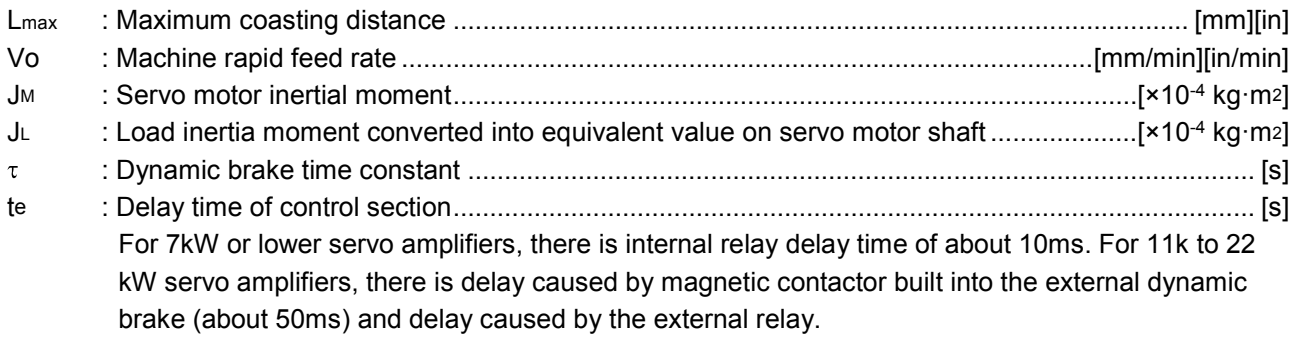

### (2) Dynamic brake time constant

(a) 200V class servo motor

The following shows necessary dynamic brake time constant  $\tau$  for the equations (13.2).

- Time constant r[ms] Time constant r[ms] Time constant  $\tau$  [ms] Time constant  $\tau$ [ms] 23  $13 - 053$   $0_0^E$  $0<sub>0</sub>$ 0 1000 2000 3000 4000 5000 6000 0 1000 2000 3000 4000 5000 6000 Speed [r/min] Speed [r/min] HF-MP series HF-KP series Time constant r[ms] Time constant  $\tau$ [ms] Time constant T[ms] Time constant  $\tau$  [ms]  $301$   $121 - 20$   $-152$ 0  $0<sub>0</sub>$ 500 1000 1500 2000 2500 3000 500 1000 1500 2000 Speed [r/min] Speed [r/min] HF-SP1000r/min series HF-SP2000r/min series Time constant T [ms] ime constant  $\tau$  [ms] Time constant T [ms] ime constant  $\tau$  [ms] 503  $\begin{array}{|c|c|c|c|}\n \hline\n \text{2} & 353 & \text{203} \\
\hline\n \end{array}$   $\bar{F}$   $\frac{20}{152}$   $\frac{202}{202}$  $0<sub>0</sub>$  0 500 1000 1500 2000 2500 3000 <sup>0</sup> 500 1000 1500 2000 Speed [r/min] Speed [r/min]
	- HC-RP series HC-UP series

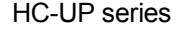

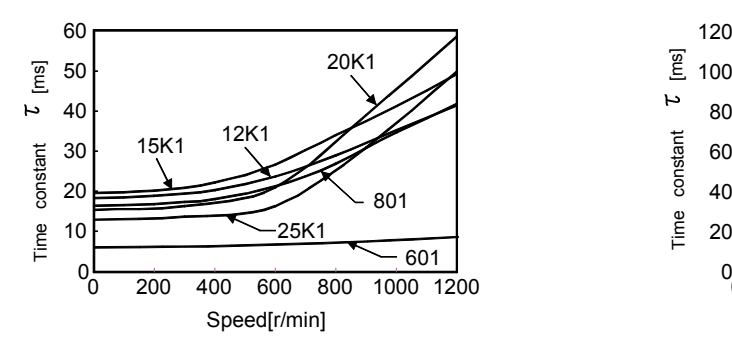

HA-LP1000r/min series HA-LP1500r/min series

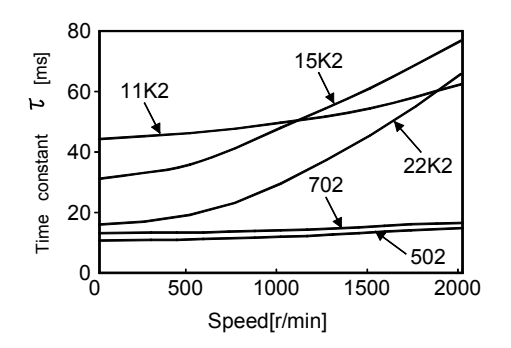

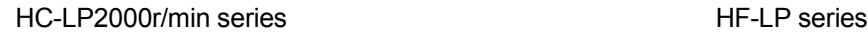

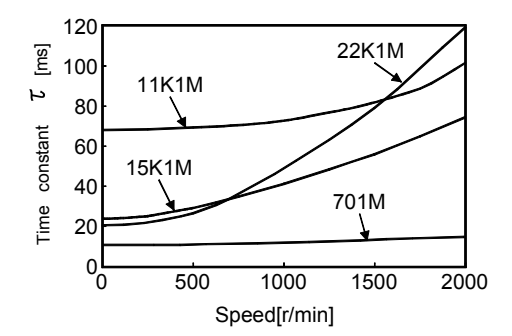

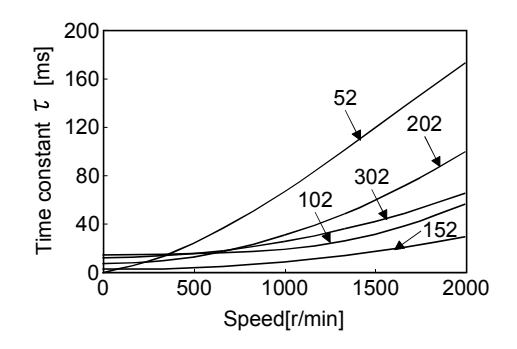

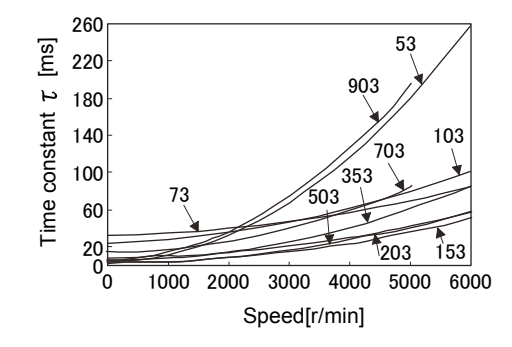

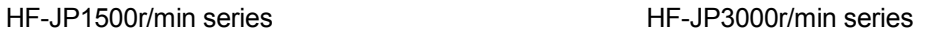

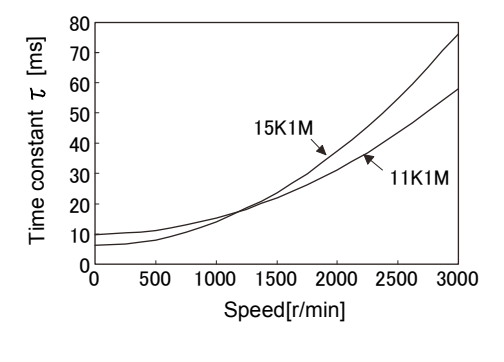

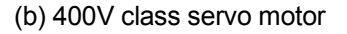

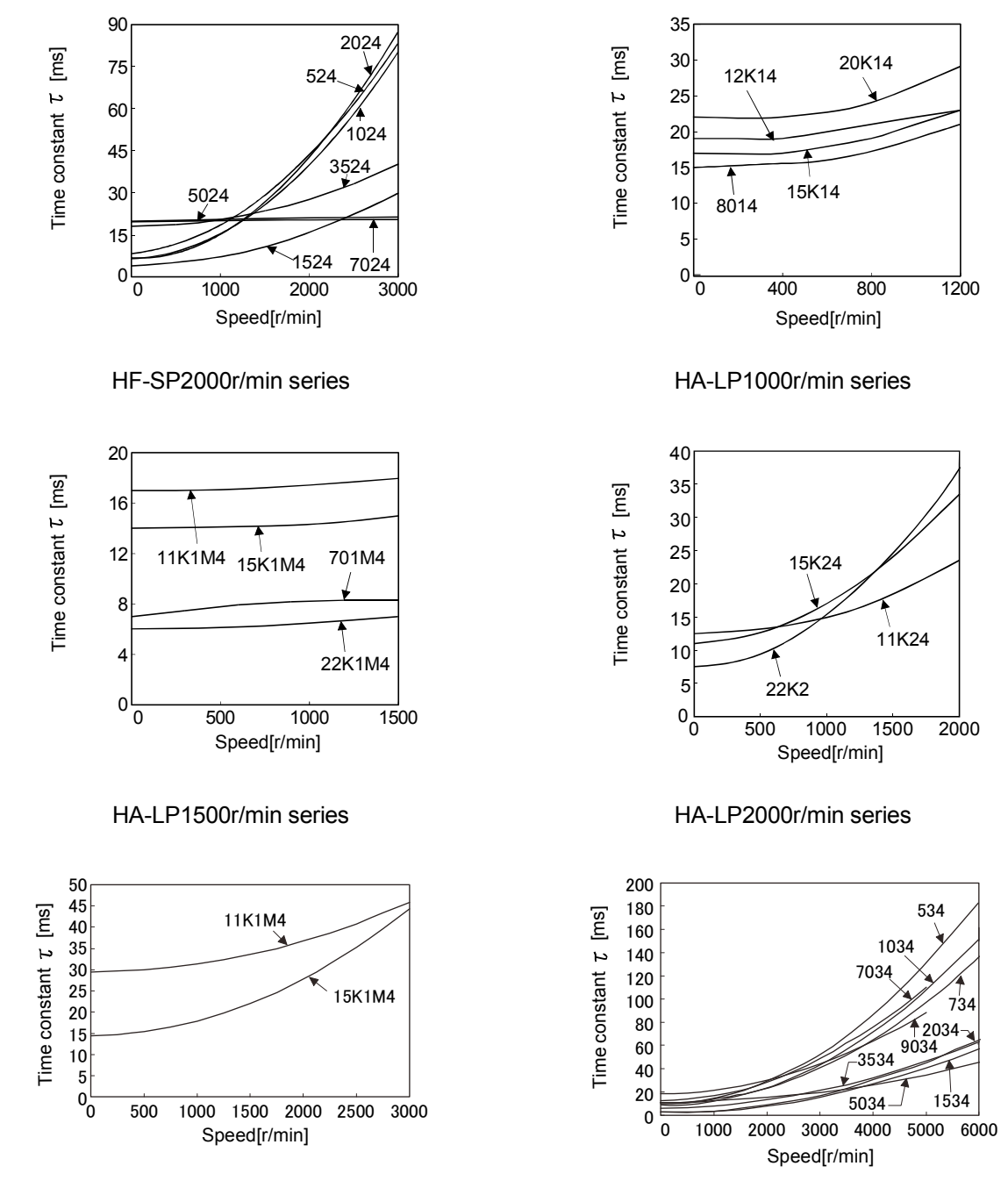

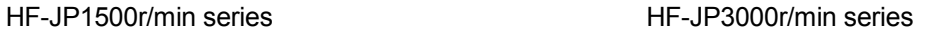

### 13.3.2 The dynamic brake at the load inertia moment

Use the dynamic brake under the load to motor inertia ratio indicated in the following table. If the ratio is higher than this value, the dynamic brake may burn. If there is a possibility that the ratio may exceed the value, contact your local sales office.

The values of the load inertia moment ratio in the table are the values at the maximum rotation speed of the servo motor.

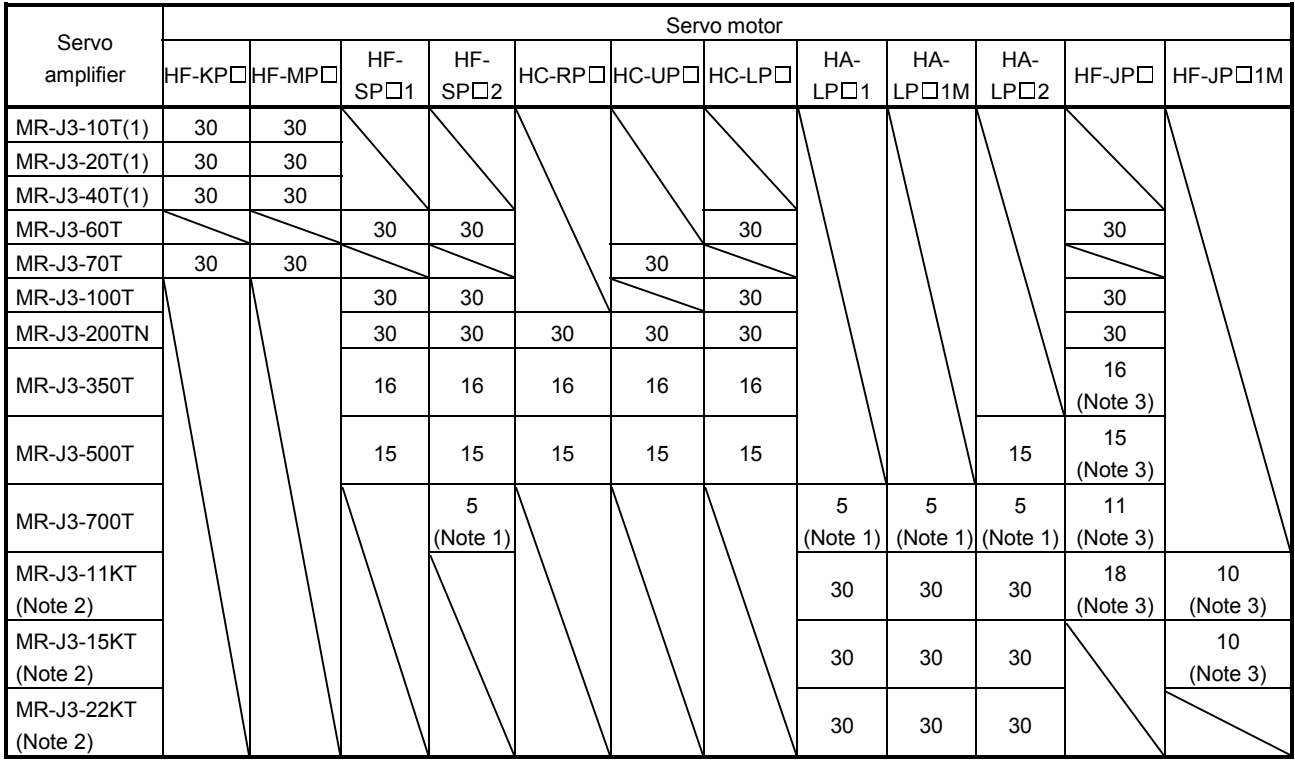

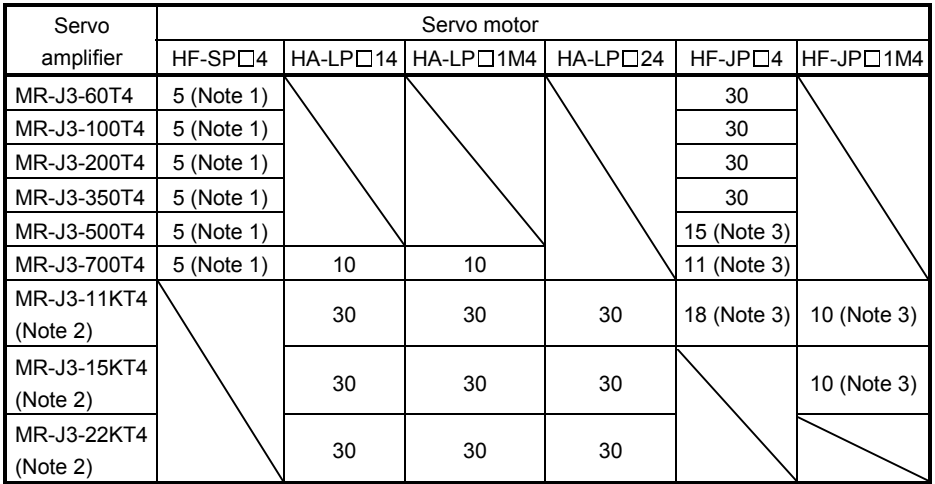

Note 1. The load inertia moment ratio is 15 at the rated rotation speed.

2. When the external dynamic brake is used.

3. The permissible load to motor inertia ratio is 30 at the rated rotation speed.

### 13.4 Cable flexing life

The flexing life of the cables is shown below. This graph calculated values. Since they are not guaranteed values, provide a little allowance for these values.

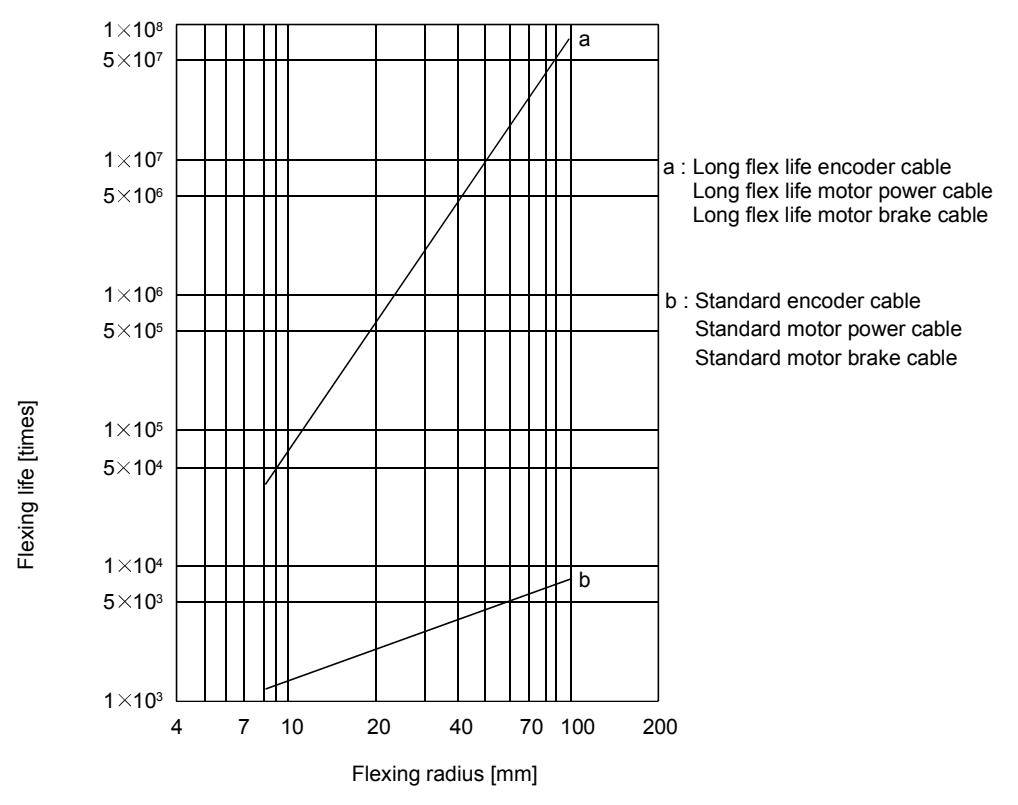

### 13.5 Inrush currents at power-on of main circuit and control circuit

The following table indicates the inrush currents (reference data) that will flow when the maximum permissible voltage (200V class: 253VAC, 400V class: 528VAC) is applied at the power supply capacity of 2500kVA and the wiring length of 1m. Even when you use a 1-phase 200 V AC power supply with MR-J3-10T to MR-J3-70T, the inrush currents of the main circuit power supply will be the same.

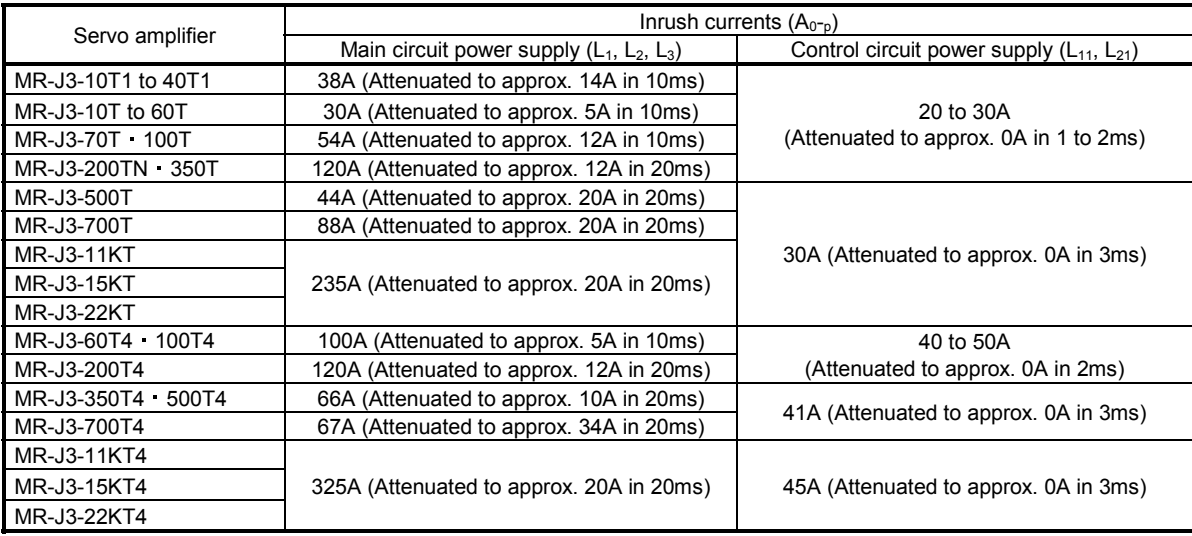

Since large inrush currents flow in the power supplies, always use no-fuse breakers and magnetic contactors. (Refer to section 14.10.)

When circuit protectors are used, it is recommended to use the inertia delay type that will not be tripped by an inrush current.

fault or fire.

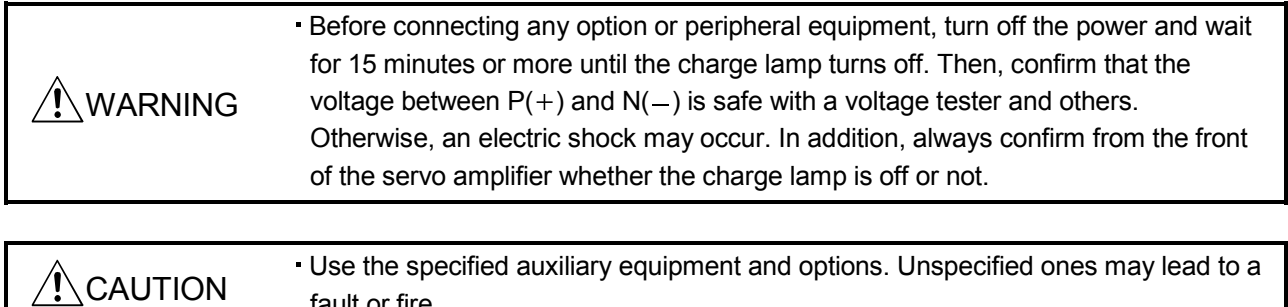

## 14.1 Cable/connector sets

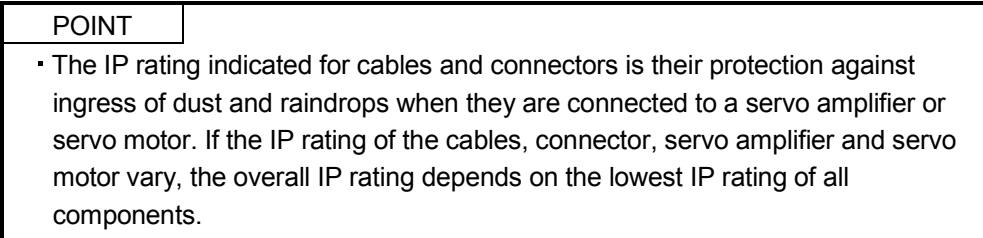

As the cables and connectors used with this servo, purchase the options indicated in this section.

### 14.1.1 Combinations of cable/connector sets

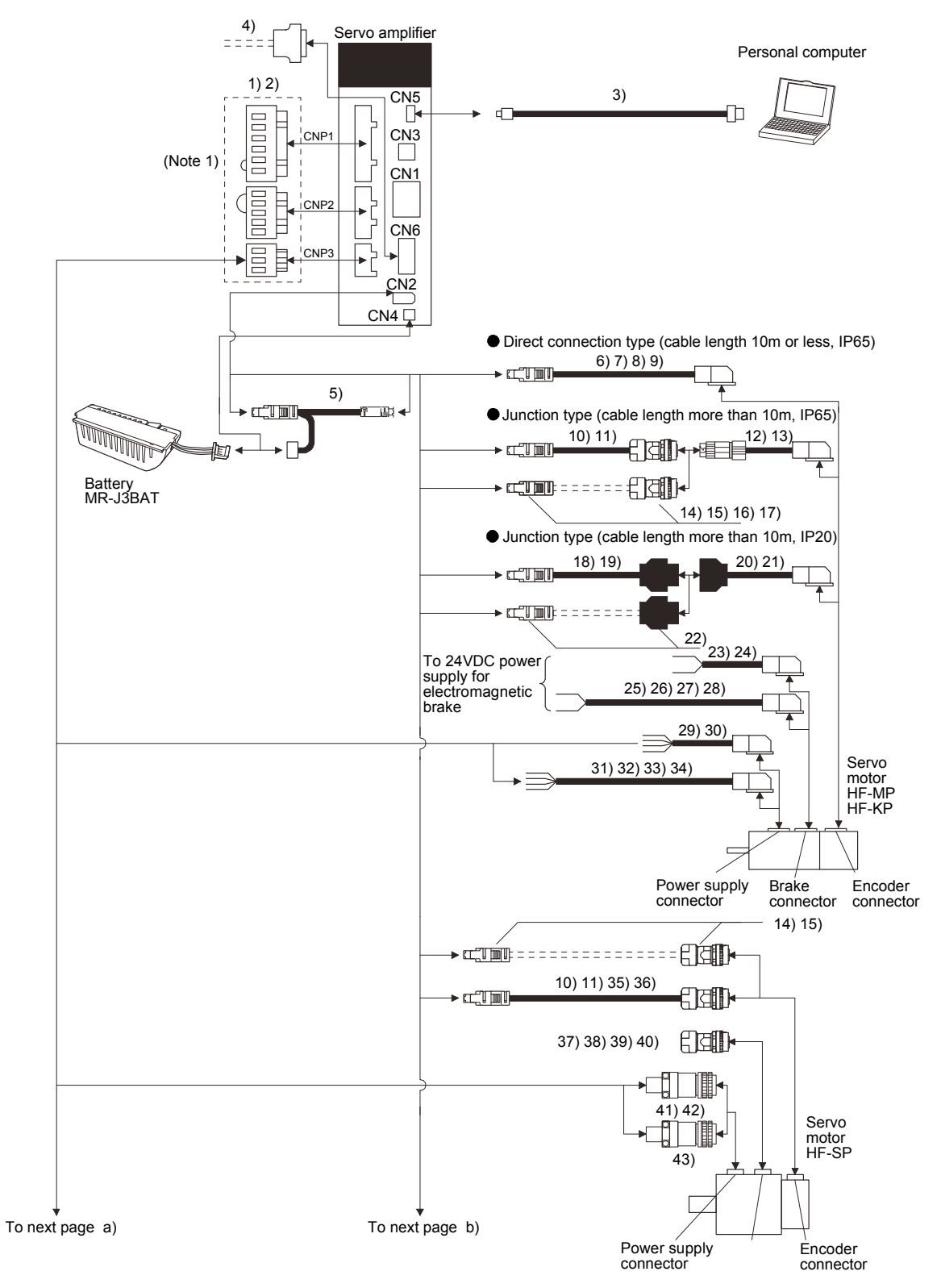

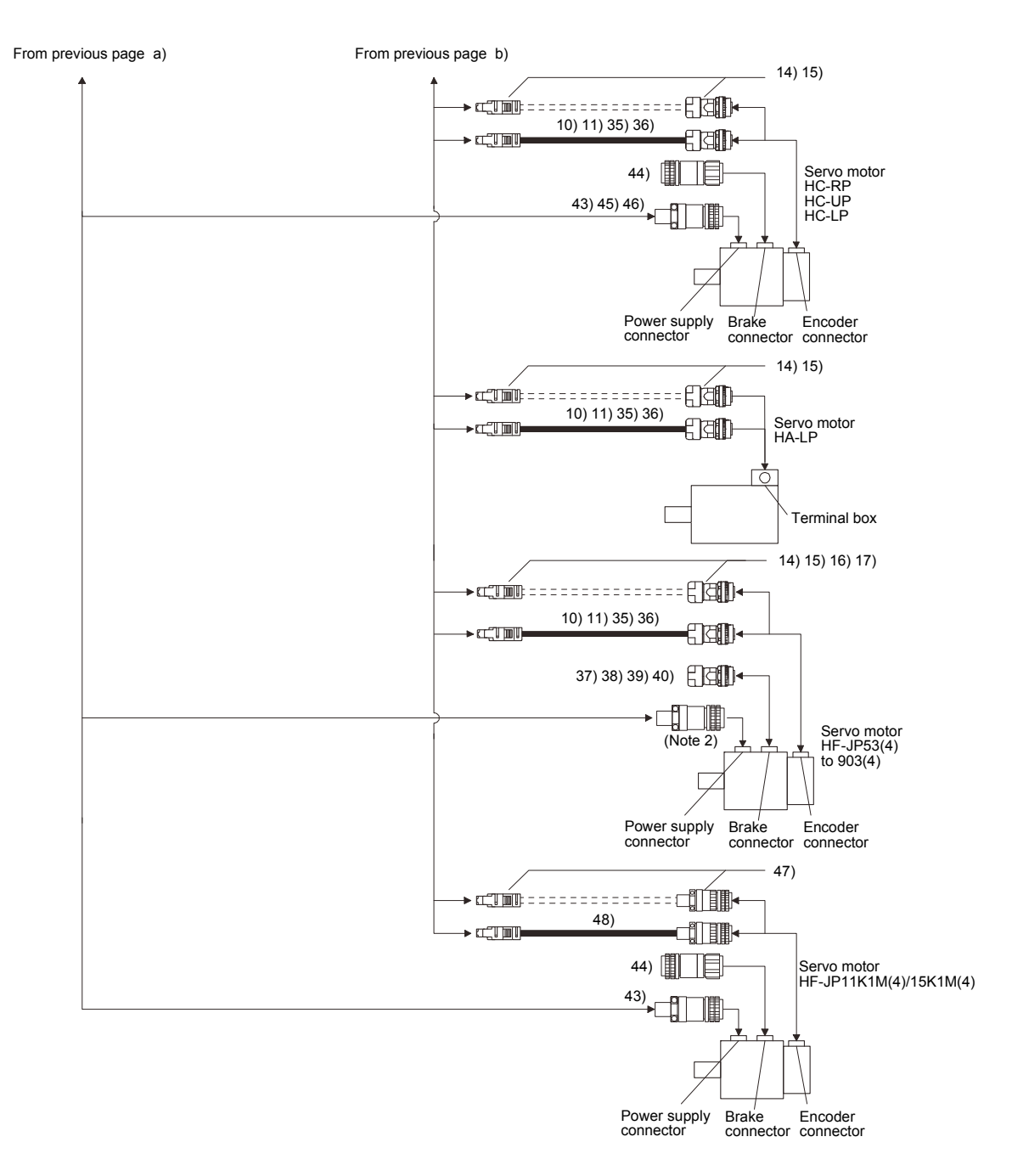

Note 1. Connectors for 3.5kW or less. For 5kW or more, terminal blocks.

2. Use 41) on HF-JP53 to 203 534 to 5034, 42) on HF-JP353 503 and 43) on HF-JP703(4) 903(4).

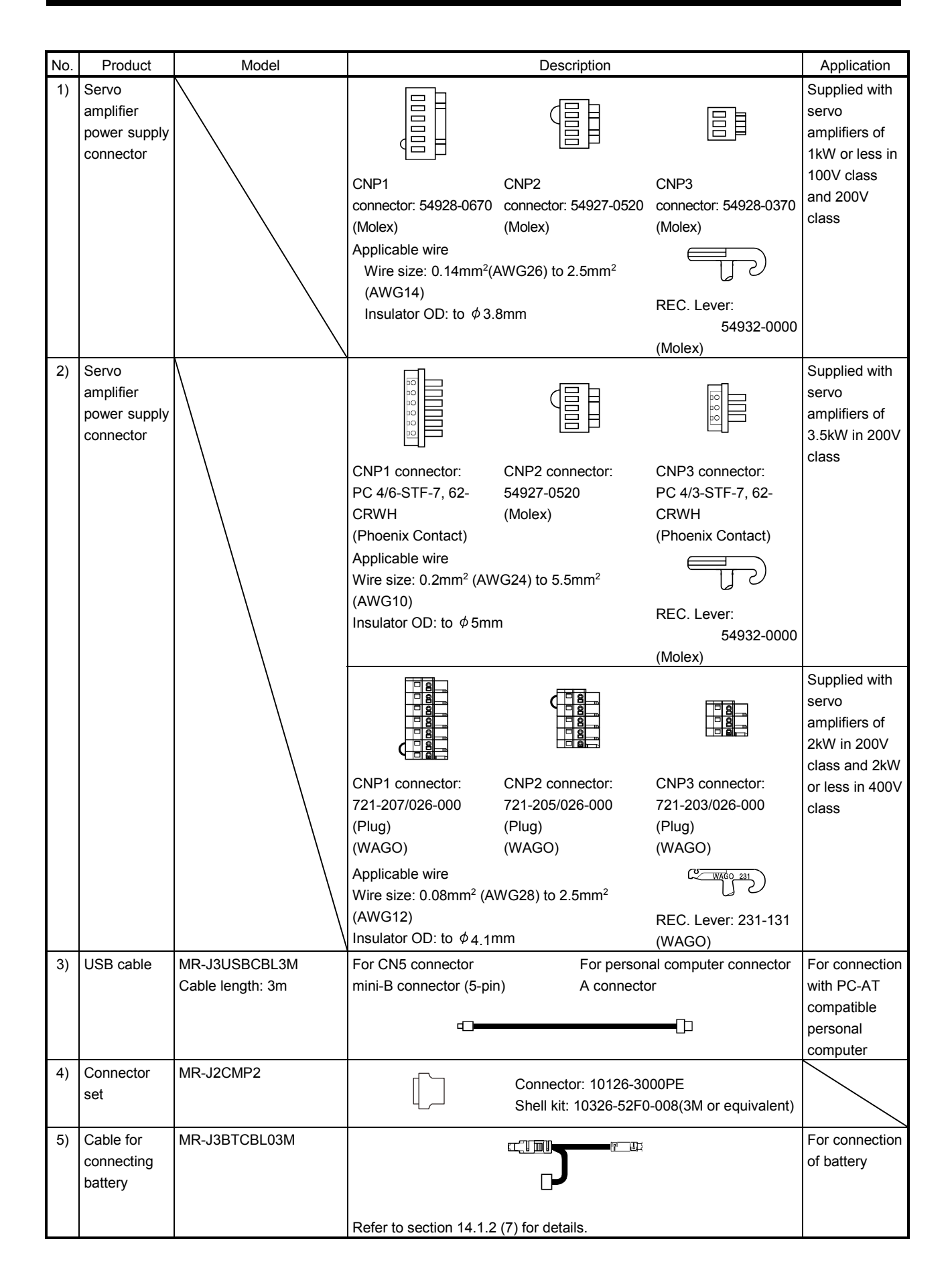

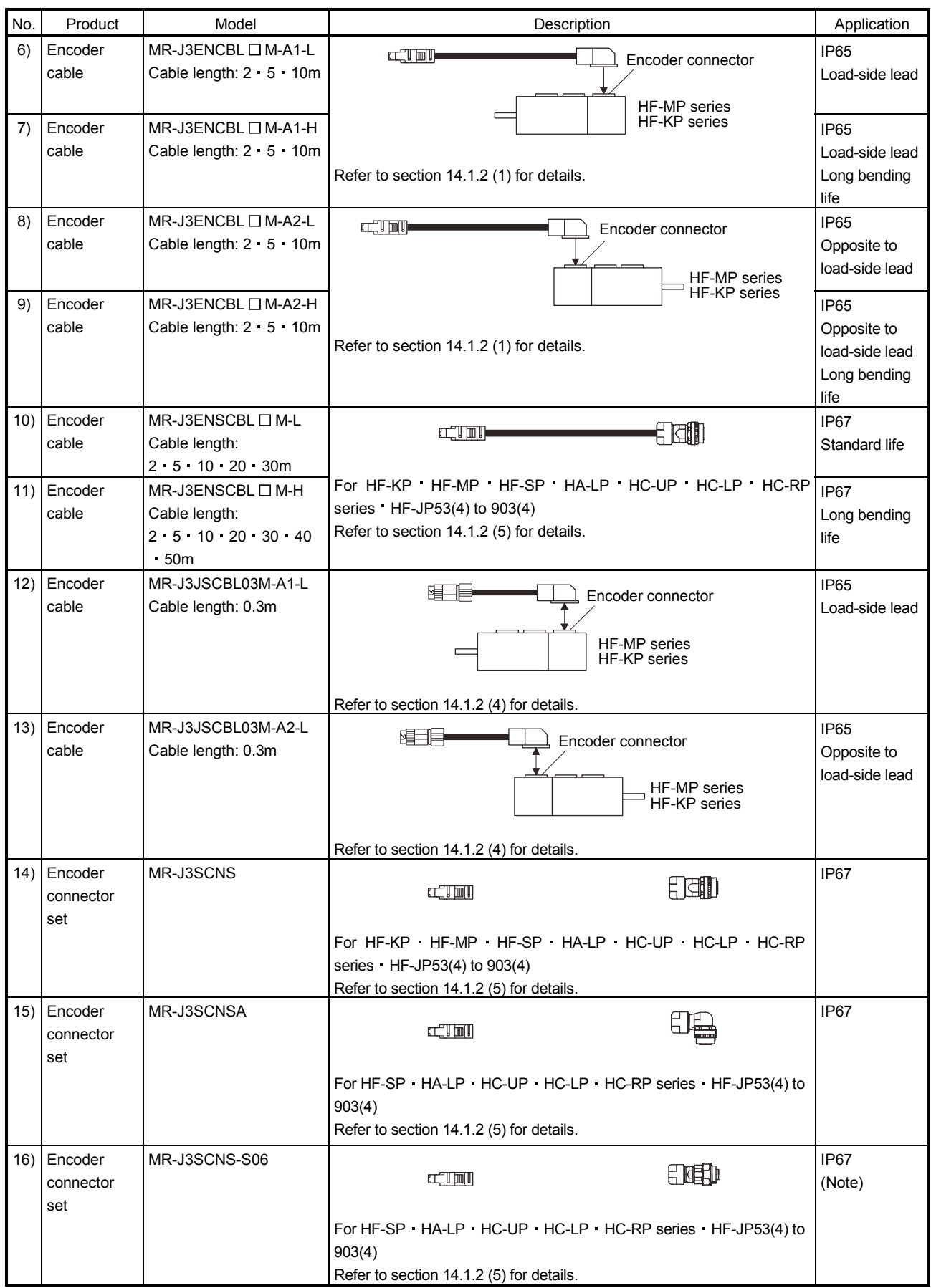

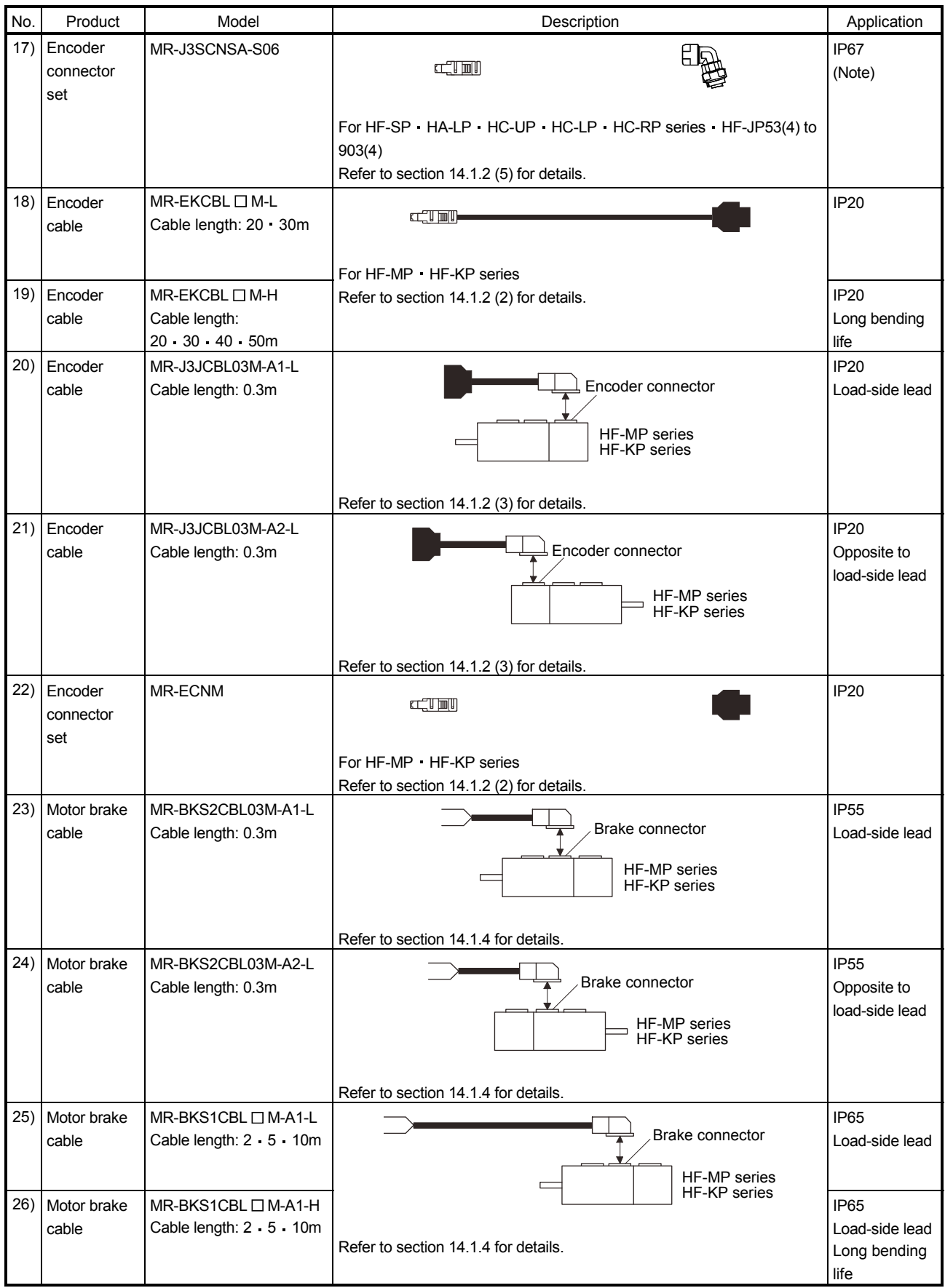

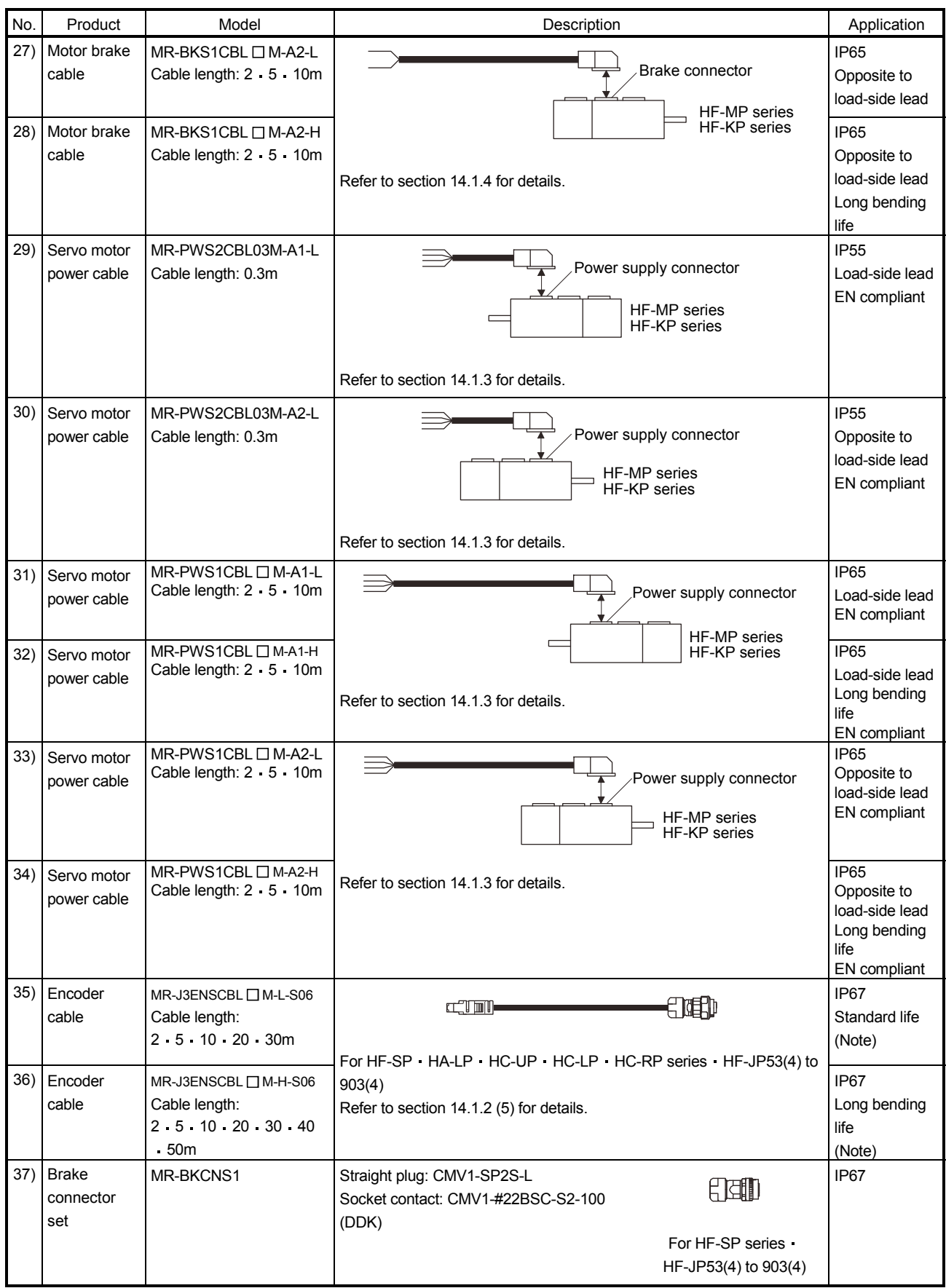

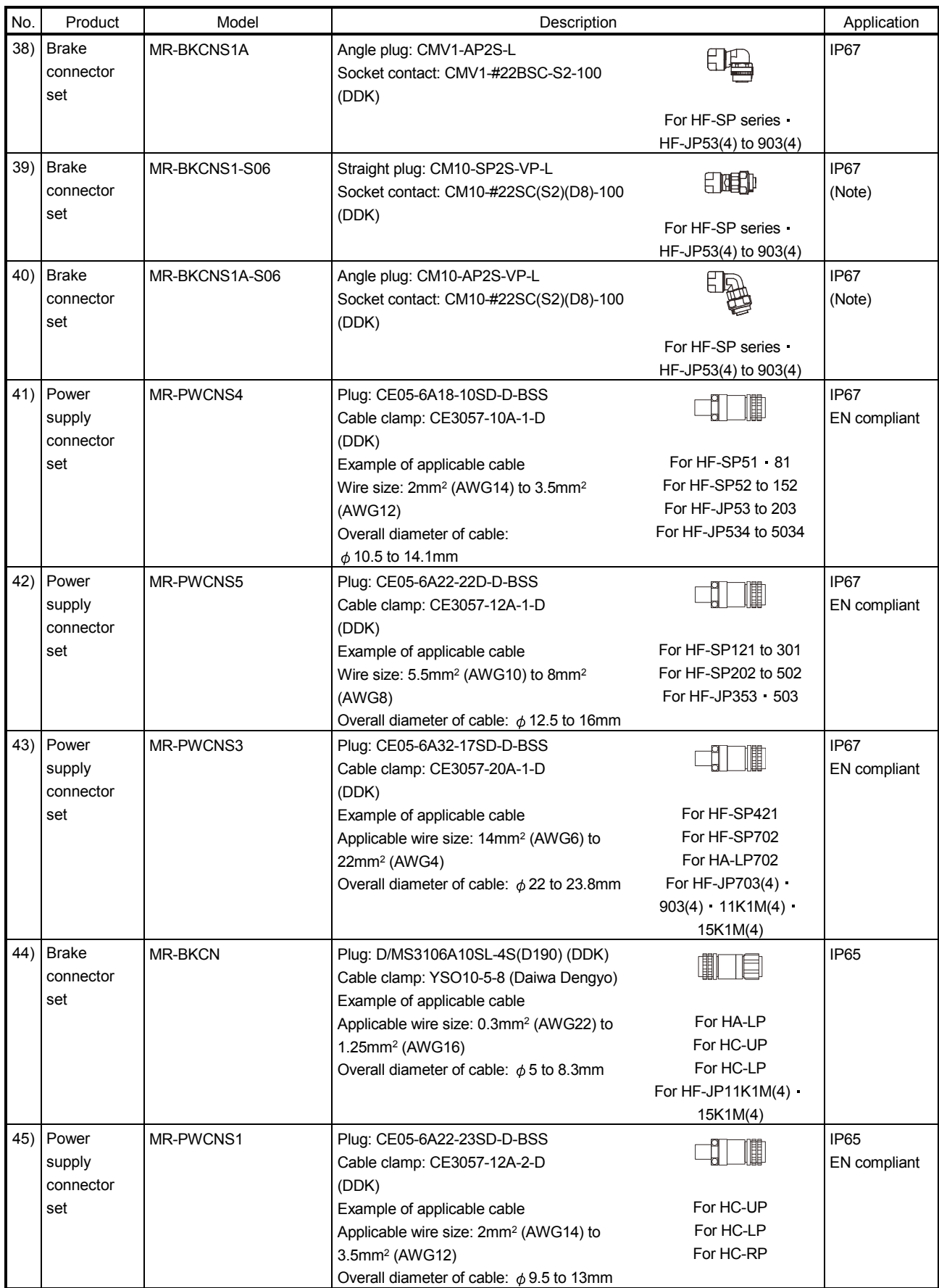

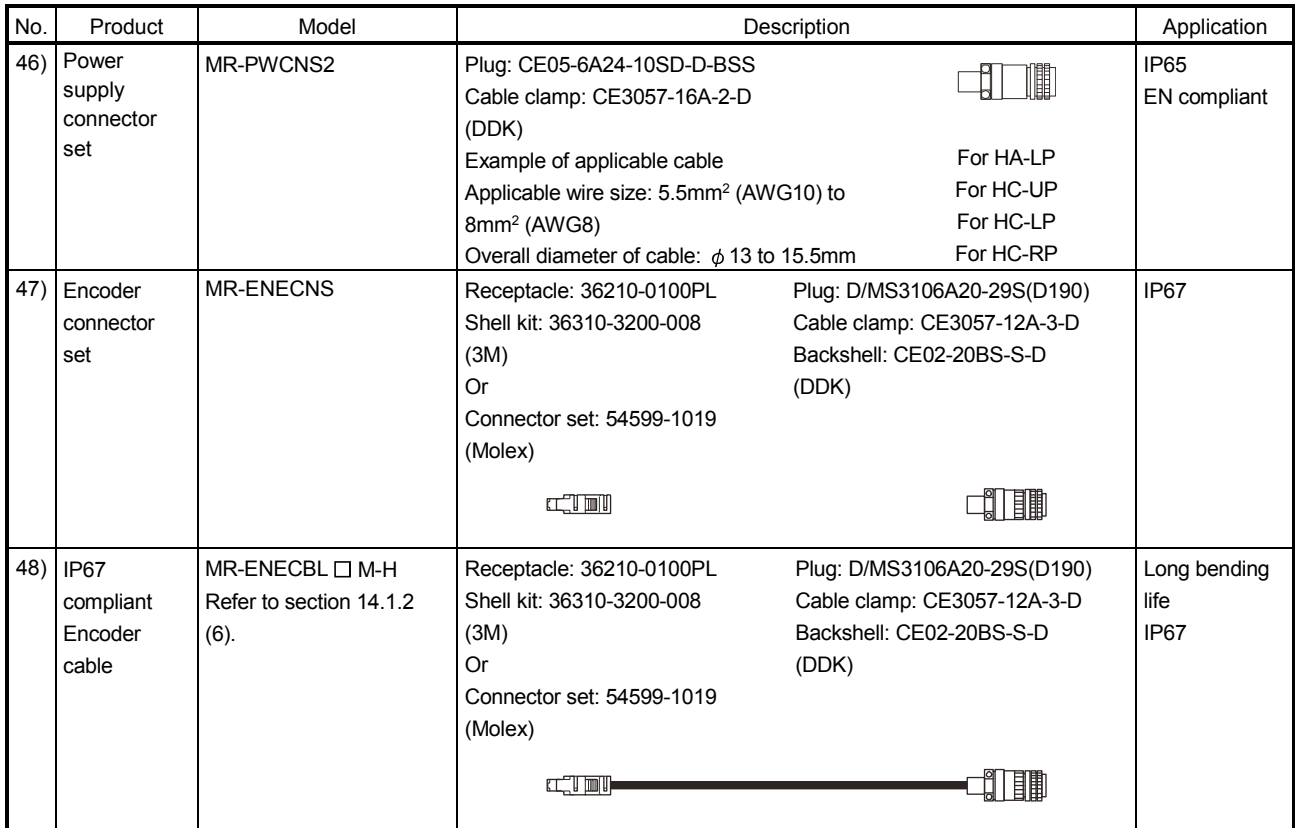

Note. Use this option when the connector is expected to receive large vibration and shock.

### 14.1.2 Encoder cable/connector sets

### $(1)$  MR-J3ENCBL  $\square$  M-A1-L/H · MR-J3ENCBL  $\square$  M-A2-L/H

These cables are encoder cables for the HF-MP · HF-KP series servo motors. The numerals in the Cable Length field of the table are the symbols entered in the  $\Box$  part of the cable model. The cables of the lengths with the symbols are available.

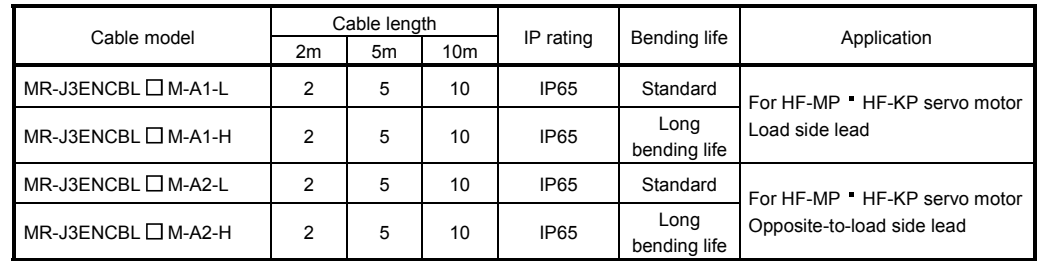

(a) Connection of servo amplifier and servo motor

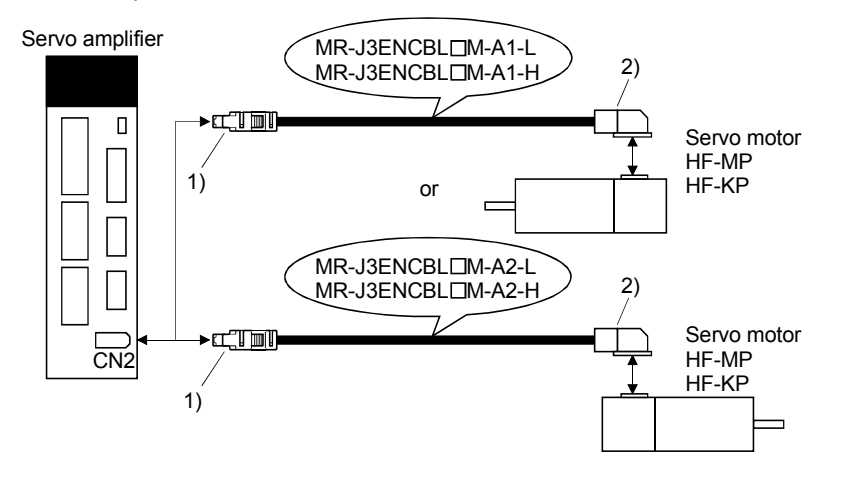

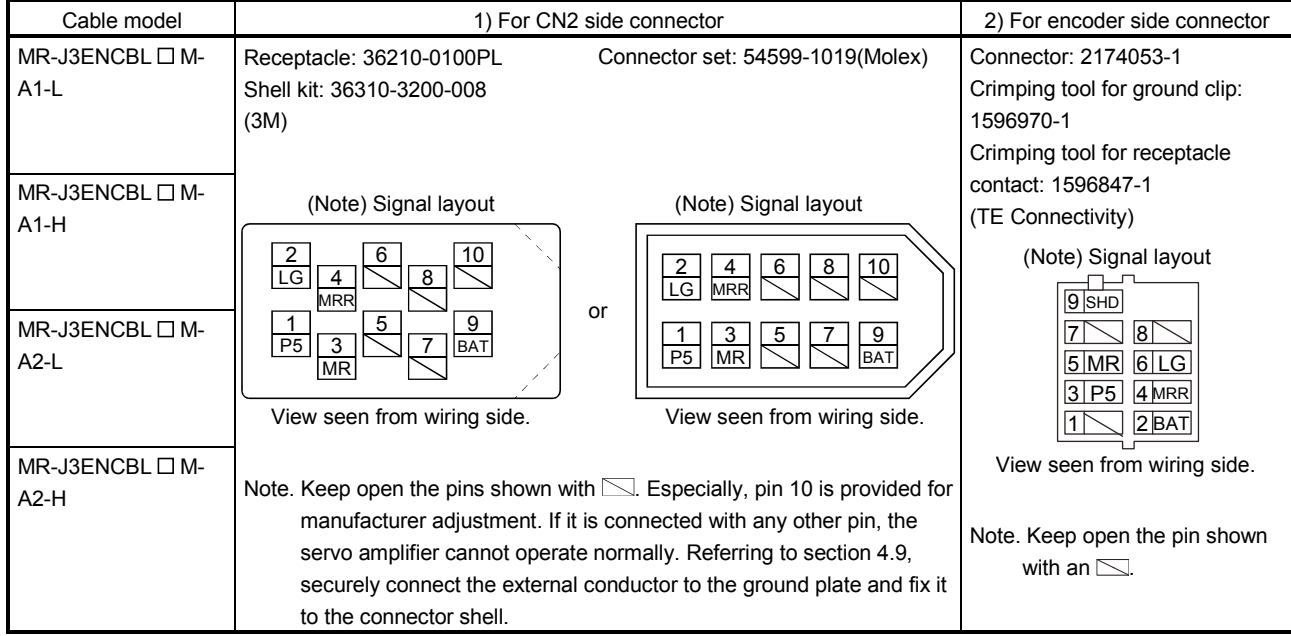

#### (b) Cable internal wiring diagram

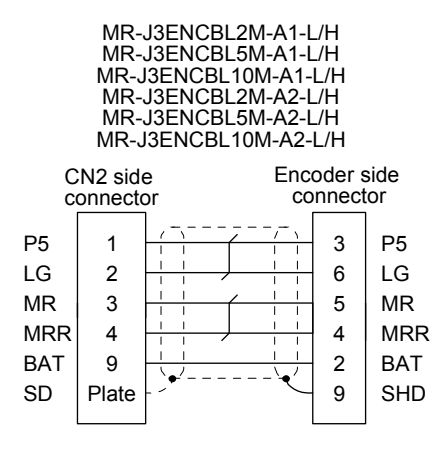

### $(2)$  MR-EKCBL  $\Box$  M-L/H

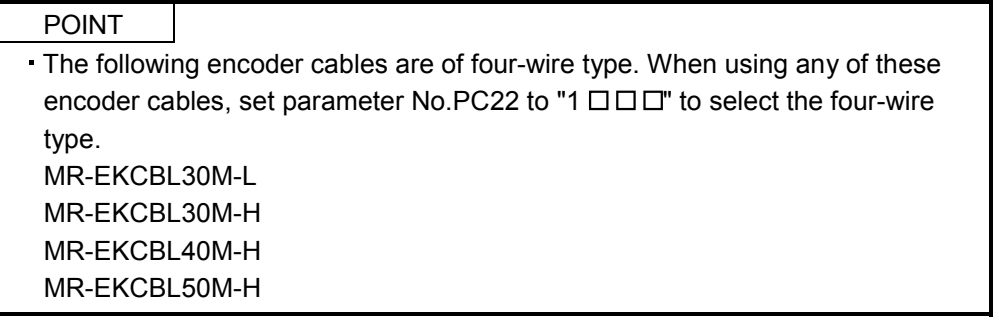

The servo amplifier and servo motor cannot be connected with these cables only. The servo motor side encoder cable (MR-J3JCBL03M-A1-L or MR-J3JCBL03M-A2-L) is required.

The numerals in the Cable Length field of the table are the symbols entered in the  $\Box$  part of the cable model. The cables of the lengths with the symbols are available.

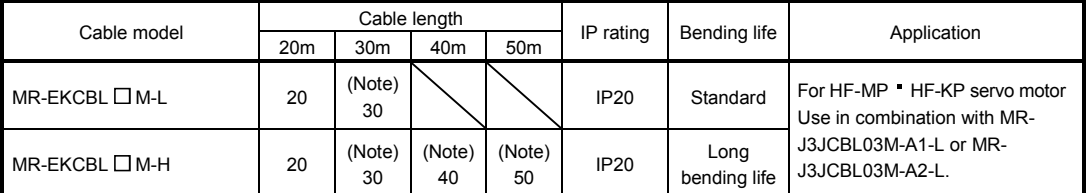

Note. Four-wire type cable.

(a) Connection of servo amplifier and servo motor

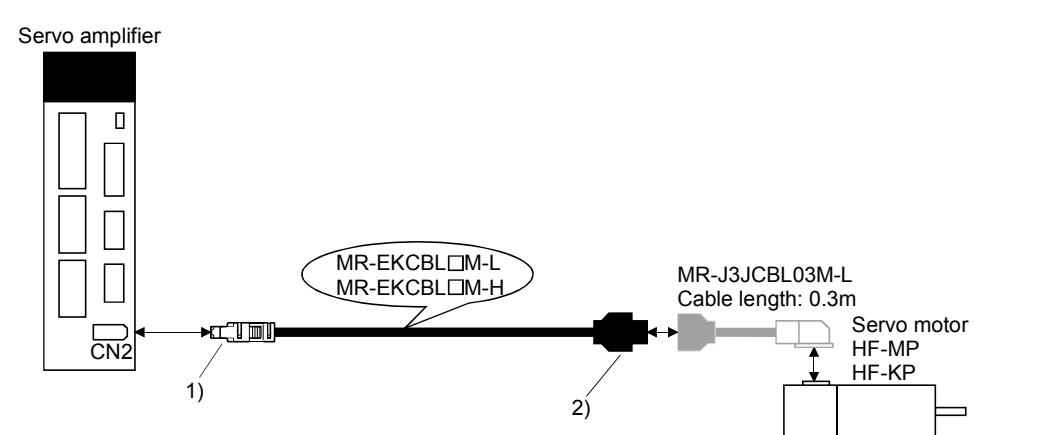

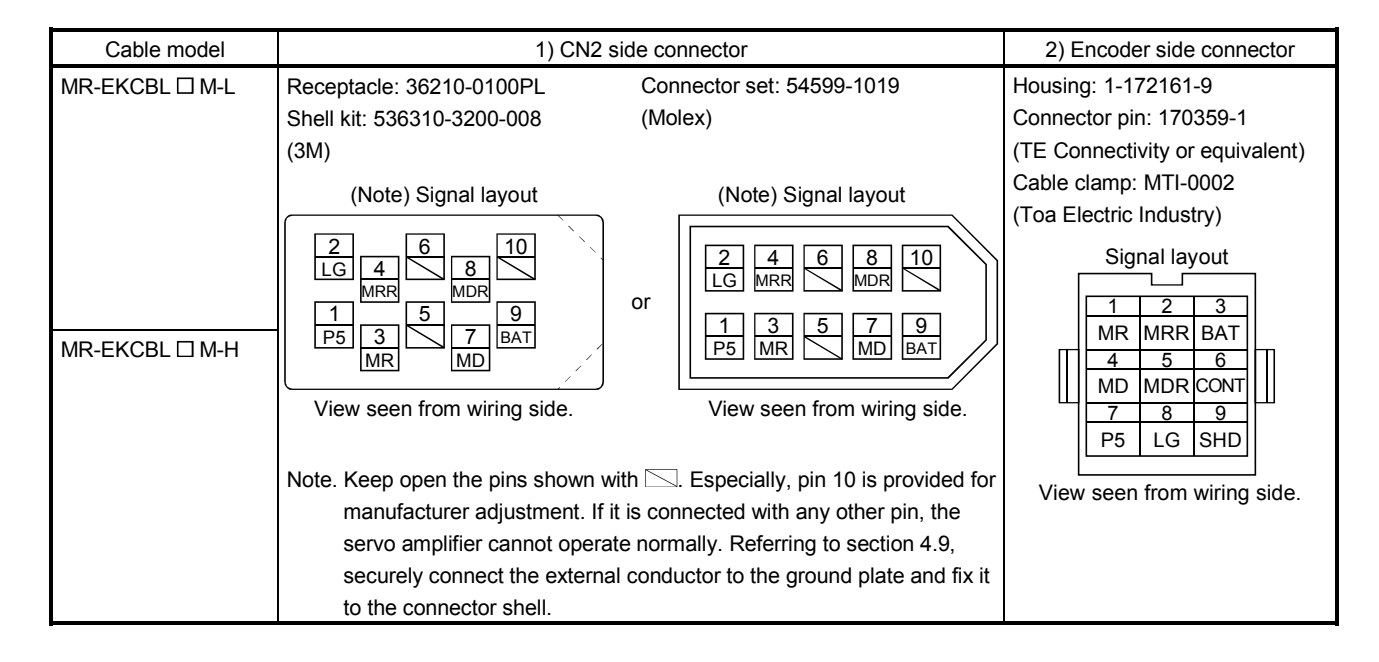

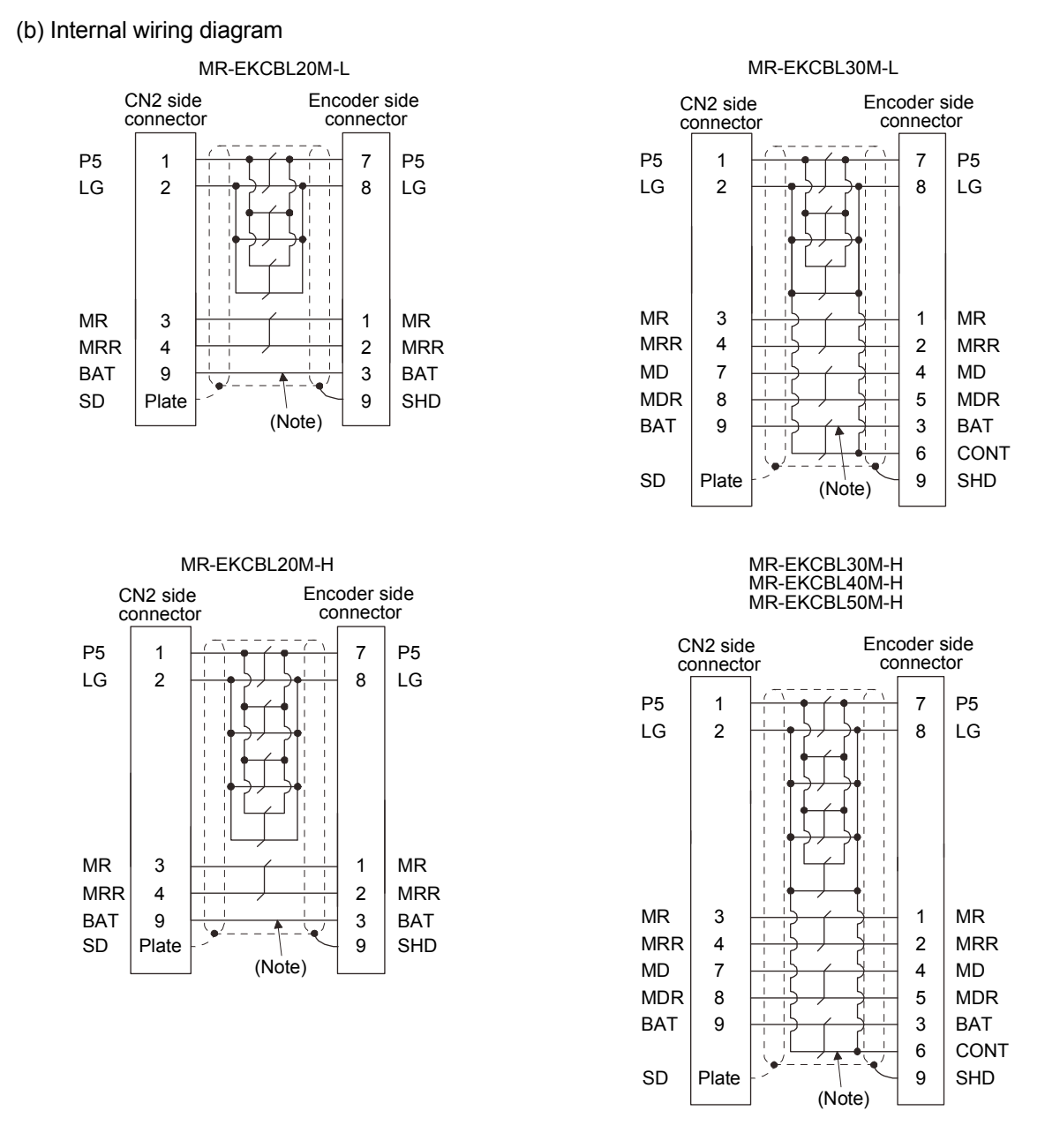

#### Note. Always make connection for use in an absolute position detection system. Wiring is not necessary for use in an incremental system.

When fabricating the cable, use the wiring diagram corresponding to the length indicated below.

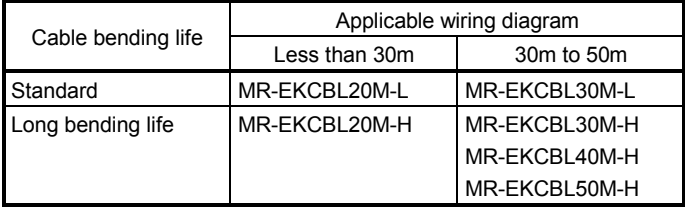

### (c) When fabricating the encoder cable

Use the following parts to fabricate a cable according to the wiring diagram in (b). Refer to section 14.9 for the specifications of the used cable.

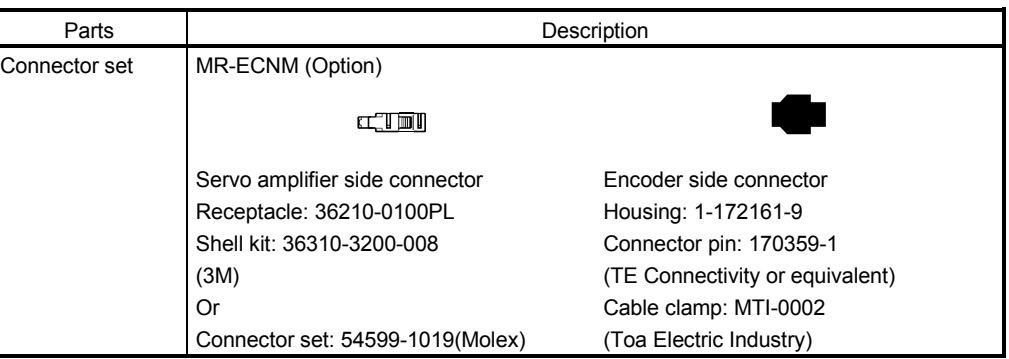

### (3) MR-J3JCBL03M-A1-L MR-J3JCBL03M-A2-L

The servo amplifier and servo motor cannot be connected with these cables only. The servo motor-side encoder cable (MR-EKCBL  $\square$  M-L/H) is required.

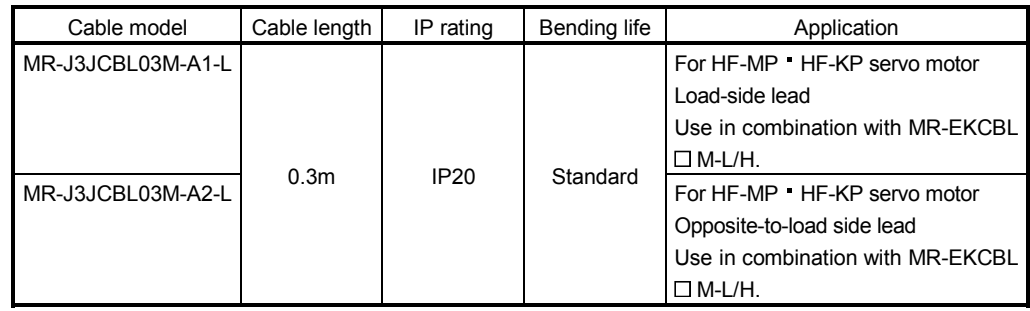

(a) Connection of servo amplifier and servo motor

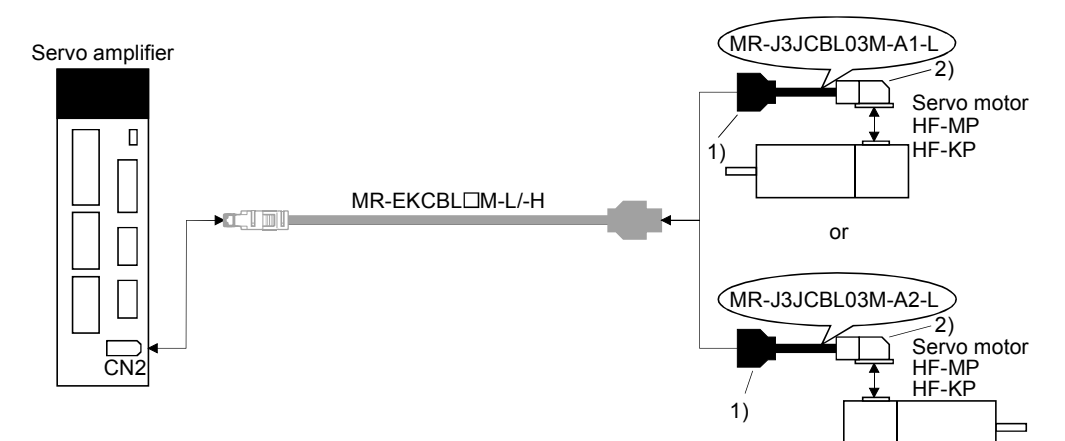

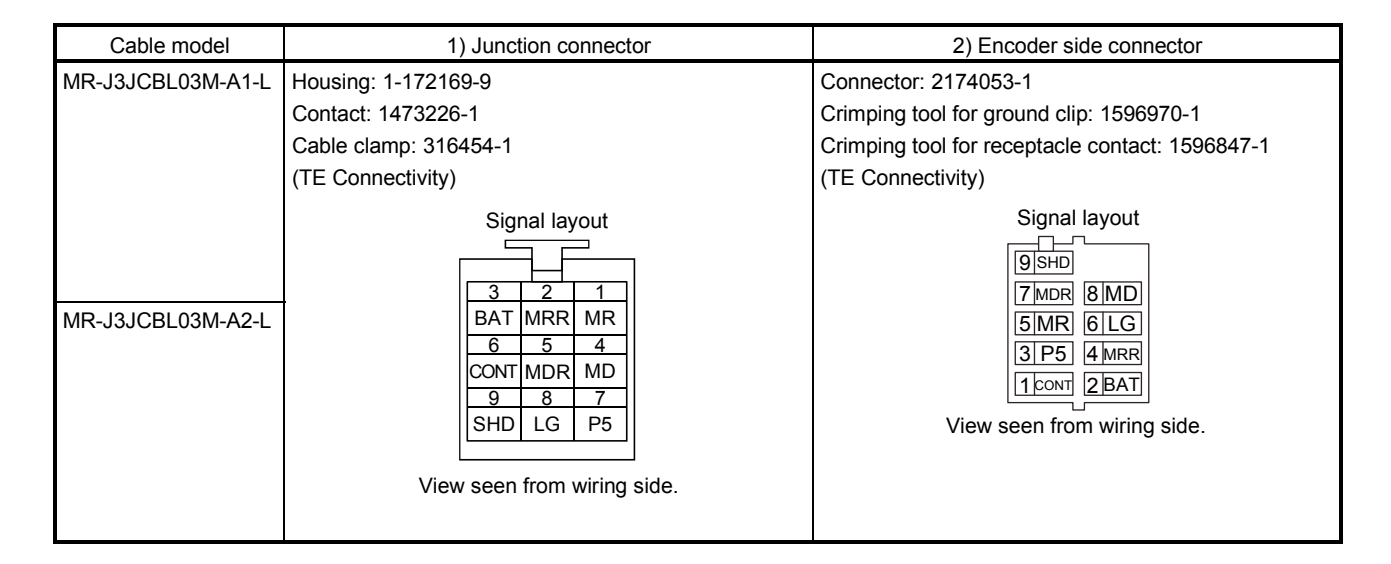

#### (b) Internal wiring diagram

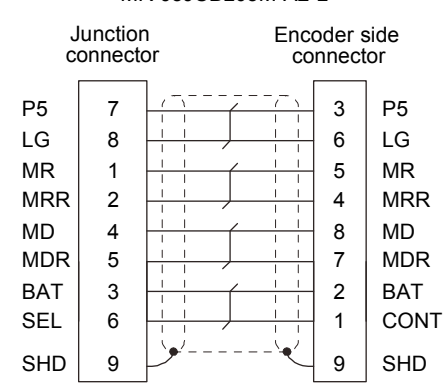

#### MR-J3JCBL03M-A1-L MR-J3JCBL03M-A2-L

### (4) MR-J3JSCBL03M-A1-L MR-J3JSCBL03M-A2-L

The servo amplifier and the servo motor cannot be connected by these cables alone. The servo motor-side encoder cable (MR-J3ENSCBL  $\square$  M-L/H) is required.

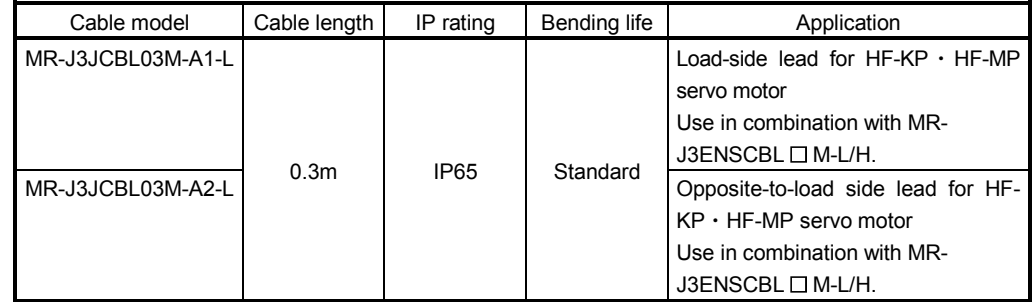

### (a) Connection of servo amplifier and servo motor

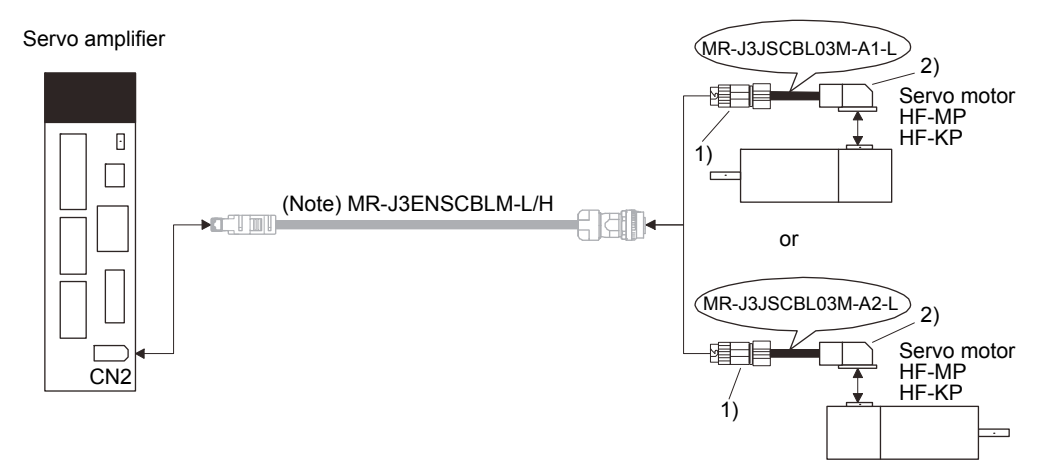

Note. Refer to (5) in this section for details of this cable. However, MR-J3ENSCBL □ M-L-S06 and MR-J3ENSCBL □ M-H-S06 cannot be used.

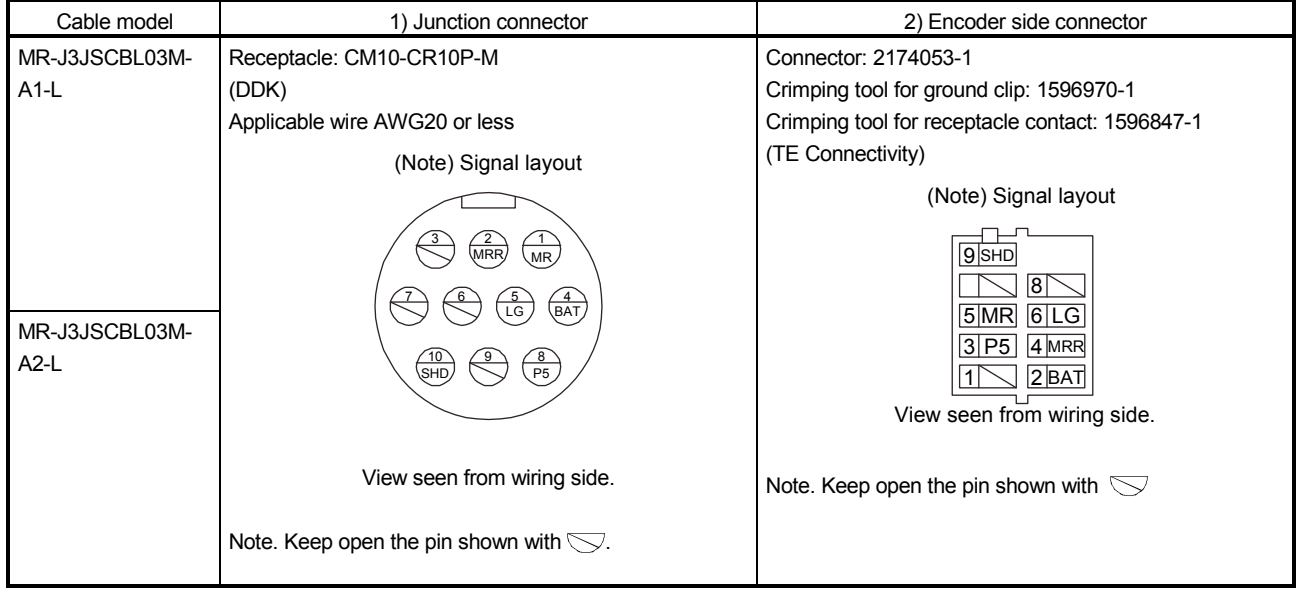

(b) Internal wiring diagram

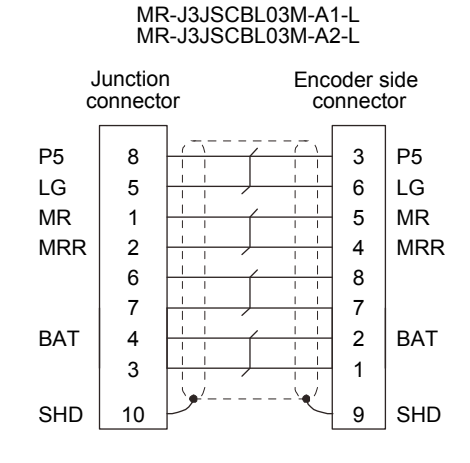

 $(5)$  MR-J3ENSCBL  $\Box$  M-L(-S06)  $\cdot$  MR-J3ENSCBL  $\Box$  M-H(-S06)

These cables are encoder cables for the HF-MP · HF-KP · HF-SP · HA-LP · HC-RP · HC-UP · HC-LP series HF-JP53(4) to 903(4) servo motors. The numerals in the Cable Length field of the table are the symbols entered in the  $\Box$  part of the cable model. The cables of the lengths with the symbols are available.

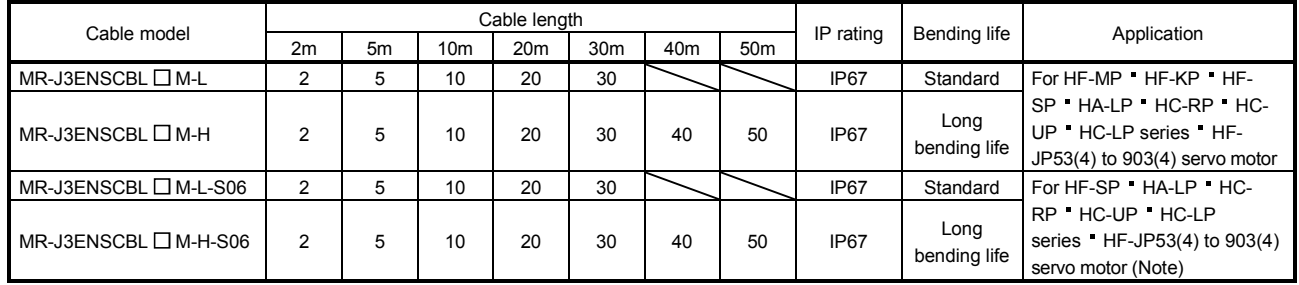

Note. Use this option when the connector is expected to receive large vibration and shock. The connector on the servo motor side can be disconnected up to 5 times. Use the dedicated tool 357J-52780T (DDK) or a spanner with jaw size of 21mm.

#### (a) Connection of servo amplifier and servo motor

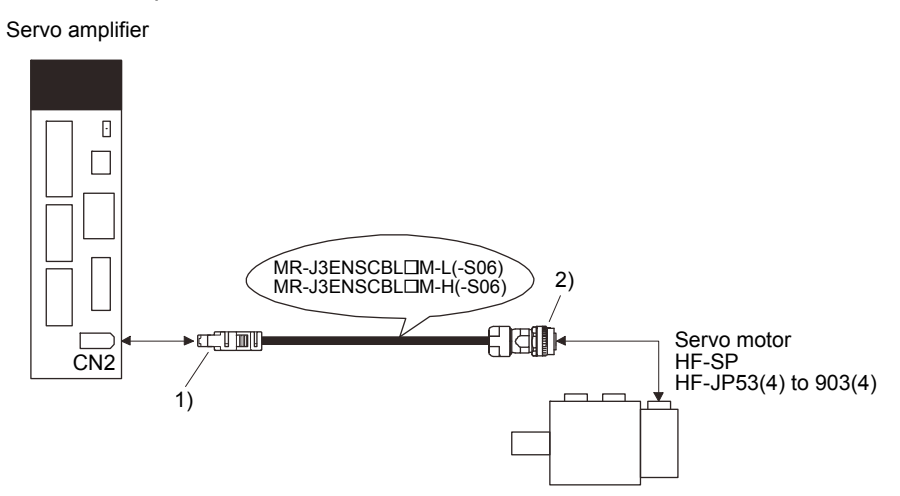

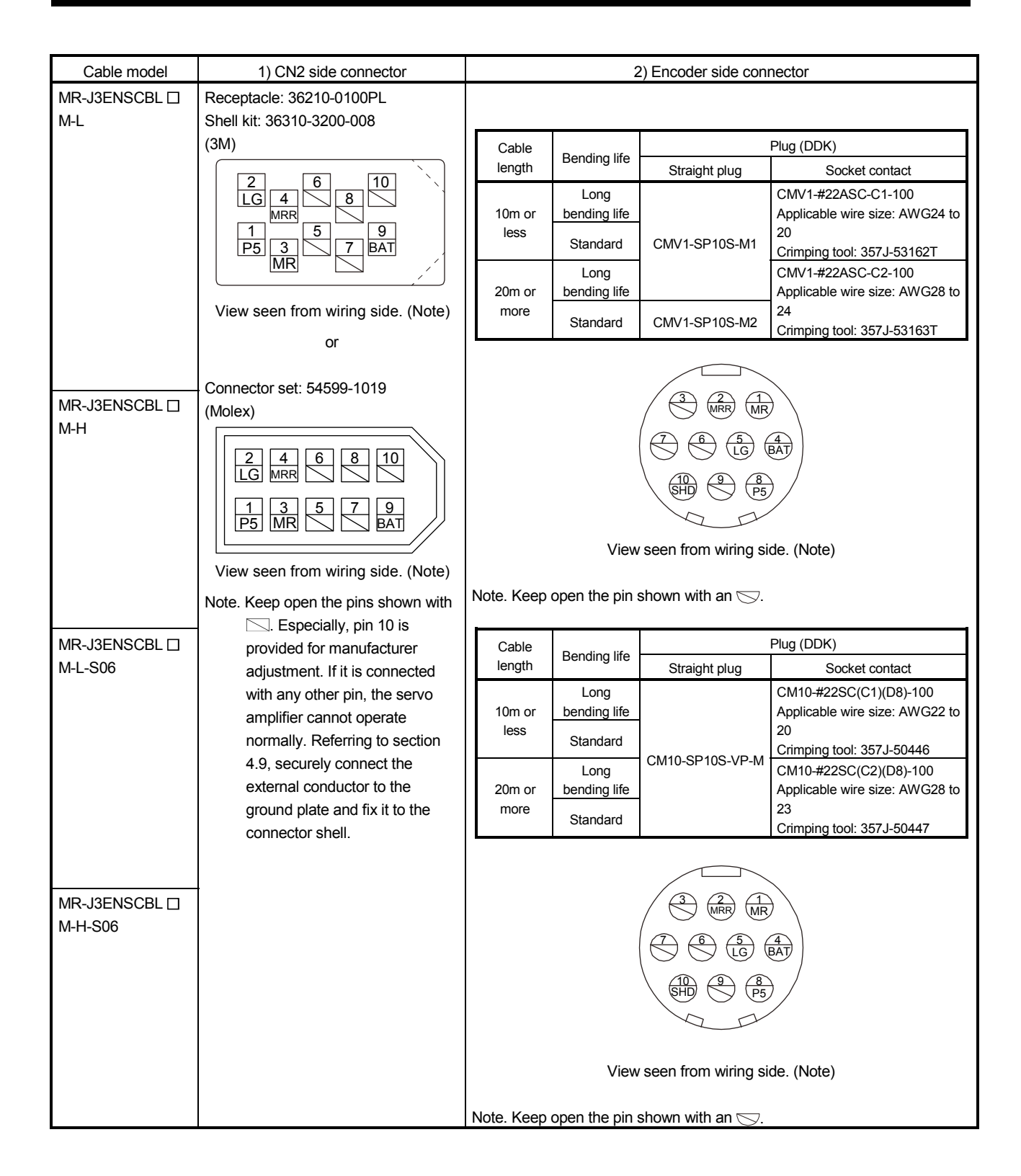

(b) Internal wiring diagram

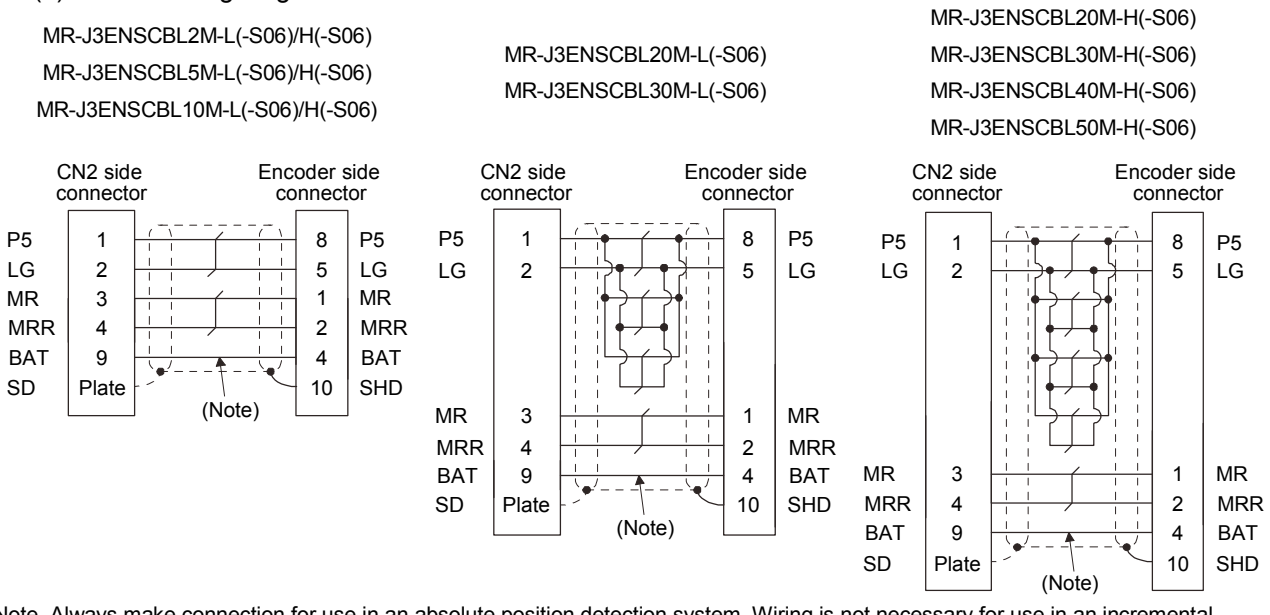

Note. Always make connection for use in an absolute position detection system. Wiring is not necessary for use in an incremental system.

### (c) When fabricating the encoder cable

When fabricating the cable, prepare the following parts, and fabricate it according to the wiring diagram in (b). Refer to section 14.9 for the specifications of the used cable.

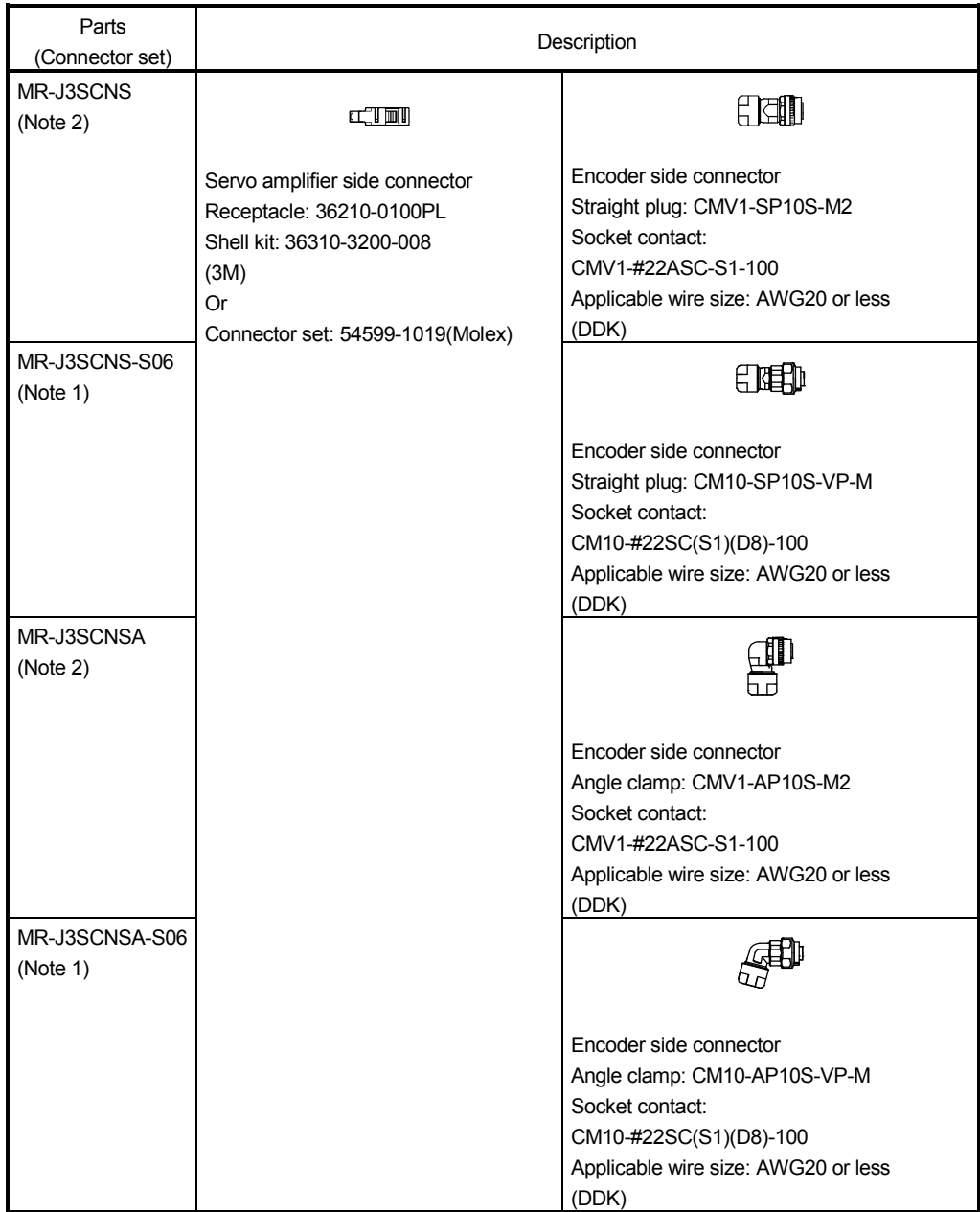

Note 1. Use this option when the connector is expected to receive large vibration and shock. The connector on the servo motor side can be disconnected up to 5 times. Use the dedicated tool 357J-52780T (DDK) or a spanner with jaw size of 21mm.

2. Cable clamp and bushing for 5.5mm to 7.5mm and 7.0mm to 9.0mm of cable outer diameter are included.

### $(6)$  MR-ENECBL  $\Box$  M-H

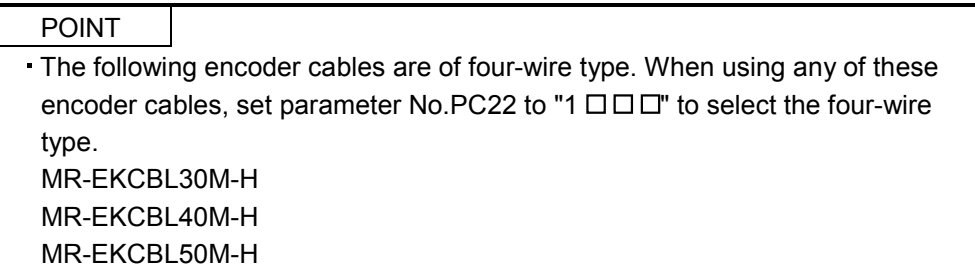

These cables are encoder cables for the HF-JP11K1M(4) · 15K1M(4) servo motors. The numerals in the Cable Length field of the table are the symbols entered in the  $\Box$  part of the cable model. The cables of the lengths with the symbols are available.

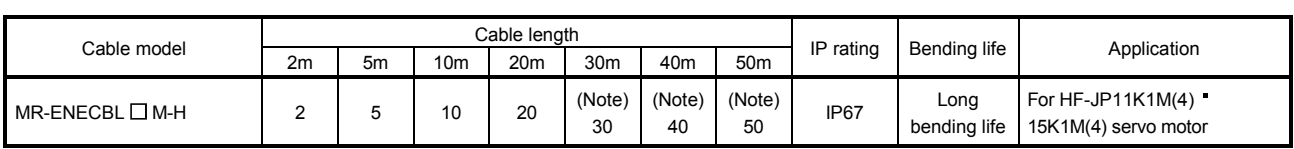

Note. Four-wire type cable.

(a) Connection of servo amplifier and servo motor

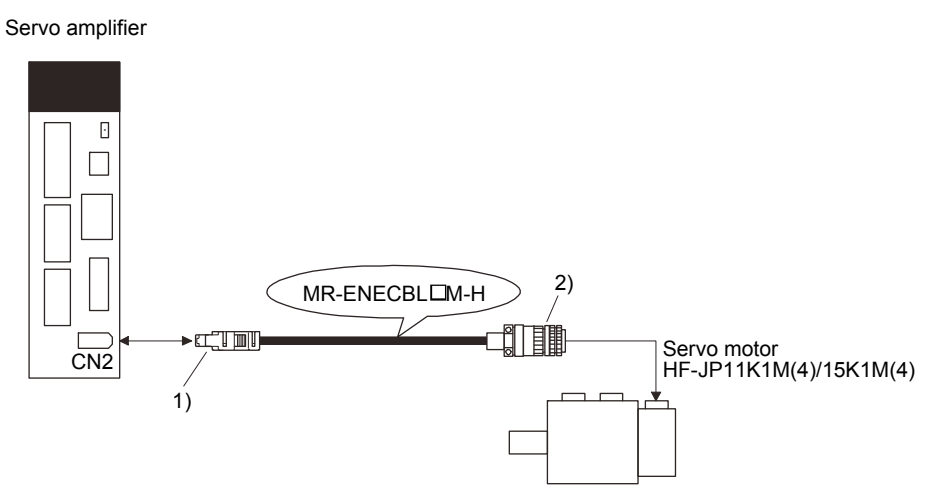

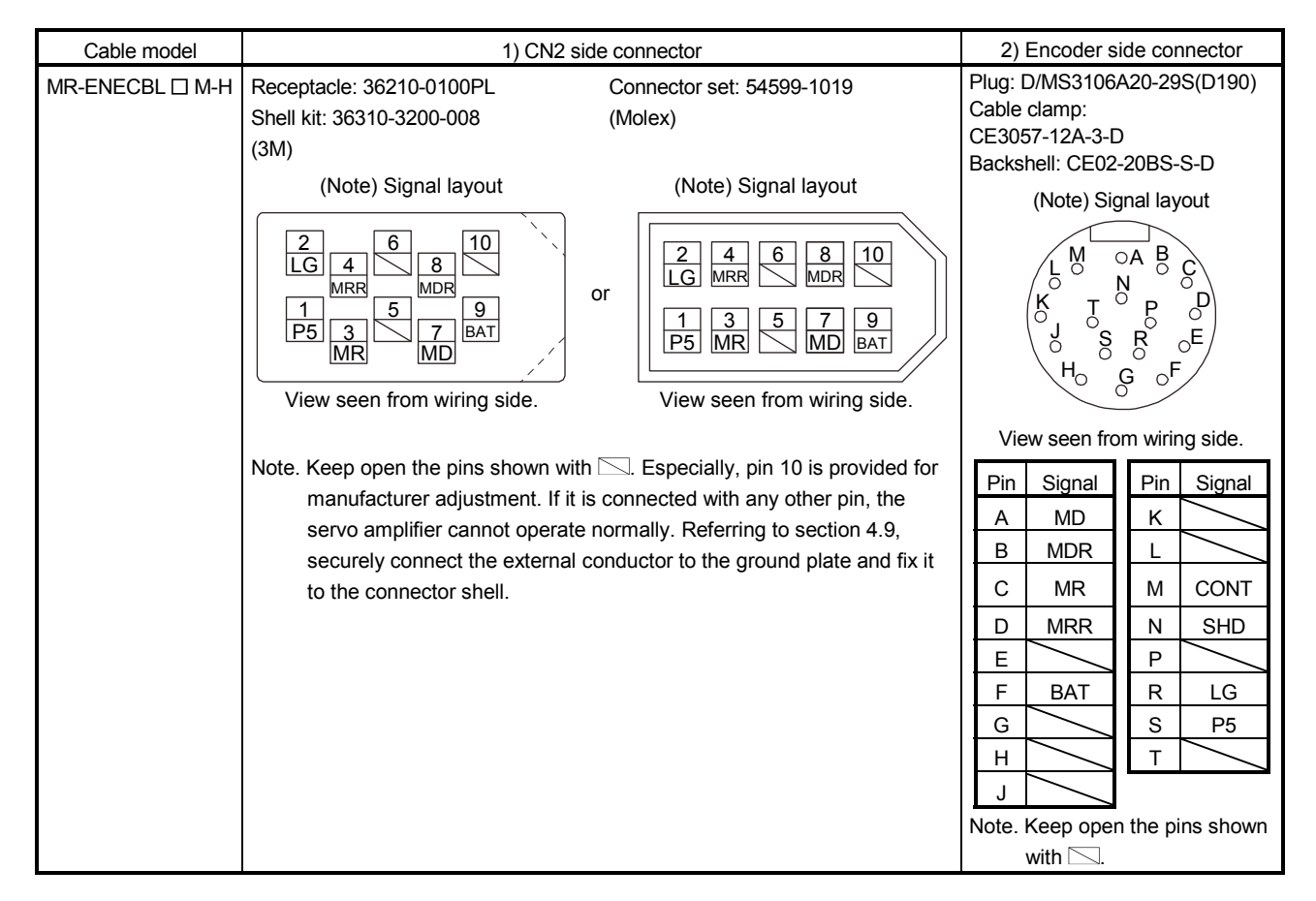

#### (b) Internal wiring diagram

1) Less than 30m

To fabricate, use the connector set MR-ECNS (IP20 compatible) or MR-ENECNS (IP67 compatible). Use the following wiring diagram to fabricate a cable shorter than 30m.

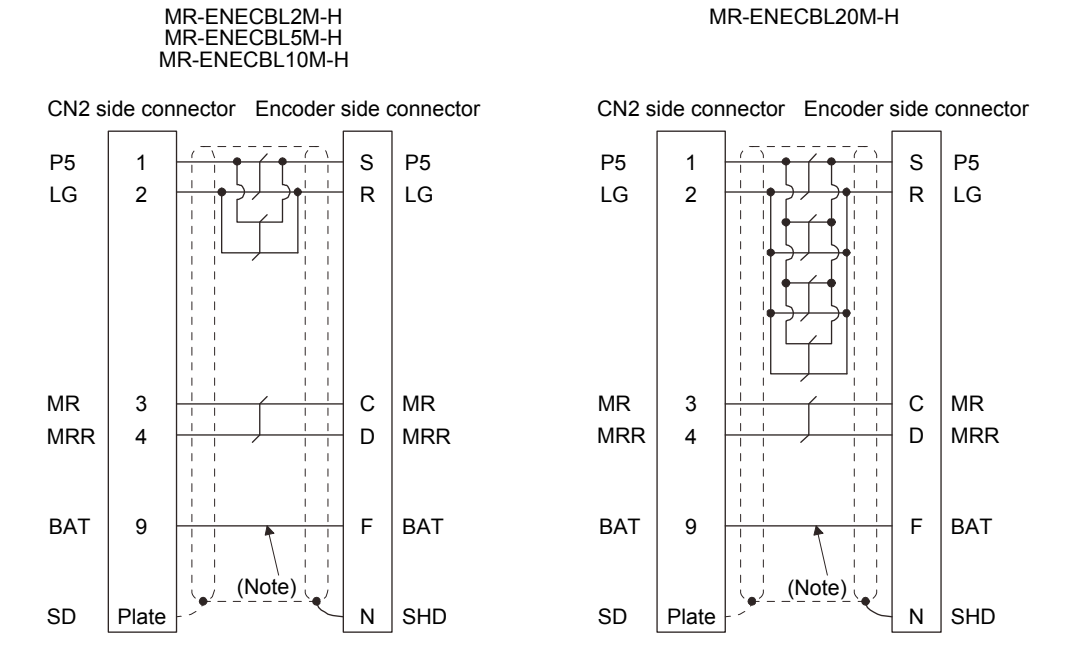

Note. Always make connection for use in an absolute position detection system. Wiring is not necessary for use in an incremental system.

2) For 30m or more

To fabricate, use the connector set MR-ECNS (IP20 compatible) or MR-ENECNS (IP67 compatible). Use the following wiring diagram to fabricate a cable up to 50m.

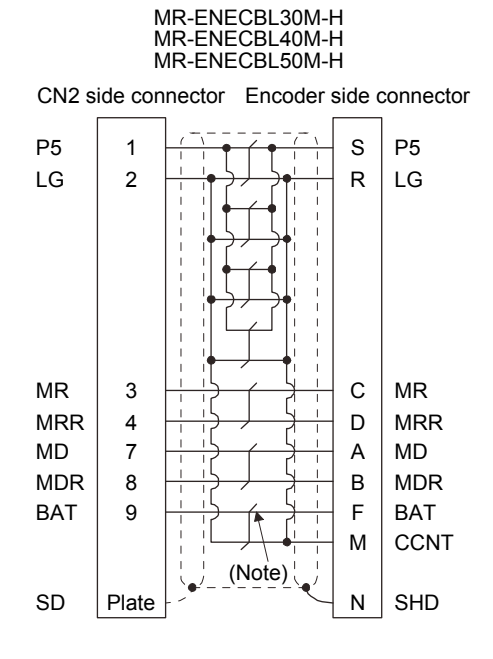

Note. Always make connection for use in an absolute position detection system. Wiring is not necessary for use in an incremental system.
# (7) MR-J3BTCBL03M

This cable is a battery connection cable. Use this cable to retain the current position even if the encoder cable is disconnected from the servo amplifier.

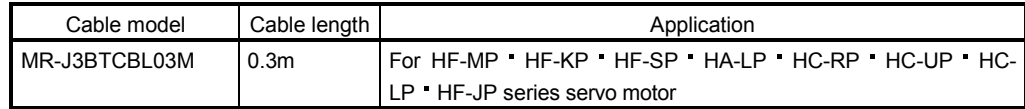

### (a) Connection of servo amplifier and servo motor

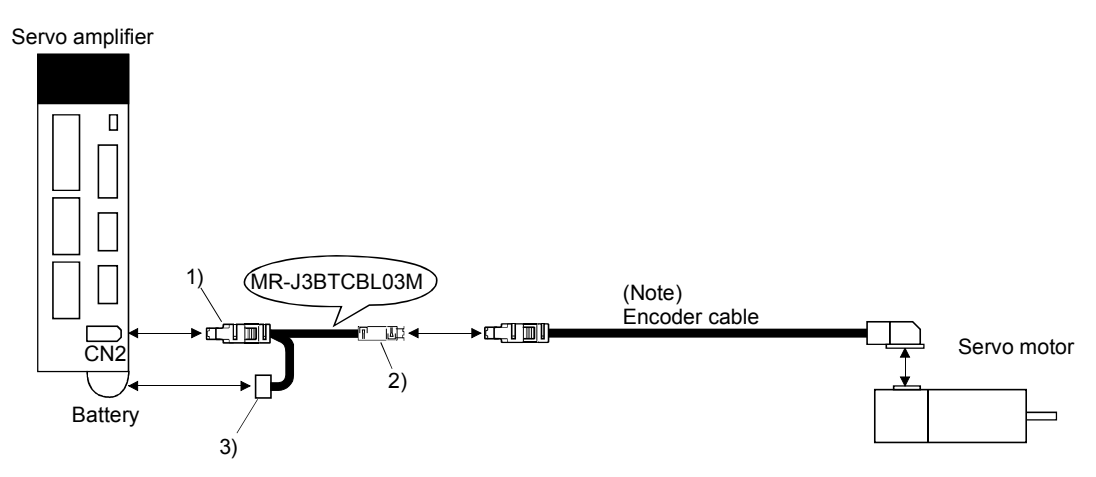

Note. For the encoder cable, refer to (1) to (6) in this section.

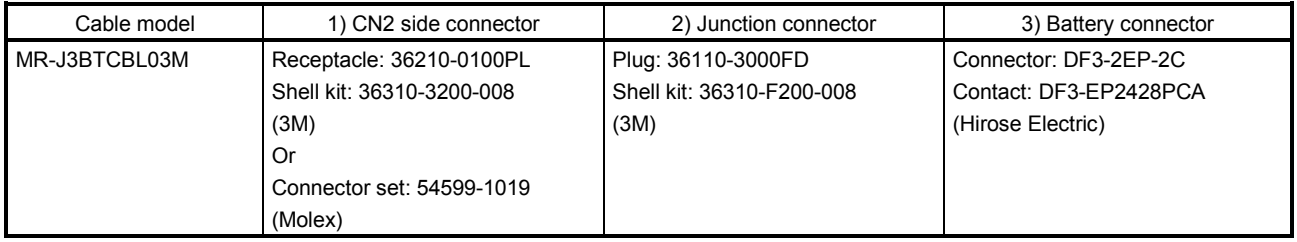

## 14.1.3 Motor power supply cables

These cables are motor power supply cables for the HF-MP · HF-KP series servo motors. The numerals in the Cable Length field of the table are the symbols entered in the  $\Box$  part of the cable model. The cables of the lengths with the symbols are available.

Refer to section 4.10 when wiring.

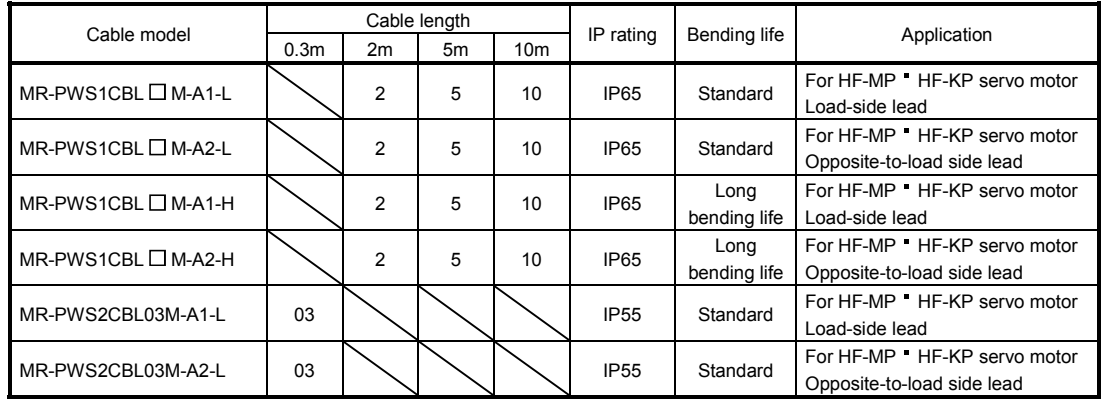

(1) Connection of servo amplifier and servo motor

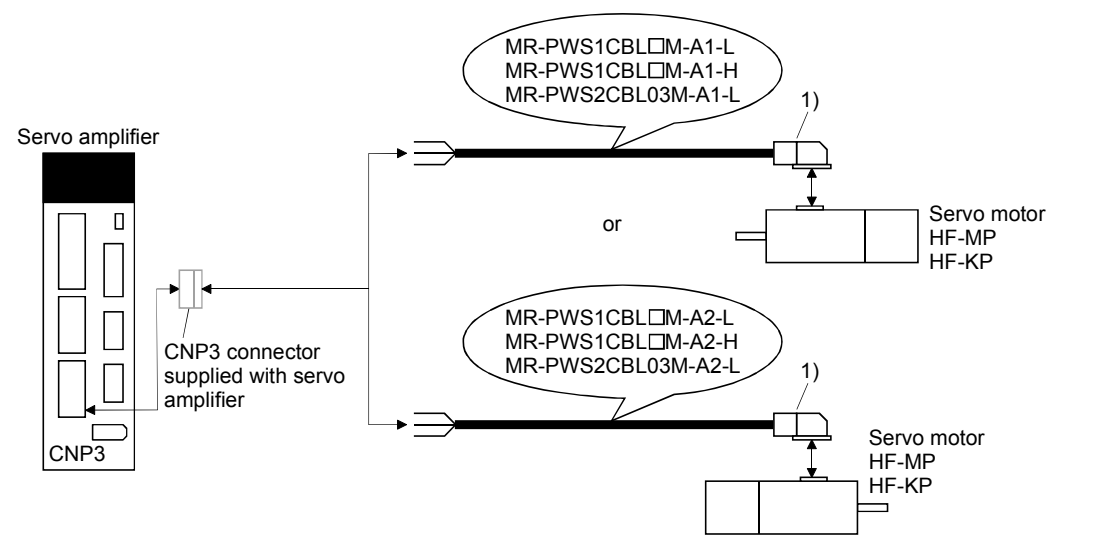

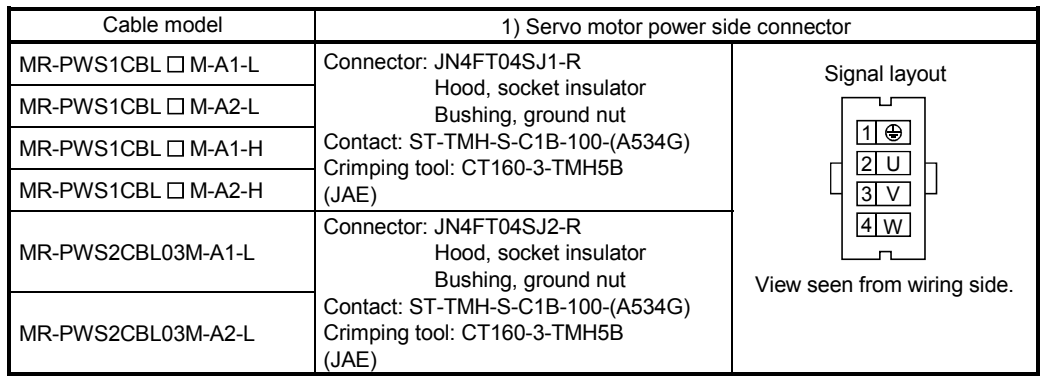

# (2) Internal wiring diagram

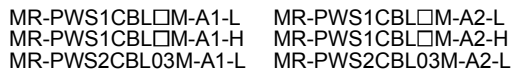

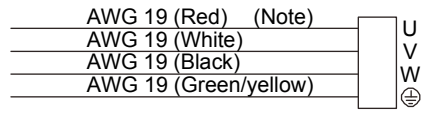

Note. These are not shielded cables.

## 14.1.4 Motor brake cables

These cables are motor brake cables for the HF-MP · HF-KP series servo motors. The numerals in the Cable Length field of the table are the symbols entered in the  $\Box$  part of the cable model. The cables of the lengths with the symbols are available.

Refer to section 4.11 when wiring.

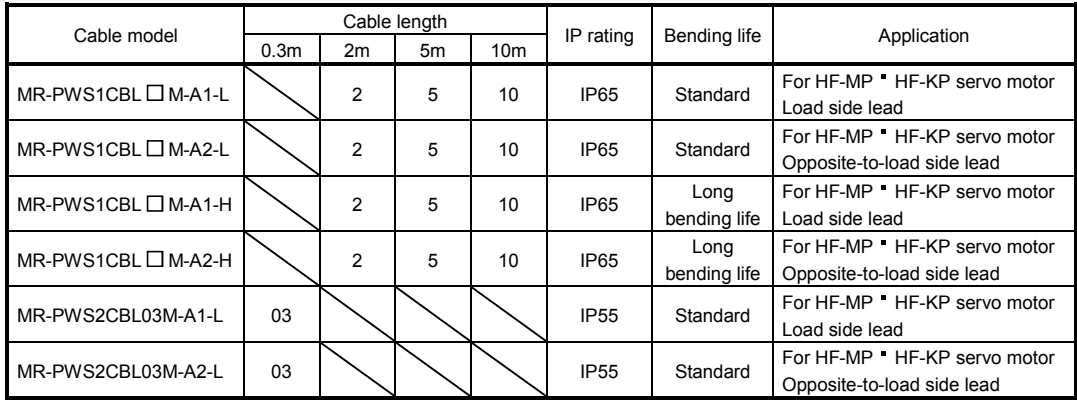

(1) Connection of servo amplifier and servo motor

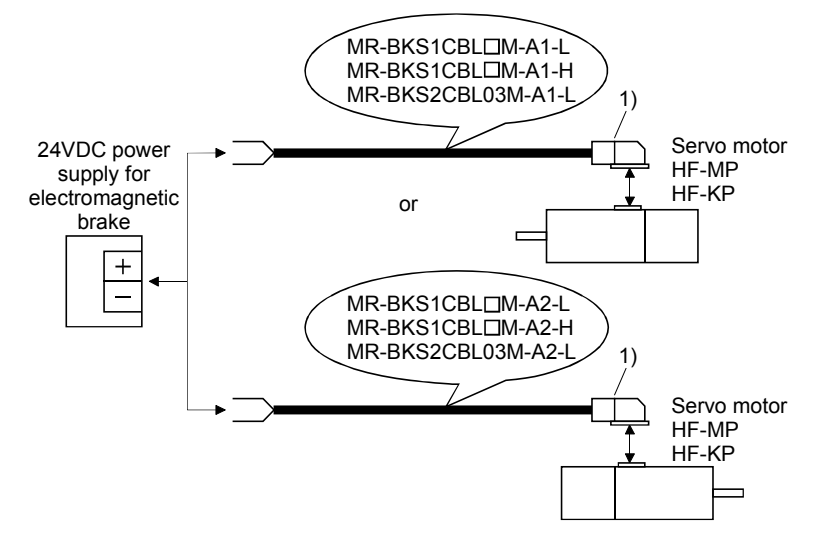

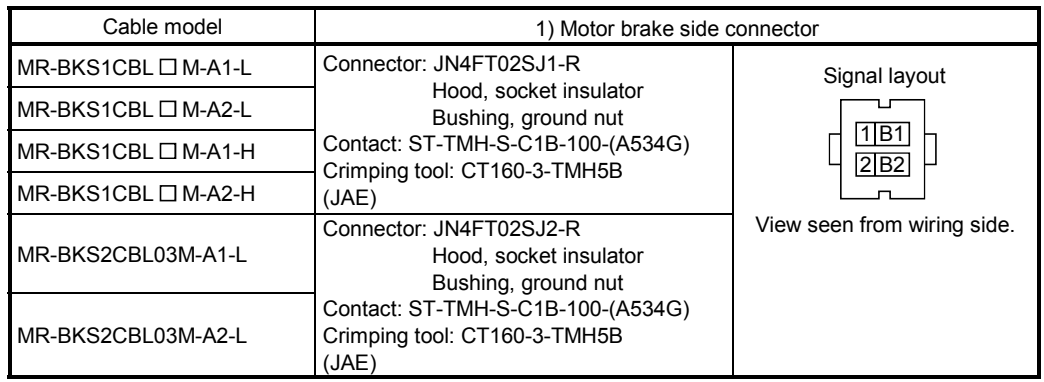

# (2) Internal wiring diagram

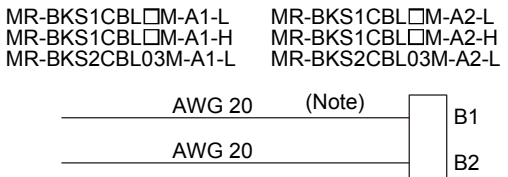

Note. These are not shielded cables.

# 14. OPTIONS AND AUXILIARY EQUIPMENT

# 14.2 Regenerative options

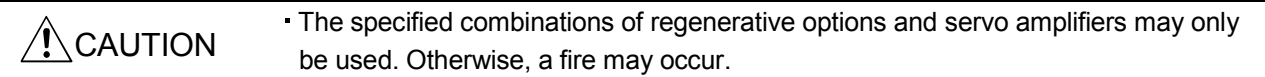

## (1) Combination and regenerative power

The power values in the table are resistor-generated powers and not rated powers.

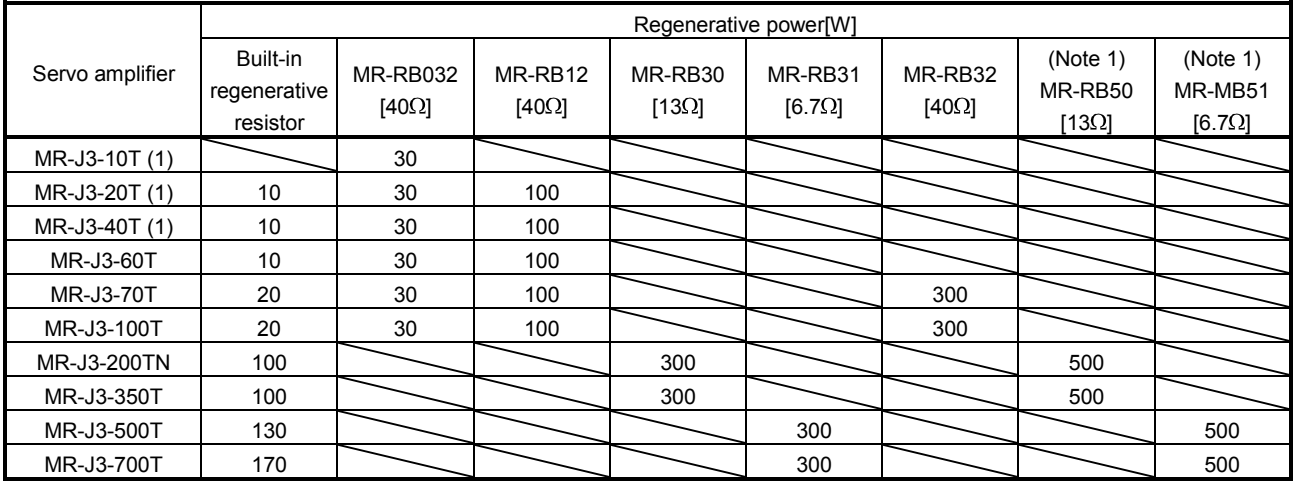

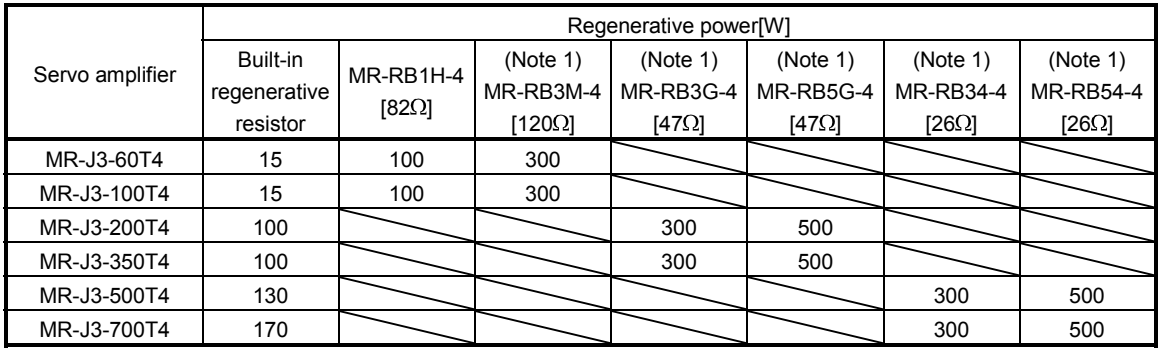

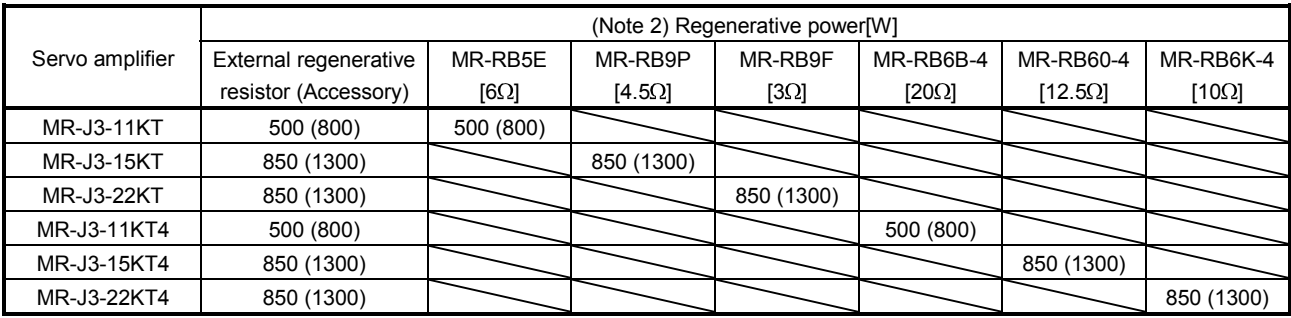

Note 1. Always install a cooling fan.

2. Values in parentheses assume the installation of a cooling fan.

# (2) Selection of the regenerative option

Use the following method when regeneration occurs continuously in vertical motion applications or when it is desired to make an in-depth selection of the regenerative option.

(a) Regenerative energy calculation

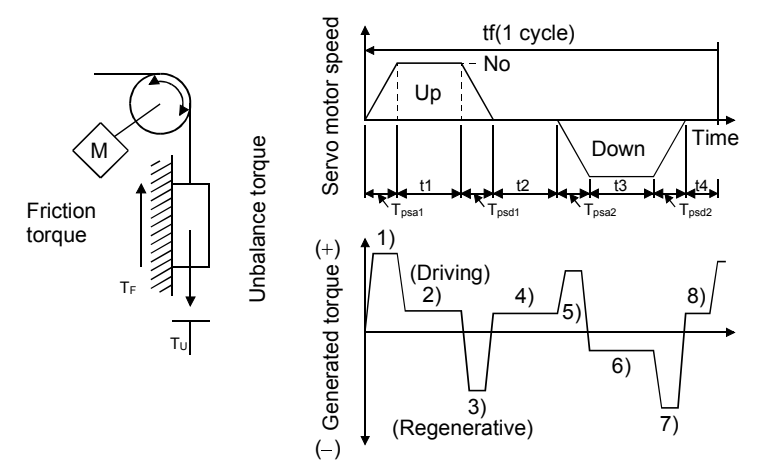

| Regenerative power | Torque applied to servo motor [N m]                                                                                                    | Energy [J]                                                  |
|--------------------|----------------------------------------------------------------------------------------------------|-------------------------------------------------------------|
| 1)                 | $\boxed{\mathsf{T}_1 = \frac{(\mathsf{J_L}/\mathsf{\eta} + \mathsf{J_M}) \bullet \mathsf{N}_0}{9.55 \times 10^4} \bullet \frac{1}{\mathsf{T}_{\mathsf{psa1}}} + \mathsf{T}_{\mathsf{U}} + \mathsf{T}_{\mathsf{F}}}$ | $E_1 = \frac{0.1047}{2} \cdot N_0 \cdot T_1 \cdot T_{psa1}$ |
| 2)                 | $T_2 = T_U + T_F$                                                                                                    | $E_2 = 0.1047$ N <sub>0</sub> T <sub>2</sub> t <sub>1</sub> |
| 3)                 | $T_3 = \frac{-(J_L \cdot \eta + J_M) \cdot N_0}{9.55 \times 10^4} \cdot \frac{1}{T_{\text{psd1}}} + T_U + T_F$<br>$T_{psd1}$                                                                                        | $E3 = \frac{0.1047}{2} \cdot N_0 \cdot T_3 \cdot T_{psd1}$  |
| $4)$ , 8)          | $T_4 = T_U$                                                                                                    | E <sub>4</sub> ≥0 (No regeneration)                         |
| 5)                 | $\boxed{\mathsf{T}_5 = \frac{(\mathsf{J_L}/\eta + \mathsf{J_M})\bullet \mathsf{N}_0}{9.55\times 10^4} \bullet \frac{1}{\mathsf{T}_{\text{psa}2}} - \mathsf{T}_{\text{U}} + \mathsf{T}_{\text{F}}}$                  | E5= $\frac{0.1047}{2}$ · No · T5 · Tpsa2                    |
| 6)                 | $T_6 = -T_{U} + T_F$                                                                                                    | $E_6 = 0.1047$ $N_0$ $T_6$ $t_3$                            |
| 7)                 | $\overline{T_7 = \frac{-(J_L \cdot \eta + J_M) \cdot N_0}{9.55 \times 10^4} \cdot \frac{1}{T_{psd2}} - T_U + T_F}$                                                                                                  | $E7 = \frac{0.1047}{2} \cdot N_0 \cdot T_7 \cdot T_{psd2}$  |

Formulas for calculating torque and energy in operation

From the calculation results in 1) to 8), find the absolute value (Es) of the sum total of negative energies.

(b) Losses of servo motor and servo amplifier in regenerative mode The following table lists the efficiencies and other data of the servo motor and servo amplifier in the regenerative mode.

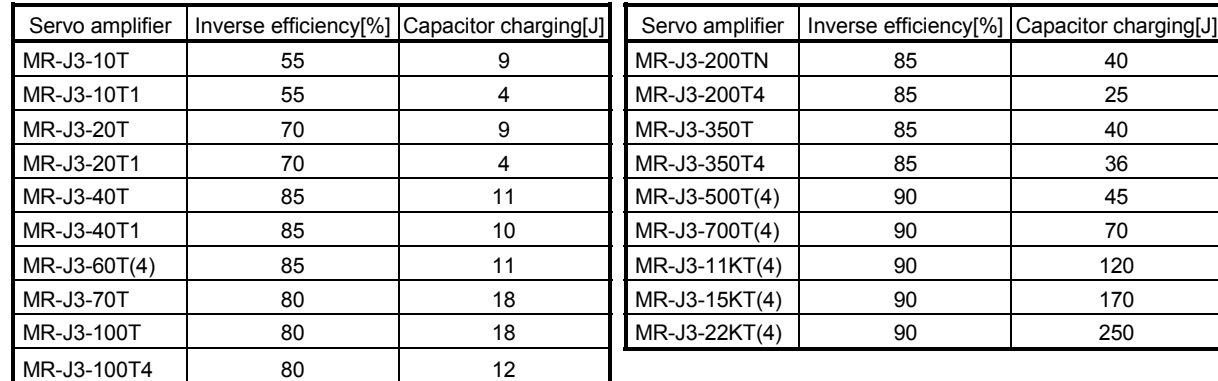

Inverse efficiency  $(η)$  :Efficiency including some efficiencies of the servo motor and servo amplifier when rated (regenerative) torque is generated at rated speed. Since the efficiency varies with the speed and generated torque, allow for about 10%. Capacitor charging (Ec) :Energy charged into the electrolytic capacitor in the servo amplifier.

Subtract the capacitor charging from the result of multiplying the sum total of regenerative energies by the inverse efficiency to calculate the energy consumed by the regenerative option.

$$
ER[J] = \eta \cdot Es - Ec
$$

Calculate the power consumption of the regenerative option on the basis of single-cycle operation period tf [s] to select the necessary regenerative option.

$$
PR[W] = ER/tf
$$

# (3) Parameter setting

Set parameter No.PA02 according to the option to be used.

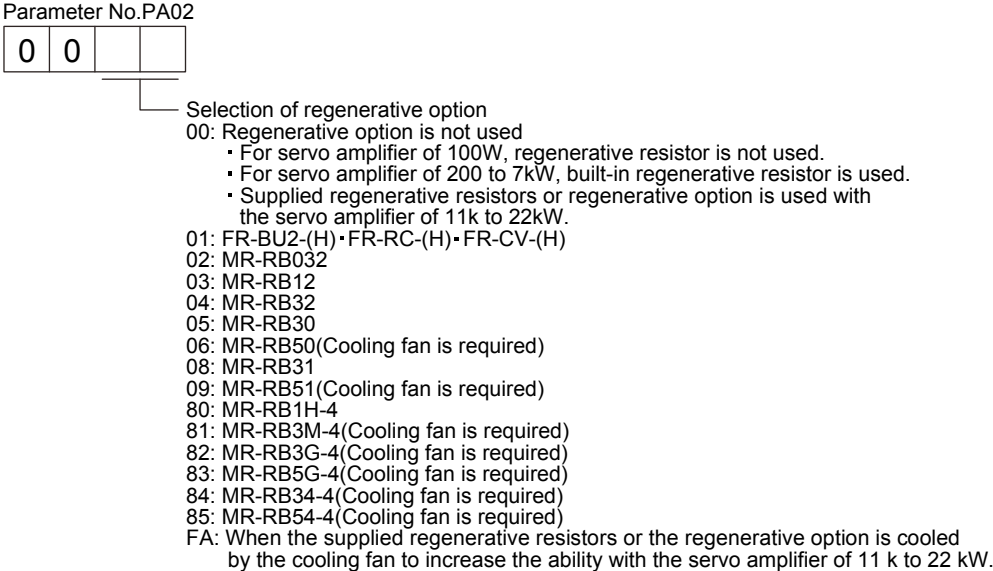

The following are setting values for regenerative resistor and regenerative option which are used with a servo amplifier of 11k to 22kW.

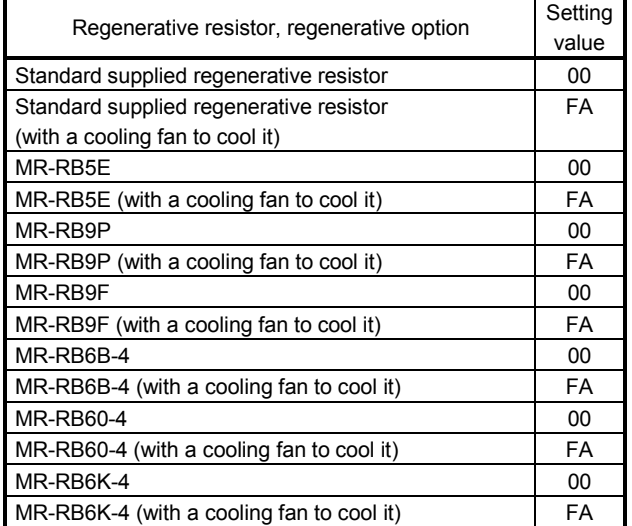

(4) Connection of the regenerative option

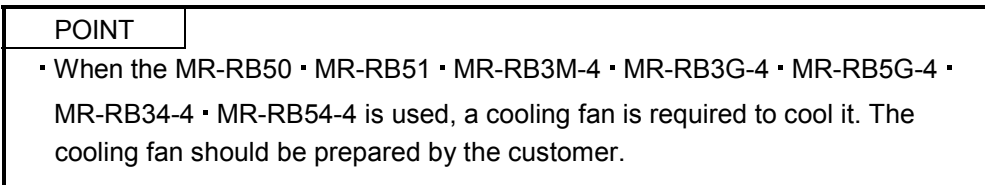

For the sizes of wires used for wiring, refer to section 14.9.

The regenerative option will cause a temperature rise of  $+100^{\circ}$ C relative to the ambient temperature. Fully examine heat dissipation, installation position, used cables, etc. before installing the option. For wiring, use flame-resistant cables and keep them clear of the regenerative option body. Always use twisted wires of max. 5m length for connection with the servo amplifier.

(a) MR-J3-350T or less MR-J3-200T4 or less

Always remove the wiring from across P-D and fit the regenerative option across P-C.

The G3 and G4 terminals act as a thermal sensor. G3-G4 is disconnected when the regenerative option overheats abnormally.

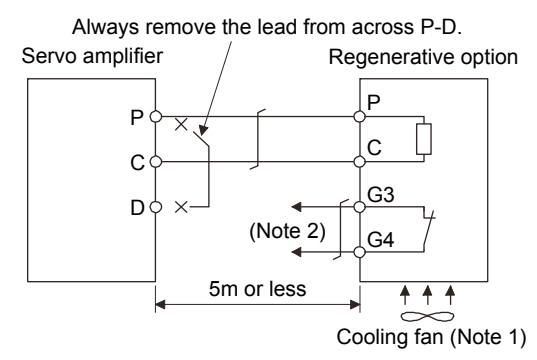

- Note 1. When using the MR-RB50, MR-RB3M-4, MR-RB3G-4 or MR-RB5G-4, forcibly cool it with a cooling fan (92 $\times$ 92, minimum air flow : 1.0m<sup>3</sup>).
	- 2. Make up a sequence which will switch off the magnetic contactor when abnormal heating occurs.

G3-G4 contact specifications Maximum voltage: 120VAC/DC Maximum current: 0.5A/4.8VDC Maximum capacity: 2.4VA

## (b) MR-J3-350T4 MR-J3-500T(4) MR-J3-700T(4)

Always remove the wiring (across P-C) of the servo amplifier built-in regenerative resistor and fit the regenerative option across P-C.

The G3 and G4 terminals act as a thermal sensor. G3-G4 is opened when the regenerative option overheats abnormally.

> Always remove wiring (across P-C) of servo amplifier built-in regenerative resistor.

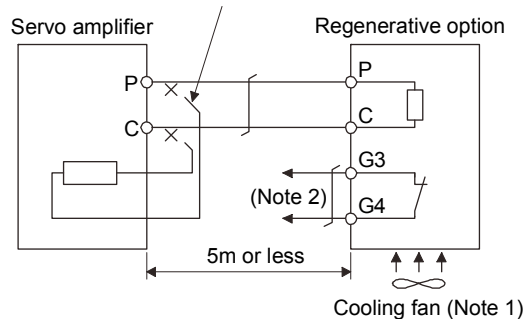

- Note 1. When using the MR-RB51, MR-RB3G-4, MR-RB5G-4, MR-RB34-4 or MR-RB54-4, forcibly cool it with a cooling fan (92  $\times$  92, minimum air flow : 1.0m<sup>3</sup>).
	- 2. Make up a sequence which will switch off the magnetic contactor when abnormal heating occurs.

G3-G4 contact specifications Maximum voltage: 120V AC/DC Maximum current: 0.5A/4.8VDC Maximum capacity: 2.4VA

When using the regenerative option, remove the servo amplifier's built-in regenerative resistor wires (across P-C), fit them back to back, and secure them to the frame with the accessory screw as shown below.

Mounting method

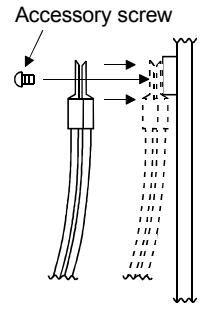

The drawing below shows the MR-J3-350T4 and MR-J3-500T(4). Refer to section 12.1 (6) Outline drawings for the position of the fixing screw for MR-J3-700T(4).

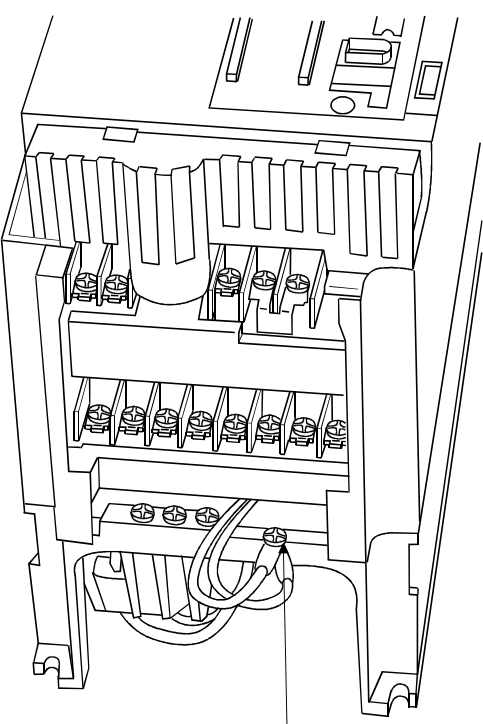

Built-in regenerative resistor lead terminal fixing screw

(c)  $MR-J3-11KT(4)(-LR)$   $MR-J3-15KT(4)(-LR)$   $MR-J3-22KT(4)$  (when using the supplied regenerative resistor)

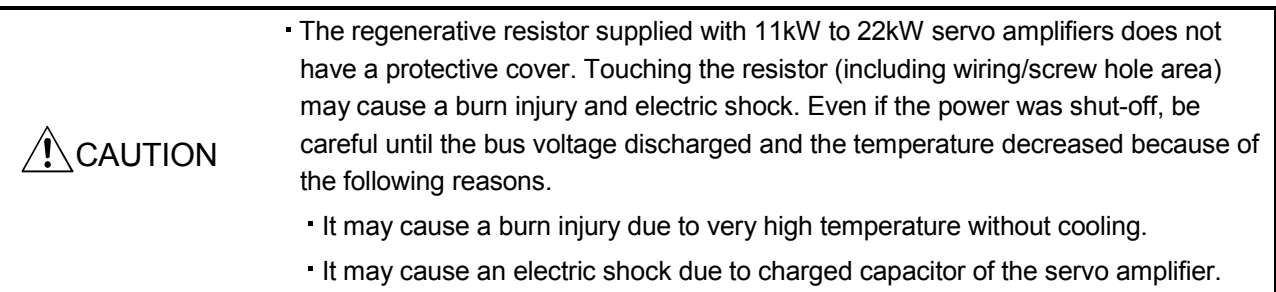

When using the regenerative resistors supplied to the servo amplifier, the specified number of resistors (4 or 5 resistors) must be connected in series. If they are connected in parallel or in less than the specified number, the servo amplifier may become faulty and/or the regenerative resistors burn. Install the resistors at intervals of about 70mm. Cooling the resistors with two cooling fans ( $92 \times 92$ , minimum air flow : 1.0m<sup>3</sup>) improves the regeneration capability. In this case, set " $\Box$   $\Box$ FA" in parameter No.PA02.

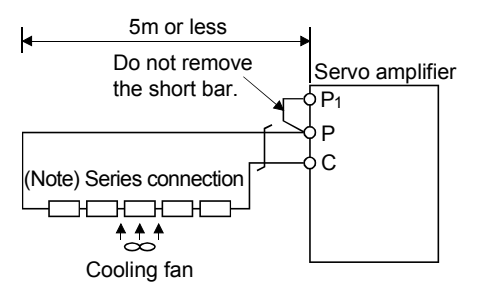

Note. The number of resistors connected in series depends on the resistor type. The thermal sensor is not mounted on the attached regenerative resistor. An abnormal heating of resistor may be generated at a regenerative circuit failure. Install a thermal sensor near the resistor and establish a protective circuit to shut off the main circuit power supply when abnormal heating occurs. The detection level of the thermal sensor varies according to the settings of the resistor. Set the thermal sensor in the most appropriate position on your design basis or use the thermal sensor built-in regenerative option (MR-RB5E, 9P, 9F, 6B-4, 60-4 and 6K-4).

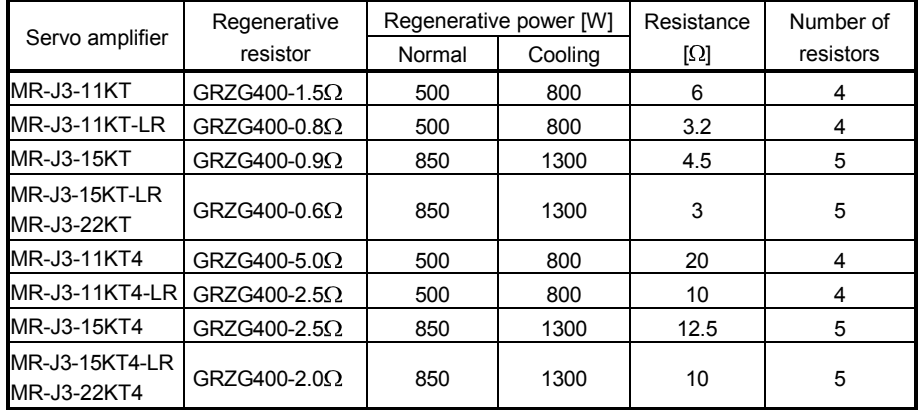

(d)  $MR-J3-11KT(4)-PX/LW \cdot MR-J3-15KT(4)-PX/LW \cdot MR-J3-22KT(4)-PX$  (when using the regenerative option)

The MR-J3-11KT(4)-PX/LW  $\cdot$  MR-J3-15KT(4)-PX/LW  $\cdot$  MR-J3-22KT(4)-PX servo amplifiers are not supplied with regenerative resistors. When using any of these servo amplifiers, always use the MR-RB5E, 5R, 9P, 9F, 5K-4, 6B-4, 60-4, 6K-4 regenerative option.

The MR-RB5E, 5R, 9P, 9F, 5K-4, 6B-4, 60-4 and 6K-4 are regenerative options that have encased the GRZG400-1.5Ω, GRZG400-0.9Ω, GRZG400-0.8Ω, GRZG400-0.6Ω, GRZG400-5.0Ω, GRZG400-2.5Ω,  $GRZG400-2.0\Omega$  respectively. When using any of these regenerative options, make the same parameter setting as when using the GRZG400-1.5 $\Omega$ , GRZG400-0.9 $\Omega$ , GRZG400-0.8 $\Omega$ , GRZG400-0.6 $\Omega$ , GRZG400-5.0 $\Omega$ , GRZG400-2.5 $\Omega$ , GRZG400-2.0 $\Omega$  (supplied regenerative resistors or regenerative option is used with 11k to 22kW servo amplifier).

Cooling the regenerative option with cooling fans improves regenerative capability.

The G3 and G4 terminals are for the thermal protector. G3-G4 is opened when the regenerative option overheats abnormally.

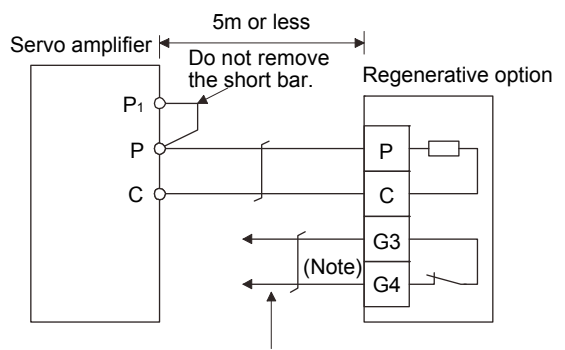

Configure up a circuit which shuts off main circuit power when thermal protector operates.

Note. Specifications of contact across G3-G4 Maximum voltage: 120V AC/DC Maximum current: 0.5A/4.8VDC Maximum capacity: 2.4VA

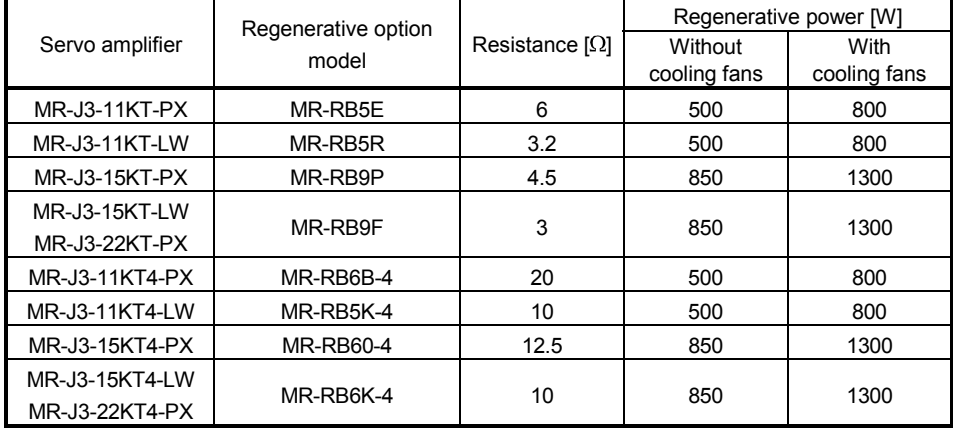

When using cooling fans, install them using the mounting holes provided in the bottom of the regenerative option. In this case, set " $\Box$   $\Box$ FA" in parameter No.PA02.

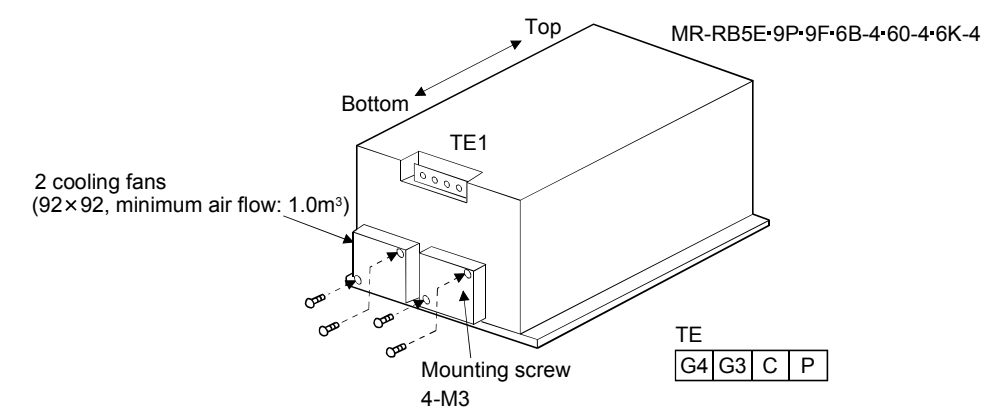

(5) Outline dimension drawings

(a) MR-RB12

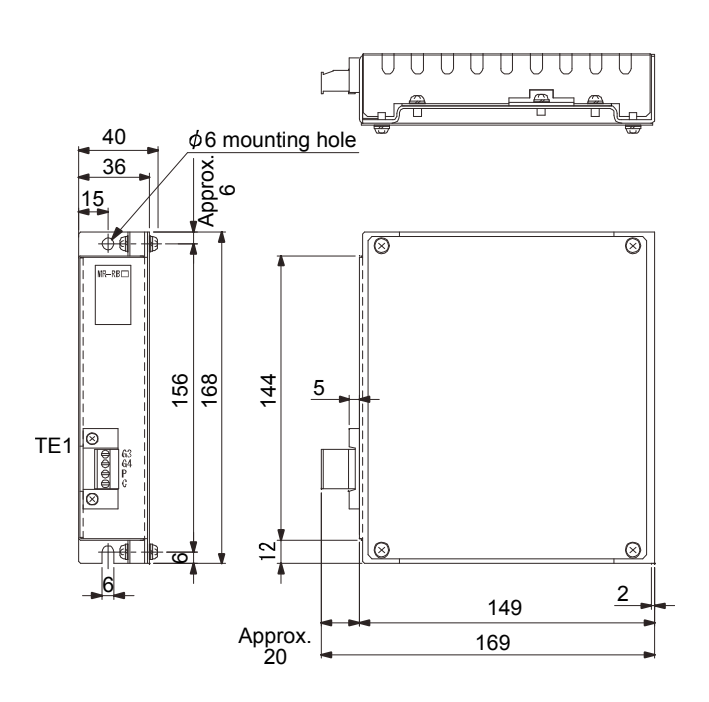

[Unit: mm]

Terminal block

 $·$  TE1

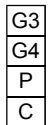

Applicable wire size: 0.2mm2 to 2.5mm2 (AWG24 to AWG12) Tightening torque: 0.5 to 0.6 [N m]  $(4 to 5 [lb in])$ 

Mounting screw Screw size: M5 Tightening torque: 3.24 [N m] (28.7 [lb in])

Mass: 1.1 [kg]

#### (b) MR-RB30 MR-RB31 MR-RB32 MR-RB34-4 MR-RB3M-4 MR-RB3G-4

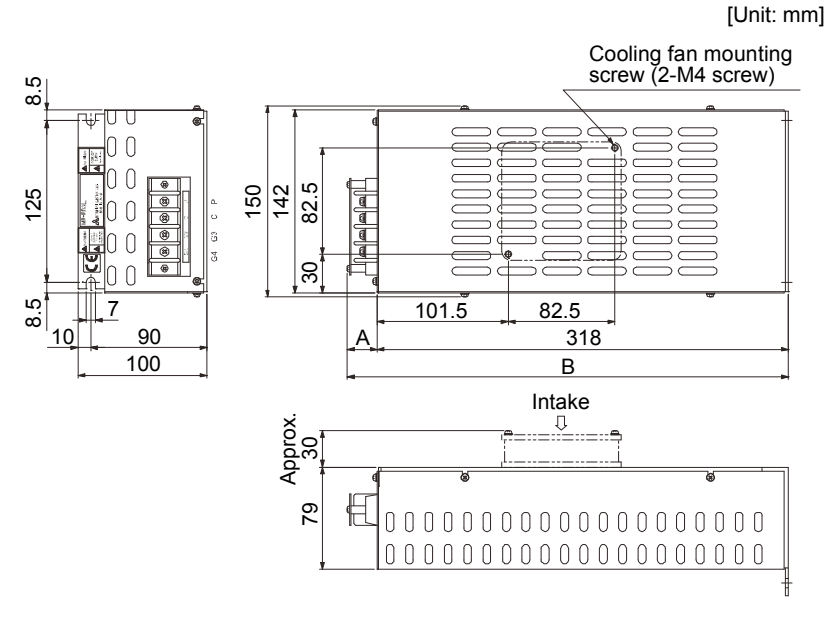

 $TET$ Terminal block G3 G<sub>4</sub>  $\overline{P}$  $\overline{C}$ 

Terminal screw: M4

Tightening torque:  $1.2$  [N m] (10.62 [lb in])

Mounting screw

Screw size: M6

Tightening torque: 5.4 [N m] (47.79 [lb in])

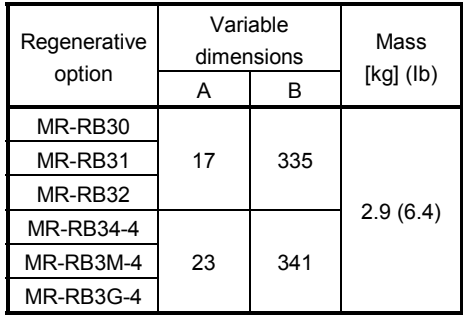

(c) MR-RB50 MR-RB51 MR-RB54-4 MR-RB5G-4

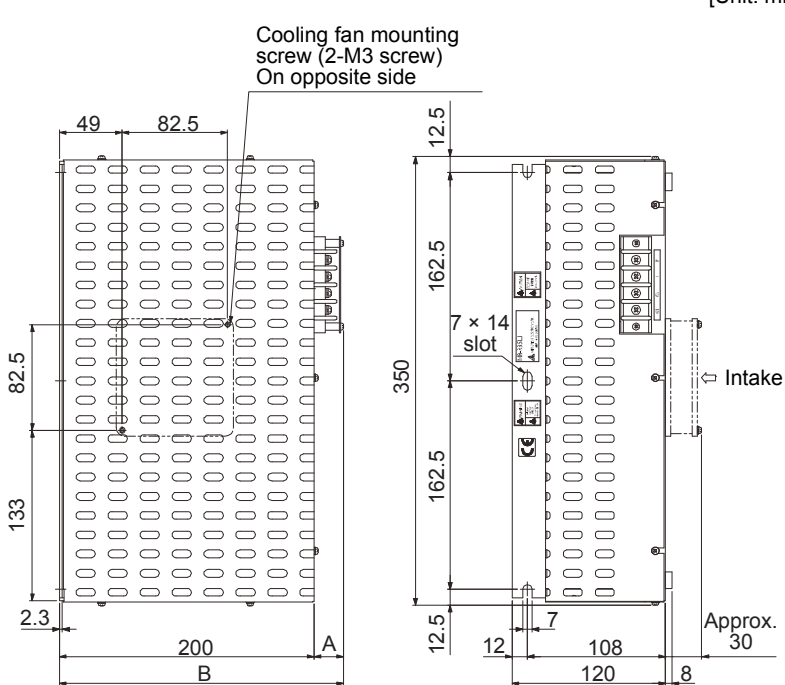

[Unit: mm]

Terminal block

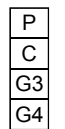

Terminal screw: M4

Tightening torque: 1.2 [N m] (10.62 [lb in])

Mounting screw

Screw size: M6

Tightening torque: 5.4 [N m] (47.79 [lb in])

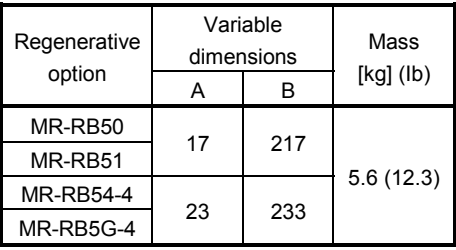

# (d) MR-RB5E · MR-RB9P · MR-RB9F · MR-RB6B-4 · MR-RB60-4 · MR-RB6K-4

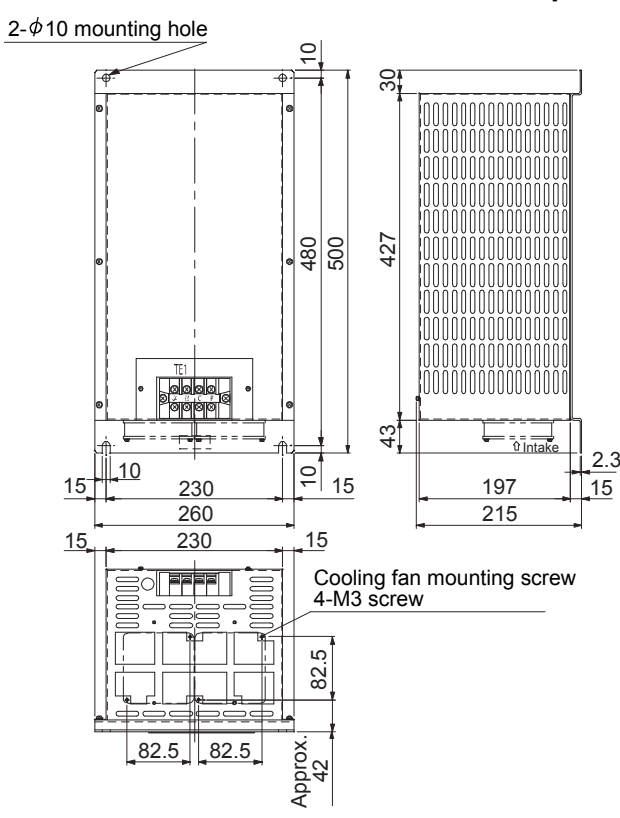

[Unit: mm]

Terminal block

 $G4 G3 C P$ 

Terminal screw: M5

Tightening torque: 2.0 [N m] (17.70 [lb in])

Mounting screw

Screw size: M8

Tightening torque: 13.2 [N m] (116.83 [lb in])

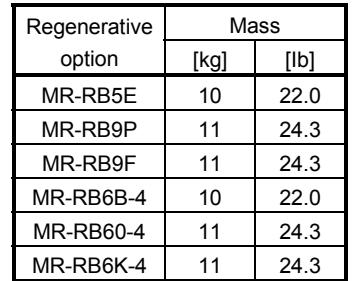

(e) GRZG400-1.5 $\Omega$  GRZG400-0.9 $\Omega$  GRZG400-0.6 $\Omega$  GRZG400-5.0 $\Omega$  GRZG400-2.5 $\Omega$  GRZG400-2.0 $\Omega$ (standard accessories)

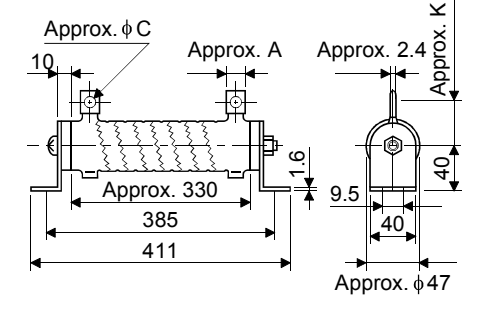

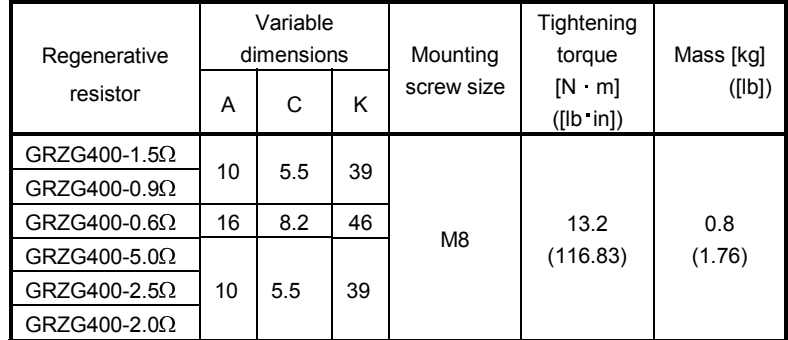

# (f) MR-RB1H-4

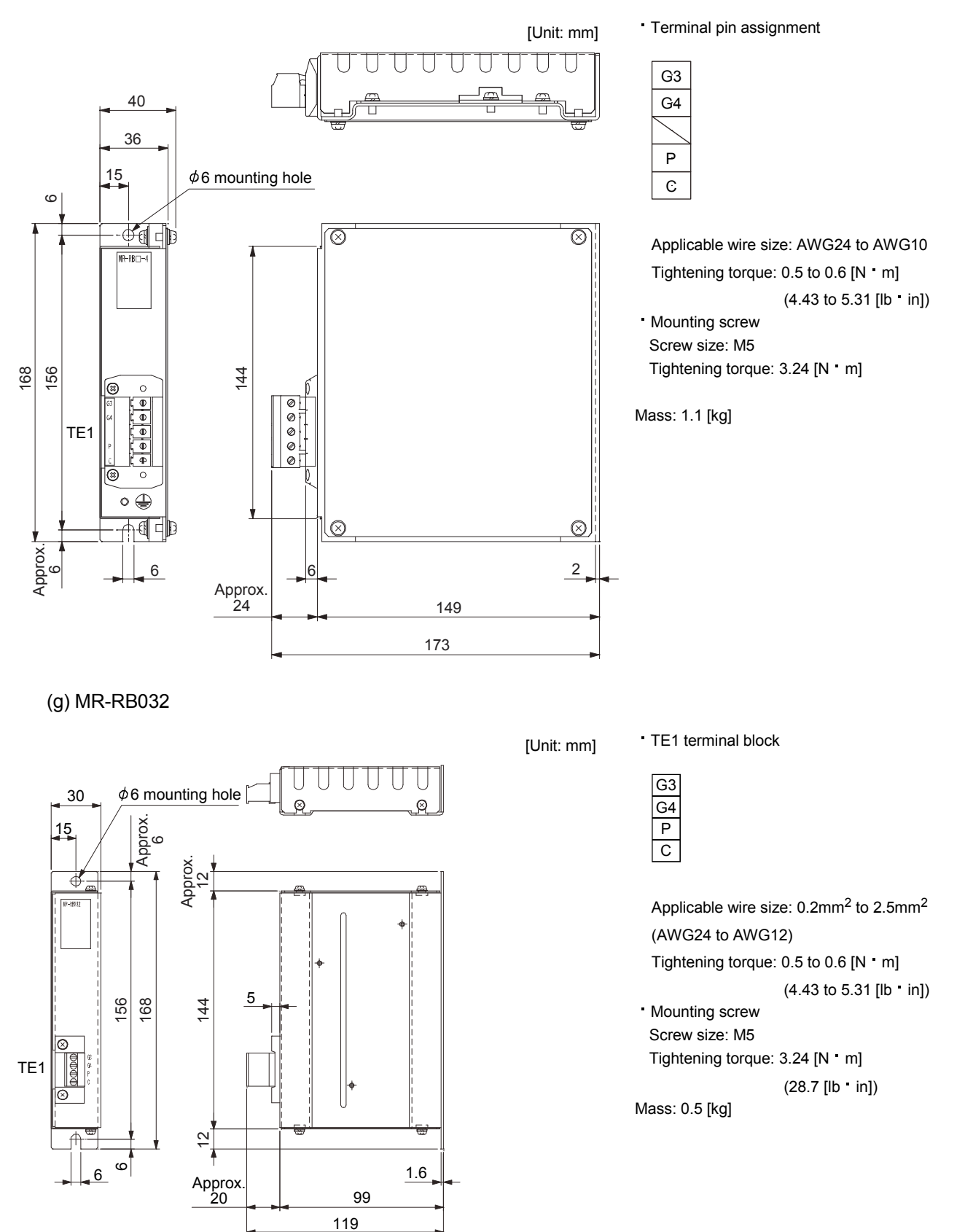

## 14.3 FR-BU2-(H) brake unit

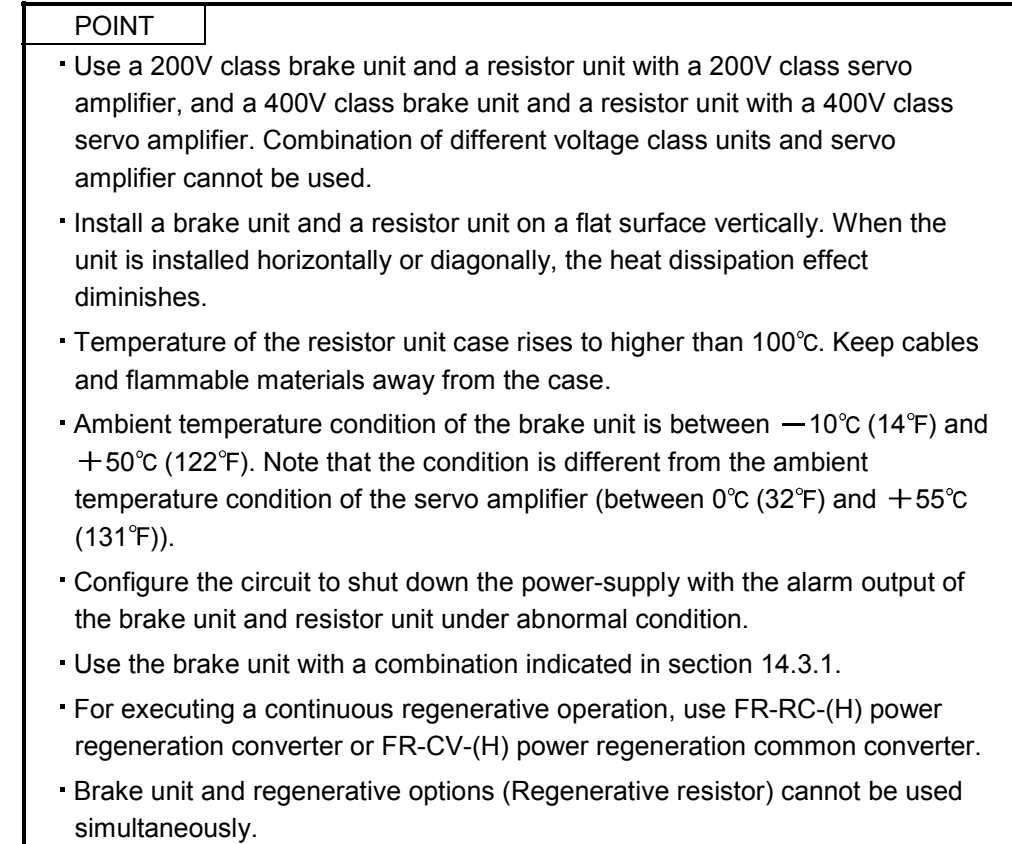

Connect the brake unit to the bus of the servo amplifier. As compared to the MR-RB regenerative option, the brake unit can return larger power. Use the brake unit when the regenerative option cannot provide sufficient regenerative capability.

When using the brake unit, set the parameter No.PA02 of the servo amplifier to " $\Box$  $\Box$ 01". When using the brake unit, always refer to the FR-BU2-(H) Brake Unit Instruction Manual.

# 14.3.1 Selection

Use a combination of servo amplifier, brake unit and resistor unit listed below.

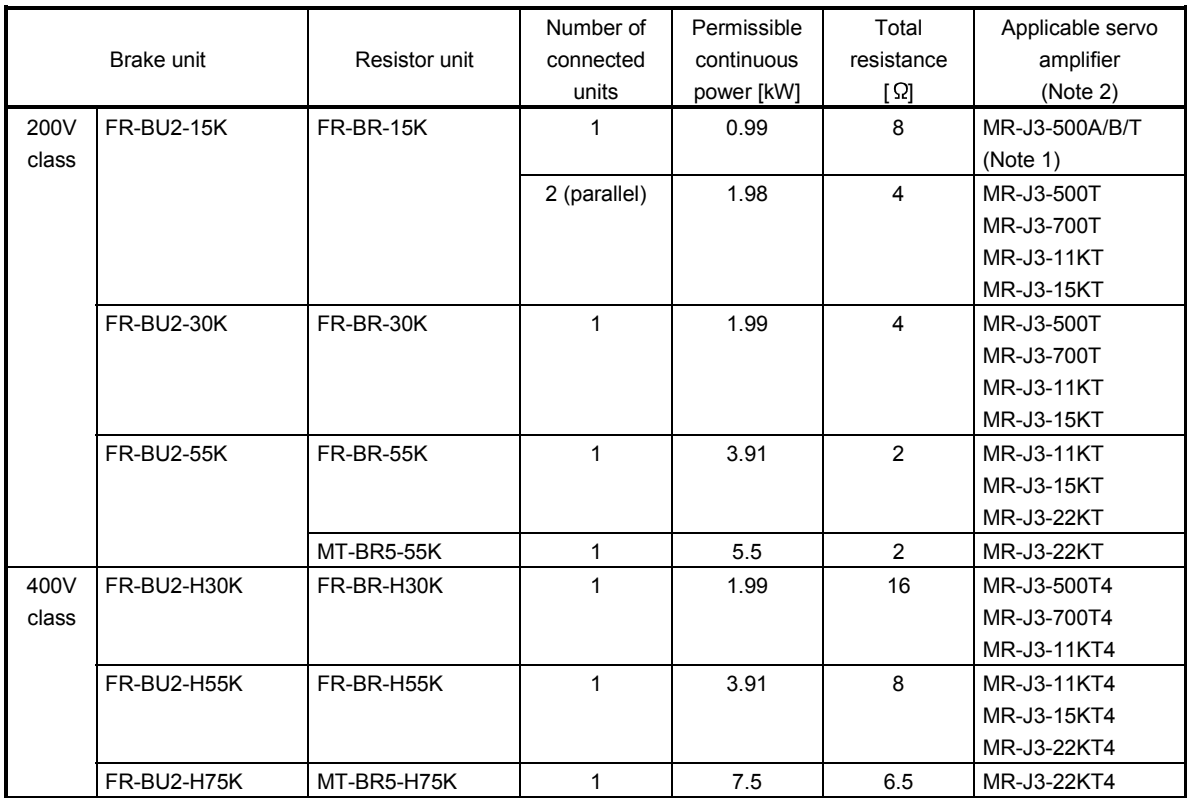

Note 1. The combination is limited only when using with the servo motors HC-LP302, HC-RP353, HA-LP502 or HC-UP352. 2. When using capacity selection software to select a brake unit, brake units other than these combinations may be

displayed. Refer to the combinations displayed on the capacity selection software for details.

### 14.3.2 Brake unit parameter setting

Normally, when using the FR-BU2-(H), changing parameters is not necessary. Whether a parameter can be changed or not is listed below.

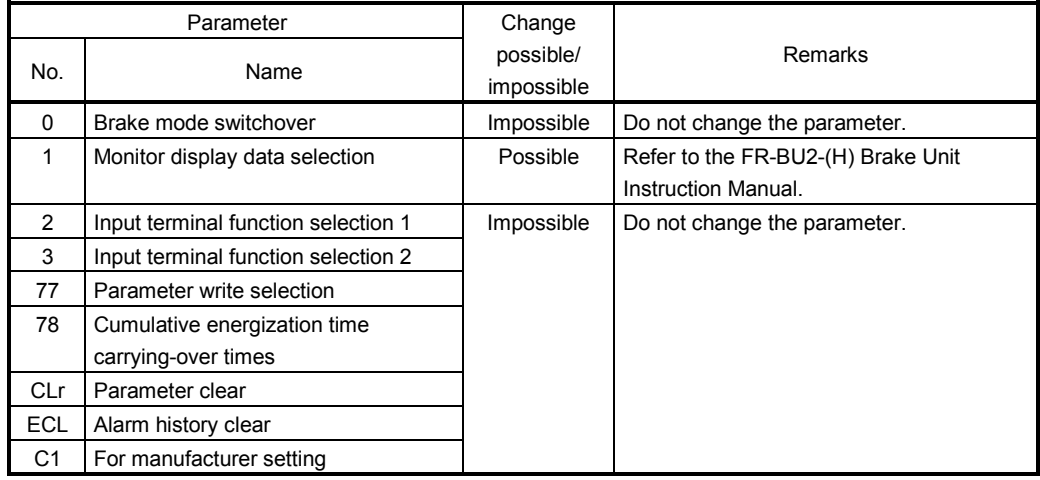

#### 14.3.3 Connection example

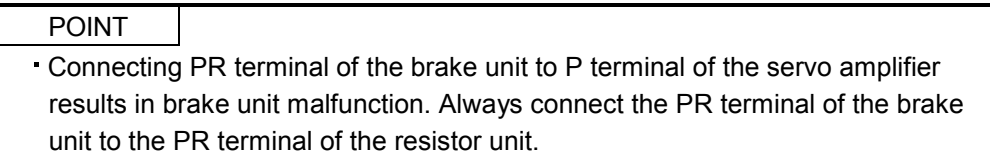

#### (1) Combination with FR-BR-(H) resistor unit

(a) When connecting a brake unit to a servo amplifier

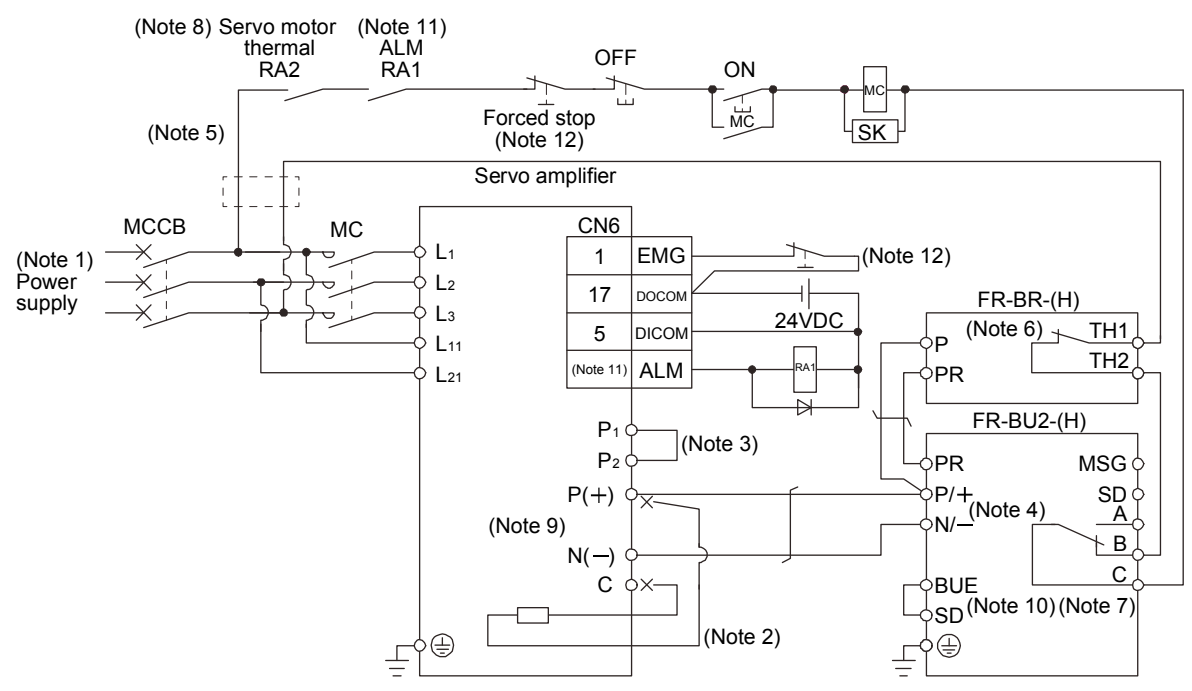

- Note 1. For power supply specifications, refer to section 1.2.
	- 2. For the servo amplifier of 5k and 7kW, always disconnect the lead of built-in regenerative resistor, which is connected to the P and C terminals. For the servo amplifier of 11k to 22kW, do not connect a supplied regenerative resistor to the P and C terminals.
	- 3. Always connect P<sub>1</sub> and P<sub>2</sub> terminals (P<sub>1</sub> and P for the servo amplifier of 11k to 22kW) (Factory-wired). When using the power factor improving DC reactor, refer to section 14.11.
	- 4. Connect the P/ + and N/ terminals of the brake unit to a correct destination. Wrong connection results in servo amplifier and brake unit malfunction.
	- 5. For 400VAC class, a step-down transformer is required.
	- 6. Contact rating: 1b contact, 110VAC\_5A/220VAC\_3A

Normal condition: TH1-TH2 is conducting. Abnormal condition: TH1-TH2 is not conducting.

- 7. Contact rating: 230VAC\_0.3A/30VDC\_0.3A
- Normal condition: B-C is conducting/A-C is not conducting. Abnormal condition: B-C is not conducting/A-C is conducting.
- 8. For the servo motor with thermal sensor, connect the thermal sensor of the servo motor.
- 9. Do not connect more than one cable to each  $P(+)$  to  $N(-)$  terminals of the servo amplifier.
- 10. Always connect BUE and SD terminals (Factory-wired).
- 11. The diagram is for when outputting the malfunction (ALM) is enabled by changing the parameter. If disabling malfunction (ALM) output, configure the power supply circuit which switches off the magnetic contactor after detection of alarm occurrence on the controller side.
- 12. Configure the circuit which shuts off main circuit power with external sequence at forced stop (EMG) off.

(b) When connecting two brake units to a servo amplifier

# POINT

- To use brake units with a parallel connection, use two sets of FR-BU2 brake unit. Combination with other brake unit results in alarm occurrence or malfunction.
- Always connect the master and slave terminals (MSG and SD) of the two brake units.
- Do not connect the servo amplifier and brake units as below. Connect the cables with a terminal block to distribute as indicated in this section.

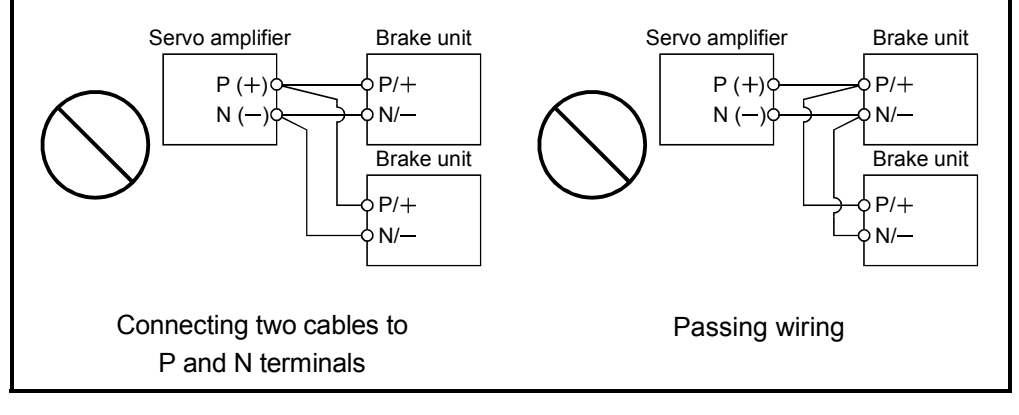

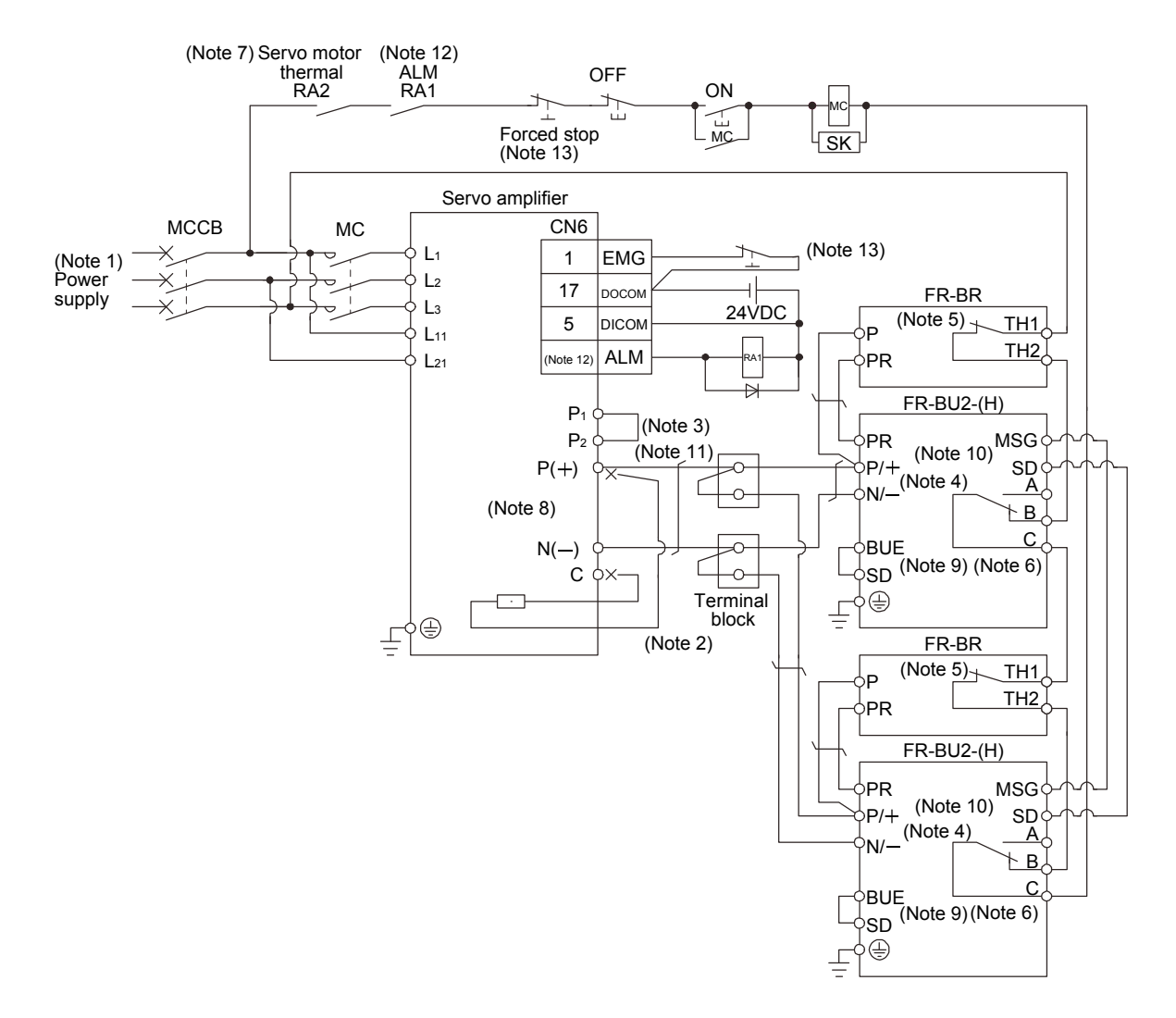

Note 1. For power supply specifications, refer to section 1.2.

- 2. For the servo amplifier of 5k and 7kW, always disconnect the lead of built-in regenerative resistor, which is connected to the P and C terminals. For the servo amplifier of 11k and 15kW, do not connect a supplied regenerative resistor to the P and C terminals.
- 3. Always connect P1 and P2 terminals (P1 and P for the servo amplifier of 11k and 15kW) (Factory-wired). When using the power factor improving DC reactor, refer to section 14.11.
- 4. Connect the P/+ and N/- terminals of the brake unit to a correct destination. Wrong connection results in servo amplifier and brake unit malfunction.
- 5. Contact rating: 1b contact, 110VAC\_5A/220VAC\_3A

Normal condition: TH1-TH2 is conducting. Abnormal condition: TH1-TH2 is not conducting.

- 6. Contact rating: 230VAC\_0.3A/30VDC\_0.3A Normal condition: B-C is conducting/A-C is not conducting. Abnormal condition: B-C is not conducting/A-C is conducting.
- 7. For the servo motor with thermal sensor, connect the thermal sensor of the servo motor.
- 8. Do not connect more than one cable to each P and N terminals of the servo amplifier.
- 9. Always connect BUE and SD terminals (Factory-wired).
- 10. Connect the MSG and SD terminals of the brake unit to a correct destination. Wrong connection results in servo amplifier and brake unit malfunction.
- 11. For the cable to connect the terminal block and the P and N terminals of the servo amplifier, use the cable indicated in (4) (b) in this section.
- 12. The diagram is for when outputting the malfunction (ALM) is enabled by changing the parameter. If disabling malfunction (ALM) output, configure the power supply circuit which switches off the magnetic contactor after detection of alarm occurrence on the controller side.
- 13. Configure the circuit which shuts off main circuit power with external sequence at forced stop (EMG) off.

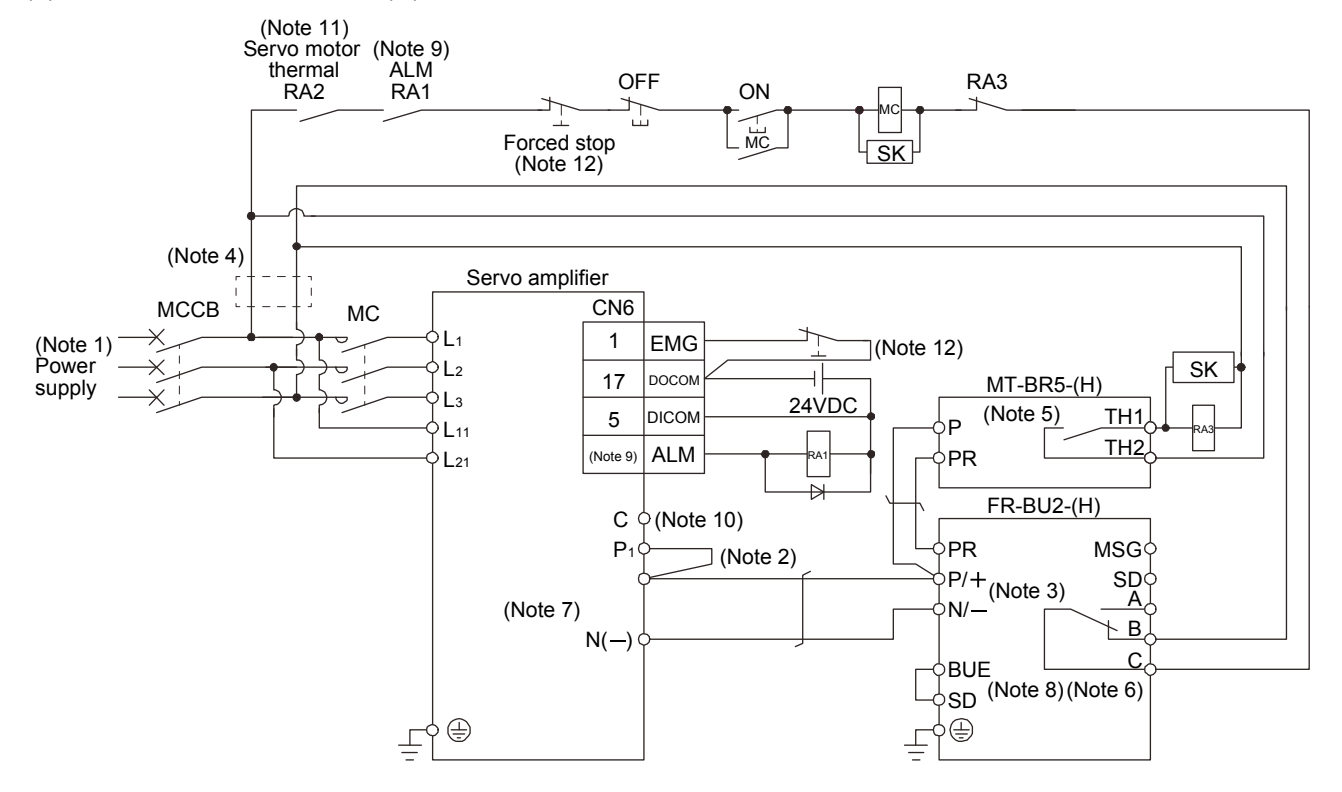

#### (2) Combination with MT-BR5-(H) resistor unit

Note 1. For power supply specifications, refer to section 1.2.

- 2. Always connect  $P_1$  and  $P(+)$  terminals (Factory-wired). When using the power factor improving DC reactor, refer to section 14.11.
- 3. Connect the P/+ and N/- terminals of the brake unit to a correct destination. Wrong connection results in servo amplifier and brake unit malfunction.
- 4. For the servo amplifier of 400V class, a step-down transformer is required.
- 5. Contact rating: 1a contact, 110VAC\_5A/220VAC\_3A Normal condition: TH1-TH2 is not conducting. Abnormal condition: TH1-TH2 is conducting.
- 6. Contact rating: 230VAC\_0.3A/30VDC\_0.3A

Normal condition: B-C is conducting/A-C is not conducting. Abnormal condition: B-C is not conducting/A-C is conducting.

- 7. Do not connect more than one cable to each  $P(+)$  and  $N(+)$  terminals of the servo amplifier.
- 8. Always connect BUE and SD terminals (Factory-wired).
- 9. The diagram is for when outputting the malfunction (ALM) is enabled by changing the parameter. If disabling malfunction (ALM) output, configure the power supply circuit which switches off the magnetic contactor after detection of alarm occurrence on the controller side.
- 10. For the servo amplifier of 22kW, do not connect a supplied regenerative resistor to the P and C terminals.
- 11. For the servo motor with thermal sensor, connect the thermal sensor of the servo motor.
- 12. Configure the circuit which shuts off main circuit power with external sequence at forced stop (EMG) off.

# (3) Precautions for wiring

The cables between the servo amplifier and the brake unit, and between the resistor unit and the brake unit should be as short as possible. Always twist the cable longer than 5m (twist five times or more per one meter). Even when the cable is twisted, the cable should be less than 10m. Using cables longer than 5m without twisting or twisted cables longer than 10m, may result in the brake unit malfunction.

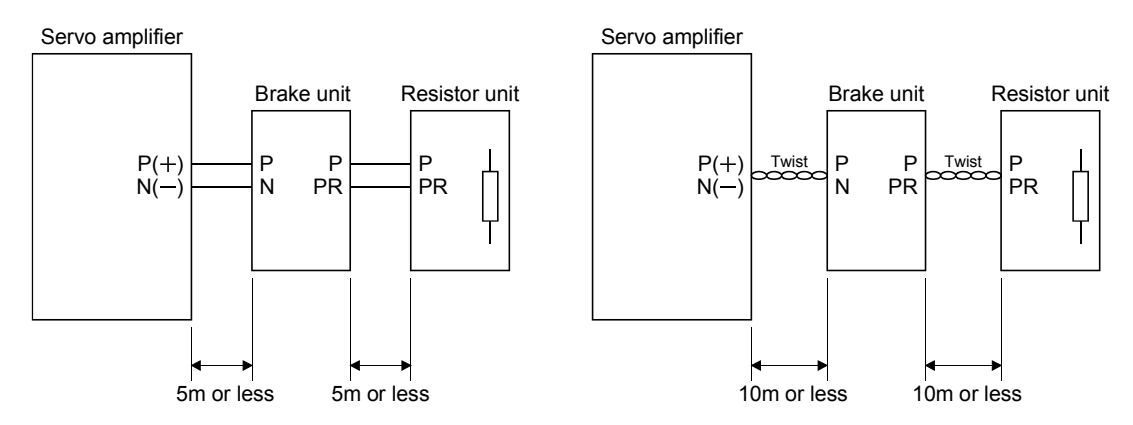

### (4) Cables

(a) Cables for the brake unit

For the brake unit, HIV wire (600V Grade heat-resistant polyvinyl chloride insulated wire) is recommended.

1) Main circuit terminal

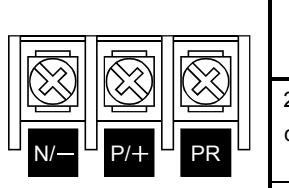

Terminal block

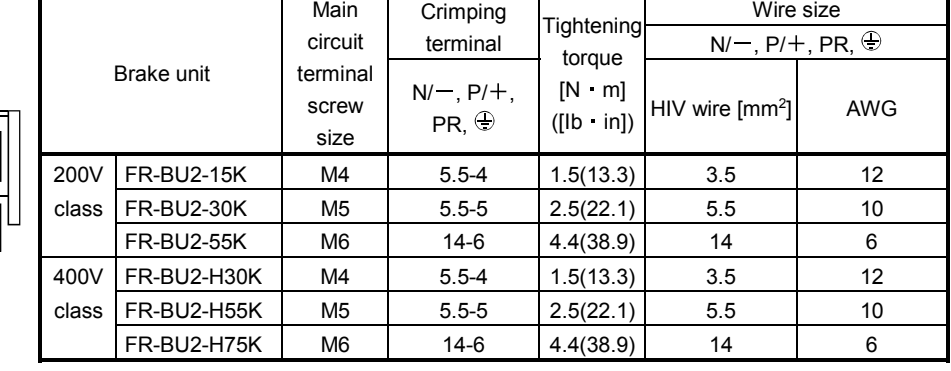

2) Control circuit terminal

POINT Undertightening can cause a cable disconnection or malfunction. Overtightening can cause a short circuit or malfunction due to damage to the screw or the brake unit.

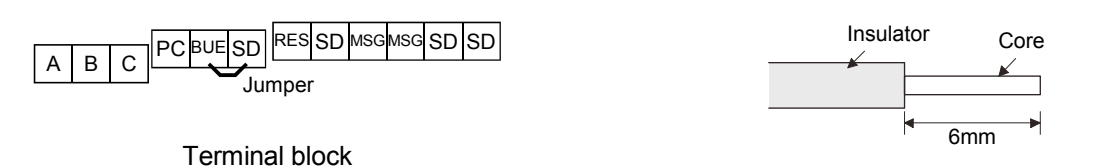

Wire the stripped cable after twisting to prevent the cable from becoming loose. In addition, do not solder it. Screw size: M3 Tightening torque: 0.5N m to 0.6N m Wire size: 0.3mm2 to 0.75 mm2 Screw driver: Small flat-blade screwdriver (Tip thickness: 0.4mm/Tip width 2.5mm)

(b) Cables for connecting the servo amplifier and a distribution terminal block when connecting two sets of the brake unit

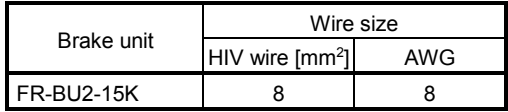

## (5) Crimping terminals for P and N terminals of servo amplifier

- (a) Recommended crimping terminals
	- POINT

Always use recommended crimping terminals or equivalent since some crimping terminals cannot be installed depending on the size.

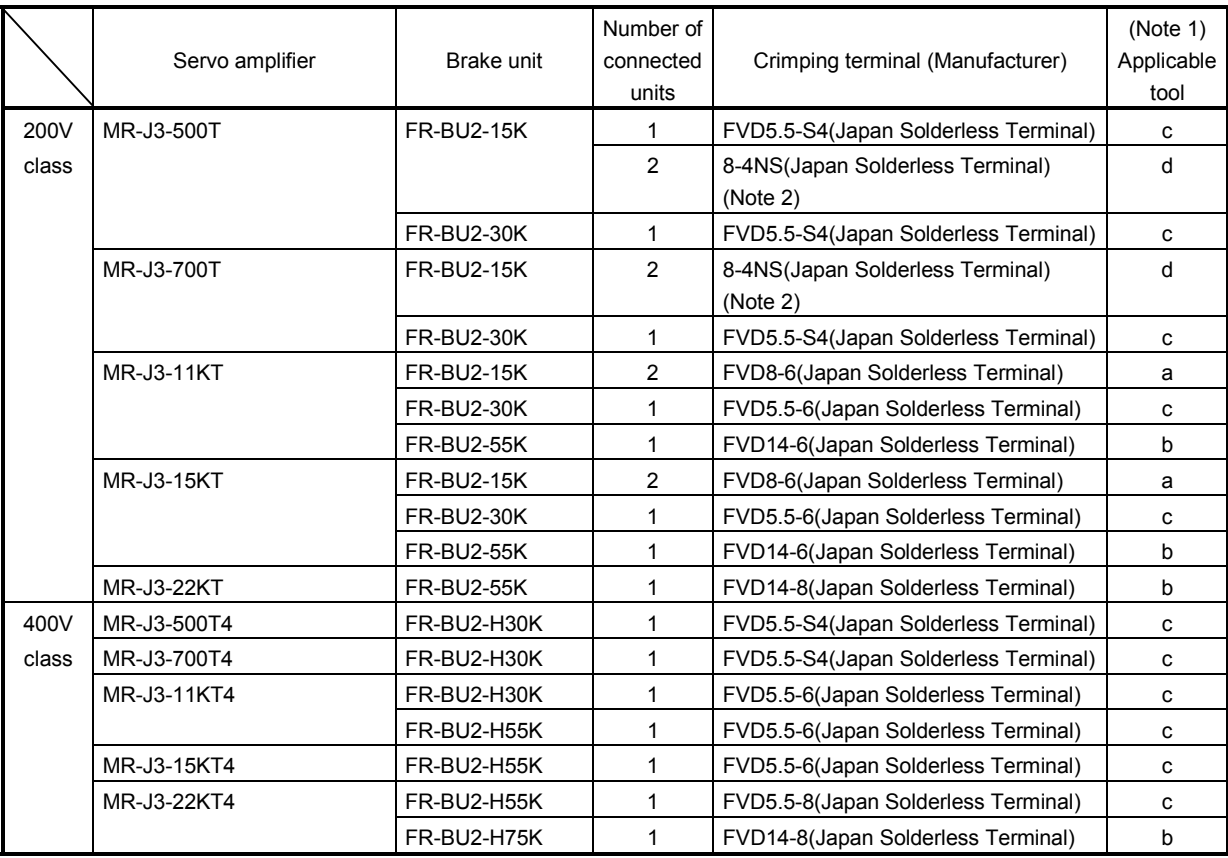

Note 1. Symbols in the applicable tool field indicate applicable tools in (5)(b) in this section.

2. Coat the crimping part with an insulation tube.

## (b) Applicable tool

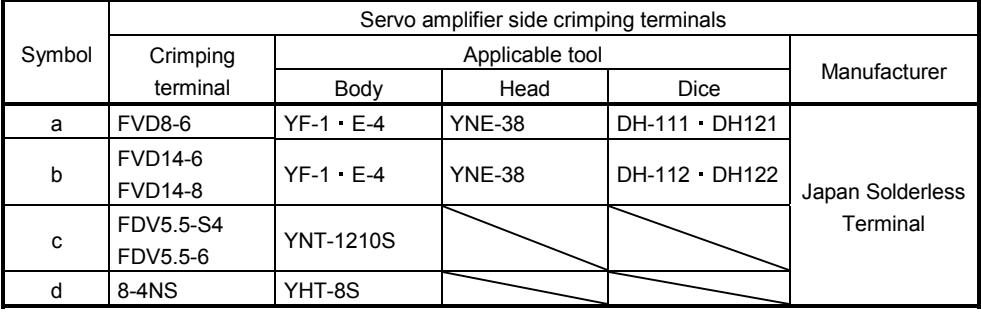

# 14.3.4 Outline dimension drawings

# (1) FR-BU2- (H) brake unit

[Unit: mm]

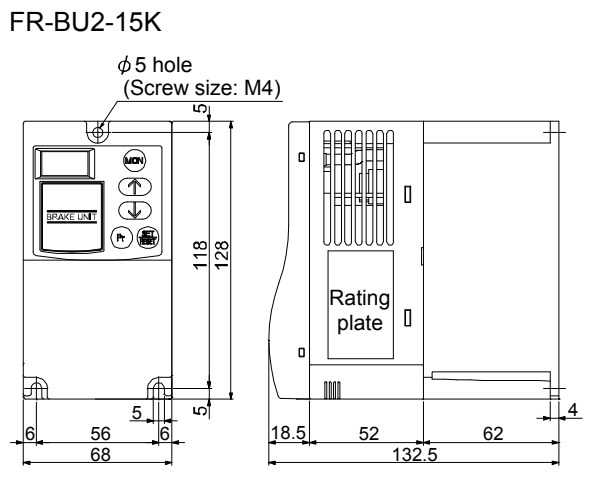

FR-BU2-30K FR-BU2-H30K

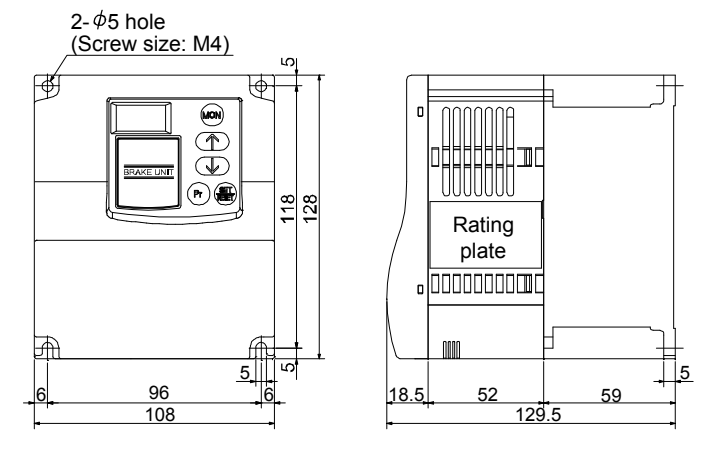

FR-BU2-55K FR-BU2-H55K, H75K

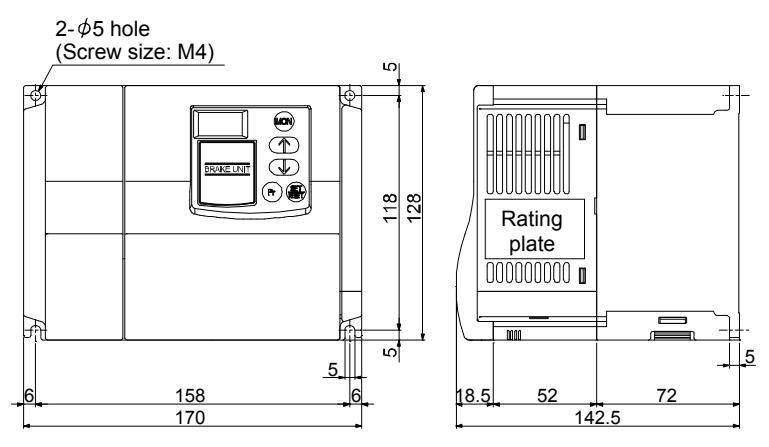

(2) FR-BR- (H) resistor unit

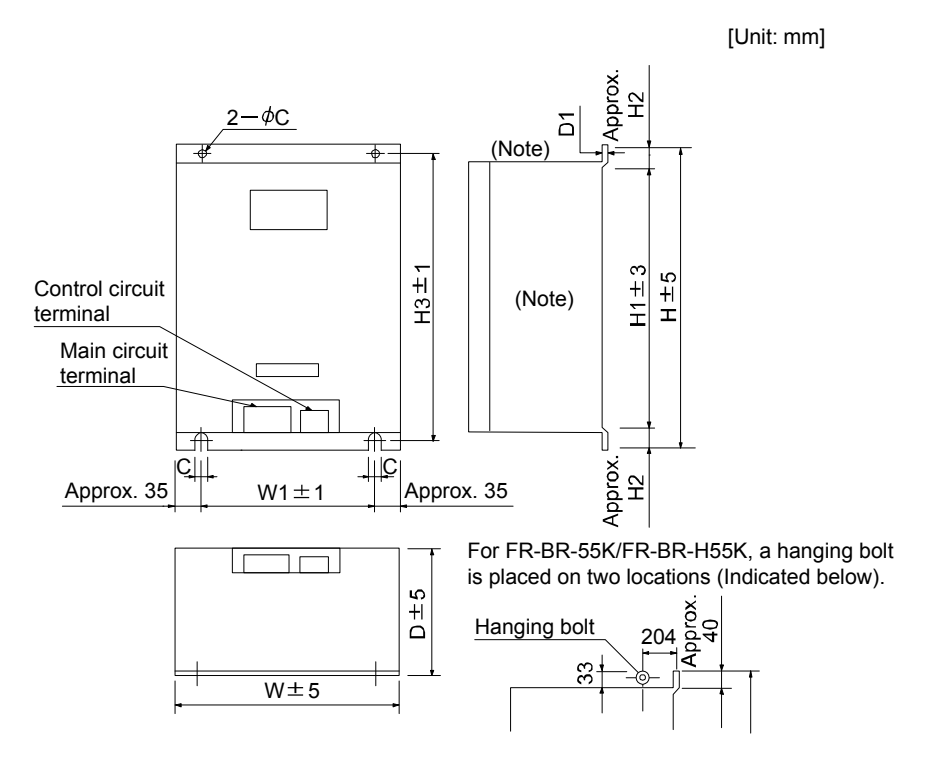

Note. Ventilation ports are provided on both sides and the top. The bottom is open.

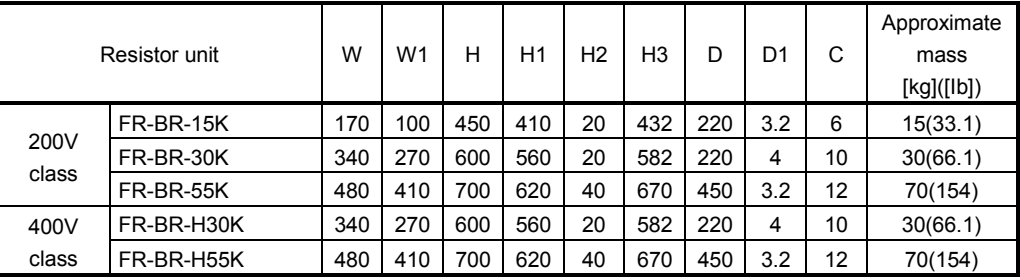

#### (3) MT-BR5- (H) resistor unit

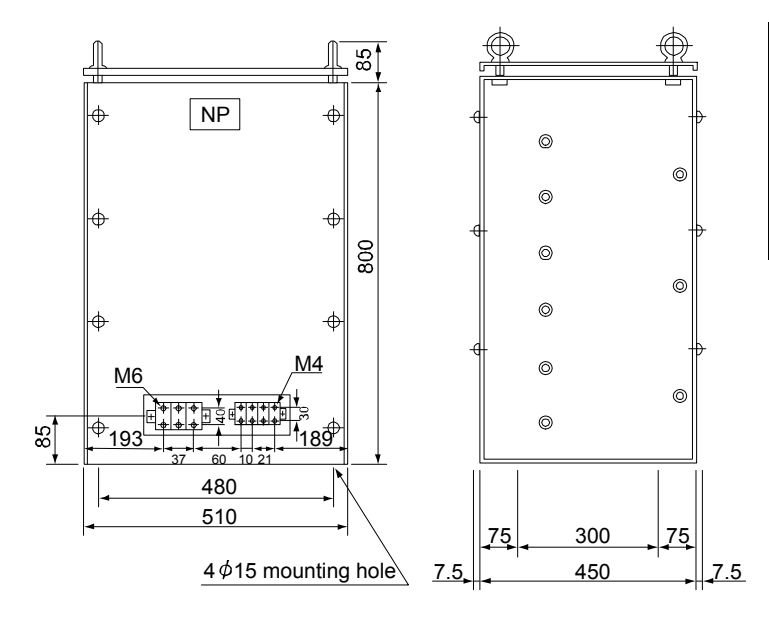

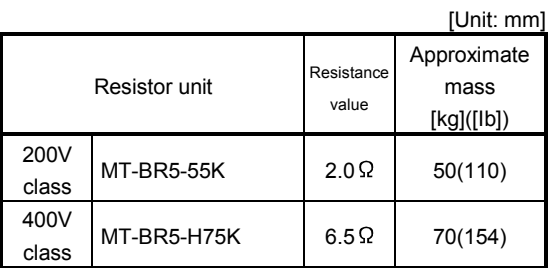

14.4 FR-RC-(H) power regeneration converter

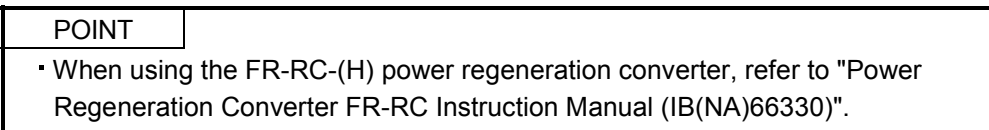

When using the FR-RC-(H) power regeneration converter, set " $\Box$   $\Box$  01" in parameter No.PA02.

## (1) Selection

The converters can continuously return 75% of the nominal regenerative power. They are applied to the servo amplifiers of the 5k to 22kW.

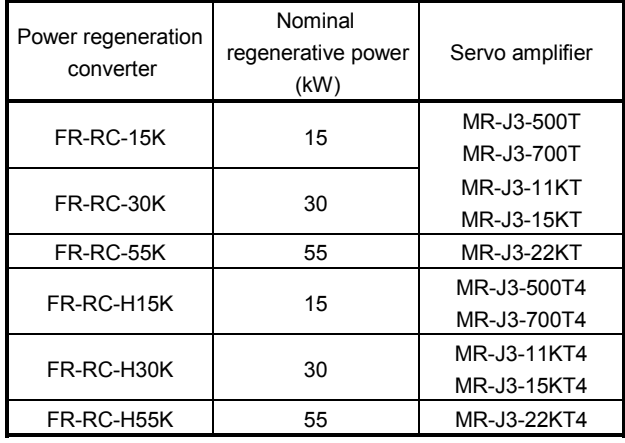

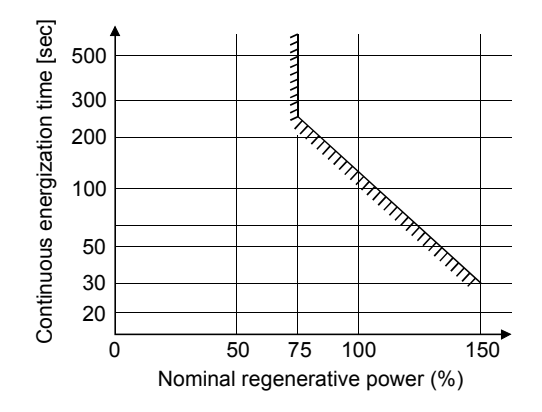

#### (2) Connection example

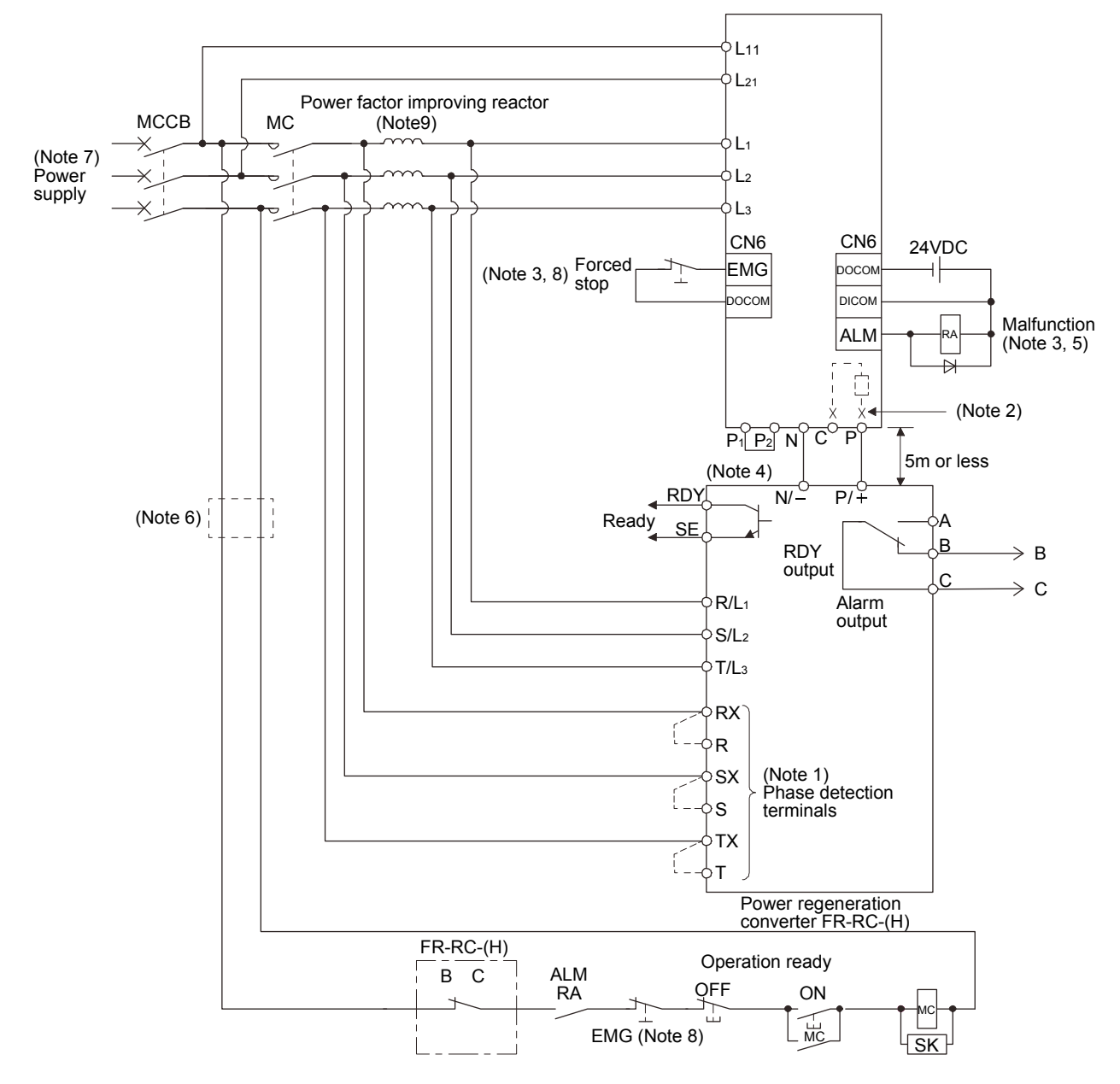

- Note 1. When not using the phase detection terminals, fit the jumpers across RX-R, SX-S and TX-T. If the jumpers remain removed, the FR-RC-(H) will not operate.
	- 2. When using servo amplifiers of 5kW and 7kW, always remove the lead of built-in regenerative resistor connected to P terminal and C terminal.
	- 3. For sink input-output interface. Refer to section 4.8.3 for source input-output interface.
	- 4.  $P_1$  and  $P_2$  are connected by default.
	- 5. The diagram is for when outputting the malfunction (ALM) is enabled by changing the parameter. If disabling malfunction (ALM) output, configure the power supply circuit which switches off the magnetic contactor after detection of alarm occurrence on the controller side.
	- 6. Stepdown transformer is required for coil voltage of magnetic contactor more than 200V class in 400V class servo amplifiers.
	- 7. Refer to section 1.2 for the power supply specification.
	- 8. Configure the circuit which shuts off main circuit power with external sequence at forced stop (EMG) off.
	- 9. For the selection of the power factor improving AC reactor, refer to "Power Regeneration Converter FR-RC Instruction Manual (IB(NA)66330)".

## (3) Outside dimensions of the power regeneration converters

[Unit : mm]

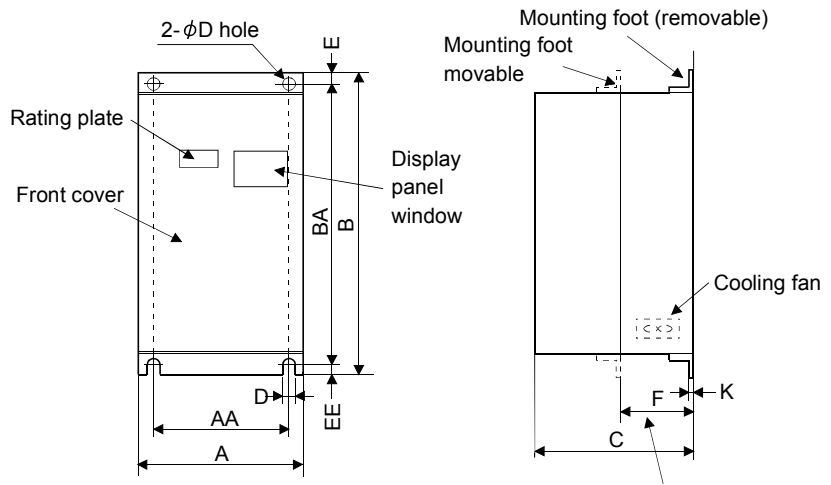

Heat generation area outside mounting dimension

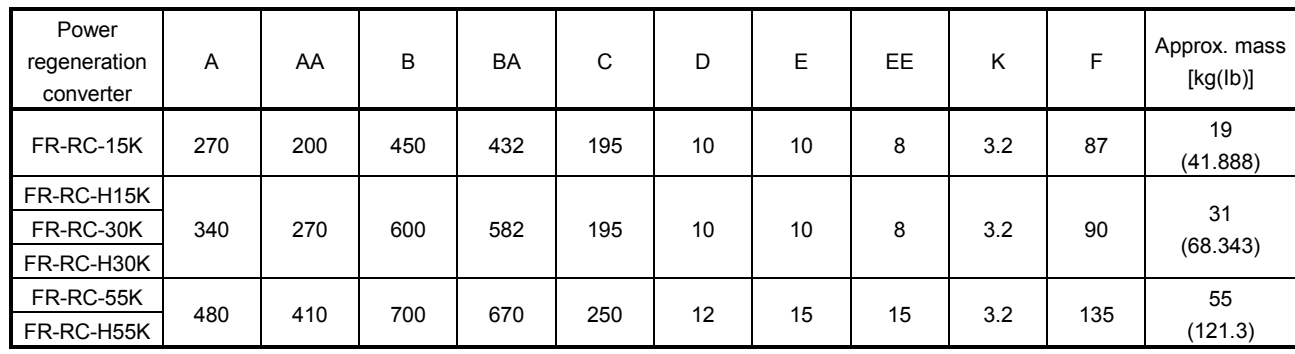

### (4) Mounting hole machining dimensions

When the power regeneration converter is fitted to a totally enclosed type box, mount the heat generating area of the converter outside the box to provide heat generation measures. At this time, the mounting hole having the following dimensions is machined in the box.

[Unit : mm]

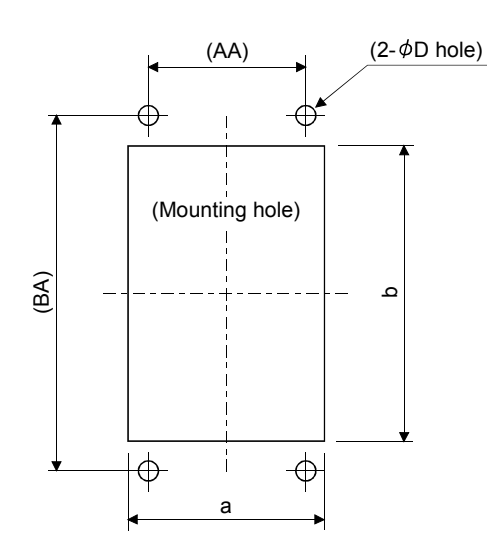

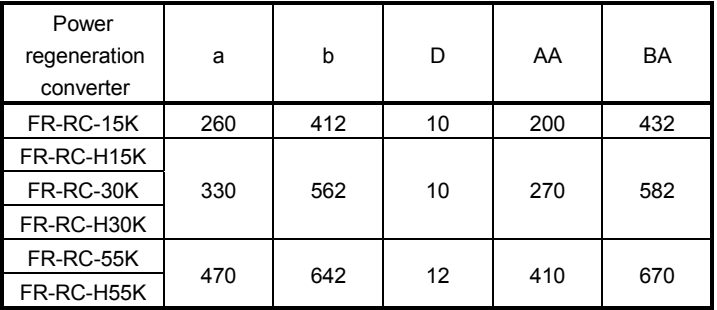

14.5 Power regeneration common converter

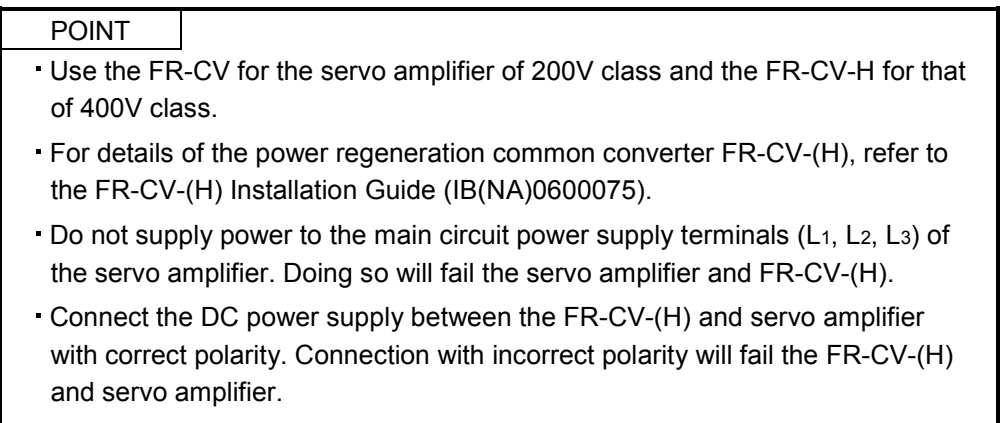

Two or more FR-CV-(H)'s cannot be installed to improve regeneration capability. Two or more FR-CV-(H)'s cannot be connected to the same DC power supply line.

When using the power regeneration common converter, set parameter No. PA02 to " $\Box$   $\Box$ 01".

(1) Model

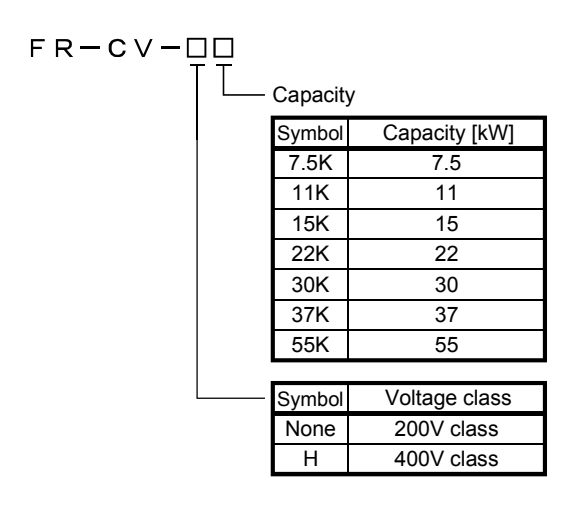

### (2) Selection

The power regenerative common converter FR-CV can be used for the servo amplifier of 200V class with 3.5k to 22kW and that of 400V class with 11k to 22kW. The following shows the restrictions on using the FR-CV-(H).

- (a) Up to six servo amplifiers can be connected to one FR-CV-(H).
- (b) FR-CV-(H) capacity [W] Total of rated capacities [W] of servo amplifiers connected to FR-CV-(H).
- (c) The total of used servo motor rated currents should be equal to or less than the applicable current [A] of the FR-CV-(H).
- (d) Among the servo amplifiers connected to the FR-CV-(H), the servo amplifier of the maximum capacity should be equal to or less than the maximum connectable capacity [W].

The following table lists the restrictions.

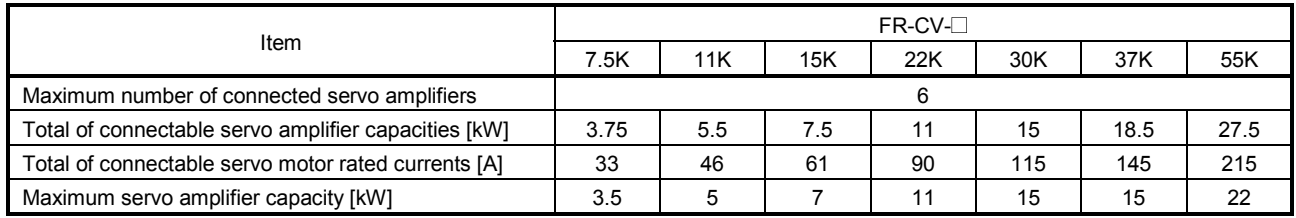

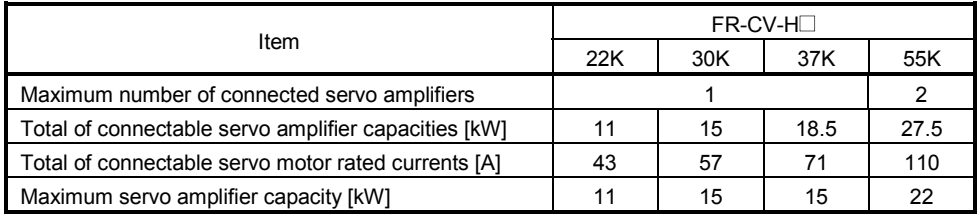

When using the FR-CV-(H), always install the dedicated stand-alone reactor (FR-CVL-(H)).

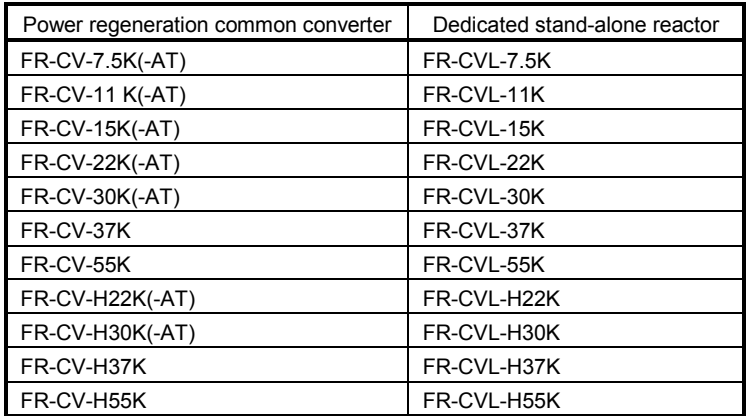

#### (3) Connection diagram

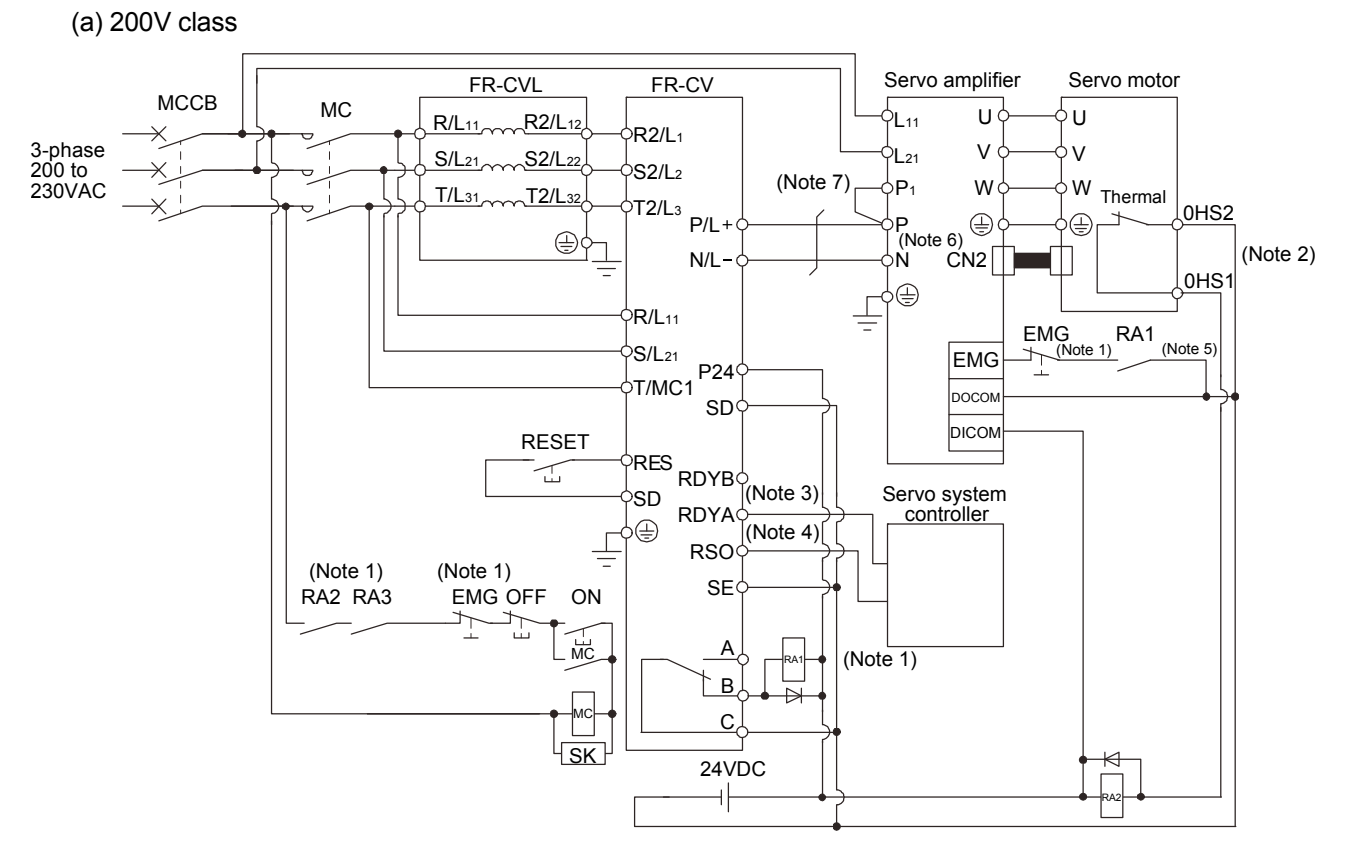

- Note 1. Configure a sequence that will shut off main circuit power at an emergency stop or at FR-CV or servo amplifier alarm occurrence.
	- 2. For the servo motor with thermal sensor, configure a sequence that will shut off main circuit power when the thermal sensor operates.
	- 3. For the servo amplifier, configure a sequence that will switch the servo on after the FR-CV is ready.
	- 4. For the FR-CV, the RSO signal turns off when it is put in a ready-to-operate status where the reset signal is input. Configure a sequence that will make the servo inoperative when the RSO signal is on.
	- 5. Configure a sequence that will make a stop with the emergency stop input of the programmable controller if an alarm occurs in the FR-CV. When the programmable controller does not have an emergency stop input, use the forced stop input of the servo amplifier to make a stop as shown in the diagram.
	- 6. When using the servo amplifier of 7kW or less, make sure to disconnect the wiring of built-in regeneration resistor (3.5kW or less: P-D, 5k/7kW: P-C).
	- 7. When using the servo amplifier of 11k to 22kW, make sure to connect  $P_1$  and P. (Factory-wired.)

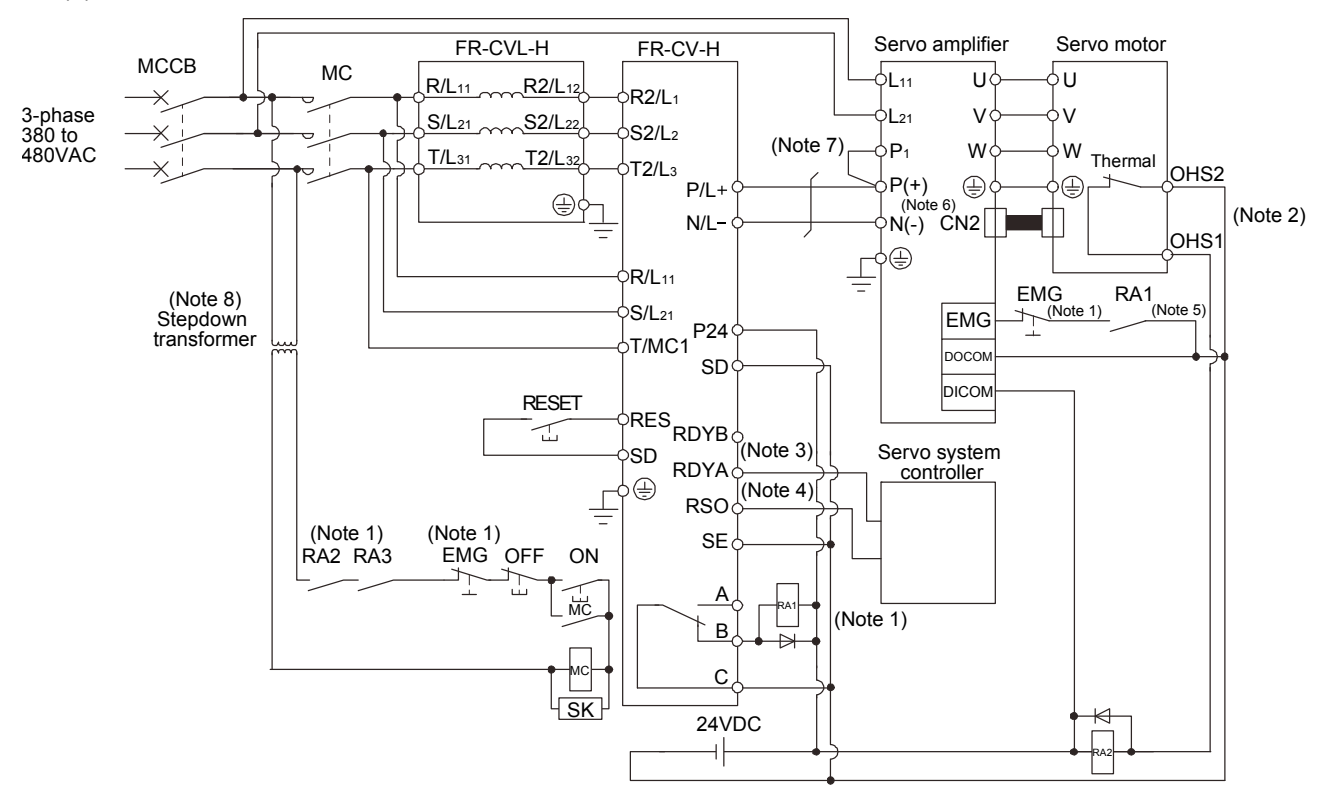

(b) 400V class

- Note 1. Configure a sequence that will shut off main circuit power at an emergency stop or at FR-CV-H or servo amplifier alarm occurrence.
	- 2. For the servo motor with thermal sensor, configure a sequence that will shut off main circuit power when the thermal sensor operates.
	- 3. For the servo amplifier, configure a sequence that will switch the servo on after the FR-CV-H is ready.
	- 4. For the FR-CV-H, the RSO signal turns off when it is put in a ready-to-operate status where the reset signal is input. Configure a sequence that will make the servo inoperative when the RSO signal is on.
	- 5. Configure a sequence that will make a stop with the emergency stop input of the servo system controller if an alarm occurs in the FR-CV-H. When the servo system controller does not have an emergency stop input, use the forced stop input of the servo amplifier to make a stop as shown in the diagram.
	- 6. When using the servo amplifier of 7kW or less, make sure to disconnect the wiring of built-in regenerative resistor (2kW or less: P-D, 3.5k to 7kW: P-C.
	- 7. When using the servo amplifier of 11k to 22kW, make sure to connect  $P_1$  and P. (Factory-wired.)
	- 8. Stepdown transformer is required for coil voltage of magnetic contactor more than 200V class servo amplifiers.
## (4) Selection example of wires used for wiring

POINT

Selection condition of wire size is as follows.

Wire type: 600V Polyvinyl chloride insulated wire (IV wire)

Construction condition: One wire is constructed in the air

### (a) Wire sizes

1) Across P-P( $+$ ), N-N( $-$ )

The following table indicates the connection wire sizes of the DC power supply (P, N terminals) between the FR-CV and servo amplifier.

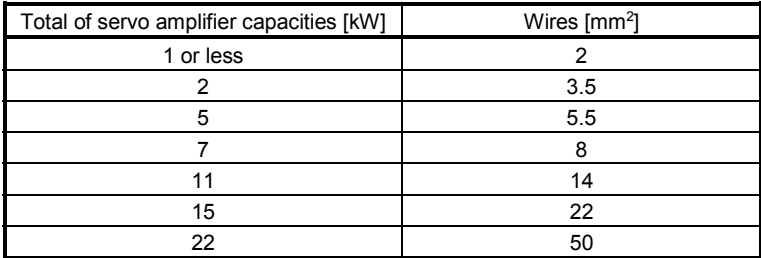

The following table indicates the connection wire sizes of the DC power supply ( $P(+)$ ,  $N(+)$ ) terminals) between the FR-CV-H and servo amplifier.

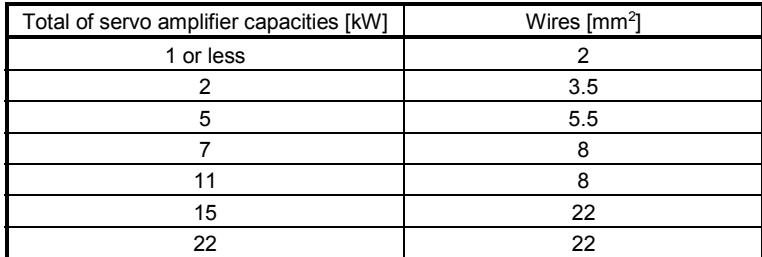

2) Grounding

For grounding, use the wire of the size equal to or greater than that indicated in the following table, and make it as short as possible.

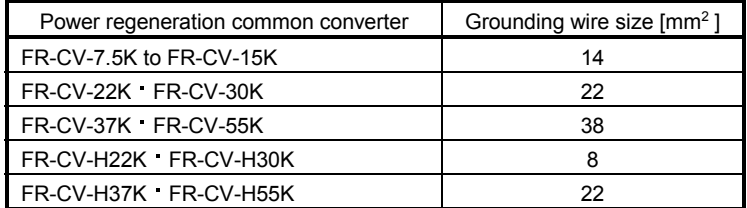

(b) Example of selecting the wire sizes

When connecting multiple servo amplifiers, always use junction terminals for wiring the servo amplifier terminals P, N. Also, connect the servo amplifiers in the order of larger to smaller capacities.

1) 200V class

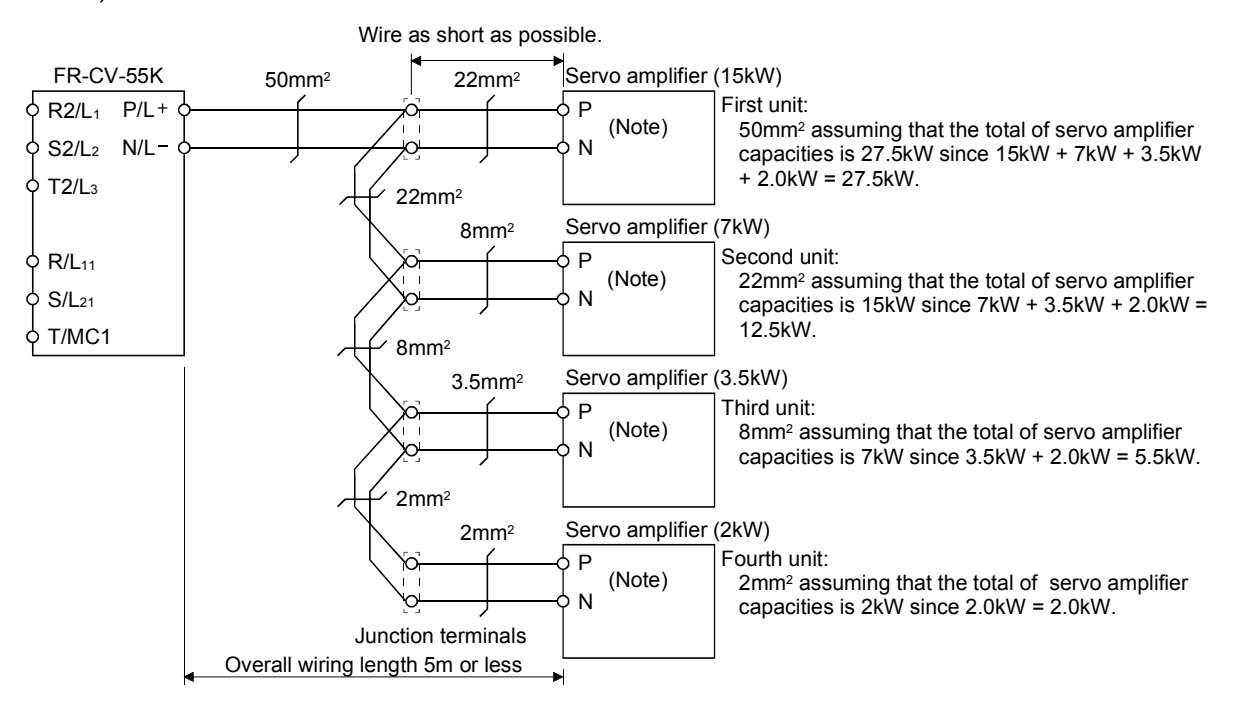

Note. When using the servo amplifier of 7kW or less, make sure to disconnect the wiring of built-in regeneration resistor (3.5kW or less: P-D, 5k/7kW: P-C).

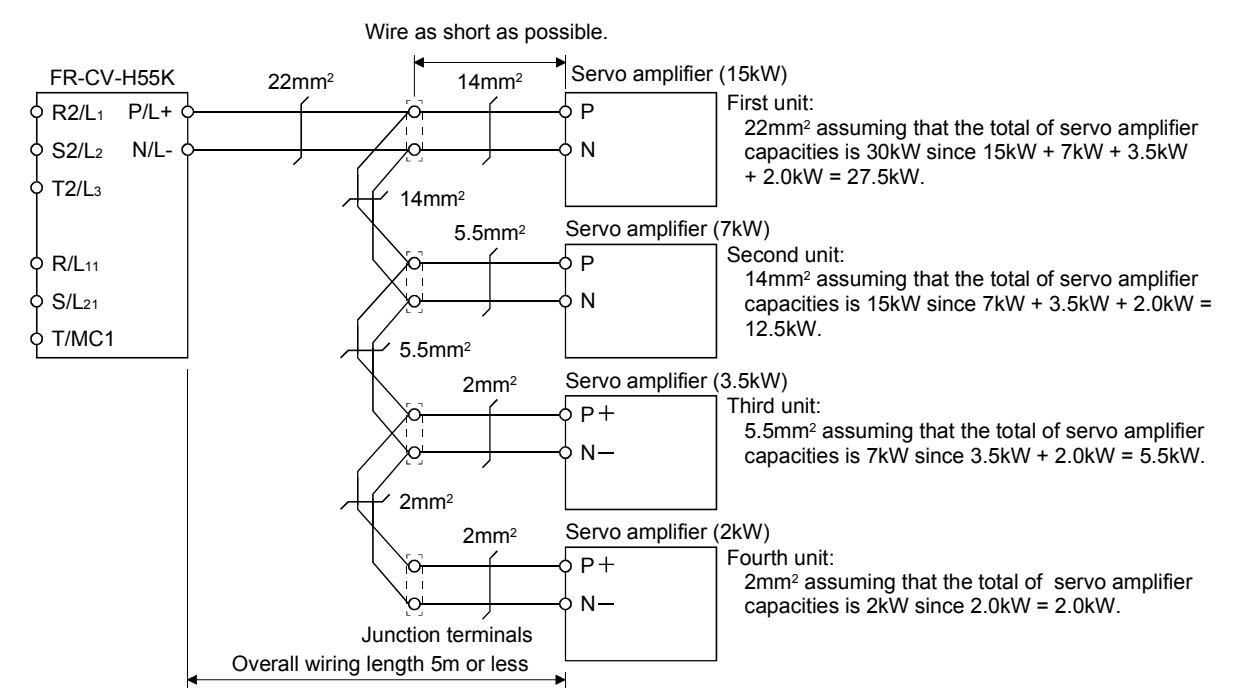

2) 400V class

- (5) Other precautions
	- (a) When using the FR-CV-(H), always install the dedicated stand-alone reactor (FR-CVL-(H)). Do not use the power factor improving AC reactor (FR-BAL-(H)) or power factor improving DC reactor (FR-BEL-(H)).
	- (b) The inputs/outputs (main circuits) of the FR-CV-(H) and servo amplifiers include high-frequency components and may provide electromagnetic wave interference to communication equipment (such as AM radios) used near them. In this case, interference can be reduced by installing the radio noise filter (FR-BIF-(H)) or line noise filter (FR-BSF01, FR-BLF).
	- (c) The overall wiring length for connection of the DC power supply between the FR-CV-(H) and servo amplifiers should be 5m or less, and the wiring must be twisted.

## (6) Specifications

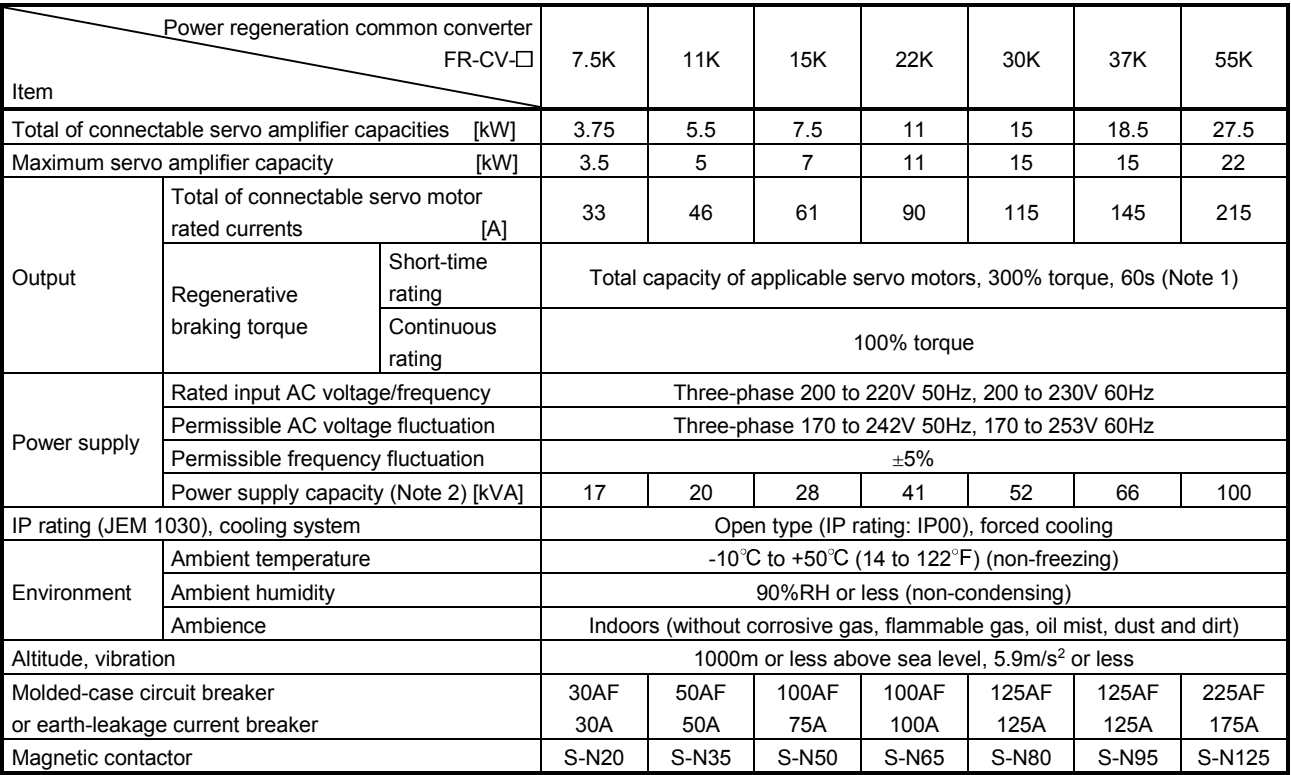

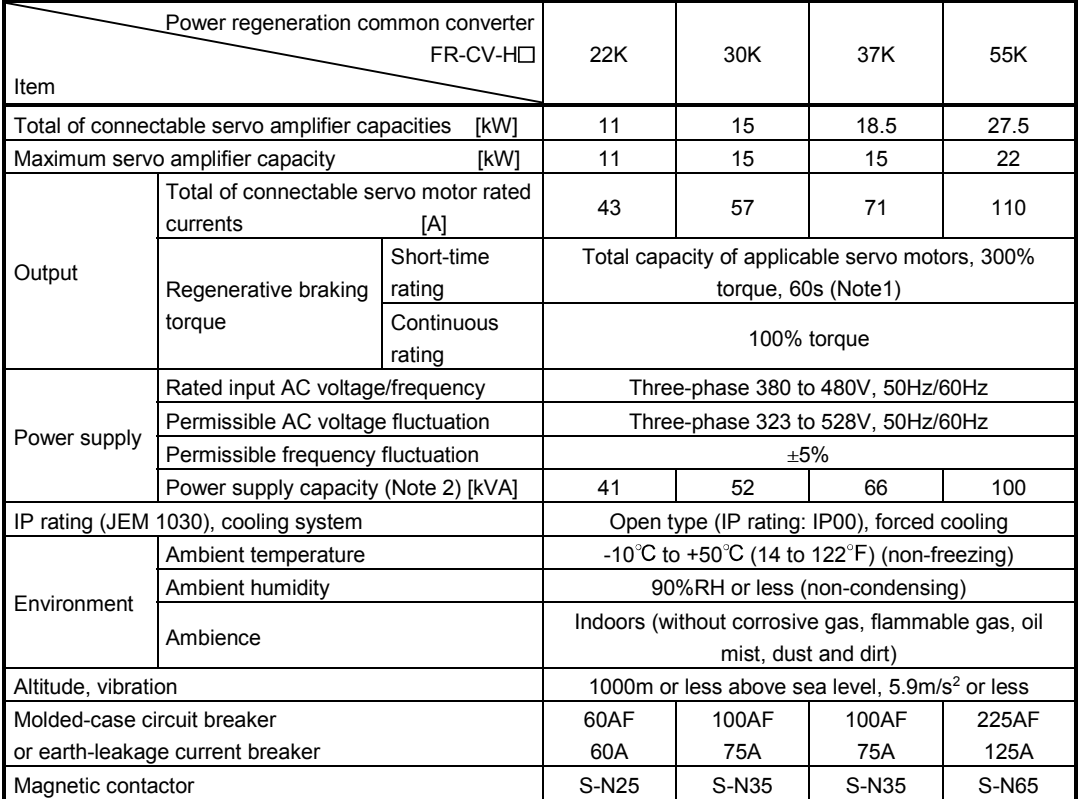

Note 1. This is the time when the protective function of the FR-CV is activated. The protective function of the servo amplifier is activated in the time indicated in section 13.1.

2. The mentioned values are the power supply capacity of the FR-CV-(H). The actual power supply capacity required is the total power supply capacity of connected servo amplifiers.

### 14.6 External dynamic brake

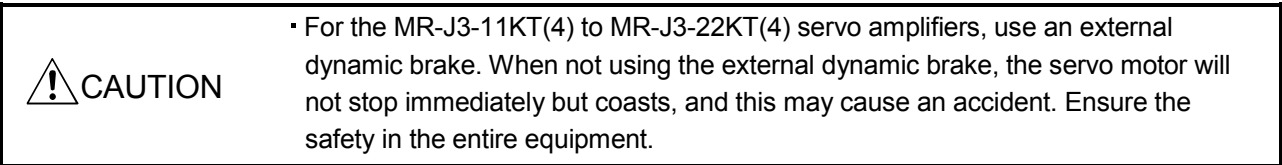

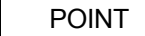

- Configure a sequence which switches off the magnetic contactor of the external dynamic brake after (or as soon as) the servo-on (RYn0) has been turned off at a power failure or a malfunction.
- For the braking time taken when the external dynamic brake is operated, refer to section 13.3.
- The external dynamic brake is rated for a short duration. Do not use it for high duty.
- When using the 400V class dynamic brake, the power supply voltage is restricted to 1-phase 380VAC to 463VAC (50Hz/60Hz).
- Dynamic brake operates at occurrence of alarm, servo forced stop warning (AE6), and when the power is turned off. The dynamic brake is an emergency stop-use function, so do not use it for normal stop.
- For a machine operating at the recommended load to motor inertia ratio or less, the estimated number of usage times of the dynamic brake is 1000 times while the machine decelerates from the rated speed to a stop once in 10 minutes.
- Be sure to enable Forced stop (EMG) after the servo motor stops when using Forced stop (EMG) frequently in other than emergency.

## (1) Selection of external dynamic brake

The dynamic brake is designed to bring the servo motor to a sudden stop when a power failure occurs or the protective circuit is activated, and is built in the 7kW or less servo amplifier. Since it is not built in the 11kW or more servo amplifier, purchase it separately. Assign the dynamic brake interlock (DB) to any of CN6-14, CN6-15, and CN6-16 pins in parameter No.PD09, PD10 or PD11.

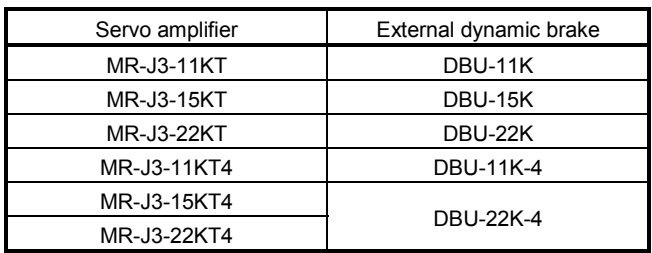

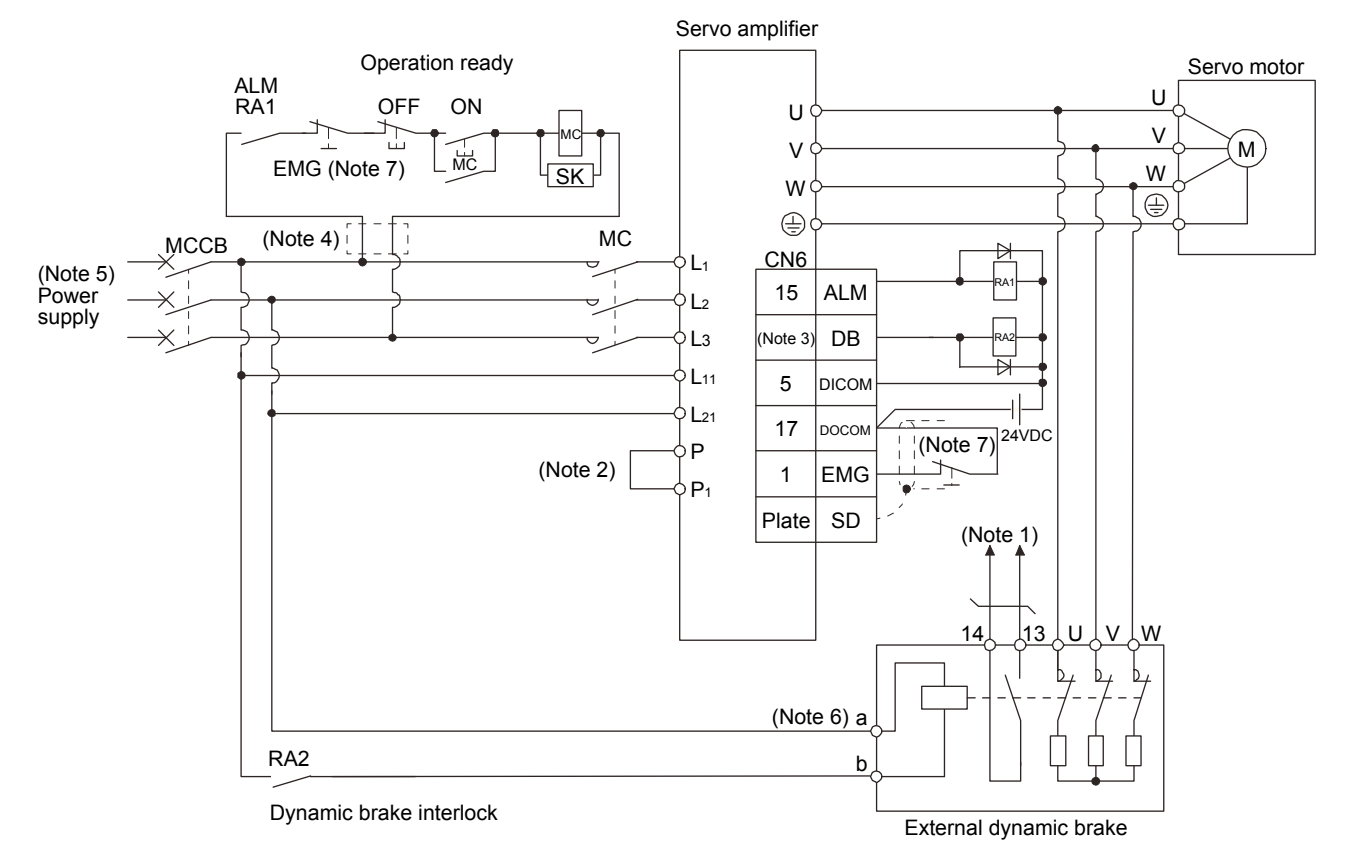

### (2) Connection example

- Note 1. Terminals 13, 14 are normally open contact outputs. If the external dynamic brake is seized, terminals 13, 14 will open. Therefore, configure up an external sequence to prevent servo-on.
	- 2. When using the servo amplifier of 11k to 22kW, make sure to connect  $P_1$  and P. (Factory-wired.) When using the power factor DC reactor, refer to section 14.11.
	- 3. Assign the dynamic brake interlock (DB) in the parameters No.PD09 PD10 PD11.
	- 4. Stepdown transformer is required for coil voltage of magnetic contactor more than 200V class in 400V class servo amplifiers.
	- 5. Refer to section 1.2 for the power supply specification.
	- 6. The power supply voltage of the inside magnet contactor for 400V class external dynamic brake DBU-11K-4 and DBU-22K-4 is restricted as follows. When using these external dynamic brakes, use them within the range of the power supply.

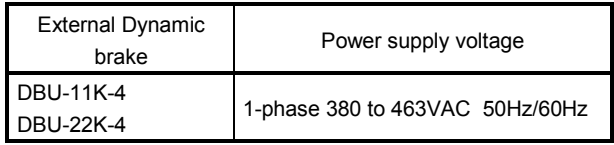

7. Configure the circuit which shuts off main circuit power with external sequence at forced stop (EMG) off.

# 14. OPTIONS AND AUXILIARY EQUIPMENT

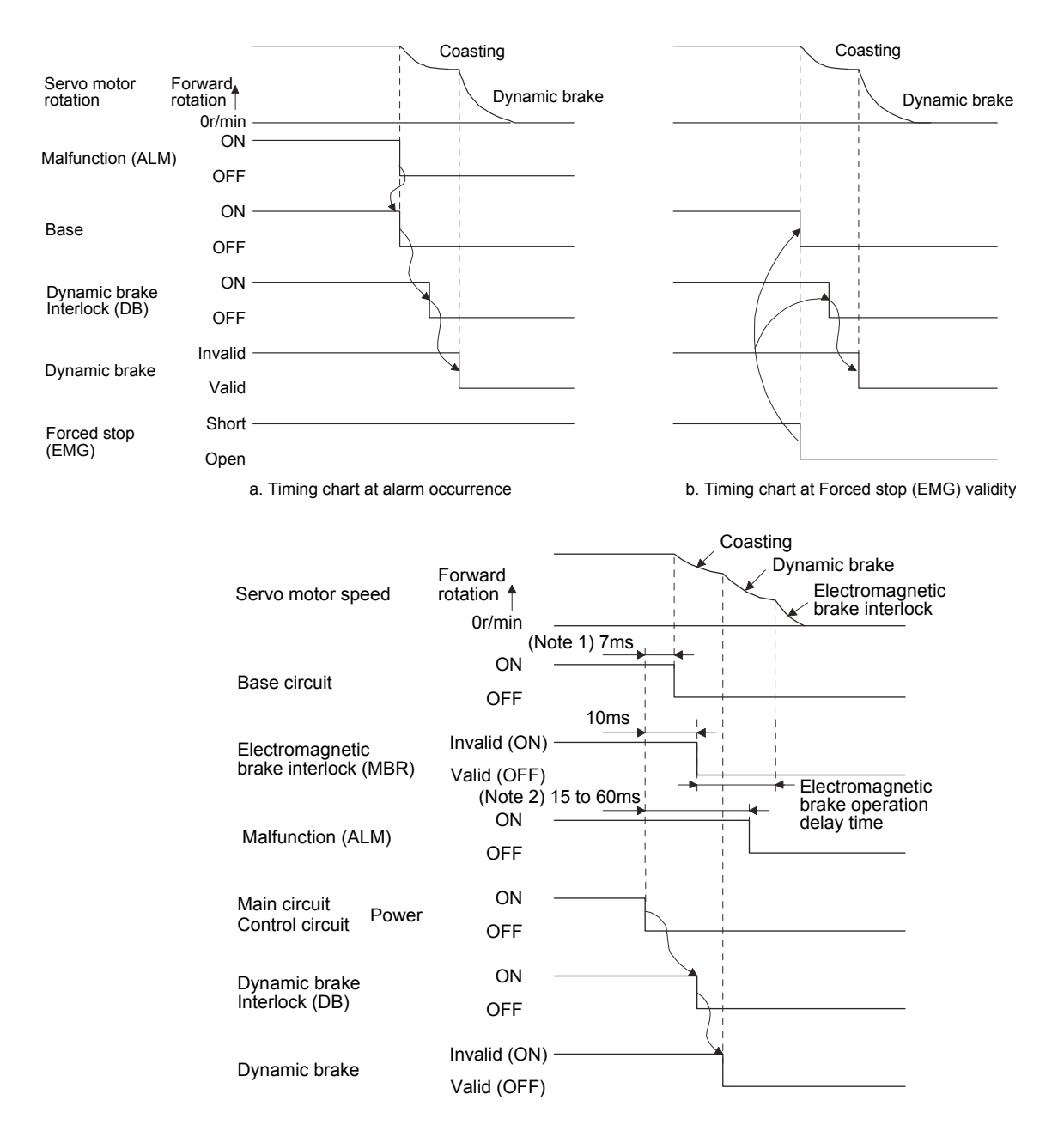

Note 1. When powering off, dynamic brake interlock (DB) will be turned off, and the base circuit will be turned off earlier than usual before an output shortage occurs.

(Only when assigning the DB as the output signal)

2. Variable according to the operation status.

c. Timing chart when both of the main and control circuit power are OFF.

# (3) Outline dimension drawing

(a) DBU-11K DBU-15K DBU-22K

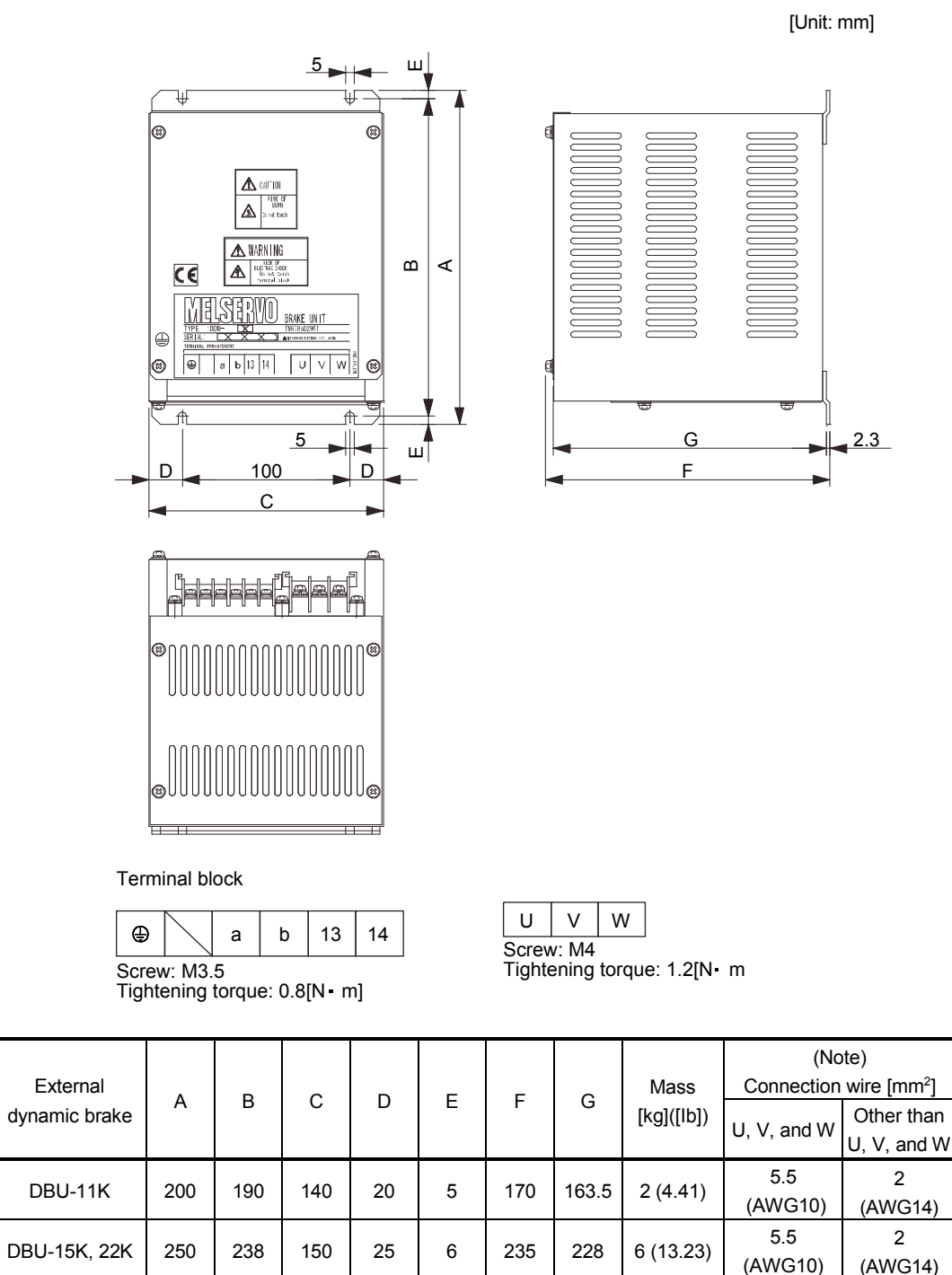

Note. Selection condition of wire size is as follows.

Wire type: 600V Polyvinyl chloride insulated wire (IV wire)

Construction condition: One wire is constructed in the air

(AWG14)

## (b) DBU-11K-4 DBU-22K-4

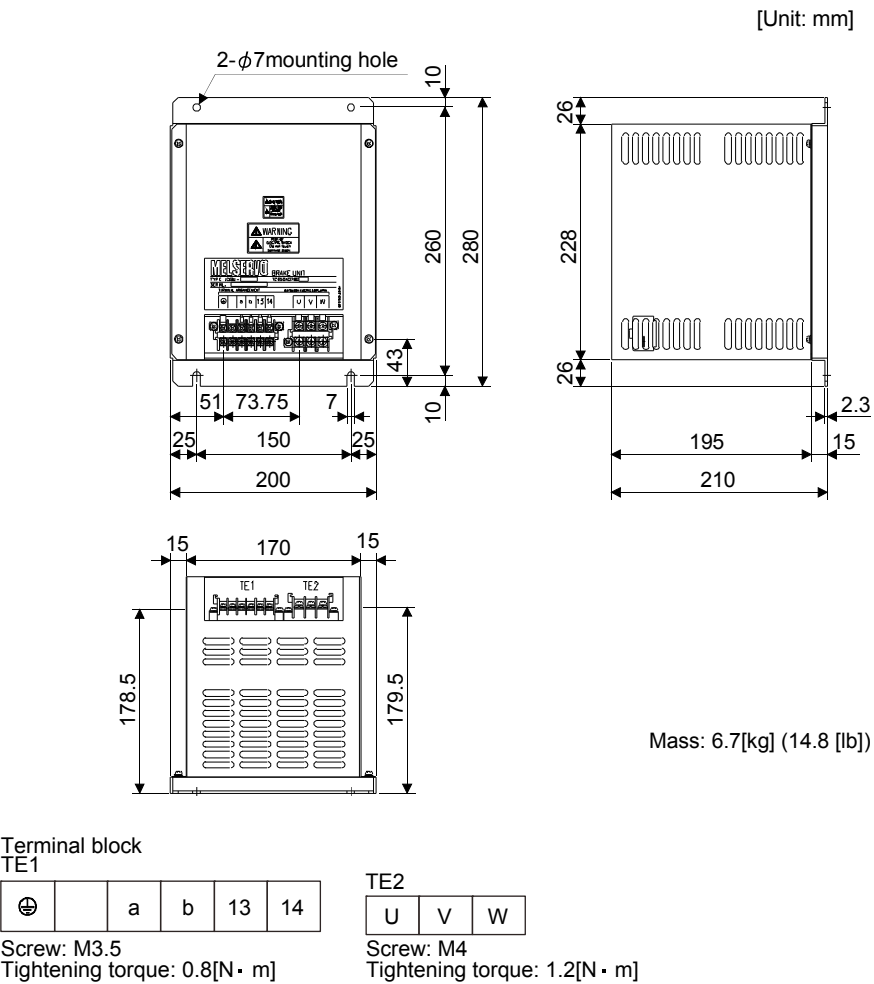

Tightening torque: 0.8[N m]

 $\oplus$ 

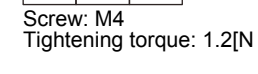

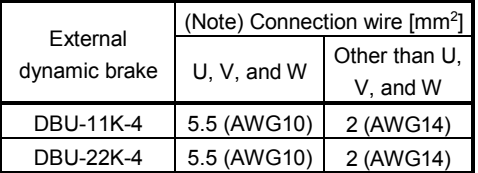

Note. Selection condition of wire size is as follows.

Wire type: 600V Polyvinyl chloride insulated wire (IV wire) Construction condition: One wire is constructed in the air

### 14.7 Battery MR-J3BAT

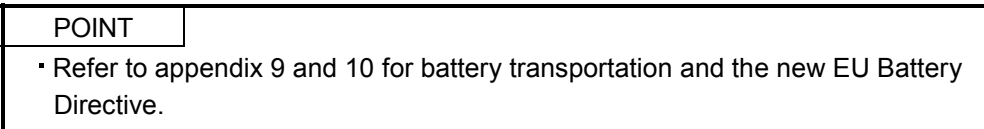

## (1) Purpose of use for MR-J3BAT

This battery is used to construct an absolute position detection system. Refer to section 14.3 for the fitting method, etc.

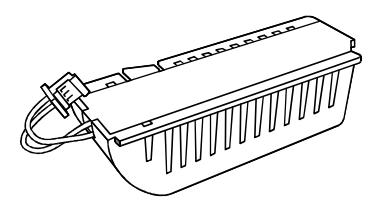

(2) Year and month when MR-J3BAT is manufactured

The year and month when MR-J3BAT is manufactured are written down in Serial No. on the rating plate of the battery back face.

The year and month of manufacture are indicated by the last one digit of the year and 1 to 9, X(10), Y(11),  $Z(12)$ .

For October 2004, the Serial No. is like, "SERIAL  $\Box$  4X  $\Box$   $\Box$   $\Box$   $\Box$   $\Box$ ".

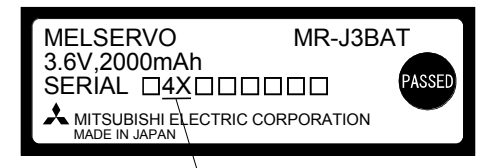

The year and month of manufacture

14.8 Heat sink outside mounting attachment (MR-J3ACN)

Use the heat sink outside mounting attachment to mount the heat generation area of the servo amplifier in the outside of the control box to dissipate servo amplifier-generated heat to the outside of the box and reduce the amount of heat generated in the box, thereby allowing a compact control box to be designed.

In the control box, machine a hole having the panel cut dimensions, fit the heat sink outside mounting attachment to the servo amplifier with the fitting screws (4 screws supplied), and install the servo amplifier to the control box.

The environment outside the control box when using the heat sink outside mounting attachment should be within the range of the servo amplifier operating environment conditions.

The heat sink outside mounting attachment of MR-J3ACN can be used for MR-J3-11KT(4) to MR-J3-22KT(4).

# (1) Panel cut dimensions

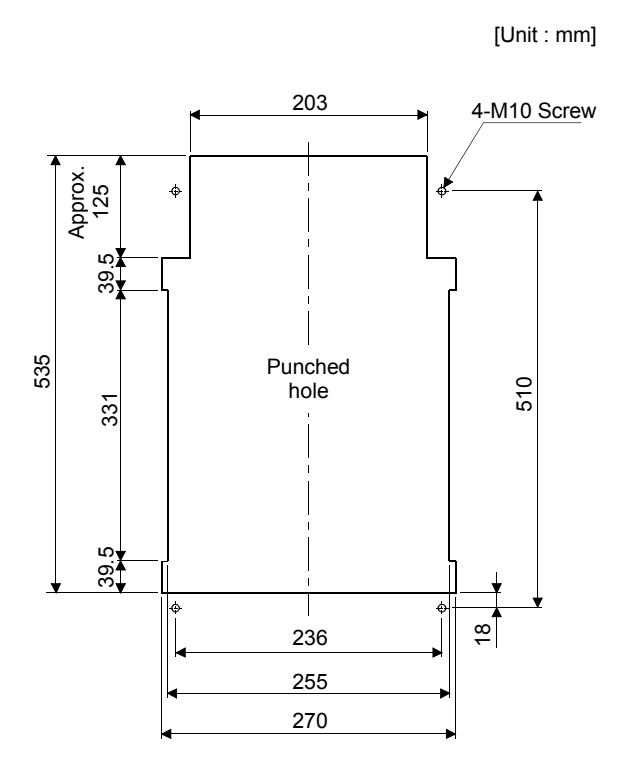

(2) How to assemble the attachment for a heat sink outside mounting attachment

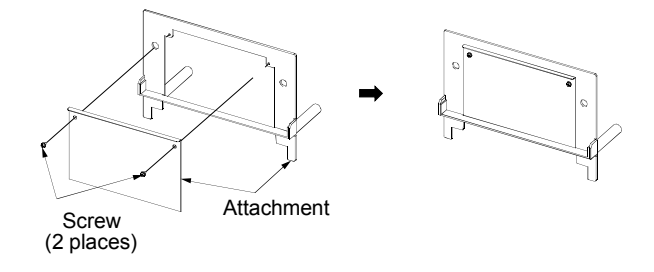

# 14. OPTIONS AND AUXILIARY EQUIPMENT

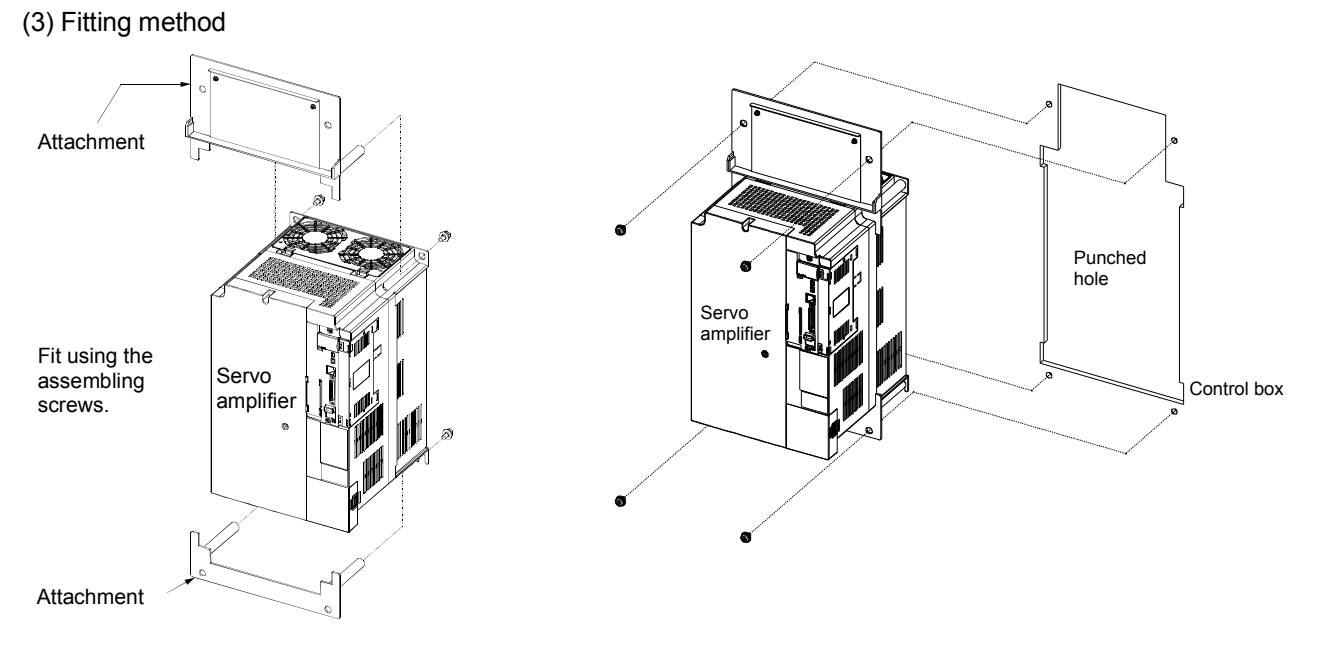

a. Assembling the heat sink outside mounting attachment b. Installation to the control box

## (4) Outline dimension drawing

[Unit: mm]

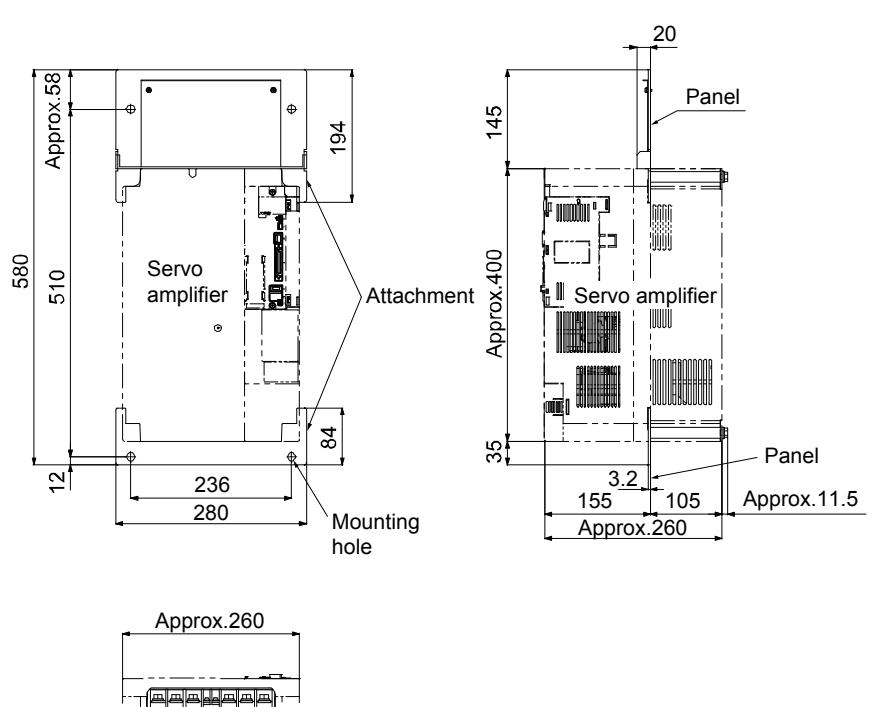

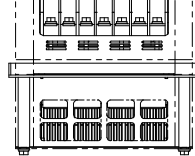

14 - 71

14.9 Selection example of wires

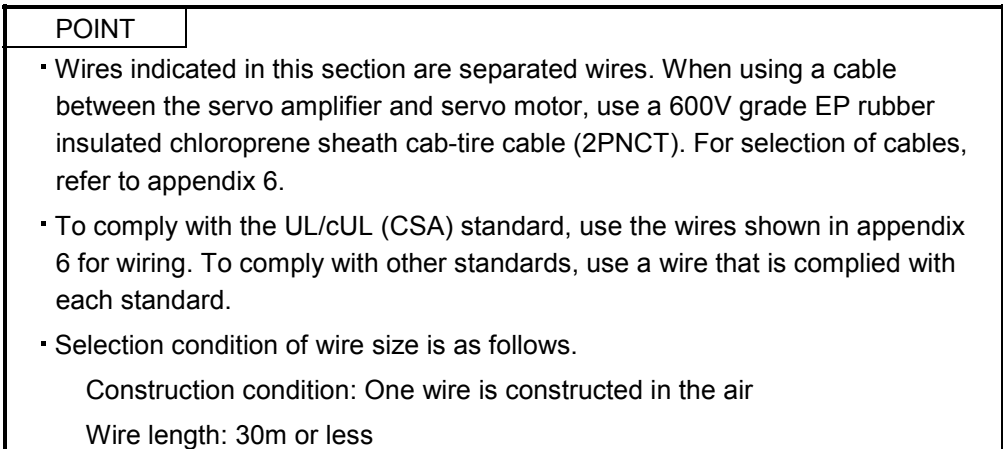

### (1) Wires for power supply wiring

POINT Use 600V grade heat-resistant polyvinyl chloride insulated wires (HIV wires) for HF-JP series servo motors.

The following diagram shows the wires used for wiring. Use the wires given in this section or equivalent.

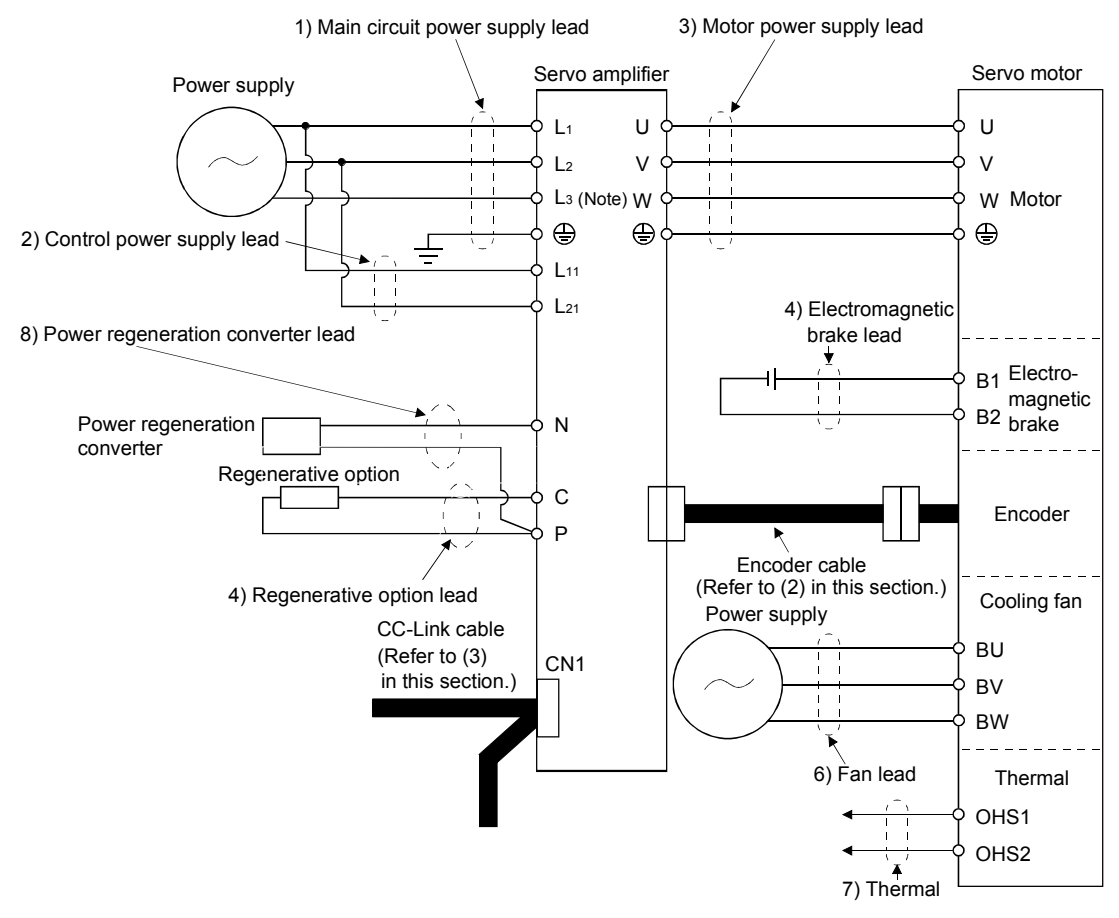

Note. There is no L3 for 1-phase 100 to 120VAC power supply.

## (a) When using the 600V Polyvinyl chloride insulated wire (IV wire) Selection example of wire size when using IV wires is indicated below.

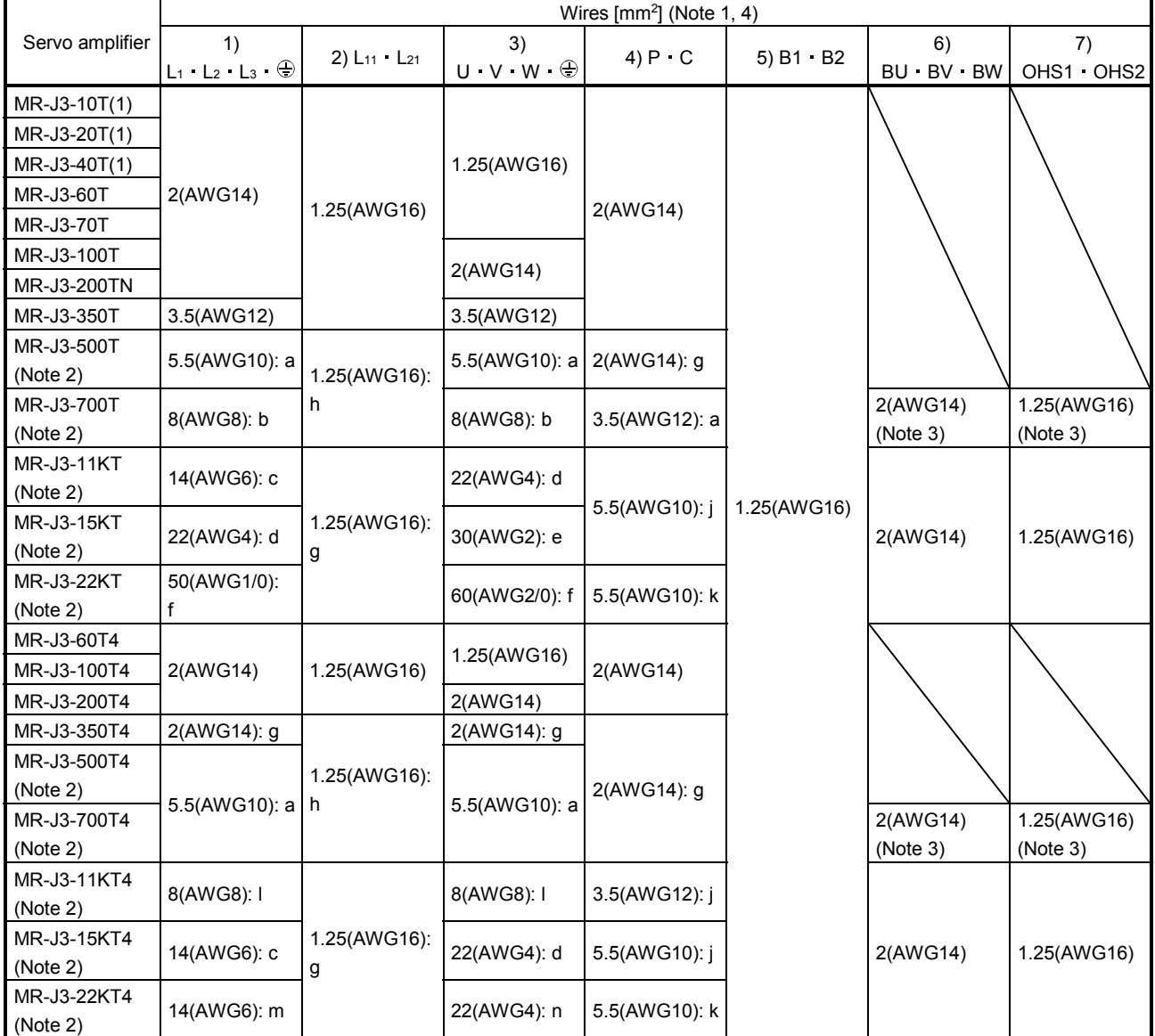

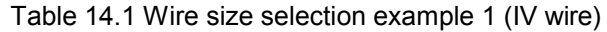

Note 1. Alphabets in the table indicate crimping tools. For crimping terminals and applicable tools, refer to (1) (c) in this section.

2. When connecting to the terminal block, be sure to use the screws which are provided with the terminal block.

3. For the servo motor with a cooling fan.

4. Wires are selected based on the highest rated current among combining servo motors.

Use wires 8) of the following sizes with the power regeneration converter (FR-RC-(H)).

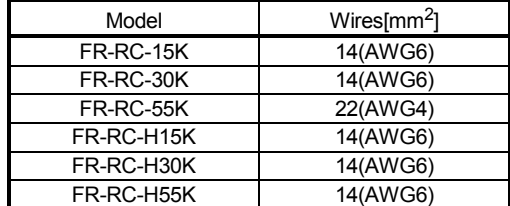

(b) When using the 600V Grade heat-resistant polyvinyl chloride insulated wire (HIV wire) Selection example of wire size when using HIV wires is indicated below. For the wire ( 8)) for power regeneration converter (FR-RC-(H)), use the IV wire indicated in (1) (a) in this section.

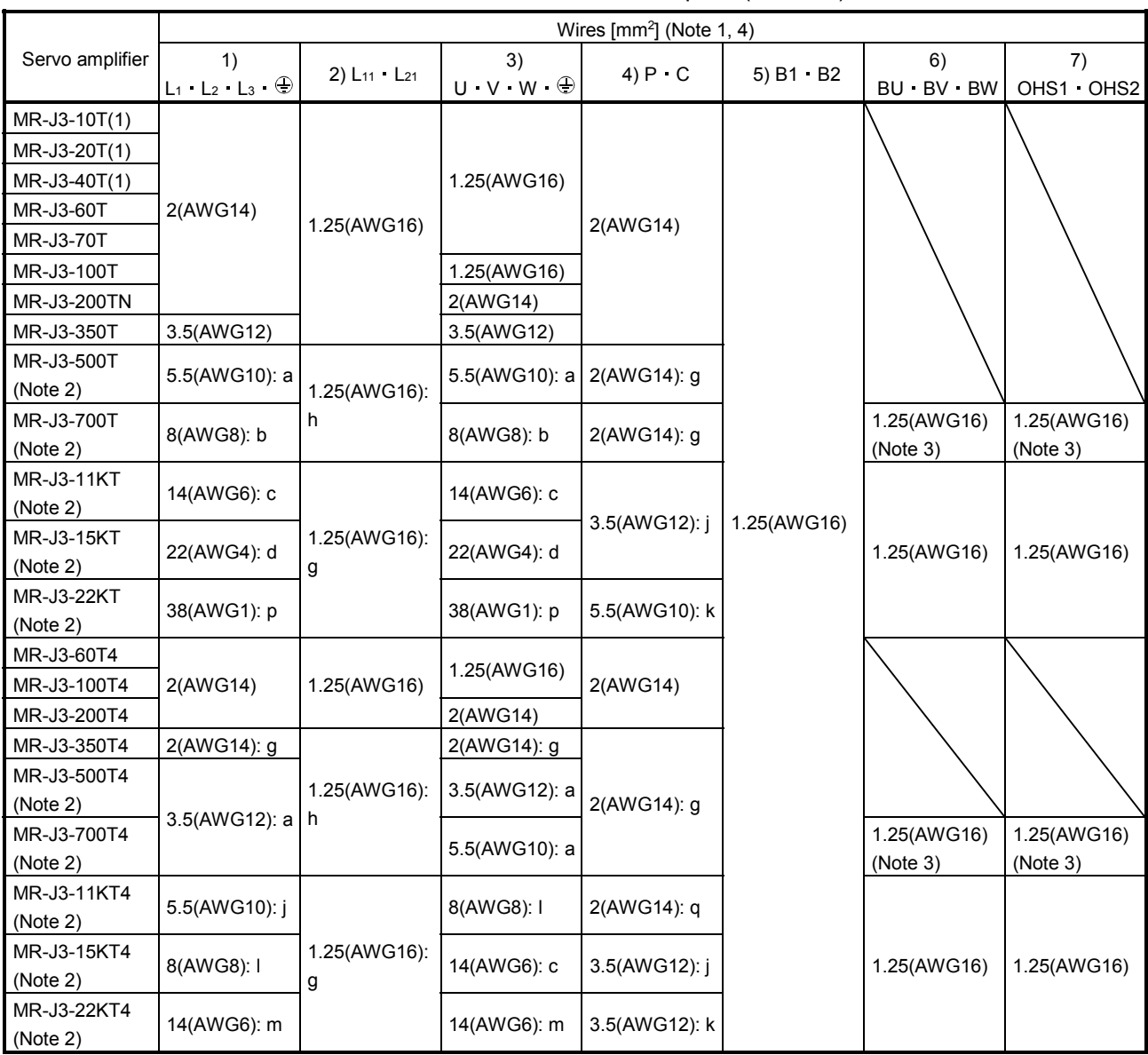

Table 14.2 Wire size selection example 2 (HIV wire)

Note 1. Alphabets in the table indicate crimping tools. For crimping terminals and applicable tools, refer to (1) (c) in this section.

2. When connecting to the terminal block, be sure to use the screws which are provided with the terminal block.

3. For the servo motor with a cooling fan.

4. Wires are selected based on the highest rated current among combining servo motors.

## (c) Selection example of crimping terminals

Selection example of crimping terminals for the servo amplifier terminal box when using the wires mentioned in (1) (a) and (b) in this section is indicated below.

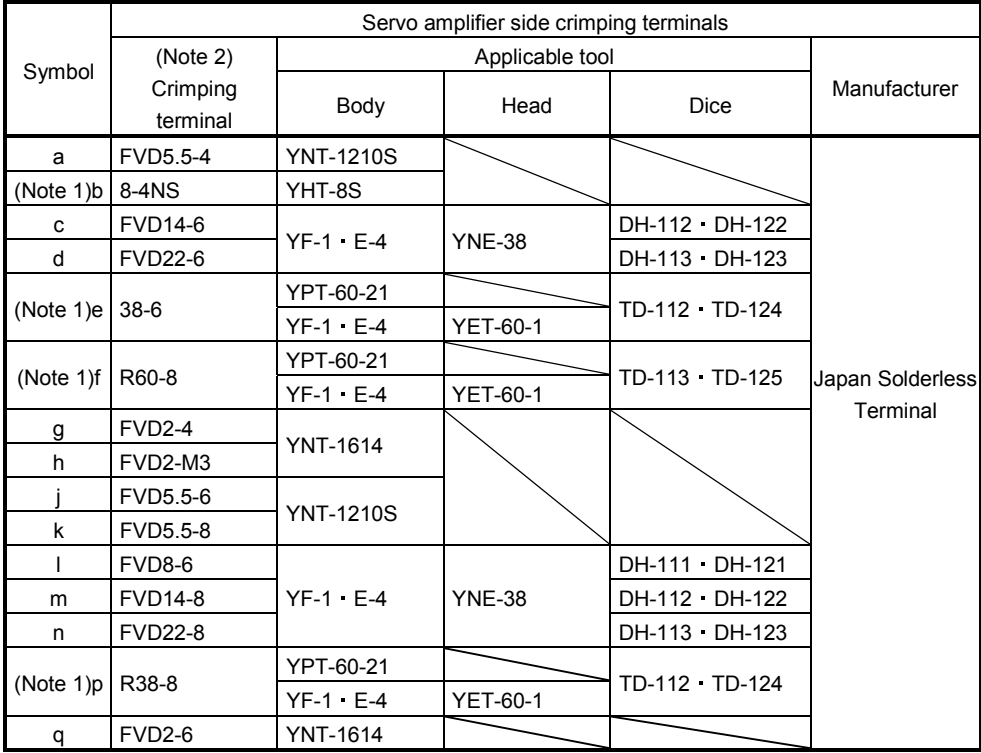

Note 1. Coat the part of crimping with the insulation tube.

2. Some crimping terminals may not be mounted depending on the size. Make sure to use the recommended ones or equivalent ones.

# (2) Wires for cables

When fabricating a cable, use the wire models given in the following table or equivalent.

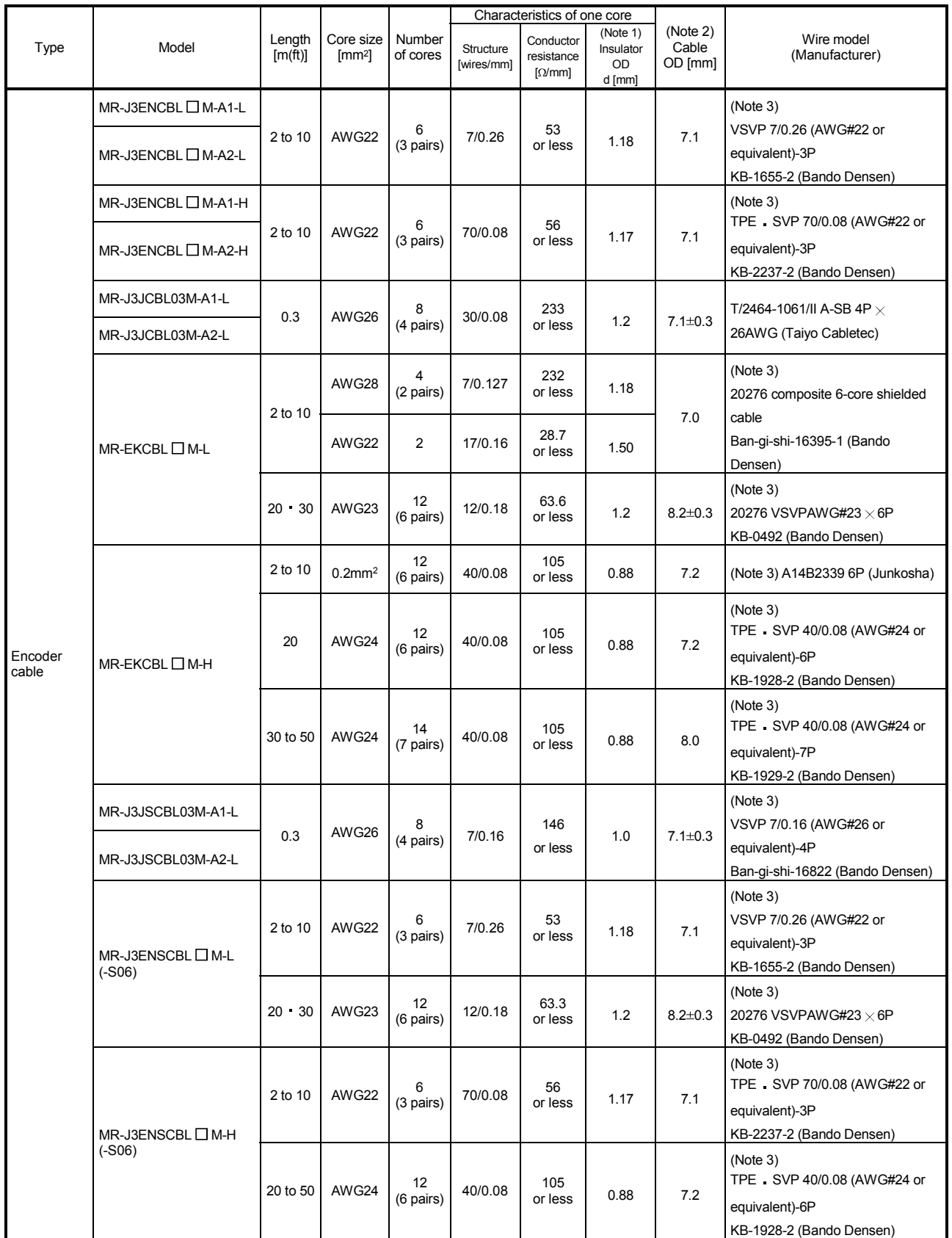

## Table 14.3 Wires for option cables

# 14. OPTIONS AND AUXILIARY EQUIPMENT

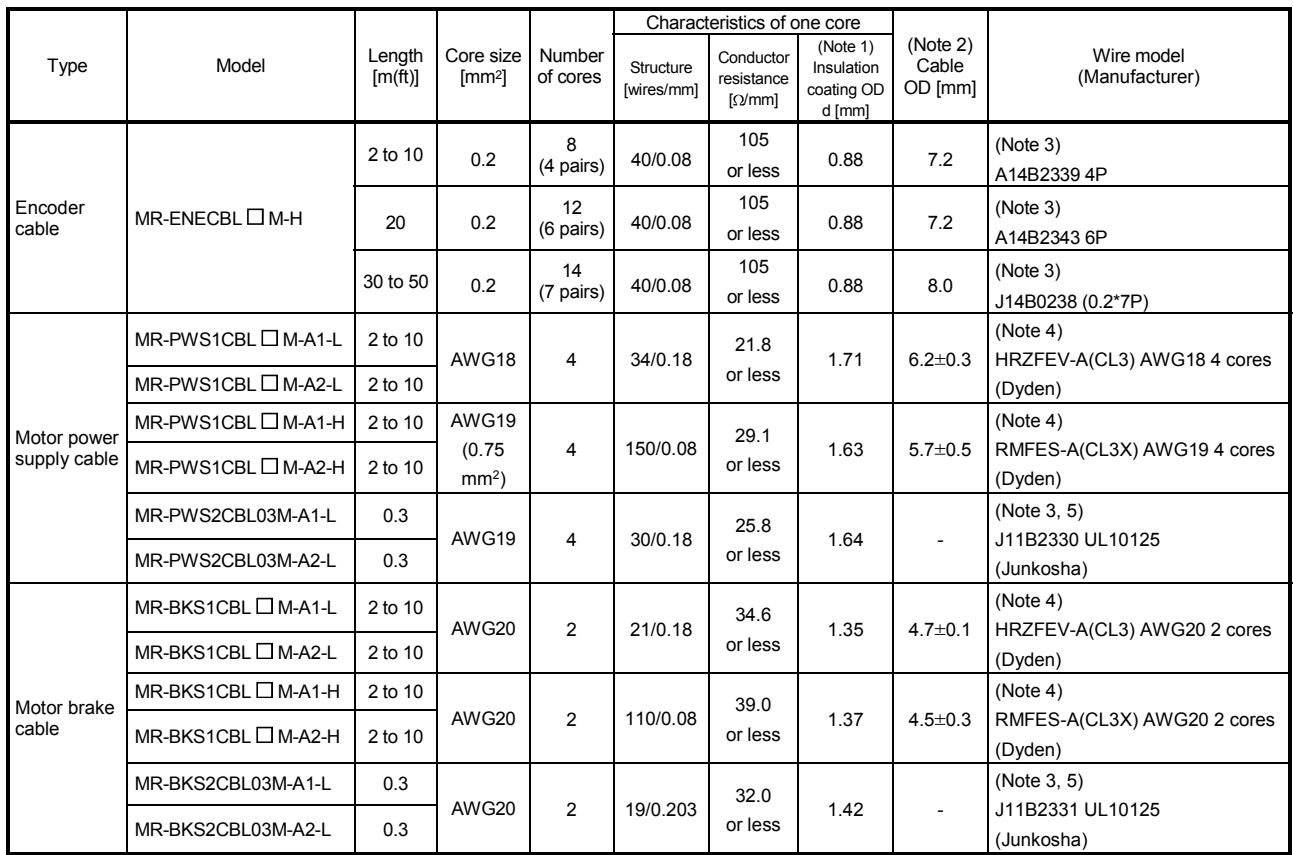

Note 1. d is as shown below.

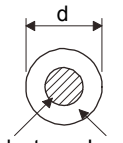

Conductor Insulator

2. Standard OD. Max. OD is about 10% greater.

3. Purchase from Toa Electric Industrial Co. Ltd., Nagoya Branch

4. Purchase from Taisei Co., Ltd.

5. These models consist with solid wires. Specify the color, separately.

### (3) CC-Link twisted cable

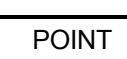

For the cables other than the one indicated here, refer to the open field network CC-Link catalog (L(NA)74108143).

The specifications of the twisted cable usable in CC-Link and the recommended cable are indicated below. If the cable used is other than the recommended cable indicated in the following table, we cannot guarantee the performance of CC-Link. For inquiries on CC-Link compatible cables, contact the nearest Mitsubishi Electric System Service.

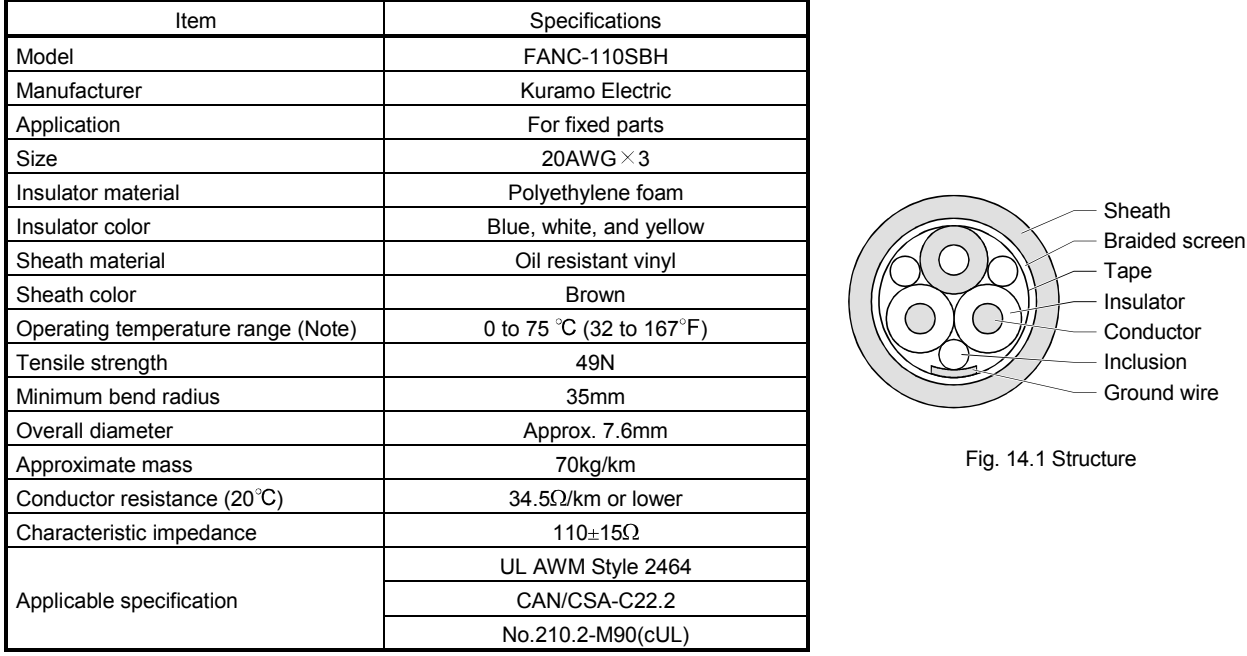

Note. An upper limit of the operating temperature range shows a heat-resistant temperature of the cable material.

In high-temperature environment, the transmittable distance may be reduced.

#### 14.10 Molded-case circuit breakers, fuses, magnetic contactors

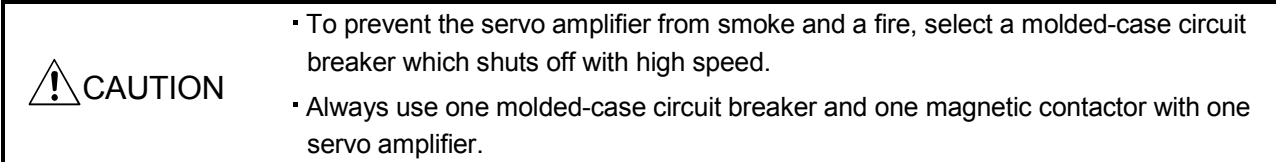

When using a fuse instead of the molded-case circuit breaker, use the one having the specifications given in this section.

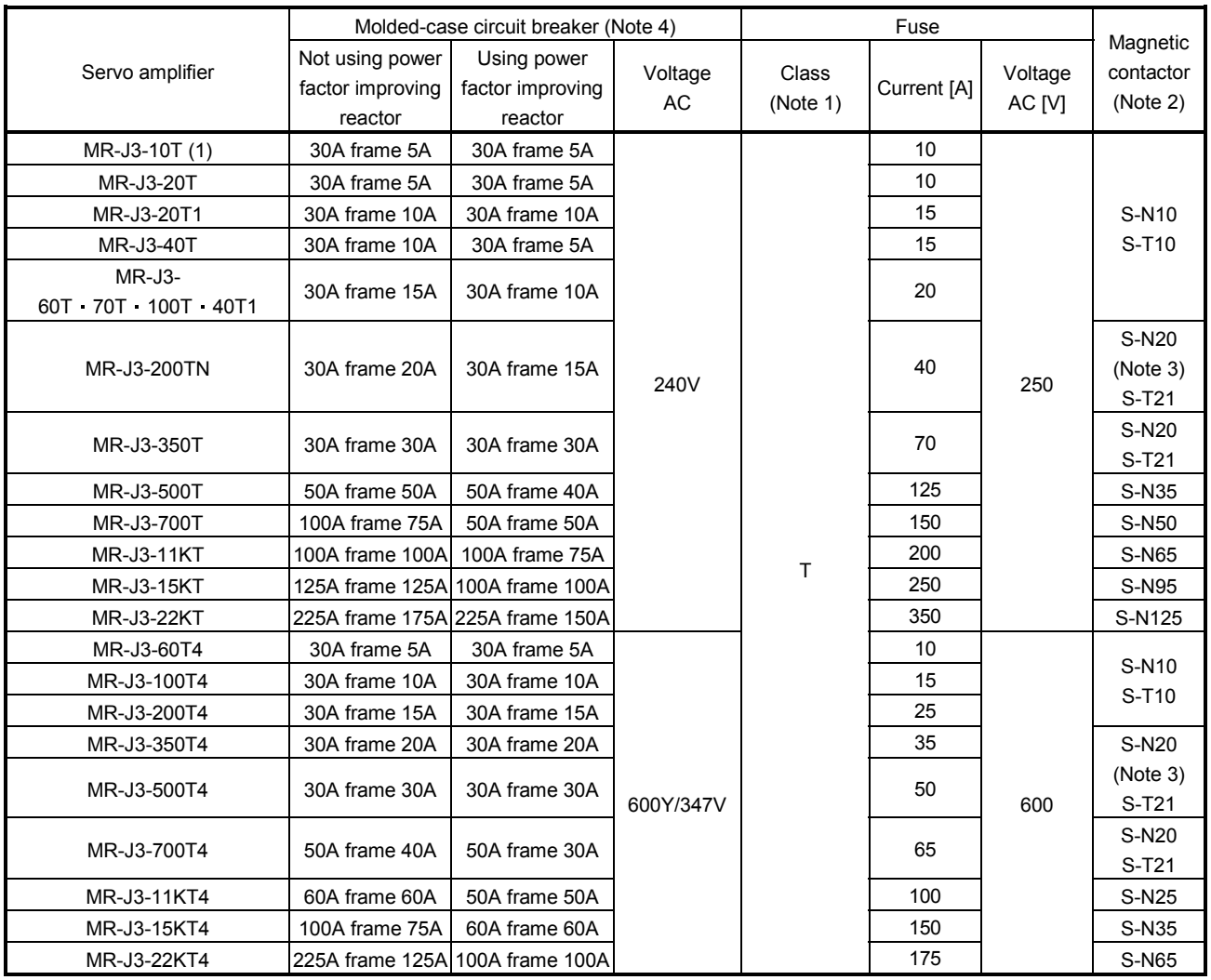

Note 1. When not using the servo amplifier as a UL/cUL Standard compliant product, K5 class fuse can be used.

2. Use a magnetic contactor with an operation delay time (interval between current being applied to the coil until closure of contacts) of 80ms or less.

3. S-N18 can be used when auxiliary contact is not required.

4. Use a molded-case circuit breaker which has the same or more operation characteristics than our lineup.

14.11 Power factor improving DC reactor

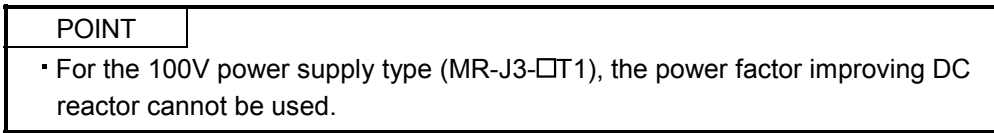

The power factor improving DC reactor increases the form factor of the servo amplifier's input current to improve the power factor. It can decrease the power supply capacity. As compared to the power factor improving AC reactor (FR-BAL), it can decrease the loss. The input power factor is improved to about 95%. It is also effective to reduce the input side harmonics.

When connecting the power factor improving DC reactor to the servo amplifier, always disconnect between P<sub>1</sub> and  $P_2$  (For 11kW or more, disconnect between  $P_1$  and P). If it remains connected, the effect of the power factor improving DC reactor is not produced.

When used, the power factor improving DC reactor generates heat. To release heat, therefore, leave a 10cm or more clearance at each of the top and bottom, and a 5cm or more clearance on each side.

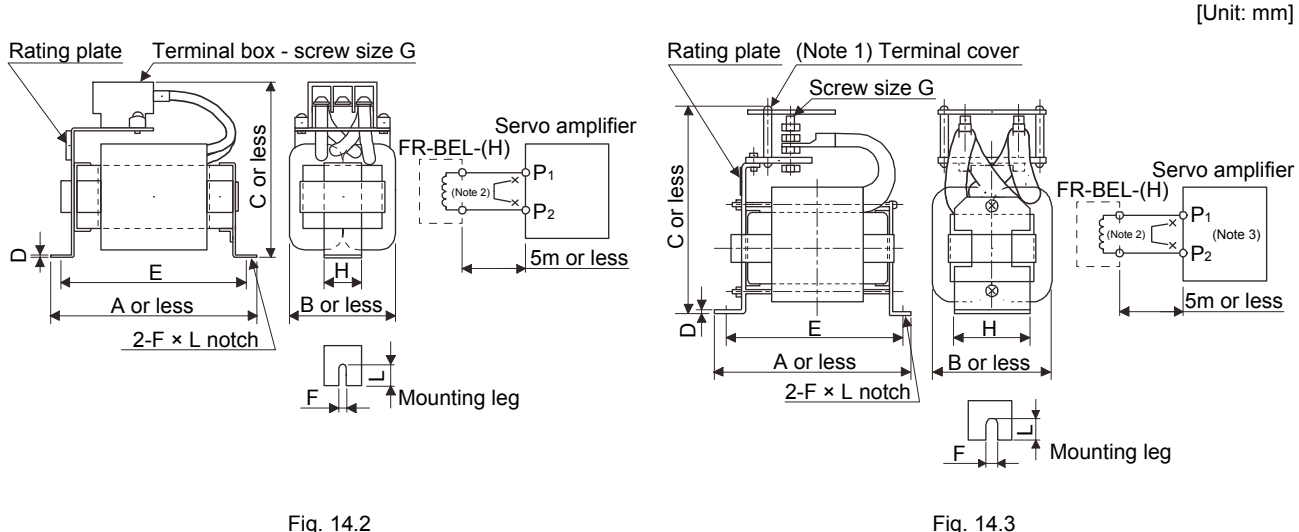

Note 1. Since the terminal cover is supplied, attach it after connecting a wire.

2. When using power factor improving DC reactor, disconnect P1 and P2.

3. When over 11kW, "P2" becomes "P" respectively.

# 14. OPTIONS AND AUXILIARY EQUIPMENT

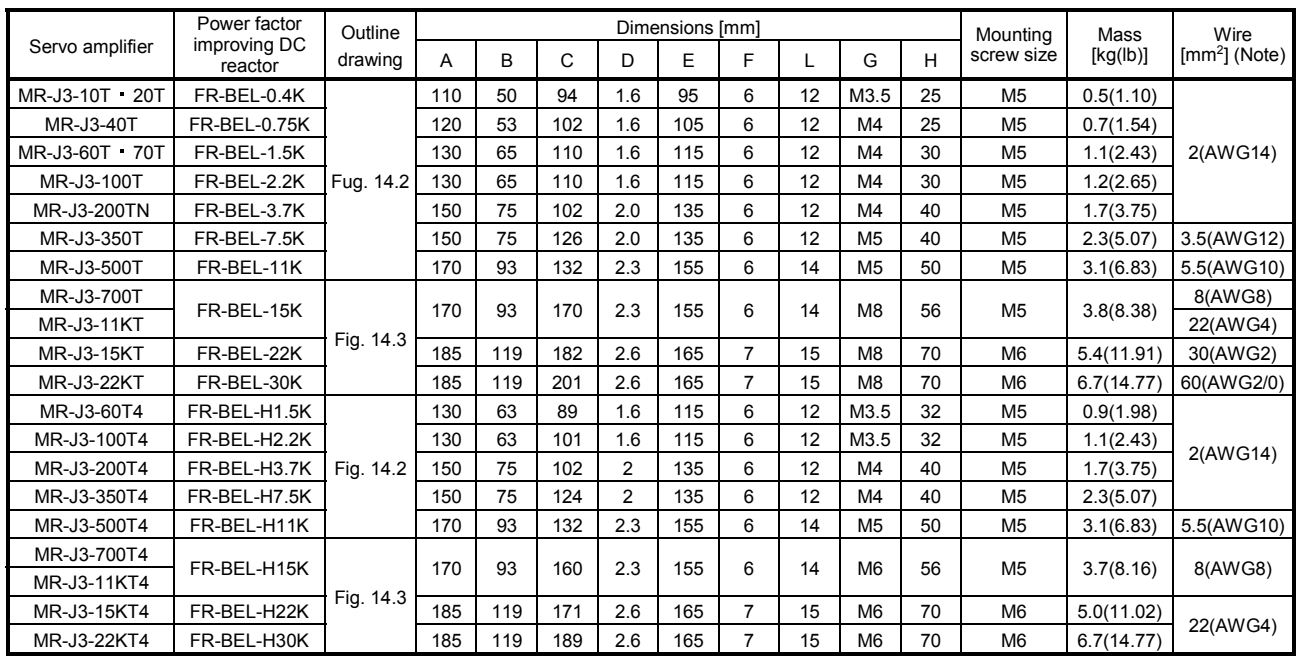

Note. Selection condition of wire size is as follows.

Wire type: 600V Polyvinyl chloride insulated wire (IV wire) Construction condition: One wire is constructed in the air

### 14.12 Power factor improving reactors

The power factor improving reactors improve the phase factor by increasing the form factor of servo amplifier's input current. It can reduce the power capacity. The input power factor is improved to be about 90%. For use with a 1-phase power supply, it may be slightly lower than 90%.

When using power factor improving reactors for two servo amplifiers or more, be sure to connect a power factor improving reactor to each servo amplifier. If using only one power factor improving reactor, enough improvement effect of phase factor cannot be obtained unless all servo amplifiers are operated.

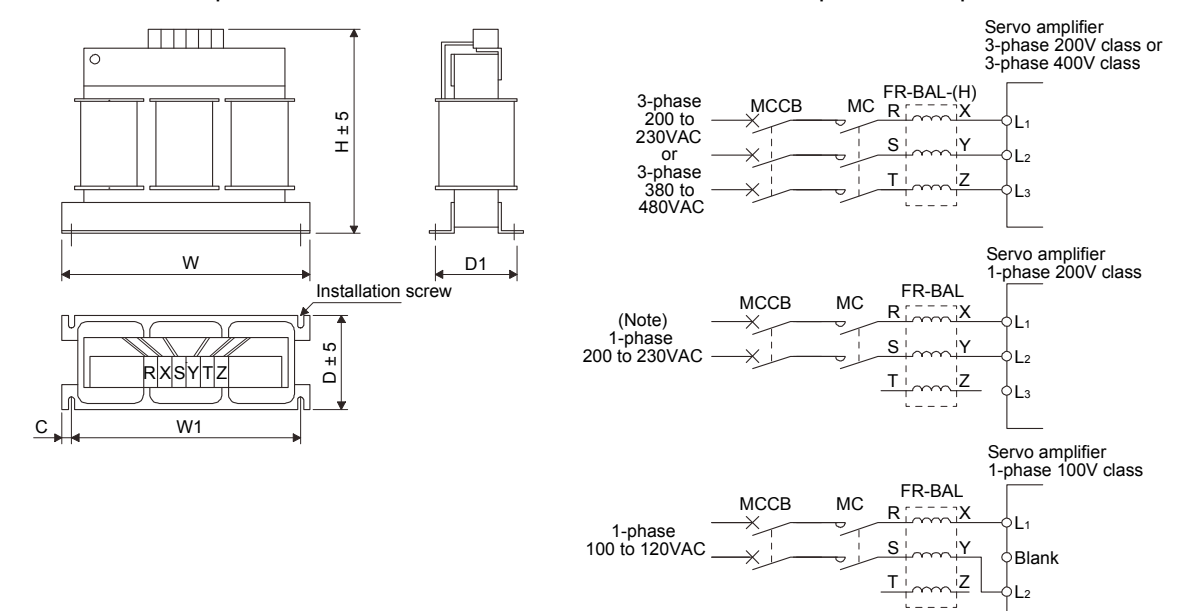

Note. For the 1-phase 200V to 230V power supply, Connect the power supply to  $L_1$ ,  $L_2$  and leave  $L_3$  open.

# 14. OPTIONS AND AUXILIARY EQUIPMENT

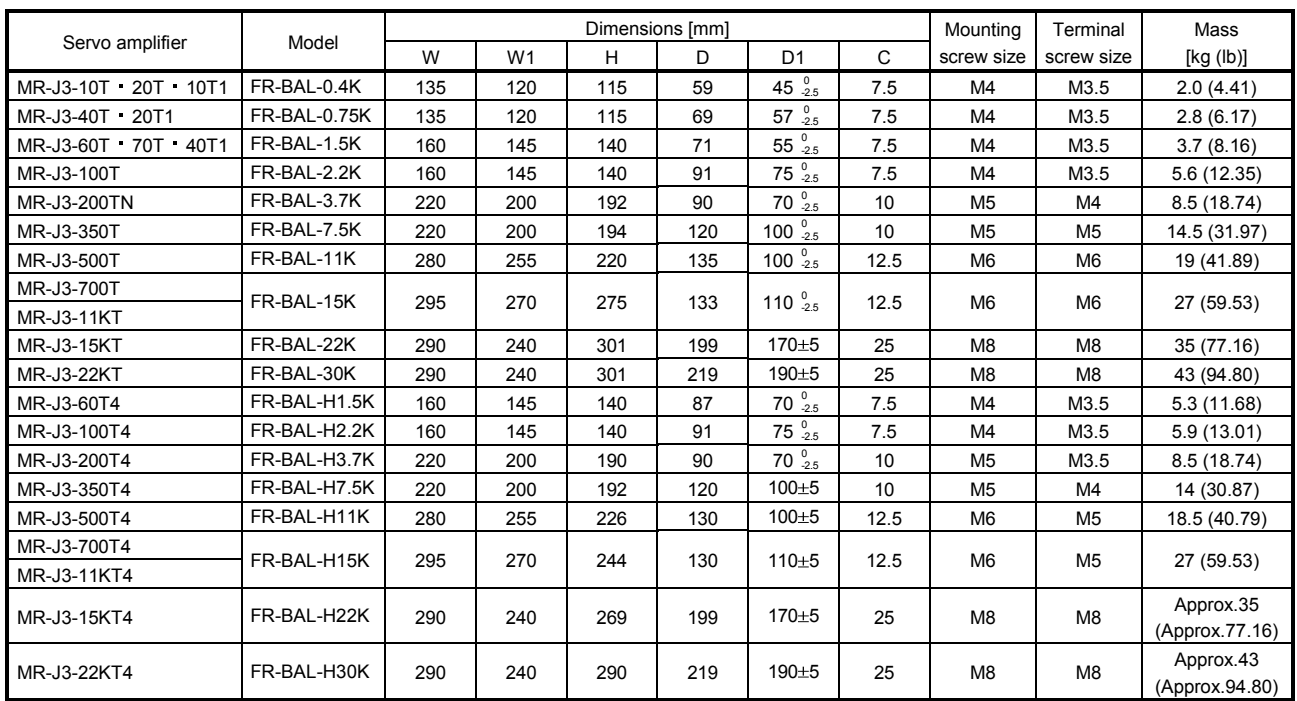

# 14.13 Relays (recommended)

The following relays should be used with the interfaces.

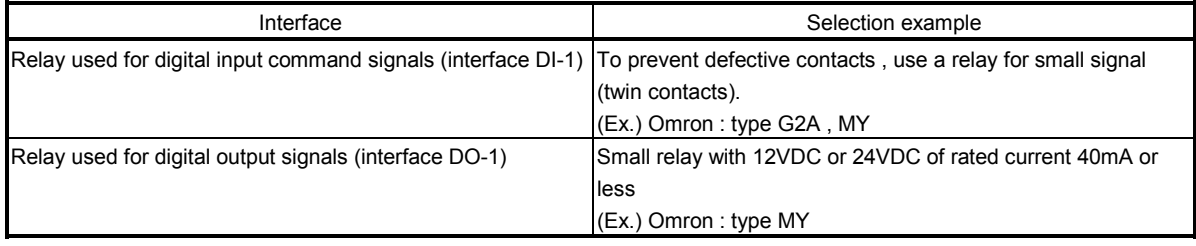

### 14.14 Noise reduction techniques

Noises are classified into external noises which enter the servo amplifier to cause it to malfunction and those radiated by the servo amplifier to cause peripheral devices to malfunction. Since the servo amplifier is an electronic device which handles small signals, the following general noise reduction techniques are required. Also, the servo amplifier can be a source of noise as its outputs are chopped by high carrier frequencies. If peripheral devices malfunction due to noises produced by the servo amplifier, noise suppression measures must be taken. The measures will vary slightly with the routes of noise transmission.

## (1) Noise reduction techniques

- (a) General reduction techniques
	- Avoid laying the power lines of servo amplifier (input and output cables) and signal cables side by side or do not bundle them together. Separate power lines from signal cables.
	- Use shielded, twisted pair cables for connection with the encoder and for control signal transmission, and connect the shield to the SD terminal.
	- Ground the servo amplifier, servo motor, etc. together at one point (refer to section 4.12).
- (b) Reduction techniques for external noises that cause the servo amplifier to malfunction

If there are noise sources (such as a magnetic contactor, an electromagnetic brake, and many relays which make a large amount of noise) near the servo amplifier and the servo amplifier may malfunction, the following countermeasures are required.

- Provide surge absorbers on the noise sources to suppress noises.
- Attach data line filters to the signal cables.
- Ground the shields of the encoder connecting cable and the control signal cables with cable clamp fittings.
- Although a surge absorber is built into the servo amplifier, to protect the servo amplifier and other equipment against large exogenous noise and lightning surge, attaching a varistor to the power input section of the equipment is recommended.

(c) Techniques for noises radiated by the servo amplifier that cause peripheral devices to malfunction Noises produced by the servo amplifier are classified into those radiated from the cables connected to the servo amplifier and its main circuits (input and output circuits), those induced electromagnetically or statically by the signal cables of the peripheral devices located near the main circuit cables, and those transmitted through the power supply cables.

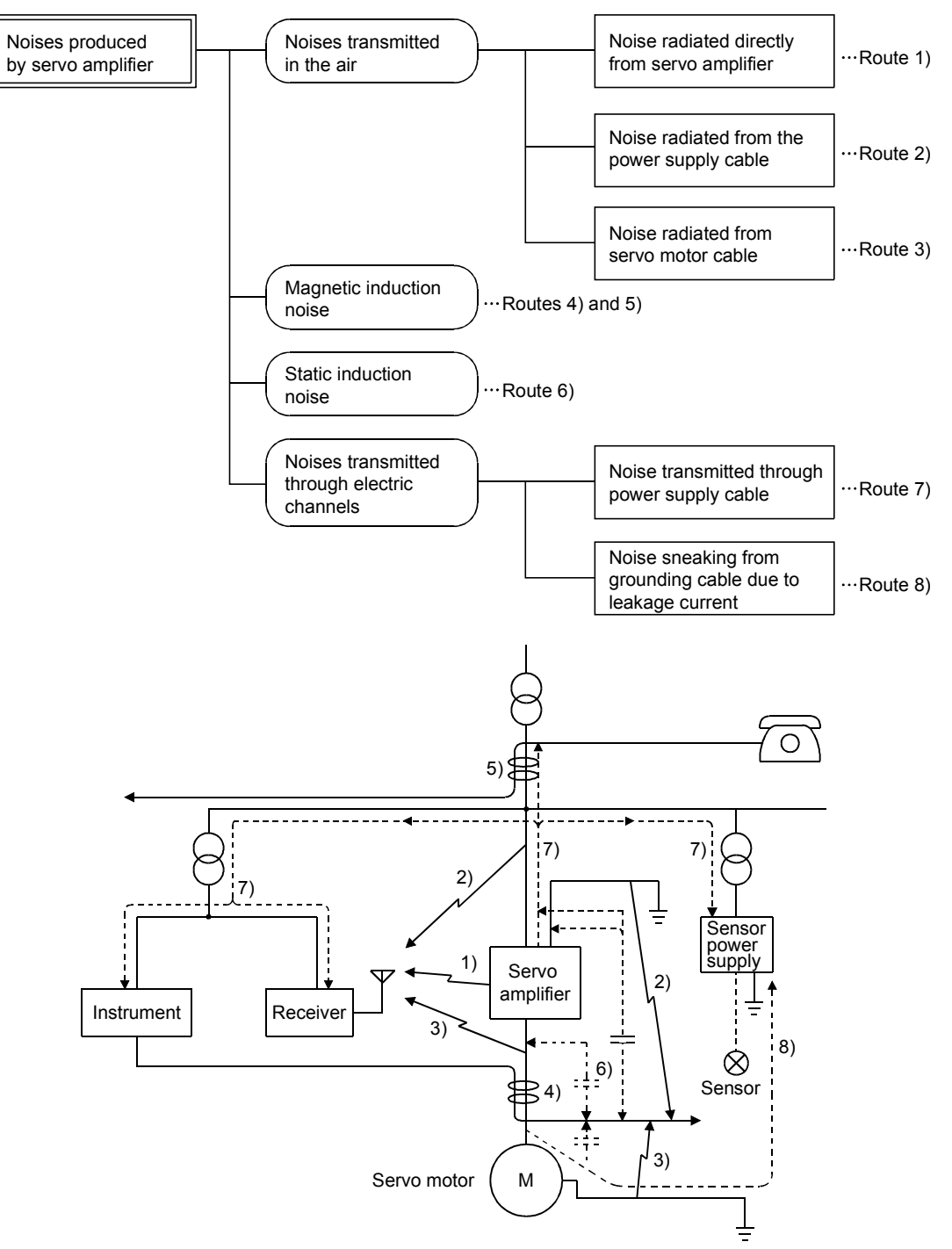

# 14. OPTIONS AND AUXILIARY EQUIPMENT

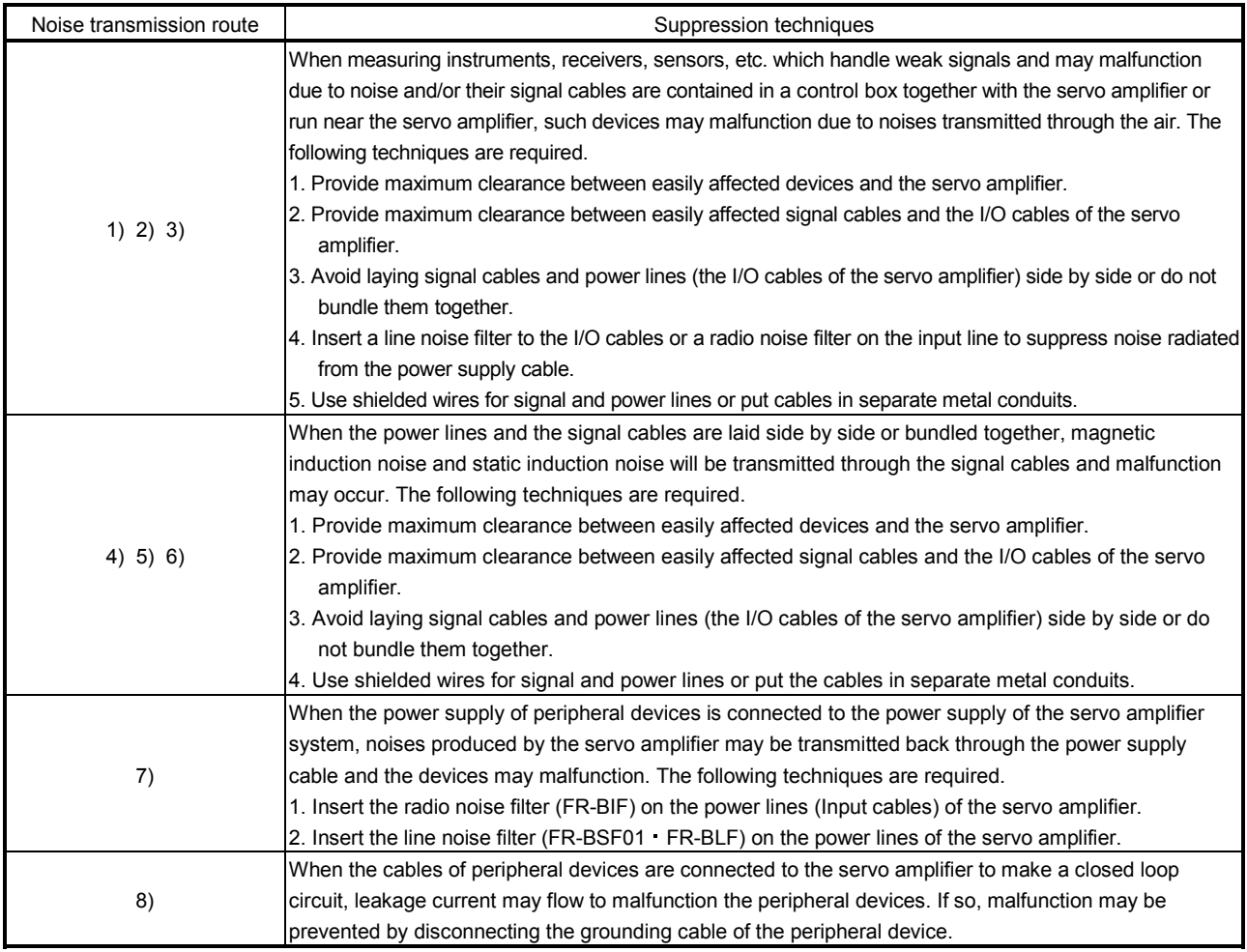

## (2) Noise reduction products

(a) Data line filter (Recommended)

Noise can be prevented by installing a data line filter onto the encoder cable, etc.

For example, the ZCAT3035-1330 of TDK and the ESD-SR-250 of NEC TOKIN make are available as data line filters.

As a reference example, the impedance specifications of the ZCAT3035-1330 (TDK) are indicated below.

This impedance is reference values and not guaranteed values.

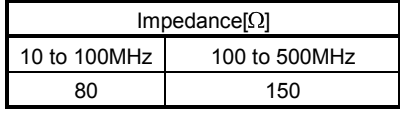

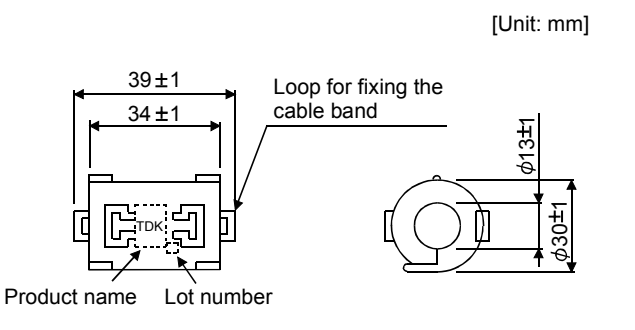

Outline drawing (ZCAT3035-1330)

## (b) Surge killer

The recommended surge killer for installation to an AC relay, AC valve, or the like near the servo amplifier is shown below. Use this product or equivalent.

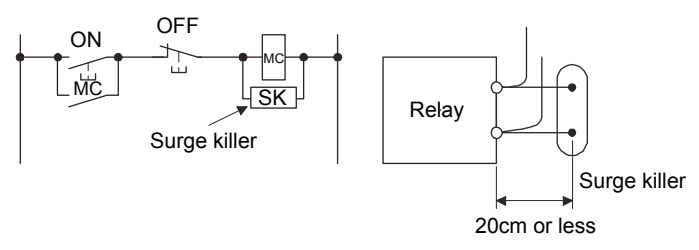

# (Ex.) CR-50500 (Okaya Electric Industries)

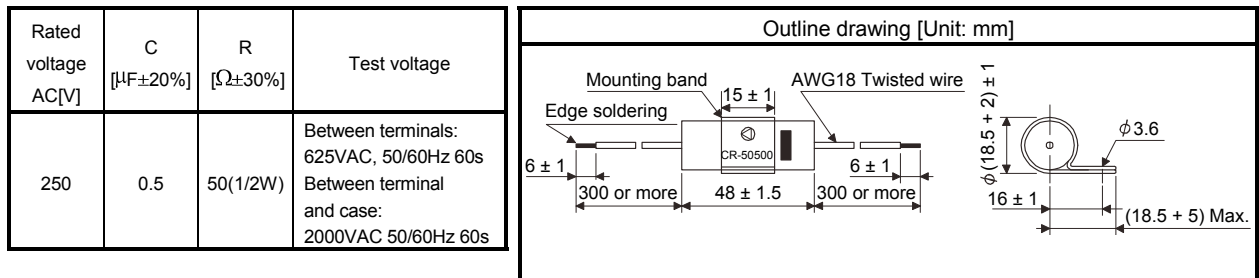

Note that a diode should be installed to a DC relay, DC valve or  $\ddot{}$ the like.

Maximum voltage: Not less than 4 times the drive voltage of the relay or the like

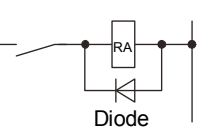

Maximum current: Not less than twice the drive current of the relay or the like

(c) Cable clamp fitting  $AERSBAN - *S*SET$ 

Generally, the grounding of the shielded wire may only be connected to the connector's SD terminal. However, the effect can be increased by directly connecting the cable to a ground plate as shown below. Install the ground plate near the servo amplifier for the encoder cable. Peel part of the cable sheath to expose the external conductor, and press that part against the ground plate with the cable clamp. If the cable is thin, clamp several cables in a bunch.

The clamp comes as a set with the ground plate.

Strip the cable sheath of the clamped area. cutter Cable Cable clamp ↡ Ground plate (A, B) cable  $\frac{1}{4}$ Ć External conductor Clamp section diagram

Outline drawing

[Unit: mm] ო  $\overline{\phantom{0}}$  $\bm \omega$ A 6 ဖ Ground plate 2- $\phi$ 5 hole mounting hole  $17<sup>t</sup>$  $24\frac{0}{92}$ B ± 0.3 (Note) M4 scr 35 55 22  $\tilde{\phantom{1}}$ 10 Clamp Section diagram or less

Note. Screw hole for grounding. Connect it to the ground plate of the control box.

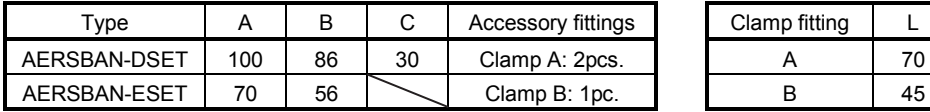

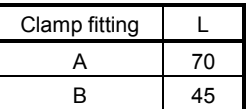

30

 $24^{+0.3}_{-0.3}$ 

[Unit: mm]

[Unit: mm]

14 - 88

(d) Line noise filter (FR-BSF01, FR-BLF)

This filter is effective in suppressing noises radiated from the power supply side and output side of the servo amplifier and also in suppressing high-frequency leakage current (zero-phase current) especially within 0.5MHz to 5MHz band.

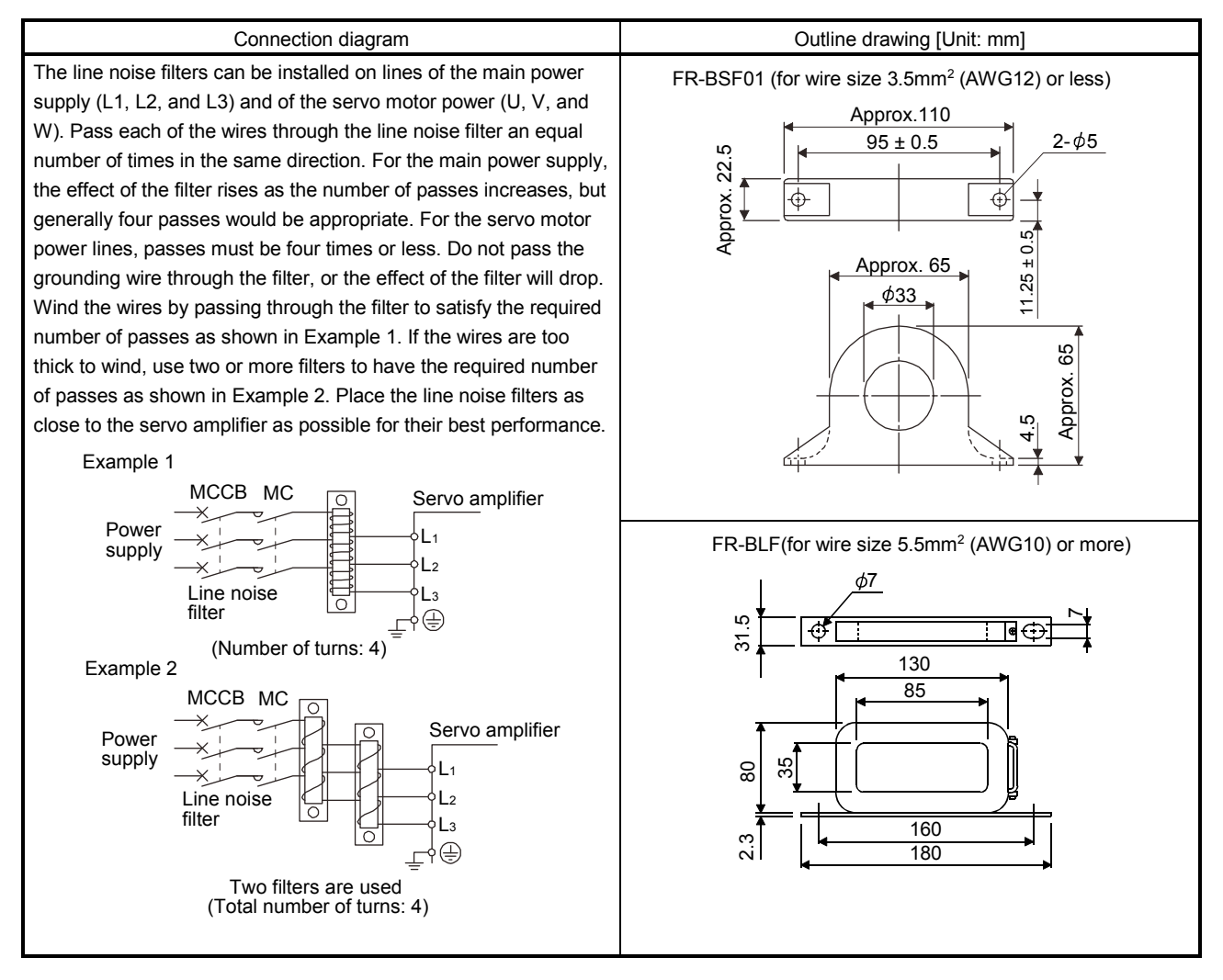

(e) Radio noise filter (FR-BIF-(H))

This filter is effective in suppressing noises radiated from the power supply side of the servo amplifier especially in 10MHz and lower radio frequency bands. The FR-BIF-(H) is designed for the input only 200V class: FR-BIF

400V class: FR-BIF-H

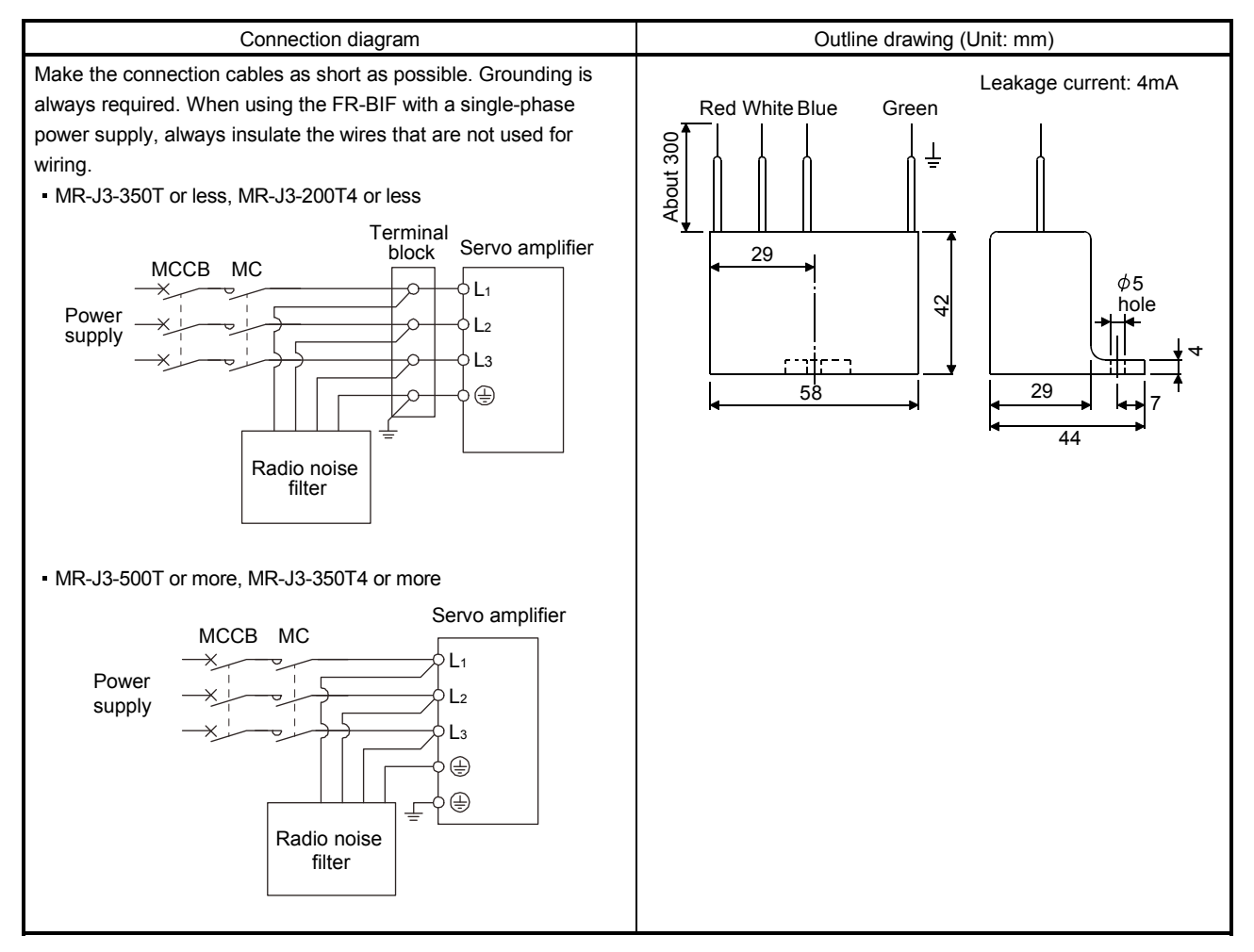

## (f) Varistors for input power supply (Recommended)

Varistors are effective to prevent exogenous noise and lightning surge from entering the servo amplifier. When using a varistor, connect it between each phase of the input power supply of the equipment. For varistors, the TND20V-431K, TND20V-471K and TND20V-102K, manufactured by NIPPON CHEMI-CON, are recommended. For detailed specification and usage of the varistors, refer to the manufacturer catalog.

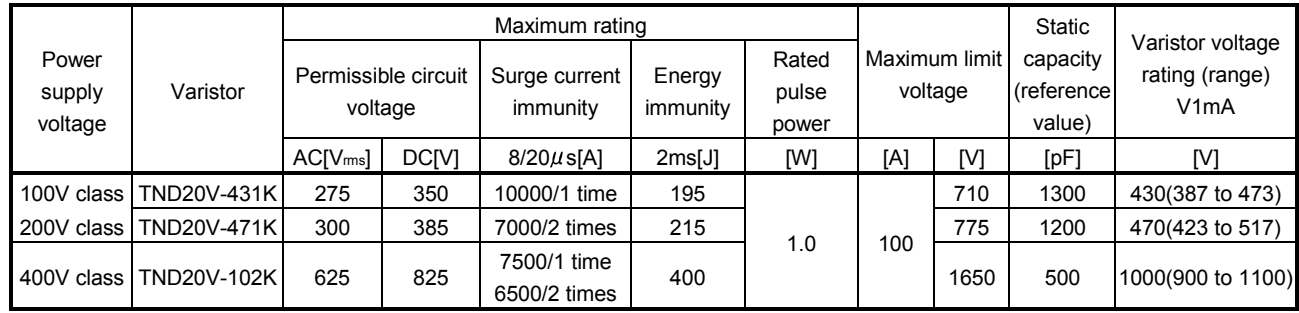

[Unit: mm]

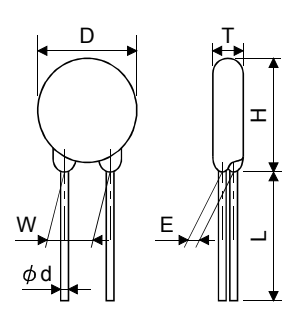

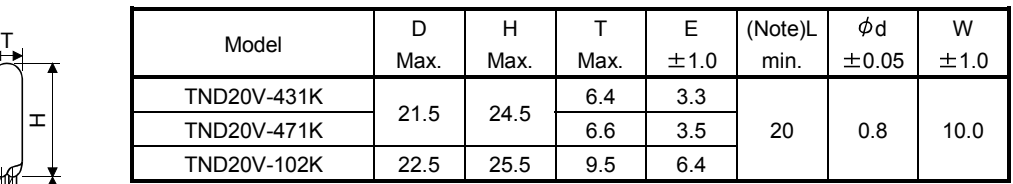

Note. For special purpose items for lead length (L), contact the manufacturer.

### 14.15 Earth-leakage current breaker

## (1) Selection method

High-frequency chopper currents controlled by pulse width modulation flow in the AC servo circuits. Leakage currents containing harmonic contents are larger than those of the motor which is run with a commercial power supply.

Select an earth-leakage current breaker according to the following formula, and ground the servo amplifier, servo motor, etc. securely.

Make the input and output cables as short as possible, and also make the grounding cable as long as possible (about 30cm) to minimize leakage currents.

Rated sensitivity current  $\geq 10 \cdot \{lg1 + lgn + lga + K \cdot (lg2 + lgm)\}$  [mA] (14.1)

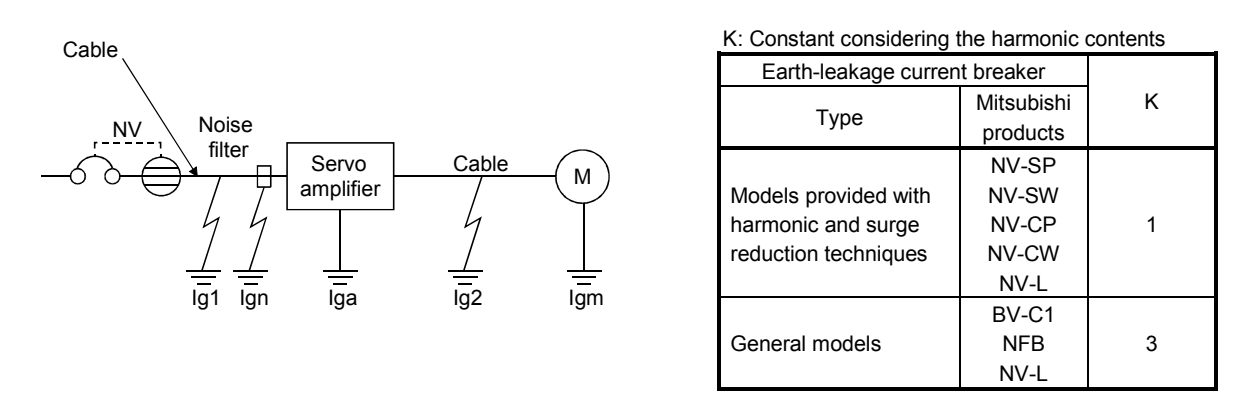

- Ig1: Leakage current on the electric channel from the earth-leakage current breaker to the input terminals of the servo amplifier (Found from Fig. 14.4.)
- Ig2: Leakage current on the electric channel from the output terminals of the servo amplifier to the servo motor (Found from Fig. 14.4.)
- Ign: Leakage current when a filter is connected to the input side (4.4mA per one FR-BIF-(H))
- Iga: Leakage current of the servo amplifier (Found from Table 14.5.)
- Igm: Leakage current of the servo motor (Found from Table 14.4.)

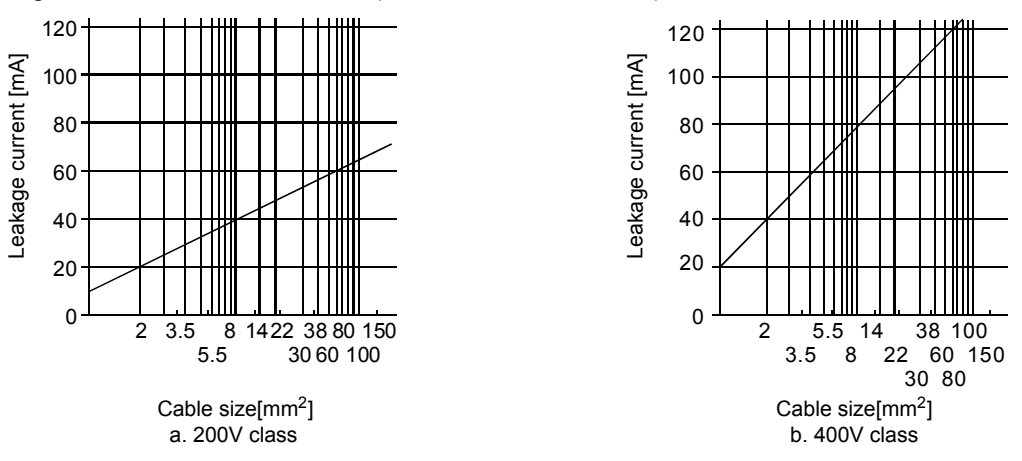

Fig. 14.4 Leakage current example (lg1, lg2) per 1 km for CV cable run in metal conduit

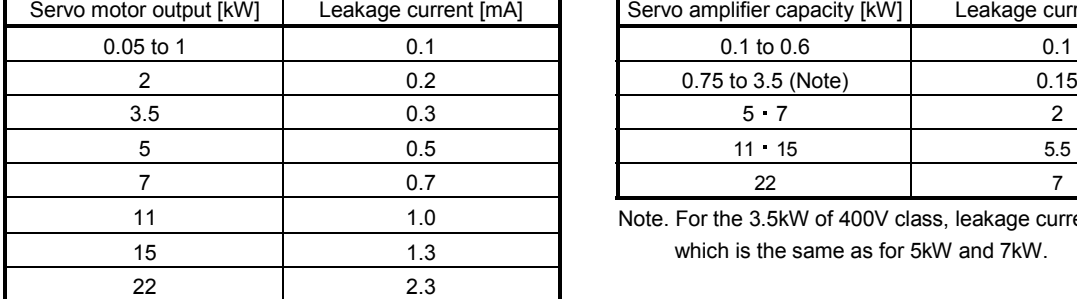

Table 14.4 Servo motor's leakage current example (Igm) Table 14.5 Servo amplifier's leakage current example (Iga)

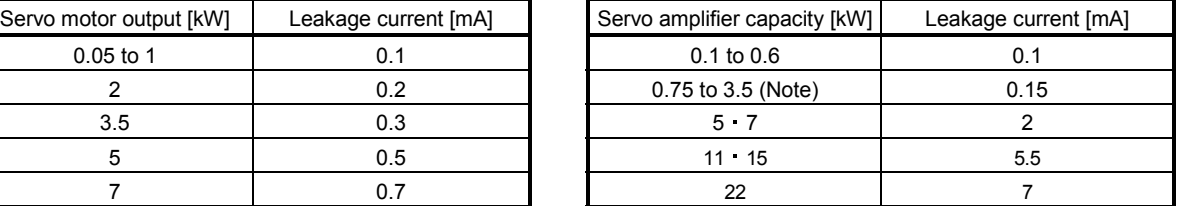

Note. For the 3.5kW of 400V class, leakage current is 2mA, which is the same as for 5kW and 7kW.

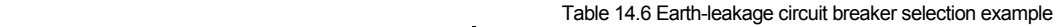

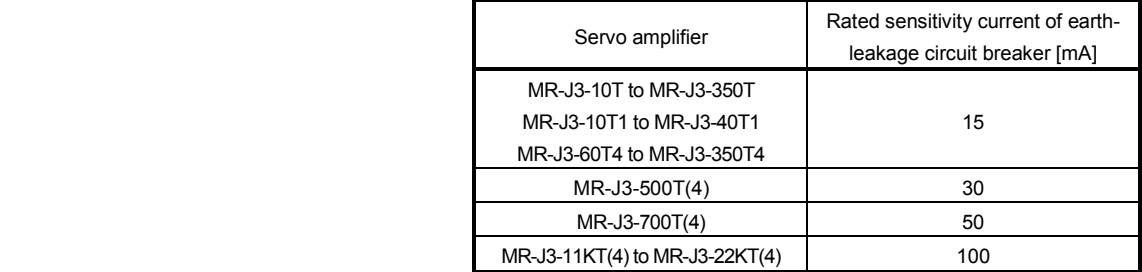

### (2) Selection example

Indicated below is an example of selecting an earth-leakage current breaker under the following conditions.

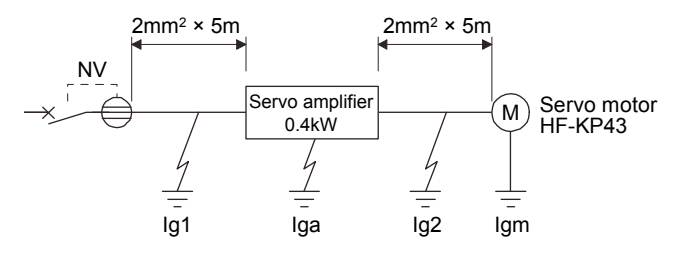

Use an earth-leakage current breaker generally available. Find the terms of Equation (14.1) from the diagram.

$$
lg1 = 20 \cdot \frac{5}{1000} = 0.1 \text{ [mA]}
$$
  
\n
$$
lg2 = 20 \cdot \frac{5}{1000} = 0.1 \text{ [mA]}
$$
  
\n
$$
lgn = 0 \text{ (not used)}
$$
  
\n
$$
lga = 0.1 \text{ [mA]}
$$
  
\n
$$
lgm = 0.1 \text{ [mA]}
$$
  
\n
$$
lmsert these values in Equation (14.1).
$$
  
\n
$$
lg ≥ 10 \cdot {0.1+0+0.1+1} \cdot (0.1+0.1)
$$

 $\geq$  4.0 [mA]

According to the result of calculation, use an earth-leakage current breaker having the rated sensitivity current (Ig) of 4.0[mA] or more. An earth-leakage current breaker having Ig of 15[mA] is used with the NV-SP/SW/CP/CW/HW series.

## 14.16 EMC filter (recommended)

For compliance with the EN EMC directive, it is recommended to use the following filter. Some EMC filters are large in leakage current.

### (1) Combination with the servo amplifier

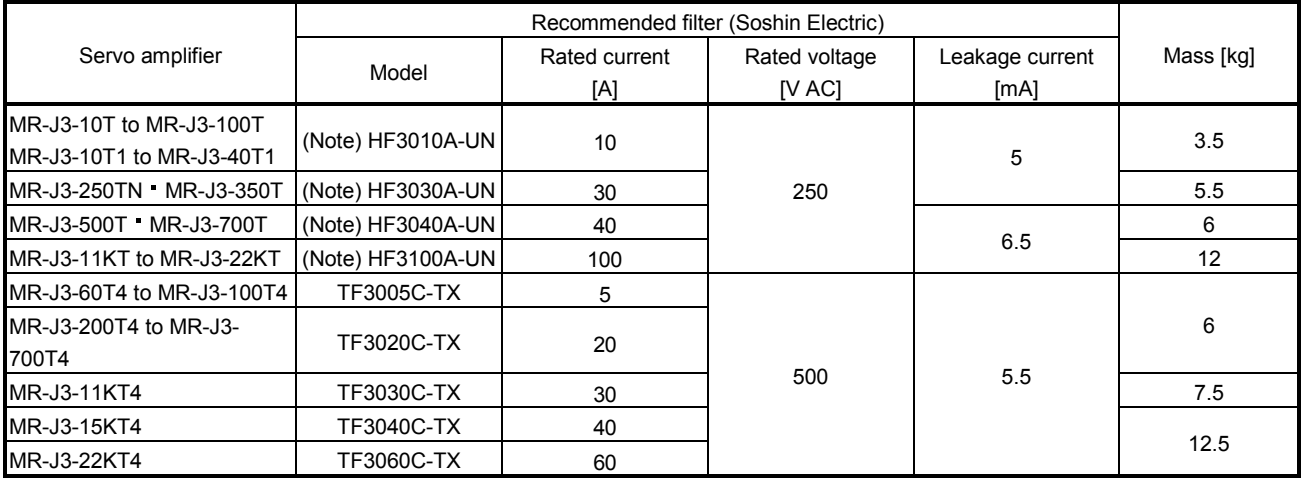

Note. A surge protector is separately required to use any of these EMC filters.

### (2) Connection example

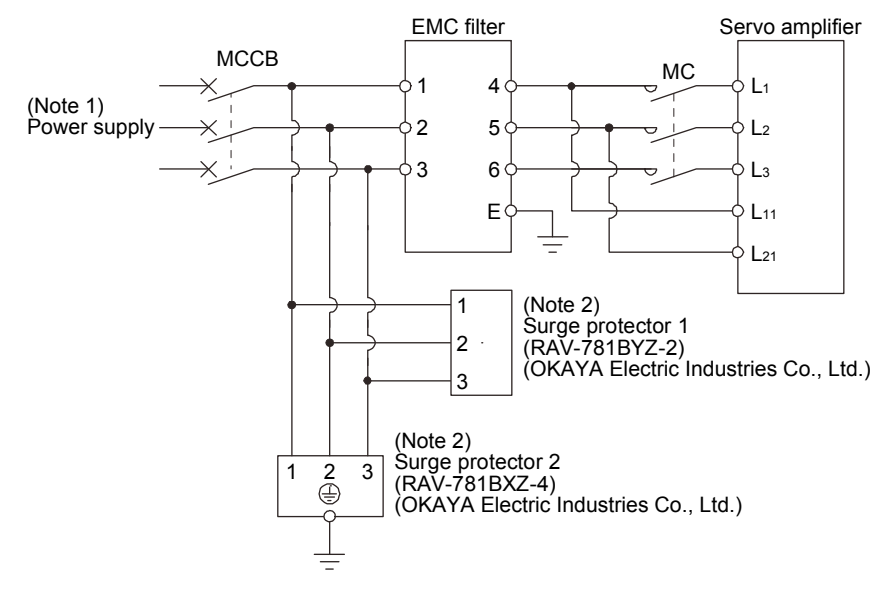

Note 1. For 1-phase 200V to 230VAC power supply, connect the power supply to L<sub>1</sub>, L<sub>2</sub> and leave L<sub>3</sub> open.

There is no L<sub>3</sub> for 1-phase 100 to 120VAC power supply. Refer to section 1.3 for the power supply specification.

2. The example is when a surge protector is connected.

# (3) Outline drawing

(a) EMC filter

HF3010A-UN

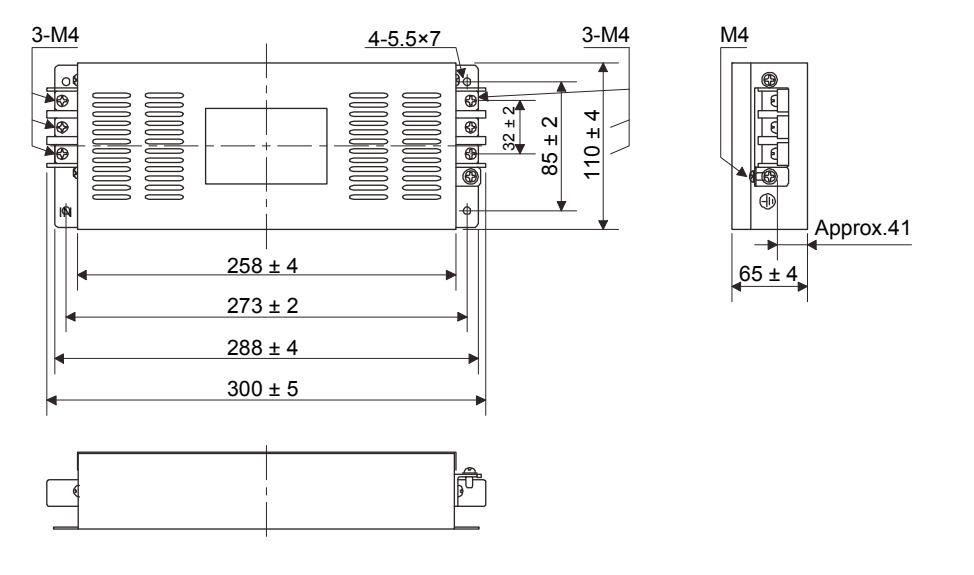

[Unit: mm]

# HF3030A-UN HF-3040A-UN

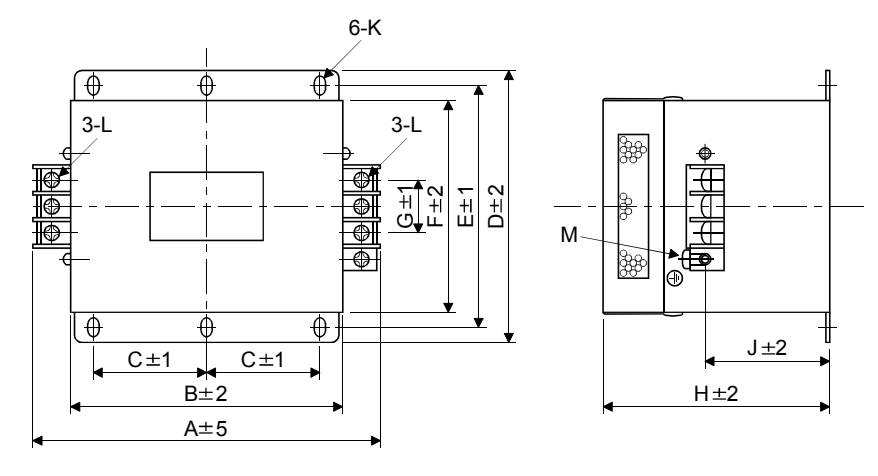

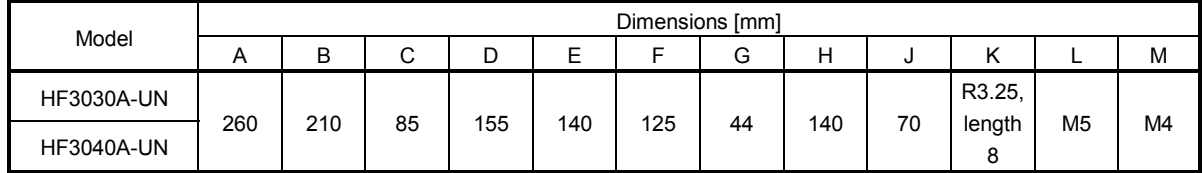
## 14. OPTIONS AND AUXILIARY EQUIPMENT

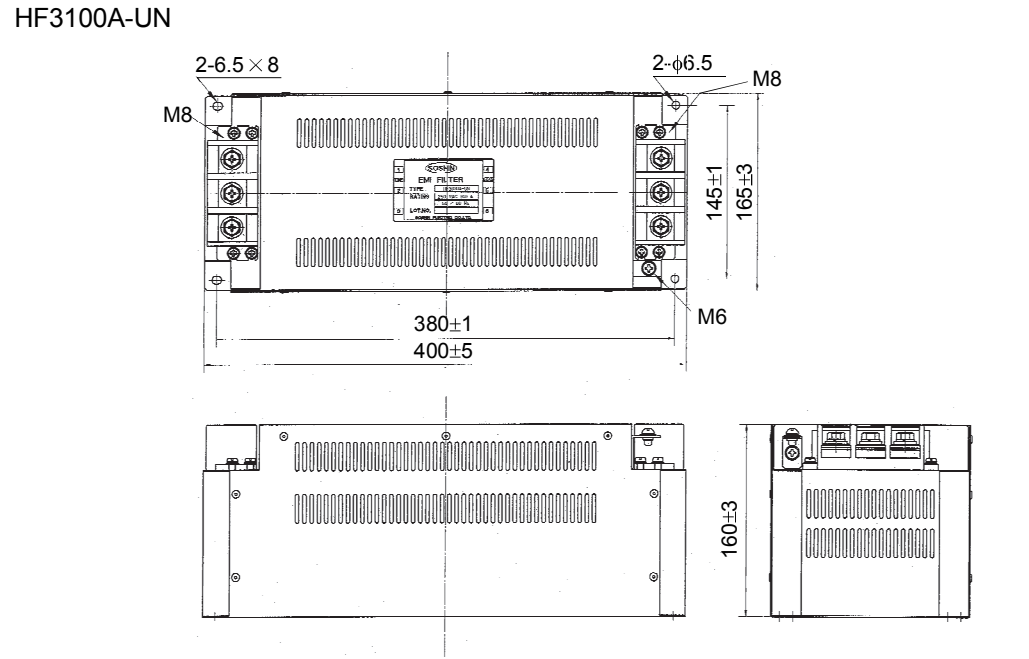

TF3005C-TX TX3020C-TX TF3030C-TX

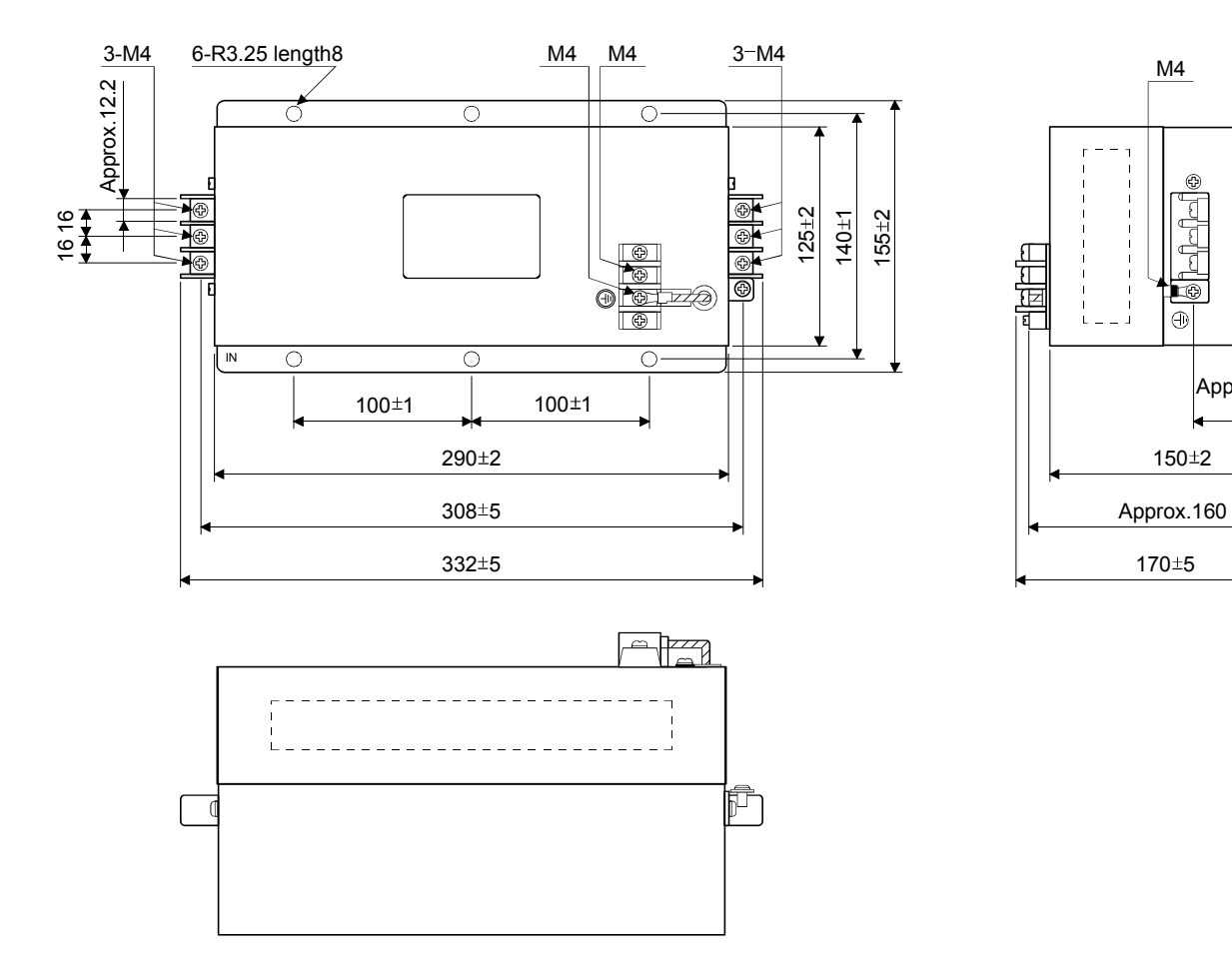

[Unit: mm]

 $150 + 2$ 

 $\Theta$ 

Approx.67.5  $±3$ 

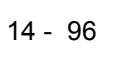

TF3040C-TX TF3060C-TX

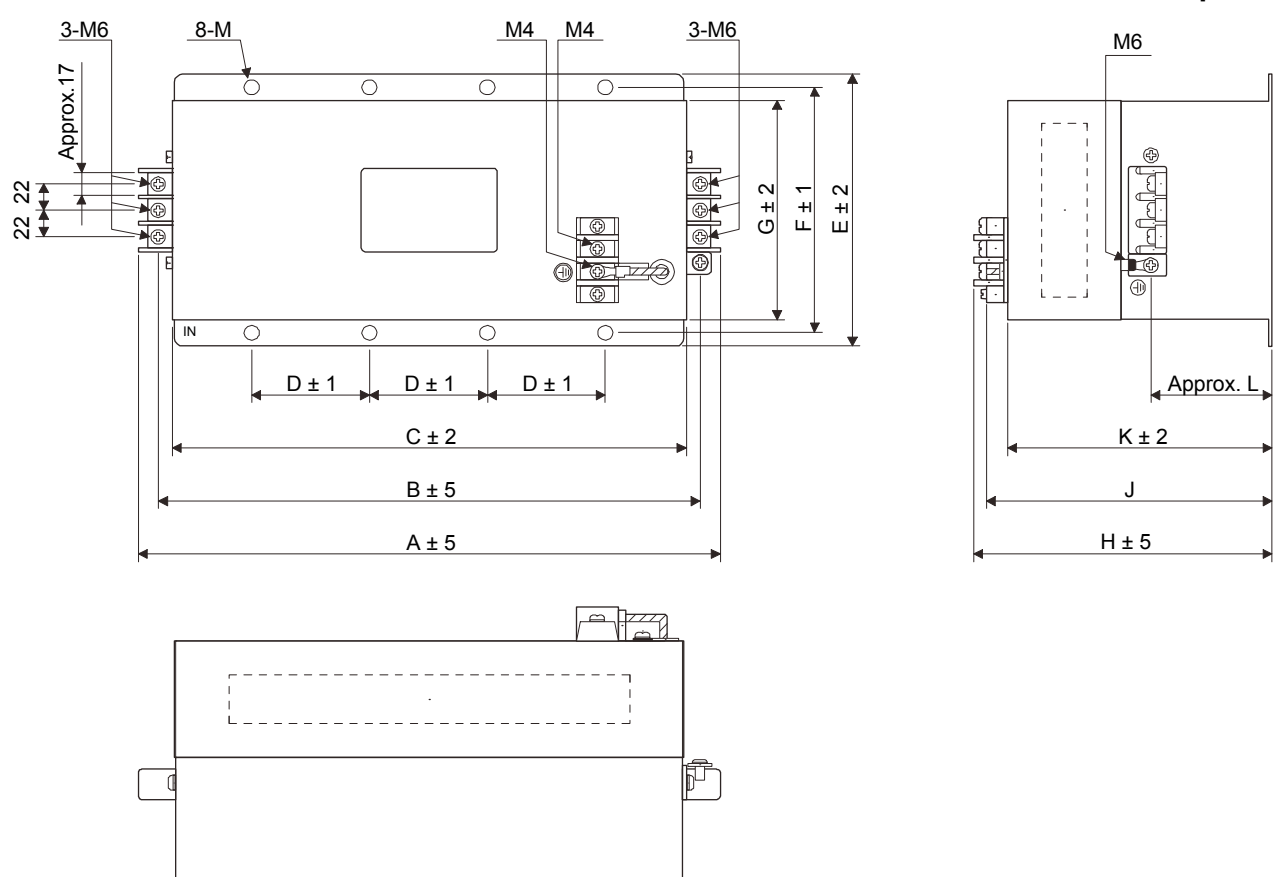

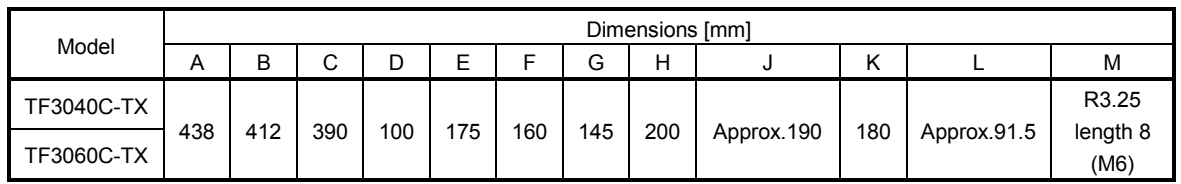

[Unit: mm]

## (b) Surge protector

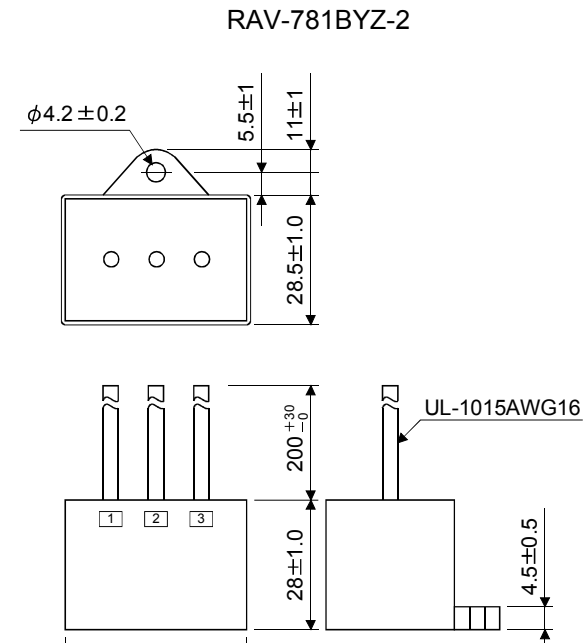

[Unit: mm]

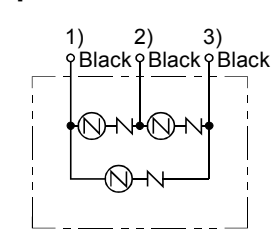

RAV-781BXZ-4

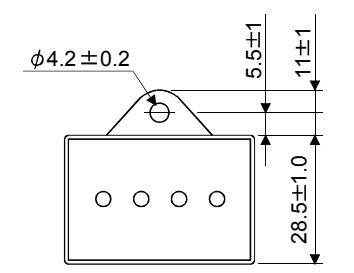

 $41 ± 1.0$ 

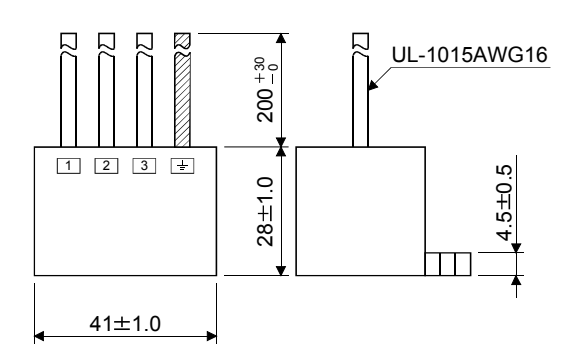

[Unit: mm]

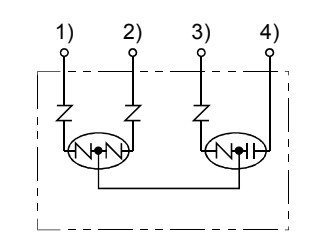

#### 14.17 MR-HDP01 manual pulse generator

Use the MR-HDP01 manual pulse generator to rotate the servo motor. To change the multiplication to pulse signals which MR-HDP01 generates with external input signals, assign manual pulse generator multiplication 1 (TP0) and manual pulse generator multiplication 2 (TP1) to the CN6 connector pins using parameter No.PD06 to PD08.

#### (1) Specifications

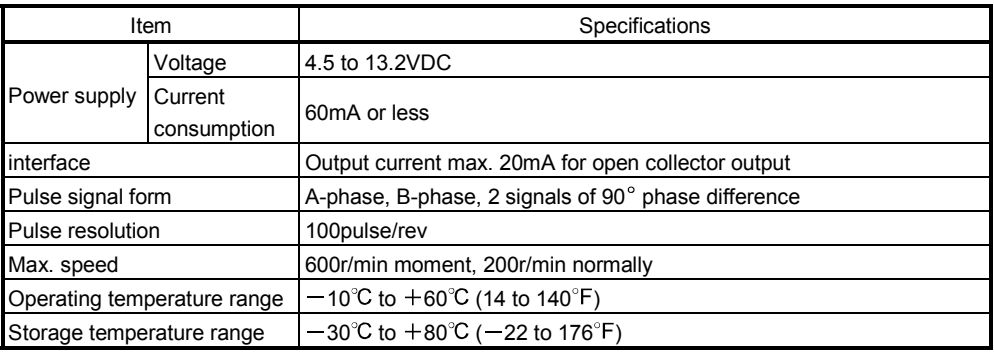

#### (2) Connection example

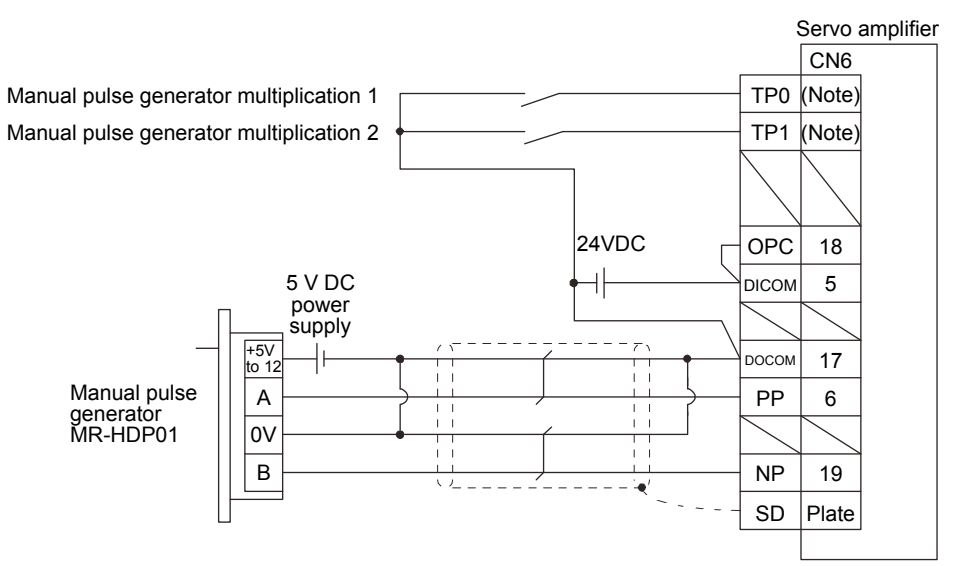

Note. Assign TP0 and TP1 using parameter No.PD06 to PD08.

# 14. OPTIONS AND AUXILIARY EQUIPMENT

## (3) Terminal assignment

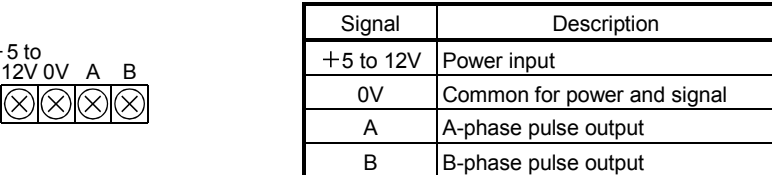

#### (4) Installation

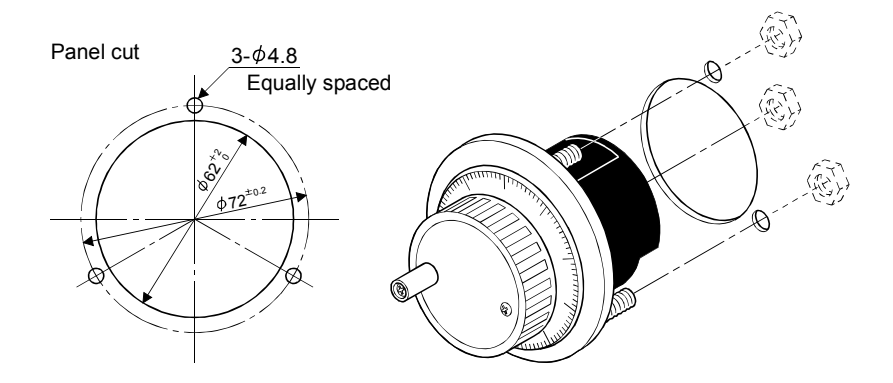

#### (5) Outline drawing

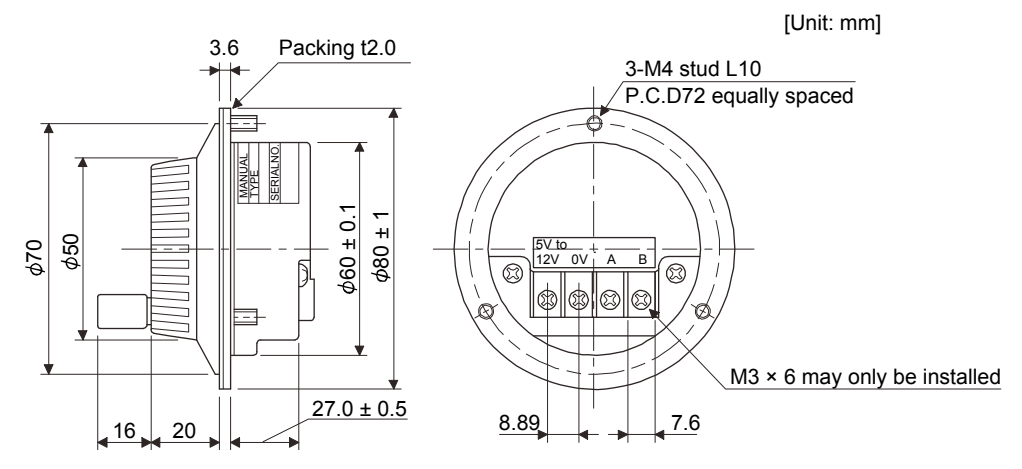

# 15. COMMUNICATION FUNCTION

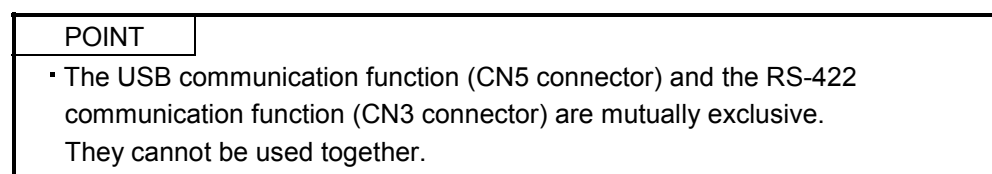

Using the serial communication function of RS-422, this servo amplifier enables servo operation, parameter change, monitor function, etc.

#### 15.1 Configuration

(1) Single axis

Operate the single-axis servo amplifier. It is recommended to use the following cable.

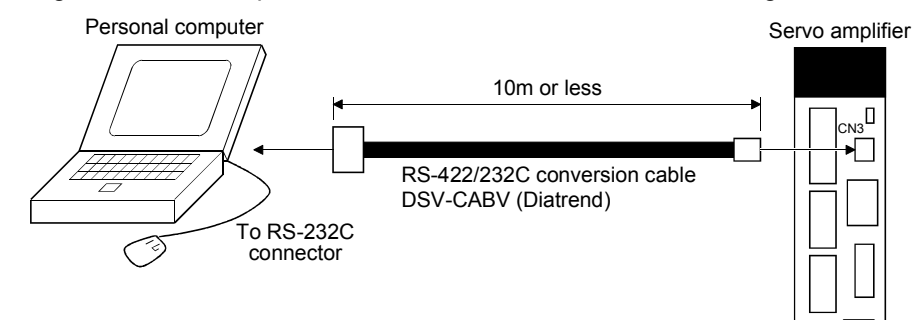

(2) Multidrop connection

(a) Diagrammatic sketch

Up to 32 axes of servo amplifiers from stations 0 to 31 can be operated on the same bus.

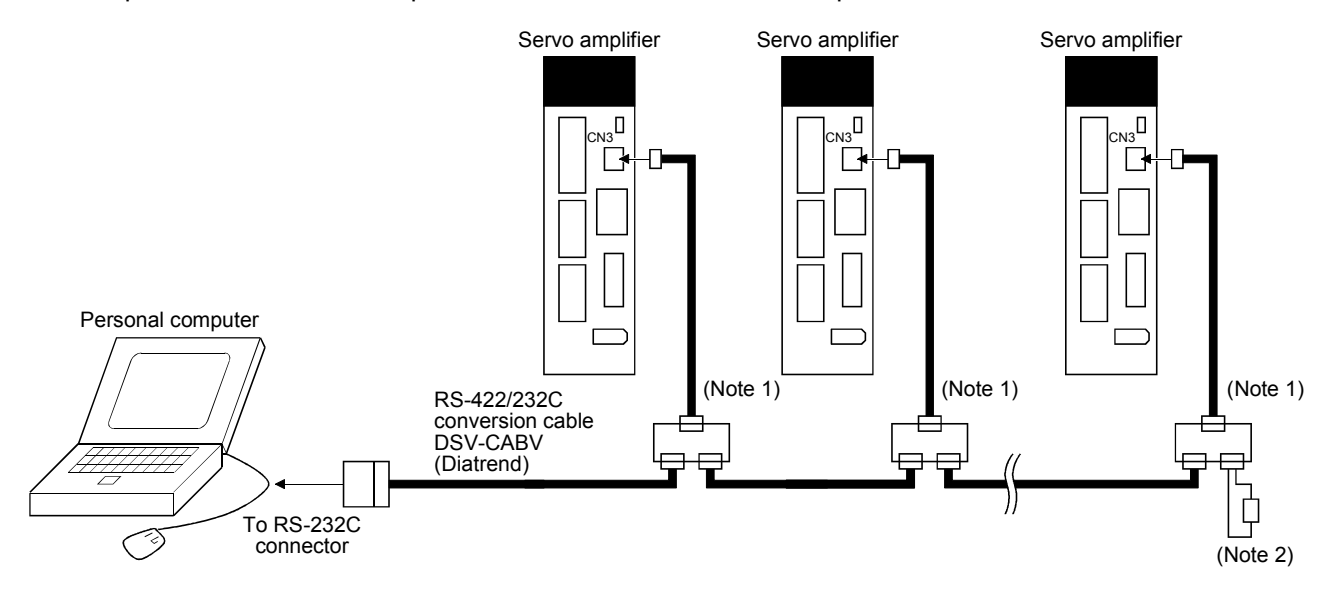

Note 1. The BMJ-8 (Hakko Electric Machine Works) is recommended as the branch connector.

2. The final axis must be terminated between RDP (pin No.3) and RDN (pin No.6) on the receiving side (servo amplifier) with a 150 $\Omega$  resistor.

#### (b) Cable connection diagram

Wire the cables as shown below.

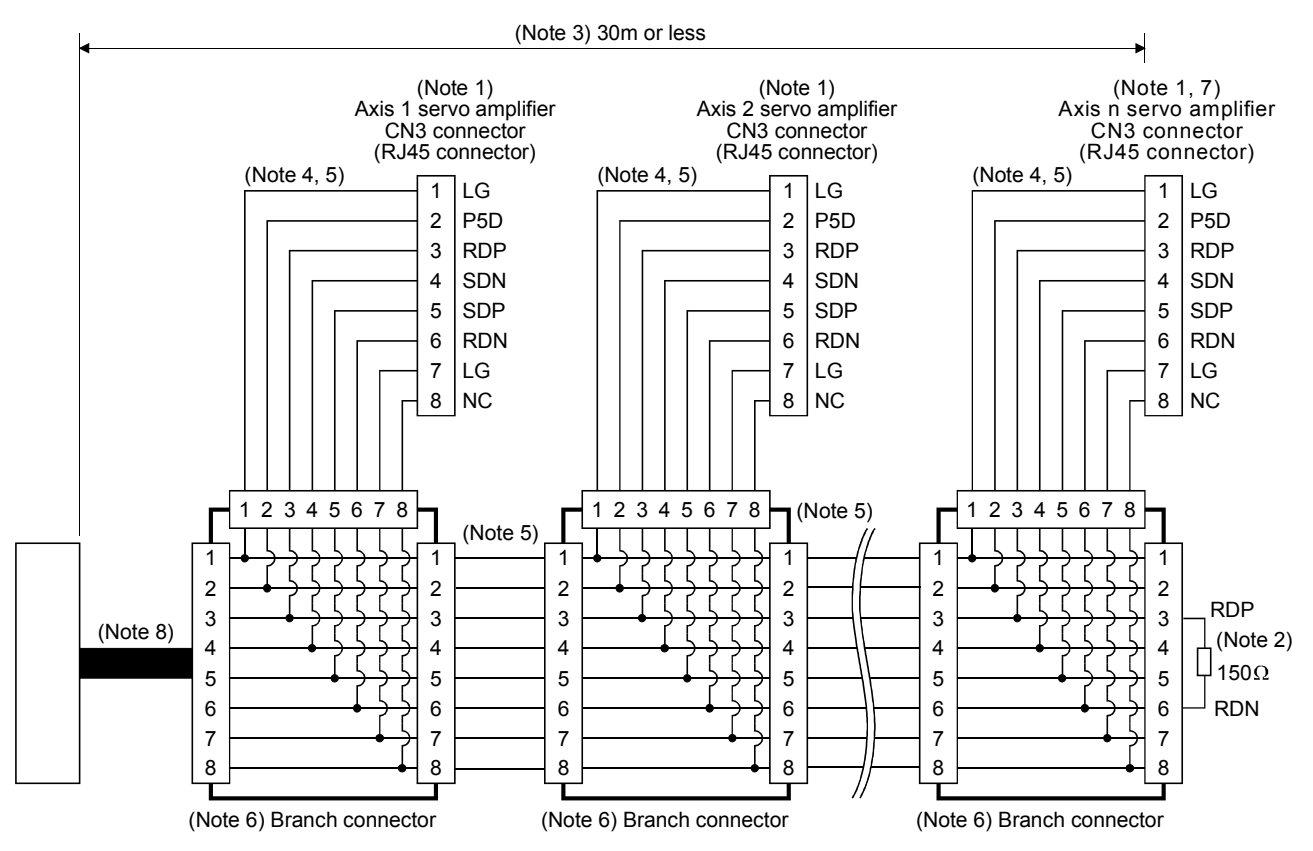

Note 1. Recommended connector (Hirose Electric)

Plug: TM10P-88P

Connection tool: CL250-0228-1

- 2. The final axis must be terminated between RDP (pin No.3) and RDN (pin No.6) on the receiving side (servo amplifier) with a 150 $\Omega$  resistor.
- 3. The overall length is 30m or less in low-noise environment.
- 4. The wiring between the branch connector and servo amplifier should be as short as possible.
- 5. Use the EIA568-compliant cable (10BASE-T cable, etc.).
- 6. Recommended branch connector: BMJ-8 (Hakko Electric Machine Works)
- 7.  $n \leq 32$  (Up to 32 axes can be connected.)
- 8. RS-422/232C conversion cable DSV-CABV (Diatrend).

## 15.2 Communication specifications

## 15.2.1 Communication overview

This servo amplifier is designed to send a reply on receipt of an instruction. The device which gives this instruction (e.g. personal computer) is called a master station and the device which sends a reply in response to the instruction (servo amplifier) is called a slave station. When fetching data successively, the master station repeatedly commands the slave station to send data.

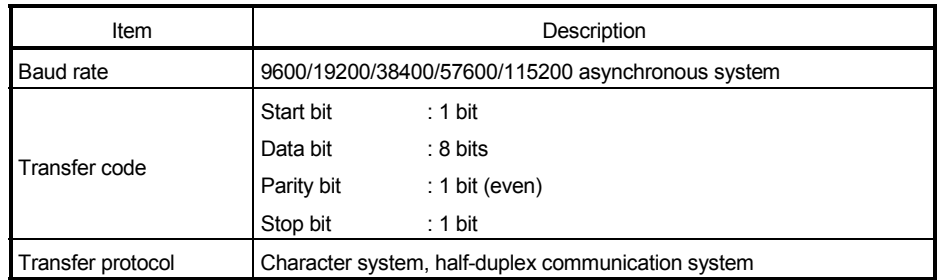

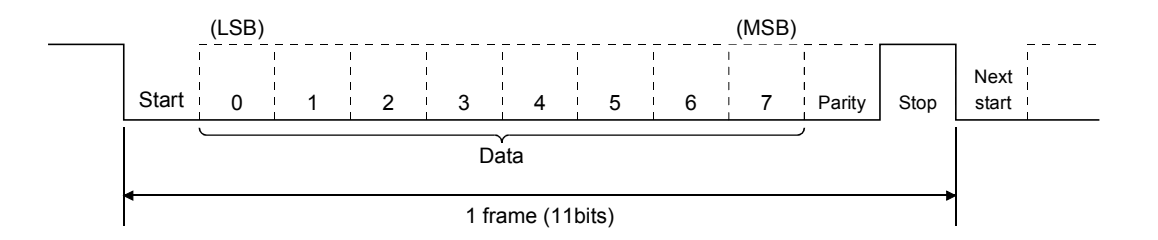

### 15.2.2 Parameter setting

When the USB/RS-422 communication function is used to operate the servo, set the communication specifications of the servo amplifier in the corresponding parameters.

After setting the values of these parameters, they are made valid by switching power off once, then on again.

#### (1) Serial communication baud rate

Choose the communication speed. Match this value to the communication speed of the sending end (master station).

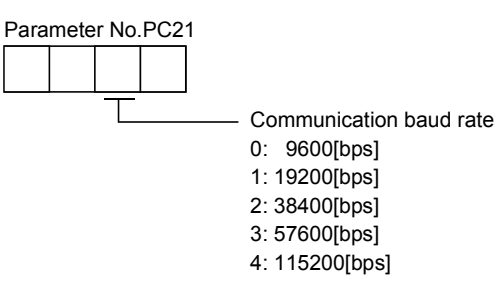

#### (2) RS-422 communication response delay time

Set the time from when the servo amplifier (slave station) receives communication data to when it sends back data. Set "0" to send back data in less than 800 $\mu$ s or "1" to send back data in 800 $\mu$ s or more.

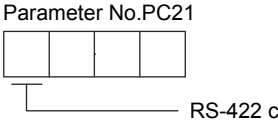

RS-422 communication response delay time 0: Invalid 1: Valid, reply sent in  $800\mu s$  or more

#### (3) Station number setting

Set the station number of the servo amplifier in parameter No.PC20. The setting range is station 0 to 31.

## 15.3 Protocol

## 15.3.1 Transmission data configuration

Since up to 32 axes may be connected to the bus, add a station number or group to the command, data No., etc. to determine the destination servo amplifier of data communication. Set the station number to each servo amplifier using the parameter and set the group to each station using the communication command. Transmission data is valid for the servo amplifier of the specified station number or group.

When "\*" is set as the station number added to the transmission data, the transmission data is made valid for all servo amplifiers connected. However, when return data is required from the servo amplifier in response to the transmission data, set "0" to the station number of the servo amplifier which must provide the return data.

(1) Transmission of data from the controller to the servo

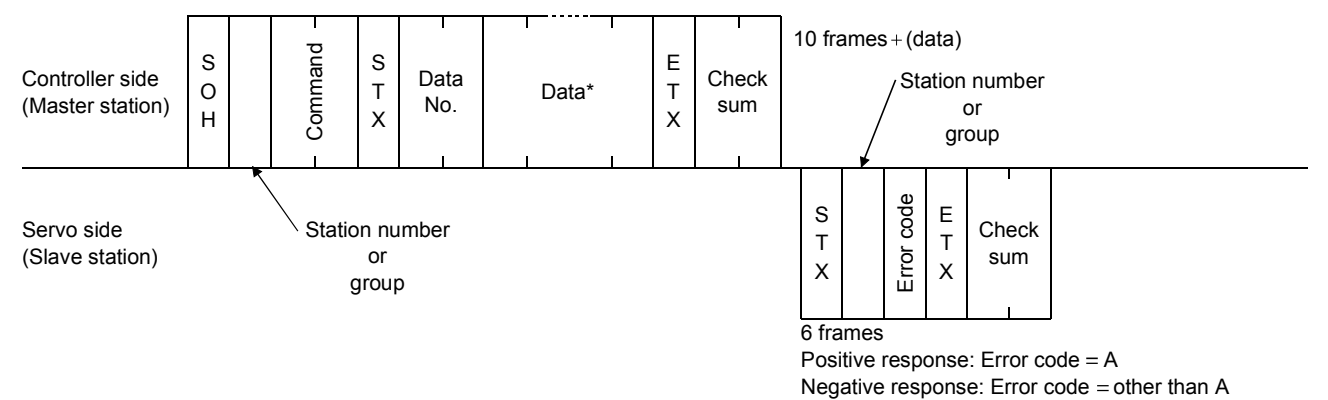

#### (2) Transmission of data request from the controller to the servo

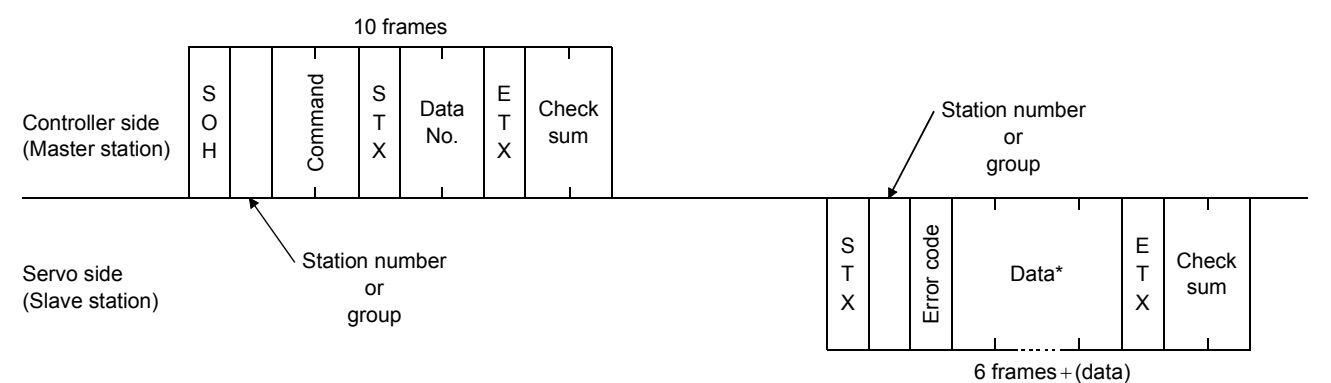

#### (3) Recovery of communication status by time-out

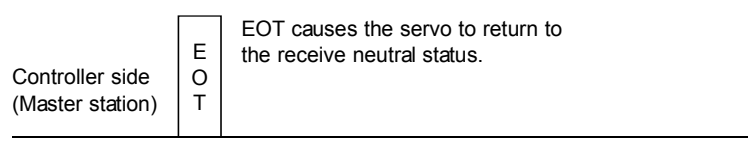

Servo side (Slave station)

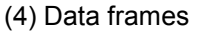

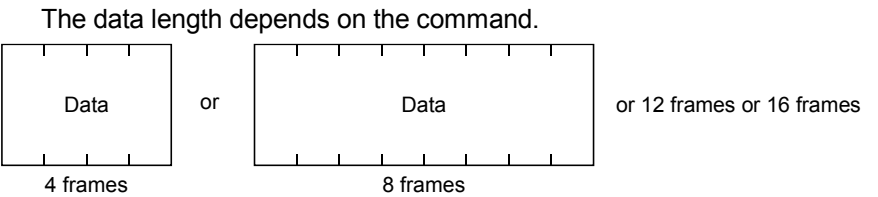

## 15.3.2 Character codes

#### (1) Control codes

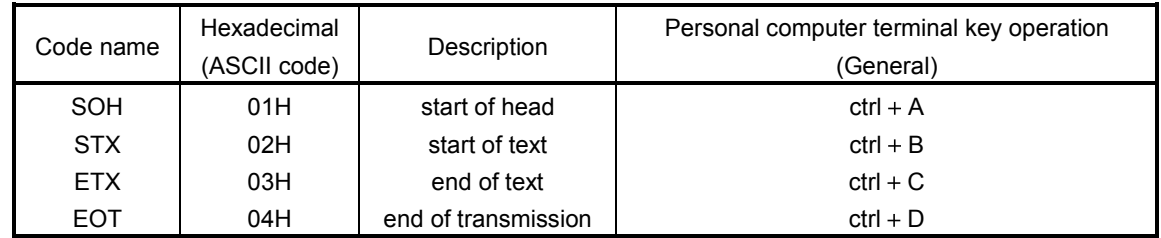

## (2) Codes for data

ASCII codes are used.

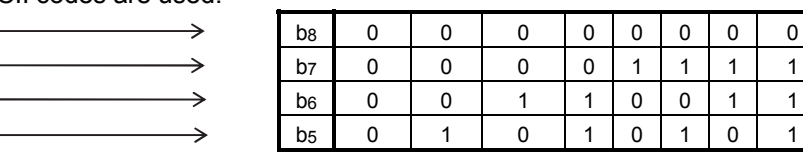

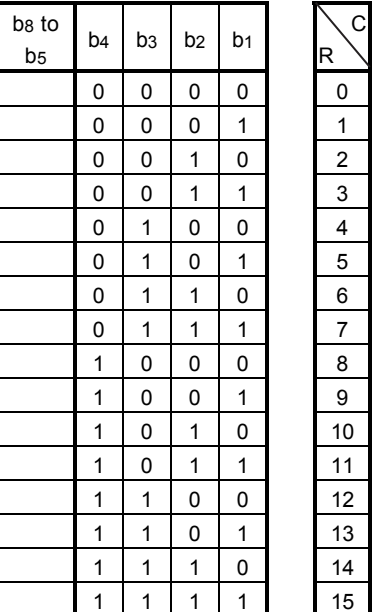

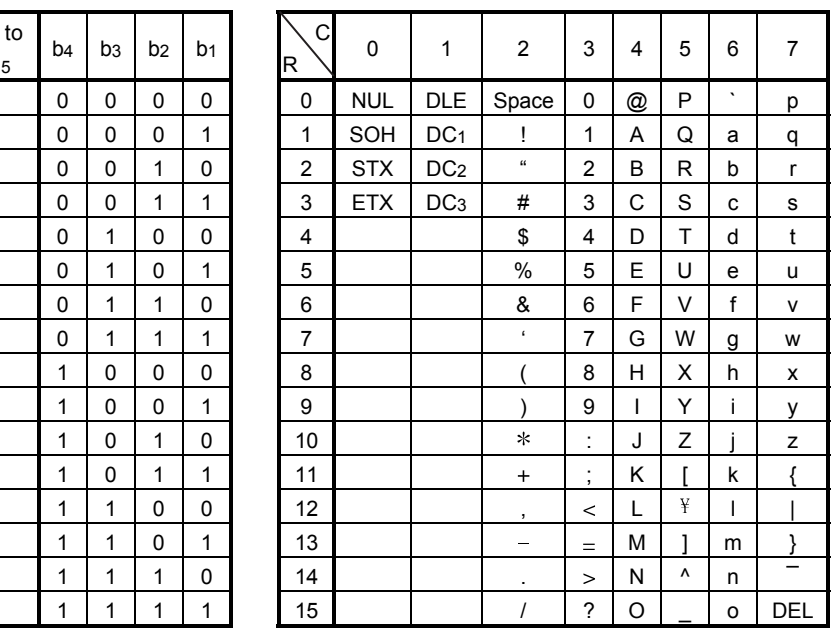

## (3) Station numbers

You may set 32 station numbers from station 0 to station 31 and the ASCII unit codes are used to specify the stations.

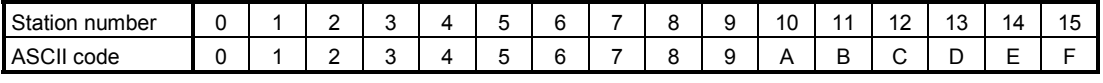

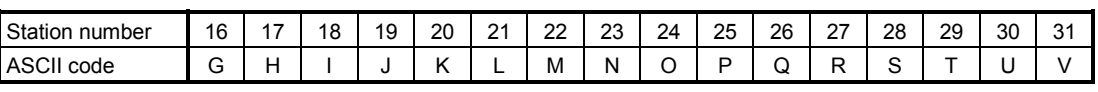

For example, "30H" is transmitted in hexadecimal for the station number of "0" (axis 1).

## (4) Group

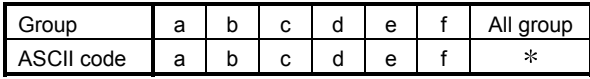

For example, "61H" is transmitted in hexadecimal for group a.

## 15.3.3 Error codes

Error codes are used in the following cases and an error code of single-code length is transmitted.

On receipt of data from the master station, the slave station sends the error code corresponding to that data to the master station.

The error code sent in upper case indicates that the servo is normal and the one in lower case indicates that an alarm occurred.

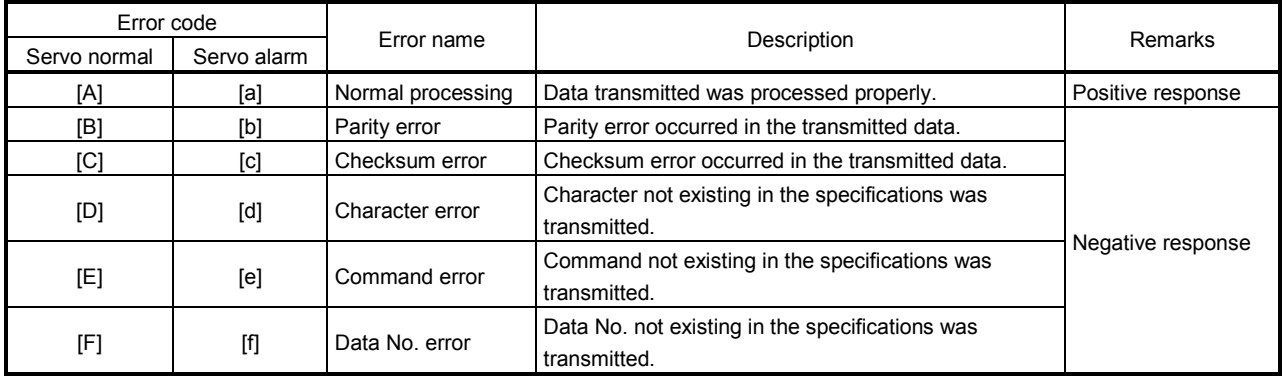

#### 15.3.4 Checksum

The checksum is an ASCII-coded hexadecimal representing the lower two digits of the sum of ASCII-coded hexadecimal numbers up to ETX, with the exception of the first control code (STX or SOH).

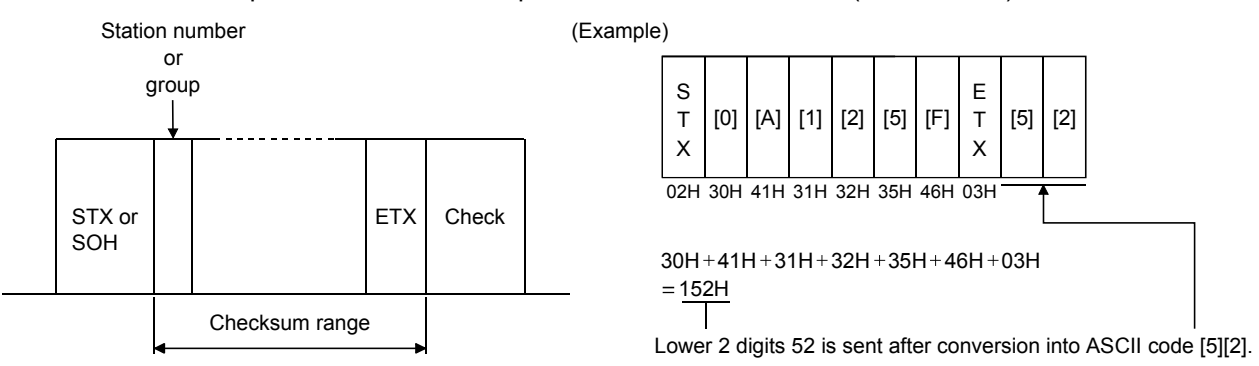

#### 15.3.5 Time-out processing

The master station transmits EOT when the slave station does not start reply processing (STX is not received) 300ms after the master station has ended communication processing. 100ms after that, the master station retransmits the message. Time-out occurs if the slave station does not answer after the master station has performed the above communication processing three times. (Communication error)

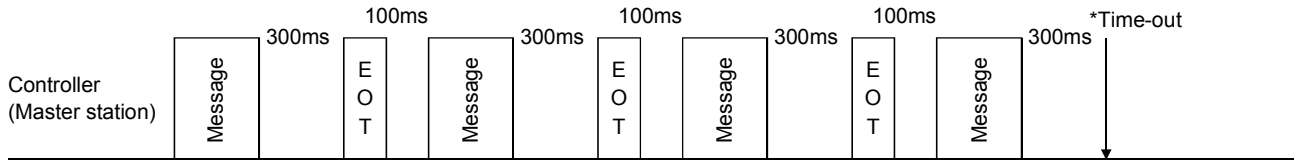

Servo (Slave station)

## 15.3.6 Retry processing

When a fault occurs in communication between the master and slave stations, the error code in the response data from the slave station is a negative response code ([B] to [F], [b] to [f]). In this case, the master station retransmits the message which was sent at the occurrence of the fault. A communication error occurs if the above processing is repeated and results in the error three or more consecutive times.

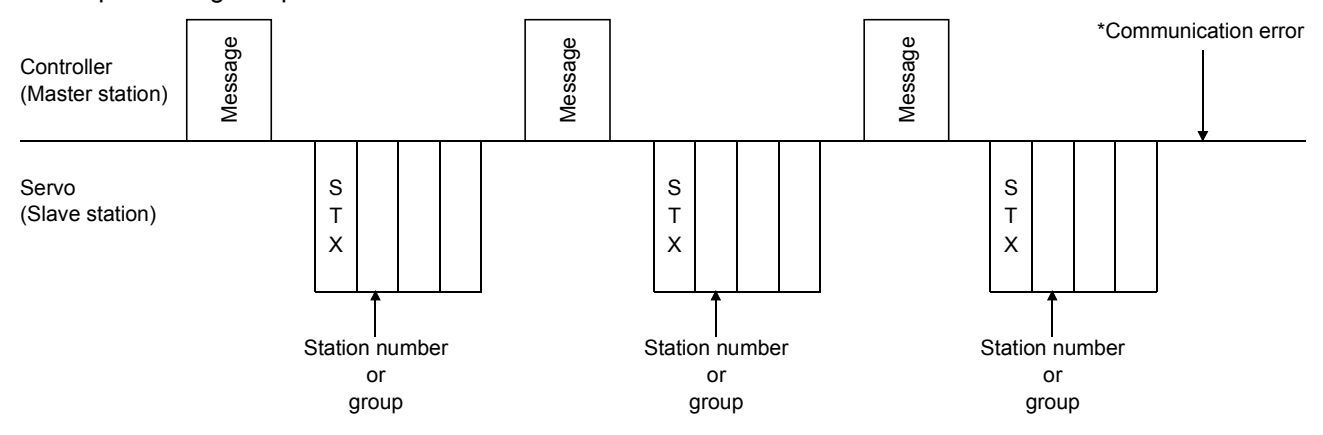

Similarly, when the master station detects a fault (e.g. checksum, parity) in the response data from the slave station, the master station retransmits the message which was sent at the occurrence of the fault. A communication error occurs if the retry processing is performed three times.

#### 15.3.7 Initialization

After the slave station is switched on, it cannot reply to communication until the internal initialization processing terminates. Hence, at power-on, ordinary communication should be started after.

- (1) 1s or more time has elapsed after the slave station is switched on; and
- (2) Making sure that normal communication can be made by reading the parameter or other data which does not pose any safety problems.

## 15.3.8 Communication procedure example

The following example reads the set value of alarm history (last alarm) from the servo amplifier of station 0.

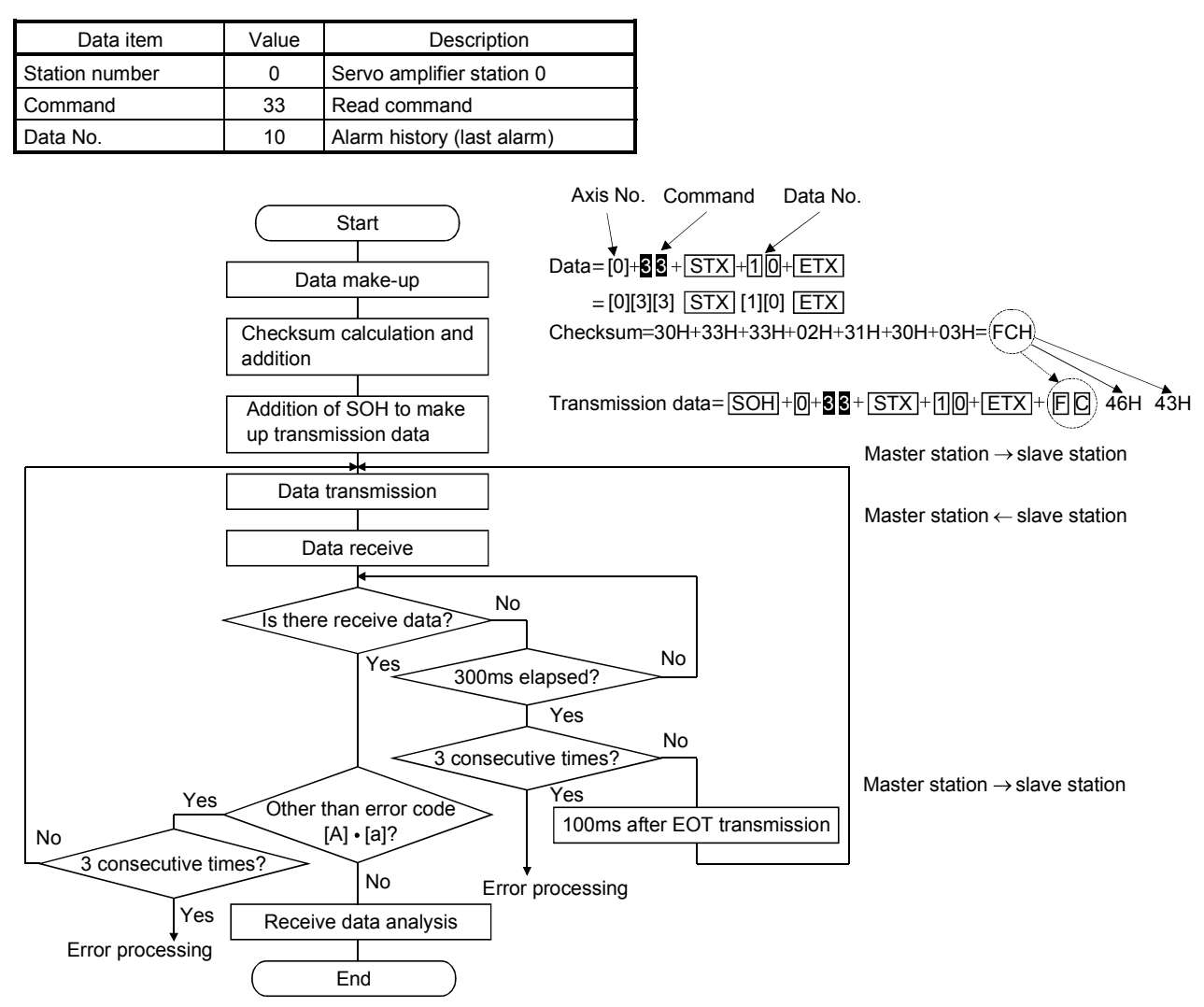

### 15.4 Command and data No. list

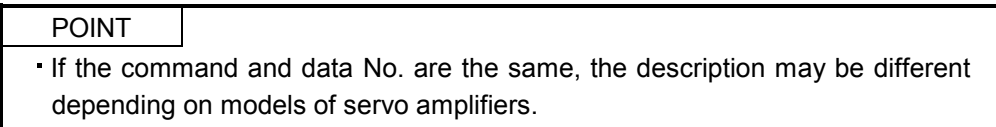

## 15.4.1 Read commands

## (1) Status display (Command [0][1])

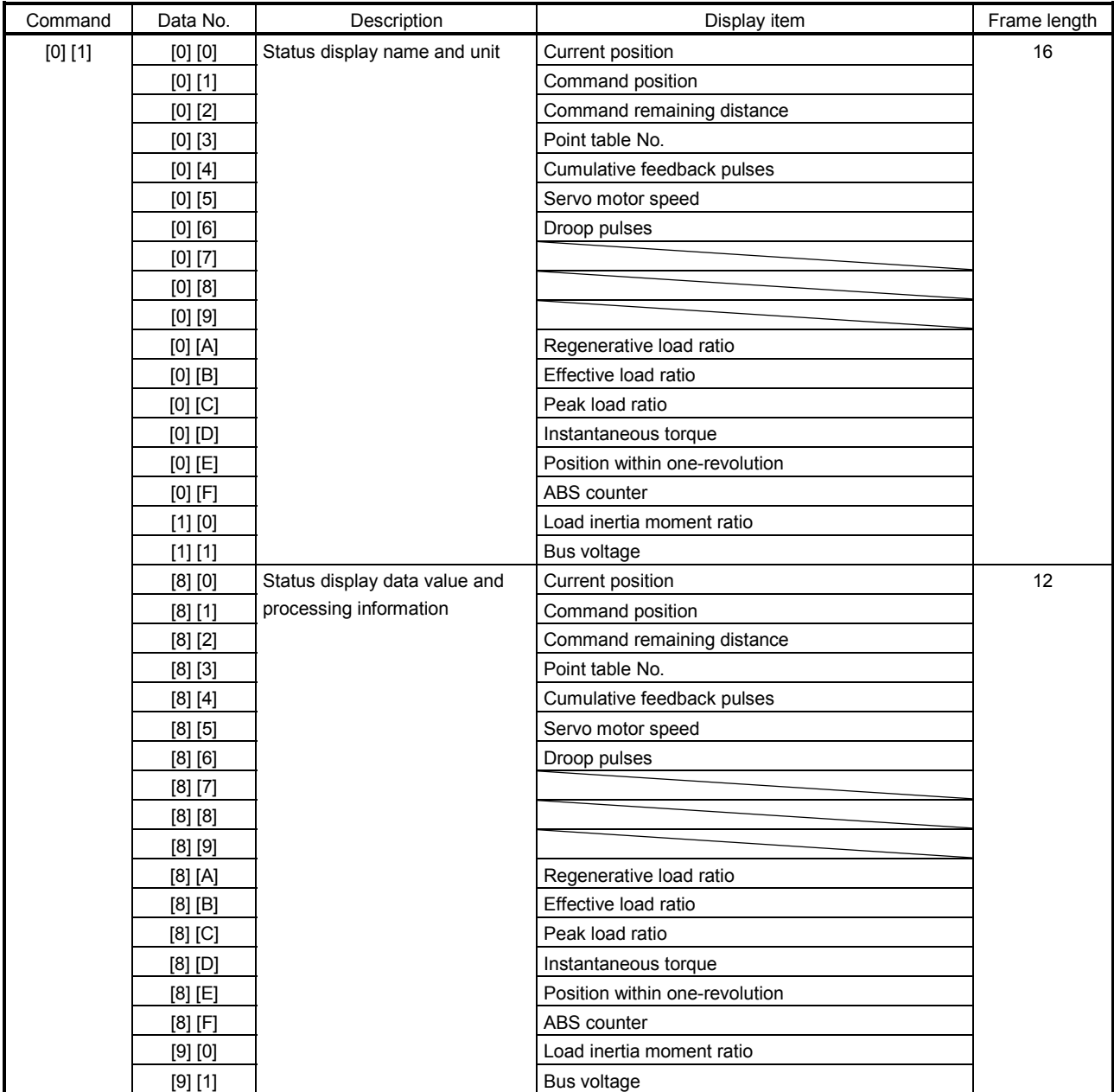

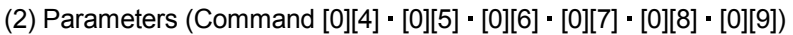

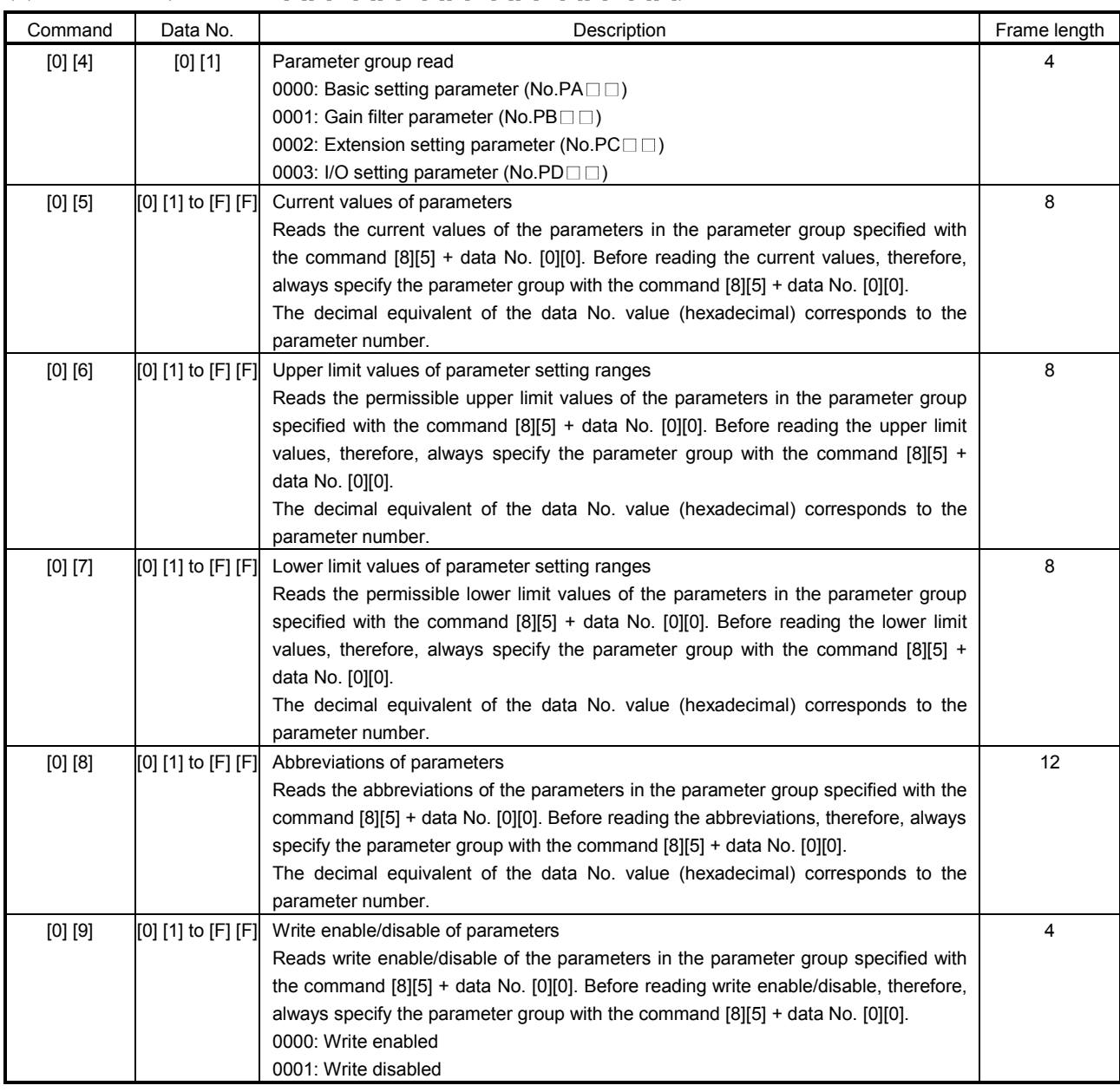

## (3) External I/O signals (Command [1][2])

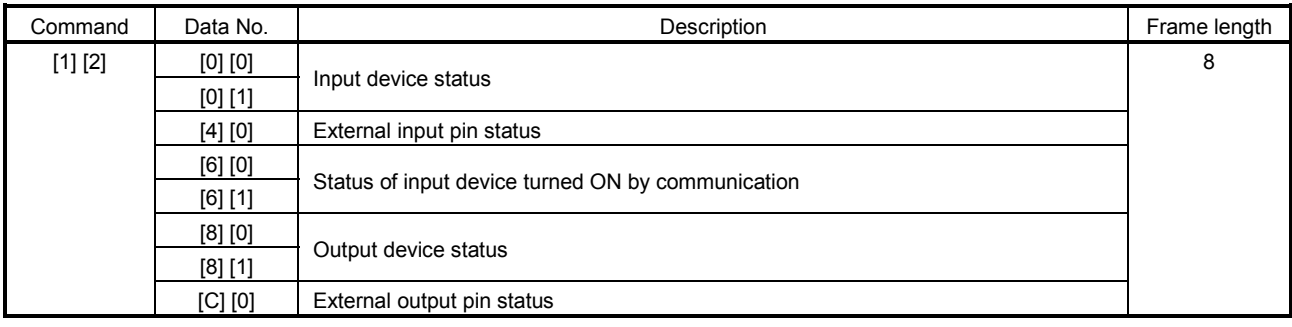

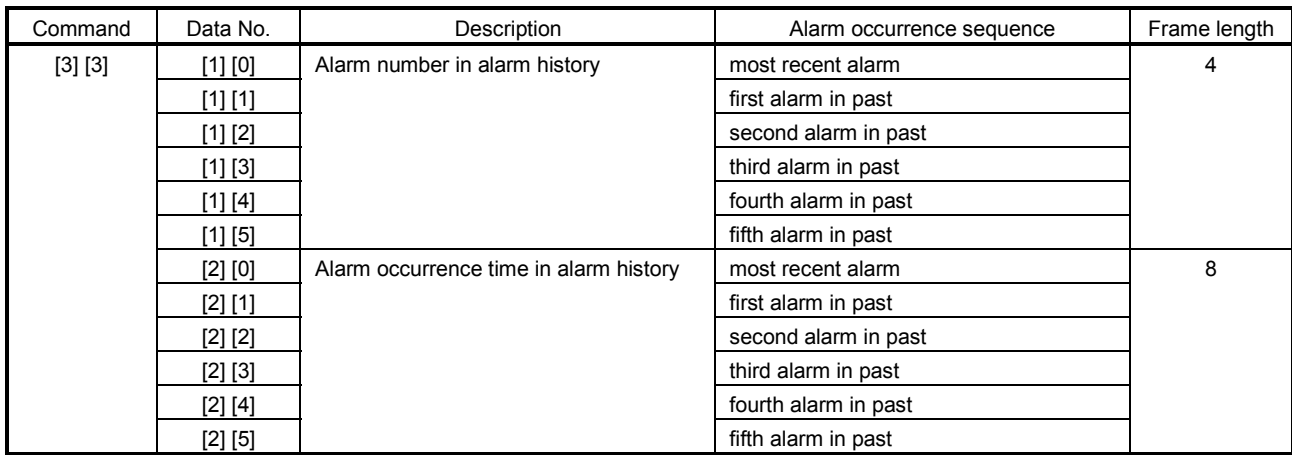

## (4) Alarm history (Command [3][3])

# (5) Current alarm (Command [0][2], [3][5])

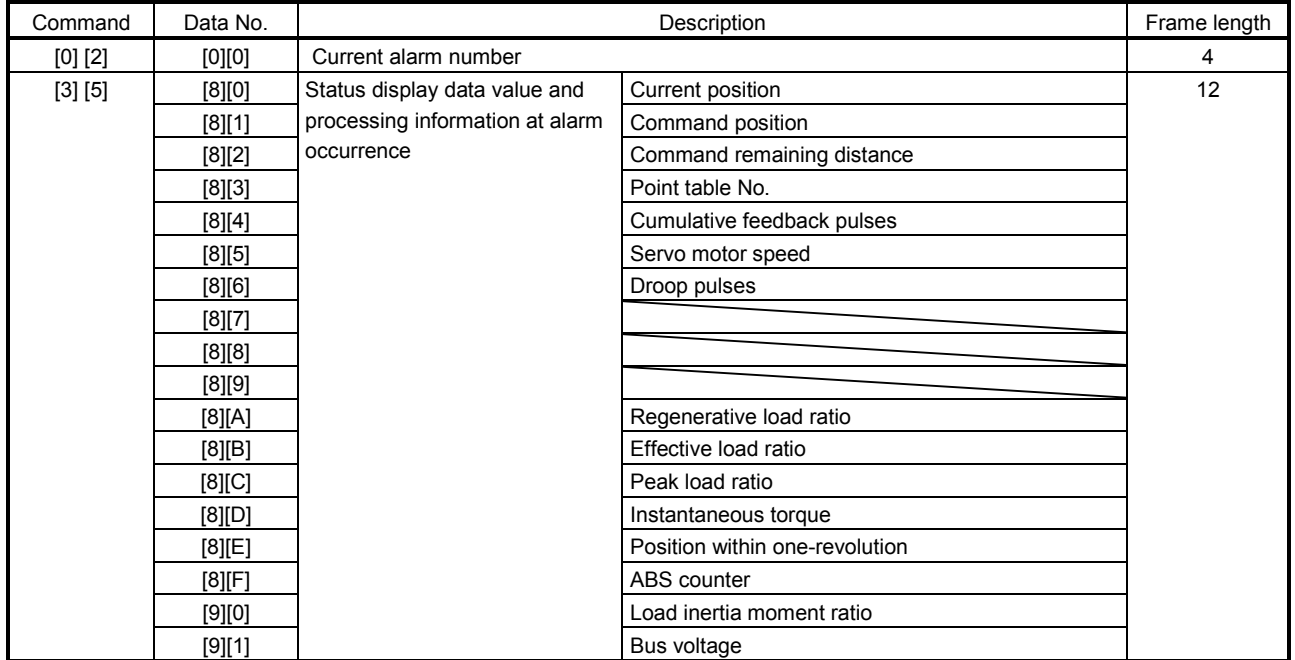

## (6) Point table/position data (Command [4][0])

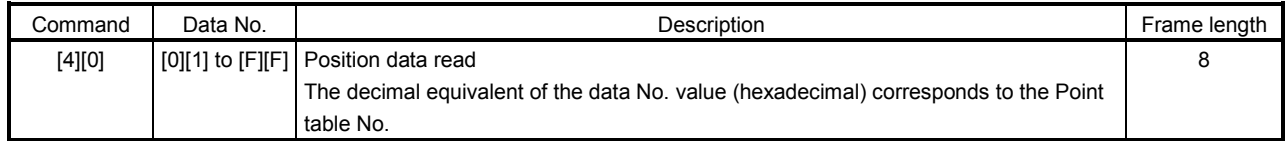

## (7) Point table/speed data (Command [5][0])

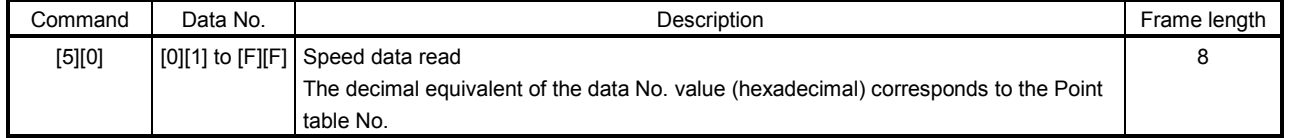

# 15. COMMUNICATION FUNCTION

## (8) Point table/acceleration time constant (Command [5][4])

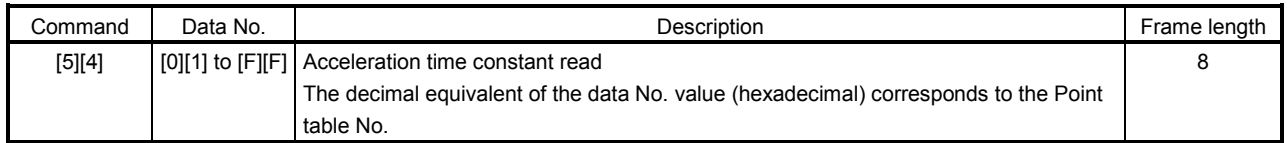

#### (9) Point table/deceleration time constant (Command [5][8])

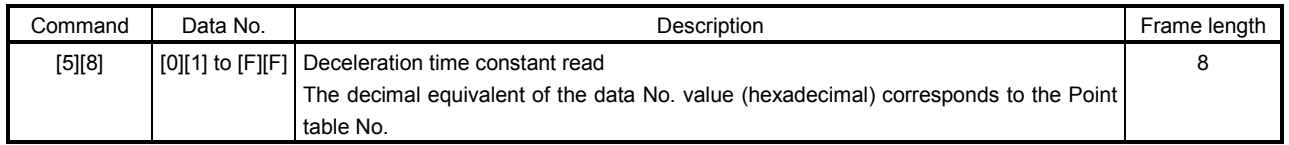

## (10) Point table/dwell (Command [6][0])

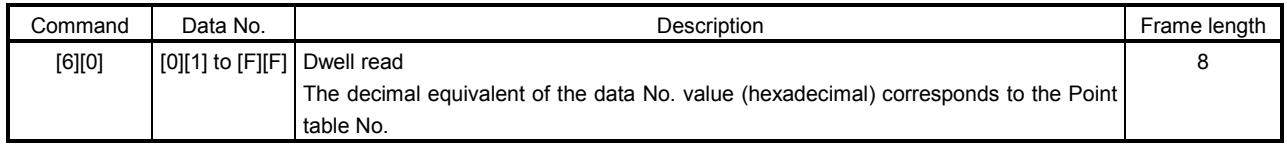

### (11) Point table/auxiliary function (Command [6][4])

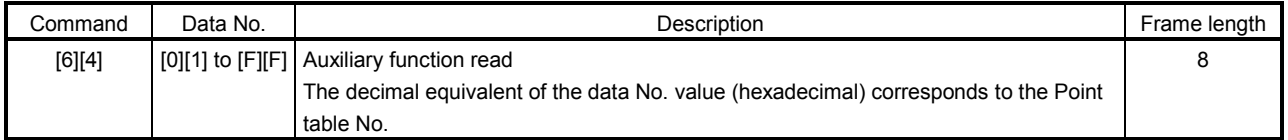

## (12) Group setting (Command [1][F])

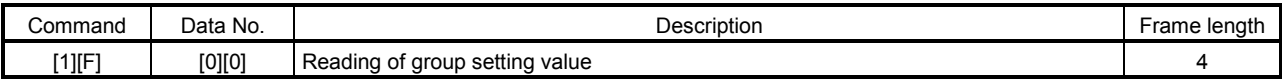

## (13) Test operation mode (Command [0][0])

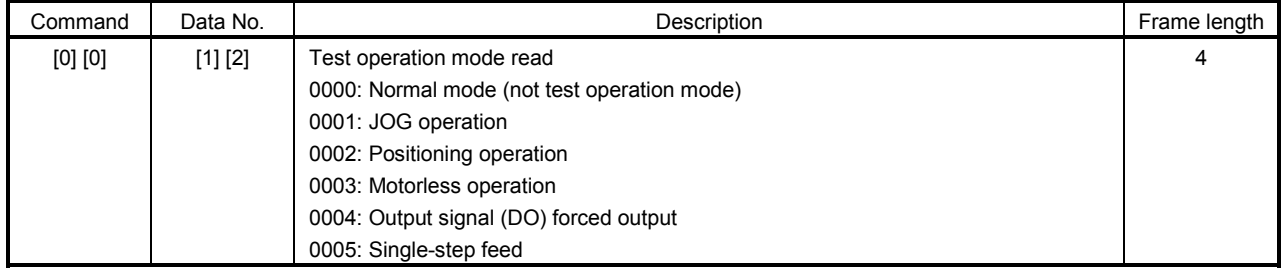

## (14) Others

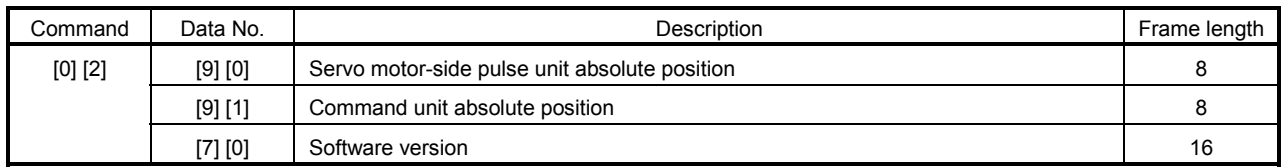

#### 15.4.2 Write commands

#### (1) Status display (Command [8][1])

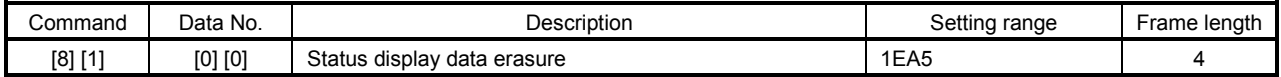

## $(2)$  Parameters (Command  $[8][4] \cdot [8][5])$

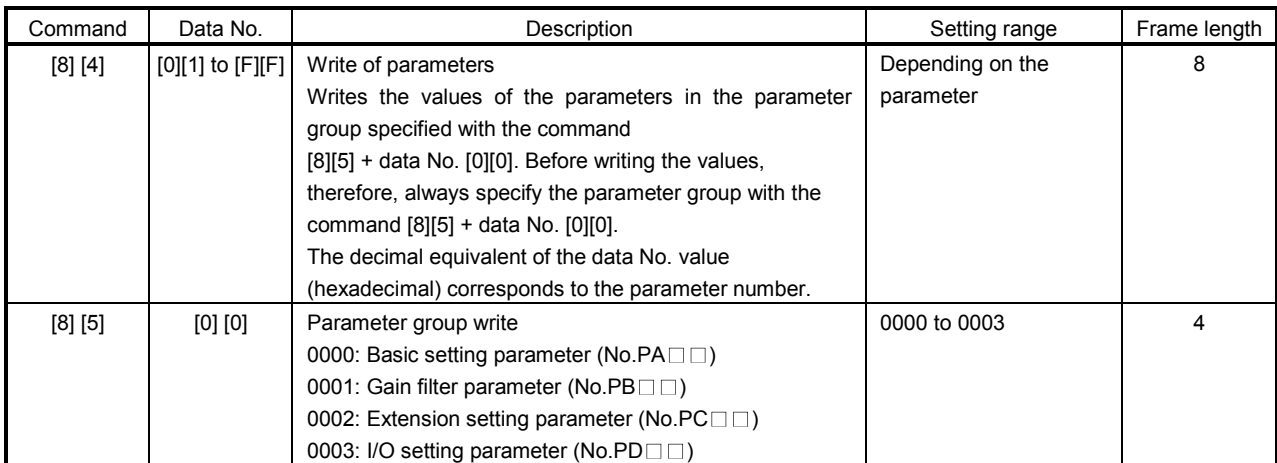

## (3) External I/O signal (Command [9][2])

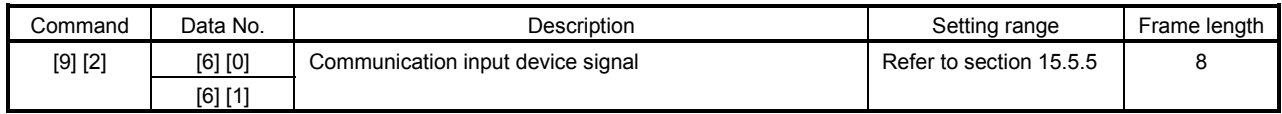

## (4) Alarm history (Command [8][2])

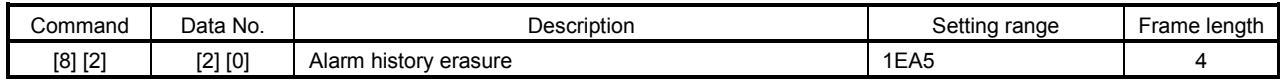

#### (5) Current alarm (Command [8][2])

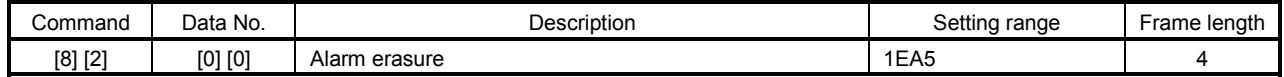

## (6) Point table/position data (Command [C][0])

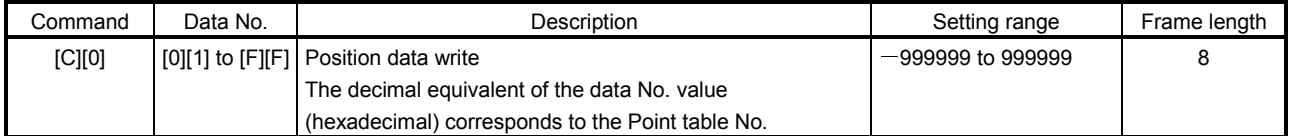

# 15. COMMUNICATION FUNCTION

## (7) Point table/speed data (Command [C][6])

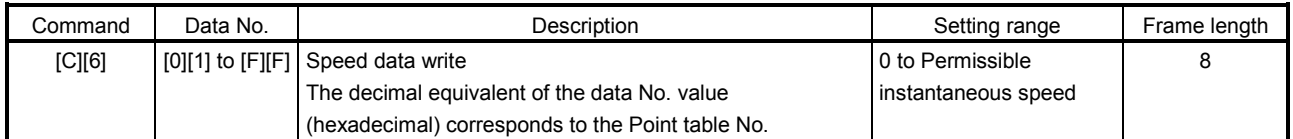

#### (8) Point table/acceleration time constant (Command [C][7])

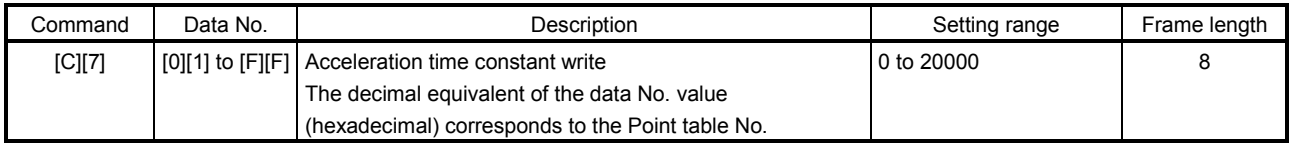

## (9) Point table/deceleration time constant (Command [C][8])

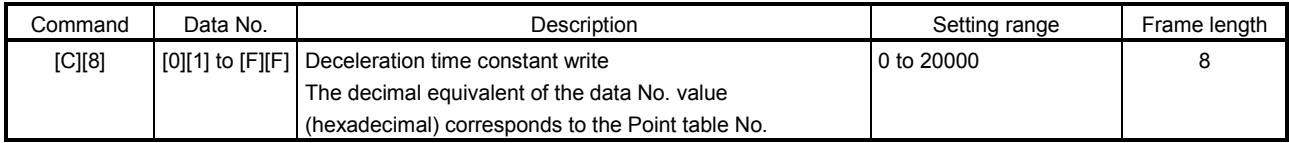

## (10) Point table/dwell (Command [C][A])

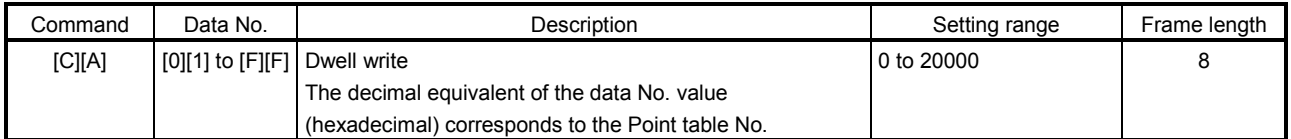

#### (11) Point table/auxiliary function (Command [C][B])

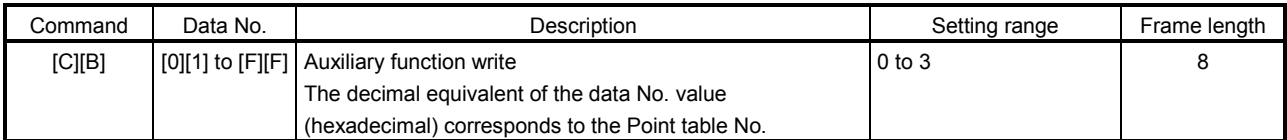

## (12) External input signal disable (Command [9][0])

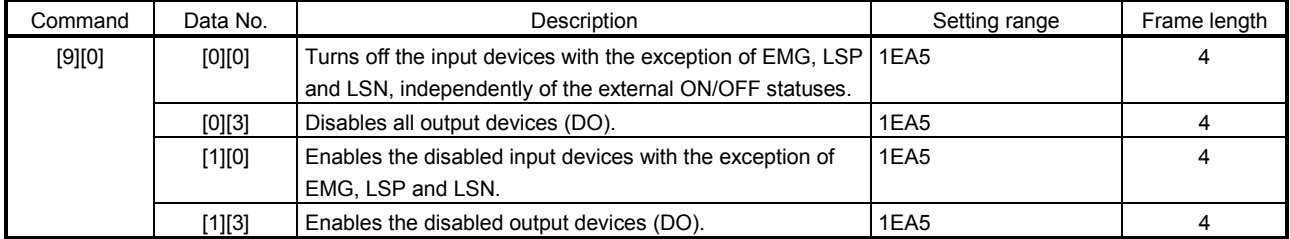

#### (13) Operation mode selection (Command [8][B])

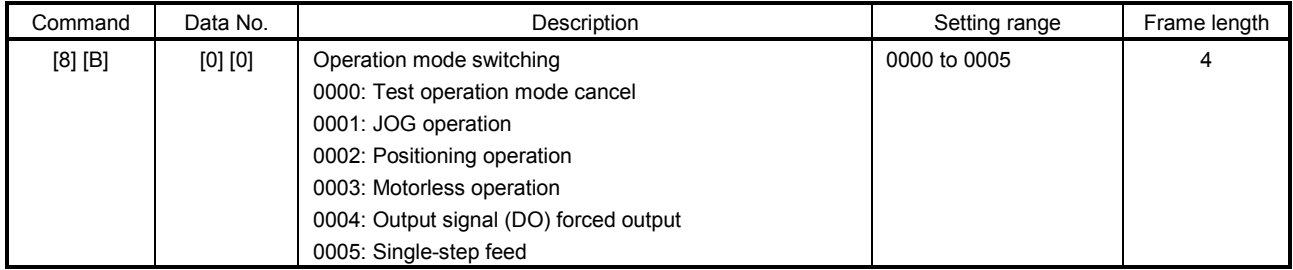

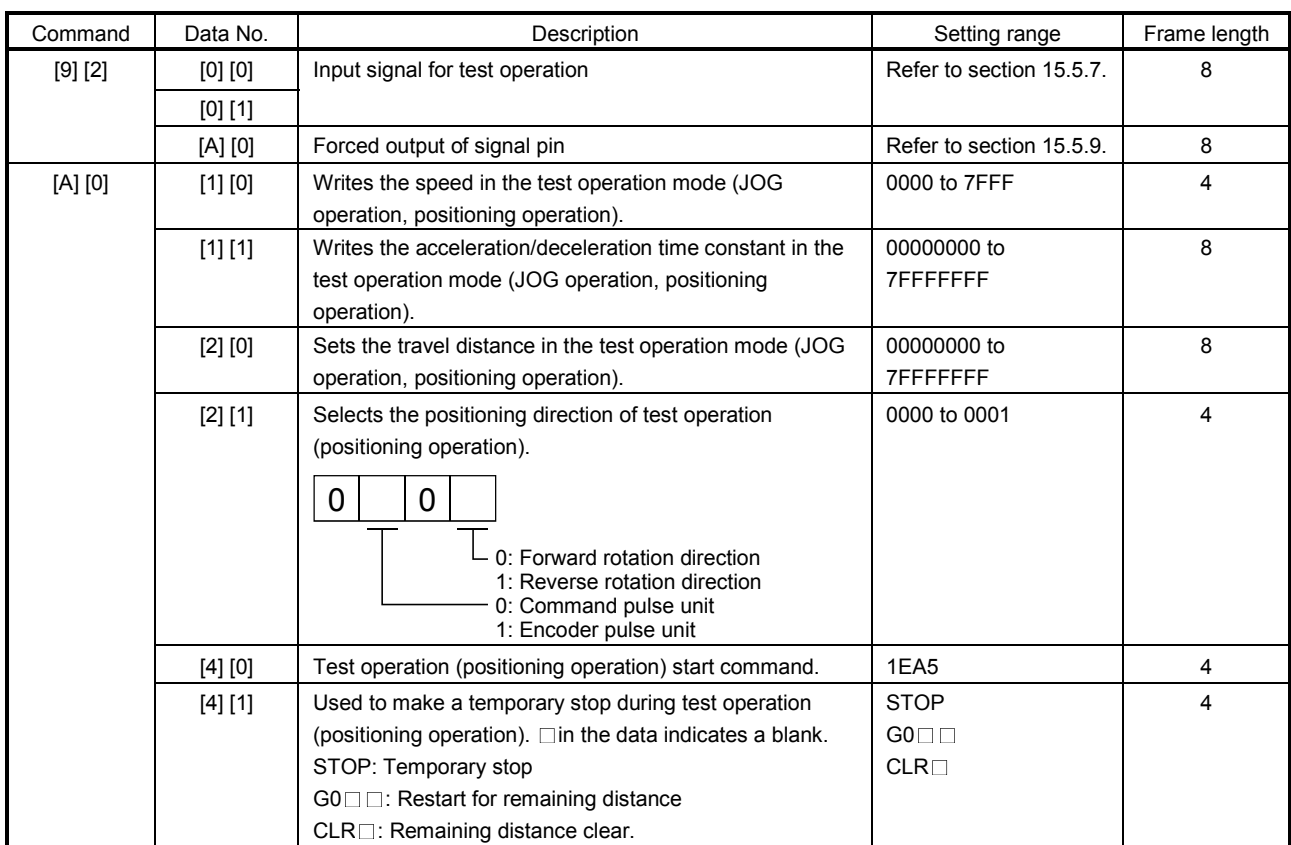

## (14) Test operation mode data (Command  $[9][2] \cdot [A][0])$

## (15) Group setting (Command [9][F])

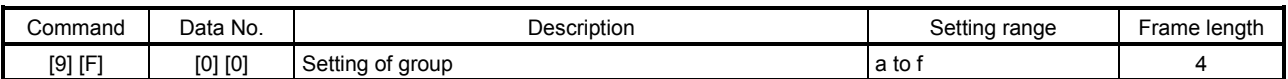

## 15.5 Detailed explanations of commands

#### 15.5.1 Data processing

When the master station transmits a command  $+$  data No. or a command  $+$  data No.  $+$  data to a slave station, the servo amplifier returns a reply or data according to the purpose.

When numerical values are represented in these send data and receive data, they are represented in decimal, hexadecimal, etc.

Therefore, data must be processed according to the application.

Since whether data must be processed or not and how to process data depend on the monitoring, parameters, etc., follow the detailed explanation of the corresponding command.

The following methods are how to process send and receive data when reading and writing data.

## (1) Processing the read data

When the display type is 0, the eight-character data is converted from hexadecimal to decimal and a decimal point is placed according to the decimal point position information.

When the display type is 1, the eight-character data is used unchanged.

The following example indicates how to process the receive data "003000000929" given to show. The receive data is as follows.

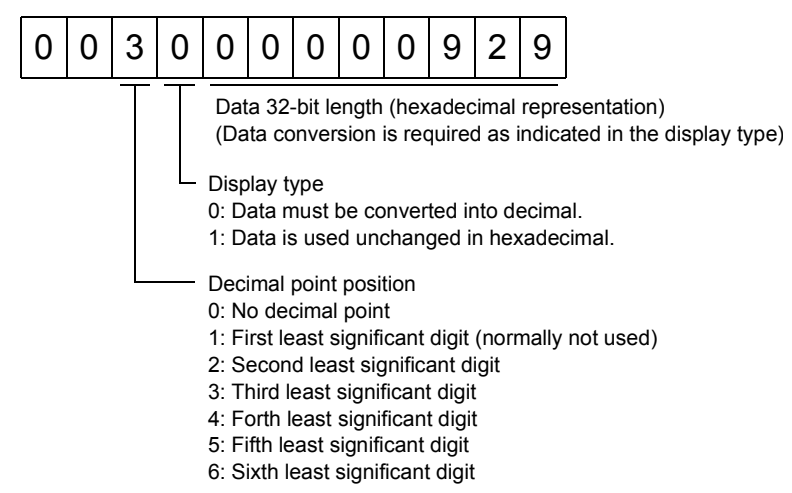

Since the display type is "0" in this case, the hexadecimal data is converted into decimal. 00000929H→2345

As the decimal point position is "3", a decimal point is placed in the third least significant digit. Hence, "23.45" is displayed.

## (2) Writing the processed data

When the data to be written is handled as decimal, the decimal point position must be specified. If it is not specified, the data cannot be written. When the data is handled as hexadecimal, specify "0" as the decimal point position.

The data to be sent is the following value.

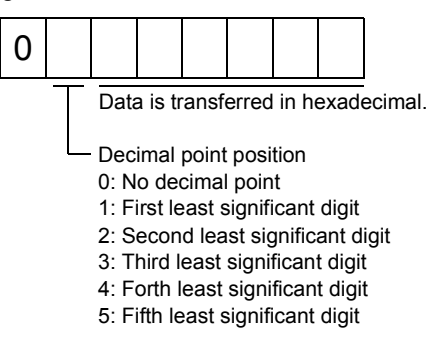

By way of example, here is described how to process the set data when a value of "15.5" is sent. Since the decimal point position is the second digit, the decimal point position data is "2". As the data to be sent is hexadecimal, the decimal data is converted into hexadecimal. 155→9B

Hence, "0200009B" is transmitted.

## 15.5.2 Status display

(1) Reading the status display name and unit

Read the status display name and unit.

(a) Transmission

 Transmit command [0][1] and the data No. corresponding to the status display item to be read, [0][0] to [0][E]. (Refer to section 15.4.1.)

(b) Reply

The slave station sends back the status display name and unit requested.

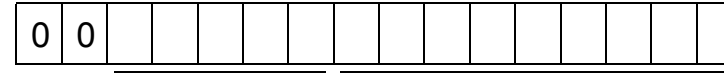

Unit characters (5 digits) Name characters (9 digits)

## (2) Status display data read

Read the status display data and processing information.

(a) Transmission

Transmit command [0][1] and the data No. corresponding to the status display item to be read. Refer to section 15.4.1.

#### (b) Reply

The slave station sends back the status display data requested.

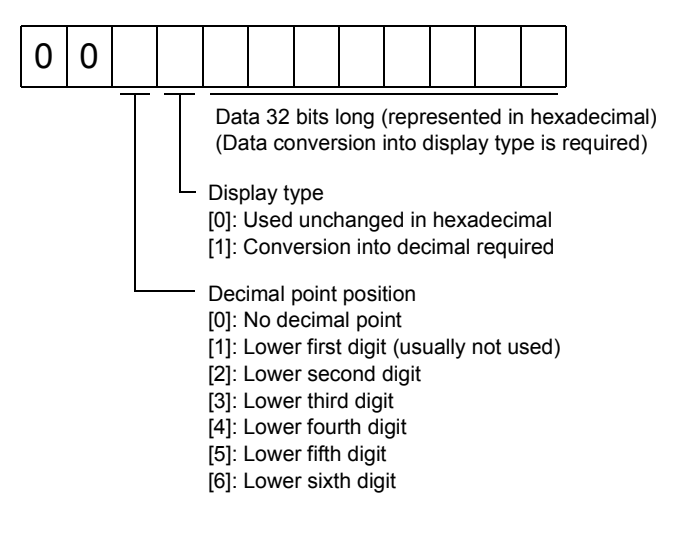

(3) Status display data clear

The cumulative feedback pulse data of the status display is cleared. Send this command immediately after reading the status display item. The data of the status display item transmitted is cleared to zero.

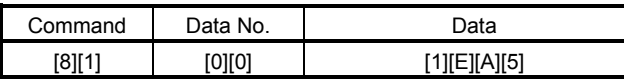

For example, after sending command [0][1] and data No. [8][0] and receiving the status display data, send command [8][1], data No. [0][0] and data [1EA5] to clear the cumulative feedback pulse value to zero.

## 15.5.3 Parameters

#### (1) Specify the parameter group

The group of the parameters to be operated must be specified in advance to read or write the parameter settings, etc. Write data to the servo amplifier as described below to specify the parameter group to be operated.

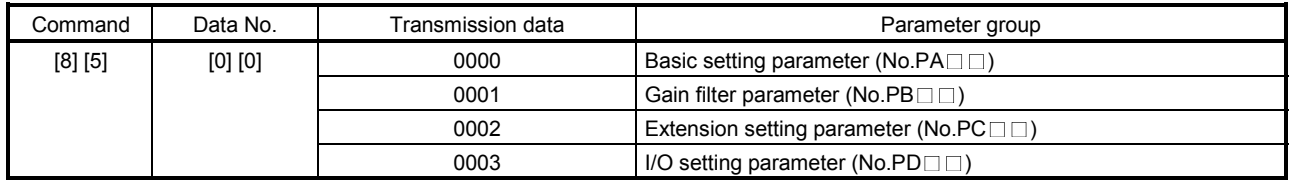

## (2) Reading the parameter group

Read the parameter group.

#### (a) Transmission

Send command [0][4] and data No.[0][1].

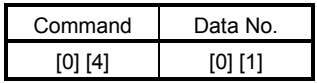

(b) Reply

The slave station sends back the preset parameter group.

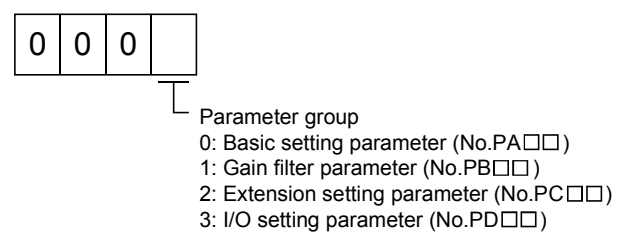

#### (3) Reading the symbol

Read the parameter name. Specify the parameter group in advance (refer to (1) in this section).

(a) Transmission

Transmit command [0][8] and the data No. corresponding to the parameter No., [0][1] to [F][F]. (Refer to section 15.4.1.)

The data No. is expressed in hexadecimal. The decimal equivalent of the data No. value corresponds to the parameter number.

(b) Reply

The slave station sends back the name of the parameter No. requested.

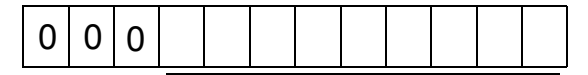

Name characters (9 digits)

## (4) Reading the setting

Read the parameter setting. Specify the parameter group in advance (refer to (1) in this section).

(a) Transmission

Transmit command [0][5] and the data No. corresponding to the parameter No., [0][1] to [F][F]. (Refer to section 15.4.1.)

The data No. is expressed in hexadecimal. The decimal equivalent of the data No. value corresponds to the parameter number.

(b) Reply

The slave station sends back the data and processing information of the parameter No. requested.

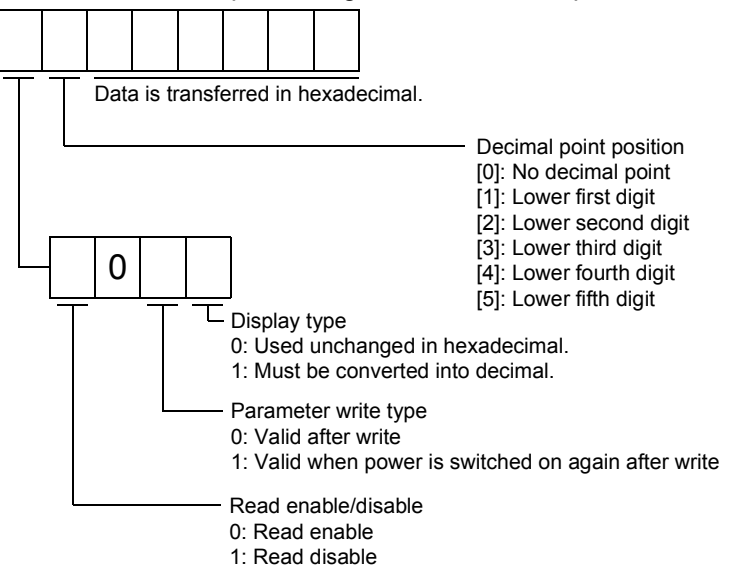

For example, data "1200270F" means 999.9 (decimal display format) and data "0003ABC" means 3ABC (hexadecimal display format).

When the display type is "0" (hexadecimal) and the decimal point position is other than 0, the display type is a special hexadecimal display format and "F" of the data value is handled as a blank. Data "01FFF053" means 053 (special hexadecimal display format).

"1 (Read disable)" is transferred to the "Read enable/disable" section and "000000" is transferred to the data section when the parameter that was read is the one inaccessible for write/reference in the parameter write disable setting of parameter No.PA19.

#### (5) Reading the setting range

Read the parameter setting range. Specify the parameter group in advance (refer to (1) in this section).

(a) Transmission

When reading the upper limit value, transmit command [0][6] and the data No. corresponding to the parameter No., [0][0] to [F][F]. When reading the lower limit value, transmit command [0][7] and the data No. corresponding to the parameter No., [0][0] to [F][F]. (Refer to section 15.4.1.)

The data No. is expressed in hexadecimal. The decimal equivalent of the data No. value corresponds to the parameter number.

#### (b) Reply

The slave station sends back the data and processing information of the parameter No. requested.

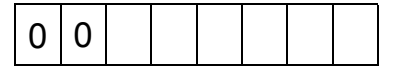

Data is transferred in hexadecimal.

For example, data "10FFFFEC" means -20.

## (6) Parameter write

#### POINT

If setting values need to be changed with a high frequency (i.e. one time or more per one hour), write the setting values to the RAM, not the EEP-ROM. The EEP-ROM has a limitation in the number of write times and exceeding this limitation causes the servo amplifier to malfunction. Note that the number of write times to the EEP-ROM is limited to approximately 100, 000.

Write the parameter setting into EEP-ROM of the servo amplifier. Specify the parameter group in advance (refer to (1) in this section).

Write the value within the setting enabled range. For the setting enabled range, refer to chapter 6 or read the setting range by performing operation in (3) in this section.

Transmit command [8][4], the data No., and the set data.

The data No. is expressed in hexadecimal. The decimal equivalent of the data No. value corresponds to the parameter number.

When the data to be written is handled as decimal, the decimal point position must be specified. If it is not specified, data cannot be written. When the data is handled as hexadecimal, specify 0 as the decimal point position.

Write the data after making sure that it is within the upper/lower limit value range.

Read the parameter data to be written, confirm the decimal point position, and create transmission data to prevent error occurrence. On completion of write, read the same parameter data to verify that data has been written correctly.

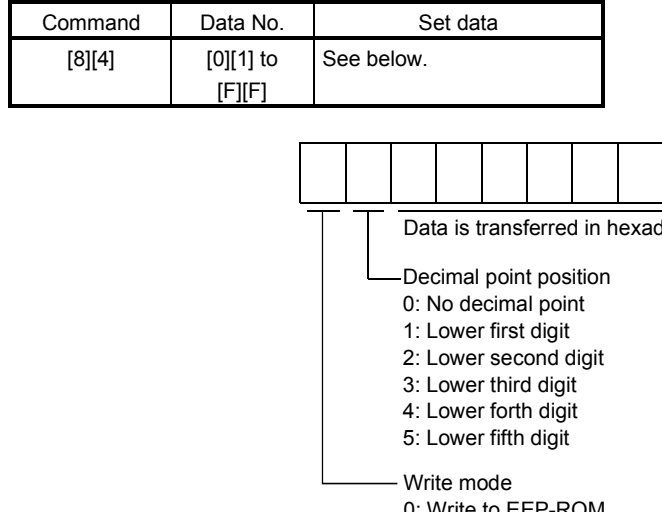

: Write to

3: Write to RAM

When the parameter data is changed frequently through communication, set "3" to the write mode to change only the RAM data in the servo amplifier. When changing data frequently (once or more within one hour), do not write it to the EEP-ROM.

lecimal.

- 15.5.4 External I/O signal statuses (DIO diagnosis)
- (1) Reading of input device statuses

Read the statuses of the input devices.

(a) Transmission

Transmit command [1][2] and the data No. corresponding to the input device.

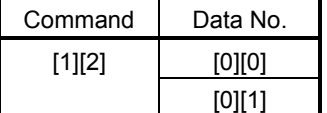

#### (b) Reply

The slave station sends back the statuses of the input pins.

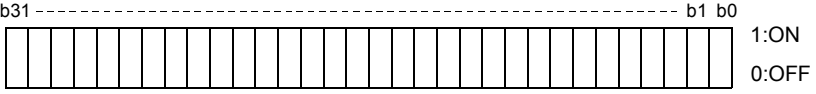

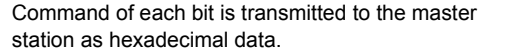

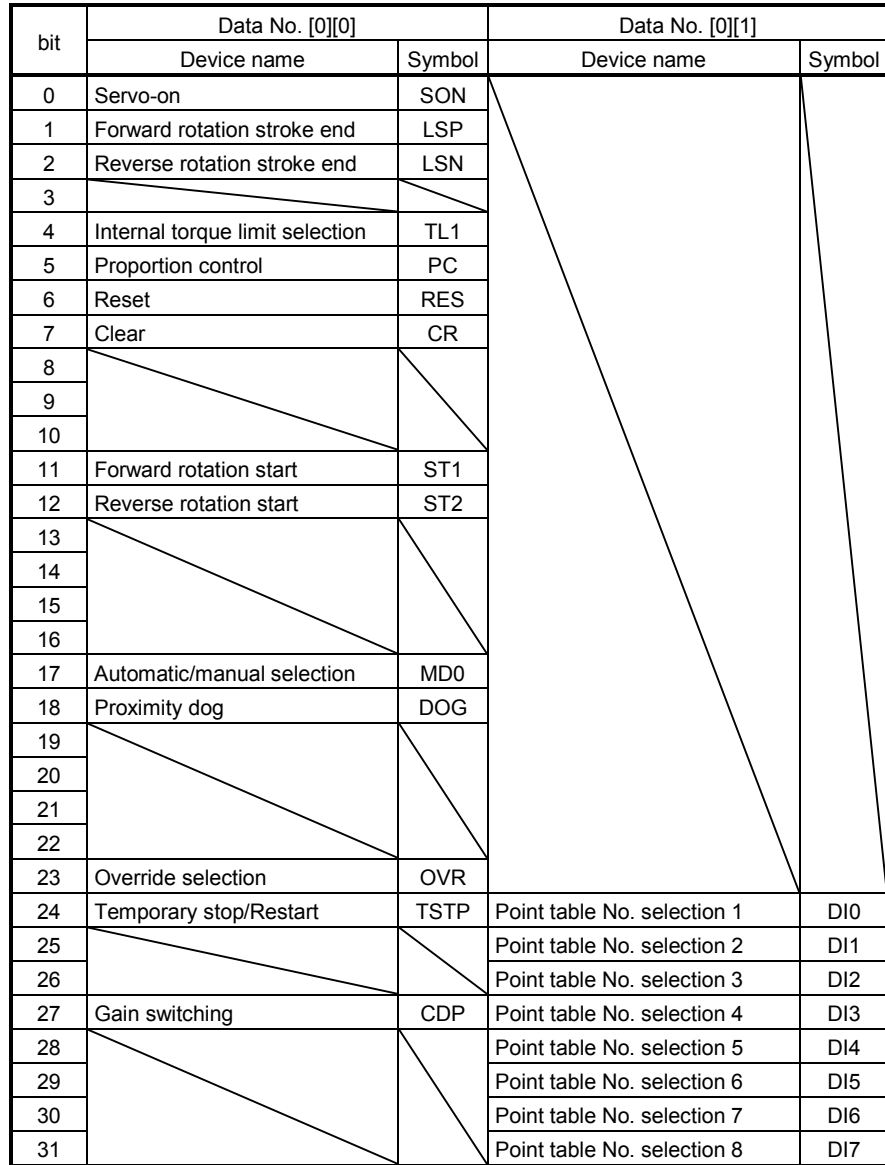

## (2) External input pin status read

Read the ON/OFF statuses of the external output pins.

(a) Transmission

Transmit command [1][2] and data No. [4][0].

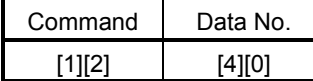

(b) Reply

The ON/OFF statuses of the input pins are sent back.

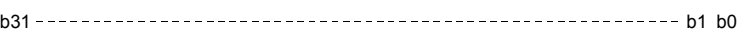

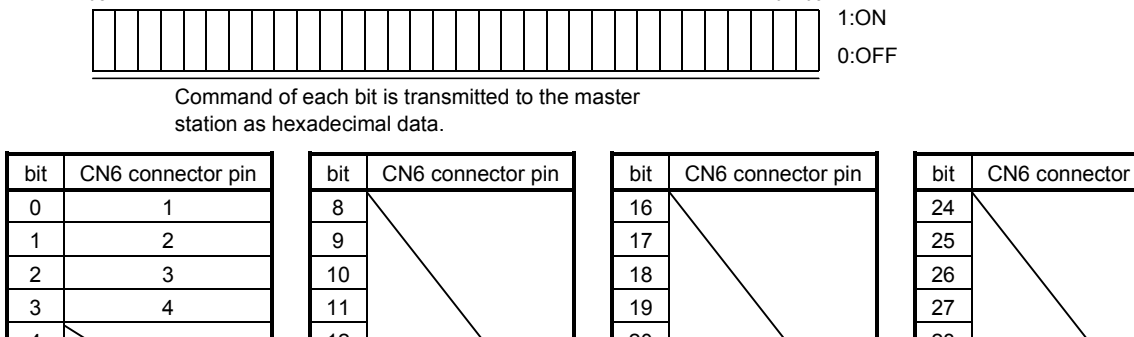

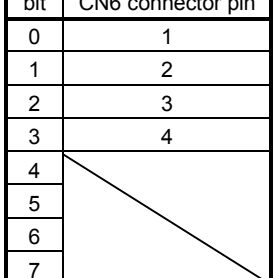

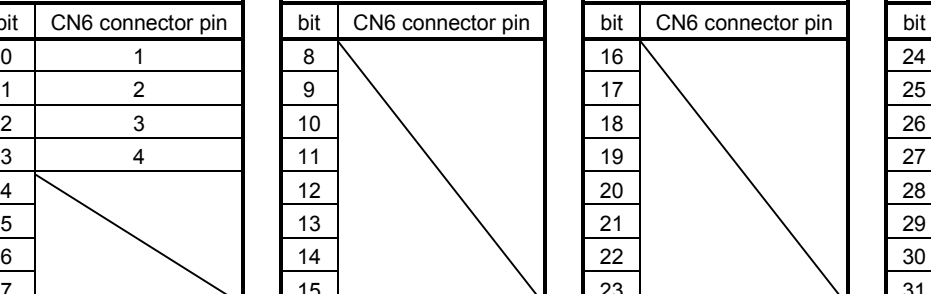

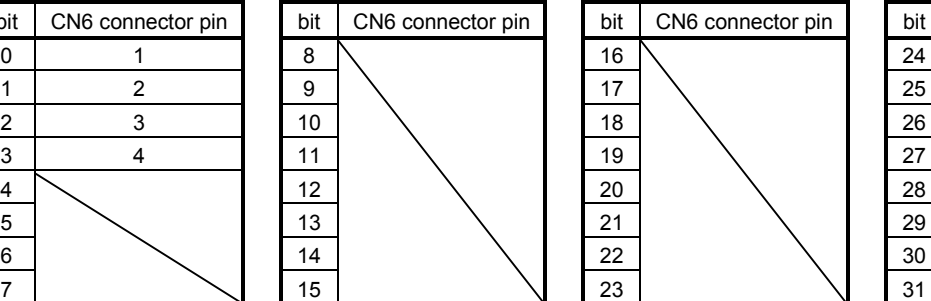

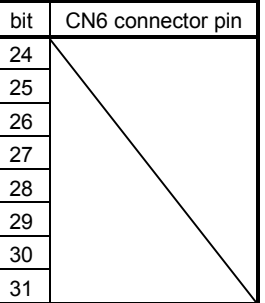

(3) Read of the statuses of input devices switched on through communication

Read the ON/OFF statuses of the input devices switched on through communication. (a) Transmission

Transmit command [1][2] and the data No. corresponding to the input device.

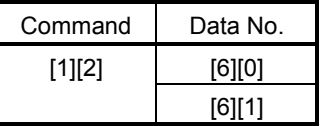

(b) Reply

The slave station sends back the statuses of the input pins.

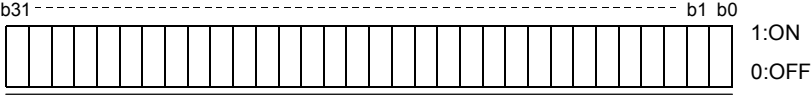

Command of each bit is transmitted to the master

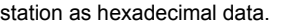

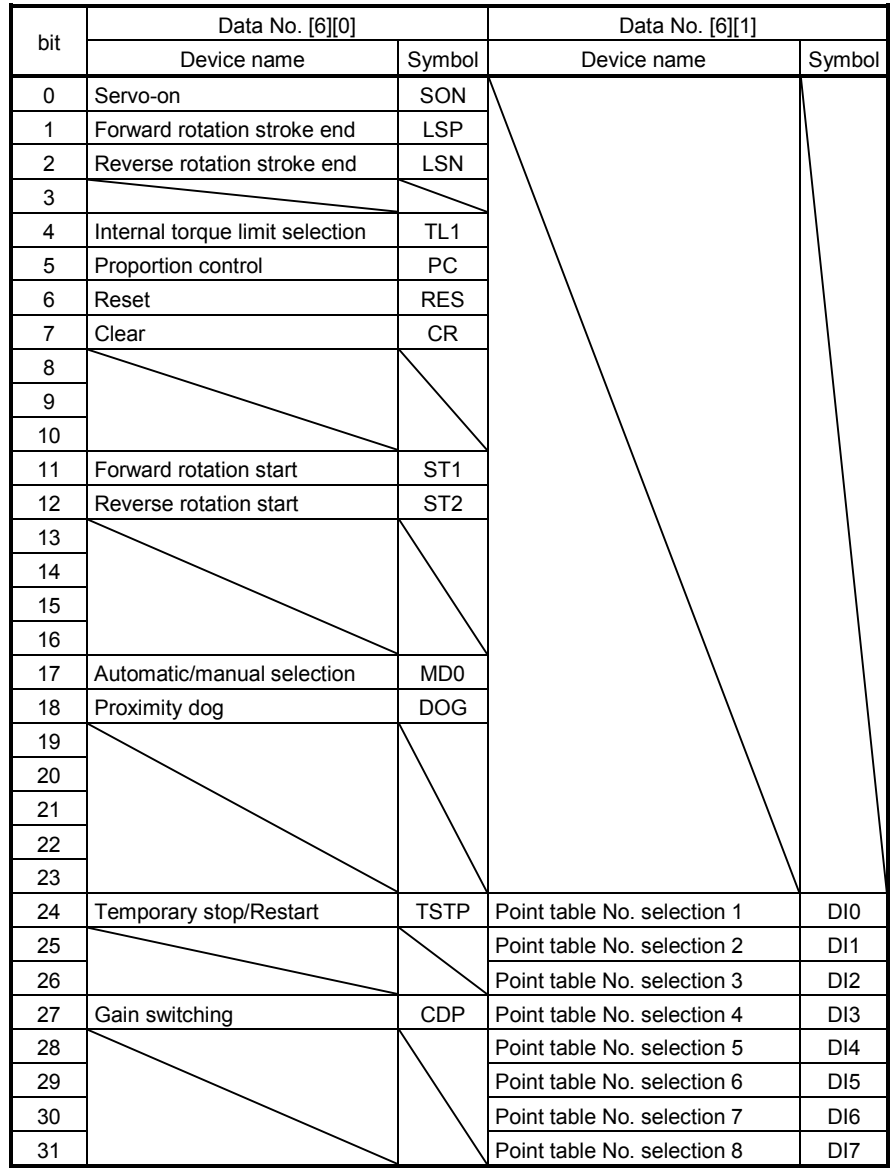

## (4) External output pin status read

Read the ON/OFF statuses of the external output pins.

(a) Transmission

Transmit command [1][2] and data No. [C][0].

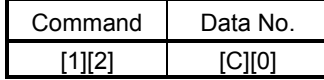

(b) Reply

The slave station sends back the ON/OFF statuses of the output pins.

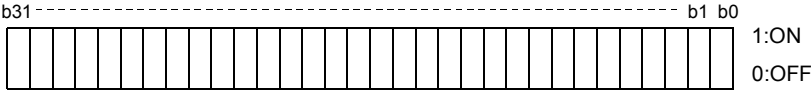

Command of each bit is transmitted to the master station as hexadecimal data.

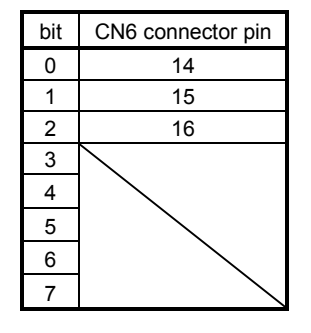

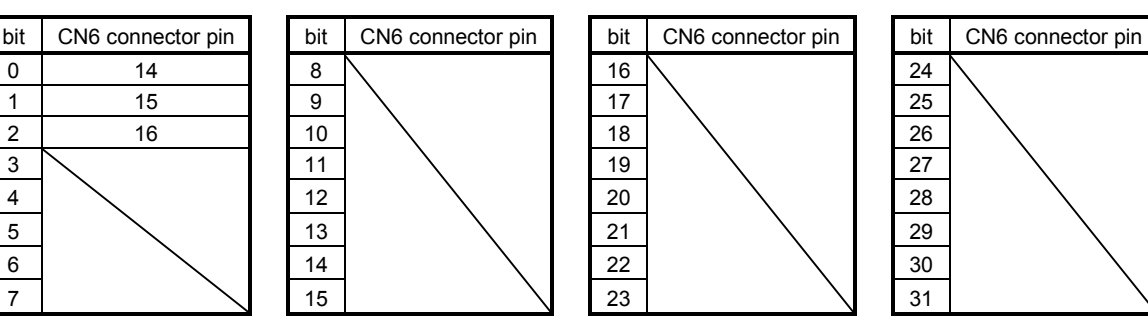

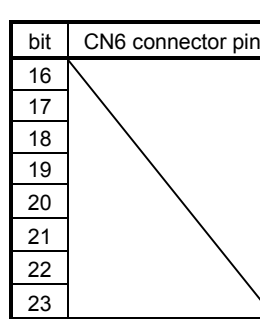

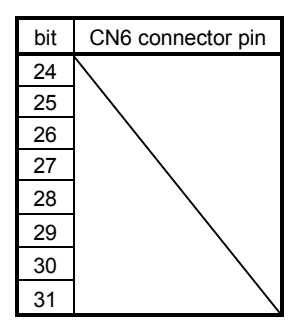

(5) Read of the statuses of output devices

Read the ON/OFF statuses of the output devices.

(a) Transmission

Transmit command [1][2] and the data No. corresponding to the output device.

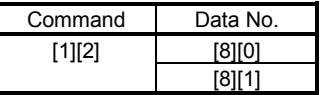

(b) Reply

The slave station sends back the statuses of the output devices.

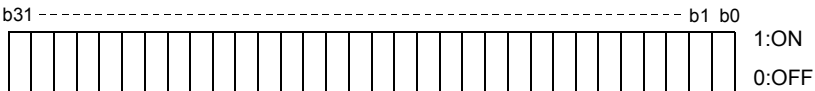

Command of each bit is transmitted to the master station as hexadecimal data.

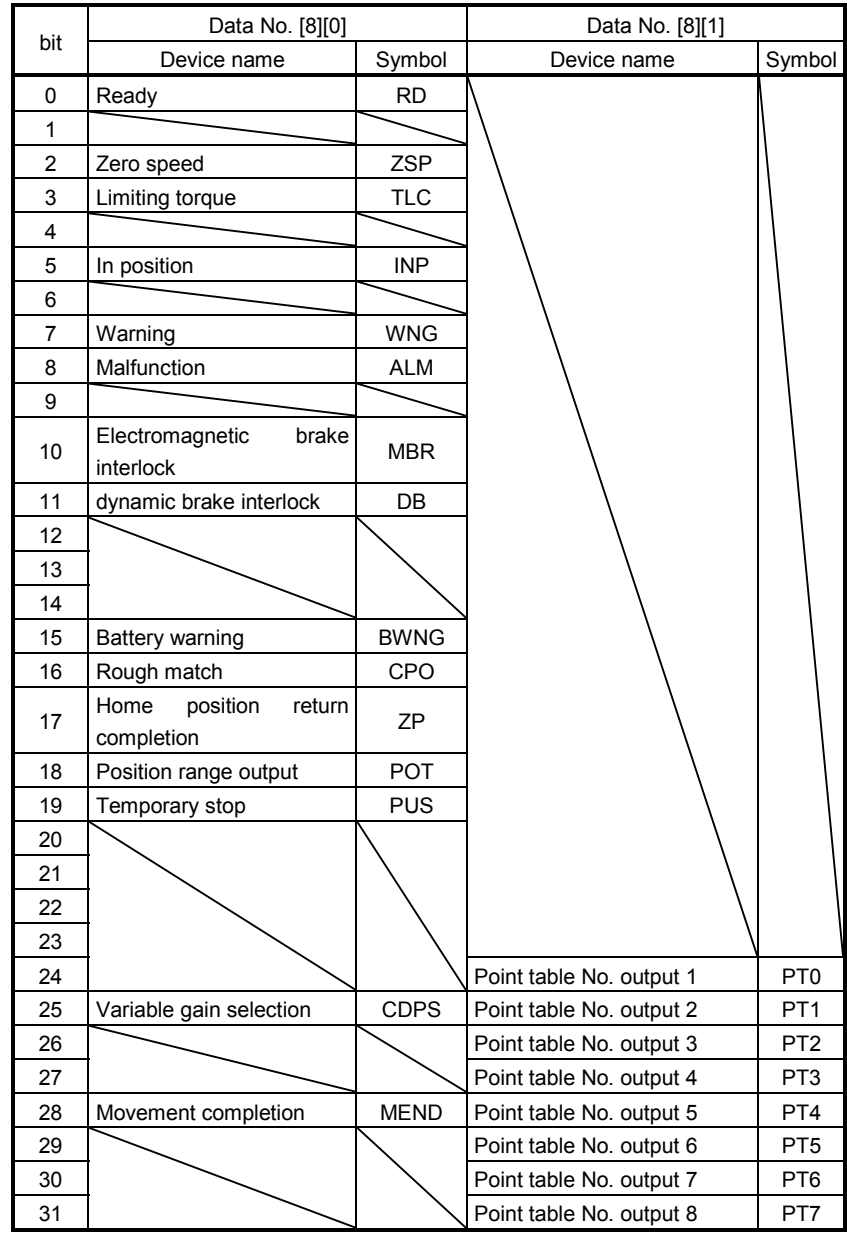

### 15.5.5 Device ON/OFF

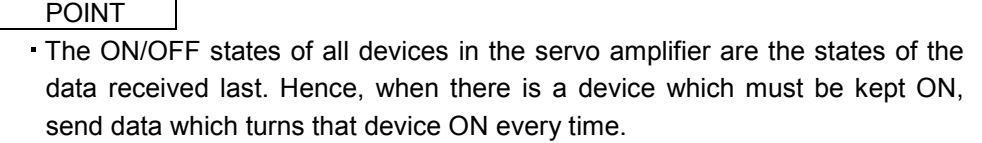

Each input device can be switched on/off. However, when the device to be switched off exists in the external input signal, also switch off that input signal.

Send command [9][2], data No. corresponding to the input device and data.

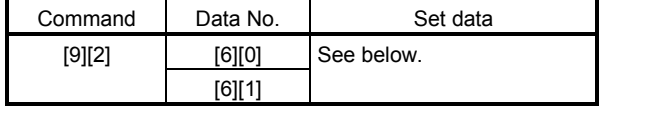

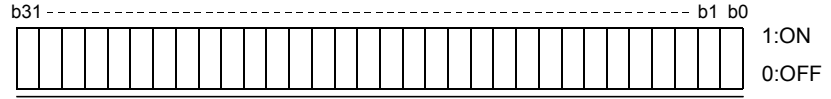

Command of each bit is transmitted to the slave station as hexadecimal data.

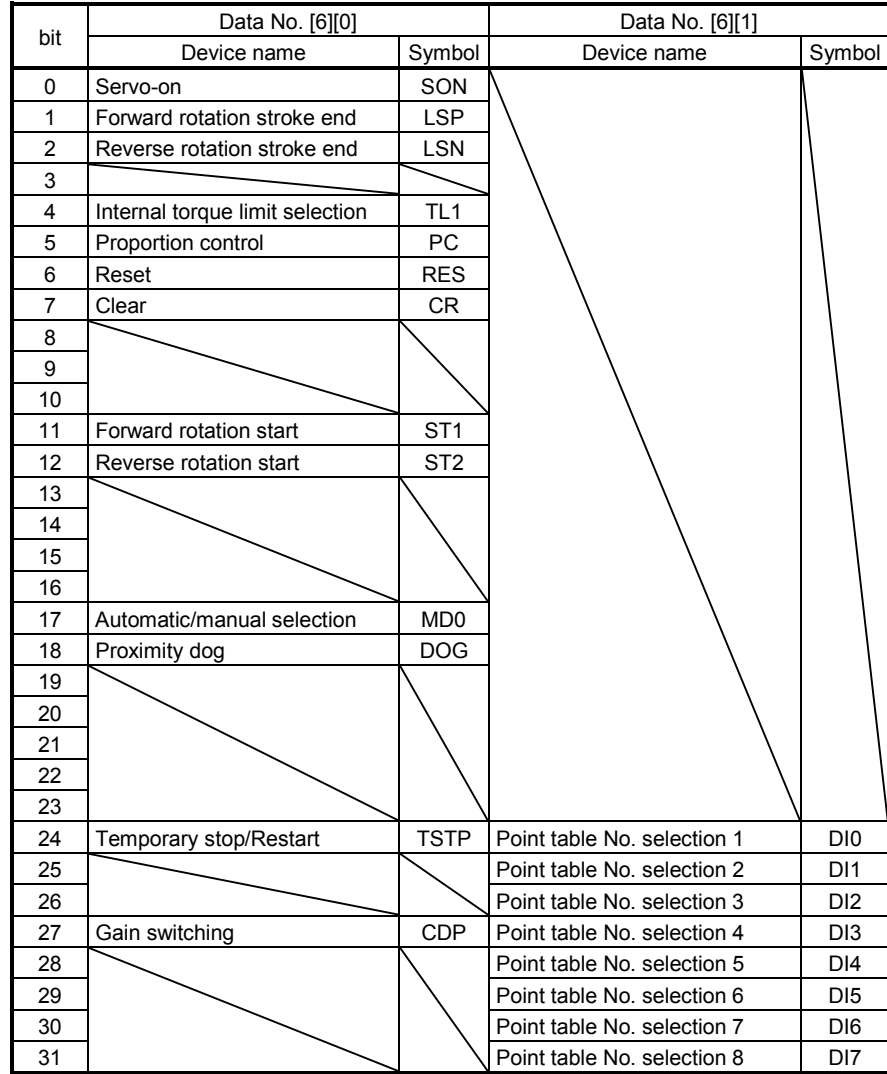

## 15.5.6 Disable/enable of I/O devices (DIO)

Inputs can be disabled independently of the I/O devices ON/OFF. When inputs are disabled, the input signals (devices) are recognized as follows. Among the input devices, EMG, LSP and LSN cannot be disabled.

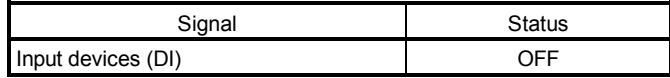

(1) Disabling/enabling the input devices (DI) with the exception of EMG, LSP and LSN. Transmit the following communication commands.

(a) Disable

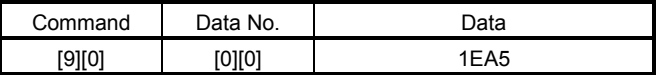

(b) Enable

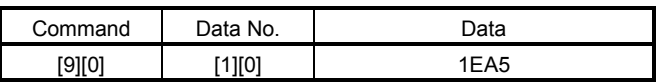

#### (2) Disabling/enabling the output devices (DO)

Transmit the following communication commands.

(a) Disable

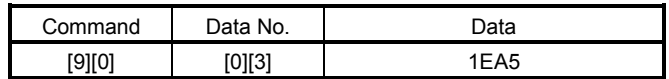

(b) Enable

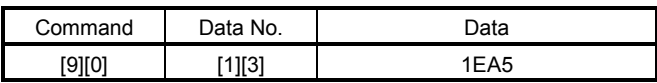

## 15.5.7 Input devices ON/OFF (test operation)

Each input devices can be turned on/off for test operation. When the device to be switched off exists in the external input signal, also switch off that input signal.

Send command [9] [2], data No. corresponding to the input device and data.

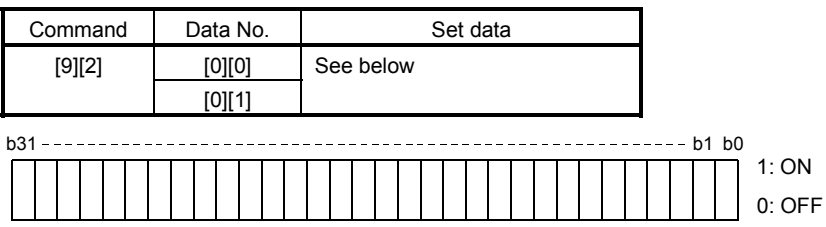

Command of each bit is transmitted to the slave station as hexadecimal data.

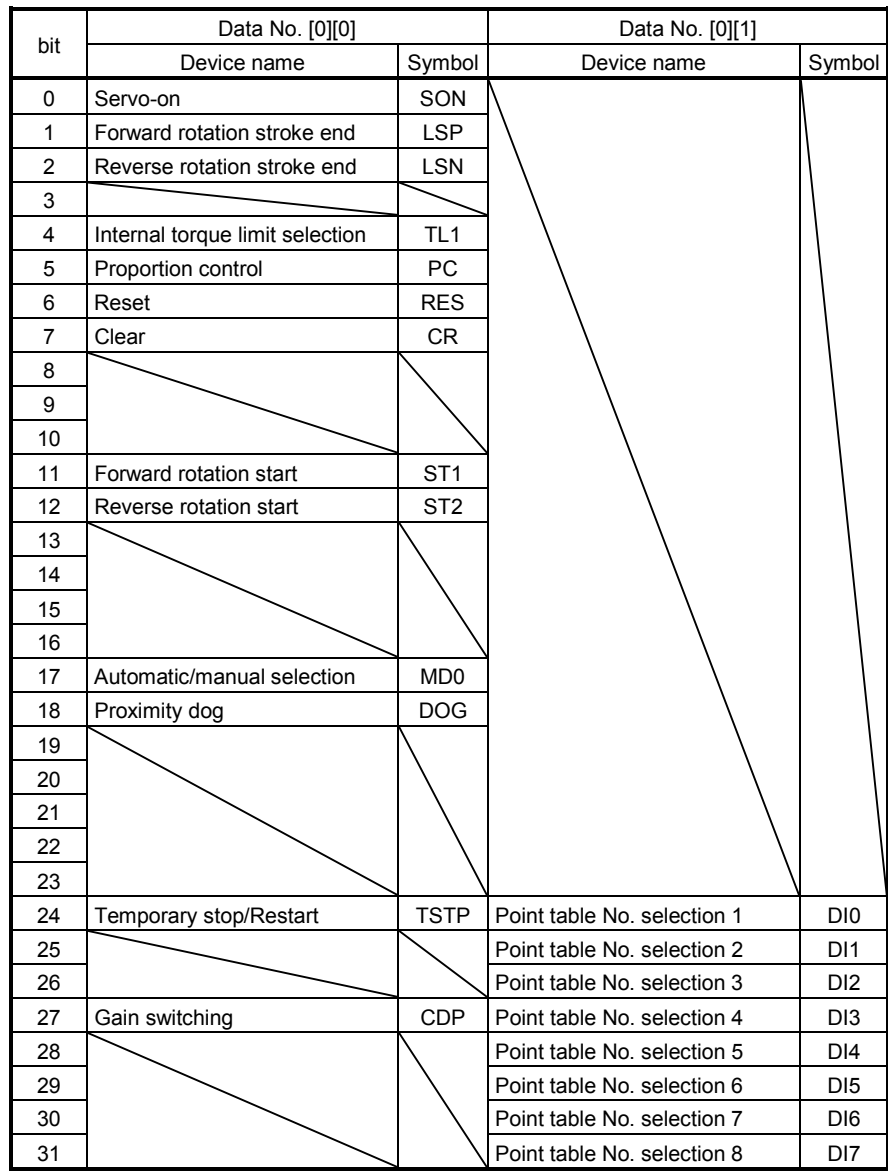

#### 15.5.8 Test operation mode

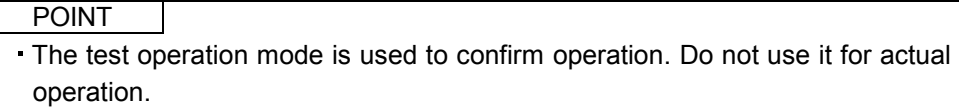

- . If communication stops for longer than 0.5s during test operation, the servo amplifier decelerates to a stop, resulting in servo lock. To prevent this, continue communication all the time, e.g. monitor the status display.
- Even during operation, the servo amplifier can be put in the test operation mode.
- In this case, as soon as the test operation mode is selected, the base circuit is shut off, coasting the servo amplifier.

## (1) Preparation and cancel of test operation mode

(a) Preparation of test operation mode

Set the test operation mode type in the following procedure.

Send the command [8][B] + data No. [0][0] to select the test operation mode.

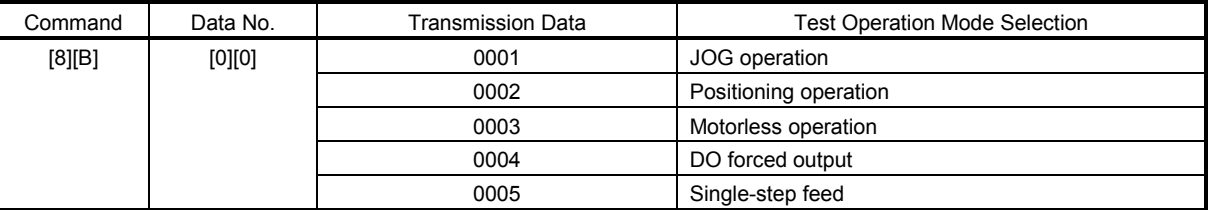

## 2) Confirmation of test operation mode

Read the test operation mode set for the slave station, and confirm that it is set correctly.

#### a. Transmission

Send the command  $[0][0] +$  data No.  $[1][2]$ .

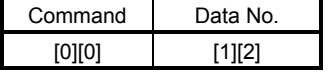

b. Reply

The slave station returns the set test operation mode.

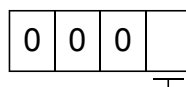

Test operation mode read

- 0: Normal mode (not test operation mode)
- 1: JOG operation
- 2: Positioning operation
- 3: Motorless operation
- 4: DO forced output
- 5: Single-step feed
## (2) JOG operation

Send the command, data No. and data as indicated below to execute JOG operation.

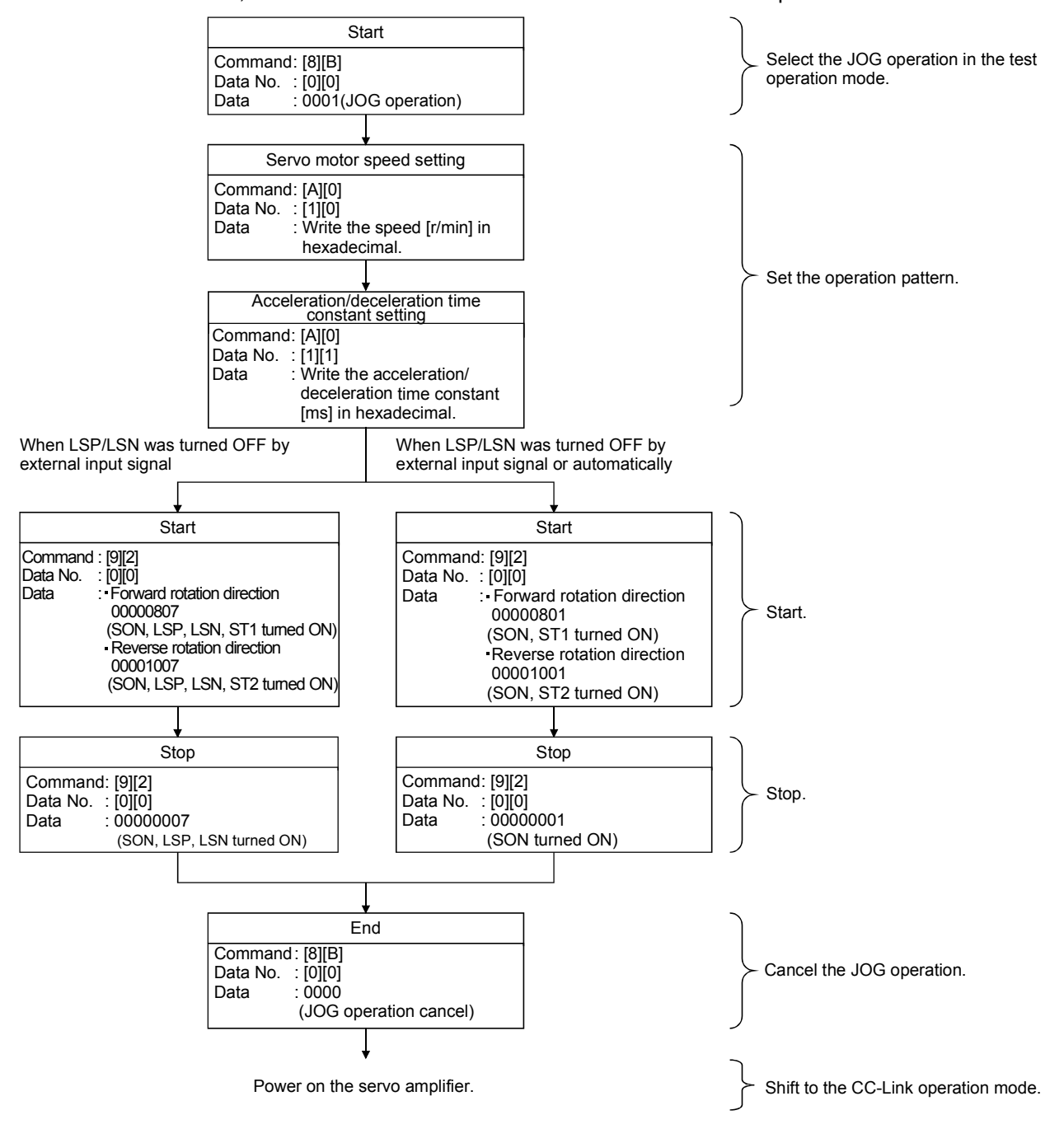

#### (3) Positioning operation

(a) Operation procedure

Send the command, data No. and data as indicated below to execute positioning operation.

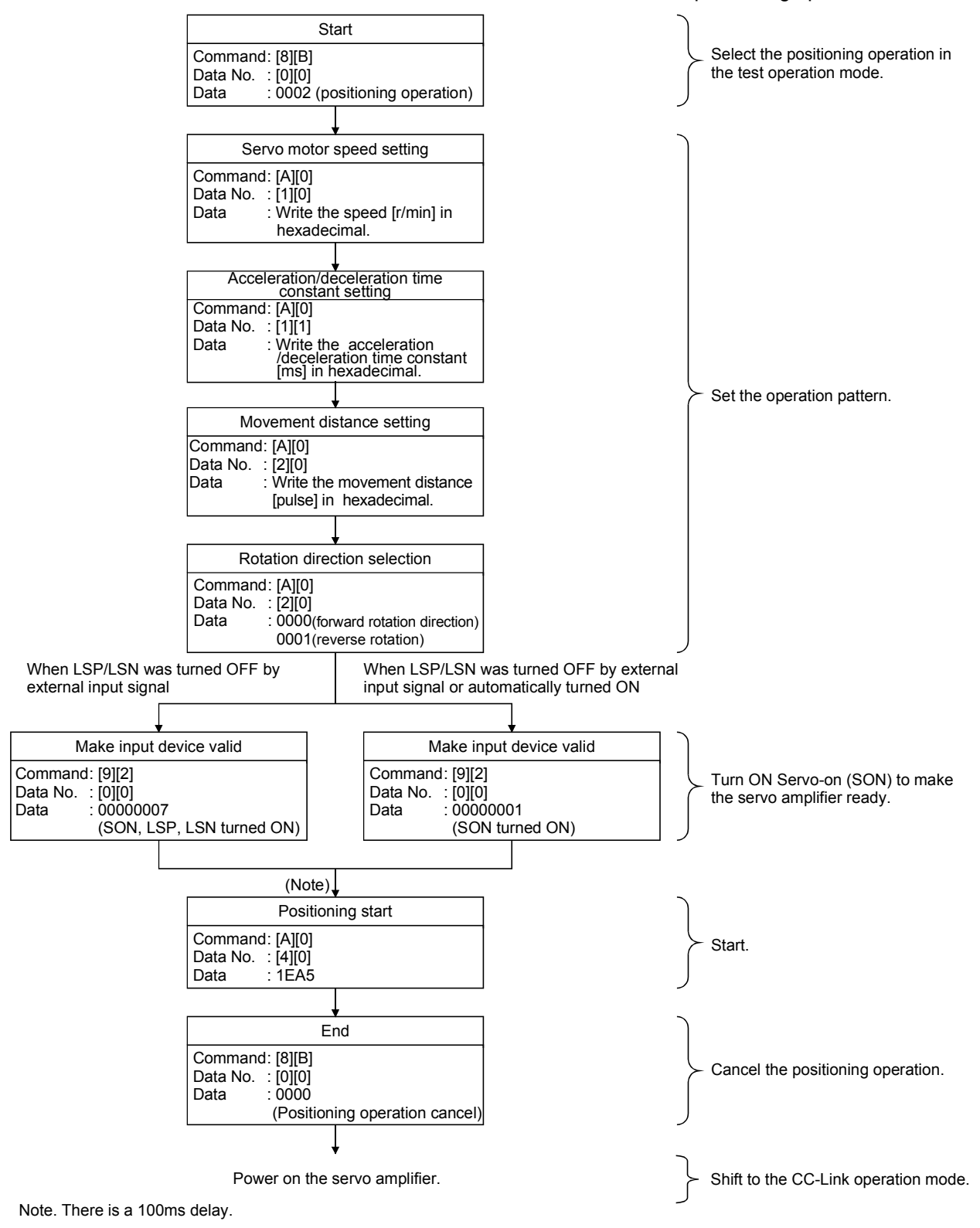

(b) Temporary stop/restart/remaining distance clear

Send the following command, data No. and data during positioning operation to make deceleration to a stop.

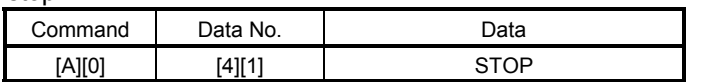

Send the following command, data No. and data during a temporary stop to make a restart.

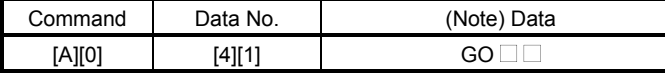

Note.  $\Box$  indicates a blank.

Send the following command, data No. and data during a temporary stop to stop positioning operation and erase the remaining movement distance.

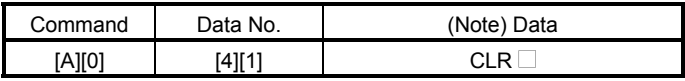

Note.  $\Box$  indicates a blank.

### (4) Single-step feed

Set necessary items to the point table before starting the single-step feed. Send the command, data No. and data as indicated below to execute single-step feed.

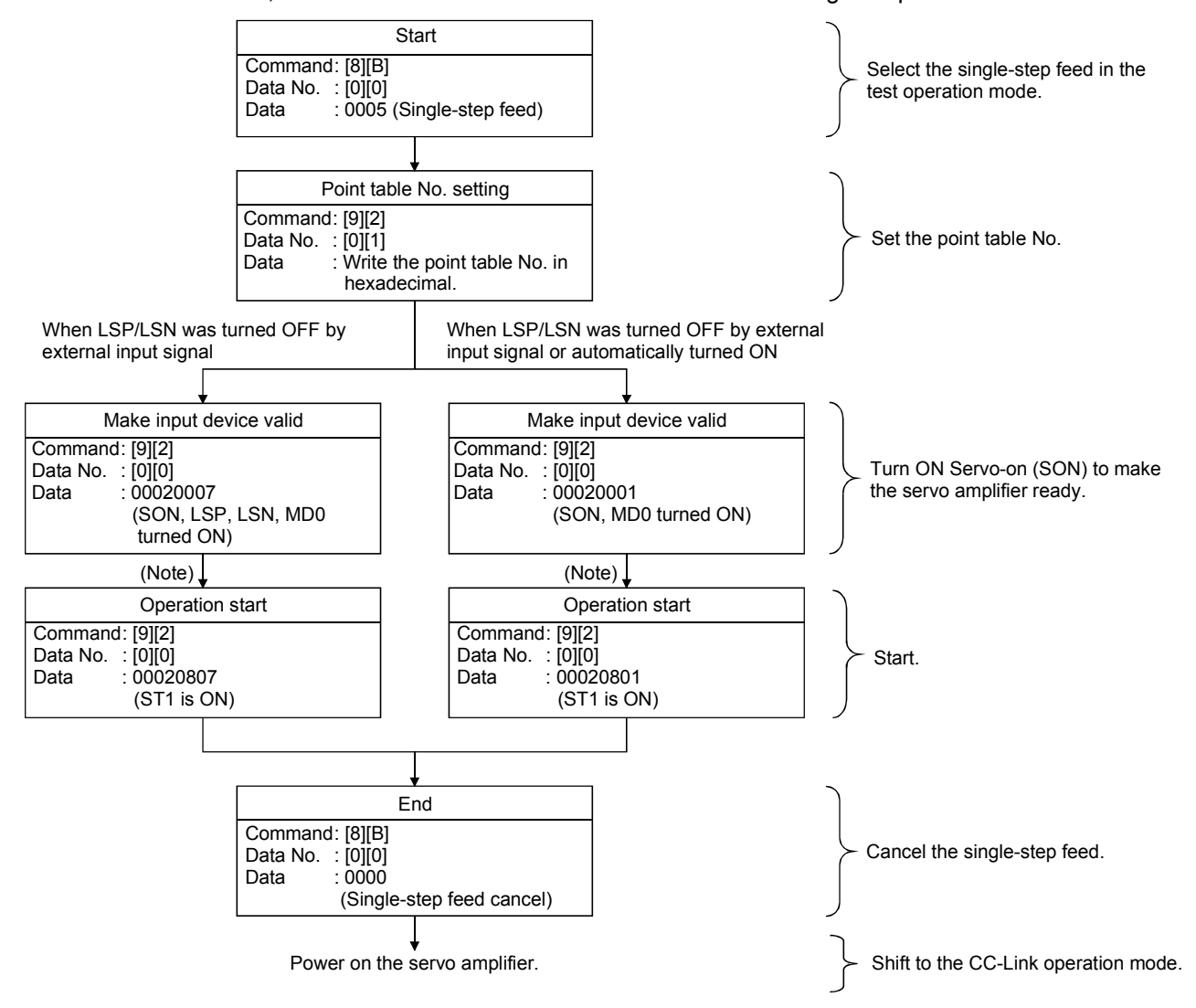

Note. Start operation after home position return completion (ZP) is confirmed. Refer to 17th bit of the data read with command [1][2] and data No.[8][0].

(5) Output signal pin ON/OFF output signal (DO) forced output

In the test operation mode, the output signal pins can be turned on/off independently of the servo status. Using command [9][0], disable the output signals in advance.

(a) Choosing DO forced output in test operation mode

Transmit command  $[8][B] + \text{data No. } [0][0] + \text{data "0004" to choose DO forced output.}$ 

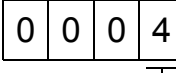

 $\mathbf{I}$ Selection of test operation mode 4: DO forced output (output signal forced output)

(b) External output signal ON/OFF

Transmit the following communication commands.

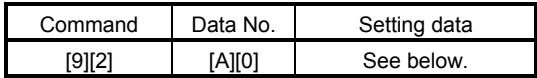

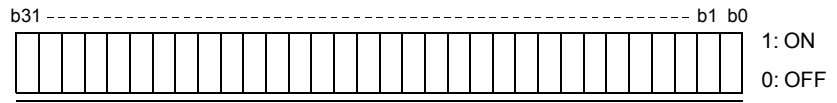

Command of each bit is sent to the slave station in hexadecimal.

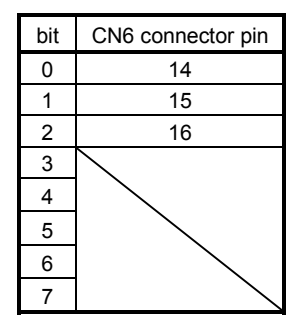

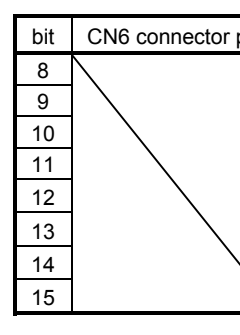

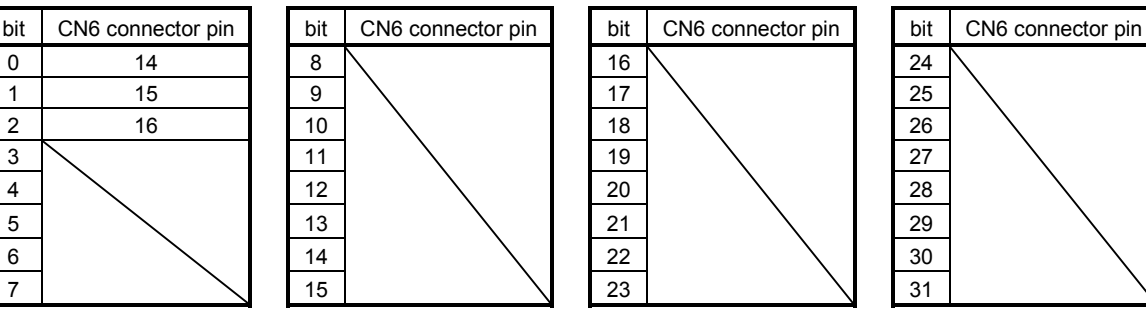

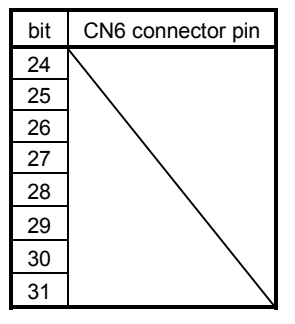

# (c) Canceling DO forced output

Transmit command [8][B] + data No. [0][0] + data to cancel DO forced output.

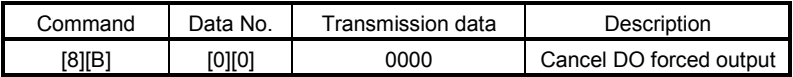

(6) Motorless operation

(a) Performing motorless operation

Transmit command [8][B] + data No. [0][0] + data "0003" to perform motorless operation.

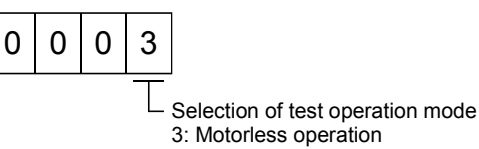

To perform operation after performing the motorless operation, issue a command from the controller.

(b) Canceling motorless operation

The motorless operation cannot be canceled in the same way as the test operation mode (transmit command [8][B] + data No. [0][0] + data "0000"). To cancel the motorless operation, power on the servo amplifier and shift to the CC-Link operation mode beforehand.

## 15.5.9 Alarm history

(1) Alarm No. read

Read the alarm No. which occurred in the past. The alarm numbers and occurrence times of No. 0 (last alarm) to No. 5 (sixth alarm in the past) are read.

(a) Transmission

Send command [3][3] and data No. [1][0] to [1][5]. Refer to section 15.4.1.

(b) Reply

The alarm No. corresponding to the data No. is provided.

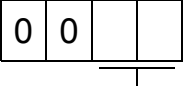

Alarm No. is transferred in hexadecimal.

For example, "0032" means A32 and "00FF" means A\_ \_ (no alarm).

### (2) Alarm occurrence time read

Read the occurrence time of alarm which occurred in the past.

The alarm occurrence time corresponding to the data No. is provided in terms of the total time beginning with operation start, with the minute unit omitted.

(a) Transmission

Send command [3][3] and data No. [2][0] to [2][5]. Refer to section 15.4.1.

(b) Reply

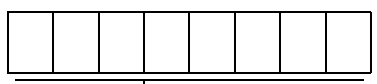

The alarm occurrence time is transferred in hexadecimal. Hexadecimal must be converted into decimal.

For example, data "01F5" means that the alarm occurred in 501 hours after start of operation.

#### (3) Alarm history clear

Erase the alarm history.

Send command [8][2] and data No. [2][0].

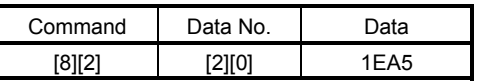

### 15.5.10 Current alarm

#### (1) Current alarm read

Read the alarm No. which is occurring currently.

(a) Transmission

Send command [0][2] and data No. [0][0].

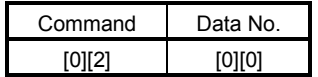

(b) Reply

The slave station sends back the alarm currently occurring.

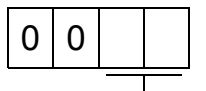

Alarm No. is transferred in hexadecimal.

For example, "0032" means A32 and "00FF" means A\_ \_ (no alarm).

### (2) Read of the status display at alarm occurrence

Read the status display data at alarm occurrence. When the data No. corresponding to the status display item is transmitted, the data value and data processing information are sent back.

(a) Transmission

Send command [3][5] and any of data No. [8][0] to [8][E] corresponding to the status display item to be read. Refer to section 15.4.1.

### (b) Reply

The slave station sends back the requested status display data at alarm occurrence.

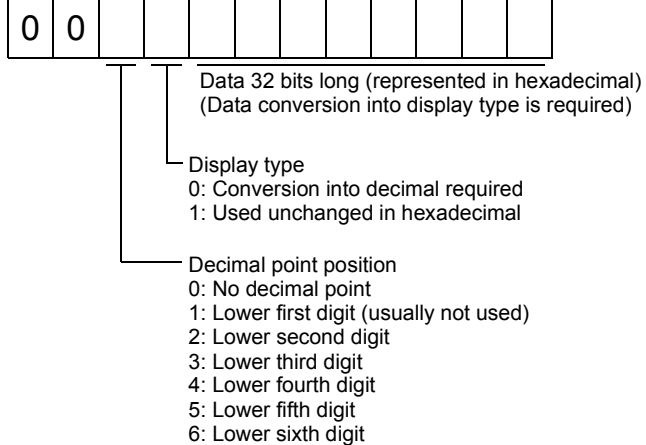

#### (3) Current alarm clear

As by the reset (RES) on, reset the servo amplifier alarm to make the servo amplifier ready to operate. After removing the cause of the alarm, reset the alarm with no command entered.

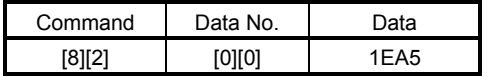

## 15.5.11 Point table

### (1) Data read

(a) Position data

Read the position data of the point table.

1) Transmission

Transmit command [4][0] and any of data No. [0][1] to [F][F] corresponding to the point table to be read. Refer to section 15.4.1.

2) Reply

The slave station sends back the position data of the requested point table.

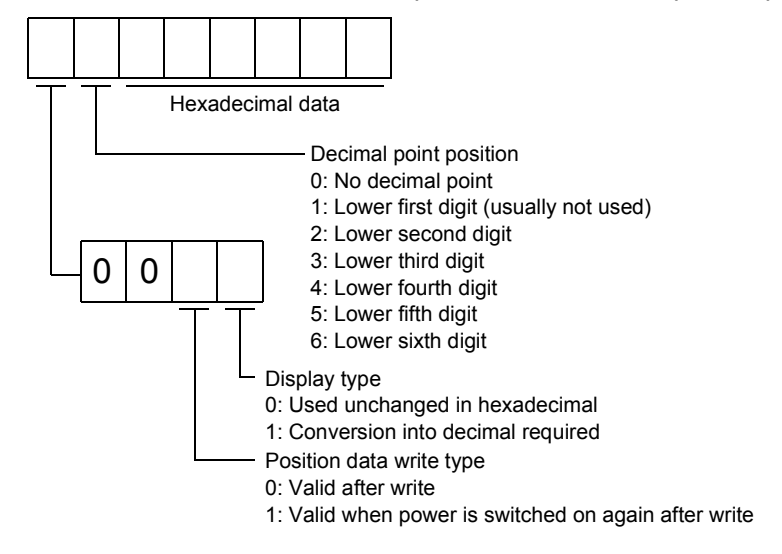

# (b) Speed data

Read the speed data of the point table.

1) Transmission

Transmit command [5][0] and any of data No. [0][1] to [F][F] corresponding to the point table to be read. Refer to section 15.4.1.

### 2) Reply

The slave station sends back the speed data of the requested point table.

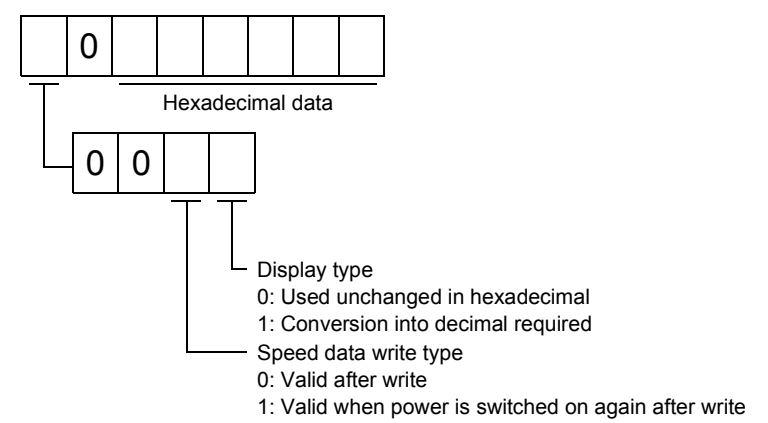

### (c) Acceleration time constant

Read the acceleration time constant of the point table.

1) Transmission

Transmit command [5][4] and any of data No. [0][1] to [F][F] corresponding to the point table to be read. Refer to section 15.4.1.

2) Reply

The slave station sends back the acceleration time constant of the requested point table.

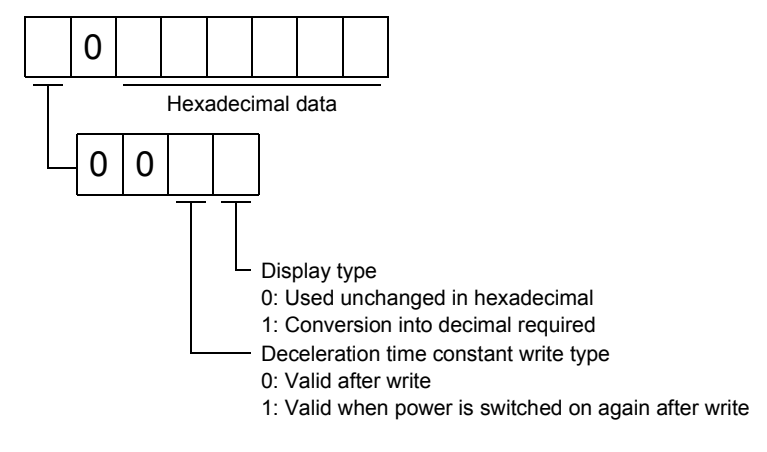

### (d) Deceleration time constant

Read the deceleration time constant of the point table.

1) Transmission

Transmit command [5][8] and any of data No. [0][1] to [F][F] corresponding to the point table to be read. Refer to section 15.4.1.

2) Reply

The slave station sends back the deceleration time constant of the requested point table.

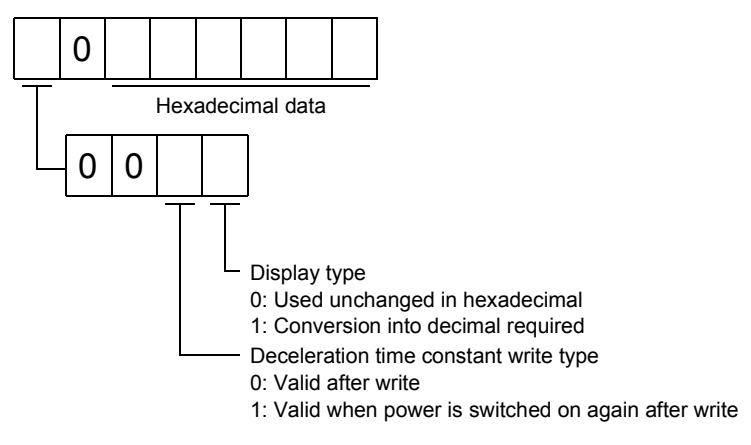

# (e) Dwell

Read the dwell of the point table.

1) Transmission

Transmit command [6][0] and any of data No. [0][1] to [F][F] corresponding to the point table to be read. Refer to section 15.4.1.

2) Reply

The slave station sends back the dwell of the requested point table.

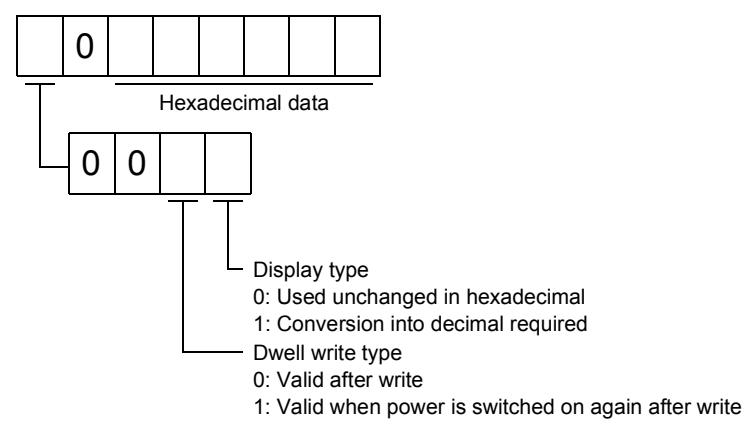

### (f) Auxiliary function

Read the auxiliary function of the point table.

1) Transmission

Transmit command [6][4] and any of data No. [0][1] to [F][F] corresponding to the point table to be read. Refer to section 15.4.1.

### 2) Reply

The slave station sends back the auxiliary function of the requested point table.

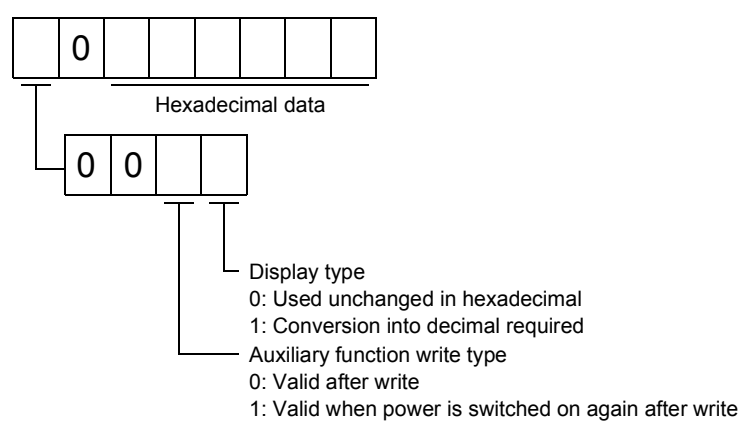

### (2) Data write

POINT

If setting values need to be changed with a high frequency (i.e. one time or more per one hour), write the setting values to the RAM, not the EEP-ROM. The EEP-ROM has a limitation in the number of write times and exceeding this limitation causes the servo amplifier to malfunction. Note that the number of write times to the EEP-ROM is limited to approximately 100, 000.

### (a) Position data

Write the position data of the point table.

Transmit command [C][0], any of data No. [0][1] to [F][F] corresponding to the point table to be written to, and the data. Refer to section 15.4.2.

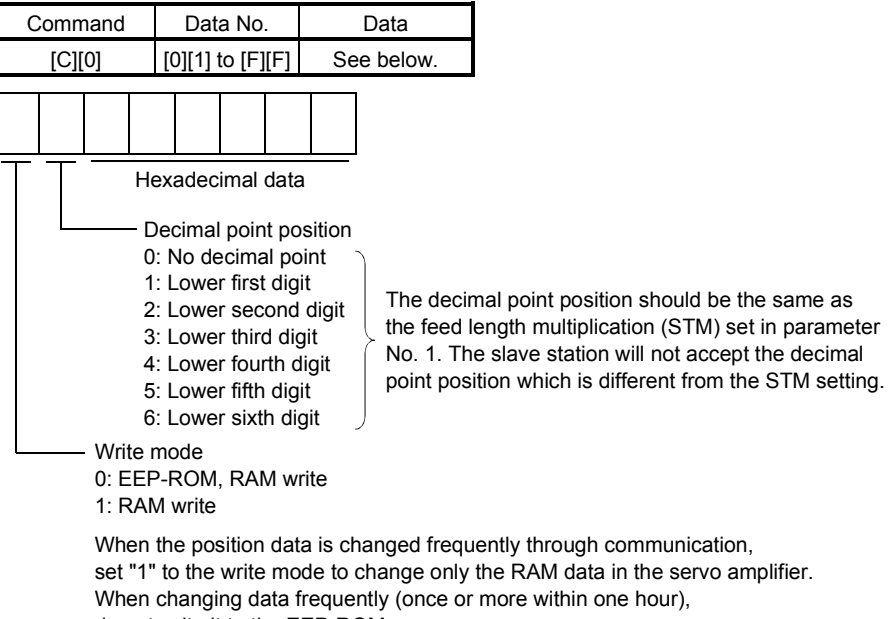

do not write it to the EEP-ROM.

#### (b) Speed data

Write the speed data of the point table.

Transmit command [C][6], any of data No. [0][1] to [F][F] corresponding to the point table to be written to, and the data. Refer to section 15.4.2.

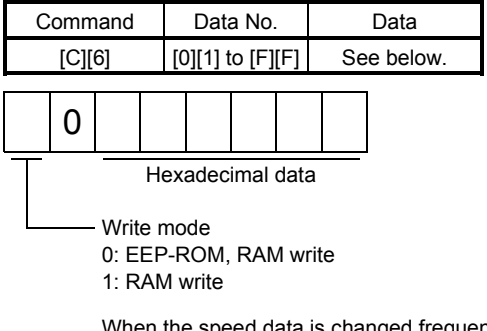

When the speed data is changed frequently through communication, set "1" to the write mode to change only the RAM data in the servo amplifier. When changing data frequently (once or more within one hour), do not write it to the EEP-ROM.

(c) Acceleration time constant

Write the acceleration time constant of the point table.

Transmit command [C][7], any of data No. [0][1] to [F][F] corresponding to the point table to be written to, and the data. Refer to section 15.4.2.

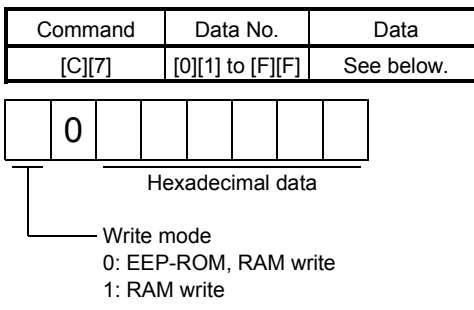

When the acceleration time constant is changed frequently through communication, set "1" to the write mode to change only the RAM data in the servo amplifier. When changing data frequently (once or more within one hour), do not write it to the EEP-ROM.

### (d) Deceleration time constant

Write the deceleration time constant of the point table.

Transmit command [C][8], any of data No. [0][1] to [F][F] corresponding to the point table to be written to, and the data. Refer to section 15.4.2.

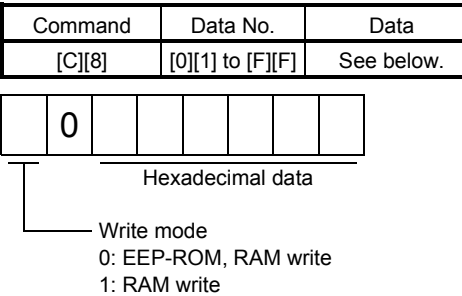

When the deceleration time is changed frequently through communication, set "1" to the write mode to change only the RAM data in the servo amplifier. When changing data frequently (once or more within one hour), do not write it to the EEP-ROM.

### (e) Dwell

Write the dwell of the point table.

Transmit command [C][A], any of data No. [0][1] to [F][F] corresponding to the point table to be written to, and the data. Refer to section 15.4.2.

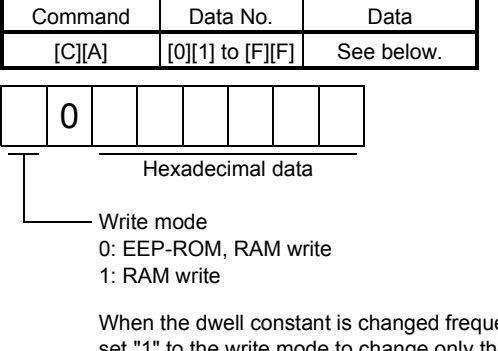

When the dwell constant is changed frequently through communication, set "1" to the write mode to change only the RAM data in the servo amplifier. When changing data frequently (once or more within one hour), do not write it to the EEP-ROM.

### (f) Auxiliary function

Write the auxiliary function of the point table.

Transmit command [C][B], any of data No. [0][1] to [F][F] corresponding to the point table to be written to, and the data. Refer to section 15.4.2.

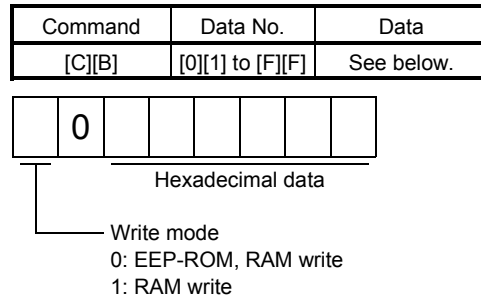

When the auxiliary function constant is changed frequently through communication, set "1" to the write mode to change only the RAM data in the servo amplifier. When changing data frequently (once or more within one hour), do not write it to the EEP-ROM.

## 15.5.12 Servo amplifier group designation

With group setting made to the slave stations, data can be transmitted simultaneously to two or more slave stations set as a group.

### (1) Group setting write

Write the group designation value to the slave station.

(a) Transmission

Transmit command [9][F], data No. [0][0] and data.

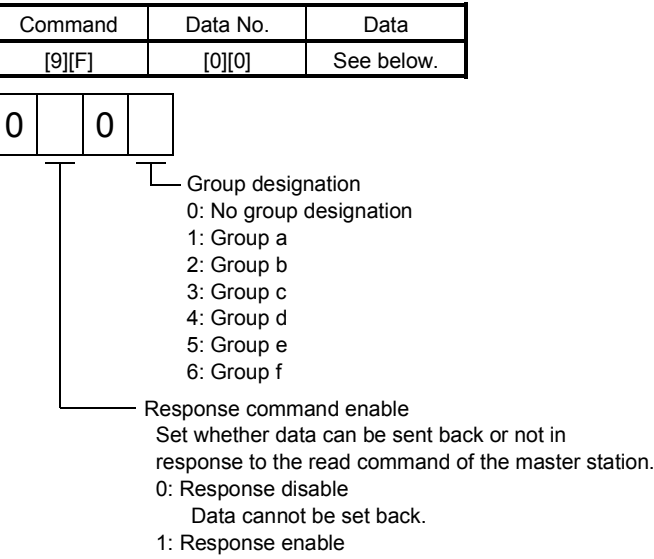

Data can be set back.

# (2) Group setting read

Read the set group designation value from the slave station.

### (a) Transmission

Transmit command [1][F] and data No. [0][0].

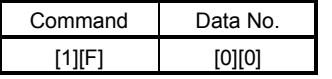

(b) Reply

The slave station sends back the group setting of the point table requested.

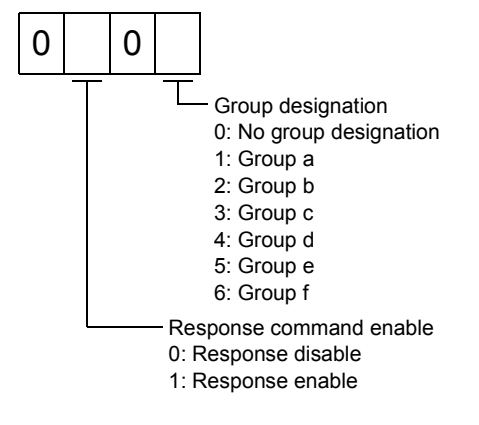

### 15.5.13 Other commands

(1) Servo motor-side pulse unit absolute position

Read the absolute position in the servo motor-side pulse unit.

Note that overflow will occur in the position of 8192 or more revolutions from the home position.

(a) Transmission

Send command [0][2] and data No. [9][0].

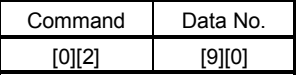

(b) Reply

The slave station sends back the requested servo motor-side pulses.

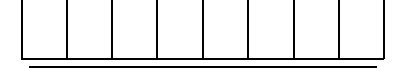

Absolute value is sent back in hexadecimal in the servo motor side pulse unit. (Must be converted into decimal)

For example, data "000186A0" is 100000 [pulse] in the motor side pulse unit.

#### (2) Command unit absolute position

Read the absolute position in the command unit.

(a) Transmission

Send command [0][2] and data No. [9][1].

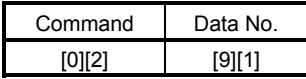

(b) Reply

The slave station sends back the requested command pulses.

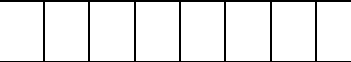

Absolute value is sent back in hexadecimal in the command unit. (Must be converted into decimal)

For example, data "000186A0" is 100000 [pulse] in the command unit.

### (3) Software version

Reads the software version of the servo amplifier.

(a) Transmission

Send command [0][2] and data No.[7][0].

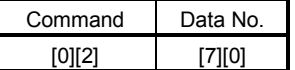

(b) Reply

The slave station returns the software version requested.

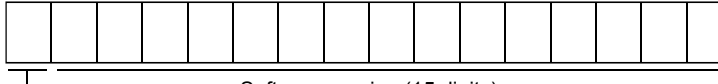

### POINT

To execute the indexer positioning operation, parameter needs to be changed. Set the parameter No.PA01 to " $1\square\square\square$ ".

 $\overline{\phantom{a}}$ 

The indexer positioning operation is available with servo amplifiers with software version A6 or later.

This chapter provides the indexer positioning operation method using MR-J3- $\Box$ T servo amplifier. Any matters not described in this chapter are the same as those of the point table positioning operation. For more information, refer to chapters up to 15.

### 16.1 Function

## 16.1.1 Overview

Using the next station selection 1 (RYnA) to the next station selection 8 (RY( $n+2$ )5) devices, stations from No.0 to No.254 can be specified.

Settings of servo motor speed and acceleration/deceleration time constant are carried out by specifying the point table number from 1 to 8 using the speed selection 1 (RY(n+2)C) to the speed selection 3 (RY(n+2)E) devices. Speed command data can be directly specified by using the remote register when two stations are occupied.

### 16.1.2 Servo amplifier standard specifications (functions only)

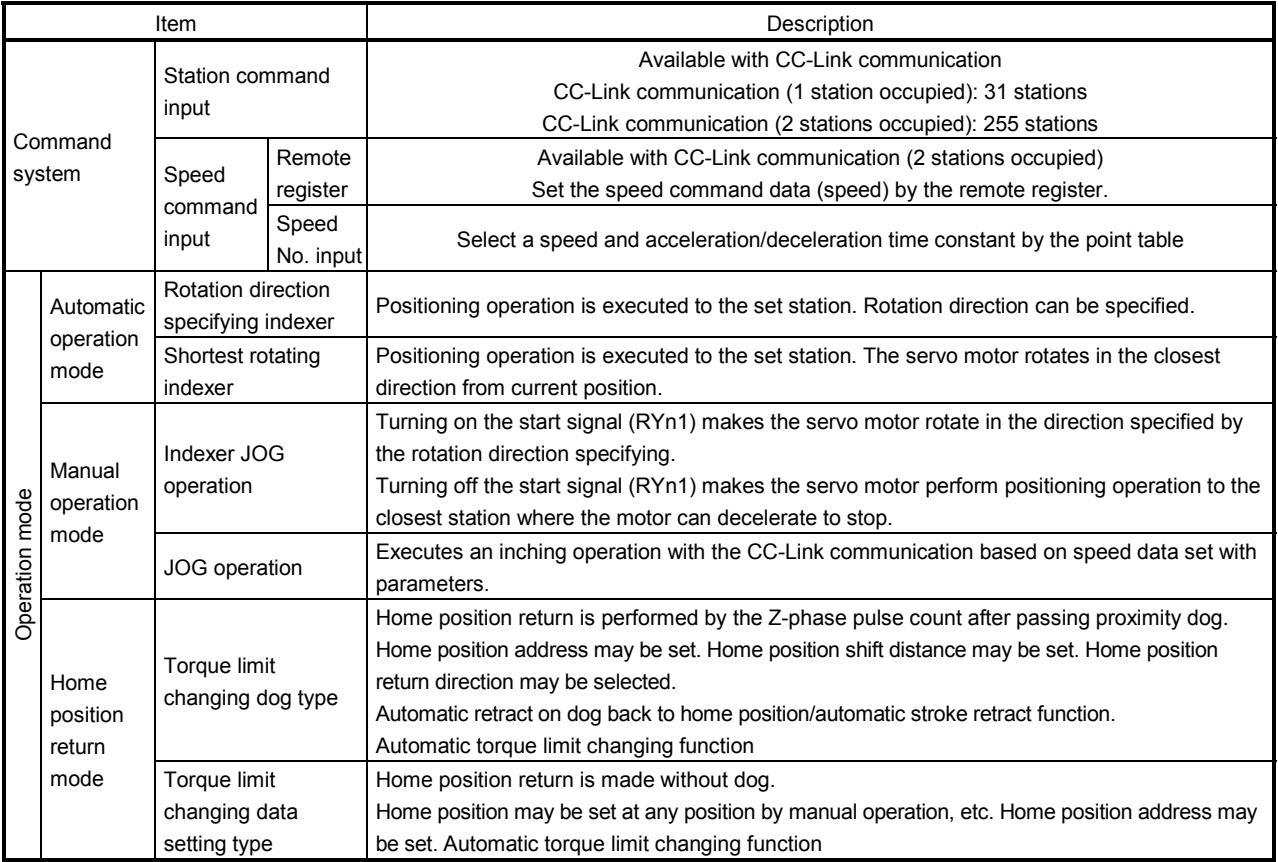

# 16.1.3 Function list

The following table lists the functions of this servo. For details of the functions, refer to the reference field.

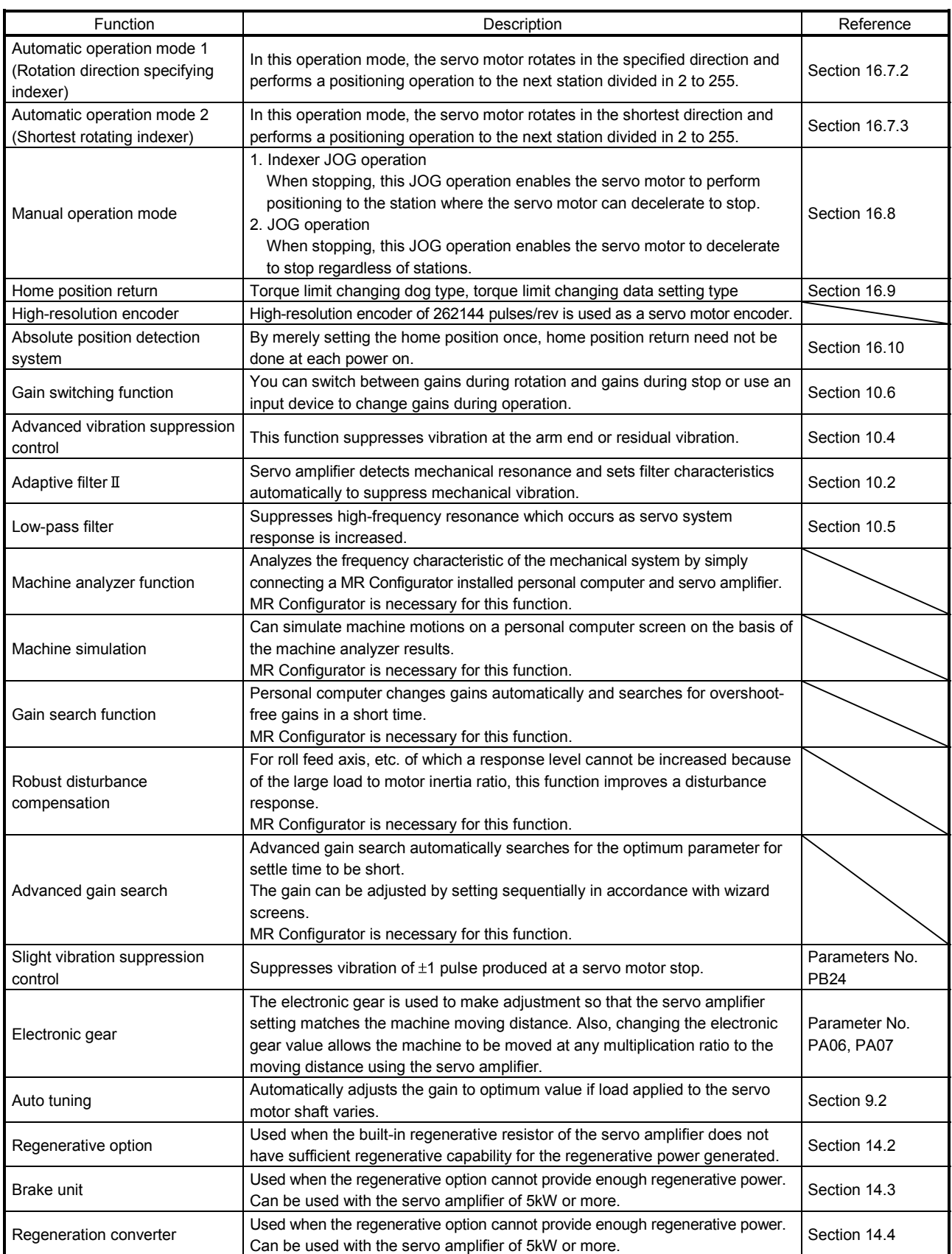

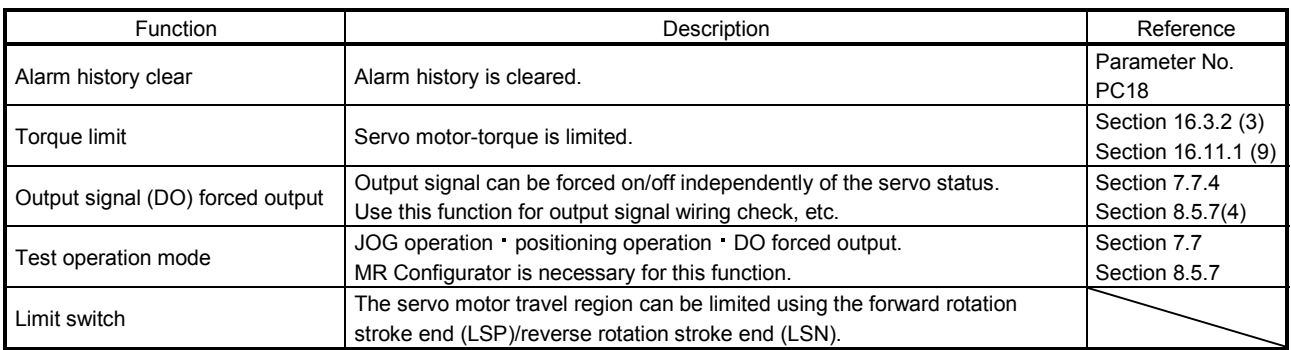

16.2 I/O signals (I/O devices) transferred to/from the programmable controller CPU

## 16.2.1 I/O signals (I/O devices)

#### (1) When 1 station is occupied

RYn/RXn: 32 points each, RWrn/RWwn: 4 points each

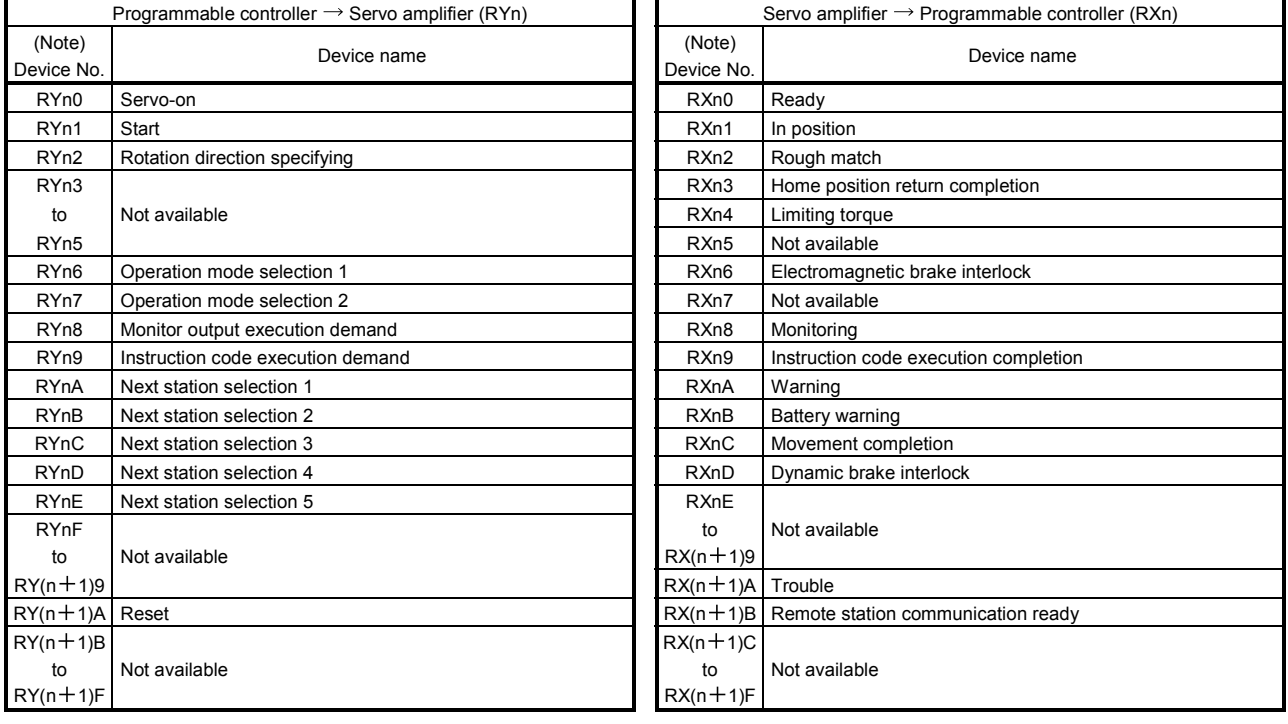

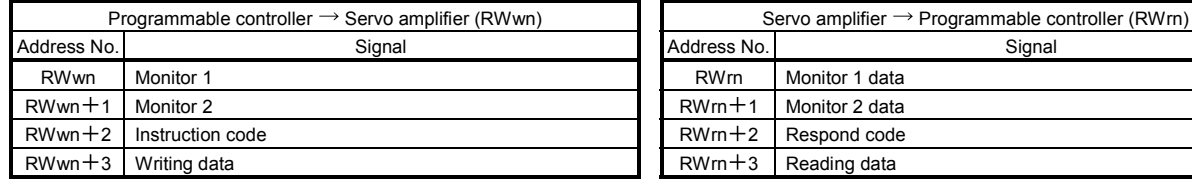

Note. "n" depends on the station number setting.

# (2) When 2 stations are occupied

RXn/RYn: 64 points each, RWrn/RWwn: 8 points each

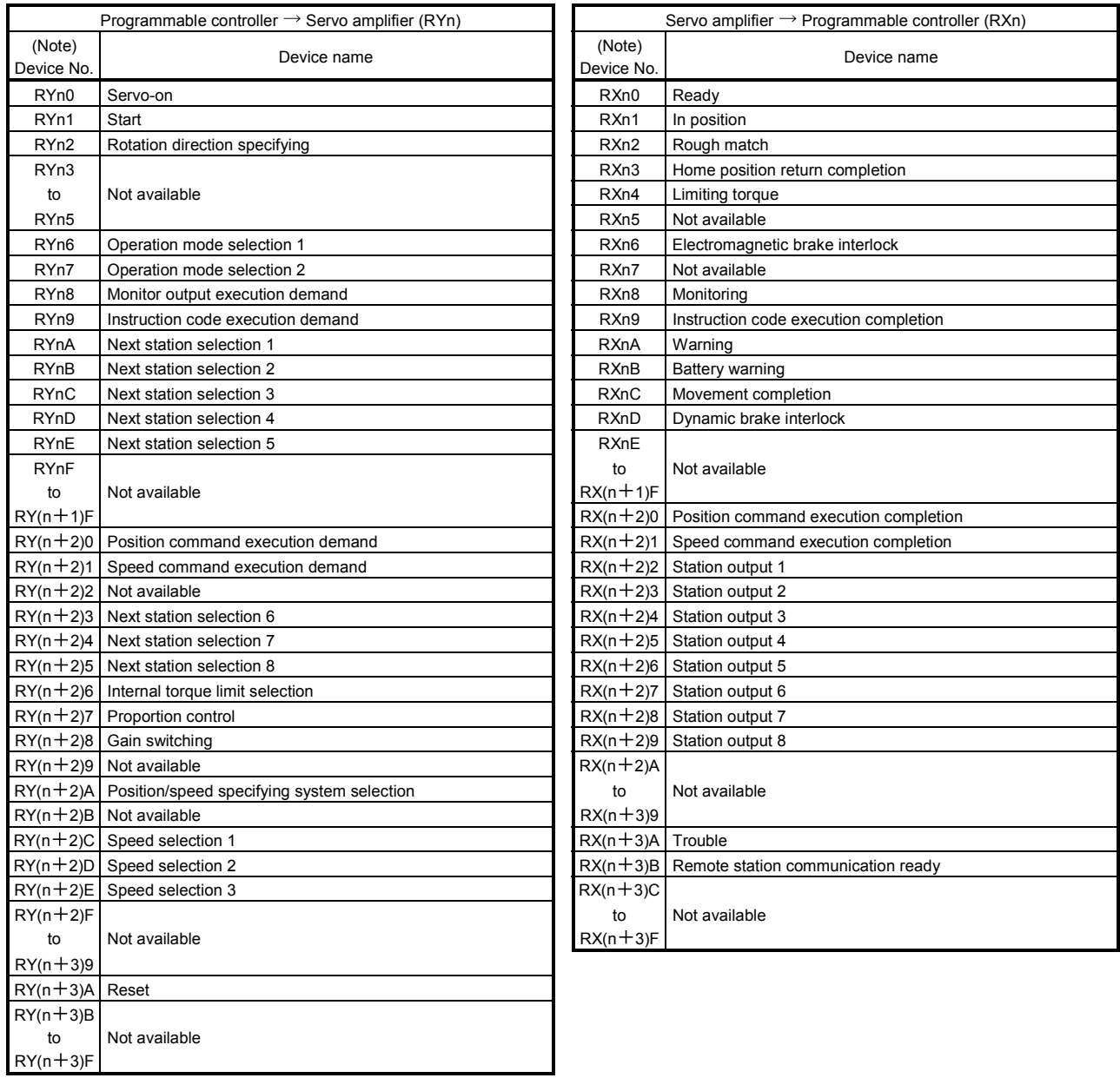

Note. "n" depends on the station number setting.

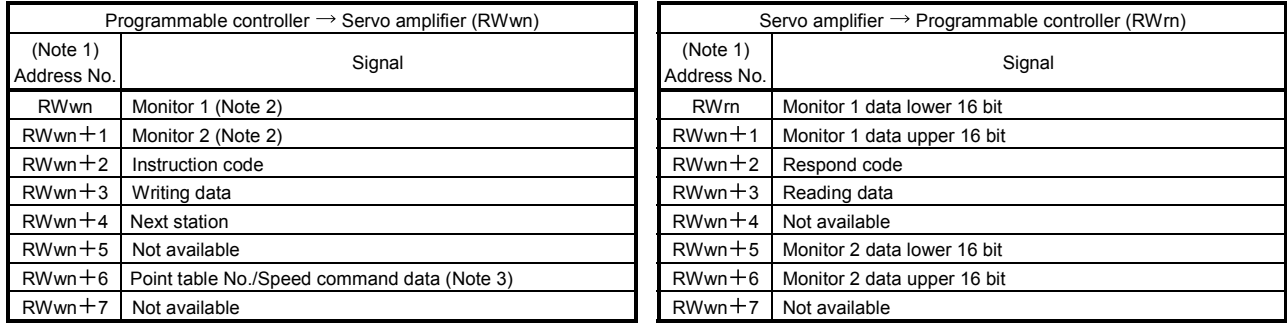

Note 1. "n" depends on the station number setting.

2. Specify the code of the lower 16 bit as the monitor code of 32-bit data.

3. When the parameter No.PC30 setting is " $\Box$  $\Box$ 0 $\Box$ ", specify the point table No. in RWwn+6. When the parameter No.PC30 setting is " $\Box$  $\Box$ 1 $\Box$ ", specify the speed data in RWwn +6, and turn ON Speed command execution demand (RY(n+2)1). When setting the parameter No.PC30 to " $\Box$ 1 $\Box$ ", always set the acceleration/deceleration time constant in the point table No.1.

### 16.2.2 Detailed explanation of I/O signals

#### (1) Input signals (Input devices)

The note signs in the remarks column indicate the following descriptions.

\*: Can be automatic turned ON internally by setting parameters No.PD01.

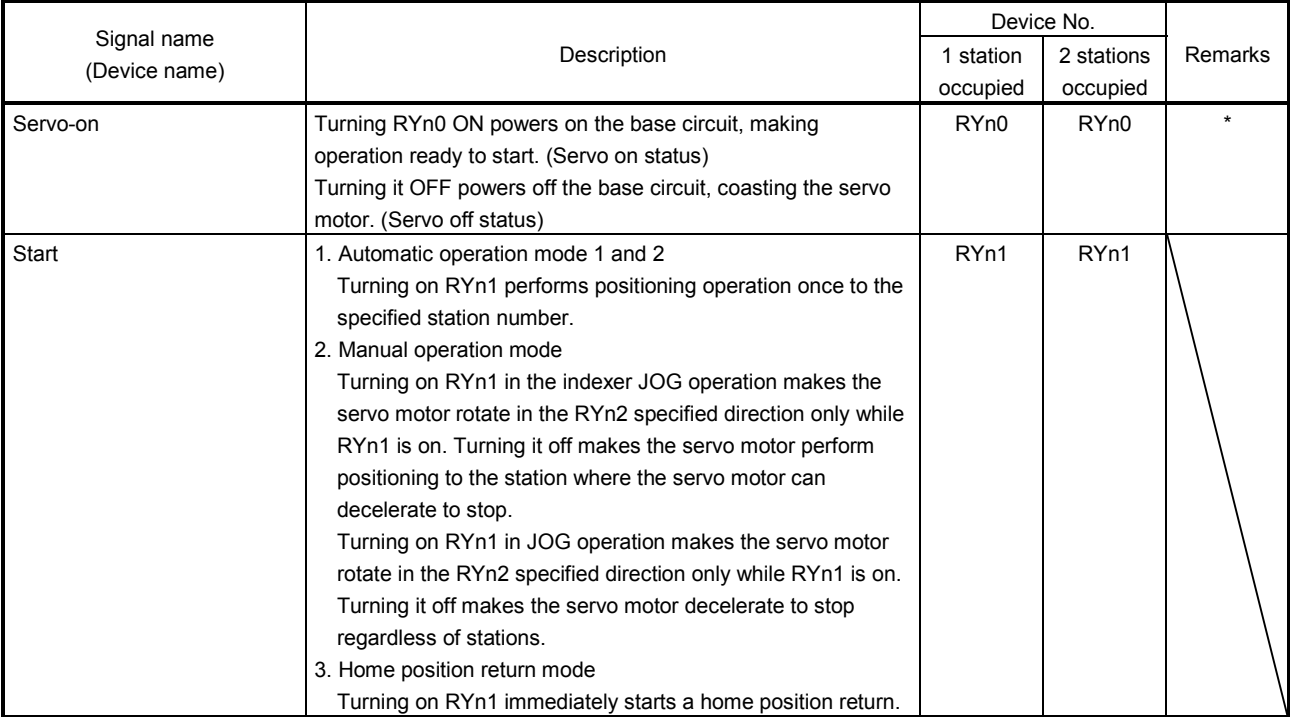

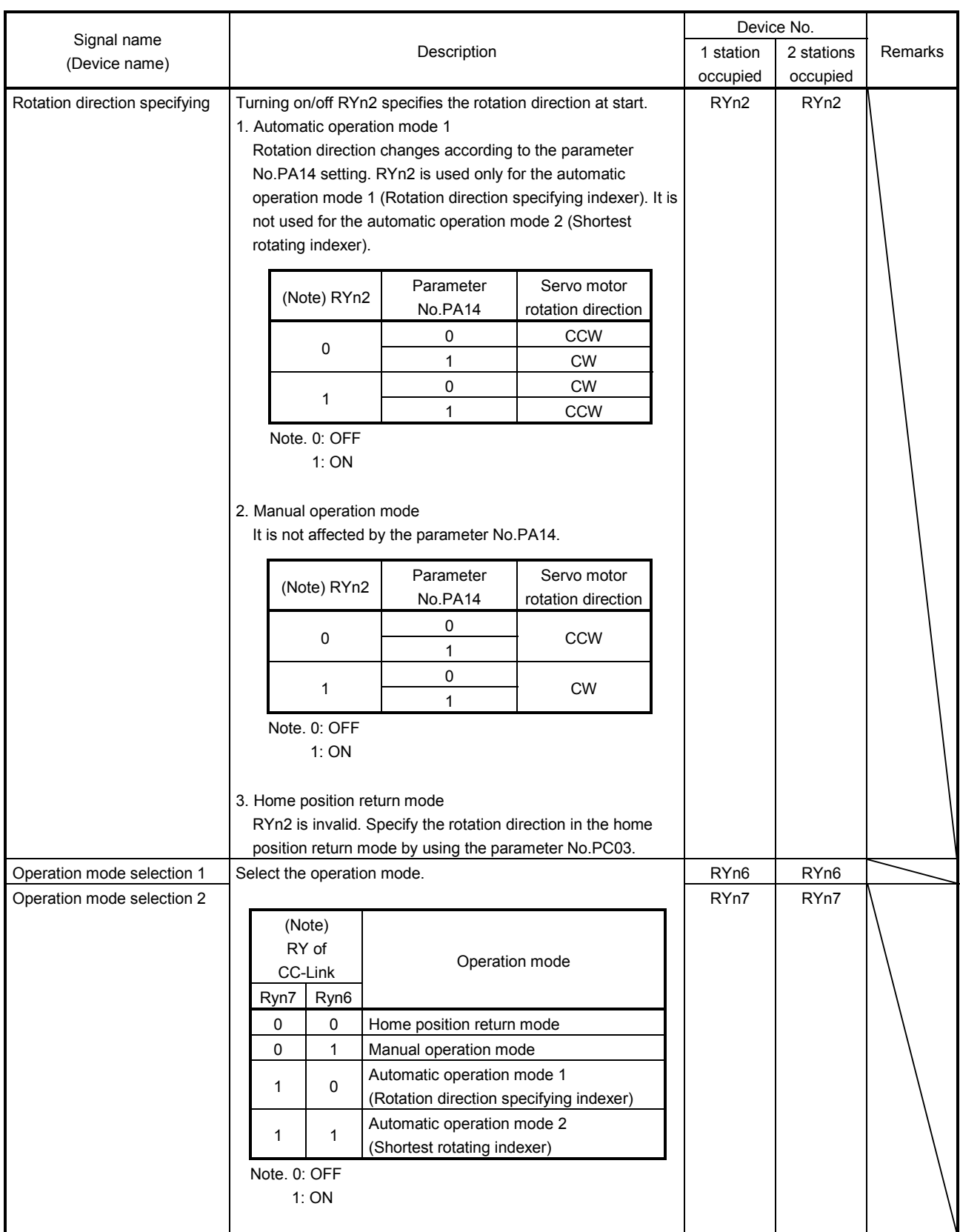

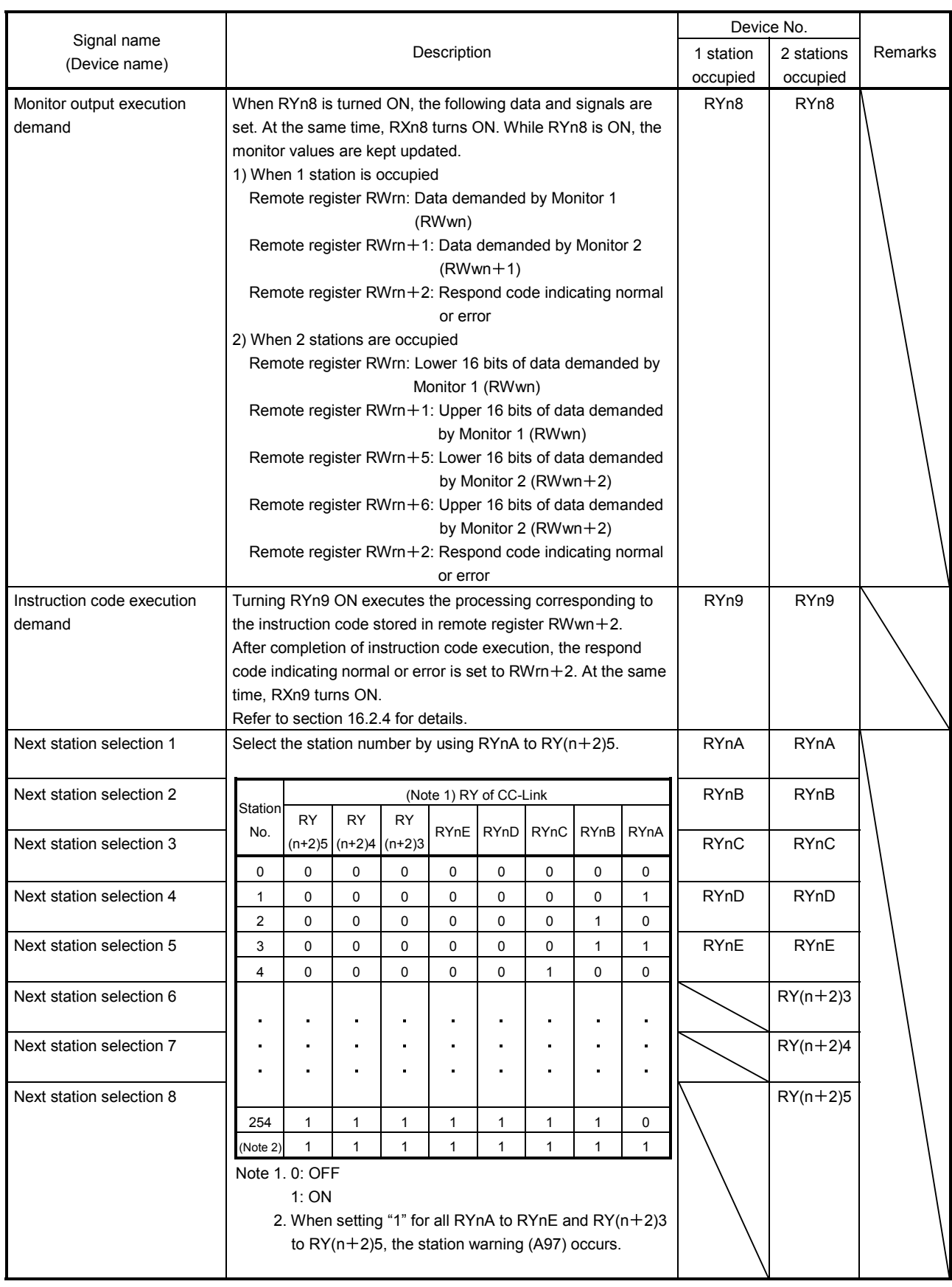

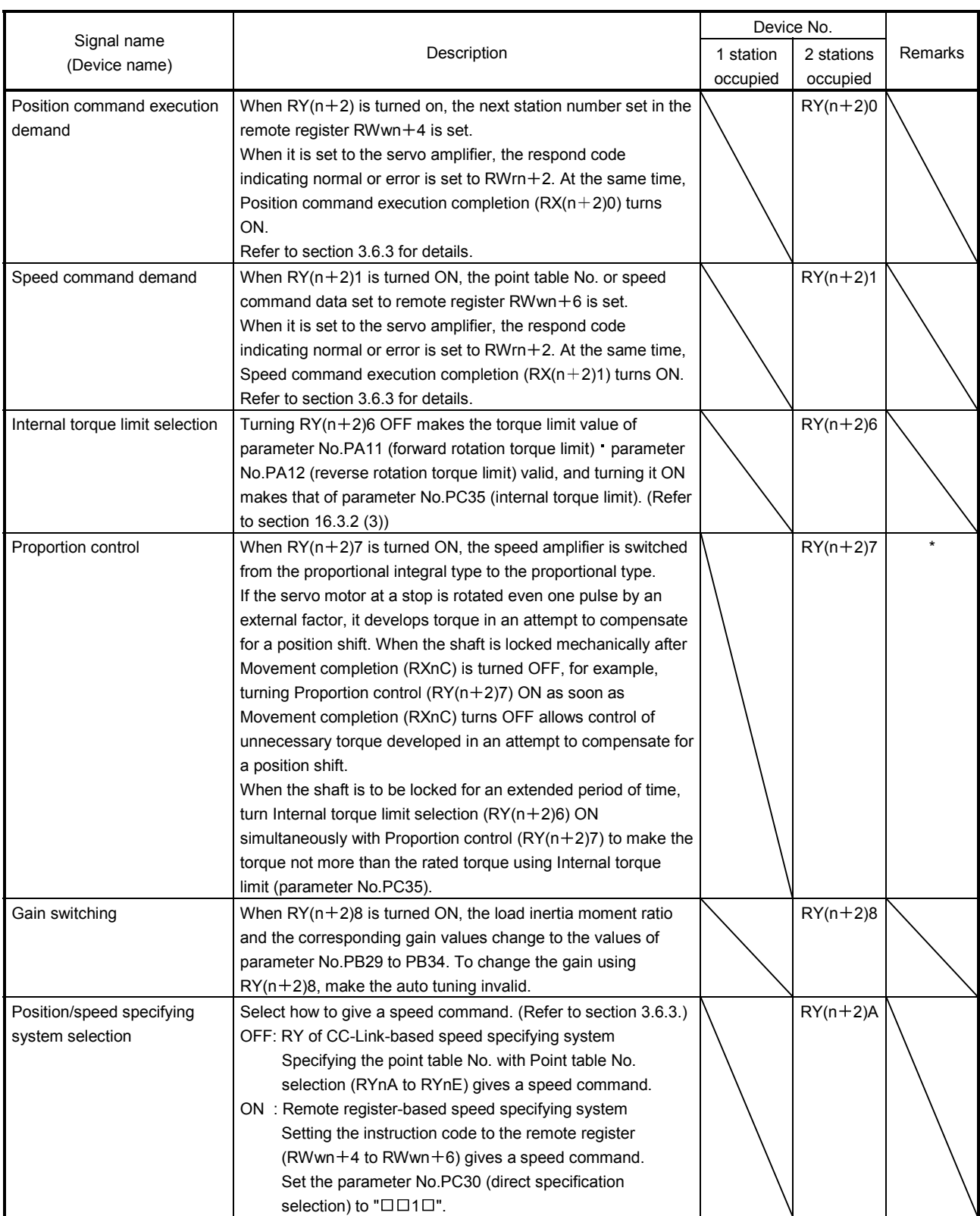

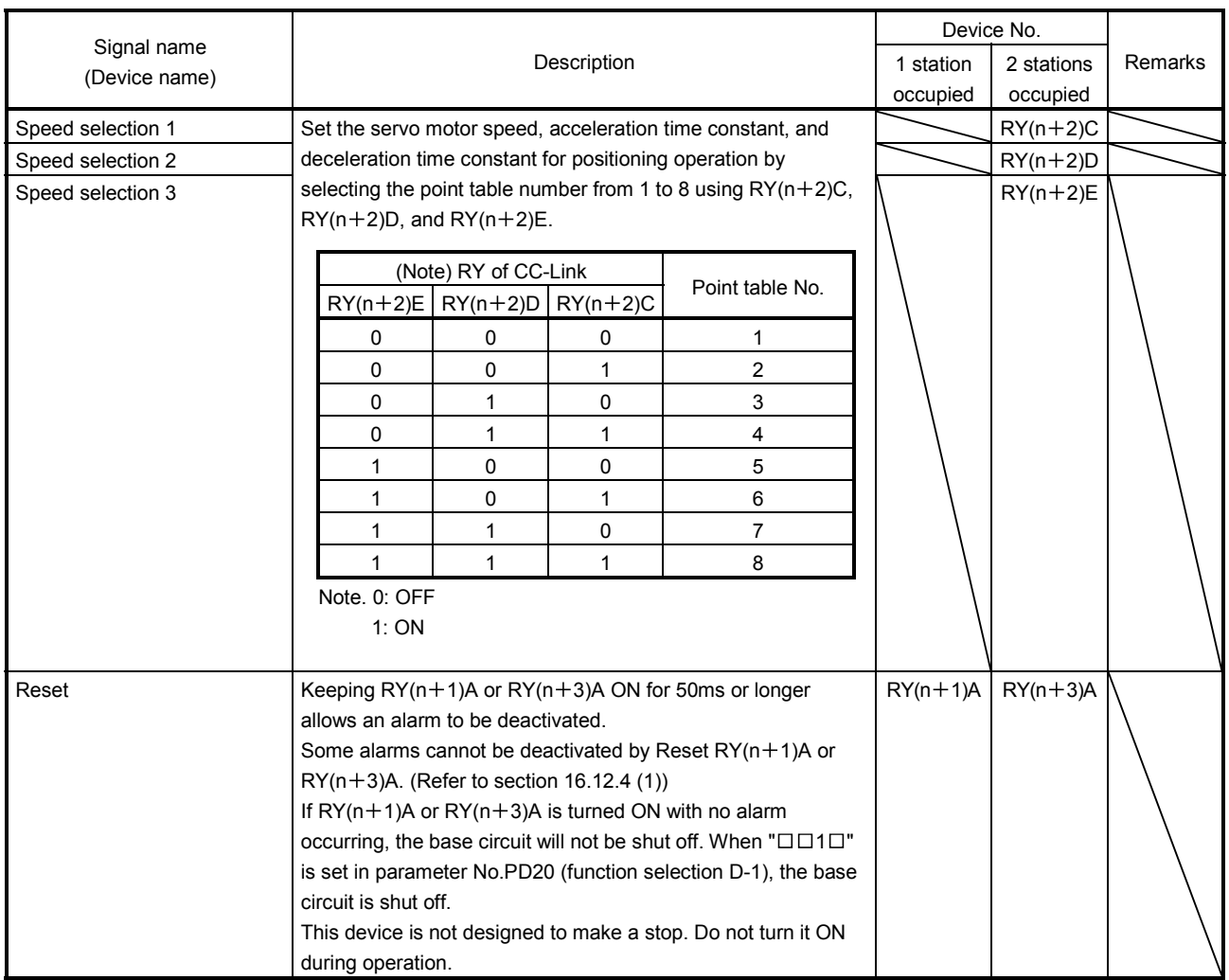

# (2) Output signals (Output device)

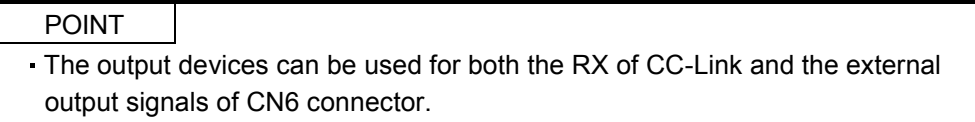

# The signal whose Device No. field has an oblique line cannot be used in CC-Link.

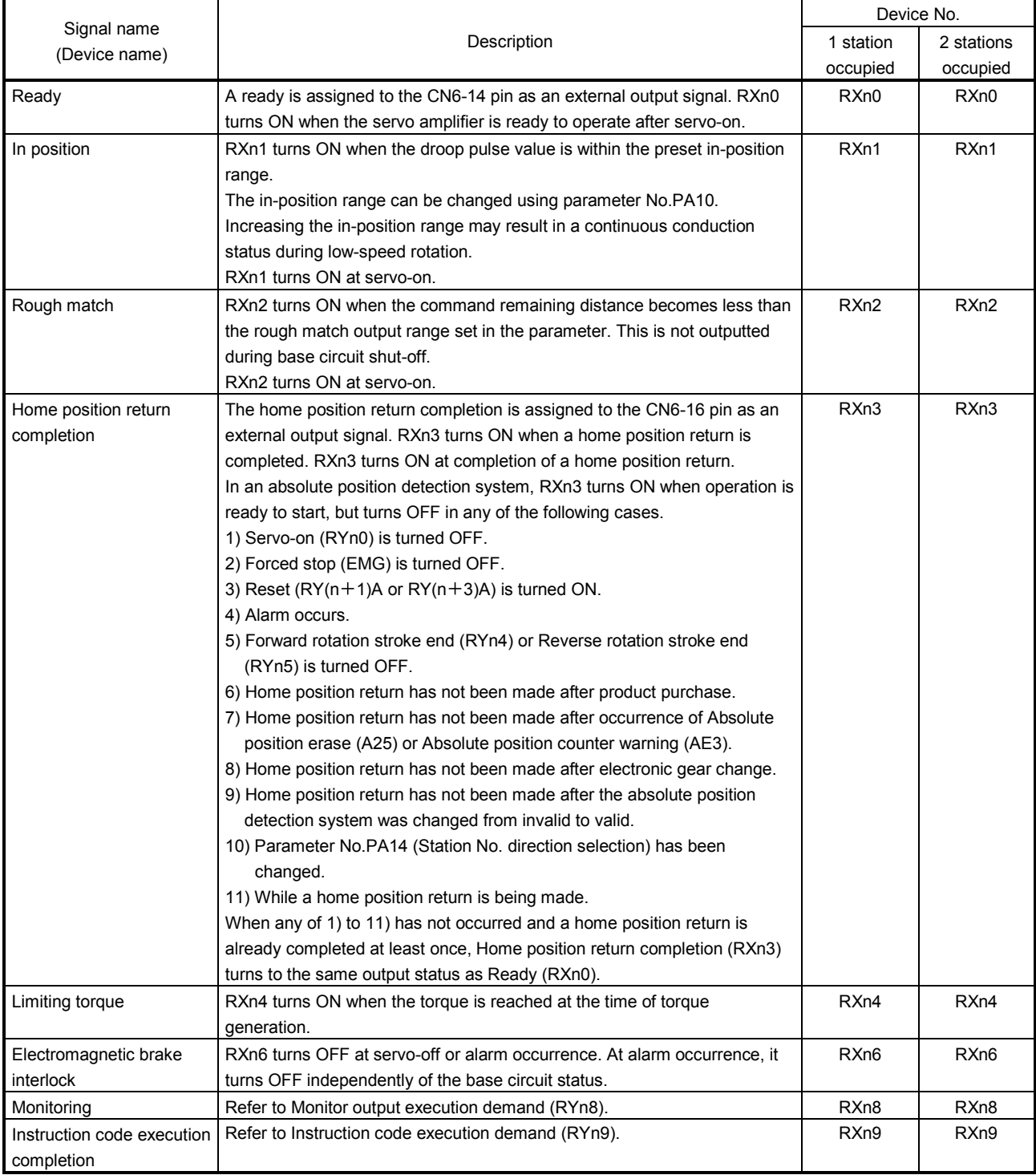

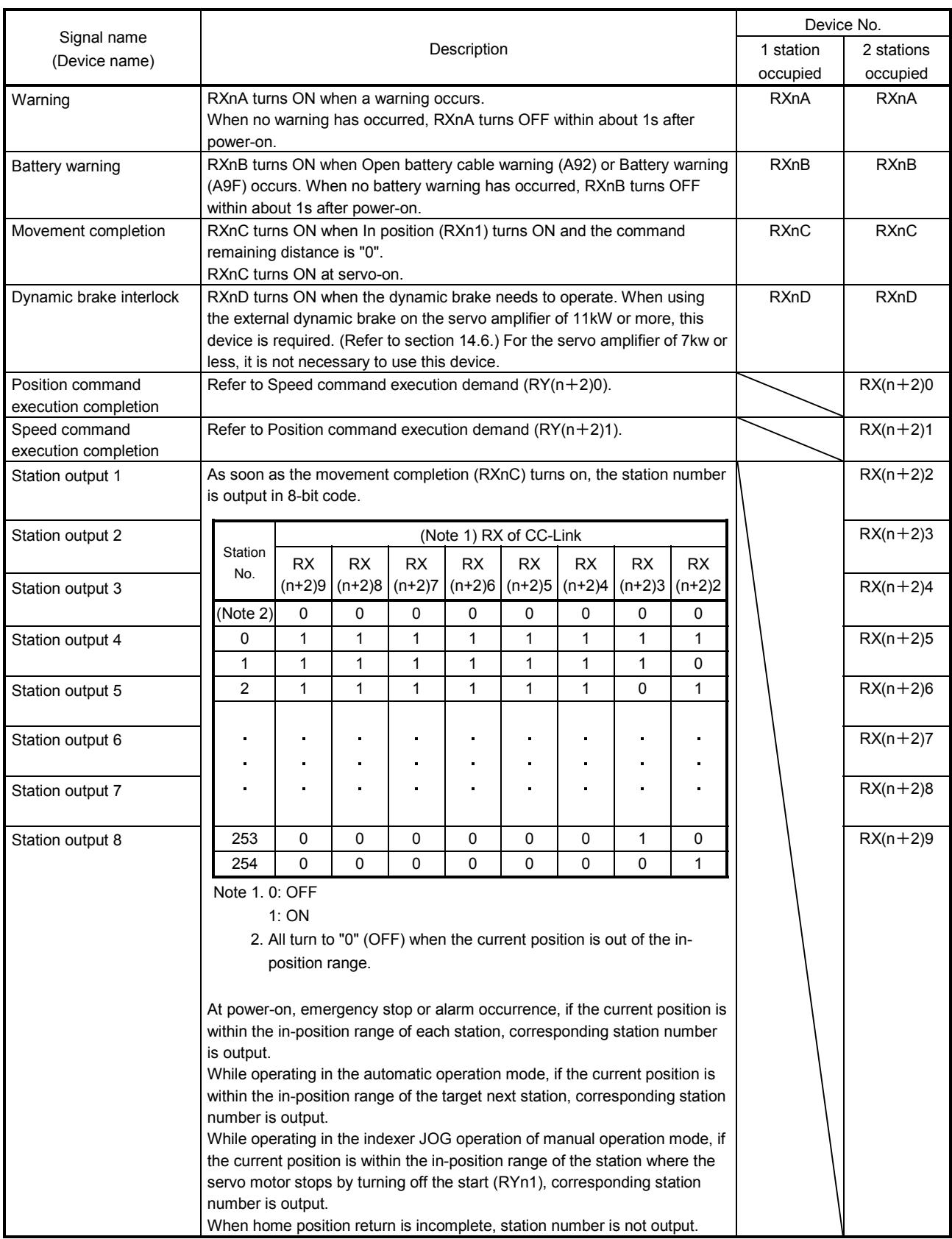

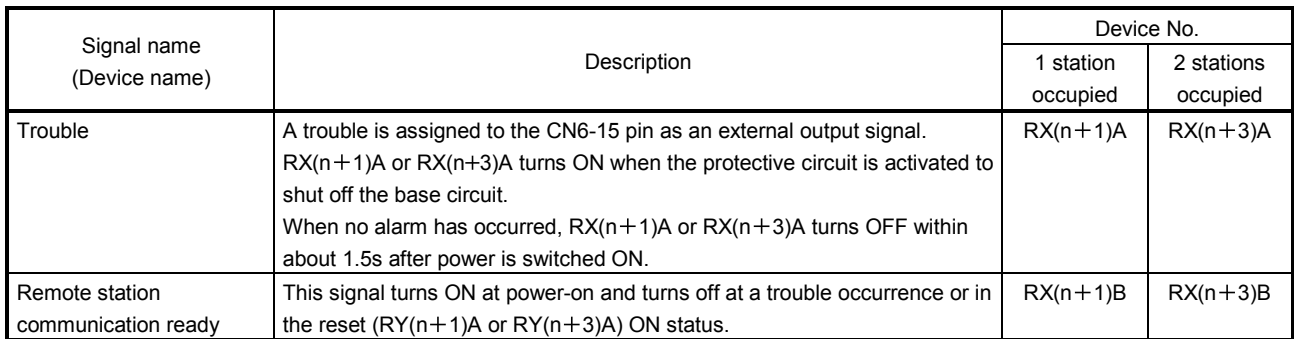

## (3) Remote registers

The signal whose Remote Register field has an oblique line cannot be used.

(a) Input (Programmable controller  $\rightarrow$  servo amplifier)

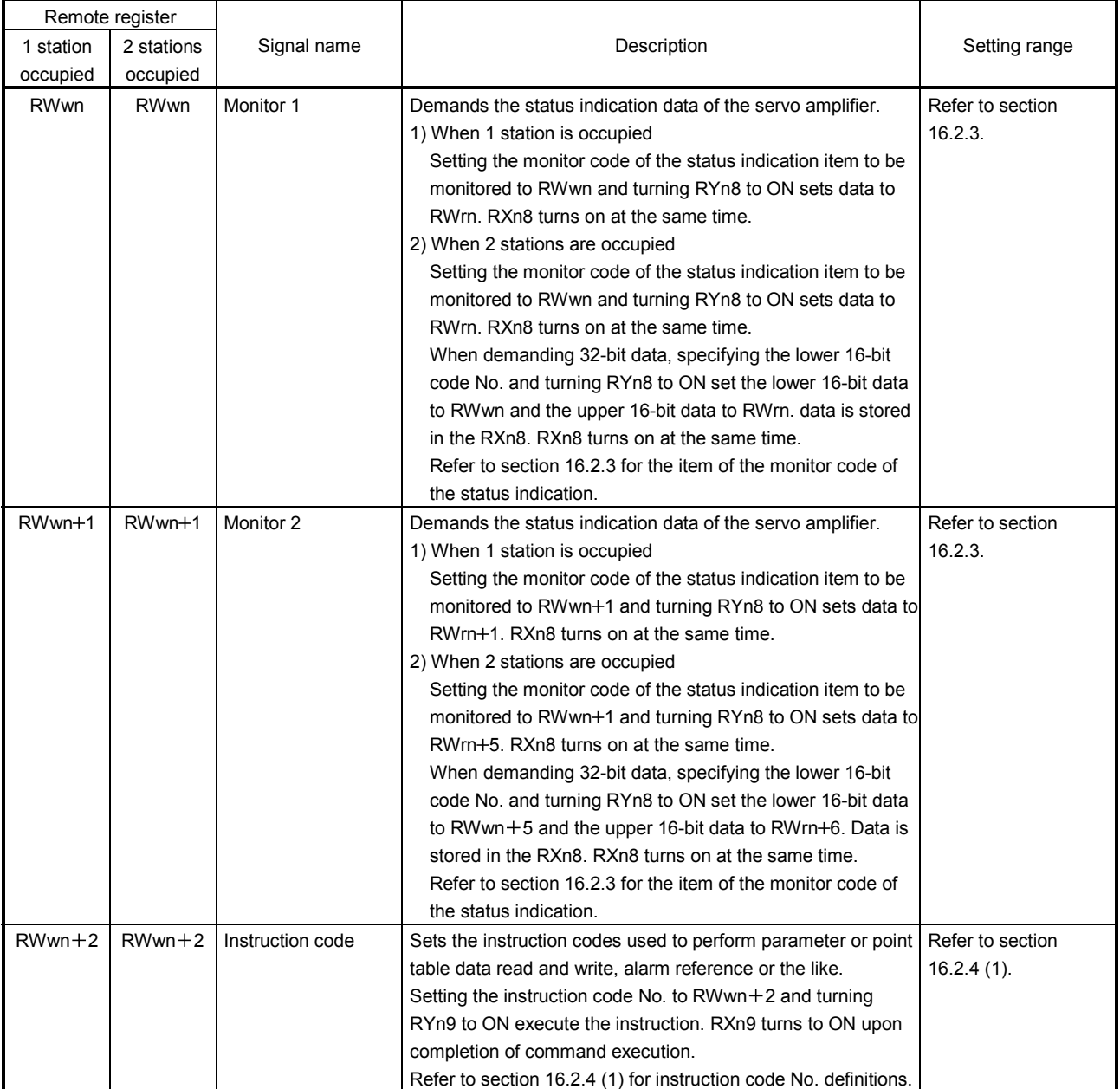

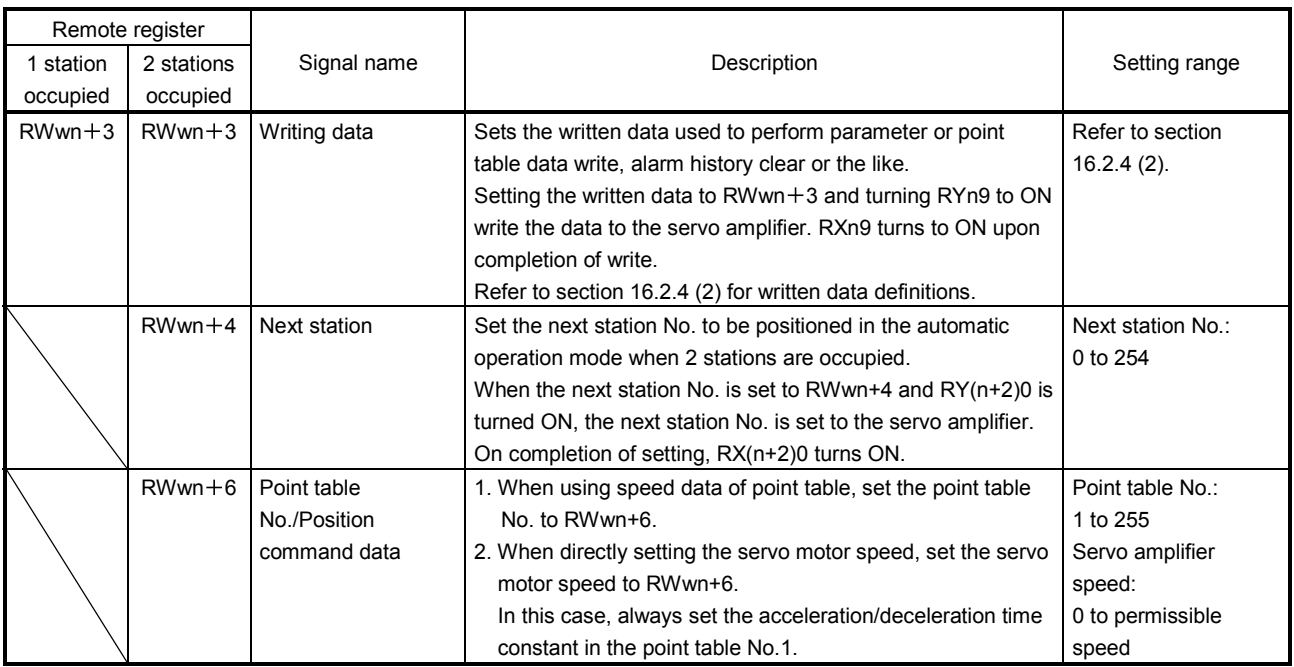

(b) Output (Servo amplifier  $\rightarrow$  Programmable controller)

Note that the data set to RWrn and RWrn $+1$  depends on whether 1 station or 2 stations are occupied. If you set inappropriate code No. or data to the remote register input, the error code is set to respond  $code (RWrn+2)$ . Refer to section 3.5.5 for the error code.

#### When 1 station is occupied

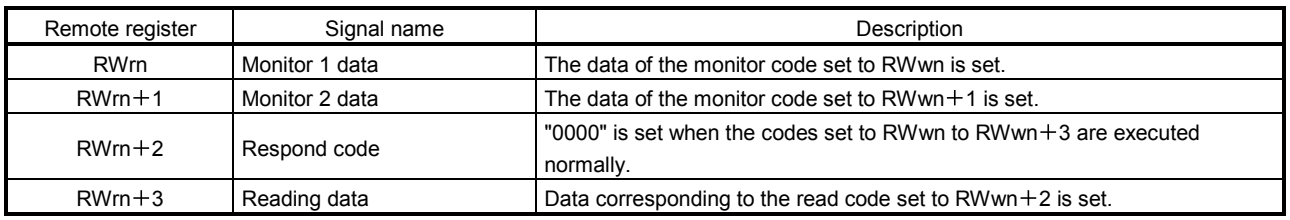

#### When 2 stations are occupied

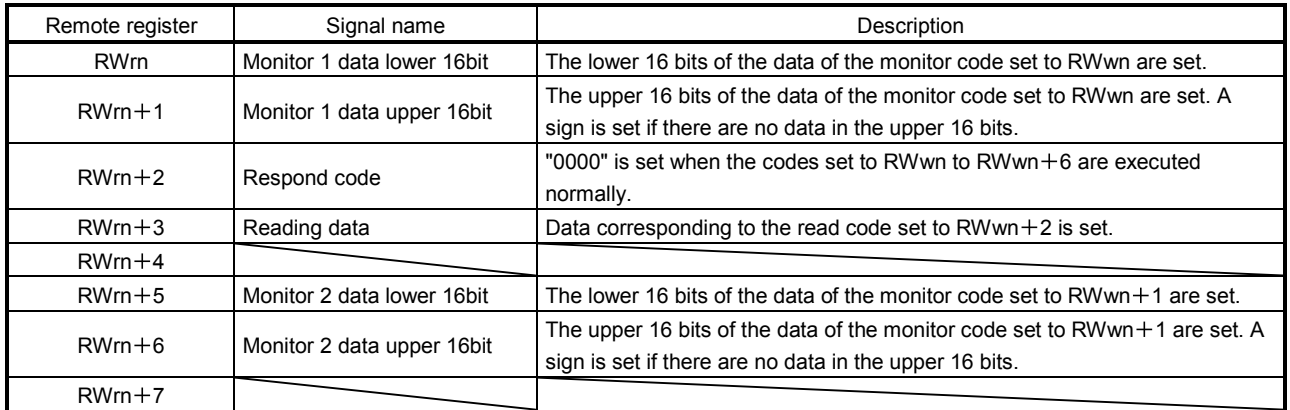

## 16.2.3 Monitor codes

To demand 32-bit data when 2 stations are occupied, specify the lower 16-bit code No. Use any of the instruction codes 0101 to 011C to read the decimal point position (multiplying factor) of the status indication. Setting any instruction code No. that is not given in this section will set the error code ( $\Box$  $\Box$ 1 $\Box$ ) to respond code  $(RWrn + 2)$ . At this time, "0000" is set to RWrn, RWrn + 1, RWrn + 5 and RWrn + 6.

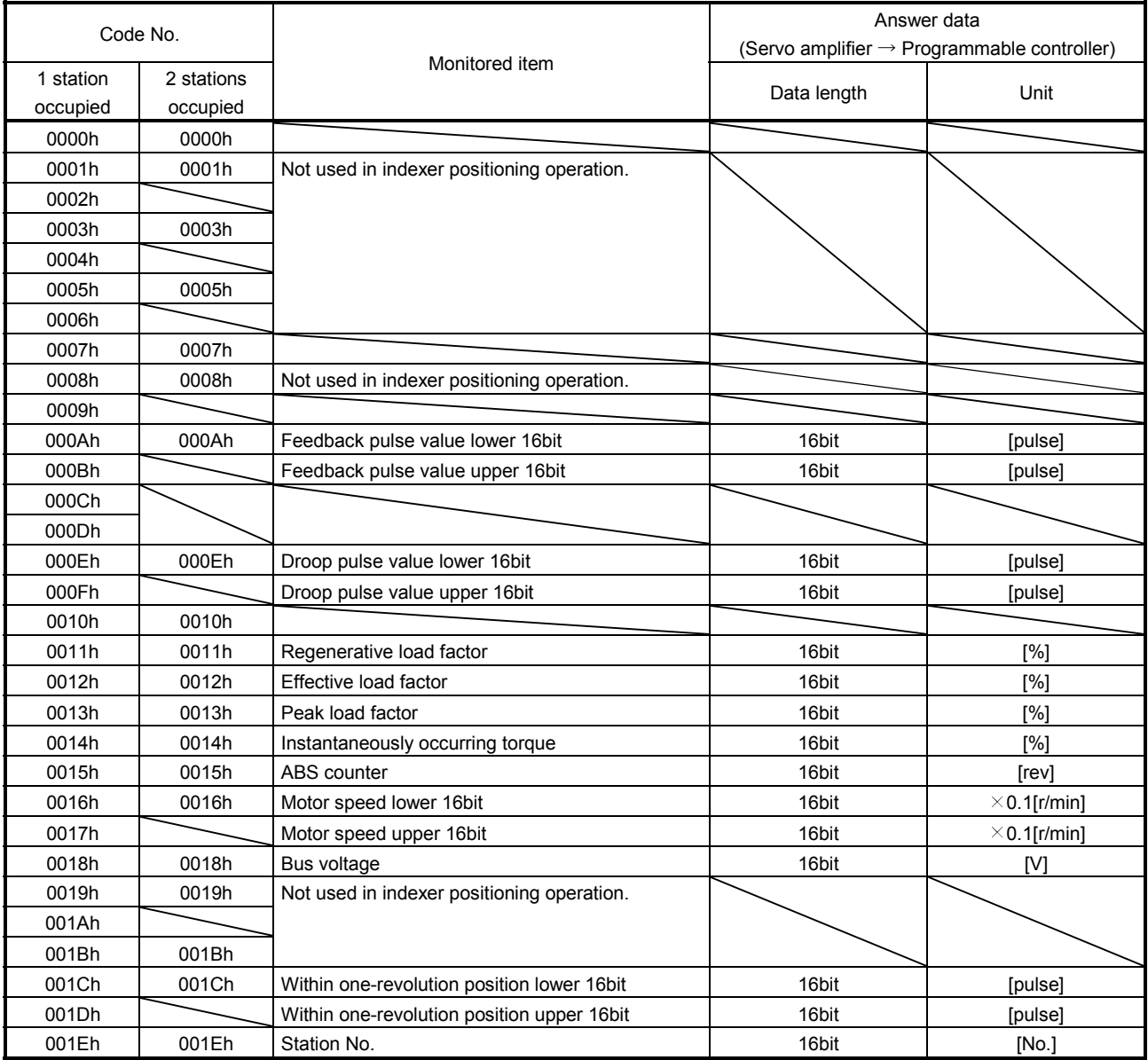

16.2.4 Instruction codes (RWwn+2 RWwn+3)

Refer to section 3.6.2 for the instruction code timing charts.

(1) Read instruction codes

The data read with instruction codes of 0000h to 0AFFh are stored to Read data (RWrn $+3$ ).

Set the instruction code No. corresponding to the item to  $RWrn + 2$ . The codes and answer data are all 4digit hexadecimal numbers.

Setting any instruction code No. that is not given in this section will set the error code ( $\Box$  $\Box$ 1 $\Box$ ) to respond code (RWrn $+2$ ). At this time, "0000" is set to Reading data (RWrn $+3$ ).

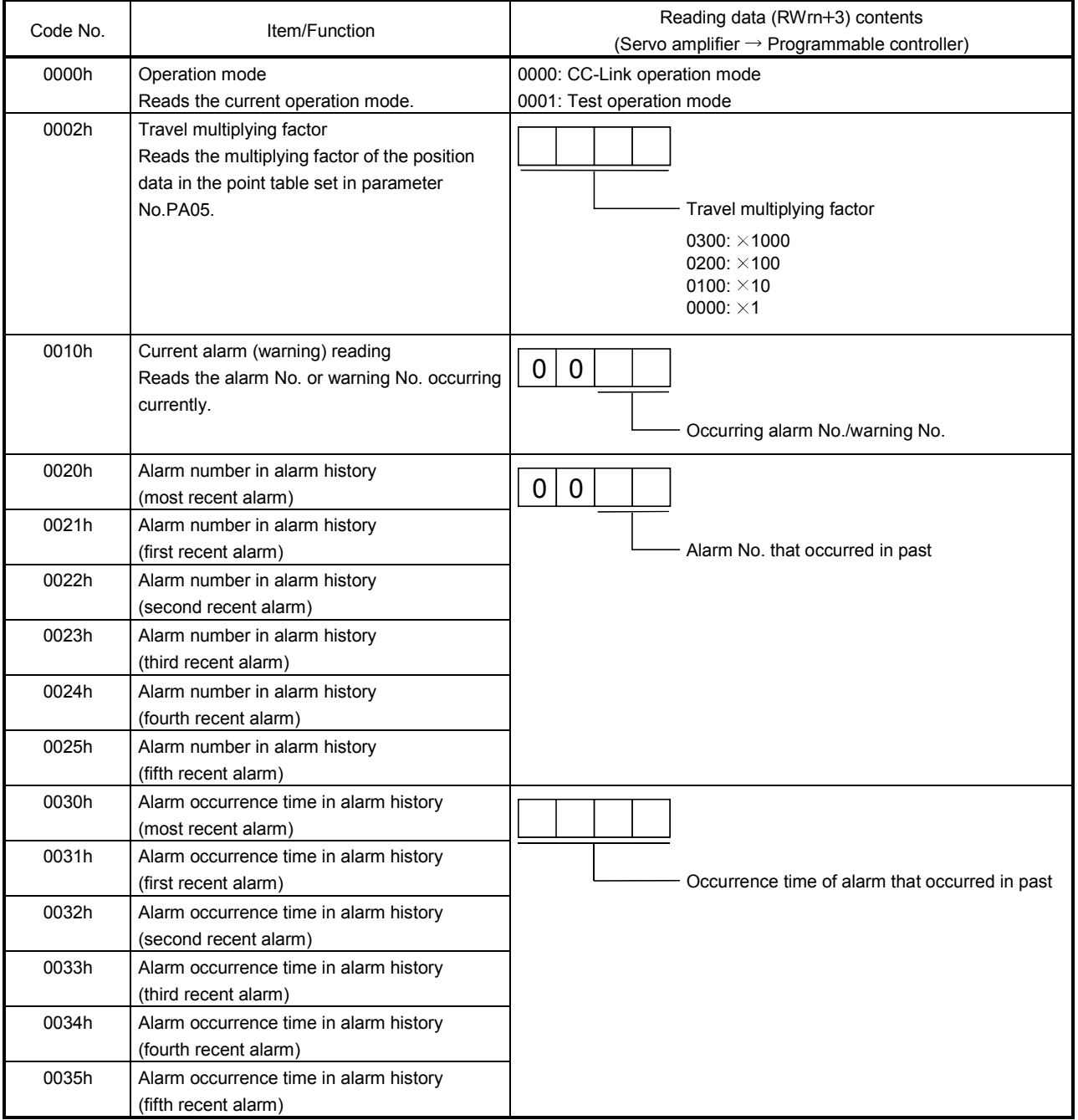

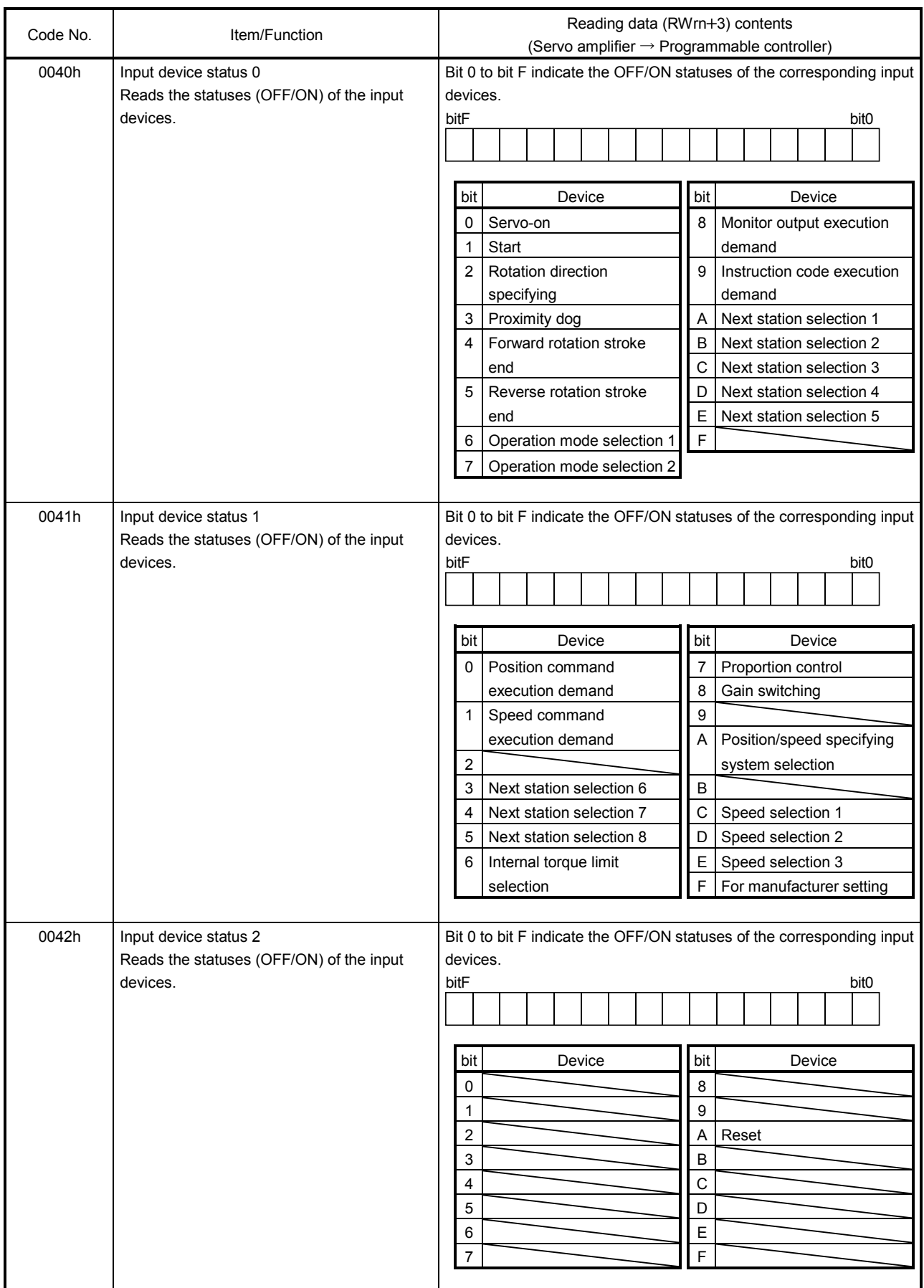

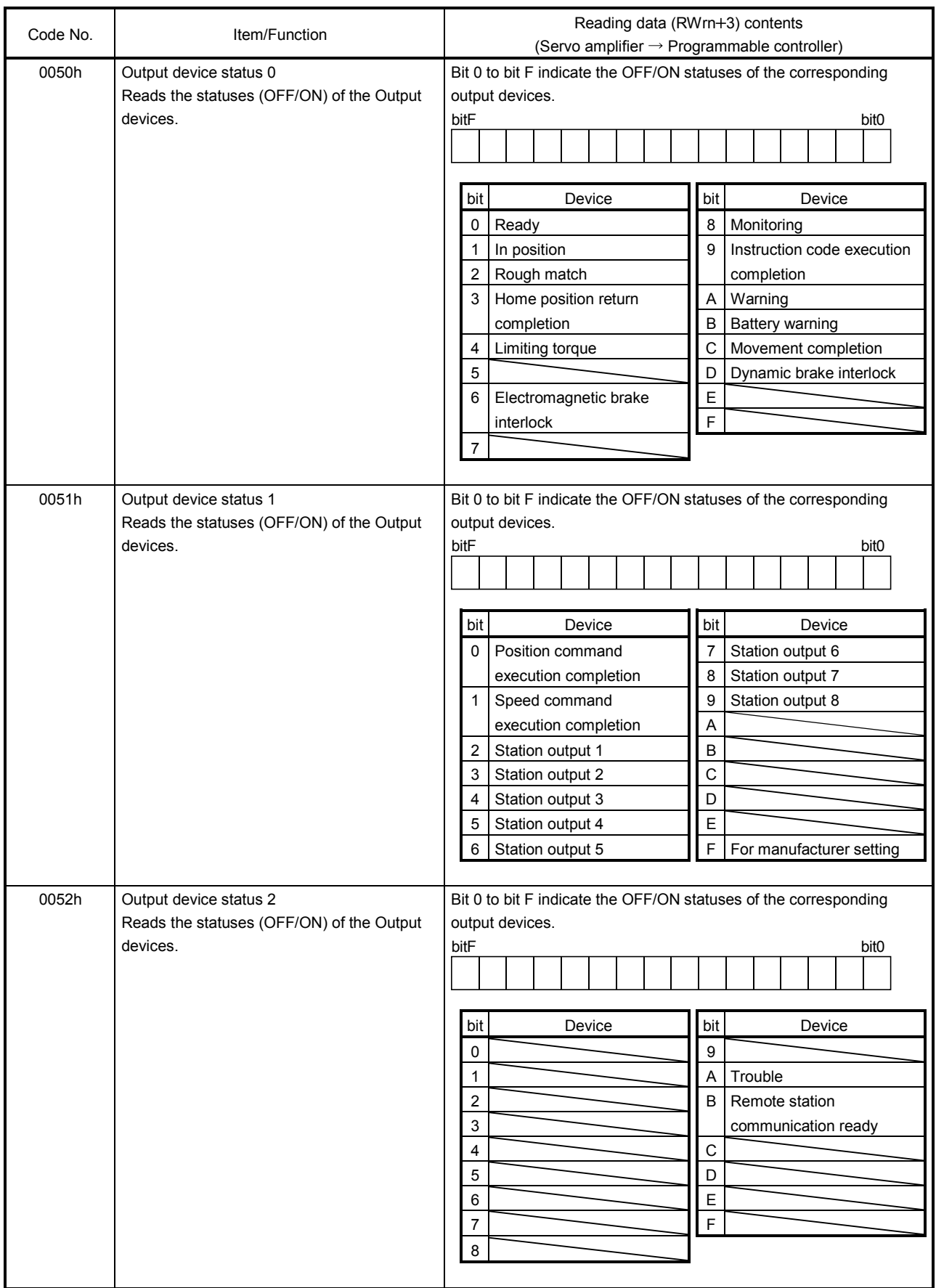

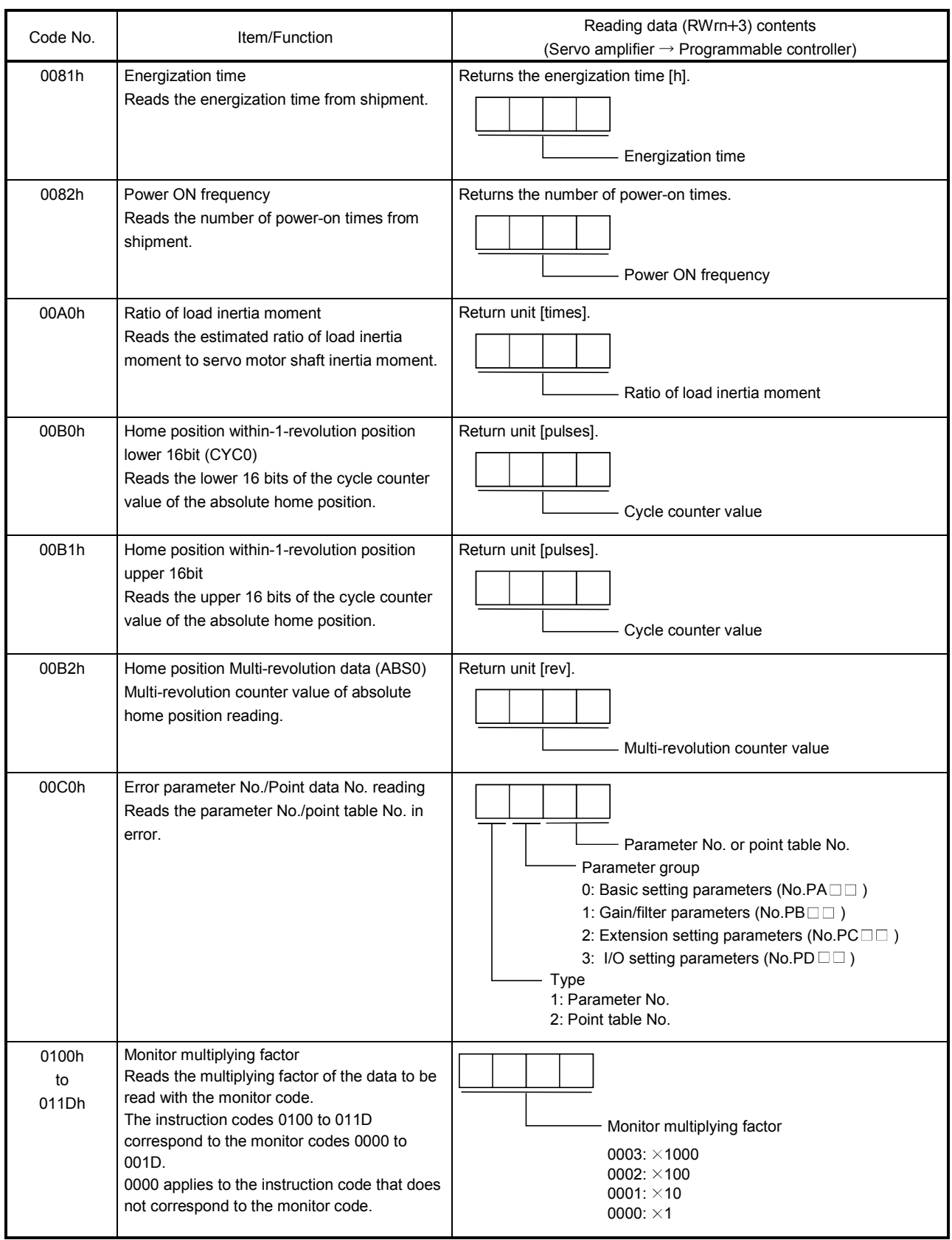

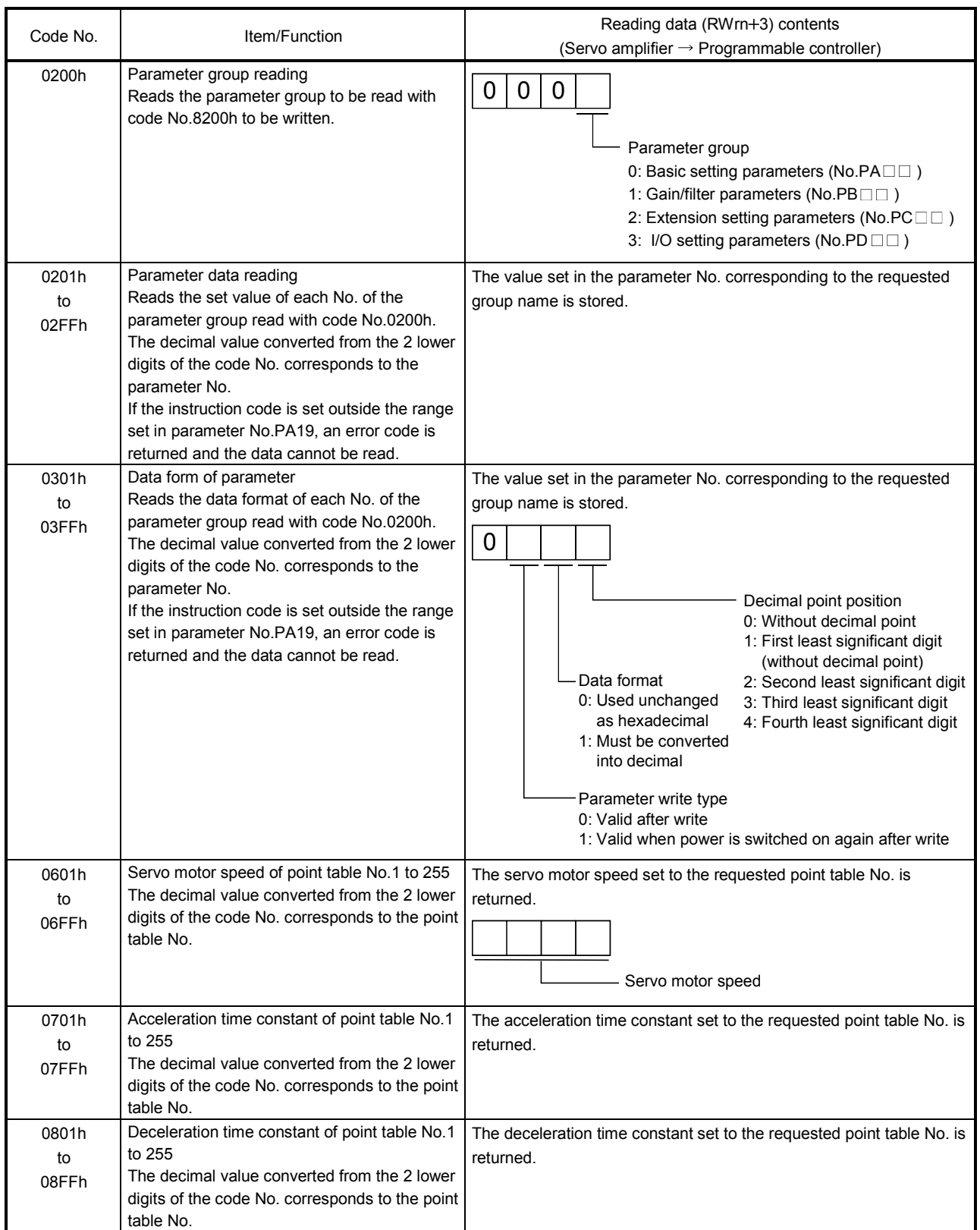

## (2) Write instruction codes

Set the data, which was requested to be written with the instruction code 8010h to 91FFh. Set the instruction code No. corresponding to the item to Instruction code (RWwn+2) and the written data to Writing data (RWwn $+3$ ). The codes and answer data are all 4-digit hexadecimal numbers. When the instruction code which has not been described in this section is set, the error code ( $\Box$  $\Box$ 1 $\Box$ ) is stored in respond code ( $RWrn+2$ ).

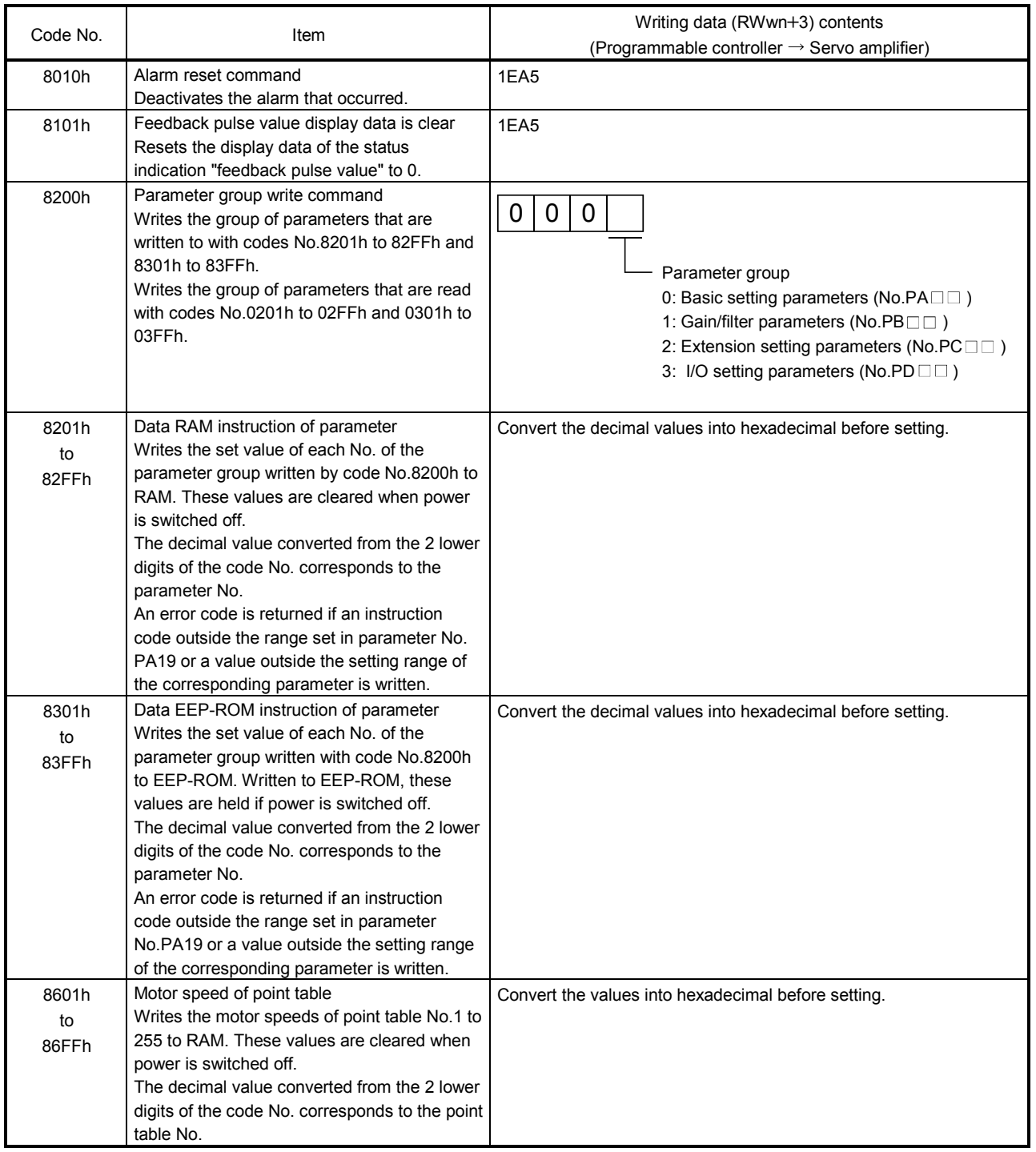

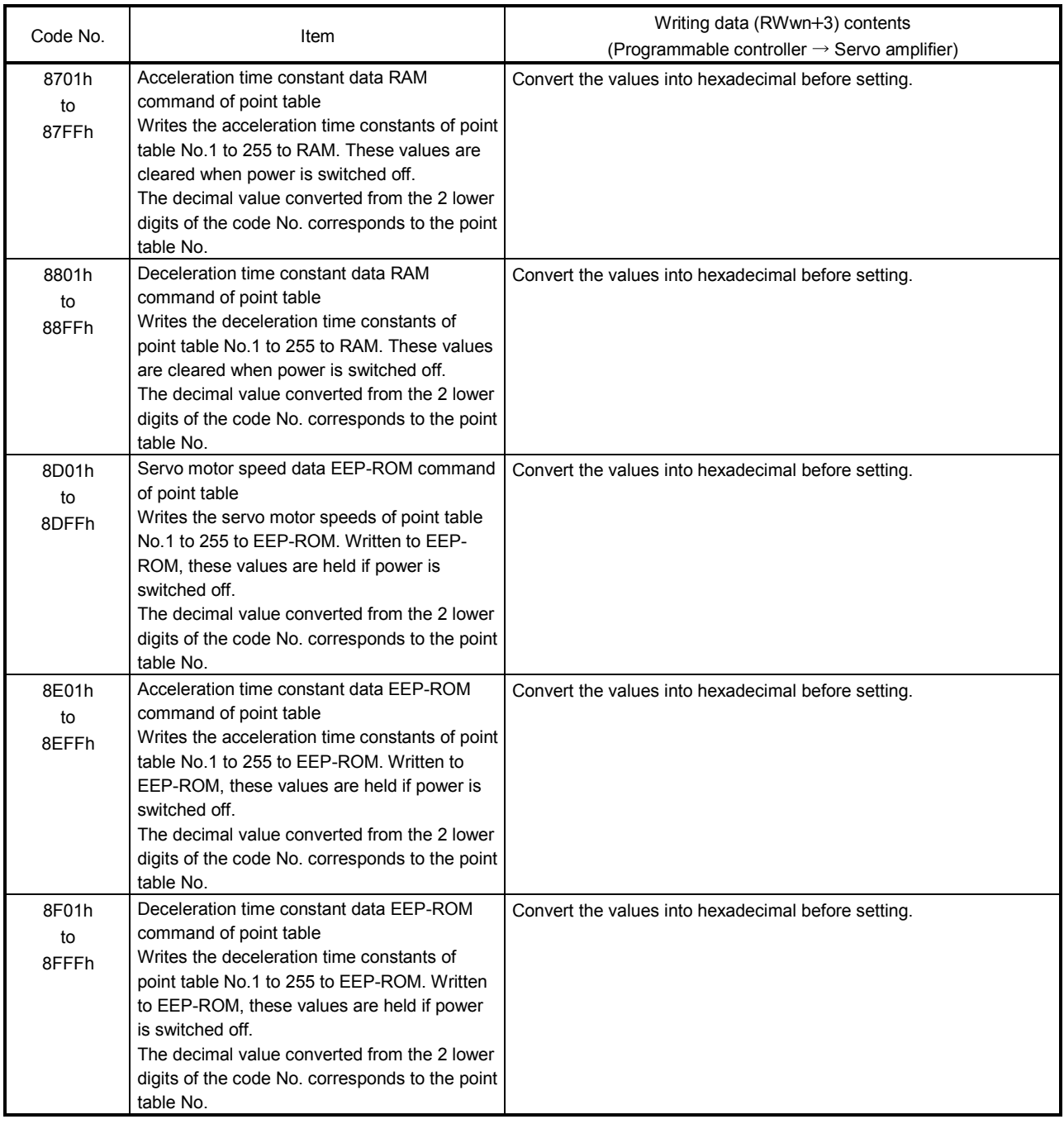
# 16.2.5 Respond codes  $(RWrn + 2)$

If any of the monitor codes, instruction codes, Next station, Point table Nos./Speed command data set to the remote register is outside the setting range, the corresponding error code is set to respond code (RWrn +2). "0000" is set if they are normal.

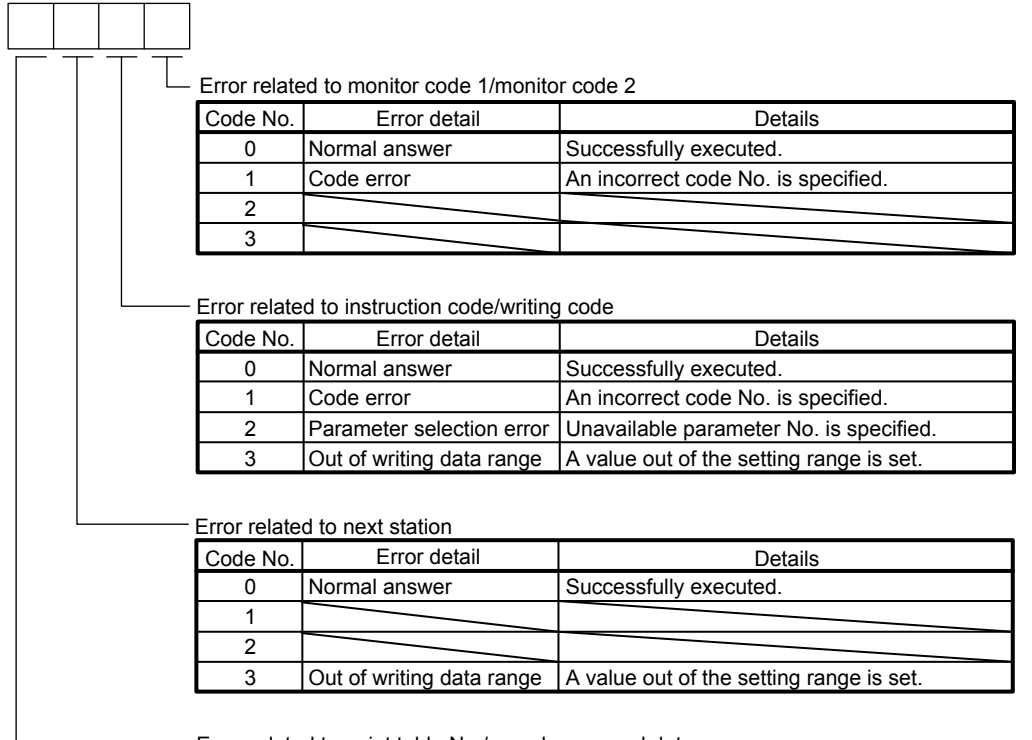

Error related to point table No./speed command data

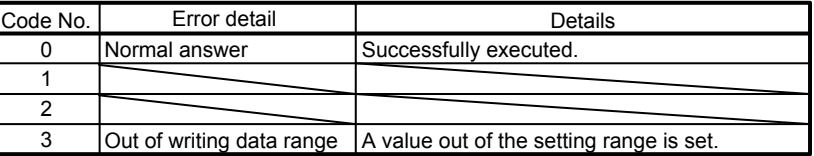

# 16. INDEXER POSITIONING OPERATION

# 16.3 Signal

16.3.1 Signal (device) explanation

POINT

 $\cdot$  In the indexer positioning operation, devices assigned to the CN6 connector cannot be changed.

# (1) I/O device

(a) Input device

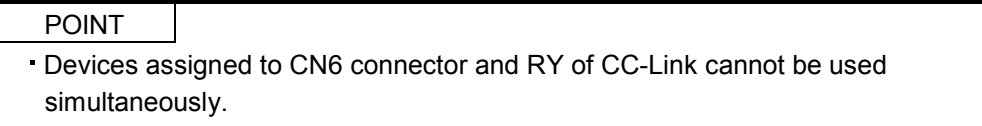

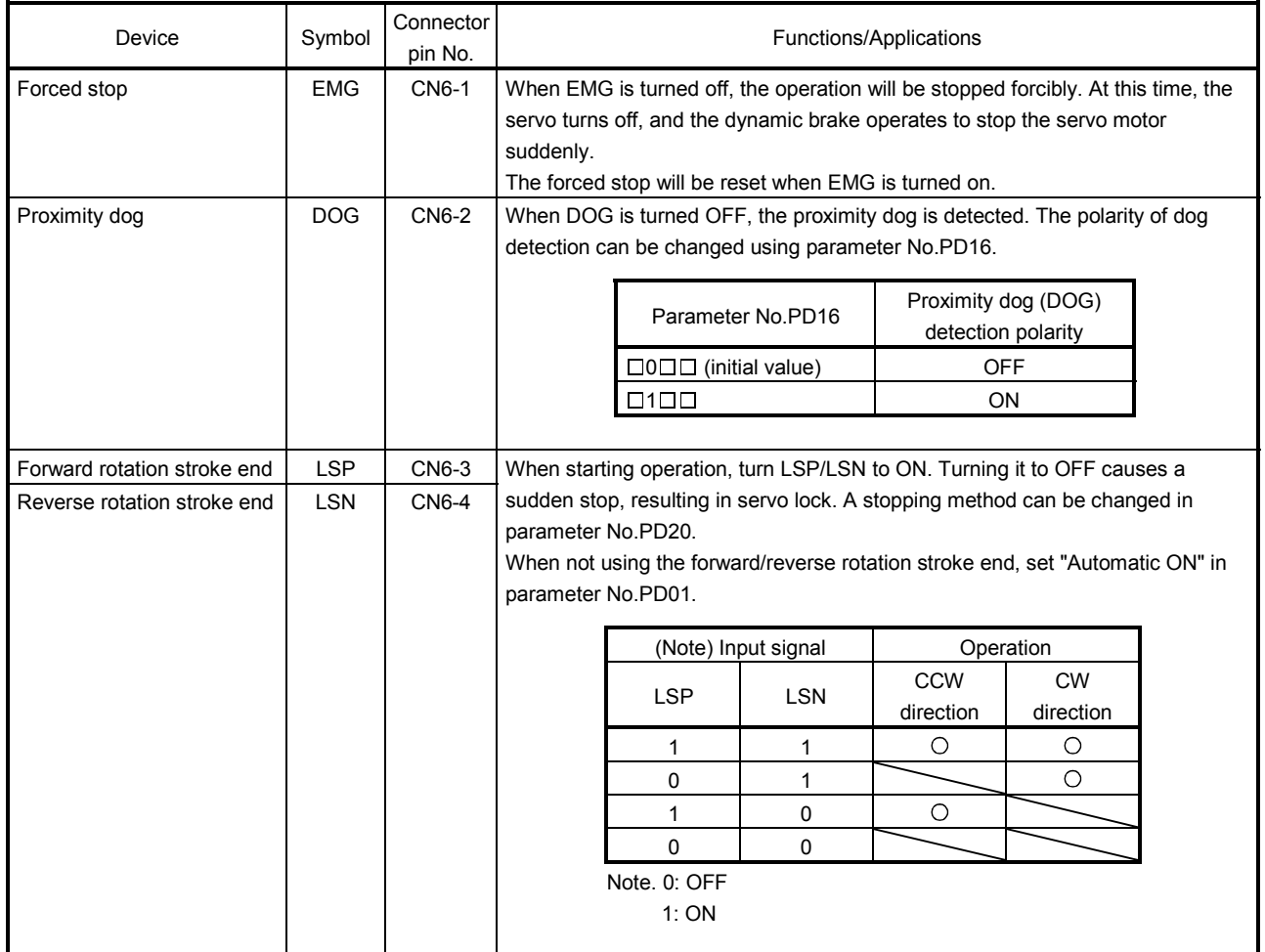

# (b) Output device

POINT Output devices assigned to the CN6 connector pins can be used with RX of CC-Link.

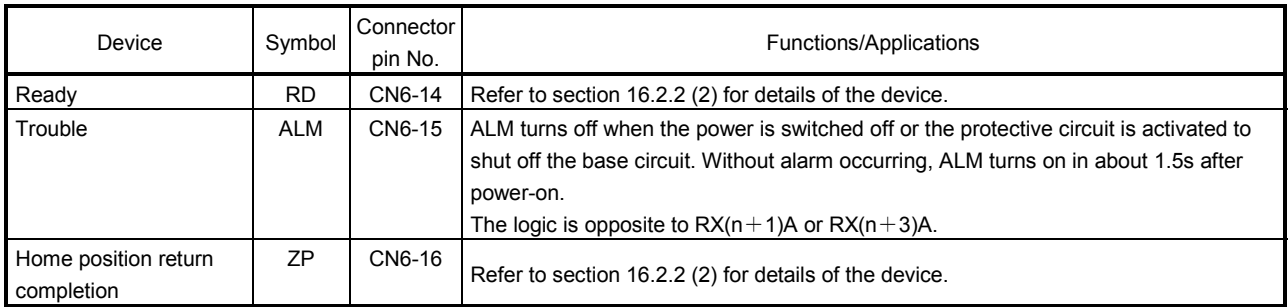

### (2) Input signals

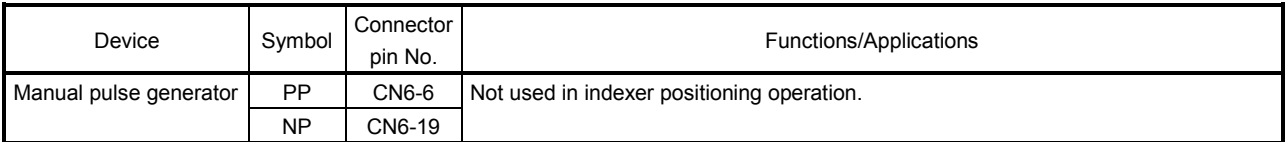

#### (3) Output signals

Refer to section 4.8.2 for the output interfaces (symbols in the I/O Division field in the table) of the corresponding connector pins.

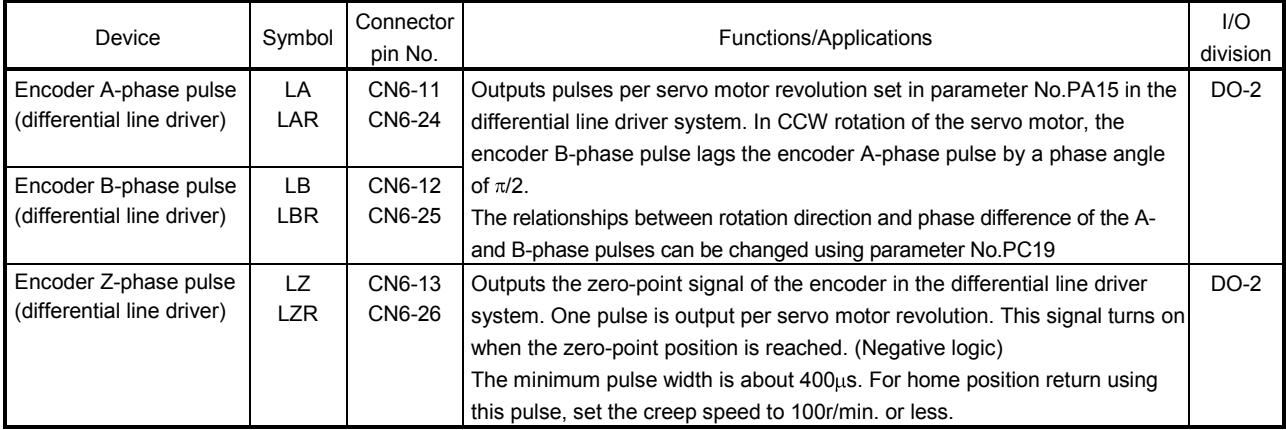

### (4) Power supply

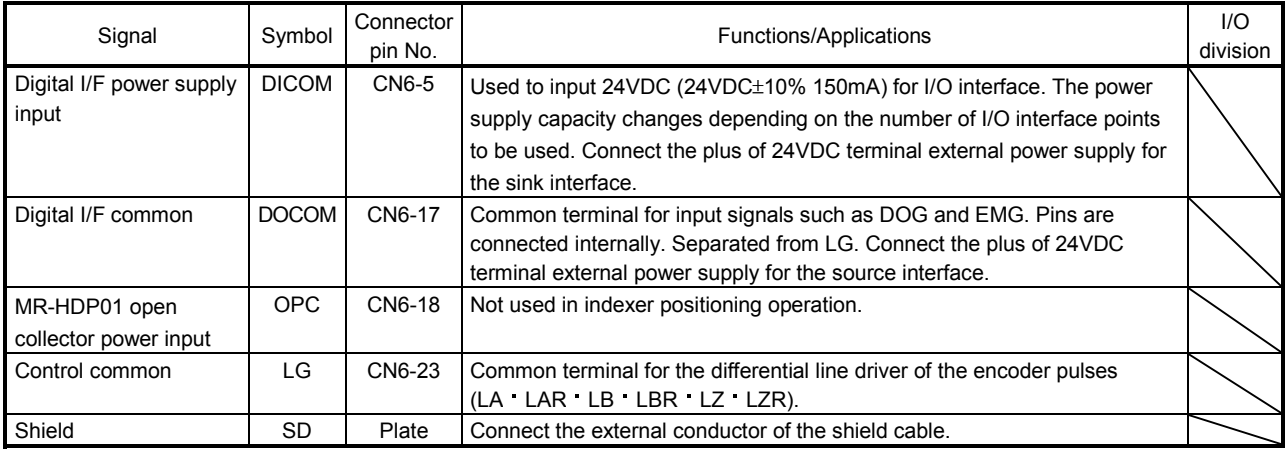

- 16.3.2 Detailed description of signals (devices)
- (1) Forward rotation start reverse rotation start temporary stop/restart
	- (a) A start (RYn1) should make the sequence which can be used after the main circuit has been established. These signals are invalid if it is switched on before the main circuit is established. Normally, it is interlocked with the ready signal (RD).
	- (b) A start in the servo amplifier is made when a start (RYn1) changes from OFF to ON. The delay time of the servo amplifier's internal processing is max. 3ms. The delay time of other devices is max. 10ms.
	- (c) When a programmable controller is used, the ON time of a start (RYn1), should be 6ms or longer to prevent a malfunction.
	- (d) During operation, the start (RYn1) is not accepted. The next operation should always be started after the rough match (RXn2) is output with the rough match output range set to "0" or after the movement completion (RXnC) is output.

(2) Movement completion rough match in position

POINT If an alarm cause, etc. are removed and servo-on occurs after a stop is made by servo-off, alarm occurrence or Forced stop (EMG) ON during automatic operation, Movement completion (MEND), Rough-match, (CPO) and In position (INP) are turned on. To resume operation, confirm the current position and the selected point table No. for preventing unexpected operation.

(a) Movement completion

The following timing charts show the output timing relationships between the position command generated in the servo amplifier and the movement completion (RYnC). This timing can be changed using parameter No.PA10 (in-position range). RYnC turns ON in the servo-on status.

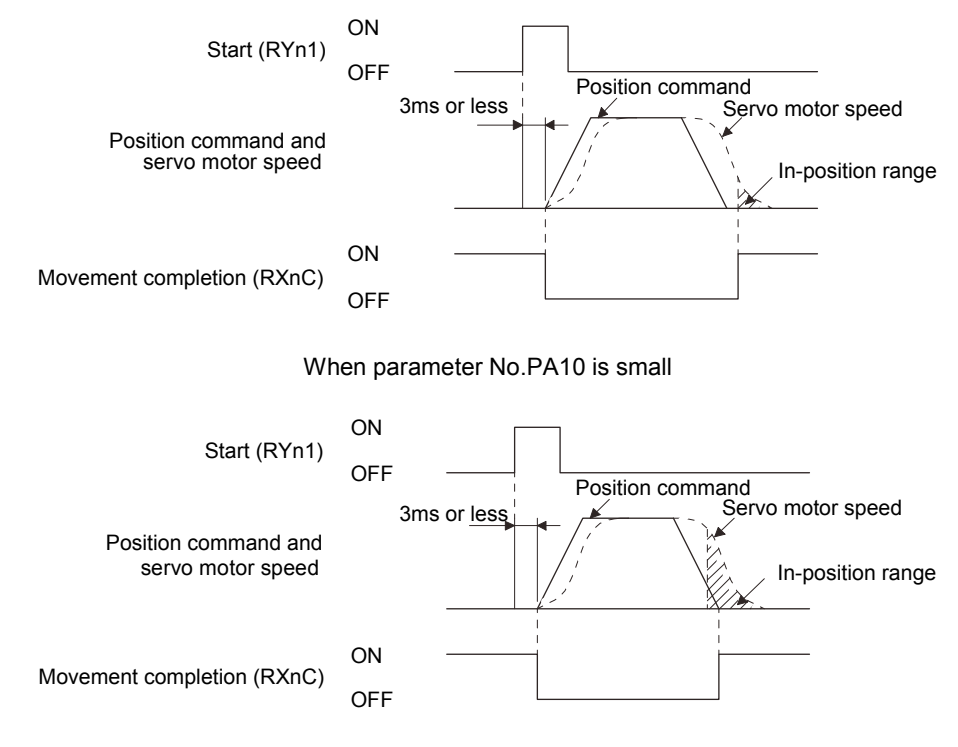

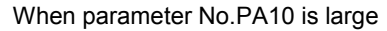

# (b) Rough match

The following timing charts show the relationships between the signal and the position command generated in the servo amplifier. This timing can be changed using parameter No.PC11 (rough match output range). RXn2 turns ON in the servo-on status.

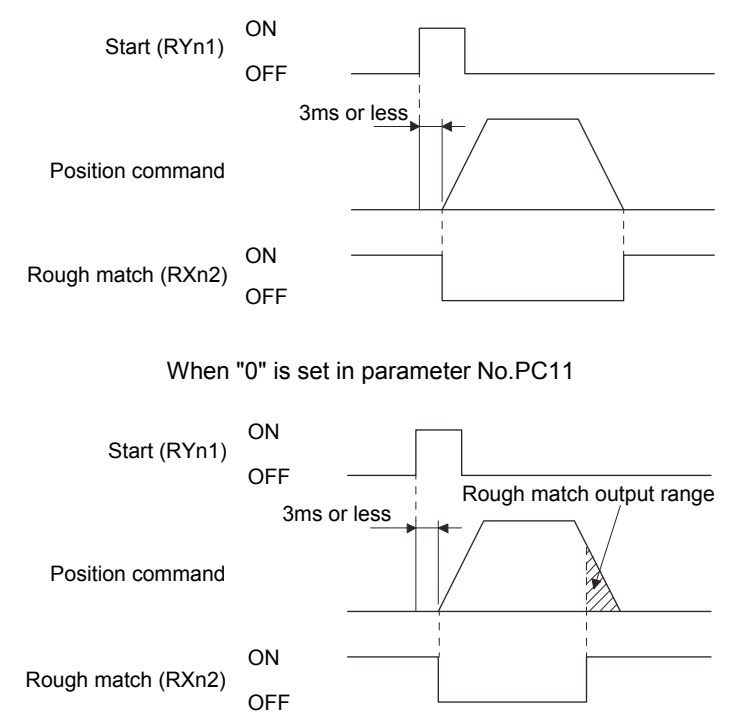

When more than "0" is set in parameter No.PC11

(c) In position

The following timing chart shows the relationship between the signal and the feedback pulse of the servo motor. This timing can be changed using parameter No.PA10 (in-position range). turns on RYn1 in the servo-on status.

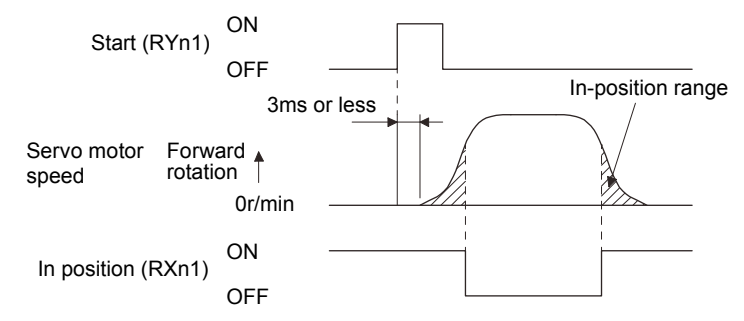

When positioning operation is performed once

# 16. INDEXER POSITIONING OPERATION

# (3) Torque limit

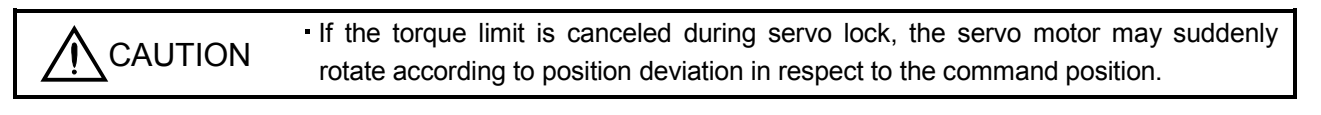

#### POINT

In the indexer positioning operation, the torque limit 2 becomes automatically effective depending on the operation status.

#### (a) Torque limit and torque

By setting parameter No.PA11 (forward rotation torque limit) or parameter No.PA12 (reverse rotation torque limit), torque is always limited to the maximum value during operation. A relationship between the limit value and servo motor torque is shown below.

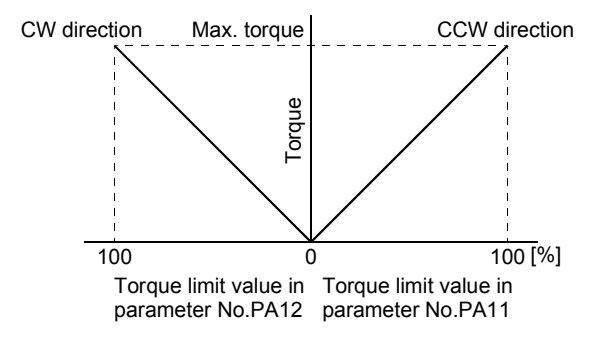

### (b) Torque limit value selection

As shown below, the forward rotation torque limit (parameter No.PA11), reverse rotation torque limit (parameter No.PA12) or internal torque limit 2 (parameter No.PC35) can be chosen using the external torque limit selection  $(RY(n+2)6)$ .

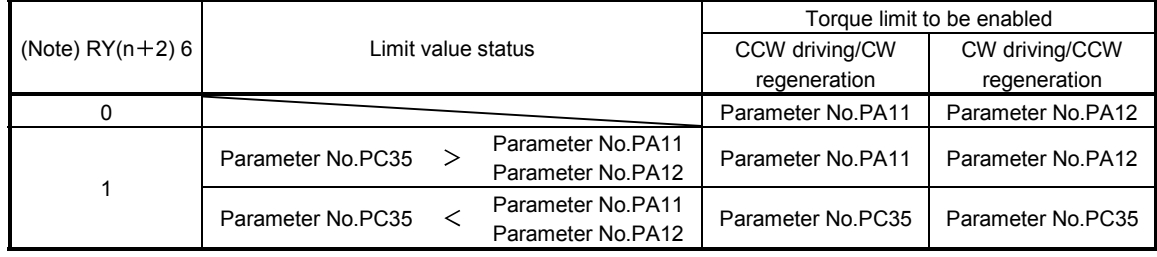

Note. 0: OFF 1: ON

(c) Limiting torque (RXn4)

RXn4 turns on when the servo motor torque reaches the torque limited.

### 16.4 Switching power on for the first time

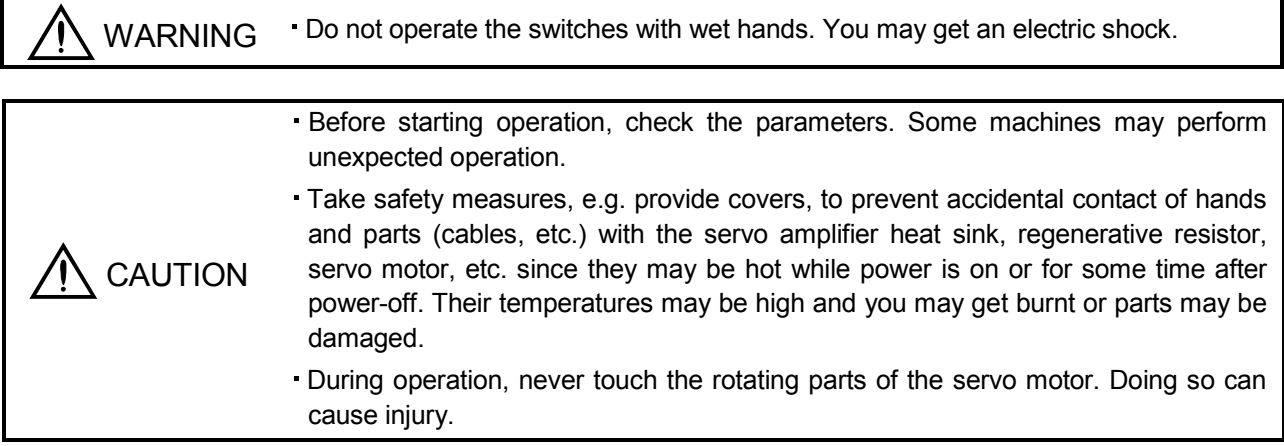

When switching power on for the first time, follow this section to make a startup.

### 16.4.1 Startup procedure

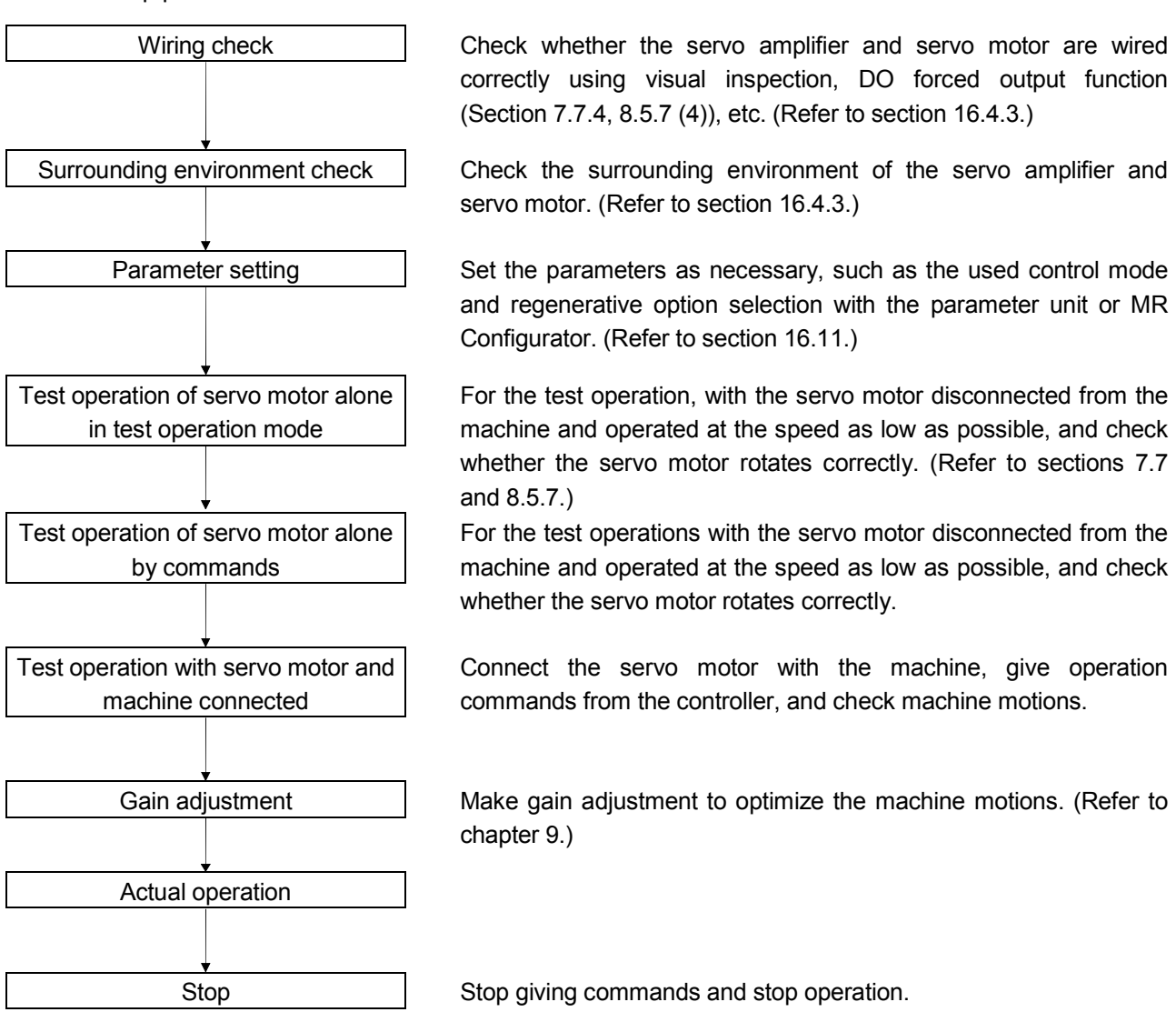

# 16.4.2 Wiring check

(1) Power supply system wiring

Before switching on the main circuit and control circuit power supplies, check the following items.

(a) Power supply system wiring

The power supplied to the power input terminals  $(L_1, L_2, L_3, L_{11}, L_{21})$  of the servo amplifier should satisfy the defined specifications. (Refer to section 1.2.)

- (b) Connection of servo amplifier and servo motor
	- 1) The servo motor power supply output (U, V, W) of the servo amplifier match in phase with the power output terminals (U, V, W) of the servo motor.

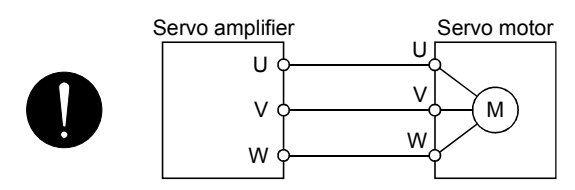

2) The power supplied to the servo amplifier should not be connected to the servo motor power supply output (U, V, W). To do so will fail the connected servo amplifier and servo motor.

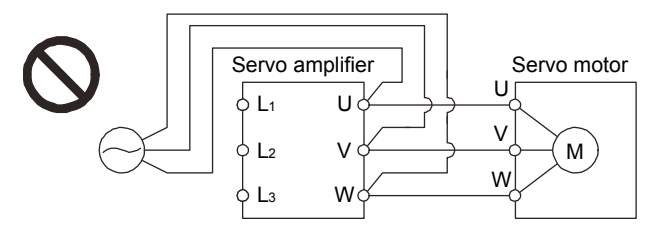

3) The earth terminal of the servo motor is connected to the PE terminal of the servo amplifier.

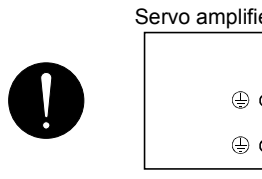

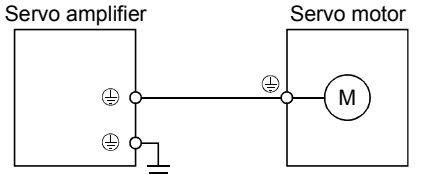

4) P1-P2 (For 11kW or more, P1-P) should be connected.

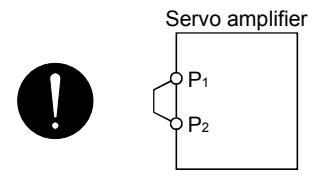

- (c) When option and auxiliary equipment are used
	- 1) When regenerative option is used under 3.5kW for 200V class and 2kW for 400V class
	- The lead between P terminal and D terminal of CNP2 connector should not be connected.
	- The generative brake option should be connected to P terminal and C terminal.
	- A twisted cable should be used. (Refer to section 14.2.)
- 2) When regenerative option is used over 5kW for 200V class and 3.5kW for 400V class
	- The lead of built-in regenerative resistor connected to P terminal and C terminal of TE1 terminal block should not be connected.
	- The generative brake option should be connected to P terminal and C terminal.
	- A twisted cable should be used. (Refer to section 14.2.)
- 3) When brake unit and power regenerative converter are used over 5kW
	- The lead of built-in regenerative resistor connected to P terminal and C terminal of TE1 terminal block should not be connected.
	- Brake unit, power regenerative converter or power regeneration common converter should be connected to P terminal and N terminal. (Refer to section 14.3 to 14.5.)
	- A twisted cable should be used when wiring is over 5m and under 10m to use the brake unit. (Refer to section 14.3.)
- 4) The power factor improving DC reactor should be connected  $P_1$  and  $P_2$  (For 11kW or more,  $P_1$  and P). (Refer to section 14.11.)

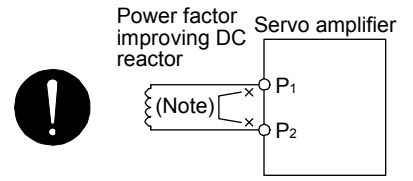

Note. Always disconnect P<sub>1</sub> and P<sub>2</sub> (For 11kW or more, P<sub>1</sub> and P).

- (2) I/O signal wiring
	- (a) The I/O signals should be connected correctly.

Use DO forced output to forcibly turn on/off the pins of the CN6 connector. This function can be used to perform a wiring check. (Refer to section 7.7.4.) In this case, switch on the control circuit power supply only.

- (b) 24VDC or higher voltage is not applied to the pins of connectors CN6.
- (c) SD and DOCOM of connector CN6 is not shorted.

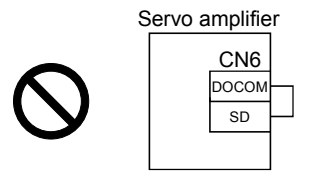

16.4.3 Surrounding environment

- (1) Cable routing
	- (a) The wiring cables are free from excessive force.
	- (b) The encoder cable should not be used in excess of its flex life. (Refer to section 13.4.)
	- (c) The connector part of the servo motor should not be strained.
- (2) Environment

Signal cables and power cables are not shorted by wire offcuts, metallic dust or the like.

# 16.5 Startup

16.5.1 Power on and off procedures

(1) Power-on

Switch power on in the following procedure. Always follow this procedure at power-on.

- 1) Switch off the servo-on (RYn0).
- 2) Make sure that the start (RYn1) is off.
- 3) Switch on the main circuit power supply and control circuit power supply.

When main circuit power/control circuit power is switched on, the servo amplifier display shows "b01" (if the servo amplifier has the station number of 1).

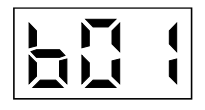

In the absolute position detection system, first power-on results in the absolute position lost (A25) alarm and the servo system cannot be switched on.

The alarm can be deactivated then switching power off once and on again.

Also in the absolute position detection system, if power is switched on at the servo motor speed of 3000r/min or higher, position mismatch may occur due to external force or the like. Power must therefore be switched on when the servo motor is at a stop.

### (2) Power-off

- 1) Make sure that the start (RYn1) is off.
- 2) Switch off the Servo-on (RYn0).
- 3) Switch off the main circuit power supply and control circuit power supply.

### 16.5.2 Stop

In any of the following statuses, the servo amplifier interrupts and stops the operation of the servo motor. Refer to section 4.11 for the servo motor equipped with an electromagnetic brake.

(a) Servo-on (RYn0) OFF

The base circuit is shut off and the servo motor coasts.

(b) Alarm occurrence

When an alarm occurs, the base circuit is shut off and the dynamic brake is operated to bring the servo motor to a sudden stop.

(c) Forced stop (EMG) OFF

The base circuit is shut off and the dynamic brake is operated to bring the servo motor to a sudden stop. The servo forced stop warning (AE6) occurs.

(d) Forward rotation stroke end (LSP), reverse rotation stroke end (LSN) OFF

The droop pulse value is erased and the servo motor is stopped and servo-locked. It can be run in the opposite direction.

# 16.5.3 Test operation

Before starting actual operation, perform test operation to make sure that the machine operates normally. Refer to section 16.5.1 for the power on and off methods of the servo amplifier.

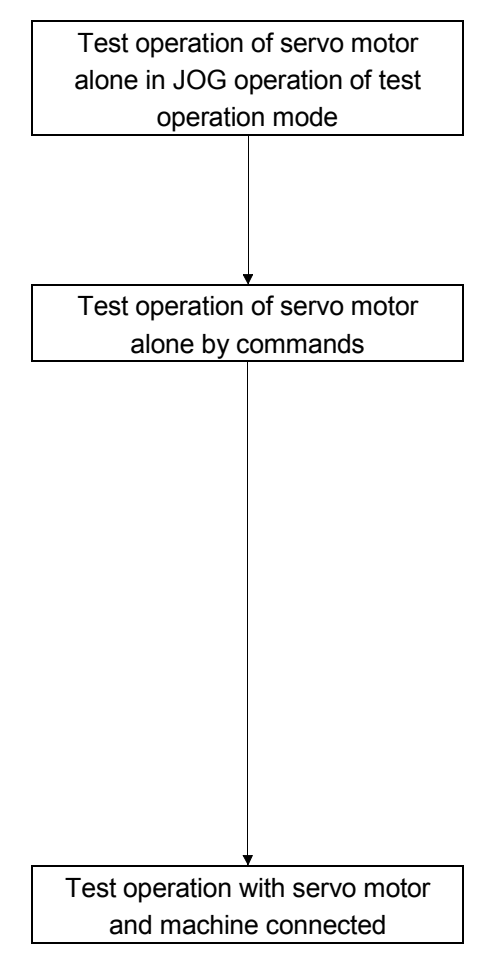

 In this step, confirm that the servo amplifier and servo motor operate normally.

With the servo motor disconnected from the machine, use the test operation mode and check whether the servo motor correctly rotates at the slowest speed. Refer to section 7.7 and 8.5.7 for the test operation mode.

 In this step, confirm that the servo motor correctly rotates at the slowest speed under the commands from the controller. Make sure that the servo motor rotates in the following procedure.

- 1) Switch on the Forced stop (EMG) and Servo-on (RYn0). When the servo amplifier is put in a servo-on status, the Ready (RD) switches on.
- 2) Switch on the Forward rotation stroke end (LSP) or Reverse rotation stroke end (LSN).
- 3) When the point table is designated from the controller to switch on the start (RYn1) the servo motor starts rotating. Give a low speed command at first and check the rotation direction, etc. of the servo motor. If the servo motor does not operate in the intended direction, check the input signal.

 In this step, connect the servo motor with the machine and confirm that the machine operates normally under the commands from the controller.

Make sure that the servo motor rotates in the following procedure.

- 1) Switch on the Forced stop (EMG) and Servo-on (RYn0). When the servo amplifier is put in a servo-on status, the Ready (RD) switches on.
- 2) Switch on the Forward rotation stroke end (LSP) or Reverse rotation stroke end (LSN).
- 3) When the point table is specified from the controller and the start (RYn1) is turned ON, the servo motor starts rotating. Give a low speed command at first and check the operation direction, etc. of the machine. If the machine does not operate in the intended direction, check the input signal. In the status display, check for any problems of the servo motor speed, load ratio, etc.
- 4) Then, check automatic operation with the program of the controller.

# 16.5.4 Parameter setting

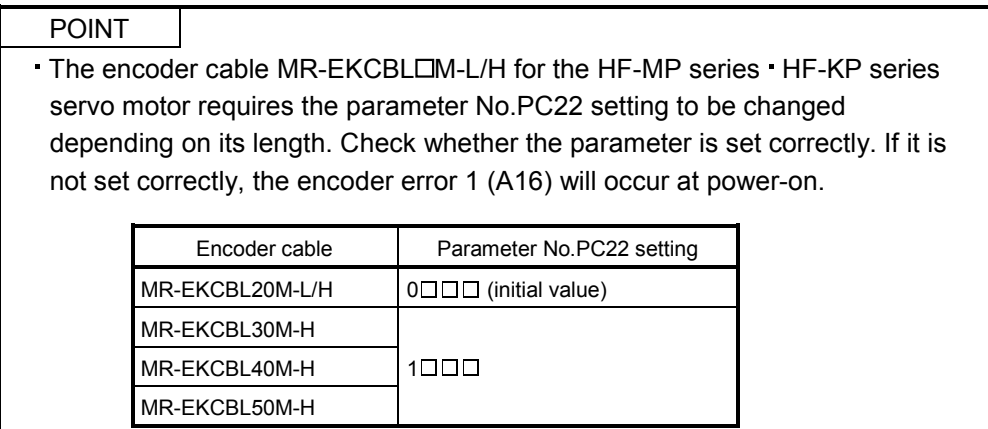

The servo amplifier can be used by merely changing the basic setting parameters (No.PA $\square \square$ ) mainly. As necessary, set the gain filter parameters (No.PBOD), extension setting parameters (No.PCOO) and I/O setting parameters (No.PD $\square \square$ ).

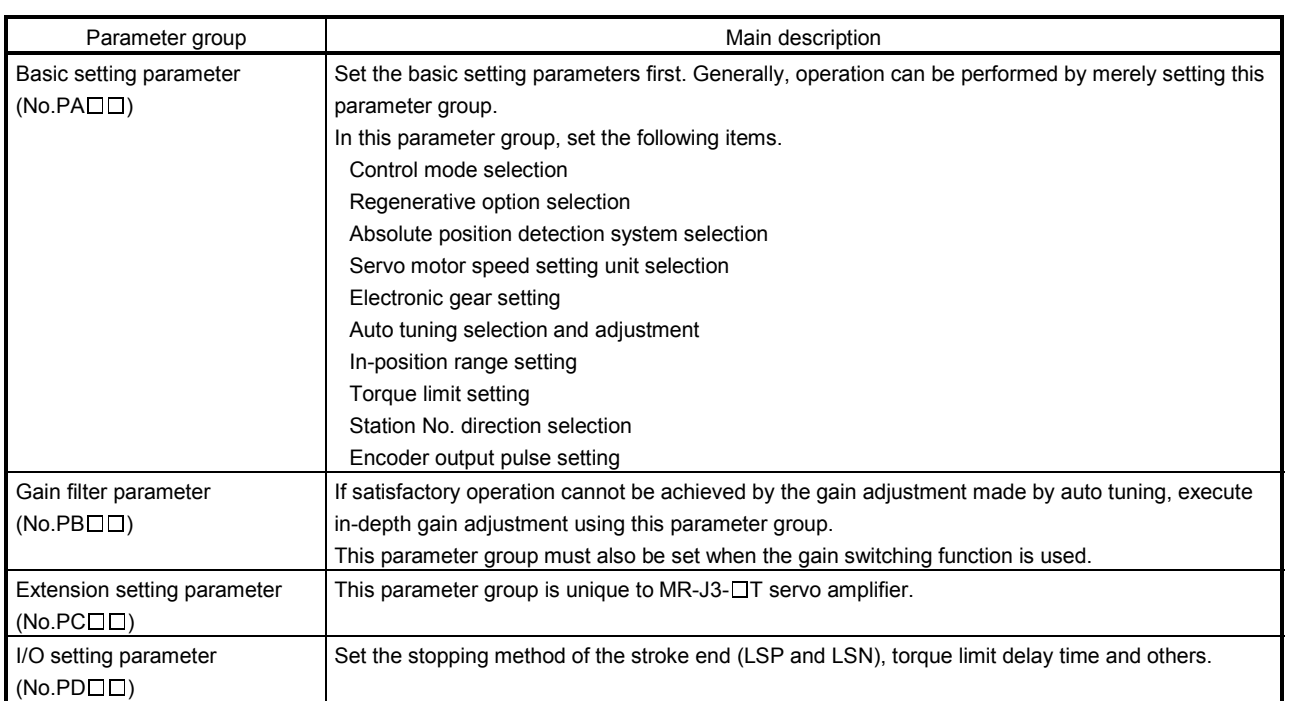

# 16.5.5 Point table setting

Set necessary items to the point table before starting operation. The following table indicates the items that must be set.

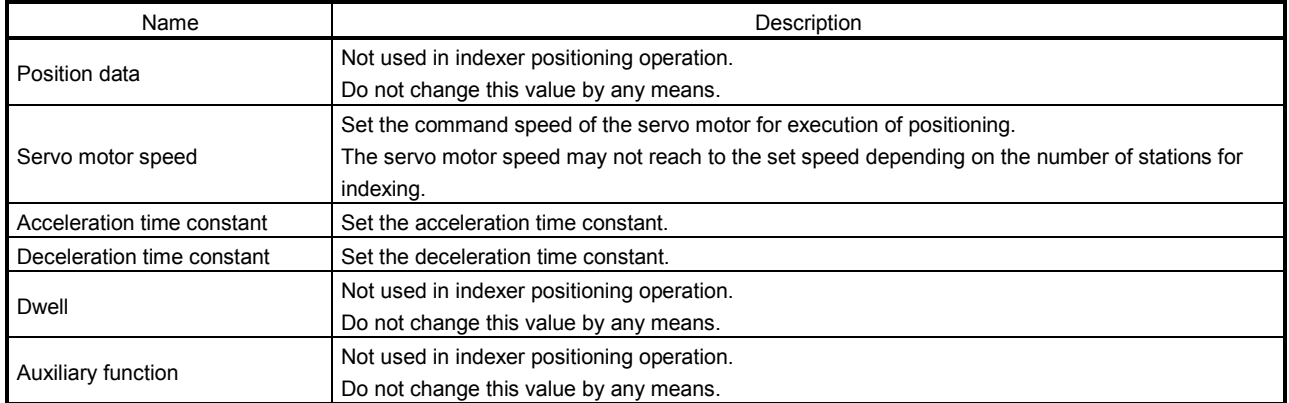

#### 16.5.6 Actual operation

Start actual operation after confirmation of normal operation by test operation and completion of the corresponding parameter settings. Perform a home position return as necessary.

# 16.6 Servo amplifier display

On the servo amplifier display (three-digit, seven-segment display), check the status of communication with the CC-Link controller at power-on, check the station number, and diagnose a fault at occurrence of an alarm.

# (1) Display sequence

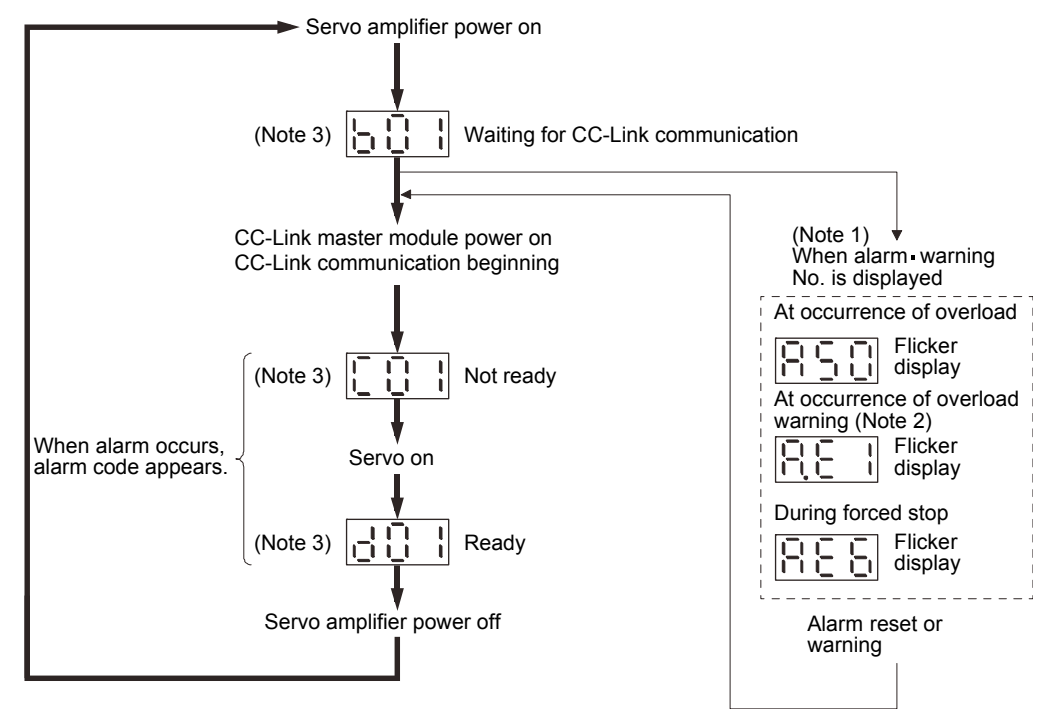

Note 1. Only alarm and warning No. are displayed, but no station No. is displayed.

- 2. If warning other than AE6 occurs during the servo on, flickering the second place of decimal point indicates that it is during the servo on.
- 3. The right-hand segments of b01, c02 and d16 indicate the axis number. (Below example indicates Station No.1)

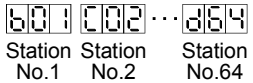

# 16. INDEXER POSITIONING OPERATION

# (2) Indication list

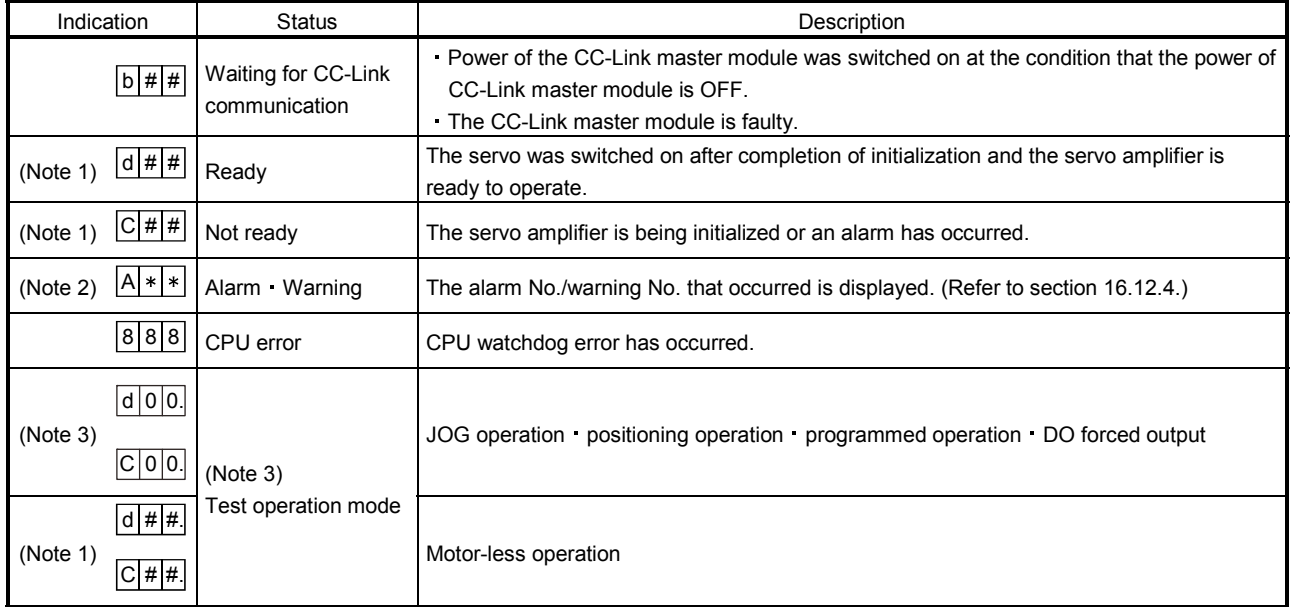

Note 1. ## denotes any of numerals 00 to 16 and what it means is listed below.

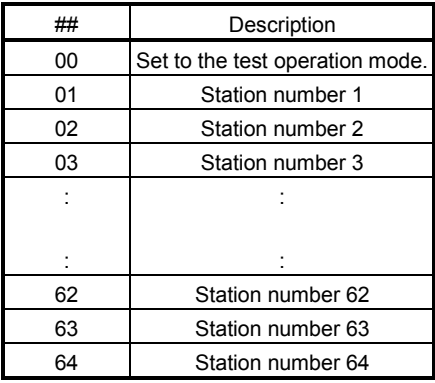

2.  $* *$  indicates the warning/alarm No.

3. Requires MR Configurator or MR-PRU03 parameter module.

### 16.7 Automatic operation mode

| <b>POINT</b>                                                                                                    |
|----------------------------------------------------------------------------------------------------|
| In the absolute position detection system, the following restriction condition                                                              |
| applies for the number of gears on machine-side (parameter No.PA06 CMX)                                                                     |
| and servo motor speed (N).                                                                                                    |
| When CMX $\leq$ 2000, N $<$ 3076.7 r/min                                                                                                    |
| . When CMX $>$ 2000, N $<$ 3276.7–CMX r/min                                                                                                 |
| . When the servo motor is operated at servo motor speed higher than the limit<br>value, the absolute position counter warning (AE3) occurs. |
|                                                                                                    |

16.7.1 What is automatic operation mode?

# (1) Concept of indexer

Select the station, which is dividing the circumference (360 degrees) of the machine side into up to 255, using 8-bit device of the next station selection 1 to 8 (RYnA to RYnE, and RY( $n+2$ )3 to RY( $n+2$ )5), and execute positioning.

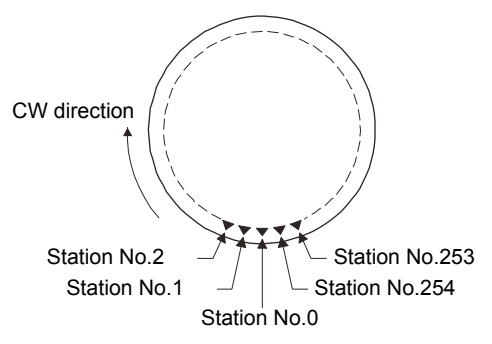

Station No.0 is the set home position. Set the number of stations in the parameter No.PC46.

(2) Rotation direction

There are two types of operation methods: Rotation direction specifying indexer, which is to always rotate in the fixed direction and execute positioning to a station, and Shortest rotating indexer, which is to automatically change the rotation direction for the shortest distance and execute positioning to a station.

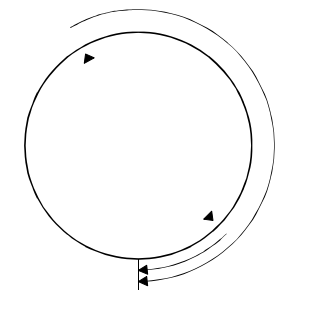

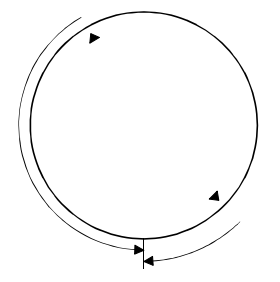

Rotation direction specifying indexer Shortest rotating indexer

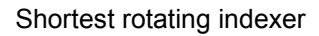

# 16.7.2 Automatic operation mode 1 (Rotation direction specifying indexer)

In this operation mode, the servo motor rotates in the fixed direction and executes positioning to a station.

### (1) When not using the remote register

Select the station number using 8-bit device of the next station selection 1 to 8 (RYnA to RYnE, and  $RY(n+2)3$  to  $RY(n+2)5$ , and execute positioning. For the servo motor speed and acceleration/ deceleration time constant during operation, the value set in the point table is used.

### (a) Device/Parameter

Set the input devices and parameters as indicated below.

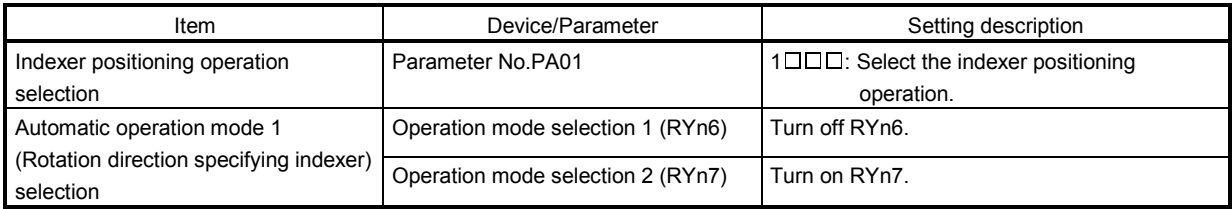

# (b) Other parameter settings

1) Setting the allocation direction of station numbers

Select the allocation direction of station numbers using the parameter No.PA14 (Station No. direction selection).

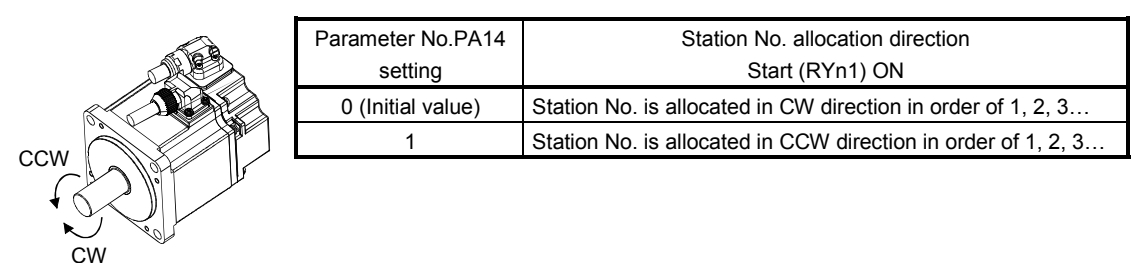

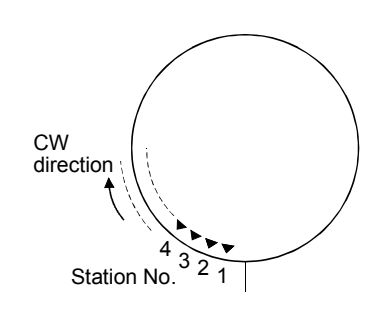

Station No. **CCW** direction

Parameter No.PA14: 0 (Initial value) Parameter No.PA14: 1

# 2) Setting the number of stations

Set the number of stations in the parameter No.PC46.

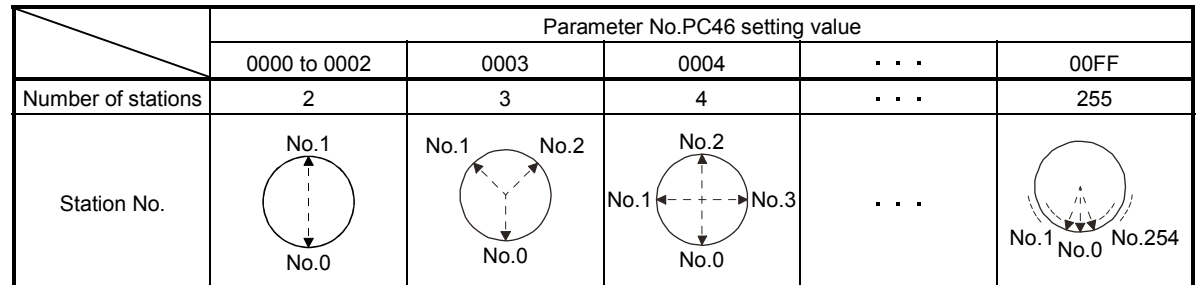

# (c) Setting the speed data

Set the servo motor speed, acceleration time constant, and deceleration time constant in the point table number 1 to 8.

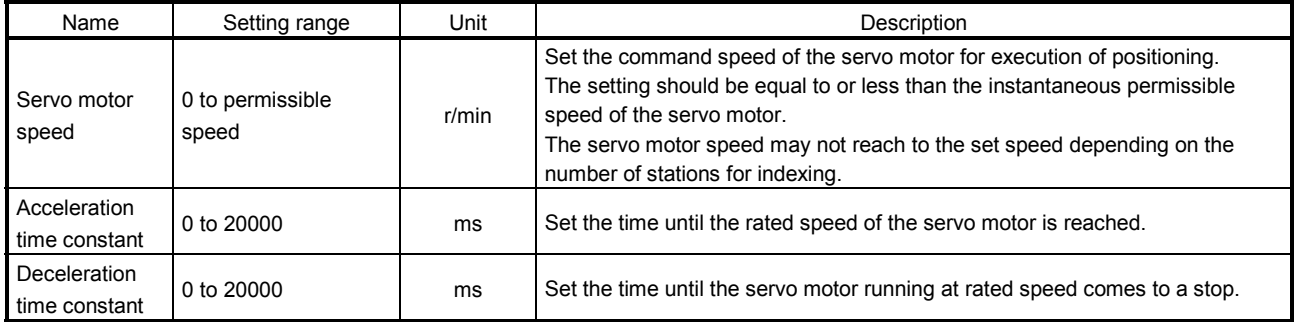

### (d) Operation

Select the station number for positioning, using 8-bit device of the next station selection 1 to 8 (RYnA to RYnE, and  $RY(n+2)3$  to  $RY(n+2)5$ ).

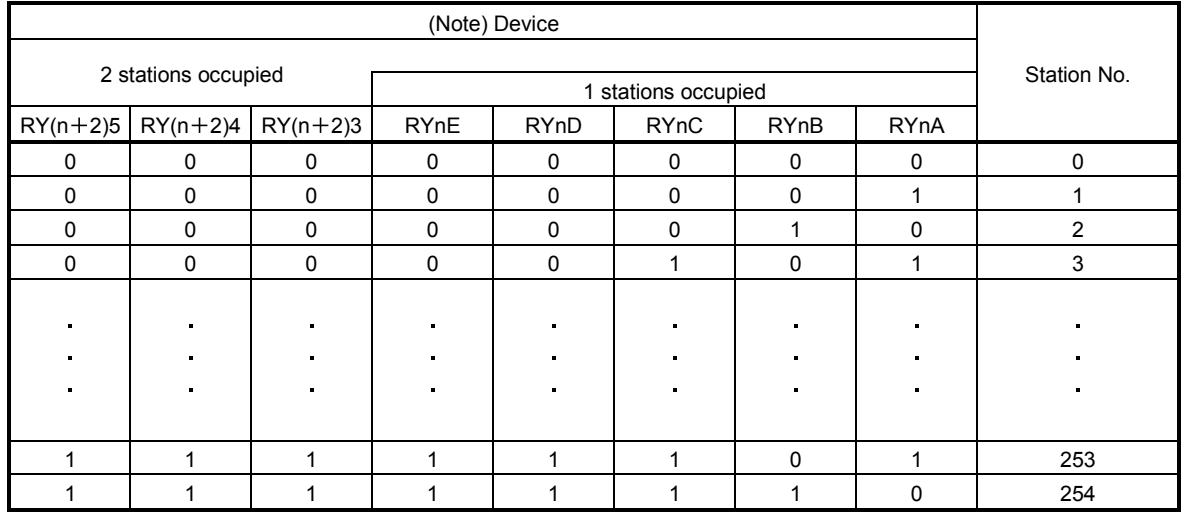

Note. 0: OFF 1: ON

Select the point table using the speed selection 1 (RY(n+2)C) to speed selection 3 (RY(n+2)E). Turn on the start (RYn1) to execute positioning with the speed data set in the point table. Rotation direction of the servo motor is the direction set in the rotation direction specifying (RYn2). When one station is occupied,  $RY(n+2)C$ ,  $RY(n+2)D$ , and  $RY(n+2)E$  are not available so that the point table number cannot be selected. Use point table No.1 when one station is occupied.

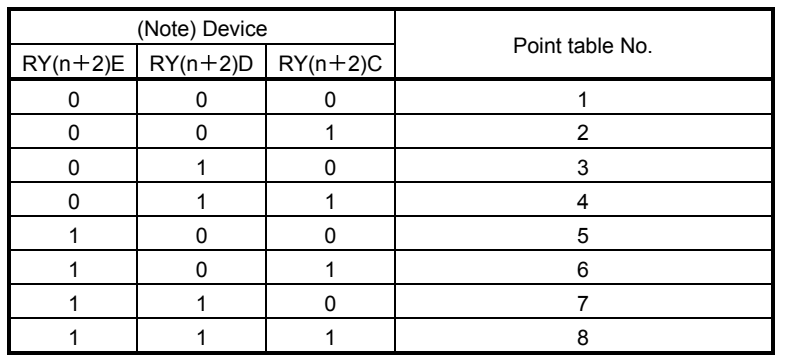

Note. 0: OFF 1: ON

# (e) Timing chart

POINT Always execute a home position return. The home positioning incomplete (A90) occurs when turning on the start (RYn1) without executing a home position return.

# The timing chart is shown below.

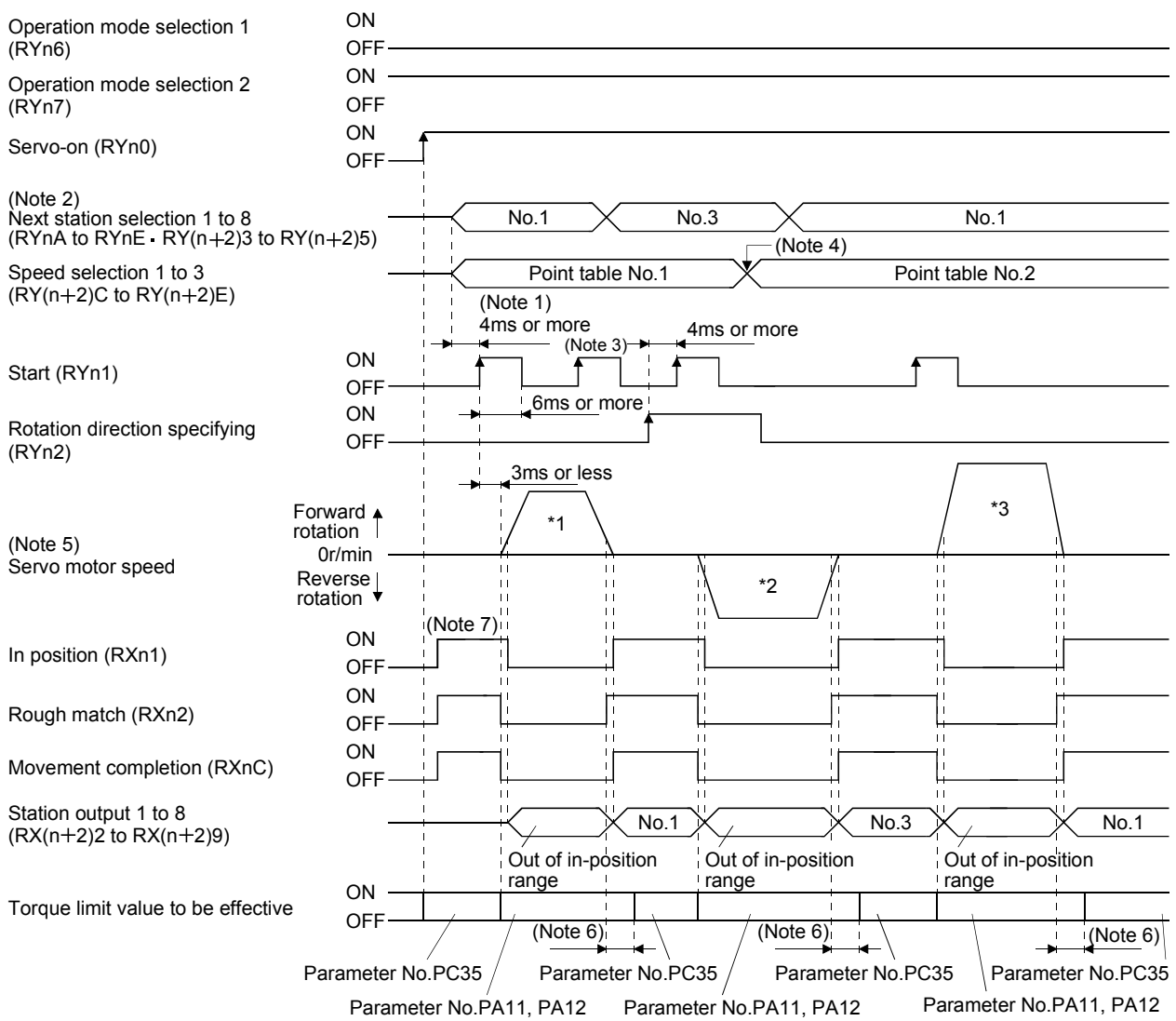

- Note 1. Configure a sequence that changes the next station selection (RYnA to RYnE and RY(n+2)3 to RY(n+2)5) and speed selection  $(RY(n+2)C$  to  $RY(n+2)E)$  earlier, considering the delay time of CC-Link communication.
	- 2. When the selected station number exceeds the value that is dividing number set in the parameter No.PC46 minus one, the next station warning (A97) occurs.
	- 3. The start (RYn1) is invalid even if it is turned on during operation. When executing another operation, turn on RYn1 after the movement completion (RXnC) turns on.
	- 4. Change of the servo motor speed and acceleration/deceleration time constant by the speed selection 1 (RY( $n+2$ )C) to speed selection 3 (RY( $n+2$ )E) becomes effective when the start (RYn1) turns on. Even if the speed selection 1 (RY( $n+2$ )C) to speed selection 3 ( $RY(n+2)E$ ) are changed during servo motor rotation, they do not become effective.
	- 5. The following shows the operation to be executed.

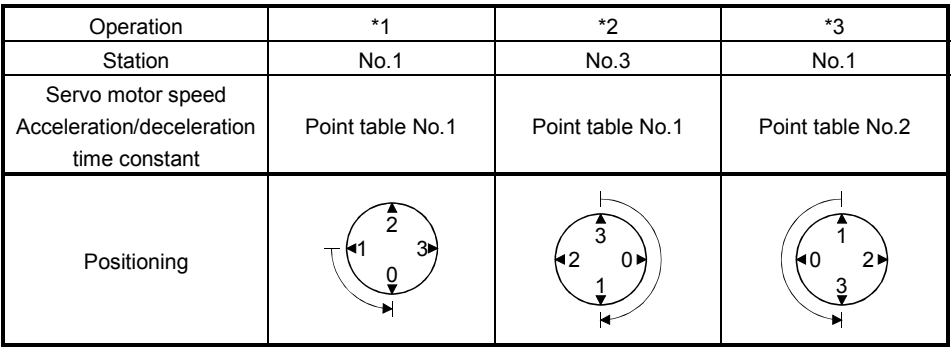

- 6. Delay time from when RXn1 turns on until the torque limit value changes to the parameter No.PC35 value can be set in the parameter No.PD26.
- 7. After power-on, if the current position is within the in-position range of each station, the in position (RXn1) turns on.

### (2) When using the remote register

Select the station number using the next station (RWwn $+4$ ) remote register and execute positioning. For the speed data during operation, select the point table number using the point table No./Speed command data ( $RWwn + 6$ ) remote register, or directly set the servo motor speed.

### (a) Device/Parameter

Set the input devices and parameters as indicated below.

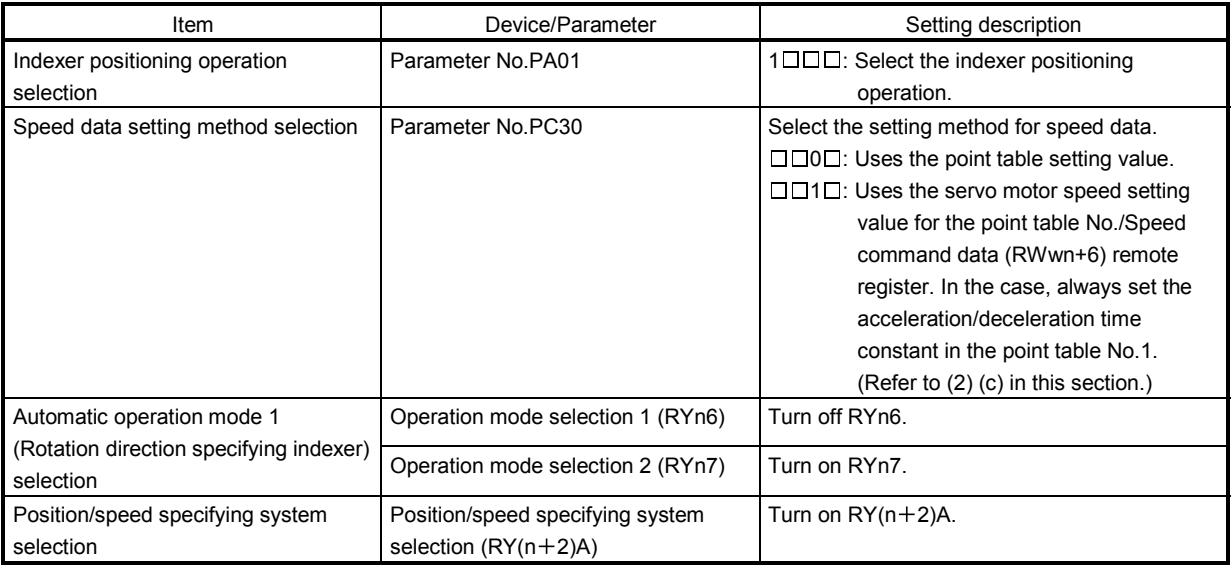

- (b) Other parameter settings
	- 1) Setting the servo motor rotation direction and allocation direction of station numbers Select the allocation direction of station numbers using the parameter No.PA14 (Station No. direction selection). Setting is the same as that for when not using the remote register. Refer to (1) (b) 1) in this section.
	- 2) Setting the number of stations

Set the number of stations in the parameter No.PC46. Setting is the same as that for when not using the remote register. Refer to (1) (b) 2) in this section.

# (c) Setting the speed data

1) When using the speed data of point table

Set the servo motor speed, acceleration time constant, and deceleration time constant in the point table number 1 to 8.

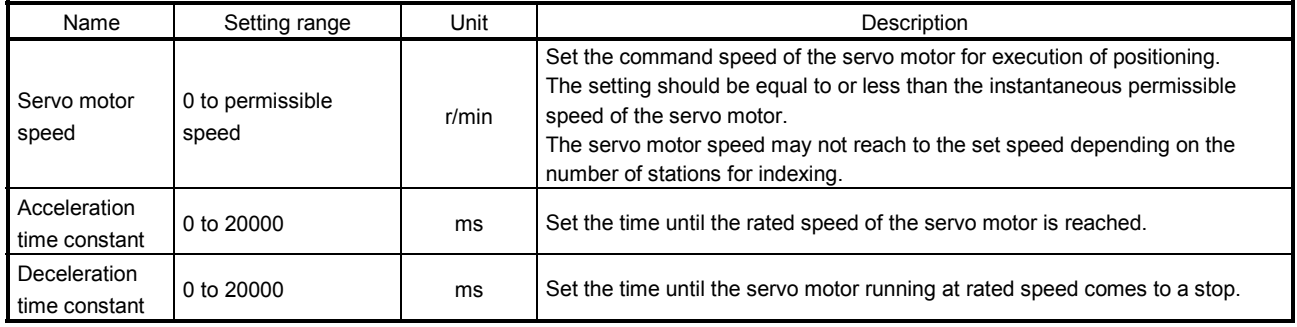

### 2) When directly setting the servo motor speed (only when two stations are occupied)

Set the followings because the acceleration time constant and deceleration time constant of the point table No.1 are used.

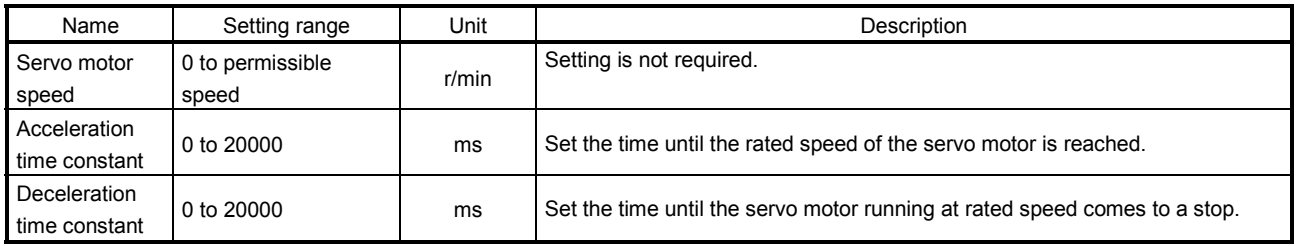

### (d) Operation

1) When using the speed data of point table

Set the station number for positioning by using the next station  $(RWwn+4)$  remote register. Set the point table number in the point table No./Speed command data (RWwn+6) remote register. Turn on the start (RYn1) to execute positioning with the speed data set in the point table.

# 2) When directly setting the servo motor speed (only when two stations are occupied)

Set the station number for positioning by using the next station  $(RWwn+4)$  remote register. Set the servo motor speed in the point table No./Speed command data (RWwn+6) remote register. Turn on the start (RYn1) to execute positioning with the servo motor speed set in RWwn +  $6$  and the acceleration time constant and deceleration time constant set in the point table No.1.

(e) Timing chart

POINT Always execute a home position return. The home positioning incomplete (A90) occurs when turning on the start (RYn1) without executing a home position return.

The timing chart is shown below.

1) When using the speed data of point table

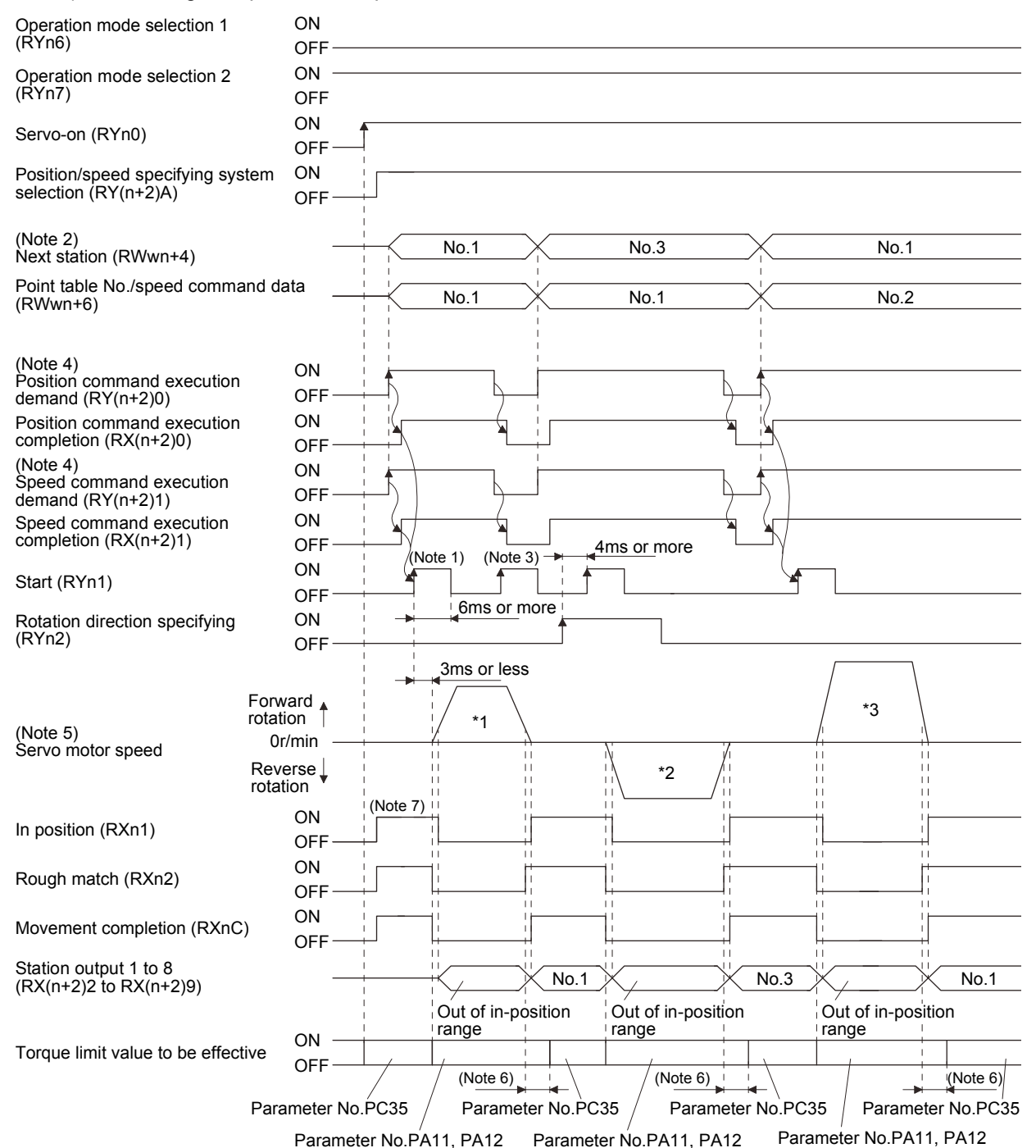

- Note 1. Configure a sequence that changes RWwn+4 and RWwn+6 earlier, considering the delay time of CC-Link communication.
	- 2. When the selected station number exceeds the value that is dividing number set in the parameter No.PC46 minus one, the next station warning (A97) occurs
	- 3. The start (RYn1) is invalid even if it is turned on during operation. When executing another operation, turn on RYn1 after the movement completion (RXnC) turns on.
	- 4. For details of the operation timing of  $RY(n+2)0$  and  $RY(n+2)1$ , refer to the section 3.6.2 (3).
	- 5. The following shows the operation to be executed.

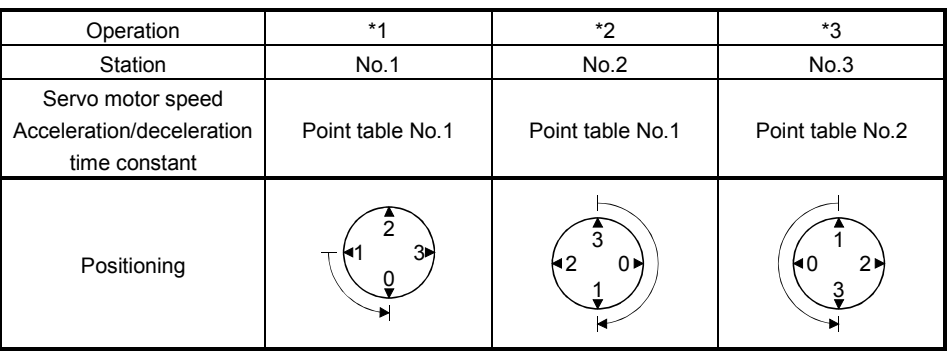

- 6. Delay time from when RXn1 turns on until the torque limit value changes to the parameter No.PC35 value can be set in the parameter No.PD26.
- 7. After power-on, if the current position is with the in-position range of each station, the in position (RXn1) turns on.

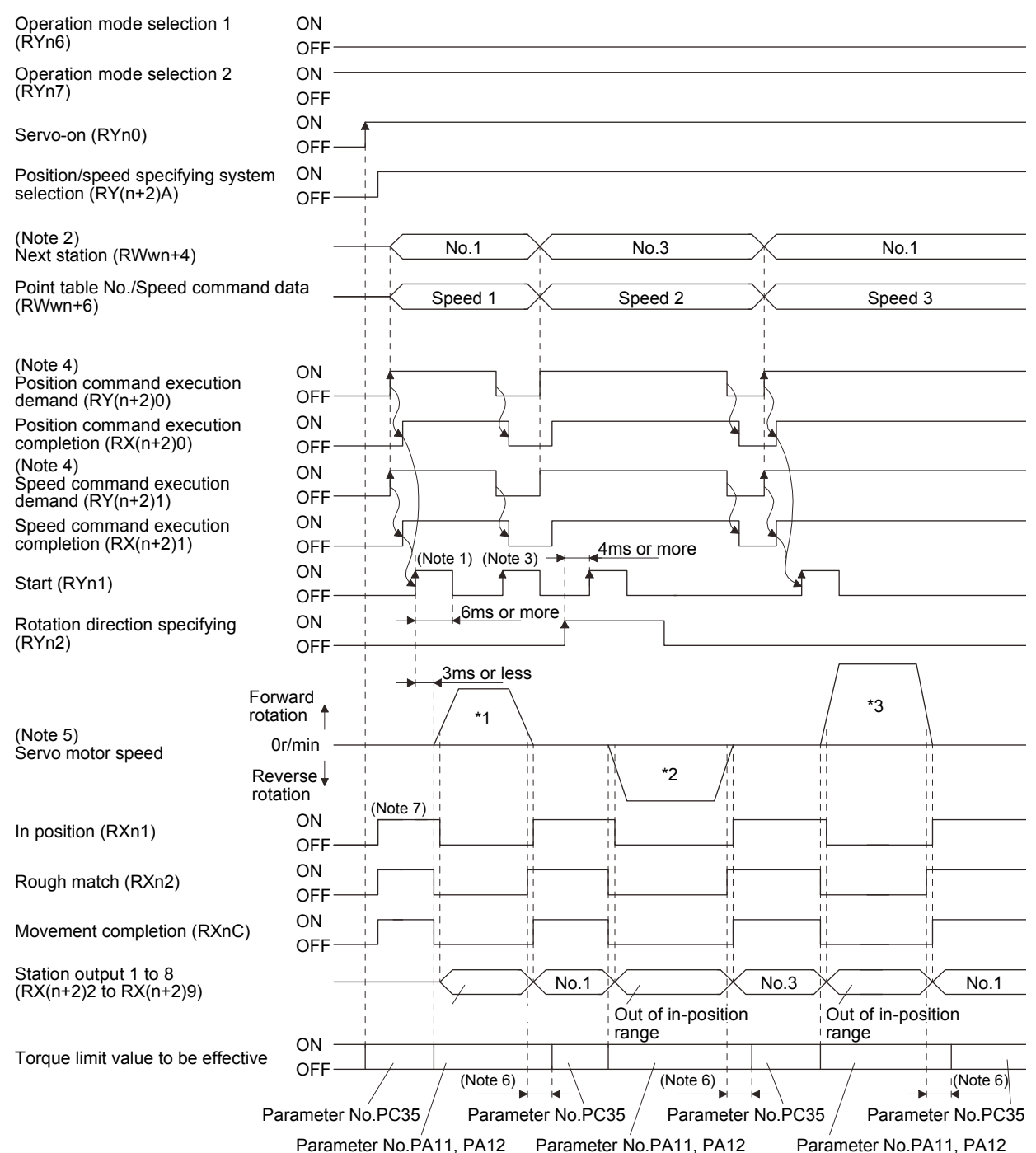

#### 2) When directly setting the servo motor speed

- Note 1. Configure a sequence that changes RWwn+4 and RWwn+6 earlier, considering the delay time of CC-Link communication.
	- 2. When the selected station number exceeds the value that is dividing number set in the parameter No.PC46 minus one, the next station warning (A97) occurs.
	- 3. The start (RYn1) is invalid even if it is turned on during operation. When executing another operation, turn on RYn1 after the movement completion (RXnC) turns on.
	- 4. For details of the operation timing of  $RY(n+2)0$  and  $RY(n+2)1$ , refer to the section 3.6.2 (3).
	- 5. The following shows the operation to be executed.

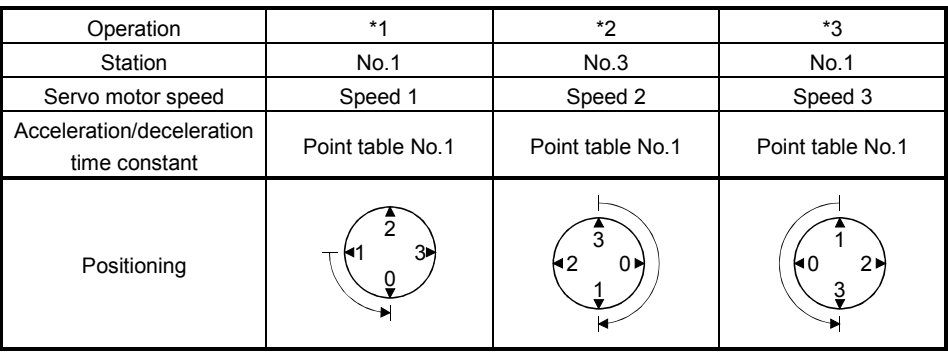

- 6. Delay time from when RXn1 turns on until the torque limit value changes to the parameter No.PC35 value can be set in the parameter No.PD26.
- 7. After power-on, if the current position is with the in-position range of each station, the in position (RXn1) turns on.

# 16.7.3 Automatic operation mode 2 (Shortest rotating indexer)

In this operation mode, the servo motor automatically changes the direction for the shortest distance and executes positioning.

### (1) When not using the remote register

Select the station number using 8-bit device of the next station selection 1 to 8 (RYnA to RYnE, and  $RY(n+2)3$  to  $RY(n+2)5$ ), and execute positioning. For the servo motor speed and acceleration/ deceleration time constant during operation, the value set in the point table is used.

### (a) Device/Parameter

Set the input devices and parameters as indicated below.

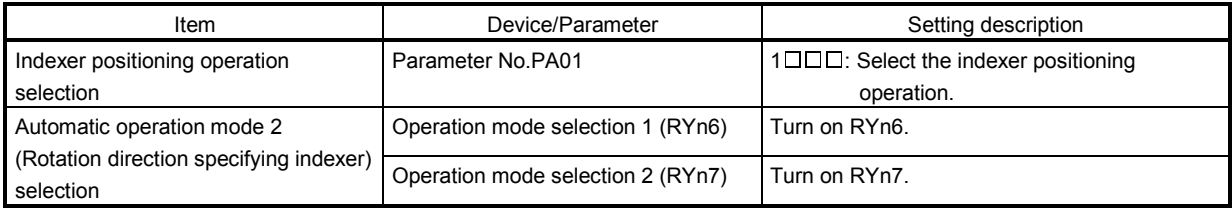

(b) Other parameter settings (Setting the number of stations)

Set the number of stations in the parameter No.PC46. Setting is the same as that for the automatic operation mode 1. Refer to (1) (b) 2) in section 16.7.2.

In the automatic operation mode 2, the station No. direction selection (parameter No.PA14) is not used.

(c) Setting the speed data

Set the servo motor speed, acceleration time constant, and deceleration time constant in the point table number 1 to 8. Setting is the same as that for the automatic operation mode 1. Refer to (1) (c) in section 16.7.2.

### (d) Operation

Select the station number for positioning, using 8-bit device of the next station selection 1 to 8 (RYnA to RYnE, and  $RY(n+2)3$  to  $RY(n+2)5$ ).

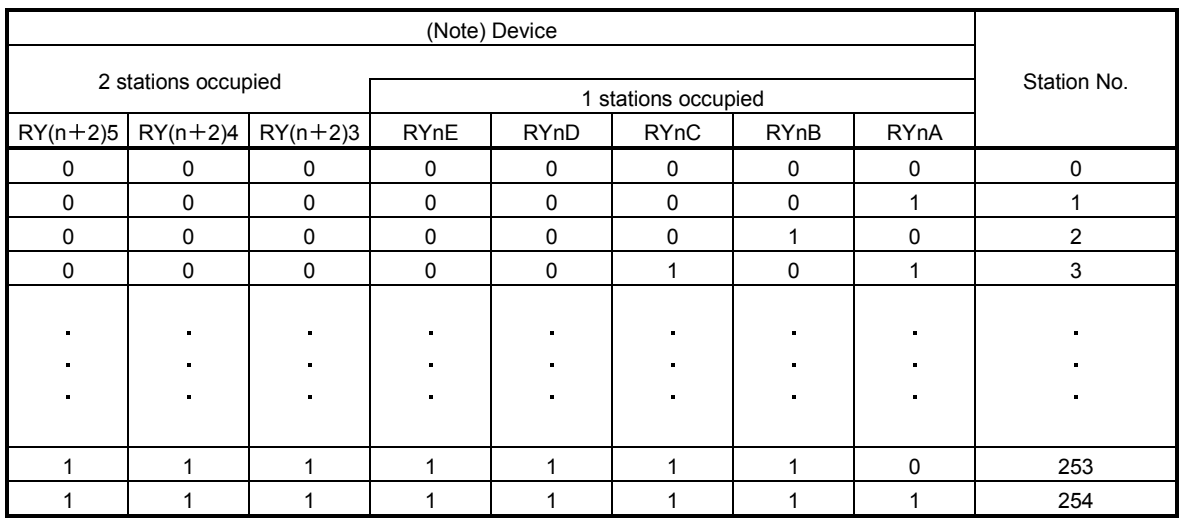

Note. 0: OFF

 $1:ON$ 

Select the point table using the speed selection 1 (RY(n+2)C) to speed selection 3 (RY(n+2)E). Turn on the start (RYn1) to execute positioning with the speed data set in the point table. When one station is occupied,  $RY(n+2)C$ ,  $RY(n+2)D$ , and  $RY(n+2)E$  are not available so that the point table number cannot be selected. Use the point table No.1 when one station is occupied.

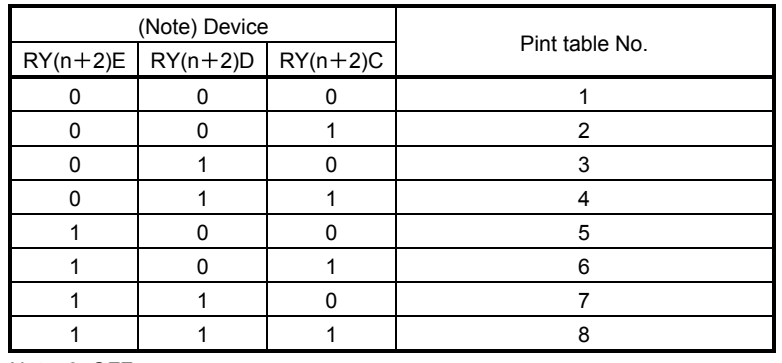

Note. 0: OFF 1: ON

# (e) Timing chart

POINT Always execute a home position return. The home positioning incomplete (A90) occurs when turning on the start (RYn1) without executing a home position return.

The timing chart is shown below.

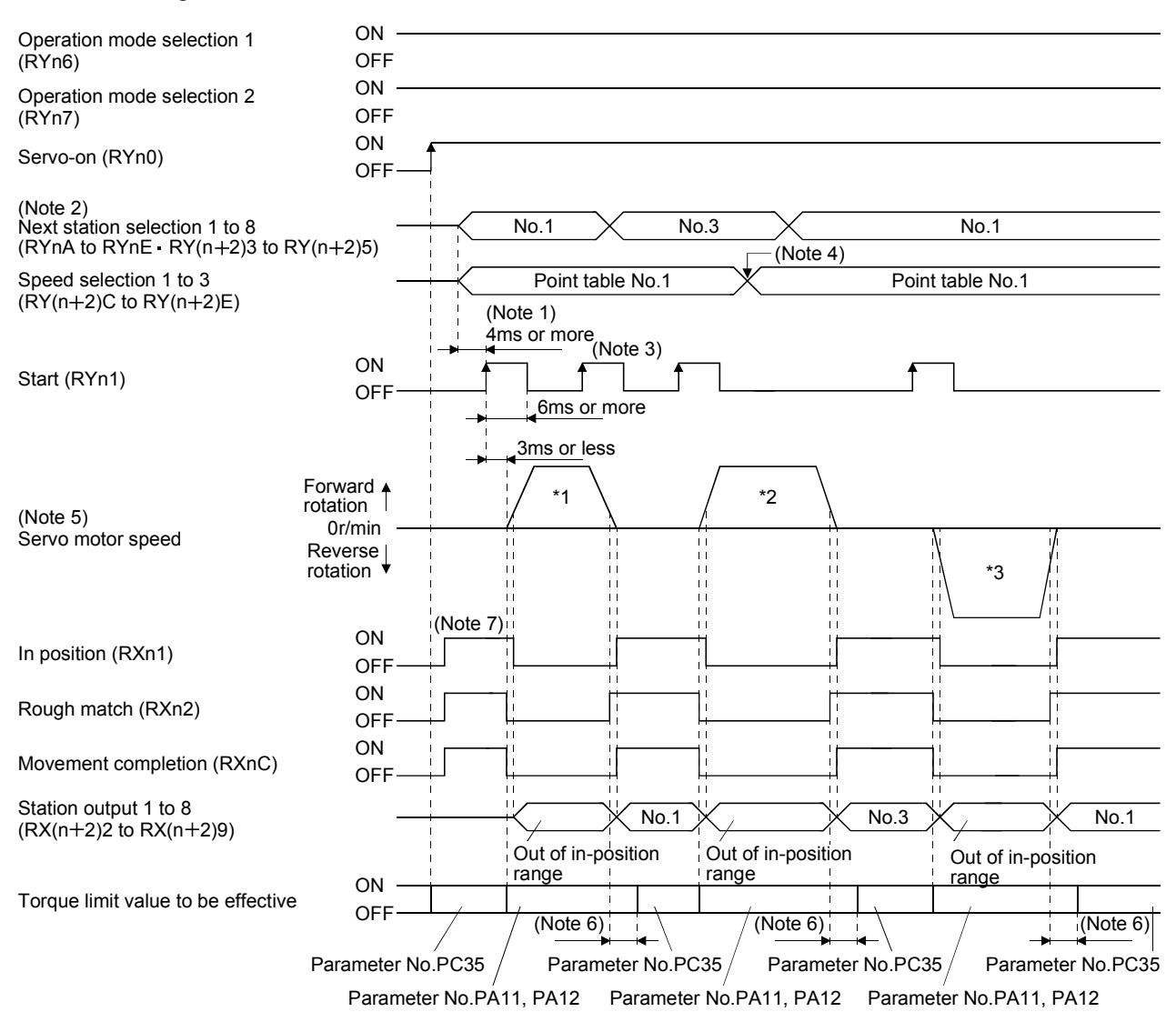

- Note 1. Configure a sequence that changes the next station selection (RYnA to RYnE and RY(n+2)3 to RY(n+2)5) and speed selection  $(RY(n+2)C$  to  $RY(n+2)E)$  earlier, considering the delay time of CC-Link communication.
	- 2. When the selected station number exceeds the value that is dividing number set in the parameter No.PC46 minus one, the next station warning (A97) occurs.
	- 3. The start (RYn1) is invalid even if it is turned on during operation. When executing another operation, turn on RYn1 after the movement completion (RXnC) turns on.
	- 4. Change of the servo motor speed and acceleration/deceleration time constant by the speed selection 1 (RY( $n+2$ )C) to speed selection 3 (RY( $n+2$ )E) becomes effective when the start (RYn1) turns on. Even if the speed selection 1 (RY( $n+2$ )C) to speed selection 3 ( $RY(n+2)E$ ) are changed during servo motor rotation, they do not become effective.
	- 5. The following shows the operation to be executed.

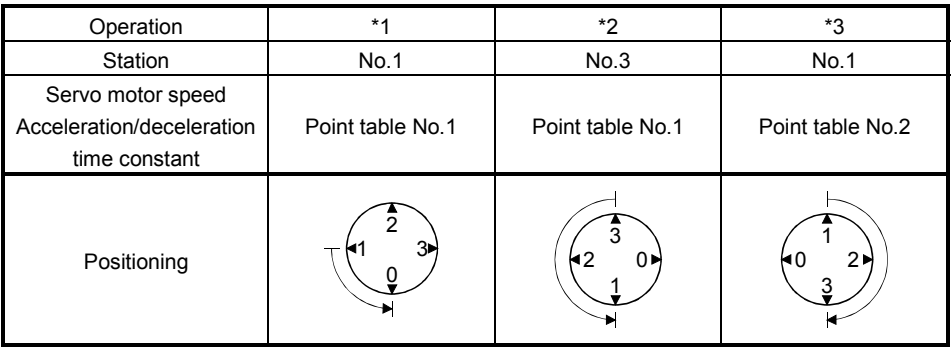

- 6. Delay time from when RXn1 turns on until the torque limit value changes to the parameter No.PC35 value can be set in the parameter No.PD26.
- 7. After power-on, if the current position is with the in-position range of each station, the in position (RXn1) turns on.

### (2) When using the remote register

Select the station number using the next station (RWwn $+4$ ) remote register and execute positioning. For the speed data during operation, select the point table number using the point table No./Speed command data ( $RWwn + 6$ ) remote register, or directly set the servo motor speed.

### (a) Device/Parameter

Set the input devices and parameters as indicated below.

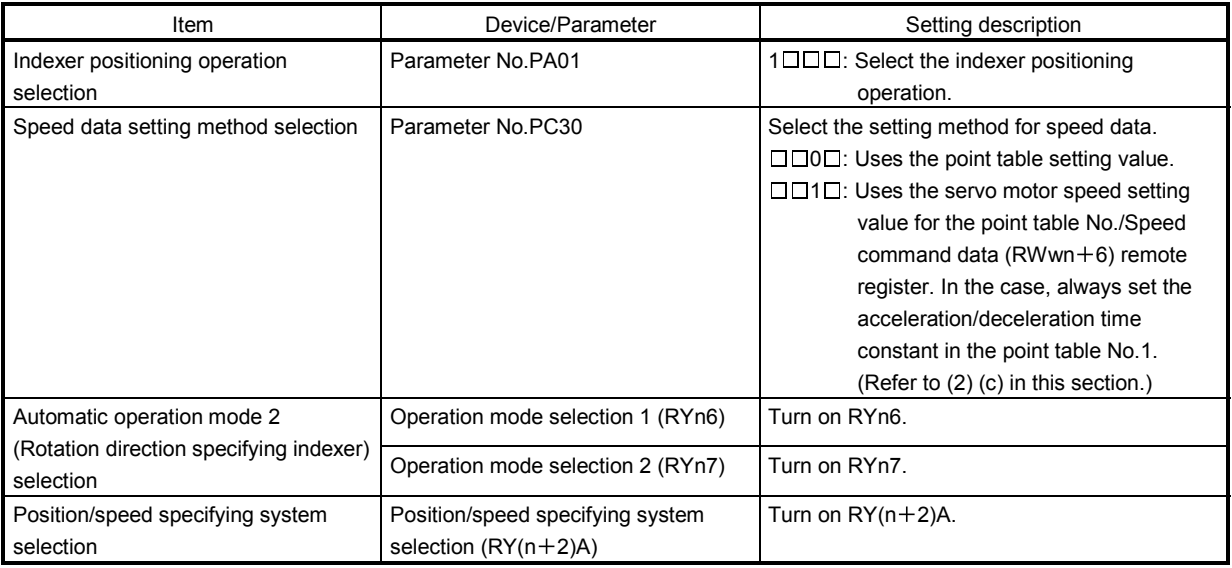

(b) Other parameter settings (Setting the number of stations)

Set the number of stations in the parameter No.PC46. Setting is the same as that for the automatic operation mode 1. Refer to (1) (b) 2) in section 16.7.2.

In the automatic operation mode 2, the station No. direction selection (parameter No.PA14) is not used.

- (c) Setting the speed data
	- 1) When using the speed data of point table

Set the servo motor speed, acceleration time constant, and deceleration time constant in the point table number 1 to 7. Setting is the same as that for the automatic operation mode 1. Refer to (2) (c) 1) in section 16.7.2.

2) When directly setting the servo motor speed (only when two stations are occupied)

Set the followings because the acceleration time constant and deceleration time constant of the point table No.1 are used. Setting is the same as that for the automatic operation mode 1. Refer to (2) (c) 2) in section 16.7.2.

- (d) Operation
	- 1) When using the speed data of point table

Set the station number for positioning by using the next station  $(RWwn + 4)$  remote register. Set the point table number in the point table No./Speed command data (RWwn $+6$ ) remote register. Turn on the start (RYn1) to execute positioning with the speed data set in the point table.

2) When directly setting the servo motor speed (only when two stations are occupied)

Set the station number for positioning by using the next station  $(RWwn + 4)$  remote register. Set the servo motor speed in the point table No./Speed command data (RWwn +6) remote register. Turn on the start (RYn1) to execute positioning with the servo motor speed set in RWwn  $+6$  and the acceleration time constant and deceleration time constant set in the point table No.1.

(e) Timing chart

POINT Always execute a home position return. The home positioning incomplete (A90) occurs when turning on the start (RYn1) without executing a home position return.

The timing chart is shown below.

1) When using the speed data of point table

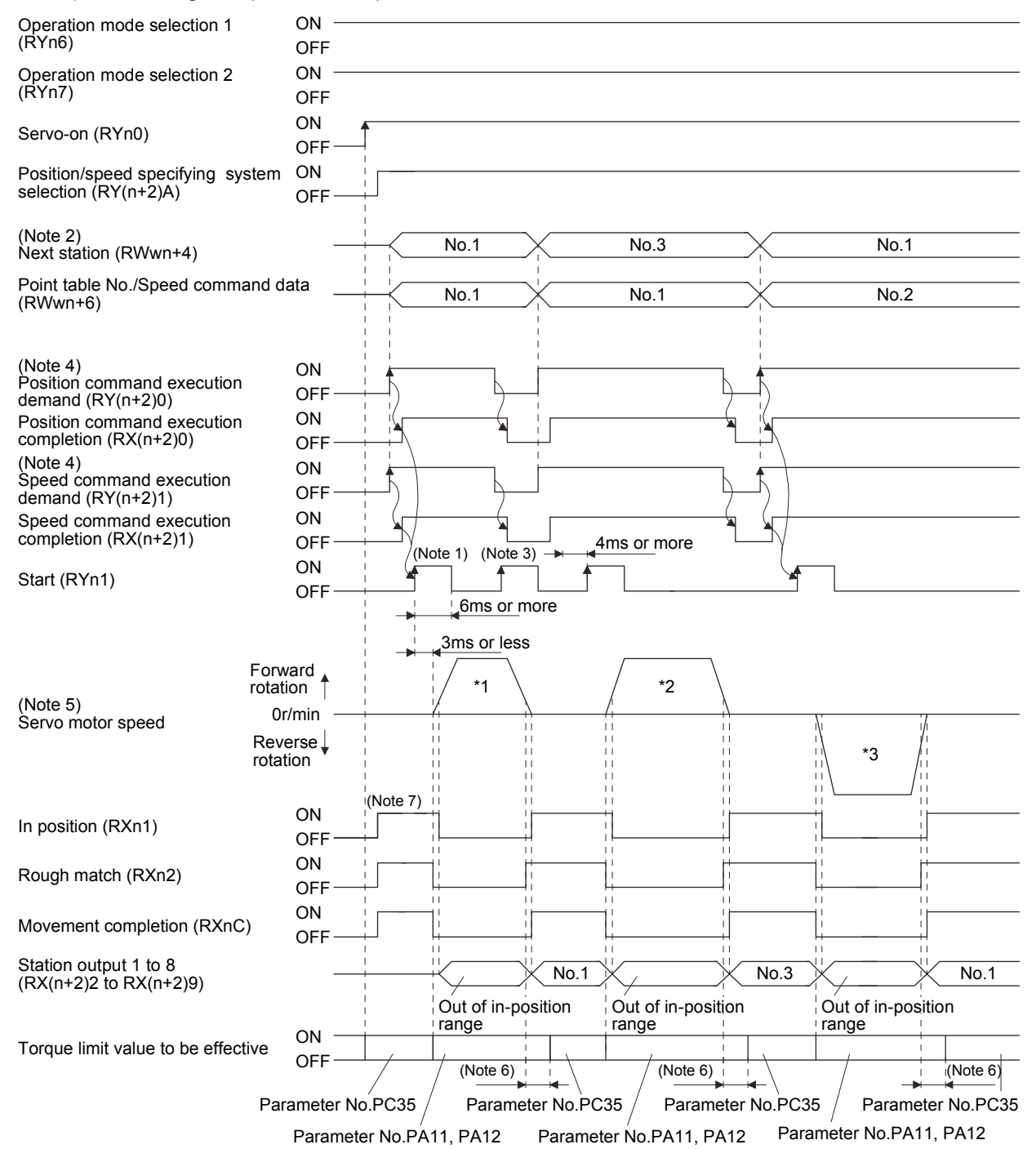

- Note 1. Configure a sequence that changes RWwn+4 and RWwn+6 earlier, considering the delay time of CC-Link communication.
	- 2. When the selected station number exceeds the value that is dividing number set in the parameter No.PC46 minus one, the next station warning (A97) occurs.
	- 3. The start (RYn1) is invalid even if it is turned on during operation. When executing another operation, turn on RYn1 after the movement completion (RXnC) turns on.
	- 4. For details of the operation timing of  $RY(n+2)0$  and  $RY(n+2)1$ , refer to the section 3.6.2 (3).
	- 5. The following shows the operation to be executed.

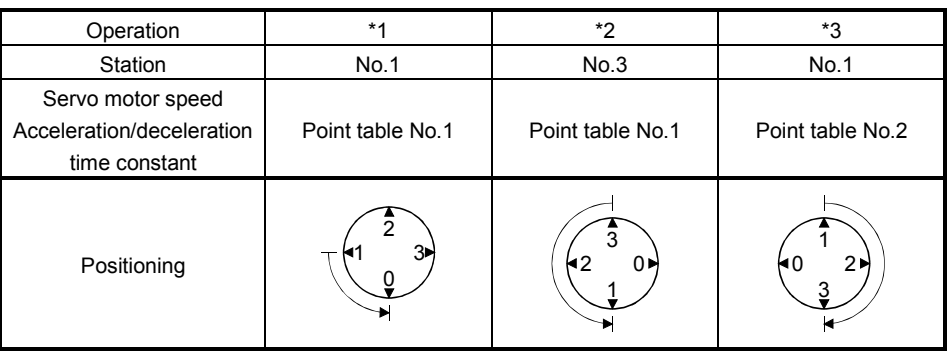

- 6. Delay time from when RXn1 turns on until the torque limit value changes to the parameter No.PC35 value can be set in the parameter No.PD26.
- 7. After power-on, if the current position is with the in-position range of each station, the in position (RXn1) turns on.

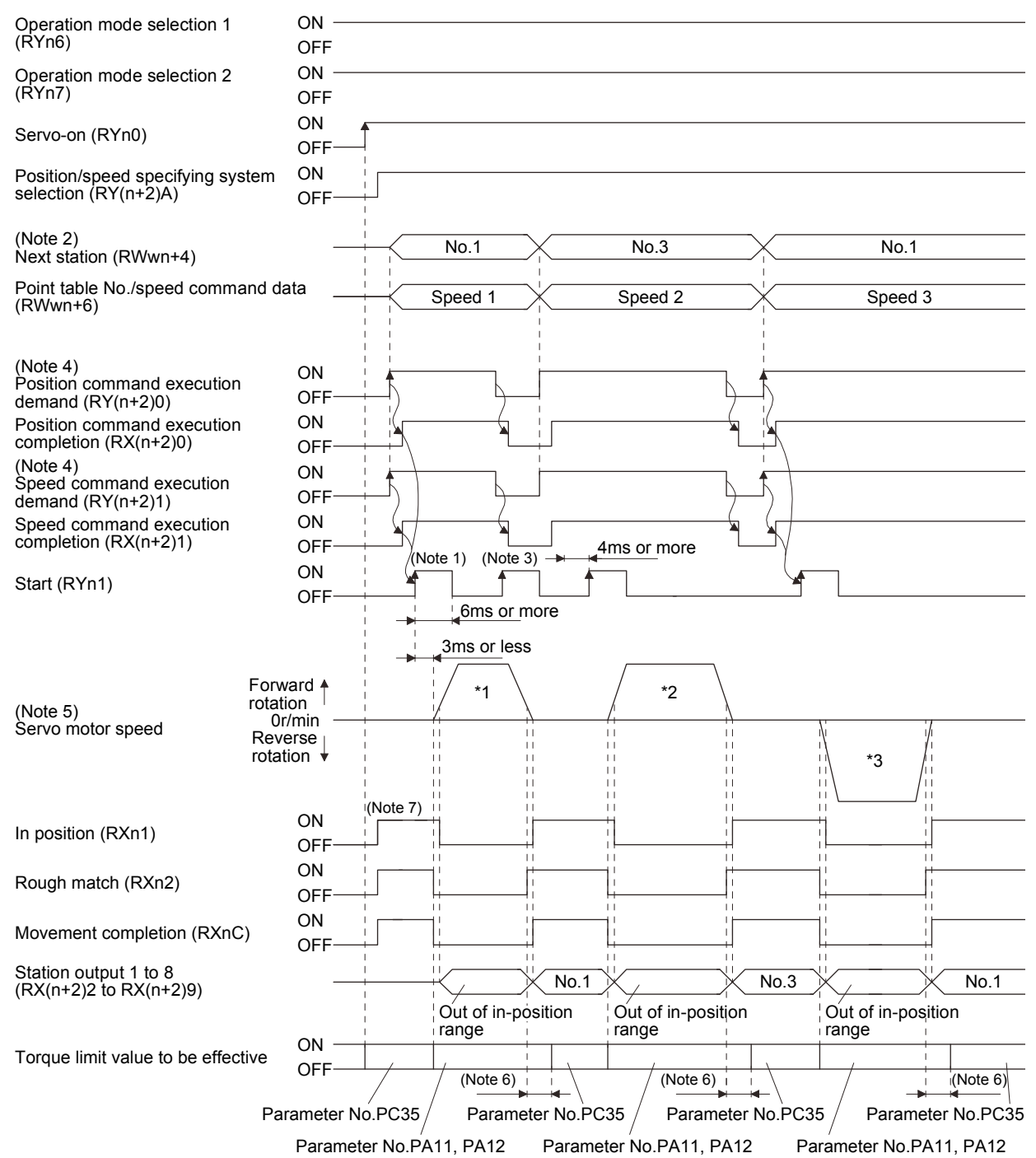

2) When directly setting the servo motor speed (only when 2 stations are occupied)

- Note 1. Configure a sequence that changes RWwn+4 and RWwn+6 earlier, considering the delay time of CC-Link communication.
	- 2. When the selected station number exceeds the value that is dividing number set in the parameter No.PC46 minus one, the next station warning (A97) occurs.
	- 3. The start (RYn1) is invalid even if it is turned on during operation. When executing another operation, turn on RYn1 after the movement completion (RXnC) turns on.
	- 4. For details of the operation timing of  $RY(n+2)0$  and  $RY(n+2)1$ , refer to the section 3.6.2 (3).
	- 5. The following shows the operation to be executed.

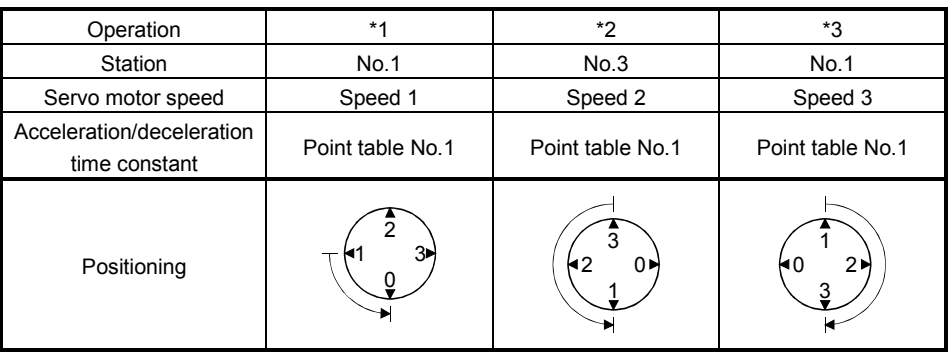

- 6. Delay time from when RXn1 turns on until the torque limit value changes to the parameter No.PC35 value can be set in the parameter No.PD26.
- 7. After power-on, if the current position is with the in-position range of each station, the in position (RXn1) turns on.
### 16.8 Manual operation mode

For adjusting the machine or home position, JOG operation or indexer JOG operation can be used to move the position to any position.

### 16.8.1 Indexer JOG operation

(1) Setting

Set the devices and parameters as indicated below according to the purpose of use. In this case, the next station selection 1 to 8 (RYnA to RYnE and RY(n+2)3 to RY(n+2)5) and the speed selection 1 to 3  $(RY(n+2)C$  to  $RY(n+2)E)$  are invalid.

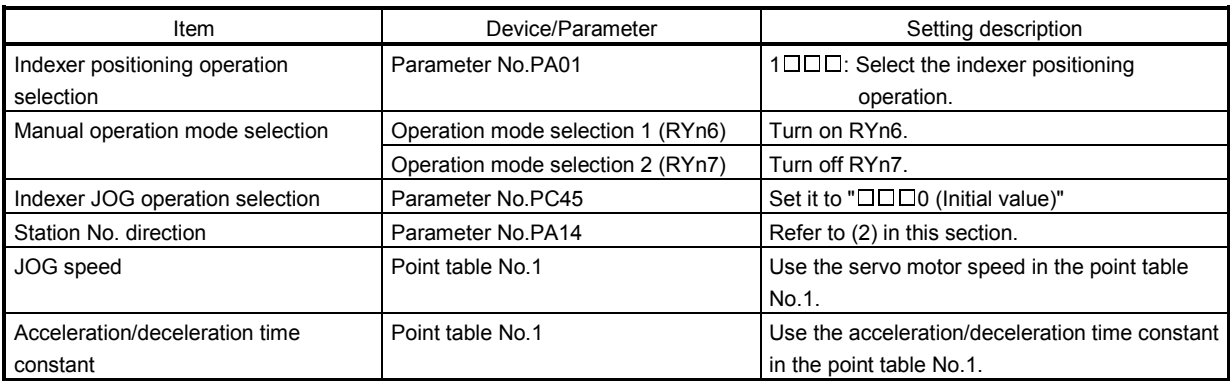

(2) Setting the allocation direction of station numbers

CCW

Select the allocation direction of station numbers using the parameter No.PA14 (Station No. direction selection).

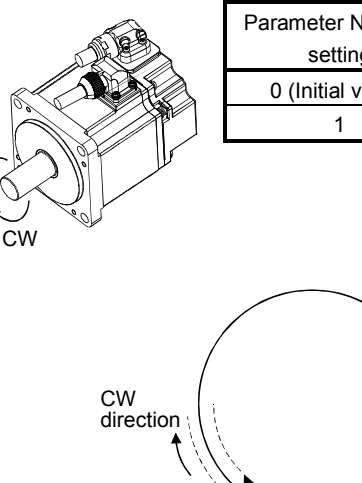

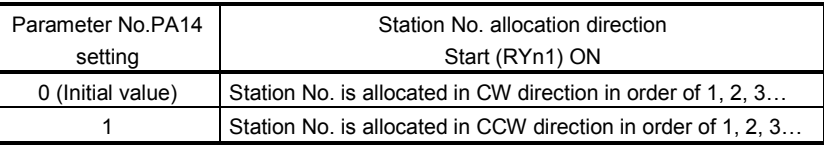

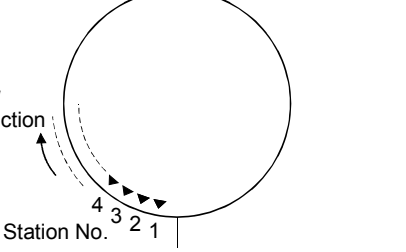

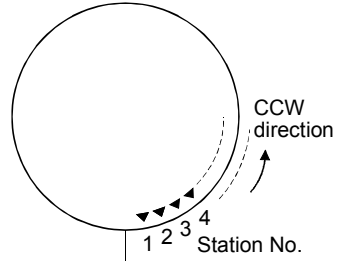

Parameter No.PA14: 0 (Initial value) Parameter No.PA14: 1

### (3) Operation

Turn on the start (RYn1) to operate the servo motor with the servo motor speed, acceleration time constant, and deceleration time constant set in the point table No.1. Turning off RYn1 makes the servo motor execute positioning to the station where the servo motor can decelerate to stop. For the rotation direction, refer to (2) in this section.

### (4) Timing chart

The following timing chart shows an example when executing the indexer JOG operation from the status where the servo motor is at a stop on the station No.0 when the servo-on is turned on.

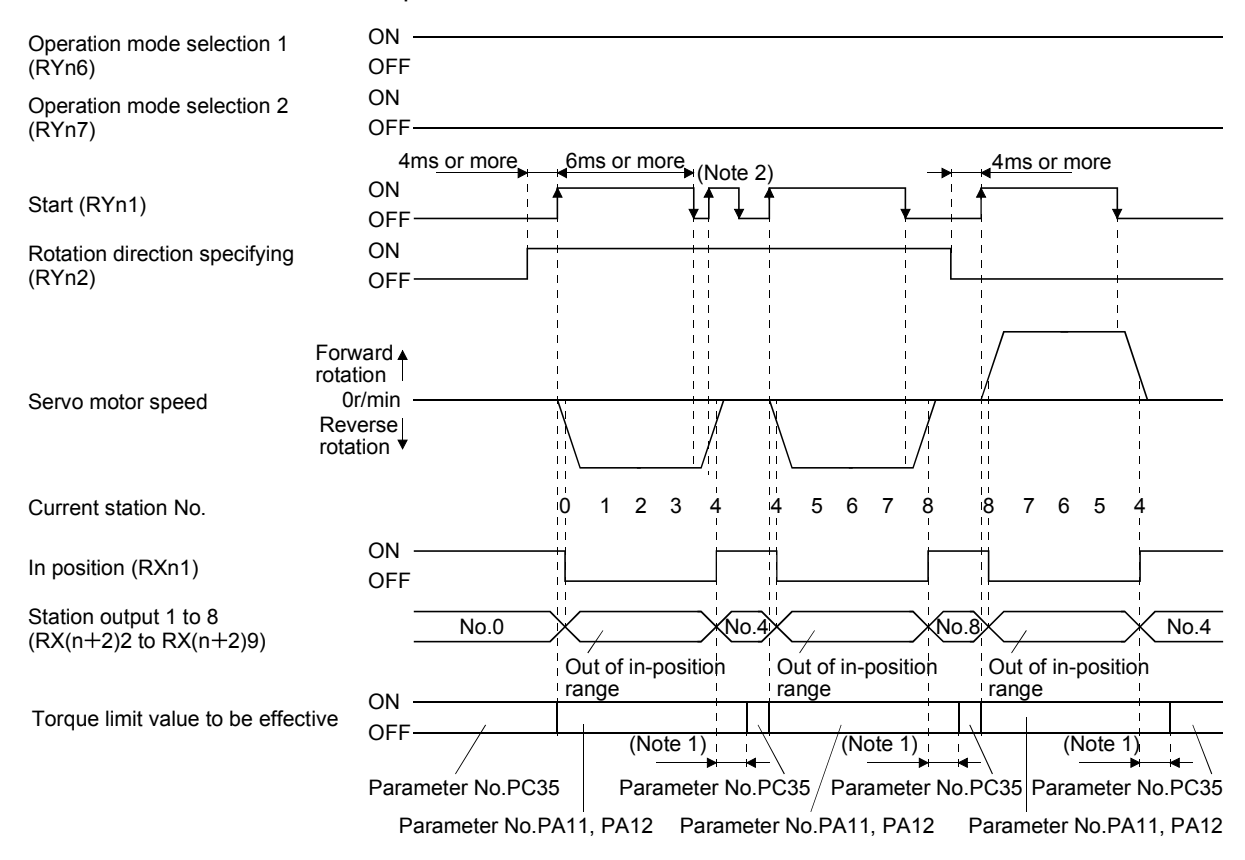

Note 1. Torque limit delay time can be set in the parameter No.PD26.

2. The start (RYn1) is invalid even if it is turned on during operation. When executing another operation, turn on RYn1 after the movement completion (RXnC) turns on.

### 16.8.2 JOG operation

### (1) Setting

Set the devices and parameters as indicated below for the purpose of use. In this case, the next station selection 1 to 8 (RYnA to RYnE and RY(n+2)3 to RY(n+2)5) and the speed selection 1 to 3 (RY(n+2)C to  $RY(n+2)E$ ) are invalid.

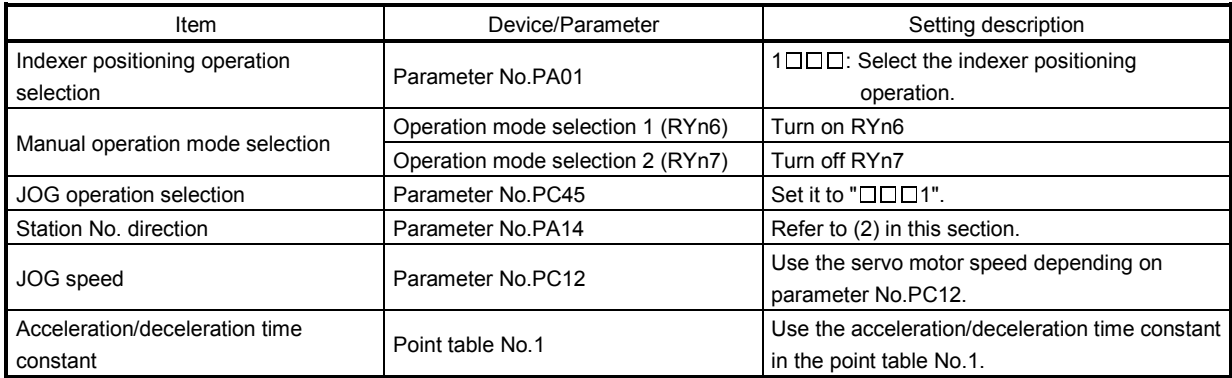

### (2) Operation

Turn on the start (RYn1) to operate the servo motor with the servo motor speed set in the parameter No.PC12, acceleration time constant and deceleration time constant set in the point table No.1. Turning off RYn1 makes the servo motor decelerate to stop regardless of stations. For the rotation direction, refer to (2) in section 16.8.1.

### (3) Timing chart

The following timing chart shows an example when executing the JOG operation from the status where the servo motor is at a stop on the station No.0 when the servo-on is turned on.

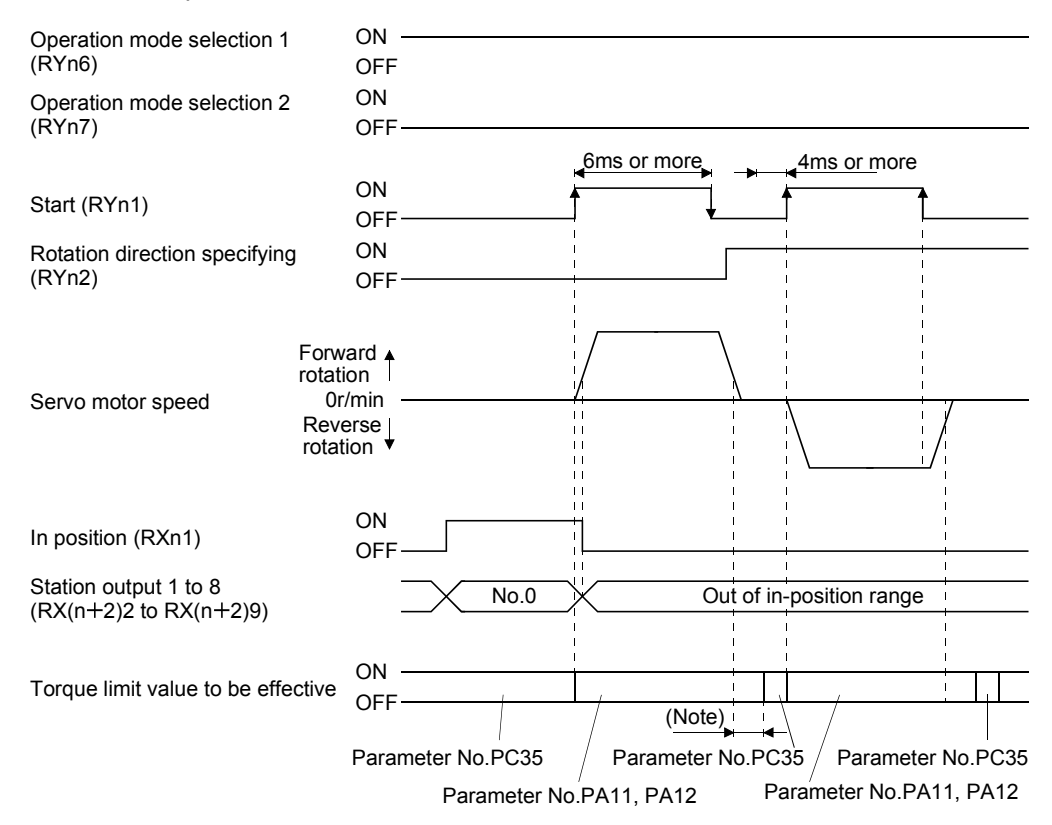

Note. Torque limit delay time can be set in the parameter No.PD26.

### 16.9 Home position return mode

### 16.9.1 Outline of home position return

Home position return is performed to match the command coordinates with the machine coordinates. In the incremental system, home position return is required every time input power is switched on. In the absolute position detection system, once home position return is done at the time of installation, the current position is retained if power is switched off. Hence, home position return is not required when power is switched on again. This servo amplifier has the home position return methods given in this section. Choose the most appropriate method for your machine structure and application.

This servo amplifier has the home position return automatic return function which executes home position return by making an automatic return to a proper position if the machine has stopped beyond or at the proximity dog. Manual motion by jog operation or the like is not required.

### (1) Home position return types

Choose the optimum home position return according to the machine type, etc.

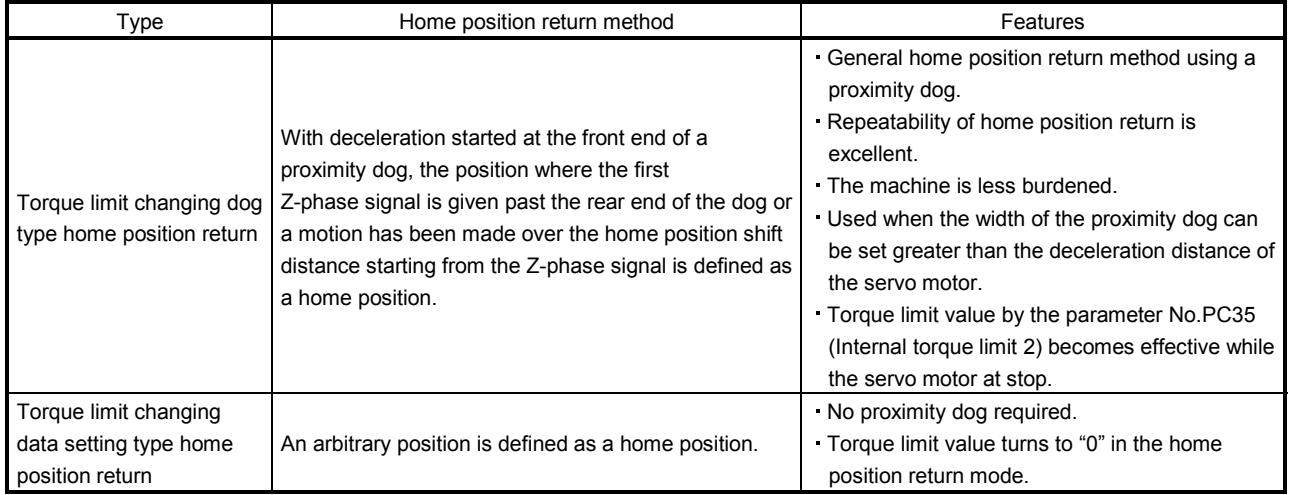

### (2) Home position return parameter

When performing home position return, set each parameter as follows.

(a) Choose the home position return method with parameter No.PC02 (Home position return type).

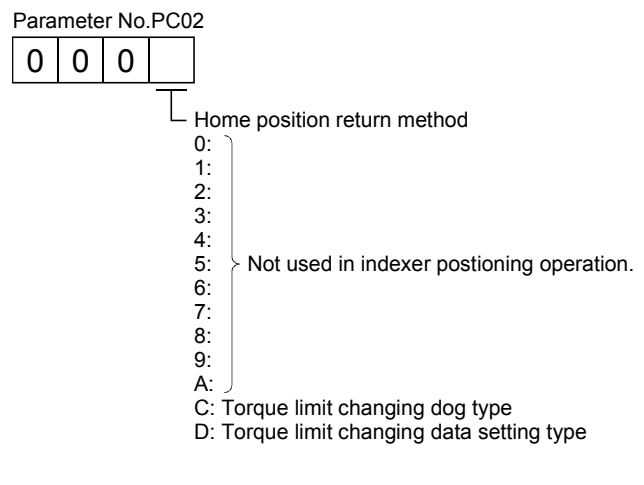

(b) Choose the starting direction of home position return with parameter No.PC03 (Home position return direction). Set "0" to start home position return in the direction in which the station No. is incremented from the current position, or "1" to start home position return in the direction in which the address is decremented.

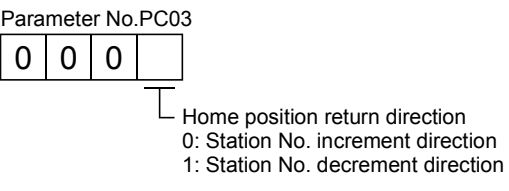

(c) Choose the polarity at which the proximity dog is detected with parameter No.PD16 (Input polarity setting). Set "0" to detect the dog when the proximity dog device (DOG) is OFF, or "1" to detect the dog when the device is ON.

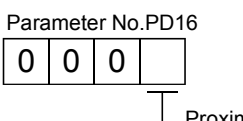

 $\Box$  Proximity dog input polarity 0: OFF indicates detection of the dog 1: ON indicates detection of the dog

(3) Instructions

- 1) Before starting home position return, always make sure that the limit switch operates.
- 2) Confirm the home position return direction. Incorrect setting will cause the machine to run reversely.
- 3) Confirm the proximity dog input polarity. Not doing so may cause unexpected operation.

### 16.9.2 Torque limit changing dog type home position return

A home position return method using a proximity dog. With deceleration started at the front end of the proximity dog, the position where the first Z-phase signal is given past the rear end of the dog or a motion has been made over the home position shift distance starting from the Z-phase signal is defined as a home position. A limit can be put on the servo motor torque at home position return execution and at stop separately.

### (1) Devices, parameters

Set the input devices and parameters as follows.

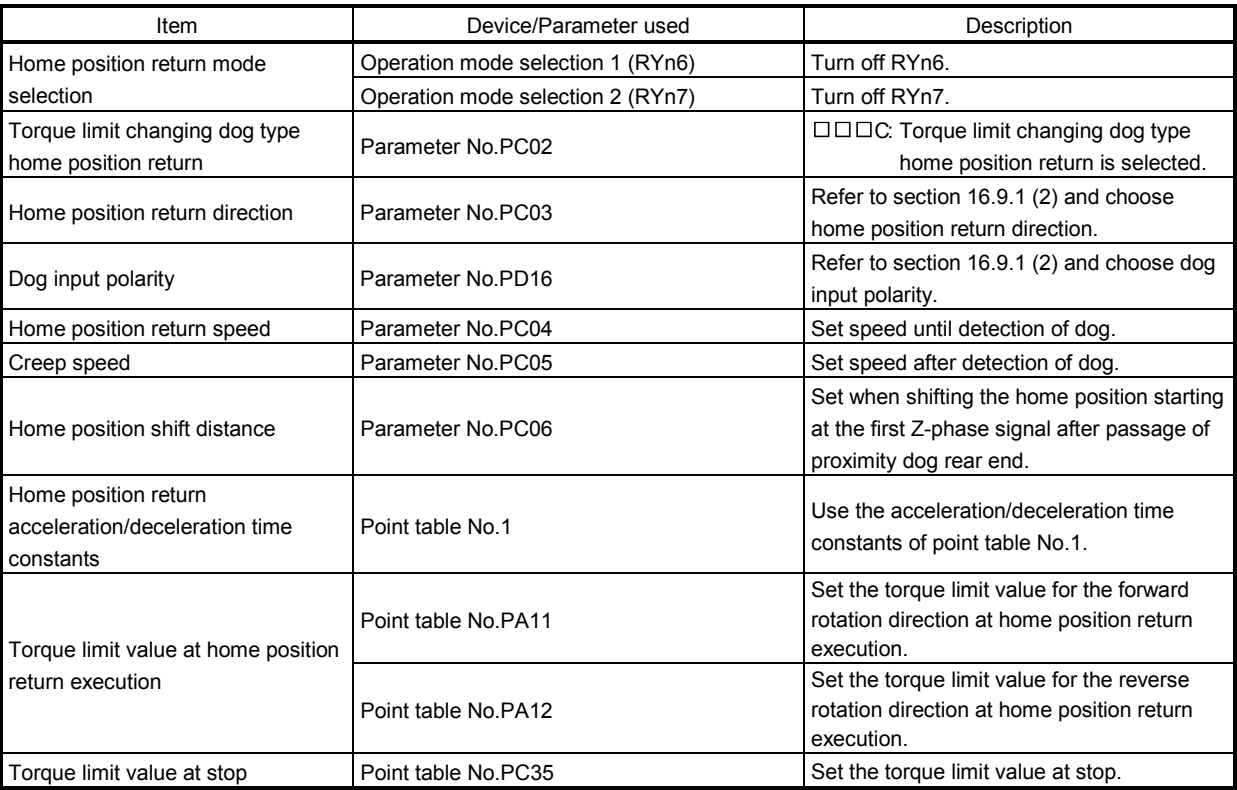

### (2) Length of proximity dog

Adjust the length of proximity dog or home position return speed so that the servo motor speed reaches to the creep speed while detecting the proximity dog (DOG).

$$
L_1 \geq \frac{V}{60} \cdot \frac{td}{2} \times \frac{CDV}{CMX} \times 360
$$

- L<sub>1</sub> : Angle that proximity dog holds on the circumference of machine side [degree]
- V : Home position return speed of motor side [r/min]
- td : Deceleration time of motor side [s]

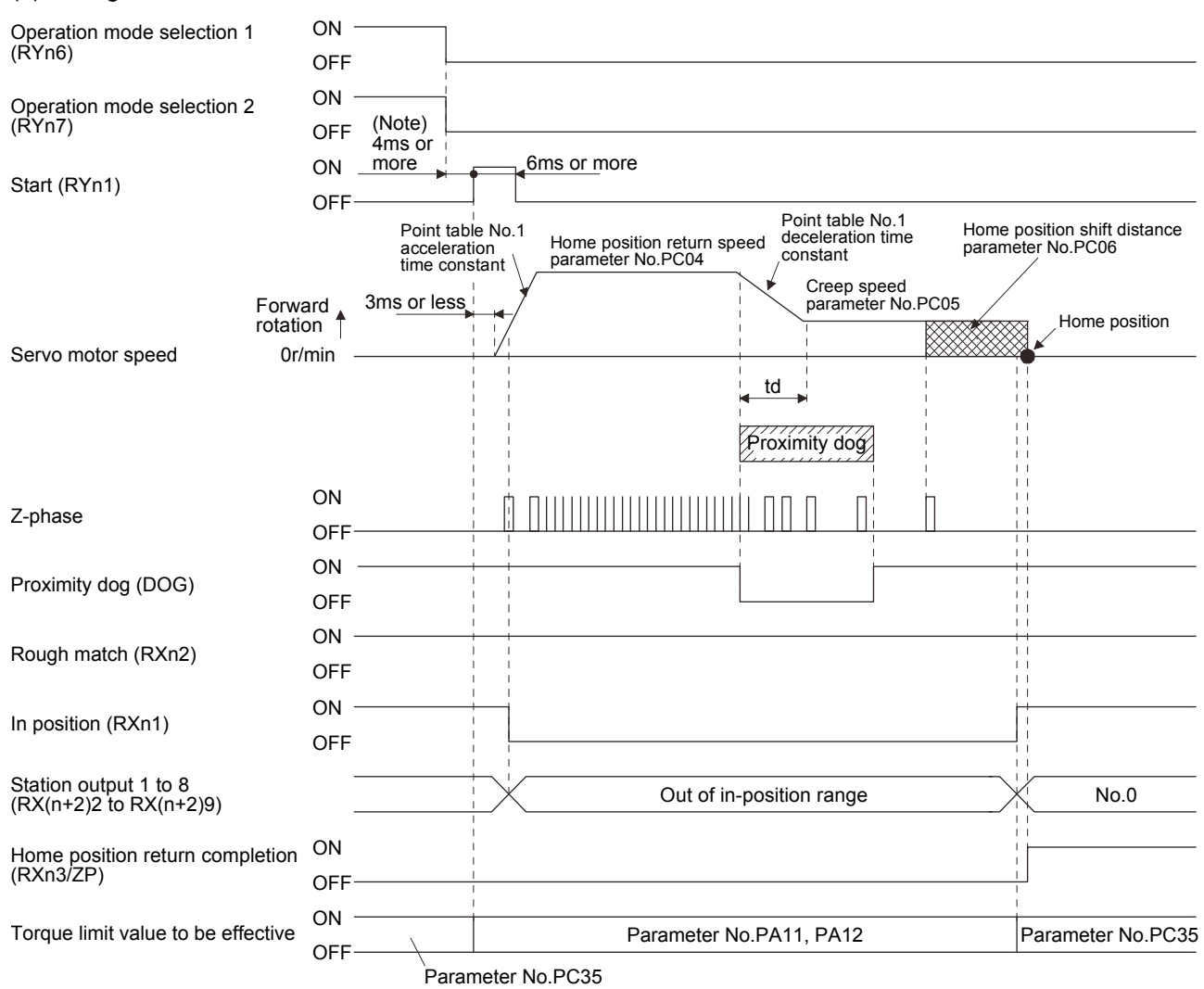

#### (3) Timing chart

Note. Configure a sequence that changes the operation mode earlier, considering the delay time of CC-Link communication.

16.9.3 Torque limit changing data setting type home position return

### POINT

Torque limit becomes effective after completing the torque limit changing data setting type home position return, so that when the servo motor is rotated by the external force, a difference occurs in between the command position and the current position. In the home position return mode, even if a difference occurs in between the command position and the current position, the error excessive alarm (A52) does not occur. Therefore, when the mode is changed from home position return to automatic operation, depending on the size of difference between the command position and the current position, the error excessive alarm (A52) occurs. Note that if the error excessive alarm (A52) does not occur, the servo motor rotates to eliminate the difference.

Use the torque limit changing data setting type home position return to set the home position in any place. JOG operation can be used for moving a position. For this home position return, torque generation is stopped at the same time when the mode is changed to the home position return mode. Home position can be set for any position by rotating the axis with external force.

The proximity dog (DOG) cannot be used. The proximity dog (DOG) is disabled even if it is turned off.

### (1) Device/Parameter

Set the input devices and parameters as indicated below.

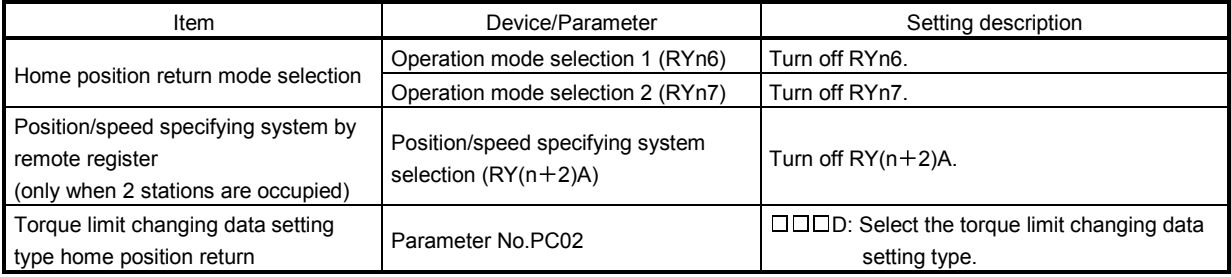

### (2) Timing chart

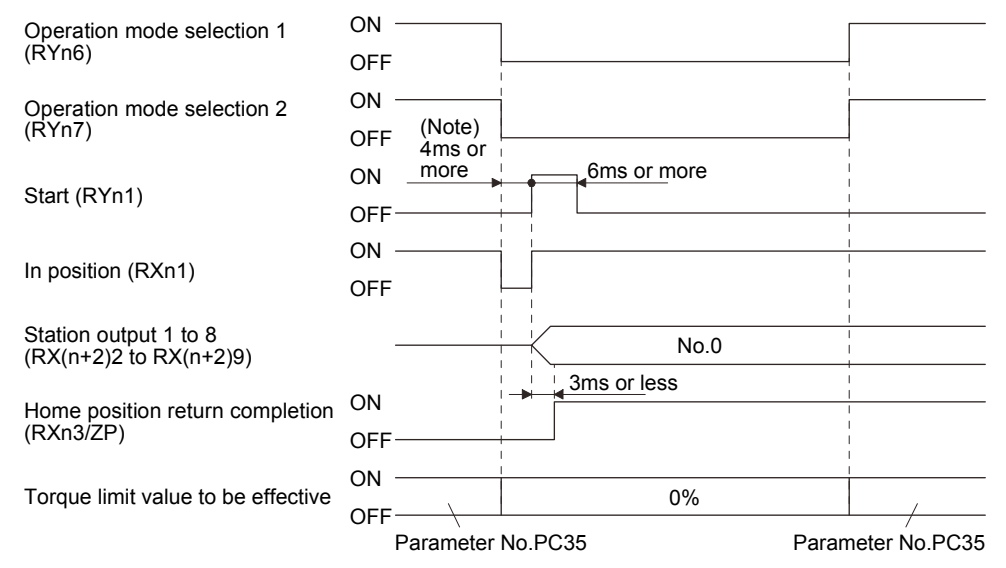

Note. Configure a sequence that changes the operation mode earlier, considering the delay time of CC-Link communication.

16.9.4 Home position return automatic return function

If the current position is at or beyond the proximity dog in the home position return using the proximity dog, this function starts home position return after making a return to the position where the home position return can be made.

(1) When the current position is at the proximity dog

When the current position is at the proximity dog, an automatic return is made before home position return.

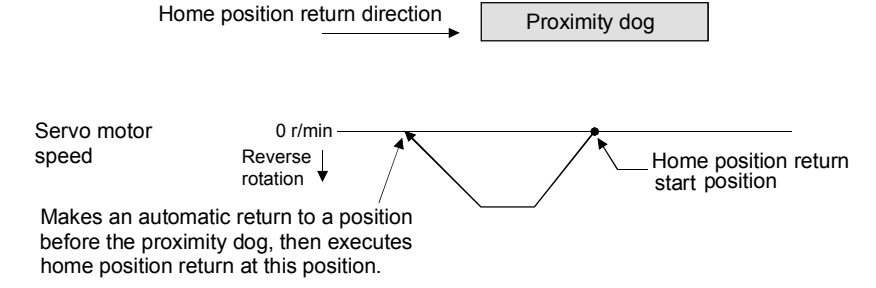

(2) When the current position is beyond the proximity dog

At a start, a motion is made in the home position return direction and an automatic return is made on detection of the stroke end (LSP or LSN). The motion stops past the front end of the proximity dog, and home position return is resumed at that position. If the proximity dog cannot be detected, the motion stops on detection of the LSP or LSN switch and A90 occurs.

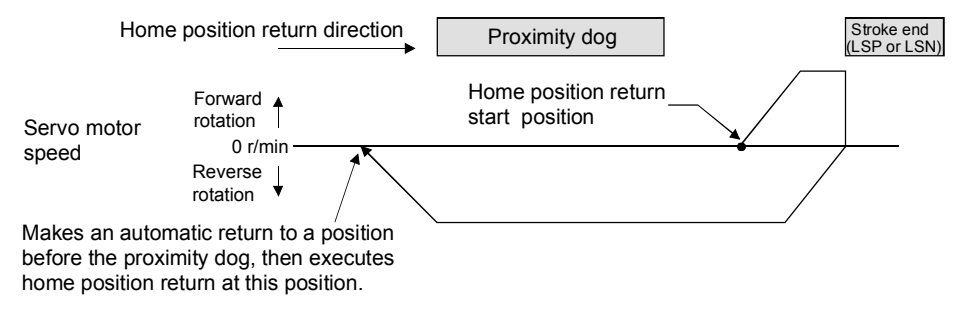

Software limit cannot be used with these functions.

### 16.10 Absolute position detection system

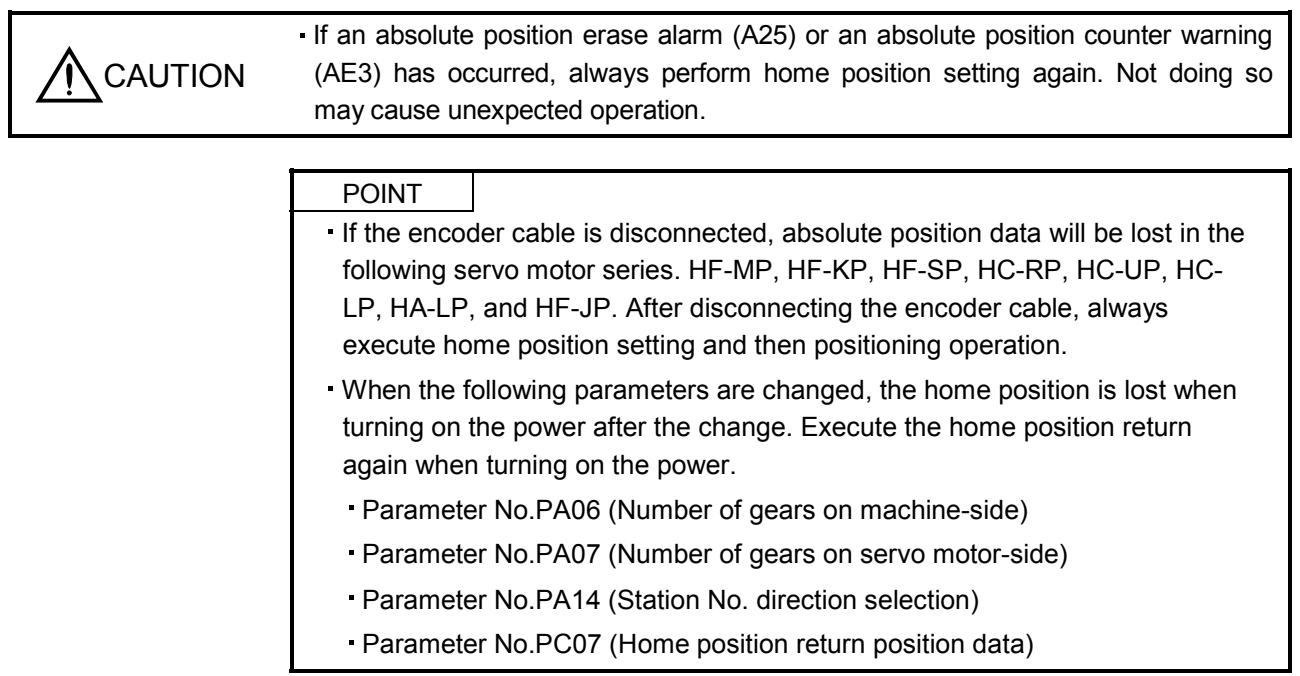

This servo amplifier contains a single-axis controller. Also, all servo motor encoders are compatible with an absolute position detection system. Hence, an absolute position detection system can be configured up by merely loading an absolute position data back-up battery and setting parameter values.

### (1) Restrictions

In the absolute position detection system, the following restriction condition applies for the number of gears on machine-side (parameter No.PA06 CMX) and servo motor speed (N).

- When CMX  $\leq$  2000, N  $\leq$  3076.7 r/min
- $-When CMX > 2000$ ,  $N < 3276.7$  CMX r/min

When the servo motor is operated at servo motor speed higher than the limited value, the absolute position counter warning (AE3) occurs.

#### (2) Specifications

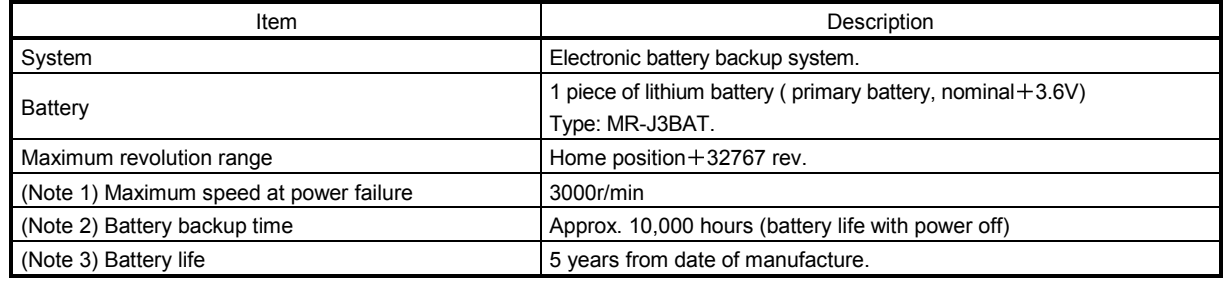

Note 1. Maximum speed available when the shaft is rotated by external force at the time of power failure or the like.

2. Time to hold data by a battery with power off. Change the batteries within three years since the operation start regardless of the power supply on/off. If the battery is used out of specification, the absolute position erased (A25) may occur.

3. Quality of battery degrades by the storage condition. It is recommended to connect the battery to the servo amplifier and use it in 2 years from the production date. The life of battery is 5 years from the production date regardless of the connection.

### (3) Structure

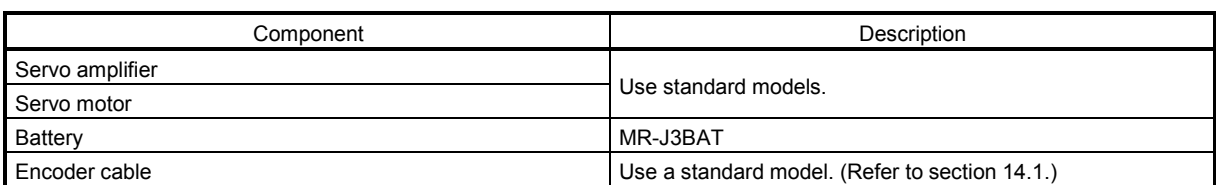

### (4) Parameter setting

Set parameter No. PA03 (Absolute position detection system) as indicated below to make the absolute position detection system valid.

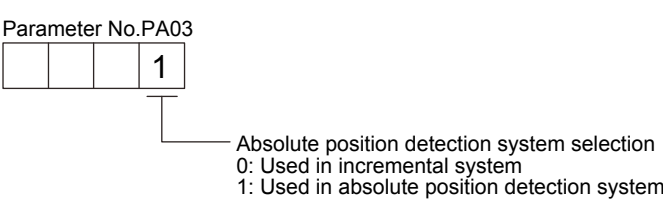

16.10.1 Outline of absolute position detection data communication

For normal operation, as shown below, the encoder consists of a detector designed to detect a position within one revolution and a cumulative revolution counter designed to detect the number of revolutions. The absolute position detection system always detects the absolute position of the machine and keeps it battery-backed, independently of whether the general-purpose programming controller power is on or off. Therefore, once the home position is defined at the time of machine installation, home position return is not needed when power is switched on thereafter.

If a power failure or a fault occurs, restoration is easy.

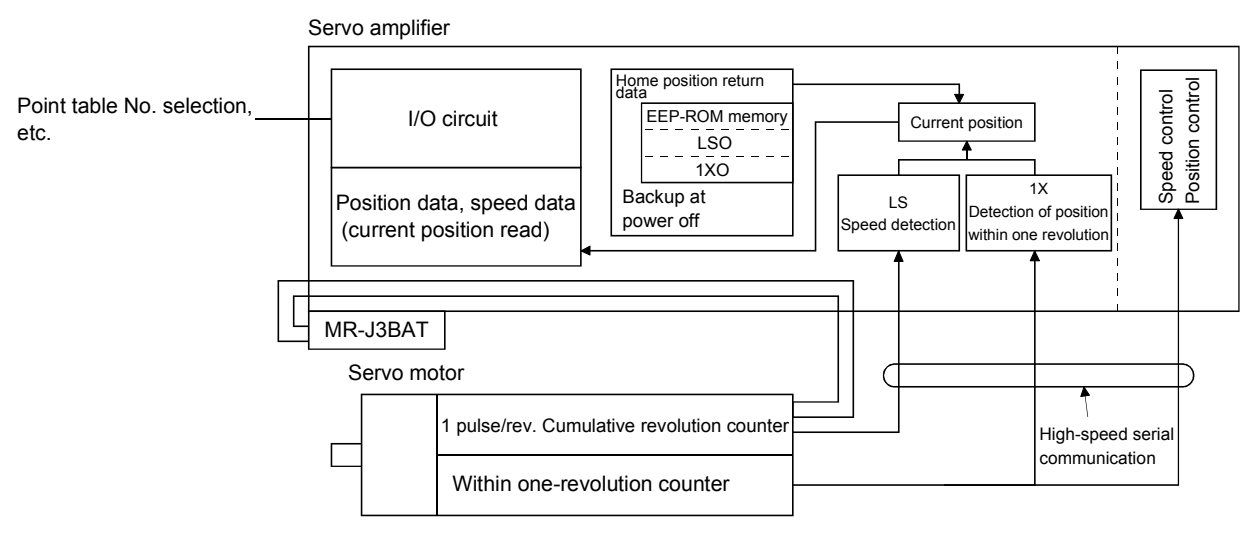

### 16.10.2 Battery replacement procedure

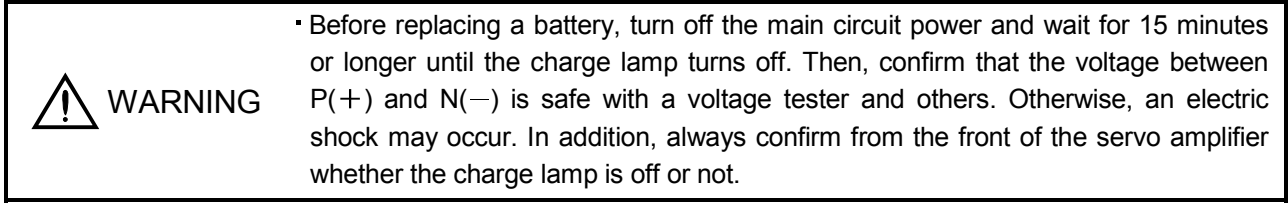

### POINT

- The internal circuits of the servo amplifier may be damaged by static electricity. Always take the following precautions.
	- Ground human body and work bench.
	- Do not touch the conductive areas, such as connector pins and electrical parts, directly by hand.

### (1) When replacing battery with the control circuit power on

POINT Replacing battery with the control circuit power off will erase the absolute position data.

Replacing battery with the control circuit power on will not erase the absolute position data. Refer to section 16.10.3 for mounting procedure of battery to the servo amplifier.

To replace battery with the control circuit power off, refer to (2) of this section.

(2) When replacing battery with the control circuit power off

Replacing battery with the control circuit power off will erase the absolute position data, but battery can be replaced without erasing the absolute position data in the following procedure.

In this procedure, MR-J3BTCBL03M battery connection cable is required.

MR-J3BTCBL03M cannot be added after home position is set. Make sure to connect MR-J3BTCBL03M between the servo amplifier and the encoder cable when connecting the encoder cable.

Refer to section 16.10.4 for the replacement procedure of the battery.

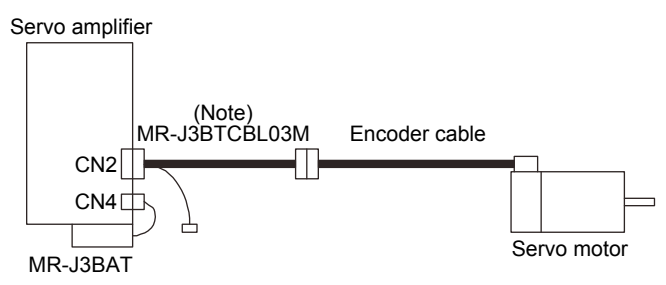

Note. Make sure to connecting MR-J3BTCBL03M when connecting the encoder cable.

### 16.10.3 Battery installation procedure

POINT

For the servo amplifier with a battery holder on the bottom, it is not possible to wire for the earth with the battery installed. Insert the battery after executing the earth wiring of the servo amplifier.

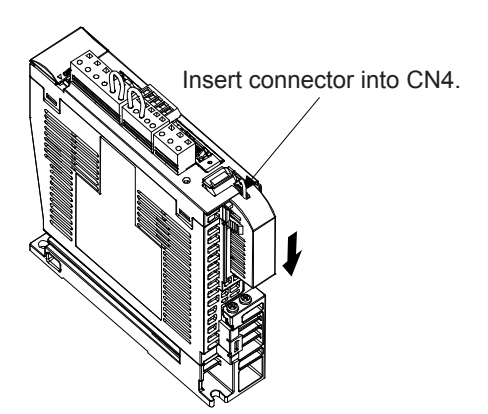

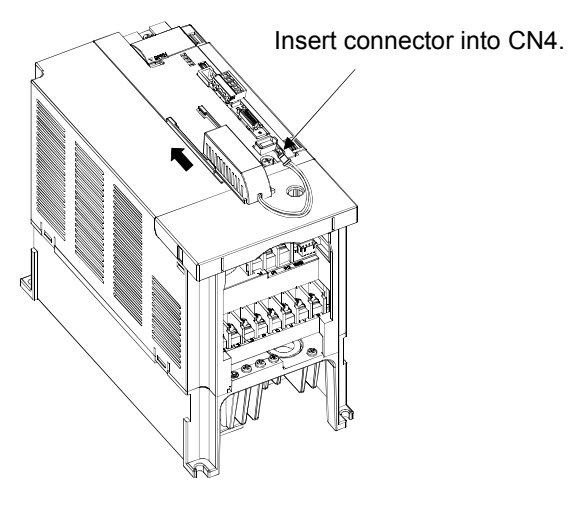

For MR-J3-350T or less MR-J3-200T4 or less For MR-J3-500T or more MR-J3-350T4 or more

16.10.4 Procedure to replace battery with the control circuit power off

(1) Preparation for battery replacement

For the battery replacement, a backup battery is required separately from the battery to be replaced. Prepare the following batteries.

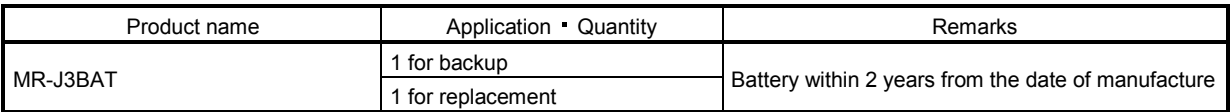

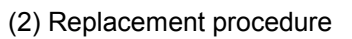

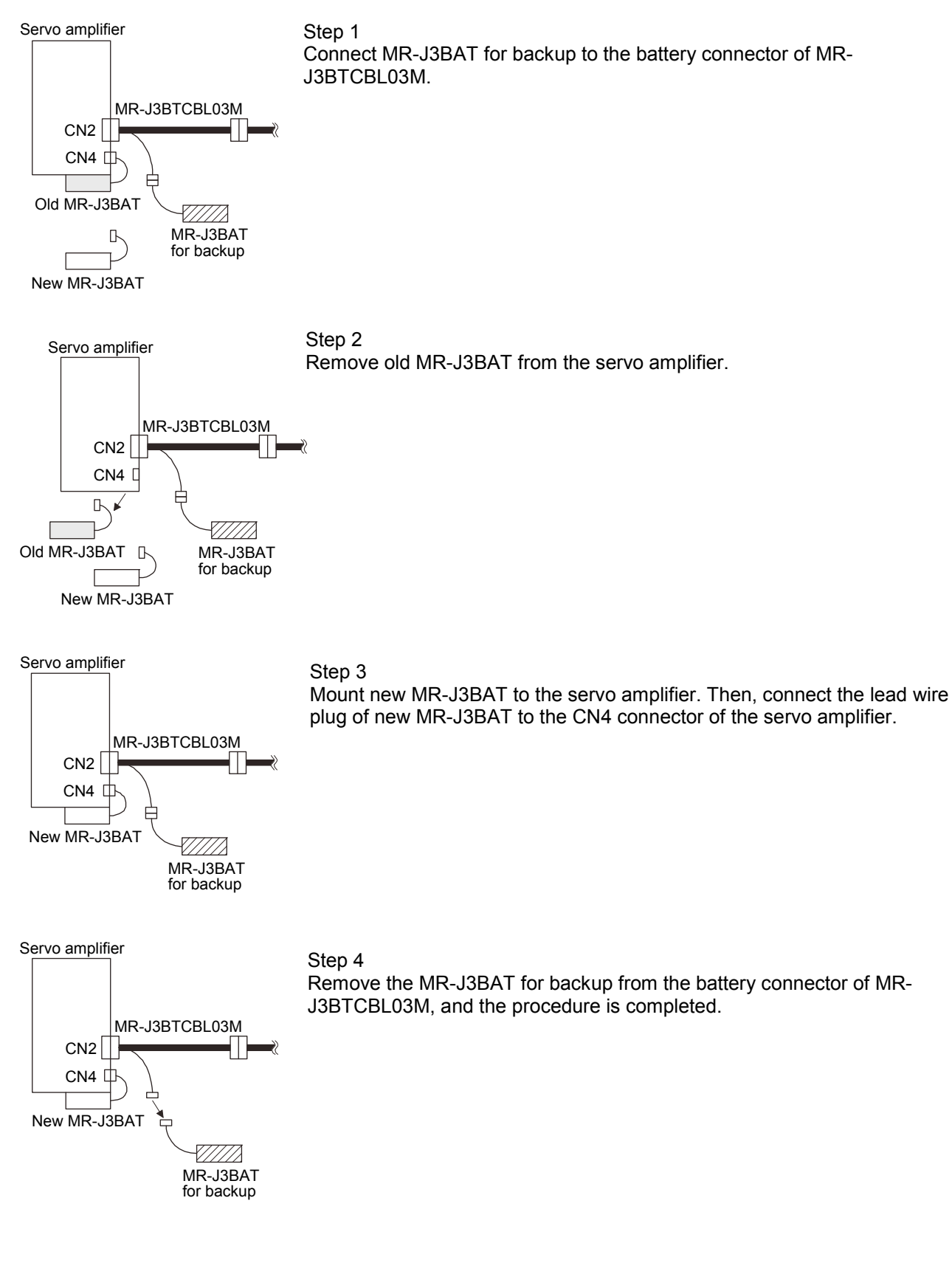

### 16.11 Parameters

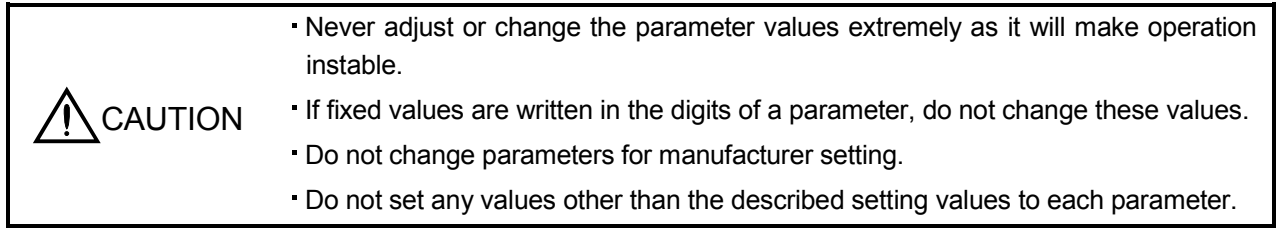

POINT For any parameter whose symbol is preceded by \*, set the parameter value and switch power off once, then switch it on again to make that parameter setting valid.

In this servo amplifier, the parameters are classified into the following groups on a function basis.

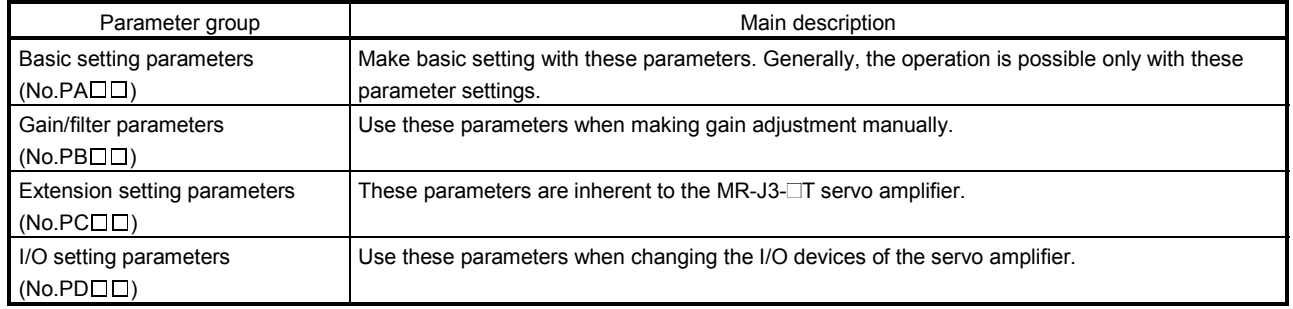

Mainly setting the basic setting parameters (No.PADD) allows the setting of the basic parameters at the time of introduction.

### 16.11.1 Basic setting parameters (No.PAOO)

### (1) Parameter list

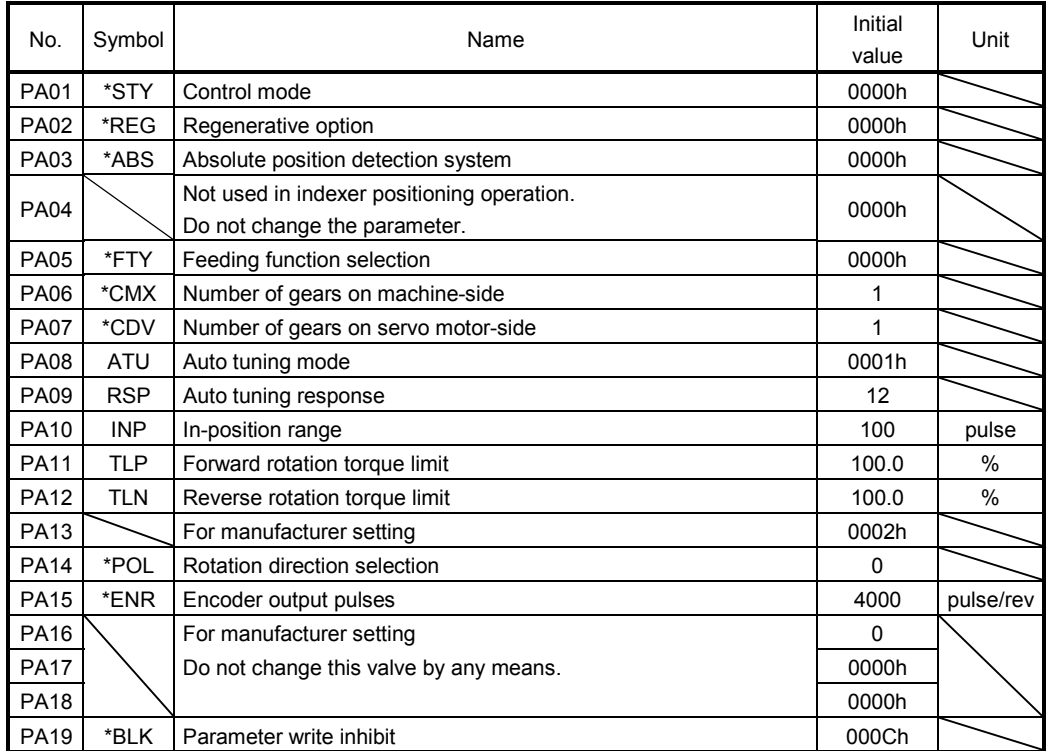

### (2) Parameter write inhibit

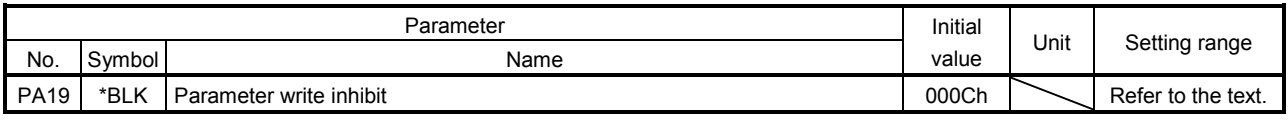

POINT

This parameter is made valid when power is switched off, then on after setting.

In the factory setting, this servo amplifier allows changes to the basic setting parameter, gain/filter parameter and extension setting parameter settings. With the setting of parameter No.PA19, write can be disabled to prevent accidental changes.

The following table indicates the parameters which are enabled for reference and write by the setting of parameter No.PA19. Operation can be performed for the parameters marked  $\bigcirc$  .

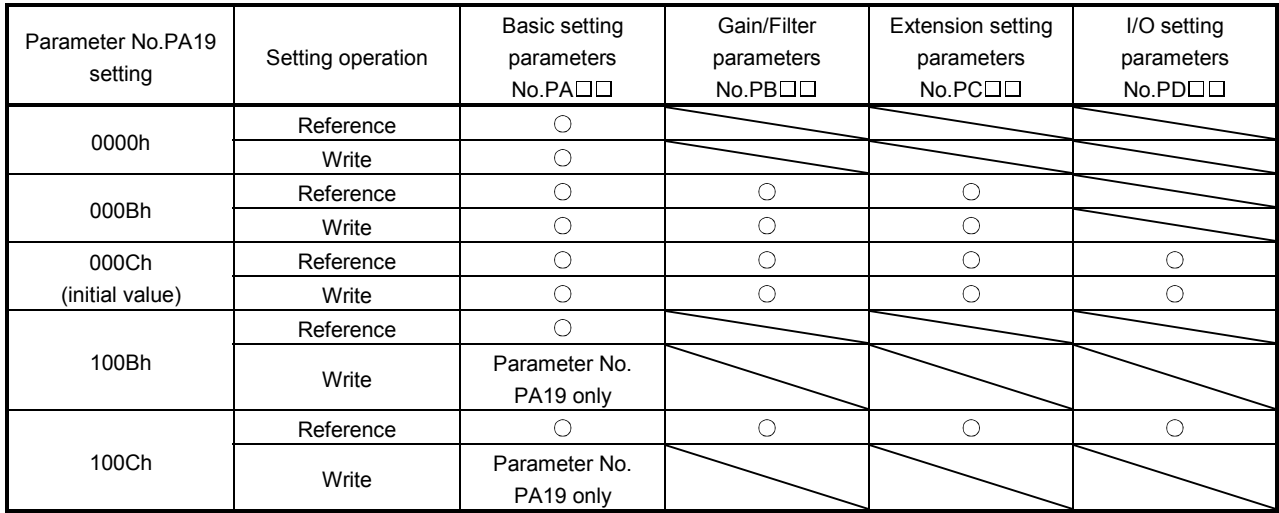

(3) Selection of command method, maximum torque of the HF-KP series servo motor, and operation method

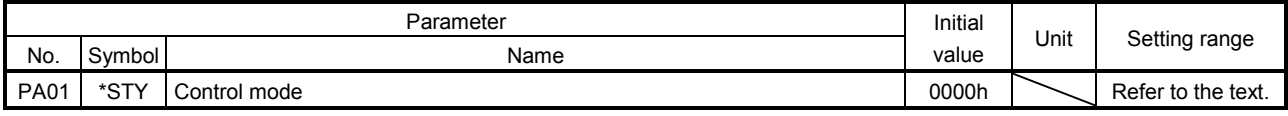

POINT This parameter is made valid when power is switched off, then on after setting.

Select command method, maximum torque of the HF-KP series servo motor, and operation method.

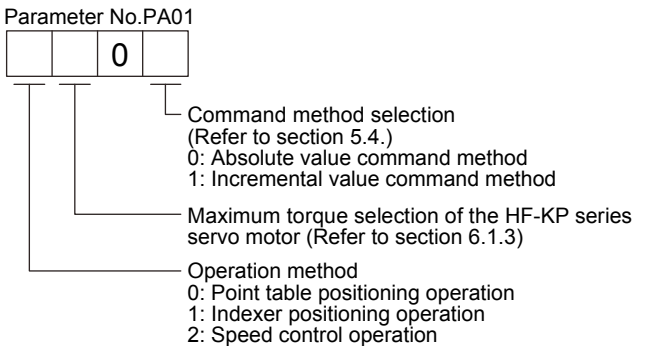

#### (4) Selection of regenerative option

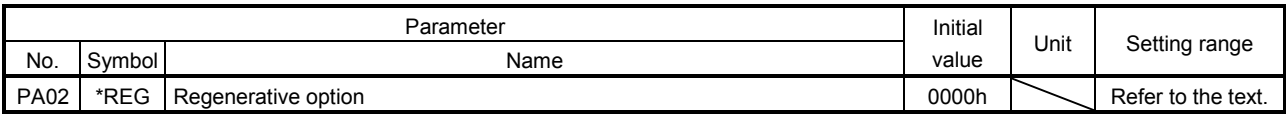

### POINT

- This parameter is made valid when power is switched off, then on after setting.
- Wrong setting may cause the regenerative option to burn.
- If the regenerative option selected is not for use with the servo amplifier, parameter error (A37) occurs.

Set this parameter when using the regenerative option, brake unit, power regeneration converter, or power regeneration common converter.

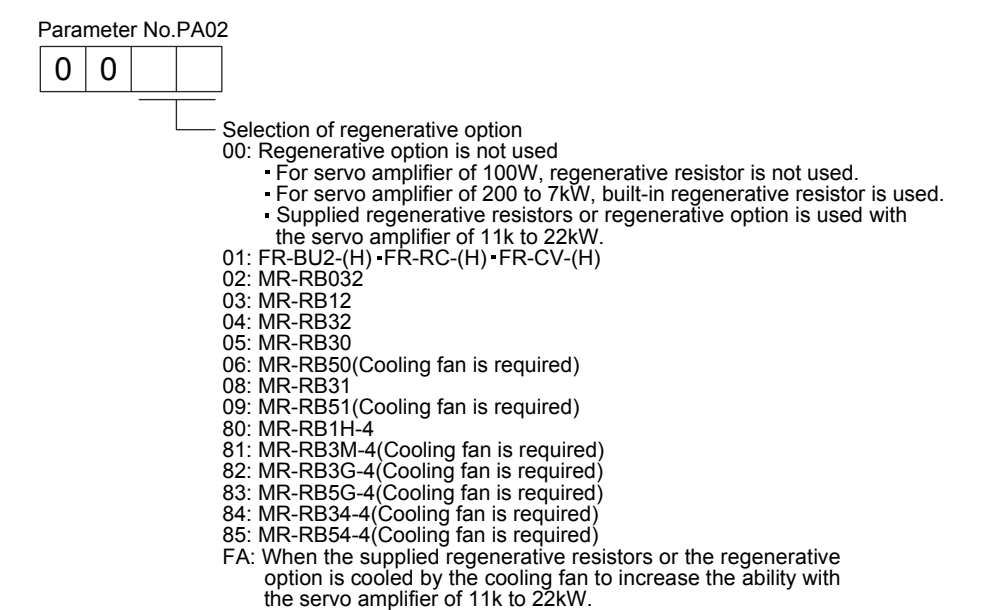

### (5) Using absolute position detection system

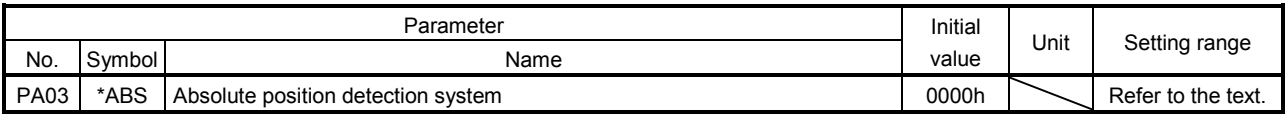

POINT

This parameter is made valid when power is switched off, then on after setting.

Set this parameter when using the absolute position detection system.

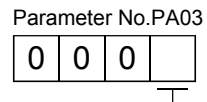

Selection of absolute position detection system (refer to section 16.10)

0: Used in incremental system

1: Used in absolute position detection system

### (6) Servo motor speed setting unit selection

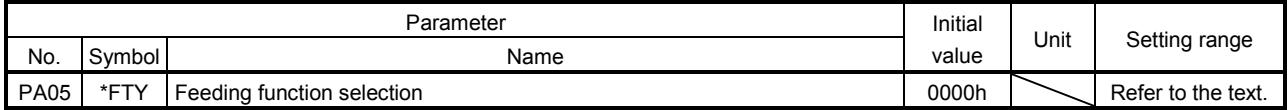

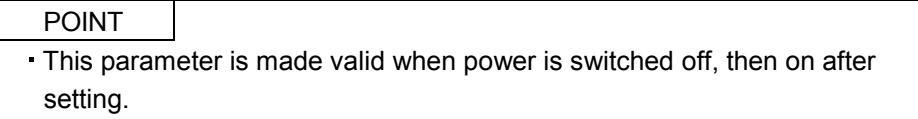

Select setting units for the servo motor speed.

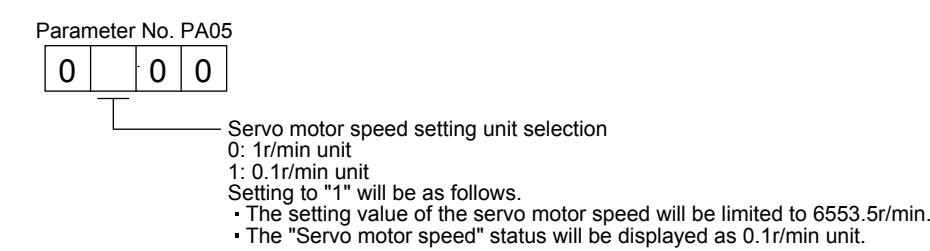

### (7) Electronic gear

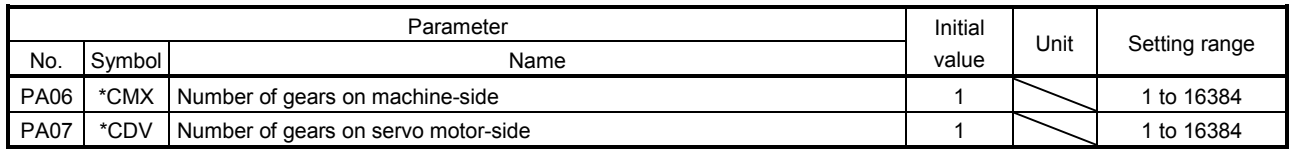

CAUTION False setting will result in unexpected operation, causing injury.

### POINT

- This parameter is made valid when power is switched off, then on after setting.
- Set the electronic gear within the following condition range.
	- (1) 1/9999 ≤ CMX/CDV ≤ 9999

(2) CDV  $\times$  STN $\leq$  32767

 $(3)$  CMX  $\times$  CDV $\leq$  100000

When a value out of the condition range is set, the parameter error (A37) occurs. If the setting of electronic gear ratio is small, the servo motor may not operate with the set servo motor speed.

Setting range of the parameters No.PA06 and PA07 for the indexer positioning operation is 1 to 16384. It is different from the setting range for the point table positioning operation.

Use the parameters No. PA06 and PA07 to adjust the rotation amount "m" on the servo motor shaft that is necessary to rotate the machine side "n" times. A setting example for electronic gear is shown next.

### (a) Example 1

When the number of pulley teeth on the machine-side is 50, and the number of pulley teeth on the servo motor side is 20.

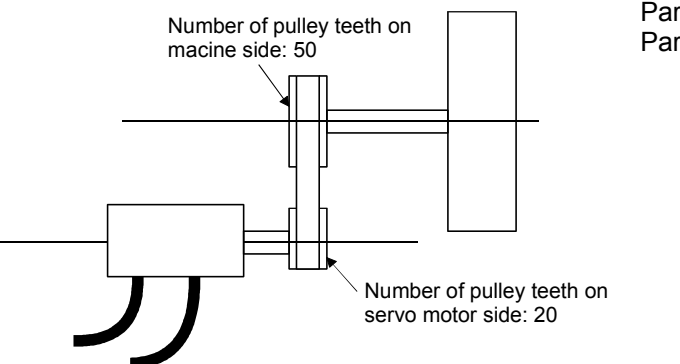

Parameter No.PA06: 50 Parameter No.PA07: 20

### (b) Example 2

When the number of pulley teeth on the machine-side is 50, the number of pulley teeth on the servo motor side is 20, and using the servo motor with 1/9 reduction gear.

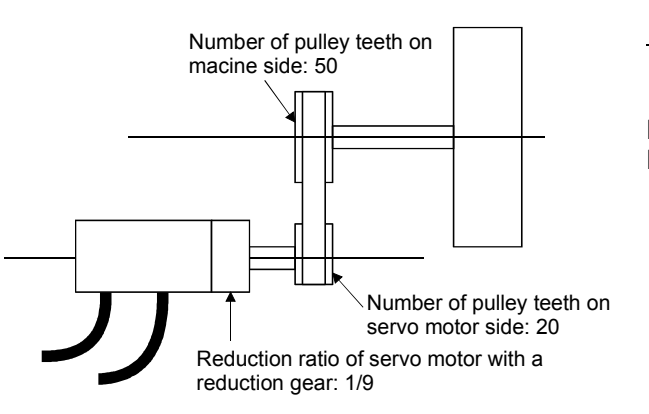

$$
\frac{50}{20} \times \frac{9}{1} = \frac{450}{20}
$$

Parameter No.PA06: 450 Parameter No.PA07: 20

### (8) Auto tuning

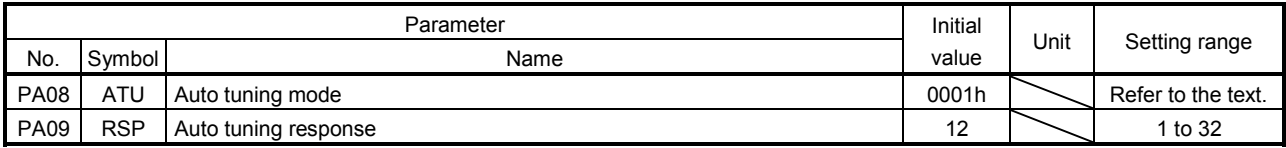

Make gain adjustment using auto tuning. Refer to section 9.2 for details.

(a) Auto tuning mode (parameter No.PA08)

Select the gain adjustment mode.

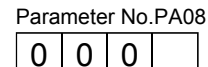

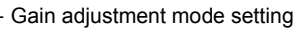

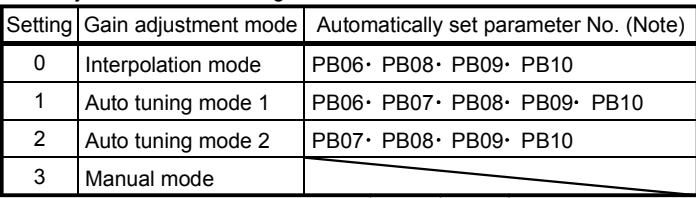

Note. The parameters have the following names.

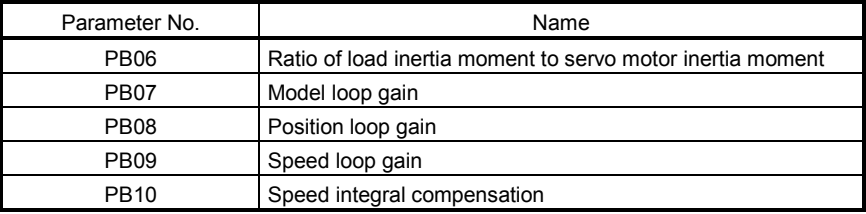

(b) Auto tuning response (parameter No.PA09)

If the machine hunts or generates large gear sound, decrease the set value. To improve performance, e.g. shorten the settling time, increase the set value.

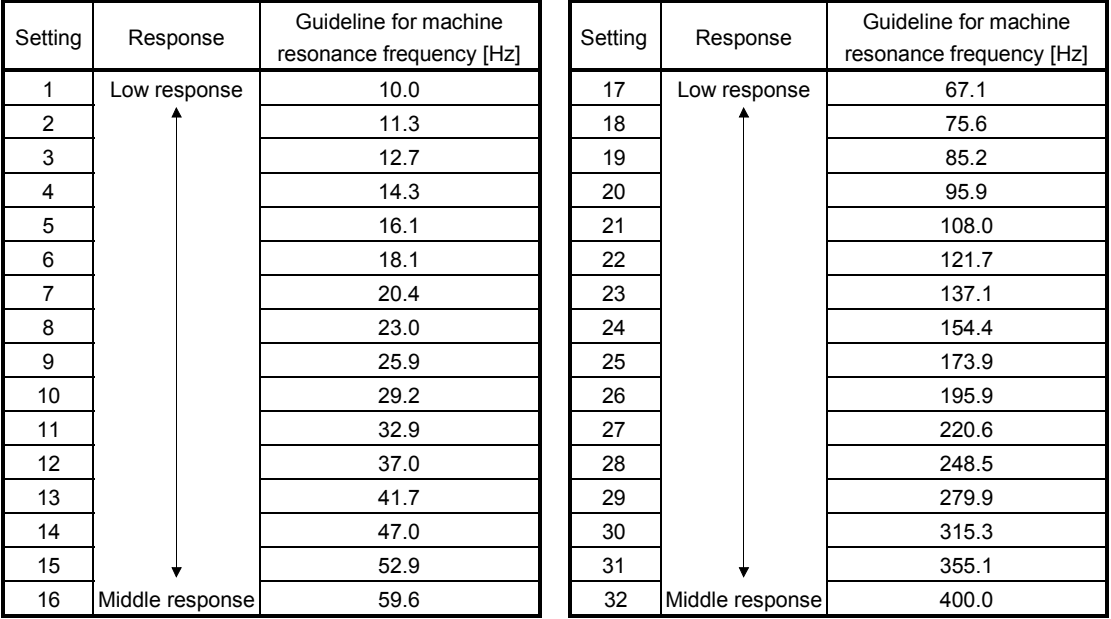

### (9) In-position range

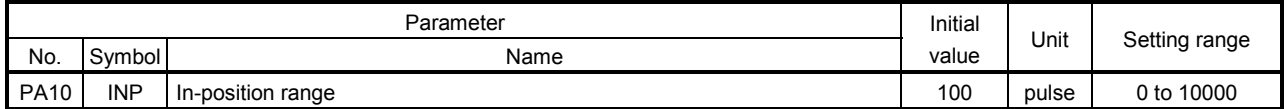

Set the range for outputting travel completion (RXnC) and in-position (RXn1) in command pulse unit.

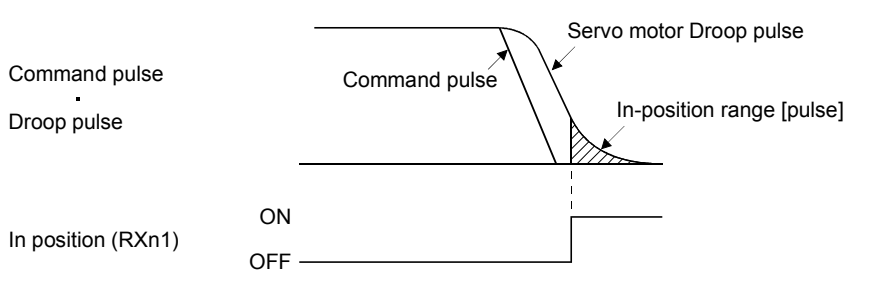

### (10) Torque limit

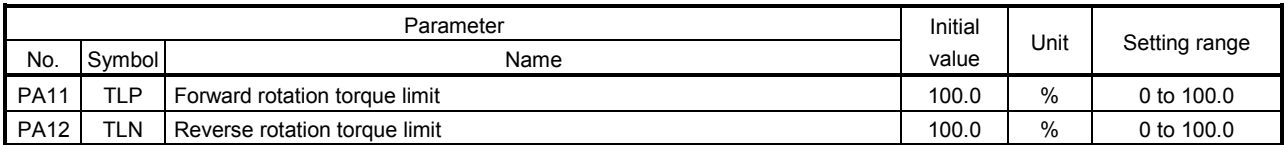

The torque generated by the servo motor can be limited.

(a) Forward rotation torque limit (parameter No.PA11)

Set this parameter on the assumption that the maximum torque is 100[%]. Set this parameter when limiting the torque of the servo motor in the CCW driving mode or CW regeneration mode. Set this parameter to "0.0" to generate no torque.

(b) Reverse rotation torque limit (parameter No.PA12)

Set this parameter on the assumption that the maximum torque is 100[%]. Set this parameter when limiting the torque of the servo motor in the CW driving mode or CCW regeneration mode. Set this parameter to "0.0" to generate no torque.

(11) Station No. direction selection

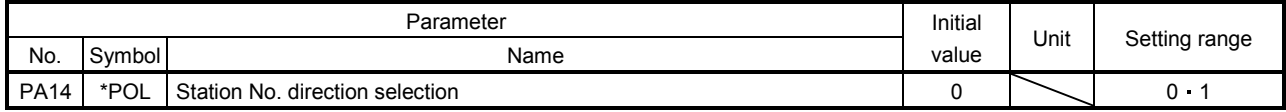

POINT This parameter is made valid when power is switched off, then on after setting.

Select the allocation direction of station numbers using the parameter No.PA14 (Station No. direction selection).

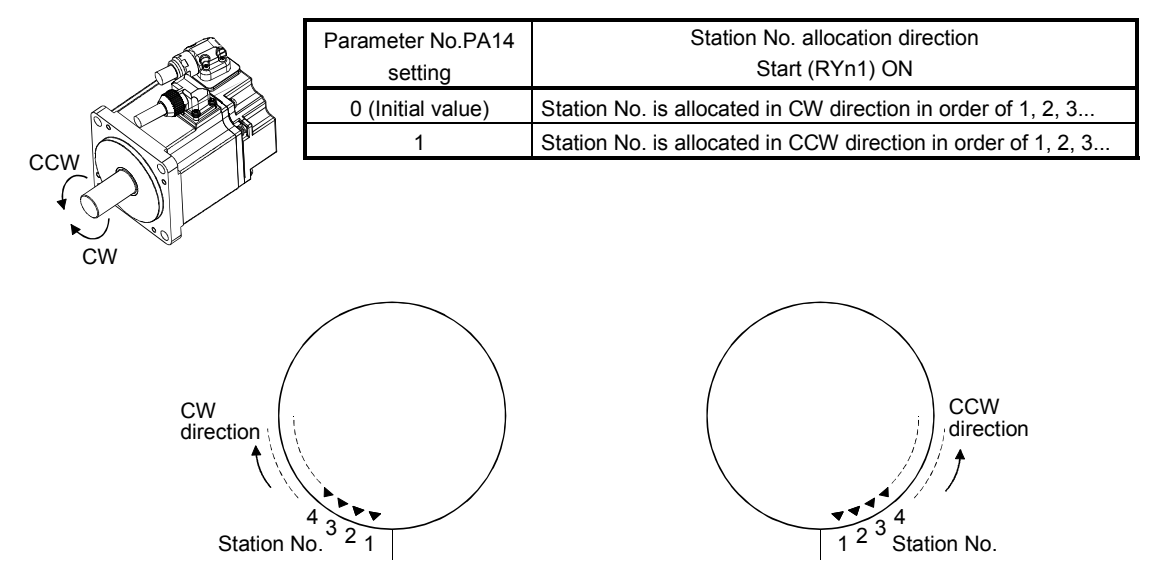

Parameter No.PA14: 0 (Initial value) Parameter No.PA14: 1

### (12) Encoder output pulse

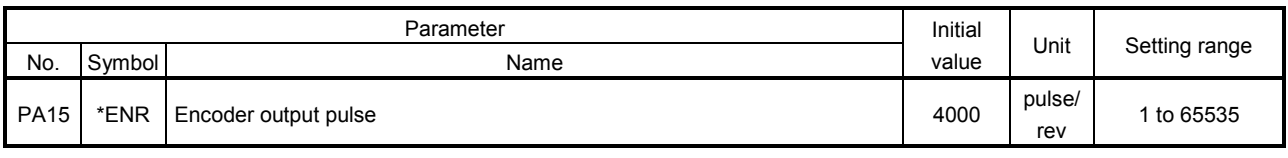

POINT This parameter is made valid when power is switched off, then on after setting.

Used to set the encoder pulses (A-phase, B-phase) output by the servo amplifier.

Set the value 4 times greater than the A-phase or B-phase pulses.

You can use parameter No.PC19 to choose the output pulse setting or output division ratio setting. The number of A/B-phase pulses actually output is 1/4 times greater than the preset number of pulses. The maximum output frequency is 4.6Mpps (after multiplication by 4). Use this parameter within this range.

(a) For output pulse designation

 $Set "DDO"$  (initial value) in parameter No. PC19.

Set the number of pulses per servo motor revolution.

Output pulse  $=$  set value [pulses/rev]

For instance, set "5600" to Parameter No.PA15, the actually output A/B-phase pulses are as indicated below.

A $\cdot$ B-phase output pulses =  $\frac{5600}{4}$  =1400[pulse]

(b) For output division ratio setting

Set " $\Box$  1  $\Box$ " in parameter No.PC19.

The number of pulses per servo motor revolution is divided by the set value.

Output pulse <sub>=</sub> \_Resolution per servo motor revolution <sub>.</sub><br>Set value conduction per serviole in the service of the service of the service of the service of the service of

For instance, set "8" to Parameter No.PA15, the actually output A/B-phase pulses are as indicated below.

A• B-phase output pulses =  $\frac{262144}{8} \cdot \frac{1}{4}$  = 8192[pulse] 4 1

## 16.11.2 Gain/filter parameters (No.PBOD)

### (1) Parameter list

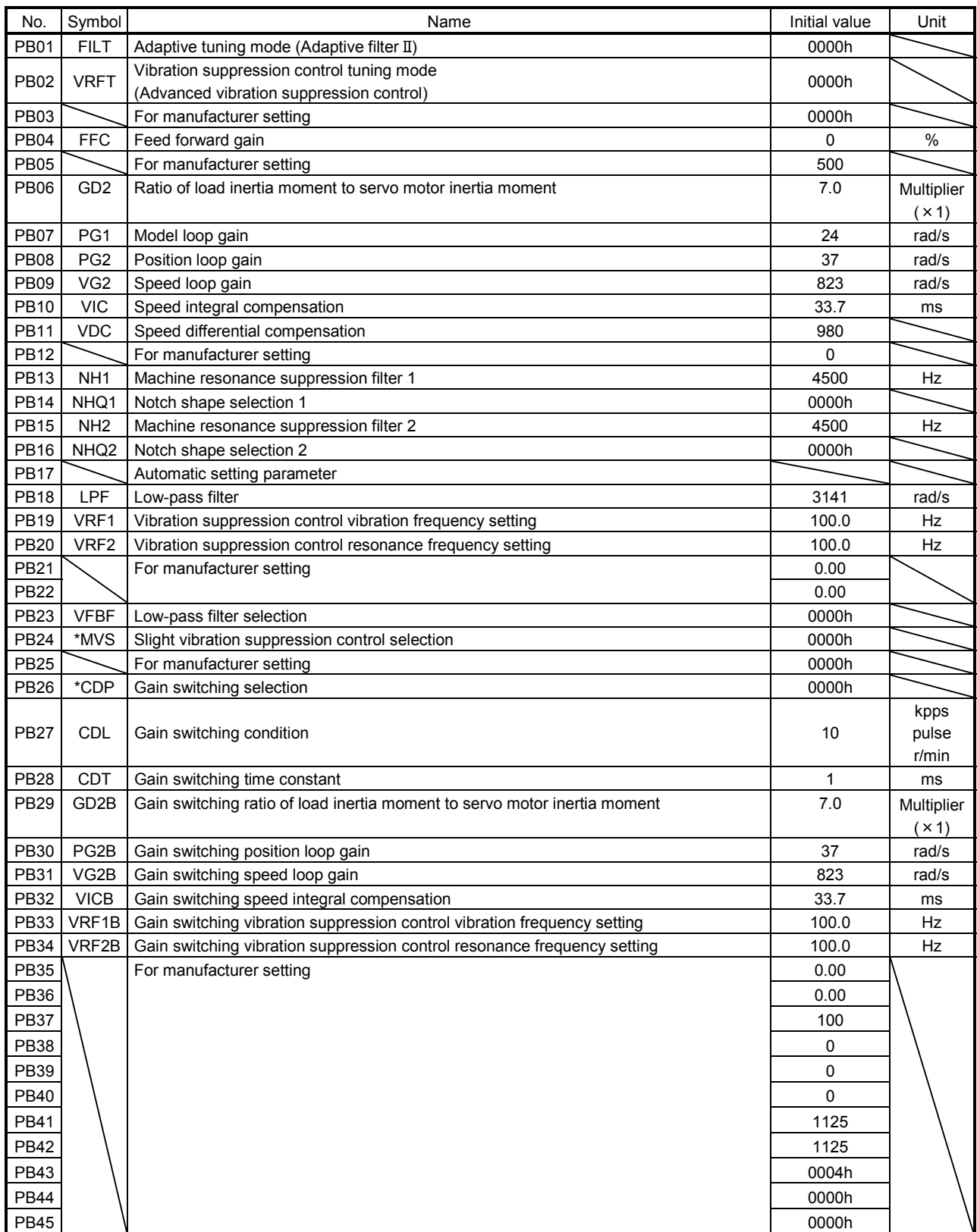

### (2) Detail list

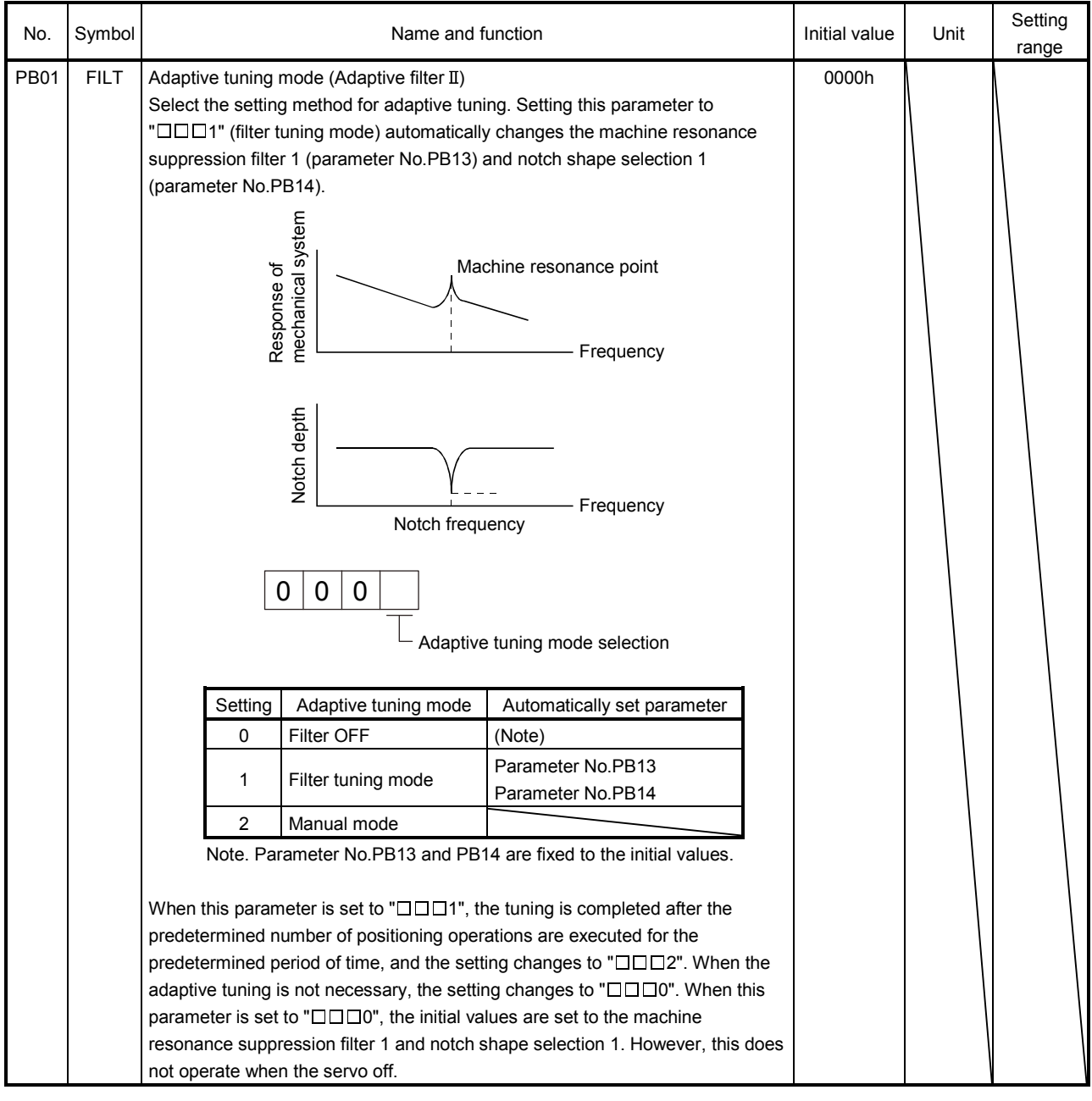

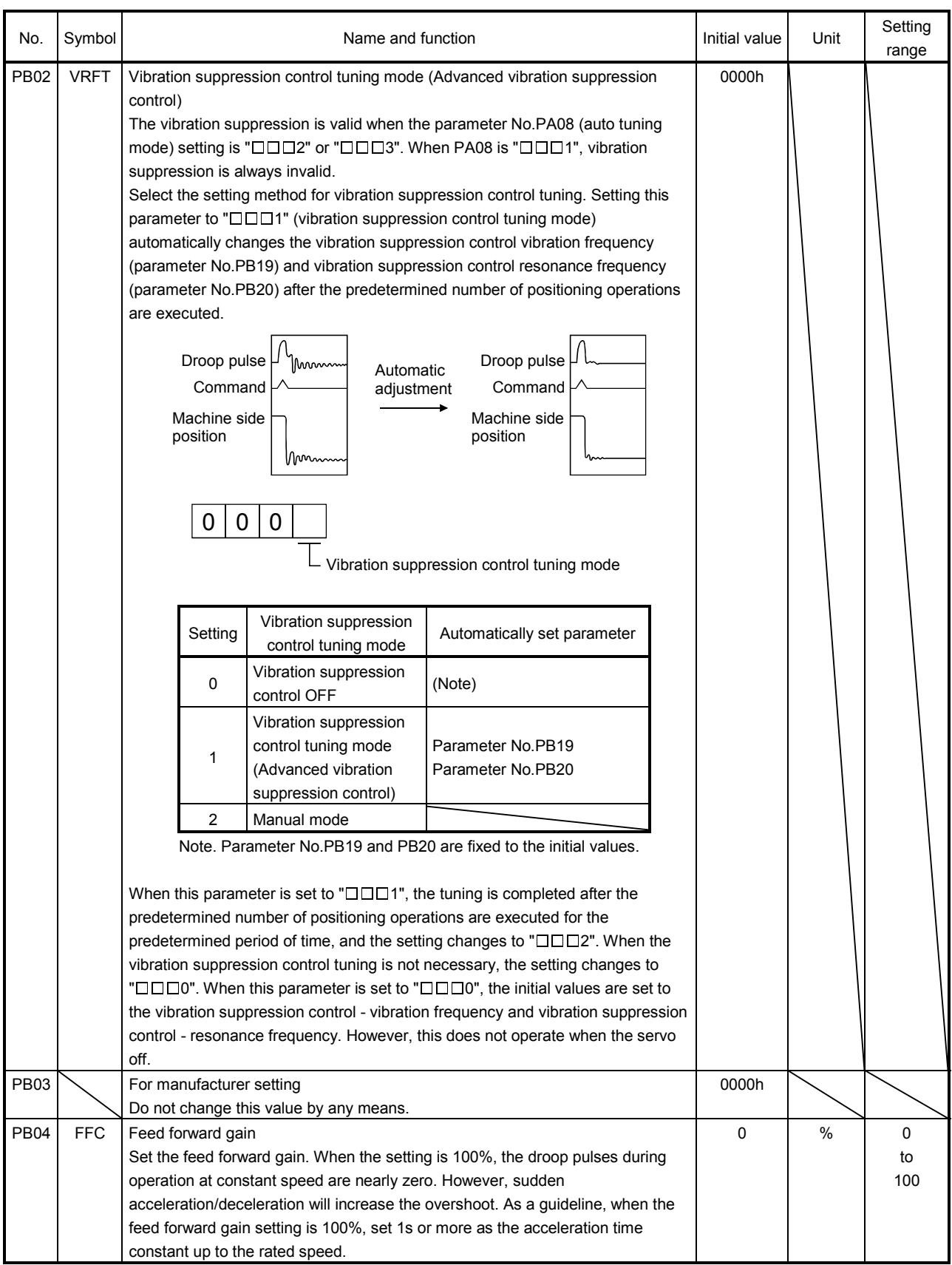

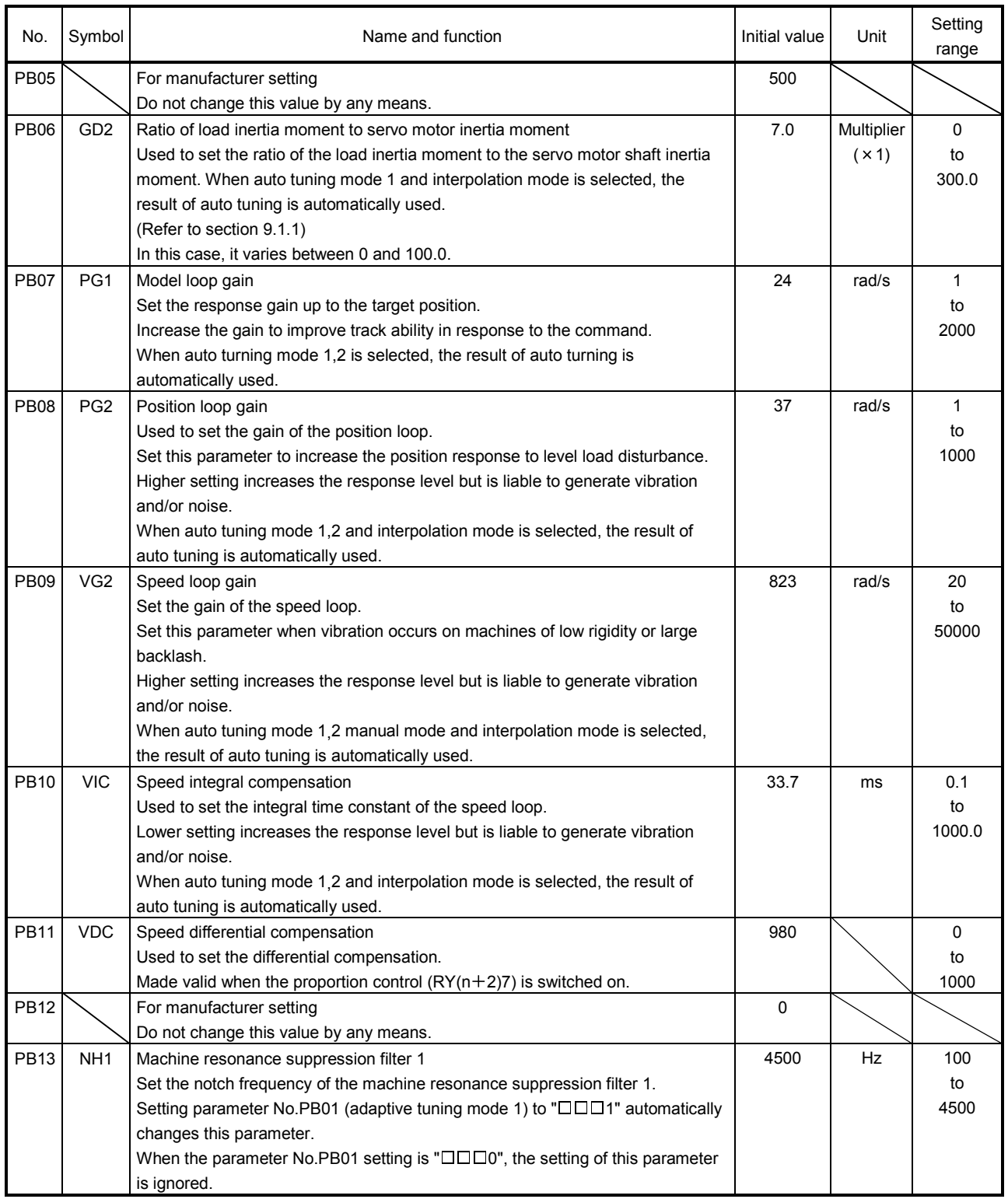

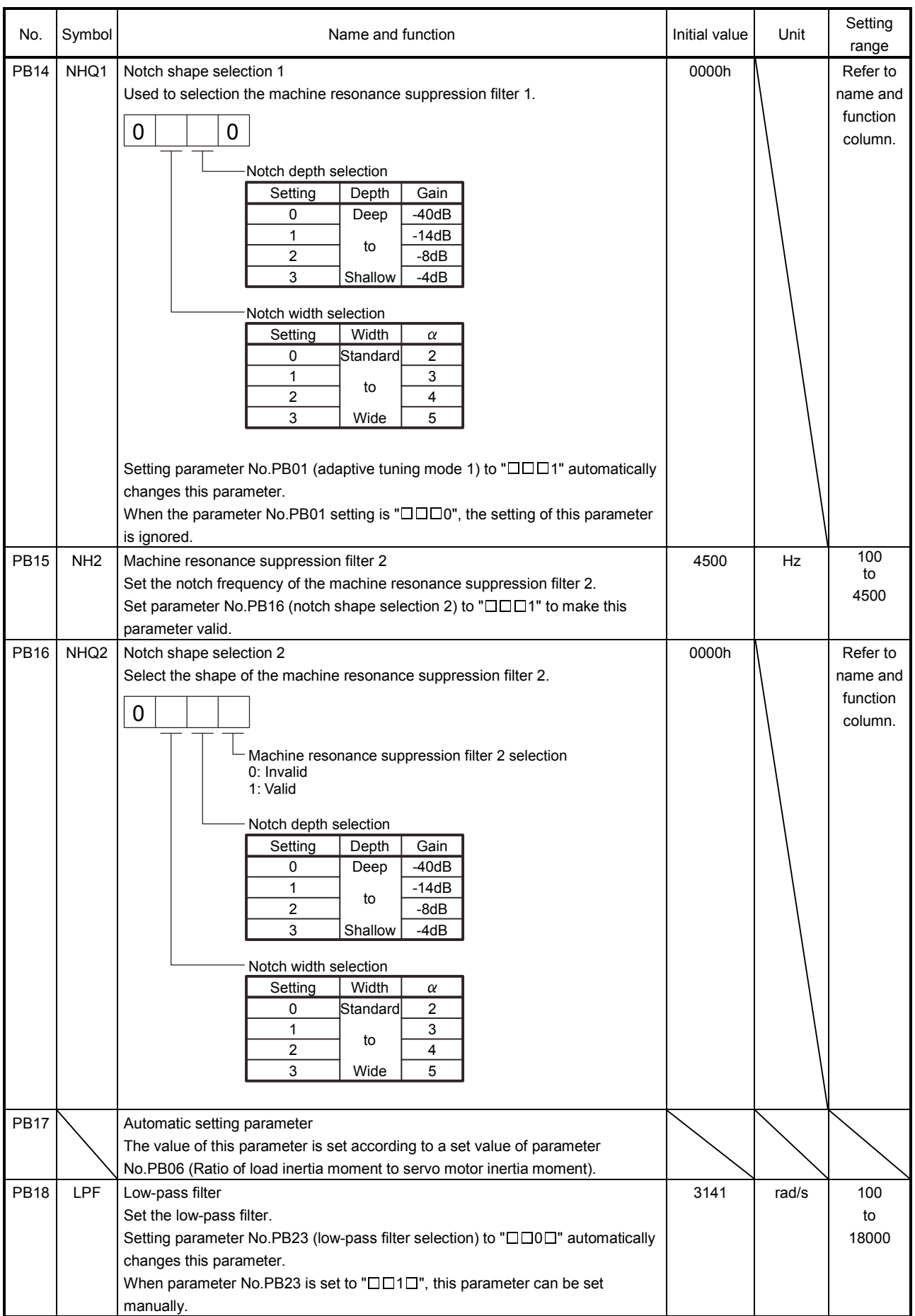

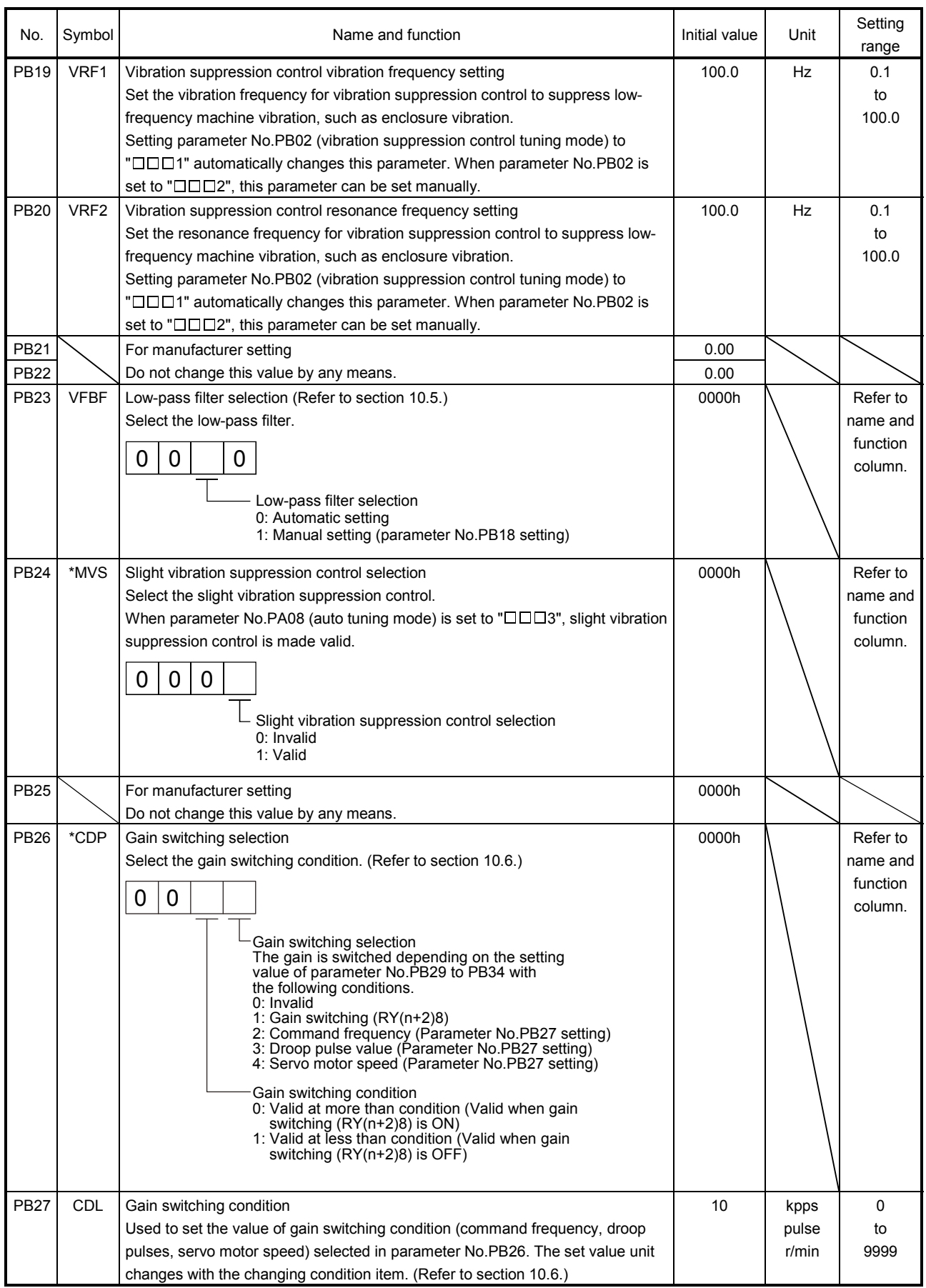

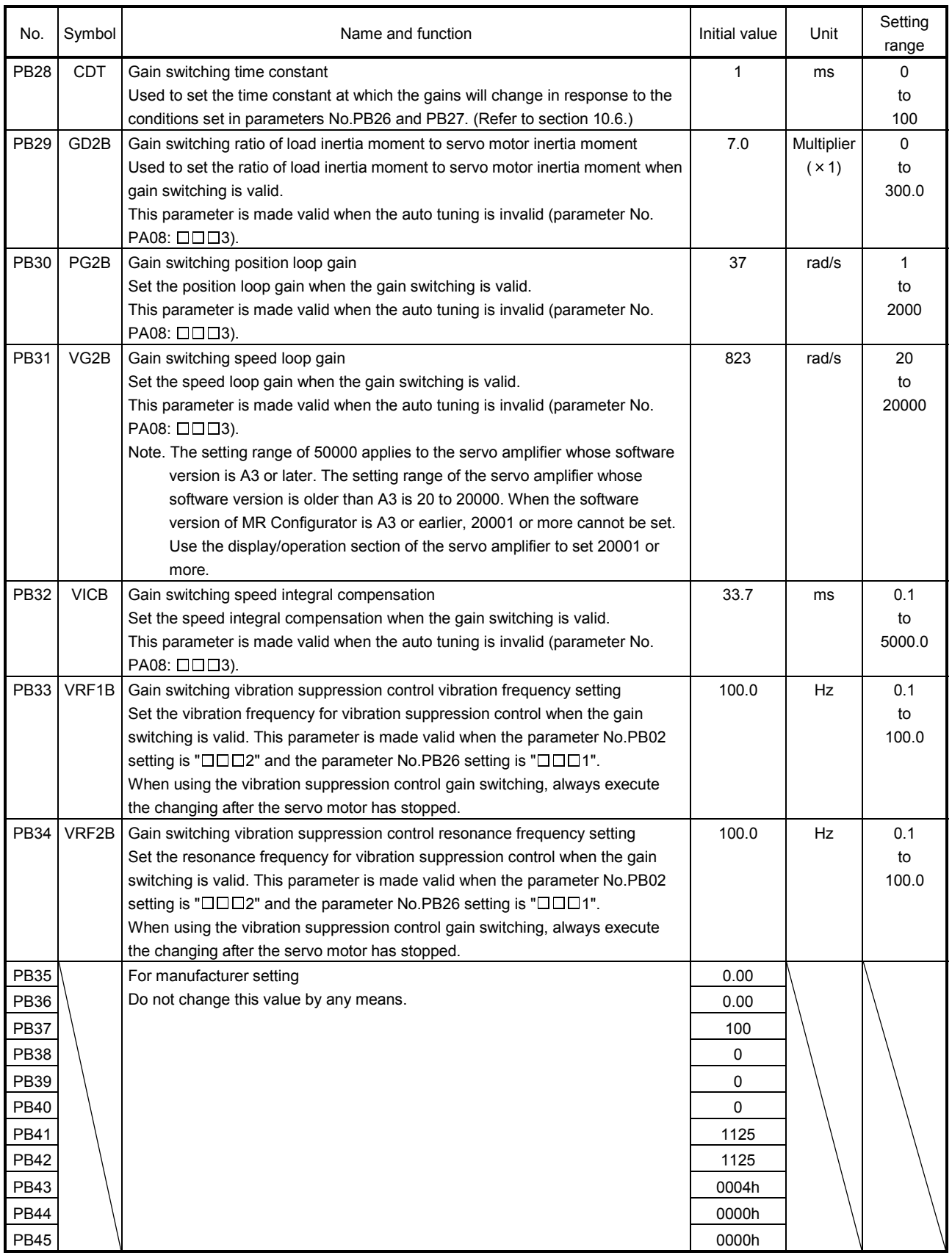

## 16.11.3 Extension setting parameters (No.PCOO)

### (1) Parameter list

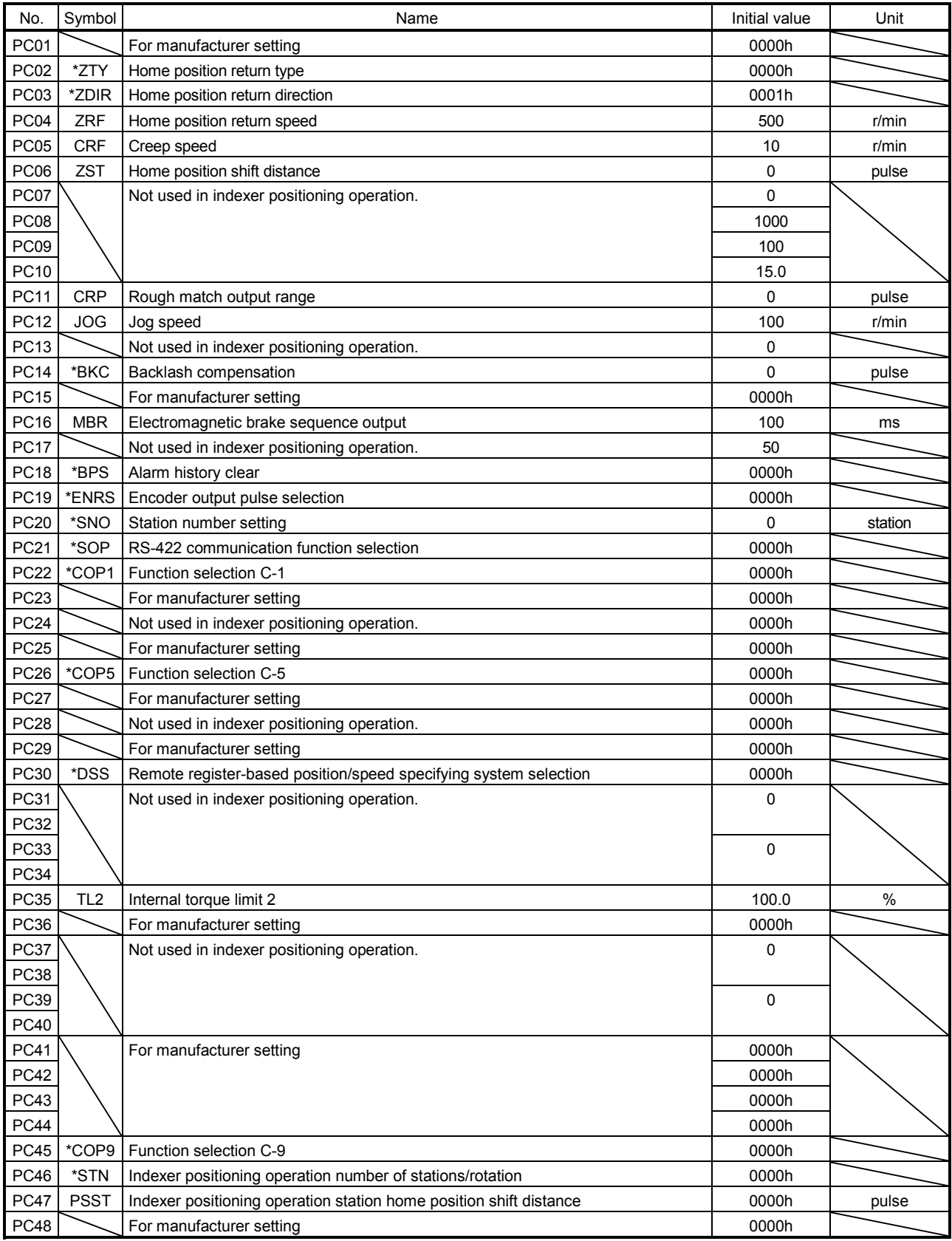

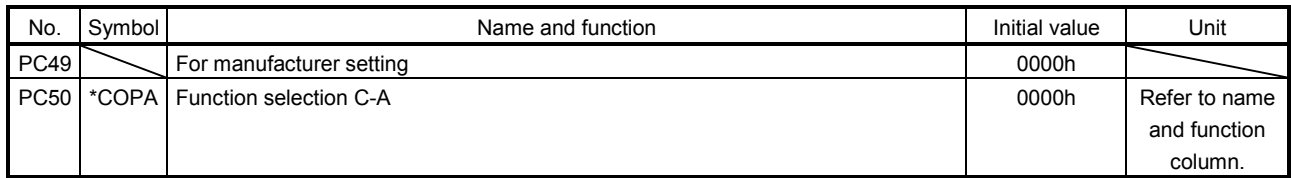

# (2) Detail list

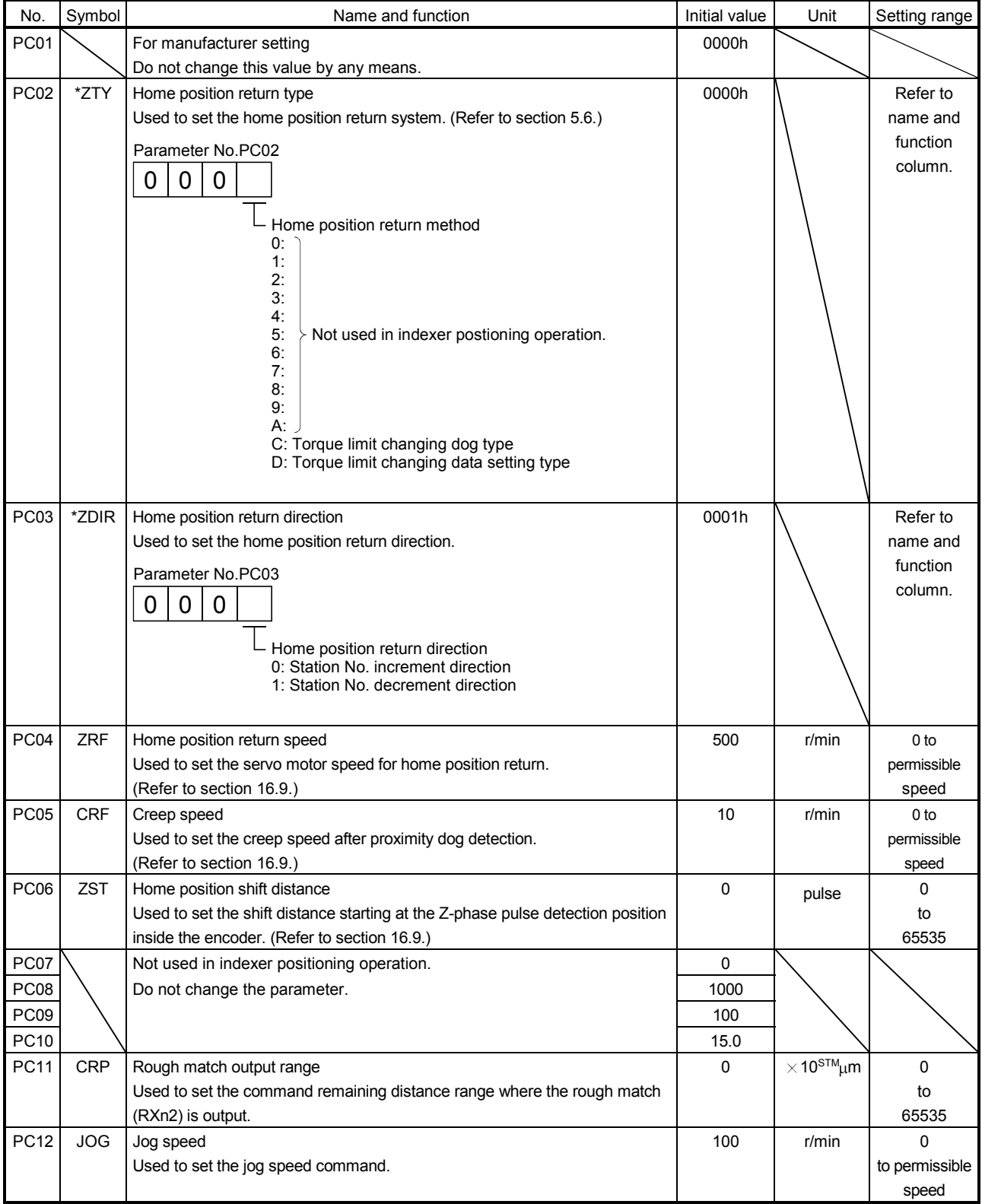

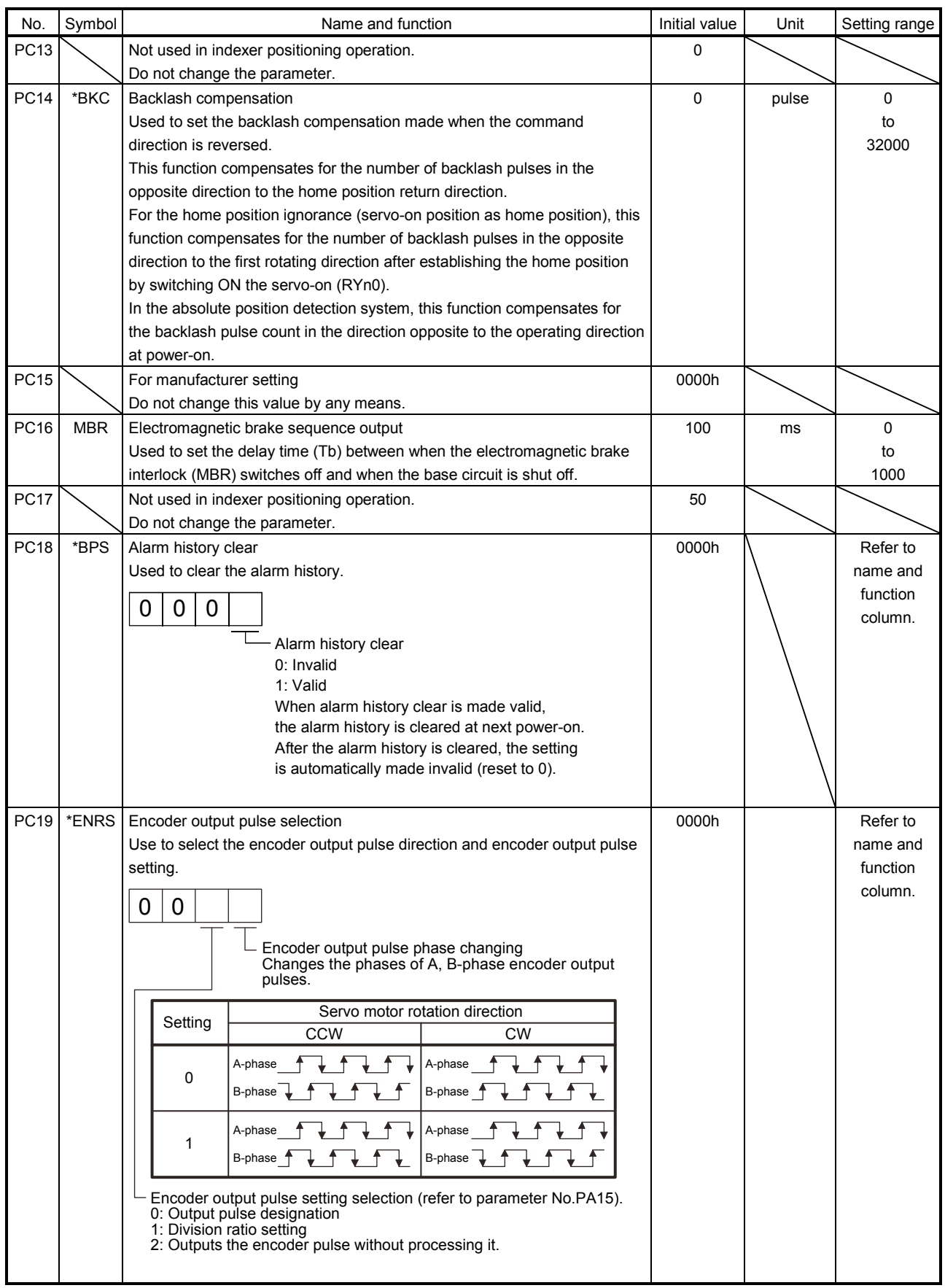

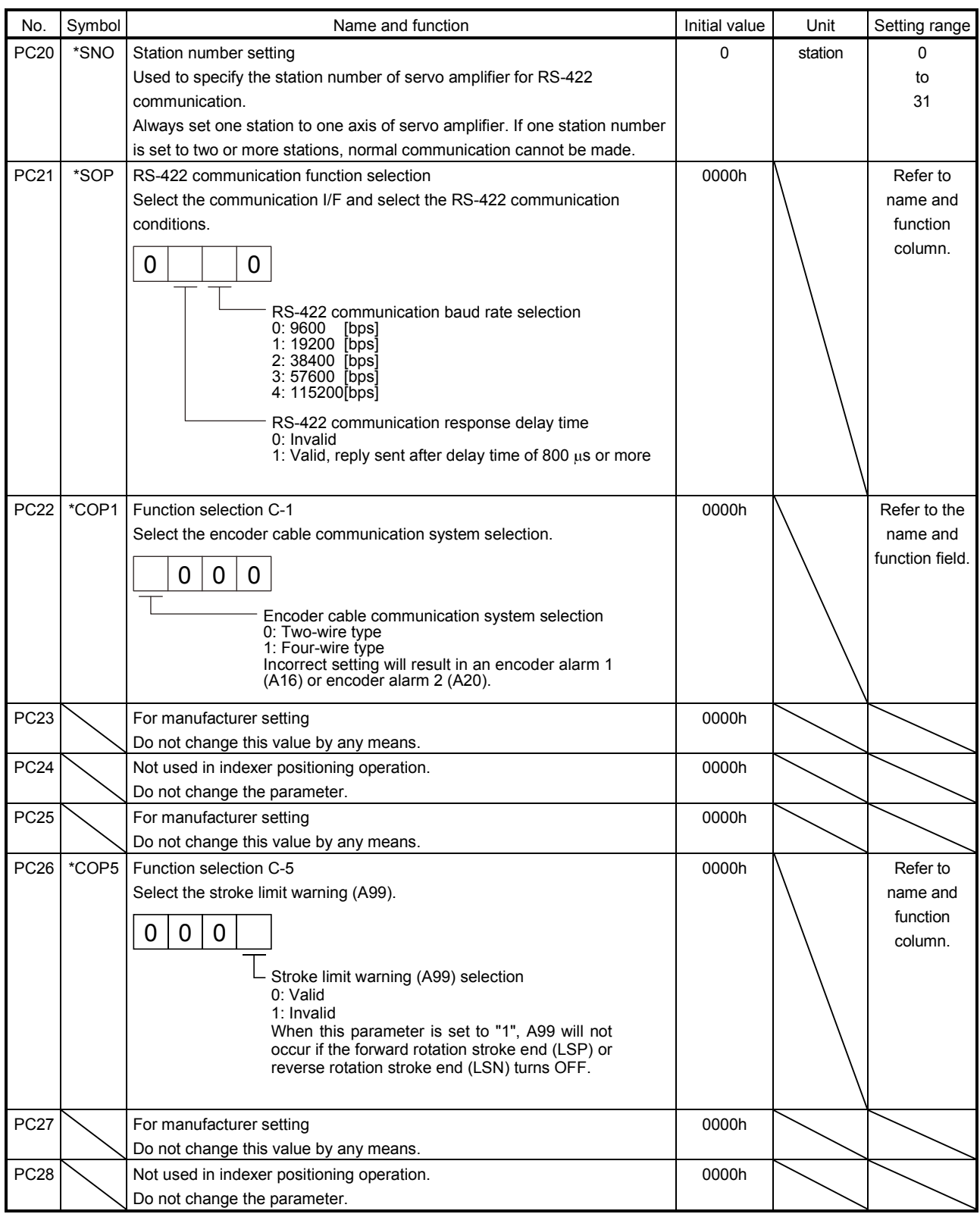
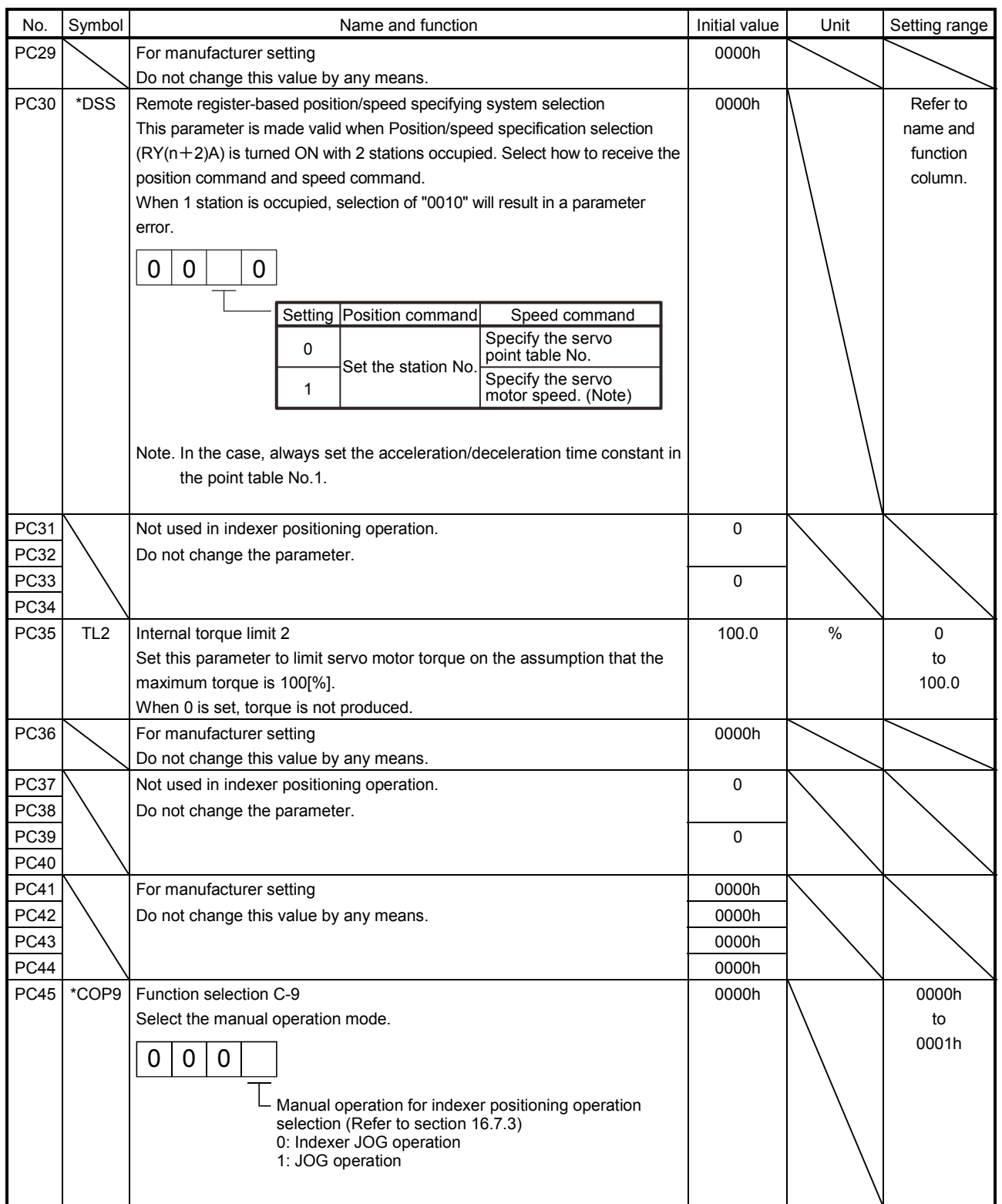

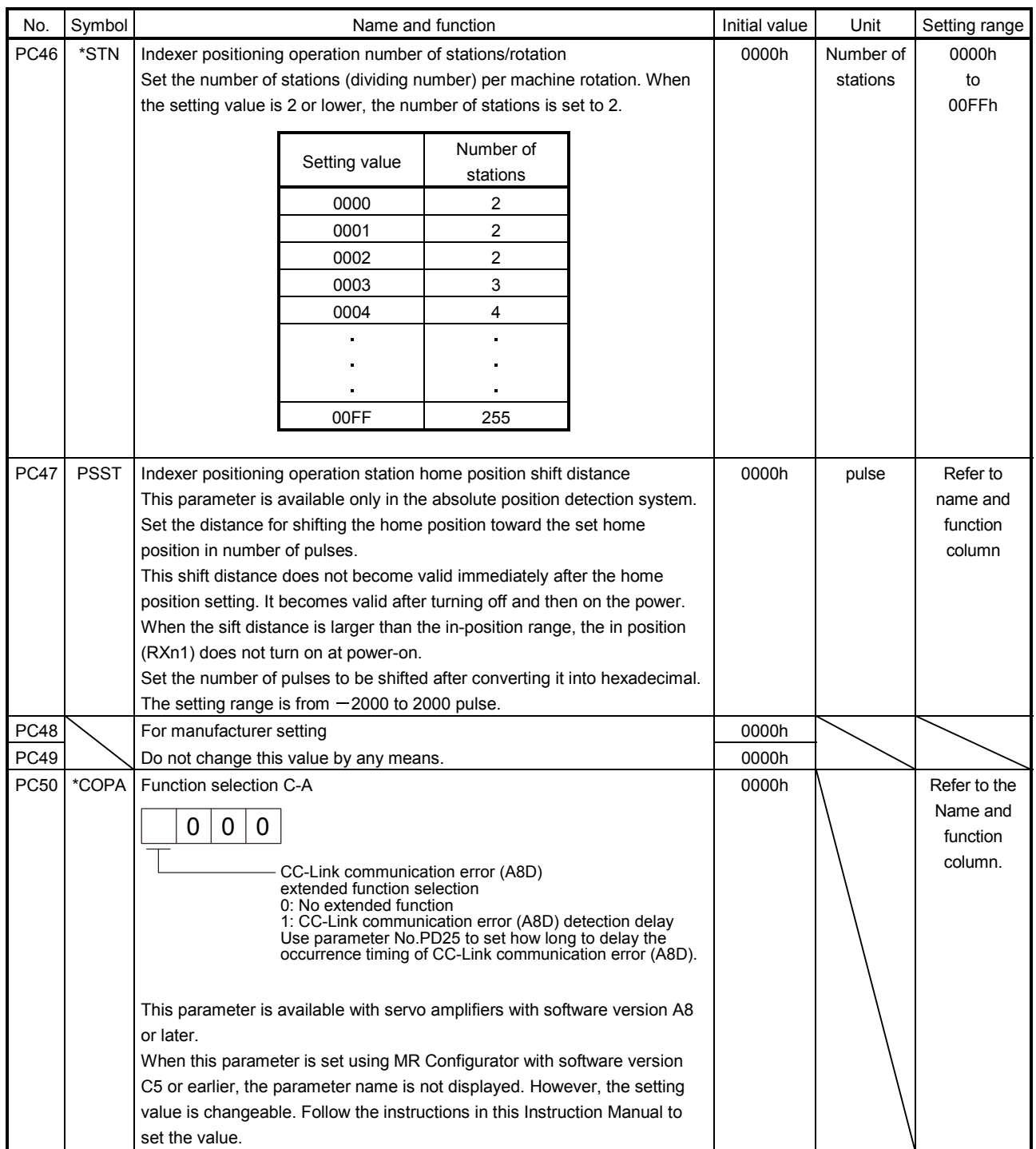

#### (3) Alarm history clear

The alarm history can be confirmed by using the MR Configurator. The servo amplifier stores last six alarms from when its power is switched on first. To control alarms which will occur during operation, clear the alarm history using parameter No.PC18 (alarm history clear) before starting operation. Clearing the alarm history automatically returns to " $\square \square \square$ ".

This parameter is made valid by switching power off, then on after setting.

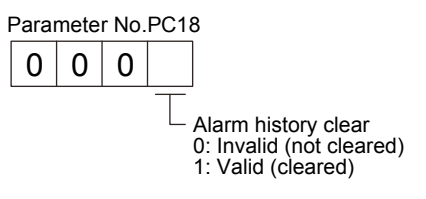

#### (4) Rough match output

Rough match (RXn2) is output when the command remaining distance reaches the value set in parameter No.PC11 (rough match output range). The setting range is 0 to 65535 [pulse].

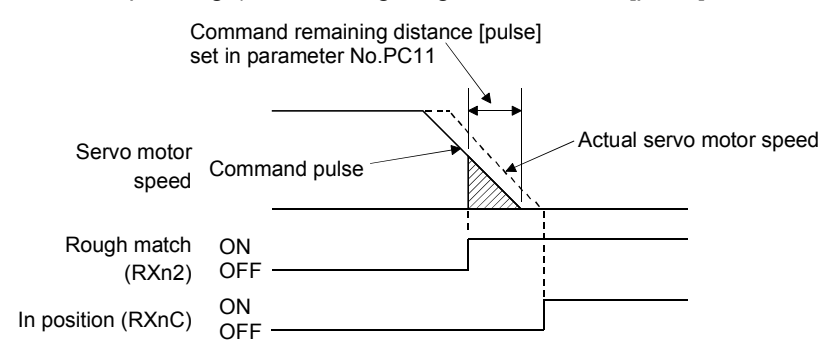

#### 16.11.4 I/O setting parameters (No.PDOD)

#### (1) Parameter list

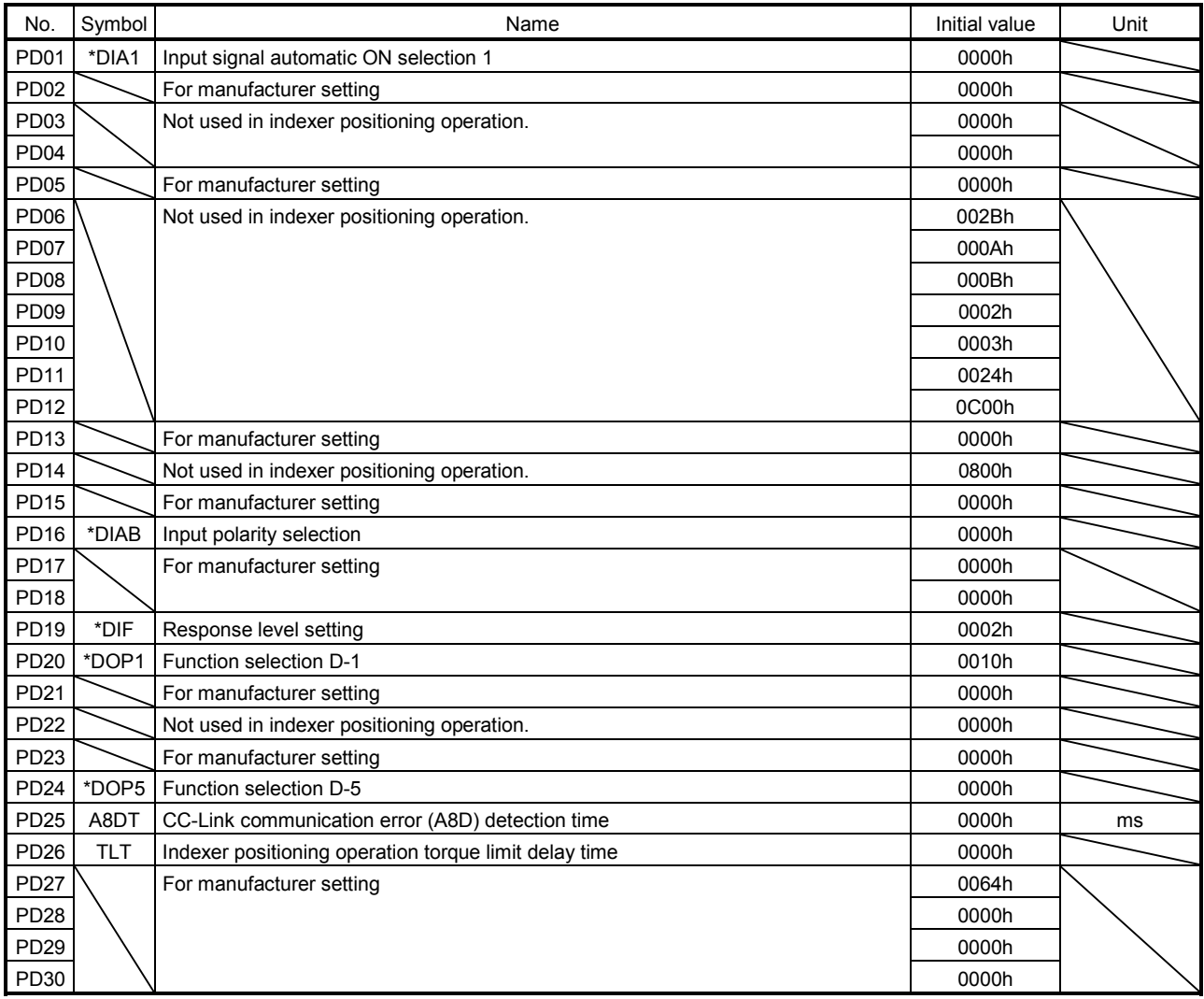

#### (2) Detail list

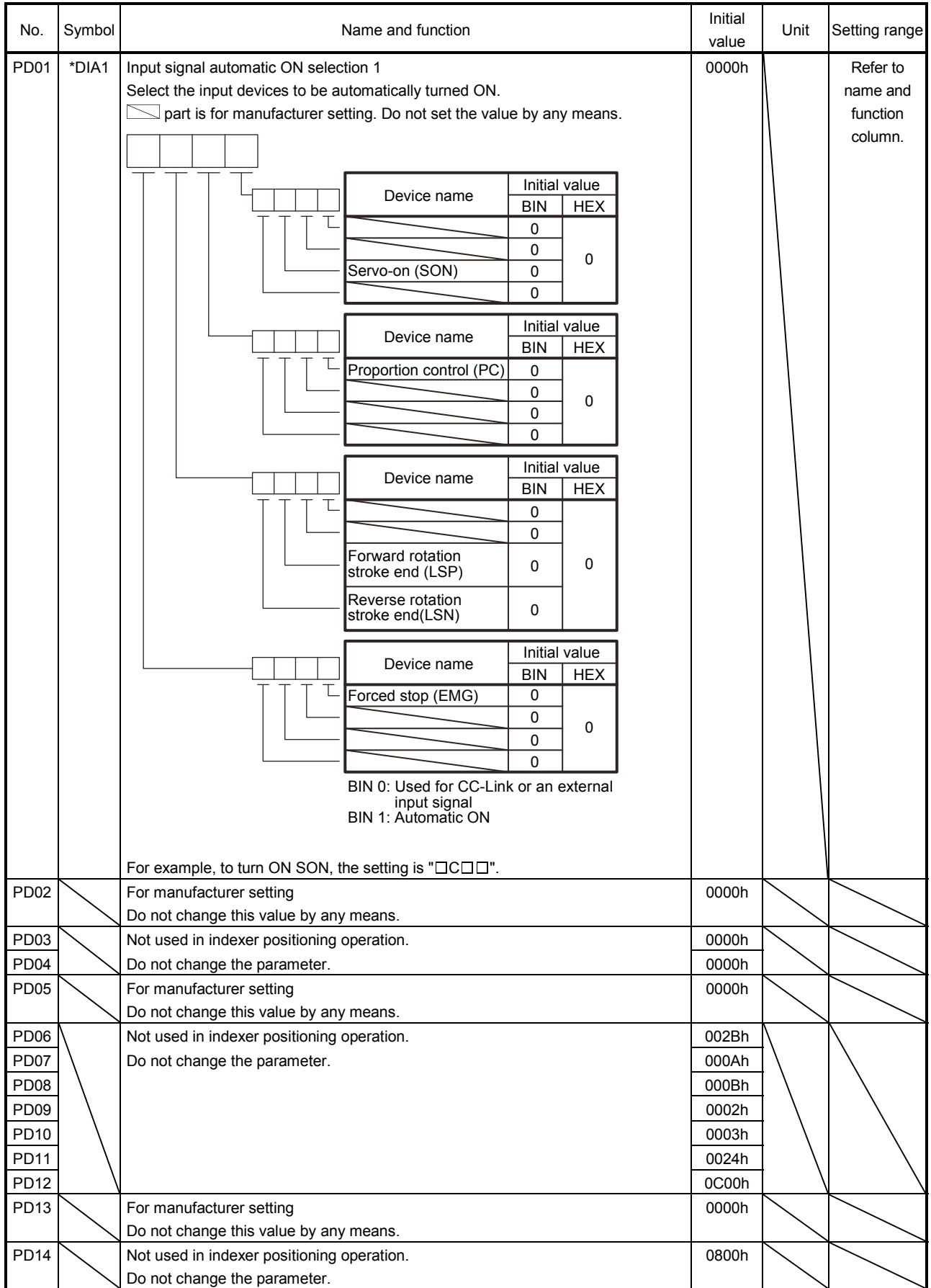

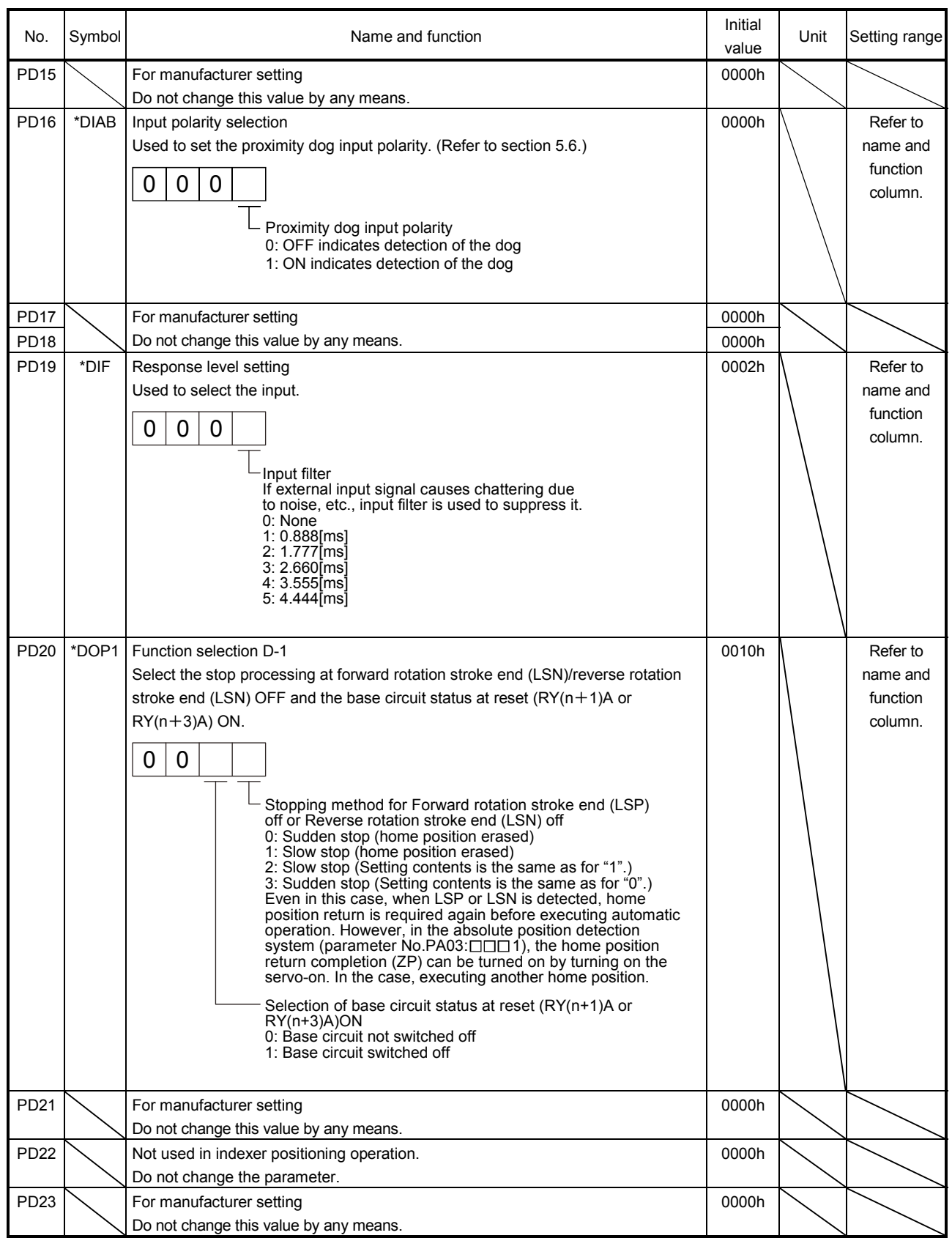

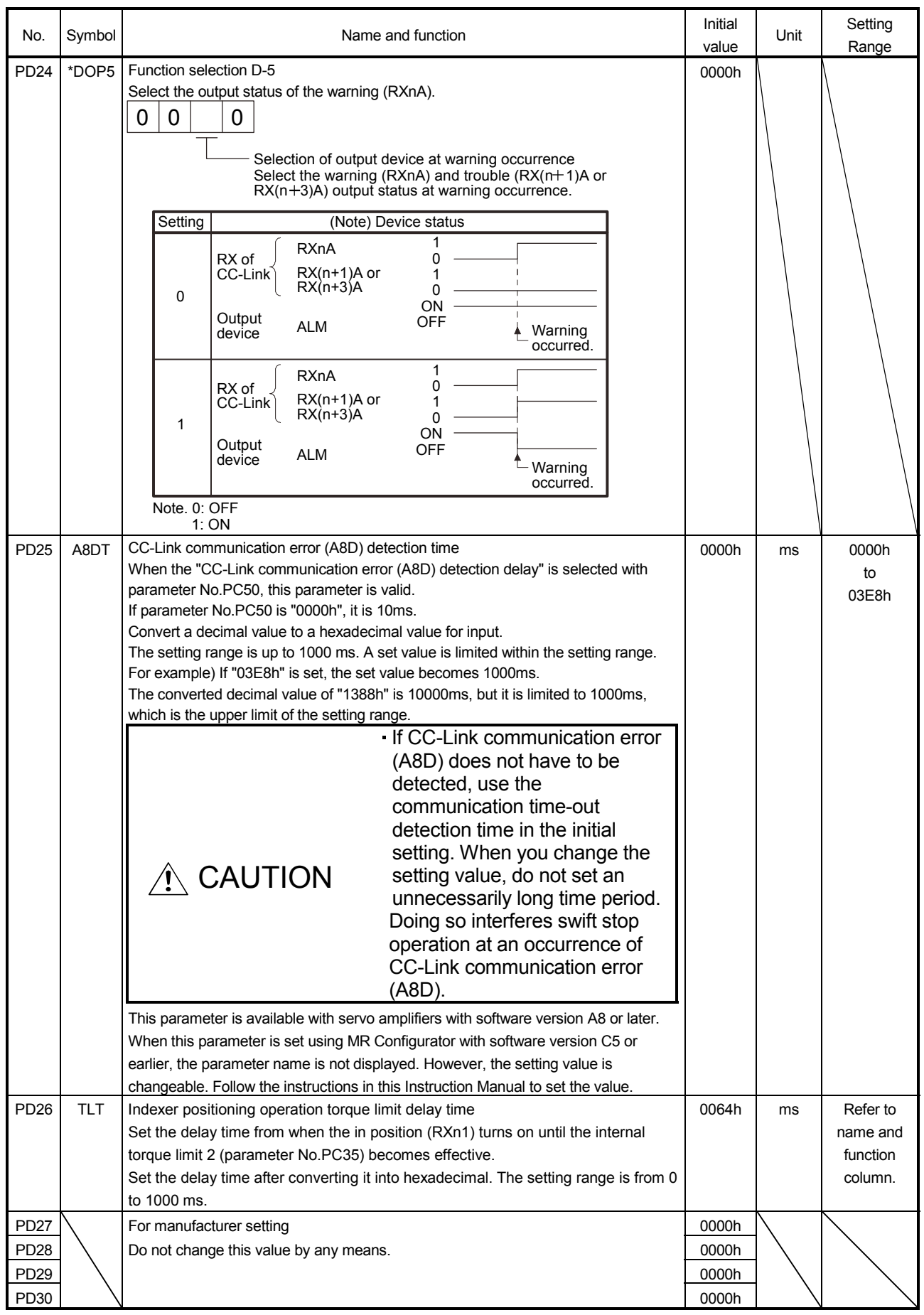

(3) Stop method for forward rotation stroke end (LSP) off or reverse rotation stroke end (LSN) off The setting of the first digit of parameter No.PD20 enables to select a stopping method of the servo motor when the forward rotation stroke end (LSP) or reverse rotation stroke end (LSN) turns off.

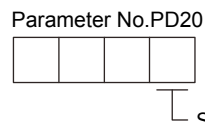

Stop method for forward rotation stroke end (LSP) off or reverse rotation stroke end (LSN) off 0:Sudden stop (home position erased) 1:Slow stop (home position erased) 2:Slow stop (Setting contents is the same as for "1".) 3:Sudden stop (Setting contents is the same as for "0".)

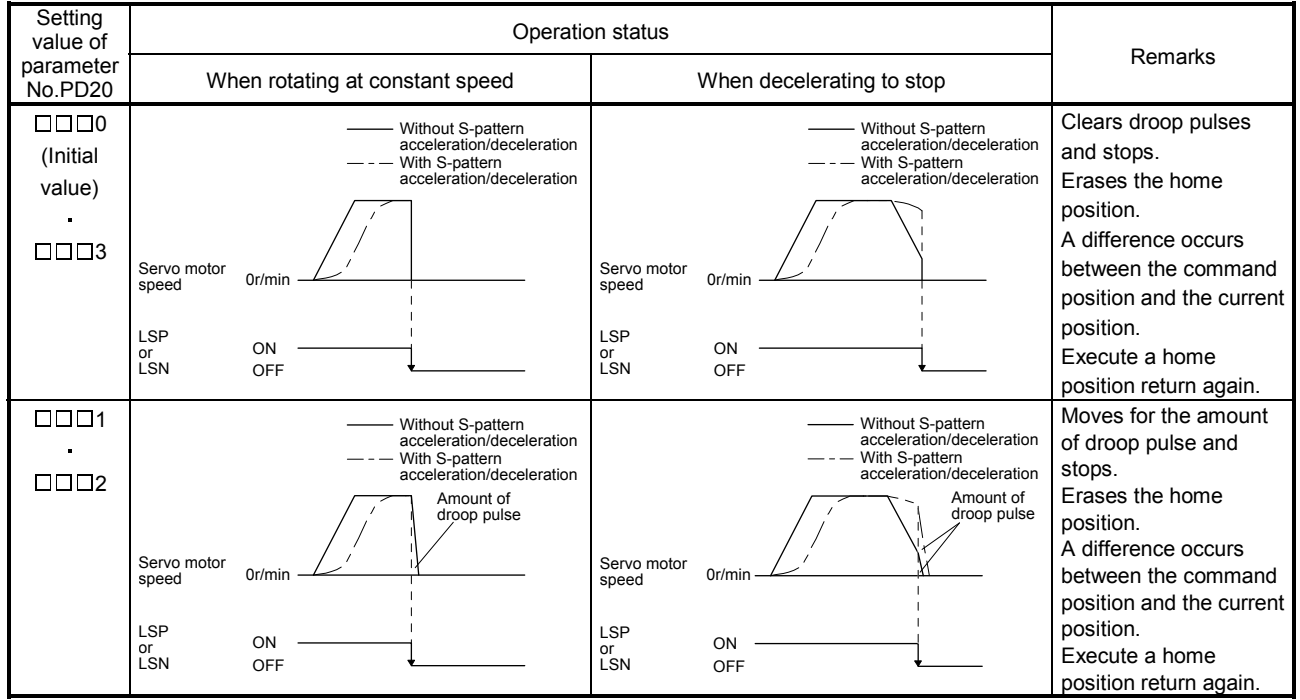

#### 16.12 Troubleshooting

#### 16.12.1 Troubleshooting at start-up

CAUTION Excessive adjustment or change of parameter setting must not be made as it will make operation instable.

POINT Using the MR Configurator, you can refer to unrotated servo motor reasons, etc.

The following faults may occur at start-up. If any of such faults occurs, take the corresponding action.

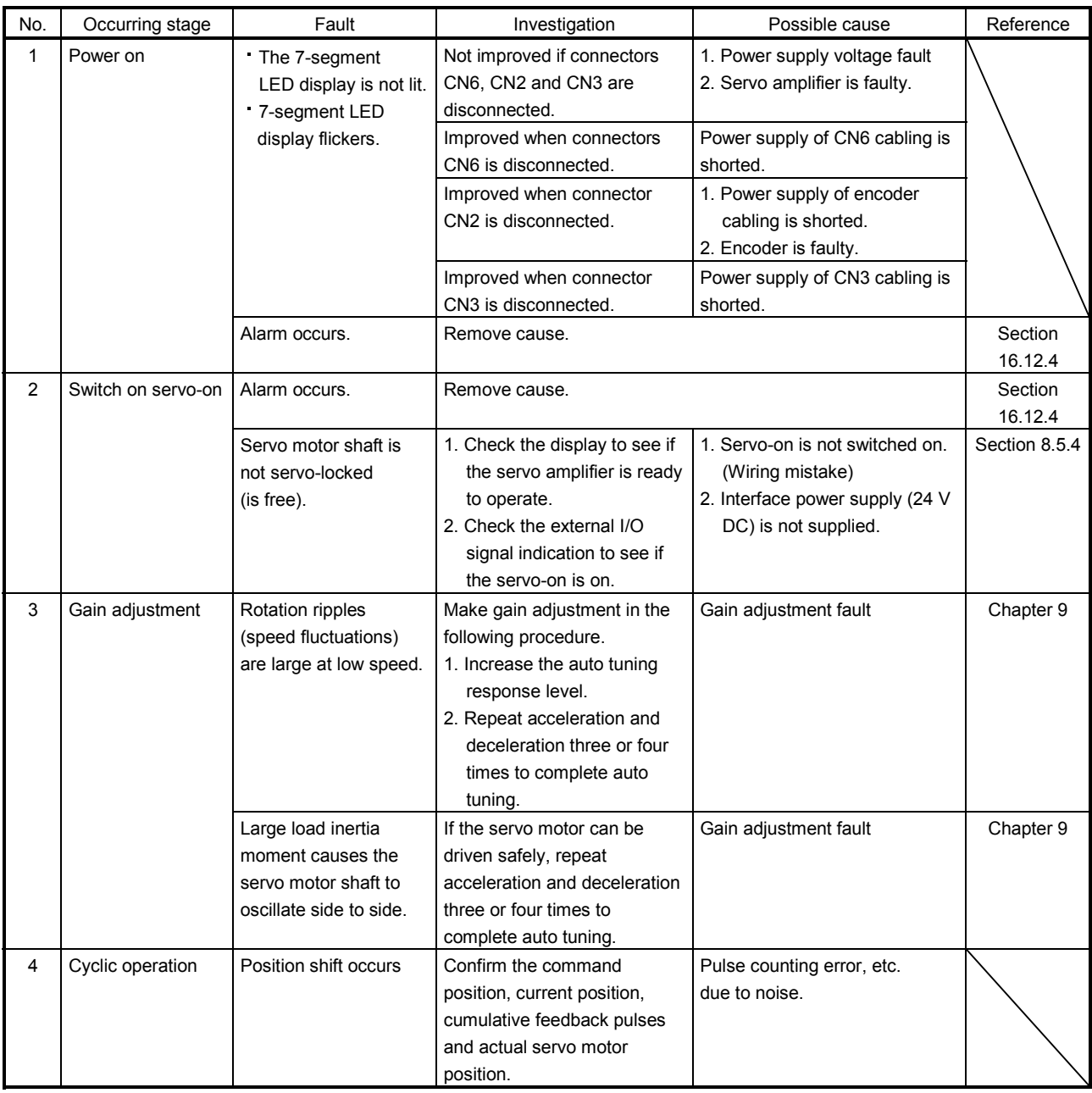

#### 16.12.2 State at error occurrence

An error occurring during operation will result in any of the statuses indicated in the following table.

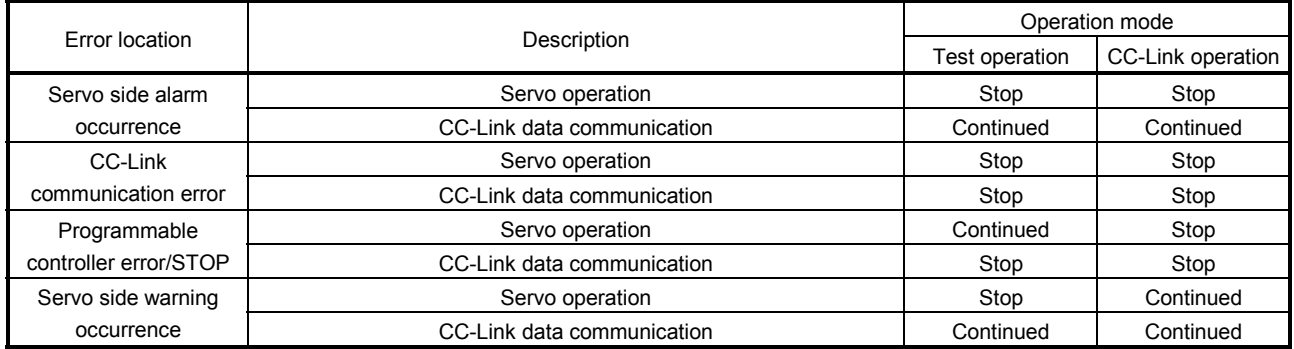

#### 16.12.3 CC-Link communication error

This section gives the definitions of the indications given in the communication alarm display section. The servo amplifier has four LED indications.

L.RUN : Lit at normal receive of refresh data. Extinguished when data is not received for a given period of time. SD : Lit when send data is "0".

- RD : Lit when the carrier of receive data is detected.
- L.ERR : Lit when the data addressed to the host is in CRC or abort error.

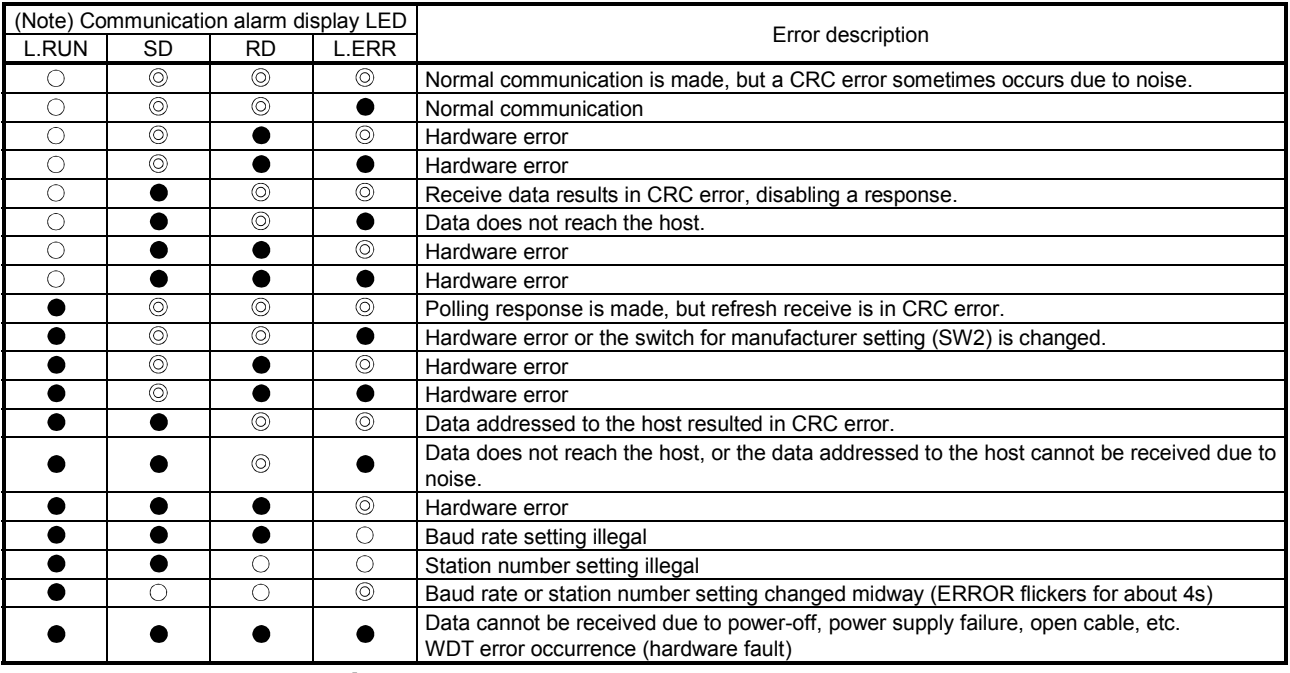

Note.  $\bigcirc$  : Lit  $\quad \bullet$  : Extinguished  $\quad \circledcirc$  : Flicker

16.12.4 When alarm or warning has occurred

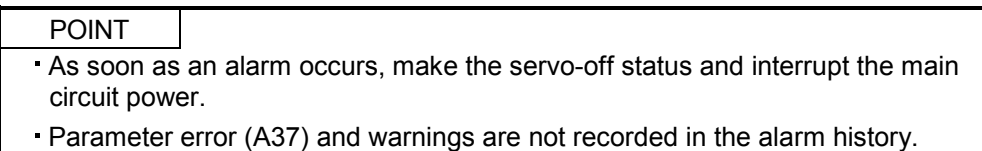

If any alarm or warning has occurred, refer to (2) or (3) of this section. If a trouble with no alarm or warning has occurred, refer to 16.12.6 to remove the cause.

#### (1) Alarms and warning list

When an error occurs during operation, the corresponding alarm or warning is displayed. If any alarm or warning has occurred, refer to (2), (3) in this section and take the appropriate action. When an alarm occurs, ALM turns off.

After its cause has been removed, the alarm can be deactivated in any of the methods marked  $\bigcirc$  in the alarm deactivation column.

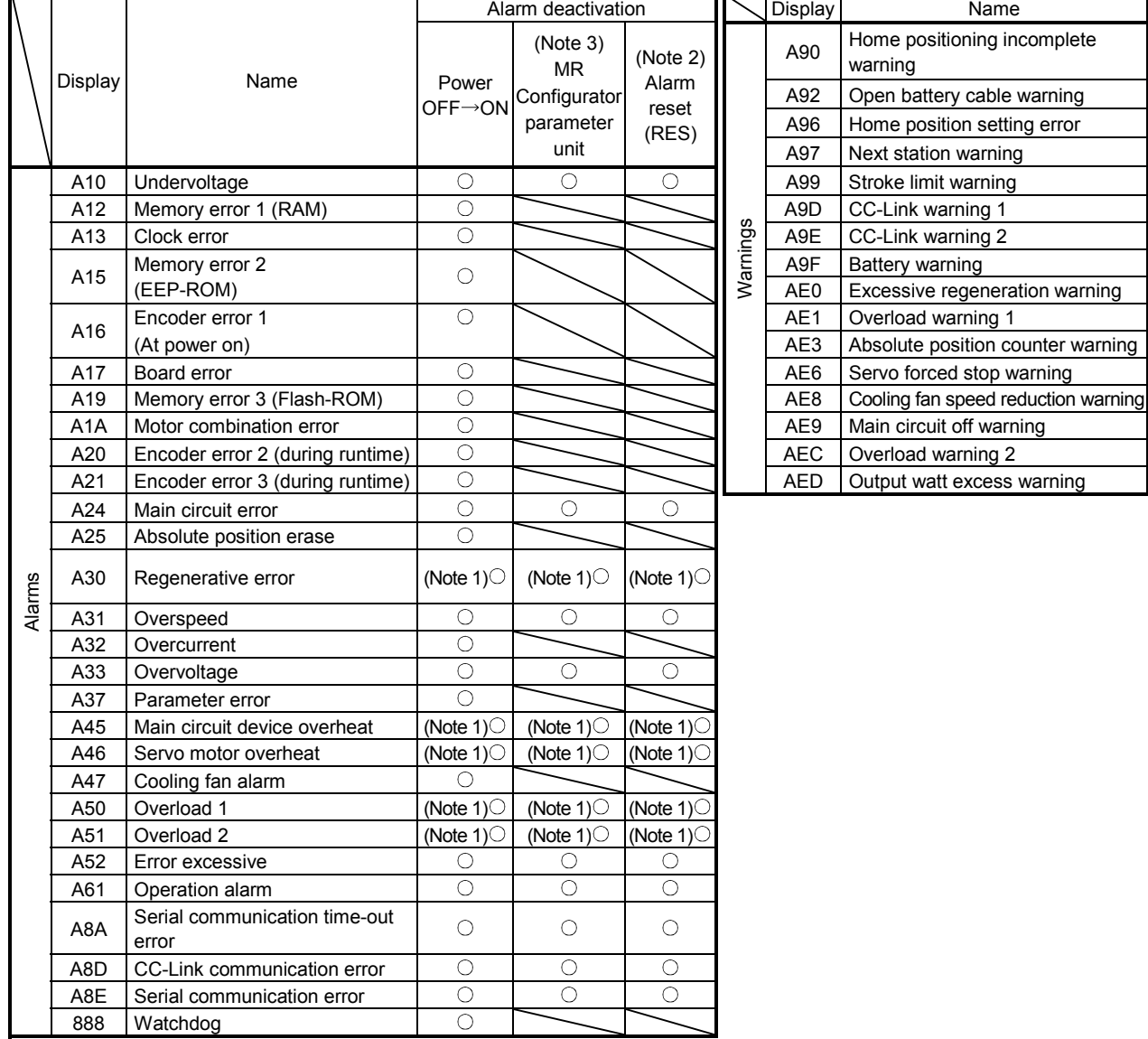

Note 1. Deactivate the alarm about 30 minutes of cooling time after removing the cause of occurrence.

2. Turns on  $RY(n+1)A$  or  $RY(n+3)A$ .

3. Clicking the "Alarm reset" button on the "Alarm display" screen of MR Configurator allows an alarm to be deactivated. Pressing the "STOP RESET" key of the parameter unit allows an alarm to be deactivated.

#### (2) Remedies for alarms

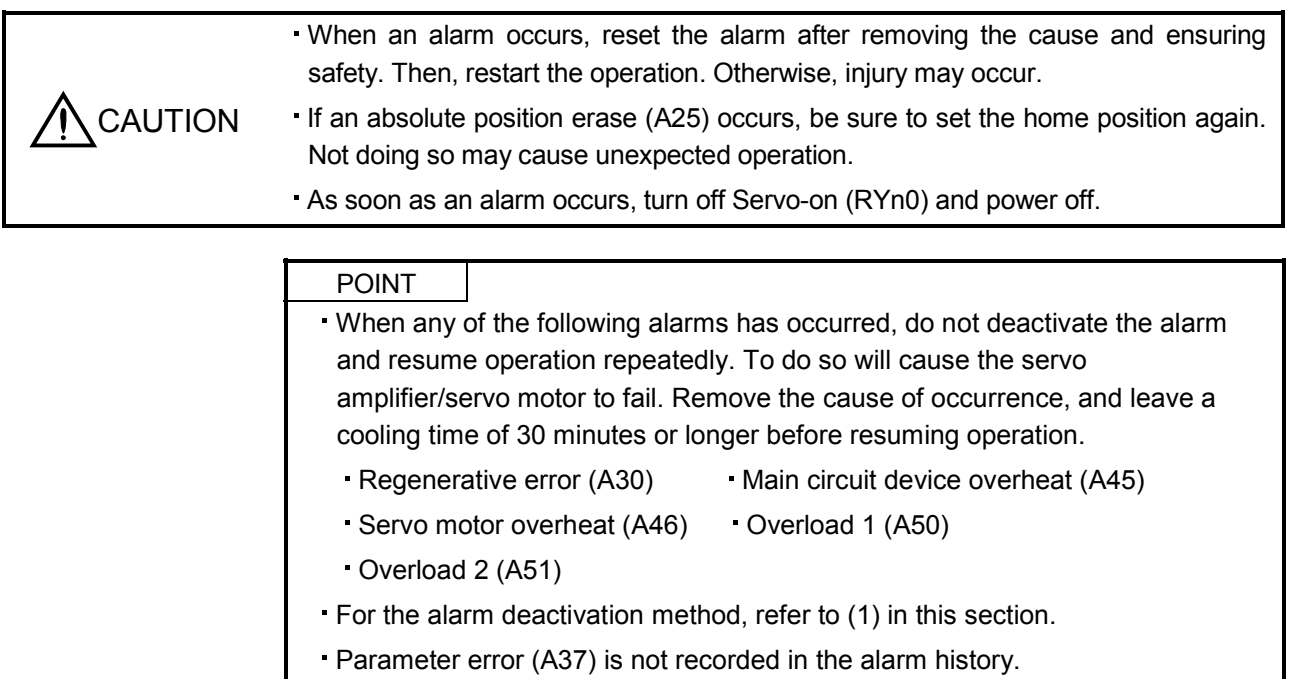

When an alarm occurs, the malfunction (ALM) switches off and the dynamic brake is operated to stop the servo motor. At this time, the display indicates the alarm No.

Remove the cause of the alarm in accordance with (2) of this section. Use MR Configurator to refer to a factor of alarm occurrence. Use the alarm history of MR Configurator to refer to the alarm detailed information.

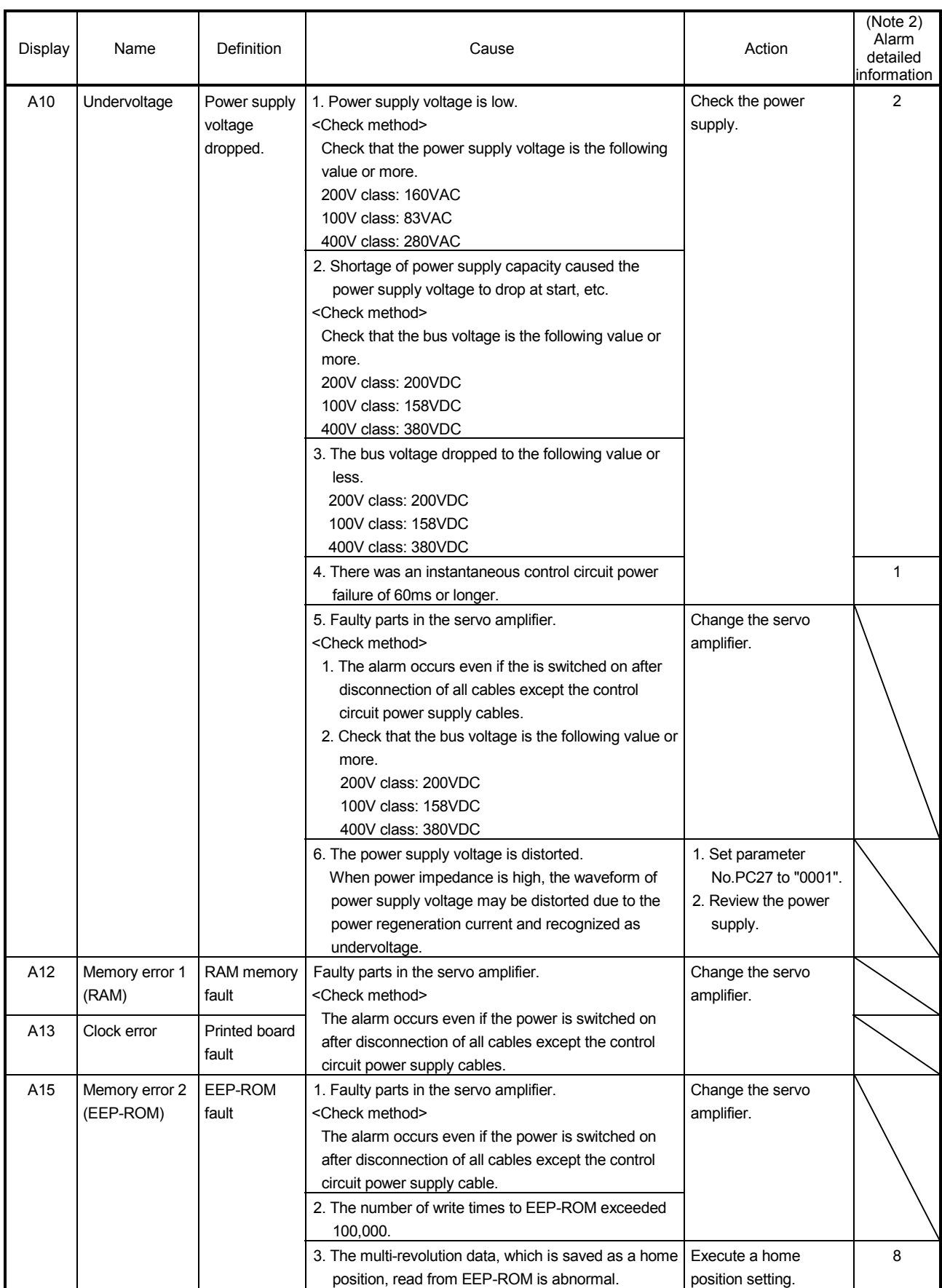

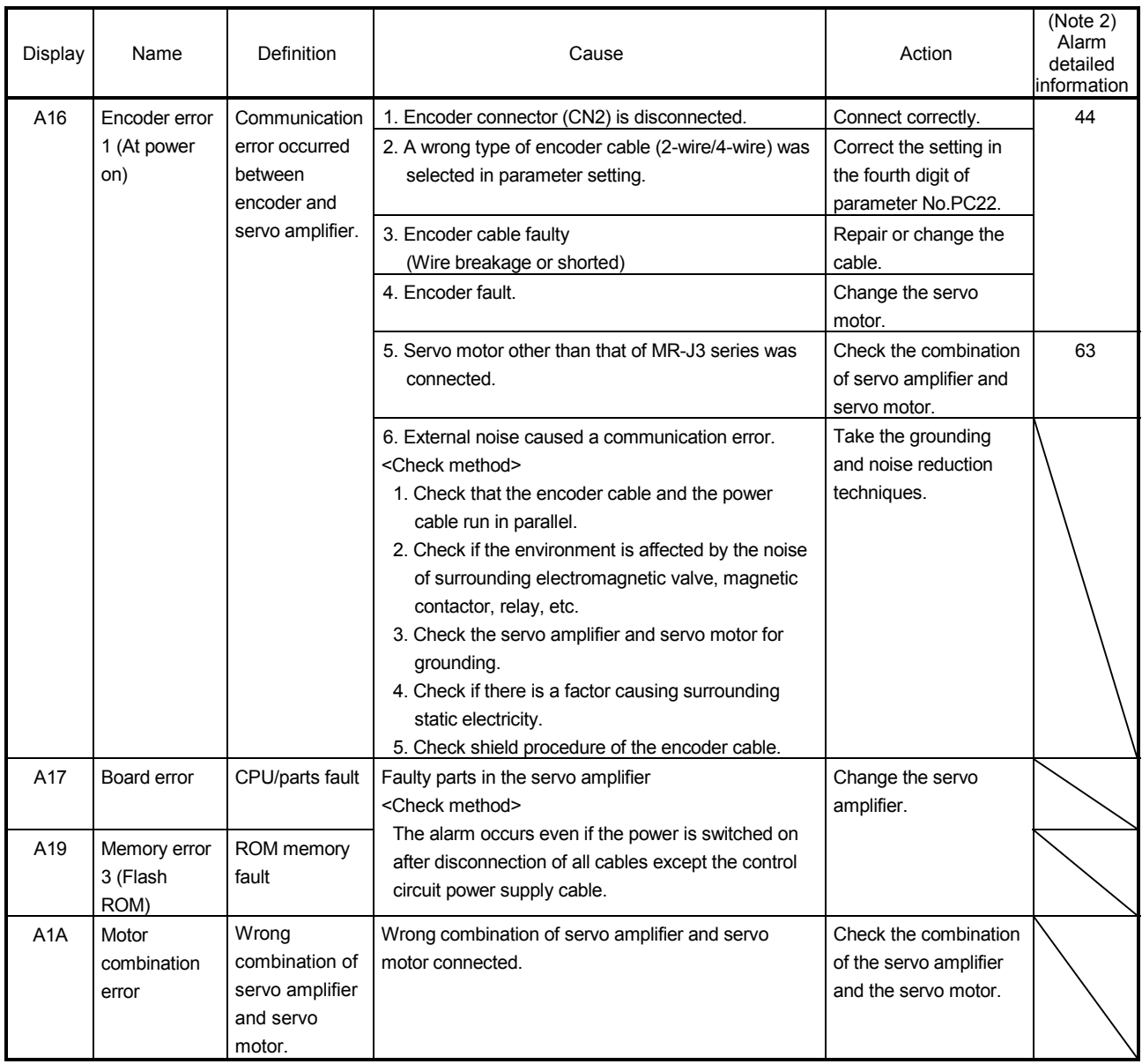

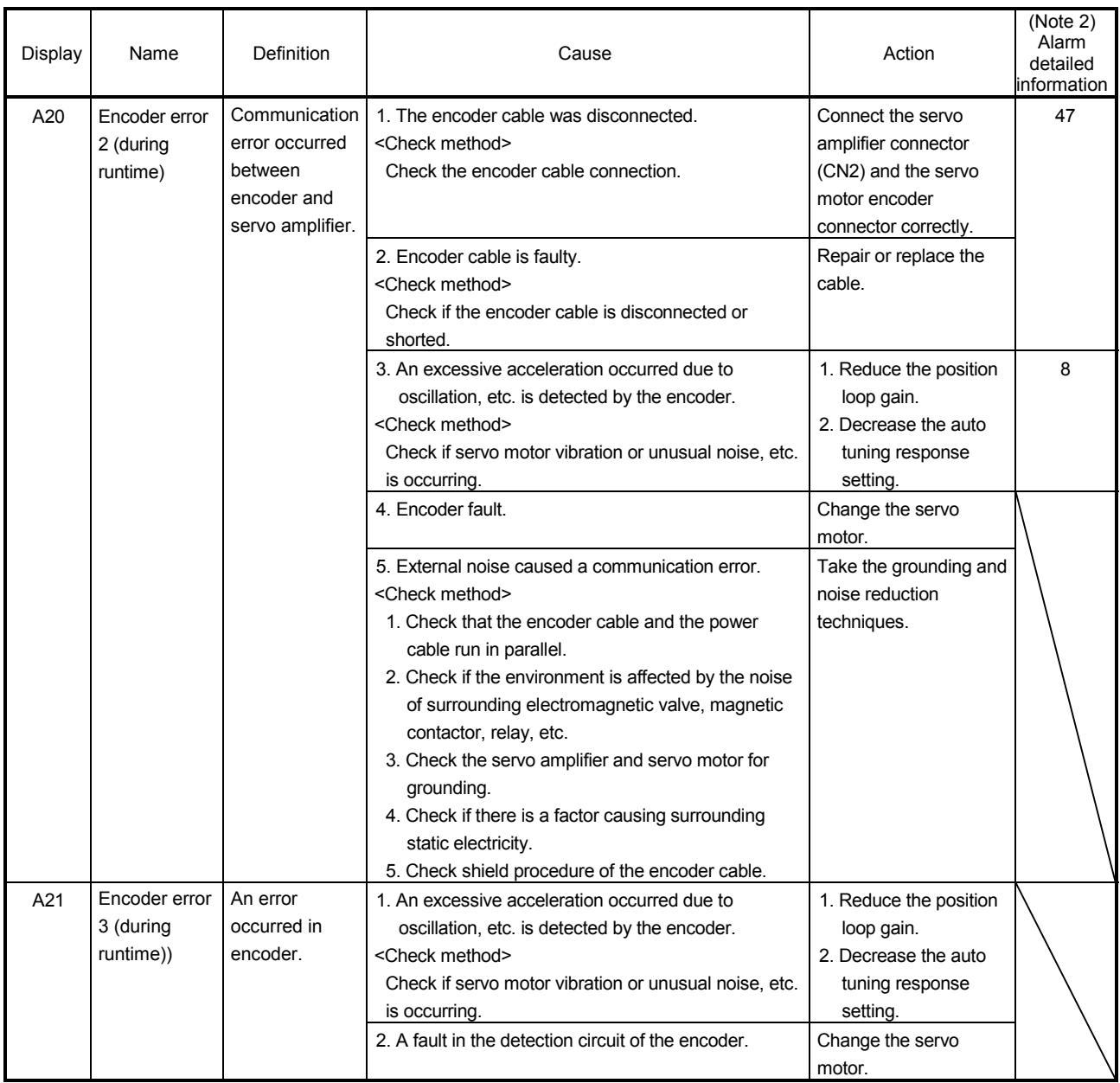

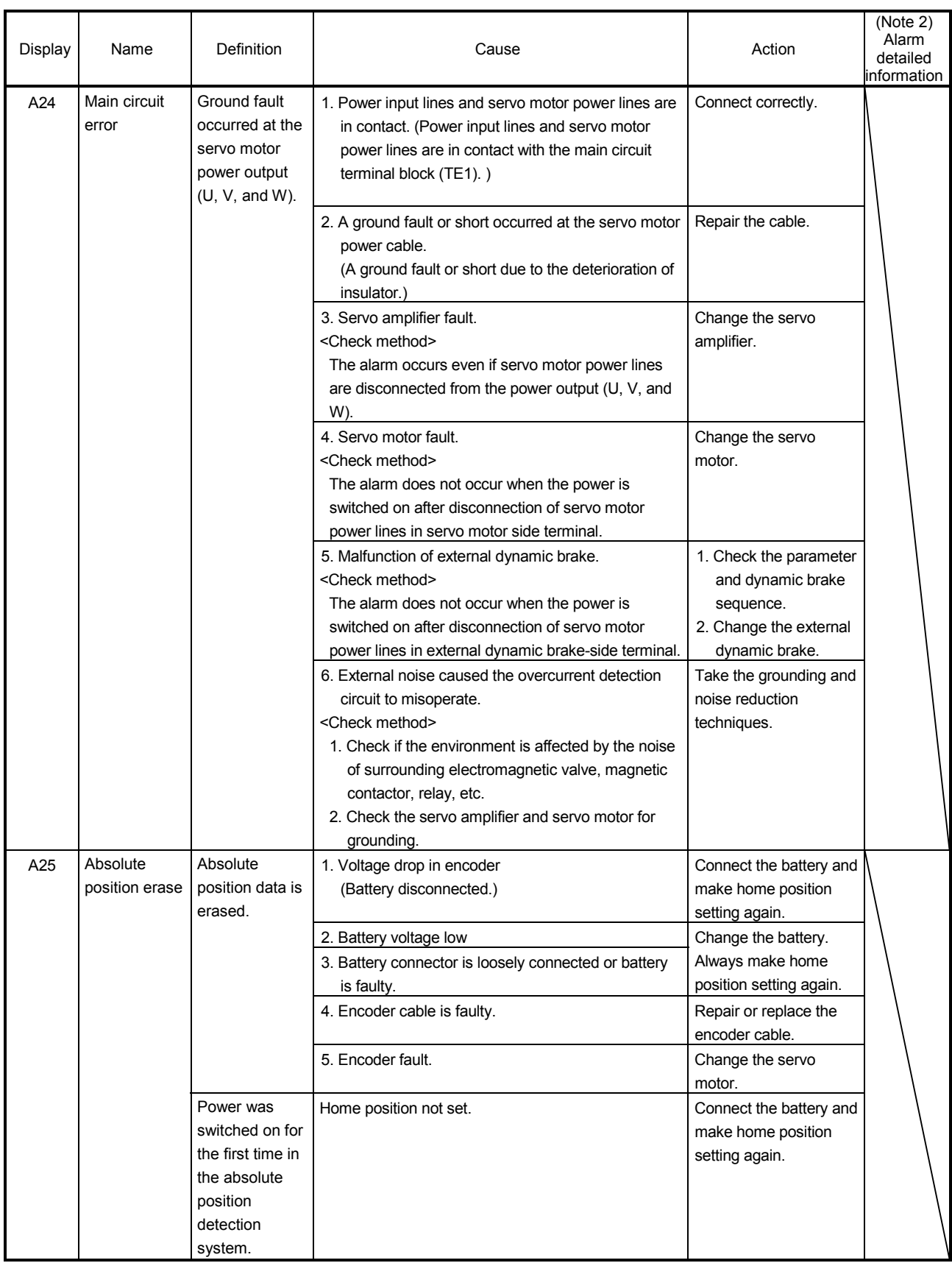

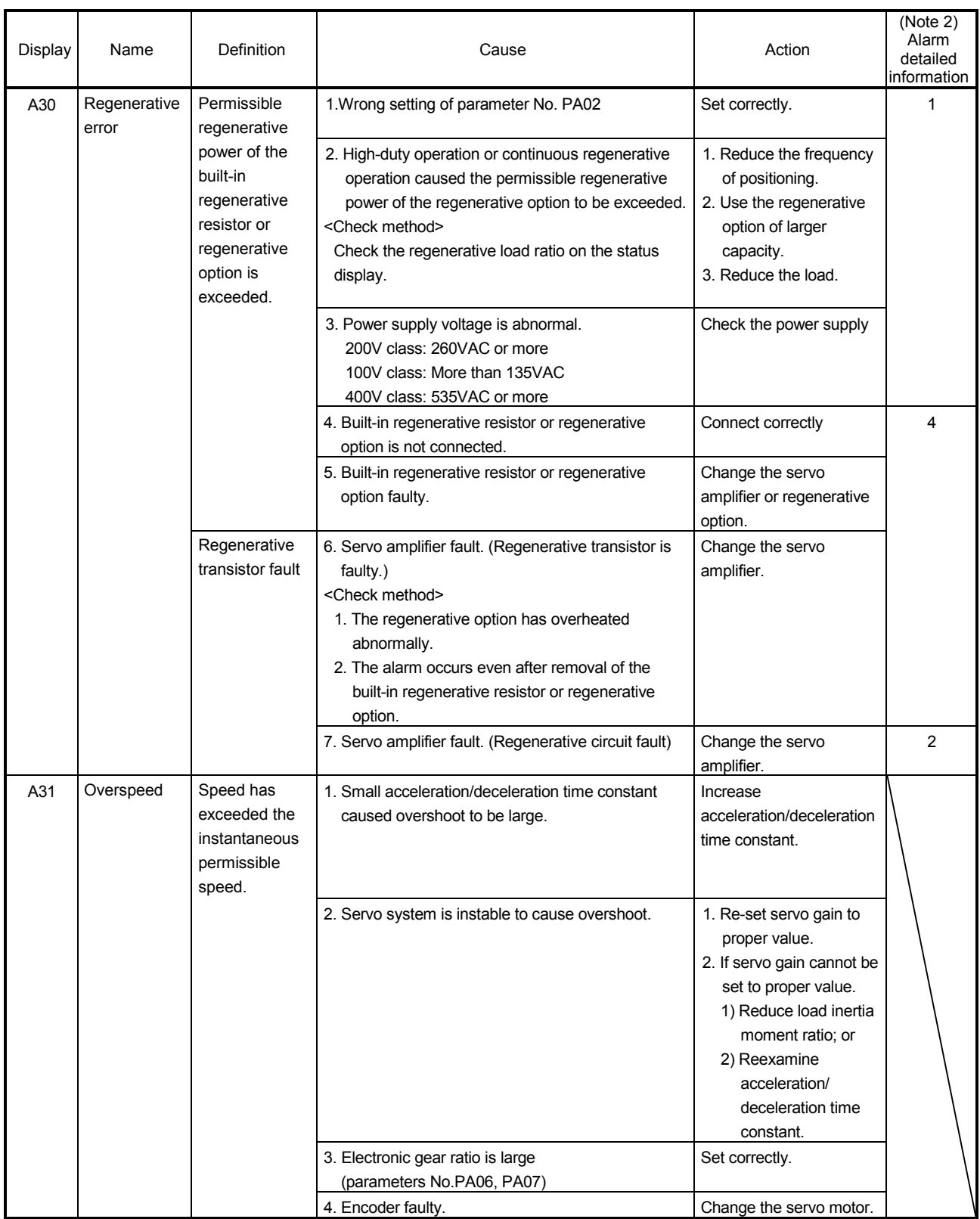

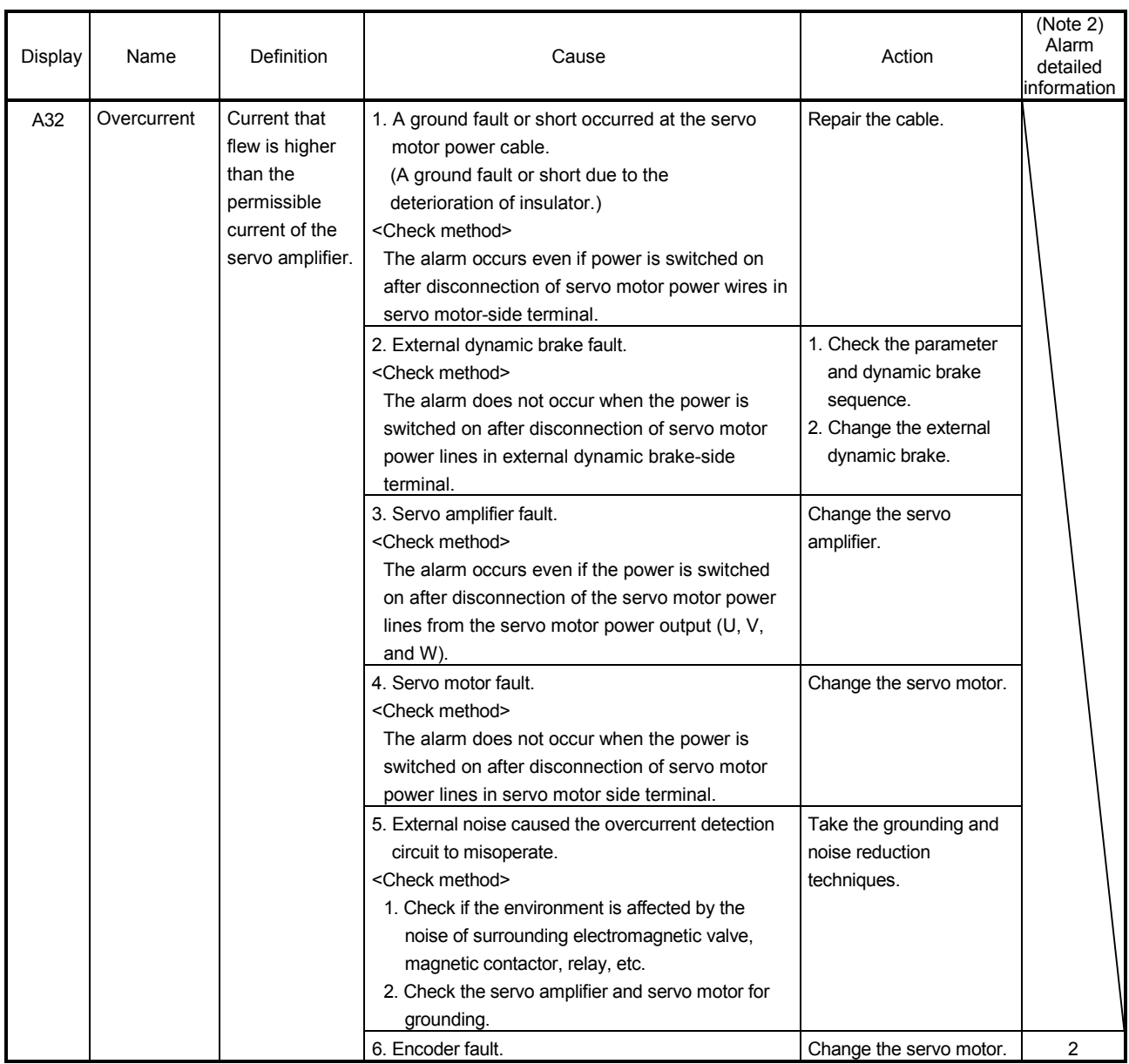

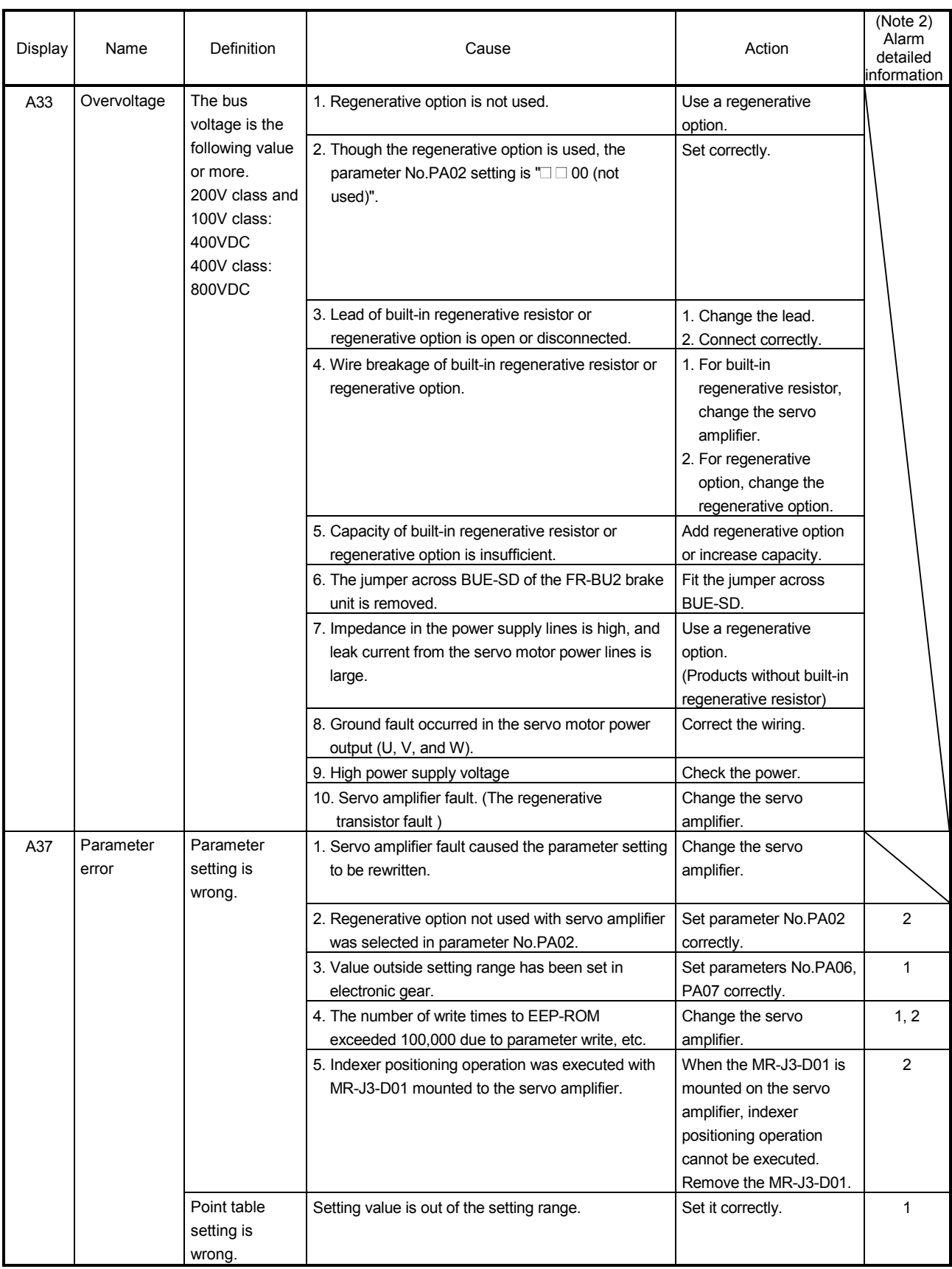

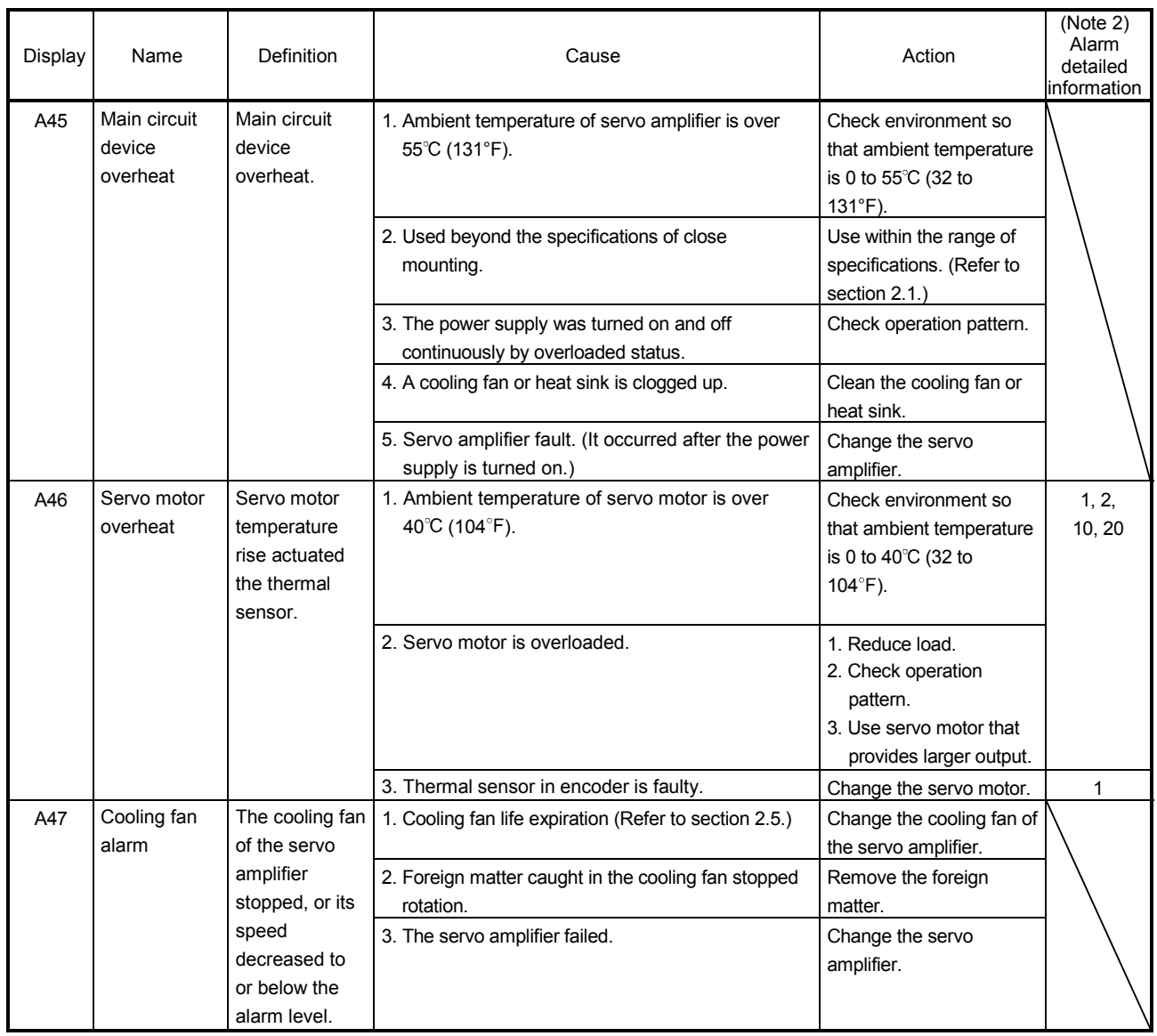

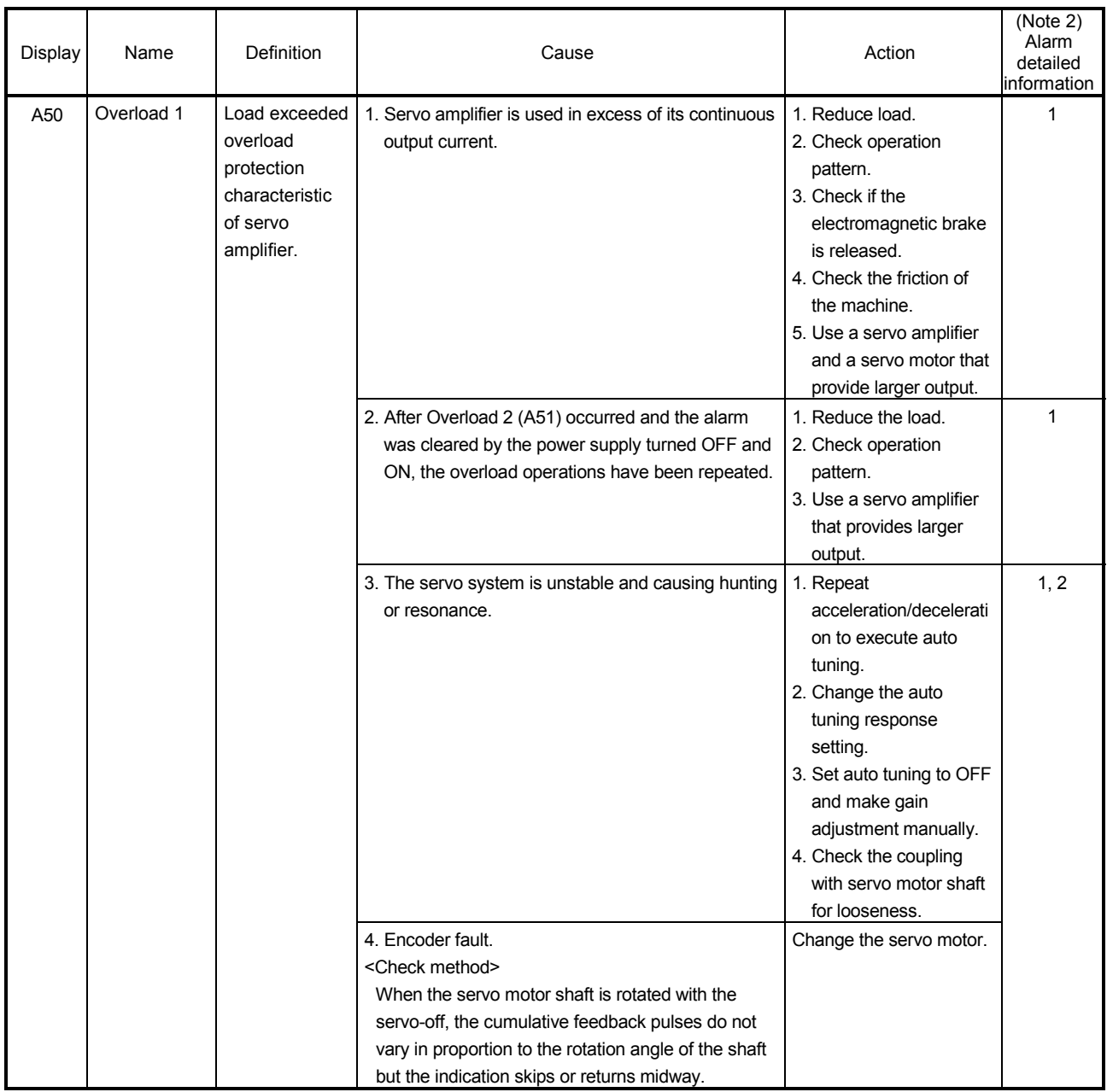

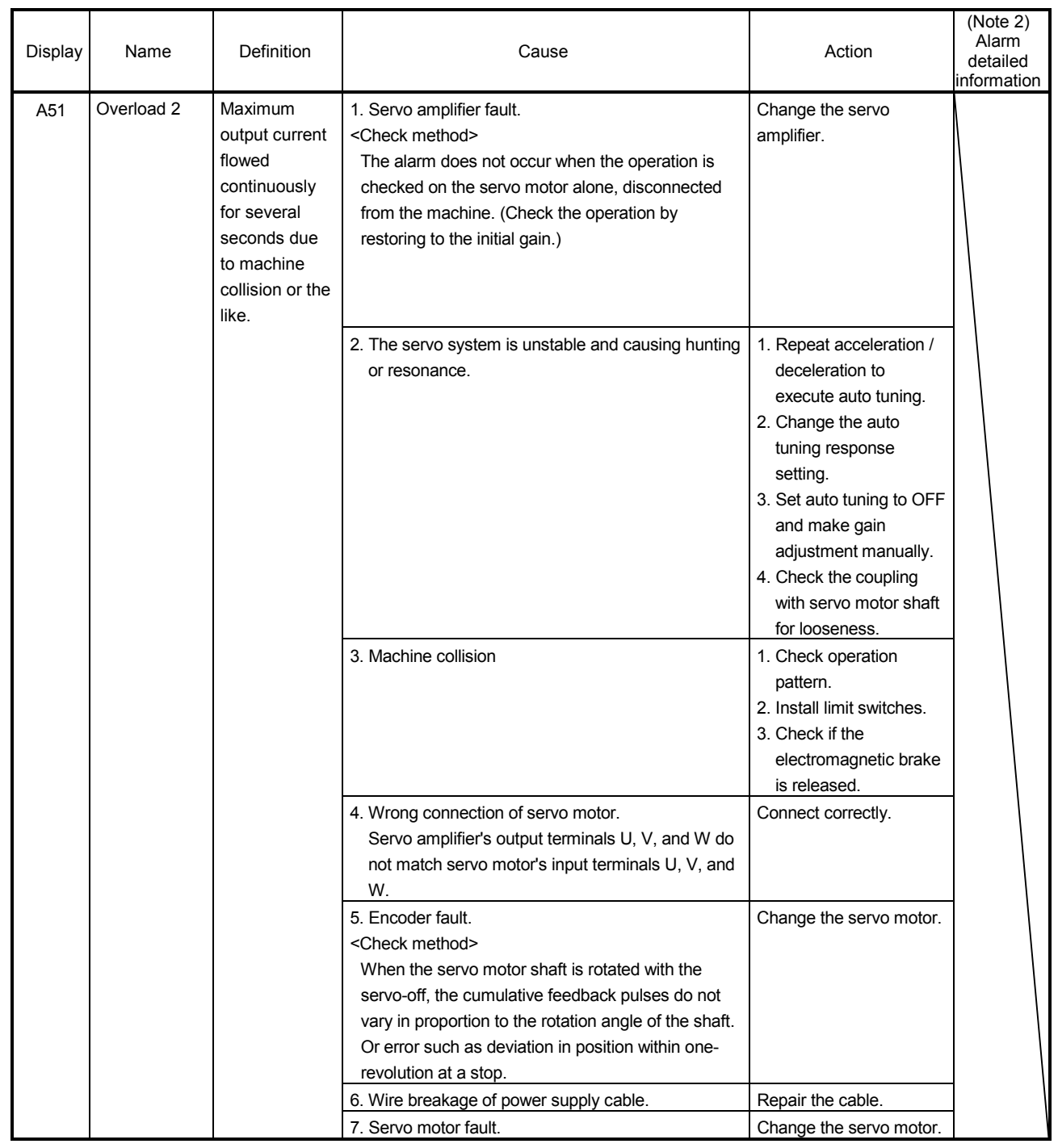

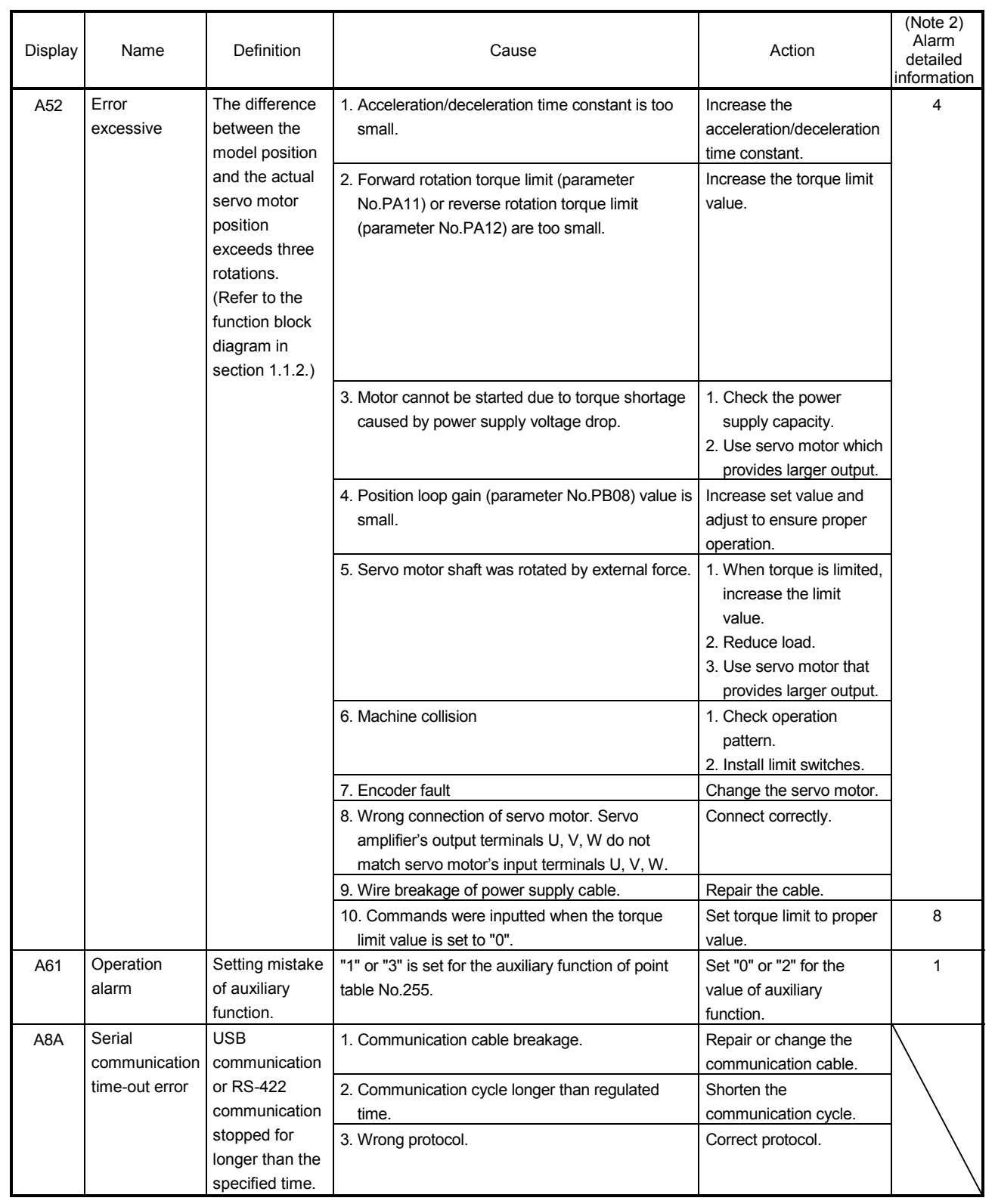

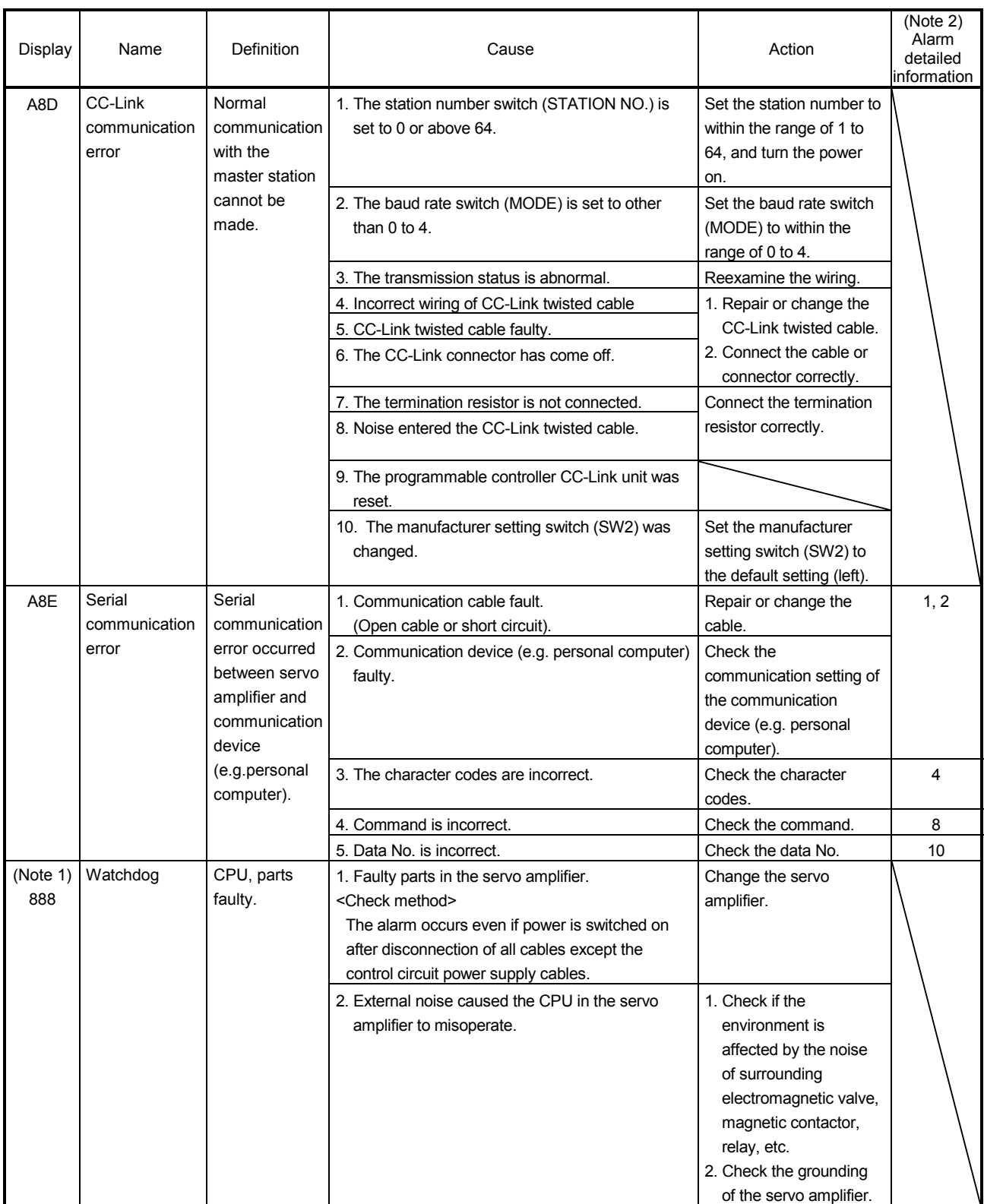

Note 1. At power-on, "888" appears instantaneously, but it is not an error.

2. To check the alarm detailed information, MR Configurator is required. The alarm detailed information can be checked with "Alarm History" window displayed when you select the alarm/alarm history on MR Configurator.

#### (3) Remedies for warnings

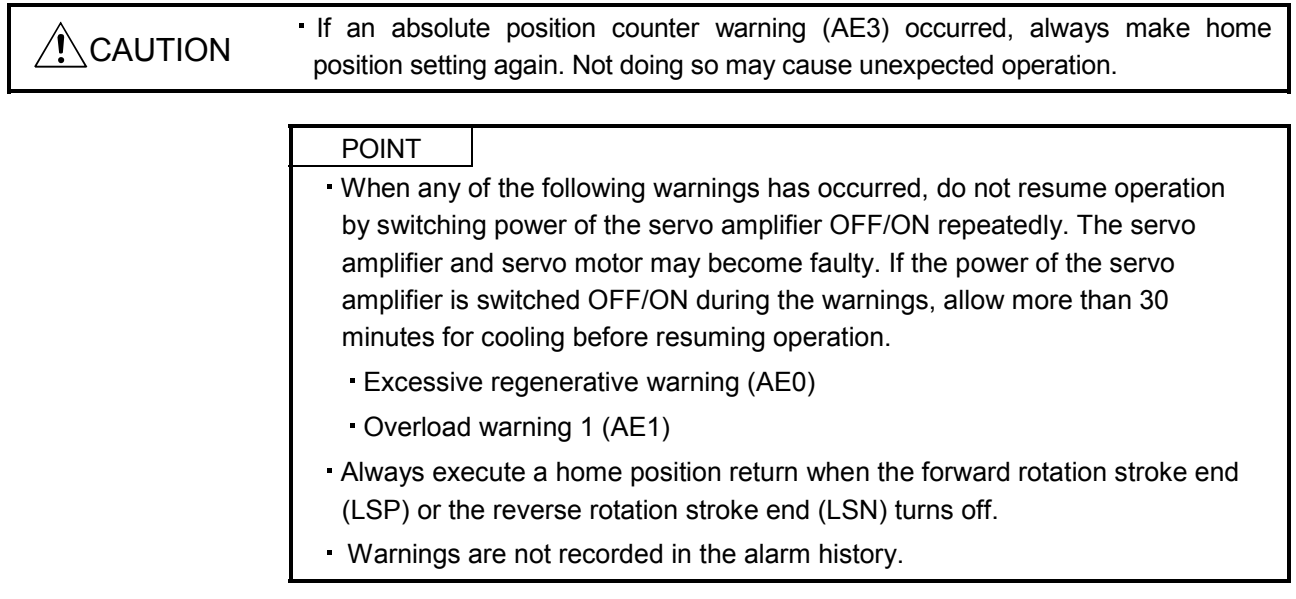

When AE6 and AE9 occur, the servo turns off. When any other warning occurs, the operation continues. However, an alarm may occur, causing improper operation.

Remove the cause of warning according to (3) of this section. Use the MR Configurator to refer to a factor of warning occurrence.

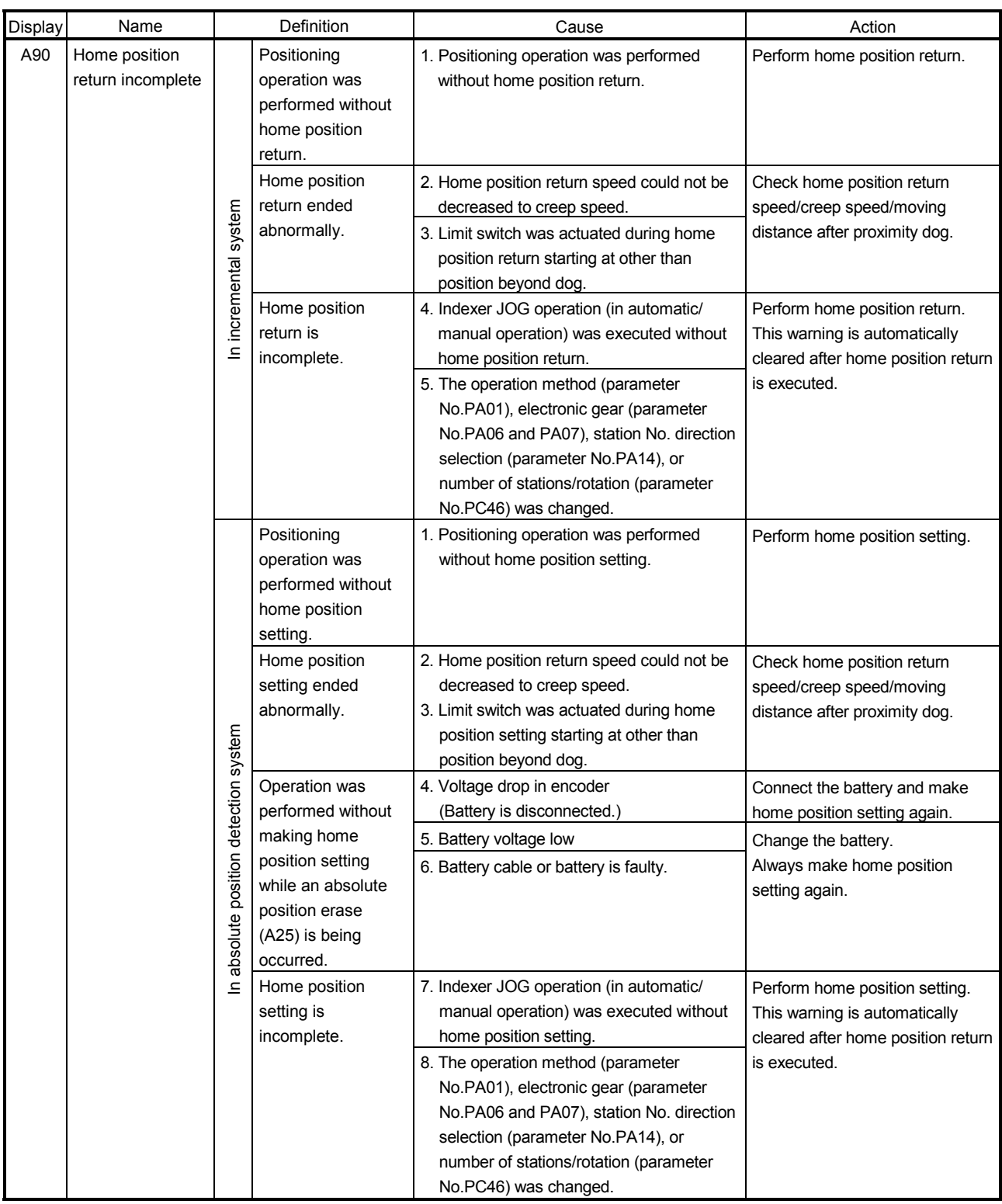

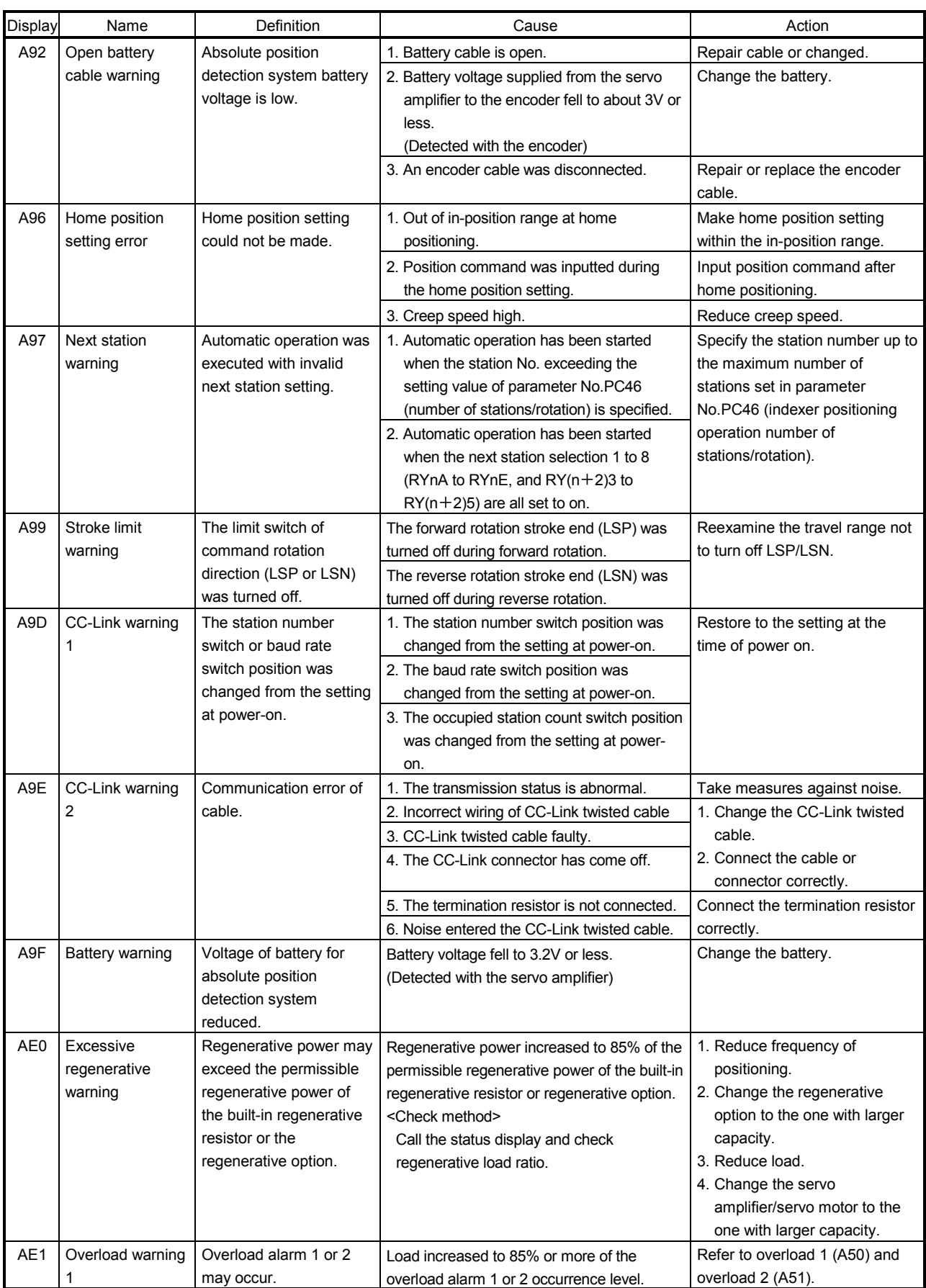

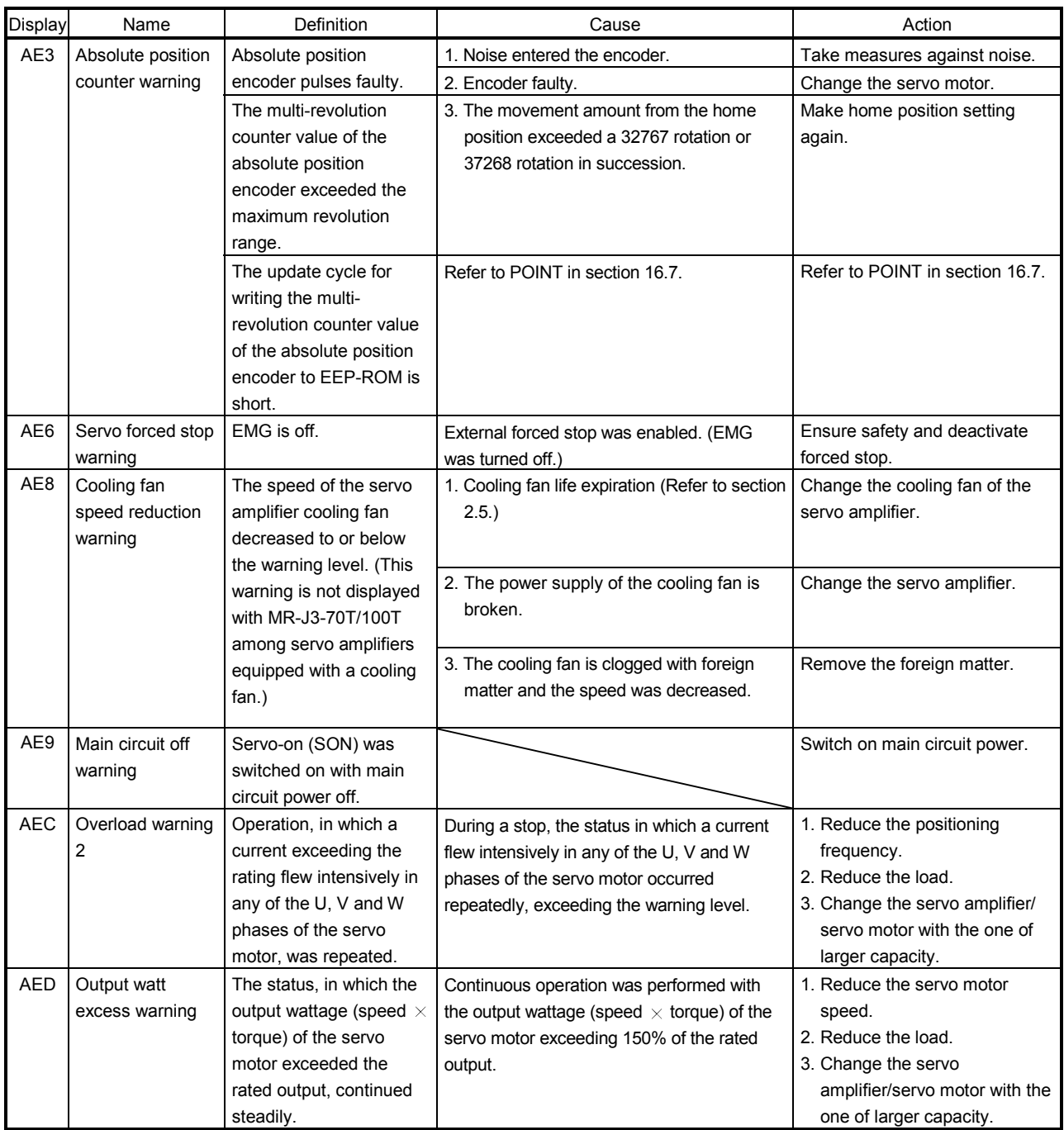

#### 16.12.5 Point table error

When a point table error occurs, the parameter error (A37) occurs. After the parameter No. of parameter error (A37), the point table error details are displayed.

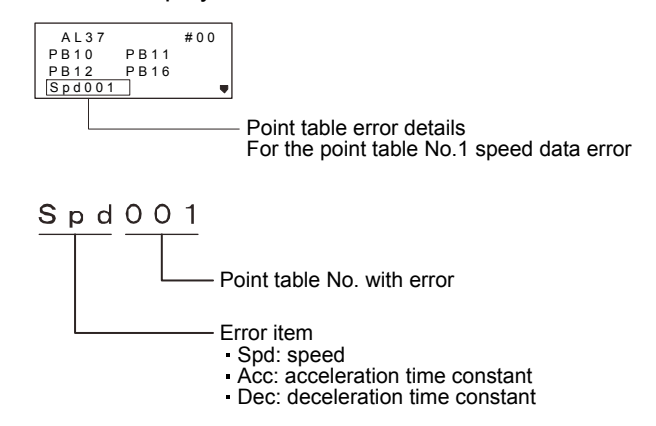

#### 16.12.6 Trouble which does not trigger an alarm/warning

POINT When the servo amplifier, servo motor, or encoder malfunctions, the following status may occur.

The following example shows possible causes which do not trigger alarm or warning. Remove each cause by referring to this section.

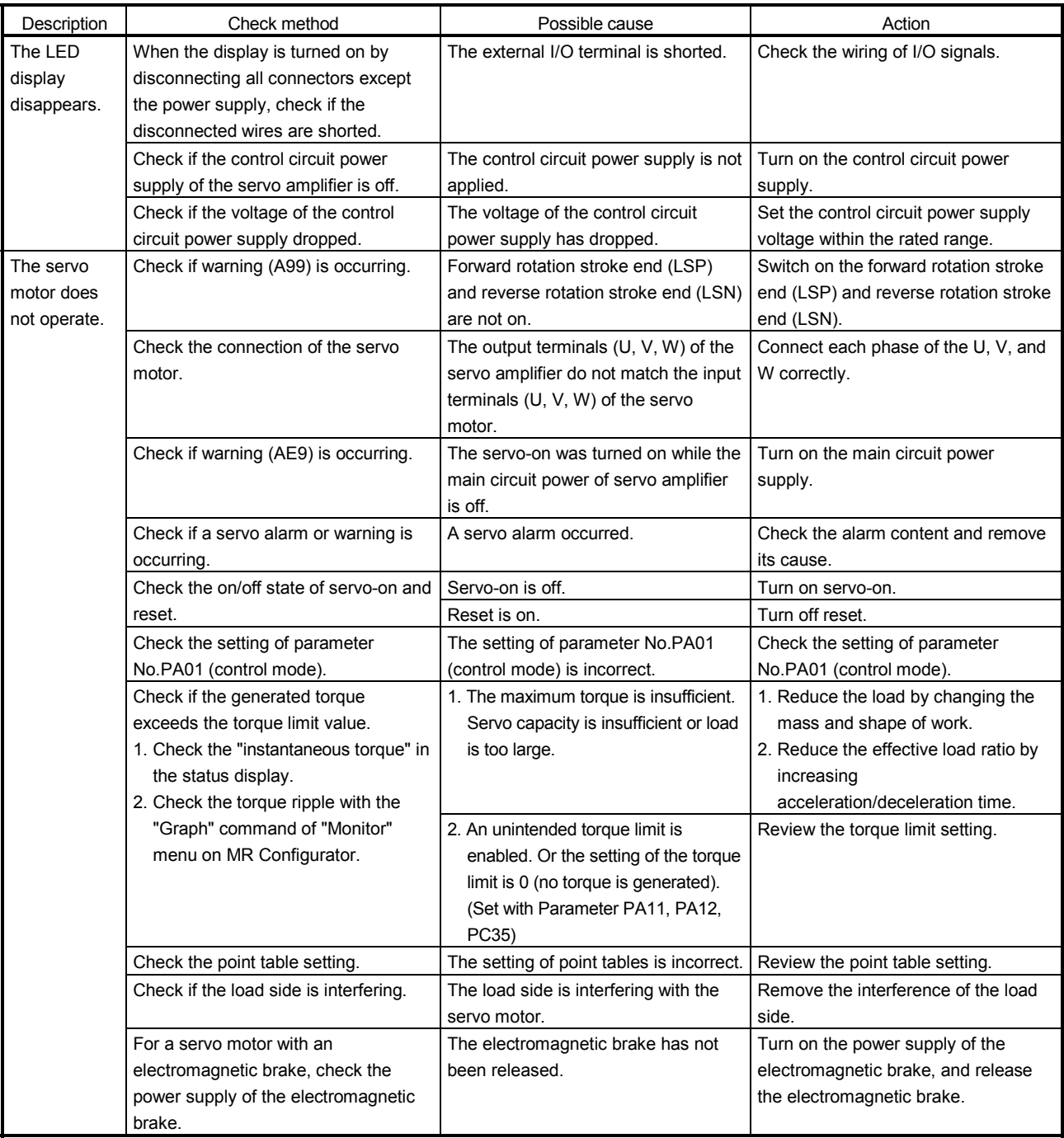

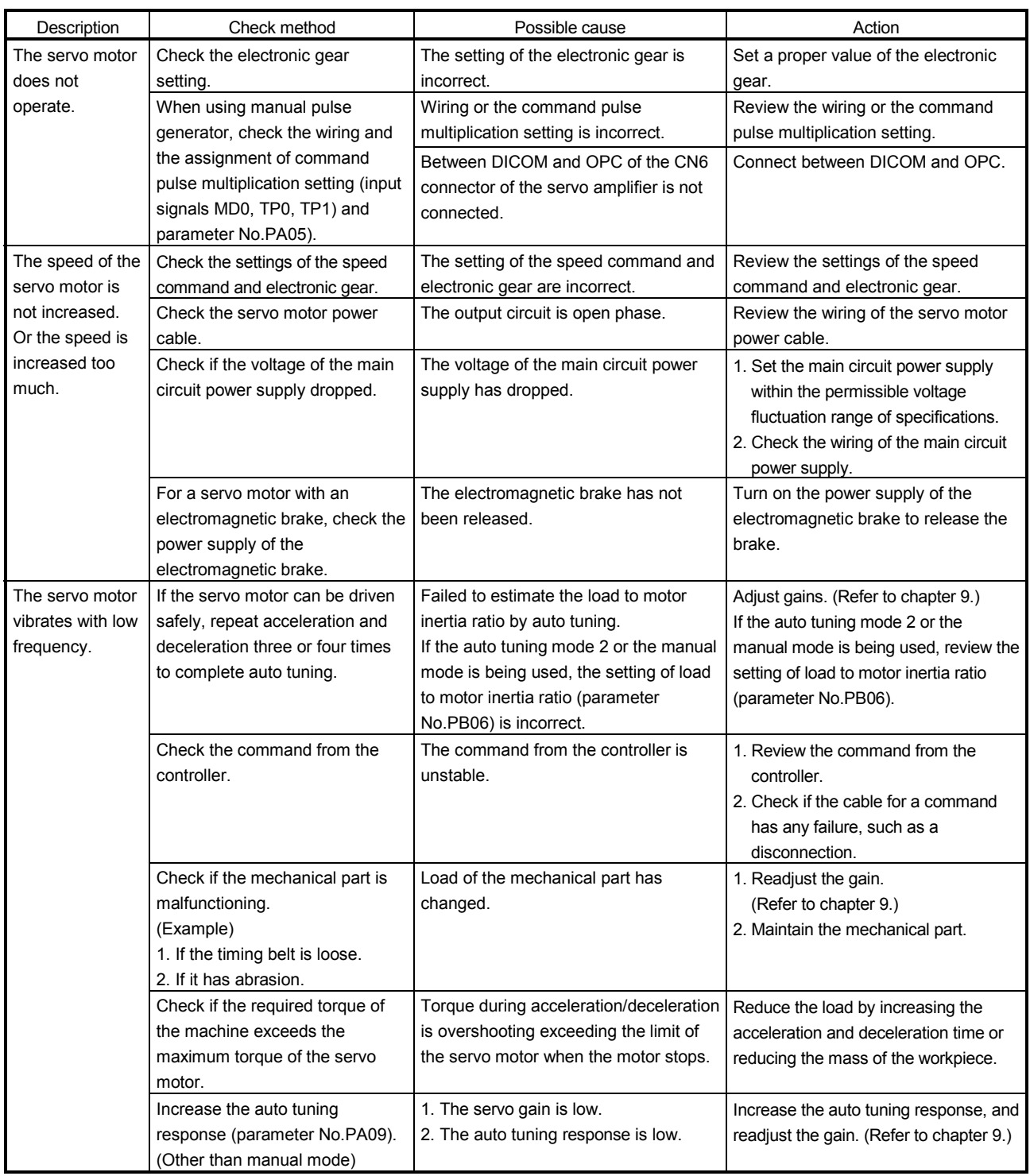

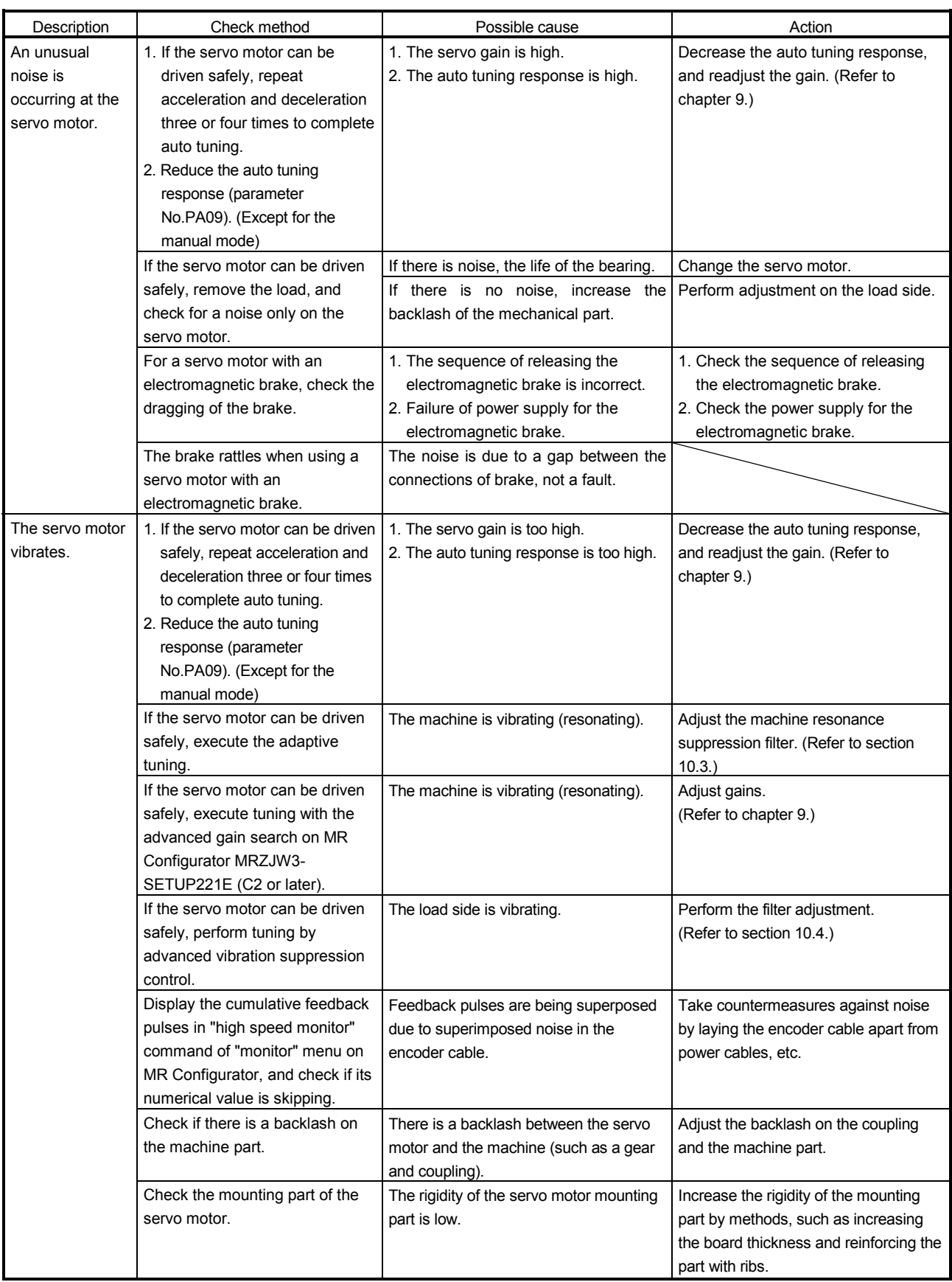

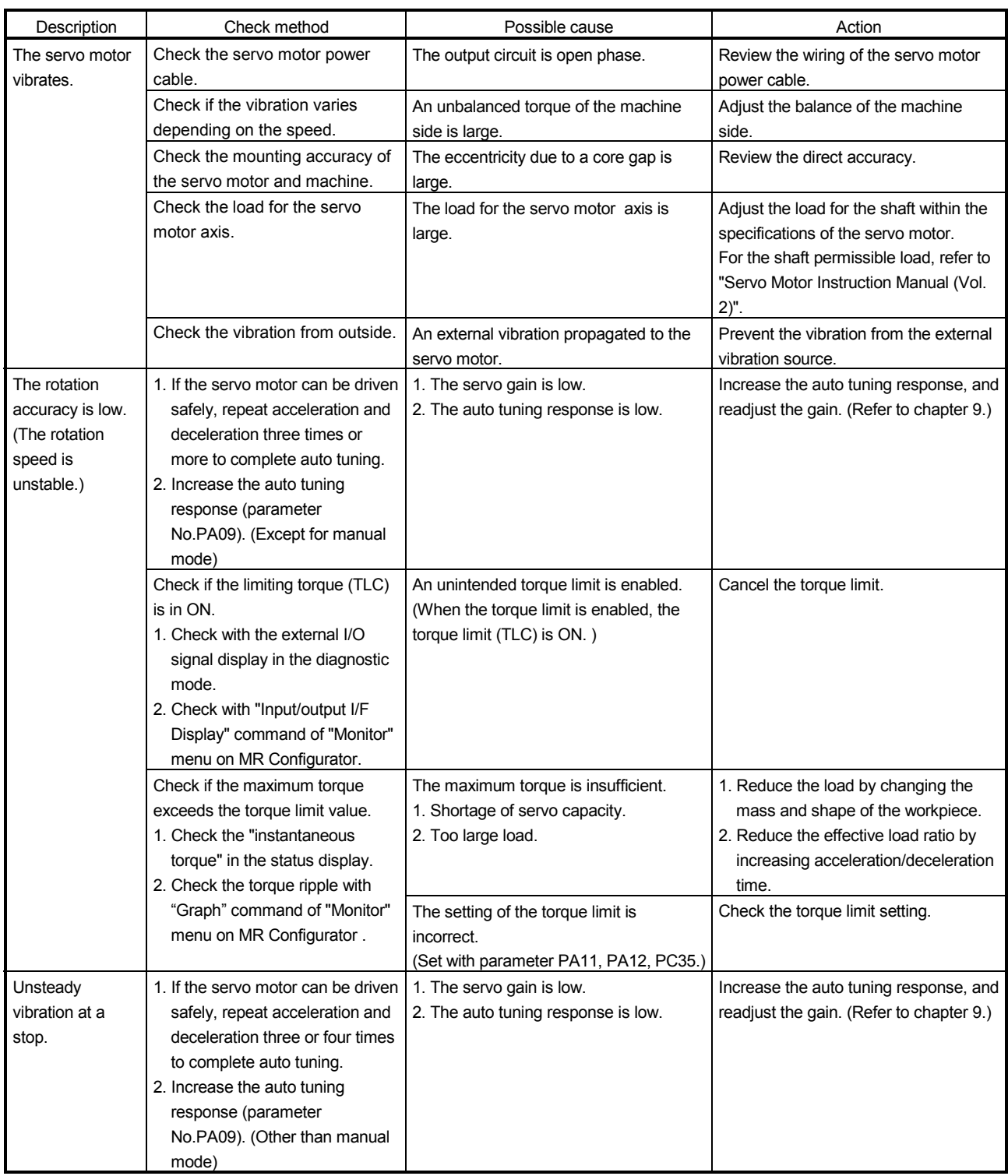

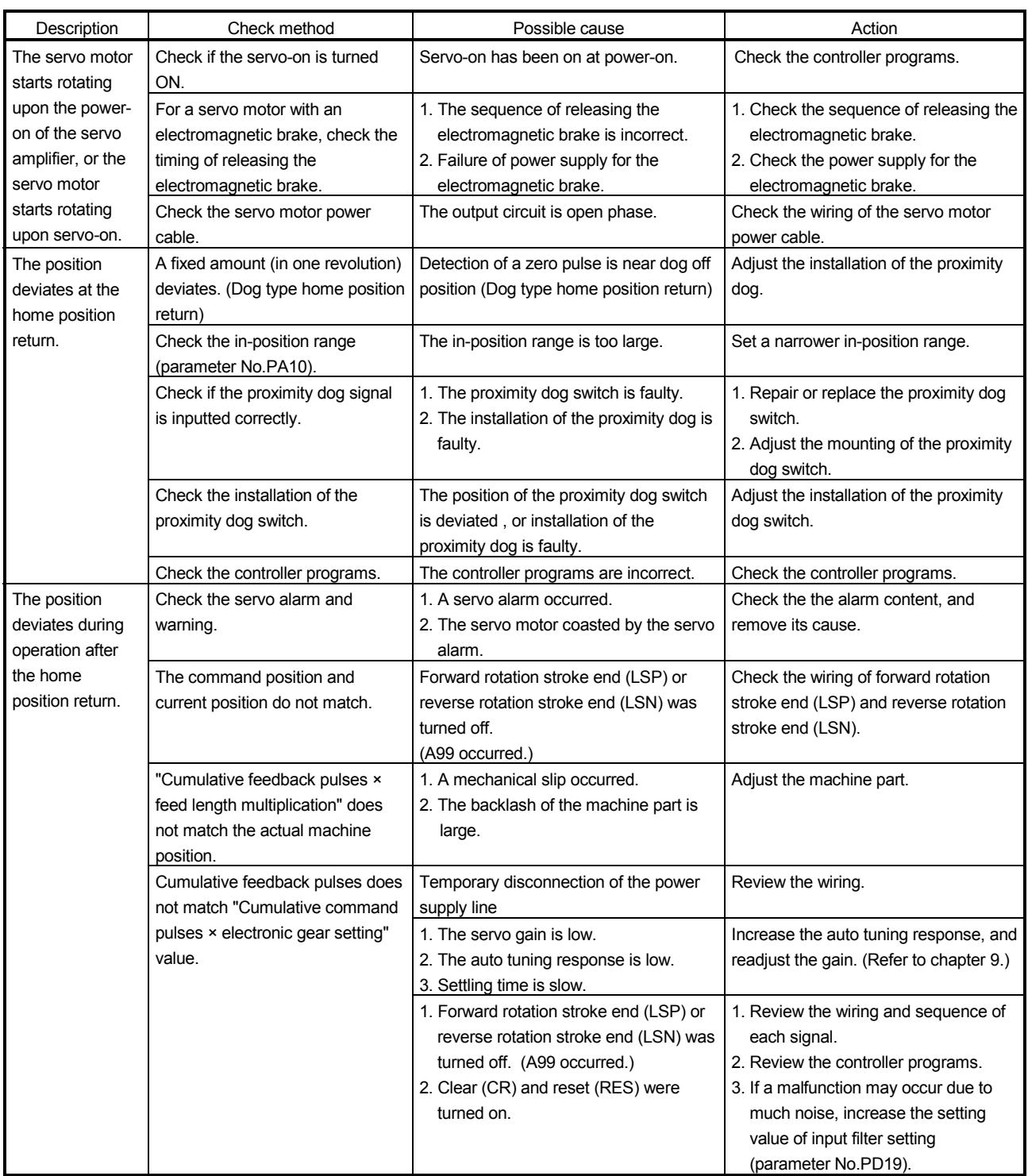

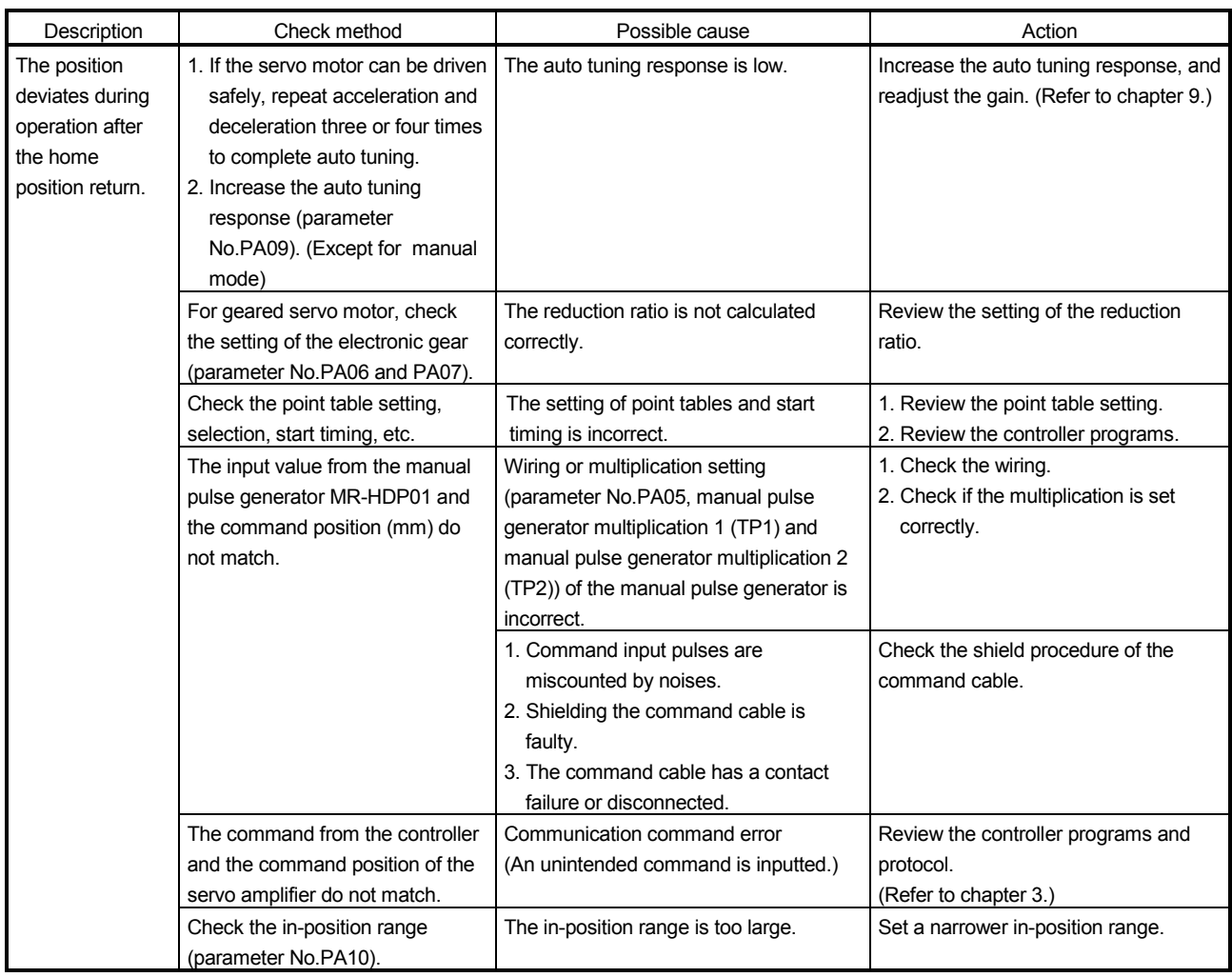

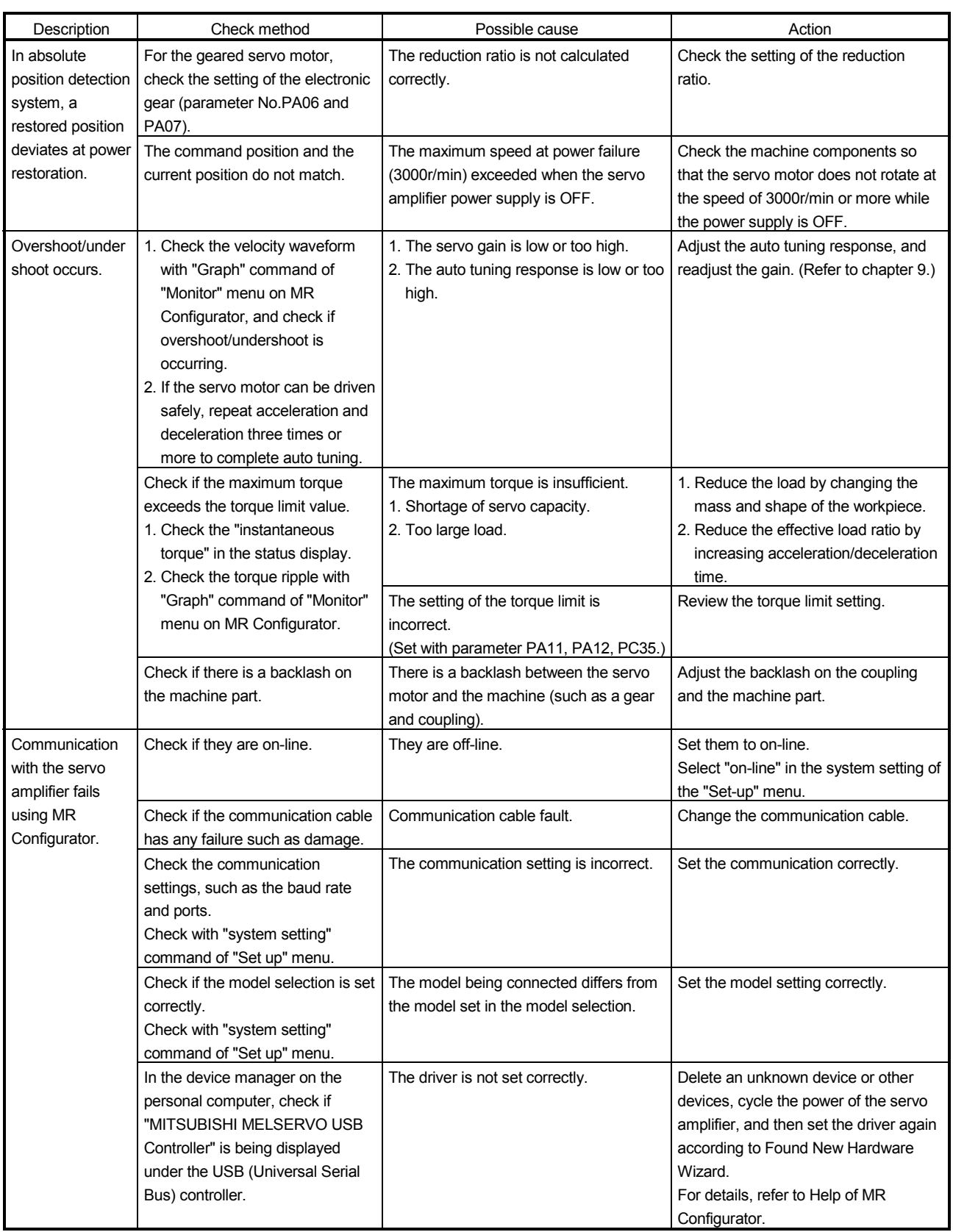
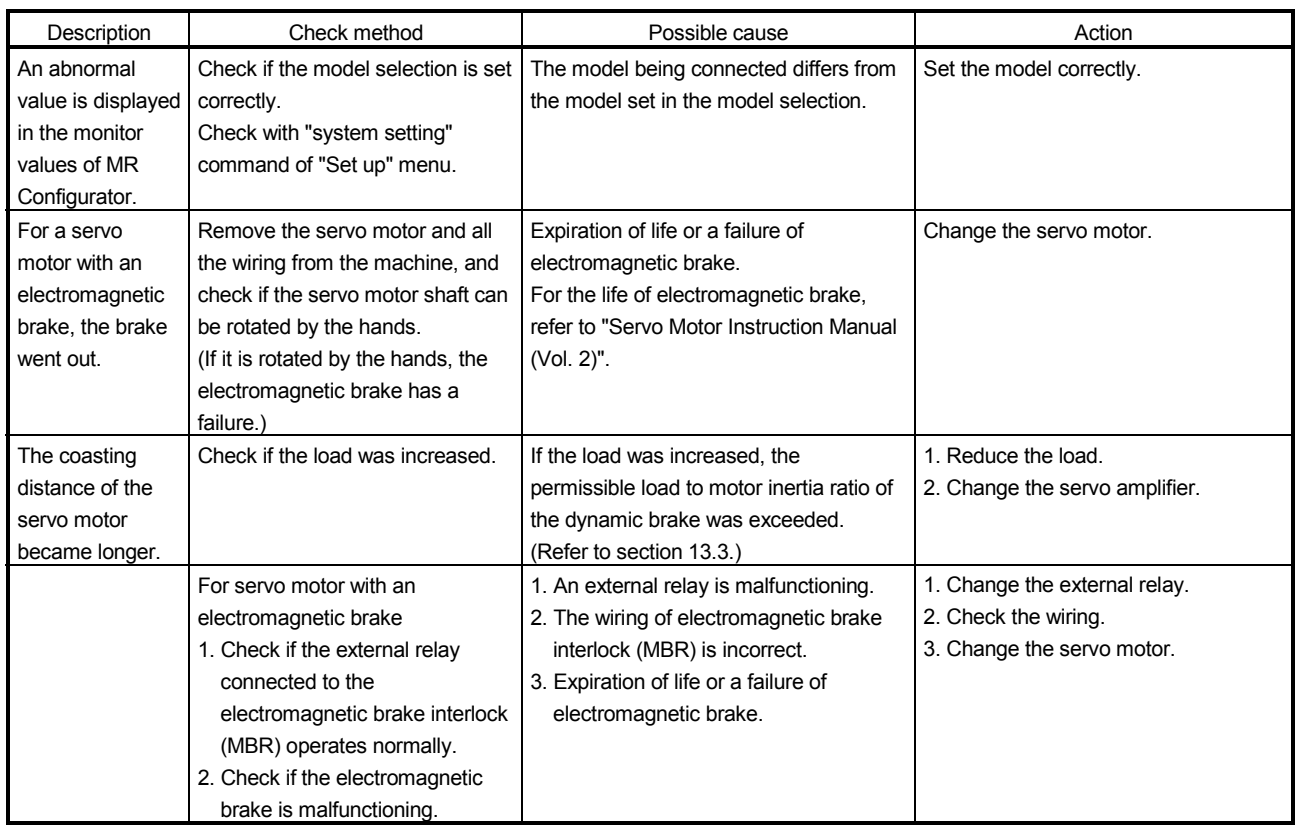

POINT

- To execute the speed control operation, a parameter needs to be changed. Set parameter No.PA01 to "2000".
- The speed control operation is supported by servo amplifiers with software version A4 or later.

This chapter explains the speed control operation method using MR-J3- $\Box$ T servo amplifier. Any matters not described in this chapter are the same as those of the point table positioning operation. For more information, refer to chapters up to 15.

17.1 Function

## 17.1.1 Overview

Set the servo motor speed by specifying the servo motor speed of the point table No.1 to 8 in the device of speed selection 1 (RYnA) to speed selection 3 (RYnC). Speed command data can be directly specified by using the remote register when 2 stations are occupied.

Set the acceleration time constant and deceleration time constant by specifying the acceleration time constant and deceleration time constant of the point table No.1 to 2 in the device of speed acceleration and deceleration selection (RYnD).

17.1.2 Servo amplifier standard specifications (functions only)

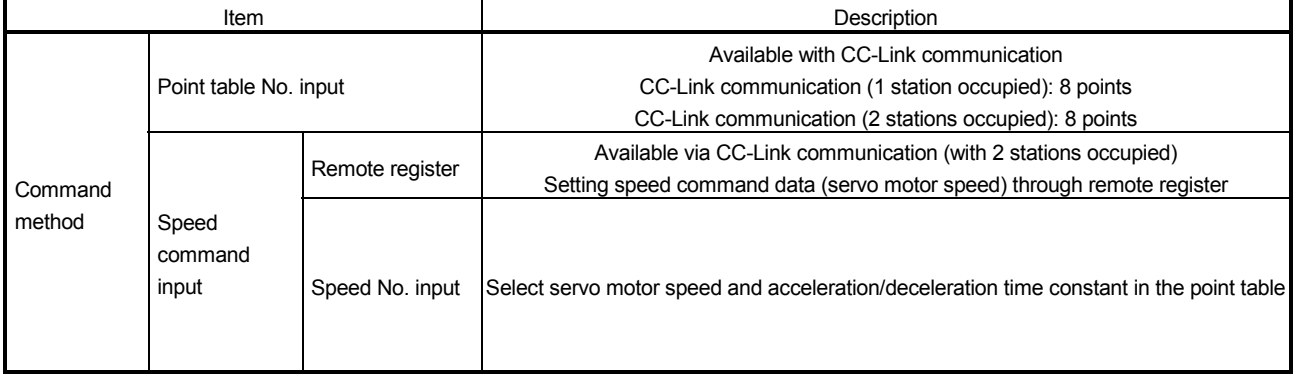

## 17.1.3 Function list

The following table lists the functions of this servo. For details of the functions, refer to the reference field.

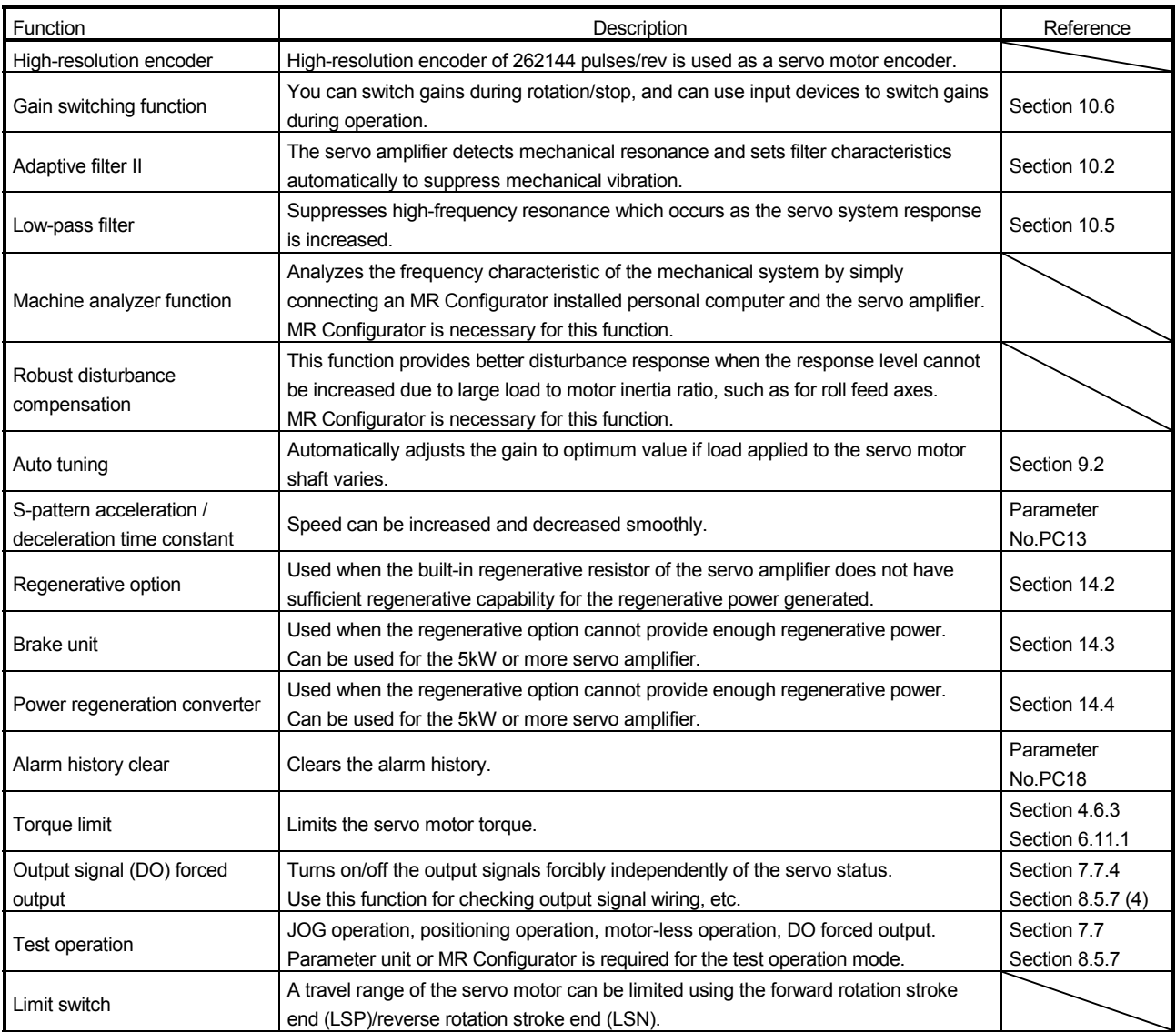

17.2 I/O signals (I/O devices) transferred to/from the programmable controller CPU

17.2.1 I/O signals (I/O devices)

## (1) When 1 station is occupied

RYn/RXn: 32 points each, RWrn/RWwn: 4 points each

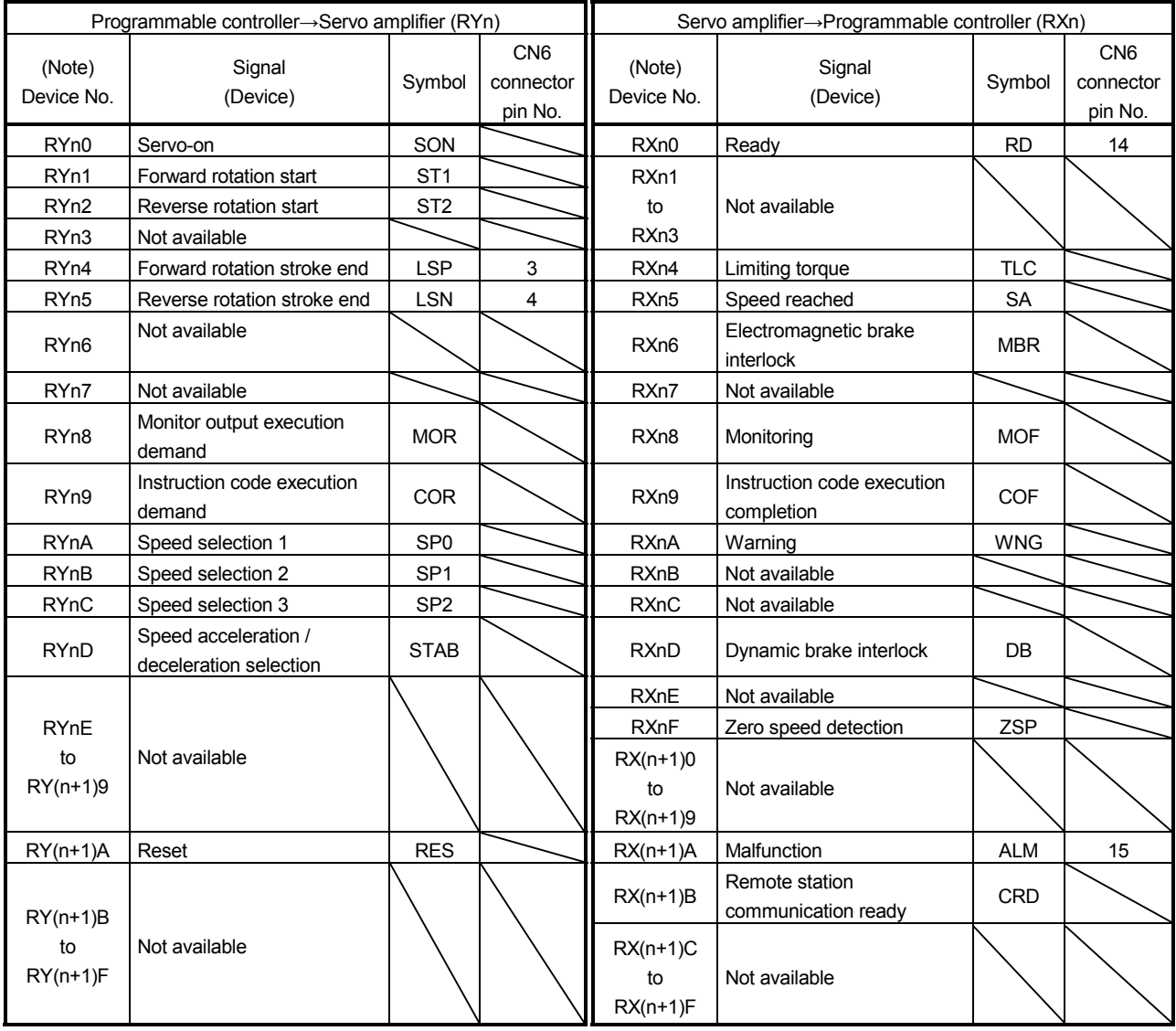

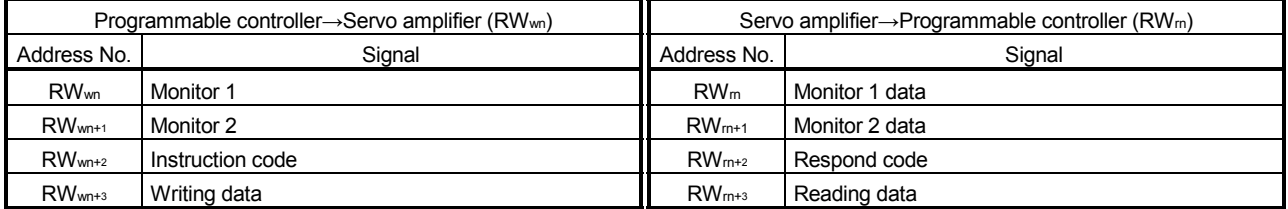

Note. "n" depends on the station No. setting.

## (2) When 2 stations are occupied

RXn/RYn: 64 points each, RWrn/RWwn: 8 points each

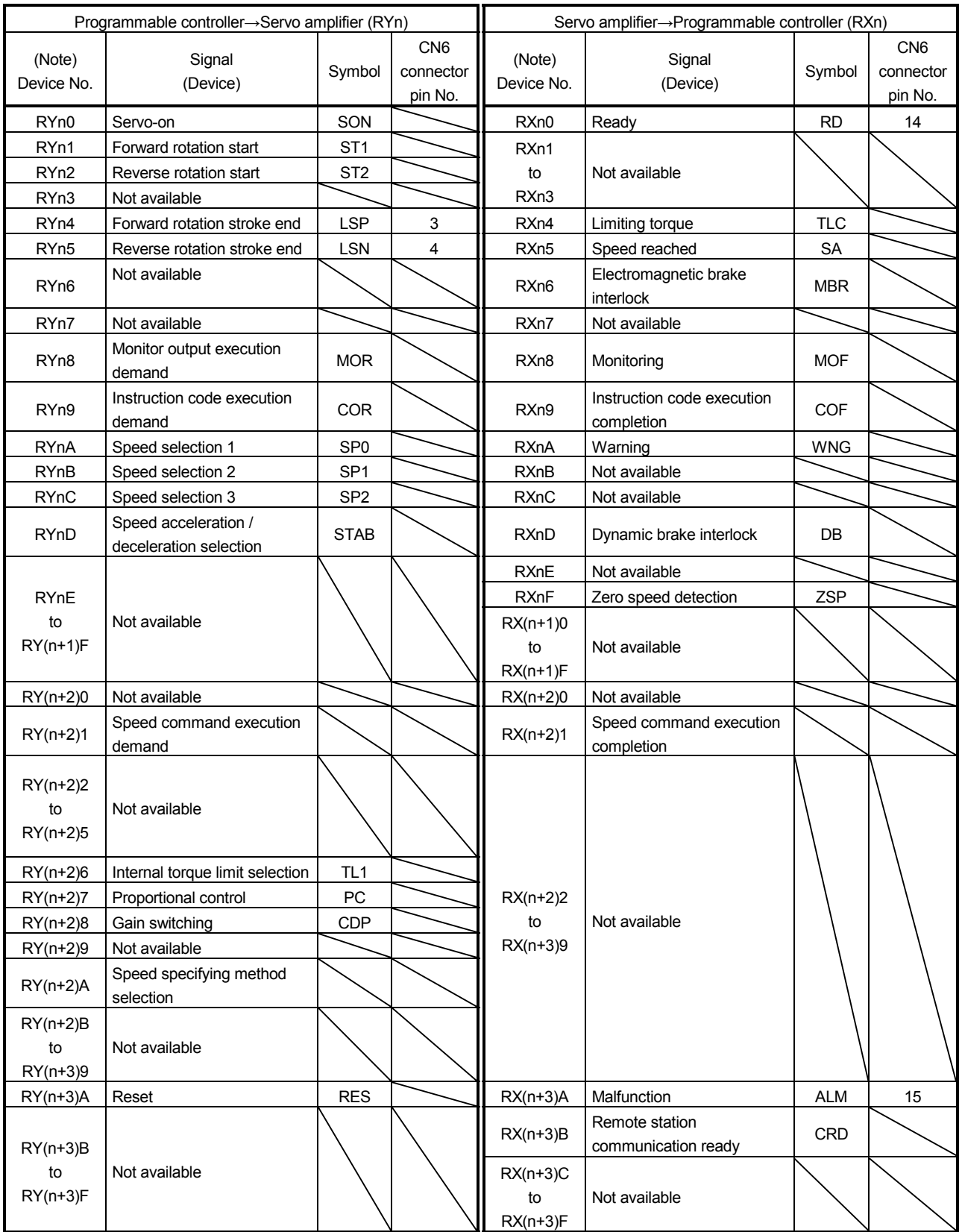

Note. "n" depends on the station No. setting.

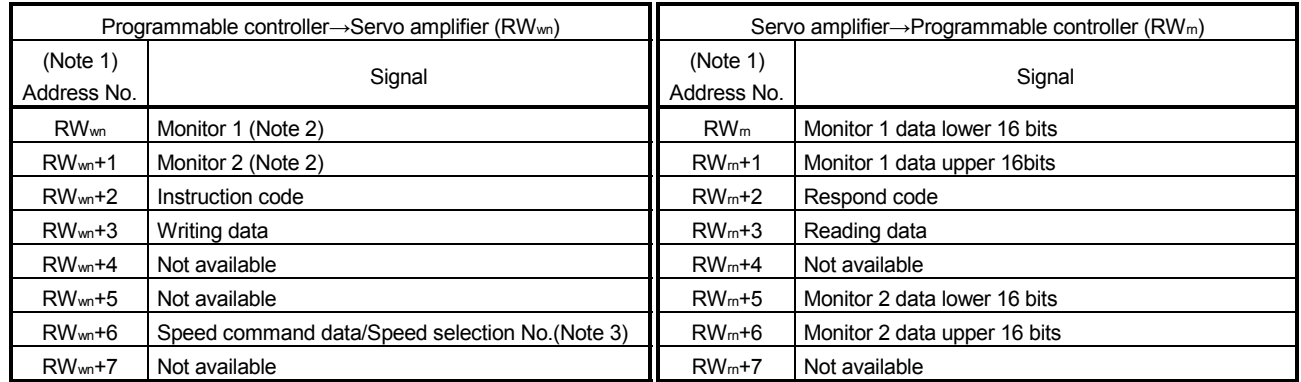

Note 1. "n" depends on the station No. setting.

2. Specify the code of the lower 16 bits as the monitor code of 32-bit data.

3. If parameter No.PC30 is set to " $\Box$ 0 $\Box$ ", specify the speed selection No. to RW<sub>wn</sub>+6. If parameter No.PC30 is set to " $\Box$ 1 $\Box$ ", specify the speed data to RW<sub>wn</sub>+6 and turn on the Speed command execution demand (RY(n+2)1).

## 17.2.2 Detailed explanation of I/O signals

### (1) Input signals (input devices)

The note signs in the remarks column indicate the following descriptions.

\*1: Can be used as an external input signal of CN6 connector by setting parameter No.PD12.

\*2: Can be automatically turned on by setting parameter No.PD01.

\*3: Can be automatically turned on by setting parameter No.PD03.

The device whose Device No. field has an oblique line cannot be used with CC-Link.

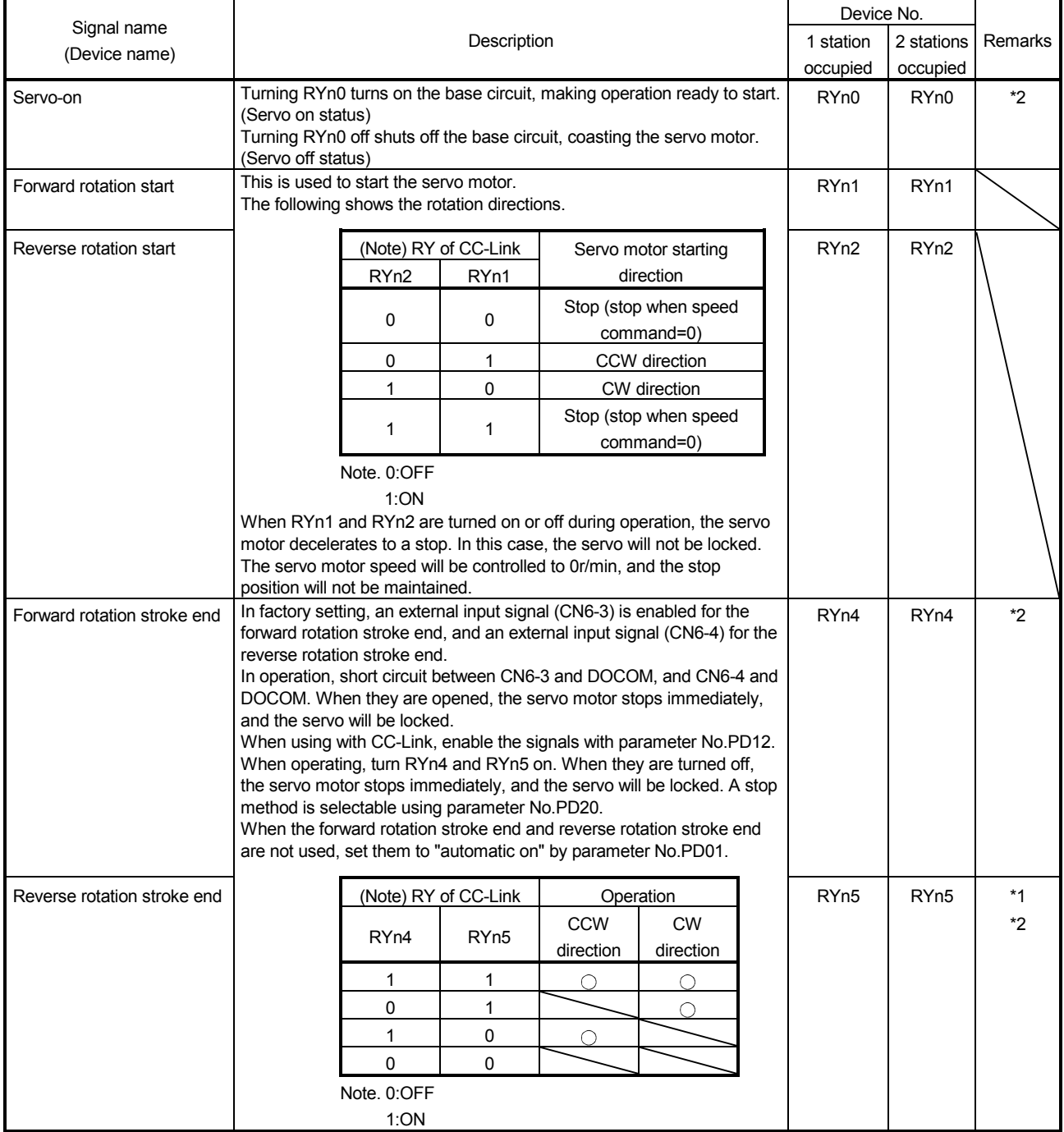

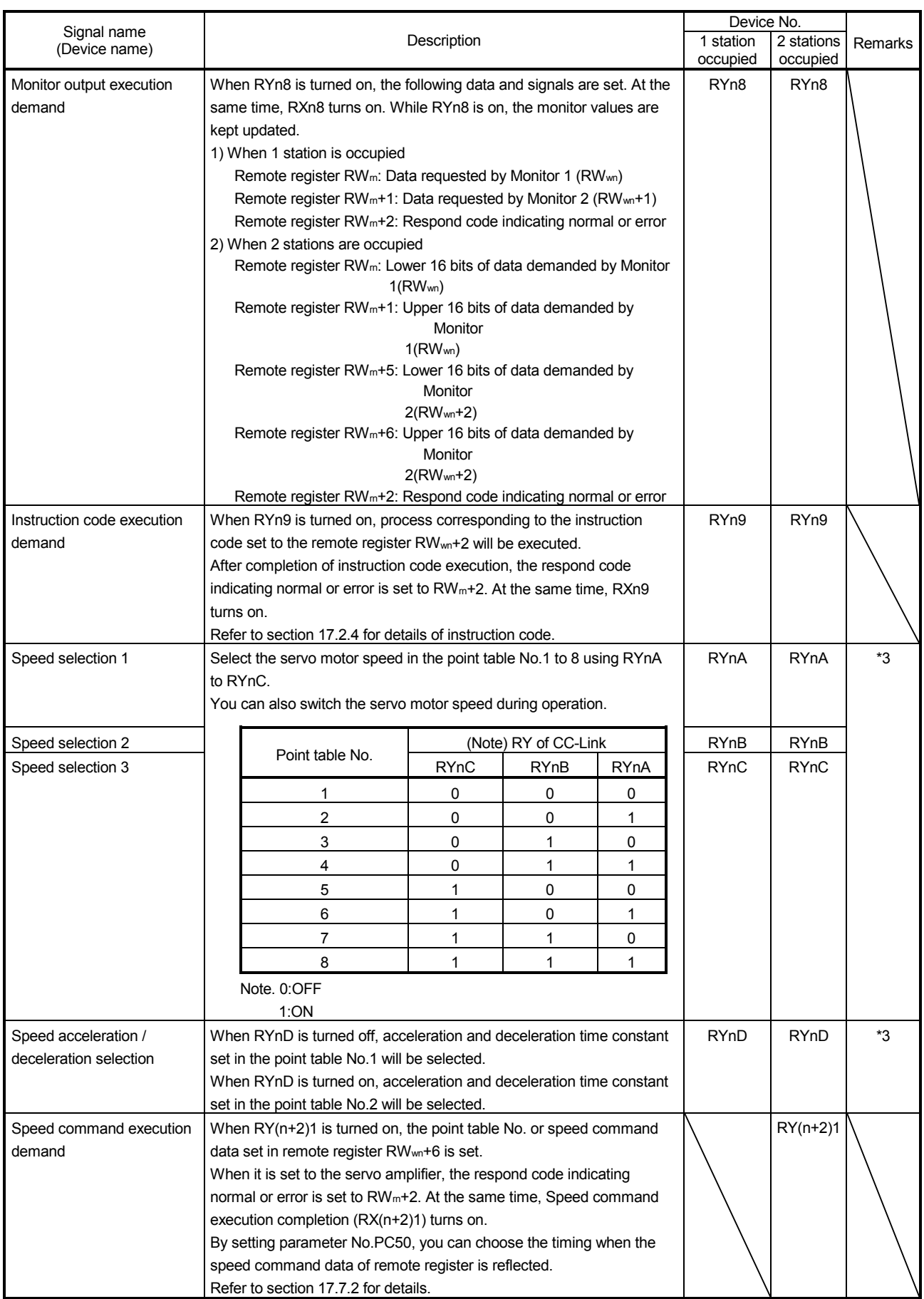

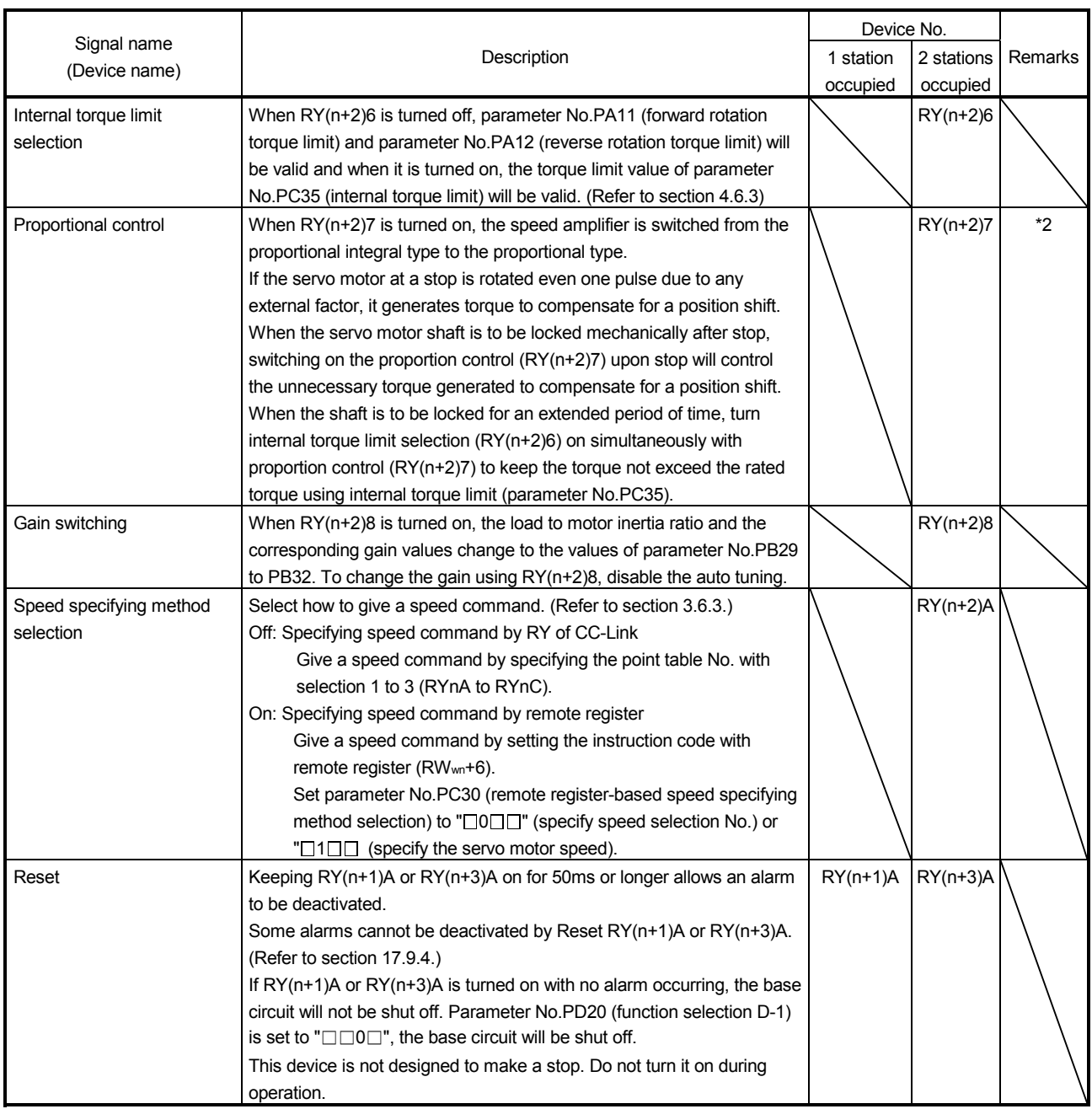

## (2) Output signals (Output device)

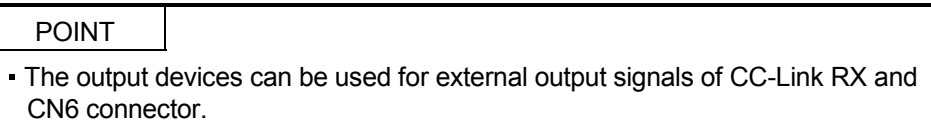

## Device of which Device No. column has a diagonal line cannot be used in CC-Link.

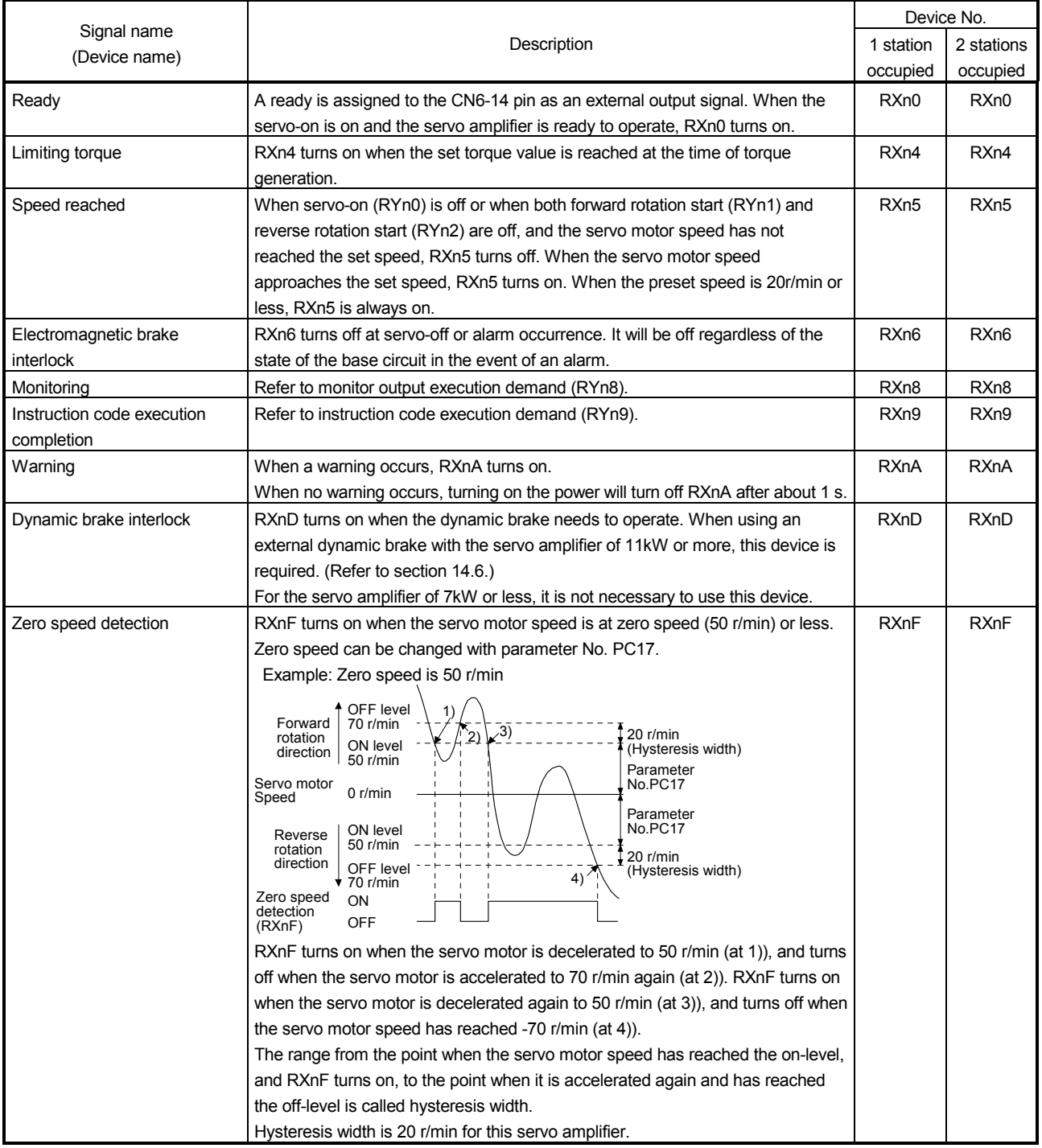

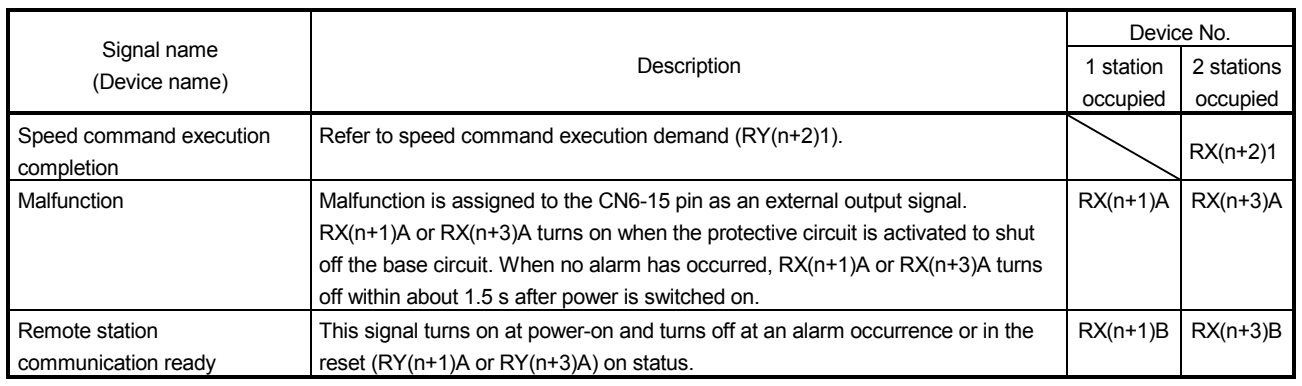

## (3) Remote register

The signal whose Remote register field has an oblique line cannot be used.

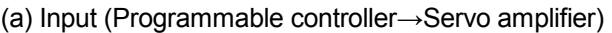

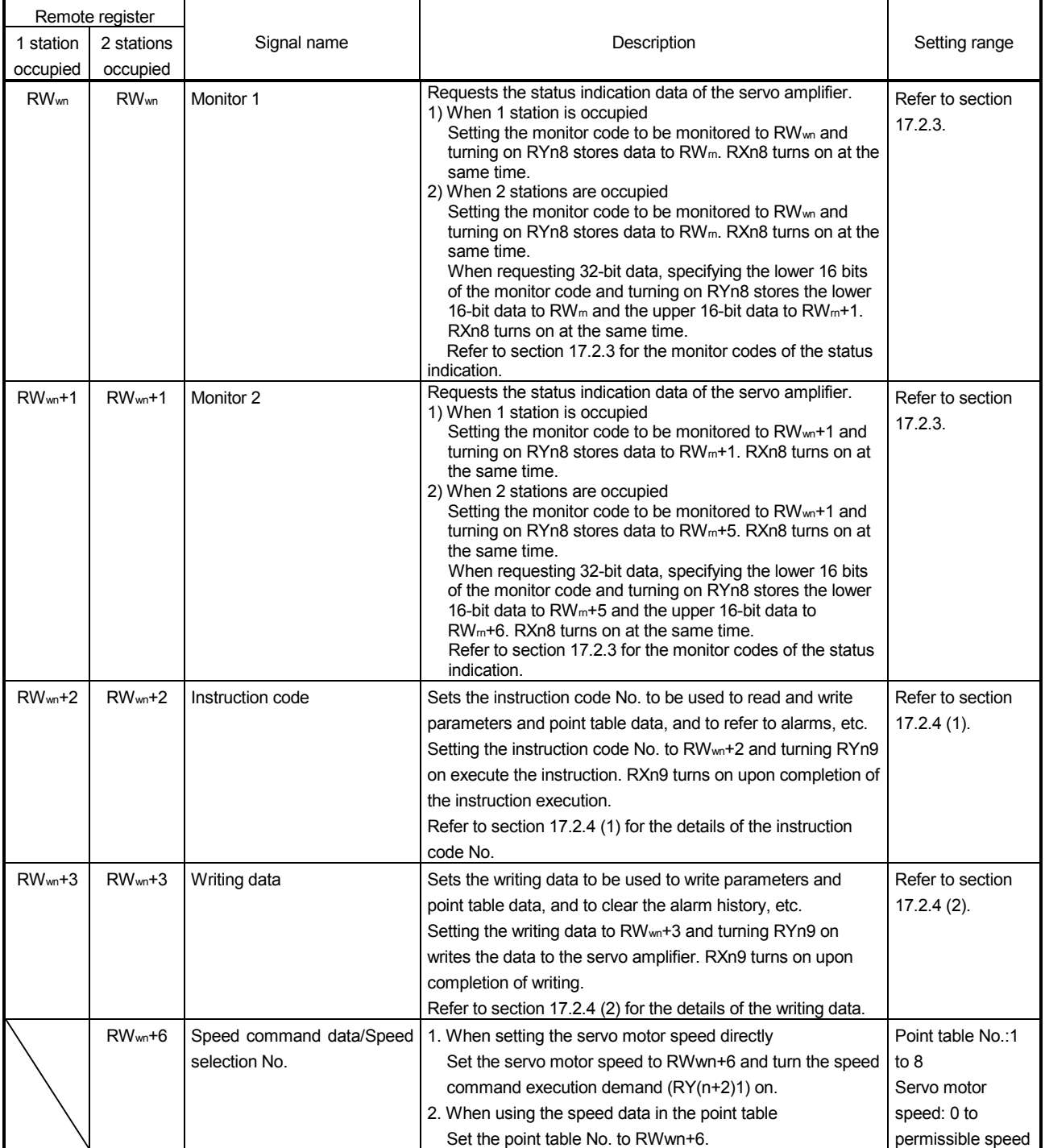

### (b) Output (servo amplifier→programmable controller)

Note that the data set to RWrn and RWrn+1 depends on whether 1 station or 2 stations are occupied. If you set inappropriate code No. or data to the remote register input, the error code is set to respond code (RWrn+2). For error codes, refer to section 17.2.5.

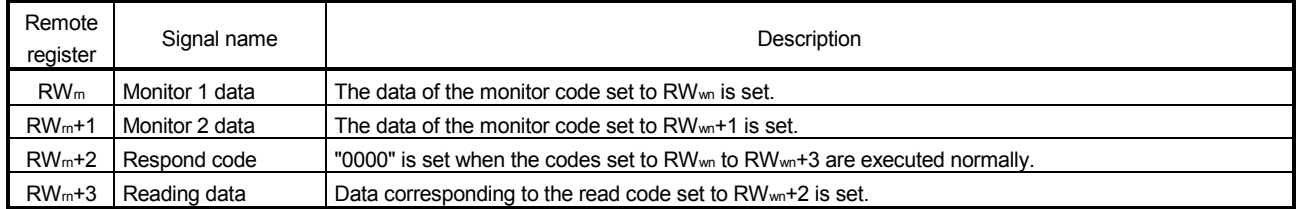

#### When 1 station is occupied

#### When 2 stations are occupied

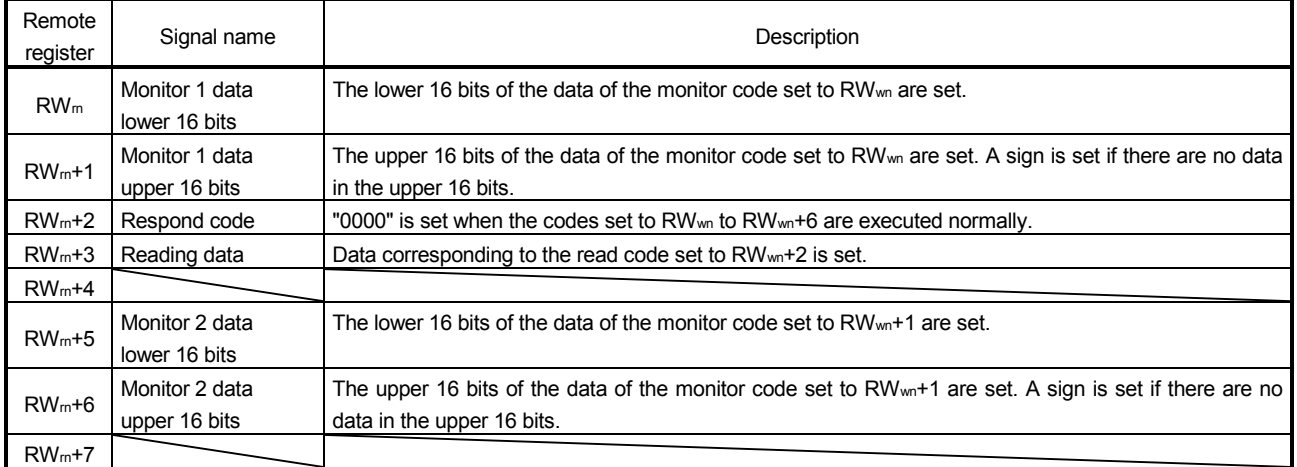

### 17.2.3 Monitor codes

To request 32-bit data when 2 stations are occupied, specify the lower 16-bit code No. Use any of the instruction codes 0101 to 011C to read the decimal point position (multiplying factor) of the status indication.

When an instruction code No. that is not described in this section is set, an error code (□□1□) is stored to the respond coder (RWrn+2). At this time, "0000" is set to RWrn, RWrn+1, RWrn+5 and RWrn+6.

Refer to section 8.5.3 (2) for the content of monitor.

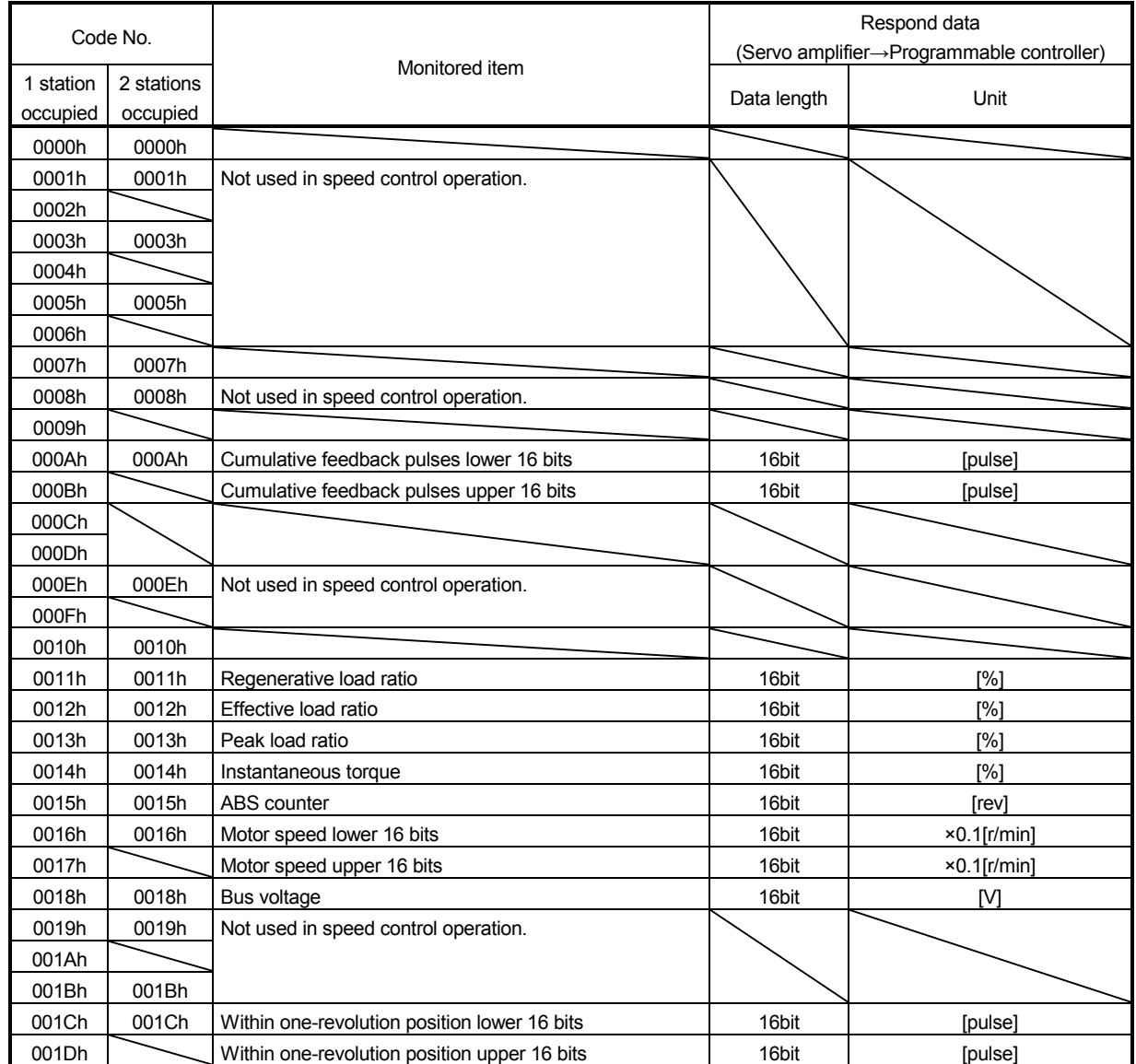

### 17.2.4 Instruction codes (RWwn+2 RWwn+3)

Refer to section 3.6.2 for the instruction code timing charts.

#### (1) Read instruction codes

The data requested to be read with the instruction code 0000h to 0AFFh is stored to the reading data (RWrn+3).

Set the instruction code No. corresponding to the item to RWrn+2. The codes and respond data are represented in 4-digit hexadecimal numbers.

When an instruction code No. that is not described in this section is set, an error code (□□1□) is stored to the respond coder (RWrn+2). At this time, "0000" is stored to the reading data (RWrn+3).

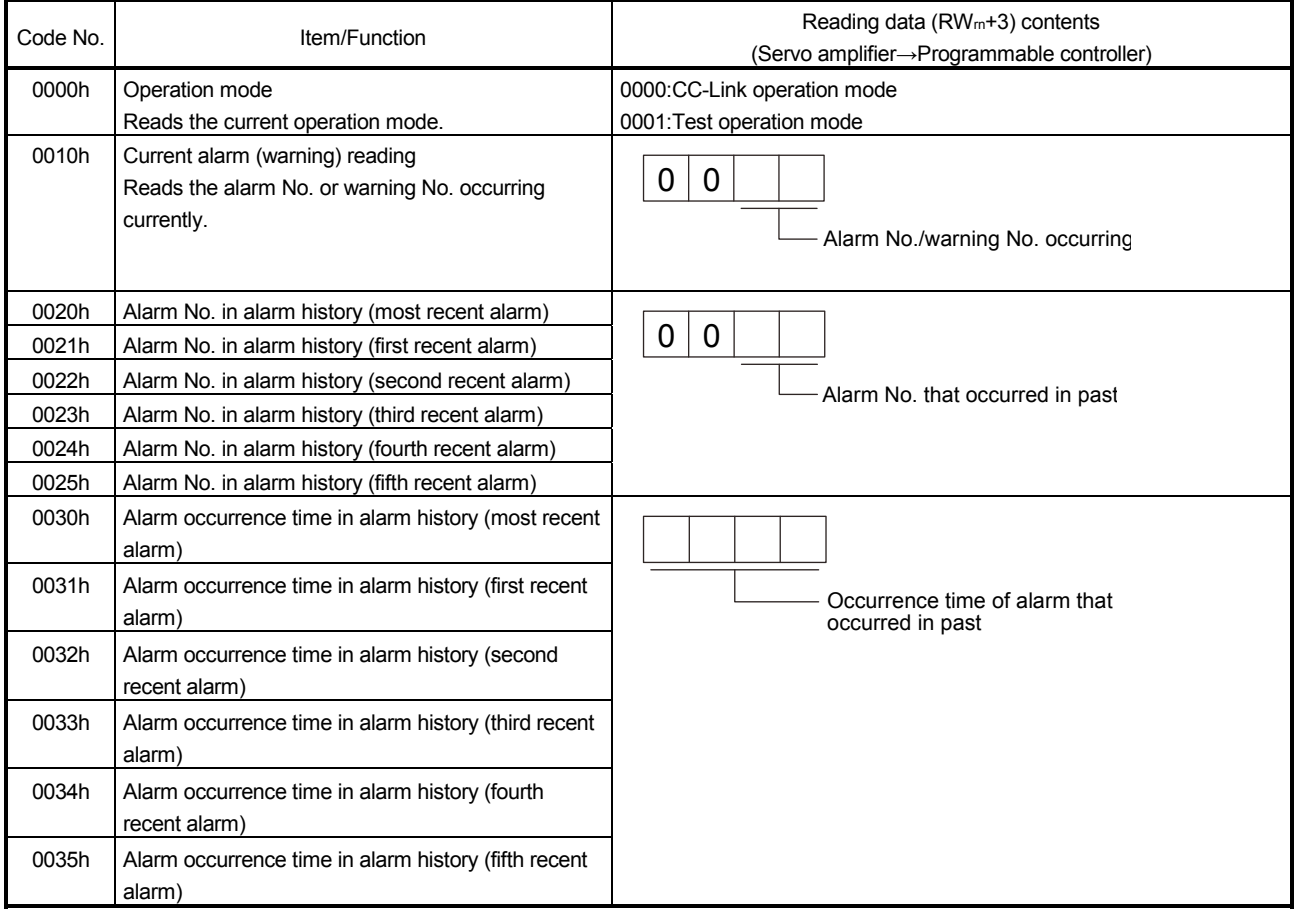

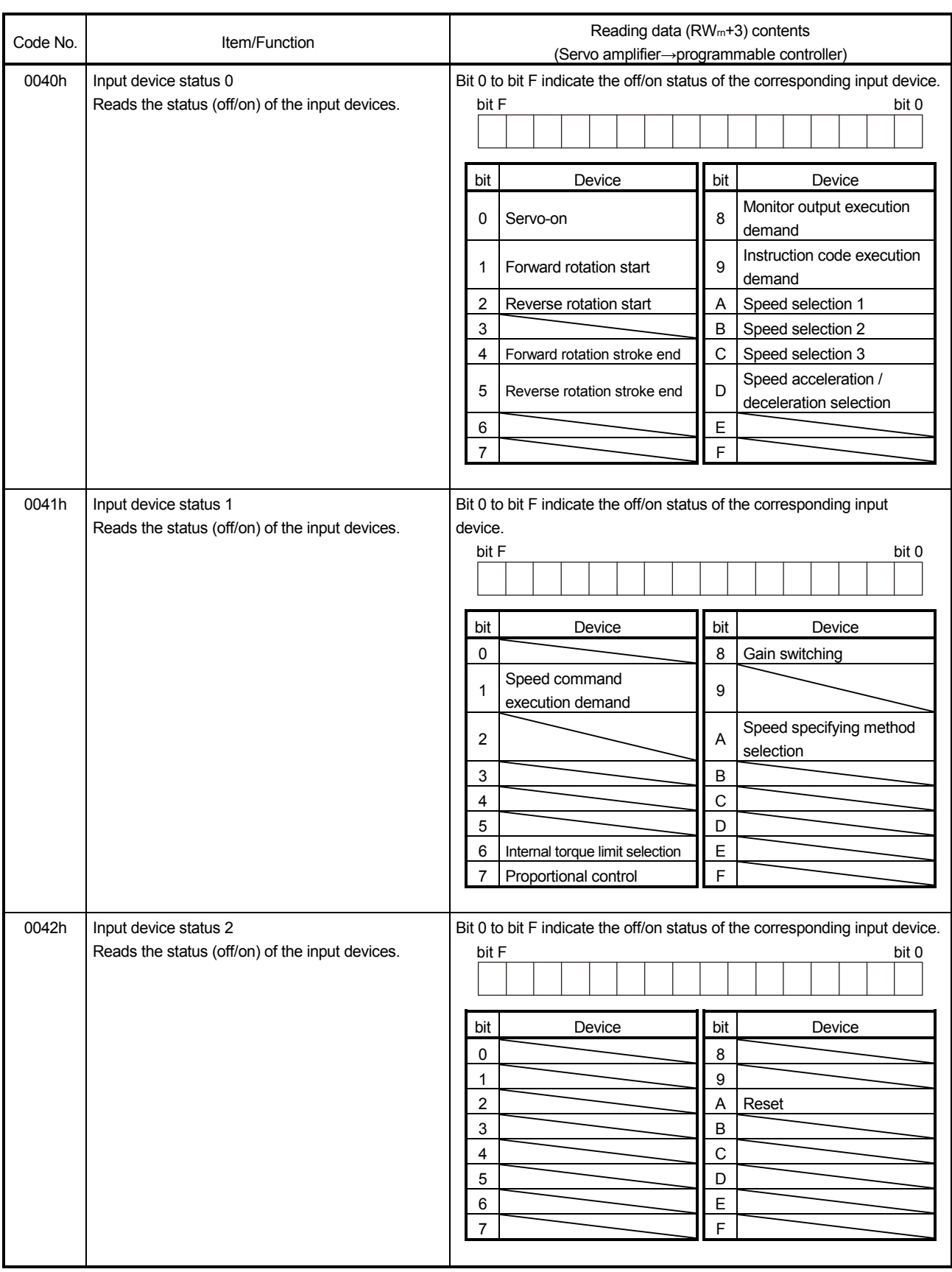

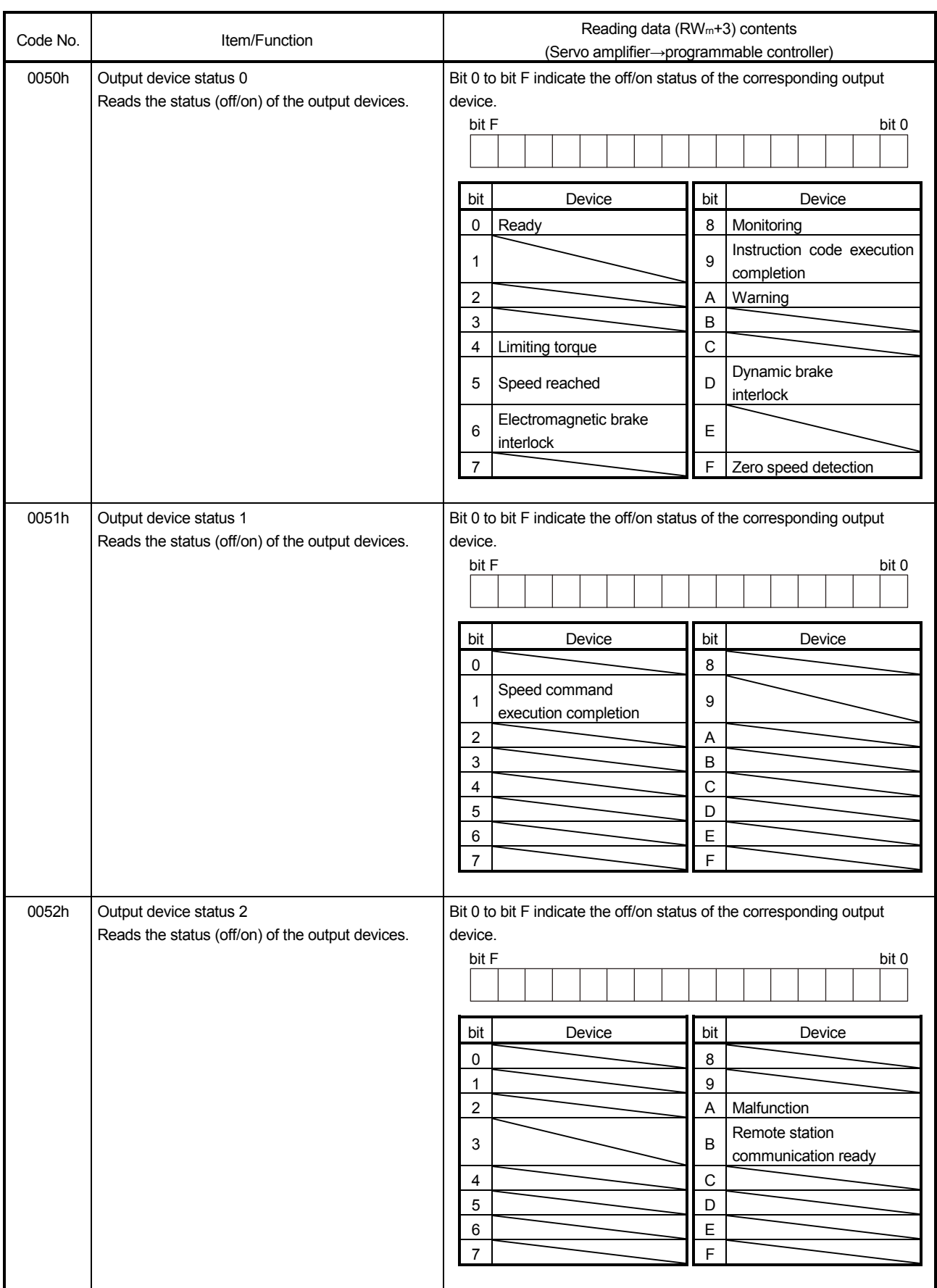

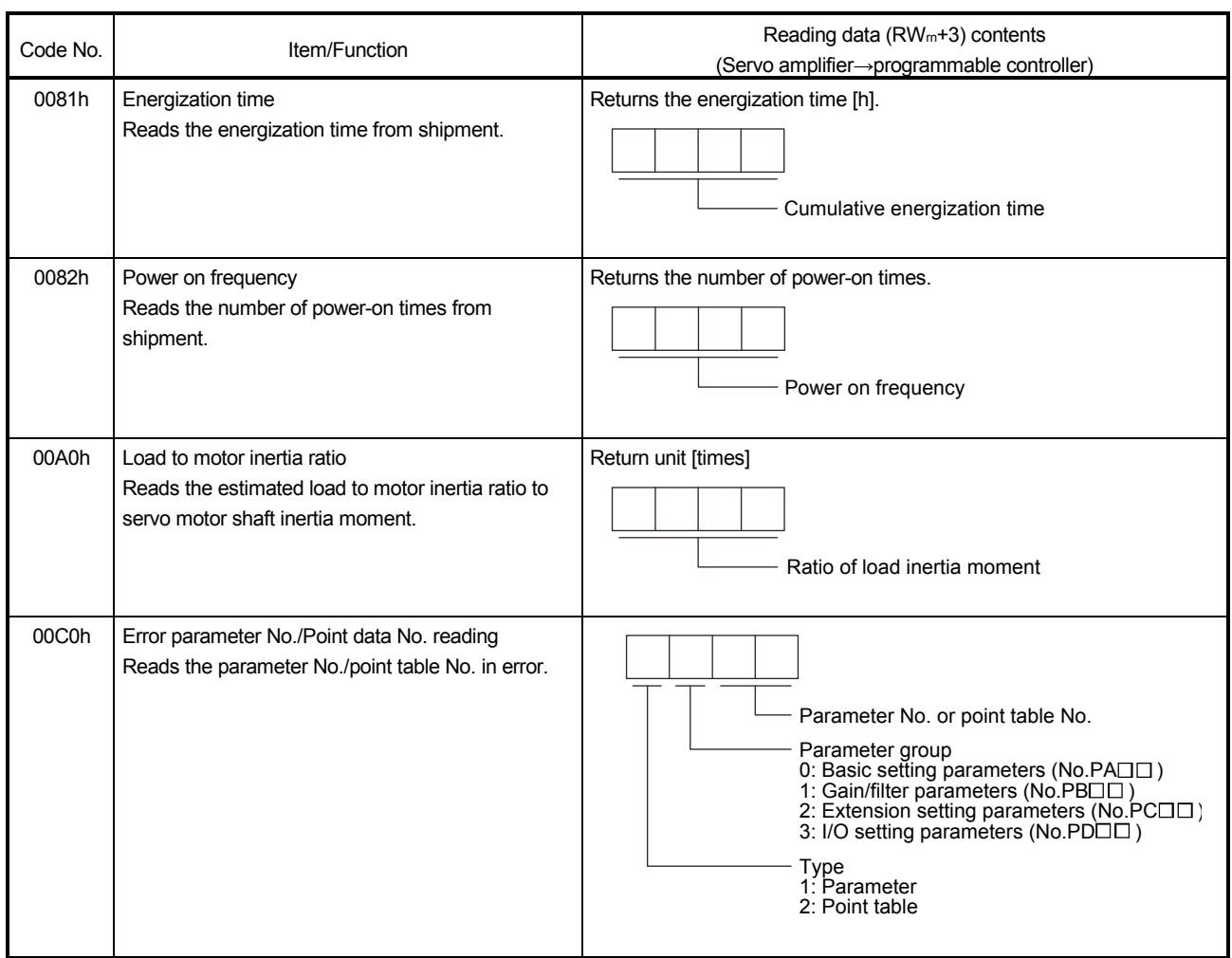

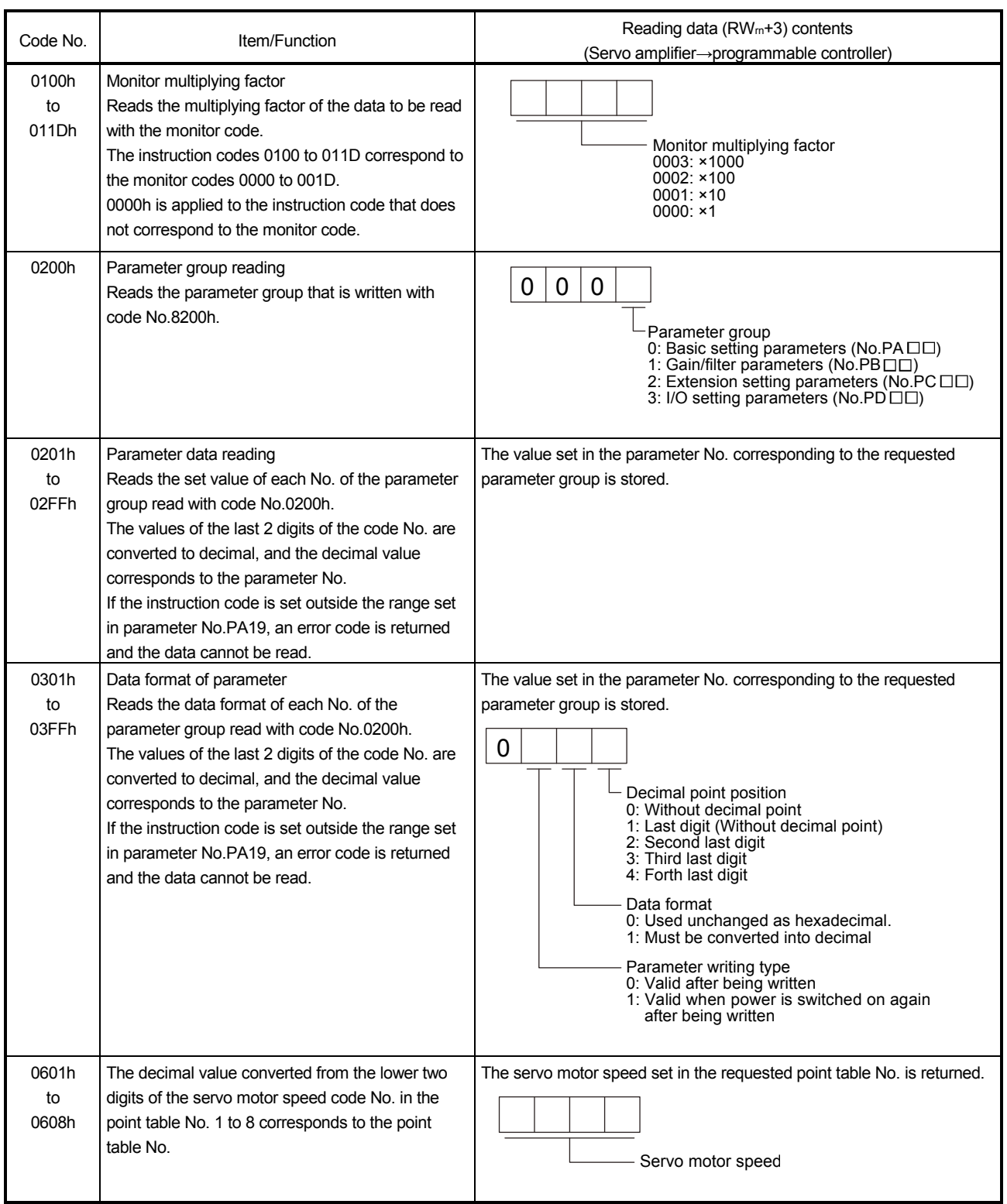

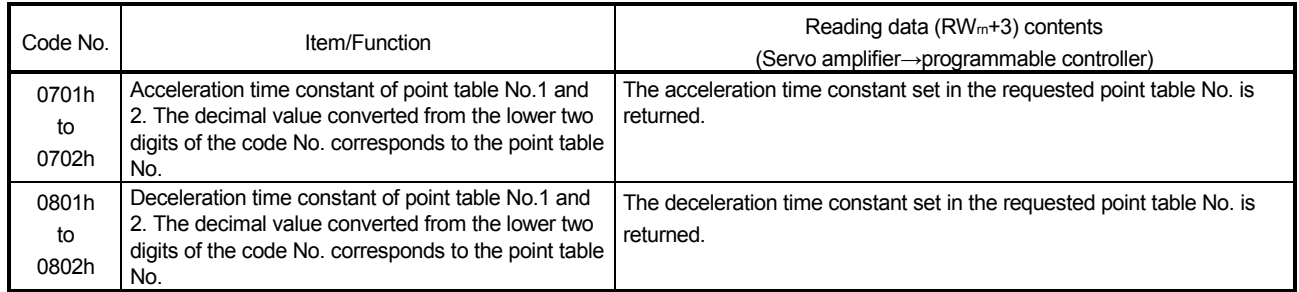

## (2) Write instruction codes

The data requested to be written with the instruction code 8010h to 91FFh is written to the servo amplifier. Set the instruction code No. corresponding to the item to the instruction code (RWwn+2) and the data to be written to the writing data (RWwn+3). The codes and return data are represented in 4-digit hexadecimal numbers.

When an instruction code No. that is not described in this section is set, an error code (□□1□) is stored to the respond coder (RWrn+2).

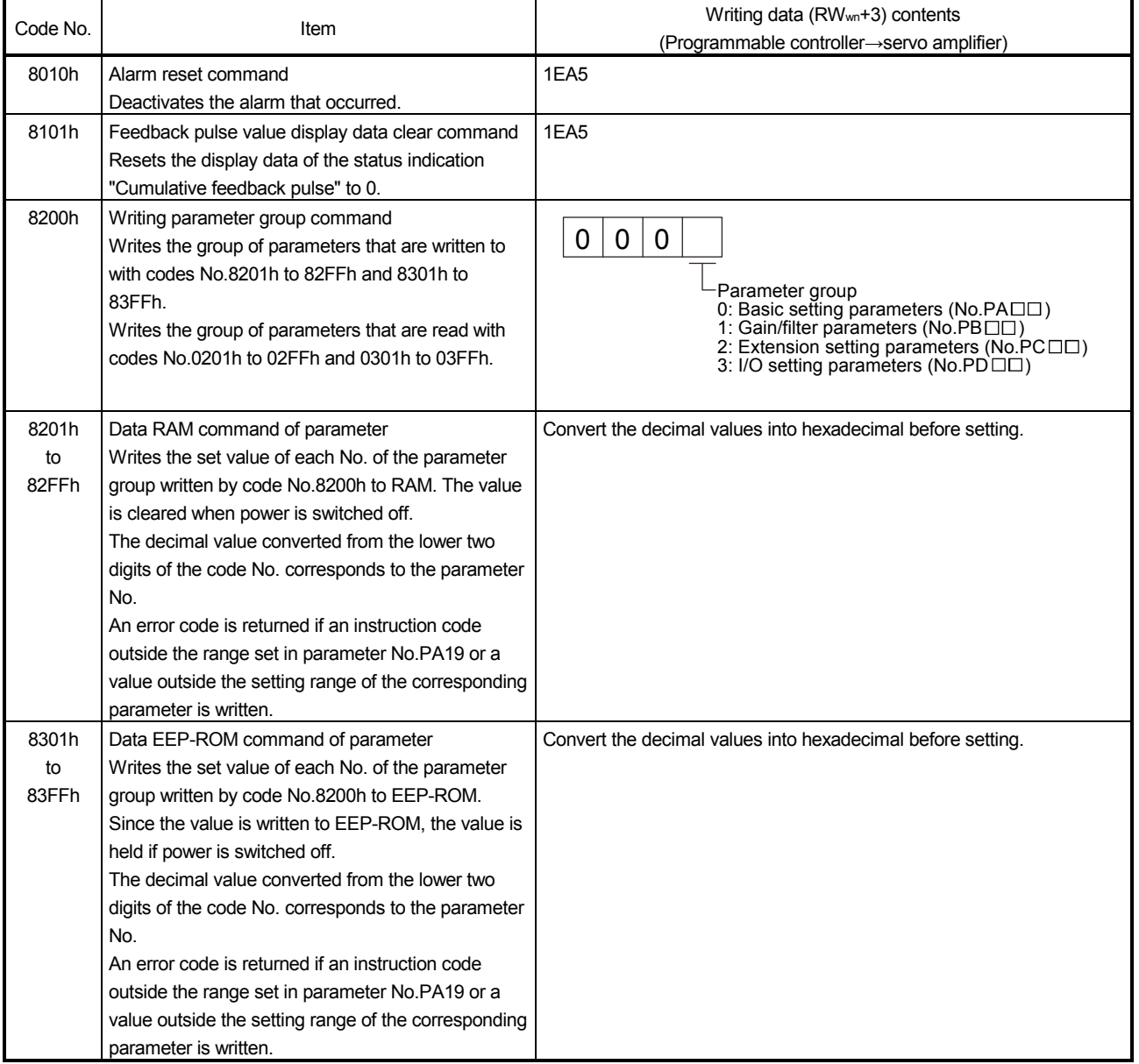

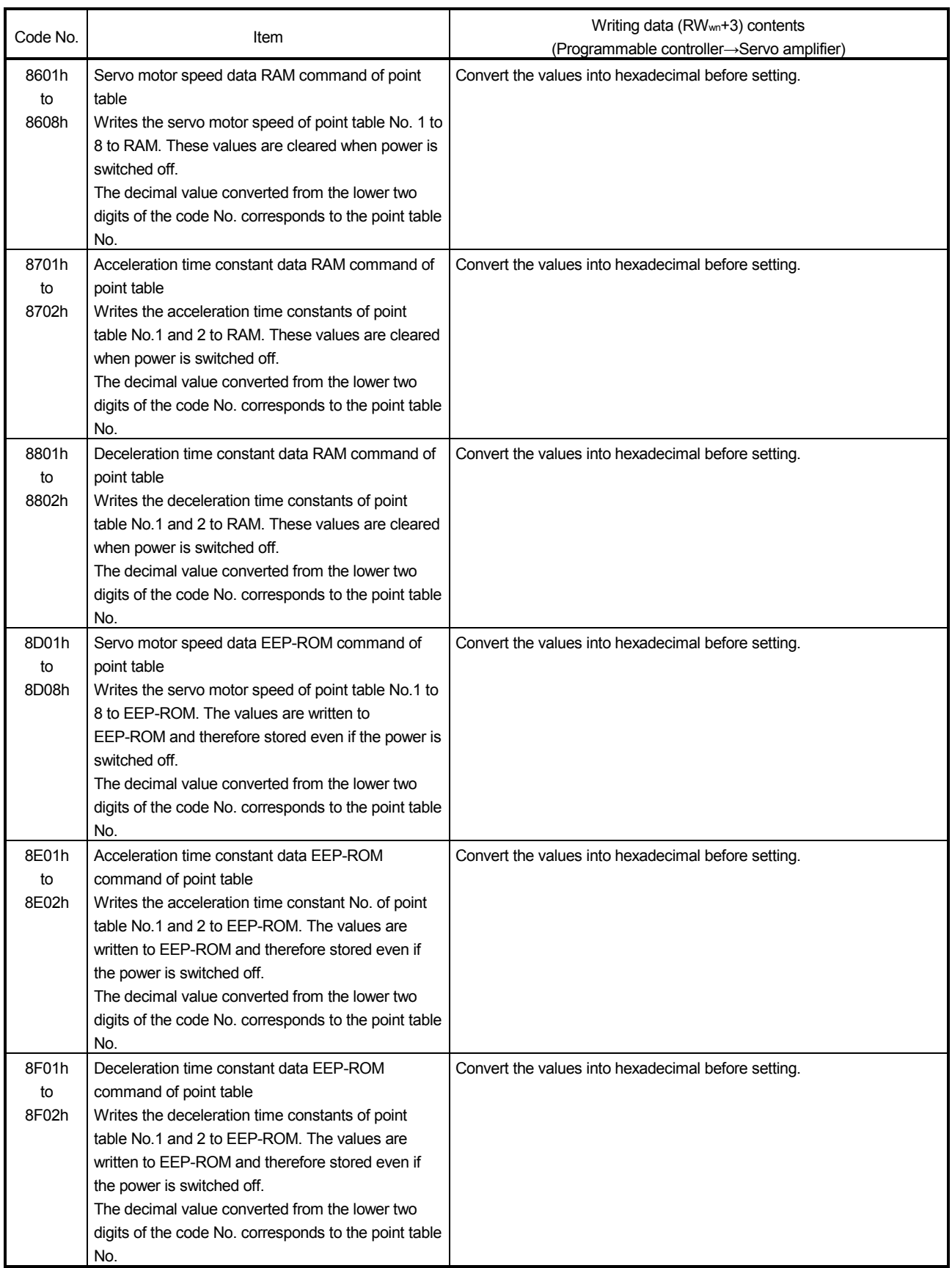

### 17.2.5 Respond codes (RWrn+2)

If any of the monitor codes, instruction codes, speed selection No./speed command data set to the remote register is outside the setting range, the corresponding error code is set to respond code (RWwn+2). "0000" is set if they are normal.

> 2 3

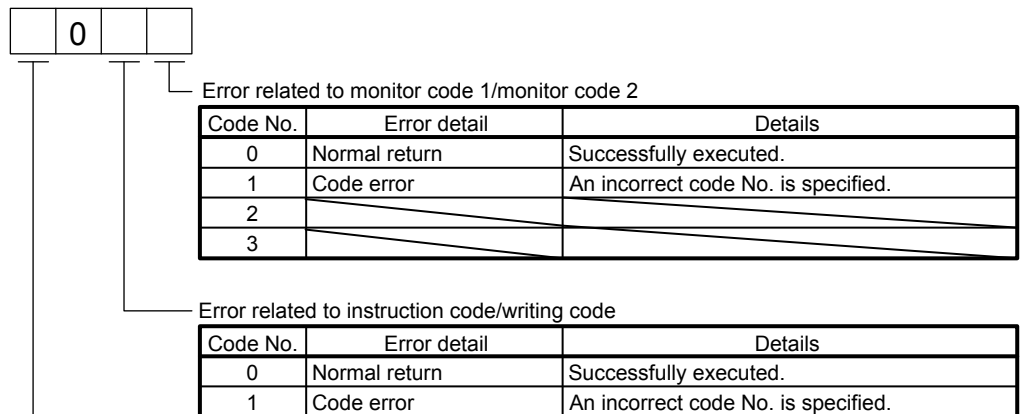

Error related to speed selection No. and speed command data

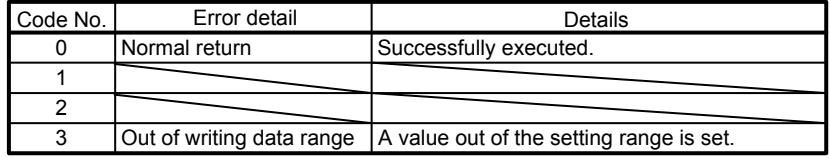

Parameter selection error | An unavailable parameter No. is specified. Out of writing data range | A value out of the setting range is set.

## 17.3 Signal

17.3.1 Signal (device) explanations

POINT

In the case of speed control operation, the devices assigned to the CN6 connector cannot be changed.

(1) I/O device

(a) Input device

POINT

Devices that are assigned to the CN6 connector cannot be used with the RY of CC-Link.

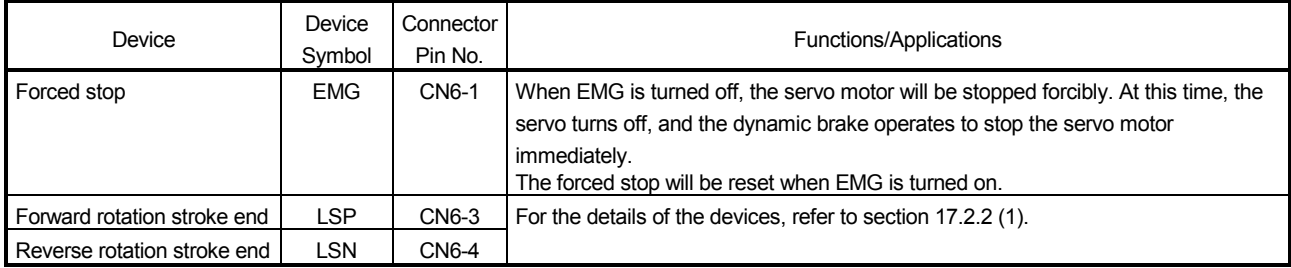

(b) Output device

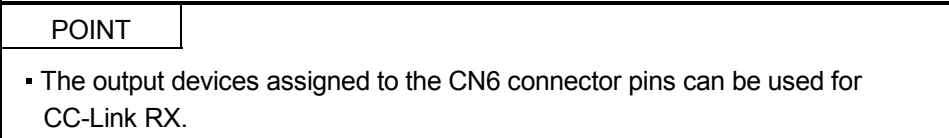

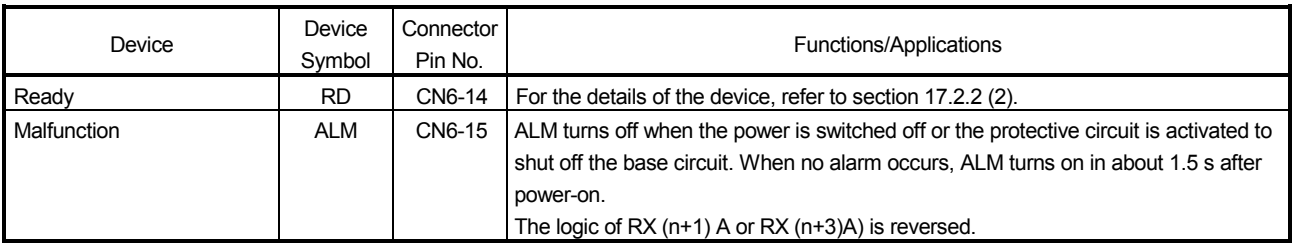

## (2) Input signal

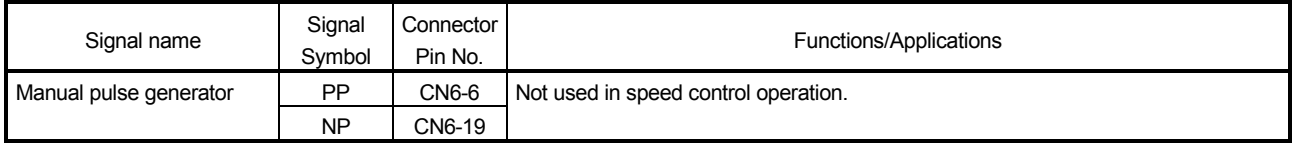

## (3) Output signal

For the output interface of each connector pin (symbols in I/O division column in the table), refer to section 4.8.2.

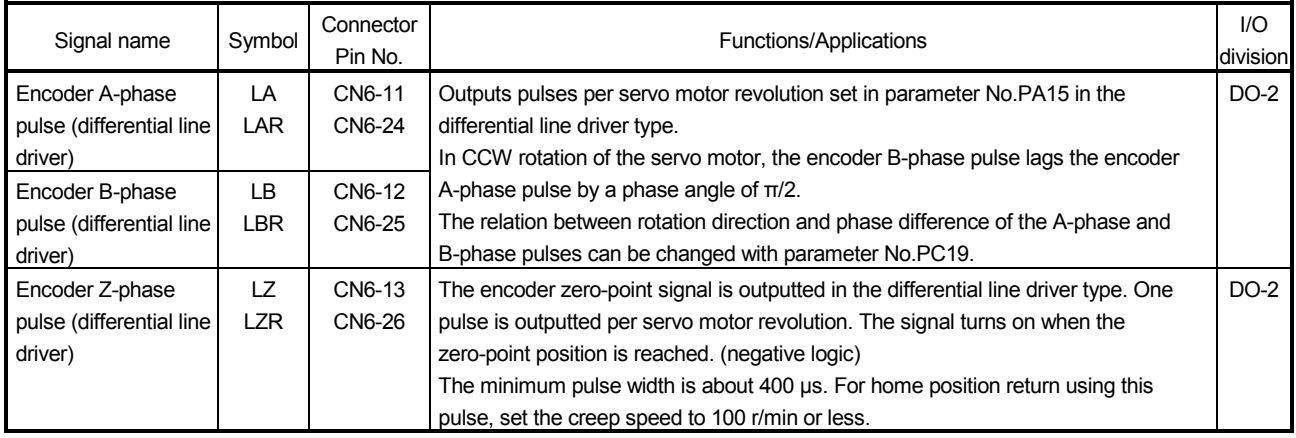

### (4) Power supply

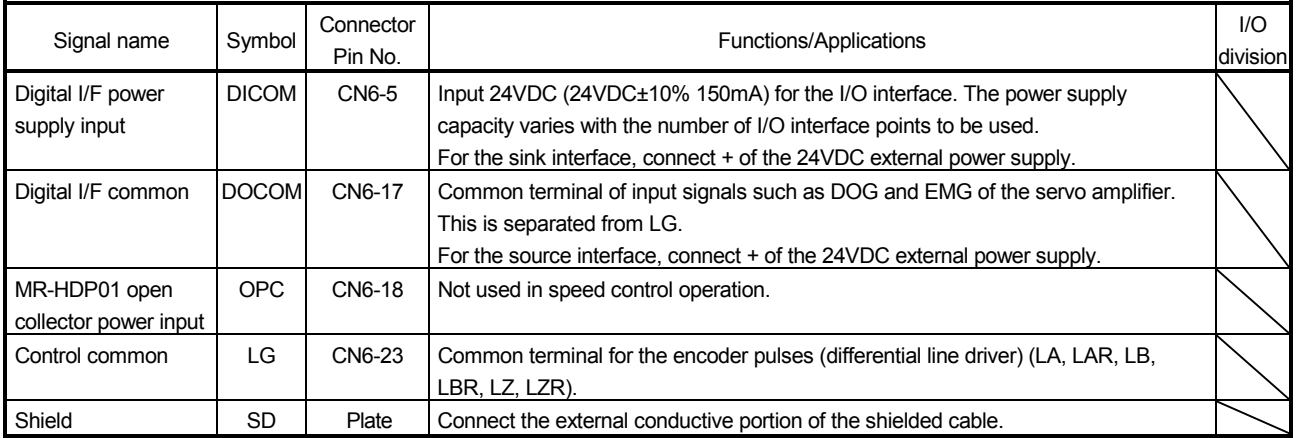

#### 17.3.2 Detailed description of signals (devices)

#### (1) Forward rotation start and reverse rotation start

- (a) Configure a sequence so that the forward rotation start (RYn1) or the reverse rotation start (RYn2) turns on after the main circuit is established. Each signal is invalid if it turns on before the main circuit is established. Normally, it is interlocked with the ready signal (RD).
- (b) A start in the servo amplifier is made when the forward rotation start (RYn1) or the reverse rotation start (RYn2) turns on. The delay time of the servo amplifier's internal processing is max. 3ms. The delay time of other devices is max. 10ms.
- (c) When a programmable controller is used, the on time of the forward rotation start (RYn1) or the reverse rotation start (RYn2) should be 6ms or longer to prevent a malfunction.
- (d) During operation, neither the forward rotation start (RYn1) nor reverse rotation start (RYn2) is accepted.

### (2) Torque limit

If the torque limit is canceled during servo-lock, the servo motor may CAUTION suddenly rotate depending on the position deviation from the command Ţ position.

#### (a) Torque limit and torque

By setting parameter No.PA11 (forward rotation torque limit) and parameter No.PA12 (reverse rotation torque limit), torque is always limited to the maximum value during operation. A relation between the limit value and servo motor torque is as follows.

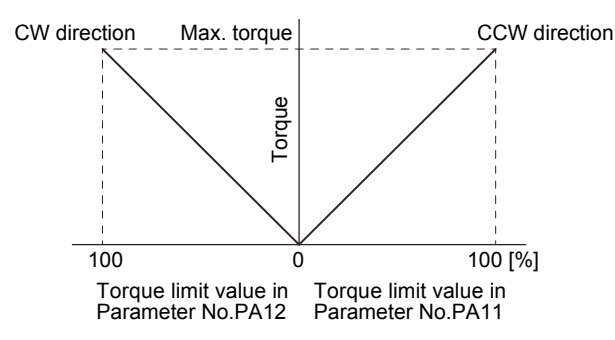

(b) Torque limit value selection

Torque is limited with the forward rotation torque limit (parameter No.PA11), the reverse rotation torque limit (parameter No.PA12), or the internal torque limit 2 (parameter No.PC35) as follows by using the internal torque limit selection (RY(n+2)6).

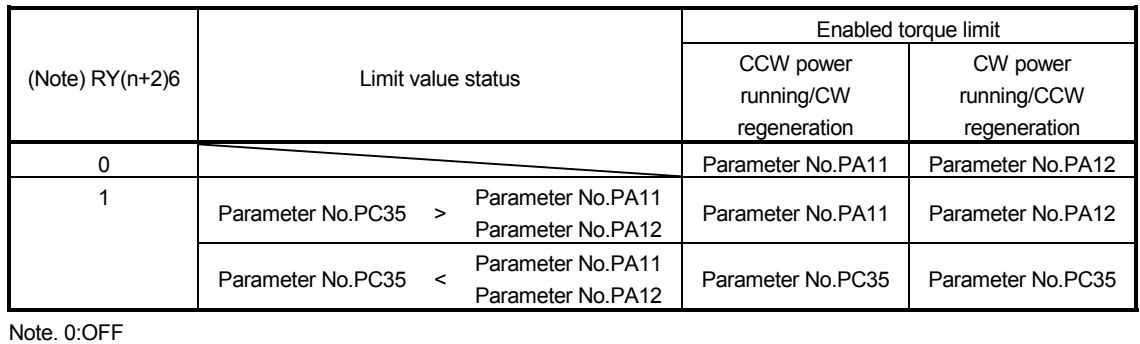

1:ON

(c) Limiting torque (RXn4)

RXn4 turns on when the servo motor torque reaches the torque limited.

17.4 Switching power on for the first time

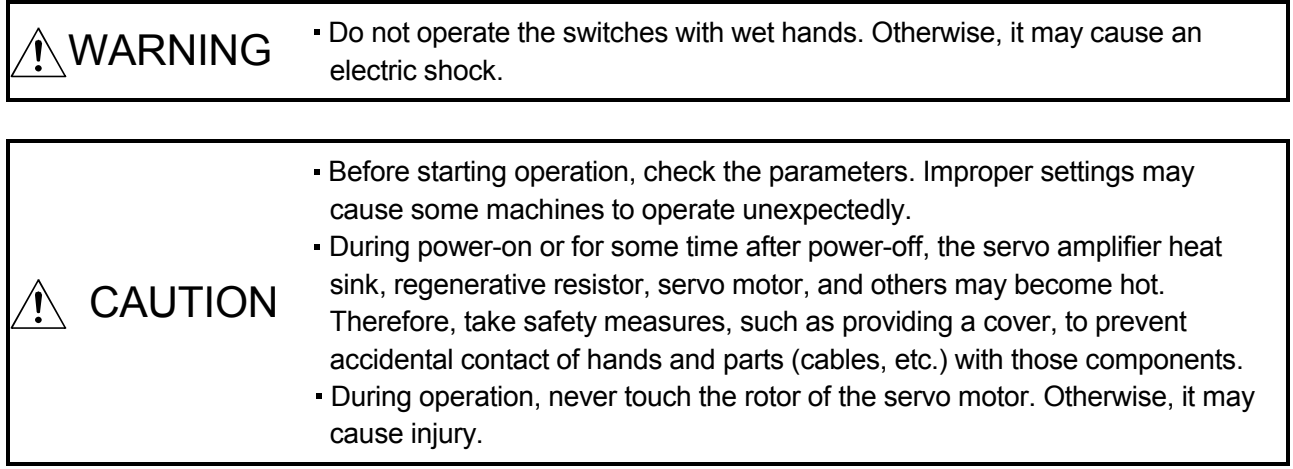

When switching power on for the first time, follow this section to make a startup.

## 17.4.1 Startup procedure

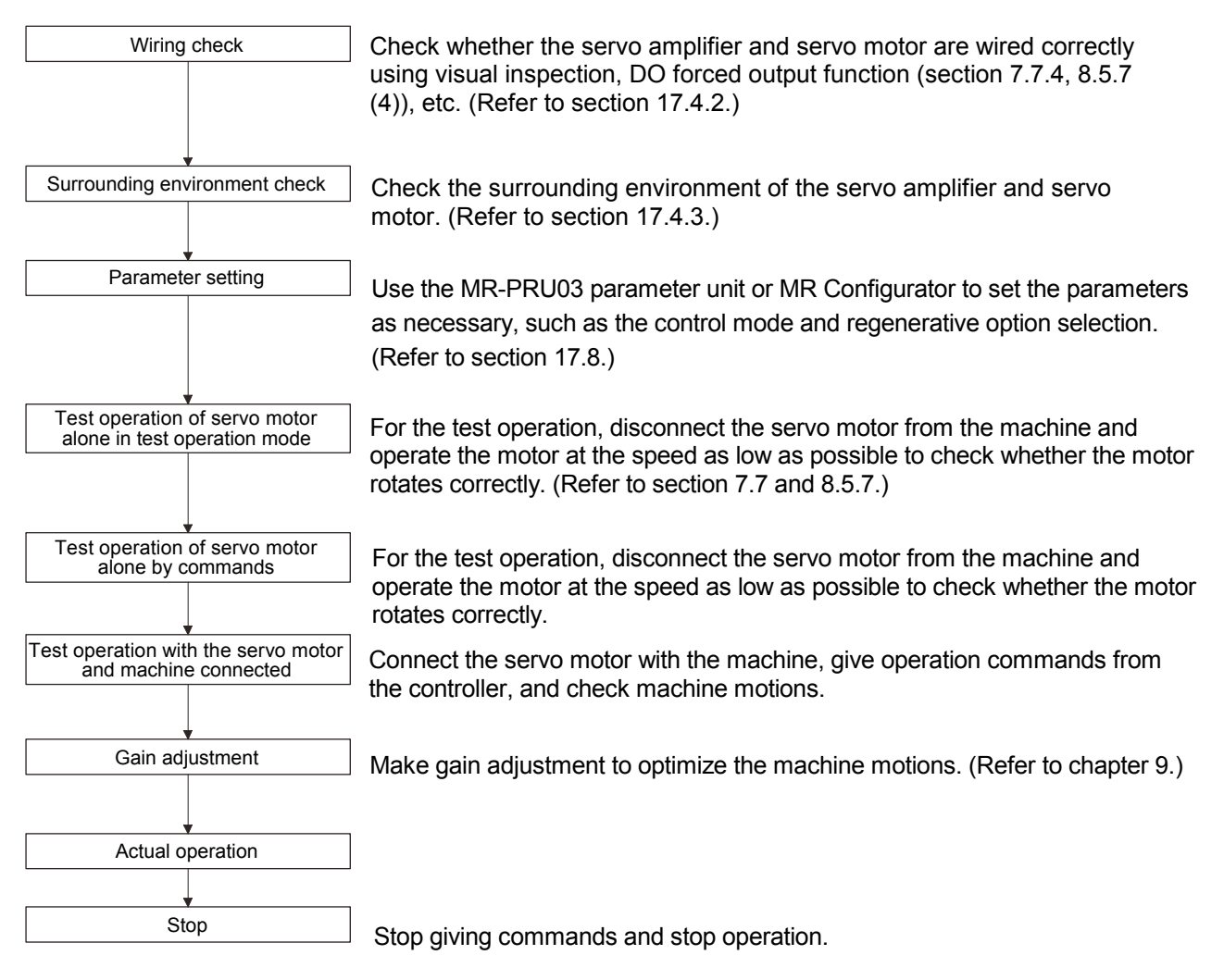

### 17.4.2 Wiring check

### (1) Power supply system wiring

Before switching on the main circuit and control circuit power supplies, check the following items.

(a) Power supply system wiring

The power supplied to the power input terminals (L1, L2, L3, L11, L21) of the servo amplifier must satisfy the defined specifications. (Refer to section 1.2.)

- (b) Connection of servo amplifier and servo motor
	- 1) The servo motor power outputs (U, V, and W) of the servo amplifier must match in phase with the power input terminals (U, V, and W) of the servo motor.

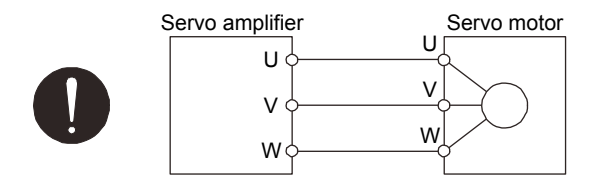

2) The power supplied to the servo amplifier should not be connected to the servo motor power outputs (U, V, and W). Otherwise, the connected servo amplifier and servo motor may fail.

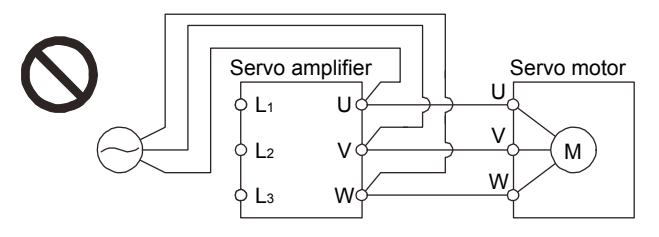

3) The earth terminal of the servo motor must be connected to the PE terminal of the servo amplifier.

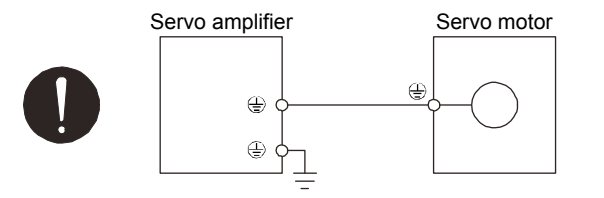

4)  $P_1$  and  $P_2$  ( $P_1$  and P for 11kW or more) must be connected.

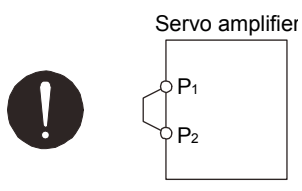

- (c) When option and peripheral equipment are used
	- 1) When the regenerative option is used for the 200V class servo amplifier of 3.5kW or less, or the 400V class servo amplifier of 2kW or less
		- ・ The lead wire between the P terminal and D terminal of CNP2 connector must not be connected.
		- ・ The regenerative option wires must be connected to the P terminal and C terminal.
		- A twisted wire must be used. (Refer to section 14.2.)
	- 2) When the regenerative option is used for the 200V class servo amplifier of 5kW or more, or the 400V class servo amplifier of 3.5kW or more
		- ・ The built-in regenerative resistor lead wires connected to the P terminal and C terminal of the TE1 terminal block must not be connected.
- ・ The regenerative option wires must be connected to the P terminal and C terminal.
- ・ A twisted wire must be used. (Refer to section 14.2.)
- 3) When the brake unit and the power regenerative converter are used for the servo amplifier of 5kW or more
	- ・ The built-in regenerative resistor lead wires connected to the P terminal and C terminal must not be connected.
	- ・ The brake unit, power regeneration converter or power regeneration common converter must be wired to the P terminal and N terminal. (Refer to section 14.3 to 14.5.)
	- ・ A twisted wire must be used for the wiring over 5 m and under 10 m when the brake unit is used. (Refer to section 14.3.)
- 4) The power factor improving DC reactor must be connected between P1 and P2 (P1 and P for 11kW or more). (Refer to section 14.11.)

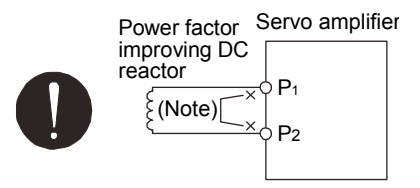

Note. Always disconnect  $P_1$  and  $P_2$  (P<sub>1</sub> and P for 11kW or more).

- (2) I/O signal wiring
	- (a) The I/O signals must be connected correctly.

Use the DO forced output to forcibly turn on/off the pins of the CN6 connector.

This function can be used to perform a wiring check. In this case, switch on the control circuit power supply only.

- (b) A 24VDC or higher voltage must not be applied to the pins of the CN6 connector.
- (c) The SD and DOCOM of the CN6 connector must not be shorted.

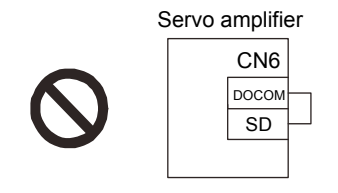

### 17.4.3 Surrounding environment

- (1) Cable routing
	- (a) The wiring cables should not be stressed.
	- (b) The encoder cable should not be used in excess of its bending life. (Refer to section 13.4.)
	- (c) The connector of the servo motor should not be stressed.
- (2) Environment

Signal cables and power cables are not shorted by wire offcuts, metallic dust or the like.

## 17.5 Startup

17.5.1 Power on and off procedures

(1) Power-on

Switch the power on in the following procedure. Always follow this procedure at power-on.

- 1) Switch off the servo-on (RYn0).
- 2) Make sure that the forward rotation start (RYn1) and the reverse rotation start (RYn2) are off.
- 3) Switch on the main circuit power supply and control circuit power supply.

When main circuit power/control circuit power is switched on, the servo amplifier display shows "b01" (if the servo amplifier has the station number of 1).

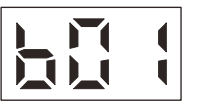

### (2) Power-off

1) Make sure that the forward rotation start (RYn1) and the reverse rotation start (RYn2) are off.

2) Switch off the servo-on (RYn0).

3) Switch off the main circuit power supply and control circuit power supply.

## 17.5.2 Stop

If any of the following conditions occurs, the servo amplifier interrupts and stops the operation of the servo motor. Refer to section 4.11 for the servo motor with an electromagnetic brake.

(a) Servo-on (RYn0) off

The base circuit is shut off, and the servo motor coasts.

(b) Alarm occurrence

When an alarm occurs, the base circuit is shut off and the dynamic brake is operated to bring the servo motor to a sudden stop.

(c) Forced stop (EMG) off

The base circuit is shut off and the dynamic brake is operated to bring the servo motor to a sudden stop. Servo forced stop warning (AE6) occurs.

- (d) Forward rotation stroke end (LSP) and reverse rotation stroke end (LSN) off The servo motor is brought to a sudden stop to become the servo-lock status. Operation in the opposite direction is possible.
- (e) Forward rotation start (RYn1) and reverse rotation start (RYn2) simultaneously on/off The servo motor is decelerated to a stop. In this case, the servo-lock status is not made at the time of stop.

## 17.5.3 Test operation

Before starting an actual operation, perform a test operation to make sure that the machine operates normally. Refer to section 17.5.1 for how to power on and off the servo amplifier.

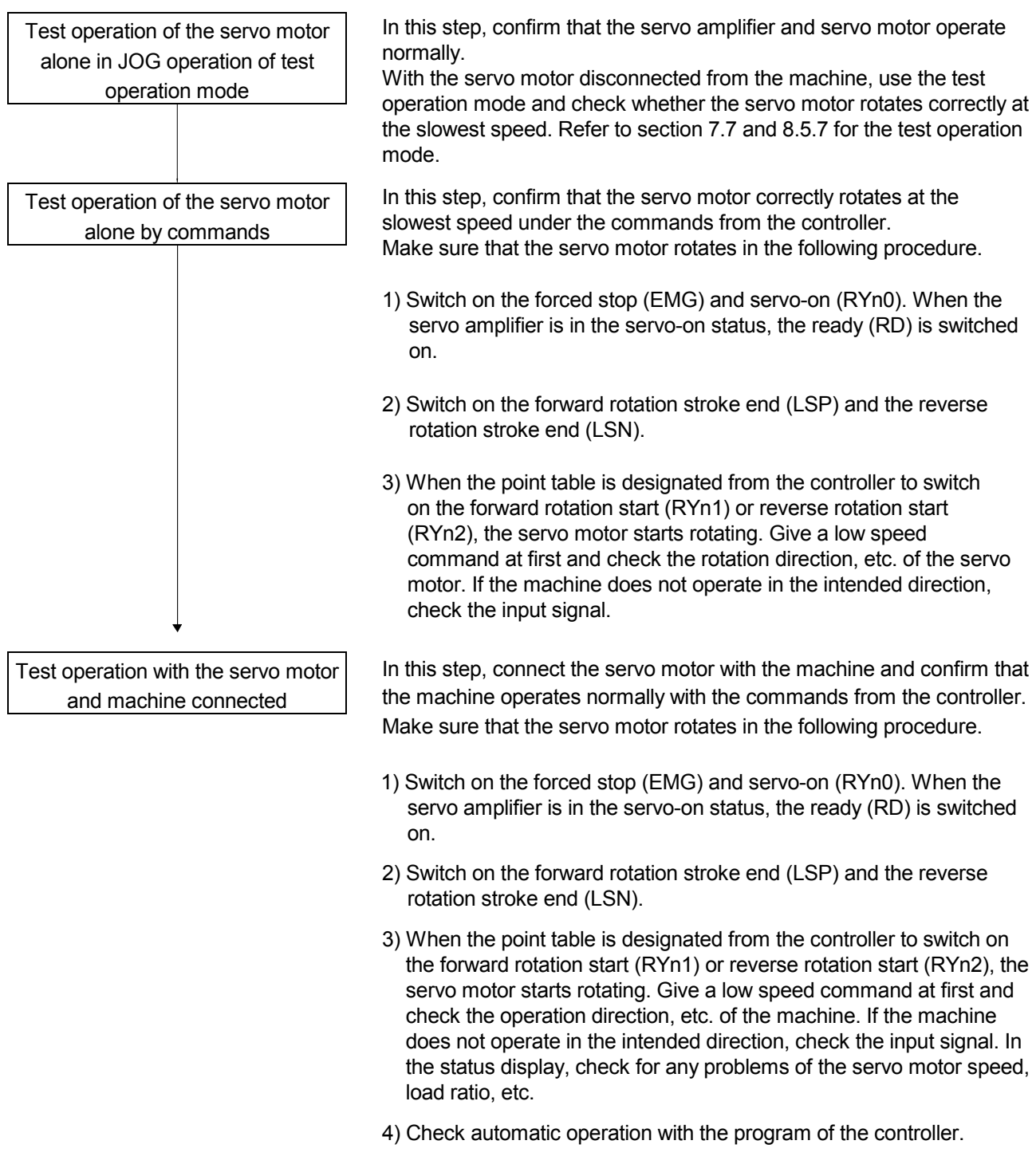

### 17.5.4 Parameter setting

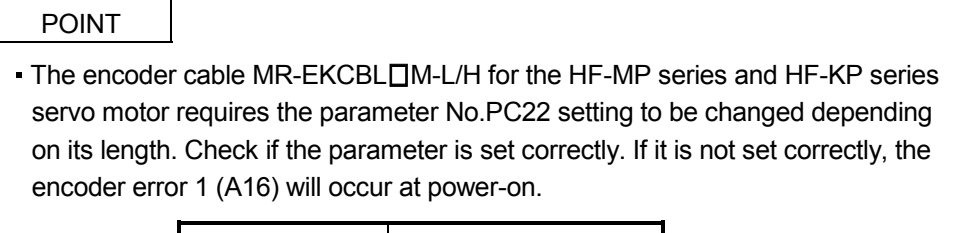

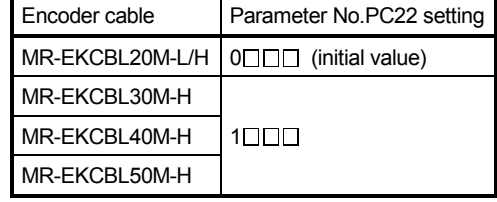

The servo amplifier can be used by merely changing the basic setting parameters (No.PA $\square\Box$ ) and extension setting parameters (No.PCDD) mainly.

As necessary, set the gain filter parameters (No.PB $\square\square$ ) and I/O setting parameters (No.PD $\square\square$ ).

 $\mathbf{I}$ 

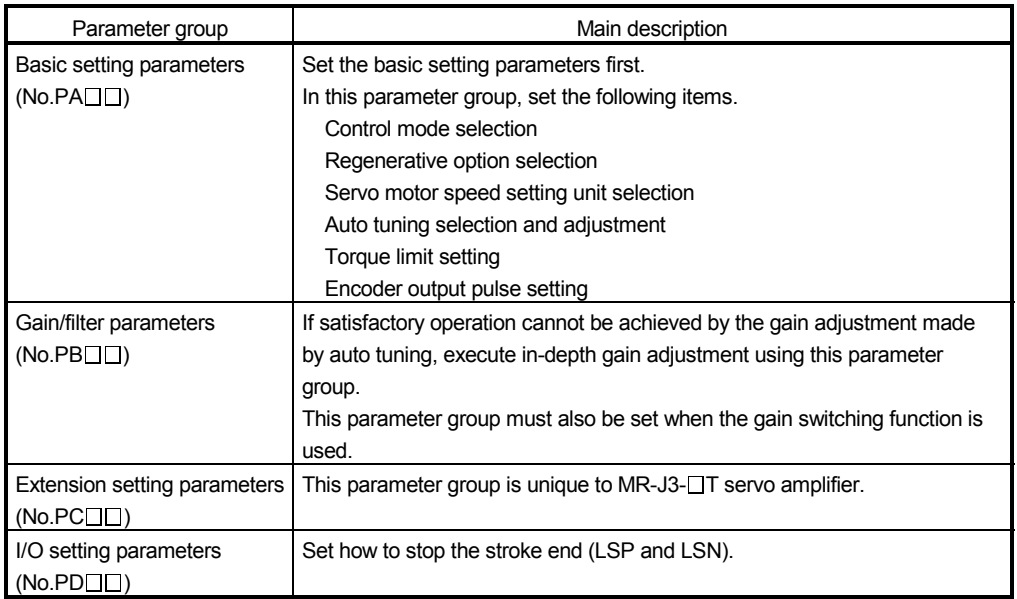

## 17.5.5 Point table setting

Set the data for operation to the point table. The following shows the items to be set.

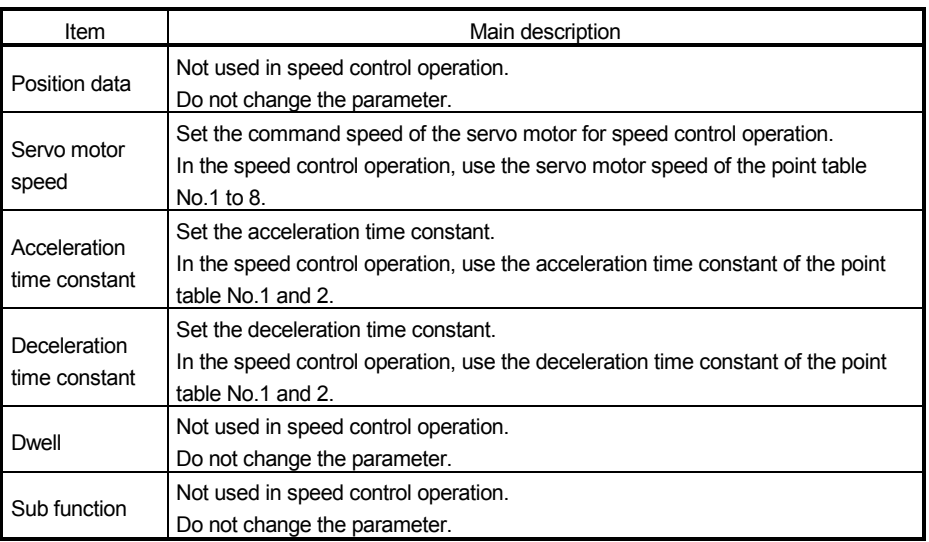

#### 17.5.6 Actual operation

Start actual operation after confirmation of normal operation by test operation and completion of the corresponding parameter settings.

### 17.6 Servo amplifier display

On the servo amplifier display (three-digit, seven-segment LED), check the status of communication with the CC-Link controller at power-on and station No., and diagnose a malfunction at occurrence of an alarm.

#### (1) Display sequence

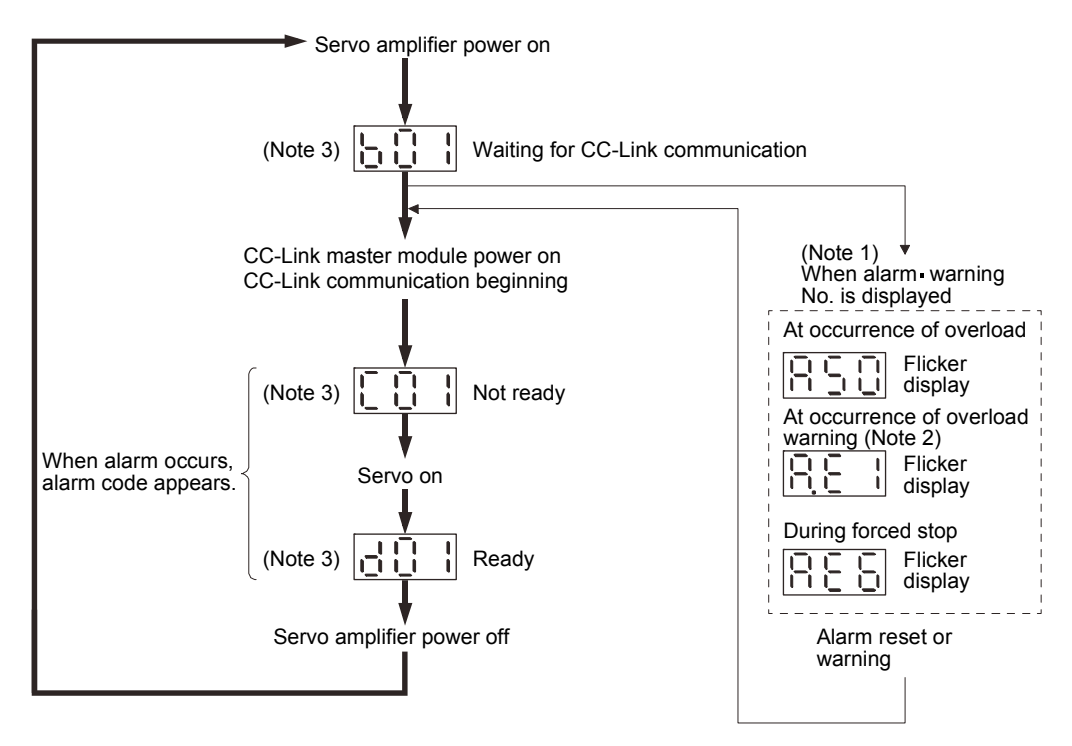

Note 1. Only the alarm and warning No. are displayed, but no axis No. is displayed.

- 2. If warning other than AE6 occurs during servo-on, the flickering decimal point on the second digit indicates that the servo amplifier is in the servo-on status.
- 3. [고급 : ] [근급] - [근급 닉] The last two digits indicate an axis number. Station Station Station

No.1 No.2

```
 (The above example indicates axis No. 1.)
```
No.64

## (2) Indication list

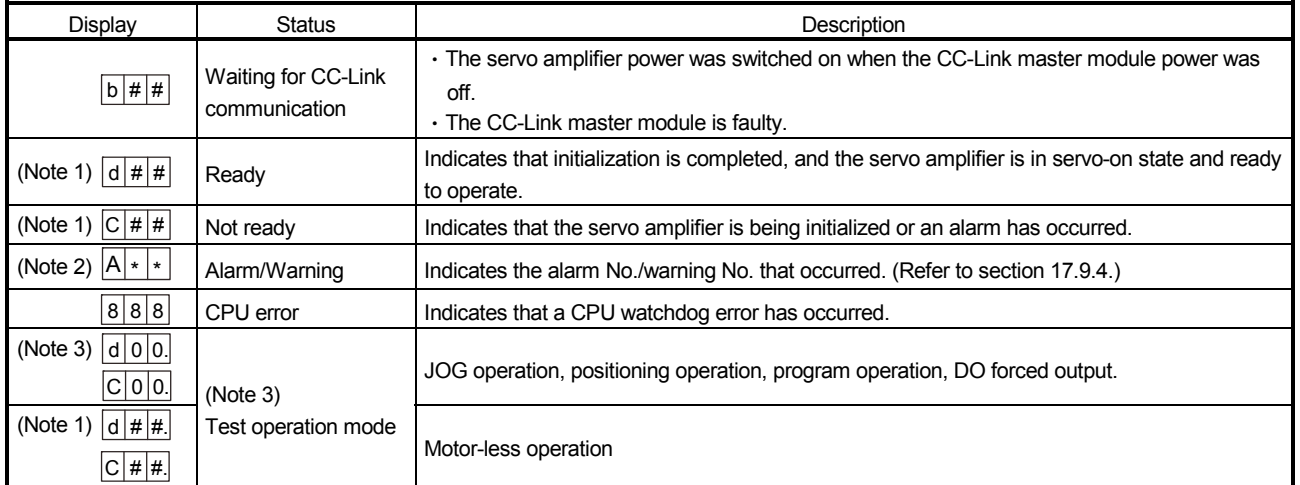

Note 1. ## denotes any of numerals 00 to 64 and what it means is listed below.

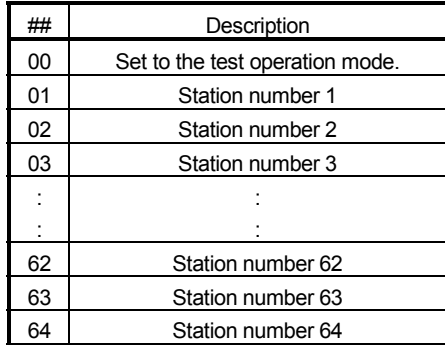

2. \*\* indicates the warning/alarm No.

3. MR Configurator or the MR-PRU03 parameter module is required.

## 17.7 Speed control operation

17.7.1 Changing speed by devices of speed selection 1 (RYnA) to speed selection 3 (RYnC) (common when 1 station/2 stations are occupied)

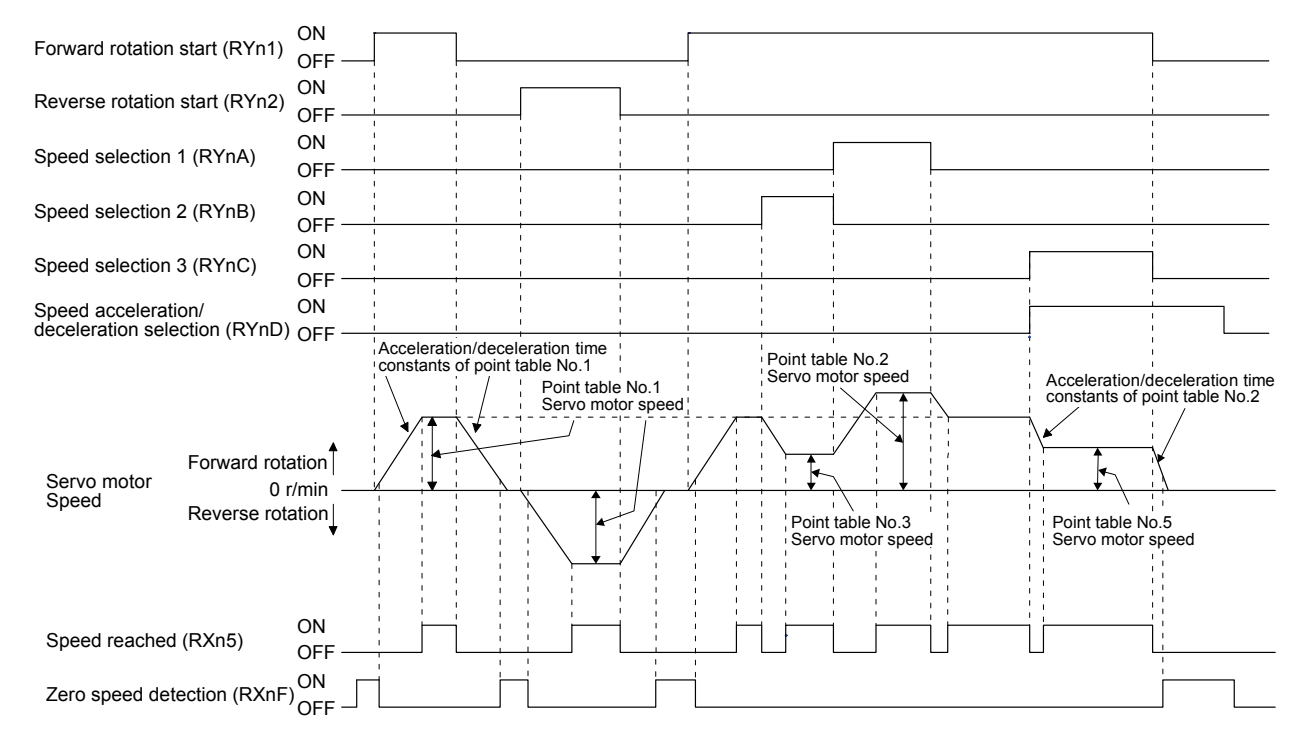

### 17.7.2 Changing speed by remote register (only when 2 stations are occupied)

#### (1) When parameter No.  $PC50 = \square \square \square$

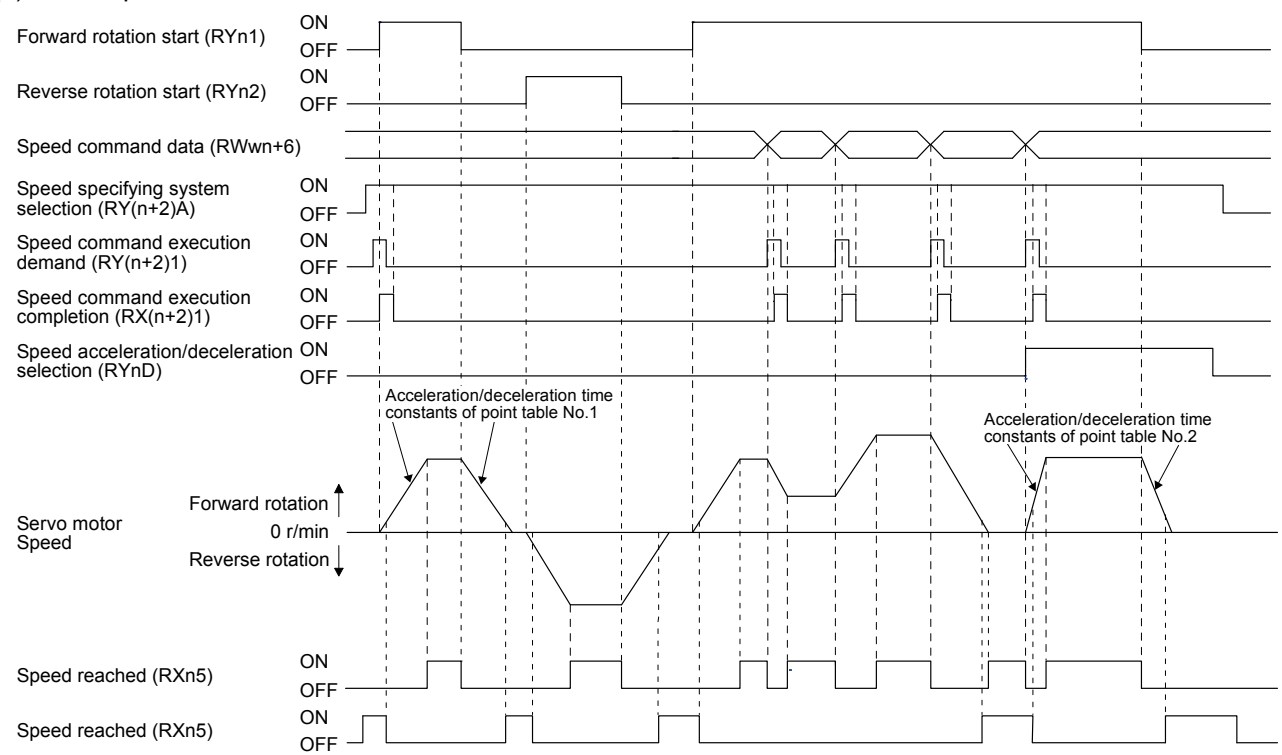

## (2) When parameter No.PC50= $\Box$  $\Box$ 1

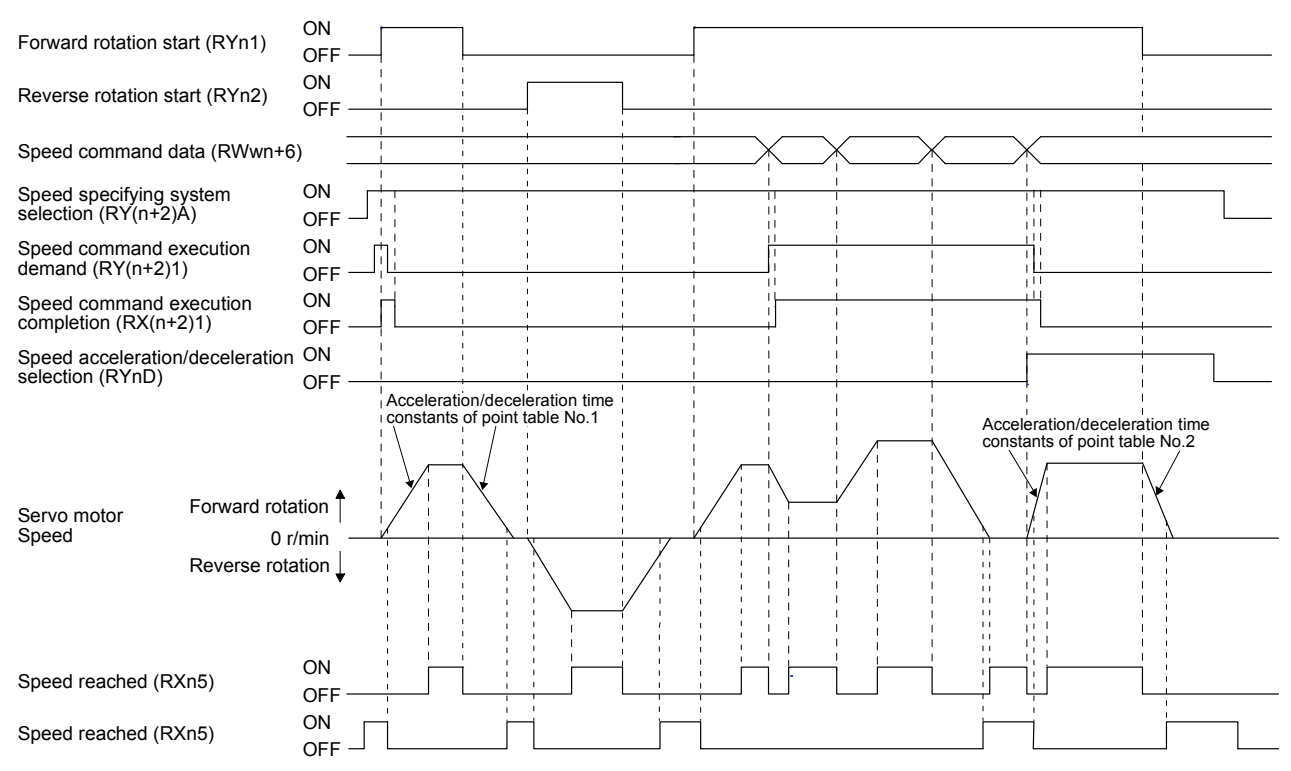
## 17.8 Parameter

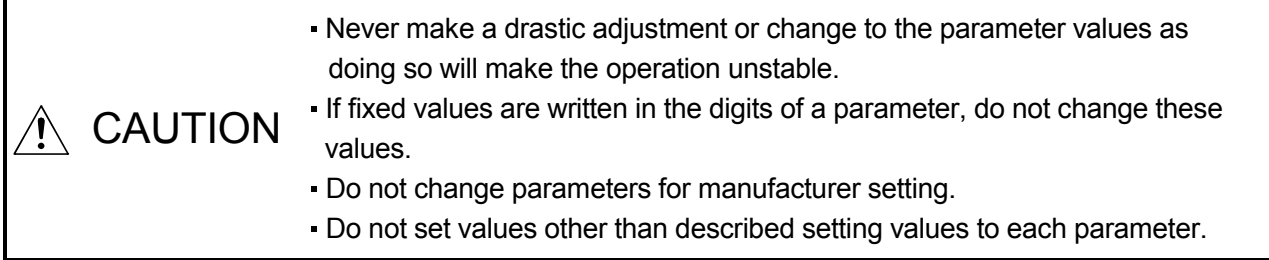

## POINT

To enable a parameter whose symbol is preceded by \*, cycle the power after setting it.

In this servo amplifier, the parameters are classified into the following groups on a function basis.

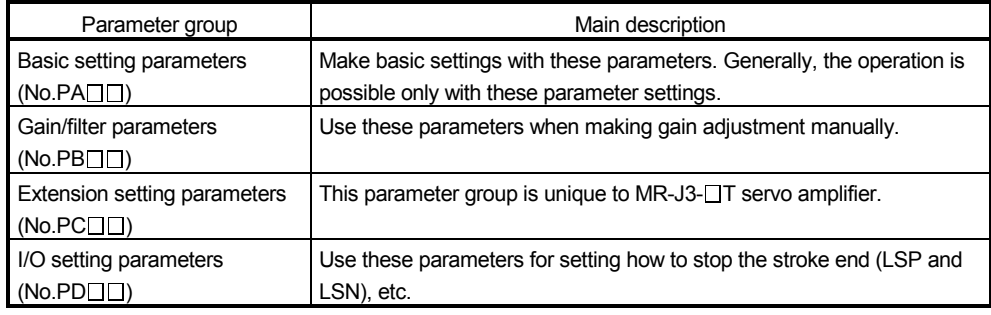

Mainly setting the basic setting parameters (No.PADD) allows the setting of the basic parameters at the time of introduction.

## 17.8.1 Basic setting parameters (No.PAOO)

## (1) Parameter list

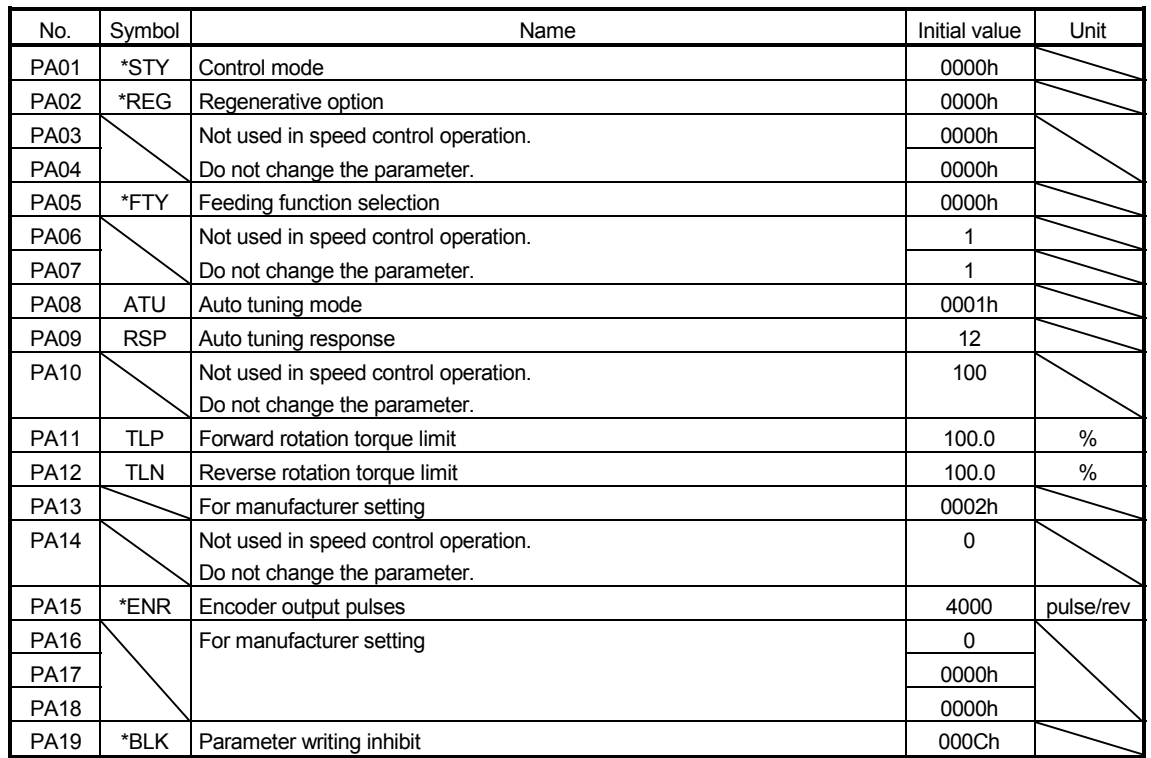

#### (2) Parameter writing inhibit

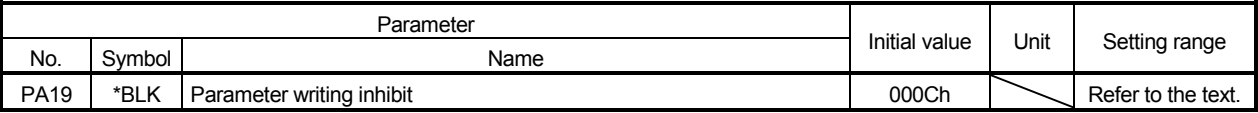

POINT

To enable the parameter values, cycle the power after setting.

In the factory setting, this servo amplifier allows changes to the basic setting parameter, the gain/filter parameter and the extension setting parameter settings. With the setting of parameter No.PA19, writing can be disabled to prevent accidental changes.

The following table indicates the parameters which are enabled for reference and writing by the setting of parameter No.PA19. Operation can be performed for the parameters marked  $\bigcirc$ .

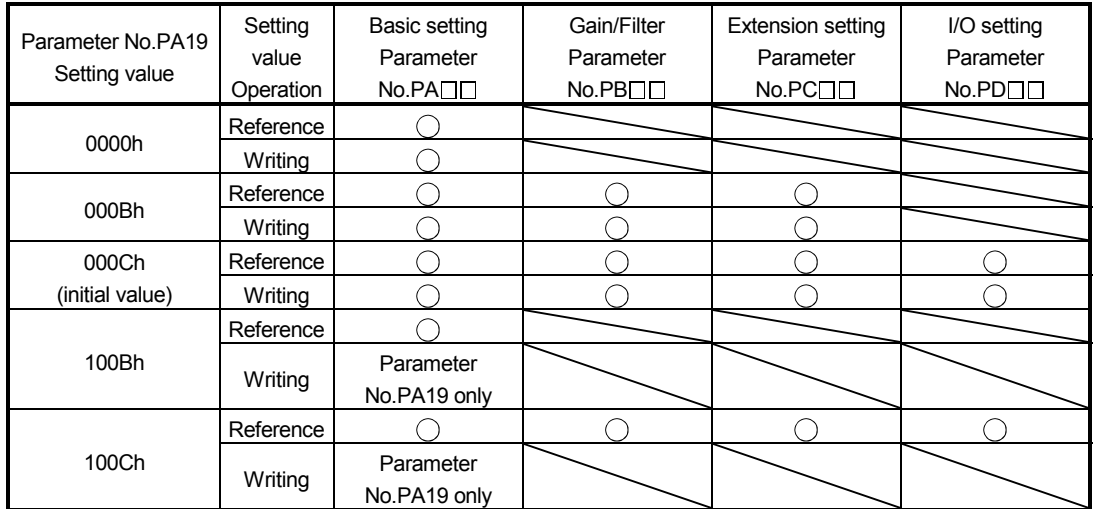

(3) Selection of operation method and HF-KP series servo motor maximum torque

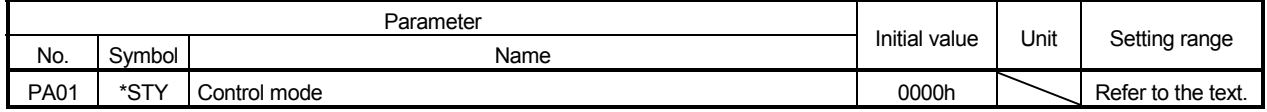

POINT

To enable the parameter values, cycle the power after setting.

Select an operation method and HF-KP series servo motor maximum torque.

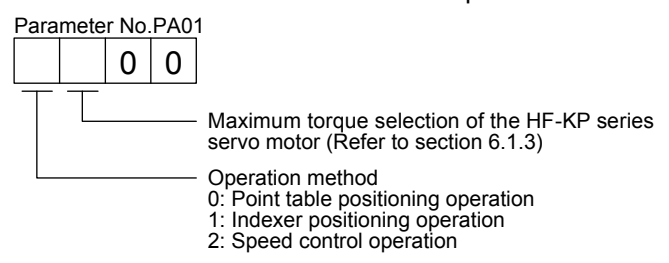

(4) Selection of the regenerative option

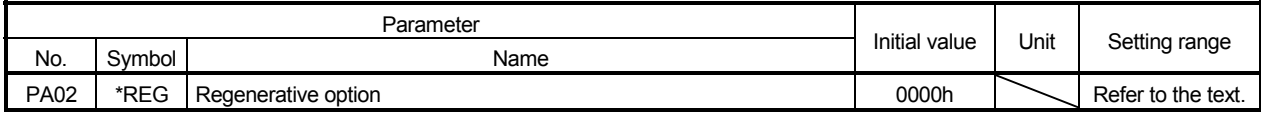

POINT

To enable the parameter values, cycle the power after setting.

- An incorrect setting may cause the regenerative option to burn.
- If a selected regenerative option is not for use with the servo amplifier, a

parameter error (A37) occurs.

Set this parameter when using the regeneration option, brake unit, power regeneration converter, or power regeneration common converter.

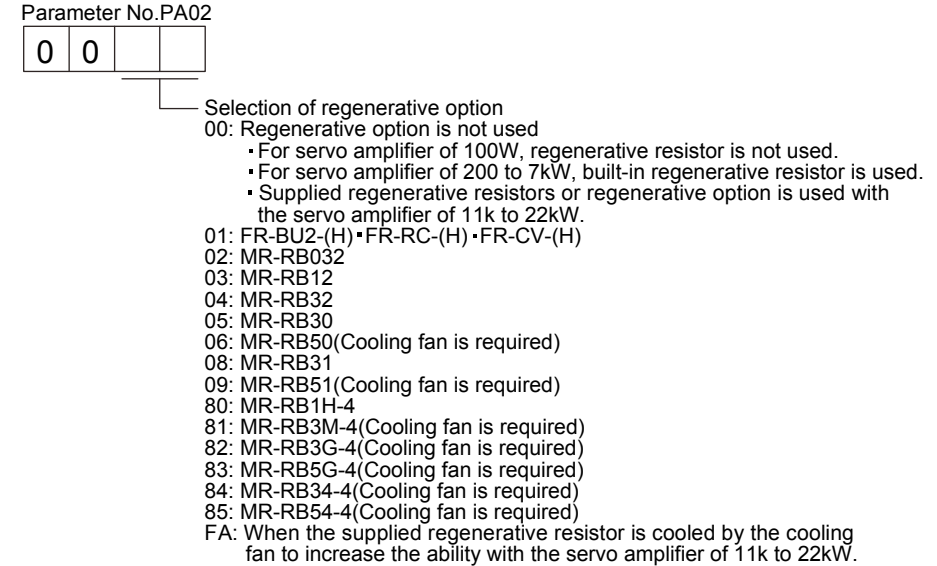

(5) Selection of servo motor speed setting unit

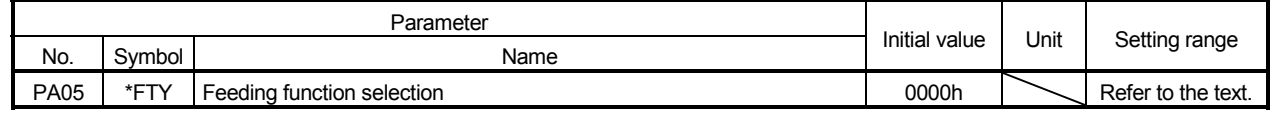

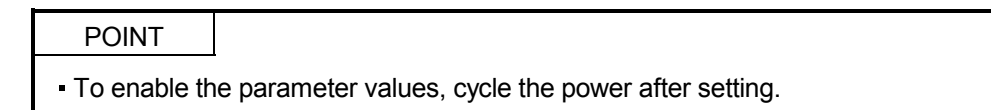

Select the unit of the servo motor speed.

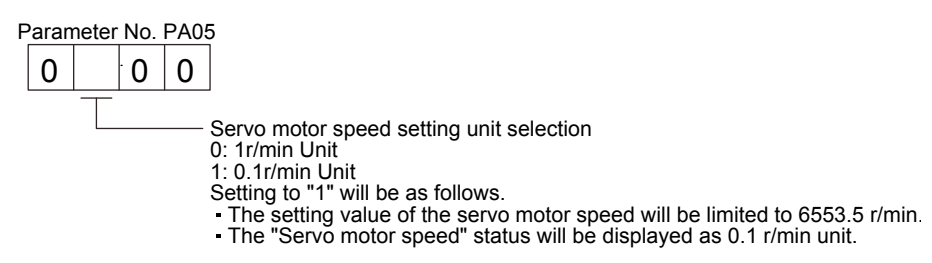

#### (6) Auto tuning

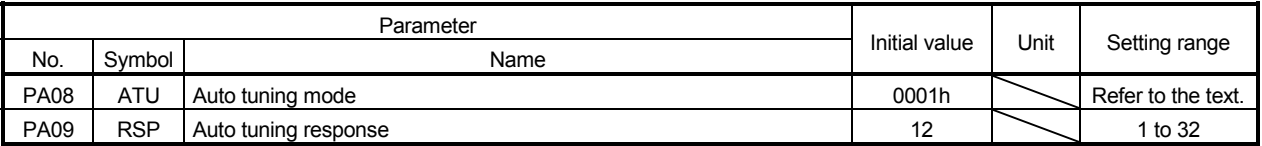

Make gain adjustment using auto tuning. Refer to section 9.2 for details.

(a) Auto tuning mode (parameter No.PA08)

Select the gain adjustment mode.

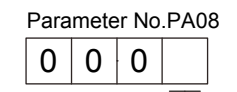

 $\mathsf{\mathsf{L}}$  Gain adjustment mode setting

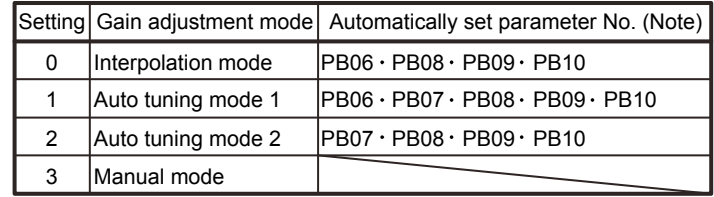

Note. The parameters have the following names.

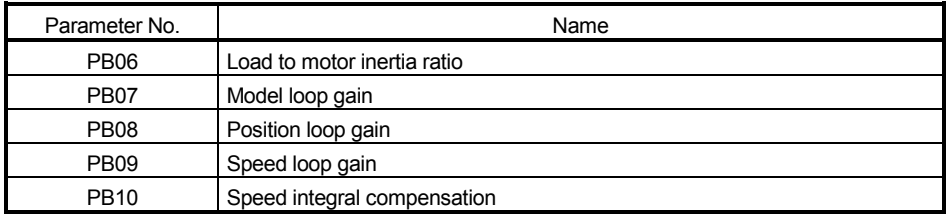

### (b) Auto tuning response (parameter No.PA09)

If the machine hunts or generates large gear sound, decrease the set value. To improve performance, such as shortening the settling time, increase the set value.

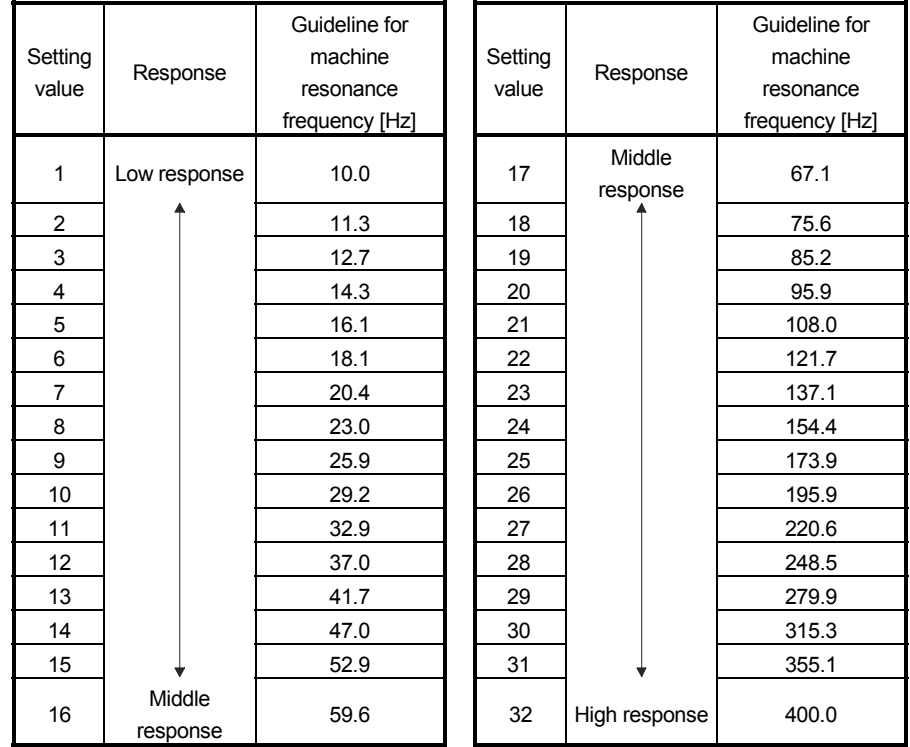

## (7) Torque limit

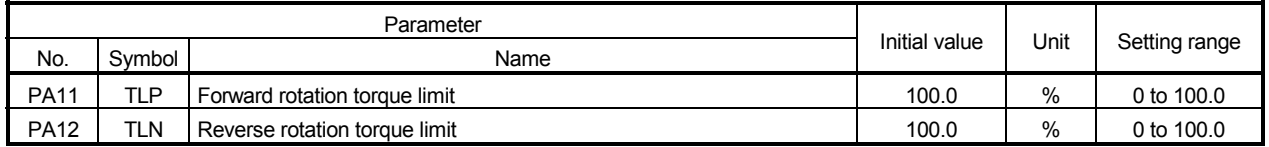

You can limit the torque generated by the servo motor.

#### (a) Forward rotation torque limit (parameter No.PA11)

Set the parameter on the assumption that the maximum torque is 100 [%]. The parameter is for limiting the torque of the servo motor in the CCW power running or CW regeneration. No torque is generated when this parameter is set to "0.0".

(b) Reverse rotation torque limit (parameter No.PA12)

Set the parameter on the assumption that the maximum torque is 100 [%]. The parameter is for limiting the torque of the servo motor in the CW power running or CCW regeneration. No torque is generated when this parameter is set to "0.0".

## (8) Encoder output pulses

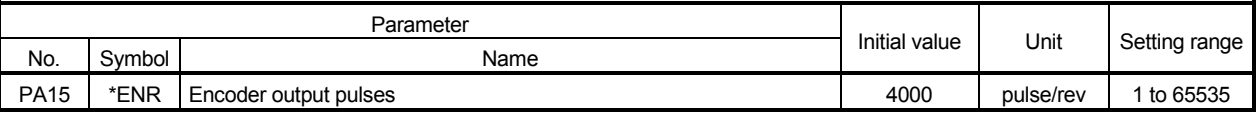

POINT

To enable the parameter values, cycle the power after setting.

Set the encoder pulses (A-phase and B-phase) output by the servo amplifier. Set the value 4 times greater than the A-phase and B-phase pulses.

You can use parameter No.PC19 to choose the output pulse setting or output dividing ratio setting.

The number of A-phase and B-phase pulses actually output is 1/4 times greater than the preset number of pulses.

The maximum output frequency is 4.6 Mpps (after multiplication by 4). Use this parameter within this range.

(a) For output pulse designation

Set " $\Box$   $\Box$  (initial value) in parameter No.PC19.

Set the number of pulses per servo motor revolution.

Output pulse=set value [pulse/rev]

For instance, if "5600" is set to parameter No.PA15, the actual A/B-phase output pulses are as indicated below.

A-phase and B-phase output pulses = 
$$
\frac{5600}{4}
$$
 = 1400 [pulse]

(b) For output dividing ratio setting

Set " $\Box$  $\Box$ 1 $\Box$ " (initial value) in parameter No.PC19.

The number of pulses per servo motor revolution is divided by the set value.

Output pulse = 
$$
\frac{Resolution}{Set}
$$
 value

\n[pulse/rev]

For instance, if "8" is set to parameter No.PA15, the actual A/B-phase output pulses are as indicated below.

> A-phase and B-phase output pulses =  $\frac{262144}{9}$ 8  $\frac{1}{4}$  = 8192 [pulse]

## 17.8.2 Gain/filter parameters (No.PBOD)

## (1) Parameter list

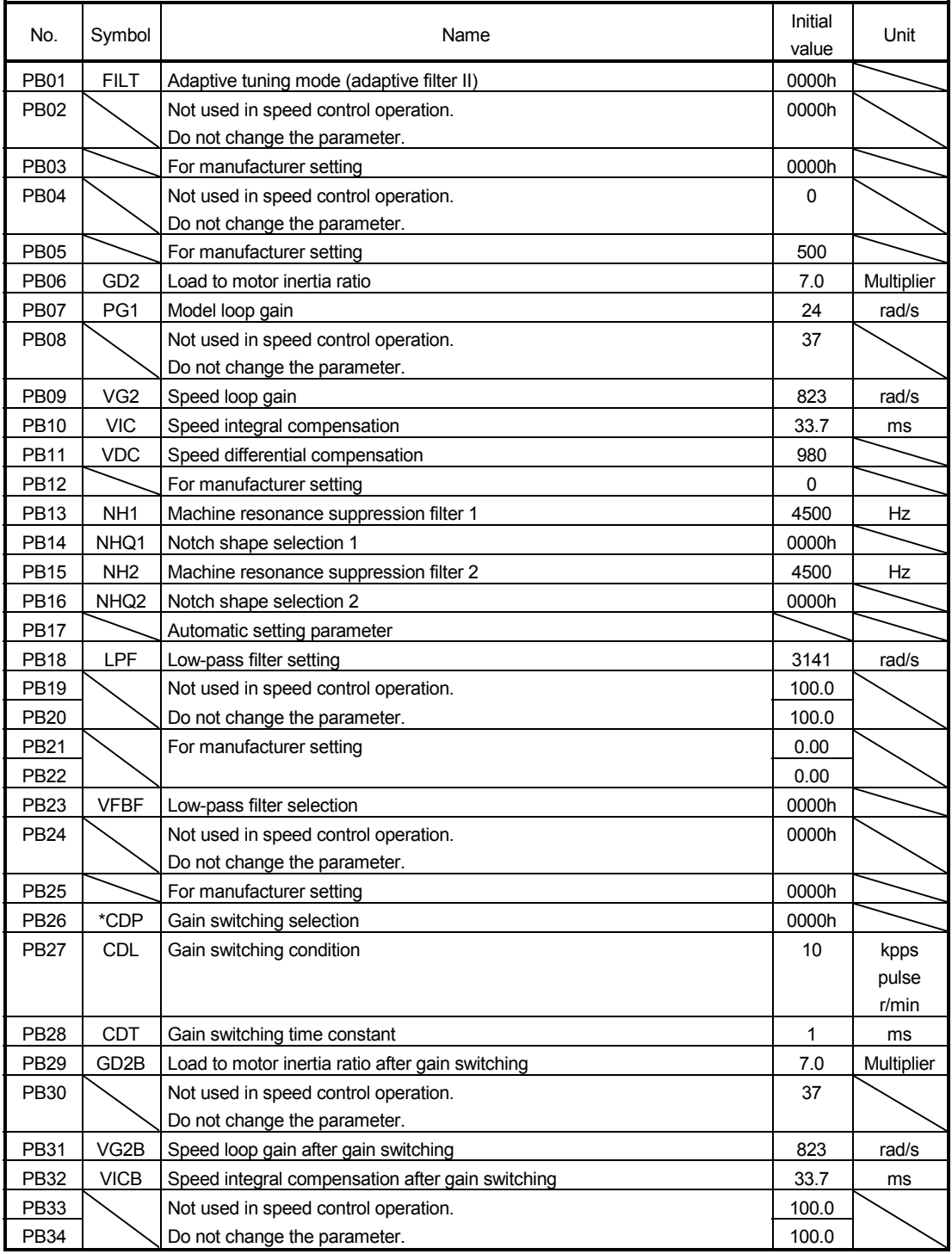

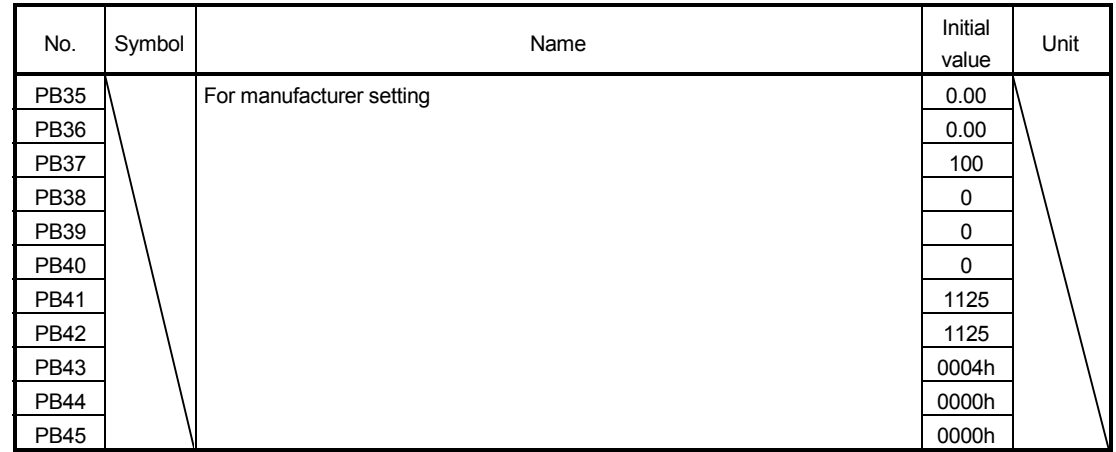

## (2) Detail list

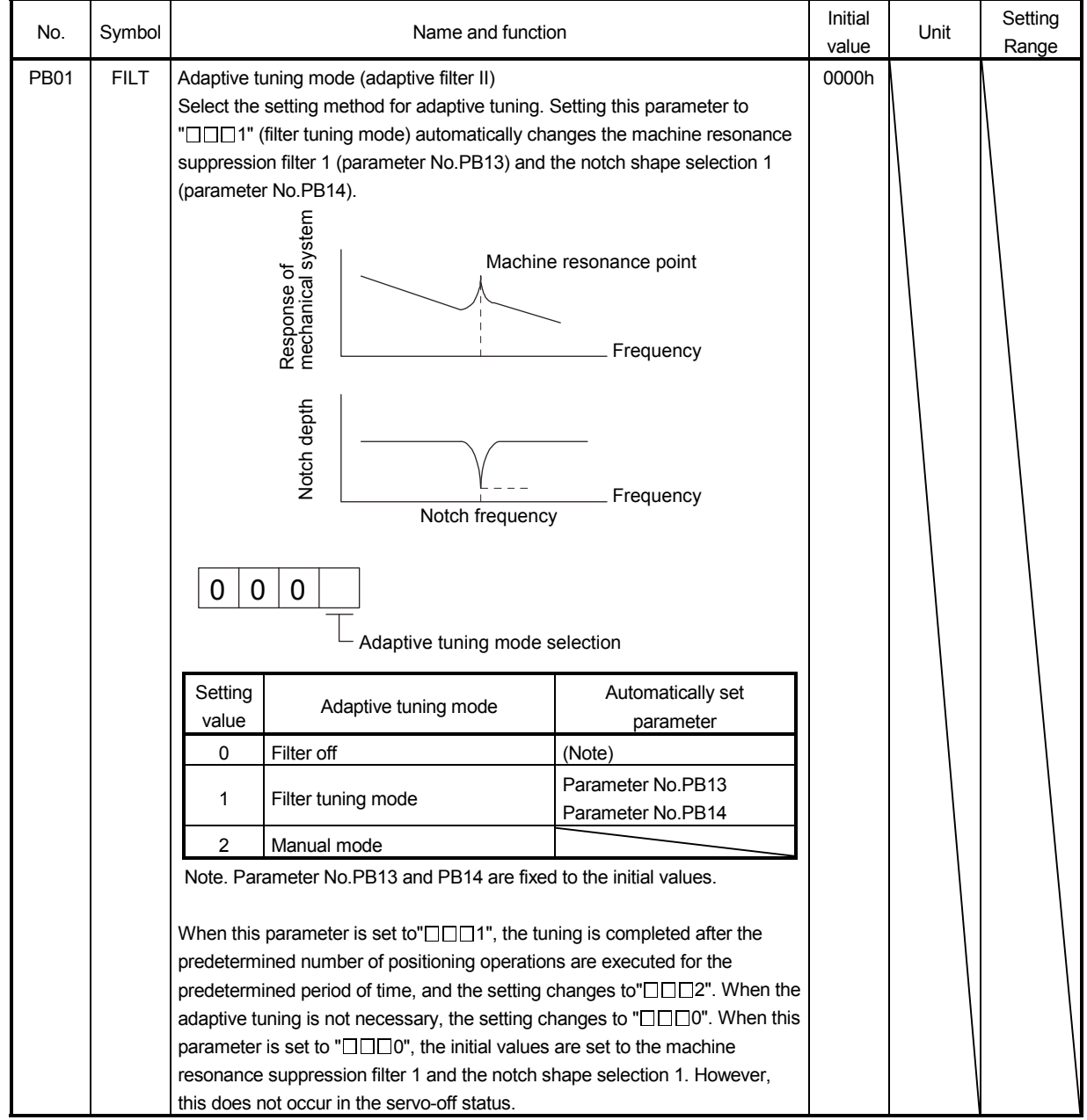

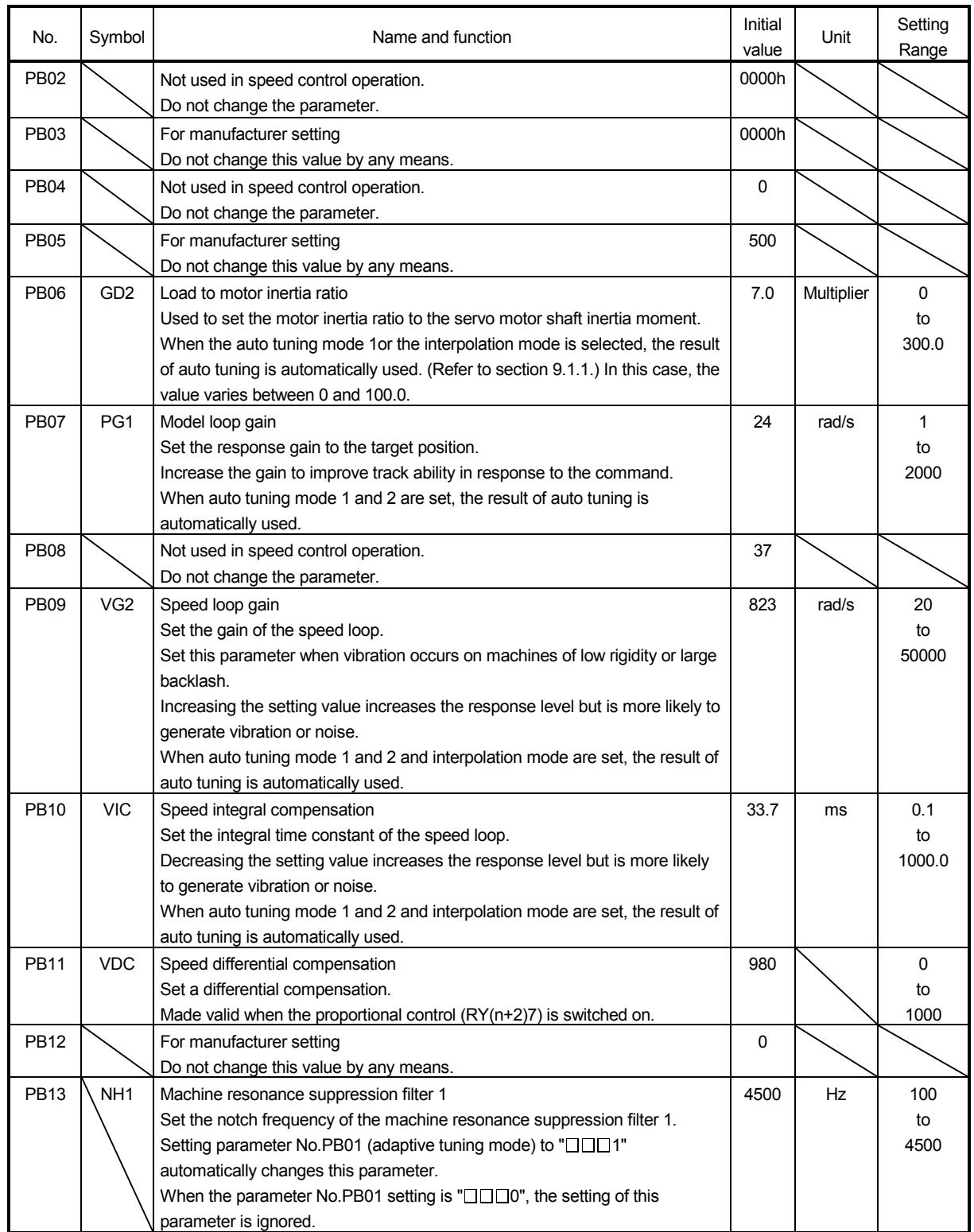

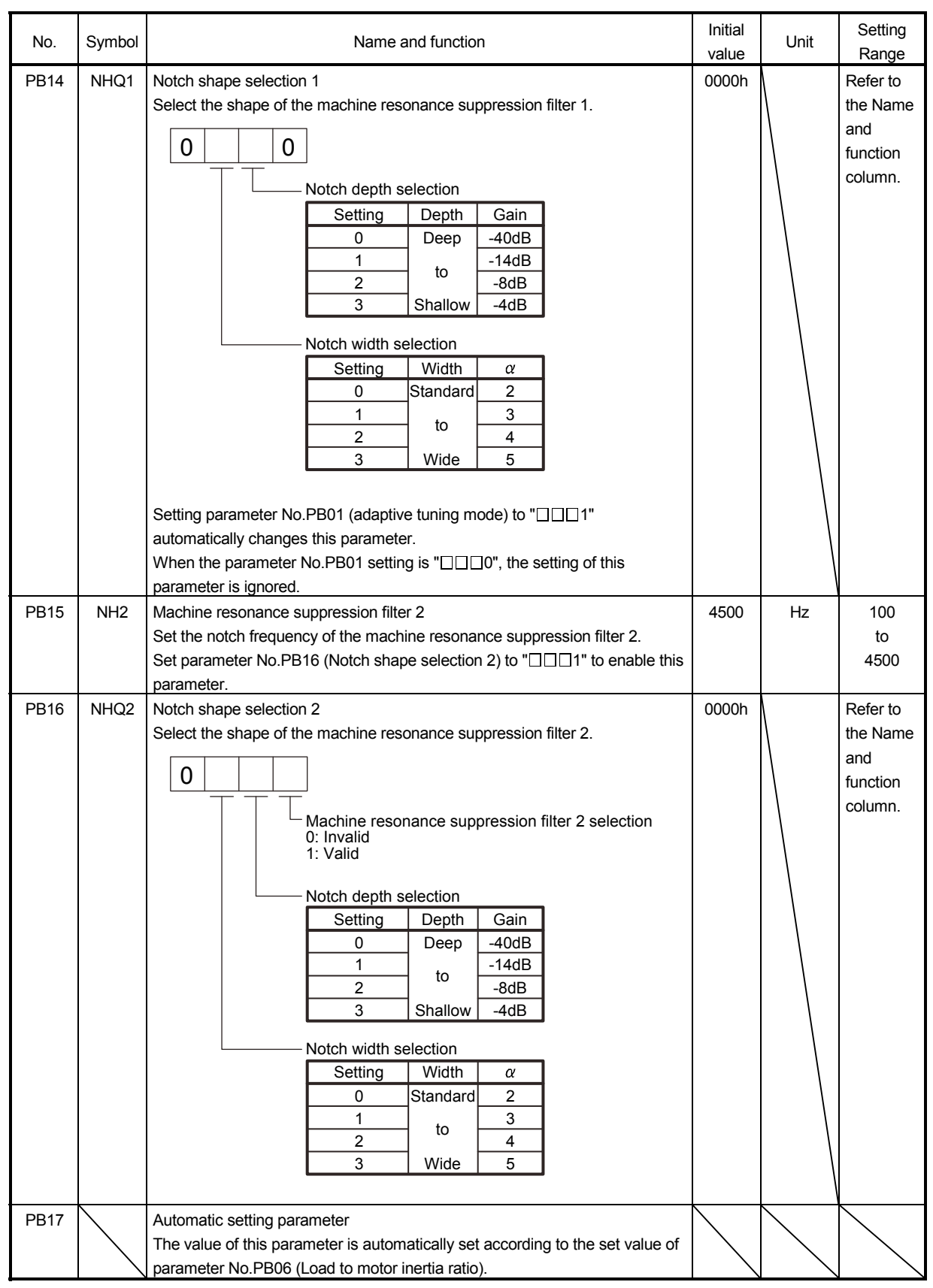

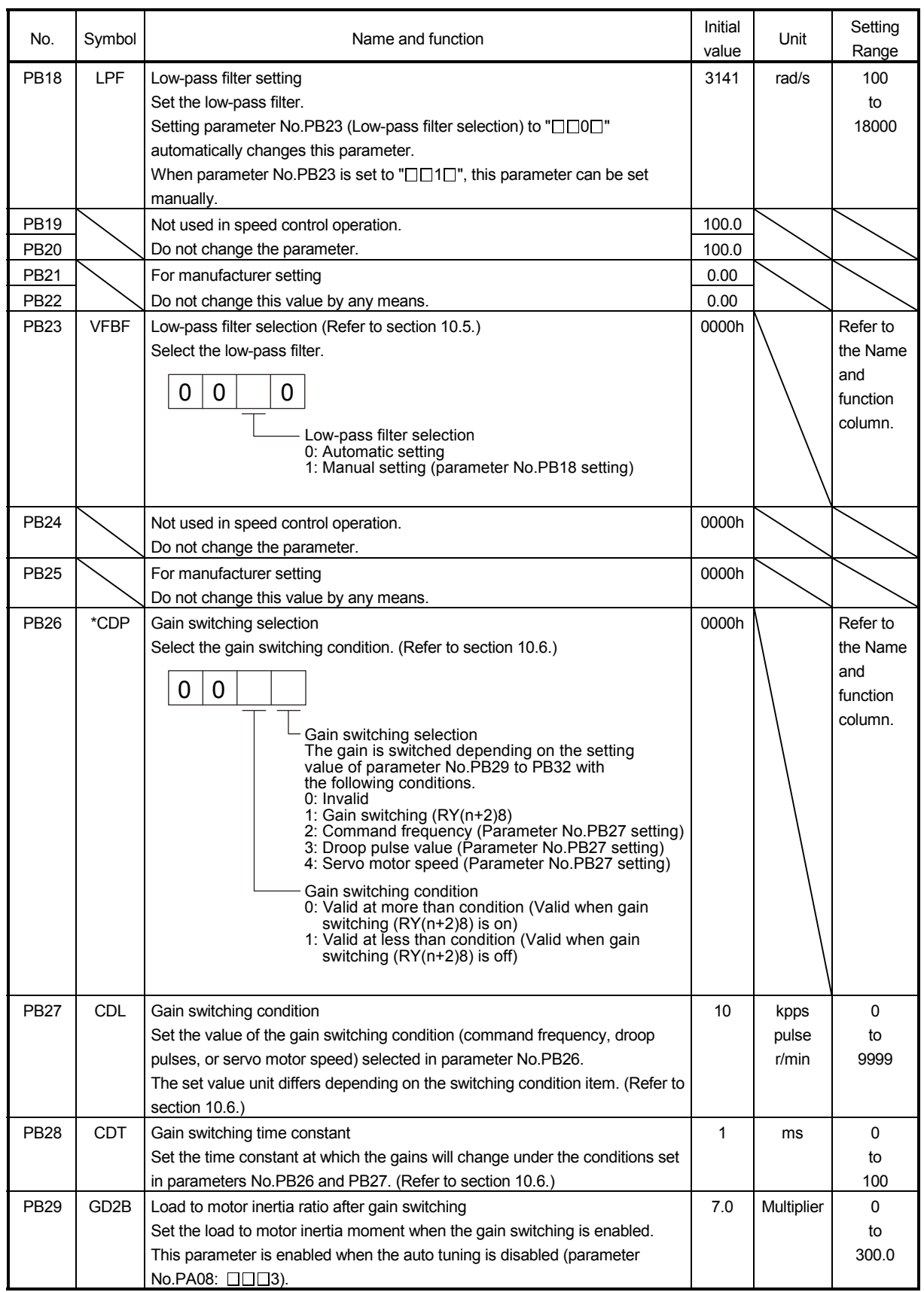

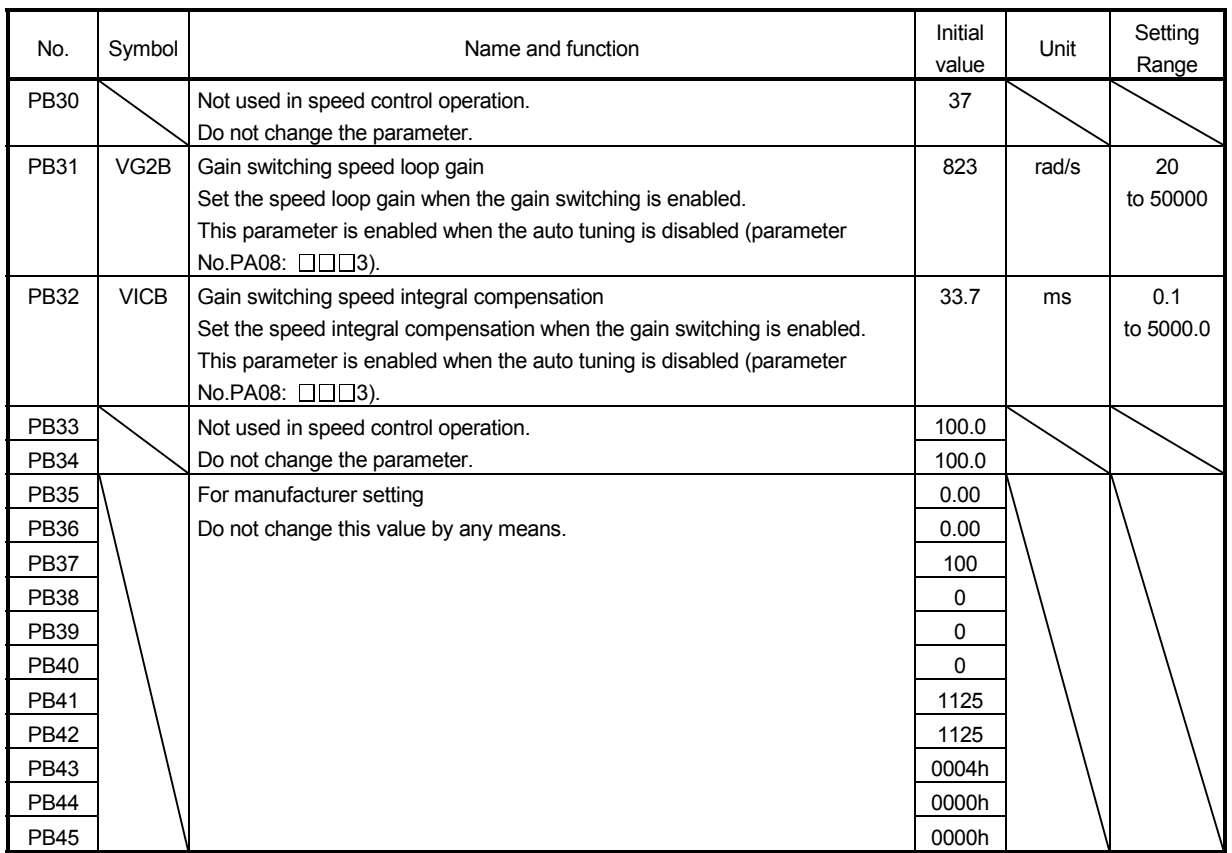

## 17.8.3 Extension setting parameters (No.PCOO)

## (1) Parameter list

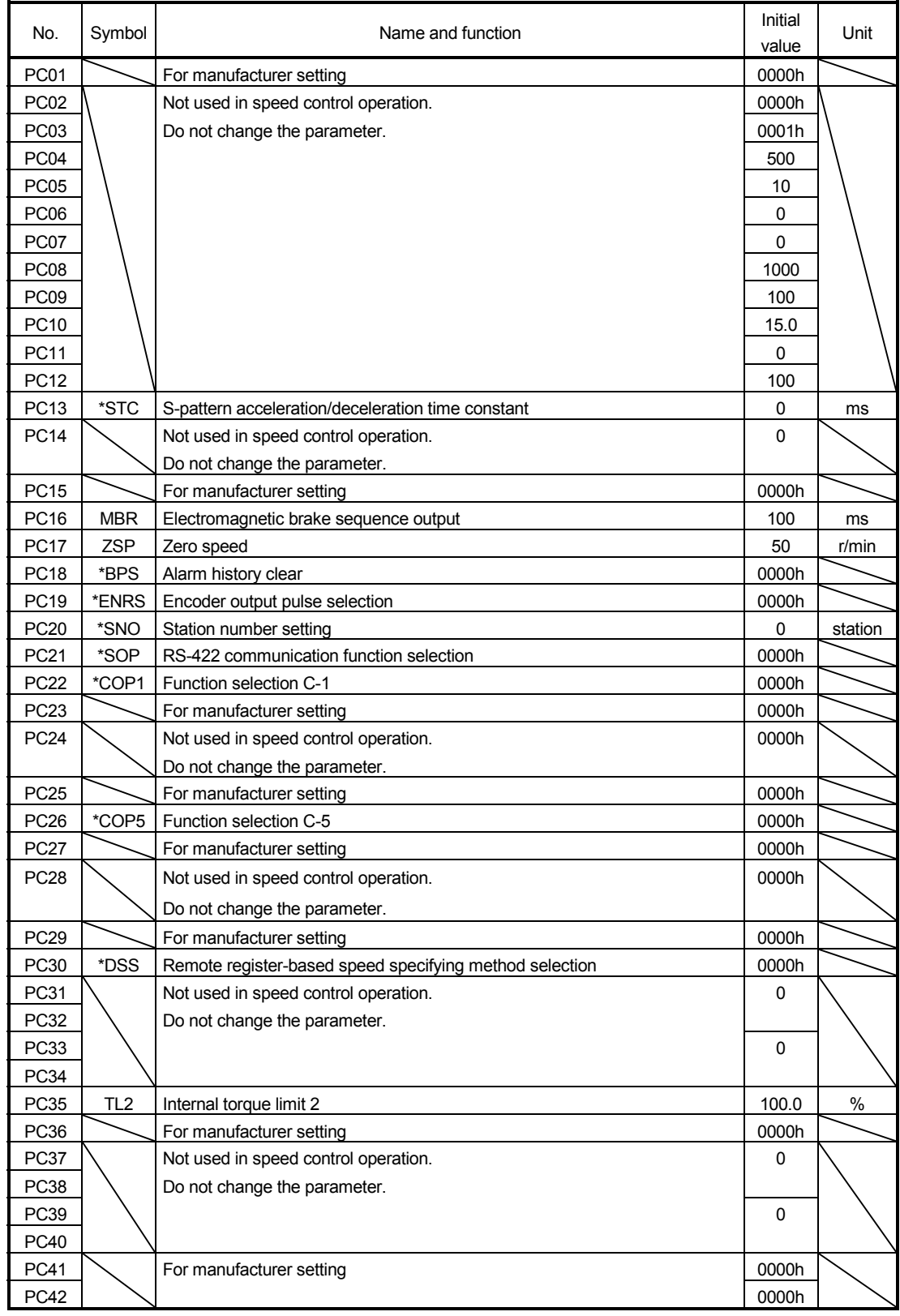

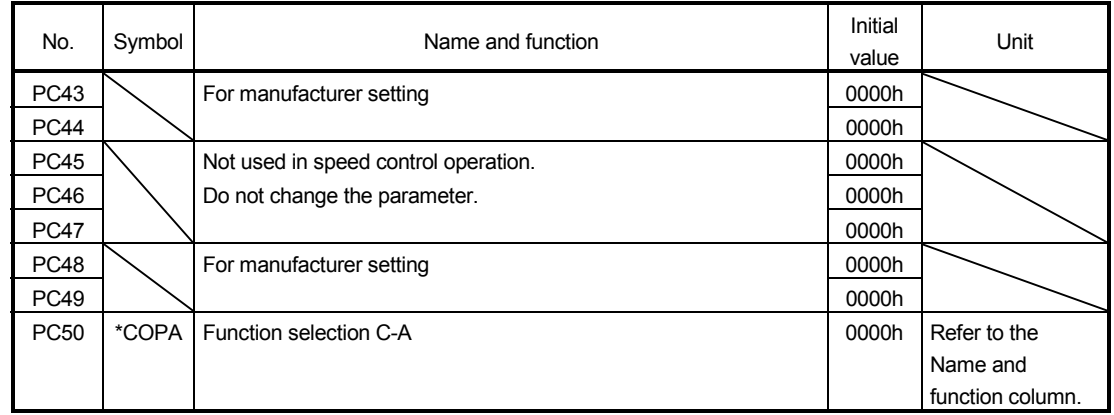

## (2) Detail list

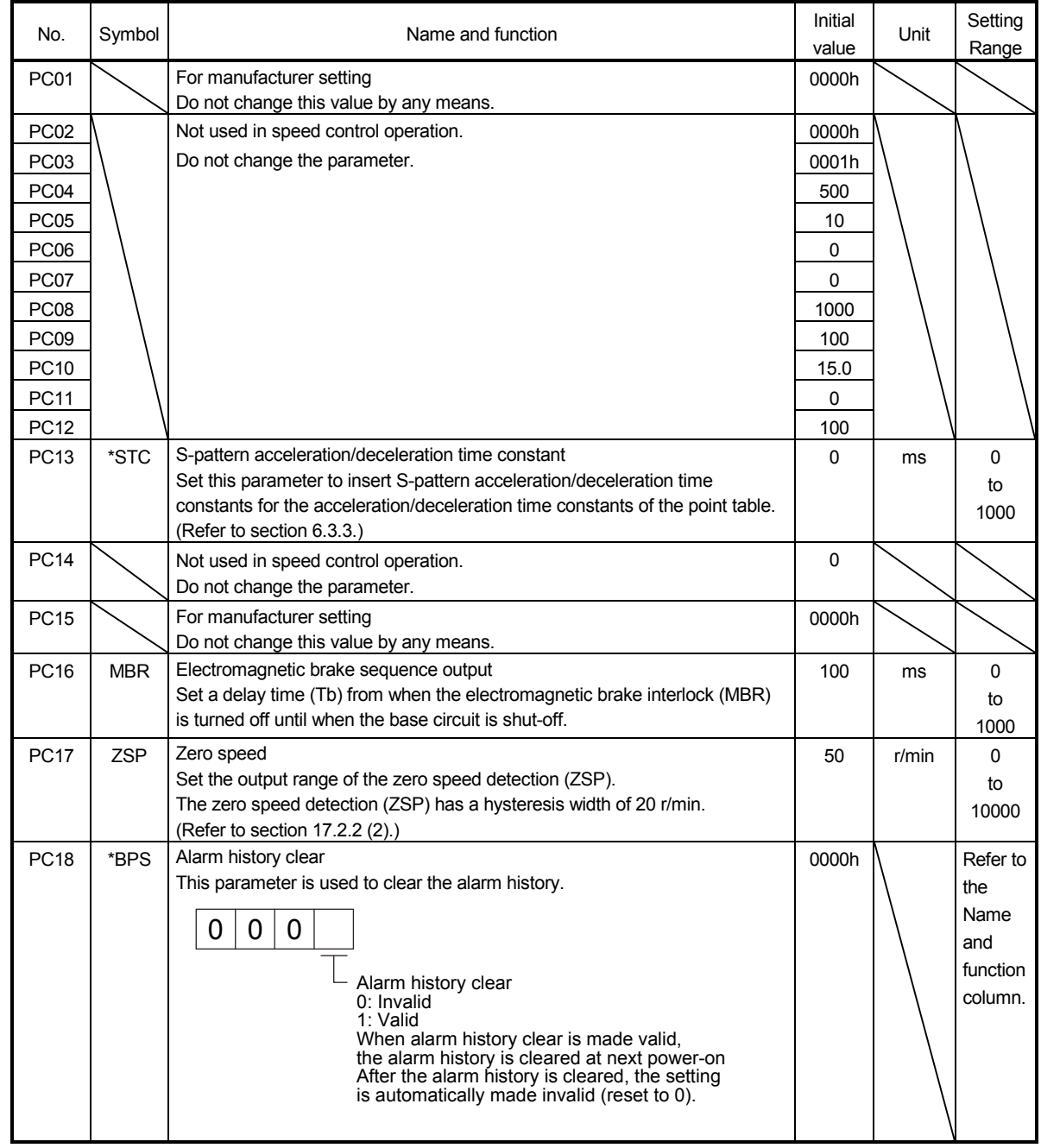

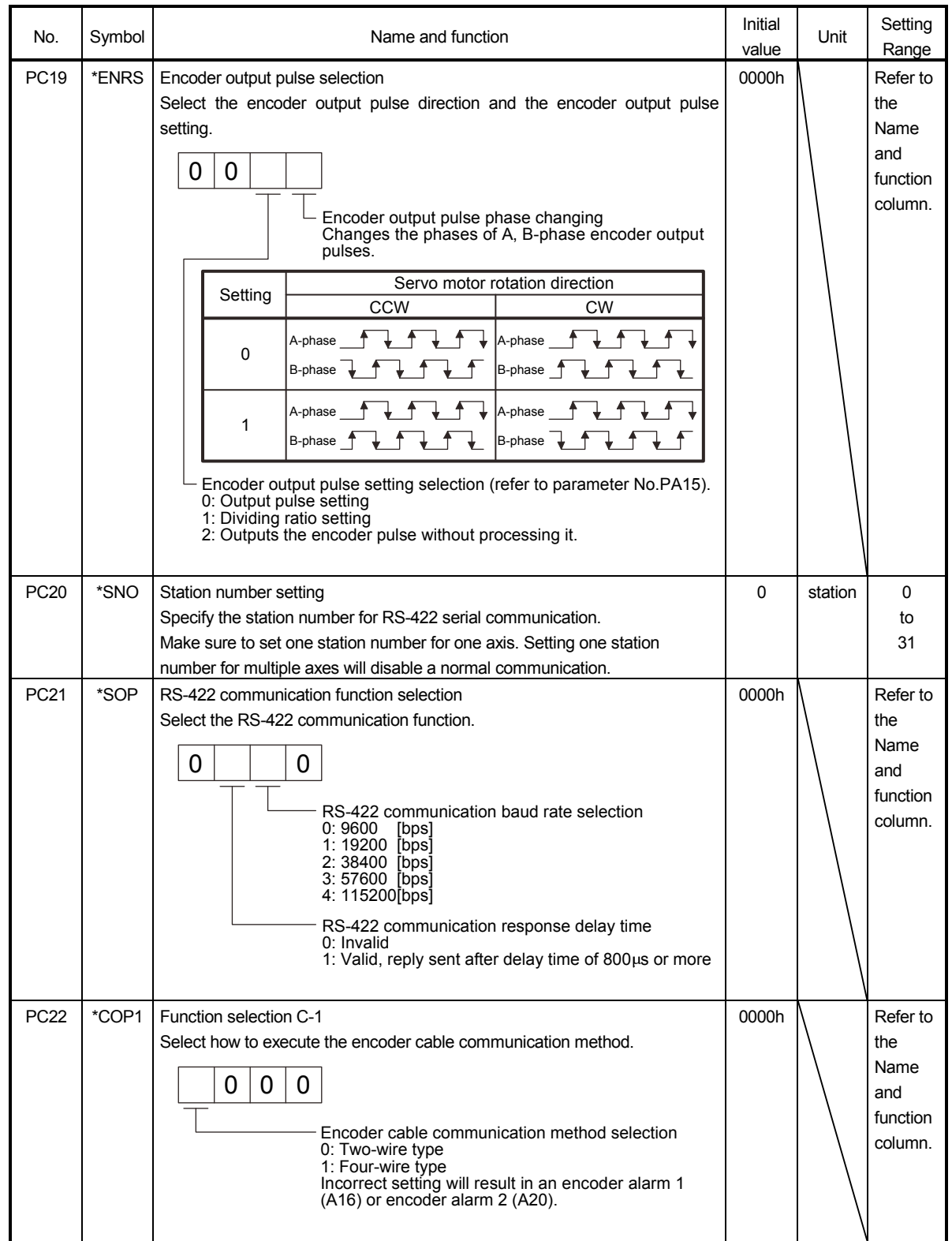

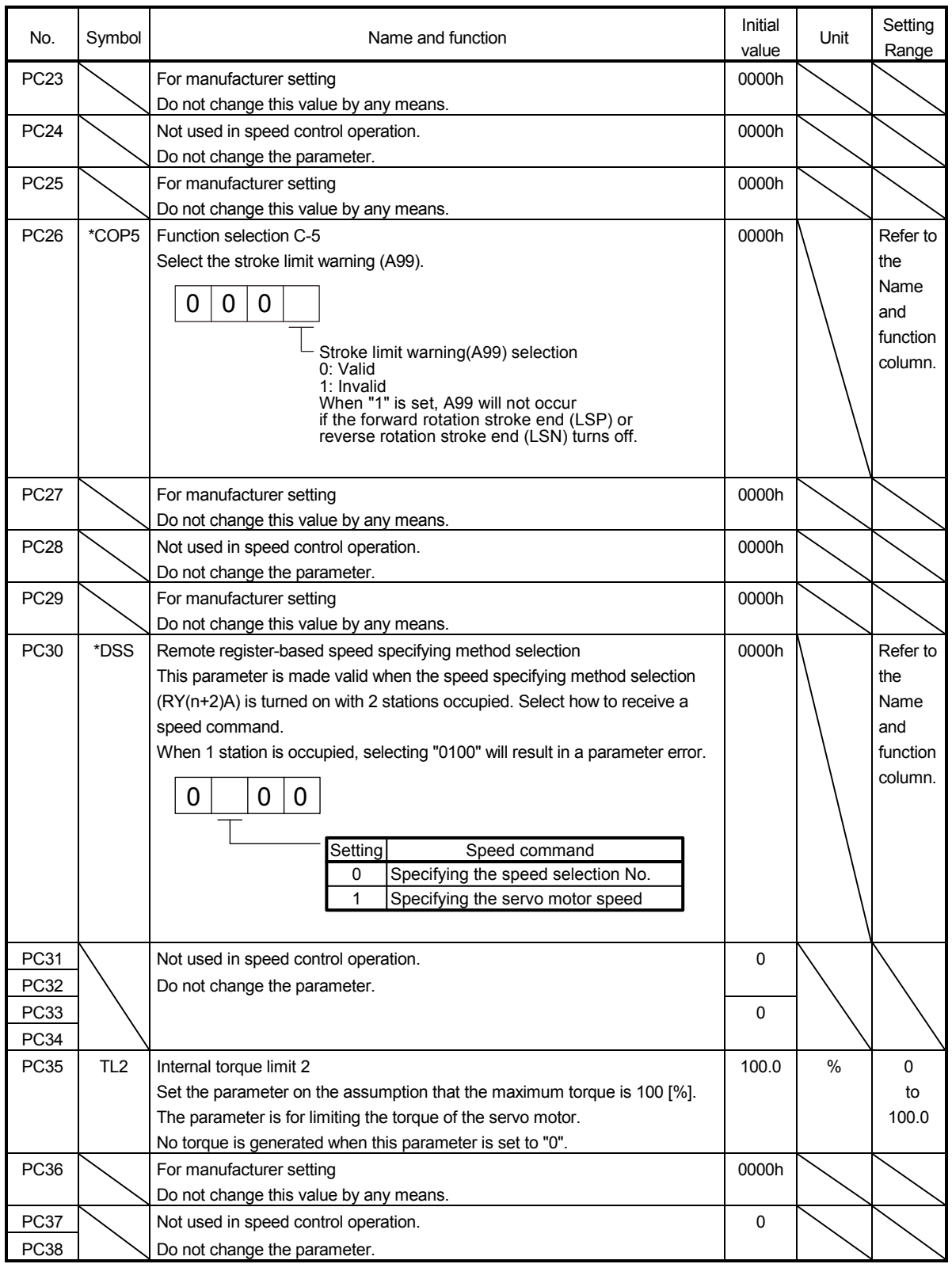

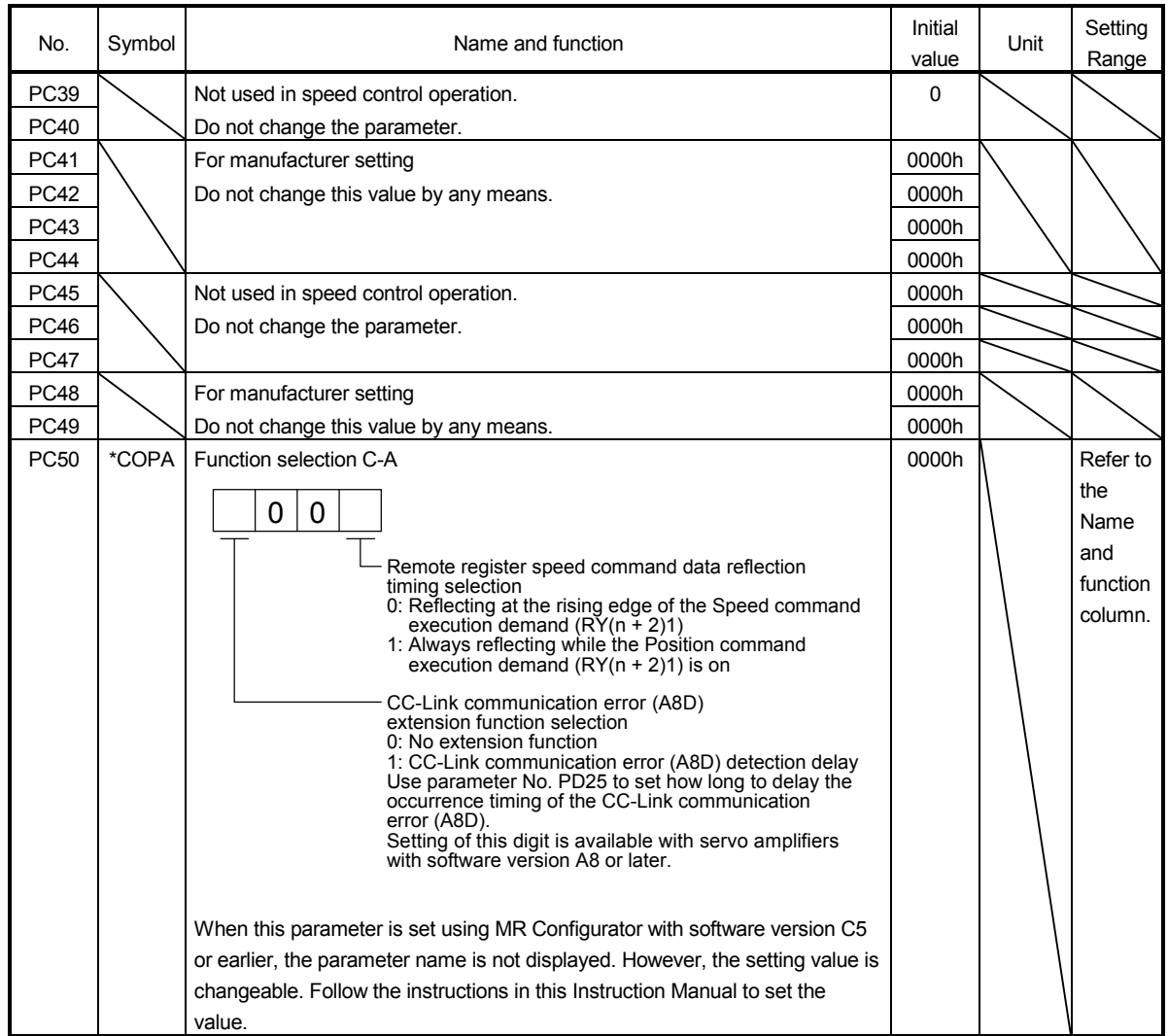

## (3) Alarm history clear

Use the MR Configurator or MR-PRU03 parameter module to check the alarm history. The servo amplifier stores the latest six alarm events after its first power-on. To manage the alarm history in the actual operation, clear the alarm history using parameter No.PC18 (Alarm history clear) before starting operation. The setting of the parameter will be enabled when the power is cycled. After the alarm history is cleared, parameter No.PC18 (Alarm history clear) is set back to " $\Box\Box\Box$ 0" automatically.

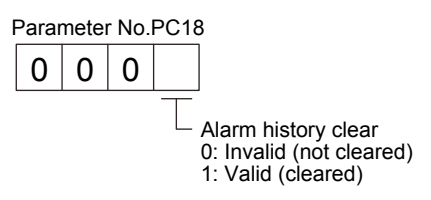

## 17.8.4 I/O setting parameters (No.PDDD)

## (1) Parameter list

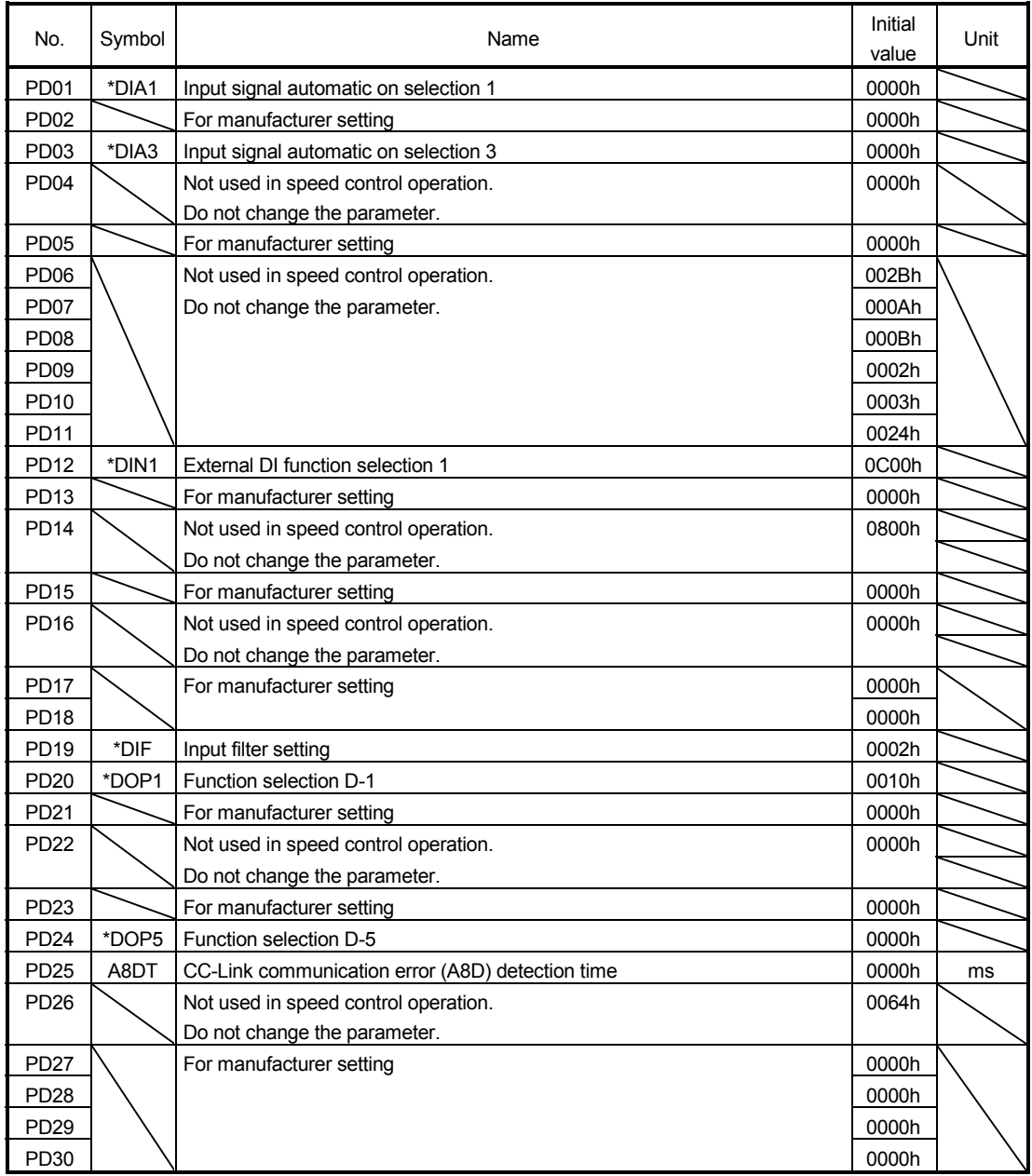

## (2) Detail list

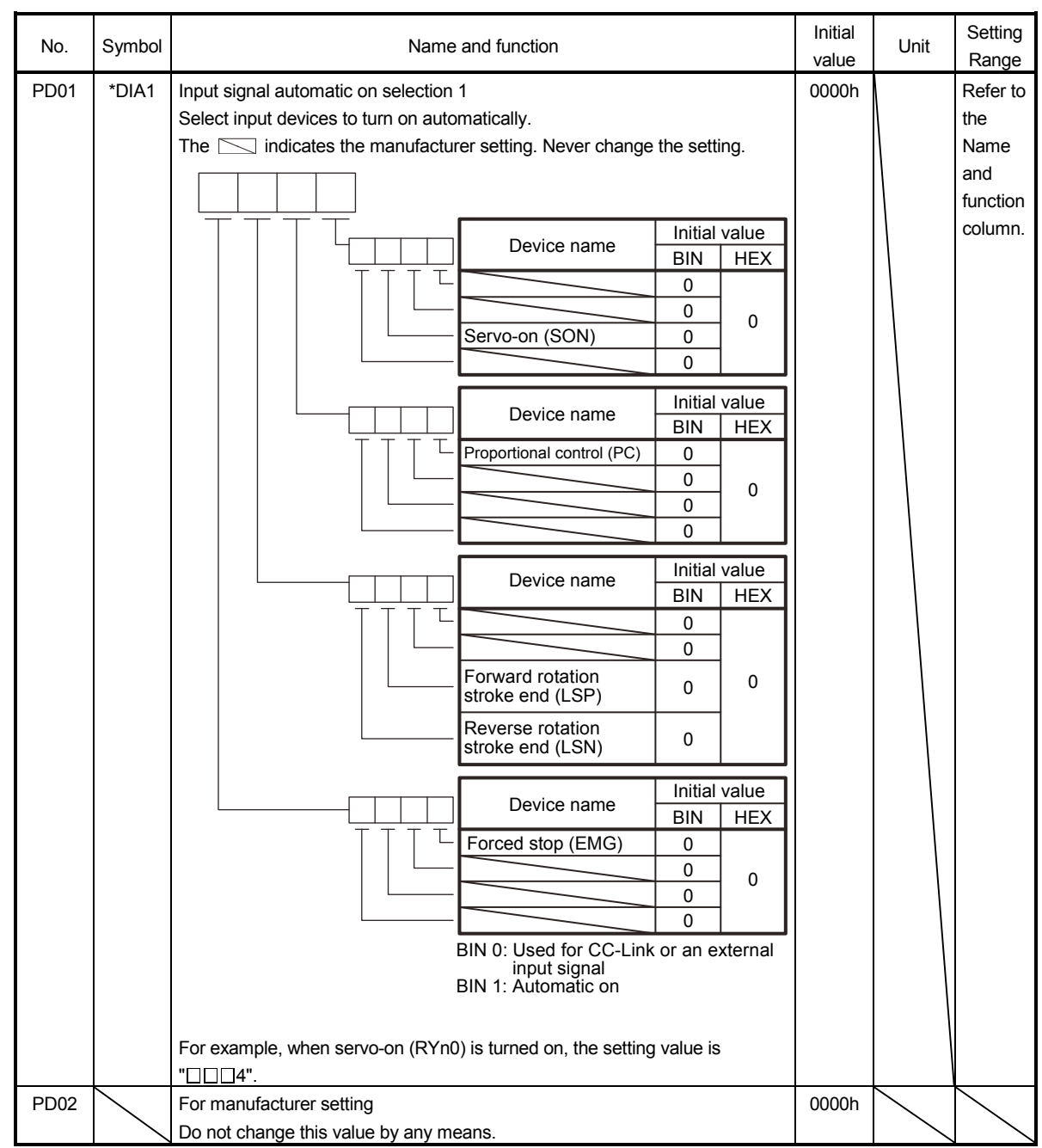

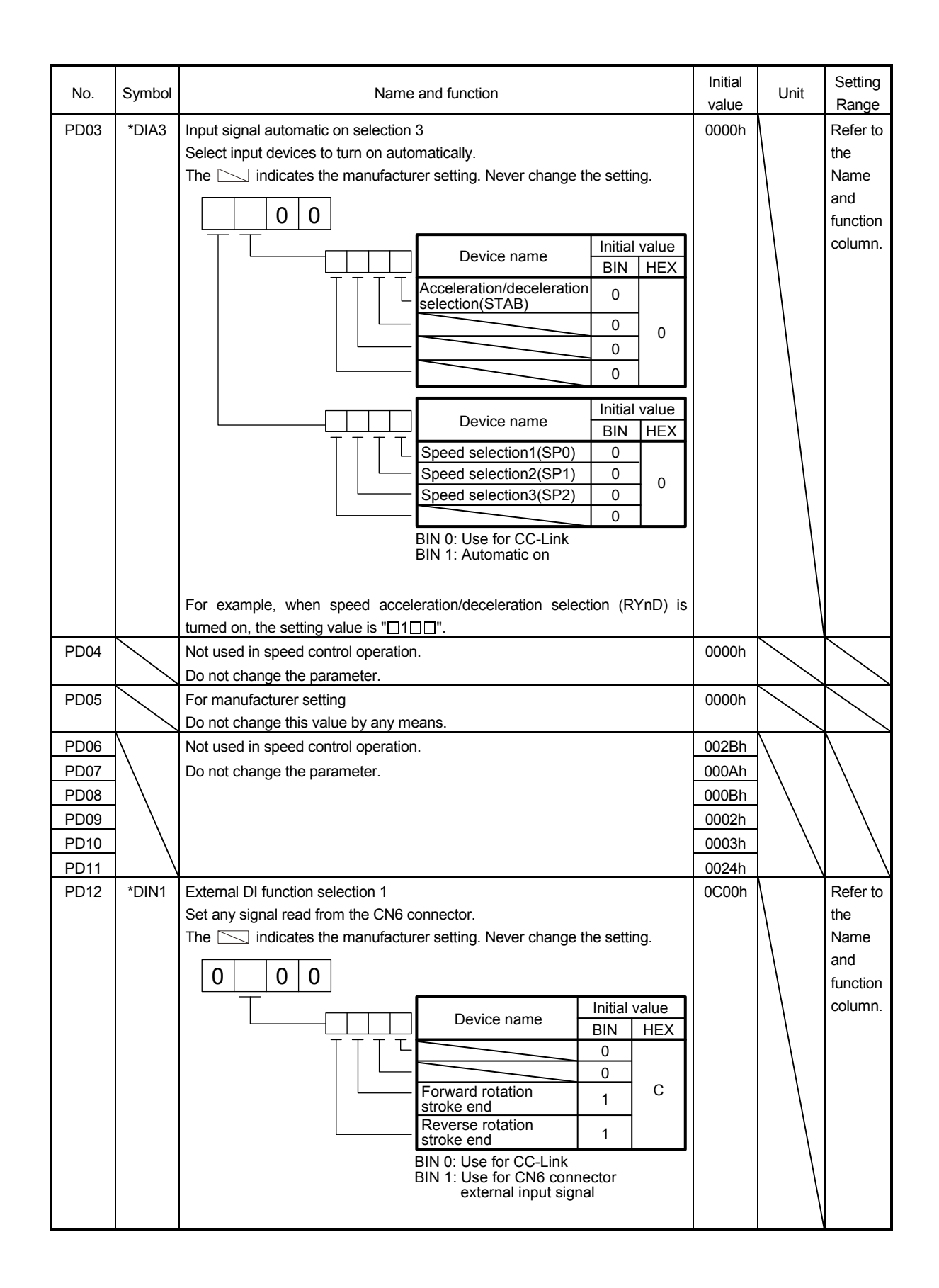

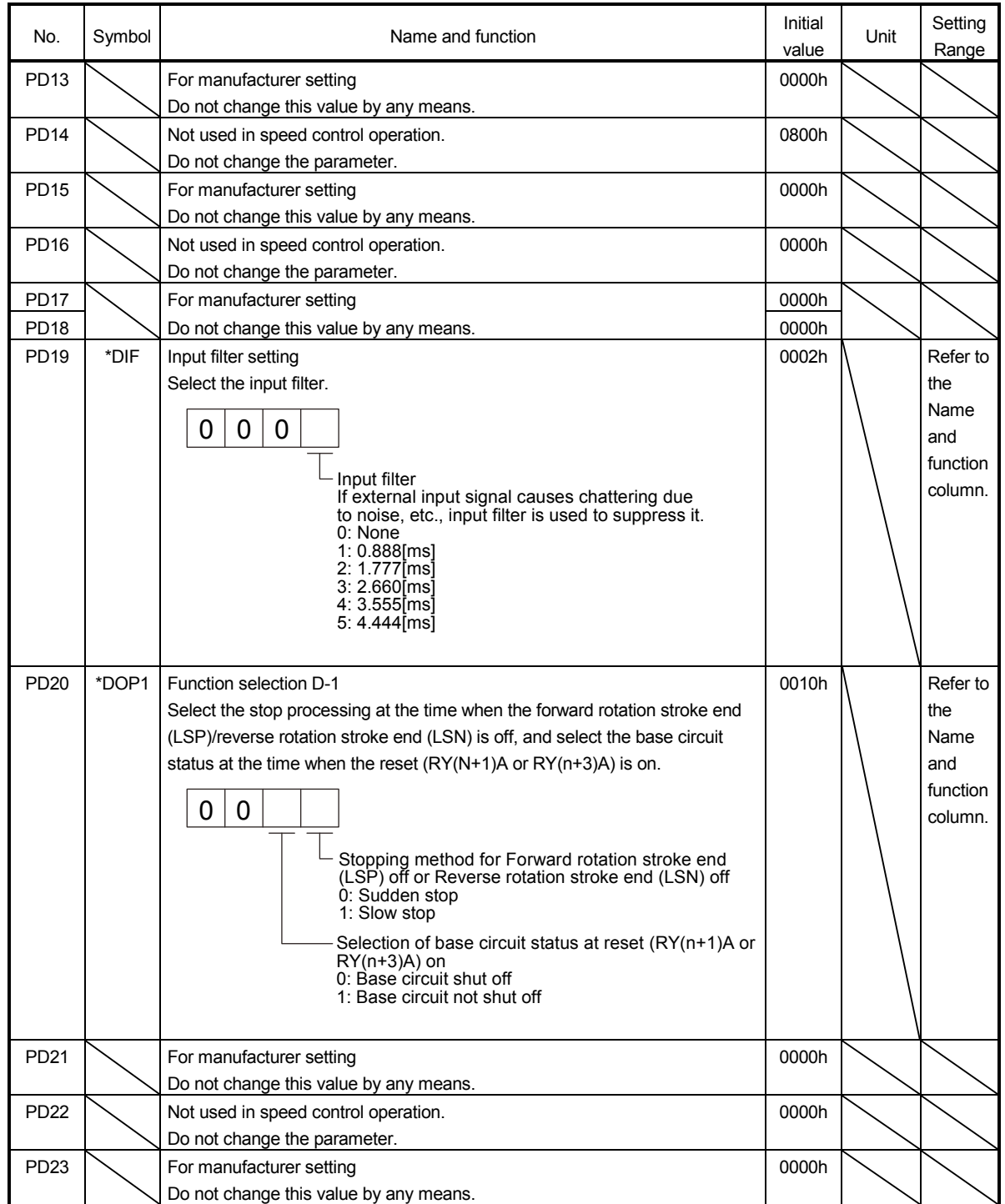

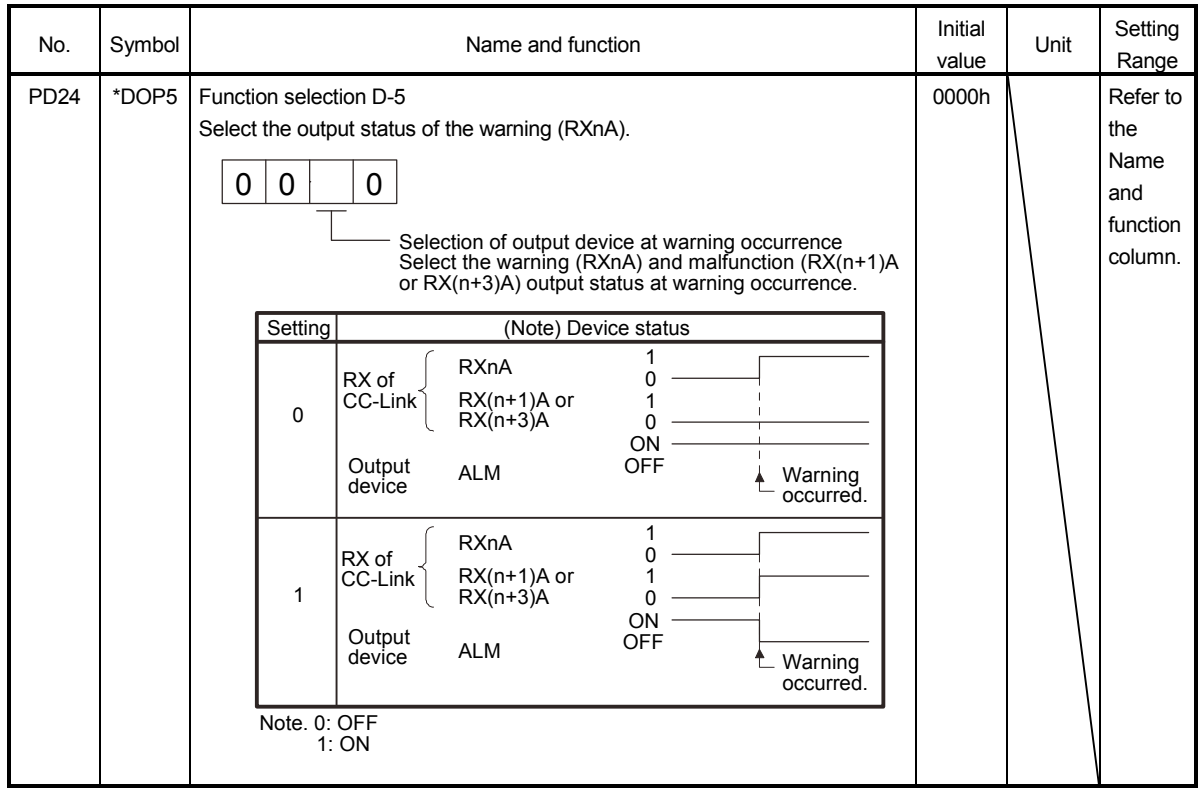

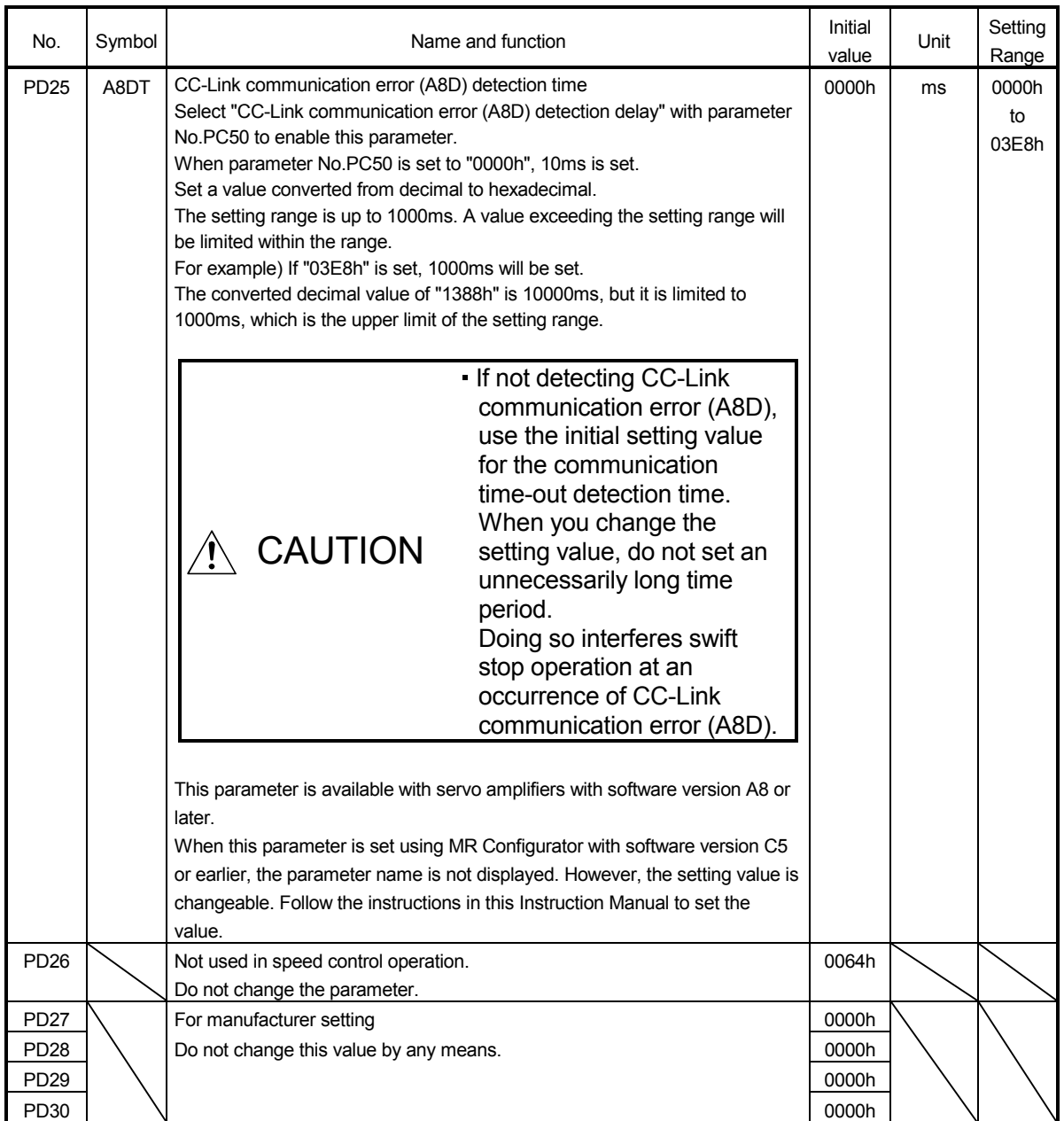

## 17.9 Troubleshooting

## 17.9.1 Troubleshooting at start-up

CAUTION Never make a drastic adjustment or change to the parameter values as doing so will make the operation unstable.

POINT

Using MR Configurator, you can refer to the reason for rotation failure, etc.

The following faults may occur at start-up. If any of such faults occurs, take the corresponding action.

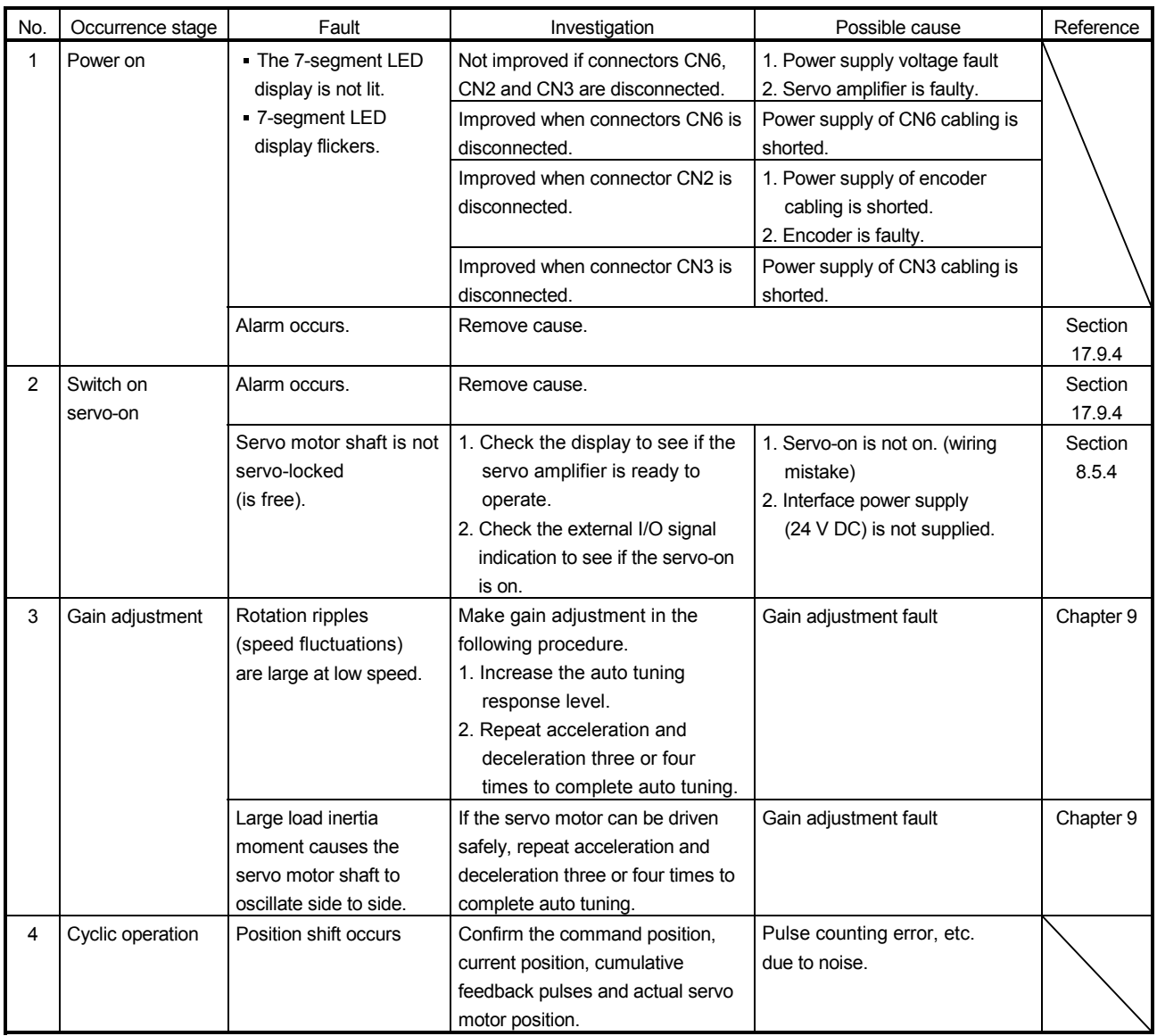

#### 17.9.2 State at error occurrence

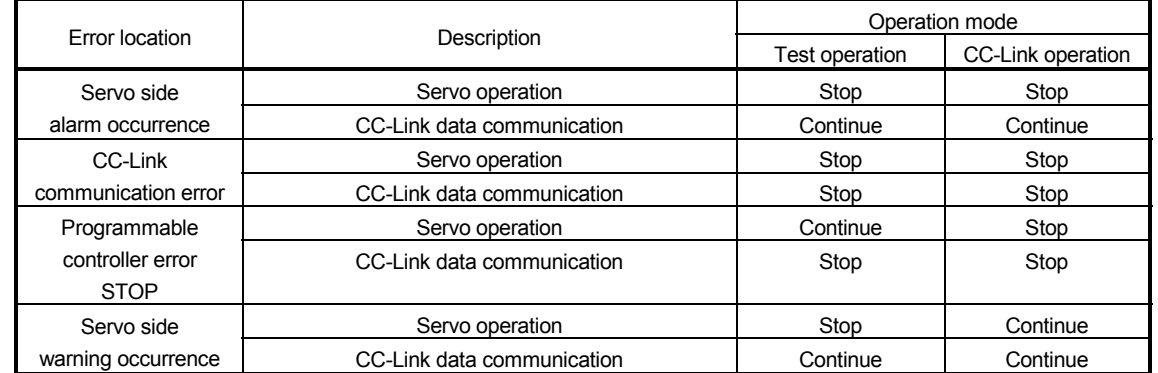

If an error occurs during operation, it will be the state shown below.

#### 17.9.3 CC-Link communication error

The table below shows the detailed description of the communication alarm display area. The servo amplifier has four LED indications.

L.RUN: Lit at normal reception of refresh data. Turned off when data is not received for a given period of time.

- SD : Lit when send data is "0".
- RD : Lit when the carrier of reception data is detected.

L.ERR: Lit when the data addressed to the host is in CRC or abort error.

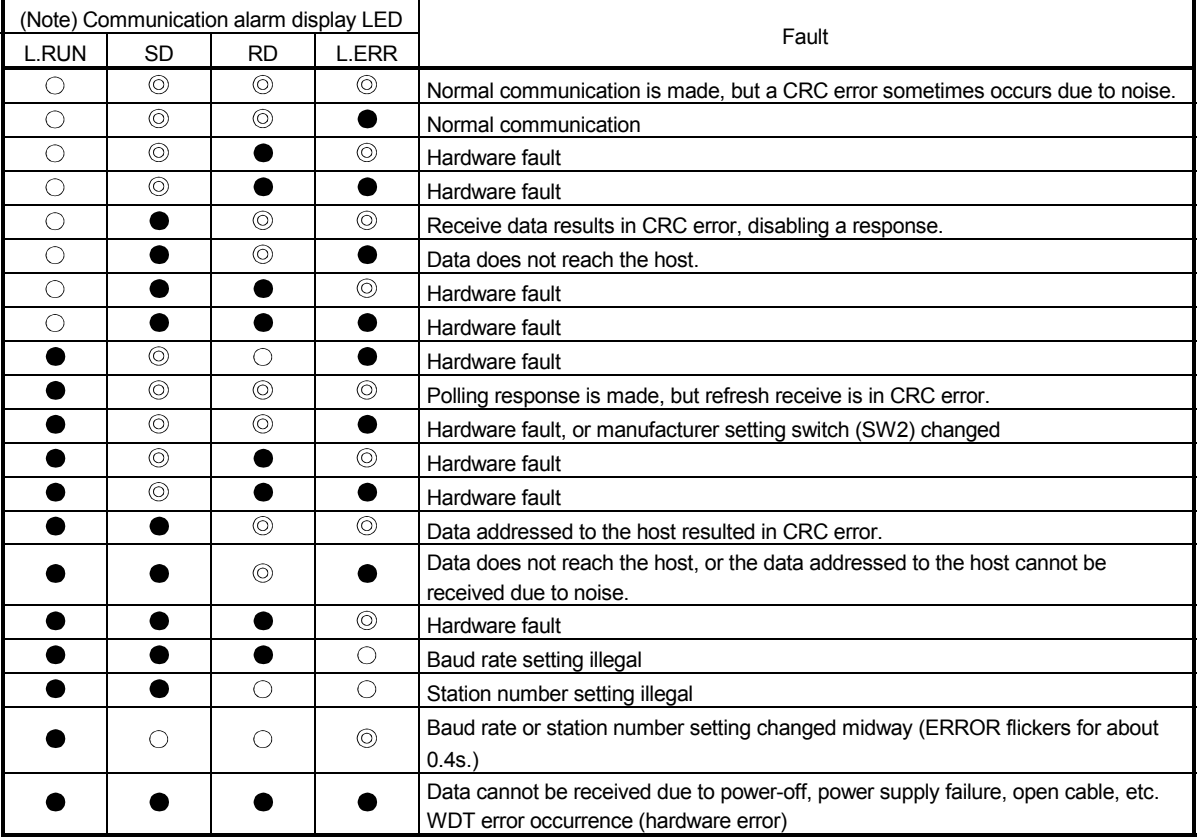

Note. O:Lit :Extinguished @:Flicker

17.9.4 When an alarm or warning has occurred

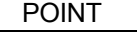

- As soon as an alarm occurs, turn the servo off, and shut off the main circuit power.
- Parameter error (A37) events and warning events are not recorded in the alarm history.

When an error occurs during operation, the corresponding alarm or warning is displayed as shown in the following table. If any alarm or warning has occurred, refer to section 11.4.2 and 11.4.3 to take the appropriate action. When an alarm occurs, malfunction (ALM) turns off.

After the cause of an alarm is removed, the alarm can be deactivated in any of the methods marked with  $\bigcirc$  in the alarm deactivation column. Warnings are automatically canceled after the cause of occurrence is removed. To troubleshoot any problem without an alarm or warning, refer to section 17.9.6 to remove its cause.

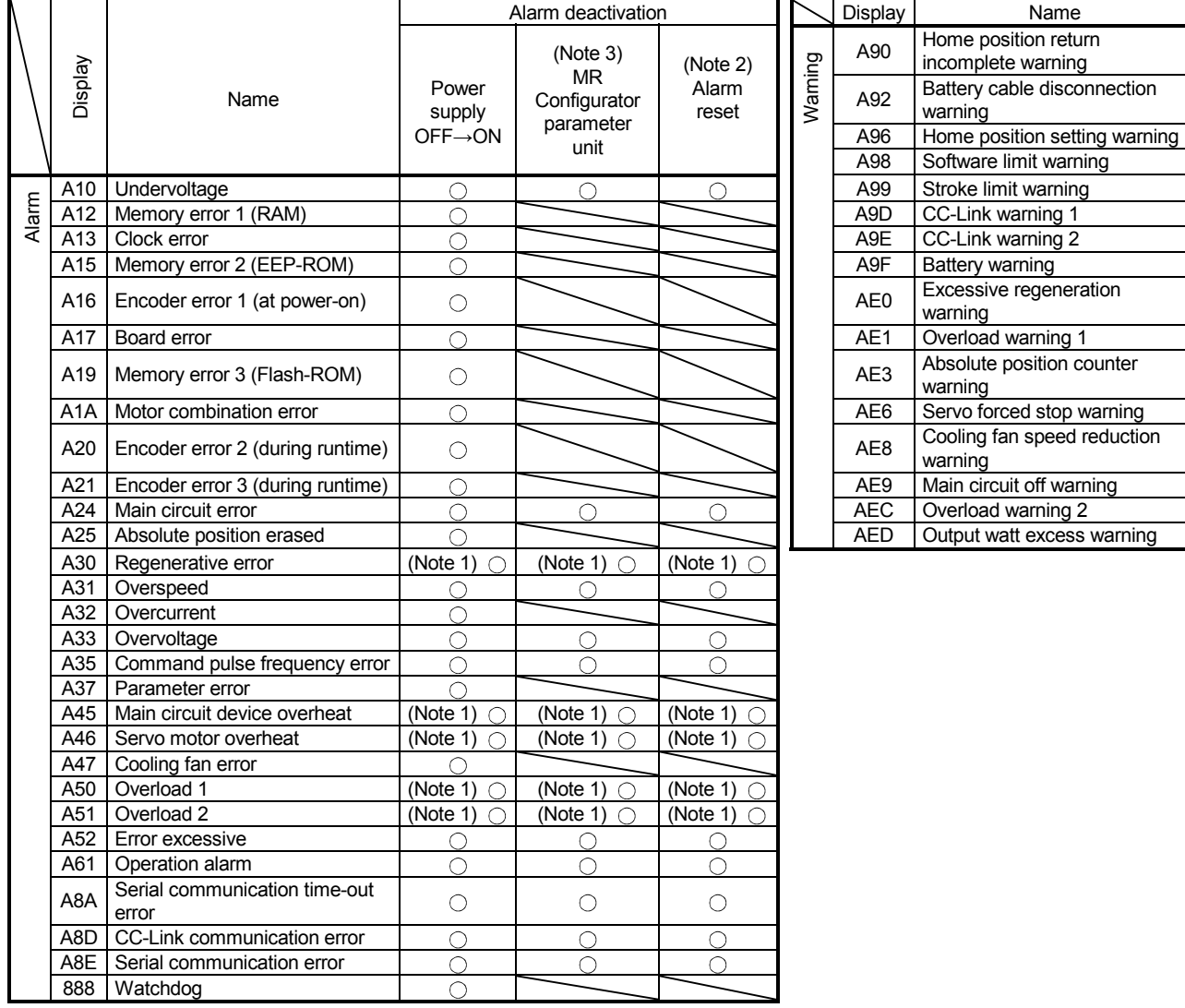

Note 1. Wait for about 30 minutes as cooling time after removing the cause of occurrence, then deactivate the alarm.

2. Turns on RY(n+1)A or RY(n+3)A.

3. Clicking the "Alarm reset" button on the "Alarm display" screen of MR Configurator allows an alarm to be deactivated. Pressing the "STOP RESET" key of the parameter unit allows an alarm to be deactivated.

#### 17.9.5 Point table error

If a point table error occurs, the parameter error (A37) occurs as well. The parameter No. of the parameter error (A37) and the details of the point table error are displayed.

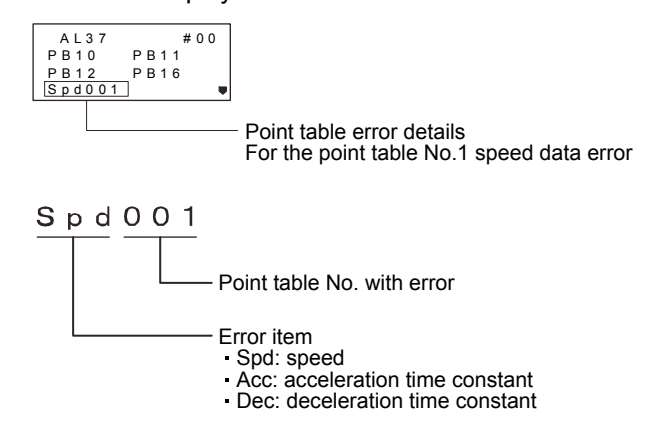

17.9.6 Problems without an alarm or warning

POINT

If the servo amplifier, servo motor, or encoder malfunctions, the following status may occur.

The following shows example problems without an alarm or warning and their possible causes. Remove each cause by referring to this section.

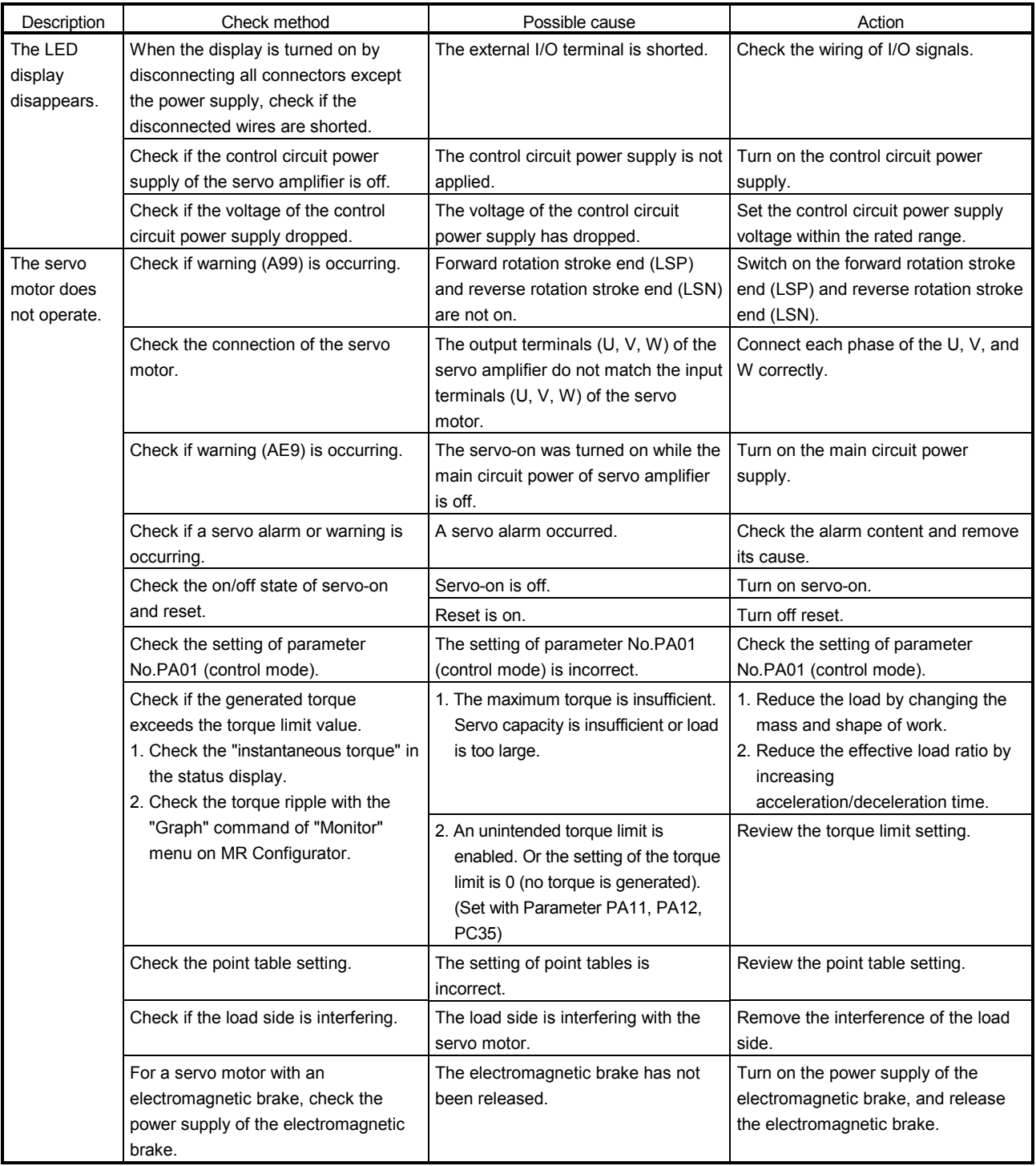

## 17. SPEED CONTROL OPERATION

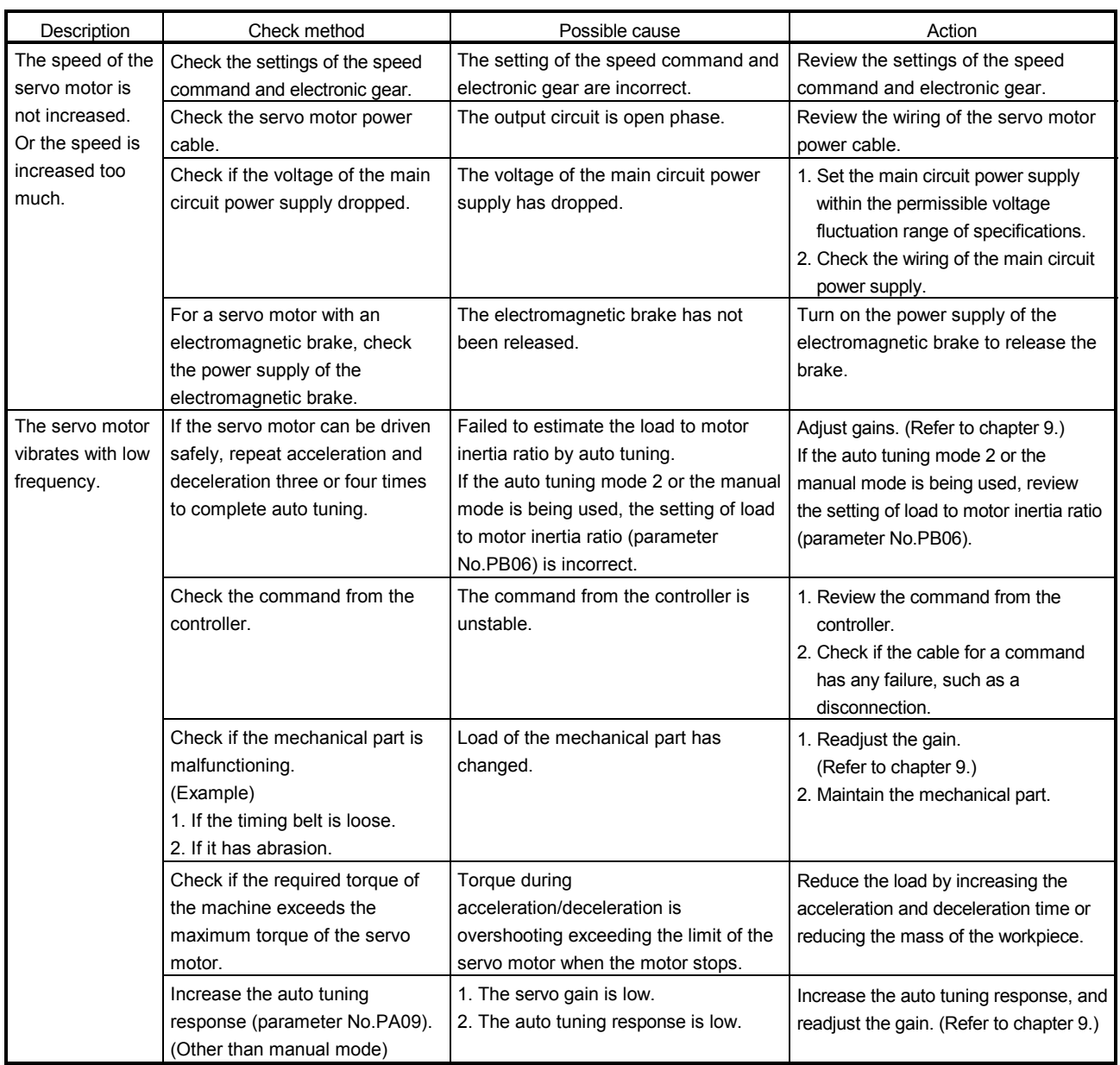

## 17. SPEED CONTROL OPERATION

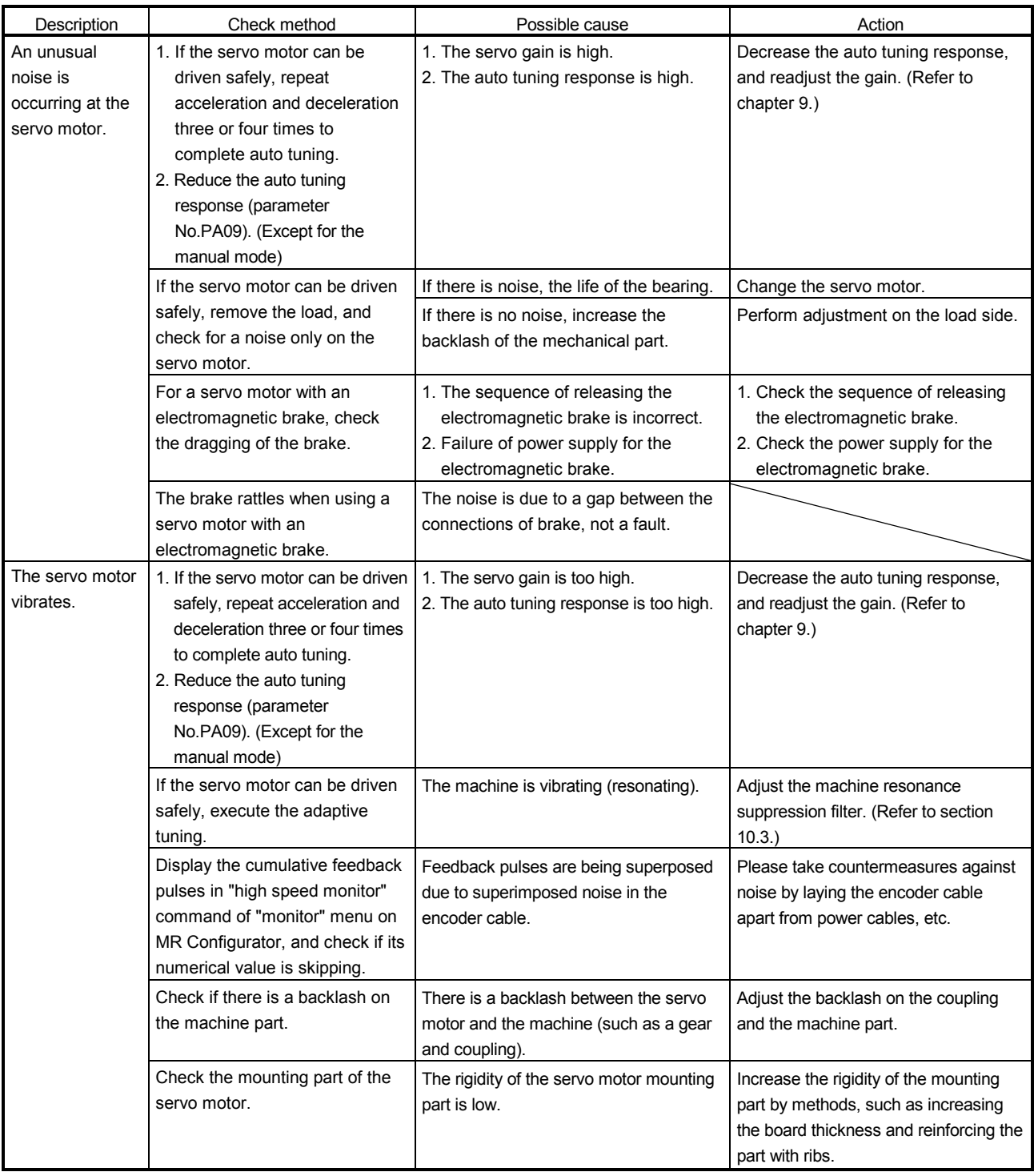

## 17. SPEED CONTROL OPERATION

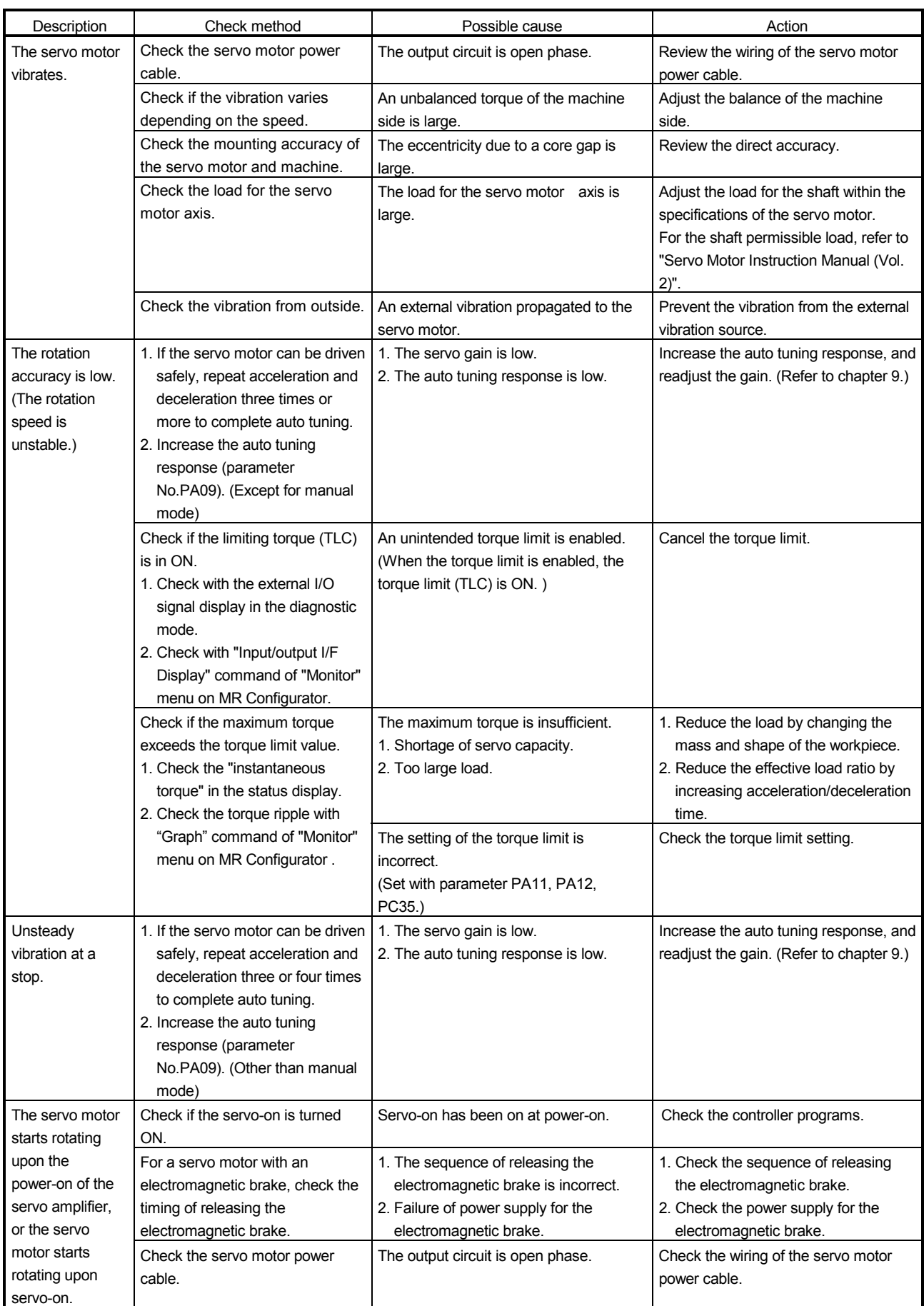

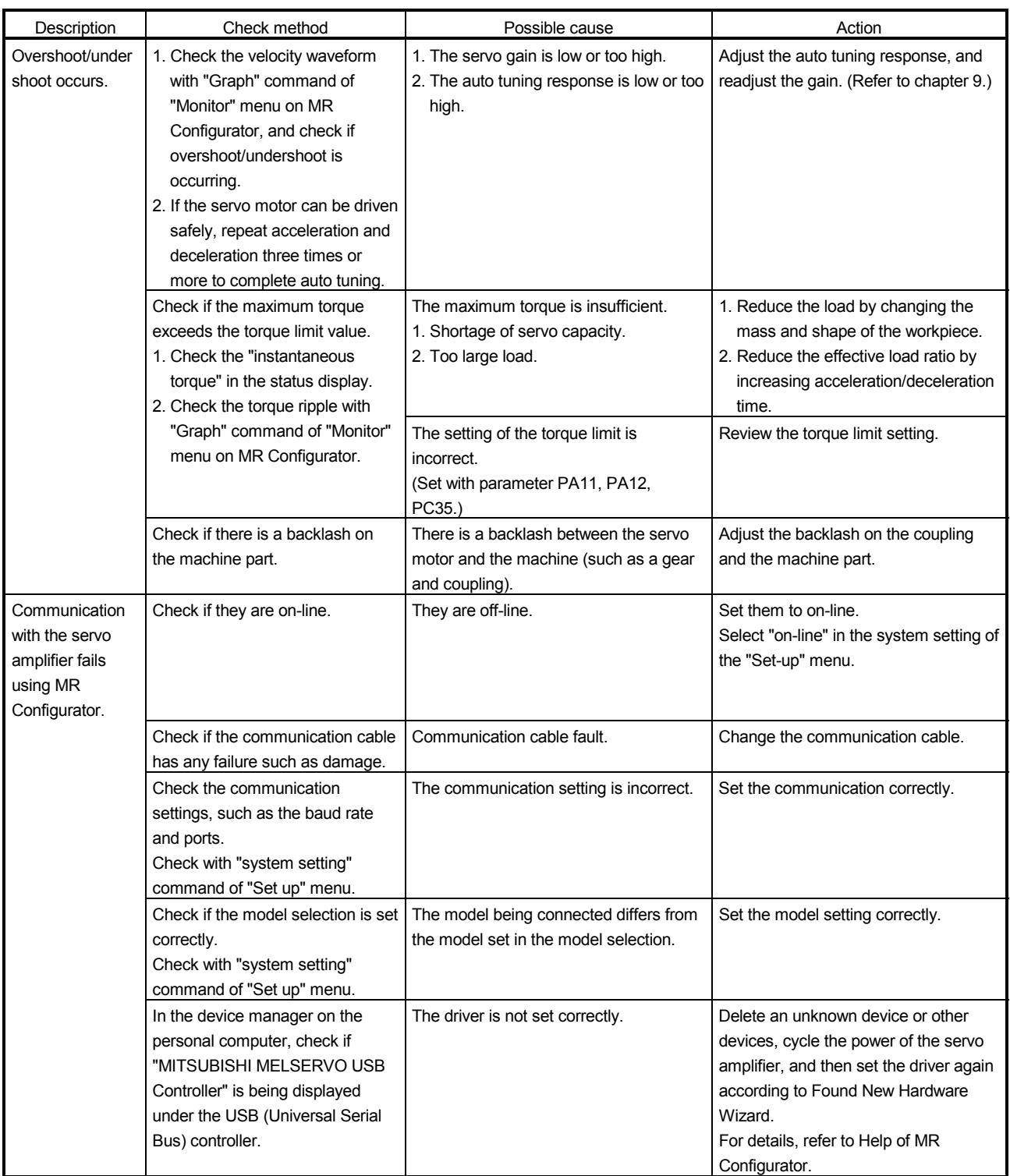

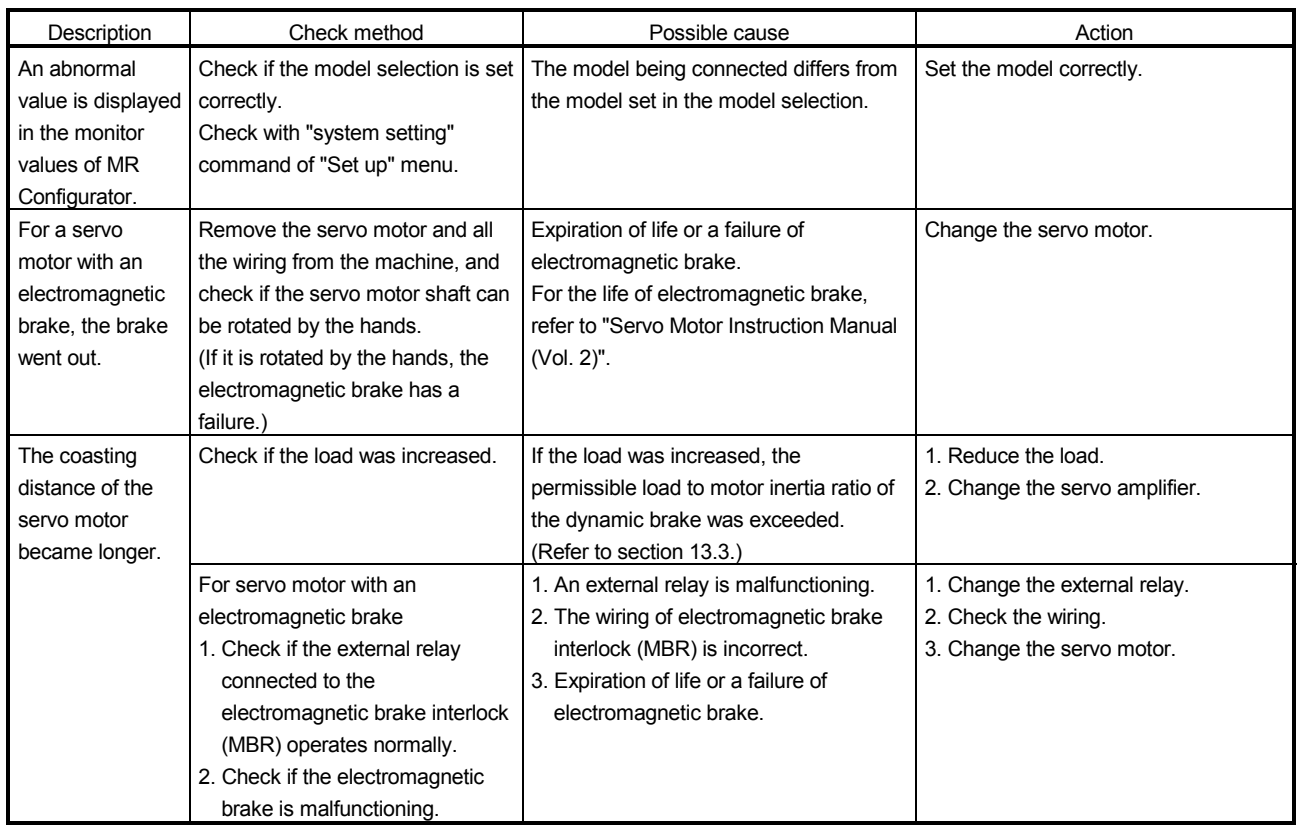

# MEMO

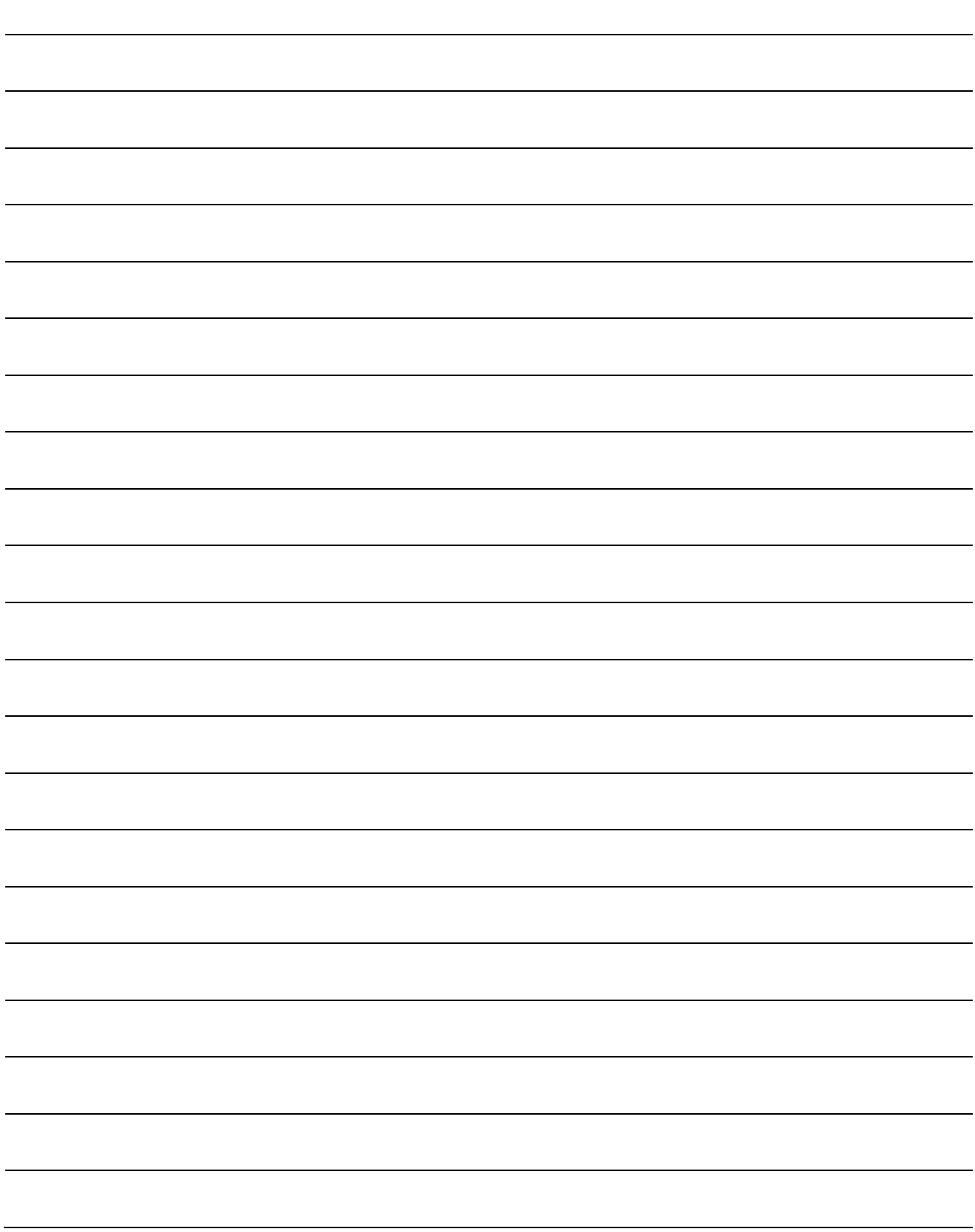

App. 1 Signal layout recording paper

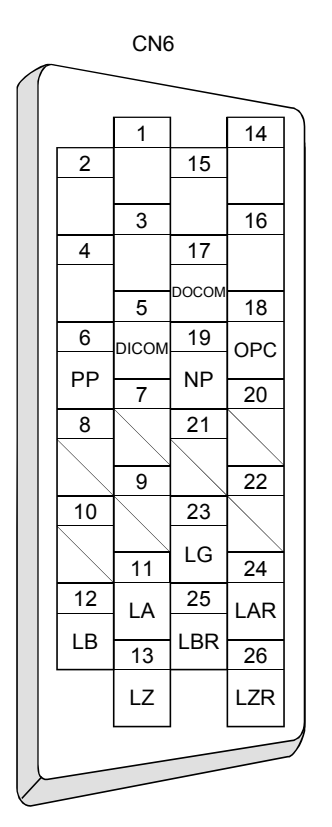

App. 2 Twin type connector: outline drawing for 721-2105/026-000(WAGO)

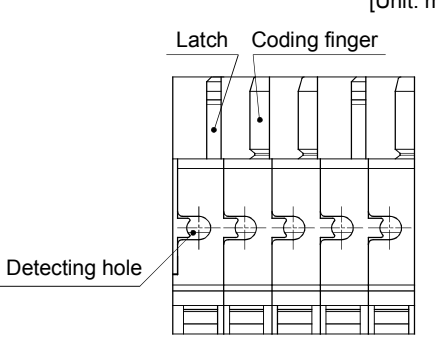

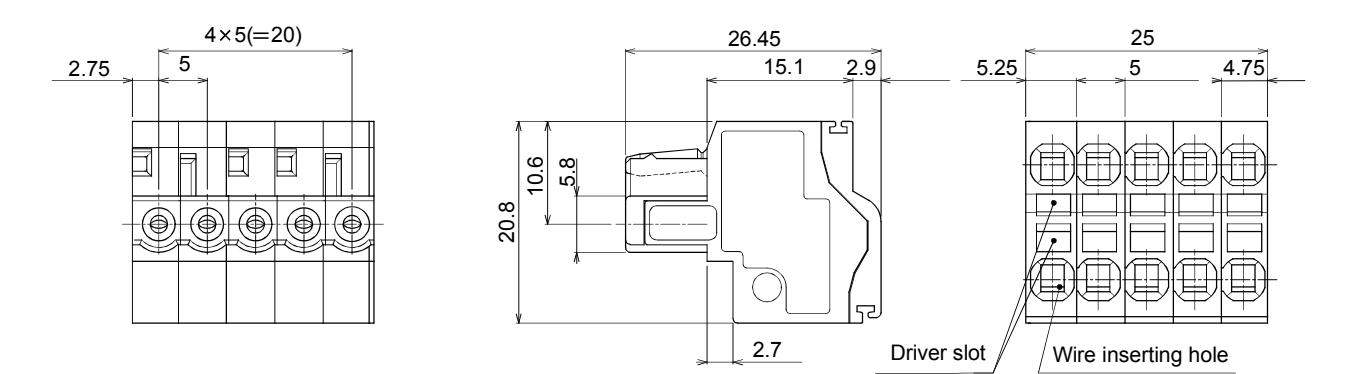

[Unit: mm]
## App. 3 MR-J3-200T-RT servo amplifier

Connectors (CNP1, CNP2, and CNP3) and appearance of MR-J3-200T servo amplifier have been changed from June 2008 production. Model name of the existing servo amplifier is changed to MR-J3-200T-RT. The difference between new MR-J3-200T servo amplifier and existing MR-J3-200T-RT servo amplifier is described in this appendix. Sections within parentheses in the following sections indicate corresponding sections of the instruction manual.

## App. 3.1 Parts identification (1.6.1 Parts identification)

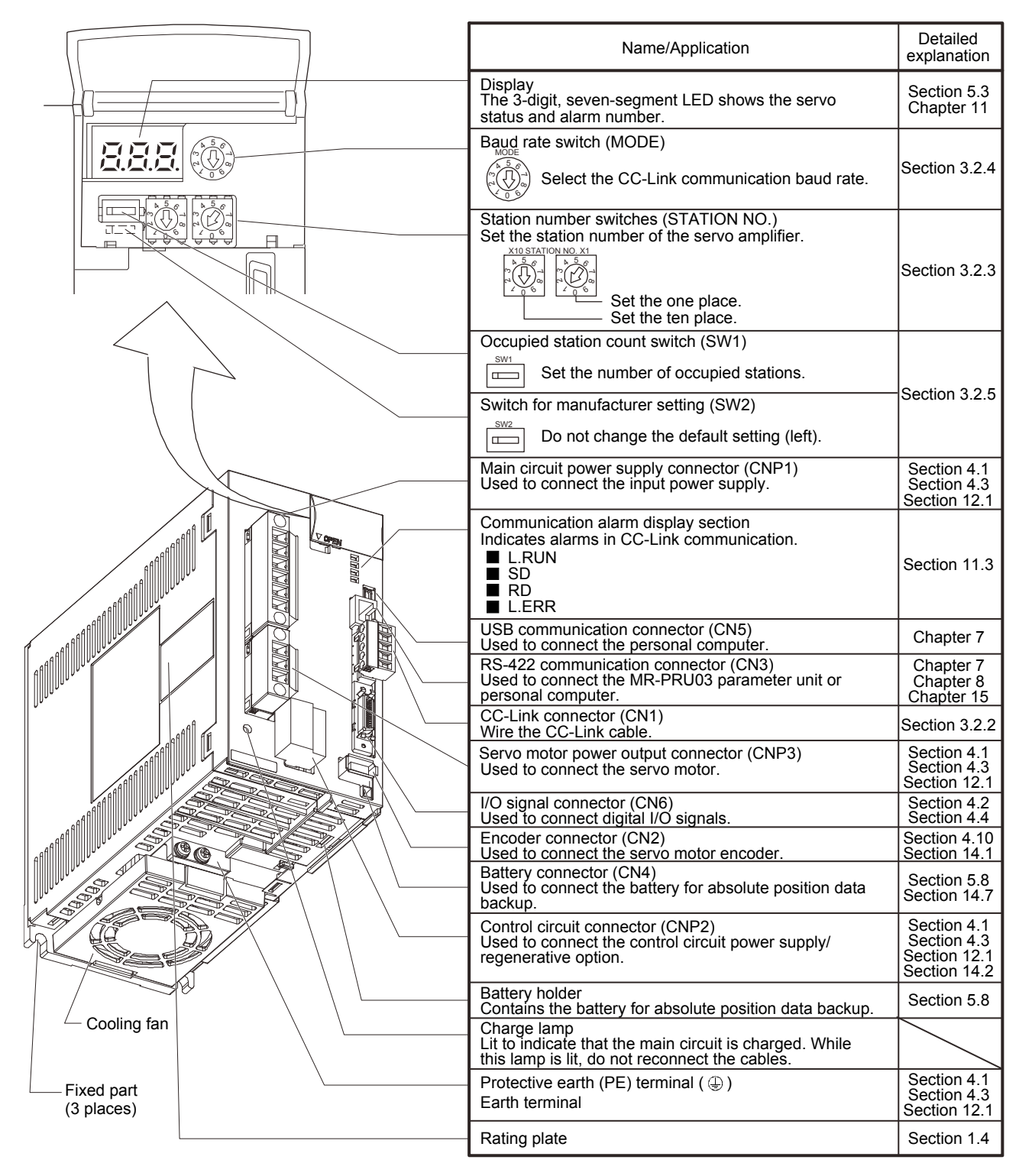

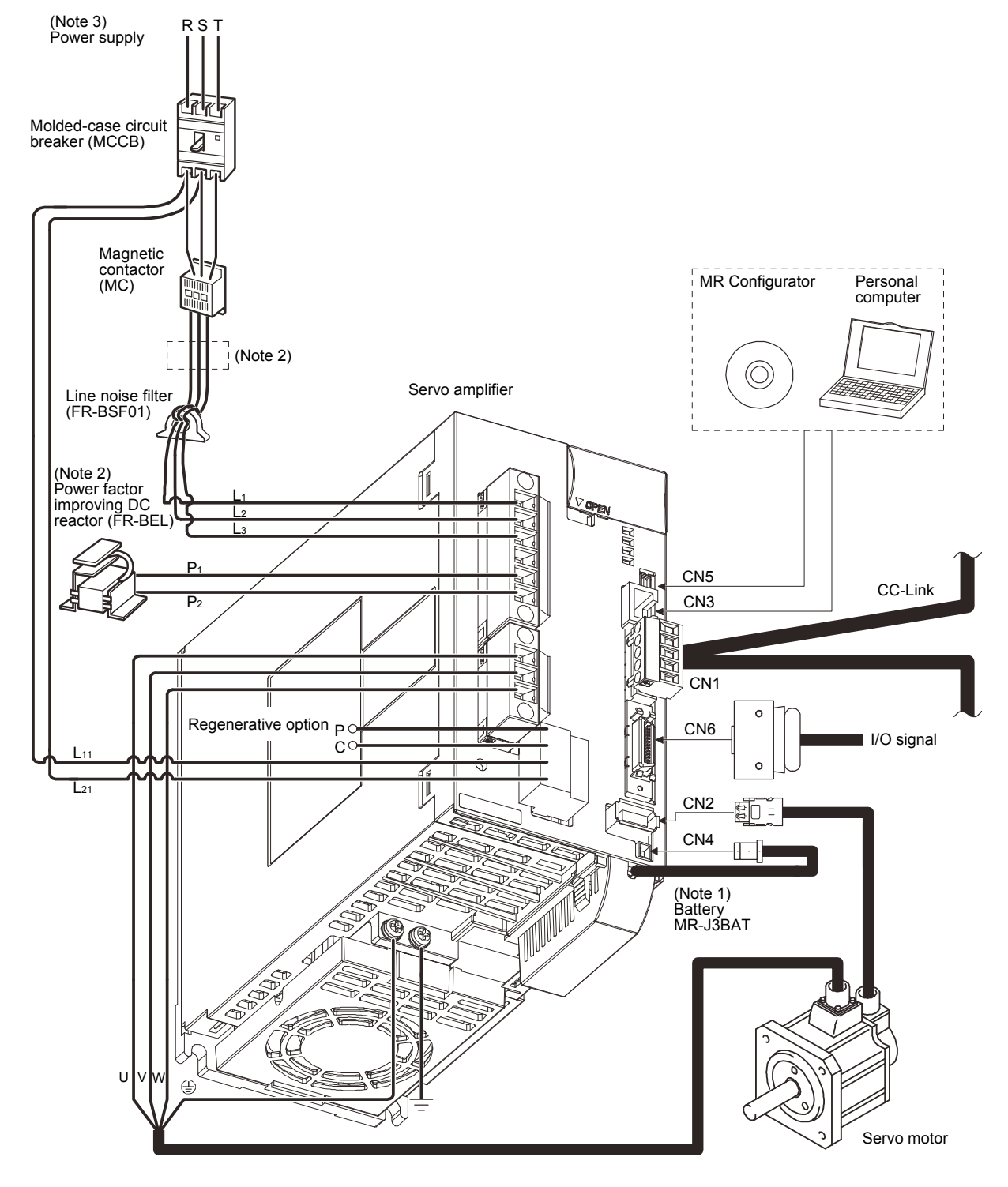

App. 3.2 Configuration including auxiliary equipment (1.7 Configuration including auxiliary equipment)

Note 1. The battery (option) is used for the absolute position detection system in the position control mode.

- 2. The power factor improving AC reactor can also be used. In this case, the power factor improving DC reactor cannot be used. When not using power factor improving DC reactor, short  $P_1$  and  $P_2$ .
- 3. Refer to section 1.2 for the power supply specification.

App. 3.3 CNP1, CNP2, CNP3 wiring method (4.3.3 CNP1, CNP2, CNP3 wiring method)

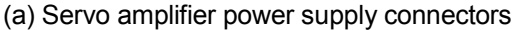

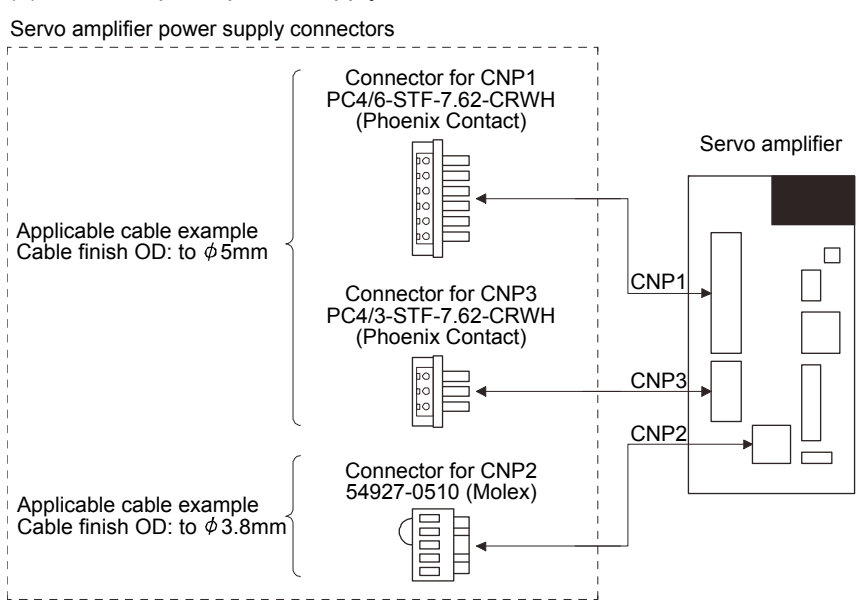

(b) Termination of the cables

1) CNP1 CNP3

Solid wire: After the insulator has been stripped, the cable can be used as it is.

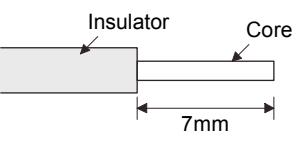

Twisted wire: Use the cable after stripping the insulator without twisting the core. At this time, take care to avoid a short caused by the loose wires of the core and the adjacent pole. Do not solder the core as it may cause a contact fault. Alternatively, a bar terminal may be used to put the wires together.

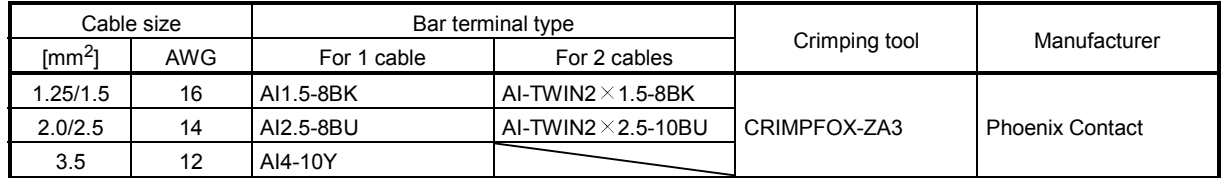

2) CNP2

CNP2 is the same as MR-J3-100T or smaller capacities. Refer to section 4.3.3 (1) (b).

## App. 3.4 OUTLINE DRAWINGS (Chapter 12 OUTLINE DRAWINGS)

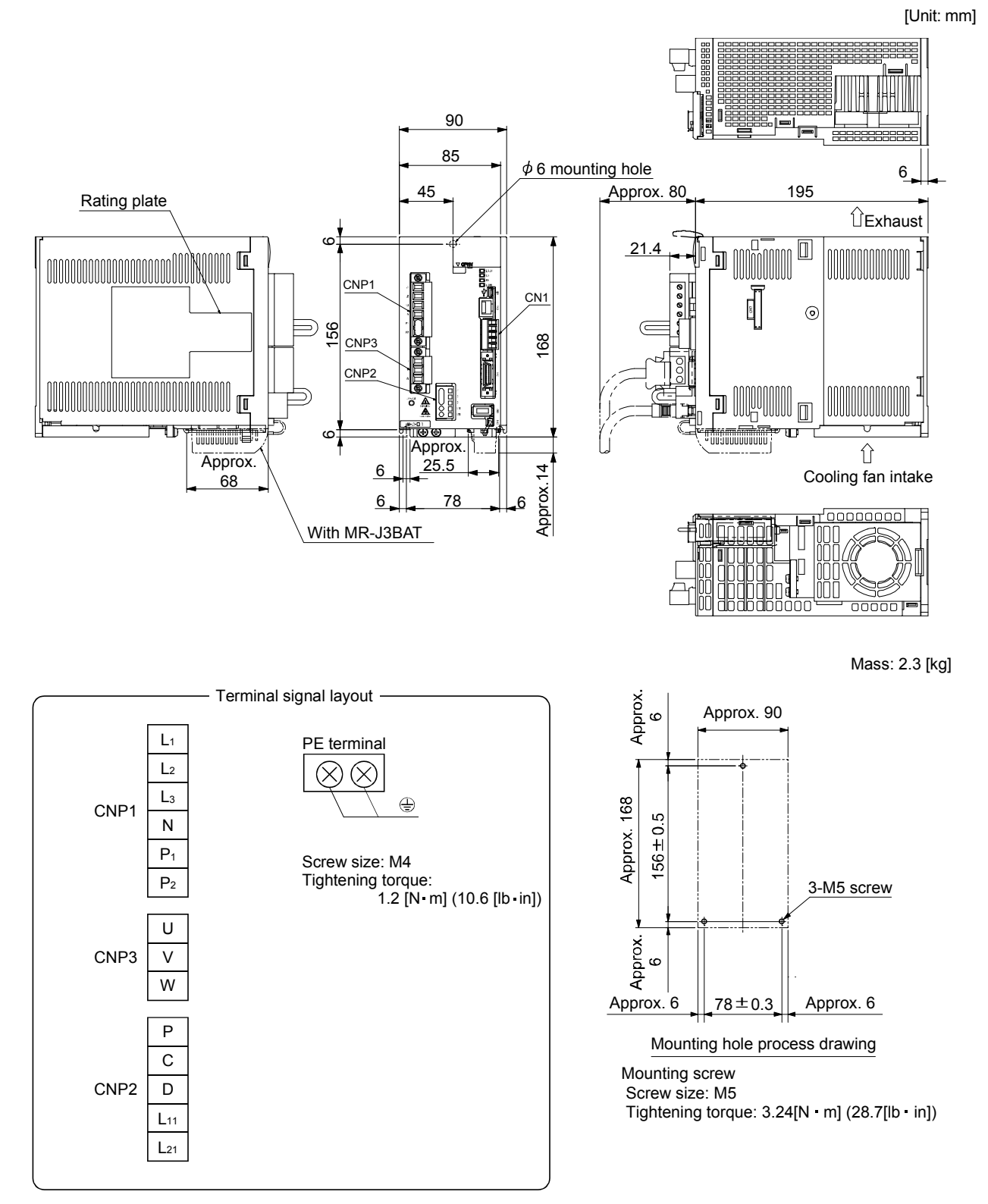

App. 4 Selection example of servo motor power cable

POINT

Selection condition of wire size is as follows.

Wire length: 30m or less

Depending on the cable selected, there may be cases that the cable does not fit into the option or recommended cable clamp. Select a cable clamp according to the cable diameter.

Selection example when using the 600V grade EP rubber insulated chloroprene sheath cab-tire cable (2PNCT) for servo motor power (U, V, and W) is indicated below.

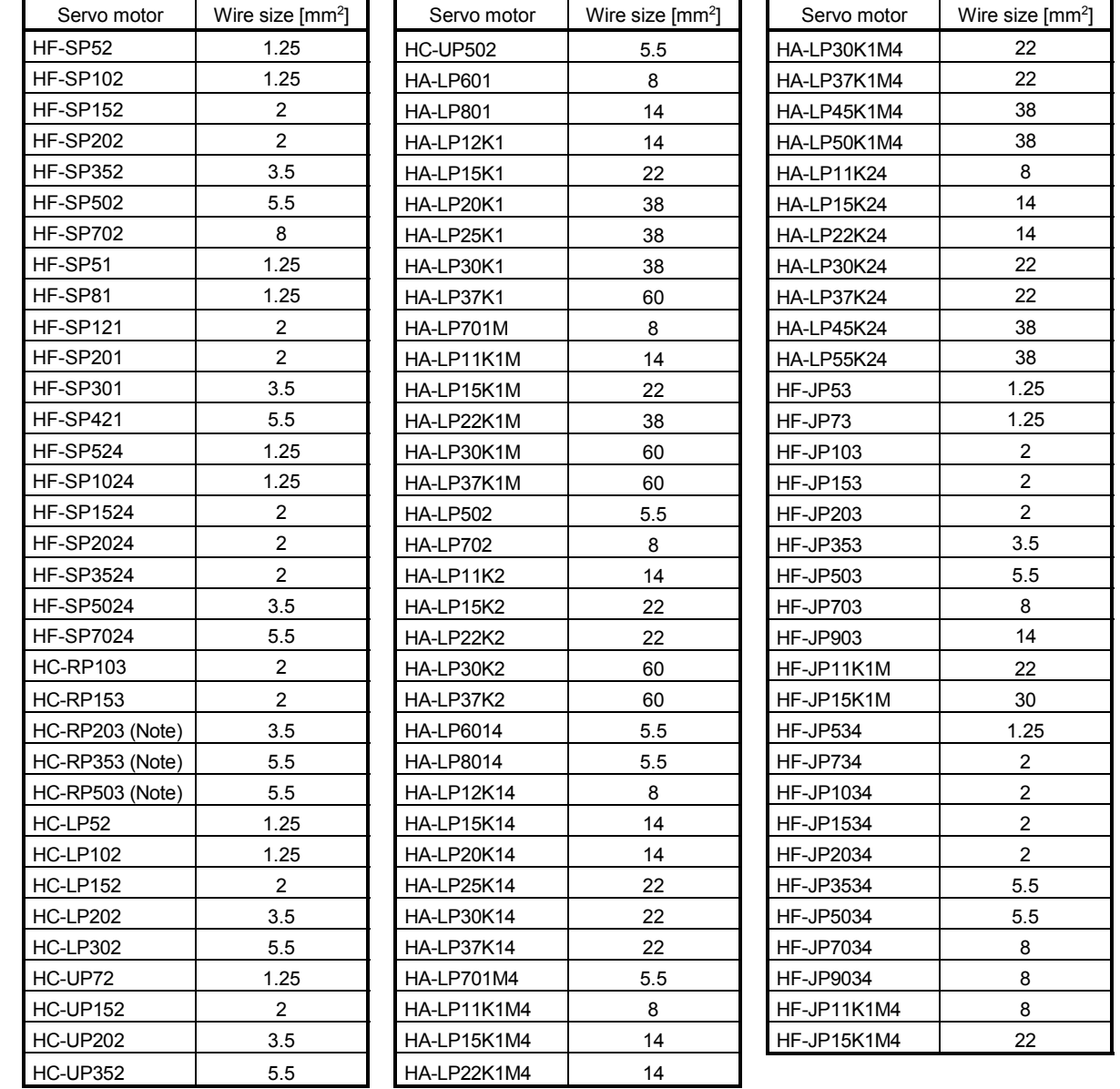

Note. Use a composite cable and others when combining with wiring of the electromagnetic brake power in the same cable.

# App. 5 Program example with MELSEC-A series programmable controllers (point table positioning operation)

App. 5.1 Function-by-function programming examples

This section explains specific programming examples for servo operation, monitor, parameter read and write, and others on the basis of the equipment makeup shown in appendix 7.1.1.

App.5.1.1 System configuration example

As shown below, the CC-Link system master local unit is loaded to run two servo amplifiers (1 station occupied / 2 stations occupied).

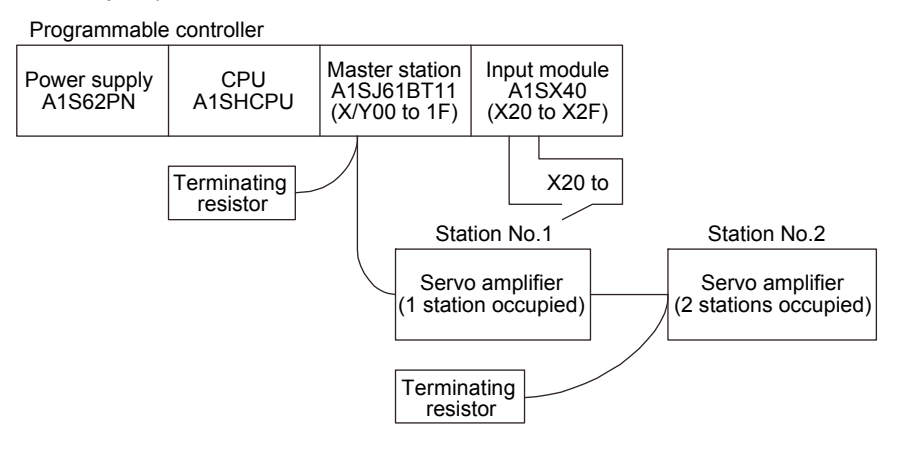

App. 5.1.2 Reading the servo amplifier status

Read the servo amplifier status from the master station buffer memory. The servo amplifier status is always stored in the remote input RX (addresses E0<sub>H</sub> to 15F<sub>H</sub>) Read the servo amplifier status of station 1 to M0 to M31.

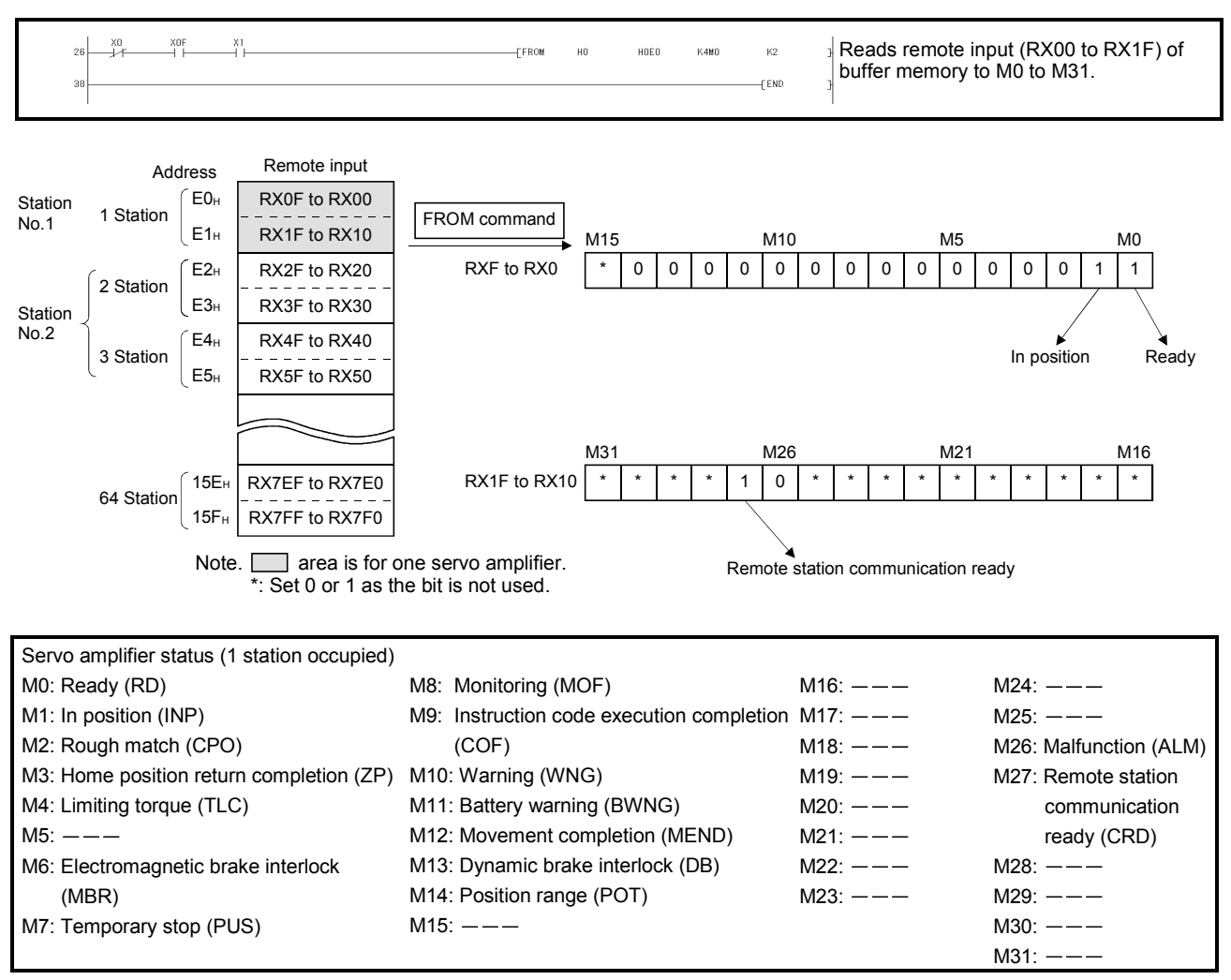

App. 5.1.3 Writing the operation commands

To operate the servo amplifier, write the operation commands to the remote output RY (addresses 160H to 1DFH). Perform positioning operation of point table No.2 for the servo amplifier of station 2. Start the operation by turning on X20.

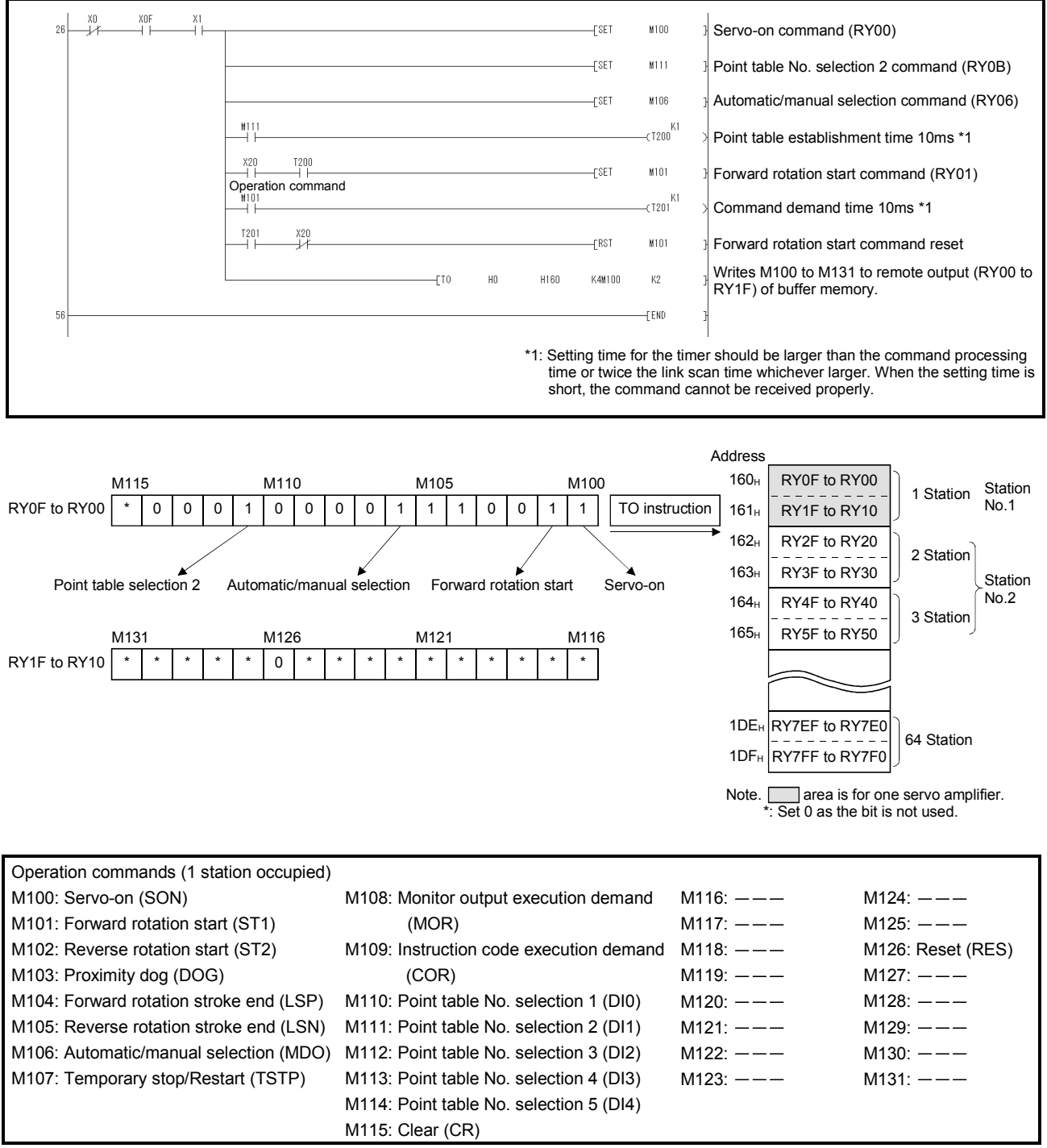

#### App. 5.1.4 Reading the data

Read various data of the servo amplifier.

#### (1) Reading the monitor value

Read the (feedback pulse value) of the servo amplifier of station 2 to D1.

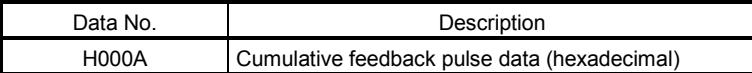

Read the cumulative feedback pulse monitor by turning on X20.

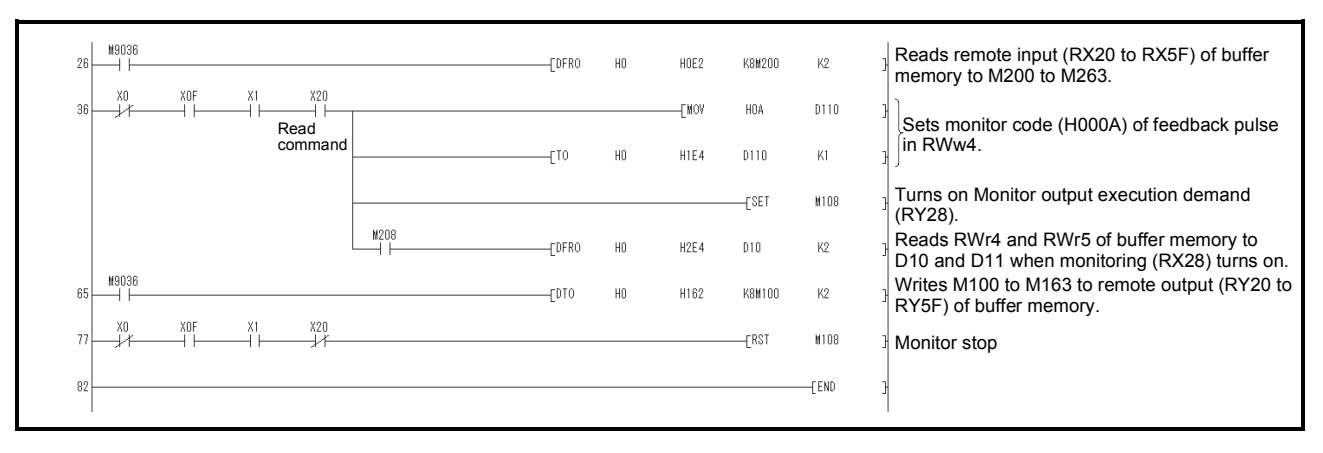

## (2) Reading the parameter

Read parameter No.PA04 "Function selection A-1" of the servo amplifier of station 2 to D1.

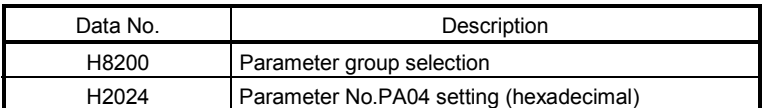

Read the parameter No.PA04 by turning on X20.

The respond code at instruction code execution is set to D9.

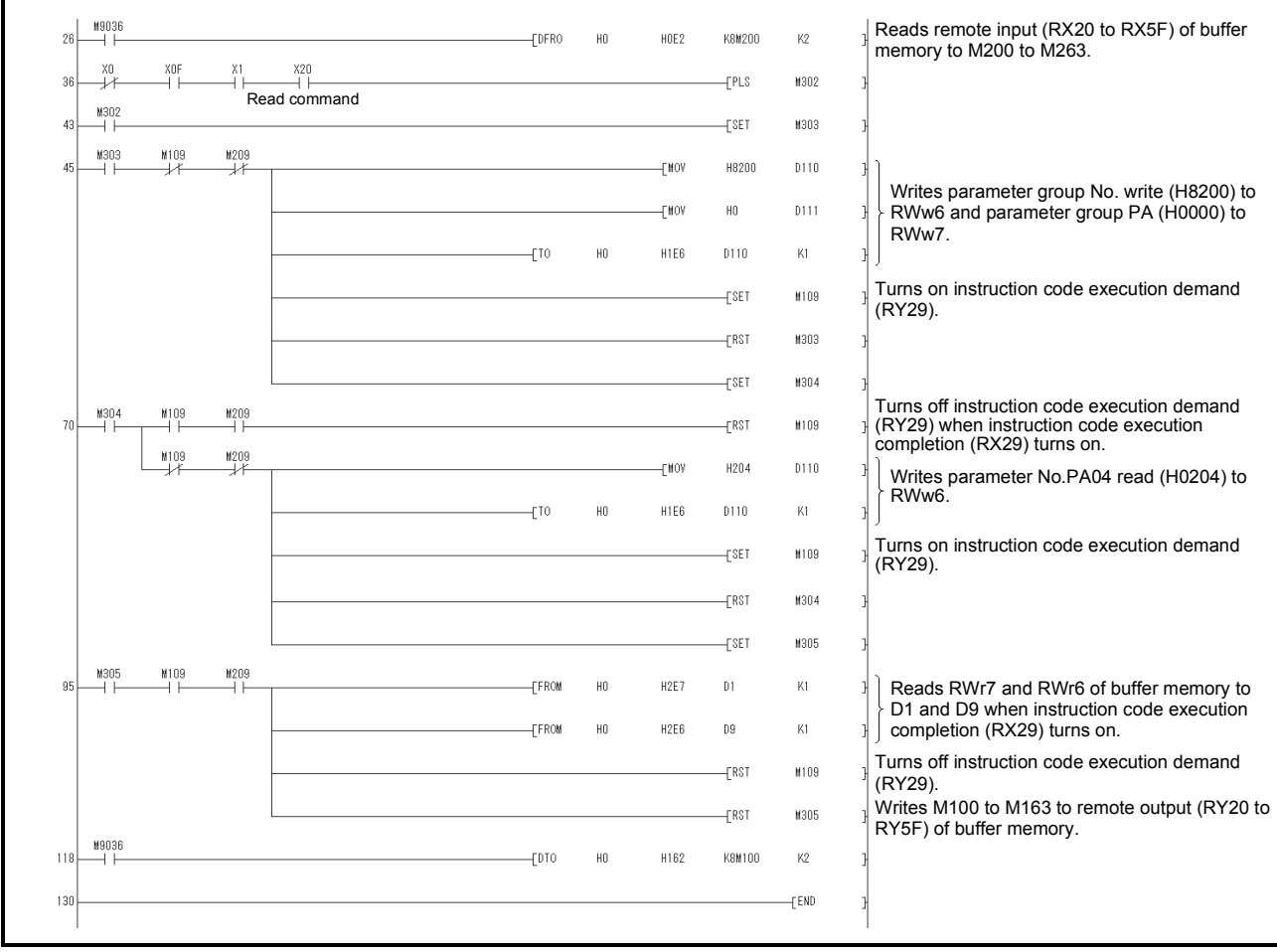

## (3) Reading the alarm definition

Read the alarm definition of the servo amplifier of station 2 to D1.

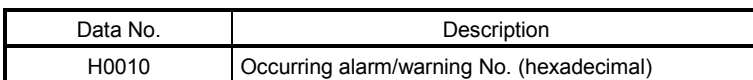

Read current alarms by turning on X20.

The respond code at instruction code execution is set to D9.

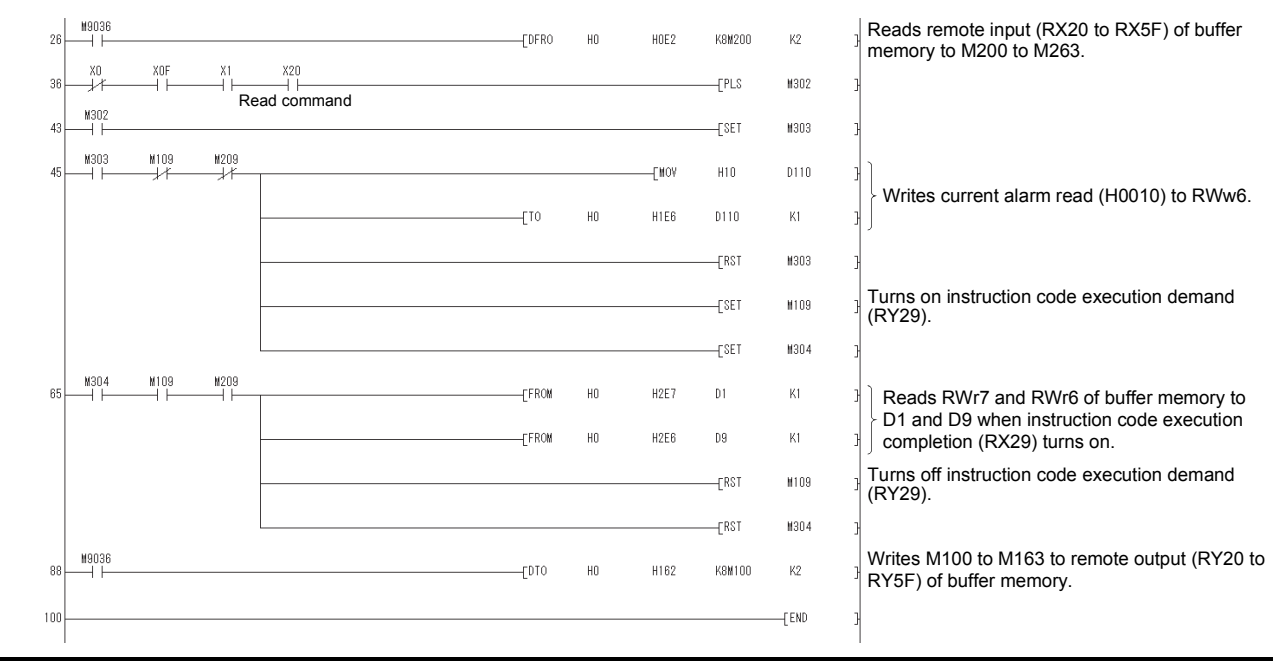

#### App. 5.1.5 Writing the data

This section explains the programs for writing various data to the servo amplifier.

#### (1) Writing the servo motor speed data of point table

Change the servo motor speed data in the point table No.1 of the servo amplifier of station 2 to "100". The following shows a program example for writing data to the servo amplifier when two stations are occupied. Writing is disabled for the servo amplifier when one station is occupied.

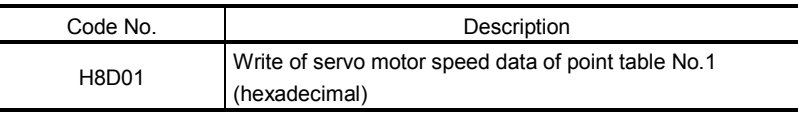

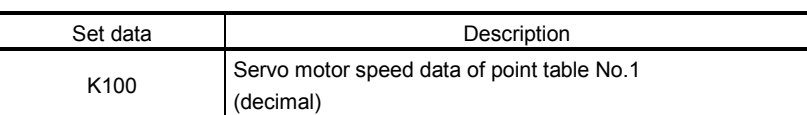

Write the data to the servo motor speed data of point table No.1 by turning on X20. The respond code at instruction code execution is set to D2.

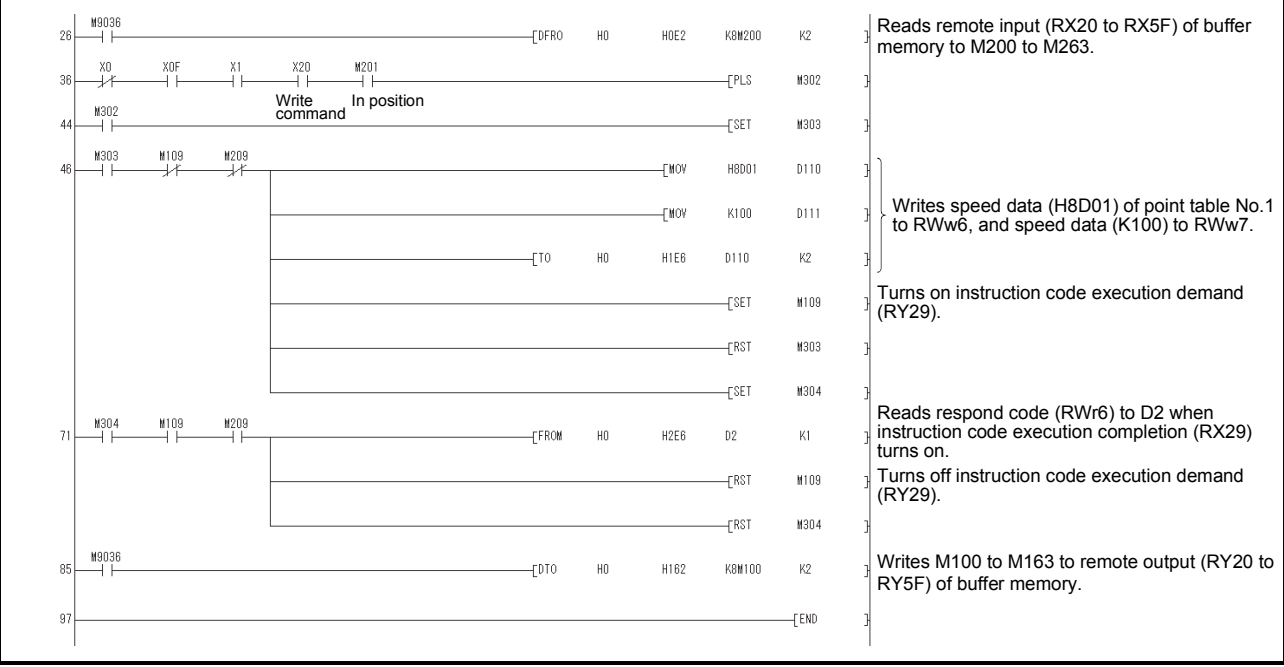

#### (2) Writing the parameter

The following shows a program example when two stations are occupied. Change parameter No.PC12 (JOG speed) of the servo amplifier of station 2 to "100". The parameter group PC is specified as follows.

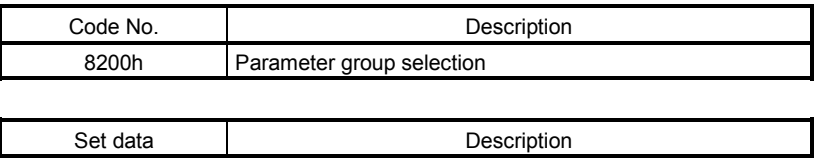

The parameter No.12 is changed to "100" as follows.

H0002 Set data (hexadecimal)

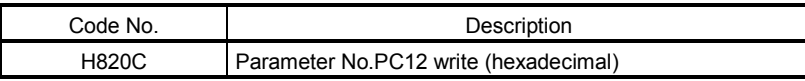

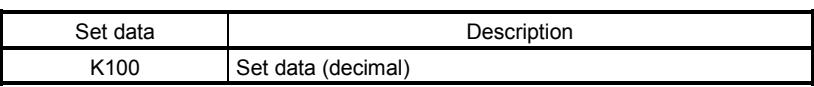

Write the data to the parameter No.PC12 by turning on X20. The respond code at instruction code execution is set to D2.

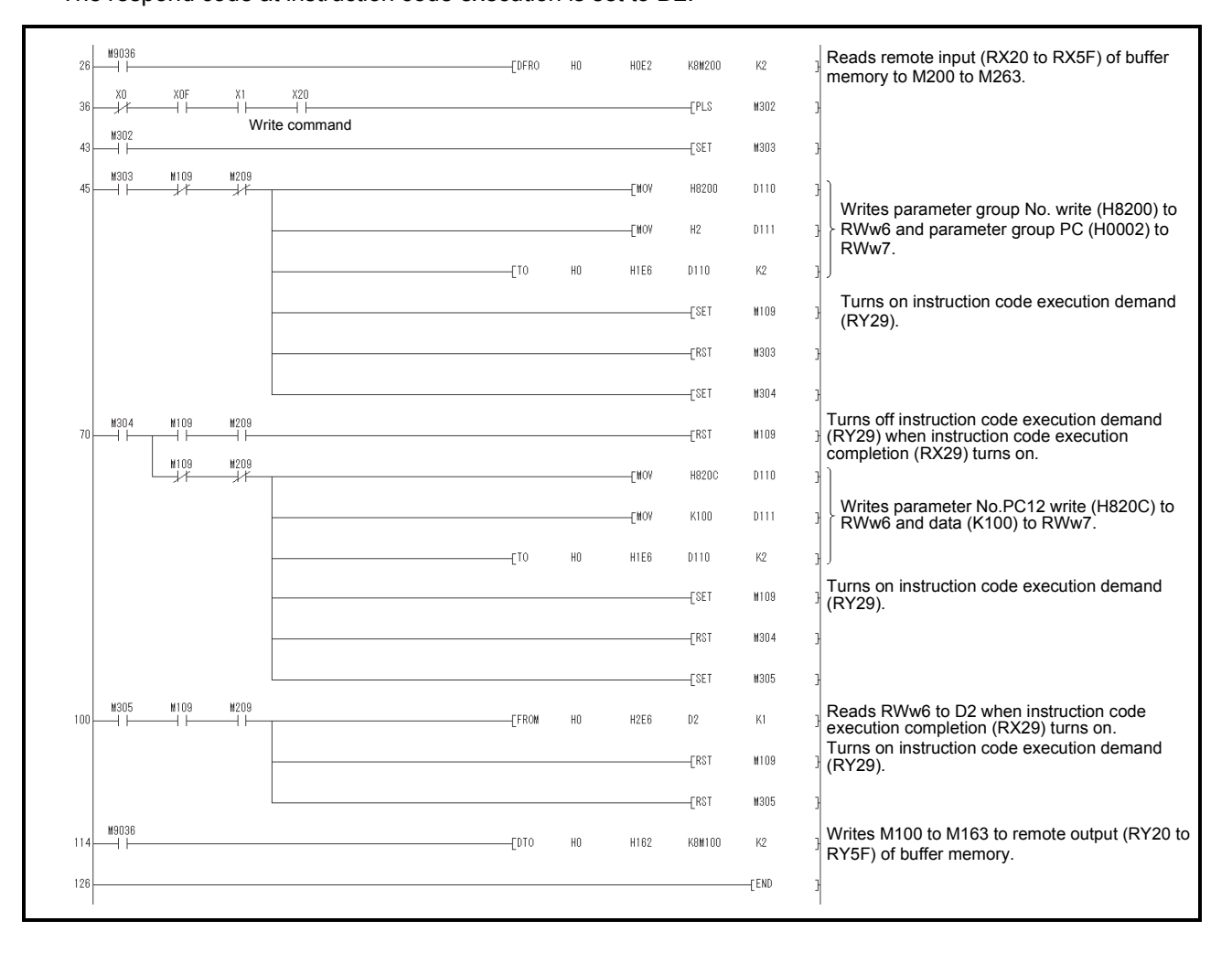

- (3) Servo amplifier alarm resetting program examples
	- (a) Deactivate the alarm of the servo amplifier of station 2 by issuing a command from the programmable controller.

Reset the servo amplifier on the occurrence of a servo alarm by turning on X20.

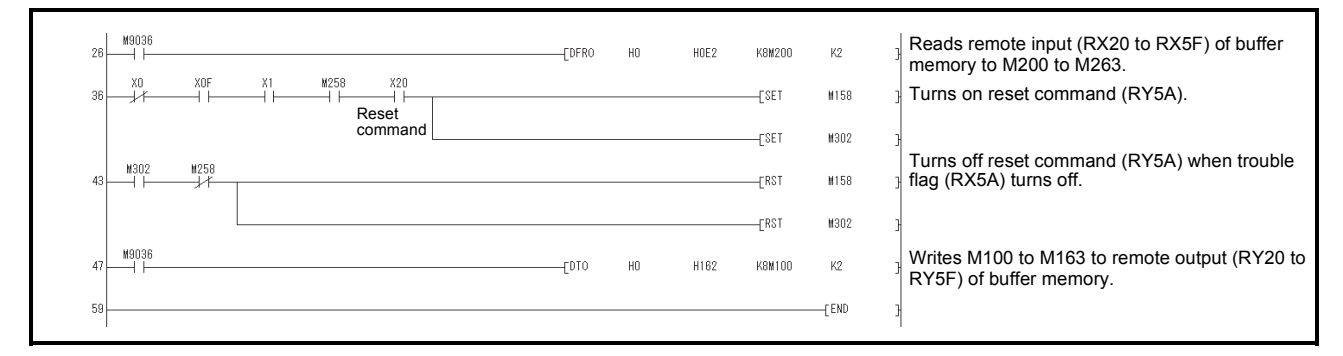

(b) Deactivate the alarm of the servo amplifier of station 2 using the instruction code.

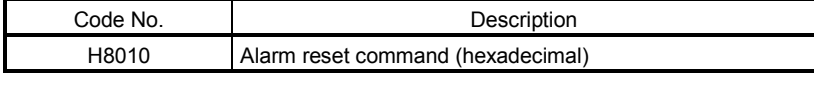

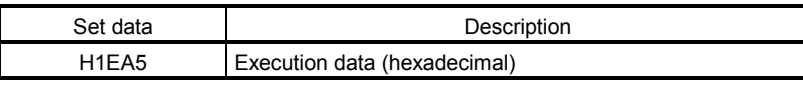

Reset the servo amplifier by turning on X20.

The respond code at instruction code execution is set to D2.

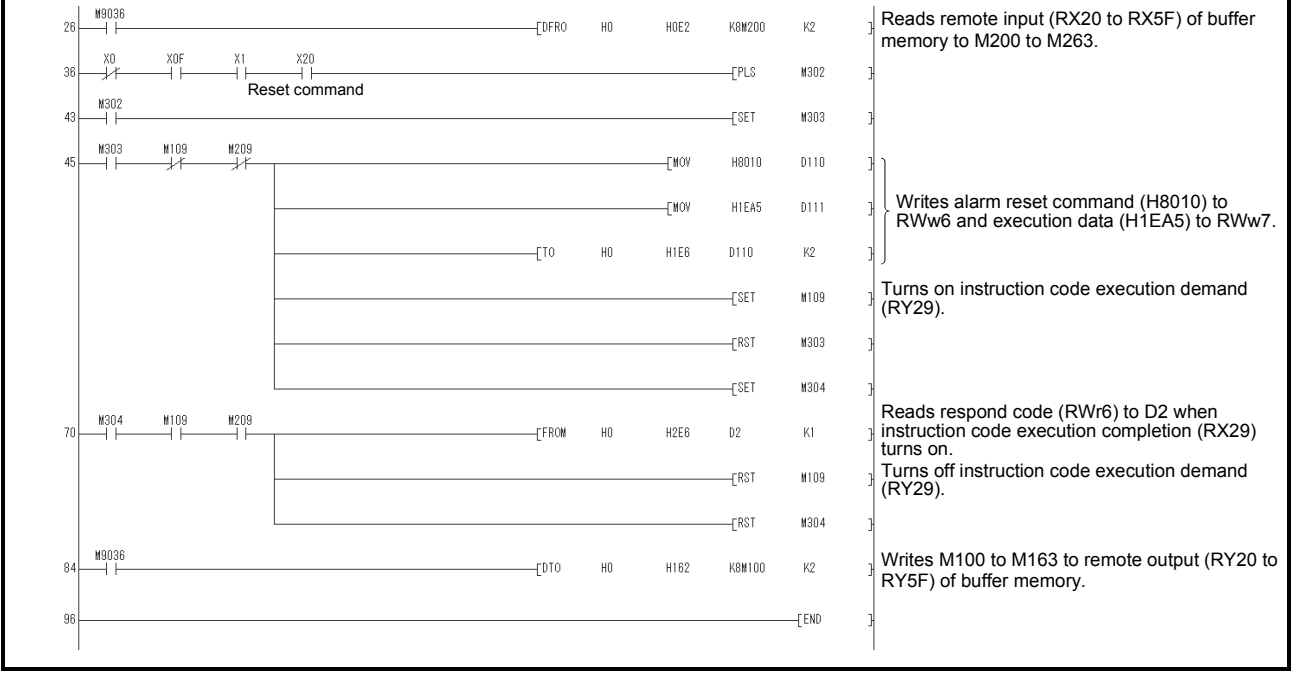

## App. 5.1.6 Operation

This section explains the operation programs of the servo amplifier.

#### (1) JOG operation

Perform JOG operation of the servo amplifier of station 1 and read the "current position" data.

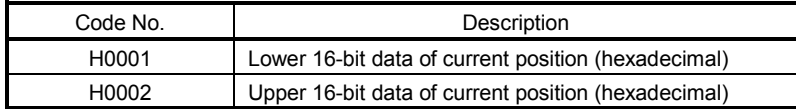

Start the forward rotation JOG operation by turning on X22. Start the reverse rotation JOG operation by turning on X23.

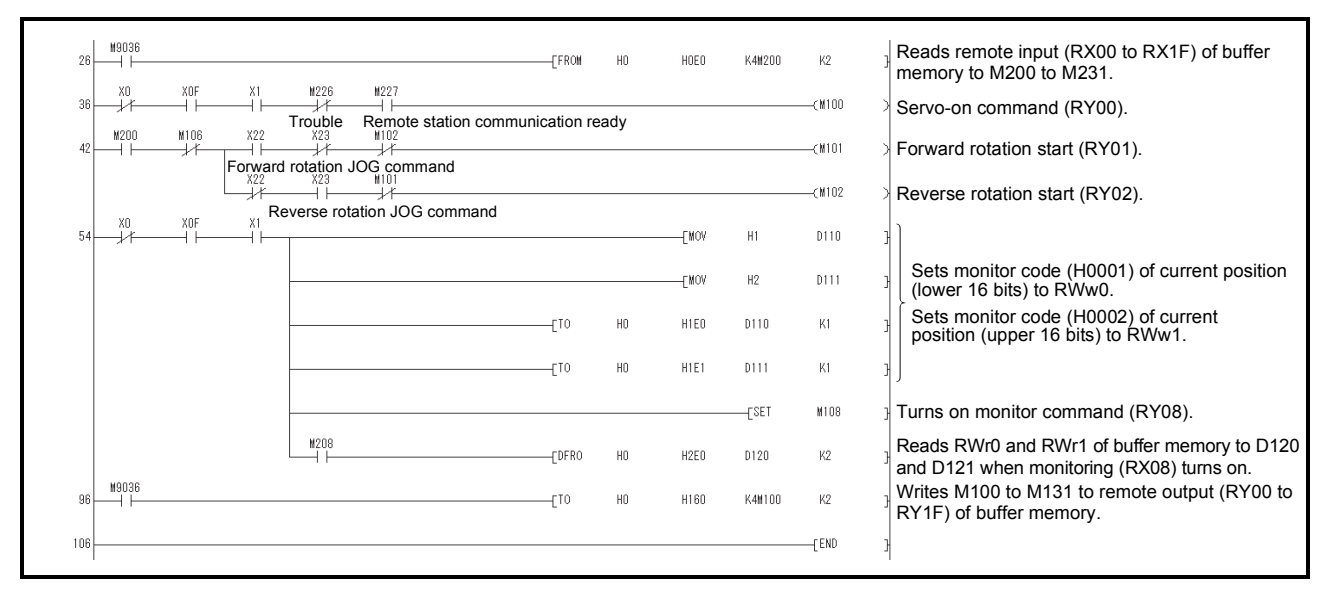

(2) Remote register-based position data/speed data setting

The following program example is only applicable when two stations are occupied.

Operate the servo amplifier of station 2 after specifying the position data as "100000" and the speed data as "1000" in the direct specification mode.

Preset " 2" in parameter No.PC30.

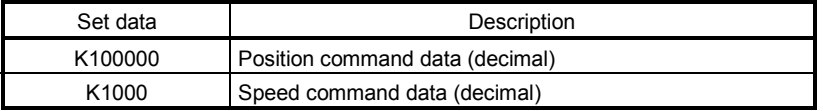

Execute positioning operation with position and speed settings specified in the remote register by turning on X20.

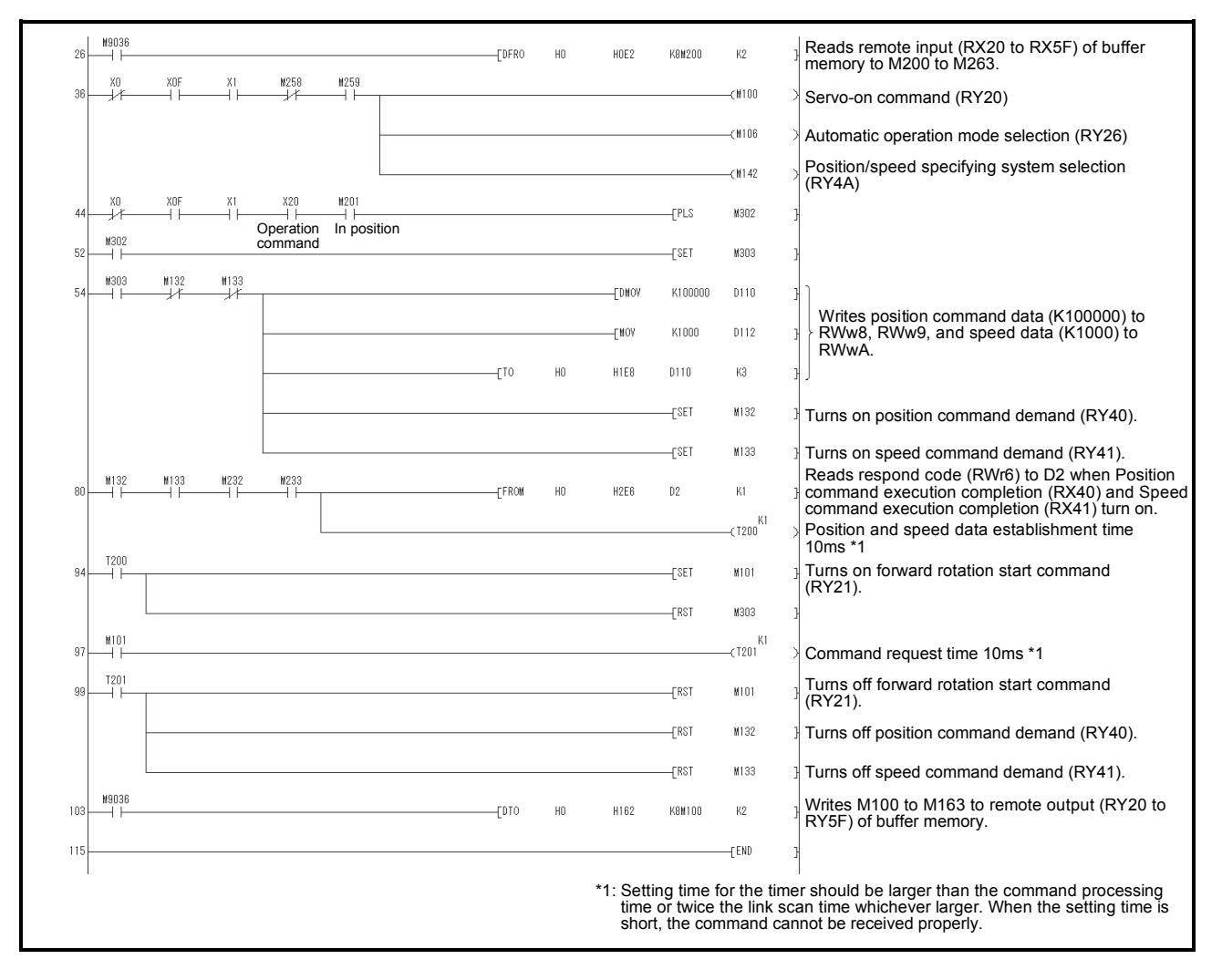

(3) Remote register-based point table No. setting (incremental value command system)

The following program example is only applicable when two stations are occupied.

Operate the servo amplifier of station 2 with incremental values after specifying the point table No.5 in the direct specification mode.

Preset " $\Box$  $\Box$ 0" in parameter No.PA01 and " $\Box$  $\Box$ 0" in parameter No.PC30.

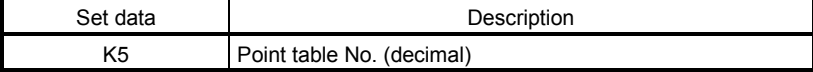

#### Execute positioning operation to the point table No.5 by turning on X20.

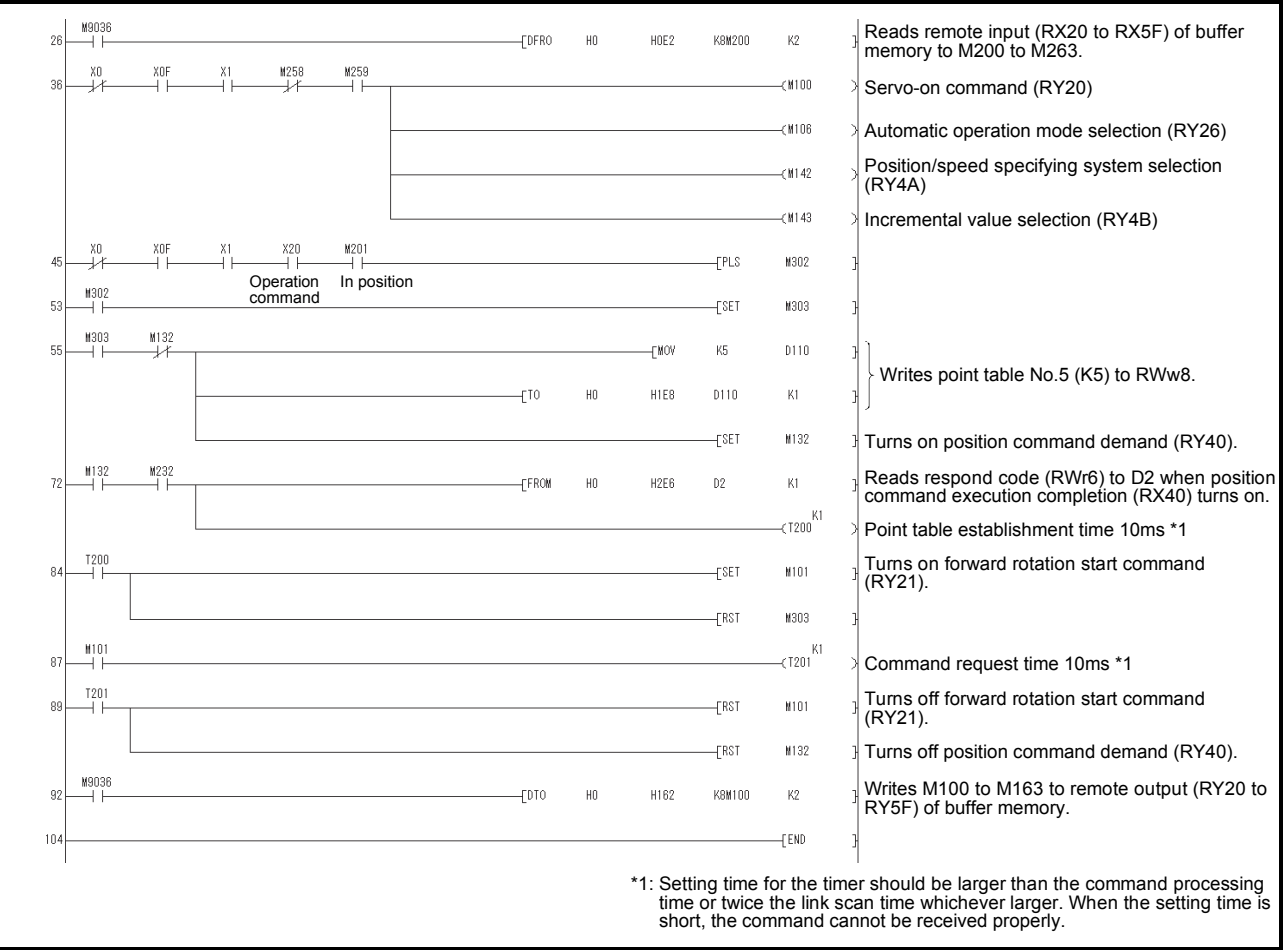

App. 5.2 Continuous operation program example

This section shows a program example which includes a series of CC-Link communication operations from a servo start. The program will be described on the basis of the equipment makeup shown in appendix 7.2.1, appendix 7.2.3.

App. 5.2.1 System configuration example when 1 station is occupied

As shown below, the CC-Link system master local unit is loaded to run one servo amplifier (1 station occupied).

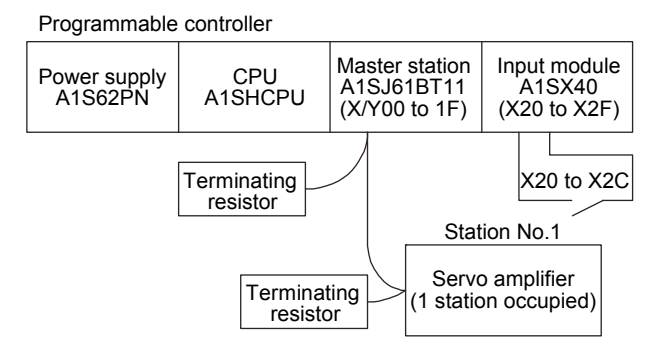

## Input signal assignment

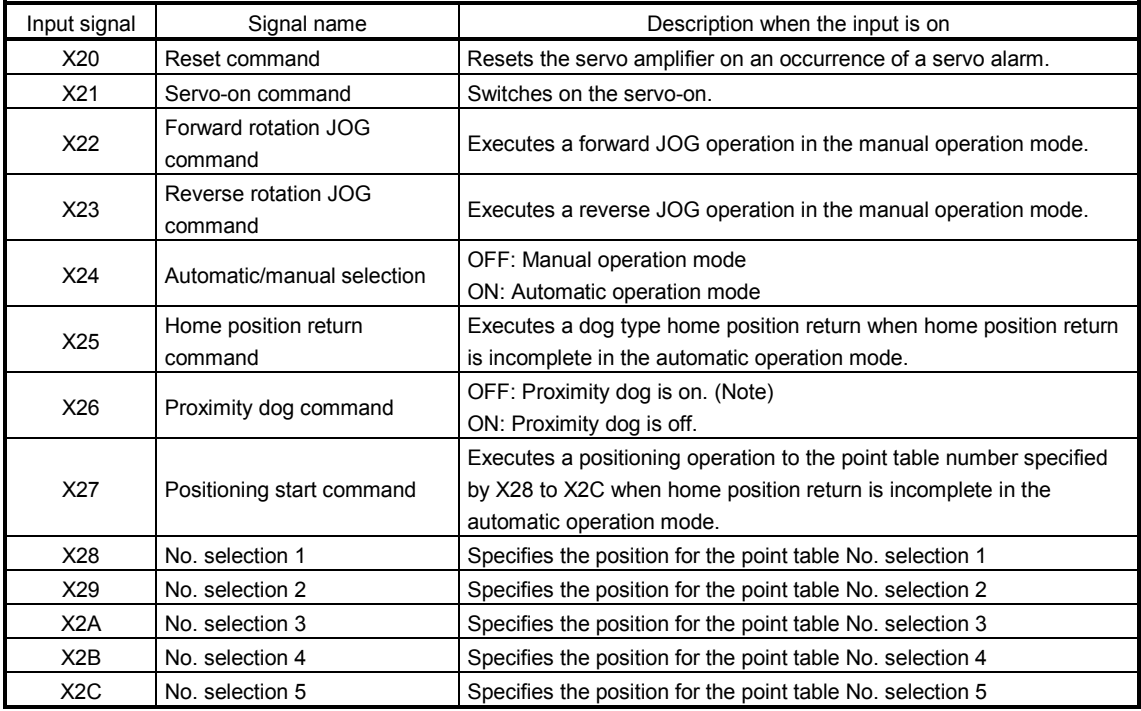

Note. This is when the parameter No.PD16 is set to " $\Box \Box \Box$  (initial value)" (detects the dog at off).

App. 5.2.2 Program example when 1 station is occupied

POINT To execute a dog type home position return with the CC-Link communication functions, set " $\Box$ 0 $\Box$ " in parameter No.PD14 and use Proximity dog (DOG) with the RY03 in this example.

Operate the servo amplifier of station 1 in the positioning mode and read the "current position" data.

Operation: Alarm reset, dog type home position return, JOG operation, automatic operation under point table command

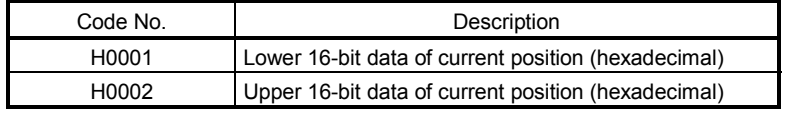

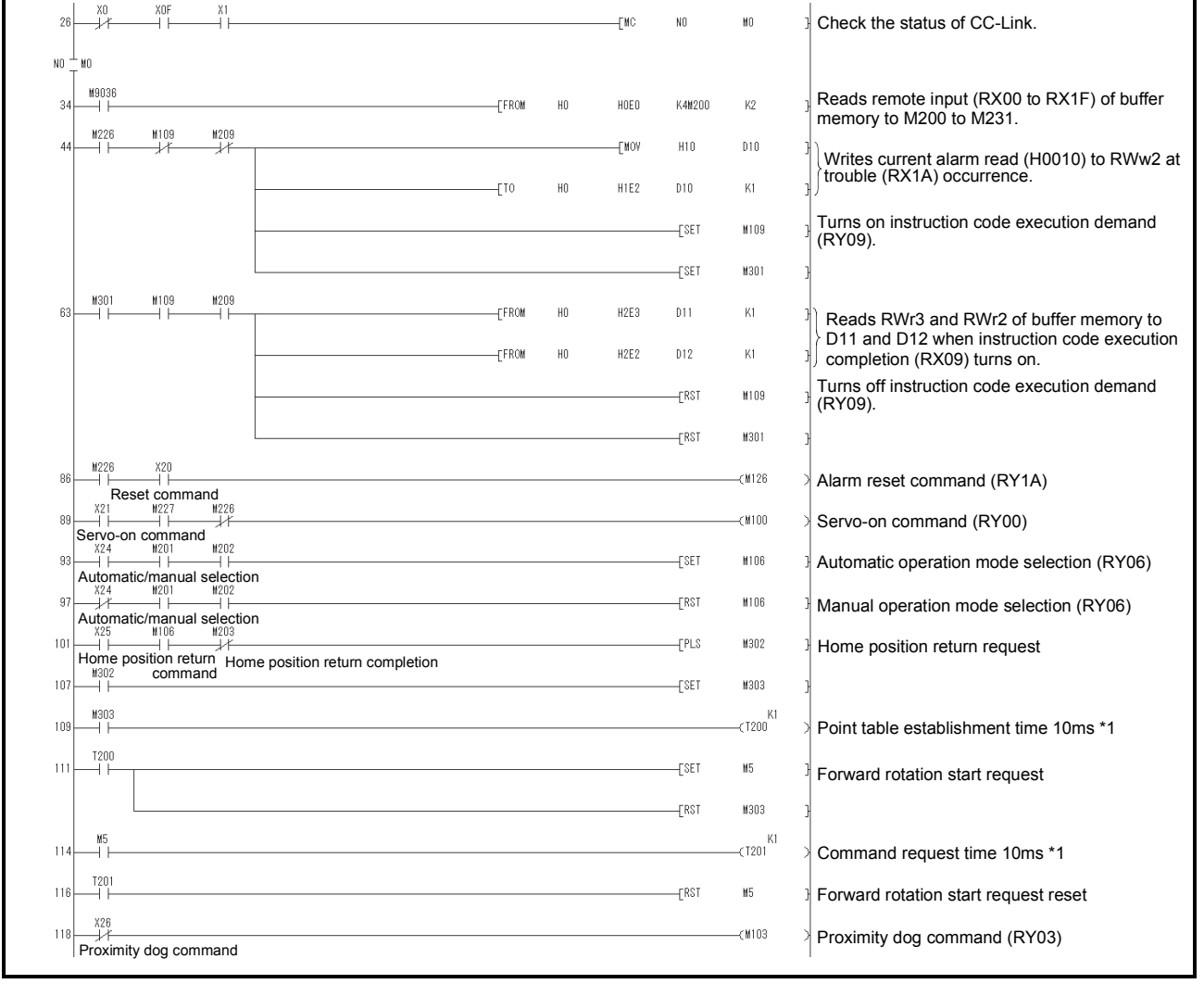

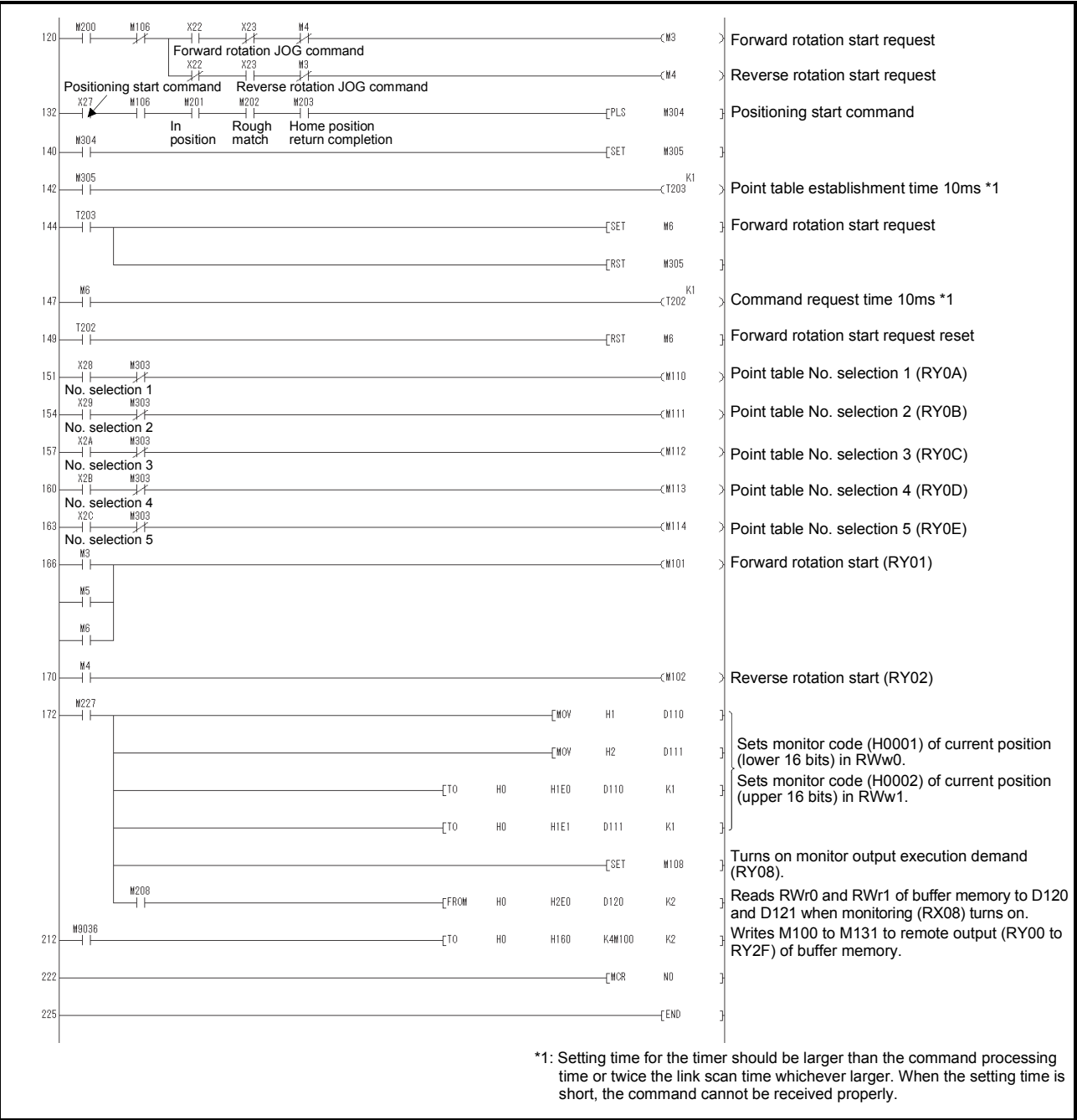

App. 5.2.3 System configuration example when 2 stations are occupied

As shown below, the CC-Link system master local unit is loaded to run one servo amplifiers (2 stations occupied).

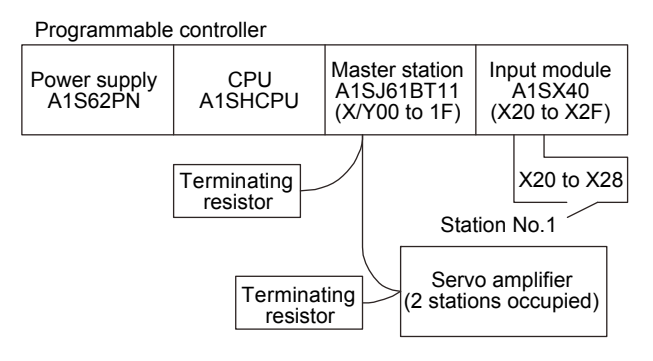

#### Input signal assignment

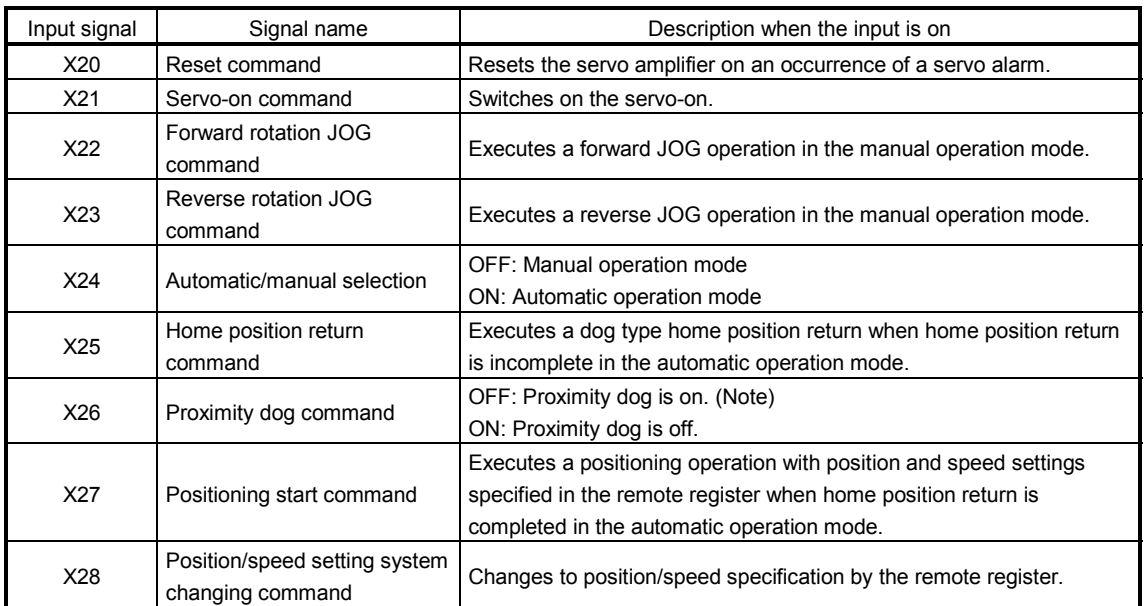

Note. This is when the parameter No.PD16 is set to " $\Box\Box\Box$  (initial value)" (detects the dog at off).

App. 5.2.4 Program example when 2 stations are occupied

POINT To execute a dog type home position return with the CC-Link communication functions, set " $\Box$ 0 $\Box$ " in parameter No.PD14 and use Proximity dog (DOG) with the RY03 in this example.

Operate the servo amplifier of station 1 in the positioning mode and read the "motor speed" data. Preset the parameter No.PC30 to "DDD2".

Operation: Alarm reset, dog type home position return, JOG operation, automatic operation under point table command

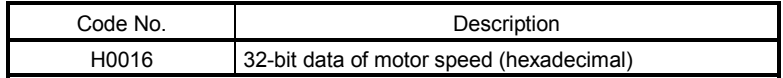

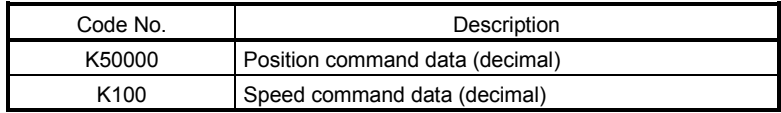

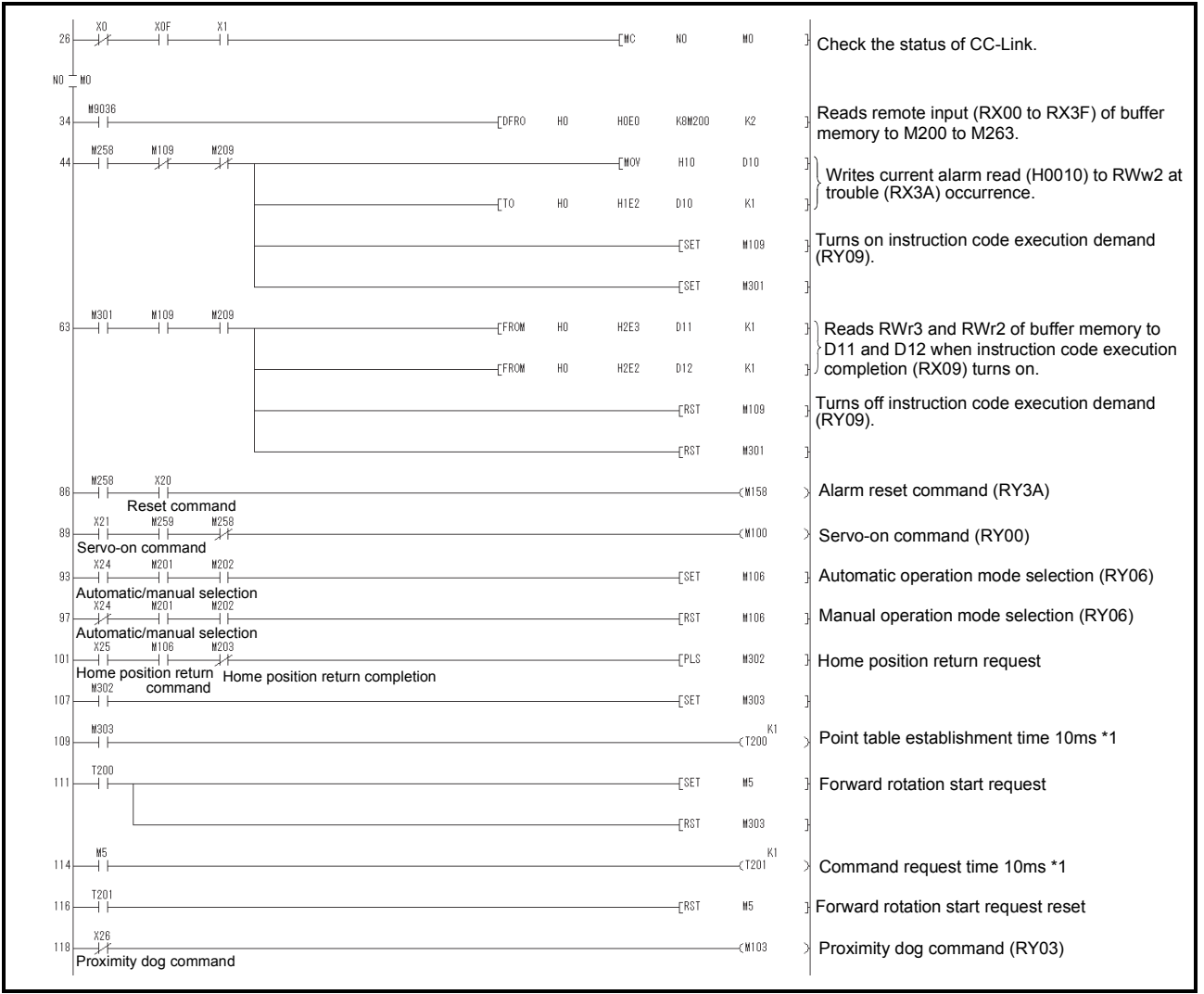

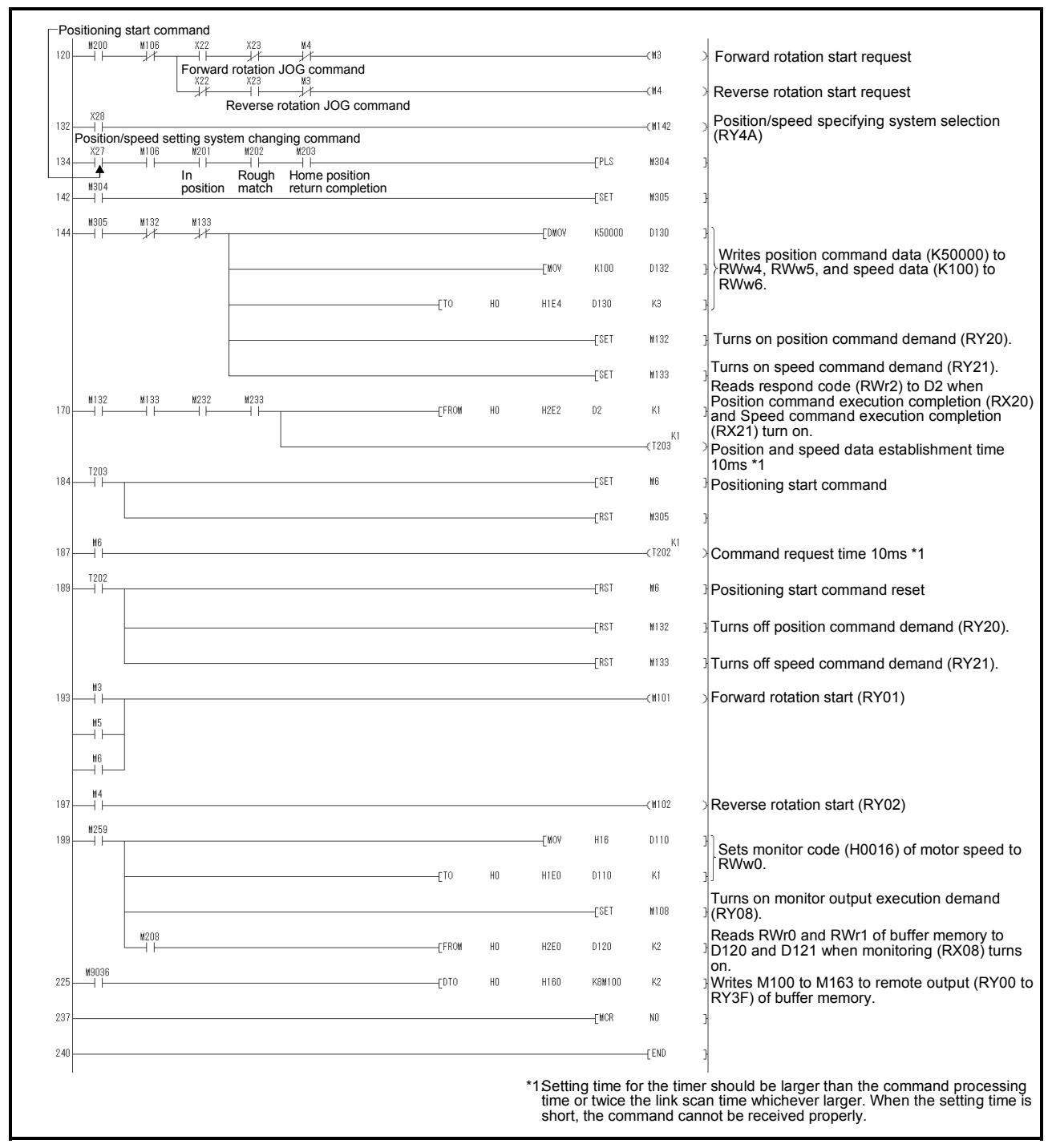

# App. 6 Handling of AC servo amplifier batteries for the United Nations Recommendations on the Transport of Dangerous Goods

United Nations Recommendations on the Transport of Dangerous Goods Rev. 15 (hereinafter Recommendations of the United Nations) has been issued. To reflect this, transport regulations for lithium metal batteries are partially revised in the Technical Instruction (ICAO-TI) by the International Civil Aviation Organization (ICAO) and the International Maritime Dangerous Goods Code (IMDG Code) by the International Maritime Organization (IMO).

To comply the instruction and code, we have modified the indication on the package for general-purpose AC servo batteries.

The above change will not affect the function and performance of the product.

(1) Target model

Battery (cell) : MR-J3BAT, MR-BAT, A6BAT Battery unit (assembled) : MR-J2M-BT

## (2) Purpose

Safer transportation of lithium metal batteries.

## (3) Change in regulations

The following points are changed for lithium metal batteries in transportation by sea or air based on the revision of Recommendations of the United Nations Rev. 15 and ICAO-TI 2009-2010 edition, and IATA Dangerous Goods Regulations 54th Edition (effective January 1, 2013). For lithium metal batteries, cells are classified as UN3090, and batteries contained in or packed with equipment are classified as UN3091.

#### (a) Transportation of lithium metal batteries alone

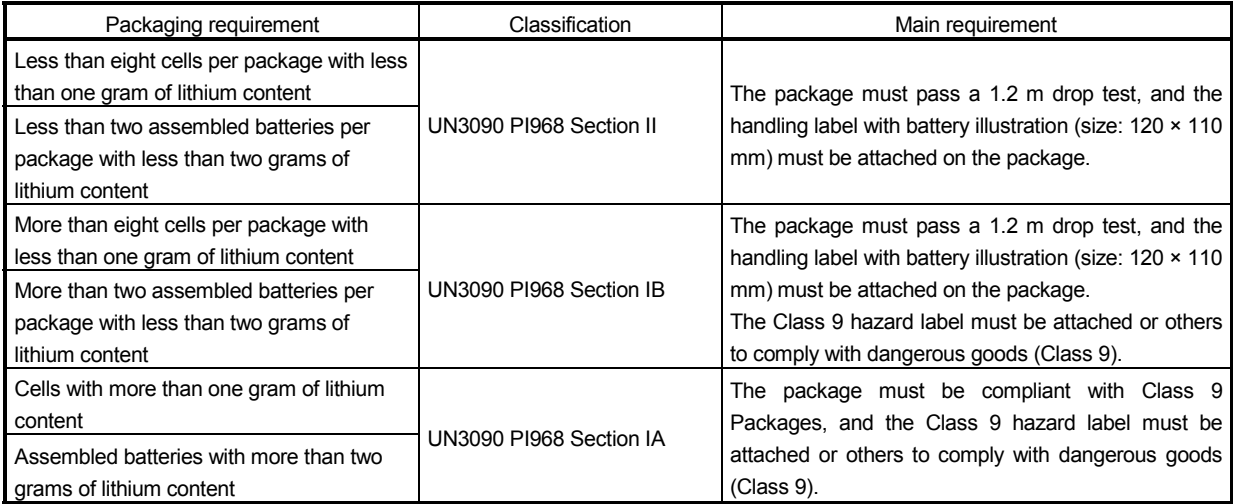

- (b) Transportation of lithium metal batteries packed with or contained in equipment
	- 1) For batteries packed with equipment, follow the necessary requirements of UN3091 PI969. Batteries are classified into either Section II/Section I depending on the lithium content/packaging requirements.
	- 2) For batteries contained in equipment, follow the necessary requirements of UN3091 PI970.

Batteries are classified into either Section II/Section I depending on the lithium content/packaging requirements.

The special handling may be unnecessary depending on the number of batteries and gross mass per package.

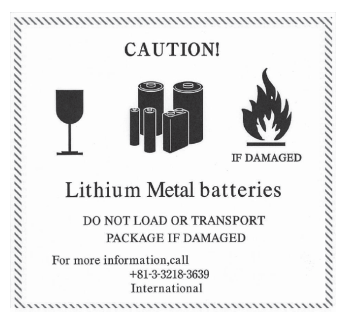

Figure. Example of Mitsubishi Label with Battery Illustration

#### (4) Details of the package change

The following caution is added to the packages of the target batteries. "Containing lithium metal battery. Regulations apply for transportation."

(5) Transportation precaution for customers

For sea or air transportation, attaching the handling label (Fig. app. 1) must be attached to the package of a Mitsubishi cell or battery. In addition, attaching it to the outer package containing several packages of Mitsubishi cells or batteries is also required. When the content of a package must be handled as dangerous goods (Class 9), the Shipper's Declaration for Dangerous Goods is required, and the package must be compliant with Class 9 Packages. Documentations like the handling label in the specified design and the Shipper's Declaration for Dangerous Goods are required for transportation.

Please attach the documentations to the packages and the outer package.

The IATA Dangerous Goods Regulations are revised, and the requirements are changed annually. When customers transport lithium batteries by themselves, the responsibility for the cargo lies with the customers. Thus, be sure to check the latest version of the IATA Dangerous Goods Regulations.

## App. 7 Symbol for the new EU Battery Directive

Symbol for the new EU Battery Directive (2006/66/EC) that is plastered to general-purpose AC servo battery is explained here.

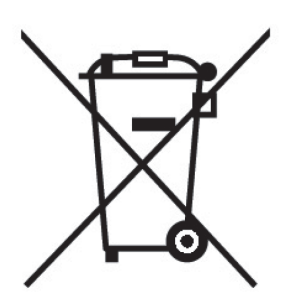

Note. This symbol mark is for EU countries only.

This symbol mark is according to the directive 2006/66/EC Article 20 Information for end-users and Annex II. Your MITSUBISHI ELECTRIC product is designed and manufactured with high quality materials and components which can be recycled and/or reused.

This symbol means that batteries and accumulators, at their end-of-life, should be disposed of separately from your household waste.

If a chemical symbol is printed beneath the symbol shown above, this chemical symbol means that the battery or accumulator contains a heavy metal at a certain concentration.

This will be indicated as follows.

Hg: mercury (0.0005%), Cd: cadmium (0.002%), Pb: lead (0.004%)

In the European Union there are separate collection systems for used batteries and accumulators. Please, dispose of batteries and accumulators correctly at your local community waste collection/recycling centre.

Please, help us to conserve the environment we live in!

## App. 8 Compliance with the European EC directives

## App. 8.1 What are EC directives?

The EC directives were issued to standardize the regulations of the EU countries and ensure smooth distribution of safety-guaranteed products. In the EU countries, the machinery directive (effective in January, 1995), EMC directive (effective in January, 1996) and low voltage directive (effective in January, 1997) of the EC directives require that products to be sold should meet their fundamental safety requirements and carry the CE marks (CE marking). CE marking applies also to machines and equipment into which servos have been installed.

## (1) EMC directive

The EMC directive applies to the servo units alone. This servo is designed to comply with the EMC directive. The EMC directive also applies the servo-incorporated machines and equipment. This requires the EMC filters to be used with the servo-incorporated machines and equipment to comply with the EMC directive. For specific EMC directive conforming methods, refer to the EMC Installation Guidelines (IB(NA)67310).

## (2) Low voltage directive

The low voltage directive applies also to servo units alone. This servo is designed to comply with the low voltage directive.

## (3) Machinery directive

The servo amplifiers comply with the safety components laid down in the machinery directive. Do not allow using the machine until the machine in which the servo amplifier is mounted is declared to comply with the machinery directive.

#### App. 8.2 For compliance

Be sure to perform an appearance inspection of every unit before installation. In addition, have a final performance inspection on the entire machine/system, and keep the inspection record.

#### (1) Servo amplifiers and servo motors used

Use the servo amplifiers and servo motors which are standard product.

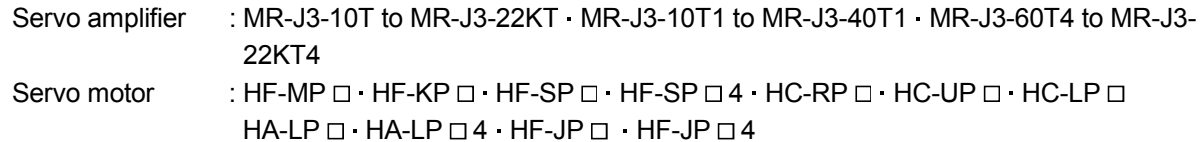

## (2) Structure

The control circuit provides safe separation to the main circuit in the servo amplifier.

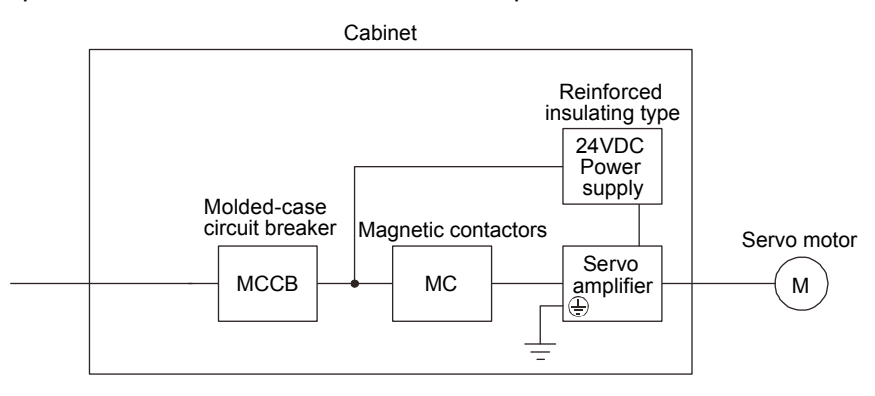

## (3) Environment

(a) Operate the servo amplifier at pollution degree 2 or 1 set forth in IEC/EN 60664-1. For this purpose, install the servo amplifier in a cabinet which is protected against water, oil, carbon, dust, dirt, etc. (IP54).

## (b) Environment

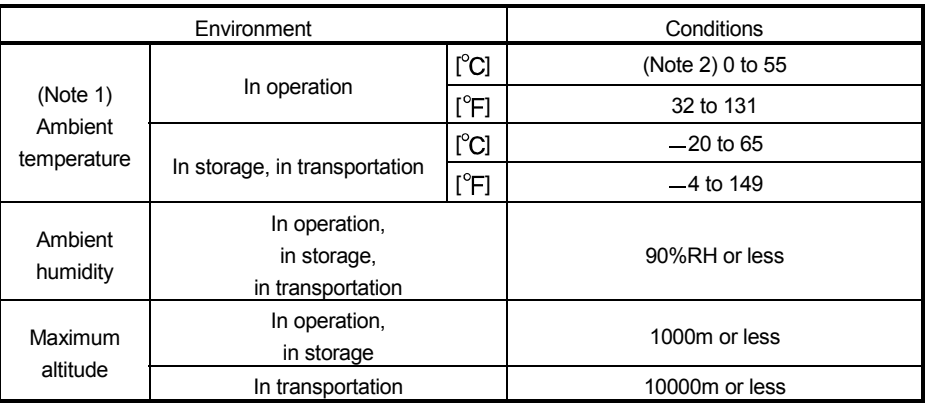

Note 1. Ambient temperature is the internal temperature of the cabinet.

2. The servo amplifier 200V 3.5kW or less and 100V 400W or less can be mounted closely. In this case, keep the ambient temperature within 0 to 45 $\degree$ C (32 to 113 $\degree$ F) or use the servo amplifier with 75 or less of the effective load ratio.

#### (4) Power supply

- (a) This servo amplifier can be supplied from star-connected supply with earthed neutral point of overvoltage category  $\text{I\!I\!I}$  set forth in IEC/EN 60664-1. However, when using the neutral point of 400V system for single phase supply, a reinforced insulating transformer is required in the power input section.
- (b) For the interface power supply, use a 24VDC power supply with reinforced insulation on I/O terminals.

## (5) Grounding

- (a) To prevent an electric shock, the protective earth (PE) terminal (marked  $\oplus$ ) of the servo amplifier must be connected to the protective earth (PE) of the cabinet.
- (b) Do not connect two ground cables to the same protective earth (PE) terminal. Always connect cables to the terminals one-to-one.

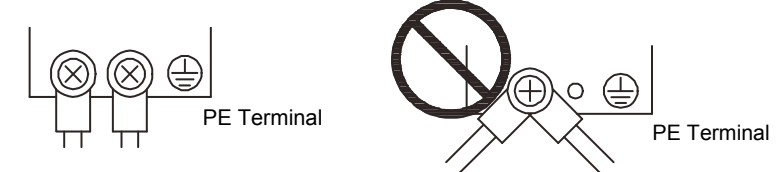

(c) If an earth leakage circuit breaker is used, always earth the protective earth (PE) terminal of the servo amplifier to prevent an electric shock.

#### (6) Wiring

(a) The wires to be connected to the terminal block of the servo amplifier must have crimping terminals provided with insulating tubes to prevent contact with adjacent terminals.

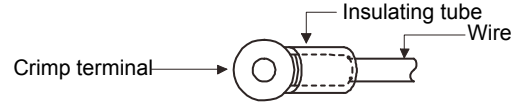

- (b) Use the servo motor-side power connector which complies with the IEC/EN Standard. The IEC/EN Standard-compliant power connector sets are available from us as options.
- (c) The servo amplifier must be installed in the metal cabinet.
- (7) Peripheral devices, options
	- (a) Use the circuit breaker and magnetic contactor models which are IEC/EN Standard-compliant products given in this Instruction Manual.

Use a residual current device (RCD) of type B. When it is not used, provide insulation between the servo amplifier and other device by double insulation or reinforced insulation, or install a transformer between the main power supply and servo amplifier.

- (b) The sizes of the wires given in this Instruction Manual meet the following conditions. For use in any other conditions, follow Table 5 and Annex C of IEC/EN 60204-1.
	- Ambient temperature:  $40^{\circ}$ C (104 $^{\circ}$ F)
	- Sheath : PVC (polyvinyl chloride)
	- Installation on wall surface or open cable tray
- (c) Use the EMC filter for noise reduction.
- (8) Performing EMC tests

When EMC tests are run on a machine/device into which the servo amplifier has been installed, it must conform to the electromagnetic compatibility (immunity/emission) standards after it has satisfied the operating environment/electrical equipment specifications.

For the other EMC directive guidelines on the servo amplifier, refer to the EMC Installation Guidelines (IB(NA)67310).

# App. 9 Compliance with UL/cUL Standard

This servo amplifier complies with UL 508C and CSA C22.2 No. 14 standard.

#### (1) Servo amplifiers and servo motors used

Use servo amplifiers and servo motors which are standard products.

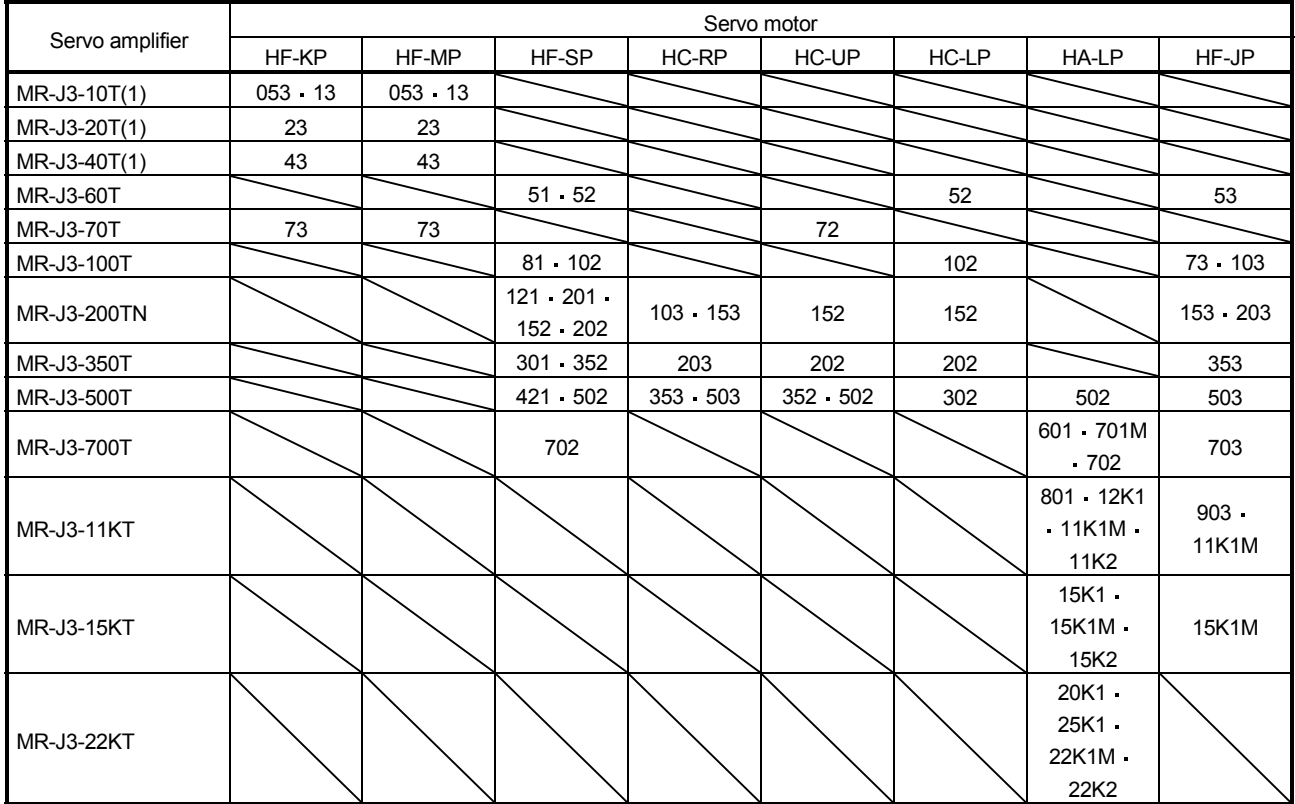

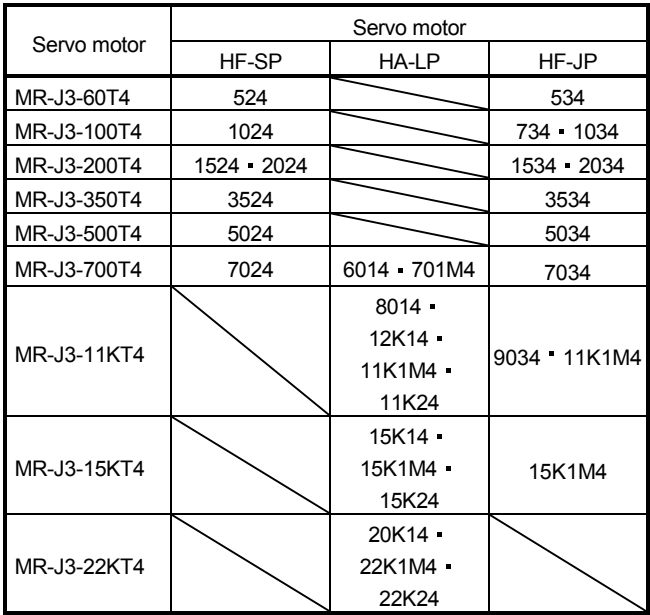

#### (2) Installation

The MR-J3 series have been approved as the products which have been installed in a control box. The minimum control box size is based on 150% of each unit combination. And also, design the control box so that the ambient temperature in the control box is  $55^{\circ}$ C (131°F) or less. The servo amplifier must be installed in a metal control box.

## (3) Short circuit rating (SCCR: Short Circuit Current Rating)

Suitable For Use In A Circuit Capable Of Delivering Not More Than 100 kA rms Symmetrical Amperes, 500 Volts Maximum.

## (4) Flange

Mount the servo motor on a flange which has the following size or produces an equivalent or higher heat dissipation effect.

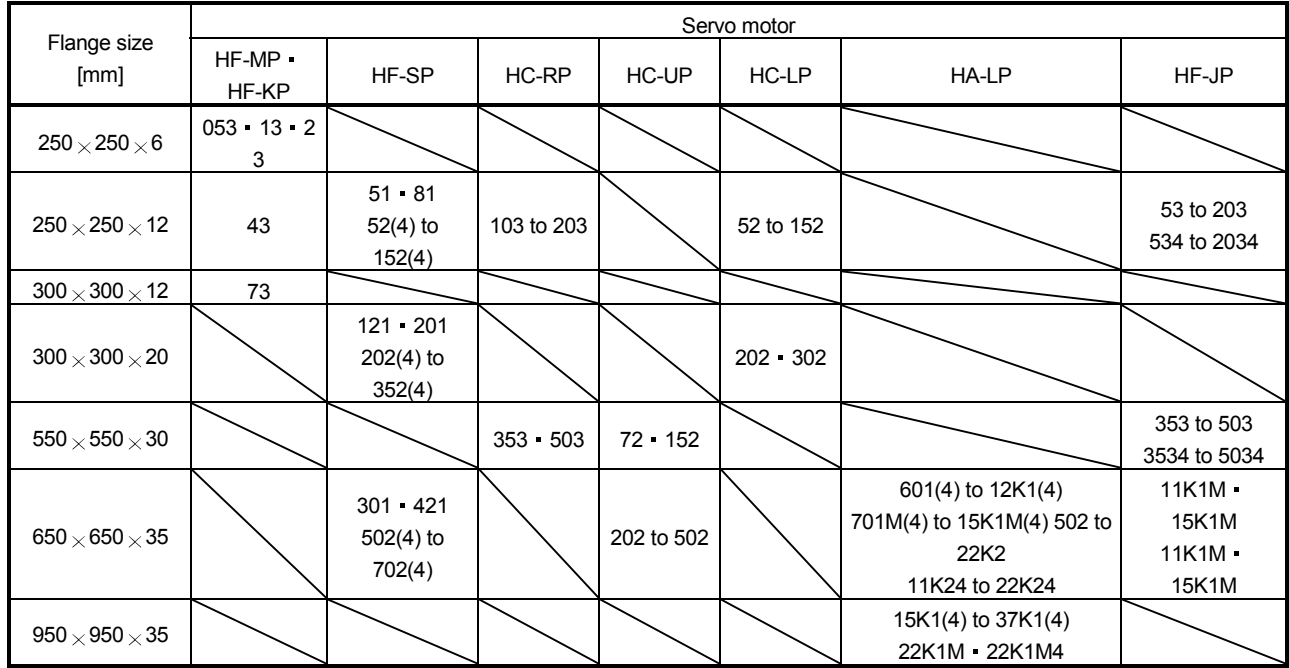

#### (5) Capacitor discharge time

The capacitor discharge time is as follows. To ensure safety, do not touch the charging section for 15 minutes after power-off.

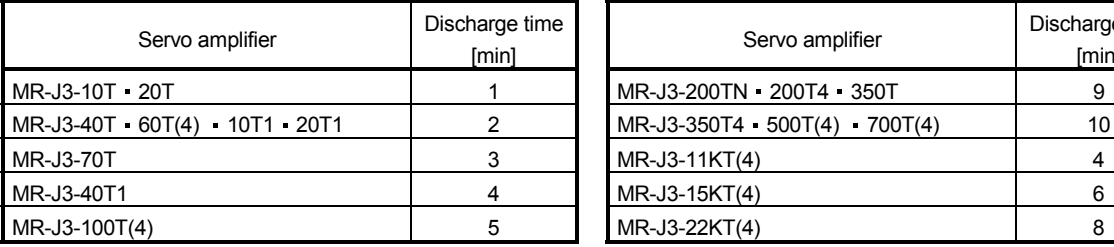

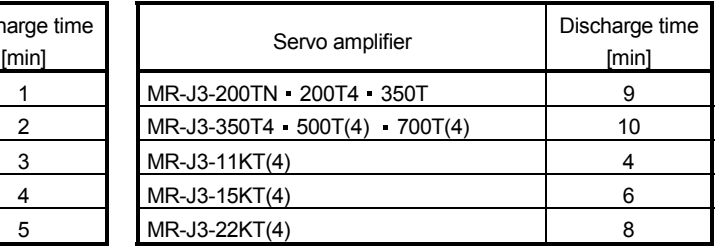

#### (6) Overload protection characteristics

An electronic thermal relay is built in the servo amplifier to protect the servo motor, servo amplifier and servo motor power line from overloads. The operation characteristics of the electronic thermal relay are shown below. It is recommended to use an unbalanced torque-generated machine, such as a vertical motion shaft, so that unbalanced torque is not more than 70% of the rated torque. When you carry out adhesion mounting of the servo amplifier, make circumference temperature into 0 to 45°C (32 to 113°F) or use it with 75% or less of effective load torque.

Servo amplifier MR-J3 series have servo motor overload protection. (The motor full load current is 115% rated current.)

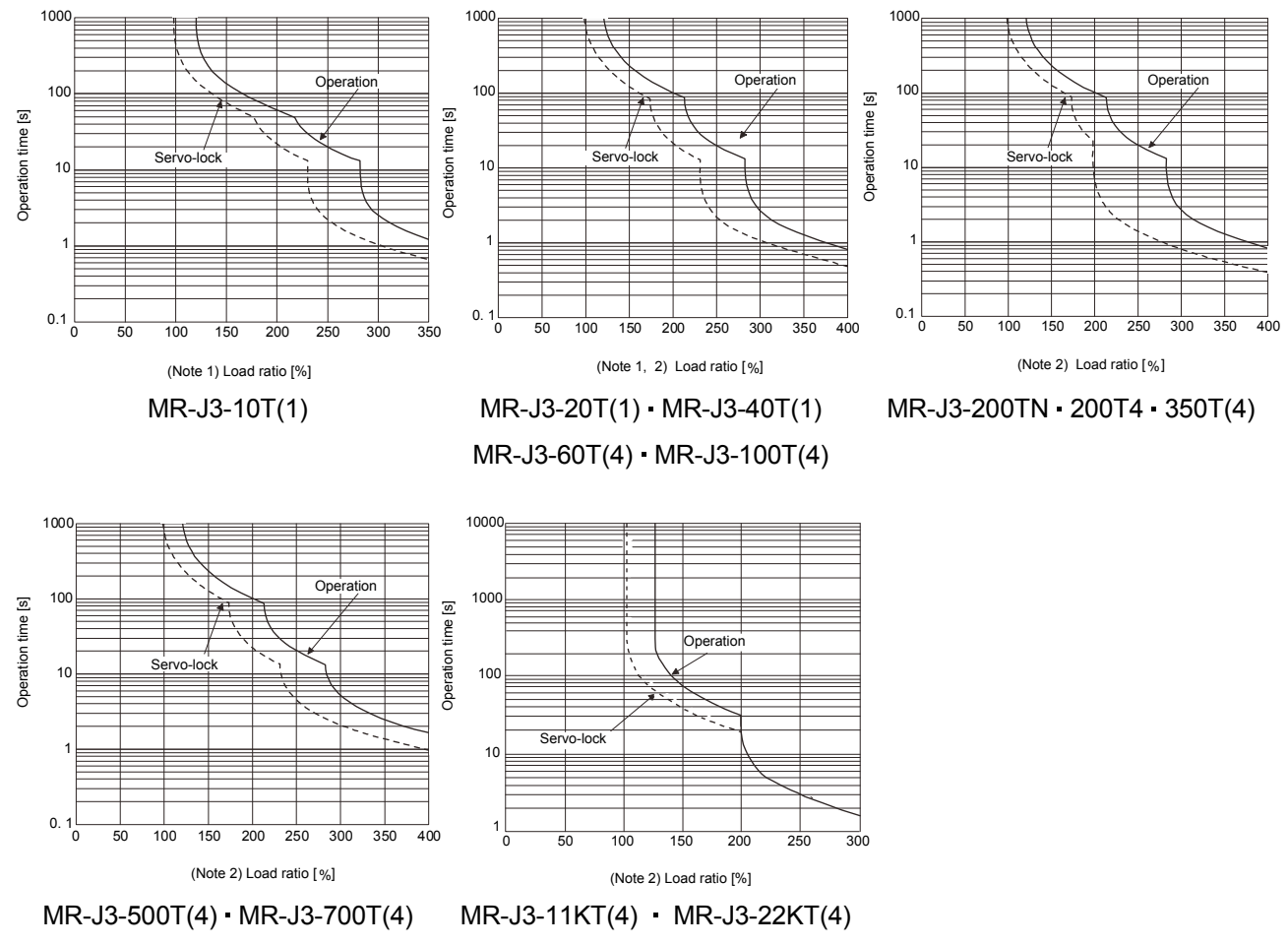

Note 1. The operation time at the load ratio of 300 to 350% applies when the maximum torque of HF-KP servo motor is increased to 350%. 2. The operation time at the load ratio of 300 to 400% applies when the maximum torque of HF-JP servo motor is increased to 400%.

## (7) Selection example of wires

To comply with the UL/cUL standard, use UL-approved copper wires rated at 60/75°C for wiring. The following table shows the wire sizes [AWG] and the crimp terminal symbols rated at 60°C. The sizes and the symbols rated at  $75^{\circ}$ C are shown in the brackets.

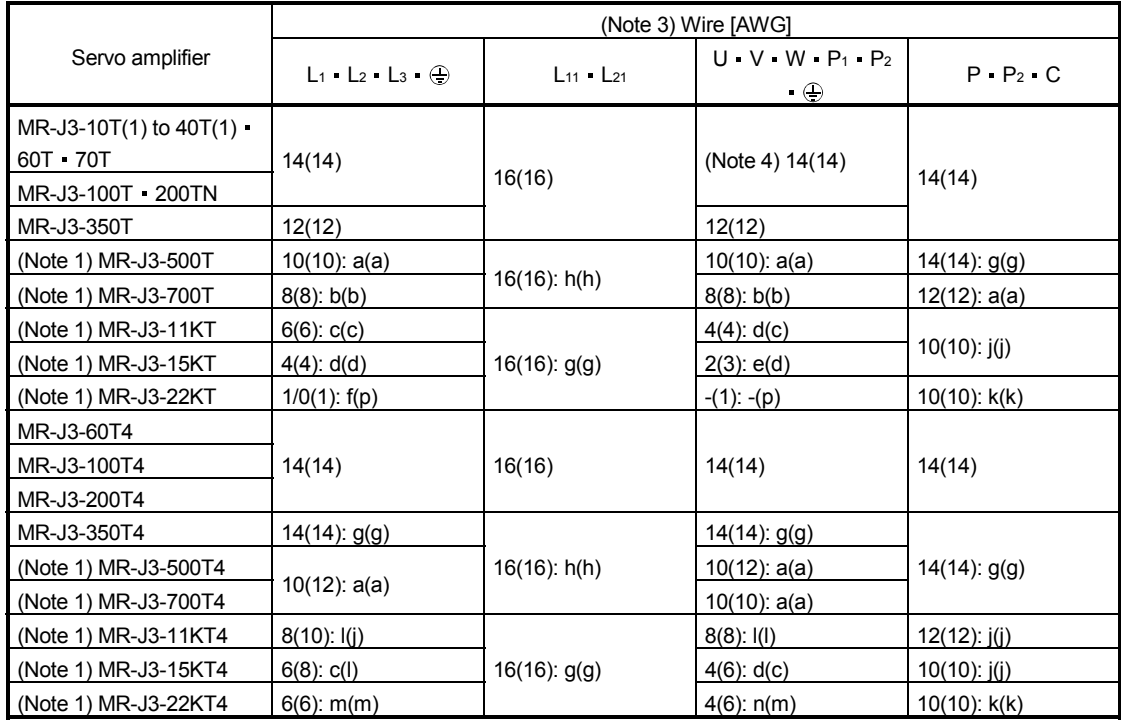

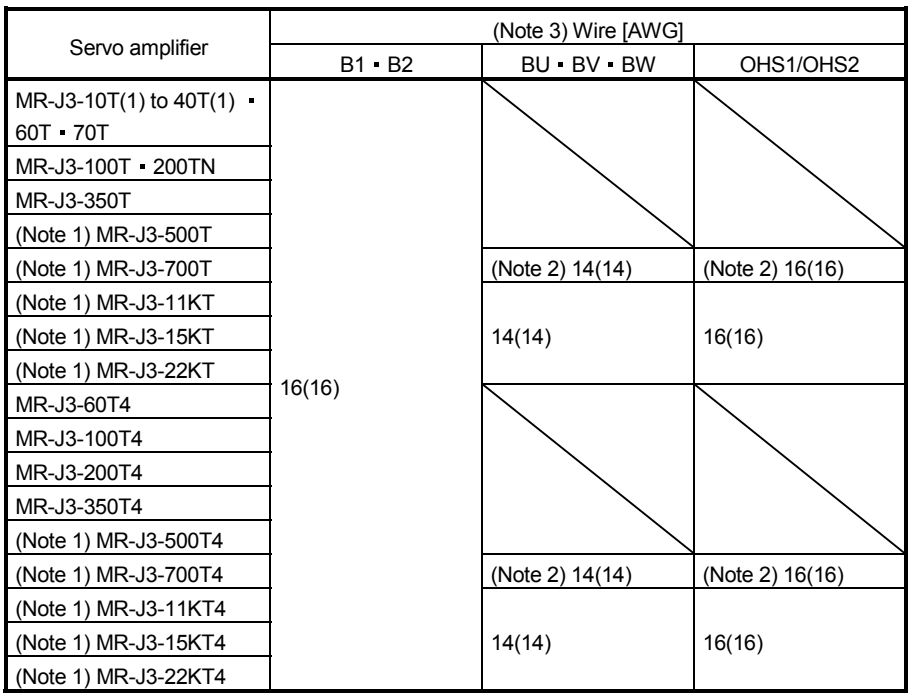

Note 1. To connect these models to a terminal block, be sure to use the screws that come with the terminal block.

- 2. For the servo motor with a cooling fan.
- 3. Alphabets in the table indicate crimping tools. Refer to the following table for the crimp terminals and crimping tools.
- 4. To wire the servo amplifier and the HF-MP · KP servo motor, use MR-PWS1CBL (option). To extend the wiring, use the wire size of AWG14.

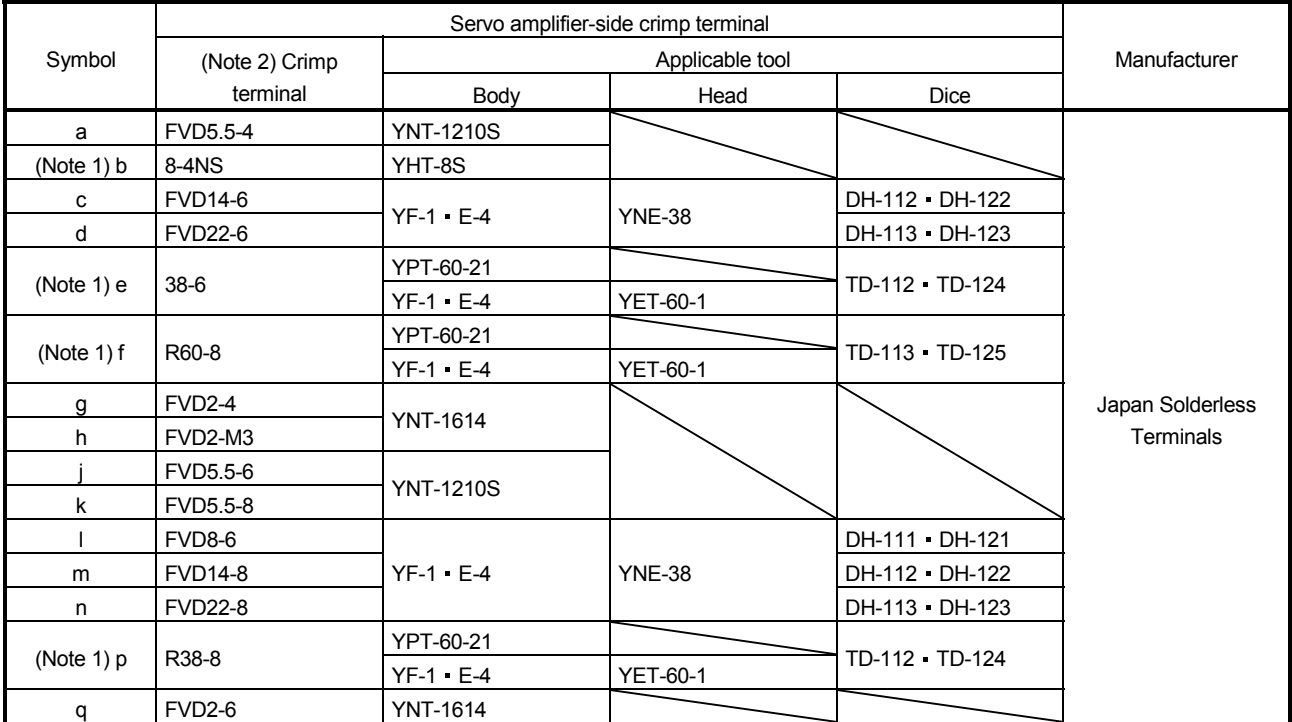

Table: Recommended crimp terminals

Note 1. Coat the crimping part with an insulation tube.

2. Always use recommended crimping terminals or equivalent since some crimping terminals cannot be installed depending on the size.

## (8) Terminal block tightening torque

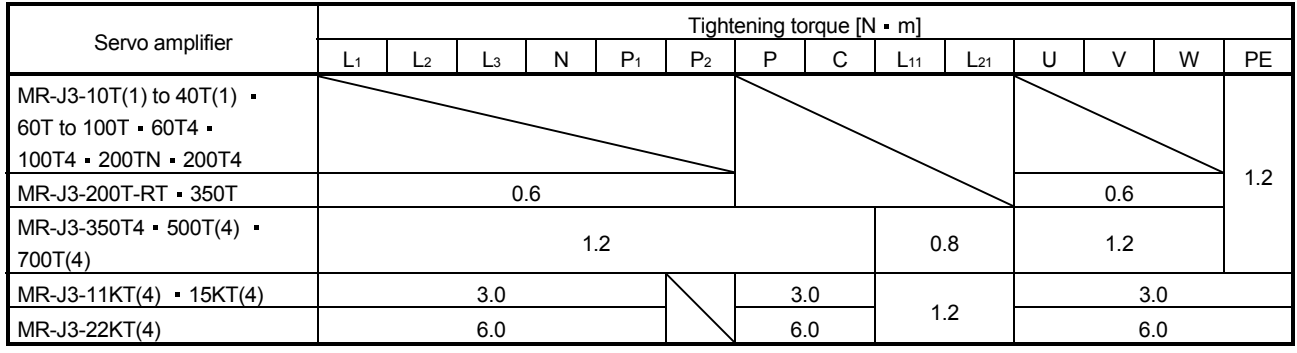

#### (9) About wiring protection

For installation in the United States, branch circuit protection must be provided, in accordance with the National Electrical Code and any applicable local codes.

For installation in Canada, branch circuit protection must be provided, in accordance with the Canada Electrical Code and any applicable provincial codes.

## (10) Options and peripheral equipment

Use the UL/cUL standard-compliant products.

Use the molded-case circuit breaker (UL489 Listed MCCB) or a Class T fuse indicated in the table below.

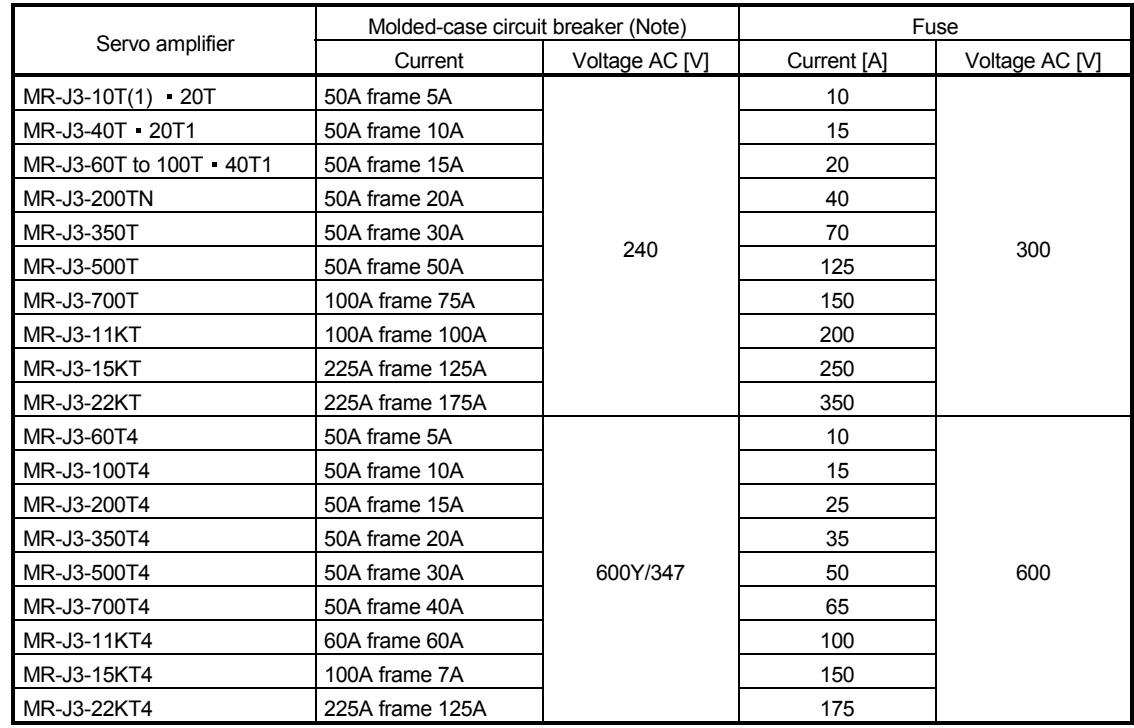

Note. Listed molded-case circuit breakers are for when the power factor improving reactor is not used.

#### (11) Configuration diagram

Representative configuration diagram example to conform to the UL/cUL standard is shown below. The grounding wiring is excluded from the figure configuration.

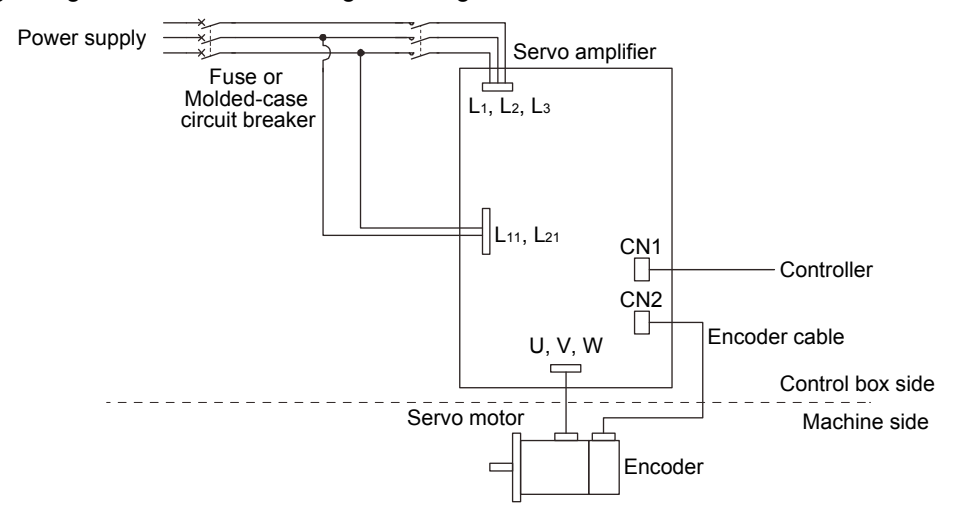

# App. 10 Model change of MR-J3-200T

The models of MR-J3-200T servo amplifiers manufactured in July 2010 or later have been changed to MR-J3- 200TN. There is no change in appearance or connector from servo amplifiers manufactured in April 2008 to June 2010.

Refer to the following table for details.

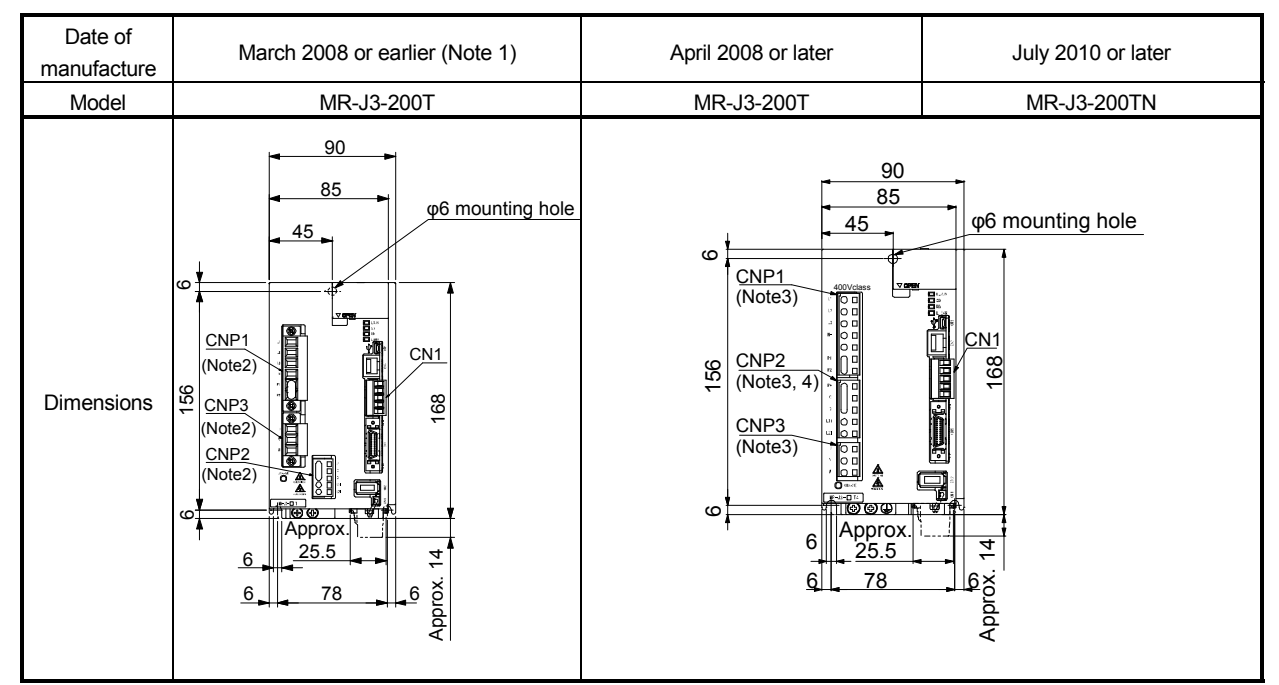

Note 1. Servo amplifiers manufactured in March 2008 or earlier are also available. However, the mounting hole is changed. For details, contact your local sales office.

- 2. The following shows the model of each connector. CNP1: PC4/6-STF-7,62-CRWH, CNP2: 54927-0520, CNP3: PC4/3- STF-7,62-CRWH
- 3. The following shows the model of each connector. CNP1: 721-207/026-000, CNP2: 721-205/026-000, CNP3: 721-203/026- 000
- 4. Twin type connector for CNP2 (MR-J3CNP2-J1: 721-2205/026-000 (WAGO)) is also available.
## MEMO

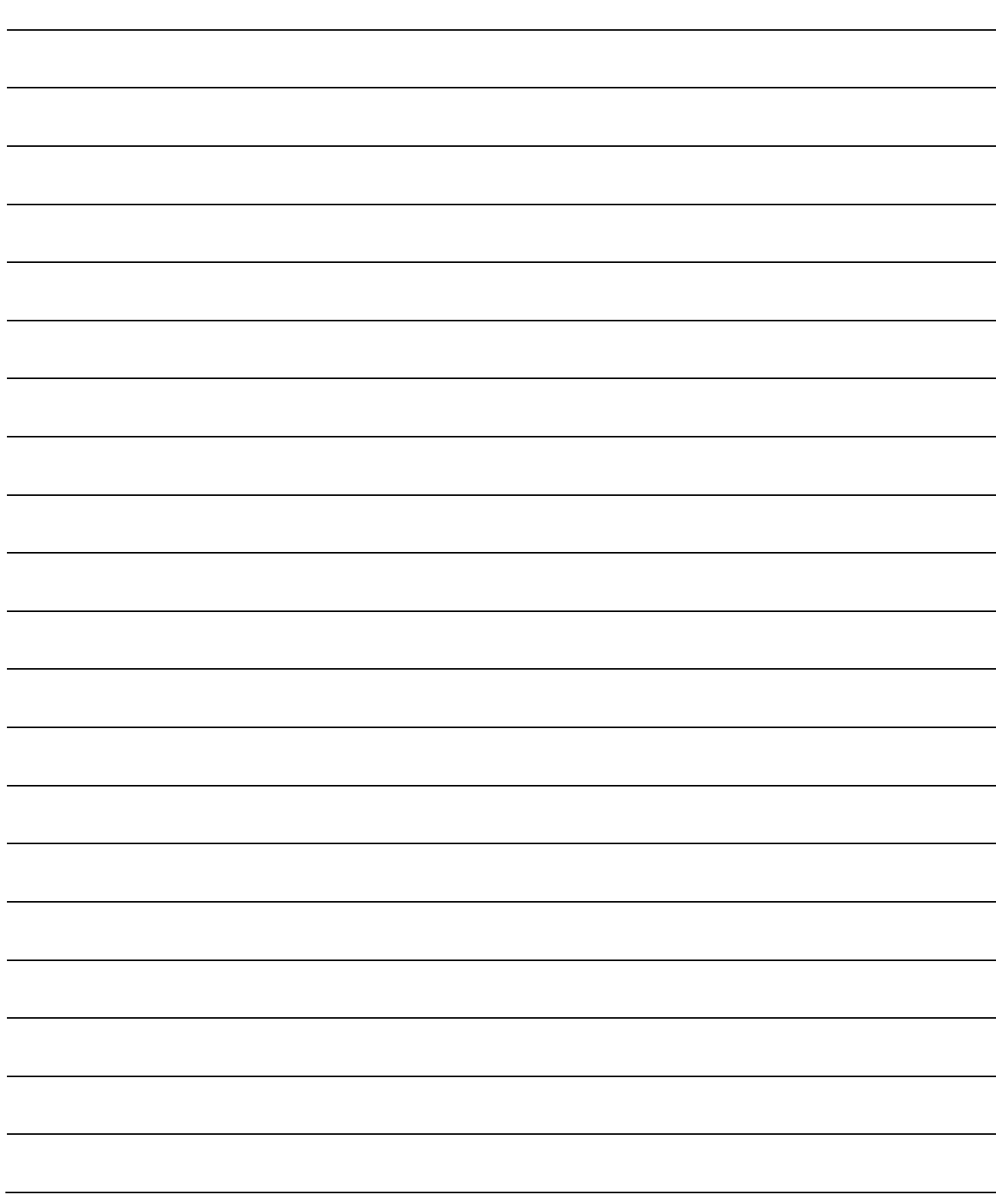

### REVISIONS

\*The manual number is given on the bottom left of the back cover.

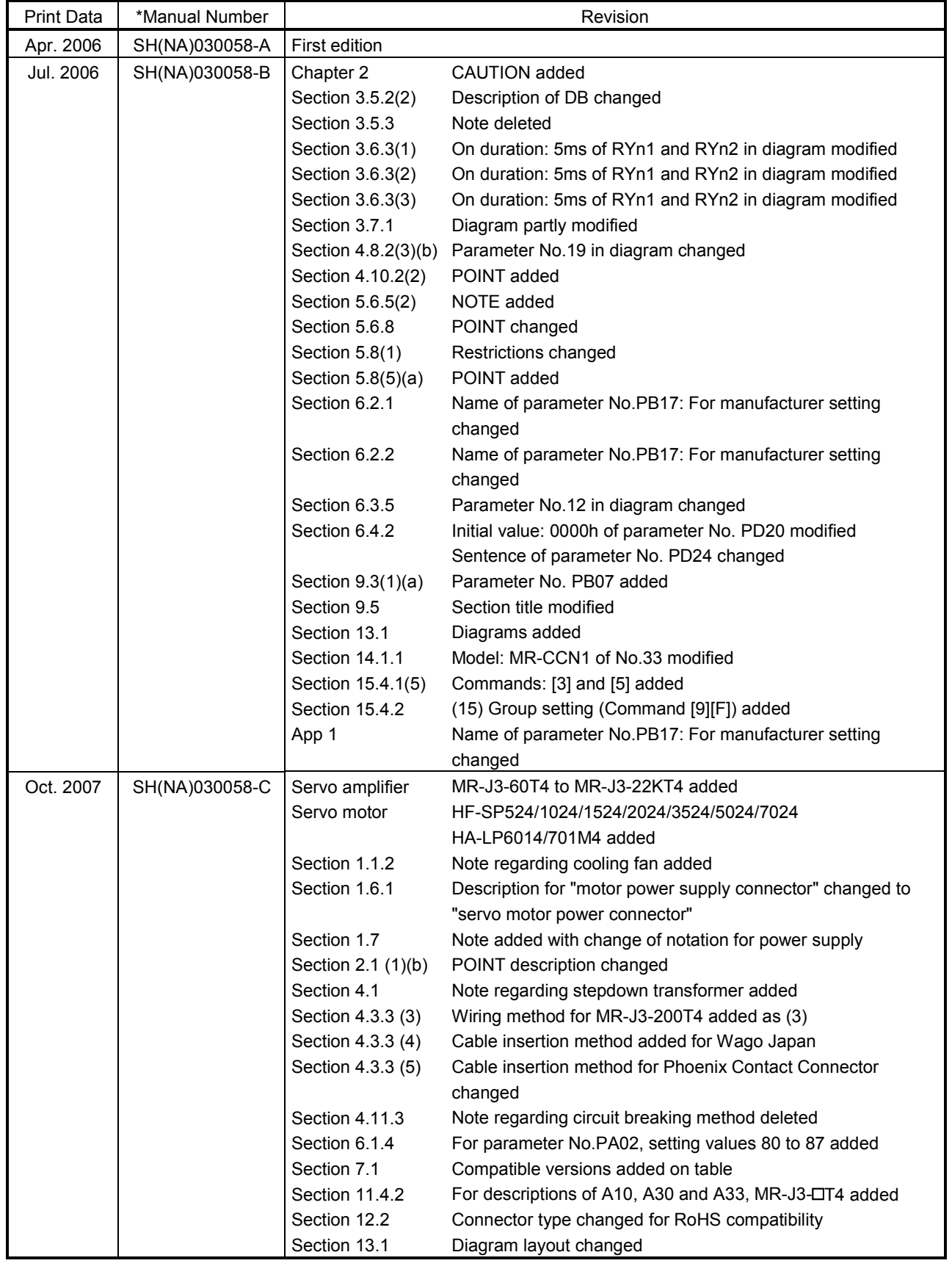

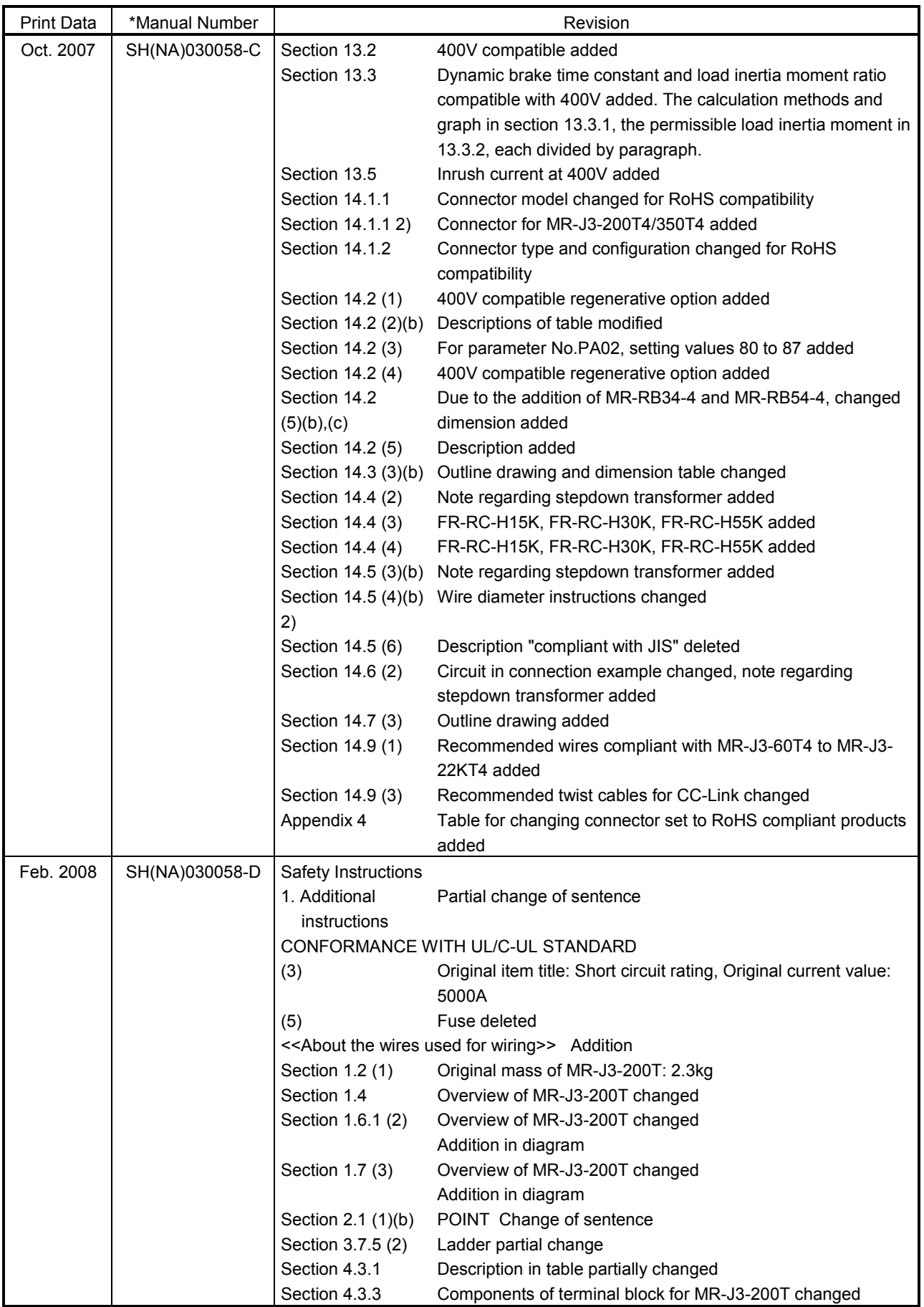

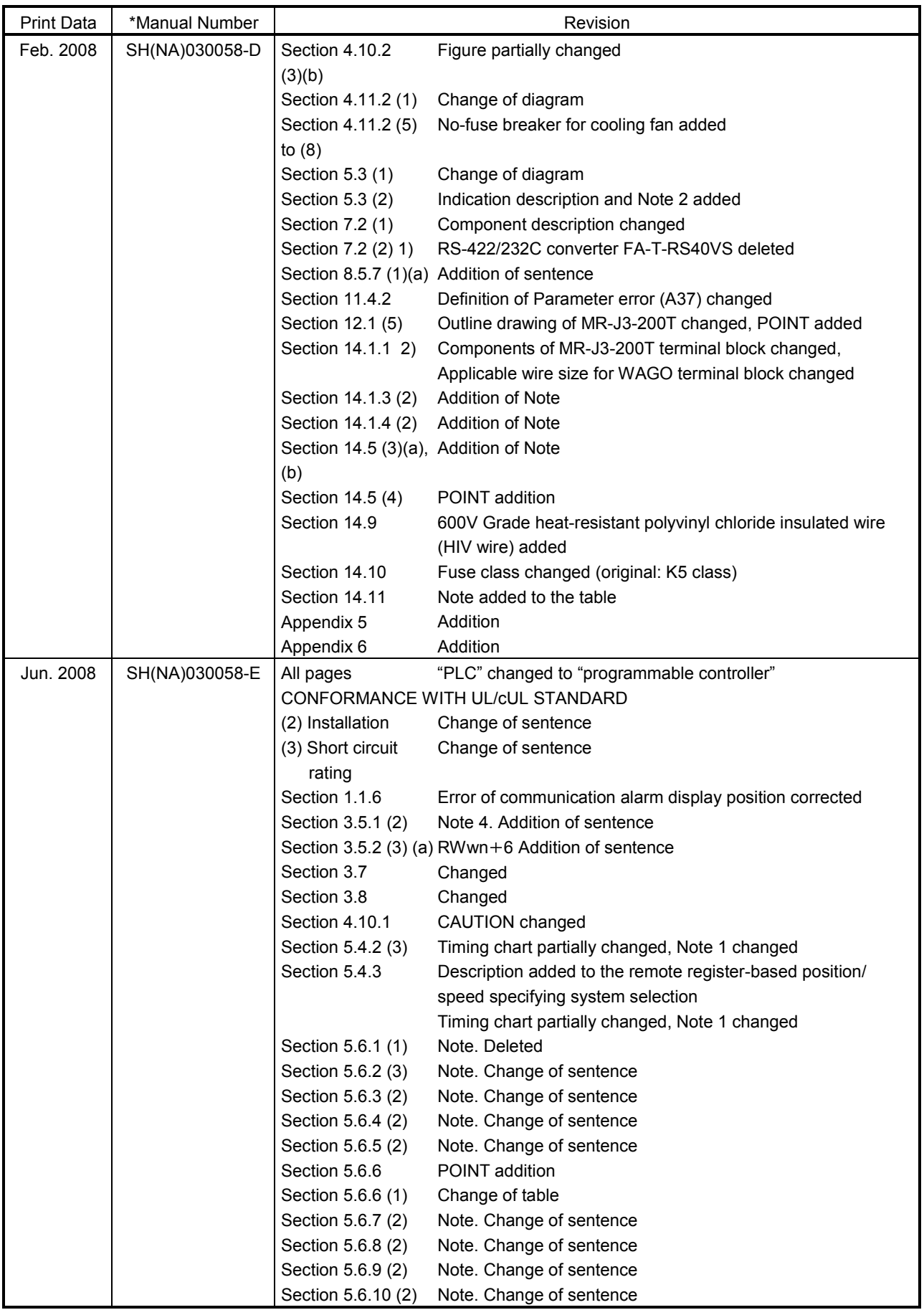

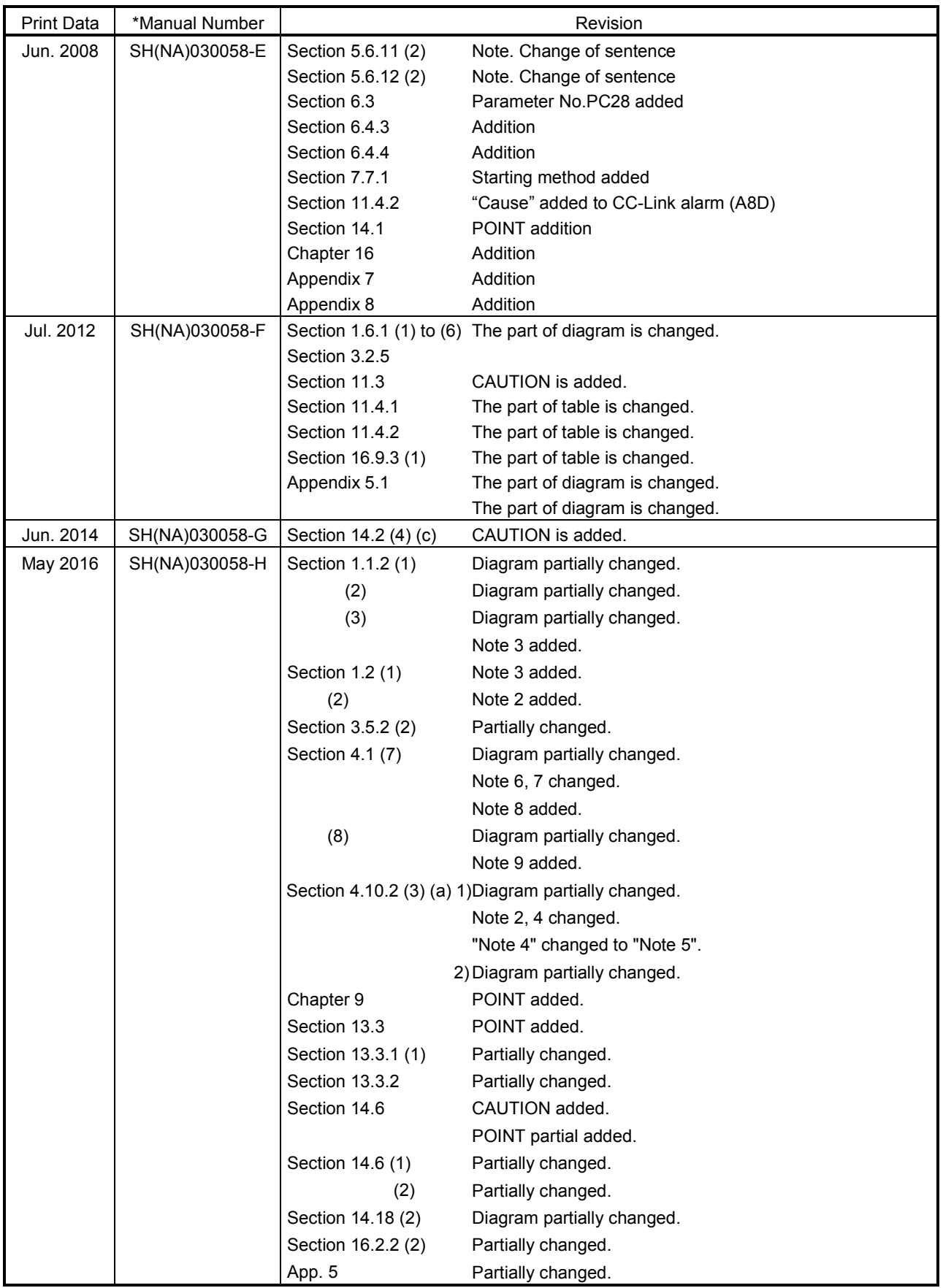

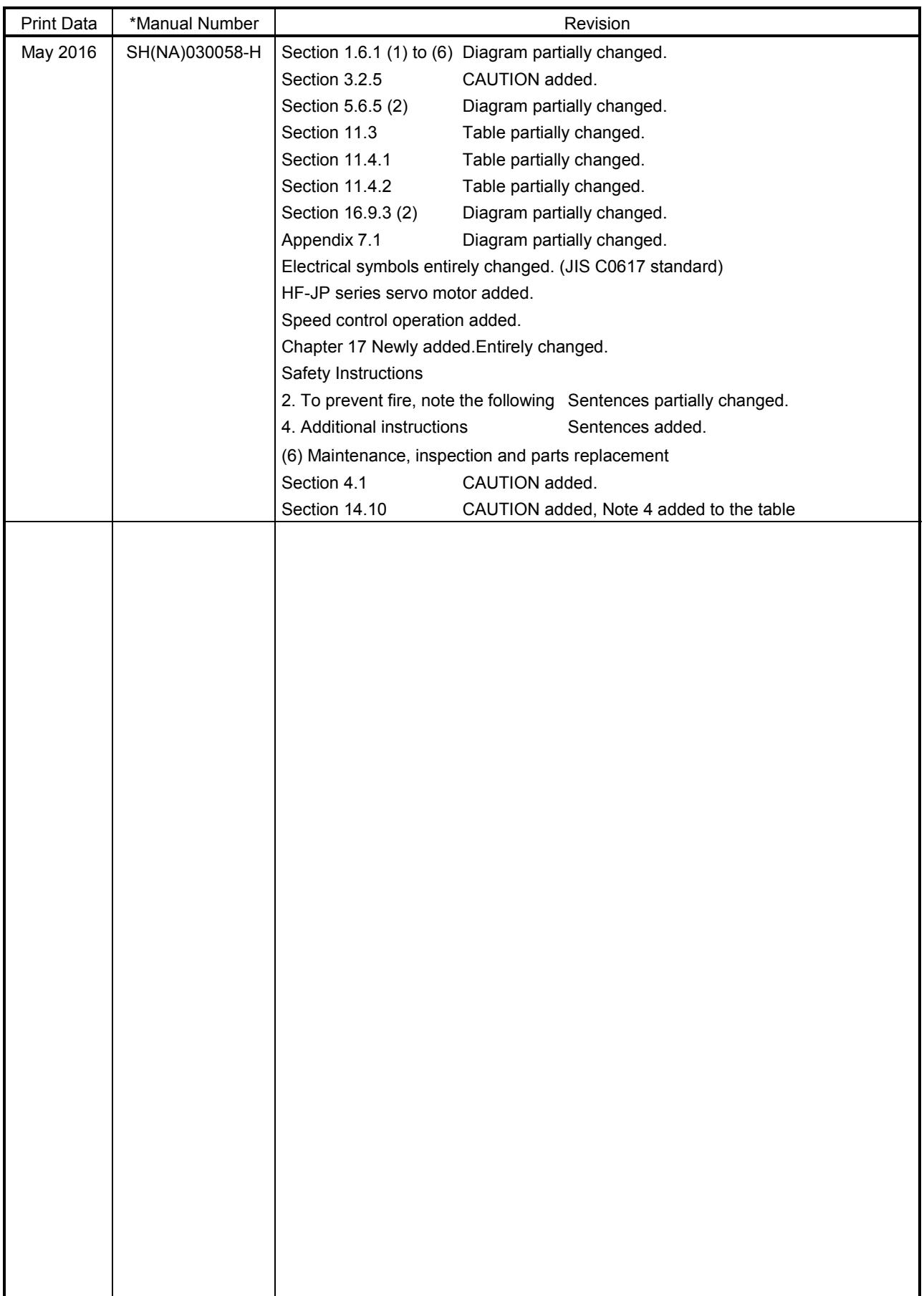

# MEMO

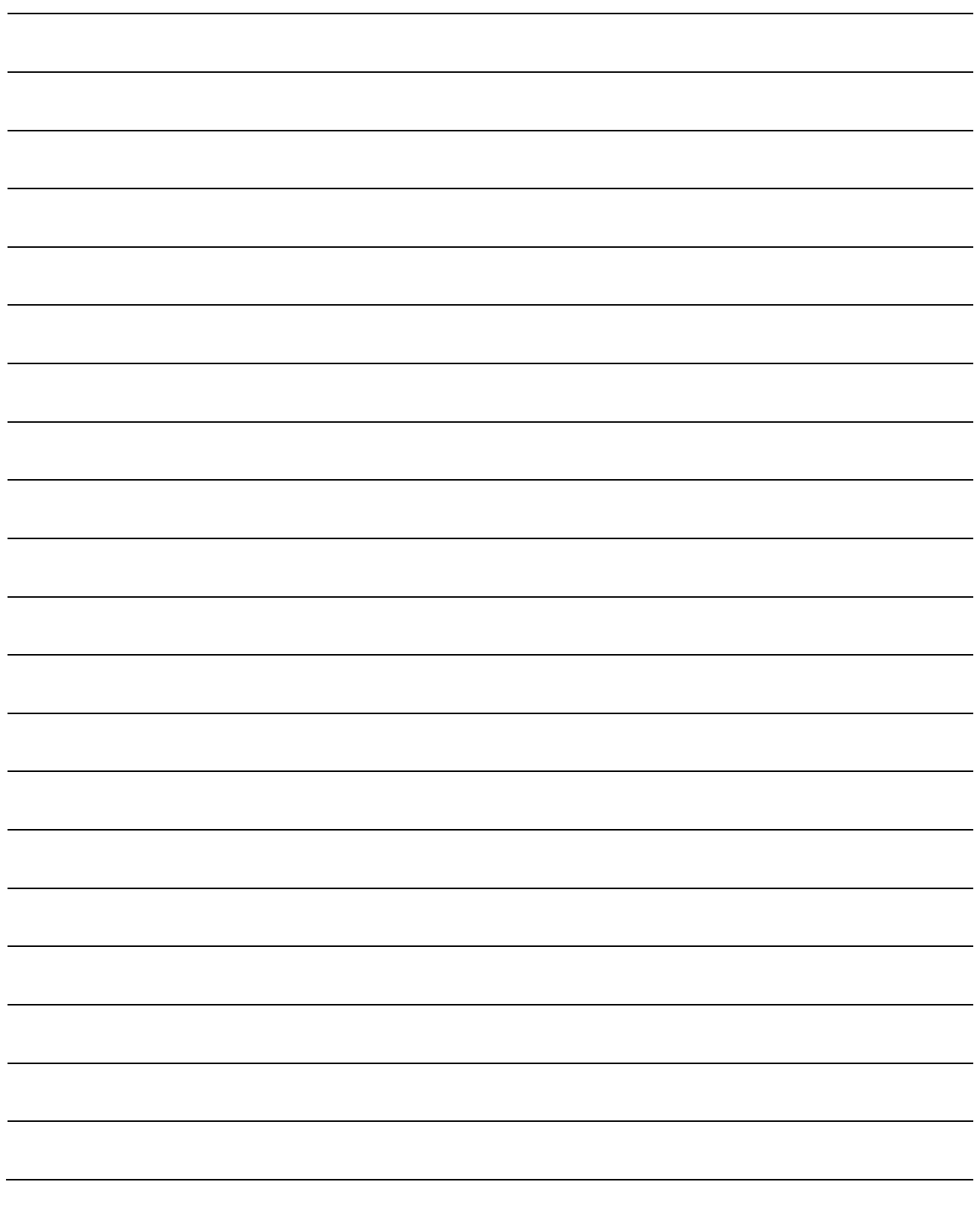

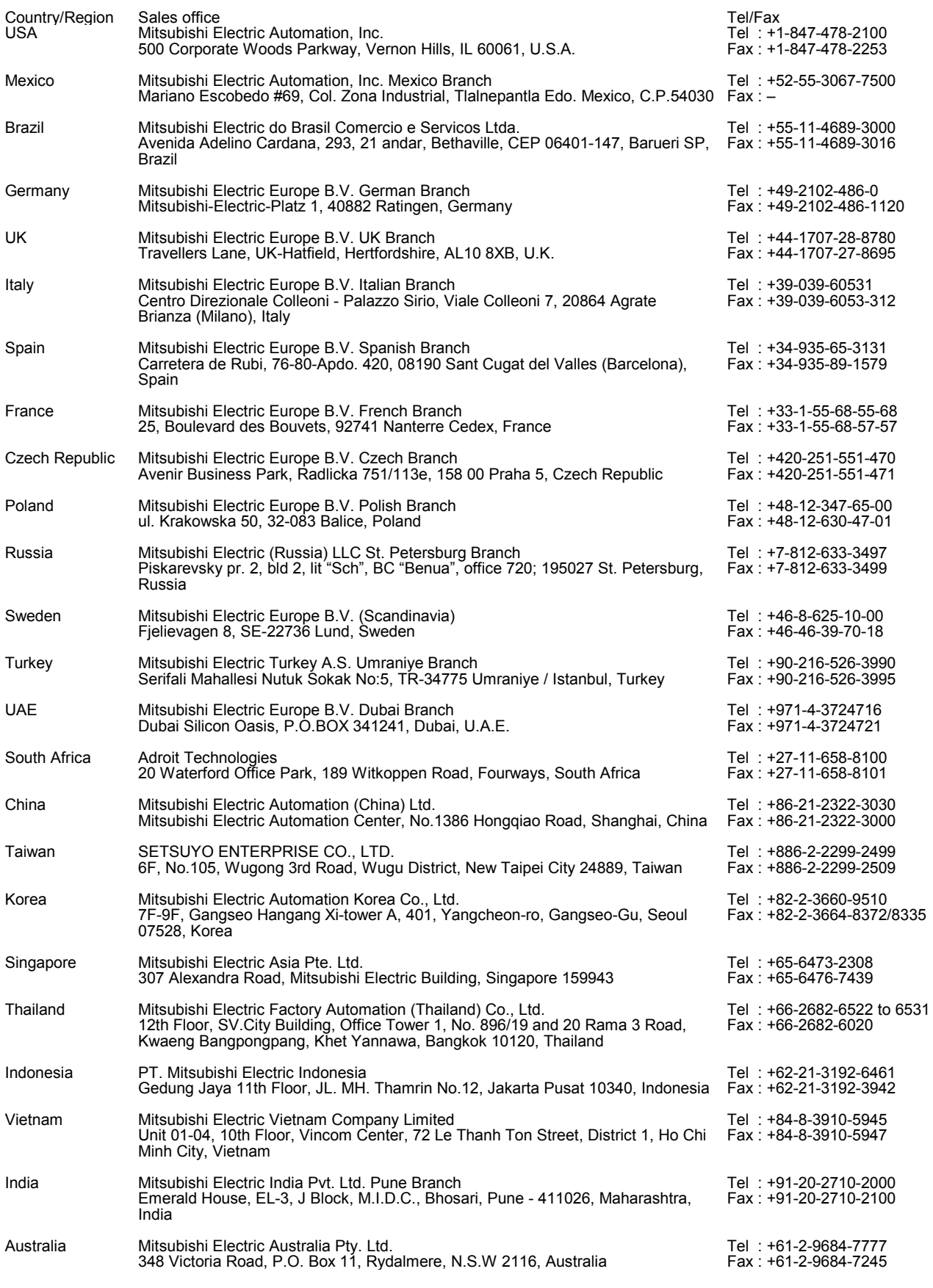

MELSERVO, CC-Link IE, and GOT are trademarks or registered trademarks of Mitsubishi Electric Corporation in Japan and/or other countries.

Microsoft, Windows, Internet Explorer, and Windows Vista are registered trademarks or trademarks of Microsoft Corporation in the United States, Japan, and/or other countries.

Intel, Pentium, and Celeron are trademarks of Intel Corporation in the United States and/or other countries.

Modbus is registered trademark of SCHNEIDER ELECTRIC USA, INC.

Ethernet is a trademark of Xerox Corporation.

All other product names and company names are trademarks or registered trademarks of their respective companies.

#### Warranty

#### 1. Warranty period and coverage

We will repair any failure or defect hereinafter referred to as "failure" in our FA equipment hereinafter referred to as the "Product" arisen during warranty period at no charge due to causes for which we are responsible through the distributor from which you purchased the Product or our service provider. However, we will charge the actual cost of dispatching our engineer for an on-site repair work on request by customer in Japan or overseas countries. We are not responsible for any on-site readjustment and/or trial run that may be required after a defective unit are repaired or replaced.

#### [Term]

The term of warranty for Product is twelve (12) months after your purchase or delivery of the Product to a place designated by you or eighteen (18) months from the date of manufacture whichever comes first ("Warranty Period"). Warranty period for repaired Product cannot exceed beyond the original warranty period before any repair work.

#### [Limitations]

- (1) You are requested to conduct an initial failure diagnosis by yourself, as a general rule.
- It can also be carried out by us or our service company upon your request and the actual cost will be charged. However, it will not be charged if we are responsible for the cause of the failure.
- (2) This limited warranty applies only when the condition, method, environment, etc. of use are in compliance with the terms and conditions and instructions that are set forth in the instruction manual and user manual for the Product and the caution label affixed to the Product.
- (3) Even during the term of warranty, the repair cost will be charged on you in the following cases;
	- (i) a failure caused by your improper storing or handling, carelessness or negligence, etc., and a failure caused by your hardware or software problem
	- (ii) a failure caused by any alteration, etc. to the Product made on your side without our approval
	- (iii) a failure which may be regarded as avoidable, if your equipment in which the Product is incorporated is equipped with a safety device required by applicable laws and has any function or structure considered to be indispensable according to a common sense in the industry
	- (iv) a failure which may be regarded as avoidable if consumable parts designated in the instruction manual, etc. are duly maintained and replaced
	- (v) any replacement of consumable parts (battery, fan, smoothing capacitor, etc.)
	- (vi) a failure caused by external factors such as inevitable accidents, including without limitation fire and abnormal fluctuation of voltage, and acts of God, including without limitation earthquake, lightning and natural disasters
	- (vii) a failure generated by an unforeseeable cause with a scientific technology that was not available at the time of the shipment of the Product from our company
	- (viii) any other failures which we are not responsible for or which you acknowledge we are not responsible for
- 2. Term of warranty after the stop of production
- (1) We may accept the repair at charge for another seven (7) years after the production of the product is discontinued. The announcement of the stop of production for each model can be seen in our Sales and Service, etc.
- (2) Please note that the Product (including its spare parts) cannot be ordered after its stop of production.
- 3. Service in overseas countries

Our regional FA Center in overseas countries will accept the repair work of the Product. However, the terms and conditions of the repair work may differ depending on each FA Center. Please ask your local FA center for details.

- 4. Exclusion of loss in opportunity and secondary loss from warranty liability Regardless of the gratis warranty term, Mitsubishi shall not be liable for compensation to:
- (1) Damages caused by any cause found not to be the responsibility of Mitsubishi.
- (2) Loss in opportunity, lost profits incurred to the user by Failures of Mitsubishi products.
- (3) Special damages and secondary damages whether foreseeable or not, compensation for accidents, and compensation for damages to products other than Mitsubishi products.
- (4) Replacement by the user, maintenance of on-site equipment, start-up test run and other tasks.
- 5. Change of Product specifications

Specifications listed in our catalogs, manuals or technical documents may be changed without notice.

- 6. Application and use of the Product
- (1) For the use of our General-Purpose AC Servo, its applications should be those that may not result in a serious damage even if any failure or malfunction occurs in General-Purpose AC Servo, and a backup or fail-safe function should operate on an external system to General-Purpose AC Servo when any failure or malfunction occurs.
- (2) Our General-Purpose AC Servo is designed and manufactured as a general purpose product for use at general industries. Therefore, applications substantially influential on the public interest for such as atomic power plants and other power plants of electric power companies, and also which require a special quality assurance system, including applications for railway companies and government or public offices are not recommended, and we assume no responsibility for any failure caused by these applications when used

In addition, applications which may be substantially influential to human lives or properties for such as airlines, medical treatments, railway service, incineration and fuel systems, man-operated material handling equipment, entertainment machines, safety machines, etc. are not recommended, and we assume no responsibility for any failure caused by these applications when used. We will review the acceptability of the abovementioned applications, if you agree not to require a specific quality for a specific application. Please contact us for consultation.

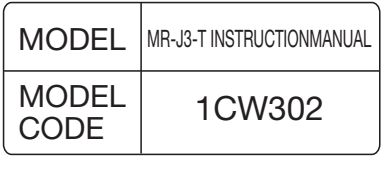

### **MITSUBISHI ELECTRIC CORPORATION**

HEAD OFFICE : TOKYO BLDG MARUNOUCHI TOKYO 100-8310